# **Figyelmeztetés !**

Ez a kézikönyv információkat tartalmaz a készülék használatával és működésével kapcsolatos megkötésekről. Ezen információk a gyár garancia vállalásával kapcsolatosak, ezért gondosan tanulmányozza át ezt a kézikönyvet!

# **Kezelői Kézikönyv**

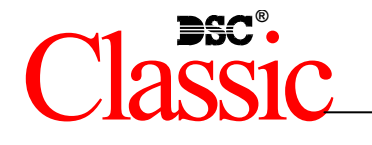

PC1565-2P

# **Az Ön biztonsági rendszeréről**

Az Ön DSC biztonsági rendszerét a lehető legnagyobb rugalmasság és kényelem biztosítására tervezték. Figyelmesen olvassa el a kézikönyvet, a telepítő tájékoztassa Önt a működtetéséről, a megvalósított sajátosságokról. Minden felhasználó ismerje meg a szükséges tudnivalókat.

Töltse ki a rendszer információs lapját és tartsa a kézikönyvet biztonságos helyen, az esetleg később szükséges információk miatt.

### *Tűz érzékelés*

Az Ön rendszere alkalmas a tűz keletkezését jelző füstérzékelők működtetésére, tűz esetén megkülönböztetett jelzés generálására. A tűzjelző hálózathoz megfelelő számú, jól elhelyezett füstérzékelőre van szükség. Irányadó elvek: N.F.P.A. 72 (N.F.P.A. Batterymarch Park, Quincey MA 02269)

**MEGJEGYZÉS: Természetesen csak akkor fog működni az automatikus tűzjelzés, ha a telepítő erre alkalmasan alakította ki a rendszert!** 

### *Ellenőrzés*

Fontos, hogy ellenőrizze a helyes működést hetente a kézikönyv tesztelési útmutatója alapján. Hibás működés észlelése esetén jelezze a telepítő cégnek.

### *Távfelügyelet*

Az Ön rendszere alkalmas a riasztások, üzemzavarok, vészjelzések továbbítására felügyeleti központokhoz telefonvonalon keresztül. Véletlenül keletkezett riasztáskor azonnal hívja a monitoring állomást, hogy megelőzze a szükségtelen intézkedéseket.

**MEGJEGYZÉS: Természetesen csak akkor küld jelzéséket a felügyelő állomás felé, ha a telepítő így programozta be.** 

# **Általános rendszerműködés**

Az Ön biztonsági rendszere alapvetően a DSC vezérlő központot, egy vagy több billentyűzetet és különféle érzékelőket tartalmaz. A DSC vezérlőközpontot általában alagsorban, gépházban, garázsban, gardróbban célszerű felszerelni. A központ fémdoboza tartalmazza az elektronikai áramköröket, biztosítékokat, akkumulátorokat. Normál körülmények között senkinek sem indokolt a hozzáférés, kivéve a telepítőt, illetve a szervizes szakembert.

A összes billentyűzet beépített hangszóróval, és parancsbillentyűkkel rendelkezik. A LED billentyűzet zóna- és rendszerállapot jelzőfénnyel rendelkezik. Az LCD billentyűzet alfanumerikus folyadékkristályos kijelzővel rendelkezik.

A billentyűzet parancsok bevitelére és a pillanatnyi állapot kijelzésére alkalmas. Többnyire ki-vagy bejárati ajtók közeli előterében, védett térbe telepítendők.

A biztonsági rendszer megkülönböztethető, egyedi védett területekkel, ún. zónákkal rendelkezik. Minden zónához egy vagy több érzékelő kapcsolódik. (mozgás, üvegtörés, nyitás, rezgés stb.) Az aktivált érzékelők zóna fénye a LED billentyűzeten megjelenik, az LCD billentyűzeten kiíródik.

### **FONTOS MEGJEGYZÉS**

**A biztonsági rendszer nem hárítja el a veszélyt, csak riasztja önt, illetve a távfelügyeleti állomást (amennyiben igénybe veszik) vészhelyzetben. A biztonsági rendszerek általában nagyon megbízhatóak, de nem helyettesítik a körültekintő biztonsági szokásokat, vagy az élet és vagyonbiztosítást. Kizárólag biztonsági szakemberrel telepíttesse, ellenőriztesse rendszerét.** 

# Rendszer információk

A következő részt töltse ki figyelmesen, és tegye el biztonságos helyre.

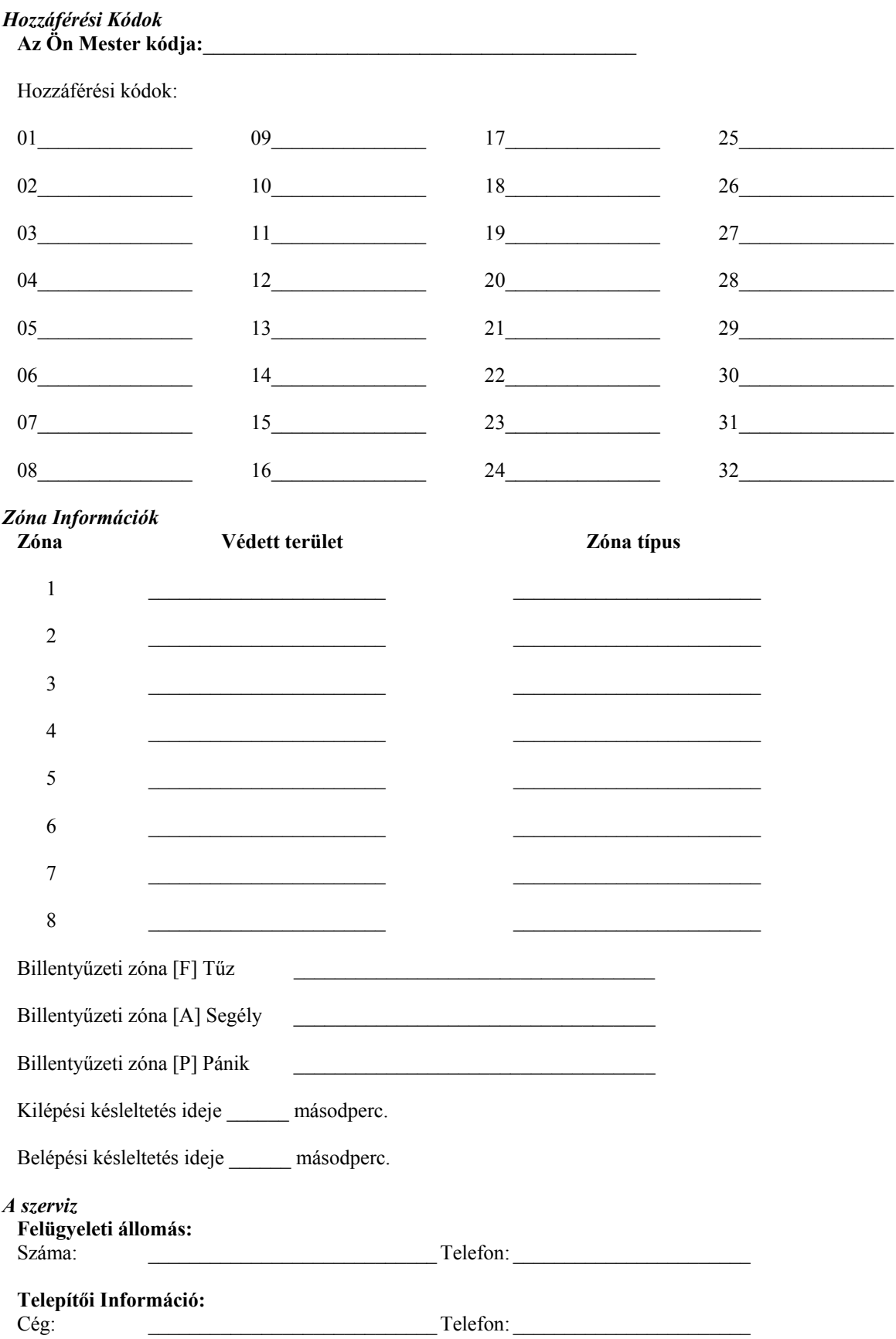

# **Hozzáférési Kódok**

A Hozzáférési Kódokkal a rendszer élesíthető és hatástalanítható. 33 hozzáférési kód áll rendelkezésre: 32 felhasználói kód és 1 mester kód.

A Mester kód élesítésre, kikapcsolásra, további felhasználók kódjainak, illetve egyéb jellemzők programozására használható. A mester kódot a telepítő segítségével állíthatja be. Amennyiben a programban engedélyezett, úgy Ön bármikor megváltoztathatja azt. ( lásd. Biztonsági kódok programozása. )

### **MEGJEGYZÉS: A hozzáférési kód lehet négy vagy hat digites, amelyet a telepítő tud beállítani. További információért forduljon a telepítőhöz.**

## **A rendszer élesítése**

### *Élesítés LED billentyűzetről:*

Ha a *Kész* (*Ready*) jelzőfény világít, a rendszer kész az élesítésre. Ha a *Kész* (*Ready*) jelzőfény nem világít, ellenőrizze, hogy az ajtók és az ablakok be vannak-e zárva és a mozgásérzékelők előtt nem történik mozgás. A rendszert nem lehet élesíteni addig, amíg az összes zóna nem zárt és a *Kész* (*Ready*) jelzőfény nem világít.

Üsse be a hozzáférési kódját. Az utolsó digit bevitele után a billentyűzet hangjelzője jelzést ad. Ha a bevitt hozzáférési kód nem megfelelő, akkor a hangjelző folyamatosan jelez egy másodpercig. Ilyen esetben nyomja meg a [#] gombot, majd vigye be a helyes hozzáférési kódot. Ha sikerül megfelelő kódot bevinni, a billentyűzet hangjelzője rövid hangjelzéseket fog adni és az *Éles* (*Armed*) jelzőfény kigyullad. Távozzon a telepítő által meghatározott ki/bejárati ajtón.

A billentyűzet hangjelzője a kilépési idő alatt hangjelzést ad, jelezve, hogy a rendszer élesedni fog. A kilépési késleltetés lejárta után az összes jelzőfény kialszik az *Éles* (*Armed*) kivételével. A kilépési időt a telepítő megváltoztathatia.

### *Élesítés LCD billentyűzetről*

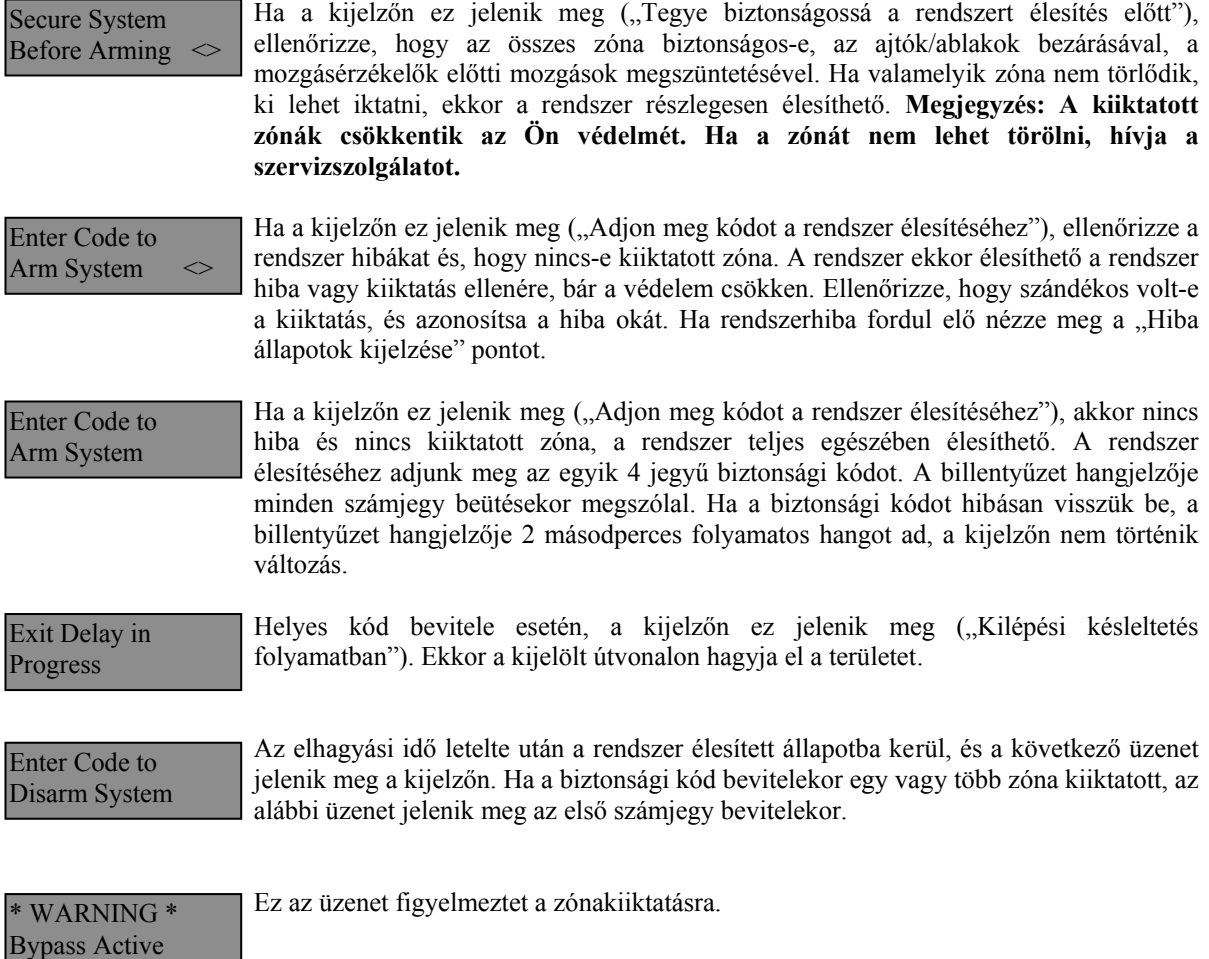

# **Alternatív élesítési lehetőségek**

### *Távozó élesítés*

Ha a rendszert Távozó (Away) módban élesítik, az összes követő és héjvédelmi zóna aktiválódik. Ha ekkor a követő vagy héjvédelmi zónát megsértik, a riasztási folyamat elindul. A rendszer Away módban történő élesítéséhez üsse be kódját, majd hagyja el a helységet a megfelelő ajtón. A kilépési idő letelte után a rendszer élesített állapotú.

### **Hangos kilépési hibajelzés (Audible Exit Fault)**

A téves riasztások számának csökkentése érdekében ez a funkció hatásos lehet. Ha nem tudja elhagyni a helyiséget a megfelelő idő alatt, vagy ha rosszul csukta be az ajtót/ablakot, akkor a rendszer két módon jelzi ezt: a billentyűzet egy hosszút sípol, valamint a sziréna megszólal. Ebben az esetben Önnek vissza kell mennie, hatástalanítani kell a rendszert, és újra kezdeni az élesítési folyamatot.

### *Helyben tartózkodó (Stay) élesítés*

Ez a funkció lehetővé teszi, hogy csak a héjvédelmi zónák aktiválódjanak, úgy hogy Ön ott maradhat a védett térben (a követő zónák inaktívak). A rendszer *Stay* módban élesedik, ha a hozzáférési kód beírása után a ki/bejárati ajtó zárva marad (nem hagyják el a helyiséget). Stay módban a követő zónák automatikusan kiiktatódnak.

A belső zónákat lehet újraaktiválni a [\*][1] paranccsal bármelyik billentyűzetről.

### *Élesítés belépési késleltetés nélkül*

Ha belépési késleltetés nélkül akarja élesíteni a rendszert, vigye be a [\*][9] parancs után a hozzáférési kódját. Az *Éles* (*Armed*) fény villog, figyelmeztetve, hogy az éles rendszernek nincs belépési késleltetése. A belépési késleltetéssel programozott zónák azonnal riasztást váltanak ki.

### *Gyors élesítés*

Ha a gyors élesítés engedélyezett, a rendszert a [\*][0] paranccsal lehet élesíteni és nem szükséges a hozzáférési kód beírása. A [\*][0] paranccsal a rendszer nem hatástalanítható, érvényes hozzáférési kód is szükséges! A telepítő tájékoztatja Önt ezen funkció működéséről.

### *Automatikus élesítés*

A rendszert lehet automatikus élesítésre programozni. Ehhez meg kell adnia az automatikus élesítés időpontját a [\*][6] mester kód parancsok beírásával. Ezt követően nyomja meg a [3]-as billentyűt. Vigye be az időt 24 órás formában (00.00-23.59).

Engedélyezni vagy hatástalanítani ezt a funkciót, a [\*][6] Mester kód [2] paranccsal lehet. Három rövid sípjel esetén engedélyezett, egy hosszú sípjel esetén tiltott a funkció.

### **MEGJEGYZÉS: Az automatikus élesítéshez megfelelően beállított rendszer idő és dátum szükséges! (ld. Rendszer idő és dátum beállítása).**

### *Gyors kilépés*

Gyors kilépés engedélyezése esetén, élesített rendszerben a [\*][0] parancs kiadásával az Ön számára 2 perc áll rendelkezésre a távozáshoz. **Ez idő alatt, a ki/bejárati ajtót egyszer szabad kinyitni és bezárni.** Az ajtónak záródni kell a két perc lejárta előtt. Ha az ajtót újra kinyitják, vagy ha az ajtót nem zárják be a 2 perc alatt, vagy egy másik zónát szakítanak meg, a belépési késleltetés elindul. A telepítő tájékoztatja Önt ezen jellemző engedélyezéséről.

# **A rendszer hatástalanítása**

### *Hatástalanítás LED billentyűzetről:*

Lépjen be a telepítő által bejárati ajtóként megjelölt ajtón (ajtókon). Egyéb, más útvonalon történő belépés azonnali riasztás eredményez. A meghatározott útvonalon történő belépéskor a billentyűzet hallható, folyamatos hangjelzéssel figyelmezeti Önt. Menjen a billentyűzethez, és üsse be a hozzáférési kódot. **Ha rosszul ütötte be a kódot, vigye be újra helyesen.** Helyes kód bevitelét követően az *Éles* (*Armed*) fény kialszik és megszűnik a hangjelzés. Helyes kód bevitele a belépési késleltetés alatt szükséges. Ha ez nem történik meg, a rendszer megkezdi a riasztást. A belépési késleltetés idejét a telepítő tudja megváltoztatni. Ha riasztás történt az élesített rendszerben, a *Memória* (*Memory*) (vagy PC1555RKZ billentyűzetnél a *Rendszer*  (System)) fény és a zóna fény 30 másodperces villogása jelzi azt, hogy melyik zónában történt a riasztás. A 30 másodperc lejárta után a panel alaphelyzetbe áll vissza (a *Ready – Kész* világít). A [#] gomb megnyomásával a 30 másodperc alatt a riasztási memória kijelzése törölhető. A riasztások a [\*][3] paranccsal tekinthetők meg. Üzemzavar érzékelése esetén a panel hatástalanított állapotában, az *Üzemzavar* (*Trouble*) fény (vagy PC1555RKZ billentyűzet esetén *Rendszer* (*System*) fény) világít (ld. Üzemzavar megtekintése). Riasztási Memória kijelzés állapotban az üzemzavar nem kerül kijelzésre.

### *Hatástalanítás LCD Billentyűzetről:*

Lépjen be a telepítő által bejárati ajtóként megjelölt ajtón (ajtókon). Egyéb, más útvonalon történő belépés azonnali riasztás eredményez. A meghatározott útvonalon történő belépéskor a billentyűzet hallható, folyamatos hangjelzéssel figyelmezeti Önt. Üsse be a biztonsági kódját. Tévesztés esetén nyomja meg a [#]-jelű billentyűt és írja be ismét a kódot. A kód megadása a belépési idő letelte előtt szükséges, ellenkező esetben a rendszer riasztani fog. A belépési időt a telepítő változtathatja. Ha nem volt riasztás és nincs üzemzavar, a figyelmeztető hang elhallgat és a következő üzenet jelenik meg a kijelzőn: Entry Active Enter your Code

> Ez után 5 másodperc múlva megjelenik ez az üzenet mutatva, hogy a rendszer hatástalanított.

Enter Code to Arm System

System Disarmed No Alarm Memory

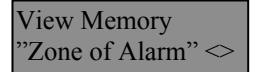

Hatástalanításkor, ha RIASZTÁS történt az előző élesítési ciklusban, a következő üzenet olvasható.

Secure System Before Arming  $\leq$  A riasztás megtekintését követően, ha valamelyik zóna még mindig riasztásban van, a kijelzőn ez az üzenet olvasható, mutatva a nyitott zónát.

Enter Code Arm System  $\leq$  Hatástalanításkor és ha Üzemzavar történt az előző élesítési ciklusban, a következő üzenet olvasható. (ld. Üzemzavar megtekintése).

### **Megjegyzés: A memória törlődik minden egyes élesítés alkalmával.**

### **Ha a riasztó szól**

### *Tűz Riasztás*

Amennyiben az Ön rendszere tartalmaz füstérzékelőket, úgy pulzáló szirénahang esetén azonnal kövesse a vész kiürítési terv utasításait.

### *Behatolás riasztás*

Az illetéktelen behatolást folyamatos szirénahang kíséri. A riasztás elnémítható a biztonsági kód beírásával. A sziréna elcsendesítésével viszont nem állítjuk le a Felügyeleti Állomásra küldött jelzést, kivéve ha a telepítő késleltetési idővel látta el a jelzés indulását. Véletlen riasztás esetén haladéktalanul értesítsük a Felügyeleti Állomást és a helyszínen tartózkodó illetékes személyeket. A riasztás forrásának meghatározásához a Riasztás Megtekintése funkciót használhatja. A riasztás okának megtekintése után a rendszer újraélesíthető.

**Megjegyzés: A tűzriasztás felülírja a Behatolás riasztást.** 

### **Funkció billentyűk**

A PC 1555RKZ\*, a PC5508Z és az LCD5500Z billentyűzet 5 funkciógombbal rendelkezik, - Stay, Away, Chime, Reset és Exit feliratú - amelyek egyszerűsítik és meggyorsítják a rendszer kezelését. A gombok működését a telepítő állíthatja be, a gombok működtetéséhez nyomja le azokat két másodpercig.

\*A PC1555RKZ billentyűzet használata esetén a funkciógombokat az 1 - 5 gombok helyettesítik. További információt a telepítő ad.

## **Biztonsági kódok programozása**

### *Kódok programozása LED billentyűzetről:*

### **Mester Kód**

A Mester kód programozásához vigye be a [\*][5][aktuális Mester kód][40][új mesterkód] parancsot. A Mester kód 4 digites, hacsak a telepítő másként nem programozta. A kód számjegyek 0-tól 9-ig lehetségesek.

Az új Mester kódot írja fel a Rendszer információs lapra. **A gyári [1234] kódot mindenképpen változtassa meg.** 

### **Kód hozzáadása**

32 hozzáférési kód programozható

### **Új kód programozása**

Írja be a [\*][5][Mester kód][01...32 kód száma][Új hozzáférési kód]. A kód száma két számjegyű: 01...32 lehet. A kód 4 digites, ha a telepítő másként nem állította be. A kód számjegyei 0-tól 9-ig lehetségesek. A [#] gombbal lehet visszatérni a kész állapothoz. A már létező kódokat felül lehet írni.

Az új hozzáférési kódokat írja fel a Rendszer Információs füzetbe.

### **Kódok törlése**

Vigye be a [\*][5][Mester kód][01...32 kód száma][\*]. A [#] leütésével visszatér az alap állapotba. **A Mester kód nem törölhető!** 

### *Kódok programozása LCD billentyűzetről:*

### **Mester Kód**

A panel kikapcsolt állapotában írja be a [\*] gombot majd válassza nyíl gombok segítségével a következő üzenetet: Nyomja le az [5] vagy a [\*] gombot.  $\text{Process}$  (\*) for  $\leq$ 

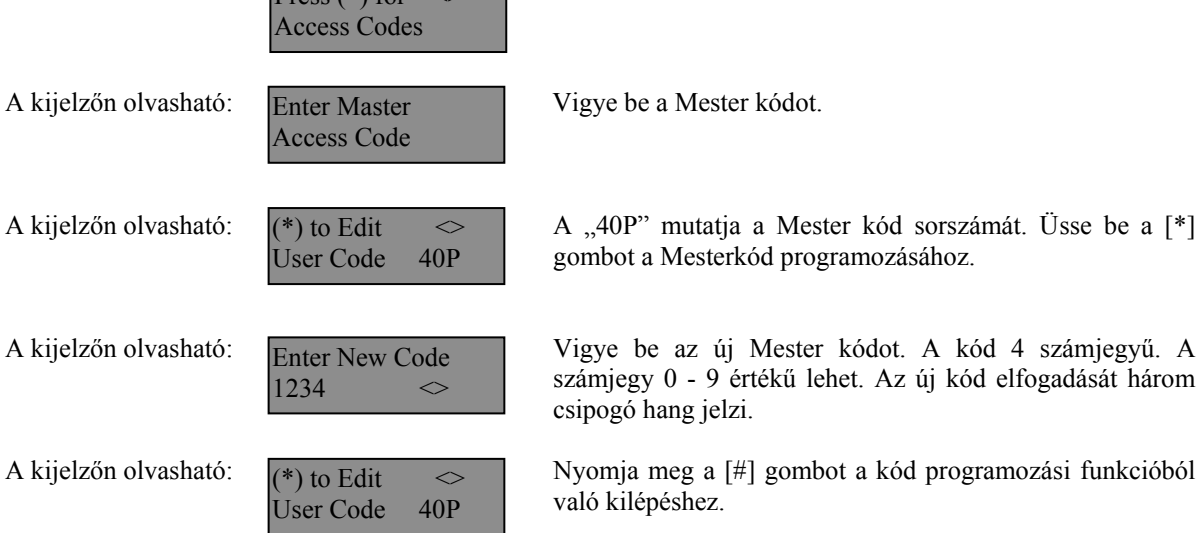

Az új Mester kódot írja fel a Rendszer információs lapra. **A gyári [1234] kódot mindenképpen változtassa meg.**

#### **Kódok hozzáadása**

A felhasználói kód törléséhez, hozzáadásához vagy megváltoztatásához lépjen be a [\*] gomb lenyomásával a funkciók programozásába.

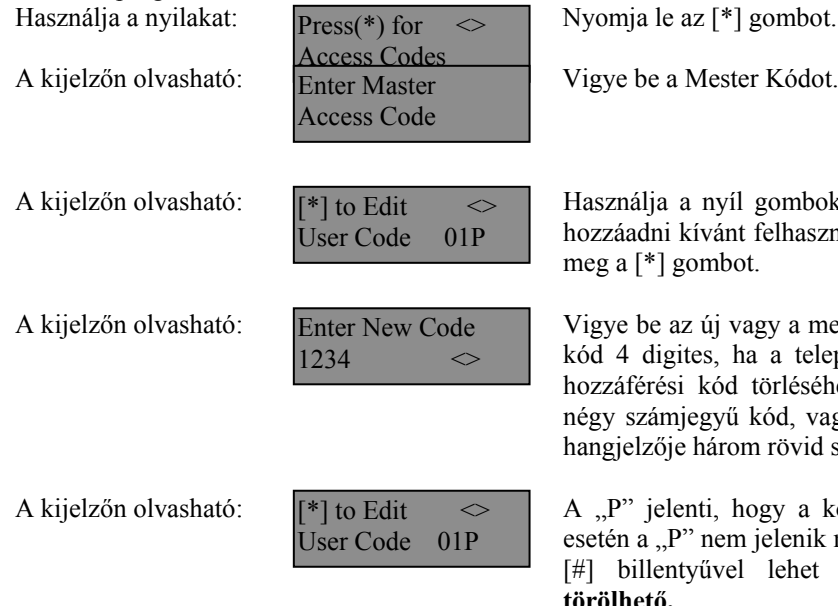

nyíl gombokat a törölni, megváltoztatni vagy ívánt felhasználói kód kiválasztásához. Nyomja  $mbot.$ 

A kijelzőn olvasható: Vigye be az új vagy a megváltoztatott kódot. A hozzáférési es, ha a telepítő másként nem állította be. A kód törléséhez üsse be a  $[*]$  billentyűt. Egy egyű kód, vagy a [\*] bevitelével a billentyűzet három rövid sípjelet ad.

h kiti, hogy a kód programozva van. Törölt kód nem jelenik meg. A programozási funkcióból a [#] billentyűvel lehet kilépni. **A Mester kód nem törölhető.**

Az új kódokat írja fel a Rendszer Információs lapra!

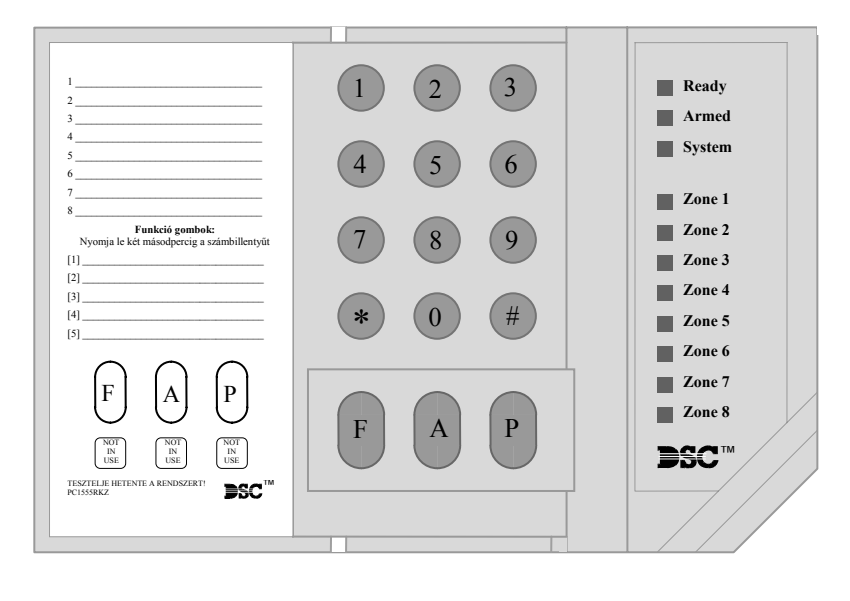

### **PC1555RKZ LED Billentyűzet**

#### *System* **(***Rendszer***) jelzőfény**

Ha a *System* (*Rendszer*) jelzőfény világít az a következőket jelentheti:

*A Rendszer foglalt Rendszer hiba* (ld. Hiba állapotok áttekintése) *Riasztás Memória* (ld. A rendszer hatástalanítása) *Zóna kiiktatás* (ld. Zóna kiiktatás) *Programozás* A *System*  (*Rendszer*) jelzőfény villog, a hozzáférési kódok programozása, vagy egyéb programozási funkció közben. Valamelyik billentyűzetről programozás alatt a többi billentyűzet *System* (*Rendszer*) jelzőfénye világít jelezve, hogy a rendszer foglalt.

**Megjegyzés: A PC1555RKZ billentyűzeten a** *System* **(***Rendszer***) fény jelzi a Hiba, a Memória, a Programozás és a Zóna Kiiktatás állapotot. Másfajta billentyűzeten ez nem így van, ld. tovább.** 

### **PC5508Z LED Billentyűzet**

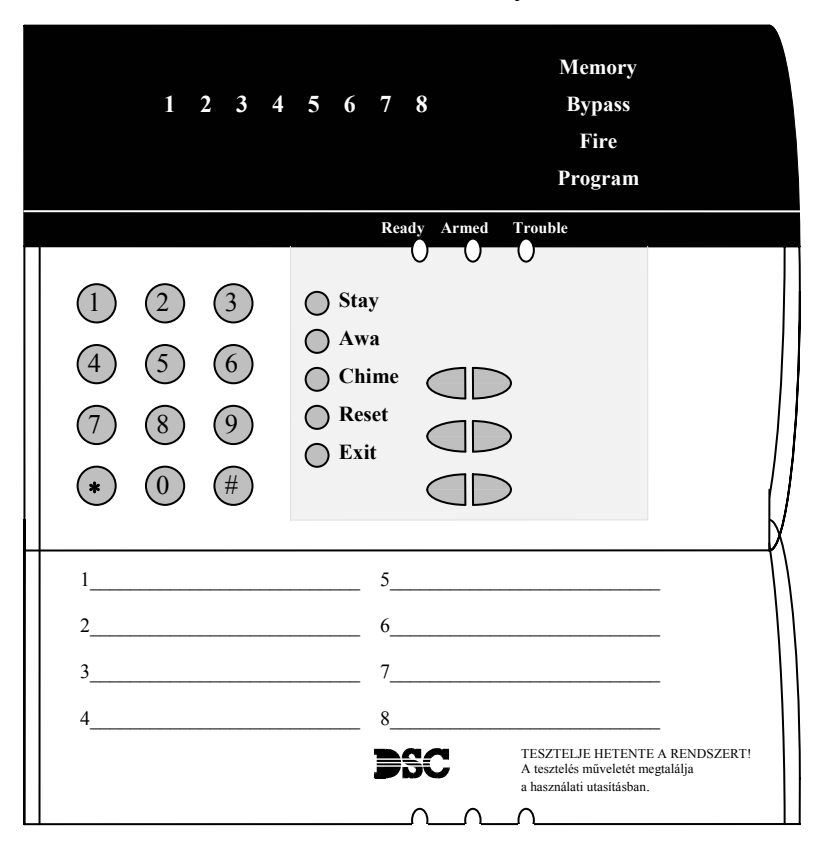

### **LCD5500Z Billentyűzet**

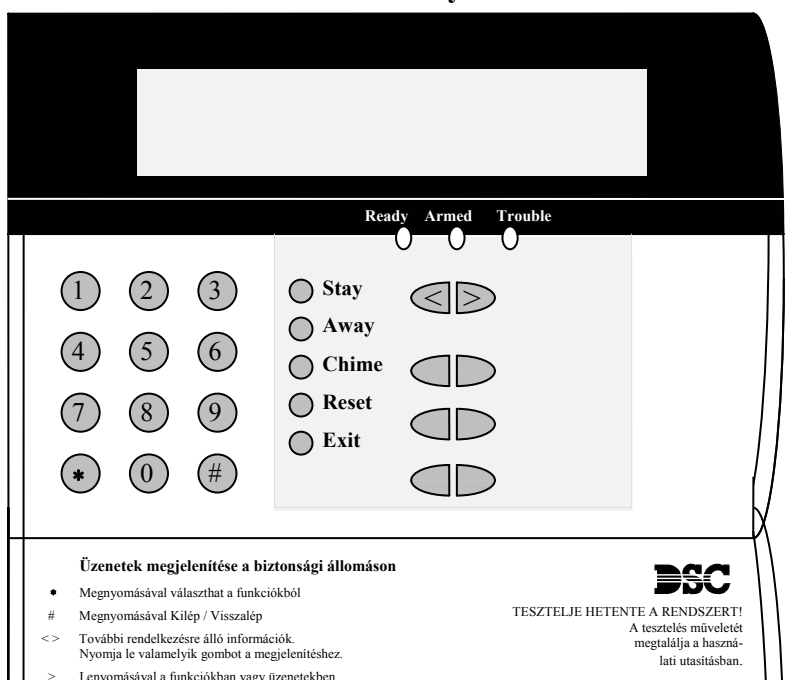

### *Memory* **(***Memória***) jelzőfény**

Hatástanítás után, ha riasztás történt a rendszerben ez a jelzőfény világítani fog (ld. A rendszer hatástalanítása ).

#### *Bypass* **(***Kiiktatás***) jelzőfény**

Egy vagy több zóna kiiktatásánál ez a jelzőfény világít (Ld. Zóna kiiktatás).

### *Fire* **(***Tűz***) jelzőfény**

Tűz riasztás előfordulása esetén, ez a jelzőfény világít. (Ld. Tűz riasztás)

### *Program* **jelzőfény**

A *Program* jelzőfény villog a hozzáférési kódok programozása vagy egyéb programozási funkció közben.

A **folyadékkristályos kijelző**  (LCD) a rendszerinformációt két sorban jeleníti meg, soronként 16 karaktert használva.

Ha megjelenik a " $\leq$ ", további információkhoz lehet jutni a [<>] nyíl gombok használatával. A **[<]**  gombot használva az előző funkció vagy az előző rész hívható elő. A **[>]** gombot használva a következő funkció vagy a következő rész hívható elő. A numerikus billentyűkkel a rendszer élesíteni, hatástalanítani, zónákat kiiktatni,

a rendszer hibákat és a riasztási memóriát lehet megtekinteni. A kilépés, az alapállapothoz való visszatérés a [#] gombbal történhet. A kiválasztott funkcióba való belépés a [\*] gombbal történik.

### **Vészgombok (az összes billentyűzeten)**

### **PC5508(Z) / LCD5500(Z):**

A **F**\* gomb 2 másodperces nyomva tartásakor Tűz üzenet kerül átvitelre. Az **A**\* gomb 2 másodperces nyomva tartásakor Segélykérés üzenet kerül átvitelre. A **P**\* gomb 2 másodperces nyomva tartásakor Pánik üzenet kerül átvitelre. **\* Megjegyzés (az összes billentyűzet): A Tűz, a Segélykérés és a Pánik gombok csak akkor működnek, ha** 

# **azt a telepítő engedélyezi.**

### **Jelzőfények (az összes billentyűzeten)**

#### *Ready* **(***Kész***) jelzőfény**

Ha a *Ready* fény világít, akkor a rendszer kész az élesítésre. A rendszert nem lehet élesíteni csak akkor, ha a *Ready* fény világít. (ld. A rendszer élesítése).

### *Armed* **(***Éles***) jelzőfény**

Ha az *Armed* fény világít, a rendszer élesítése sikeres volt. *Trouble* **jelzőfény**

Ha a *Trouble* fény világít, ld. a Hiba állapotok megtekintése pontot.

### **Fontos! : Hetente tesztelje a biztonsági rendszerét!**

### **Zóna kiiktatása**

A zónakiiktatás akkor használatos, ha az élesített rendszer egy részét szeretné használni úgy, hogy riasztás ne történjen. A kiiktatott zónák nem okoznak riasztást. A zónákat nem lehet kiiktatni, ha a rendszer éles. A kiiktatott zónák automatikusan törlődnek, amikor a rendszert hatástalanítják.

### *Zóna kiiktatás LED billentyűzetről:*

A funkció használatához legyen a rendszer kikapcsolt állapotban. Vigye be a [\*][1][kiiktatandó zóna(k) száma]. A zóna szám két számjegyű 01 - 08 lehet. A kiiktatott zónák jelzőfénye ilyenkor világít. A kiiktatást megszüntetni a zóna számának újra bevitelével lehet. A programozásból a [#] billentyűvel lehet kilépni.

### *Zóna kiiktatás LCD billentyűzetről:*

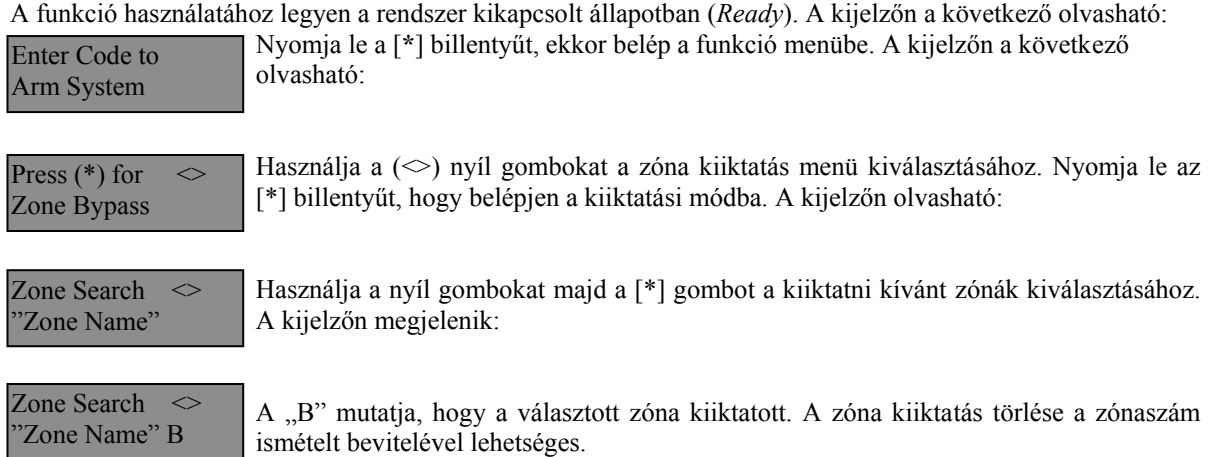

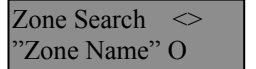

Ha a zóna nyitott a programpontba lépésnél, a kijelzőn a következő jelenik meg. Ha valamely zóna már kiiktatott vagy kiiktatásra kerül, akkor az "O" helyett a "B" jelenik meg.

A kiiktatási módból a [#] billentyű lenyomásával lehet kilépni.

# **Hibaállapotok áttekintése**

A vezérlő panel számos lehetséges hibaállapotot felügyel folyamatosan. Ha bármelyik ezek közül megjelenik, a billentyűzet beépített csipogója tíz másodpercenként kétszer megszólal.  *Megjegyzés: A hibás rendszer csökkenti a rendszer védelmi szintjét.* 

### *Hiba kijelzése LED billentyűzeten:*

Üzemzavar esetén az *Üzemzavar* (*Trouble*) (PC1555RKZ kezelő esetén a *Rendszer* (*System*)) jelzőfény a hiba megszűnéséig világít. Ha nem tudja azonosítani a hibát, kérje a telepítő segítségét.

A hibaállapotok kijelzéséhez üsse be a [\*][2] parancsot. Ekkor egy vagy több zóna fény kigyullad, amely a következőket jelenti:

#### **Zóna fény Üzemzavar típusa**

- 1 Szerviz szükséges. Hívja a telepítő céget.
- 2 Hálózati tápellátási hiba. Ilyenkor a *Trouble* (*System*) fény jelez, de a hangjelző nem csipog.
- 3 Telefonvonal hiba
- 4 Sikertelen kommunikáció
- 5 Zóna zárlat. (Az [5]-ös gomb lenyomásával megtudhatja melyik zóna zárlatos)
- 6 Zóna szakadás. (A [6]-os gomb lenyomásával megtudhatja melyik zóna zárlatos)
- 7 Vezeték nélküli zóna érzékelőjének telephibája. (A [7]-es gomb lenyomásával megtudhatja melyik zónáról van szó).

#### **Billentyűzet hangjelzése: Billentyűzet kijelzője:**

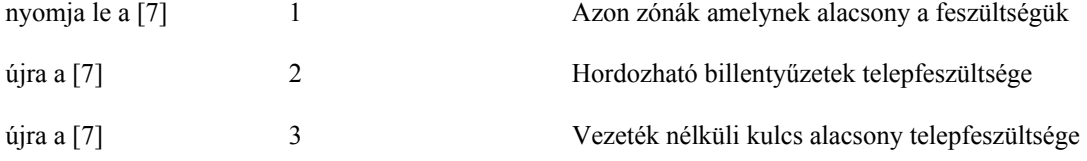

8 A rendszer belső órájának a hibája. A hiba törlődik a pontos dátum és idő beállításával.

#### *Hiba kijelzése LCD billentyűzeten:*

Kikapcsolt állapotban tíz másodpercenként kétszer csipog a billentyűzet, amit bármelyik gomb megnyomásával elnémíthatunk. A hibák megjelenítéséhez, használja a nyíl gombokat.

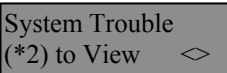

Nyomja le a [\*][2] gombot a hibák megjelenítéséhez.

View Trouble  $\leq$ "Trouble Message"

Ez az üzenet fog megjelenni a kijelzőn. Használja a nyíl gombokat a többi hiba megjelenítéséhez. A hiba megjelenítési programpontból a (#) billentyűvel léphet ki.

# **A rendszeridő és dátum beállítása**

A rendszeridő beállításához vigye be a [\*][6][Mester kód]. Üsse le az [1]-es gombot. Ezután 10 számjegy bevitele szüksége:

• Az idő bevitele 24 órás formában 4 számjegy (00.00 - 23.59).

• A dátum bevitele 6 számjegy hónap - nap - év formában (HÓ NP ÉV).

### **A rendszer ellenőrzése**

#### *Riasztás teszt*

A riasztás teszt 2 másodperces teszt; a billentyűzet hangjelzője és a sziréna megszólal.

LED billentyűzeten, [\*][6][Mester kód][4] majd a [#] kilép.

LCD billentyűzeten, [\*] belép a funkció listába. Használja a [<>] nyíl billentyűket a "User Function" kiválasztásához majd nyomja meg a [\*] gombot. A következő üzenet jelenik meg a kijelzőn.

Nyomja meg a [\*] gombot a Riasztás Teszthez. A következő üzenet olvasható

System Test In Progress

Select Option  $\leq$ System Test

Nyomja meg a [#] gombot a kilépéshez.

### *Teljes rendszer teszt*

Ajánlott hetente egy alkalommal meggyőződni a kifogástalan működésről. A tesztelést a következőképp végezze el:

- 1. Értesítse a Felügyeleti Állomást a szándékáról.
- 2. Kapcsolja ki a rendszert.
- 3. Végezzen el egy sziréna/akkumulátor tesztet a [\*] [6] [Mester Kód] [4] paranccsal. A sziréna és a billentyűzet csipogója bekapcsol 2 mp-re. Kilépéshez használja a [#] gombot.
- 4. Aktiválja sorban az érzékelőket (nyissa ki az ajtót, mozogjon a mozgásérzékelő terében stb.) LED billentyűzeten a zóna fények az aktivált területeknek megfelelően a gyulladnak ki. Az LCD kijelzőn a következő üzenetet olvashatja.

Nyomja le valamelyik nyíl gombot a riasztás megtekintéséhez.

Secure System Before Arming  $\leq$  Ez az üzenet jelenik meg a kijelzőn.

- 5. Állítson vissza mindent normál állapotba, szüntesse meg a mozgást. A billentyűzet kijelzője visszaáll a hatástalanított állapotba.
- 6. TŰZ zóna tesztelésére ne használjon nyílt lángot, égő anyagot. A tesztelés biztonságos módját a telepítővel egyeztesse.
- 7. Hiba, vagy a várttól eltérő működés esetén hívja a szervizt.
- 8. A teszt végét jelezze a Felügyeleti Állomásnak és érdeklődjön a kapott jelzésekről.

# **Ajtócsengő funkció**

Az ajtócsengő funkció minden "figyelt" ajtó, ablak nyitása, zárása estén a billentyűzeten csipogó hangot generál. A telepítő határozza meg, hogy mely zónák rendelkezzenek ezzel a jellemzővel. Az ajtó csengő funkció csak a rendszer kikapcsolt állapotában működik.

Amennyiben van a rendszerben ajtócsengő funkcióval ellátott zóna, az aktiválása a következő képen történhet:

### *LED billentyűzetről aktivált ajtócsengő funkció*

Üsse be a [\*][4] parancsot, ezzel aktiválja vagy tiltja ezt a funkciót. A billentyűzet hangjelzőjének háromszori rövid jelzése mutatja a funkció bekapcsolását, egyszeri sípjelzés pedig a funkció tiltását.

### *LED billentyűzetről aktivált ajtócsengő funkció*

Üsse be [\*] parancsot, ekkor belép a funkció listába. Válassza a nyíl gombok segítségével az alábbi üzenetet:

Press  $(*)$  for  $\leq$ Door Chime

Nyomja meg a [\*] vagy a [4]-es gombot a funkció be, illetve kikapcsolásához.

A bekapcsolást három csipogó hang, a kikapcsolást hosszú sípolás jelzi. Kilépés a [#] gombbal.

# **Billentyűzet Opciók**

### *Az összes billentyűzetnél*

### **Billentyűzet hangjelző ellenőrzése**

Az LCD billentyűzet 21 különböző hangszínnel képes szólni. LCD billentyűzeten, a [\*][6][Mester kód], majd a [ $\leq$ ] nyíl gombokkal kell kiválasztani a "Keypad Buzzer Control" üzenetet. Nyomja meg a [\*] gombot majd használja a  $\infty$ ] a nyíl gombokat a megfelelő hangszín kiválasztásához. LED billentyűzetnél a [\*] gomb nyomvatartásával lehet beállítani ugyanezt a jellemzőt.

#### *Csak LCD billentyűzetnél*

*A következő három jellemző elérése a [\*][6][Mester kód] bevitele után lehetséges. Használja a [<>] nyíl billentyűket az alábbi üzenetek kiválasztásához majd nyomja meg a [\*] gombot.* 

#### **Fényerő beállítása (Brightness Control)**

Az LCD billentyűzeten 10 különböző háttérfényerő állítható be. Használja a [<>] nyíl gombokat a megfelelő háttérvilágítás kiválasztásához, majd a kilépéshez nyomja meg a [#] gombot.

#### **Kontraszt beállítása (Contrast Control)**

Az LCD billentyűzeten 10 különböző kontraszt állítható be. Használja a  $\approx$  nyíl gombokat a megfelelő kontraszt kiválasztásához, majd a kilépéshez nyomja meg a [#] gombot.

#### **Esemény tároló megtekintése (View Event Buffer)**

Válassza a [<>] nyíl gombok segítségével a "**View Event Buffer**" menüt, és nyomja meg a [\*] gombot. Ez által lehetővé válik az eseménytároló megtekintése a kijelzőn. Az esemény, annak száma, ideje, dátuma, valamint a zónaszám és hozzáférési kód kerül kijelzésre. Használja a [<>] nyíl gombokat a kívánt esemény megjelenítéséhez. Kilépni [#]-el tud.

### **Letöltés engedélyezése**

A 6 órán keresztüli letöltő ablak engedélyezéséhez üsse be a [\*][6][Mester kód][5] parancsot valamelyik billentyűzeten. Ez alatt az idő alatt a panel válaszol a beérkező letöltési hívásokra. További információkkal a telepítő szolgál.

### **Tűz riasztás működése**

### *Riasztás*

Tűz riasztás esetén, a sziréna felváltva ki / bekapcsol. A felügyeletre történő riasztás átvitel 30 másodpercet késik. Ha a riasztás ezen idő alatt nem törlődik, az üzenet átvitelre kerül a felügyeletre.

### *Nyugtázás*

A sziréna kikapcsolásához, nyomja meg a [#] gombot. Ha a riasztás elhallgat, de a füstérzékelő nem törlődik, a riasztás 90másodperc múlva újraindul.

### *Füstérzékelő törlése*

Miután a füstérzékelő törlődik, de még mindig érzékel füstöt, a riasztás újraindul. Ha a füst megszűnik, a rendszer visszaáll az alapállapotba.

### **Füstérzékelő törlése LED billentyűzetről:**

Üsse be a  $[*][7][2]$ 

### **Füstérzékelő törlése LCD billentyűzetről:**

Nyomja le a [\*] gombot, s válassza a következő pontot a [<>] gombok segítségével. Nyomja meg a [\*] gombot. Press  $(*)$  For  $\leq$ Output Control

Select Output  $\leq$ Utility Output

Használja a [<>] nyíl gombokat az alábbi üzenet kiválasztásához. Nyomja meg a [\*] gombot...

Select Output  $\leq$ Sensor Reset

**MEGJEGYZÉS: Ha tűz riasztás kerül átvitelre, de nincs tűz, értesítse a felügyeleti állomást a hamis riasztásról. Tűz esetén azonnal kezdje meg a helyiség kiürítését.** 

**MEGJEGYZÉS: A tűzjelző berendezés sajátosságairól kérdezze a telepítőt.** 

# **Háztartások tűzvédelme**

A legtöbb tűzeset a lakásokban történik. A veszély csökkentésére célszerű elvégezni a háztartás tűzbiztonsági ellenőrzését:

- 1. A villamos készülékek és azok hálózati csatlakozói biztonságos helyen vannak? Ellenőrizze a kopott zsinórokat, a túlterhelt áramköröket, stb. Ha bizonytalan a villamos készülékek és háztartási eszközök állapotában, akkor szakemberrel nézesse meg azokat.
- 2. A gyúlékony anyagok, folyadékok biztonságosan vannak tárolva zárt tartályokban vagy jól szellőző hűvös helyen? Kerülje a gyúlékony anyagokkal való tisztítást.
- 3. A veszélyes anyagok gyermekektől el vannak zárva?
- 4. A kályhák vagy fatüzelésű berendezések megfelelően vannak beépítve? Ellenőriztesse szakemberrel.

# **Családi menekülési terv**

Gyakran rövid idő telik el a tűz észlelése és halálossá válása között.

- 1. Minden családtag vegyen részt a menekülési terv kidolgozásában.
- 2. A lakás minden pontjától tanulmányozzák át az esetleges menekülési útvonalakat. Mivel a legtöbb tűzeset az éjszaka folyamán következik be, ezért különös figyelmet kell fordítani a hálószobákból történő menekülési utakra.
- 3. Fontos, hogy a menekülés a hálószobákból a belső ajtó nyitása nélkül történhessen.
- A menekülési terv készítésekor az alábbiakat vegyék figyelembe:
- Ellenőrizze, hogy a kifelé nyíló ajtók és ablakok könnyedén nyithatók legyenek, ne szoruljanak a festéstől, és zárszerkezetük simán működjön.
- Ha a kijárati ajtó használata túl nehéz idősek , gyerekek vagy mozgássérültek számára, akkor külön mentési tervet kell készíteni. Ez tartalmazza azt is, hogy minden menekülő meghallja a tűzjelző hangot.
- Ha a kijárat az alap szint felett van, akkor engedélyezett tűzlétrát vagy kötelet kell biztosítani, és gyakorolni kell azok használatát.
- A földszinti kijáratokat szabadon kell tartani. Ellenőrizze, hogy bútorok, berendezések ne zavarják a kijáratot, a kijáratnál télen a hó el legyen takarítva.
- Ki kell jelölni egy gyülekezési pontot, ahol a család minden tagja megjelenik.
- A lakásból elsőként kimenekülő azonnal hívja a tűzoltókat.
- A jó terv gyors menekülést eredményez. Először ne a tűz oltással próbálkozzon, ne értékeit vagy állatait menekítse, mert értékes időt veszít el. Ha sikerült távozni a házból, ne menjen ismét vissza. Várja meg a tűzoltókat.
- A tervet írja le, gyakran tanulmányozzák át, hogy vészhelyzet esetén mindenki tudja a feladatát. Ha változás történik, vizsgálja azt át, pl. ha több vagy kevesebb családtag tartózkodik otthon, vagy a lakást átalakítják.
- A rendszer heti ellenőrzése során mindig ellenőrizze a tűzjelző rendszer megfelelő működését is. Ha kételyei merülnek fel, akkor vegye fel a kapcsolatot a telepítővel.
- Célszerű a helyi tűzoltókkal is felvenni a kapcsolatot, további információkat kérni az ottani tűzvédelmi és menekülési tervekről. Ha van rá lehetőség, kérje meg a tűzoltó tisztet az ottani tűzvédelmi ellenőrzés végrehajtására.

# **Karbantartás**

Normál használat esetén a berendezés minimális karbantartást igényel. Az alábbi pontokat kell betartania:

- 1. Ne mossa vizes ronggyal, vagy tisztítószerrel a billentyűzetet. Puha enyhén nedves rongyot használjon a tisztításhoz.
- 2. Bár a sziréna/akkumulátor teszt arra szolgál, hogy figyelemmel kísérhesse az akkumulátor állapotát, javasoljuk, hogy háromévente cseréltesse ki azt.
- 3. A többi rendszer eszköz tisztítása, mint például a füstérzékelő, passzív infra, ultrahangos és mikrohullámú érzékelő vagy az üvegtörés érzékelő tekintetében kövesse a gyártó utasításait.

# **Figyelmeztetés !**

Ez a kézikönyv információkat tartalmaz a készülék használatával és működésével kapcsolatos megkötésekről. Ezen információk a gyár szavatosság vállalásával kapcsolatosak, ezért gondosan tanulmányozza át ezt a kézikönyvet !

# **Kezelői Kézikönyv**

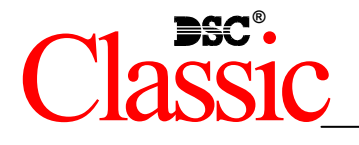

PC585v2.3

2.3-as verzióhoz

# **Az Ön biztonsági rendszeréről**

Az Ön DSC biztonsági rendszerét a lehető legnagyobb rugalmasság és kényelem biztosítására tervezték. Figyelmesen olvassa el a kézikönyvet, a telepítő tájékoztassa Önt a működtetéséről, a megvalósított sajátosságokról. Minden felhasználó ismerje meg a szükséges tudnivalókat.

Töltse ki a rendszer információs lapját és tartsa a kézikönyvet biztonságos helyen, az esetleg később szükséges információk miatt.

### *Tűz érzékelés*

Az Ön rendszere alkalmas a tűz keletkezését jelző füstérzékelők működtetésére, tűz esetén megkülönböztetett jelzés generálására. A tűzjelző hálózathoz megfelelő számú, jól elhelyezett füstérzékelőre van szükség. Irányadó elvek: N.F.P.A. 72 (N.F.P.A. Batterymarch Park, Quincey MA 02269)

**MEGJEGYZÉS: Természetesen csak akkor fog működni az automatikus tűzjelzés, ha a telepítő erre alkalmasan alakította ki a rendszert!** 

### *Ellenőrzés*

Fontos, hogy ellenőrizze a helyes működést hetente a kézikönyv tesztelési útmutatója alapján. Hibás működés észlelése esetén jelezze a telepítő cégnek.

### *Távfelügyelet*

Az Ön rendszere alkalmas a riasztások, üzemzavarok, vészjelzések továbbítására felügyeleti központokhoz telefonvonalon keresztül. Véletlenül keletkezett riasztáskor azonnal hívja a monitoring állomást, hogy megelőzze a szükségtelen intézkedéseket.

**MEGJEGYZÉS: Természetesen csak akkor küld jelzéséket a felügyelő állomás felé, ha a telepítő így programozta be.** 

# **Általános rendszerműködés**

Az Ön biztonsági rendszere alapvetően a DSC vezérlő központot, egy vagy több billentyűzetet és különféle érzékelőket tartalmaz. A DSC vezérlőközpontot általában alagsorban, gépházban, garázsban, gardróbban célszerű felszerelni. A központ fémdoboza tartalmazza az elektronikai áramköröket, biztosítékokat, akkumulátorokat. Normál körülmények között senkinek sem indokolt a hozzáférés, kivéve a telepítőt, illetve a szervizes szakembert.

A összes billentyűzet beépített hangszóróval, és parancsbillentyűkkel rendelkezik. A LED billentyűzet zóna- és rendszerállapot jelzőfénnyel rendelkezik. Az LCD billentyűzet alfanumerikus folyadékkristályos kijelzővel rendelkezik.

A billentyűzet parancsok bevitelére és a pillanatnyi állapot kijelzésére alkalmas. Többnyire ki-vagy bejárati ajtók közeli előterében, védett térbe telepítendők.

A biztonsági rendszer megkülönböztethető, egyedi védett területekkel, ún. zónákkal rendelkezik. Minden zónához egy vagy több érzékelő kapcsolódik. (mozgás, üvegtörés, nyitás, rezgés stb.) Az aktivált érzékelők zóna fénye a LED billentyűzeten megjelenik, az LCD billentyűzeten kiíródik.

### **FONTOS MEGJEGYZÉS**

**A biztonsági rendszer nem hárítja el a veszélyt, csak riasztja önt, illetve a távfelügyeleti állomást (amennyiben igénybe veszik) vészhelyzetben. A biztonsági rendszerek általában nagyon megbízhatóak, de nem helyettesítik a körültekintő biztonsági szokásokat, vagy az élet és vagyonbiztosítást. Kizárólag biztonsági szakemberrel telepíttesse, ellenőriztesse rendszerét.** 

# Rendszer információk

A következő részt töltse ki figyelmesen, és tegye el biztonságos helyre.

# Hozzáférési Kódok<br>Az Ön Mester kódja:

Hozzáférési kódok:

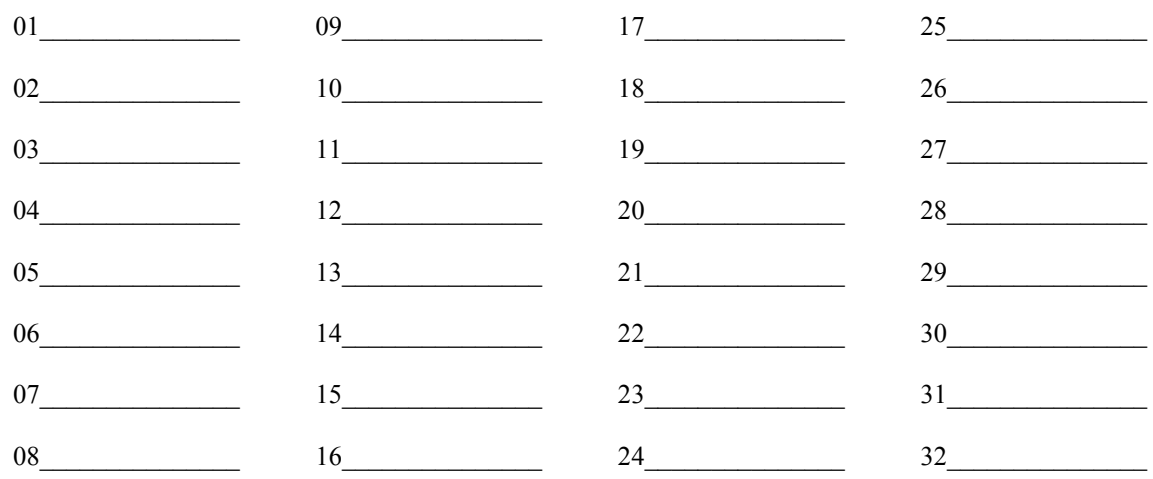

### Zóna Információk

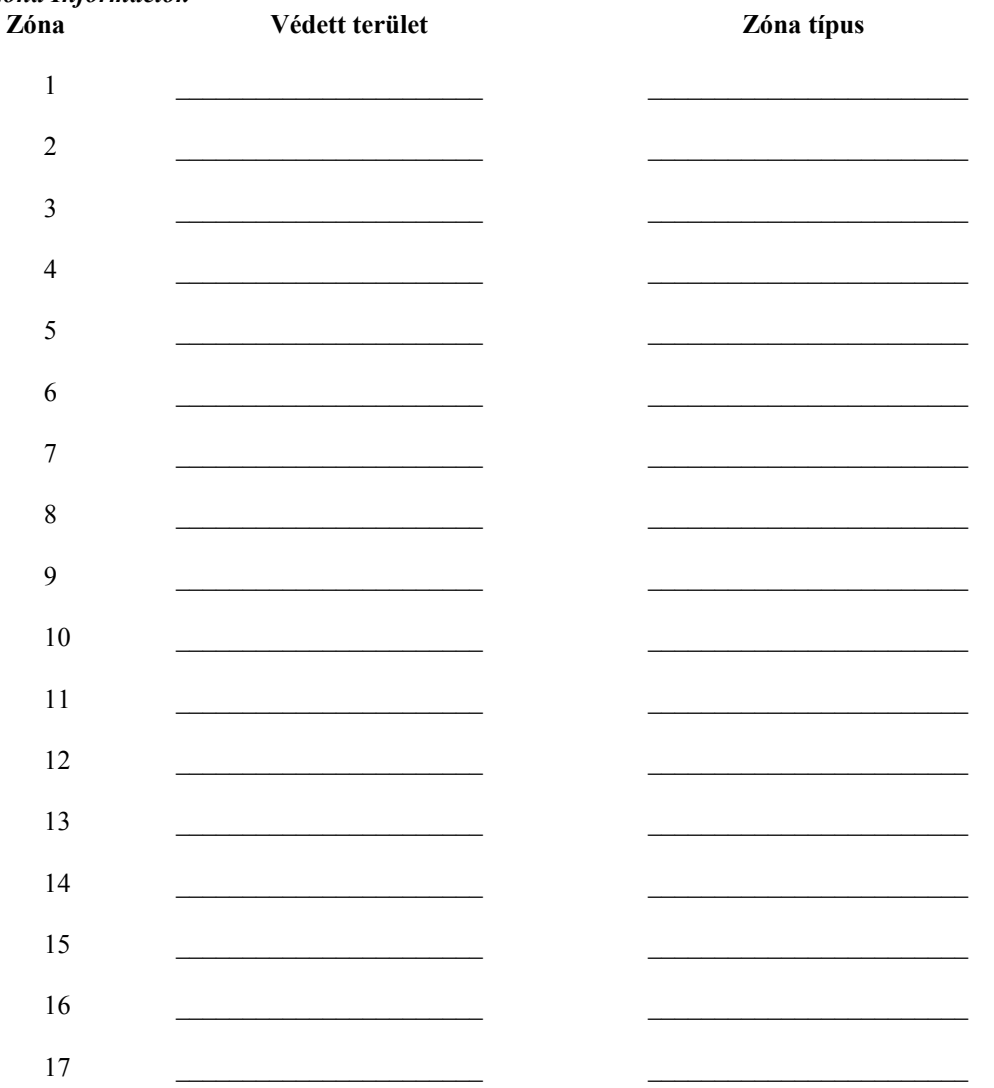

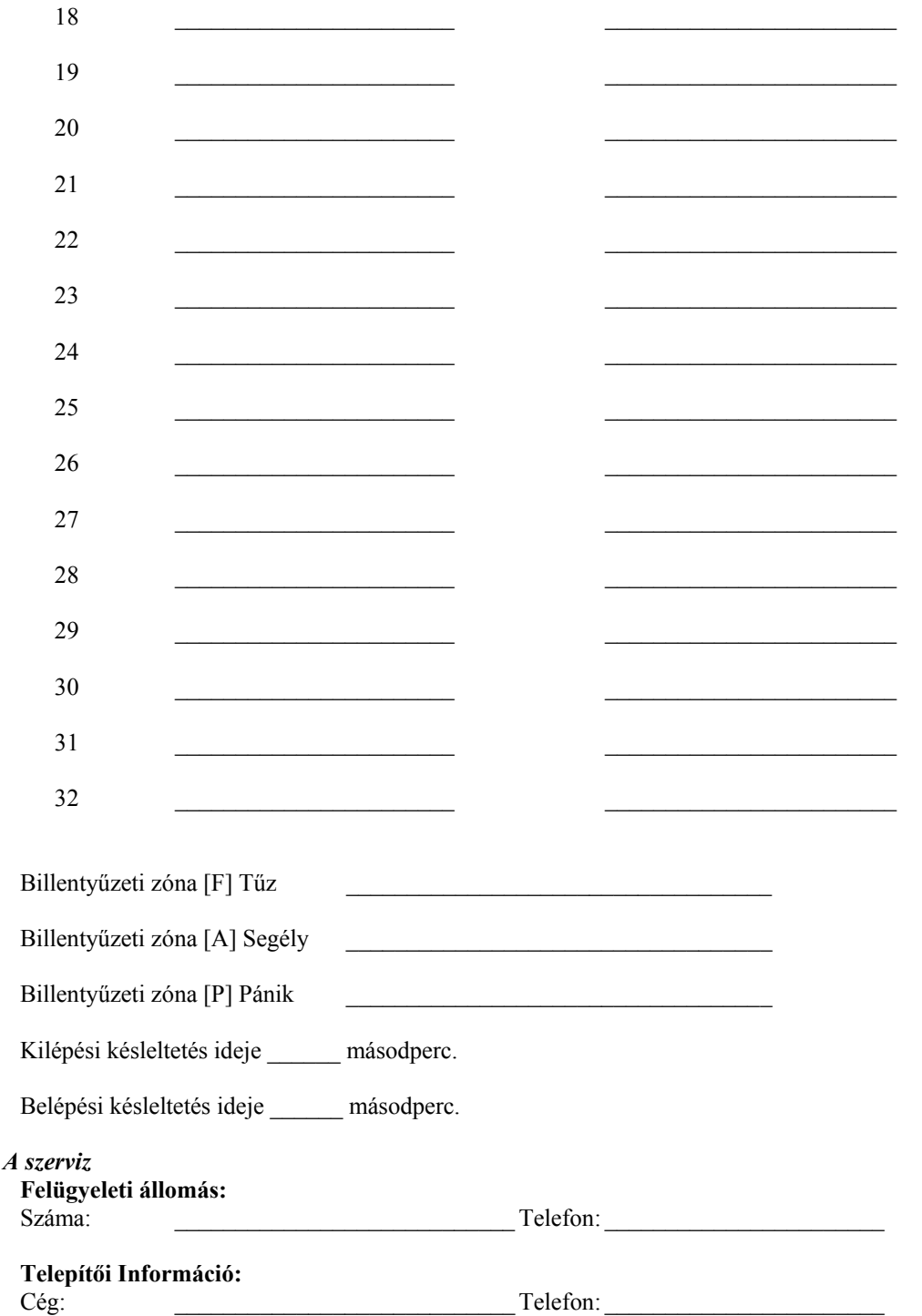

# **Hozzáférési Kódok**

A Hozzáférési Kódokkal a rendszer élesíthető és hatástalanítható. 37 hozzáférési kód áll rendelkezésre: 32 felhasználói kód, 2 kényszerített (duress), 2 felügyeleti és 1 mester kód.

A Mesterkód élesítésre, kikapcsolásra, további felhasználók kódjainak, illetve egyéb jellemzők programozására használható. A mester kódot a telepítő segítségével állíthatja be. Amennyiben a programban engedélyezett, úgy Ön bármikor megváltoztathatja azt. ( lásd. Biztonsági kódok programozása. )

**MEGJEGYZÉS: A hozzáférési kód lehet négy vagy hat digites, amelyet a telepítő tud beállítani. További információért forduljon a telepítőhöz.** 

# **A rendszer élesítése**

### *Élesítés LED billentyűzetről:*

Ha a *Kész* (*Ready*) jelzőfény világít, a rendszer kész az élesítésre. Ha a *Kész* (*Ready*) jelzőfény nem világít, ellenőrizze, hogy az ajtók és az ablakok be vannak-e zárva és a mozgásérzékelők előtt nem történik mozgás. A rendszert nem lehet élesíteni addig, amíg az összes zóna nem zárt és a *Kész* (*Ready*) jelzőfény nem világít.

Üsse be a hozzáférési kódját. Az utolsó digit bevitele után a billentyűzet hangjelzője jelzést ad. Ha a bevitt hozzáférési kód nem megfelelő, akkor a hangjelző folyamatosan jelez egy másodpercig. Ilyen esetben nyomja meg a [#] gombot, majd vigye be a helyes hozzáférési kódot. Ha sikerül megfelelő kódot bevinni, a billentyűzet hangjelzője rövid hangjelzéseket fog adni és az *Éles* (*Armed*) jelzőfény kigyullad. Távozzon a telepítő által meghatározott ki/bejárati ajtón.

A billentyűzet hangjelzője a kilépési idő alatt hangjelzést ad, jelezve, hogy a rendszer élesedni fog. A kilépési késleltetés lejárta után az összes jelzőfény kialszik az *Éles* (*Armed*) kivételével. A kilépési időt a telepítő megváltoztathatja.

### *Élesítés LCD billentyűzetről*

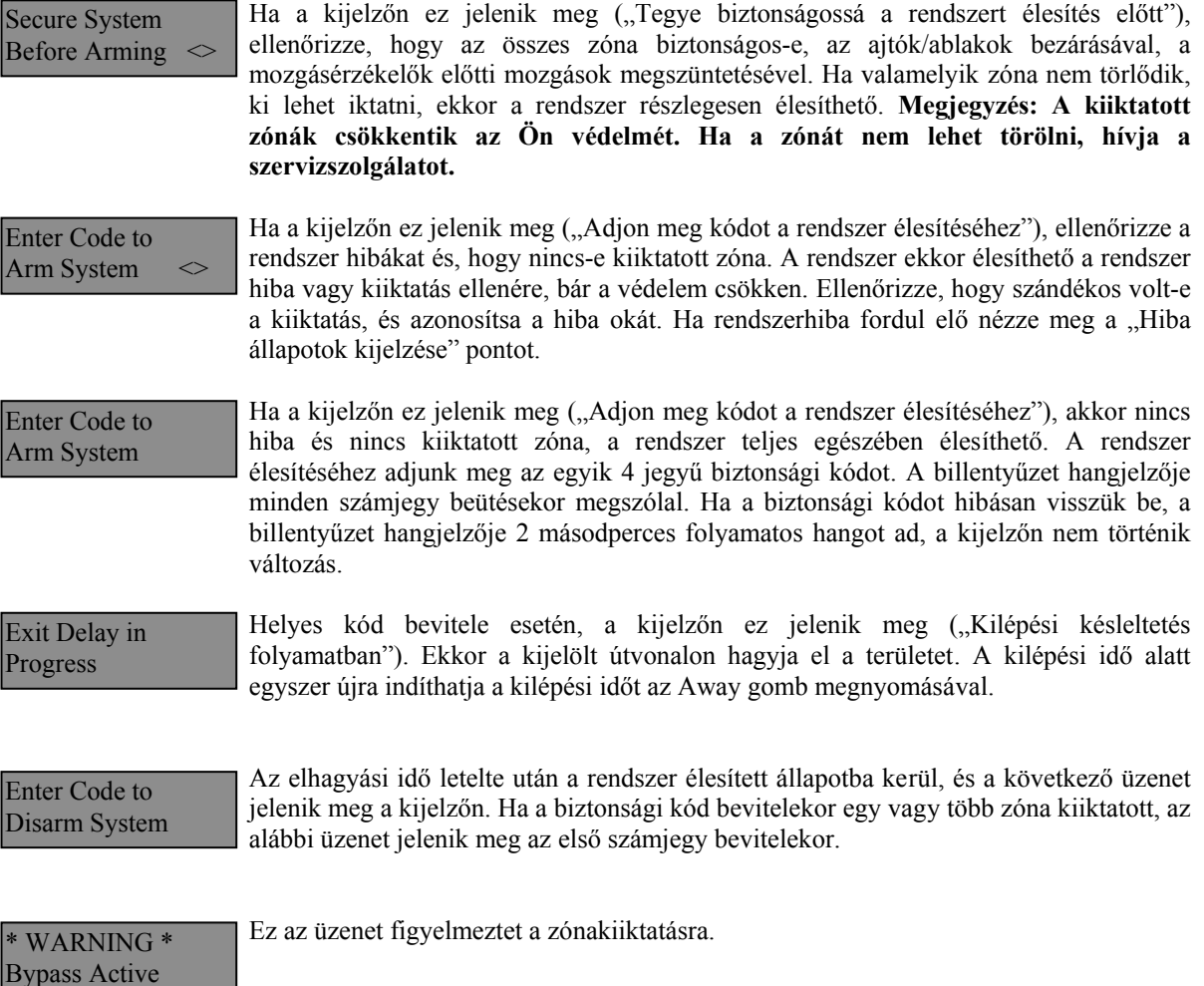

# **Alternatív élesítési lehetőségek**

### *Távozó élesítés*

Ha a rendszert Távozó (Away) módban élesítik, az összes követő és héjvédelmi zóna aktiválódik. Ha ekkor a követő vagy héjvédelmi zónát megsértik, a riasztási folyamat elindul. A rendszer Away módban történő élesítéséhez üsse be kódját, majd hagyja el a helységet a megfelelő ajtón. A kilépési idő letelte után a rendszer élesített állapotú. A kilépési késleltetést egyszer újra lehet indítani a gomb megnyomásával.

### **Hangos kilépési hibajelzés (Audible Exit Fault)**

A téves riasztások számának csökkentése érdekében ez a funkció hatásos lehet. Ha nem tudja elhagyni a helyiséget a megfelelő idő alatt, vagy ha rosszul csukta be az ajtót/ablakot, akkor a rendszer két módon jelzi ezt: a billentyűzet egy hosszút sípol, valamint a sziréna megszólal. Ebben az esetben Önnek vissza kell mennie, hatástalanítani kell a rendszert, és újra kezdeni az élesítési folyamatot.

#### *Helyben tartózkodó (Stay) élesítés*

Ez a funkció lehetővé teszi, hogy csak a héjvédelmi zónák aktiválódjanak, úgy hogy Ön ott maradhat a védett térben (a követő zónák inaktívak). A rendszer *Stay* módban élesedik, ha a hozzáférési kód beírása után a ki/bejárati ajtó zárva marad (nem hagyják el a helyiséget). Stay módban a követő zónák automatikusan kiiktatódnak.

A belső zónákat lehet újraaktiválni a [\*][1] paranccsal bármelyik billentyűzetről.

#### *Élesítés belépési késleltetés nélkül*

Ha belépési késleltetés nélkül akarja élesíteni a rendszert, vigye be a [\*][9] parancs után a hozzáférési kódját. Az *Éles* (*Armed*) fény villog, figyelmeztetve, hogy az éles rendszernek nincs belépési késleltetése. A belépési késleltetéssel programozott zónák azonnal riasztást váltanak ki.

#### *Gyors élesítés*

Ha a gyors élesítés engedélyezett, a rendszert a [\*][0] paranccsal lehet élesíteni és nem szükséges a hozzáférési kód beírása. A [\*][0] paranccsal a rendszer nem hatástalanítható, érvényes hozzáférési kód is szükséges! A telepítő tájékoztatja Önt ezen funkció működéséről.

#### *Automatikus élesítés*

A rendszert lehet automatikus élesítésre programozni. Ehhez meg kell adnia az automatikus élesítés időpontját a [\*][6] mester kód parancsok beírásával. Ezt követően nyomja meg a [3]-as billentyűt. Vigye be az időt 24 órás formában (00.00-23.59).

Engedélyezni vagy hatástalanítani ezt a funkciót, a [\*][6] Mester kód [2] paranccsal lehet. Három rövid sípjel esetén engedélyezett, egy hosszú sípjel esetén tiltott a funkció.

**MEGJEGYZÉS: Az automatikus élesítéshez megfelelően beállított rendszer idő és dátum szükséges! (Ld. Rendszer idő és dátum beállítása).** 

#### *Gyors kilépés*

Gyors kilépés engedélyezése esetén, élesített rendszerben a [\*][0] parancs kiadásával az ön számára 2 perc áll rendelkezésre a távozáshoz. **Ez alatt az idő alatt, a ki/bejárati ajtót egyszer szabad kinyitni és bezárni.** Az ajtónak záródni kell a két perc lejárta előtt. Ha az ajtót újra kinyitják, vagy ha az ajtót nem zárják be a 2 perc alatt, vagy egy másik zónát szakítanak meg, a belépési késleltetés elindul. A telepítő tájékoztatja önt ezen jellemző engedélyezéséről.

# **A rendszer hatástalanítása**

### *Hatástalanítás LED billentyűzetről:*

Lépjen be a telepítő által bejárati ajtóként megjelölt ajtón (ajtókon). Egyéb, más útvonalon történő belépés azonnali riasztás eredményez. A meghatározott útvonalon történő belépéskor a billentyűzet hallható, folyamatos hangjelzéssel figyelmezeti Önt. Menjen a billentyűzethez, és üsse be a hozzáférési kódot. **Ha rosszul ütötte be a kódot, vigye be újra helyesen.** Helyes kód bevitelét követően az *Éles* (*Armed*) fény kialszik és megszűnik a hangjelzés. Helyes kód bevitele a belépési késleltetés alatt szükséges. Ha ez nem történik meg, a rendszer megkezdi a riasztást. A belépési késleltetés idejét a telepítő tudja megváltoztatni. Ha riasztás történt az élesített rendszerben, a *Memória* (*Memory*) (vagy PC1555RKZ billentyűzetnél a *Rendszer*  (System)) fény és a zóna fény 30 másodperces villogása jelzi azt, hogy melyik zónában történt a riasztás. A 30 másodperc lejárta után a panel alaphelyzetbe áll vissza (a *Ready – Kész* világít). A [#] gomb megnyomásával a 30 másodperc alatt a riasztási memória kijelzése törölhető. A riasztások a [\*][3] paranccsal tekinthetők meg. Üzemzavar érzékelése esetén a panel hatástalanított állapotában, az *Üzemzavar* (*Trouble*) fény (vagy PC1555RKZ billentyűzet esetén *Rendszer* (*System*) fény) világít (ld. Üzemzavar megtekintése). Riasztási Memória kijelzés állapotban az üzemzavar nem kerül kijelzésre.

### *Hatástalanítás LCD Billentyűzetről:*

Lépjen be a telepítő által bejárati ajtóként megjelölt ajtón (ajtókon). Egyéb, más útvonalon történő belépés azonnali riasztás eredményez. A meghatározott útvonalon történő belépéskor a billentyűzet hallható, folyamatos hangjelzéssel figyelmezeti Önt. Üsse be a biztonsági kódját. Tévesztés esetén nyomja meg a [#]-jelű billentyűt és írja be ismét a kódot. A kód megadása a belépési idő letelte előtt szükséges, ellenkező esetben a rendszer riasztani fog. A belépési időt a telepítő változtathatja. Ha nem volt riasztás és nincs üzemzavar, a figyelmeztető hang elhallgat és a következő üzenet jelenik meg a kijelzőn: Entry Active Enter your Code

> Ez után 5 másodperc múlva megjelenik ez az üzenet mutatva, hogy a rendszer hatástalanított.

Enter Code to Arm System

System Disarmed No Alarm Memory

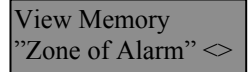

Hatástalanításkor, ha RIASZTÁS történt az előző élesítési ciklusban, a következő üzenet olvasható.

Secure System Before Arming  $\leq$  A riasztás megtekintését követően, ha valamelyik zóna még mindig riasztásban van, a kijelzőn ez az üzenet olvasható, mutatva a nyitott zónát.

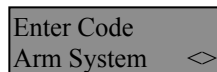

Hatástalanításkor és ha Üzemzavar történt az előző élesítési ciklusban, a következő üzenet olvasható. (ld. Üzemzavar megtekintése).

### **Megjegyzés: A memória törlődik minden egyes élesítés alkalmával.**

### **Ha a riasztó szól**

### *Tűz Riasztás*

Amennyiben az Ön rendszere tartalmaz füstérzékelőket, úgy pulzáló szirénahang esetén azonnal kövesse a vész kiürítési terv utasításait.

### *Behatolás riasztás*

Az illetéktelen behatolást folyamatos szirénahang kíséri. A riasztás elnémítható a biztonsági kód beírásával. A sziréna elcsendesítésével viszont nem állítjuk le a Felügyeleti Állomásra küldött jelzést, kivéve ha a telepítő késleltetési idővel látta el a jelzés indulását. Véletlen riasztás esetén haladéktalanul értesítsük a Felügyeleti Állomást és a helyszínen tartózkodó illetékes személyeket. A riasztás forrásának meghatározásához a Riasztás Megtekintése funkciót használhatja. A riasztás okának megtekintése után a rendszer újraélesíthető.

**Megjegyzés: A tűzriasztás felülírja a Behatolás riasztást.** 

### **Funkció billentyűk**

A PC 1555RKZ\*, a PC5508Z, PC5516Z, PC5532Z és az LCD5500Z billentyűzet 5 funkciógombbal rendelkezik, - Stay, Away, Chime, Reset és Exit feliratú - amelyek egyszerűsítik és meggyorsítják a rendszer kezelését. A gombok működését a telepítő állíthatja be, a gombok működtetéséhez nyomja le azokat két másodpercig.

\*A PC1555RKZ billentyűzet használata esetén a funkciógombokat az 1 - 5 gombok helyettesítik. További információt a telepítő ad.

# **Biztonsági kódok programozása**

### *Kódok programozása LED billentyűzetről:*

### **Mester Kód**

A Mester kód programozásához vigye be a [\*][5][aktuális Mester kód][40][új mesterkód] parancsot. A Mester kód 4 digites, hacsak a telepítő másként nem programozta. A kód számjegyek 0-tól 9-ig lehetségesek.

Az új Mester kódot írja fel a Rendszer információs lapra. **A gyári [1234] kódot mindenképpen változtassa meg.** 

#### **Kód hozzáadása**

32 hozzáférési kód programozható

#### **Új kód programozása**

Írja be a [\*][5][Mester kód][01...32 kód száma][Új hozzáférési kód]. A kód száma két számjegyű: 01...32 lehet. A kód 4 digites, ha a telepítő másként nem állította be. A kód számjegyei 0-tól 9-ig lehetségesek. A [#] gombbal lehet visszatérni a kész állapothoz. A már létező kódokat felül lehet írni.

Az új hozzáférési kódokat írja fel a Rendszer Információs füzetbe.

### **Kódok törlése**

Vigye be a [\*][5][Mester kód][01...32 kód száma][\*]. A [#] leütésével visszatér az alap állapotba. **A Mester kód nem törölhető!** 

### *Kódok programozása LCD billentyűzetről:*

#### **Mester Kód**

A panel kikapcsolt állapotában írja be a [\*] gombot majd válassza nyíl gombok segítségével a következő üzenetet: Nyomja le az [5] vagy a [\*] gombot.

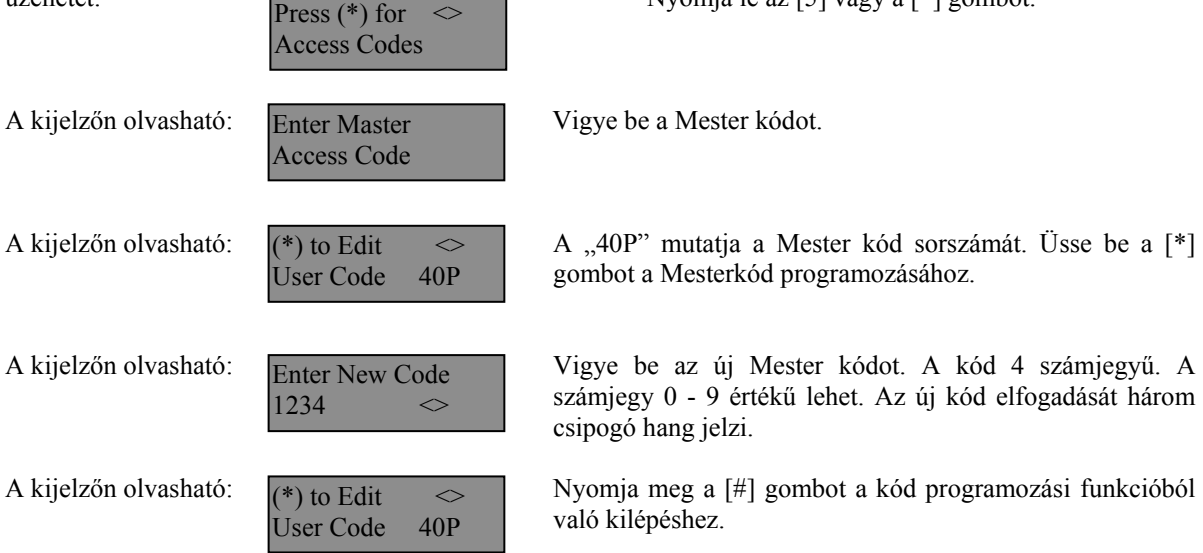

Az új Mester kódot írja fel a Rendszer információs lapra. **A gyári [1234] kódot mindenképpen változtassa meg.**

#### **Kódok hozzáadása**

A felhasználói kód törléséhez, hozzáadásához vagy megváltoztatásához lépjen be a [\*] gomb lenyomásával a funkciók programozásába.

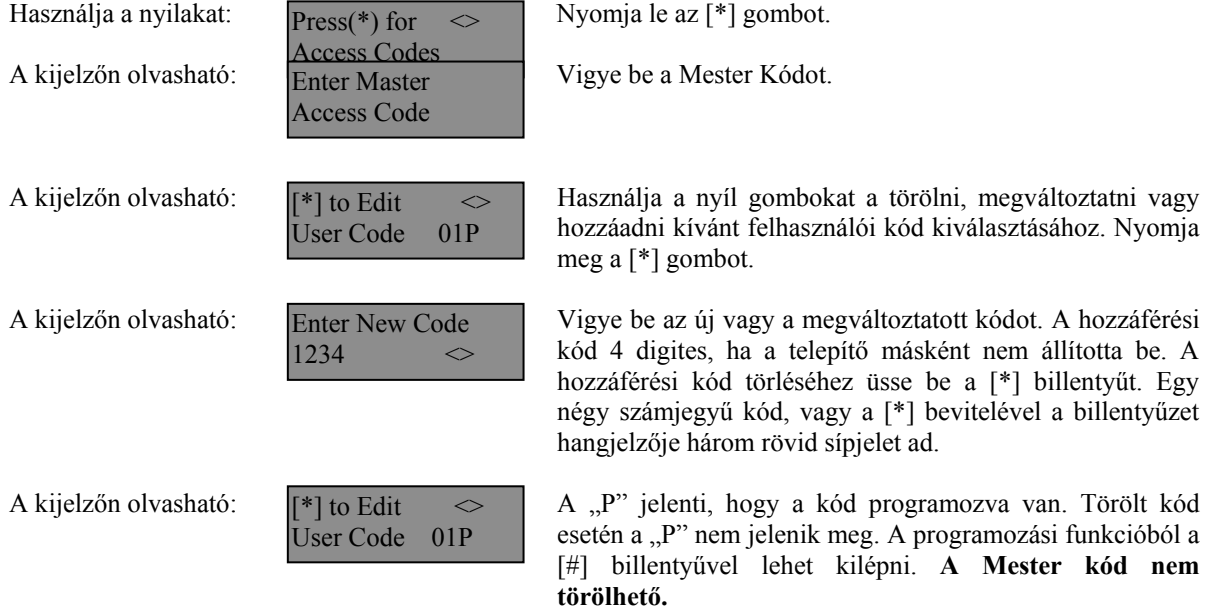

Az új kódokat írja fel a Rendszer Információs lapra!

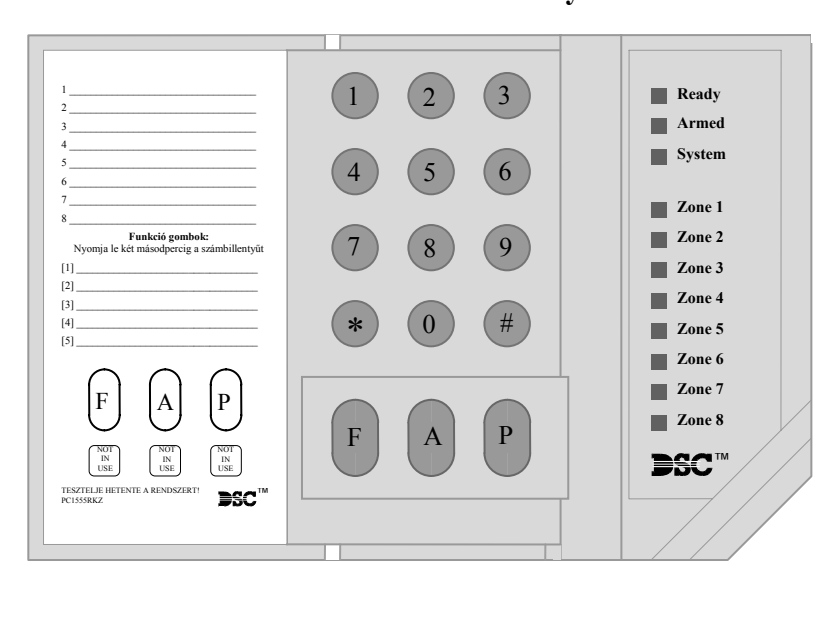

### **PC1555RKZ LED Billentyűzet**

### *System* **(***Rendszer***) jelzőfény**

Ha a *System* (*Rendszer*) jelzőfény világít az a következőket jelentheti:

*A Rendszer foglalt Rendszer hiba* (ld. Hiba állapotok áttekintése) *Riasztás Memória* (ld. A rendszer hatástalanítása) *Zóna kiiktatás* (ld. Zóna kiiktatás) *Programozás* A *System*  (*Rendszer*) jelzőfény villog, a hozzáférési kódok programozása, vagy egyéb programozási<br>funkció közben. Valamelyik Valamelyik<br>történő billentyűzetről programozás alatt a többi billentyűzet *System* (*Rendszer*) jelzőfénye világít jelezve, hogy a rendszer foglalt.

**Megjegyzés: A PC1555RKZ billentyűzeten a** *System* **(***Rendszer***) fény jelzi a Hiba, a Memória, a Programozás és a Zóna Kiiktatás állapotot. Másfajta billentyűzeten ez nem így van, ld. tovább.** 

### **PC5508Z LED Billentyűzet**

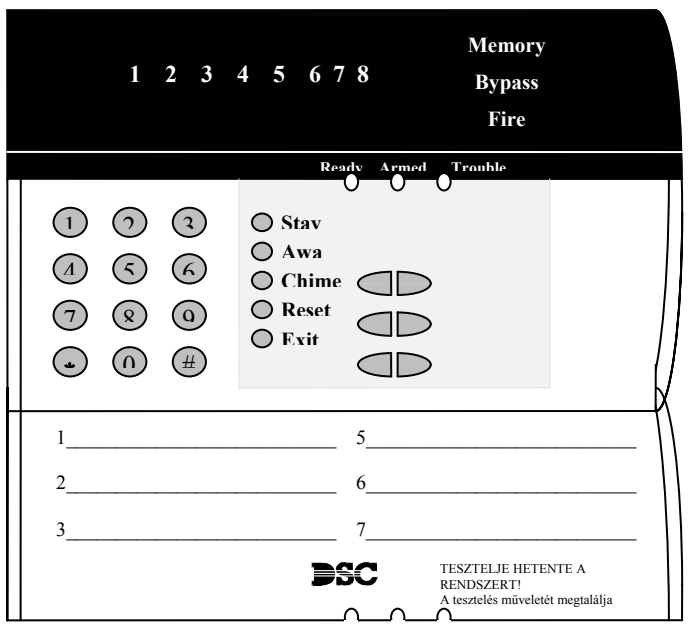

### **A PC5516 (16 LED) és PC5532 (32 LED) nagyobb kiépítéseknél használatos.**

#### jelzőfény világítani fog (ld. A rendszer hatástalanítása ).

*Memory* **(***Memória***) jelzőfény**  Hatástanítás után, ha riasztás történt a rendszerben ez a

### *Bypass* **(***Kiiktatás***) jelzőfény**

Egy vagy több zóna kiiktatásánál ez a jelzőfény világít (Ld. Zóna kiiktatás).

#### *Fire* **(***Tűz***) jelzőfény**

Tűz riasztás előfordulása esetén, ez a jelzőfény világít. (Ld. Tűz riasztás)

### *Program* **jelzőfény**

A *Program* jelzőfény villog a hozzáférési kódok programozása vagy egyéb programozási funkció közben.

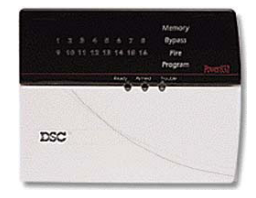

# **LCD5500Z Billentyűzet**

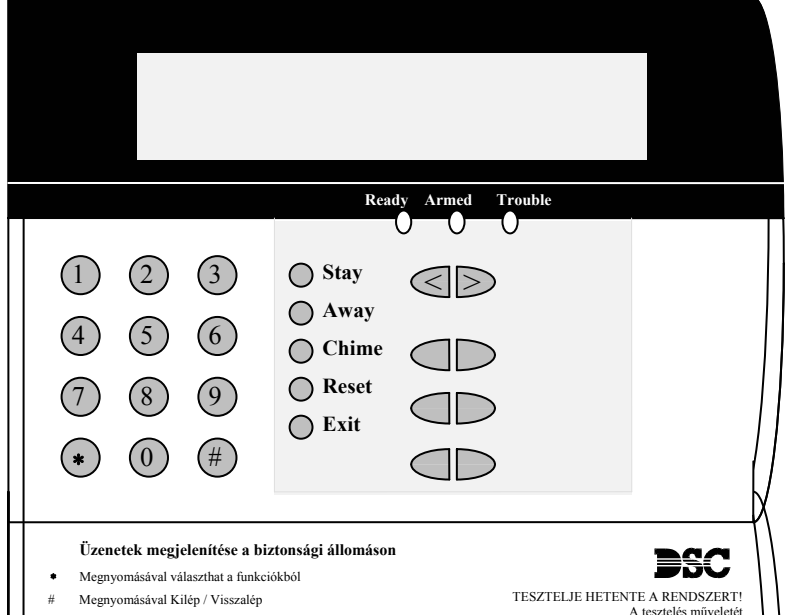

A **folyadékkristályos kijelző**  (LCD) a rendszerinformációt két sorban jeleníti meg, soronként 16 karaktert használva.

Ha megjelenik a " $\gg$ ", további információkhoz lehet jutni a [<>] nyíl gombok használatával. A **[<]**  gombot használva az előző funkció vagy az előző rész hívható elő. A **[>]** gombot használva a következő funkció vagy a következő rész hívható elő. A numerikus billentyűkkel a rendszer élesíteni,

hatástalanítani, zónákat kiiktatni, a rendszer hibákat és a riasztási memóriát lehet megtekinteni. A kilépés, az alapállapothoz való visszatérés a [#] gombbal történhet.

A kiválasztott funkcióba való belépés a [\*] gombbal történik.

### **Vészgombok (az összes billentyűzeten)**

### **PC5508(Z), PC5516Z, 5532Z / LCD5500(Z):**

A **F**\* gomb 2 másodperces nyomva tartásakor Tűz üzenet kerül átvitelre.

Az **A**\* gomb 2 másodperces nyomva tartásakor Segélykérés üzenet kerül átvitelre.

A **P**\* gomb 2 másodperces nyomva tartásakor Pánik üzenet kerül átvitelre.

**\* Megjegyzés (az összes billentyűzet): A Tűz, a Segélykérés és a Pánik gombok csak akkor működnek, ha azt a telepítő engedélyezi.** 

### **Jelzőfények (az összes billentyűzeten)**

### *Ready* **(***Kész***) jelzőfény**

Ha a *Ready* fény világít, akkor a rendszer kész az élesítésre. A rendszert nem lehet élesíteni csak akkor, ha a *Ready* fény világít. (ld. A rendszer élesítése).

*Armed* **(***Éles***) jelzőfény**  Ha az *Armed* fény világít, a rendszer élesítése sikeres volt. *Trouble* **jelzőfény** Ha a *Trouble* fény világít, ld. a Hiba állapotok megtekintése pontot.

### **Fontos! : Hetente tesztelje a biztonsági rendszerét!**

### **Zóna kiiktatása**

Enter  $C$  $A$ rm Sys

"Zone Name" B

A zónakiiktatás akkor használatos, ha az élesített rendszer egy részét szeretné használni úgy, hogy riasztás ne történjen. A kiiktatott zónák nem okoznak riasztást. A zónákat nem lehet kiiktatni, ha a rendszer éles. A kiiktatott zónák automatikusan törlődnek, amikor a rendszert hatástalanítják.

### *Zóna kiiktatás LED billentyűzetről:*

A funkció használatához legyen a rendszer kikapcsolt állapotban. Vigye be a [\*][1][kiiktatandó zóna(k) száma]. A zóna szám két számjegyű 01 - 08 lehet. A kiiktatott zónák jelzőfénye ilyenkor világít. A kiiktatást megszüntetni a zóna számának újra bevitelével lehet. A programozásból a [#] billentyűvel lehet kilépni.

### *Zóna kiiktatás LCD billentyűzetről:*

A funkció használatához legyen a rendszer kikapcsolt állapotban (*Ready*). A kijelzőn a következő olvasható:

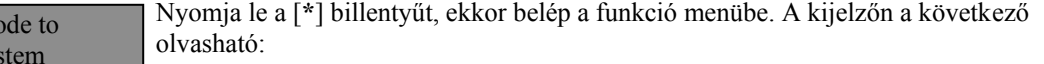

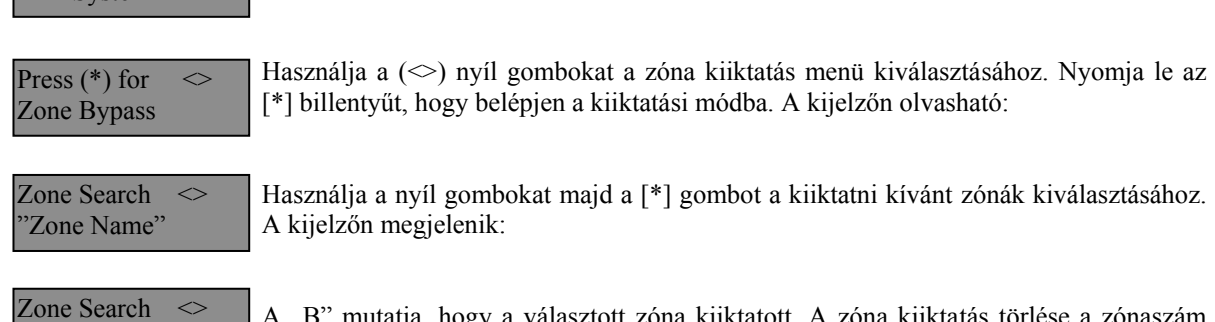

A "B" mutatja, hogy a választott zóna kiiktatott. A zóna kiiktatás törlése a zónaszám ismételt bevitelével lehetséges.

Zone Search  $\leq$ "Zone Name" O

Ha a zóna nyitott a programpontba lépésnél, a kijelzőn a következő jelenik meg. Ha valamely zóna már kiiktatott vagy kiiktatásra kerül, akkor az "O" helyett a "B" jelenik meg.

A kiiktatási módból a [#] billentyű lenyomásával lehet kilépni.

# **Hibaállapotok áttekintése**

A vezérlő panel számos lehetséges hibaállapotot felügyel folyamatosan. Ha bármelyik ezek közül megjelenik, a billentyűzet beépített csipogója tíz másodpercenként kétszer megszólal.  *Megjegyzés: A hibás rendszer csökkenti a rendszer védelmi szintjét.* 

#### *Hiba kijelzése LED billentyűzeten:*

Üzemzavar esetén az *Üzemzavar* (*Trouble*) (PC1555RKZ kezelő esetén a *Rendszer* (*System*)) jelzőfény a hiba megszűnéséig világít. Ha nem tudja azonosítani a hibát, kérje a telepítő segítségét.

A hibaállapotok kijelzéséhez üsse be a [\*][2] parancsot. Ekkor egy vagy több zóna fény kigyullad, amely a következőket jelenti:

#### **Zóna fény Üzemzavar típusa**

- 1 Szerviz szükséges. Hívja a telepítő céget.
- 2 Hálózati tápellátási hiba. Ilyenkor a *Trouble* (*System*) fény jelez, de a hangjelző nem csipog.
- 3 Telefonvonal hiba
- 4 Sikertelen kommunikáció
- 5 Zóna zárlat. (Az [5]-ös gomb lenyomásával megtudhatja melyik zóna zárlatos)
- 6 Zóna szakadás. (A [6]-os gomb lenyomásával megtudhatja melyik zóna zárlatos)
- 8 Vezeték nélküli zóna érzékelőjének telephibája. (A [7]-es gomb lenyomásával megtudhatja melyik zónáról van szó).

### **Billentyűzet hangjelzése: Billentyűzet kijelzője:**

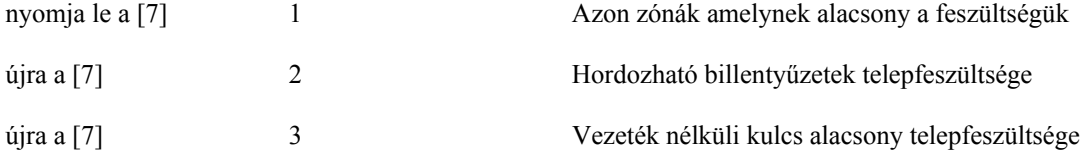

8 A rendszer belső órájának a hibája. A hiba törlődik a pontos dátum és idő beállításával.

### *Hiba kijelzése LCD billentyűzeten:*

Kikapcsolt állapotban tíz másodpercenként kétszer csipog a billentyűzet, amit bármelyik gomb megnyomásával elnémíthatunk. A hibák megjelenítéséhez, használja a nyíl gombokat.

System Trouble  $(*2)$  to View  $\leq$  Nyomja le a [\*][2] gombot a hibák megjelenítéséhez.

View Trouble  $\leq$ "Trouble Message"

Ez az üzenet fog megjelenni a kijelzőn. Használja a nyíl gombokat a többi hiba megjelenítéséhez. A hiba megjelenítési programpontból a (#) billentyűvel léphet ki.

# **A rendszeridő és dátum beállítása**

A rendszeridő beállításához vigye be a [\*][6][Mester kód]. Üsse le az [1]-es gombot. Ezután 10 számjegy bevitele szüksége:

- Az idő bevitele 24 órás formában 4 számjegy (00.00 23.59).
- A dátum bevitele 6 számjegy hónap nap év formában (HÓ NP ÉV).

# **A rendszer ellenőrzése**

### *Riasztás teszt*

A riasztás teszt 2 másodperces teszt; a billentyűzet hangjelzője és a sziréna megszólal.

LED billentyűzeten, [\*][6][Mester kód][4] majd a [#] kilép.

LCD billentyűzeten,  $[*]$  belép a funkció listába. Használja a  $[\leq]$  nyíl billentyűket a "User Function" kiválasztásához majd nyomja meg a [\*] gombot. A következő üzenet jelenik meg a kijelzőn.

Select Option  $\Diamond$ System Test

Nyomja meg a [\*] gombot a Riasztás Teszthez. A következő üzenet olvasható

System Test In Progress

Nyomja meg a [#] gombot a kilépéshez.

### *Teljes rendszer teszt*

Ajánlott hetente egy alkalommal meggyőződni a kifogástalan működésről. A tesztelést a következőképp végezze el:

- 5. Értesítse a Felügyeleti Állomást a szándékáról.
- 6. Kapcsolja ki a rendszert. A kikapcsolt állapotban az alábbi felirat olvasható:
- 7. Végezzen el egy sziréna/akkumulátor tesztet a [\*] [6] [Mester Kód] [4] paranccsal. A sziréna és a billentyűzet csipogója bekapcsol 2 mp-re. Kilépéshez használja a [#] gombot.
- 8. Aktiválja sorban az érzékelőket (nyissa ki az ajtót, mozogjon a mozgásérzékelő terében stb.) LED billentyűzeten a zóna fények az aktivált területeknek megfelelően a gyulladnak ki. Az LCD kijelzőn a következő üzenetet olvashatja.

Nyomja le valamelyik nyíl gombot a riasztás megtekintéséhez.

Secure System **Before Arming** 

Ez az üzenet jelenik meg a kijelzőn.

- 5. Állítson vissza mindent normál állapotba, szüntesse meg a mozgást. A billentyűzet kijelzője visszaáll a hatástalanított állapotba.
- 9. TŰZ zóna tesztelésére ne használjon nyílt lángot, égő anyagot. A tesztelés biztonságos módját a telepítővel egyeztesse.
- 10. Hiba, vagy a várttól eltérő működés esetén hívja a szervizt.
- 11. A teszt végét jelezze a Felügyeleti Állomásnak és érdeklődjön a kapott jelzésekről.

# **Ajtócsengő funkció**

Az ajtócsengő funkció minden "figyelt" ajtó, ablak nyitása, zárása esetén a billentyűzeten csipogó hangot generál. A telepítő határozza meg, hogy mely zónák rendelkezzenek ezzel a jellemzővel. Az ajtó csengő funkció csak a rendszer kikapcsolt állapotában működik.

Amennyiben van a rendszerben ajtócsengő funkcióval ellátott zóna, az aktiválása a következő képen történhet:

### *LED billentyűzetről aktivált ajtócsengő funkció*

Üsse be a [\*][4] parancsot, ezzel aktiválja vagy tiltja ezt a funkciót. A billentyűzet hangjelzőjének háromszori rövid jelzése mutatja a funkció bekapcsolását, egyszeri sípjelzés pedig a funkció tiltását.

### *LED billentyűzetről aktivált ajtócsengő funkció*

Üsse be [\*] parancsot, ekkor belép a funkció listába. Válassza a nyíl gombok segítségével az alábbi üzenetet:

Nyomja meg a [\*] vagy a [4]-es gombot a funkció be illetve kikapcsolásához.

Press  $(*)$  for  $\leq$ Door Chime

A bekapcsolást három csipogó hang, a kikapcsolást hosszú sípolás jelzi. Kilépés a [#] gombbal.

# **Billentyűzet Opciók**

#### *Az összes billentyűzetnél*

#### **Billentyűzet hangjelző ellenőrzése**

Az LCD billentyűzet 21 különböző hangszínnel képes szólni. LCD billentyűzeten, a [\*][6][Mester kód], majd a [ $\leq$ ] nyíl gombokkal kell kiválasztani a "Keypad Buzzer Control" üzenetet. Nyomja meg a [\*] gombot majd használja a  $\infty$ ] a nyíl gombokat a megfelelő hangszín kiválasztásához. LED billentyűzetnél a [\*] gomb nyomvatartásával lehet beállítani ugyanezt a jellemzőt.

### *Csak LCD billentyűzetnél*

### **Nyelv kiválasztása**

A két nyíl egyszerre történő, folyamatos megnyomásával a nyelv kiválasztása opcióba lehet belépni. A kiválasztott nyelvnél nyomja meg a csillagot.

### *A következő három jellemző elérése a [\*][6][Mester kód] bevitele után lehetséges. Használja a [<>] nyíl billentyűket az alábbi üzenetek kiválasztásához majd nyomja meg a [\*] gombot.*

#### **Fényerő beállítása (Brightness Control)**

Az LCD billentyűzeten 10 különböző háttérfényerő állítható be. Használja a  $\sim$ ] nyíl gombokat a megfelelő háttérvilágítás kiválasztásához, majd a kilépéshez nyomja meg a [#] gombot.

#### **Kontraszt beállítása (Contrast Control)**

Az LCD billentyűzeten 10 különböző kontraszt állítható be. Használja a  $\approx$  nyíl gombokat a megfelelő kontraszt kiválasztásához, majd a kilépéshez nyomja meg a [#] gombot.

#### **Esemény tároló megtekintése (View Event Buffer)**

Válassza a [<>] nyíl gombok segítségével a "**View Event Buffer**" menüt, és nyomja meg a [\*] gombot. Ez által lehetővé válik az eseménytároló megtekintése a kijelzőn. Az esemény, annak száma, ideje, dátuma, valamint a zónaszám és hozzáférési kód kerül kijelzésre. Használja a  $\lceil \diamond \rceil$  nyíl gombokat a kívánt esemény megjelenítéséhez. Kilépni [#]-el tud.

### **Letöltés engedélyezése**

A 6 órán keresztüli letöltő ablak engedélyezéséhez üsse be a [\*][6][Mester kód][5] parancsot valamelyik billentyűzeten. Ez alatt az idő alatt a panel válaszol a beérkező letöltési hívásokra. További információkkal a telepítő szolgál.

### **Tűz riasztás működése**

### *Riasztás*

Tűz riasztás esetén, a sziréna felváltva ki / bekapcsol. A felügyeletre történő riasztás átvitel 30 másodpercet késik. Ha a riasztás ezen idő alatt nem törlődik, az üzenet átvitelre kerül a felügyeletre.

### *Nyugtázás*

A sziréna kikapcsolásához, nyomja meg a [#] gombot. Ha a riasztás elhallgat, de a füstérzékelő nem törlődik, a riasztás 90másodperc múlva újraindul.

#### *Füstérzékelő törlése*

Miután a füstérzékelő törlődik, de még mindig érzékel füstöt, a riasztás újraindul. Ha a füst megszűnik, a rendszer visszaáll az alapállapotba.

**Füstérzékelő törlése LED billentyűzetről:**  Usse be a  $[*][7][2]$ **Füstérzékelő törlése LCD billentyűzetről:** 

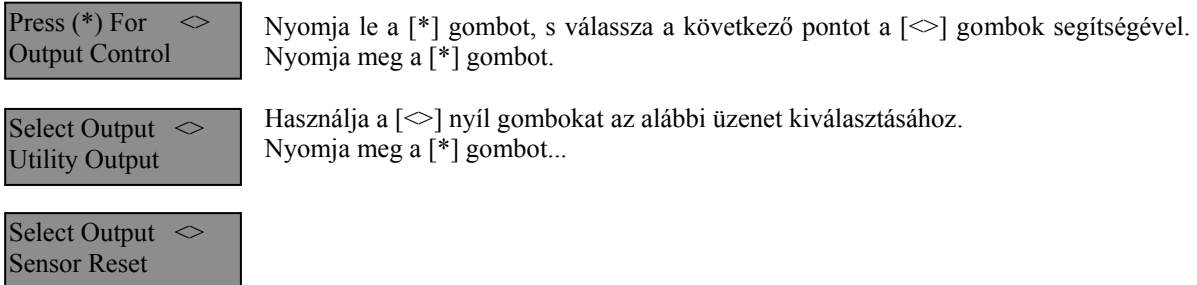

**MEGJEGYZÉS: Ha tűz riasztás kerül átvitelre, de nincs tűz, értesítse a felügyeleti állomást a hamis riasztásról. Tűz esetén azonnal kezdje meg a helyiség kiürítését. MEGJEGYZÉS: A tűzjelző berendezés sajátosságairól kérdezze a telepítőt.** 

# **Háztartások tűzvédelme**

A legtöbb tűzeset a lakásokban történik. A veszély csökkentésére célszerű elvégezni a háztartás tűzbiztonsági ellenőrzését:

- 5. A villamos készülékek és azok hálózati csatlakozói biztonságos helyen vannak? Ellenőrizze a kopott zsinórokat, a túlterhelt áramköröket, stb. Ha bizonytalan a villamos készülékek és háztartási eszközök állapotában, akkor szakemberrel nézesse meg azokat.
- 6. A gyúlékony anyagok, folyadékok biztonságosan vannak tárolva zárt tartályokban vagy jól szellőző hűvös helyen? Kerülje a gyúlékony anyagokkal való tisztítást.
- 7. A veszélyes anyagok gyermekektől el vannak zárva?
- 8. A kályhák vagy fatüzelésű berendezések megfelelően vannak beépítve? Ellenőriztesse szakemberrel.

## **Családi menekülési terv**

Gyakran rövid idő telik el a tűz észlelése és halálossá válása között.

- 4. Minden családtag vegyen részt a menekülési terv kidolgozásában.
- 5. A lakás minden pontjától tanulmányozzák át az esetleges menekülési útvonalakat. Mivel a legtöbb tűzeset az éjszaka folyamán következik be, ezért különös figyelmet kell fordítani a hálószobákból történő menekülési utakra.
- 6. Fontos, hogy a menekülés a hálószobákból a belső ajtó nyitása nélkül történhessen.
- A menekülési terv készítésekor az alábbiakat vegyék figyelembe:
- Ellenőrizze, hogy a kifelé nyíló ajtók és ablakok könnyedén nyithatók legyenek, ne szoruljanak a festéstől, és zárszerkezetük simán működjön.
- Ha a kijárati ajtó használata túl nehéz idősek , gyerekek vagy mozgássérültek számára, akkor külön mentési tervet kell készíteni. Ez tartalmazza azt is, hogy minden menekülő meghallja a tűzjelző hangot.
- Ha a kijárat az alap szint felett van, akkor engedélyezett tűzlétrát vagy kötelet kell biztosítani, és gyakorolni kell azok használatát.
- A földszinti kijáratokat szabadon kell tartani. Ellenőrizze, hogy bútorok, berendezések ne zavarják a kijáratot, a kijáratnál télen a hó el legyen takarítva.
- Ki kell jelölni egy gyülekezési pontot, ahol a család minden tagja megjelenik.
- A lakásból elsőként kimenekülő azonnal hívja a tűzoltókat.
- A jó terv gyors menekülést eredményez. Először ne a tűz oltással próbálkozzon, ne értékeit vagy állatait menekítse, mert értékes időt veszít el. Ha sikerült távozni a házból, ne menjen ismét vissza. Várja meg a tűzoltókat.
- A tervet írja le, gyakran tanulmányozzák át, hogy vészhelyzet esetén mindenki tudja a feladatát. Ha változás történik, vizsgálja azt át, pl. ha több vagy kevesebb családtag tartózkodik otthon, vagy a lakást átalakítják.
- A rendszer heti ellenőrzése során mindig ellenőrizze a tűzjelző rendszer megfelelő működését is. Ha kételyei merülnek fel, akkor vegye fel a kapcsolatot a telepítővel.
- Célszerű a helyi tűzoltókkal is felvenni a kapcsolatot, további információkat kérni az ottani tűzvédelmi és menekülési tervekről. Ha van rá lehetőség, kérje meg a tűzoltó tisztet az ottani tűzvédelmi ellenőrzés végrehajtására.

# **Karbantartás**

Normál használat esetén a berendezés minimális karbantartást igényel. Az alábbi pontokat kell betartania:

- 4. Ne mossa vizes ronggyal, vagy tisztítószerrel a billentyűzetet. Puha enyhén nedves rongyot használjon a tisztításhoz.
- 5. Bár a sziréna/akkumulátor teszt arra szolgál, hogy figyelemmel kísérhesse az akkumulátor állapotát, javasoljuk, hogy háromévente cseréltesse ki azt.
- 6. A többi rendszer eszköz tisztítása, mint például a füstérzékelő, passzív infra, ultrahangos és mikrohullámú érzékelő vagy az üvegtörés érzékelő tekintetében kövesse a gyártó utasításait.

# **Figyelmeztetés !**

Ez a kézikönyv információkat tartalmaz a készülék használatával és működésével kapcsolatos megkötésekről. Ezen információk a gyár szavatosság vállalásával kapcsolatosak, ezért gondosan tanulmányozza át ezt a kézikönyvet !

# **Kezelői Kézikönyv**

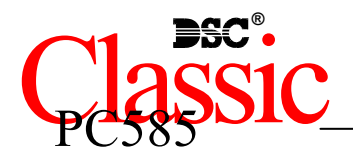

2.1-es verzióhoz

# **Az Ön biztonsági rendszeréről**

Az Ön DSC biztonsági rendszerét a lehető legnagyobb rugalmasság és kényelem biztosítására tervezték. Figyelmesen olvassa el a kézikönyvet, a telepítő tájékoztassa Önt a működtetéséről, a megvalósított sajátosságokról. Minden felhasználó ismerje meg a szükséges tudnivalókat.

Töltse ki a rendszer információs lapját és tartsa a kézikönyvet biztonságos helyen, az esetleg később szükséges információk miatt.

### *Tűz érzékelés*

Az Ön rendszere alkalmas a tűz keletkezését jelző füstérzékelők működtetésére, tűz esetén megkülönböztetett jelzés generálására. A tűzjelző hálózathoz megfelelő számú, jól elhelyezett füstérzékelőre van szükség. Irányadó elvek: N.F.P.A. 72 (N.F.P.A. Batterymarch Park, Quincey MA 02269)

**MEGJEGYZÉS: Természetesen csak akkor fog működni az automatikus tűzjelzés, ha a telepítő erre alkalmasan alakította ki a rendszert!** 

### *Ellenőrzés*

Fontos, hogy ellenőrizze a helyes működést hetente a kézikönyv tesztelési útmutatója alapján. Hibás működés észlelése esetén jelezze a telepítő cégnek.

### *Távfelügyelet*

Az Ön rendszere alkalmas a riasztások, üzemzavarok, vészjelzések továbbítására felügyeleti központokhoz telefonvonalon keresztül. Véletlenül keletkezett riasztáskor azonnal hívja a monitoring állomást, hogy megelőzze a szükségtelen intézkedéseket.

**MEGJEGYZÉS: Természetesen csak akkor küld jelzéséket a felügyelő állomás felé, ha a telepítő így programozta be.** 

# **Általános rendszer működés**

Az Ön biztonsági rendszere alapvetően a DSC vezérlő központot, egy vagy több billentyűzetet és különféle érzékelőket tartalmaz. A DSC vezérlőközpontot általában alagsorban, gépházban, garázsban, gardróbban célszerű felszerelni. A központ fémdoboza tartalmazza az elektronikai áramköröket, biztosítékokat, akkumulátorokat. Normál körülmények között senkinek sem indokolt a hozzáférés, kivéve a telepítőt, illetve a szervizes szakembert.

A összes billentyűzet beépített hangszóróval, és parancsbillentyűkkel rendelkezik. A LED billentyűzet zóna- és rendszerállapot jelzőfénnyel rendelkezik. Az LCD billentyűzet alfanumerikus folyadékkristályos kijelzővel rendelkezik.

A billentyűzet parancsok bevitelére és a pillanatnyi állapot kijelzésére alkalmas. Többnyire ki-vagy bejárati ajtók közeli előterében, védett térbe telepítendők.

A biztonsági rendszer megkülönböztethető, egyedi védett területekkel, ún. zónákkal rendelkezik. Minden zónához egy vagy több érzékelő kapcsolódik. (mozgás, üvegtörés, nyitás, rezgés stb.) Az aktivált érzékelők zóna fénye a LED billentyűzeten megjelenik, az LCD billentyűzeten kiíródik.

### **FONTOS MEGJEGYZÉS**

**A biztonsági rendszer nem hárítja el a veszélyt, csak riasztja önt, illetve a távfelügyeleti állomást (amennyiben igénybe veszik) vészhelyzetben. A biztonsági rendszerek általában nagyon megbízhatóak, de nem helyettesítik a körültekintő biztonsági szokásokat, vagy az élet és vagyonbiztosítást. Kizárólag biztonsági szakemberrel telepíttesse, ellenőriztesse rendszerét.** 

# Rendszer információk

A következő részt töltse ki figyelmesen, és tegye el biztonságos helyre.

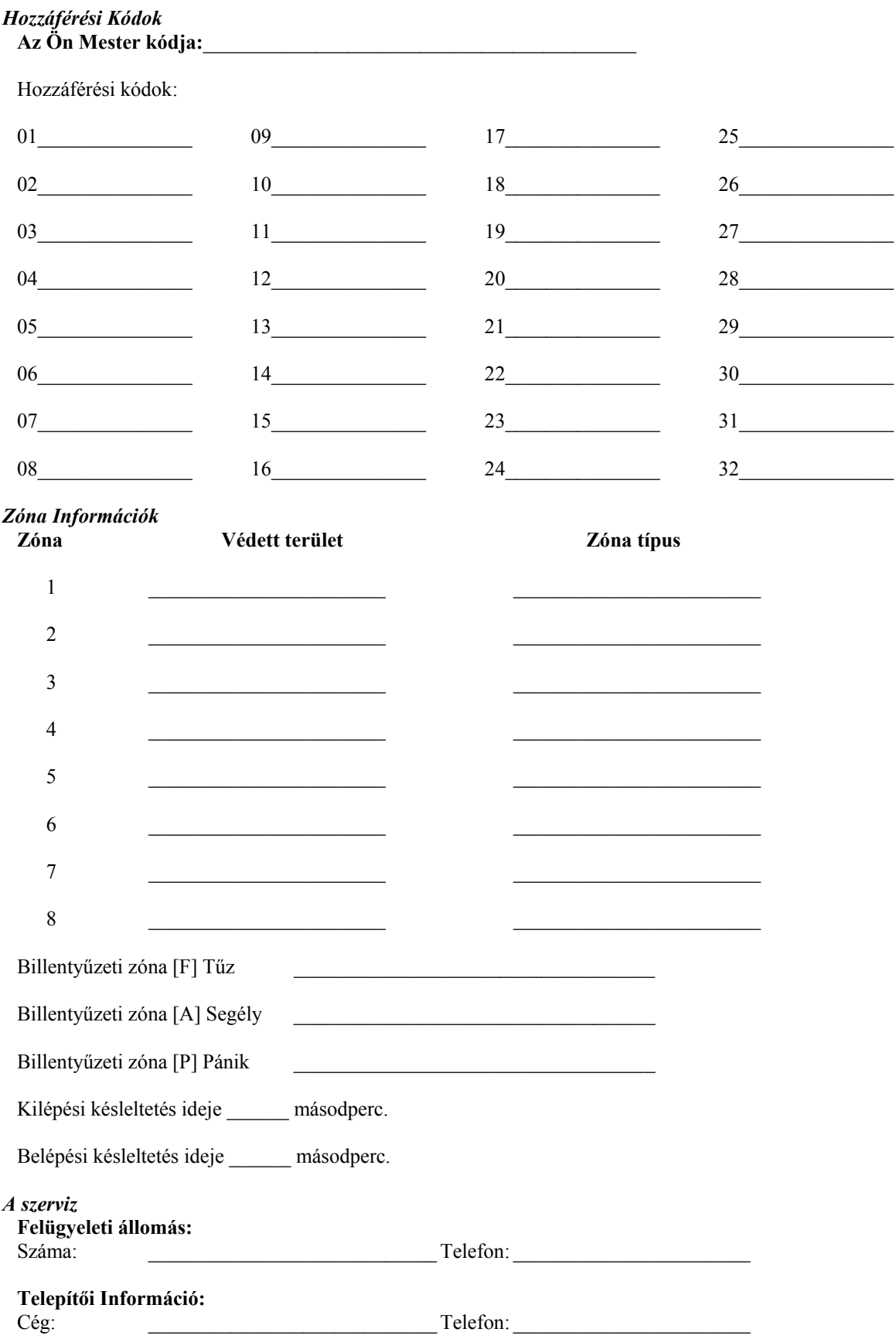

# **Hozzáférési Kódok**

A Hozzáférési Kódokkal a rendszer élesíthető és hatástalanítható. 33 hozzáférési kód áll rendelkezésre: 32 felhasználói kód és 1 mester kód.

A Mesterkód élesítésre, kikapcsolásra, további felhasználók kódjainak, illetve egyéb jellemzők programozására használható. A mester kódot a telepítő segítségével állíthatja be. Amennyiben a programban engedélyezett, úgy Ön bármikor megváltoztathatja azt. ( lásd. Biztonsági kódok programozása. )

**MEGJEGYZÉS: A hozzáférési kód lehet négy vagy hat digites, amelyet a telepítő tud beállítani. További információért forduljon a telepítőhöz.** 

# **A rendszer élesítése**

### *Élesítés LED billentyűzetről:*

Ha a *Kész* (*Ready*) jelzőfény világít, a rendszer kész az élesítésre. Ha a *Kész* (*Ready*) jelzőfény nem világít, ellenőrizze, hogy az ajtók és az ablakok be vannak-e zárva és a mozgásérzékelők előtt nem történik mozgás. A rendszert nem lehet élesíteni addig, amíg az összes zóna nem zárt és a *Kész* (*Ready*) jelzőfény nem világít.

Üsse be a hozzáférési kódját. Az utolsó digit bevitele után a billentyűzet hangjelzője jelzést ad. Ha a bevitt hozzáférési kód nem megfelelő, akkor a hangjelző folyamatosan jelez egy másodpercig. Ilyen esetben nyomja meg a [#] gombot, majd vigye be a helyes hozzáférési kódot. Ha sikerül megfelelő kódot bevinni, a billentyűzet hangjelzője rövid hangjelzéseket fog adni és az *Éles* (*Armed*) jelzőfény kigyullad. Távozzon a telepítő által meghatározott ki/bejárati ajtón.

A billentyűzet hangjelzője a kilépési idő alatt hangjelzést ad, jelezve, hogy a rendszer élesedni fog. A kilépési késleltetés lejárta után az összes jelzőfény kialszik az *Éles* (*Armed*) kivételével. A kilépési időt a telepítő megváltoztathatja.

### *Élesítés LCD billentyűzetről*

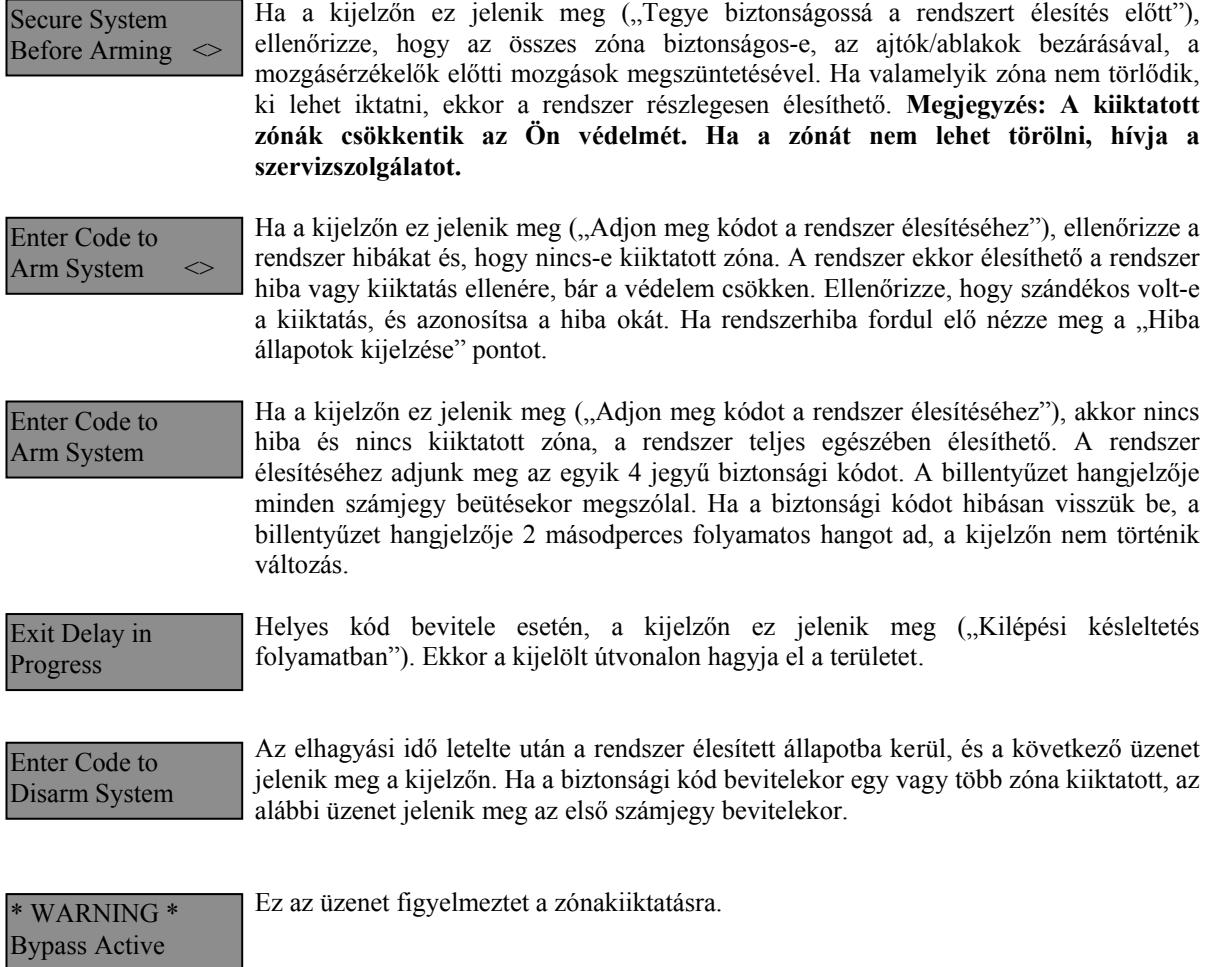

# **Alternatív élesítési lehetőségek**

### *Távozó élesítés*

Ha a rendszert Távozó (Away) módban élesítik, az összes követő és héjvédelmi zóna aktiválódik. Ha ekkor a követő vagy héjvédelmi zónát megsértik, a riasztási folyamat elindul. A rendszer Away módban történő élesítéséhez üsse be kódját, majd hagyja el a helységet a megfelelő ajtón. A kilépési idő letelte után a rendszer élesített állapotú.

### **Hangos kilépési hibajelzés (Audible Exit Fault)**

A téves riasztások számának csökkentése érdekében ez a funkció hatásos lehet. Ha nem tudja elhagyni a helyiséget a megfelelő idő alatt, vagy ha rosszul csukta be az ajtót/ablakot, akkor a rendszer két módon jelzi ezt: a billentyűzet egy hosszút sípol, valamint a sziréna megszólal. Ebben az esetben Önnek vissza kell mennie, hatástalanítani kell a rendszert, és újra kezdeni az élesítési folyamatot.

### *Helyben tartózkodó (Stay) élesítés*

Ez a funkció lehetővé teszi, hogy csak a héjvédelmi zónák aktiválódjanak, úgy hogy Ön ott maradhat a védett térben (a követő zónák inaktívak). A rendszer *Stay* módban élesedik, ha a hozzáférési kód beírása után a ki/bejárati ajtó zárva marad (nem hagyják el a helyiséget). Stay módban a követő zónák automatikusan kiiktatódnak.

A belső zónákat lehet újraaktiválni a [\*][1] paranccsal bármelyik billentyűzetről.

### *Élesítés belépési késleltetés nélkül*

Ha belépési késleltetés nélkül akarja élesíteni a rendszert, vigye be a [\*][9] parancs után a hozzáférési kódját. Az *Éles* (*Armed*) fény villog, figyelmeztetve, hogy az éles rendszernek nincs belépési késleltetése. A belépési késleltetéssel programozott zónák azonnal riasztást váltanak ki.

### *Gyors élesítés*

Ha a gyors élesítés engedélyezett, a rendszert a [\*][0] paranccsal lehet élesíteni és nem szükséges a hozzáférési kód beírása. A [\*][0] paranccsal a rendszer nem hatástalanítható, érvényes hozzáférési kód is szükséges! A telepítő tájékoztatja Önt ezen funkció működéséről.

### *Automatikus élesítés*

A rendszert lehet automatikus élesítésre programozni. Ehhez meg kell adnia az automatikus élesítés időpontját a [\*][6] mester kód parancsok beírásával. Ezt követően nyomja meg a [3]-as billentyűt. Vigye be az időt 24 órás formában (00.00-23.59).

Engedélyezni vagy hatástalanítani ezt a funkciót, a [\*][6] Mester kód [2] paranccsal lehet. Három rövid sípjel esetén engedélyezett, egy hosszú sípjel esetén tiltott a funkció.

### **MEGJEGYZÉS: Az automatikus élesítéshez megfelelően beállított rendszer idő és dátum szükséges! (Ld. Rendszer idő és dátum beállítása).**

### *Gyors kilépés*

Gyors kilépés engedélyezése esetén, élesített rendszerben a [\*][0] parancs kiadásával az ön számára 2 perc áll rendelkezésre a távozáshoz. **Ez alatt az idő alatt, a ki/bejárati ajtót egyszer szabad kinyitni és bezárni.** Az ajtónak záródni kell a két perc lejárta előtt. Ha az ajtót újra kinyitják, vagy ha az ajtót nem zárják be a 2 perc alatt, vagy egy másik zónát szakítanak meg, a belépési késleltetés elindul. A telepítő tájékoztatja önt ezen jellemző engedélyezéséről.

# **A rendszer hatástalanítása**

### *Hatástalanítás LED billentyűzetről:*

Lépjen be a telepítő által bejárati ajtóként megjelölt ajtón (ajtókon). Egyéb, más útvonalon történő belépés azonnali riasztás eredményez. A meghatározott útvonalon történő belépéskor a billentyűzet hallható, folyamatos hangjelzéssel figyelmezeti Önt. Menjen a billentyűzethez, és üsse be a hozzáférési kódot. **Ha rosszul ütötte be a kódot, vigye be újra helyesen.** Helyes kód bevitelét követően az *Éles* (*Armed*) fény kialszik és megszűnik a hangjelzés. Helyes kód bevitele a belépési késleltetés alatt szükséges. Ha ez nem történik meg, a rendszer megkezdi a riasztást. A belépési késleltetés idejét a telepítő tudja megváltoztatni. Ha riasztás történt az élesített rendszerben, a *Memória* (*Memory*) (vagy PC1555RKZ billentyűzetnél a *Rendszer*  (System)) fény és a zóna fény 30 másodperces villogása jelzi azt, hogy melyik zónában történt a riasztás. A 30 másodperc lejárta után a panel alaphelyzetbe áll vissza (a *Ready – Kész* világít). A [#] gomb megnyomásával a 30 másodperc alatt a riasztási memória kijelzése törölhető. A riasztások a [\*][3] paranccsal tekinthetők meg. Üzemzavar érzékelése esetén a panel hatástalanított állapotában, az *Üzemzavar* (*Trouble*) fény (vagy PC1555RKZ billentyűzet esetén *Rendszer* (*System*) fény) világít (ld. Üzemzavar megtekintése). Riasztási Memória kijelzés állapotban az üzemzavar nem kerül kijelzésre.

### *Hatástalanítás LCD Billentyűzetről:*

Lépjen be a telepítő által bejárati ajtóként megjelölt ajtón (ajtókon). Egyéb, más útvonalon történő belépés azonnali riasztás eredményez. A meghatározott útvonalon történő belépéskor a billentyűzet hallható, folyamatos hangjelzéssel figyelmezeti Önt. Üsse be a biztonsági kódját. Tévesztés esetén nyomja meg a [#]-jelű billentyűt és írja be ismét a kódot. A kód megadása a belépési idő letelte előtt szükséges, ellenkező esetben a rendszer riasztani fog. A belépési időt a telepítő változtathatja. Ha nem volt riasztás és nincs üzemzavar, a figyelmeztető hang elhallgat és a következő üzenet jelenik meg a kijelzőn: Entry Active Enter your Code

> Ez után 5 másodperc múlva megjelenik ez az üzenet mutatva, hogy a rendszer hatástalanított.

Enter Code to Arm System

System Disarmed No Alarm Memory

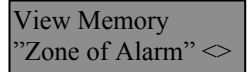

Hatástalanításkor, ha RIASZTÁS történt az előző élesítési ciklusban, a következő üzenet olvasható.

Secure System Before Arming  $\leq$  A riasztás megtekintését követően, ha valamelyik zóna még mindig riasztásban van, a kijelzőn ez az üzenet olvasható, mutatva a nyitott zónát.

Enter Code Arm System  $\Diamond$  Hatástalanításkor és ha Üzemzavar történt az előző élesítési ciklusban, a következő üzenet olvasható. (ld. Üzemzavar megtekintése).

### **Megjegyzés: A memória törlődik minden egyes élesítés alkalmával.**

### **Ha a riasztó szól**

### *Tűz Riasztás*

Amennyiben az Ön rendszere tartalmaz füstérzékelőket, úgy pulzáló szirénahang esetén azonnal kövesse a vész kiürítési terv utasításait.

### *Behatolás riasztás*
Az illetéktelen behatolást folyamatos szirénahang kíséri. A riasztás elnémítható a biztonsági kód beírásával. A sziréna elcsendesítésével viszont nem állítjuk le a Felügyeleti Állomásra küldött jelzést, kivéve ha a telepítő késleltetési idővel látta el a jelzés indulását. Véletlen riasztás esetén haladéktalanul értesítsük a Felügyeleti Állomást és a helyszínen tartózkodó illetékes személyeket. A riasztás forrásának meghatározásához a Riasztás Megtekintése funkciót használhatja. A riasztás okának megtekintése után a rendszer újraélesíthető.

**Megjegyzés: A tűzriasztás felülírja a Behatolás riasztást.** 

# **Funkció billentyűk**

A PC 1555RKZ\*, a PC5508Z és az LCD5500Z billentyűzet 5 funkciógombbal rendelkezik, - Stay, Away, Chime, Reset és Exit feliratú - amelyek egyszerűsítik és meggyorsítják a rendszer kezelését. A gombok működését a telepítő állíthatja be, a gombok működtetéséhez nyomja le azokat két másodpercig.

\*A PC1555RKZ billentyűzet használata esetén a funkciógombokat az 1 - 5 gombok helyettesítik. További információt a telepítő ad.

# **Biztonsági kódok programozása**

### *Kódok programozása LED billentyűzetről:*

### **Mester Kód**

A Mester kód programozásához vigye be a [\*][5][aktuális Mester kód][40][új mesterkód] parancsot. A Mester kód 4 digites, hacsak a telepítő másként nem programozta. A kód számjegyek 0-tól 9-ig lehetségesek.

Az új Mester kódot írja fel a Rendszer információs lapra. **A gyári [1234] kódot mindenképpen változtassa meg.** 

### **Kód hozzáadása**

32 hozzáférési kód programozható

### **Új kód programozása**

Írja be a [\*][5][Mester kód][01...32 kód száma][Új hozzáférési kód]. A kód száma két számjegyű: 01...32 lehet. A kód 4 digites, ha a telepítő másként nem állította be. A kód számjegyei 0-tól 9-ig lehetségesek. A [#] gombbal lehet visszatérni a kész állapothoz. A már létező kódokat felül lehet írni.

Az új hozzáférési kódokat írja fel a Rendszer Információs füzetbe.

### **Kódok törlése**

Vigye be a [\*][5][Mester kód][01...32 kód száma][\*]. A [#] leütésével visszatér az alap állapotba. **A Mester kód nem törölhető!** 

### *Kódok programozása LCD billentyűzetről:*

### **Mester Kód**

A panel kikapcsolt állapotában írja be a [\*] gombot majd válassza nyíl gombok segítségével a következő üzenetet: Nyomja le az [5] vagy a [\*] gombot.  $D_{r,000}$  (\*) for  $\sim$ 

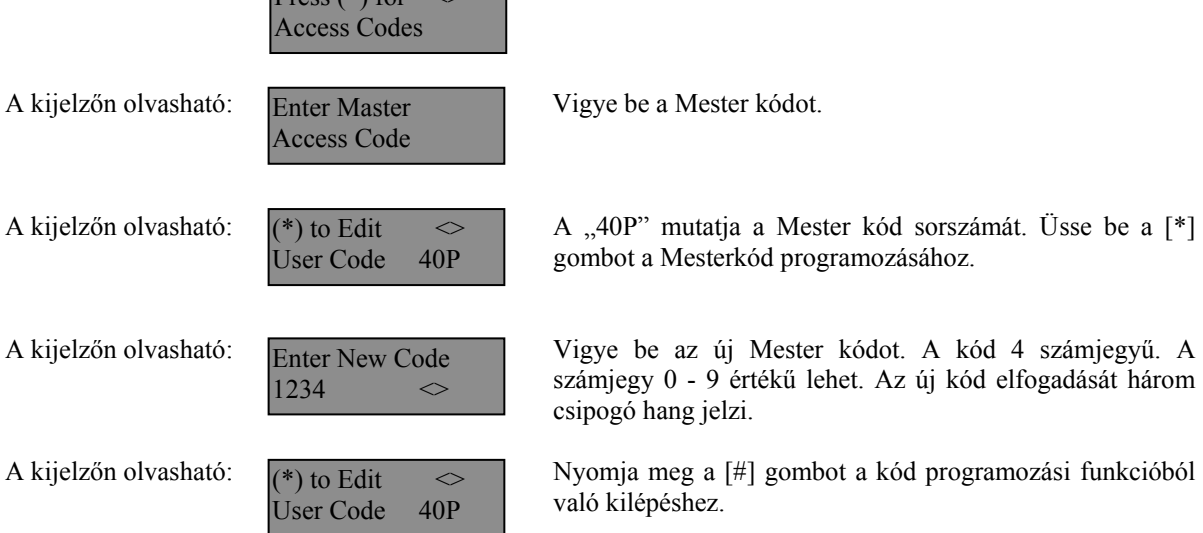

Az új Mester kódot írja fel a Rendszer információs lapra. **A gyári [1234] kódot mindenképpen változtassa meg.**

#### **Kódok hozzáadása**

A felhasználói kód törléséhez, hozzáadásához vagy megváltoztatásához lépjen be a [\*] gomb lenyomásával a funkciók programozásába.

az  $[*]$  gombot.

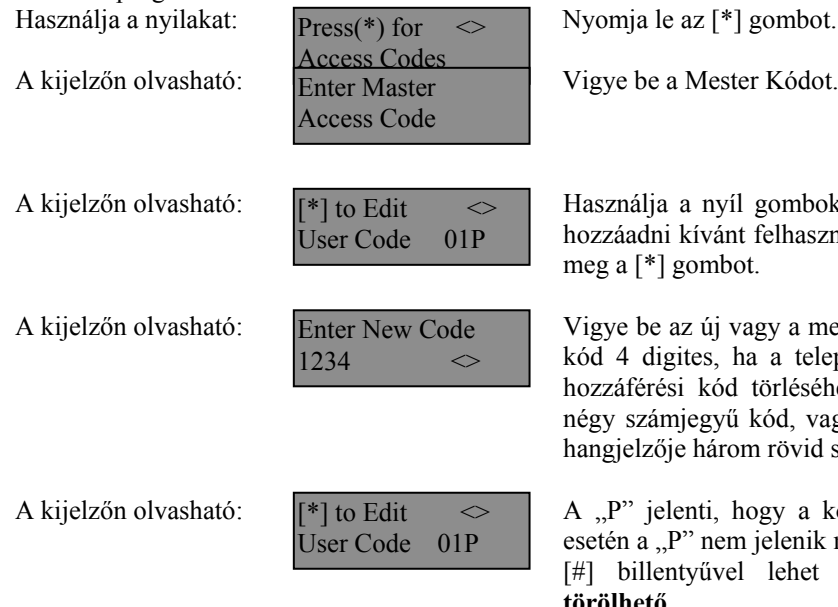

a nyíl gombokat a törölni, megváltoztatni vagy kívánt felhasználói kód kiválasztásához. Nyomja gombot.

az új vagy a megváltoztatott kódot. A hozzáférési gites, ha a telepítő másként nem állította be. A si kód törléséhez üsse be a  $[*]$  billentyűt. Egy njegyű kód, vagy a [\*] bevitelével a billentyűzet je három rövid sípjelet ad.

lenti, hogy a kód programozva van. Törölt kód P" nem jelenik meg. A programozási funkcióból a [#] billentyűvel lehet kilépni. **A Mester kód nem törölhető.**

Az új kódokat írja fel a Rendszer Információs lapra!

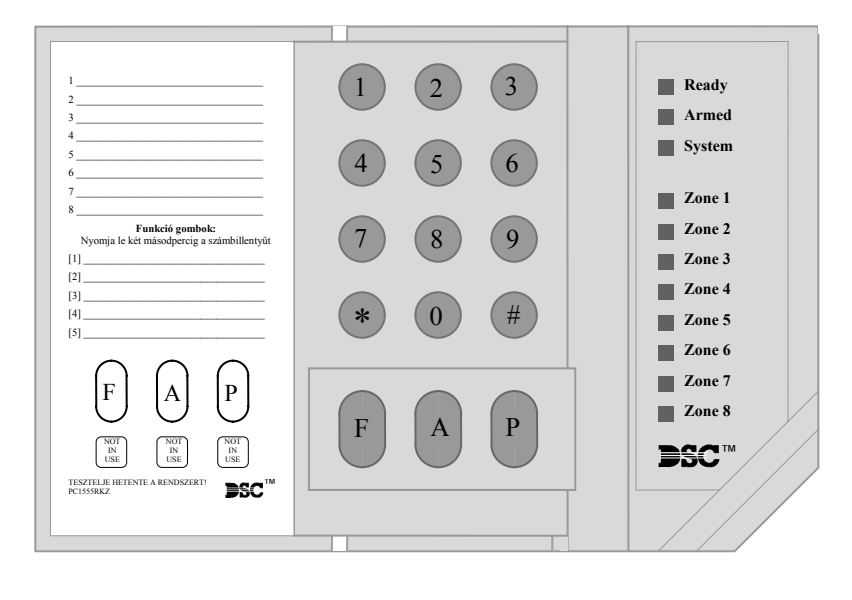

 **PC1555RKZ LED Billentyűzet** 

### *System* **(***Rendszer***) jelzőfény**

Ha a *System* (*Rendszer*) jelzőfény világít az a következőket jelentheti:

*A Rendszer foglalt Rendszer hiba* (ld. Hiba állapotok áttekintése) *Riasztás Memória* (ld. A rendszer hatástalanítása) *Zóna kiiktatás* (ld. Zóna kiiktatás) *Programozás* A *System*  (*Rendszer*) jelzőfény villog, a hozzáférési kódok programozása, vagy egyéb programozási funkció közben. Valamelyik billentyűzetről programozás alatt a többi billentyűzet *System* (*Rendszer*) jelzőfénye világít jelezve, hogy a rendszer foglalt.

**Megjegyzés: A PC1555RKZ billentyűzeten a** *System* **(***Rendszer***) fény jelzi a Hiba, a Memória, a Programozás és a Zóna Kiiktatás állapotot. Másfajta billentyűzeten ez nem így van, ld. tovább.** 

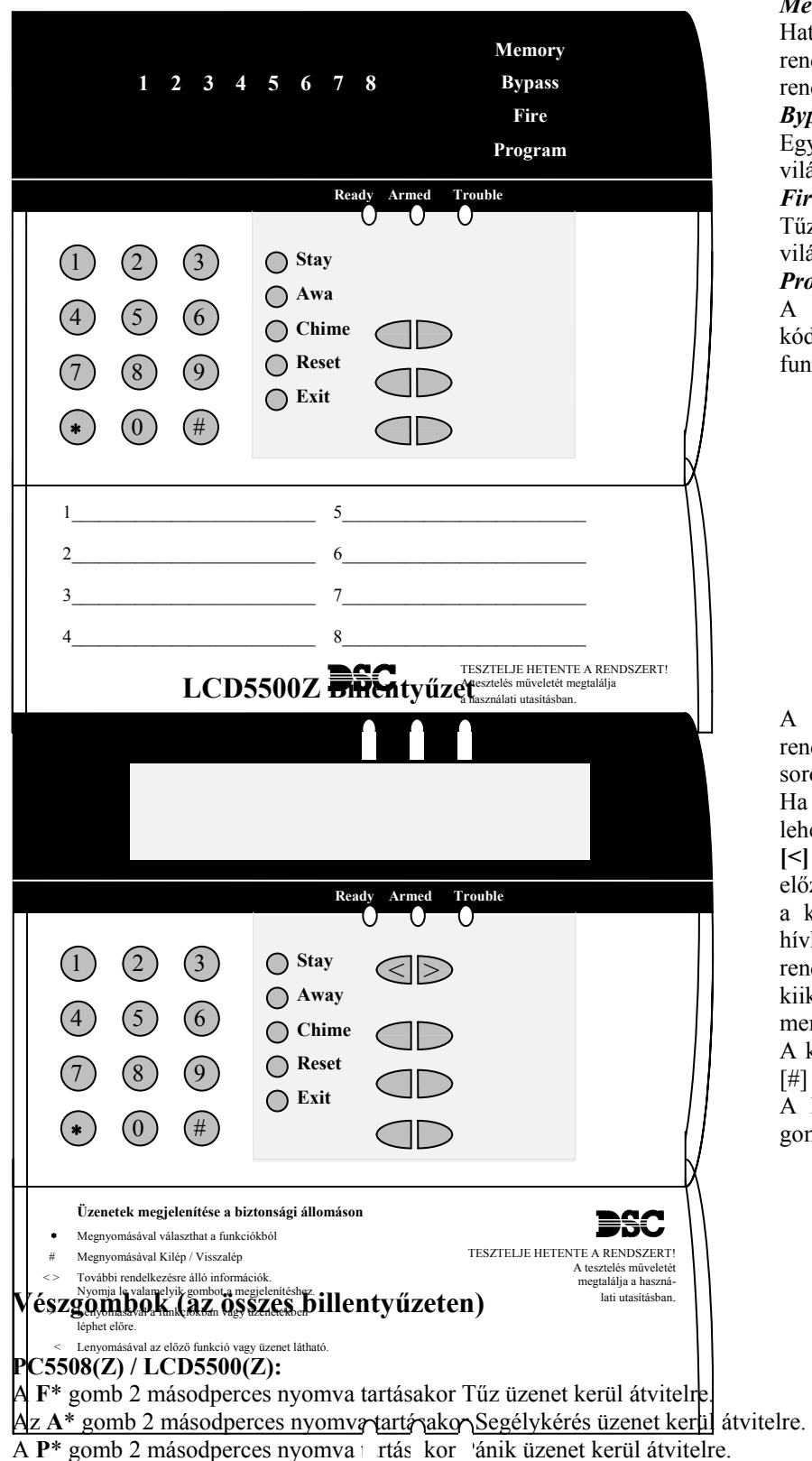

# **PC5508Z LED Billentyűzet**

#### *Memory* **(***Memória***) jelzőfény**

Hatástanítás után, ha riasztás történt a rendszerben ez a jelzőfény világítani fog (ld. A rendszer hatástalanítása ).

#### *Bypass* **(***Kiiktatás***) jelzőfény**

Egy vagy több zóna kiiktatásánál ez a jelzőfény világít (Ld. Zóna kiiktatás).

# *Fire* **(***Tűz***) jelzőfény**

Tűz riasztás előfordulása esetén, ez a jelzőfény világít. (Ld. Tűz riasztás)

#### *Program* **jelzőfény**

A *Program* jelzőfény villog a hozzáférési kódok programozása vagy egyéb programozási funkció közben.

A **folyadékkristályos kijelző** (LCD) a rendszerinformációt két sorban jeleníti meg, soronként 16 karaktert használva.

Ha megjelenik a  $\sim$ ", további információkhoz lehet jutni a [<>] nyíl gombok használatával. A **[<]** gombot használva az előző funkció vagy az előző rész hívható elő. A **[>]** gombot használva a következő funkció vagy a következő rész hívható elő. A numerikus billentyűkkel a rendszer élesíteni, hatástalanítani, zónákat kiiktatni, a rendszer hibákat és a riasztási memóriát lehet megtekinteni.

A kilépés, az alapállapothoz való visszatérés a [#] gombbal történhet.

A kiválasztott funkcióba való belépés a [\*] gombbal történik.

**\* Megjegyzés (az összes billentyűzet): A Tűz, a Segélykérés és a Pánik gombok csak akkor működnek, ha azt a telepítő engedélyezi.** 

### **Jelzőfények (az összes billentyűzeten)**

### *Ready* **(***Kész***) jelzőfény**

Ha a *Ready* fény világít, akkor a rendszer kész az élesítésre. A rendszert nem lehet élesíteni csak akkor, ha a *Ready* fény világít. (ld. A rendszer élesítése).

*Armed* **(***Éles***) jelzőfény** 

Ha az *Armed* fény világít, a rendszer élesítése sikeres volt.

### *Trouble* **jelzőfény**

Ha a *Trouble* fény világít, ld. a Hiba állapotok megtekintése pontot.

### **Fontos! : Hetente tesztelje a biztonsági rendszerét!**

# **Zóna kiiktatása**

A zónakiiktatás akkor használatos, ha az élesített rendszer egy részét szeretné használni úgy, hogy riasztás ne történjen. A kiiktatott zónák nem okoznak riasztást. A zónákat nem lehet kiiktatni, ha a rendszer éles. A kiiktatott zónák automatikusan törlődnek, amikor a rendszert hatástalanítják.

### *Zóna kiiktatás LED billentyűzetről:*

A funkció használatához legyen a rendszer kikapcsolt állapotban. Vigye be a [\*][1][kiiktatandó zóna(k) száma]. A zóna szám két számjegyű 01 - 08 lehet. A kiiktatott zónák jelzőfénye ilyenkor világít. A kiiktatást megszüntetni a zóna számának újra bevitelével lehet. A programozásból a [#] billentyűvel lehet kilépni.

### *Zóna kiiktatás LCD billentyűzetről:*

A funkció használatához legyen a rendszer kikapcsolt állapotban (*Ready*). A kijelzőn a következő olvasható:

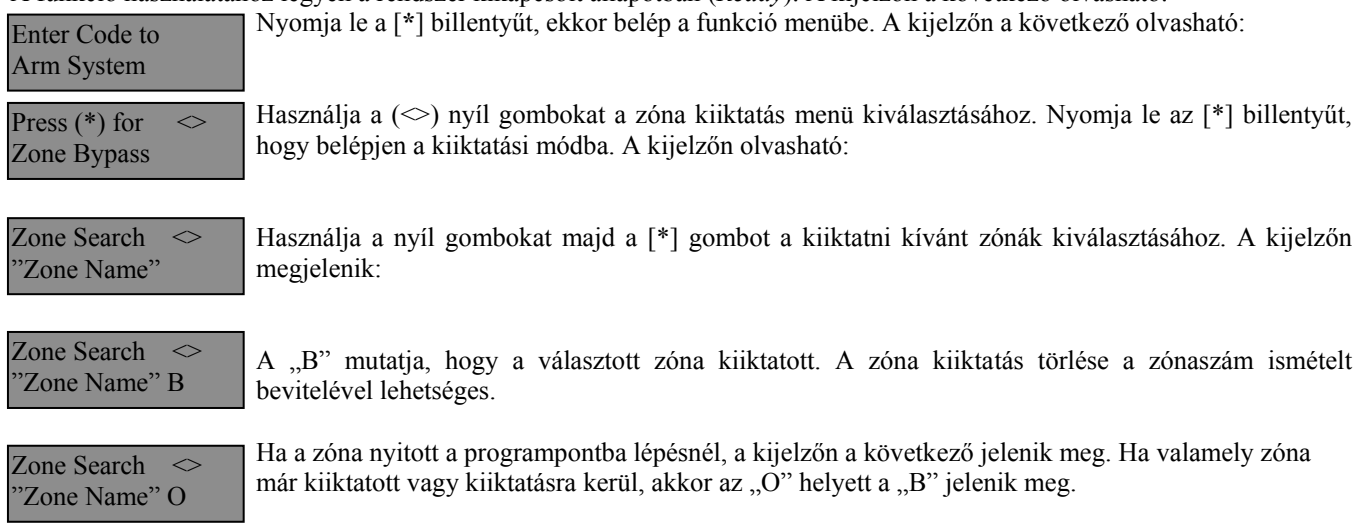

A kiiktatási módból a [#] billentyű lenyomásával lehet kilépni.

# **Hibaállapotok áttekintése**

A vezérlő panel számos lehetséges hibaállapotot felügyel folyamatosan. Ha bármelyik ezek közül megjelenik, a billentyűzet beépített csipogója tíz másodpercenként kétszer megszólal.  *Megjegyzés: A hibás rendszer csökkenti a rendszer védelmi szintjét.* 

### *Hiba kijelzése LED billentyűzeten:*

Üzemzavar esetén az *Üzemzavar* (*Trouble*) (PC1555RKZ kezelő esetén a *Rendszer* (*System*)) jelzőfény a hiba megszűnéséig világít. Ha nem tudja azonosítani a hibát, kérje a telepítő segítségét.

A hibaállapotok kijelzéséhez üsse be a [\*][2] parancsot. Ekkor egy vagy több zóna fény kigyullad, amely a következőket jelenti:

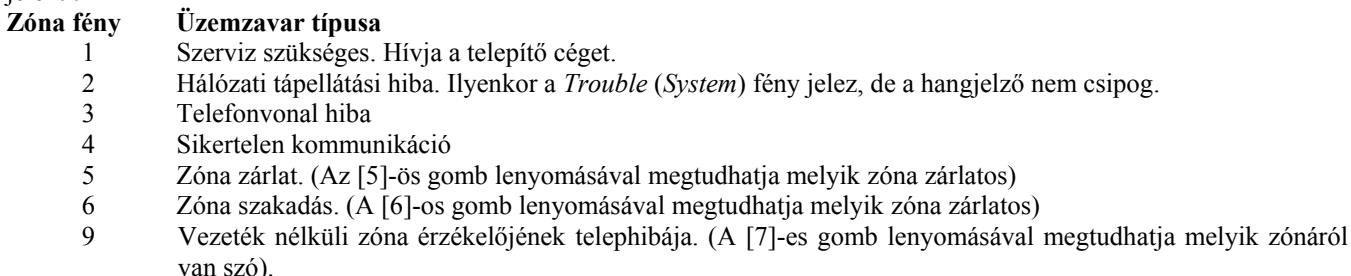

#### **Billentyűzet hangjelzése: Billentyűzet kijelzője:**

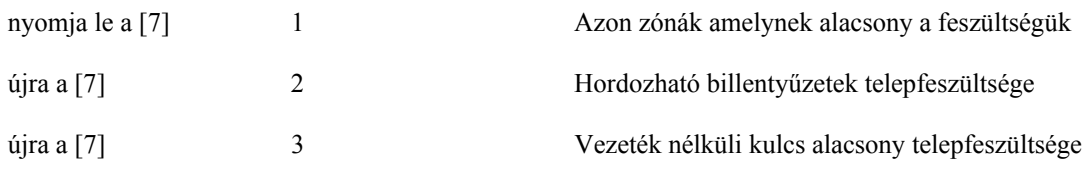

8 A rendszer belső órájának a hibája. A hiba törlődik a pontos dátum és idő beállításával.

#### *Hiba kijelzése LCD billentyűzeten:*

Kikapcsolt állapotban tíz másodpercenként kétszer csipog a billentyűzet, amit bármelyik gomb megnyomásával elnémíthatunk. A hibák megjelenítéséhez, használja a nyíl gombokat.

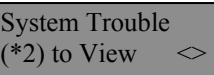

Nyomja le a [\*][2] gombot a hibák megjelenítéséhez.

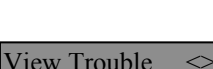

"Trouble Message"

Ez az üzenet fog megjelenni a kijelzőn.

Használja a nyíl gombokat a többi hiba megjelenítéséhez.

A hiba megjelenítési programpontból a (#) billentyűvel léphet ki.

# **A rendszeridő és dátum beállítása**

A rendszeridő beállításához vigye be a [\*][6][Mester kód]. Üsse le az [1]-es gombot. Ezután 10 számjegy bevitele szüksége:

- Az idő bevitele 24 órás formában 4 számjegy (00.00 23.59).
- A dátum bevitele 6 számjegy hónap nap év formában (HÓ NP ÉV).

# **A rendszer ellenőrzése**

### *Riasztás teszt*

A riasztás teszt 2 másodperces teszt; a billentyűzet hangjelzője és a sziréna megszólal.

LED billentyűzeten, [\*][6][Mester kód][4] majd a [#] kilép.

LCD billentyűzeten,  $\lceil * \rceil$  belép a funkció listába. Használja a  $\lceil \leq \rceil$  nyíl billentyűket a "User Function" kiválasztásához majd nyomja meg a [\*] gombot. A következő üzenet jelenik meg a kijelzőn.

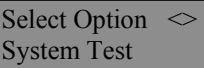

Nyomja meg a [\*] gombot a Riasztás Teszthez. A következő üzenet olvasható

System Test In Progress

Nyomja meg a [#] gombot a kilépéshez.

### *Teljes rendszer teszt*

Ajánlott hetente egy alkalommal meggyőződni a kifogástalan működésről. A tesztelést a következőképp végezze el:

- 9. Értesítse a Felügyeleti Állomást a szándékáról.
- 10. Kapcsolja ki a rendszert. A kikapcsolt állapotban az alábbi felirat olvasható:

Ez az üzenet jelenik meg a kijelzőn.

- 11. Végezzen el egy sziréna/akkumulátor tesztet a [\*] [6] [Mester Kód] [4] paranccsal. A sziréna és a billentyűzet csipogója bekapcsol 2 mp-re. Kilépéshez használja a [#] gombot.
- 12. Aktiválja sorban az érzékelőket (nyissa ki az ajtót, mozogjon a mozgásérzékelő terében stb.)
- LED billentyűzeten a zóna fények az aktivált területeknek megfelelően a gyulladnak ki. Az LCD kijelzőn a következő üzenetet olvashatja.

Nyomja le valamelyik nyíl gombot a riasztás megtekintéséhez.

Secure System Before Arming

5. Állítson vissza mindent normál állapotba, szüntesse meg a mozgást. A billentyűzet kijelzője visszaáll a hatástalanított állapotba.

- 12. TŰZ zóna tesztelésére ne használjon nyílt lángot, égő anyagot. A tesztelés biztonságos módját a telepítővel egyeztesse.
- 13. Hiba, vagy a várttól eltérő működés esetén hívja a szervizt.
- 14. A teszt végét jelezze a Felügyeleti Állomásnak és érdeklődjön a kapott jelzésekről.

# **Ajtócsengő funkció**

Az ajtócsengő funkció minden "figyelt" ajtó, ablak nyitása, zárása esetén a billentyűzeten csipogó hangot generál. A telepítő határozza meg, hogy mely zónák rendelkezzenek ezzel a jellemzővel. Az ajtó csengő funkció csak a rendszer kikapcsolt állapotában működik.

Amennyiben van a rendszerben ajtócsengő funkcióval ellátott zóna, az aktiválása a következő képen történhet:

### *LED billentyűzetről aktivált ajtócsengő funkció*

Üsse be a [\*][4] parancsot, ezzel aktiválja vagy tiltja ezt a funkciót. A billentyűzet hangjelzőjének háromszori rövid jelzése mutatja a funkció bekapcsolását, egyszeri sípjelzés pedig a funkció tiltását.

### *LED billentyűzetről aktivált ajtócsengő funkció*

Üsse be [\*] parancsot, ekkor belép a funkció listába. Válassza a nyíl gombok segítségével az alábbi üzenetet:

Press  $(*)$  for  $\leq$ Door Chime

Nyomja meg a [\*] vagy a [4]-es gombot a funkció be illetve kikapcsolásához. A bekapcsolást három csipogó hang, a kikapcsolást hosszú sípolás jelzi. Kilépés a [#] gombbal.

# **Billentyűzet Opciók**

### *Az összes billentyűzetnél*

**Billentyűzet hangjelző ellenőrzése** 

Az LCD billentyűzet 21 különböző hangszínnel képes szólni. LCD billentyűzeten, a [\*][6][Mester kód], majd a [ $\leq$ ] nyíl gombokkal kell kiválasztani a "Keypad Buzzer Control" üzenetet. Nyomja meg a [\*] gombot majd használja a [ $\leq$ ] a nyíl gombokat a megfelelő hangszín kiválasztásához. LED billentyűzetnél a [\*] gomb nyomvatartásával lehet beállítani ugyanezt a jellemzőt.

### *Csak LCD billentyűzetnél*

*A következő három jellemző elérése a [\*][6][Mester kód] bevitele után lehetséges. Használja a [<>] nyíl billentyűket az alábbi üzenetek kiválasztásához majd nyomja meg a [\*] gombot.* 

### **Fényerő beállítása (Brightness Control)**

Az LCD billentyűzeten 10 különböző háttérfényerő állítható be. Használja a  $\leq$  nyíl gombokat a megfelelő háttérvilágítás kiválasztásához, majd a kilépéshez nyomja meg a [#] gombot.

### **Kontraszt beállítása (Contrast Control)**

Az LCD billentyűzeten 10 különböző kontraszt állítható be. Használja a [<>] nyíl gombokat a megfelelő kontraszt kiválasztásához, majd a kilépéshez nyomja meg a [#] gombot.

### **Esemény tároló megtekintése (View Event Buffer)**

Válassza a [< ] nyíl gombok segítségével a "**View Event Buffer**" menüt, és nyomja meg a [\*] gombot. Ez által lehetővé válik az eseménytároló megtekintése a kijelzőn. Az esemény, annak száma, ideje, dátuma, valamint a zónaszám és hozzáférési kód kerül kijelzésre. Használja a [<>] nyíl gombokat a kívánt esemény megjelenítéséhez. Kilépni [#]-el tud.

# **Letöltés engedélyezése**

A 6 órán keresztüli letöltő ablak engedélyezéséhez üsse be a [\*][6][Mester kód][5] parancsot valamelyik billentyűzeten. Ez alatt az idő alatt a panel válaszol a beérkező letöltési hívásokra. További információkkal a telepítő szolgál.

# **Tűz riasztás működése**

### *Riasztás*

Tűz riasztás esetén, a sziréna felváltva ki / bekapcsol. A felügyeletre történő riasztás átvitel 30 másodpercet késik. Ha a riasztás ezen idő alatt nem törlődik, az üzenet átvitelre kerül a felügyeletre.

### *Nyugtázás*

A sziréna kikapcsolásához, nyomja meg a [#] gombot. Ha a riasztás elhallgat, de a füstérzékelő nem törlődik, a riasztás 90másodperc múlva újraindul.

### *Füstérzékelő törlése*

Miután a füstérzékelő törlődik, de még mindig érzékel füstöt, a riasztás újraindul. Ha a füst megszűnik, a rendszer visszaáll az alapállapotba.

**Füstérzékelő törlése LED billentyűzetről:** 

Üsse be a  $[*][7][2]$ 

**Füstérzékelő törlése LCD billentyűzetről:** 

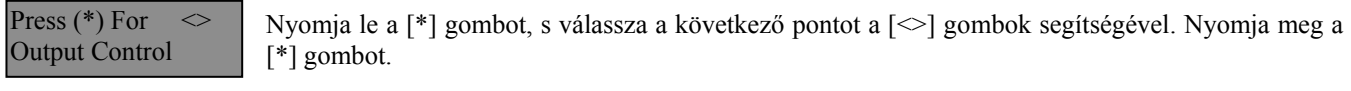

Select Output Utility Output

Select Output  $\leq$ Sensor Reset

**Használja a [<a>]** nyíl gombokat az alábbi üzenet kiválasztásához. Nyomja meg a [\*] gombot...

**MEGJEGYZÉS: Ha tűz riasztás kerül átvitelre, de nincs tűz, értesítse a felügyeleti állomást a hamis riasztásról. Tűz esetén azonnal kezdje meg a helyiség kiürítését.** 

**MEGJEGYZÉS: A tűzjelző berendezés sajátosságairól kérdezze a telepítőt.** 

# **Háztartások tűzvédelme**

A legtöbb tűzeset a lakásokban történik. A veszély csökkentésére célszerű elvégezni a háztartás tűzbiztonsági ellenőrzését:

- 9. A villamos készülékek és azok hálózati csatlakozói biztonságos helyen vannak? Ellenőrizze a kopott zsinórokat, a túlterhelt áramköröket, stb. Ha bizonytalan a villamos készülékek és háztartási eszközök állapotában, akkor szakemberrel nézesse meg azokat.
- 10. A gyúlékony anyagok, folyadékok biztonságosan vannak tárolva zárt tartályokban vagy jól szellőző hűvös helyen? Kerülje a gyúlékony anyagokkal való tisztítást.
- 11. A veszélyes anyagok gyermekektől el vannak zárva?
- 12. A kályhák vagy fatüzelésű berendezések megfelelően vannak beépítve? Ellenőriztesse szakemberrel.

# **Családi menekülési terv**

Gyakran rövid idő telik el a tűz észlelése és halálossá válása között.

- 7. Minden családtag vegyen részt a menekülési terv kidolgozásában.
- 8. A lakás minden pontjától tanulmányozzák át az esetleges menekülési útvonalakat. Mivel a legtöbb tűzeset az éjszaka folyamán következik be, ezért különös figyelmet kell fordítani a hálószobákból történő menekülési utakra.
- 9. Fontos, hogy a menekülés a hálószobákból a belső ajtó nyitása nélkül történhessen.
- A menekülési terv készítésekor az alábbiakat vegyék figyelembe:
- Ellenőrizze, hogy a kifelé nyíló ajtók és ablakok könnyedén nyithatók legyenek, ne szoruljanak a festéstől, és zárszerkezetük simán működjön.
- Ha a kijárati ajtó használata túl nehéz idősek , gyerekek vagy mozgássérültek számára, akkor külön mentési tervet kell készíteni. Ez tartalmazza azt is, hogy minden menekülő meghallja a tűzjelző hangot.
- Ha a kijárat az alap szint felett van, akkor engedélyezett tűzlétrát vagy kötelet kell biztosítani, és gyakorolni kell azok használatát.
- A földszinti kijáratokat szabadon kell tartani. Ellenőrizze, hogy bútorok, berendezések ne zavarják a kijá menekülési tervekről. Ha van rá lehetőség, kérje meg a tűzoltó tisztet az ottani tűzvédelmi ellenőrzés végrehajtására.

# **Karbantartás**

Normál használat esetén a berendezés minimális karbantartást igényel. Az alábbi pontokat kell betartania:

- 7. Ne mossa vizes ronggyal, vagy tisztítószerrel a billentyűzetet. Puha enyhén nedves rongyot használjon a tisztításhoz.
- 8. Bár a sziréna/akkumulátor teszt arra szolgál, hogy figyelemmel kísérhesse az akkumulátor állapotát, javasoljuk, hogy háromévente cseréltesse ki azt.
- 9. A többi rendszer eszköz tisztítása, mint például a füstérzékelő, passzív infra, ultrahangos és mikrohullámú érzékelő vagy az üvegtörés érzékelő tekintetében kövesse a gyártó utasításait.

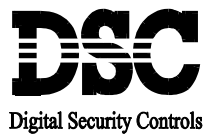

# **\_ Figyelmeztetés!**

**\_\_\_\_\_\_\_\_\_\_\_\_\_\_\_\_\_\_\_\_\_\_\_\_\_\_\_\_\_\_\_\_\_\_\_\_\_\_\_\_\_\_\_\_\_\_\_\_\_\_\_\_\_\_\_\_\_\_\_\_\_\_\_\_\_**

Ez a kézikönyv információkat tartalmaz a készülék használatával és működésével kapcsolatos megkötésekről. Ezen információk a gyár garancia vállalásával kapcsolatosak. Ezért gondosan tanulmányozza át ezt a kézikönyvet! \_\_\_\_\_\_\_\_\_\_\_\_\_\_\_\_\_\_\_\_\_\_\_\_\_\_\_\_\_\_\_\_\_\_\_\_\_\_\_\_\_\_\_\_\_\_\_\_\_\_\_\_\_\_\_\_\_\_\_\_\_\_\_\_\_\_\_\_\_\_\_\_\_\_\_\_\_\_\_\_\_\_\_\_\_\_\_\_\_\_\_

 $\overline{a}$ 

# **Üzembe Helyezői Kézikönyv**

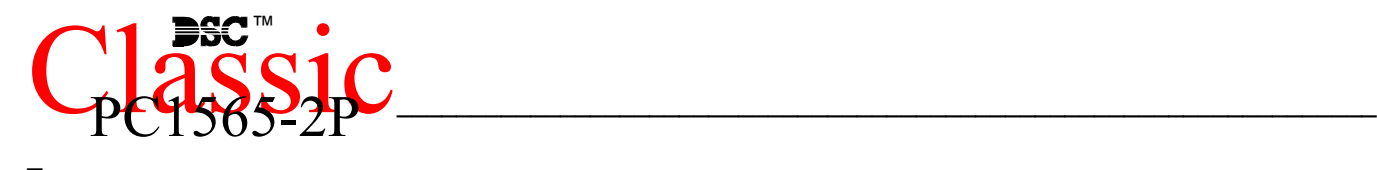

Szoftver 2. 1 verzió DLS-1 v6.5 és magasabb 1. Fejezet BEVEZETÉS

# **1.1 Jellemzők**

### **A letöltő szoftver**

• PC1565-2P: DLS-1 v6.5 és magasabb

### **Rugalmas zóna-konfiguráció**

- 6 teljesen programozható zóna; a rendszer 8 zónára bővíthető a billentyűzeti vagy a vezeték nélküli zónákat használva
- 38 hozzáférési kód: 32 általános hozzáférési kód, 1 rendszerkód, 1 karbantartói kód, 2 felügyelői kód és 2 kényszerített kód
- 27 zóna típus, zónánként 8 programozható zónaopció
- 2 partíció
- Alapállapotban zárt, egyszeres EOL és dupla EOL zóna vezetékezés
- 8 vezeték nélkül zóna áll rendelkezésre a PC5132 vezeték nélküli vevőegység használatával

### **Hangos riasztás kimenet**

- 700 mA felügyelt sziréna kimenet (3 A áramerősség határ),  $12V<sub>DC</sub>$
- Folyamatos, vagy szaggatott kimenet

### **EEPROM Memória**

• Teljes hálózati, vagy akkumulátor táp-kieséskor sem veszti el a programot ill. a rendszer állapotot.

### **Programozható kimenetek**

- Egy programozható feszültség kimenet és egy programozható feszültség be/kimenet, 20 féle típusra programozható;
- PGM1=300mA; PGM2=50mA

### **Nagyteljesítményű 1,5A-es szabályozott tápegység**

- $\bullet$  550 mA-es segéd táp, 12V<sub>DC</sub>
- PTC (Belső hőmérséklet emelkedést figyelő) alkatrészek helyettesítik a biztosítékokat
- Hálózati feszültség-kimaradás, ill. akkumulátor kimerülés felügyelete
- Váltakozó áram frekvenciájához kapcsolódó belső óra

### **Tápigények**

- Transzformátor = 16,5  $V_{AC}$ , 1,5A
- Akkumulátor = 12 V minimum 4 Ah tölthető ólomakkumulátor

### **Billentyűzet jellemzők**

• Háromféle billentyűzet:

PC1555RKZ 8 zónás LED billentyűzet zóna kimenettel PC5508Z 8 zónás LED billentyűzet zóna kimenettel LCD5500Z alfanumerikus billentyűzet zóna kimenettel

- Minden billentyűzet 5 programozható funkcióbillentyűvel rendelkezik
- Maximálisan 8 billentyűzet csatlakoztatható
- Négy vezetékes (Quad) kapcsolat a KEYBUS-hoz
- Beépített piezoelektromos csipogó

### **Digitális kommunikátorjellemzők:**

- Minden fő formátumot támogat, köztük a SIA-t és a Contact ID-t
- Esemény vezérelt személyhívó
- 3 programozható telefonszám
- 2 azonosító szám
- Támogatja a LINKS1000 kommunikációt
- Támogatja a LINKS2x50 Nagy Hatótávolságú Rádiós Átvitelt
- DTMF és impulzusos tárcsázás
- DPDT vonal-foglaltság
- Zavarszűrés
- Szelektív üzenet átvitel, mindegyik telefonszámon

### **Rendszer felügyeleti jellemzők**

A PC1565-2P folyamatosan figyel számos lehetséges zavar helyzetet:

- AC tápkiesés
- Üzemzavar zónánként
- Rongálás/tamper zónánként
- Tűz hiba
- Telefonvonal üzemzavara
- Kommunikációs zavar
- Akkumulátor alacsony feszültsége
- Csengő kimenet üzemzavara
- Modul hiba (Felügyeleti, vagy belső óra leállás)
- Kiegészítő táp üzemzavara

### **Téves riasztások kiküszöbölése**

- Hangos kilépési késleltetés
- Hangos kilépési hiba
- Kommunikáció késleltetés
- Sürgetés a belépési késleltetésnél
- Gyors távozás
- Zóna lezárás betörés riasztásnál
- Egygombos memória megtekintés

### **További jellemzők**

- Automatikus élesítés partíciónként, meghatározott időpontban
- Billentyűzetről vezérelt riasztás kimenet és kommunikátor teszt
- Valamennyi modul négy vezetékes KEYBUS-al kapcsolódik a rendszerhez (max távolság: 330 m a fő paneltől)
- 128 eseményes tároló, a nap és az időpont rögzítésével; a tárolt adat kinyomtatható PC5400 soros interfész modul használatával, vagy megtekinthető LCD5500Z billentyűzeten
- Támogatja a hozzákapcsolt PC5132 vezeték nélküli vevőhöz tartozó vezeték nélküli eszközöket
- Fel- és letöltési lehetőség
- Helyi letöltési lehetőség a PC-LINK adapter használatával
- A KEYBUS zárlat elleni védelme: az óra és adat kimenetek

# **1.2 Csatlakoztatható eszközök**

Ld. DSC modulok kompatibilitása táblázat.

### **PC5132-900 Vezeték nélküli vevő modul**

A PC5132-900 vezeték nélküli vevő modullal max. 8 vezeték nélküli berendezés kapcsolható a rendszerhez. Valamennyi berendezés szórt spektrumú, 900 MHz-es, teljesen felügyelt, szabványos 'AAA', vagy 'AA' alkáli elemmel működik.

#### **WLS904 Vezeték nélküli mozgásérzékelő WLS905 Vezeték nélküli univerzális adó**

A vezeték nélküli univerzális adó a PC 5132-900-as vevő modullal együtt alkalmazható vezeték nélküli ajtóvagy ablak nyitásérzékelőhöz.

### **WLS906 Vezeték nélküli füstérzékelő**

**WLS907 Vezeték nélküli keskeny kivitelű univerzális adó** 

Kisebb vezeték nélküli ajtó vagy ablak nyitásérzékelő **WLS908 Vezeték nélküli pánikkapcsoló WLS909 Vezeték nélküli kulcs WLS910 Vezeték nélküli kézi billentyűzet** 

### **PC5400 Nyomtató modul**

A PC5400 nyomtató modul lehetővé teszi a rendszer eseményeinek kinyomtatását bármilyen soros<br>nyomtatón. Az események mindegyikénél nyomtatón. Az események mindegyikénél kinyomtatásra kerül a partíció, a dátum, és az időpont.

### **LINKS1000 kommunikátor**

A LINKS 1000 kommunikátor három különböző módon használható: a panel egyedüli kommunikátoraként, az egyik vagy mindkét telefonszám támogatására, párhuzamosan működve a földi vonallal.

### **LINKS2x50**

A LINKS2150 vagy a LINKS2450 használatával átvitelre kerül a riasztási információ a nagy hatósugarú rádiós hálózaton keresztül.

### **Dobozok**

A PC1565-2P modul különböző dobozokban helyezhető el. Ezek a következők

### **PC5003C doboz**

Doboz a PC1565-2P központi panelnak. Mérte:288mm x 298mm x 78mm

### **PC500 doboz leszerelhető ajtóval**

Doboz a PC1565-2P központi panelnak. Mérete:213mm x 235mm x 78mm

### **PC5004C doboz**

Doboz a PC4500 nyomtató modulnak. Mérete:229mm x 178mm x 65mm

# **1.3 Tartozékok**

A rendszerhez az alábbi tartozékok találhatók. Ellenőrizze, hogy valamennyi megvan-e.

- 1 PC5003C doboz
- 1 PC1565-2P vezérlő áramköri lap
- 1 PC1555RKZ billentyűzet zónabemenettel
- 1 telepítési kézikönyv
- 1 végfelhasználói kézikönyv
- Szerelési csomag, benne az alábbiakkal: 1 db levonós doboz címke 4 db műanyag áramköri kártya bolha 14 db 5600 ohmos (5,6K) ellenállás
	- 1 db 2200 ohmos (1,2K) ellenállás
	- 1 db 1000 ohmos (1K) ellenállás
	- árnyékolás csatlakozó
	- 1 db doboz ajtó dugó

# **2.fejezet Telepítés**

Az alábbiakban a készülék és zónák telepítésének és vezetékezésének részletes leírása olvasható.

### **2.1 A telepítés lépései**

Az alábbi lépések a panel telepítéséhez nyújtanak segítséget. Javasoljuk, hogy először olvassa át a teljes fejezetet, hogy képet alkothasson az installálás menetéről. Ezt követően körültekintően vegye sorra az egyes fázisokat.

### **1. lépés. Vázlatkészítés**

Készítsen vázlatos rajzot az épületről és tüntessen fel rajta minden megfigyelendő helyiséget, zóna-bővítőt, billentyűzetet és a szükséges egyéb modulokat.

### **2. lépés. A panel bekötése**

Válasszon a panel számára egy száraz helyet, a közelben legyen folyamatos AC tápforrás és bejövő telefonvonal. A doboz rögzítése előtt helyezze be az áramköri lapot tartó négy bolhát a doboz hátoldala felől. Miután felszerelte a dobozt a falra, ragassza fel a DSC levonót a doboz ajtajára.

### *Csak a vezetékezés befejezése után kösse be az AC, vagy akkumulátor tápforrást!*

### **3. lépés. A KEYBUS vezetékezése** *(2.3 fejezet)*

Az útmutatót követve kösse be KEYBUS-t minden egyes modulhoz.

### **4. lépés. Zónavezetékezés** *(2.8 fejezet)*

Feszültségmentes állapotban végezze el minden zóna vezetékezését. Kövesse a 2.8 fejezetben közölt útmutatót a zónák (alapállapotban zárt hurkok, egyszeres EOL ellenállás, kettős EOL ellenállások, zónabővítő, tűz zónák és kulcsos kapcsolású élesítő zónák) bekötésekor.

### **5. lépés. A vezetékezés befejezése**

Készítse el az összes többi vezetékezést, így a csengők vagy szirénák, telefonvonal kapcsolatok, testelés huzalozását és az esetleg felmerülő egyéb vezetékezési munkákat. Kövesse a 2.2 fejezetben (Csatlakozók) adott útmutatókat.

### **6. lépés Élessze a vezérlő panelt**

A zónák és a KEYBUS vezetékezési munkálatait befejezve helyezze feszültség alá a panelt. Először az akkumulátor piros pozitív pontjára csatlakozzon, majd a fekete vezetéket kösse az akku negatív pontjára. Ezután következhet a hálózati csatlakoztatás.

> *Kösse be az akkumulátort majd a hálózatot. Csak akkumulátorról a panel nem indítható!*

### **7. lépés A billentyűzetek hozzárendelése (2.5 fejezet)**

A billentyűzeteket különböző címekhez (slot, hely) kell hozzárendelni, hogy megfelelően ellenőrizhetők legyenek. Kövesse a 2.5 fejezetben adott útmutatót a billentyűzetet kijelölésekor.

### **8. lépés A rendszerfelügyelet (2.6 fejezet)**

A panelhoz csatlakoztatott minden modul felügyelete a tápfeszültségre kapcsolás után automatikusan engedélyezve lesz. Ellenőrizze, hogy az összes modul megjelenik-e a rendszerben, a 2.6 fejezetben leírtaknak megfelelően.

### **9. A rendszer programozása (4. és 5. fejezet)**

A 4.fejezet a panel programozásának teljes leírását adja. Az 5.fejezet a különféle programozási lehetőségek, a lehetséges opciók és funkcióik teljes leírását tartalmazza. A programozási munkalapot a rendszer programozása előtt ajánlott kitölteni.

### **10. lépés A rendszer ellenőrzése**

Teljes egészében ellenőrizze a panelt, s bizonyosodjon meg arról, hogy a különféle funkciók a programozásnak megfelelően működnek-e.

# **2.2 Csatlakozó kiosztások**

### **Akkumulátor**

Az akkumulátor szükség-áramforrásul szolgál a hálózati feszültség-kimaradás esetére, valamint kiegészítő áramot szolgáltat azokban az esetekben, mikor a panelnak a transzformátor kimeneténél nagyobb áramerősségre van szüksége. (Például riasztáskor.) Választható nagyáramú vagy normál akkumulátortöltés ([707] szakasz, [7] pont).

### *Ne csatlakoztassa az akkumulátort addig, amíg az összes vezetékezési munka nincs kész! A hálózatra való csatlakozás előtt csatlakoztassa az akkumulátort!*

A piros akkumulátor vezetéket kösse az akkumulátor pozitív, a feketét pedig az akkumulátor negatív sarkához.

### **AC csatlakozók - AC**

A panelhez 16,5V feszültségű, 1,5A-es transzformátor szükséges. Kapcsolja a transzformátor primer körét egy folyamatos AC hálózati tápforráshoz, a szekunder kört pedig kösse az "AC" csatlakozókhoz.

A panelt be kell programozni a hálózati frekvenciára (50 vagy 60 Hz) a [701]-es szakasz [1]-es pontjában.

#### *Csak az összes vezetékezési munka befejeztével kösse be a transzformátort!*

### **Segéd táp csatlakozók AUX+ és AUX–**

Ez a csatlakozó 12V, 550 mA-es áramot szolgáltat, tápfeszültséget igénylő berendezések számára. Bármely táplálást igénylő berendezés pozitív sarkát kösse az AUX+ csatlakozóhoz, a negatív pontot pedig a AUX**–** -hoz. Az AUX kimenet védett: ha e csatlakozóról túlságosan nagy áramerősség kerül le (pl. rövidzárlat), akkor a panel átmenetileg lezárja a kimenetet mindaddig, míg a hiba el nem hárul.

### **Sziréna kimeneti csatlakozó BELL+ és BELL–**

Ez a csatlakozó 12V, 700mA áramot szolgáltat, csengők, szirénák, villogók, vagy egyéb riasztás-jelző készülékek számára. Kösse be bármely riasztás-jelző berendezés pozitív kimenetét a BELL+-hoz, a negatív sarkát pedig a BELL**–** -hoz. A BELL kimenet védett: ha e csatlakozóról túlságosan nagy áramerősség kerül le (pl. rövidzárlat), akkor a csengő kimenet PTC-je kinyit.

A BELL kimenet felügyelt. Ha nem használ riasztásjelző készüléket, akkor kössön egy 1000 Ohmos ellenállást a BELL+ és a BELL**–** közé. Ezáltal elkerülhető, hogy a panel hibaüzenetet küldjön. További információ a 3.4 fejezetben ([\*][2]Hiba kijelzés).

### **KEYBUS csatlakozók AUX+, AUX–, YEL, GRN**

A KEYBUS a panel és a modulok közti kétirányú kommunikációt biztosítja. Minden modulnak négy KEYBUS csatlakozója van, ezeket a panel négy KEYBUS csatlakozójához kell kapcsolni. További részleteket Ld 2.3 fejezet A KEYBUS működése és vezetékezése.

### **Programozható kimenetek - PGM1 és PGM2**

Minden PGM kimenet úgy van megtervezve, hogy amikor a panel aktiválja azt, akkor a kimenet csatlakozó a földre kapcsol.

lø lø AUX+ PGM Piros Fekete DSC RM-1C Zöl COM NC NO

A PGM1 300 mA áramerősségig terhelhető. Csatlakoztassa a LED, vagy a csipogó pozitív pontját az AUX+-ra, a negatív pontot a PGM1-hez. Abban az esetben, ha 300mA-nél nagyobb áram szükséges, relét kell alkalmazni. Ld. a rajzot!

> A PGM2 hasonlóan működik mint a PGM1. Azonban, a PGM2 csak 50mA áramerősségig terhelhető. Tekintse meg a programozható kimenet beállítási lehetőségeit az 5.11 fejezetben.

### **Zóna bemenetek - Z1 - Z6**

Minden érzékelő berendezést a panel valamelyik zónájához kell csatlakoztatni. Több érzékelő berendezés is csatlakoztatható ugyanazon zónához, de célszerű minden zónához csak egy érzékelőt csatlakoztatni. A zónavezetékezéssel a 2.8 fejezet foglalkozik.

### **Telefon csatlakozók - TIP, RING, T-1, R-1**

Amennyiben a felügyeletre való kommunikációhoz, vagy a letöltéshez telefonvonalra van szükség,

csatlakoztasson egy RJ-31X jack dugót az alábbi módon:

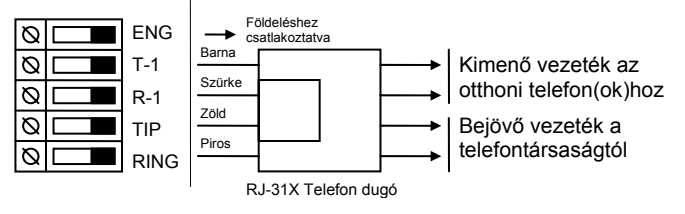

*A hibamentes üzemelés érdekében a vezérlő panel és a telefontársaság berendezése közé tilos más telefonkészüléket iktatni.* 

*Ne csatlakoztassuk a riasztó panel kommunikátorát FAX számára létrehozott telefonvonalhoz! Ezeken a vonalakon hangszűrők lehetnek, melyek bonthatják a vonalat minden olyan esetben, amikor a FAX jeltől eltérő jeleket érzékelnek. Ez elégtelen adatátvitelt eredményezhet.* 

### **2.3 A KEYBUS működése és bekötése**

A KEYBUS a panel és a hozzá csatlakozó modulok közti kommunikációt biztosítja. A piros (AUX+) és a fekete (AUX) csatlakozók a tápellátást biztosítják, míg a sárga (YEL) és a zöld (GRN) az órajel ill. az adatátvitel számára szolgálnak.

### *A panel négy KEYBUS csatlakozóját minden egyes modul négy KEYBUS csatlakozójához ill. vezetékéhez kell csatlakoztatni.*

Az alábbiakra feltétlenül ügyeljünk:

- a KEYBUS-hoz legalább 0,5 mm átmérőjű kétpár, sodrott vezeték szükséges
- a modulokat köthetjük közvetlenül a panelhez, vagy felfűzhetjük őket.
- a modulok bárhol csatlakoztathatók a KEYBUS-hoz. Nem szükséges különálló KEYBUS vezeték a billentyűzethez, stb.
- egyetlen modul sem lehet 330 m-nél nagyobb távolságra a paneltől (vezeték hosszban számolva.)

### • árnyékolt vezetékre nincs szükség.

**Példa a KEYBUS vezetékezésére:**  MEGJEGYZÉS:

Az (A) modul vezetékezése helyes, mert a paneltól mért távolsága vezetékhosszban nem haladja meg a 330 métert. A (B) modul vezetékezése helyes, mert a paneltól mért távolsága vezetékhosszban nem haladja meg a 330 métert.

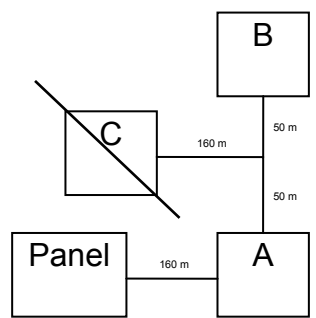

A (C) modul vezetékezése **NEM** helyes, mivel a paneltól mért távolsága vezetékhosszban meghaladja a 330 métert.

# **2.4 Terhelhetőség. Modulok és kiegészítők**

A PC1565-2P rendszer biztonságos működése érdekében a vezérlő panel és a bővítő berendezések kimeneti teljesítőképességét nem szabad túllépni. Ügyeljünk az alábbi adatokra, hogy ez által kiküszöbölhessük a rendszer valamely egységének esetleges túlterhelését és károsodását.

### **PC1565-2P (12 V<sub>DC</sub>)**

AUX: 550 mA egy billentyűzettel. Minden további, az AUX-hoz, vagy a KEYBUS-hoz csatlakoztatott billentyűzettel, bővítő egységgel és kiegészítő egységgel csökken.

BELL (sziréna): 700 mA. folyamatosan; 3 A rövid ideig, csak készenléti akkumulátor csatlakoztatása esetén.

### **A PC1565-2P berendezéseinek áramfelvétele (12 V egyenáram)**

- LCD5500Z billentyűzet: 75-85 mA
- PC1555RKZ billentyűzet: 75-85 mA
- PC5508 billentyűzet: 75-85 mA
- PC5400 soros modul: 65 mA
- PC5132 vezeték nélküli vevő: 125 mA

### **Egyéb berendezések**

Olvassa el figyelmesen a gyártó utasításait, hogy helyes képet kapjon a maximális áram-szükségletekről (üzembe helyezett, vagy riasztott állapotban). Ezekkel az értékekkel számolhat a terhelhetőség megállapításakor. Ügyeljen rá, hogy a csatlakoztatott berendezések semmilyen működési fázisban ne terheljék túl a rendszert.

# **2.5 Billentyűzet hozzárendelések**

8 billentyűzet csatlakoztatására van lehetőség. A LED billentyűzetek alapértelmezés szerint az 1. helyhez vannak rendelve, míg az LCD5500 mindig a 8. helyhez. Az egyes billentyűzetek különféle címekhez rendelhetők (1-8-ig). Ez két előnnyel jár. Egyrészt a panel felügyelheti az egyes billentyűzetekkel való kapcsolatot, így egy billentyűzet eltávolításakor hibaüzenetet küldhet. Másrészt az egyes billentyűzetek programozhatók egy meghatározott partíció működtetésére, vagy globális működésűre.

*Minden billentyűzetet, amelynek zónája használva van, be kell iktatni egy megfelelő címre (helyre).*

### **A billentyűzet hozzárendelés menete**

*A rendszer minden billentyűzetén külön-külön kell elvégezni a billentyűzetet-hozzárendelést. Miután az összes billentyűzetet* 

### *hozzárendeltük, rendszerfelügyelet engedélyezés szükséges (Modul Supervison Reset [902])*

Egy billentyűzet valamely címhez való hozzárendeléséhez és az általa működtetett partíció kiválasztásához az alábbiak szerint kell eljárni:

1. lépés: Lépjen be programozói módba.

2. lépés: A billentyűzet programozáshoz üssön be [000] -t.

3. lépés: A partíció és a cím (hely) kijelölésére üssön be  $[0]-t$ .

Üssön be egy kétjegyű számot a partíció és a cím kijelölésére.

1. számjegy: A globális billentyűzethez üssön be 0 t.

 Az 1-es partíciójú billentyűzethez üssön be 1-t

 A 2-es partíciójú billentyűzethez üssön be 2-t.

2. számjegy: A cím kijelölésére üssön be 1-től 8-ig egy számot.

### *Több LCD billentyűzetet használata esetén, ügyeljen arra, hogy a 8-as számú címre csak egy billentyűzet legyen beiktatva!*

Üsse be kétszer a [#] billentyűt, ezzel kilép a programozásból. Ugyanezeket a lépéseket vegye sorra minden egyes billentyűzetnél, míg valamennyit hozzá nem rendelte a megfelelő címhez.

### **A funkció billentyűk programozása**

Mindegyik billentyűzetnek 5-5 előre programozott funkcióbillentyűje van. Ezen funkcióbillentyűk beállítása megváltoztatható a következő módon:

- 1. lépés: Lépjen be programozói módba
- 2. lépés: A billentyűzet programozásához üssön be [000]-t.
- 3. lépés: A funkcióbillentyűk kiválasztásához üsse be a megfelelő számot [1]-[5]
- 4. lépés: Üssön be egy számot [00]-tól [17]-ig az opció kiválasztásához. A funkcióbillentyű-opciók listája a 3.5 fejezetben található.
- 5. lépés: Folytassa a 3. lépéstől mindaddig, míg az összes funkcióbillentyű programozásával nem végzett.
- 6. lépés: Nyomja meg a [#] gombot. Ezzel kilép a programozási módból.

# **2.6 A rendszerfelügyelet engedélyezése**

Alapértelmezésben, az üzembe helyezéssel az összes modul felügyelete lehetővé válik. A felügyeletet engedélyezve, a panel üzemzavarjelzést ad abban az esetben, ha egy modul kiesik a rendszerből.

A vizsgálathoz, hogy melyik modul van megfelelően csatlakoztatva és felügyelve a rendszerben, lépjen be a [903]-as programszakaszban az üzembe helyezői programozásban. Az LCD billentyűzet kijelzőjén megtekinthetők a csatlakoztatott modulok. A csatlakoztatott modulok közül, amelyik így nem

tekinthető meg, az hibás állapotúként jelenik meg, ekkor a Trouble jelzőfény világítani fog. Ennek az alábbi okai lehetnek:

- Nincs csatlakoztatva a KEYBUS-hoz
- Hiba a KEYBUS vezetékezésében
- A modul 330 méternél messzebb van a paneltől
- A modul nem kap megfelelő tápellátást

További információk a modul felügyeleti hibákról a 3.4 szakaszban ([\*] [2] Hiba Kijelzés).

# **2.7 Modulok eltávolítása**

Ha egy modult eltávolít a rendszerből azt a panellel tudatni kell. A modul eltávolításához szüntesse meg a kapcsolatot a KEYBUS-al, és indítsa újra a rendszer felügyeletet a [902]-es szakasz alapján. Az újraindítás után a panel felismeri, majd felügyeli az összes még létező modult.

# **2.8 Zónavezetékezés**

A teljes leírása az összes zóna típusnak az 5.2-es fejezetben (Zónaprogramozás) található meg.

A zónák vezetékezésére több eltérő lehetőség van a választott programozási opció szerint. A panel programozható felügyelt alapállapotban zárt (NC), egyszeres lezárású (EOL), kettős lezárású (DEOL) hurokként. Az alábbiakban a különböző felügyelt zónák leírásait láthatjuk.

> *Bármely zóna, amelynek programozása Tűz vagy 24 órás Felügyelt, egyszeres EOL ellenállás lezárást kíván, függetlenül a választott zóna felügyelettől ([13] szakasz, [1]- [2] opció). Ld. 5.2 fejezet Zónaprogramozás.*

> *Ha megváltoztatjuk a zóna felügyeletet DEOLról EOL-ra vagy NC-ről DEOL-ra, akkor a teljes rendszert le kell kapcsolnunk a tápfeszültségről és újra kell éleszteni. Ellenkező esetben a zónák nem fognak működni biztonságosan.*

### **Alapállapotban zárt (NC) hurkok**

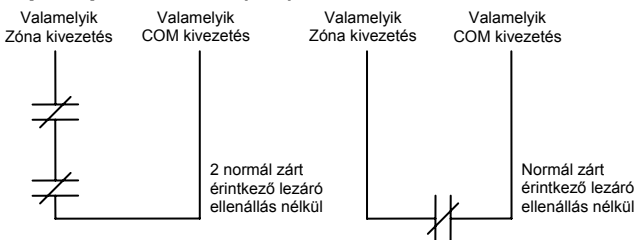

Az alapállapotban zárt hurok a [013]-as szakaszban az [1]-es opció bekapcsolásával engedélyezhető.

*Ez az opció csak alapállapotban zárt (NC) érzékelő berendezések és kontaktusok esetén vá lasztható.* 

**Egyszeres lezáró (EOL) ellenállások (5600**Ω**)** 

Az egyszeres lezárású hurok a [013]-as szakaszban az [1]-es és [2]-es opció kikapcsolásával engedélyezhető.

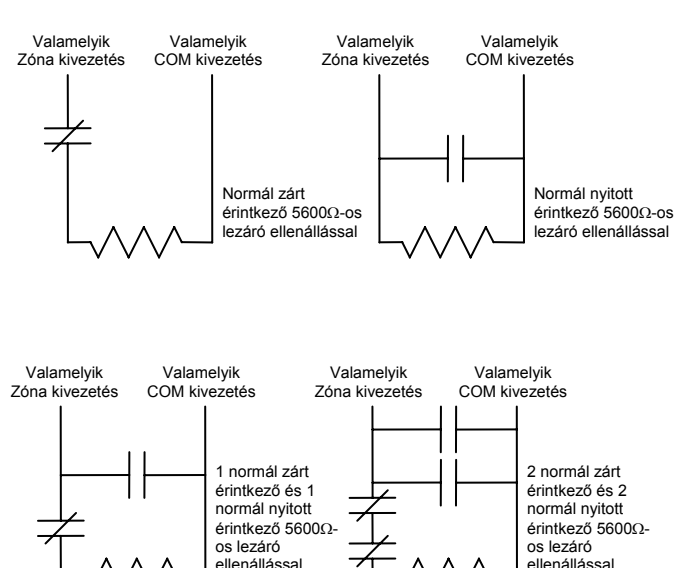

*Ez az opció alapállapotban zárt (NC), vagy alapállapotban nyitott (NO) érzékelő berendezések és kontaktusok esetén választható.*

### **Kettős lezáró (DEOL) ellenállások**

ellenállássa

A kettős lezárású hurkok lehetővé teszik a panel számára, hogy egy zóna esetében meghatározza, hogy az eseményriasztás, rongálás/tamper, vagy hiba (rövidzárlat) történt.

A dupla lezárású hurok a [013]-as szakaszban az [1]-es KIkapcsolásával, és [2]-es opció BEkapcsolásával engedélyezhető.

> *Ha a kettős lezárású hurkot használunk, akkor minden vezetékes zónát kettős EOL ellenállással kell vezetékezni, kivéve a Tűz és a 24 órás felügyelt zónákat.*

> *Nem vezetékezhető kettős lezárással a billentyűzeti zóna!*

> *Nem használható kettős lezárás Tűz vagy 24 órás felügyelt zónánál! Nem használható Tűz zónaként a billentyűzet, ha a kettős lezárású hurok engedélyezett!*

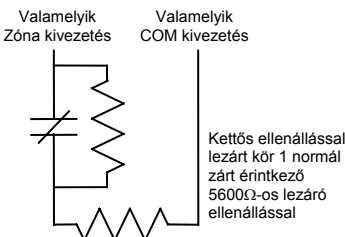

*Ez az opció csak alapállapotban zárt (NC) érzékelő berendezések és kontaktusok esetén választható.* 

*Egy zónához csak egy NC kontaktus kapcsolható, egy hurkon több érzékelő* 

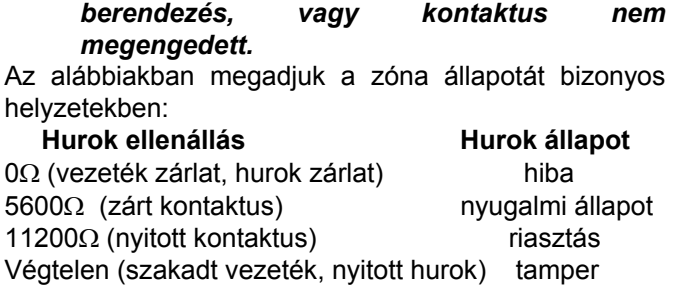

a központi panel valamelyik zónáját LINKS Felügyeletre lehet beállítani.

Ezt a zónát [09]-es típusúra kell programozni a [001] szakaszban. LINKS Felügyeleti zónánál, ha a LINKS 1000 hibát észlel, a zónakört megszakítja, és a panel az eseményről üzenetet küld a felügyeletre. Az ilyen típusú zónát mindig egyszeres EOL ellenállással kell lezárni (5600Ω).

A zóna vezetékezése a rajz szerint.

# **2.9 Tűz zóna vezetékezés**

### **4 vezetékes füstérzékelők**

Minden Tűz zónaként meghatározott zónát az alábbi rajz szerint kell vezetékezni:

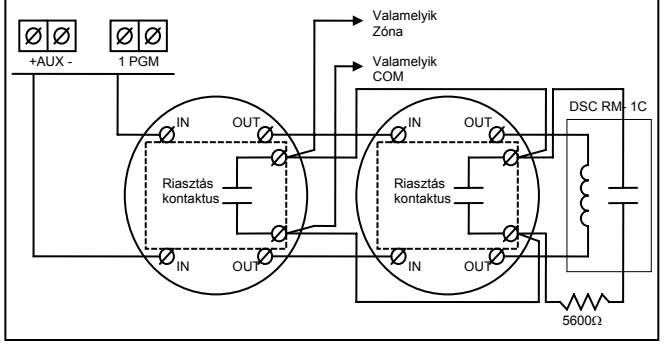

# **2.10 24 órás kiegészítő bemenet vezetékezése (PGM2)**

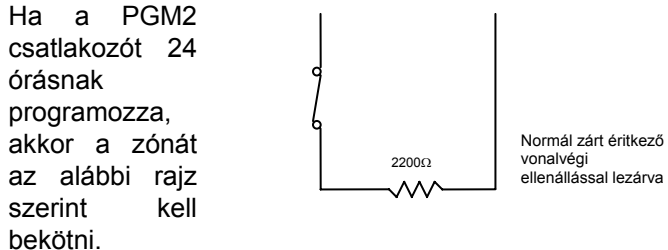

# **2.11 LINKS zóna vezetékezés**

### **LINKS támogatás**

LINKS 1000 kommunikátort használata esetén, LINKS 1000-t a következő rajz szerint csatlakoztassuk a központi panelhez:

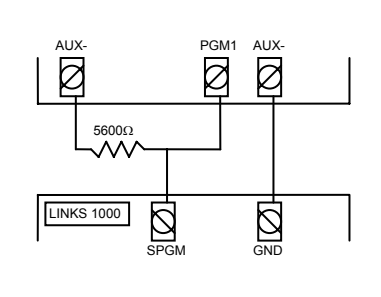

### **LINKS Felügyelet (24 órás)**

LINKS 1000 kommunikátor használata esetén,

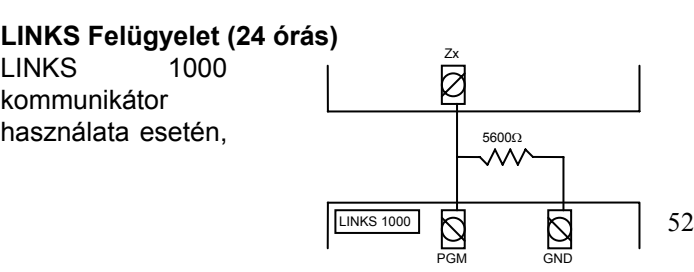

### **LINKS válasz**

LINKS 1000 kommunikátor használata esetén, a központi panel valamelyik zónáját LINKS válaszra lehet beállítani. Ezzel lehetőség nyílik a letöltésre estleges telefonvonal

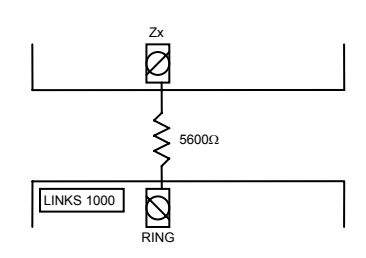

meghibásodás esetén is.

Amikor a LINKS telefonhívást kap, akkor a LINKS alaplapon aktiválódik a RING csatlakozó. LINKS válaszra programozott zónához minden esetben egyszeres EOL ellenállás (5600Ω) szükséges az alábbi ábra szerint:

*A LINKS-en keresztüli panelhez történő letöltéshez csak a LINKS Válasz zóna bekötése szükséges.* 

*Amikor LINKS-t használunk, a Foglat Jelzés Azonosítása opció nem használható!* 

*A billentyűzet zónák nem használhatók 24 órás felügyelt vagy LINKS Válasz zónákként* 

# **2.12 Billentyűzeti zónák**

Minden "**Z**" jelzésű billentyűzet rendelkezik egy zóna bemenettel, amelyhez csatlakoztatható egy eszköz (például: nyitásérzékelő). Ez által nem szükséges minden eszköz végig vezetékezése az ellenőrző panelhez.

A billentyűzet zóna beüzemeléséhez, vegye le a műanyag hátlapot. Öt kivezetést talál a billentyűzet paneljén. Csatlakoztassa a KEYBUS vezetékeit a panelhez: a pirosat az R-hez, a feketét a B-hez, a sárgát az Y-hoz, a zöldet a G-hez.

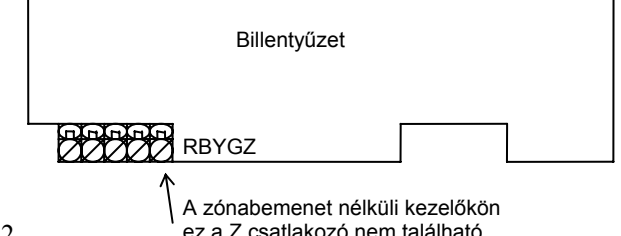

A "Z" verziójú billentyűzeteket címke jelöli a burkolat hátsó részén, az következő felirattal: "Z Version"

A zónát a Z kivezetéshez és a B kivezetéshez kell csatlakoztatni. Ha tápellátásra is szükség van azt az R (pozitív) és B (negatív) csatlakozókról lehet biztosítani.

Ha lezáró ellenállást használunk, akkor a 2.8 fejezetben leírtak az érvényesek. **A lezáró ellenállást ne a billentyűzetben helyezzük el, hanem a csatlakoztatott eszközben.** 

> *A billentyűzeti zónák nem támogatják a kettős lezárású hurkokat!*

### **Billentyűzet zónák kijelölése**

Ha használni kívánja a billentyűzeti zóna bemeneteket, akkor a bemenet használatához egy zóna számot kell rendelni az üzembe helyezői programban.

Először biztosítani kell azt, hogy az összes billentyűzet a rendszerben be legyen állítva, a 2.5 fejezet alapján.

Ez után következhet a programozás, a [020] szakaszban a zónák kijelölése. A szakaszon belül 8 programhely van, minden billentyűzetnek egy. Kétjegyű számmal adhatja meg, hogy az adott billentyűzet zónája hányas számú zóna legyen.

*Az 1-6 billentyűzeti zónák kiszorítják az ellenőrző panel Z1-Z6 zónáit. Egy beiktatott billentyűzeti zónához programozni kell a zóna típusát és jellemzőit (5.4 fejezet).*

# **3. Fejezet Billentyűzet parancsok**

A rendszerben használt valamennyi billentyűzetről parancsokat és/vagy programot vihetünk be a PC1565- 2P biztonsági rendszerbe. LED kijelzős billentyűzetet használva funkció és zóna jelzőfények mutatják a riasztási eseményeket és a rendszer állapotát. A PC1555RKZ billentyűzeten a System (rendszer) jelzőfény a Trouble (üzemzavar), Memory (memória), Program és Bypass (kiiktatás) jelzéseket helyettesíti. Az LCD billentyűzet a folyadékkristályos kijelzőjén valamint a funkció jelzőfényein keresztül tájékoztatja a felhasználót a riasztási állapotról.

A PC1565-2P kezelői kézikönyve gondoskodik alapvető útmutatásról az élesítéssel és hatástalanítással, a zónakiiktatással valamint a billentyűzet funkcióival kapcsolatban. A következőkben részletesen láthatjuk e funkciókat.

# **3.1 Élesítés és hatástalanítás**

Általános leírás a PC1565-2P kezelői kézikönyvben található. Az élesítésnek más módjai is lehetségesek Ld. a 3.4 fejezetet ([\*][0] Gyors élesítés, [\*][9] Élesítés belépési késleltetés nélkül és a 3.5 Funkció billentyűk c. fejezet.)

### *Az eseménytároló naplózni fogja, hogy a rendszer Stay (helyben tartózkodó) vagy Away (távozó) módban lett élesítve.*

A téves riasztások megelőzésére, a **Hangos kilépési hiba (Audible Exit Fault)** figyelmeztetni fogja a felhasználót a sikertelen kilépésről, hogy a rendszer nem tud élesedni. Nem erőszakos élesítésű 1-es vagy 2-es késleltetésű zóna esetén, a kilépési késleltetés lejárta után, ha a zóna nyitva marad azonnal elindul a belépési késleltetés. A belépési idő alatt a Csengő kimenet folyamatosan aktív. A belépési késleltetés lejárta után, ha a rendszer nem lett hatástalanítva, beindul a riasztás. Ez a jellemző kikapcsolható a [013] szakasz, [6] pontban (Ld. 5.17 fejezet Élesítés /Hatástalanítás opciók).

# **3.2 Automatikus Kiiktatás**

A Stay (helyben maradó) élesítés akkor használható, ha a felhasználó nem akarja elhagyni a védett területet. Ha a felhasználó így élesíti a rendszert, akkor az összes Stay /Away (helyben tartózkodó /távozó) -nek programozott zóna ki lesz iktatva, ilyenkor a felhasználónak nem kell kiiktatni manuálisan a követő típusú zónákat (5.2 Zónaprogramozás).

Amikor a rendszert érvényes hozzáférési kóddal élesítjük, és ha van a rendszerben programozva Stay/Away zóna, akkora a Bypass (kiiktatás) jelzőfény bekapcsol. A panel figyelni fogja az összes késleltetett (1. és 2. késleltetett) zónát. Ha késleltetett zóna nem lesz megszakítva a kilépési késleltetés alatt, akkor a panel az összes Stay /Away zónát kiiktatja. A Bypass (kiiktatás) jelzőfény égve marad jelezve a kiiktatott zónákat. Ha késleltetett zóna a kilépési idő alatt megszakad, akkor a rendszer Away (távozó) módban élesedik, és az összes Stay /Away zóna is élesedik a kilépési késleltetés után.

A felhasználó tetszőleges időpontban aktiválhatja az Stay /Away zónákat. Ehhez a [\*] [1] billentyűzet parancsot kell kiadnia. (Ld. 3.4 fejezet [\*] Parancsok, [\*][1] Zóna kiiktatás).

Stay élesítés szintén indítható a Stay funkciógomb 2 másodperces nyomva tartásával a PC5508Z és LCD5500Z billentyűzeteken, ha az üzembe helyező beprogramozta. Ld. 3.5 fejezet Funkció gombok.

# **3.3 Automatikus Élesítés**

A rendszer programozható automatikus élesítésre, minden nap egy meghatározott időben a rendszer élesedik, ha hatástalanított állapotban van. A funkció használatához meg kell adni a pontos **idő**t és **dátum**ot. Az óra és az automatikus élesítés programozása a 3.4 fejezetben ([\*][6] Felhasználói funkciók) található.

Amikor a rendszer belső órája megegyezik az **Automatikus élesítés idejé**vel akkor a panel megvizsgálja a rendszer állapotát. Ha a rendszer éles, nem történik semmi, a panel csak a következő nap fogja újra megvizsgálni a rendszer állapotát. Ha nincs élesítve a rendszer az adott időben, akkor az összes billentyűzet egy percen keresztül hangjelzést ad, figyelmeztetve, hogy a rendszer élesedni fog. Ha a **Sziréna hangjelzés automatikus élesítéskor** opció is engedélyezett ([014] szakasz, [2] pont), akkor a sziréna kimenet aktív lesz minden tizedik másodpercben egy rövid időre, a rendszer élesedéséig. Ha közben érvényes hozzáférési kódot viszünk be, az automatikus élesítés nem történik meg.

### *A felhasználó sorszáma, aki törli az Automatikus élesítést, az eseménytárban megőrződik.*

Ha nem kerül sor kód bevitelére, a panel automatikusan élesedik. Ha ekkor megsértett zóna van a rendszerbe, a panel **Részleges Zárás Üzenetkódot** küld a felügyeletre, jelezve, hogy a rendszer nem biztonságos. Amikor a zóna nyugalomba kerül, a panel bekapcsolja azt az élesített rendszerbe.

*Az automatikus élesítést törölni, csak érvényes kóddal, valamelyik billentyűzetről lehet.* 

# **3.4 [\*] Parancsok**

A [\*] parancsok biztosítják a felhasználó számára a rendszer könnyű és egyszerű programozását - például a hozzáférési kódok vagy a zónakiiktatás programozása. A felhasználó a [\*] parancsok segítségével ellenőrizni tudja a rendszer állapotát, megtekintheti az esetleg előforduló hibákat, és az LCD billentyűzeten megtekintheti az eseménytárolót.

A [\*] parancsok az LCD és LED billentyűzeten is használhatók. A LED billentyűzeten a zónafények indikálják a parancsra az információt. LCD billentyűzet

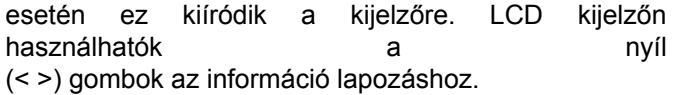

### **[\*]+[1] Zóna kiiktatás és a Stay /Away (**helyben tartózkodó / távozó**) zónák aktiválása**

A [\*] [1] billentyűparancs az egyes zónák kiiktatására szolgál. A kiiktatott zóna nem vált ki riasztást.

> *Zónák kiiktatása csak a partíció hatástalanítása után lehetséges.*

Amennyiben **Kód Szükséges a Kiiktatáshoz** opciót engedélyezte ( [015] szakasz, [5] pontja ), zónák kiiktatása csak kiiktatásra engedélyezett hozzáférési kódokkal lehetséges ( 5.1 fejezet "Biztonsági kódok programozása").

Ha a **Kiiktatott állapot kijelzése mialatt éles** be van kapcsolva, akkor a Bypass (vagy a System) lámpa világít az élesített állapot alatt, jelezve a zóna kiiktatást (5.17 Éles /Kikapcsolt állapot).

> *Egy partíció hatástalanításakor minden manuálisan kiiktatott zóna kiiktatása megszűnik, kivétel a 24 órás zónák.*

### **Stay /Away zóna aktiválása**

Amikor egy partíció Stay (helyben tartózkodó) módban van élesítve, a [\*] [1] paranccsal lehet a Stay /Away zónákat élesíteni.

# **[\*]+[2] Hibajelzés (Üzemzavar)**

A panel folyamatosan ellenőrzi önmagát. Amennyiben üzemzavar áll elő a Trouble (vagy a System) jelzőfény kigyullad és a billentyűzet 10 másodpercenként két sípoló hangot ad. Az üzemzavar sípjelzés bármelyik billentyűzet valamelyik gombjának megnyomásával megszüntethető. Ha a **Sziréna jelzés üzemzavar esetén** engedélyezett ([014] szakasz, [5] pont), a csengő kimenet minden tizedik másodpercben jelezést ad, figyelmeztetve az üzemzavarra.

# **Üzemzavar megjelenítése a LED billentyűzeten:**

- 1. Nyomja meg a [\*] [2].
- 2. A billentyűzeten villogni fog a Trouble (vagy System) jelzőfény. A zóna jelzőfények megmutatják a hibát.

Az LCD kijelzőn az üzemzavar lista megjelenik; a nyíl [ < > ] gombok segítségével az előforduló hibák sorra megjelennek.

> *A rendszerhibák élesített állapotban is megtekinthetők LCD billentyűzeten, amennyiben a billentyűzet verziószáma 2.0 nál nagyobb. A régebbi billentyűzet esetén a Tűz üzemzavar jelzés nem lesz megfelelő. Ilyen LCD billentyűzet használatakor a [013] szakasz, [3] opcióját ki kell kapcsolni a helyes hibajelzés érdekében.*

A hibalehetőségek a következők:

### **jelzőfény hiba**

### **1. Szerviz Szükséges**

Ez a fény világít, ha a vezérlő panel a következő hibák valamelyikét észlelte:

- **1. jelzőfény** Alacsony Akkumulátor feszültség: A hibajelzés akkor generálódik, ha az akkumulátor feszültsége 11,5 V alá süllyed. A hibahelyzet megszűnik, ha a feszültség eléri a 12,5 V-t.
- **2. jelzőfény** Sziréna Áramköri Hiba: A szirénakör nyitott. (5.13 fejezet "Sziréna").
- **3. jelzőfény** Általános Rendszer Hiba: a PC5400 printer modulhoz kapcsolt nyomtatónál off line hiba jött létre.
- **4. jelzőfény** Általános Rendszer Rongálás/tamper Tamper: tamper hiba valamely modulnál.

Minden tamper hibát fizikálisan meg kell szűntetni ahhoz, hogy a hibajelzés megszűnjön!

- **5. jelzőfény** Általános Rendszer Felügyelet: A hibajelzés akkor érkezik, ha a panel nem tud kommunikálni valamelyik KEYBUS-hoz csatlakoztatott modullal (2.6 fejezet). Az eseménytároló rögzíti az eseményeket.
	- **6-8. jezőfény** Nincs használva.
- **2. Hálózat kimaradás:** Az ilyen üzemzavar esetén nem jut hálózati tápellátás az ellenőrző panelbe. A Trouble (vagy System) jelzőfény villog, jelezve a táphálózati hibát, ha a [016] szakasz, [2] pontjában ezt engedélyeztük.
- **3. Telefonvonal üzemzavar:** A telefonvonal hibája (5.12 fejezet Telefonvonal felügyelet).
- **4. Kommunikációs Hiba (FTC):** Ha a kommunikátor sikertelen kísérletet tesz a programozott telefonszámok bármelyikével való kommunikációra, akkor hibajelzést generál (5.12 fejezet "Telefonvonal felügyelete").
- **5. Zóna Hiba (Beleértve a Tűz Zónát)** A hibajelzés akkor érkezik, ha a rendszer bármely zónájánál üzemzavar lép fel (tűz zóna szakadt, vagy DEOL lezárású zóna zárlatos, vagy vezeték nélküli zóna felügyeleti hiba), vagyis, ha szükség esetén nem tudna riasztást küldeni a panel felé. A hiba előfordulásakor az érintett partíció billentyűzete(i) szaggatott hangjelzést adnak. Nyomja meg az [5] gombot hiba üzemmódban, ezzel megtekintheti a hibás zónát.

### *Tűz zóna üzemzavara esetén, élesített állapotban is kijelzésre kerül a hiba.*

**6. Zóna Rongálás, Tamper:** Ez a hiba csak DEOL ellenállásos felügyelettel konfigurált zónáknál generálódik, rongálás/tamper helyzet esetén. Rongálás/tamper helyzetben az érintett partíciók billentyűzetei szaggatott hangjelzést adnak. Nyomja le a [6] billentyűt Hibajelzés üzemmódban. Ezzel megtekintheti, hogy mely zónáknál állt elő a rongálás/tamper helyzet.

*Ha a Tamper/Üzemzavar Nincs Nyitottként Kijelezve engedélyezett a [13] szakasz [4] opcióban, a rongálás/tamper és az üzemzavar nem lesz kijelezve nyitott zónaként a billentyűzeten, így rejtve marad a végfelhasználó előtt. Ha az opció tiltva van a rongálás/tamper és üzemzavar kijelzésre kerül.* 

*Egy zóna rongálás/tamper vagy üzemzavar esetén, szükséges a teljes helyreállítás a hibajelzés törléséhez!*

**7. Alacsony Telep Feszültség** Egy vezeték nélküli berendezés telep lemerülését jelzi. Nyomja le a [7] gombot egyszer, kétszer vagy háromszor, így megtekintheti melyik eszköz jelez telep hibát. A LED billentyűzeten az 1- 8 zónafények jelzik, hogy melyik zónán állt elő hiba. Lehetséges esetek:

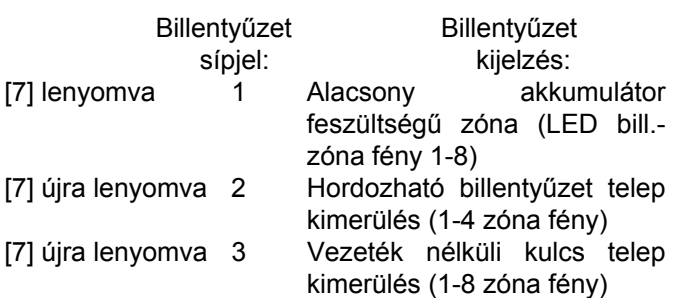

*A 9 - 16 vezeték nélküli kulcs telep kimerülés megtekintéséhez LCD billentyűzet szükséges.* 

**8. Rendszer Idő Vesztés** A vezérlő egység élesztését követően a belső órát be kell állítani. Ez a hiba az óra beállításával megszűnik.

# **[\*]+[3] Riasztási memória**

A Memory vagy a System fény világít, ha az utolsó élesítési periódusban riasztás történt, ill. ha a panel hatástalanítása idején riasztás történt (24 órás zónák ). A riasztás memória megtekintéséhez nyomja le a [\*] [3] billentyűket. A billentyűzeten villogni fog a Memory (vagy System) jelzőfény és azon zóna fények is kigyulladnak, melyekben riasztás, vagy rongálás/tamper helyzet állt elő az utolsó élesítési periódusban. A Memory (vagy System) jelzőfény a rendszer élesítésével majd hatástalanításával elalszik.

# **[\*]+[4] Ajtócsengő Ki / Be**

Az ajtócsengő funkciót használva a billentyűzet hangjelzést ad minden ajtócsengő jellemzőjű zóna aktiválásakor (5.3 fejezet "Zóna jellemzők"). Ha az ajtócsengő tulajdonság engedélyezett, a billentyűzet öt rövid hangjelzést ad, amikor egy ajtócsengő zóna aktiválódik. A bejárati ajtókat szokták csengő zónának kijelölni. Ennek a funkciónak ki és bekapcsolása történhet a rendszer élesített és hatástalanított állapotában is.

# **[\*]+[5] Hozzáférési kódok programozása**

37 Hozzáférési Kód van. Ezek az alábbiak:

(40) Hozzáférési Kód Mester kód

(01)-(32) Hozzáférési Kód 32 általános hozzáférési kód

(33)-(34) Hozzáférési Kód 2 kényszerített kód

(41)-(42) Hozzáférési Kód 2 felügyelői kód

Valamennyi Hozzáférési Kóddal élesíthetünk és hatástalaníthatunk bármely engedélyezett partíciót. Aktiválhatjuk a PGM kimenetet a [\*][7] paranccsal. A Hozzáférési kód lehet négy vagy hatjegyű (5.1 fejezet "Biztonsági kódok programozása").

Az LCD és LED billentyűzetekről a hozzáférési kódok programozása a PC1565-2P kezelői kézikönyvben található.

### **Mester kód - hozzáférési kód (40)**

A Mester kóddal engedélyezhető valamennyi billentyűzet funkció. Ez a kód használható az összes hozzáférési kód programozására. Ha a **Mester kód nem változtatható** opció engedélyezett, a Mester kódot csak az üzembe helyező tudja megváltoztatni.

### **Általános hozzáférési kód - hozzáférési kód (01) - (32)**

Az általános hozzáférési kódok programozhatók 1, 2, vagy mindkét partíción való működésre. Ezen kódokkal a rendszer élesíthető és hatástalanítható. Amikor a **Kód szükséges a kiiktatáshoz** opció engedélyezett, a zóna kiiktatáshoz a felhasználónak érvényes hozzáférési kódra van szüksége. Bármelyik hozzáférési kód zóna kiiktatási lehetősége letiltható. További információk az 5.1 fejezetben (Biztonsági kódok programozása).

### **Kényszerített kódok - (33) és (34) hozzáférési kódok**  Ha Kényszerített Kódot használunk bármely funkció végrehajtására, a panel kényszerített jelentés kódot küld a felügyeletre.

*Ha kényszerített kódot programoztunk, és ezt használjuk, a panel minden esetben jelentést küld a felügyeletre, akkor is, ha az a jellemzője ki van kapcsolva.* 

### **Felügyelői Kódok - [41], [42] hozzáférési kód**

Ezen kódok használhatók az általános hozzáférési kódok, és kényszerített kódok programozására. A két felügyelői kód jellemzői alapértelmezésben a Mester kódéval azonosak. De a beállítások megváltoztathatók.

### **Hozzáférési kód jellemzők (attribútumok)**

Háromféle hozzáférési kód jellemzőt lehet programozni mindegyik kódnál. Alapértelmezésben minden kódjellemző azonos a mesterkódéval. A kód jellemzők programozásához le kell nyomni a [\*] [5] [Mester kód] [9] billentyűket. Ezt követi a programozni kívánt kód [01- 32,33,34,41,42]. Majd meg kell adni a jellemző számát:

- [1] jellemző: 1. Partíció működtetése (élesítés, hatástalanítás, riasztás leállítása, [\*][7][1-2] opció, automatikus élesítés törlése)
- [2] jellemző 2. Partíció működtetése
- [3] jellemző Zóna kiiktatás engedélyezése
- [4] jellemző Nincs használva

*A "Mester" kód jellemzői nem változtathatók meg.* 

# **[\*]+[6] Felhasználói funkciók**

Ez a billentyűzet parancs különféle funkciók programozására szolgál.

# **Felhasználói Funkciók programozása**

1. Nyomja meg a [\*][6] [Mester kód] billentyűket. A billentyűzeten villog a Program (vagy System) jelzőfény. 2. Nyomja le a programozni kívánt tétel számot [1]-től [6]-ig.

• [1] - Dátum és Idő

A dátum és idő adatokat pontosan kell megadnunk, hogy az Automatikus Élesítés, vagy a Teszt Továbbítási funkciók hibátlanul működhessenek. Az esemény tároló szintén feltünteti minden esemény dátumát és időpontját.

 - Gépelje be az idő adatait (óra, perc), 24 órás formában (00:00-tól 23:59-ig).

- Gépelje be a dátumot (hónap, nap, év)

- [2] Automatikus Élesítés Engedélyezés / Tiltás Az Automatikus Élesítés engedélyezéséhez vagy tiltásához nyomja le a [2] billentyűt. A billentyűzet egymás utáni 3 szaggatott hangjelzése az Automatikus Élesítés engedélyezését mutatja. Egy hosszú hangjelzés a funkció tiltására utal.
- [3] Automatikus Élesítés Ideje Minden partíciót külön Automatikus Élesítési Időre programozhatunk. Vigye be az óra és a perc adatokat 24 órás formában. További információk a 3.3 fejezetben (Automatikus élesítés).
- [4] Rendszer Teszt

A [4] gomb lenyomásával a panel teszteli a sziréna kimenetet, a billentyűzet jelzőfényeit, az akkumulátort és a kommunikátort két másodpercig. Rendszer Teszt Üzenetkódot küld, amennyiben ez programozva van (Ld. 5.8 fejezet Kommunikátor - Üzenetkódok).

[5] Letöltés (DLS) engedélyezése

A [5] gomb lenyomásával a panel 1 vagy 6 óra időtartamra engedélyezi a letöltést. Az opció a [702] szakasz [7] pontjában választható ki. Ez idő alatt a panel válaszol a beérkező letöltési kérésekre. (Ld. 5.10 fejezet Letöltés)

• [6] Felhasználó által kezdeményezett hívás A [6] billentyű lenyomásával híváskezdeményezés történik a letöltő számítógép felé.

### **LCD billentyűzeten további lehetőségek is adottak. Billentyűzet**

Használia a  $(4)$  billentvűket, ezzel végiglapozhatia a [\*][6] menüt, s az alábbi parancsok kiválasztásához nyomja meg a [\*] gombot.

### **Esemény tároló megtekintése**

Válassza a 'View Event Buffer'-t a [\*] [6] menüben. A billentyűzet kiírja az eseményt, az esemény számát, időt és dátumot, zóna számmal hozzáférési kóddal. Használja a nyíl ( < > ) gombokat az eseménytárolóban való lapozáshoz. Az eseménytárolóból a [#] billentyűt használva lehet kilépni.

### **Fényerő szabályozás**

Ezzel az opcióval a billentyűzetről lehetőség nyílik tíz különféle háttér-világítási opció átlapozására. Használja a ( < > ) billentyűket a kívánt háttér-világítás kiválasztására, majd nyomja meg a [#] billentyűt. Ezzel kilép.

### **Kontraszt szabályozás**

Ezzel az opcióval a billentyűzetről lehetőség nyílik tíz különféle kontraszt opció átlapozására. Használja a ( < > ) billentyűket a kívánt kontraszt kiválasztására, majd nyomja meg a [#] billentyűt. Ezzel kilép.

### **Billentyűzet csipogó szabályozás**

Ezzel az opcióval a billentyűzetről lehetőség nyílik 21 különféle billentyűzet hang opció átlapozására. Használja a ( < > ) billentyűket a kívánt hang kiválasztására, majd nyomja meg a [#] gombot. Ezzel kilép. LED billentyűzeten ezt a funkciót a [\*] billentyű nyomva tartásával érhetjük el.

# **[\*]+[7] Parancs kimenet funkciók**

A felhasználó aktiválhatja a programozható kimenetet a [\*][7][1-2] paranccsal. A kimenetek aktiválhatók a rendszer élesített és hatástalanított állapotában is.

# **[\*] [7] [1] Parancs kimeneti opció 1:**

Nyomja le a [\*] [7] [1] [hozzáférési kód, ha szükséges], aktiválja a [19]-es opciójúnak programozott PGM kimenetet. Az ilyen kimenet használható pl. garázsajtó nyitására.

### **[\*] [7] [2] Parancs kimeneti opció 2:**

Nyomja le a [\*] [7] [2] [hozzáférési kód, ha szükséges], ezzel aktiválja a [03]-as vagy [20]-as opciójúnak programozott PGM kimenetet.

**Megjegyzés:** Hagyományosan a [\*] [7] [2] parancs a füst érzékelők újraindítására van fenntartva. Ld. 5.11 fejezet PGM kimeneti opciók.

# **[\*]+[8] Üzembe helyezői programozás**

Üsse be a [\*] [8] billentyűket, majd pedig az Üzembe helyezői Kódot. Ezzel belép az üzembe helyezői programozásba (Ld. 4. és 5. fejezet).

# **[\*]+[9] Élesítés Belépés Késleltetés Nélkül**

Ha egy partíciót a [\*][9] paranccsal élesítettük, a panel törli a rendszerből a belépés késleltetést. Kilépési késleltetés után az 1-es és 2-es késleltetésű zónák azonnaliak lesznek, a Stay/Away zónák pedig kiiktatva maradnak. (Ld. 5. 2 fejezet: Zóna programozás).

A [\*] [9] beütése után érvényes hozzáférési kódot kell.

# **[\*]+[0] Gyors Élesítés**

A Gyors Élesítés Engedélyezés opciónál a panel a [\*][0] beütésével élesíthető. Ez főleg akkor hasznos, ha Hozzáférési Kód nélkül kívánunk egy partíciót élesíteni.

> A gyors élesítés funkció nem használható az automatikus élesítés visszavonására.

# **[\*]+[0] Gyors Kilépés**

A Gyors Kilépés, ha engedélyezett, lehetővé teszi egy élesített helyiség elhagyását késleltetett zónán át a rendszer hatástalanítása és újraélesítése nélkül (Ld. 5.17 fejezet Élesítés/Hatástalanítás).

A [\*][0] beütésekor a panel két percre engedélyezi a távozást. Ez idő alatt a panel a késleltetett zóna egyszeri megsértését nem veszi figyelembe. A késleltetett zóna elhagyását követően a panel megszakítja a két perces időszakaszt. Ha egy második késleltetett zóna is nyitott, vagy ha a zóna nem áll vissza két perc elteltével, a panel a belépési késleltetést elindítja.

> *Ha a kilépési késleltetés folyamatban van, a Gyors kilépést használva a kilépési idő nem fog meghosszabbodni.*

> *Partícionált rendszerben Gyors Kilépés esetén engedélyezni kell a Billentyűzet Kialszik és a Kód Szükséges a Kioltás Megszüntetéséhez opciókat.*

# **3.5 Funkció billentyűk**

Minden billentyűzeten 5 funkció billentyű található. Ezek: Stay (Helyben tartózkodó), Away (Távozó), Chime (Ajtócsengő), Reset (Újraindítás), és Exit (Kilépés). A funkció a billentyű két másodperces lenyomásával aktiválható.

> *A PC1555RKZ billentyűzet esetén, az 1-5 gombok szolgálnak funkció billentyűkként.*

### **"Stay" - (03) Helyben tartózkodó élesítés**

A rendszer Helyben tartózkodó módban lesz élesítve (3.2 fejezet). Engedélyezve a Gyors élesítés jellemzőt ([015] szakasz, [4] opció) a gomb használatához nem kell hozzáférési kód megadása. Ha a gyors élesítés nincs megengedve, akkor ezen élesítéshez egy hozzáférési kód is szükséges.

### **"Away" - (04) Távozó Élesítés**

A rendszer Távozó módban lesz élesítve (3.2 fejezet). Engedélyezve a Gyors élesítés jellemzőt ([015] szakasz, [4] opció) a gomb használatához nem kell hozzáférési kódot megadni. Ha a gyors élesítés nincs megengedve, akkor ezen élesítéshez egy hozzáférési kódot is szükséges.

### **"Chime" - (06) Ajtó Csengő Ki/Be**

E billentyű KI/BE kapcsolja az ajtó csengő funkciót (Ld. 3.4 fejezet [\*] [4] Ajtó csengő).

### **"Reset" - (14) Érzékelők újraindítása vagy [\*] [7] [2]**

A panel aktiválja az összes [03] Érzékelő törlés vagy [20] Parancs kimenet 2 opciójú kimenetet (Ld. 3.4 fejezet [\*][7] Parancs kimenet).

### **"Exit" - (16) Gyors Távozás**

A panel a Gyors Távozás funkciót aktiválja. (Ld. a 3.4 Szakaszt [\*] [0] Gyors távozás)

### **További Funkció Billentyű opciók**

Bármelyik funkció billentyű feladata megváltoztatható a következő lista alapján (2.5 fejezet).

**[00] Nulla Billentyű** A billentyű használaton kívüli, lenyomásakor nem teljesít funkciót.

- **[01] 1. Partíció Kiválasztása** Könnyű lehetőséget kínál egy első partíciós működés kiválasztására második partícióhoz rendelt billentyűzetről. Megegyezik a [#] nyomva tartásával, majd az [1] billentyű nyomvatartásával az 1. partíció kiválasztására egy 2. particiós billentyűzetről. (Ld. 3.6 fejezet Globális és partíciós billentyűzet működések)
- **[02] 2. Partíció Kiválasztása** Könnyű lehetőséget kínál egy második partíciós működés kiválasztására az első partícióhoz rendelt billentyűzetről. Megegyezik a [#] nyomva tartásával, majd a [2] billentyű nyomva tartásával a 2. partíció kiválasztására egy 1. particiós billentyűzetről. (Ld. 3.6 fejezet "Globális és partíciós billentyűzet működések")

**[03] Helyben tartózkodó Élesítés:** Megegyezik a funkció billentyűknél leírtakkal

**[04] Távozó Élesítés:** Megegyezik a funkció billentyűknél leírtakkal

**[05] [\*]+[9] Élesítés Belépés Késleltetés Nélkül:** E funkció billentyű lenyomása után a felhasználó érvényes hozzáférési kódot kell bevigyen.

**[06] [\*]+[4] Ajtó Csengő Ki/be:** Megegyezik a funkció billentyűknél leírtakkal.

**[07] [\*]+[6]...[4] Rendszer Teszt:** Érvényes Mester kód szükséges.

**[08] [\*]+[1] Kiiktatás Mód:** Érvényes hozzáférési kód szükséges.

- **[09] [\*]+[2] Hiba Kijelzés**
- **[10] [\*]+[3] Riasztás Memória**

**[11] [\*]+[5] Hozzáférési Kódok programozása:**  Érvényes Mester kód szükséges.

**[12] [\*]+[6] Felhasználó Funkciók:** Érvényes hozzáférési kód szükséges.

**[13] [\*]+[7]+[1] Parancs kimenet opció 1:** Érvényes hozzáférési kód szükséges.

**[14] [\*]+[7]+[2] Parancs kimenet opció 2:** Érvényes hozzáférési kód szükséges.

**[15] Használaton kívül** 

**[16] [\*]+[0] Gyors Kilépés** Megegyezik a Funkció billentyűknél leírtakkal.

**[17] [\*]+[1] Stay/Away Zónák újraaktiválása** 

**[18]-[20] Nincs használva** 

# **3.6 Globális és partíciós billentyűzet működés**

Globális billentyűzet nem ad semmilyen kijelzést mindaddig, míg partíciót nem választottunk (hiba helyzet esetén a hiba LED világítani fog). A felhasználónak le kell nyomnia két másodpercig az [1] billentyűt az 1. a [2] billentyűt pedig a 2. partíció kiválasztásához. A billentyűzet ekkor kijelzi a választott partíció státuszát és lehetővé teszi a normál működést.

Egy partíció billentyűzet a hozzá programozott partíció státuszát jelzi ki. Mindkét partíciót elérni képes felhasználó átmenetileg a másik partícióhoz rendelheti a billentyűzetet. Ehhez először két másodpercig le kell nyomni a [#] billentyűt a billentyűzet ekkor sötét lesz. A felhasználónak ekkor ki kell választania a partíciót (két másodpercig nyomva tartja a [1] vagy. a [2] billentyűt az 1. ill. a 2. partícióhoz.) A billentyűzet ekkor megjeleníti a választott partíció státuszát és lehetővé teszi a normál elérést.

# **3.7 A LCD5500Z jellemzői**

A következők csak az LCD5500Z billentyűzetre iellemzők:

### **A riasztások automatikus lapozása a memóriában**

Az LCD5500Z billentyűzet automatikusan lapozza a riasztási memóriát, ha nincs használva a billentyűzet. Ha ez a jellemző engedélyezett, az idő kijelzést felülírja. Ezt a funkciót az LCD programozás [66] szakasz, [4] opciójában lehet engedélyezni.

### **24 órás idő kijelzés**

Az LCD5500Z programozható 24 órás vagy 12 órás AM / PM (délelőtt / délután) kijelzésre. A kívánt módot az LCD programozás [66] szakasz, [3] pontjában lehet kiválasztani.

### **Billentyűzet zónák**

Ld. 2.12 fejezet Billentyűzet zónák.

### **Hiba megtekintése élesített állapotban**

Ld. 3.4 fejezet [\*] [2] Hiba kijelzés.

### **Háttér világítás erőssége**

Az LCD5500Z, PC5508Z és 1555RKZ zóna kimenettel rendelkező billentyűzetek megvilágítása felerősödik bármely gombjuk megnyomásával. A megvilágítás az utolsó billentyű lenyomása után 30 másodperc múlva elhalványul.

# **4. Fejezet Programozás**

Az alábbiakban az üzembe helyezői programozásba való belépésről és az egyes szakaszok programozásáról olvashat.

> *Az alábbiak elolvasása elengedhetetlen a panel-programozás menetének teljes megértéséhez. Javasoljuk a Programozási Munkafüzet kitöltését mielőtt hozzálát a programozáshoz.*

# **4.1 Üzembe helyezői programozás**

Az üzembe helyezői programozással a kommunikátorés panel opciók beállításárra szolgál. Az **üzembe helyezői kód** alapértéke:[1565], de ezt az illetéktelen hozzáférés megakadályozása érdekében célszerű megváltoztatni.

• • • • • • • • • • • • • • • • • • • • • • • • • • • • • • • Üzembe helyezői kód...................................[006] szakasz

• • • • • • • • • • • • • • • • • • • • • • • • • • • • • • •

### **LED billentyűzetről:**

**1.** Üsse be a [\*][8][üzembe helyezői kód] billentyűket.

- A Program jelzőfény (vagy System jelzőfény a PC1555RKZ billentyűzeten) villogni fog, jelezve a panel a programozási módba lépett.
- Az Armed jelzőfény bekapcsolt állapota jelzi, a panel várakozik a programozni kívánt szakasz 3 jegyű számra.

**2.** Üsse be a programozni kívánt 3 számjegyű szakasz számot.

- Az Armed jelzőfény kialszik.
- A Ready jelzőfény bekapcsol, jelezve a panel várakozik a szükséges információra, a választott szakasz programozásához.

**3.** Vigye be a szakasz teljes programozásához szükséges információt.

> *Ha a bevitt háromjegyű szakasz-szám érvénytelen, vagy a szakaszhoz tartozó modul nincs csatlakoztatva, akkor a billentyűzet két másodperces hibajelzést ad.*

### **LCD billentyűzet**

**1.** Üsse be a [\*][8][installáló kód] billentyűket. A billentyűzeten megjelenik a "Szakasz bevitel" ("Enter section") kiírást, alatta három vonallal.

**2.** Üsse be a programozni kívánt 3 számjegyű szakasz számot. A billentyűzeten ekkor megjelenik a bevitt szakaszra vonatkozó információ.

**3.** Vigye be a szakasz teljes programozásához szükséges információt.

Ha hibásan ütötte be a szakaszban az értéket, a szakaszból a [#] gombbal tud kilépni. Utána válassza ugyan azt a szakasz számot és írja be a helyes értéket.

Ha a három digites szekciószám hibásan lett megadva, vagy a szekcióhoz tartozó modul nincs

csatlakoztatva, a panel két másodperces hibajelzést ad.

# **4.2 Decimális adatok programozása**

Ha egy szakaszban minden adatot bevittünk, akkor a panel automatikusan kilép a szakaszból. A Ready jelzőfény elalszik, az Armed fény pedig kigyullad.

Az összes adatok bevitele előtt a [#] billentyű lenyomásával is kiléphet a szakaszból. Ez abban az esetben célszerű, ha csak az első néhány adat megváltoztatására van szükség. A szakasz minden egyéb helye változatlan marad.

# **4.3 Hexadecimális (HEX) adatok programozása**

Némely esetben hexadecimális számjegyek bevitele is szükségessé válhat hexadecimális számok programozásához nyomja meg a [\*] billentyűt. A panel belép hexadecimális programozásba, a Ready fény pedig villogni kezd.

Az alábbi táblázatból kiolvasható, mely számokat kell beütnünk a megfelelő hexadecimális számhoz.

 1=A 2=B 3=C 4=D 5=E 6=F A helyes hexadecimális karakter bevitele után a Ready kijelzés továbbra is villog. További hexadecimális karakter beviteléhez nyomja meg a megfelelő számot. Amennyiben decimális karakter szükséges nyomja meg újra a [\*] billentyűt. A "Kész" fény ekkor folyamatosba vált, a panel pedig visszatér a szokványos decimális programozáshoz.

**Pl.:** 

A 'C1' bevitelekor "Zárás az 1-es kóddal" Üzenetkódhoz a következő billentyűket kell beütni:

# **[\*] [3] [\*] [1]**

- [\*] belépés hexadecimális módba
- [3] a C bevitele
- [\*] visszatérés decimális módba (A "Kész" fény folyamatos)
- [1] az 1 digit bevitele

### *A Ready jelzőfényt mindig kísérje figyelemmel. Ha a fény villog, akkor minden bevitt szám a neki megfelelő hexadecimális digitként kerül programozásra.*

Impulzus formátum használata esetén a decimális [0] nem megy át. A [0] programozása a panel számára azt jelenti, hogy ne küldjön impulzust az adott karakternél. A decimális zéró [0] szűrő digit. A [0] átviteléhez hexadecimális 'A'-t kell programozni.

**Pl.:** 

A három számjegyes '403' azonosító számhoz a következőt kell beütni:

# **[4] [\*] [1] [\*] [3] [0]:**

[4] A 4-es számjegy bevitele

[\*] Belépés hexadecimális módba (A "Kész" fény villog)

[1] az 'A' bevitele

[\*] Visszatérés decimális módba (A "Kész" fény folyamatos)

[3] A 3-as szám bevitele

[0] A 0 számjegy, mint szűrő bevitele

# **4.4 Billentyűzet Kapcsolós szakaszok programozása**

Némely szakasz billentyűzet kapcsolós opciókat tartalmaz. A panel az 1-8 zóna fényeket használja a különféle kapcsolók engedélyezésének, vagy tiltásának kijelzésére. Nyomja le az opciónak megfelelő számot, ezzel be ill. kikapcsolhatja a fényjelzést és a hozzá tartozó kapcsolót (funkciót). Az összes billentyűzet kapcsoló beállítása után nyomja meg a [#] billentyűt. Ezzel kilép a szakaszból, a változások pedig mentésre kerülnek. A panel Ready kijelzést ki- az Armed fényt pedig bekapcsolja (5.fejezet).

# **4.5 A programozott adatok megtekintése**

### **LED billentyűzetek**

Bármely program szakasz megtekinthető billentyűzetről. A szakaszba való belépéskor a billentyűzet azonnal megjeleníti az adott szakaszba programozott információ első számjegyét.

A billentyűzet bináris formátumot használ a numerikus adatok kijelzésre:

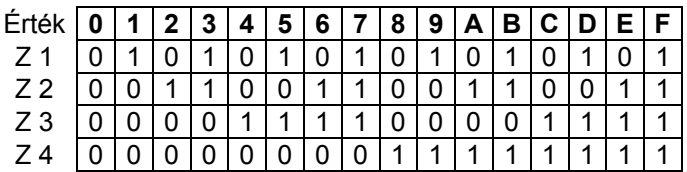

 0 jelzőfény bekapcsolva 1 jelzőfény kikapcsolva

Adja össze a zóna fények értékeit, így megkapja a kijelzett számokat. (Pl. ha nincs zóna fény =0, ha pedig mind a négy zóna fény világít = 15 hexadecimális 'F'). Nyomja le bármely vészjelző billentyűt (Tűz, Segélykérő, vagy Pánik), ezzel a következő számjegyre lép. Miután egy szakasz valamennyi számjegyét megtekintette a panel kilép a szakaszból, a Ready fényt ki, az Armed kijelzést pedig bekapcsolja és várja a következő három számjegyes szakasz számot. Amennyiben olyan szakaszt tekintünk meg, amelyben billentyűzet kapcsolós funkciók találhatók, a világító zóna-jelzőfények jelzik a bekapcsolt opciókat. A panel a [#] billentyű lenyomásakor is kilép a szakaszból.

# **LCD billentyűzet**

Bármely program szakasz megtekinthető a billentyűzetről. Egy szakaszba való belépéskor a<br>billentyűzet azonnal megieleníti a szakaszba billentyűzet azonnal megjeleníti a szakaszba programozott összes információt.

Használja a (< >) billentyűket a kijelzett adatok lapozására.

A szakaszból való kilépéshez lapozzon a megjelenített adatok végén túl, vagy nyomja meg a [#] billentyűt.

# **5. fejezet Program jellemzők**

Az alábbi fejezet a funkciók programozását tartalmazza. Itt olvashatunk az egyes funkciók működéséről, a funkciókhoz tartozó opciókról és a programozást igénylő programhelyekről.

### **5.1 Biztonsági kódok programozása**

Három féle kódot tud programozni a telepítő az üzembe helyezői programozás funkcióba: a Mester kódot, az Üzembe helyezői kódot, és a Karbantartási kódot. Az összes többi hozzáférési kód a [\*] [5] paranccsal programozható (3.2 fejezet).

A Mester kódot a felhasználó is tudja programozni (40. Hozzáférési kód). Ha a **Mester Kód Nem Változtatható** opció engedélyezett, akkor a rendszer Mester kódját csak az üzembe helyező tudja megváltoztatni.

A hozzáférési kódok általában a rendszer élesítésére és hatástalanítására szolgálnak. Amikor a **Kód Szükséges a Kiiktatáshoz** opció engedélyezett, a felhasználónak be kell ütnie a hozzáférési kódját is a zónák kiiktatásához. A hozzáférési kódok különböző jellemzőkkel rendelkeznek (3.4 fejezet [\*] [5] Hozzáférési kódok programozása).

Ha a **6 számjegyű Hozzáférési Kód** opció engedélyezett, akkor az összes hozzáférési kód hat számjegyűre programozható négy számjegy helyett, kivéve a Panel ID kódját és a Letöltési Hozzáférési Kódot.

#### • • • • • • • • • • • • • • • • • • • • • • • • • • • • • • •

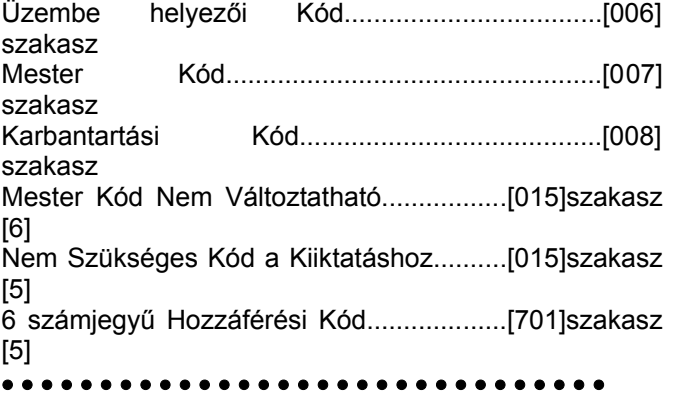

*A Karbantartási kóddal a rendszer élesíthetősége és hatástalaníthatósága* 

*korlátozott. A Karbantartási kóddal nem lehet használni a [\*] [9] rendszerélesítés, zóna kiiktatás, vagy a [\*] [7] parancs funkciókat.* 

# **5.2 Zóna programozás**

### **Partíciók és zóna kijelölés**

A partíció olyan területet azonosít, amely függetlenül működtethető a rendszer más területétől. A panel két partícióra van felosztva. Bármely zóna hozzárendelhető a kettő közül valamelyik vagy mindkét partícióhoz. A hozzáférési kódok is hozzárendelhetők egyik vagy

másik, vagy mindkét partícióhoz (3.4 [\*] Parancsok, [\*] [5] Hozzáférési kódok).

**Globális zónák** azok a zónák, melyek mindkét partícióhoz hozzárendeltek. Ezen zónák csak akkor válthatnak ki riasztást ha mind a két partíció élesítve van.

### *Minden globális tűz zónát standard tűz zónának kell programozni (08 és 88 típus)*

A billentyűzetek partíciókhoz rendelhetők, vagy globális billentyűzetként működtethetők (2.6 Billentyűzet kijelölés).

A partíciók programozhatók arra, hogy különböző azonosító számon küldjenek jelentést (5.5 fejezet Kommunikátor azonosító szám).

Némelyik Programozható Kimeneti funkció partícióhoz is rendelhető (5.10 fejezet PGM Kimenet).

A 2. partíció a **2. Partíció Engedélyezése** opció beállításával működésbe lép.

*Zónákat eltávolítani a partícióból a Nulla érték adásával lehet.*

• • • • • • • • • • • • • • • • • • • • • • • • • • • • • • •

2. Partíció engedélyezése......................[201]szakasz [1]

1. Partíció zóna kijelölés................... ........[202]szakasz 2.Partició zóna kijelölés...... ....................[206]szakasz • • • • • • • • • • • • • • • • • • • • • • • • • • • • • • •

### **Zóna definíciók**

A [001] szakaszban lehet kiválasztani minden egyes zóna működését. Valamennyi zónához 2 számjegyes értéket kell megadni, ez azonosítja a zóna típusát. Az azonosításhoz a következő listából kell választani.

Minden felhasznált zónának van nyolc jellemzője (attribútuma), amelyeket a [101]-től a [108]-as szakaszig lehet programozni (5.3 fejezet Zóna Jellemzők).

### **[00] Nulla zóna**

Nem használt zóna. A használaton kívüli zónákat Nulla zónaként kell programoznunk.

### **[01] 1. késleltetett zóna**

E zónát leggyakrabban a ki/bejárati pontoknál használjuk. Élesített panel esetén e zóna megsértésekor belépési késleltetés indul. A billentyűzet csipogója hangjelzéssel figyelmezteti a felhasználót a rendszer hatástalanítására. Ha a belépés késleltetés lejárta előtt a panel nem kerül hatástalanításra, akkor riasztást generál.

### **[02] 2. késleltetett zóna**

Ez a zóna az 1.késleltetésű zónával megegyezően működik, de késleltetési ideje tőle független. A késleltetési idő [005] szakaszban állítható be.

### **[03] Azonnali zóna**

Ha a panel élesítve van a zóna megsértésekor azonnali riasztást vált ki. E zónát leggyakrabban ablakoknál, teraszajtóknál és egyéb periméteres zónáknál használjuk.

### **[04] Követő zóna**

Ha a panel élesítve van ez a zóna nem vált ki azonnali riasztást, amennyiben egy késleltetett zóna került először megsértésre. Egyéb esetben azonnal riaszt. E zónát leggyakrabban a követő védelmet szolgáló érzékelőkhöz - pl. mozgásérzékelőkhöz - használjuk.

### **[05] Követő Stay/Away (Helyben Tartózkodás / Távozás) zóna**

Ez a zóna a követő zónákkal megegyezően működik egy eltéréssel. A zóna automatikusan kiiktatásra kerül az alábbi esetekben:

- ha panel Stay (helyben tartózkodás) módban van élesítve (3.5 szakasz Funkció billentyűk)
- ha a panel belépési késleltetés nélkül van élesítve (3.4 szakasz [\*][9] Élesítés Belépési késleltetés nélkül)
- ha a panel élesítve van és a kilépési késleltetés ideje alatt késleltetett zóna nem került nyitásra

Az automatikus kiiktatás megkíméli a felhasználót otthoni élesítés esetén a kézi kiiktatástól. E zónát elsősorban követő érzékelőkhöz (pl. mozgásérzékelők) használjuk. Stay/Away (Helyben tartózkodás/Távozás) zónák nem programozhatók globális zónaként.

### **[06] Késleltetett Stay/Away (Helyben Tartózkodás/Távozás zóna)**

Ez a zóna az követő Stay/Away zónával megegyező módon működik azzal az eltéréssel, hogy minden esetben belépés késleltetést nyújt. Ezt a zónát elsősorban követő érzékelőkhöz használjuk (pl. mozgásérzékelőkhöz). Segítségével megakadályozhatók a téves riasztások, mivel minden alkalommal belépés késleltetést nyújt, s ezzel lehetővé teszi a panel kikapcsolását. Stay/Away zónák nem programozhatók globális zónaként.

Ha vezetékes mozgásérzékelőn keresztül történik a be/kilépés és a ki/bejárati ajtó nyitásérzékelője vezeték nélküli, akkor a mozgásérzékelő zónáját Késleltetett Stay/Away zónára kell programozni, mivel a panel hamarabb érzékelheti a mozgásérzékelő zónájának megszakadását, mint a nyitásérzékelőjét, ez hamis riasztást eredményezhet.

### **[07] Késleltetett 24 Órás Tűz Zóna**

### **Nem programozható Tűz zónának** *billentyűzet zóna, ha a kettős lezárású (DEOL) felügyelet engedélyezett ([013] fejezet,[2] pont)!*

Ha ez a zóna megsérül a riasztás kimenet azonnal aktívvá válik, de a kommunikátor még 30 másodpercig késleltet. Ha a 30 másodperces késleltetés ideje alatt a felhasználó megnyomja bármely billentyűzet valamely gombját, akkor a riasztás kimenet és a kommunikátor további 90 másodpercig késleltetésre kerül, ezzel további időt ad a felhasználónak a probléma kiküszöbölésére. Ha a 90 másodperc letelte után a zóna még mindig nyitott, a folyamat újra kezdődik, vagyis a riasztás kimenet aktívvá válik, de a kommunikátor 30 másodpercet késleltet.

Ha a felhasználó nem üt le billentyűt, akkor 30 másodperc elteltével a riasztás kimenet kapcsol és a

panel kommunikálni kezd. Riasztás történik a [005] szakaszba (Rendszer idők) programozott kikapcsolási idő lejártáig, vagy a kód beviteléig (5.13 fejezet Sziréna).

### *Ha egy másik Tűz zóna is megsérül, vagy a Tűz billentyűket lenyomjuk a késleltetési idő lejárta előtt, akkor a panel kapcsolja a riasztás kimenetet és haladéktalanul kommunikálni kezd.*

A sérült Tűz zóna az összes billentyűzeten kijelzésre kerül. Ezt a zónát leggyakrabban kapcsoló típusú füstérzékelőkhöz használjuk.

### **[08] Standard 24 órás Tűz Zóna**

*Nem programozható Tűz zónának a billentyűzet zóna, ha a kettős lezárású (DEOL) felügyelet engedélyezett ([013] fejezet,[2] pont)!* 

Megsértése esetén a panel azonnal kapcsolja a riasztás kimenetet és kommunikál a felügyelettel. Riasztás történik a [005] szakaszba (Rendszer idők) programozott kikapcsolási idő lejártáig, vagy kód beviteléig (5.13 fejezet Sziréna).

Ha valamelyik tűz zóna megsérült, akkor ez az összes billentyűzeten kijelzésre kerül. Ezt a zónát leggyakrabban kézi jelzésadóknál használjuk.

### **[09] 24 órás Felügyelt Zóna**

Ha ez a zóna megsérül - függetlenül attól, hogy élesítve, vagy hatástalanítva volt-e - a panel jelentést küld a felügyeleti központhoz és jegyzi a zóna riasztást.

### *Nem programozható 24 órás Felügyelt zónának a billentyűzet zóna.*

### **[10] Csipogó 24 órás Felügyeleti Zóna**

Ha bármely ilyen típusú zóna megsérül - függetlenül attól hogy élesítve, vagy hatástalanítva volt-e - a panel azonnal kapcsolja a billentyűzet csipogóját mindaddig míg érvényes hozzáférési kódot nem kap. A felügyelettel haladéktalanul kommunikál.

### **[11] 24 órás Behatolás Zóna**

Ha ez a zóna megsérül - függetlenül attól, hogy élesítve, vagy hatástalanítva volt-e - a panel azonnal kapcsolja a riasztás kimenetet és kommunikál a felügyeleti egységgel. Hangos riasztás történik a [005] szakaszba (Rendszer idők) programozott kikapcsolási idő lejártáig, vagy érvényes kód beviteléig (5.13 fejezet Sziréna).

# **[12]-[20]**

Ezen zónák a 24 órás Behatolás zónával azonos módon működnek, kivéve a Rendszer Esemény típusát, valamint az SIA azonosítót:

**[12] Megkülönböztetett 24 órás zóna -** Ez a zóna csendes riasztást ad.

**[13] 24 órás Gáz Zóna** 

**[14] 24 órás Hő Zóna** 

**[15] 24 órás Orvosi Zóna** 

**[16] 24 órás Támadás (Pánik) Zóna** 

**[17] 24 órás Segélykérő Zóna** 

**[18] 24 órás Tűzfecskendő Zóna** 

**[19] 24 órás Vízömlés Zóna** 

**[20] 24 órás Fagyás Zóna** 

**[21] 24 órás Tárolt Rongálás/tamper** 

Ha ez a zóna megsérül az üzembe helyezőnek be kell lépnie az Üzembe helyezői Programozásba, a panel csak ezt követően partíció élesíthető.

### *Ne programozzon vezeték nélküli zónát [22]- [23]-[24] típusúra!*

### **[22] Impulzusos Kulcsos Kapcsolós Élesítő Zóna**

Ez a zóna, átmeneti sérülése esetén felváltva élesíti/hatástalanítja azt a partíciót, amelyhez hozzá van rendelve. Ez a zóna típus nem programozható globális zónaként.

### **[23] Kétállású Kulcsos Kapcsolós Élesítő Zóna**

Ez a zóna, sérülése esetén élesíti azt a partíciót amelyhez hozzá van rendelve. Ha a zóna zárt, a hozzá rendelt partíció hatástalanítódik. Ez a zóna típus nem programozható globális zónaként.

### **[24] LINKS Válasz Zóna**

LINKS 1000 rádiós kommunikátor használata esetén az egységen keresztül lehetőség nyílik letöltésre a telefon vonal esetleges megszakadásakor. Ha szükséges, csatlakoztassa a LINKS 1000 RING terminálját ehhez a zónához (2.11 LINKS zóna vezetékezés). Ehhez Ld. a LINKS 1000 programozási adatlapot.

### *Billentyűzet zóna nem programozható [24]-es típusúra!*

### **[25] Követő késleltetett zóna**

Ezt a zóna típust általában mozgás érzékelőkhöz használják alap kilépési idővel.

Ha a panel Away módban van élesítve (egy késleltetett zóna megszakításra kerül a kilépési idő alatt, vagy az Away funkció billentyűt használjuk), a késleltetett követő zóna a többi követő zónához [04] hasonlóan fog működni.

Ha a panel Stay módban kerül élesítésre (egy késleltetett zóna sincs megszakítva a kilépési késleltetés alatt, vagy a Stay gombot használjuk, esetleg a [\*] [9] -el élesítjük a rendszert), akkor a zóna megsértésénél elindul az 1.belépési késleltetés.

### **[87] Késleltetett 24 órás Tűz (vezeték nélküli)**

Ez a zóna a [07] késleltetett 24 órás Tűz zónával megegyező módon működik. Vezeték nélküli füstérzékelők esetén használjuk.

### **[88] Standard 24 órás Tűz (vezeték nélküli)**

Ez a zóna a [08] standard 24 órás Tűz zónával megegyező módon működik. Vezeték nélküli füstérzékelők esetén használjuk.

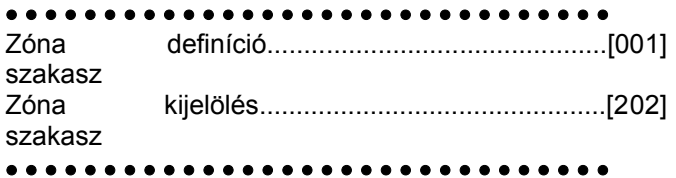

### **5.3 Zóna jellemzők/attributumok**

*A Tűz és a 24 órás zóna kivételével minden zónának beállítható kilépési késleltetés.*

#### *A Tűz zónák gyári alapérték jellemzői nem változtathatók.*

További zóna jellemzők is programozhatók a zóna felhasználási területének sajátosságai szerint. Az alábbi jellemzők programozhatók az egyes zónákhoz:

- **Hangos/Csendes** Meghatározza, hogy a zóna aktivál-e riasztás kimenetet, vagy csendes marad.
- **Szaggatott/Folyamatos** Meghatározza, hogy a riasztás kimenet folyamatos-e vagy másodpercenként ki/be kapcsol.
- **Csengő aktiválása** Meghatározza, hogy a zóna ajtócsengő zónaként működik-e (Ld. 3.4 fejezet [\*] Parancsok, [\*][4] Ajtó csengő ki/be)
- **Kiiktatás engedélyezése** Meghatározza, hogy egy zóna kiiktatható-e (3.4 fejezet [\*] Parancsok [\*][1] - Zóna kiiktatás)
- **Kényszerített élesítés engedélyezése**  Meghatározza, hogy a zóna nyitott állapotában a rendszer élesíthető-e. A kilépés késleltetés végén, ha ilyen típusú zóna megsérült, akkor ezt a panel figyelmen kívül hagyja. A zóna újbóli zárását követően visszakerül a rendszerbe. Ez a zóna funkció garázsajtók esetén rendkívül hasznos. A felhasználó nyitott garázsajtó esetén is élesítheti a rendszert. Később, ha bezárult, az ajtó a rendszer részévé válik. **24 órás zóna így nem programozható.**
- **Riasztás számlálás engedélyezése** Meghatározza, hogy a panel lezárja-e a kommunikátort ha egy zónában a riasztások száma eléri a megadott határértéket. (5.15 fejezet Riasztás számlálás)
- **Átviteli késleltetés engedélyezése**  Meghatározza, hogy a panel késlelteti-e a riasztási<br>üzenetkód továbbítását. (5.19 fejezet Átvitel üzenetkód továbbítását. késleltetés)
- **Vezeték nélküli zóna** Ez a jellemző azonosítja azt, hogy vezeték nélküli-e az adott zóna. Ez engedélyezi a panelnek, hogy felügyelje a vezeték nélküli zónát.

*Ha valamelyik zóna vezeték nélküli jellemzője engedélyezett, nem fog riasztást okozni hiba állapot előállta élesítéskor (24 órás zónánál hatástalanításkor sem).*

• • • • • • • • • • • • • • • • • • • • • • • • • • • • • • • Zóna jellemzők............. ...[101]-[108] szakasz:[1]- [8]pont • • • • • • • • • • • • • • • • • • • • • • • • • • • • • • •

# **5.4 Billentyűzeti zónák kijelölése**

A **Z** jelzésű billentyűzetek zóna bemenettel rendelkeznek, melyre valamilyen eszköz - mint például az ajtó nyitás érzékelő - csatlakoztatható (2.12 fejezet Billentyűzet zónák).

A billentyűzeti zónákat, a kívánt zónaszámhoz kell rendelni a [020] **Billentyűzeti zónák kijelölése**  szakaszban.

Kétszámjegyű érték (01-08) bevitelével jelölheti ki bármelyik billentyűzeti zónát.

• • • • • • • • • • • • • • • • • • • • • • • • • • • • • • • Billentyűzeti zóna kijelölés............................[020] szakasz

• • • • • • • • • • • • • • • • • • • • • • • • • • • • • • •

# **5.5 Kommunikátor - tárcsázási funkciók**

**Kommunikátor Tiltás** opció választása esetén a panel nem hívja a felügyeleti központot. Az opció engedélyezése esetén a panel - érvényes üzenetkóddal programozott esemény előfordulásakor - hívja a felügyeletet. (5.8 fejezet Kommunikátor üzenetkód)

**Kommunikátor Hívás Irányítás** opcióval meghatározható, hogy esemény előfordulásakor melyik telefonszámot hívja a panel.

**DTMF Tárcsázás** engedélyezésekor a panel DTMF-fel tárcsáz (tone üzemmód). **Impulzus Tárcsázásra kapcsolás** engedélyezésekor a panel impulzus tárcsázásra vált a felügyeleti állomás felé irányuló ötödik híváskísérlettől. Az opció tiltása esetén a panel mindig DTMF tárcsázást hajt végre. **DTMF Tárcsázás**  tiltása esetén a panel mindig impulzusosan tárcsáz.

Ha a **Erőltetett Tárcsázás** engedélyezett, a panel tárcsázni fog a tárcsahang meglétére való tekintet nélkül. Minden tárcsázás a következő mintát követi:

- 1. A panel rákapcsolódik a telefon vonalra (felveszi a telefont), és 5 másodpercig vár a tárcsahangra.
- 2. Ha nem talál tárcsahangot a panel megszakítja a vonalat, s vár 20 másodpercet.
- 3. A panel újra rákapcsolódik a telefonvonalra, s ismét 5 másodpercet vár a tárcsahangra.
- 4. A panel a tárcsahangra való tekintet nélkül tárcsázni fog.

Ha nem kap megfelelő handshake jelet 40 másodpercen belül, a panel "leteszi a telefont".

Ha az **Erőltetett Tárcsázás** nincs engedélyezve, a panel az előzőkben leírt lépéséket hajtja végre kivéve a 4. pontot, ha a panel nem detektál tárcsa hangot.

A **Késleltetés a tárcsázási kísérletek között** idejével két tárcsázás közötti késleltetés adható meg.

Ha a **Foglalt Jelzés Azonosítása** opció engedélyezett, a panel megszakítja a vonalat a 5 másodperc után, ha foglalt jelzést azonosít, és várakozik a megadott tárcsázások közötti késleltetési időig.

A **Maximális Híváskísérlet** azt a maximális kísérlet számot határozza meg, ahányszor a panel megpróbál összeköttetést létrehozni a felügyeleti központtal. Ha ezt a számot túllépi, akkor Kommunikációs Hiba üzenetet (**FTC**) jelez. Ilyen esetben a harmadik telefonszámot használja az első szám tartalékaként (5.7 Fejezet Kommunikátor - Telefonszámok). Ha a legutolsó kommunikációs kísérlet sikeres, a [351] szakaszban programozott FTC jelentés kód átvitelre kerül, az eseménytároló még át nem vitt eseményeivel együtt.

Ha a **Élesített rendszer Hangos Riasztása FTC hiba esetén** engedélyezett a [702] szakasz, [8] pontjában, FTC hiba esetén riasztás kezdődik a sziréna kimenet aktiválódik a sziréna kikapcsolási időig vagy a rendszer hatástalanításáig. Ha az **FTC hiba csak élesített állapotban** opció engedélyezett, csak a billentyűzet hangjelzője fog hangosan sípolni 10 másodpercenként hiba esetén.

**Tárcsázás utáni várakozás a kapcsolatfelvételre ( handshake)** szakaszban megadott ideig várakozik a panel az érvényes kapcsolatfelvételre. Ha ez nem történik meg, sikertelen hívásnak tekinti, megszakítja a vonalat és újra megpróbálja.

Az **Impulzus Tárcsázás Jel / Szünet aránya** opcióval megváltoztatható a Jel / Szünet aránya 33/67-re az Észak Amerikai 40/60-os szabványról.

**Azonosító (ID) jel engedélyezésé**vel a panel egy impulzus jelet ad a telefon vonalon jelezve, hogy rákapcsolódott a vonalra.

A **2300Hz /1300Hz** opcióval kiválasztható az azonosító jel frekvenciája amit a vonalra küld.

*A helyi telefontársaságok megadják, hogy milyen jellemzőket kell beállítani!*

• • • • • • • • • • • • • • • • • • • • • • • • • • • • • • • DTMF vagy Impulzus Tárcsázás......[380] szakasz [3] Átkapcsolás Impulzus Tárcsázásra az Ötödik Próbálkozáskor.............................................[380] szakasz [4] Kommunikátor Engedélyezés/Tiltás.....[380] szakasz [1] Kommunikátor Hívásirányítás Opc....[361]-[368] szakasz Erőltetett tárcsázás..............................[702] szakasz [2] Késleltetés a tárcsázási kísérletek között......[703] szakasz Foglalt jelzés azonosítása...................[701] szakasz [6] Maximális híváskísérlet........... ................[160] szakasz Tárcsázást Követő Várakozás a Kézfogásra......[161] szak. Impulz. tárcsázás Jel/Szünet aránya...[702] szakasz [1] ID (azonosító) jel engedélyezése.........[702] szakasz [5] 2100Hz/1300Hz...................................[702] szakasz [6] Hangos riasztás / csak billentyűzeti élesítés alatt FTC hiba esetén.........................................[702] szakasz [8] • • • • • • • • • • • • • • • • • • • • • • • • • • • • • • •

# **5.6 Kommunikátor - Előfizetői Azonosító Számok**

Két **Partíció Azonosító kód** (vagy azonosító szám) áll rendelkezésre, partíciónként egy-egy. Az Azonosító Szám segítségével határozza meg a felügyelet, hogy melyik paneltól érkezett a hívás.

Abban az esetben, ha a panelt két partícióra programoztuk, mindkét Azonosító Számot programoznunk kell. A panel partíciónként küld jelentést a felügyeletre. Például, ha az 1. partícióhoz rendelt valamelyik zónán riasztás történik, akkor a panel az 1. partíció azonosító számával küld jelentést.

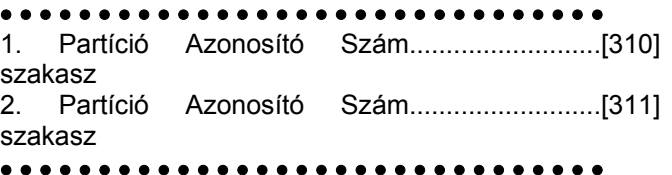

# **5.7 Kommunikátor - Telefonszámok**

A panel három különböző telefonszám hívásával képes kommunikálni a felügyelettel. Az **Első Telefonszám** az elsődleges, a **Második Telefonszám** a másodlagos, a **Harmadik Telefonszám** pedig - amennyiben engedélyezzük - az első tartaléka.

#### *A Harmadik Telefonszám nem tölti be a Második Telefonszám tartalékának szerepét.*

Váltakozó Hívás engedélyezése esetén a panel váltakozva kísérli meg az első, ill. a harmadik számmal a felügyelet elérését. Az opció tiltása esetén, ha az első számmal sikertelen kísérletet tenne, akkor a továbbiakban csak a harmadik telefonszámot fogja hívni.

> *A Váltakozó Hívás hibátlan működése érdekében a harmadik telefonszámot engedélyezni kell a [380] szakasz [5] pontjában, és a [303] szakaszban programozni kell.*

A telefonszámok hossza maximum 32 karakter lehet. Szükség esetén lehetőség nyílik speciális karakterek használatára is. A telefonszám programozásához üssük be a megfelelő billentyűket 0-tól 9-ig. Az alábbiakban a programozható hexadecimális karakterek és funkcióik felsorolása következik:

HEX (B) - a [\*] billentyű funkcióját szimulálja nyomógombos telefonon

HEX (C) - a [#] billentyű funkcióját szimulálja nyomógombos telefonon

HEX (D) - a panel keresi tárcsahangot

HEX (E) - két másodperces szünetet tart a tárcsázásban

HEX (F) - telefonszám vége jelző

• • • • • • • • • • • • • • • • • • • • • • • • • • • • • • •

1. Telefonszám........................................[301] szakasz 2. Telefonszám........................................[302] szakasz

3. Telefonszám........................................[303] szakasz

3. Telefonszám Engedélyezése...........[380] szakasz [5]

Váltakozó Hívás..................................[380] szakasz [6]

• • • • • • • • • • • • • • • • • • • • • • • • • • • • • • •

Minden telefonszámnak hexadecimális D-vel kell kezdődnie (tárcsahang keresés) vagy hexa E-vel (két másodperces szünet)

# **5.8 Kommunikátor - Üzenetkódok**

A panel a felügyeletre küldendő jelentésekre programozható. A panel az adott eseményhez programozott üzenetkódot küldi.

Az üzenetkódok lehetnek egy, vagy két karakteresek és használhatók hexadecimális értékeket (A-F). Az üzenetkódok teljes leírása amelyek programozhatók, és a Contact ID kapcsolat és SIA formátum kódok listája az A függelékben találhatók.

*Nem használható a C hexadecimális érték Személyhívó (pager) Formátum esetén. A C érték a [#] jelnek felel meg, ami a kapcsolat végét jelzi.*

• • • • • • • • • • • • • • • • • • • • • • • • • • • • • • • Üzenetkódok.................................[320] - [353] szakasz • • • • • • • • • • • • • • • • • • • • • • • • • • • • • • •

### **Zóna Keresztezés Rendőrségi Üzenetkód**

A **Zóna Keresztezés Rendőrségi Kód Riasztás**  üzenet küld a panel ha két különböző riasztás fordul elő

ugyanazon élesítéstől élesítésig terjedő periódus alatt. Ez a kód akkor kerül átvitelre, ha az élesített rendszerben az első riasztást egy második követ. A második riasztásnak az elsőtől különböző zónában kell, hogy bekövetkezzen, ugyanabban az élesítési periódusban vagy az azt követő hatástalanított időszakban. Ebbe a riasztásba az összes zónatípus beletartozik. Ez az üzenet azonnal átvitelre kerül, kivéve ha az egyik vagy mindkét zónának átviteli késleltetés jellemzője engedélyezve van. Ekkor a kód átvitele csak a beprogramozott átviteli késleltetési idő lejárta után történik meg.

• • • • • • • • • • • • • • • • • • • • • • • • • • • • • • • Zóna Keresztezés Rendőrségi Kód Riasztás..[380] szak.

• • • • • • • • • • • • • • • • • • • • • • • • • • • • • • •

#### **Zóna Visszaállás**

**Visszaállás a Sziréna Kikapcsolási Idő Után** opció választásakor a panel **Zóna Visszaállás** Üzenetkódot küld abban az esetben, ha a sziréna kikapcsolási idő lejár és a zóna nyugalomban van. Ha az időzítés lejártával a zóna nem zárt, akkor az üzenetkód küldése csak a zóna bezárását követően vagy a rendszer hatástalanításakor történik.

Ha nem választottuk a fenti opciót, akkor a panel a zóna zárását követően haladéktalanul Zóna Visszaállás üzenetkódot küld, függetlenül attól, hogy a riasztás kimenet aktív-e, vagy sem.

*24 órás zónák a zóna zárását követően azonnal jelentik a visszaállást.* 

• • • • • • • • • • • • • • • • • • • • • • • • • • • • • • • Visszaállás a Riasztási idő lejártával...[380] szakasz [2] • • • • • • • • • • • • • • • • • • • • • • • • • • • • • • •

### **Zárások (élesítés kóddal)**

Ha a **Zárás megerősítése** opció engedélyezett, a kilépési idő lejártával a billentyűzet hangjelzés sorozatot ad (8 jelzés), megerősítve a felhasználót arról, hogy a panel üzenetkódot küldött a felügyeletre és az meg is érkezett.

• • • • • • • • • • • • • • • • • • • • • • • • • • • • • • •

Zárások megerősítése.........................[381] szakasz [4] • • • • • • • • • • • • • • • • • • • • • • • • • • • • • • •

#### **Nyitás/Zárás vezeték nélküli kulccsal**

PC5132 v3.0 vagy magasabb verziójú modul használata esetén, ha hozzáférési kóddal azonosított vezeték nélküli kulccsal élesítjük vagy hatástalanítjuk a particiót: a panel naplózza és továbbítja a zárást és nyitást hozzáférési kóddal üzenetet (ugyanúgy mintha hozzáférési kóddal élesítettük vagy hatástalanítottuk volna a particiót). Ha a vezeték nélküli kulcs hozzáférési kód nélkül van használva, akkor a naplózott és elküldött üzenet, nyitás vagy zárás kulcsos kapcsolóval esemény lesz.

**A Funkció Gombok Kódot Igényelnek** opciót megfelelően kell kiválasztani ([015] szekció, 4. Opció KI) azért, hogy a vezeték nélküli kulcsok azonosítva legyenek az élesítésnél. Ha kód van programozva a kulcshoz, akkor a nyitás mindig ezzel a kóddal lesz naplózva, tekintet nélkül ezen opcióra.

### **AC (hálózati) üzemzavar hiba riasztás kód**

Az **AC üzemzavar hiba riasztás** üzenetkód rövid hálózat kiesés esetén nem kerül átvitelre, jelzés csak akkor történik ha a hálózat kiesés ideje meghaladja az **AC üzemzavar kommunikáció késleltetés** idejét. Az **AC üzemzavar hiba visszaállás** üzenet kód szintén az AC üzemzavar kommunikáció késleltetés idejét követi.

*Ha az AC Üzemzavar Kommunikáció Késleltetés értékét [000]-ra programozzuk, akkor az AC üzemzavar átvitele nem lesz késleltetve.*

• • • • • • • • • • • • • • • • • • • • • • • • • • • • • • • AC Üzemzavar Kommunikáció Késleltetés....……………………………..……...[381] szakasz [4] • • • • • • • • • • • • • • • • • • • • • • • • • • • • • • •

### **Vezeték nélküli eszközök karbantartása**

A panel **Általános Zóna Telep Lemerülés Riasztás** Üzenetkódot küld, ha az érzékelő a telep feszültségének esését jelzi. A hibaüzenet továbbítása a programozott **Zóna Telep Lemerülés Üzenet**  megfelelő napig **Általános Zóna telep Lemerülés Visszaállt** Üzenetkód a probléma megszűnésével kerül átvitelre. A hibát okozó zóna az Eseménytárolóba kerül bejegyzésre.

*A visszaállás csak azt követően kerül továbbításra, ha valamennyi érzékelő kifogástalan telep állapotot jelez.* 

• • • • • • • • • • • • • • • • • • • • • • • • • • • • • • •

Vezeték nélküli Karbantartási Üzenet Kódok......[353] szak.

Zóna Telep Lemerülés Üzenet késleltetés.....[370] szakasz

• • • • • • • • • • • • • • • • • • • • • • • • • • • • • • •

### **5.9 Kommunikátor - jelentés formátumok**

A panel valamennyi telefonszámon 8 különböző formátumú üzenetküldésre programozható. A Contact ID, SIA, Pager és Residential tárcsázás formátumok mellett két 20 BPS impulzus formátum és két 10 BPS formátum is lehetséges.

• • • • • • • • • • • • • • • • • • • • • • • • • • • • • • • Kommunikátor Formátum Opciók.............[360] szakasz Kommunikátor Hívás irányok...........[361]-[368] szakasz • • • • • • • • • • • • • • • • • • • • • • • • • • • • • • •

### **Impulzus Formátumok**

A választott impulzus formátumnak megfelelően a panel az alábbiak szerint kommunikál:

- 3/1, 3/2, 4/1, vagy 4/2
- 10 vagy 20 BPS
- 1400, vagy 2300 Hz handshake
- nem kiteriesztett

**1600Hz Handshake** opciót engedélyezve, a kommunikátor reagálni fog az 1600Hz-es handshakere, az 1 és 2-es Kommunikációs Formátum használatakor. Amikor a normál handshake opció engedélyezett, a kommunikátor reagál a BPS formátum által meghatározott handshake-re.

#### **Kiegészítő információk az Impulzus Formátumokhoz**

- 1. A '0' karakter nem küld impulzust, a szűrő szerepét tölti be.
- 2. Azonosító számok programozásakor négy karakter bevitele szükséges. Három karakteres azonosító szám programozásakor a negyedik karakter a '0' kell legyen.
	- a [123] 3 karakteres azonosító programozása: [1230]
- 3. Ha egy azonosító szám a '0' karaktert is tartalmazza, akkor e helyett HEX 'A'-t kell programozni. Példák:
	- a [4079] 4 karakteres azonosító programozása: [4A79]
	- az [502] 3 karakteres azonosító programozása: [5A20]
- 4. Üzenetkódok programozásakor két karaktert kell bevinnünk. Egy karakteres üzenetkódok használata esetén a második karaktert '0'- nak kell programoznunk. A '0' programozását a HEX 'A' bevitelével végezhetjük el. Példák:
	- a [3] 1 karakteres üzenetkód programozása: [30]
	- a [30] 2 karakteres üzenetkód programozása: [3A]
- 5. Ha azt szeretnénk, hogy a panel valamely eseményről ne küldjön jelentést, akkor az adott esemény üzenetkódját programozzuk [00]-ra, vagy [FF]-re.

• • • • • • • • • • • • • • • • • • • • • • • • • • • • • • • 1600Hz/Normál Kézfogás........................[702] szakasz [4]

• • • • • • • • • • • • • • • • • • • • • • • • • • • • • • •

### **Contact ID**

A Contact ID gyors kommunikálására szolgáló speciális formátum, az impulzusos helyett tone üzemmódot használ. A gyors információ közlés érdekében lehetőséget nyújt több információ továbbítására is. Például a Contact ID az 1. zónán történt riasztás egyszerű jelentése helyett a riasztás típusának továbbítására is alkalmas (pl. be/kilépés riasztás).

Ha a **Contact ID Programozott Üzenetkódok használata** opció engedélyezett, a programozáshoz valamennyi továbbítani kívánt eseményhez két számot kell bevinnünk az A függelékben megadottak alapján a [320] - [353] programszakaszokba. Ez a két számjegy a riasztás típusát azonosítja. Az összes többi információt, köztük a zóna számot is a panel automatikusan generálja.

Ha a **Contact ID Automatikus Üzenetkódok Használata** opció engedélyezett, a panel a következő képen működik:

- 1. Ha az események üzenetkódjai [00]-nak vannak programozva, a panel nem fogja hívni a felügyeletet.
- 2. Ha az események üzenetkódja [01] [FF] közül valamelyik, a panel automatikusan hoz létre zóna vagy hozzáférési kód számot. Az A függelék tartalmazza a kódok listáját amelyek átvitelre kerülnek.

### *Ha az Automatikus Contact ID opciót választjuk, a panel automatikusan hozza létre a zóna és hozzáférési kód számokat, a szükségtelen programozni ezeket a részeket.*

Ha a **Contact ID Programozott Üzenetkódok Használata** opció engedélyezett, a panel a következő képen működik:

- 1. Ha az események üzenetkódjai [00] vagy [FF]-nek vannak programozva, a panel nem fogja hívni a felügyeletet.
- 2. Ha az események üzenetkódja [01] [FE] közül valamelyik, a panel elküldi a programozott üzenetkódot.

### **Kiegészítő megjegyzések a Contact ID-hez.**

- 1. Az azonosító számok négy karakteresek kell legyenek.
- 2. Valamennyi üzenetkód két karakteres kell legyen.
- 3. A '0' szám helyett HEX 'A'-t kell programoznunk.
- 4. Ha azt szeretnénk, hogy a panel valamely eseményről ne küldjön jelentést, akkor az adott esemény üzenetkódját programozzuk [00]-ra.
- Ld. A függelék a Contact ID azonosítók listája.

### • • • • • • • • • • • • • • • • • • • • • • • • • • • • • • •

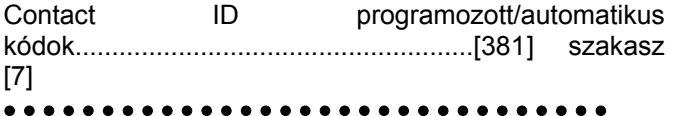

### **SIA**

Az SIA olyan speciális formátum, amely gyors kommunikációt biztosít a Frekvencia Billentyűzést (FSK) használva. Az SIA automatikusan generálja az átvitt jel típusát (behatolás, tűz, pánik, stb.). A zóna, vagy a felhasználó kódszámának azonosítására két számjegyes üzenetkód szolgál.

### *Ha az Automatikus SIA opció engedélyezett, a panel valamennyi zóna- és hozzáférési kódot automatikusan generál, igy szükségtelenné teszi ezek egyenként történő programozását.*

Ha az **SIA Automatikus Üzenetkódot Küld** opció engedélyezett, a panel az alábbiak szerint működik:

- 1. Ha valamely esemény üzenetkódja [00], akkor a panel nem próbálkozik a felügyelet hívásával.
- 2. Ha valamely esemény üzenetkódja [01] [FF] közé esik, akkor a panel automatikusan generálja a zónavagy a hozzáférési kód számát.

A Kommunikátor Hívásirányítás Opció események (pl. nyitás/zárás) jelentésének tiltására szolgál. Ha

valamennyi Nyitás /Zárás üzenetkódot [00]-ra programozzuk, akkor a panel nem küld üzenetet.

Ha a **SIA Automatikus Üzenetkódot Küld** opciót letiltjuk, akkor a panel az alábbiak szerint működik:

- 1. Ha valamely esemény üzenetkódját [00]-ra, vagy [FF]-re programoztuk, akkor a panel nem hívja a felügyeletet.
- 2. Ha valamely esemény üzenetkódja [01] [FE] közé esik, akkor a panel a programozott üzenetkódot küldi.

A SIA azonosítók felsorolását ld. Az A. Függelékben.

• • • • • • • • • • • • • • • • • • • • • • • • • • • • • • •

SIA Automatikus Üzenetkódot Küld.....[381] szakasz [3]

• • • • • • • • • • • • • • • • • • • • • • • • • • • • • • •

### **Személyhívó (Pager) Formátum**

Mindkét telefonszám **Kommunikátor Formátum** opciója programozható Személyhívó Formátumra. Egy esemény előfordulásakor a Kommunikátor Hívásirányítás opciók valamely Személyhívó Formátumú telefonszámhoz irányítják a hívást, a panel személyhívást kezdeményez.

A személyhívó hívásakor különleges számok használata is szükséges a helyes működés érdekében. Ezek a hexadecimális (HEX) értékek és azok funkcióik a következők:

HEX [B] - nyomógombos telefonon (touch tone) a [\*] billentyűt szimulálja

HEX [C] - nyomógombos telefonon a [#] billentyűt szimulália

HEX [D] - a panel vár a tárcsahangra

HEX [E] - két másodperc szünet

HEX [F] - telefonszám vége jelölő

A panel egy alkalommal kísérli meg a személyhívó hívását. A telefonszám tárcsázása után a panel azonosító számot és üzenetkódot küld, majd a [#] billentyűvel (HEX [C]) zárja az üzenetet.

A panel nem képes annak megállapítására, hogy a személyhívó hívása sikeres volt-e. Kommunikációs hiba jelzése csak akkor történik ha a panel a híváskor foglalt jelzést vagy semmilyen tárcsahangot nem tud azonosítani.

*LINKS 1000 kommunikátor használata esetén személyhívó formátum nem alkalmazható.* 

*Nem használható a hexa C üzenetkódokban, személyhívó formátum esetén. A hexa C a [#] nek felel meg, ami a személyhívónál az üzenet végét jelenti.* 

*Ha a panel foglalt jelzést azonosít, újra megkísérli a személyhívást. Az újrahívási kísérletek maximális száma a [160] szakaszban állítható be.* 

*Személyhívó formátum használata esetén az erőltetett hívást le kell tiltani.* 

*Személyhívó formátum használata esetén a telefonszám végének jelzésére két hexa E-t kell programozni.* 

### **Residential tárcsázás**

Ha a residential tárcsázás van programozva, és egy kommunikációt kiváltó esemény történik, a panel rákapcsolódik a telefonvonalra és tárcsázza a megadott számo(ka)t. Amikor a tárcsázás kész, a panel kiad egy azonosító(ID) jelet és vár a handshake-re (nyomja meg valamely gombot 1,2,4,5,7,8,0,\* vagy #) kapcsolatra. A várakozás ideje a **Tárcsázás utáni Várakozás a Handshake-re** szakaszban állítható be. A kapcsolat létrejöttekor a panel riasztási hangot hoz létre a telefonvonalon keresztül 20 másodpercig. Ha több riasztás fordul elő ugyanazon időben, akkor csak egy hívás történik a megadott számon.

### **5.10 Letöltés**

### **A szükséges letöltő szoftver a DLS-1 6.5 verzió vagy annál magasabb.**

Letöltéssel a vezérlő panel egészének programozása lehetővé válik számítógép, modem és telefonvonal segítségével. Valamennyi funkció, változás és állapot (pl. hibahelyzetek és nyitott zónák) megtekintése ill. programozása lehetséges igy.

#### *A panel élesztése után a letöltés 6 órán át engedélyezésre kerül, kivéve ha a Felhasználó Által Engedélyezett DLS Ablak tiltva van.*

A panel válaszol a hívásokra letöltéskor miután észleli a beprogramozott **Csengetések Számát**.

Az **Üzenetrögzítő /Kettős hívás** opció engedélyezése esetén (vagy a panel élesztését követő hat órán belül) a panel válaszol a beérkező letöltési hívásokra, az alábbi feltételek teljesülése esetén:

- 1. A panel egy, vagy két csöngetést érzékel, majd megszakad a csengetés.
- 2. Ekkor a panel elindítja a kettős hívás időzítőt.
- 3. Ha a panel újabb csengetést hall az **Üzenetrögzítő Kettős Hívás** időzítőjének lejárta előtt, akkor a második hívás első csöngetésére válaszol.

A panel rákapcsolódik a vonalra és megkezdődik a letöltés. Ha a **Visszahívás** opció engedélyezett, akkor a panel és a számítógép is egyaránt megszakítja a hívást. A panel ezt követően a **Letöltő Számítógép telefonszámát** hívja és várja a számítógép bejelentkezését. A számítógép jelentkezését követően a letöltés elkezdődik.

**Felhasználó Által Engedélyezett DLS Ablak** opció engedélyezése esetén a felhasználó a [\*][6][Mester kód][5] billentyűzetparanccsal engedélyezheti a letöltés funkciót 6 óra időtartamig.

Ha a **Teljes 6 órás Felhasználó által Engedélyezett DLS Ablak** opció engedélyezett, akkor a felhasználó megnyithatja a [\*][6][Mester kód][5] billentyűkkel a DLS Ablakot, amely 6 órán keresztül nyitva marad. A DLS ablak sikeres letöltés után sem záródik be. Ha az **Egyszeri 1 órás Felhasználó Által Engedélyezett DLS Ablak** opció engedélyezett, akkor a felhasználó megnyithatja a [\*][6][Mester kód][5] billentyűkkel a DLS Ablakot, amely 1 órán keresztül nyitva marad. A DLS ablak sikeres letöltés után bezáródik.

Hat óra múlva a panel már nem fog válaszolni a bejövő hívásokra, kivéve ha az **Üzenetrögzítő /Kettős Hívás** 

opció engedélyezett, vagy ha a **Csengetések Száma**  [0]-ra van állítva.

Ha a **Felhasználó által kezdeményezett hívás** opció engedélyezett, akkor a felhasználó képes hívást indítani a letöltő számítógép felé a [\*][6][Mester kód][6] paranccsal.

A **Letöltés Hozzáférési Kód** és a **Panel Azonosító Kód** a biztonságos és megfelelő azonosítást szolgálják. A panel és a számítógép fájl ugyanazt a programozott információt kell tartalmazza, a letöltés csak ezt követően veheti kezdetét.

A letöltési idő jelentősen csökken a PC-LINKS használatával. A letöltés a helyszínen történik. A **Helyi Letöltés Kezdeményezésé**hez **a PC-LINK**-en keresztül, a [\*][8][Üzembe helyezői kód][499][Üzembe helyezői kód][499] bevitele szükséges. A PC-LINK kapcsolat idejére az billentyűzeteken a hozzáférés nem lehetséges. Az állapotjelző LED-ek megmutatják a rendszer állapotát a folyamat közben azon a billentyűzeten amelyiken a PC-LINK kezdeményezése történt. További információk a csatlakoztatásról, a PC-LINK Letöltési Készlet Kezelési Lapján.

#### *PC-LINK-en keresztül történő zóna állapot feltöltésnél, a feltöltött információk nem biztos, hogy pontosak. További információk a DLS-1 kézikönyvben.*

LINKS 1000 kommunikátor használata esetén lehetőség nyílik letöltésre a LINKS-en keresztül is, ha a telefon összeköttetés megszakadna. Ha a LINKS1000 et visszahívásra használjuk, akkor szükséges a LINKS 1000 Indító Jelszakasz programozása a letöltési telefonszámmal a számítógép helyes visszahívásához.

*Az LCD billentyűzet feliratainak letöltésénél, csak a 8. helyre kijelölt billentyűzet tudja fogadni a feliratokat.*

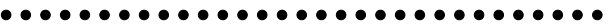

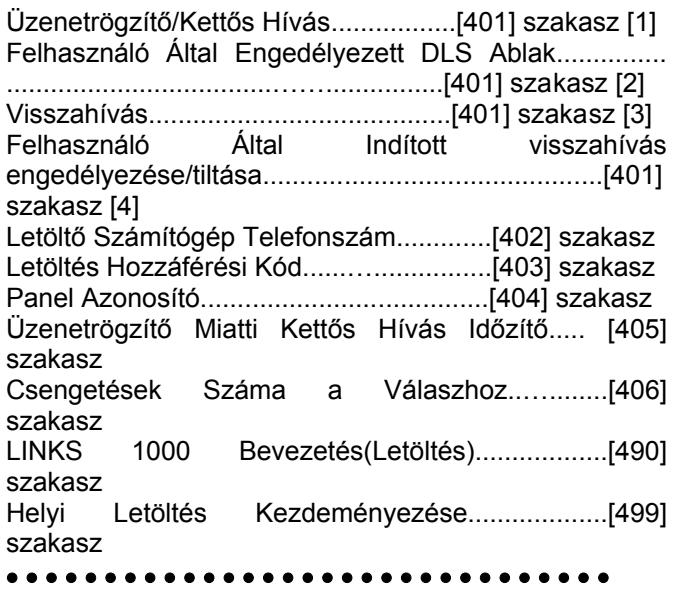

### **5.11 PGM Kimenetek**

A PGM1 és PGM2 kimeneteket az alábbi lista alapján programozhatók.

### PGM kimenet programozása....................[009] szakasz

#### • • • • • • • • • • • • • • • • • • • • • • • • • • • • • • •

*A PGM kimeneteket nem lehet letiltani az Üzembe helyezői programozással. A PGM kimenetek kiiktatása, a teljes vezetékes kapcsolat megszüntetésével lehetséges.*

### **[01] Behatolás és Tűz Jelző Kimenet**

A PGM kimenet aktívvá válik, ha a riasztó kimenet aktív és kikapcsol, ha a riasztó kimenet elnémul. Ha a riasztó kimenet pulzál, akkor a PGM kimenet is pulzálni fog. Ez a kimenet követi a késleltetett tűz zónák előriasztását.

### *Ez egy globális kimenet.*

### **[02] Nincs használva**

### **[03] Érzékelő újraindítása ([\*][7][2])**

### *Alapállapotban a kimenet a földhöz van kapcsolva.*

Az opciót kapcsoló füstérzékelők újraindítására használhatjuk. A kimenet aktivitása 5 másodpercre megszűnik, ha beütjük a [\*][7][2] parancsot (3.4 fejezet Billentyűzet parancsok)*.* A billentyűzet csipogója nem szólal meg. Ld. e kézikönyv vezetékezési rajzát.

### *A [03] Érzékelő Újraindítás és [20] [\*][7][2] 2. Parancs Kimenet opciók közül csak az egyiket szabad beprogramozni ugyanazon rendszerben.*

### **[04] Nincs használva**

### **[05] Partíció /Rendszer Élesített Státusz**

A PGM kimenet mindaddig aktív lesz, amíg a partíció élesítésre kész és minden nem-kényszerített élesíthetőségű zóna nyugalomban van. Amikor érvényes kóddal élesítjük a rendszert, a kilépési késleltetés elindul és a kimenet deaktiválódik.

### **[06] Élesítésre kész**

A PGM kimenet aktívvá válik mikor a partíció, vagy a rendszer élesítésre kész. A kimenet kikapcsol, ha a rendszer nem zárt, vagy élesítve van.

### **[07] Billentyűzet hangjelzőjét követő mód**

A PGM kimenet aktívvá válik az alábbi események előfordulásakor és aktív marad mindaddig, míg a billentyűzet csipogója aktív:

- Ajtó Csengő
- Automatikus Élesítés Előjelzés
- Belépés Késleltetés
- 24 órás Felügyelet Csipogó Zóna
- Hangos Kilépési Késleltetés

### **[08] Kisegítő Impulzus**

Élesítéskor a PGM kimenet aktívvá válik a kilépési késleltetés alatt és utána két percig. Belépéskor a PGM kimenet aktívvá válik a belépési késleltetés alatt és utána két percig.A kimenet szintén aktív lesz két percig, amikor hatástalanítjuk a rendszert.

### **[09] Rendszer Hiba**

A PGM kimenet aktívvá válik az alábbi kiválasztott hibahelyzetek valamelyikének előfordulásakor és kikapcsol az adott hiba elmúltakor.

A [141] [142] szakaszba beállíthatjuk a PGM kimenet jellemzőit. Ezek a következők lehetnek (egy vagy több): Jellemző

[1] **Szerviz szükséges** (Akkumulátor, sziréna, általános hiba, általános rongálás/tamper, általános felügyelet)

[2] **AC Hiba**

- [3] **Telefonvonal Hiba**
- [4] **Kommunikációs Hiba**
- [5] **Tűz Hiba /Zóna Hiba**
- [6] **Zóna Rongálás/tamper**
- [7] **Zóna Akkumulátor Lemerülés**
- [8] **Óra Hiba**

### **[10] Rendszer Esemény (strobe kimenet)**

A PGM kimenet aktívvá válik az alábbi események bekövetkezésekor.

#### *Ez a kimenet csak akkor aktív, ha hangos és csendes riasztás, vagy orvos kérés történik. Nem aktiválódik a kimenet az előriasztások és késleltetések alatt.*

Élesített helyzetben, a kimenetet csak a rendszer hatástalanításával lehet kikapcsolni. Ha riasztás aktiválja ezt a kimenetet hatástalanított állapotban, a kimenet kikapcsolása érvényes hozzáférési kóddal történhet a Csengő kikapcsolási idő lejárta előtt. A kimenet akkor is kikapcsol ha a Csengő kikapcsolási idő lejárta után élesítik a rendszert.

Ezt a kimenetet riasztás jelzésére használják.

A [141] [142] szakaszba beállíthatjuk a PGM kimenet jellemzőit. Ezek a következők lehetnek:

[1] **Behatolás** (Késleltetés, Azonnali, Belső, Helyben tartózkodó /Távozó és 24 Órás Behatolás zónák)

[2] **Tűz** (Tűz billentyűk, Tűz zónák) [3] **Pánik** (Pánik billentyűk és Pánik zónák)

[4] **Orvosi** (Segélykérő billentyűk, Orvosi és Vész zónák)

[5] **Felügyelet** (Felügyelet, Fagyás és Vízömlés zónák)

[6] **Prioritás** (Gáz, Fűtés, Tűzfecskendő, 24 órás Tárolós zónák)

[7] **Holdup zónák**

[8] **Nincs használva**

• • • • • • • • • • • • • • • • • • • • • • • • • • • • • • •

PGM kimenet időzítése............................[164] szakasz

• • • • • • • • • • • • • • • • • • • • • • • • • • • • • • •

### **[11] Rendszer Rongálás/tamper**

Rongálás/tamperhelyzet bekövetkezésekor a PGM kimenet bekapcsol, a Rongálás/tamperhelyzet elmúltával pedig kikapcsol.

### **[12] TLM és Riasztás**

Telefonvonal meghibásodása és riasztás együttes bekövetkezésekor a PGM kimenet aktívvá válik. Amikor a rendszer élesítve van, a kimenet csak akkor deaktiválódik, ha érvényes felhasználói kódot ütnek be vagy ha a telefonvonal hiba elmúlik a rendszer élesített vagy hatástalanított állapotában.

Ha riasztás aktiválta a kimenetet hatástalanított állapotban, a kimenet deaktiválódik, ha érvényes felhasználói kódot ütnek be a sziréna kikapcsolási időn

belül. A kimenet szintén deaktiválódik, ha valaki élesíti a rendszert a sziréna kikapcsolási idő letelte után.

### *A kimenet mind hangos, mind csendes riasztás esetén aktiválódik, kivétel a Kényszerített és 24 órás PGM riasztást .*

#### **[13] Kissoff (üzenet vége)**

A PGM kimenet két másodpercre bekapcsol azt követően, hogy a panel megkapta az üzenet vége jelet a felügyeleti állomástól.

### **[14] Indító föld impulzus**

A PGM kimenet két másodpercre bekapcsol mielőtt a panel hívást kezdeményezne, ez használható indító föld impulzusos telefonhálózatnál tárcsahang kérésre.<br>Az ilyen hálózatnál a telefonszám előtt két ilyen hálózatnál a telefonszám előtt két másodperces szünetet kell tartani.

### **[15] Távműködtetés (DLS-1 támogatás)**

Az ilyen kimenetet lehet ki- vagy bekapcsolni a DLS-1szoftver segítségével.

### **[16] LINKS 1000 Támogatás (csak a PGM1-nél)**

A PGM1 kimenet adatvezetékként alkalmazható a telefonszám továbbítására LINKS 1000 rádiós kommunikátor használata esetén.

### **[17] Away (távozó) élesítés**

Amikor a rendszer az Away (távozó) módban van élesítve, a PGM kimenet aktiválódik a kilépési időtől kezdetétől. A kimenet aktivitása a rendszer hatástalanításával megszűnik.

### **[18] Stay (helyben tartózkodó) élesítés**

Amikor a rendszert az Stay (helyben tartózkodó) módban van élesítve, a PGM kimenet aktiválódik, a kilépési időtől kezdődően. A kimenet aktivitása a rendszer hatástalanításával megszűnik.

### **[19] [\*][7][1] Kimeneti parancs 1 [20] [\*][7][2] Kimeneti parancs 2**

Az ilyen kimenetek a [\*][7][1-2] bevitelével aktiválható. A kimenet aktívvá válását a billentyűzet csipogással jelzi. MEGJEGYZÉS:

A [\*][7][2][Hozzáférési kód, ha szükséges] billentyűkkel aktiválható a [03]-nak **vagy** a [20]-nak programozott PGM kimenetek.

Hagyományosan, a [\*][7][2] parancs a füstérzékelők újraindítására szolgál. A füstérzékelők újraindításához a kimenetet [03] típusúra kell programozni.

### *A [03] Érzékelő Újraindítás és [20] [\*][7][2] 2. Parancs Kimenet 2 opciók közül csak az egyiket szabad beprogramozni ugyanazon rendszerben.*

### **[21]-[22] Nincs használva**

### **[23] 24 órás csendes (csak a PGM 2)**

Pánik gomb helyezhető így el ezen a terminálon, 24 órás csendes Pánikként működik. A billentyűzet nem jelez riasztást, a sziréna kimenet is csendes marad, de PGM2 riasztás üzenetkód átvitelre kerül a felügyeletre. A [23]-as PGM kimeneti opció nem aktivál más programozott kimenetet. Ezt a bemenetet nem követi a Riasztás számláló.

### **[24] 24 órás hangos (csak a PGM 2)**

Pánik gomb helyezhető így el ezen a terminálon, 24 órás hangos Pánikként működik. A gomb megnyomásakor az LCD billentyűzeten megjelenik a

'System in Alarm' (rendszer riasztás) felirat, a csengő kimenet aktiválódik, a sziréna kikapcsolás idő lejártáig vagy érvényes hozzáférési kód beviteléig. PGM2 Riasztás üzenet kód átvitelre kerül a felügyeletre. A [24]-es PGM kimeneti opció nem aktivál más programozott kimenetet, kivéve a [01]-nek programozott kimenetet. Ezt a bemenetet nem követi a Riasztás számláló.

### **PGM Kimeneti Funkciók/attributumok**

A kifogástalan működés érdekében minden programozható kimenetnél szükség van a PGM funkciók programozására is.

A [09] és [10] PGM kimenethez a megadott listából választhatók a funkciók.

A [01], [03], [05]-[08], [11]-[24] opcióval ellátott PGM kimenet lehetséges funkciói a következők:

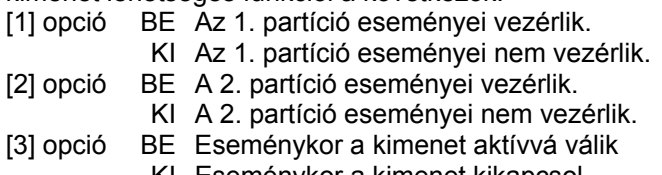

- KI Eseménykor a kimenet kikapcsol. [4] opció BE Pulzáló kimenet
- KI Állandó szintű kimenet.
- [5] opció BE Hozzáférési kódot igényel.

KI Hozzáférési kódot nem igényel.

A PGM kimenet jellemzői visszaállnak a gyári értékre, ha a kimeneti opciót megváltoztatja. A gyári értékek a programozói munkafüzetben találhatók.

### *A [3]-as jellemzőt BE kell kapcsolni ha a PGM kimenet programozása [16], [23] és [24]. Ha több kimenetet programoz azonos típusúra, akkor az [1][2][5] attributumoknak meg kell egyeznie. Ez nem érvényes a [09] és [10] kimeneti típusokra.*

• • • • • • • • • • • • • • • • • • • • • • • • • • • • • • • PGM kimeneti jellemzők...................[141][142] szakasz • • • • • • • • • • • • • • • • • • • • • • • • • • • • • • •

# **5.12 Telefonvonal Figyelés (TLM)**

A **TLM Engedélyezve** opciót kiválaszthatjuk, hogy a panel ellenőrizze a telefon vonal meglétét és esetleges megszakadásakor hibahelyzetet jelezzen.

Ha a **TLM Engedélyezve** opció **be** van kapcsolva, akkor a panel minden tizedik másodpercben megvizsgálja a telefonvonalat. Ha a vonal feszültsége 3V alá csökken, akkor a panel a **TLM Hiba Késleltetés**  szakaszban megadott ellenőrzések számának lejárta után hibajelzést ad. A gyári ellenőrzések száma 3. Ez az érték [003]-tól [255]-ig állítható. A beállítható késleltetéssel a telefonvonal pillanatnyi kimaradása nem okoz hibajelzést.

Amikor a **TLM Hiba jelzés élesített állapotban csipogóval** funkció engedélyezett, TLM hiba esetén csak a billentyűzet csipogója fogja a hibát jelezni. A **TLM Hangos riasztás amikor Éles** funkciót választva, TLM hiba esetén élesített állapotban a sziréna kimenet is aktiválódik.

A hibahelyzet elmúltával a panel **TLM Visszaállt Üzenetkódot** küld. Ekkor a vonalkimaradás idején történt valamennyi esemény is átvitelre kerül.

LINKS 1000 rádiós kommunikátor használata esetén a panel **TLM Hiba Üzenetkód** küldésére programozható.

• • • • • • • • • • • • • • • • • • • • • • • • • • • • • • • TLM Engedélyezve /Tiltva...................[015] szakasz [7] TLM Hiba jelzés /Hangos (sziréna) riasztás Élesítés alatt.....................................................[015] szakasz [8] TLM Hiba Üzenetkód................................[349] szakasz TLM Visszaállt Üzenetkód........................[350] szakasz TLM Hiba Késleltetés...............................[370] szakasz • • • • • • • • • • • • • • • • • • • • • • • • • • • • • • •

### **5. 13 Sziréna**

A sziréna elhallgat miután a beprogramozott csengő kikapcsolási idő letelik.

A panel felügyeli a Csengő kimenetet. Ha nyitott helyzetet érzékel akkor a panel ezt a hibahelyzetet azonnal jelzi és megszólaltatja a billentyűzet csipogóját kétszer minden tízedik másodpercben, hogy a tulajdonos figyelmét felhívja a problémára. A panel az adott helyzetnek megfelelően képes **Sziréna Áramköri Hiba** és **Sziréna Áramköri Hiba Visszaállt** üzenetkódot küldeni (5.8 fejezet Kommunikátor - Üzenet kódok).

Az összes Tűz riasztás másodpercenkénti ki/bekapcsolt jelzés.

Ha a **Folyamatos Tűz Jelzés** engedélyezett, riasztás esetén a kimenet a hozzáférési kód beviteléig aktív marad. Ha e funkció tiltott riasztás esetén a kimenet a hozzáférési kód beviteléig vagy a jelzési idő lejártáig aktív marad.

#### • • • • • • • • • • • • • • • • • • • • • • • • • • • • • • •

Sziréna kikapcsolási idő...........................[005] szakasz Sziréna Áramköri Hiba üzenetkód............[349] szakasz Sziréna Áramköri Hiba Visszaállt üzenetkód......[350] szak.

Hármas tűz jelzés engedélyezve /tiltva[013] szakasz [8] Folyamatos Tűz Jelzés........................[014] szakasz [8] • • • • • • • • • • • • • • • • • • • • • • • • • • • • • • •

### **5.14 Teszt Továbbítás**

A kommunikációs kapcsolat meglétének ellenőrzése érdekében a panel teszt-jelek továbbítására programozható.

A panel küldhet **Periodikus Teszt Továbbítás**  üzenetkódot a programozott **Teszt Továbbítási Napi Időben.** A **Teszt Továbbítási Ciklus** a tesztek közt eltelt időt határozza meg. A **Vezetékes Vonal Teszt Továbbítása Percben /Napban** opcióval kiválasztható, hogy a tesztátviteli időszak megadása percben vagy órában történjen. Ha a percben történő megadás van kiválasztva, akkor a Test Továbbítás Napi Időpontja számláló nincs használva.

> *Vezetékes Vonal Teszt Továbbítás Percben opció választása esetén, a programozott*

# *átviteli ciklus nem lehet kevesebb mint 10perc.*

### *LINKS Teszt Továbbítás esetén csak napok programozhatók.*

Ha a teszt továbbítás idejét az eddiginél alacsonyabb értékre programozzuk, akkor a rendszer a következő továbbítás előtt megvárja az eddigi periódus leteltét és csak ezt követően számol az új időközzel.

LINKS 1000 kommunikátor használata esetén a panel rádiós tesztet is küldhet. **LINKS 1000 Teszt Továbbítás** üzenetkód programozásával a panel a rádiós tesztet küld a megadott **LINKS Test Átviteli Ciklus**ban.

A végfelhasználó kommunikátor tesztet generálhat. **Rendszer Teszt Üzenetkód** programozása esetén a panel a Rendszer Teszt billentyűzet parancs bevitelekor elküldi a jelet (Ld. 3.4 fejezet [\*] parancsok, [\*][6] Felhasználói Funkciók).

#### • • • • • • • • • • • • • • • • • • • • • • • • • • • • • • • • •

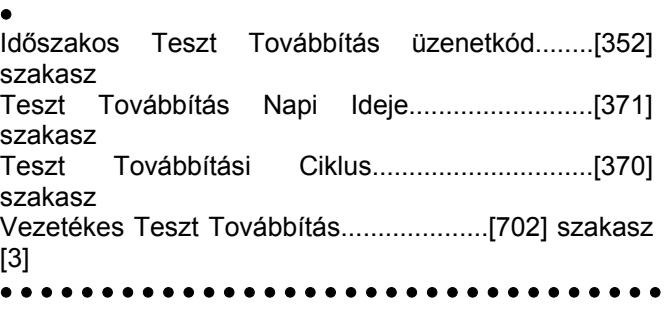

# **5.15 Átvitel Késleltetése**

•

Ha valamely zónánál Átvitel Késleltetést engedélyeztünk, akkor a panel a riasztás jelentését a programozott **Átvitel Késleltetési Időig** késleltetni fogja. Ha a panelt a késleltetési idő lejárta előtt hatástalanítjuk, akkor a panel nem jelenti a riasztást a felügyeletnek.

### *Ez globális tulajdonság*

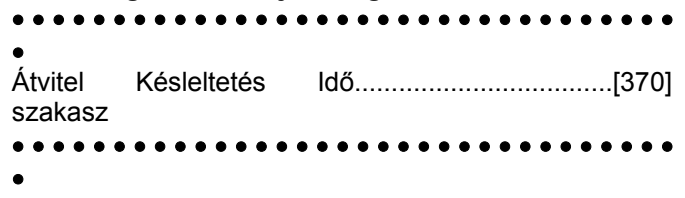

### **5.16 Tűz, Segélykérő, Pánik Billentyűk**

A vészhelyzet billentyűk minden billentyűzeten rendelkezésre állnak. Ezeket a billentyűket két másodpercig nyomva kell tartani, csak ezt követően válnak aktívvá. A két másodperces késleltetés a véletlen aktiválás elkerülését szolgálja.

A **Tűz Billentyű** két másodperces lenyomásakor a panel bekapcsolja a riasztó kimenetet a [014] szakasz, [8] pontjában megadottak szerint (5.13 fejezet Sziréna): **Folyamatos Tűz Sziréna** opció választásakor a riasztó kimenet kód beviteléig hangjelzést ad. Egyéb esetben a hangjelzés a kód beviteléig, vagy a riasztó kimenet
időzítésének lejártáig tart. A jel azonnal továbbításra kerül a felügyeletre.

A **Segély Billentyűk** két másodperces lenyomásakor a panel háromszor megszólaltatja a billentyűzet csipogóját, ezzel jelezve a bekapcsolást. A panel rövid egymásutánban tízszer bekapcsolja a billentyűzet csipogóját, ezzel a felügyeleti egység felé történő kommunikációt jelzi.

A **Pánik Billentyűk** két másodperces lenyomásakor a panel haladéktalanul továbbítja a jelzést a felügyelet felé. Ha a **Hangos Pánik Billentyűk** opciót engedélyeztük, akkor a panel aktiváláskor háromszor megszólaltatja a billentyűzet csipogóját és bekapcsolja a riasztás kimenetet. A riasztás kódbeviteléig ill. a riasztás kimenet idejének lejártáig tart. Egyéb esetekben a riasztás csendes.

Minden LCD billentvűzeten az IFI IAI IPI gombok működése engedélyezhető vagy tiltható. Ennek leírása a B függelékben (LCD billentyűzetek programozása).

*Tűz, Segély, Pánik Billentyűk elsötétített billentyűzet esetében is működnek ( 5.22 fejezet "Billentyűzet Elsötétítés").*

• • • • • • • • • • • • • • • • • • • • • • • • • • • • • • • Tűz Billentyűk Engedélyezve...............[015] szakasz [1] Hangos Pánik Billentyűk.....................[015] szakasz [2] • • • • • • • • • • • • • • • • • • • • • • • • • • • • • • •

## **5.17 Élesítés /Hatástalanítás Opciók**

Ha a **Gyors élesítés** opció engedélyezett, akkor a rendszer élesíthető a hozzáférési kód használata nélkül a [\*] [0] gombok vagy a Stay vagy az Away funkció gombok megnyomásával.

#### *Engedélyezni kell a Gyors Élesítés funkciót, ha vezeték nélküli kulcsot és PC5132 v2.1-et használ.*

A **Gyors távozás opció**, ha engedélyezett, a felhasználó számára megengedett a védett terület elhagyása késleltetett típusú zónán keresztül. A rendszer hatástalanítódik, majd újra élesedik (3.4fejezet "[\*] parancsok").

**Élesítés /Hatástalanítás Jelzés** opció engedélyezése esetén a panel élesítéskor egyszer, hatástalanításkor pedig kétszer megszólaltatja a sziréna kimenetet. Ha riasztás jelzés kerül a memóriában, akkor a rendszer hatástalanításakor a sziréna kimenet háromszor fog röviden megszólalni.

A **Billentyűzet Visszajelzés Riasztás Utáni Nyitásnál**  opció esetén lehetőség nyílik rá, hogy a billentyűzet egymás után tízszer gyors csipogást adjon miután a Nyitás Riasztás Után jelentés kód átvitelre került a felügyeletre.

> *Ha a panel élesítésére a Stay gombot vagy a [\*][9][Hozzáférési kódot] használjuk, a sziréna kimenet nem fog jelzéseket adni a be és kilépési késleltetés alatt, kivéve az élesítés/hatástalanítás jelzést.*

**Zárás Megerősítés** engedélyezése esetén a billentyűzet egymás után tízszer gyors csipogást ad azt követően, hogy a zárási üzenetkódot továbbította a felügyeletre.

Ha a **Kiiktatott állapot kijelzése mialatt éles** opció engedélyezve van, a rendszert élesítve a Bypass jelzőfény világít mutatva, hogy kiiktatott zónák vannak a rendszerben.

Amikor az **AC/DC élesítés tiltása** opció engedélyezett, akkor a panelt nem lehet élesedni AC (váltakozó áramforrás: hálózati) vagy DC (akkumulátor) hiba esetén. A rendszert addig nem lehet élesíteni amíg a hálózati vagy az akkumulátor meg nem szűnik. Ha nincs AC vagy DC hiba, a felhasználó megkísérelheti a rendszert élesítését, a panel automatikusan ellenőrzi az akkumulátort a központi panelen és a modulokon. Ha az akkumulátor jó, a rendszer élesíthető, ha rossz akkor nem.

Ha az **AC/DC élesítés tiltása** opció nincs engedélyezve, a panel nem végez tesztet a tápellátás meglétéről és így a felhasználó sem lesz meggátolva, hogy a rendszert élesítse, AC vagy DC hiba esetén.

A Hatástalanítás Nem Azonosított Veteték Nélküli Kulccsal opció tiltásakor, a hatástalanító gomb nem fog működni a vezeték nélküli kulcson, amelyekhez nincs kód rendelve (továbbiak a PC5132 kézikönyvben).

#### *Ezt az opciót engedélyezni kell, ha a PC5132 es verziója 2.1 vagy annál régebbi.*

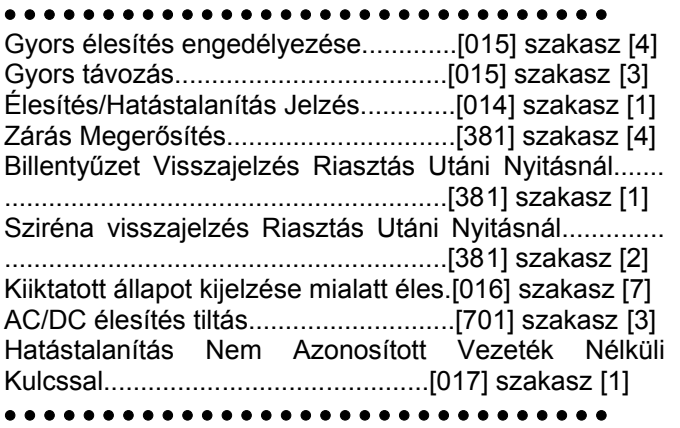

## **5.18 Belépési/Kilépési Késleltetés Opciók**

Két különböző **Belépési Késleltetés** programozható: külön az **1.késleltetett** és külön a **2.késleltetett** típusú zónákhoz. Kilépési időt csak egyet lehet beállítani.

#### *Élesített rendszerben, az először megsértett késleltetett zónához tartozó késleltetési időt figyeli a panel.*

Élesítéskor a panel kilépés késleltetést kezd. **Hangos Kilépési Késleltetés** engedélyezése esetén a billentyűzet másodpercenként hangjelzést ad a kilépés késleltetés lejártáig. A kilépés késleltetés utolsó 10 másodpercében a hangjelzés gyorsabbá válik, ezzel figyelmezteti a felhasználót arra, hogy a rendszer hamarosan élesítésre kerül. Ha ez az opció nincs engedélyezve a kilépési késleltetés alatt nem történik figyelmeztető hangjelzés.

A **Hangos Kilépési Hiba**, amelynek magyarázata a 3.1 fejezetben található, figyelmezteti a felhasználót a helység sikertelen élesítése esetén. Ez az opció engedélyezhető vagy letiltható a felhasználó elvárása szerint.

Figyelem felkeltésre a **Sziréna jelzések Kilépési Késleltetéskor** opció engedélyezhető. Másodpercenként egyszer a riasztás kimenet rövid hangjelzést ad a kilépés késleltetés kezdetétől, majd az utolsó 10 másodperctől a kilépés késleltetés idejének lejártáig a sípjelzések száma másodpercenként háromra nő.

#### *Ez a funkció két partíció esetén nem használható!*

Belépéskor, ha késleltetett zóna kerül megsértésre, a panel belépési késleltetést indít. A billentyűzet folyamatos hangjelzést ad. Az utolsó 10 másodpercben a billentyűzet csipogója szaggatott jelzést ad, ezzel figyelmeztet, hogy a rendszer hamarosan riaszt. Amennyiben az élesítési periódusban riasztás történt, a billentyűzet a kilépés késleltetés teljes idejében szaggatottan jelez, ezzel figyelmezteti a felhasználót a korábbi riasztásra.

Figyelem felkeltésre a **Sziréna jelzések Belépési Késleltetéskor** opció engedélyezhető. Másodpercenként egyszer a riasztás kimenet rövid hangjelzést ad a belépés késleltetés lejártáig ill. a rendszer hatástalanításáig.

Ha az **Automatikus Élesítés Alatt Sziréna jelzések**  opció engedélyezett, a csengő kimenet 10 másodpercenként jelzést ad az automatikus élesítés alatt riasztás előtt. Így mindenki figyelmeztetve lesz arról, hogy a rendszer élesítve van.

**Kilépési Késleltetés Lezárással** engedélyezése esetén a panel a kilépés késleltetés időtartamán figyeli a késleltetett zónákat. Amennyiben a kilépési késleltetés alatt késleltetett zóna nyitottá válik, majd bezárul a kilépés késleltetés lezárul és a panel azonnal élesítésre kerül.

#### • • • • • • • • • • • • • • • • • • • • • • • • • • • • • • •

Belépési Késleltetés 1, 2 (Rendszer idők).[005] szakasz Kilépési Késleltetés (Rendszer idők).........[005] szakasz Hangos Kilépés Késleltetés....…..........[014] szakasz [6] Hangos Kilépési Hiba..................….....[013] szakasz [6] Sziréna jelzés Opciók......……........[014] szakasz [2]-[4] Kilépési Késleltetés Lezárással...….....[014] szakasz [7] • • • • • • • • • • • • • • • • • • • • • • • • • • • • • • •

## **5.19 Riasztás Számlálás**

A riasztás számlálás funkció segít annak megakadályozásában, hogy egy "megfutott" kommunikátor a felügyeleti központot túlságosan lekösse. Miután a panel a meghatározott kommunikáció-számot elérte, többé már nem küld jelentést az eseményről mindaddig, míg a riasztás számlálót nem reseteljük. A **Zóna Riasztások, Zóna Rongálás/tamperek** és **Rendszerműködési** jelek számára különböző határértékek programozhatók.

Például abban az esetben, ha a Zóna Riasztások riasztás számláló határértéke [003], akkor a panel csak maximum 3 riasztási jelet küld a riasztás számlálóval ellátott zónák esetében. Ezután a riasztás számlálót resetelni kell.

A sziréna kimenet nem aktiválódik azon zónák riasztása esetén, melyek elérték a riasztás számláló határértékét.

A panel élesítésekor, vagy minden nap éjfélkor a **Riasztás Számláló** törlésre kerül. A visszaállást követően a panel újra a szokásos módon kommunikál.

• • • • • • • • • • • • • • • • • • • • • • • • • • • • • • • Riasztás Számláló Határérték..................[370] szakasz • • • • • • • • • • • • • • • • • • • • • • • • • • • • • • •

## **5.20 Esemény Tároló**

A panel a rendszerben előfordult utolsó 128 eseményt tárolja. Valamennyi eseménynél feltünteti a napot, az időpontot, a partíciót, magát az eseményt a zónaszámmal, hozzáférési kóddal, vagy egyéb, az eseményre vonatkozó adattal.

Az **Esemény Tároló Követi a Riasztás Számlálót** opció engedélyezése esetén az esemény tároló a riasztás számláló határértékén túl nem tárol eseményt. Ezzel elkerülhető, hogy a panel a teljes tárolót átírja egy probléma fellépésekor.

Az esemény tárolót három különféle módon lehet megtekinteni: LCD billentyűzetről (3.4 fejezet [\*][6] Felhasználói funkciók), Helyi nyomtató segítségével, PC5400 printer modul alkalmazásával, letölthető a DLS szoftver segítségével.

• • • • • • • • • • • • • • • • • • • • • • • • • • • • • • •

Esemény számláló követi a riasztás számlálót.............. ............................................................[013] szakasz [7] • • • • • • • • • • • • • • • • • • • • • • • • • • • • • • •

## **5.21 Billentyűzet Kizárás**

A panel a billentyűzetek kizárására programozható arra az esetre, ha meghatározott számú helytelen hozzáférési kód bevitelére kerülne sor. A **Hibás Kódok Száma Kizárás Előtt** opció határértékének elérésekor a panel a billentyűzetet a **Kizárás Időtartam**ára kizárja, és az eseményt jegyzi az esemény tárolóba. A kizárás ideje alatt a billentyűzet bármely gombját lenyomva hiba-hangjelzést hallunk.

*A Hibás Kód számláló óránként nullázódik.*  Billentyűzet Kizárás tiltásához a **Hibás Kódok Száma Kizárás Előtt** értékét [000]-ra kell programoznunk.

*Ha egy billentyűzet kizárás alatt van, a panelt nem lehet élesíteni vagy hatástalanítani kulcsos kapcsolóval.*

• • • • • • • • • • • • • • • • • • • • • • • • • • • • • • • Billentyűzet Kizárás..................................[012] szakasz • • • • • • • • • • • • • • • • • • • • • • • • • • • • • • •

## **5.22 Billentyűzet Elsötétítés**

**Billentyűzet Elsötétítés** opció engedélyezésével a panel a billentyűzet világítását és az LCD kijelzést kikapcsolja, ha 30 másodpercig egyetlen billentyű sem kerül megnyomásra. A billentyűk háttérvilágítása megmarad.

A panel visszakapcsolja a világítást abban az esetben. ha belépés késleltetés kezdődik, vagy riasztás történik. A világítás akkor is visszaáll, ha valamelyik billentyűt megnyomjuk, vagy ha a **Kód Szükséges az Elsötétítés Megszüntetéséhez** opció engedélyezése esetén érvényes hozzáférési kódot viszünk be.

#### *Ha PC5132 3.0 vagy magasabb verziójú modult használunk, és vezeték nélküli kulcsokat, a Kód szükséges az elsötétítés megszüntetéséhez opció nem használható.*

**Takarékos Üzemmód** opció engedélyezésekor a panel a teljes billentyűzet világítást (a háttér világítást is) kikapcsolja AC kimaradás esetén, az akkumulátor kímélése érdekében.

#### • • • • • • • • • • • • • • • • • • • • • • • • • • • • • • •

Billentyűzet Elsötétítés opció...............[016] szakasz [3] Kód Szükséges az Elsötétítés Megszüntetéséhez......................................................[01 6] szakasz [4] Takarékos Üzemmód..........................[016] szakasz [6] • • • • • • • • • • • • • • • • • • • • • • • • • • • • • • •

### **5.23 Billentyűzet Háttérvilágítás**

A billentyűzetek valamennyi gombjai kivilágíthatók a iobb láthatóság érdekében. A Billentyűzet jobb láthatóság érdekében. A **Billentyűzet Háttérvilágítás** opciót engedélyezésével a nyomógombok világítanak.

• • • • • • • • • • • • • • • • • • • • • • • • • • • • • • • Billentyűzet Háttérvilágítás Opció........[016] szakasz [5] • • • • • • • • • • • • • • • • • • • • • • • • • • • • • • •

## **5.24 Hurok Válasz Idő**

A normál hurok válasz idő valamennyi zóna esetében 500 ezredmásodperc. A panel csak azokat a zónákat ismeri fel megsértettnek, amelyek legalább 500 ezredmásodpercig nyitottá válnak.

Ha az **1-es Zóna Gyors Válaszidejű** opciót engedélyezzük, akkor az 1-es zóna hurok válasz ideje 35 ezredmásodperc lesz.

• • • • • • • • • • • • • • • • • • • • • • • • • • • • • • • 1-es Zóna Gyors Válaszidejű...............[013] szakasz [5]

• • • • • • • • • • • • • • • • • • • • • • • • • • • • • • •

#### **5.25 Billentyűzet Rongálás/tamper**

**Billentyűzet Rongálás/tamper Figyelés Engedélyezése** opció választása esetén a panel **Általános Rendszer Rongálás/tamper** kijelzést és üzenetkódot ad, ha valamelyik billentyűzetet eltávolítjuk a falról. A billentyűzet rongálás/tamper elmúltával a panel **Általános Rendszer Rongálás/tamper** panel **Általános Rendszer Rongálás/tamper Visszaállt** üzenetkódot küld. Valamennyi billentyűzet megfelelő installálásáról gondoskodni kell ennek az opciónak az engedélyezése előtt.

Ha a **Rendszer Rongálás/tamper Üzembe helyezői Újraindítást Kíván** opció engedélyezett, rongálás/tamper esetén a [\*][8][Üzembe helyezői kód] bevitele szükséges ahhoz, hogy a rendszer újra élesíthető legyen. Automatikus élesítés és Kulcsos kapcsolóról történő élesítés sem lehetséges rendszer rongálás/tamper esetén.

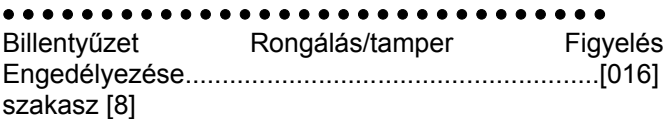

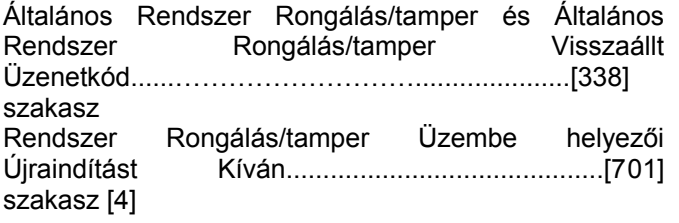

# • • • • • • • • • • • • • • • • • • • • • • • • • • • • • • •

## **5.26 LINKS 1000 Rádiós Kommunikátor**

A LINKS 1000 Rádiós Kommunikátor három különféle<br>módon basználható: a nanel egyedüli használható: a panel egyedüli kommunikátoraként, egyik vagy mindkét telefonszám tartalékaként, vagy pedig a vezetékes kommunikátor redundánsaként, a panel ekkor mind a vezetékes vonalon, mind a LINKS segítségével hívást intéz. **LINKS Indító jelszakasz** programozható valamennyi telefonszámhoz arra az esetre, ha a vezetékes telefonszám helyi ugyan, de a LINKS-re van szükség a tárcsázáshoz. LINKS Indító Jelszakasz programozásakor az összes nem használt számot hexadecimális "F"-fel kell programoznunk.

#### **LINKS 1000 mint egyedüli kommunikátor**

A panel úgy is programozható, hogy valamely esemény előfordulásakor csak a LINKS 1000 rádiós kommunikátort használja. Ennek programozásához válassza a LINKS 1000-t a **Kommunikátor Hívás Irányítás** opciók közül. Ugyanakkor a **LINKS Hívás olyan mint a Vezetékes vonal** opciót engedélyezni kell.

A kiválasztott esemény bekövetkezése esetén a panel csak a LINKS segítségével kezdeményez hívást a felügyeleti állomás felé.

#### **A LINKS mint tartalék kommunikátor**

A panel úgy is programozható, hogy a vezetékes telefonvonallal kapcsolatos probléma felmerülésekor a LINKS 1000 rádiós kommunikátorral kezdeményezzen hívást. Ennek programozásához válasza mind a telefonszám, mind a LINKS opciót a **Kommunikátor Hívás Irányítás** opciók közül. Ugyanakkor a **LINKS a Vezetékes Vonal Tartaléka** opciót is engedélyezni kell. Abban az esetben ha a LINKS tartalék kommunikátor, a panel a következő módon tesz híváskísérletet a felügyeleti egység felé:

- a panel a vezetékes vonal segítségével hív ha sikertelen, akkor a LINKS segítségével kezdeményez hívást.
- ha ez is sikertelen, akkor a panel a vezetékes vonal segítségével hív

A folyamat a sikeres hívásig, ill. az engedélyezett **Maximális Híváskísérlet** eléréséig ismétlődik.

#### **A LINKS mint redundáns kommunikátor**

A panel úgy is programozható, hogy egy esemény bekövetkezése esetén mind a LINKS rádiós kommunikátor, mind a vezetékes vonal segítségével hívást kezdeményezzen. Ennek programozásához a **Kom7munikátor Hívás Irányítás** opciók közül válassza ki mind a telefon számot, mind a LINKS opciót. Ugyanakkor a **LINKS Hívás olyan mint a Vezetékes vonal** opciókat is ki kell választani.

#### **LINKS Különleges Indító Jelszakasz**

• • • • • • • • • • • • • • • • • • • • • • • • • • • • • • • LINKS Indító Jelszakasz (1. telefonszám)......[390] szakasz LINKS Indító Jelszakasz (2. telefonszám)......[391] szakasz LINKS Indító Jelszakasz (3. telefonszám)......[392] szakasz LINKS Indító Jelszakasz (Letöltő telefonszám)............. ...............................................................[490] szakasz Kommunikátor Hívás Irányítás.......[361] - [368] szakasz Vezetékes és LINKS Hívás..................[380] szakasz [7] LINKS Különleges Indító Jelszakasz.........[393] szakasz • • • • • • • • • • • • • • • • • • • • • • • • • • • • • • •

## **5.27 Modulok hozzáadása**

A következő modulok programozhatók a **Modul Programozás** [801]-[804] szakaszban: a PC5400 Nyomtató modul, a LINKS2x50 Nagy Hatótávú Rádió interfész és a PC5132 vezeték nélküli vevő az összes tartozékával. Ezen modulok használata, üzembe helyezése, programozása az üzembe helyezői és programozói kézikönyvükben van leírva.

• • • • • • • • • • • • • • • • • • • • • • • • • • • • • • •

PC5400 programozása.............................[801] szakasz LINKS2x50 programozása........................[803] szakasz PC5132 programozása.............................[804] szakasz • • • • • • • • • • • • • • • • • • • • • • • • • • • • • • •

## **5.28 Óra beállítás**

Ebben az utasításban lehet korrigálni az óra pontatlanságát, a panel programozható az **Óra beállítás** szakaszban arra, hogy minden nap végén az utolsó percet az időzítő hány másodpercnek számolja. Az értéke 01-99 lehet, ez gyárilag 60 másodperc. A megadandó helyes érték meghatározásához meg kell figyelni a panelt, hogy egy adott idő alatt mennyit késik vagy siet. Ez után ki kell számítani az egy nap alatt bekövetkező pontatlanságot. Ez alapján korrigálható a beállítás.

Példa 1: Az óra késik naponta 9 másodpercet.

Megoldás: Programozzuk a beállítási értéket 51 másodpercre (a gyári 60 helyett) a minden nap utolsó perce szakaszban [700]. Ez által a panel órája átugorja ezt a 9 másodpercet, helyrehozva a problémát.

Példa 2: Az óra naponta 11 másodpercet siet.

Megoldás: Programozzuk a beállítási értéket 71 másodpercre (a gyári 60 helyett) a minden nap utolsó perce szakaszban [700]. Ez által a panel órája 9 másodperccel tovább számol, helyrehozva a problémát.

> *Ha az Automatikus Élesítés ideje 23:59, akkor az Óra Beállítás opció megváltoztatása közvetlenül befolyásolja az Automatikus Élesedésre figyelmeztető jelzés idejét*

## **5.29 Időalap**

Ha az **Időalap a beépített kristály** opció engedélyezett, a nem stabil hálózati frekvencia miatt, a beépített kristály szolgáltat pontos időalapot. Ha az **Időalap a hálózati frekvencia** opció engedélyezett, az időalapot a váltakozó áram adja. Ilyen esetben a hálózati frekvencia beállítandó 50Hz vagy 60Hz-re.

• • • • • • • • • • • • • • • • • • • • • • • • • • • • • • • Időalap a beépített kristály /váltakozó áramú hálózat..... .............................................................[701]szakasz [2] • • • • • • • • • • • • • • • • • • • • • • • • • • • • • • •

## **5.30 Gyári alapértékre állítás**

Olykor szükségessé válhat a fő panel, vagy a hozzá csatlakozó valamely modul (LINKS2x50, PC5132, PC5400) gyári alapértékre állítása.

A fő panel gyári alapértékre állítása **hardver**esen az alábbiak szerint történik:

1. lépés - Távolítsa el az hálózati és az akkumulátor bekötetést a panelról

2. lépés - Távolítson el minden vezetéket az 1. Zóna és a PGM 1 csatlakozóból.

3. lépés - Egy kis darab vezetékkel zárja össze az 1. Zóna csatlakozót a PGM 1 csatlakozóval.

4. lépés - Állítsa vissza a hálózati tápellátást a fő panelen.

5. lépés - Amikor a billentyűzeten felvillan az 1 zóna fény, a gyári alapértékre állítás befejeződött.

6. lépés - Távolítsa el a hálózati tápellátást a vezérlő panelról

7. lépés - Állítsa vissza az eredeti vezetékezést és élessze a vezérlő panelt

#### *A panel élesztéséhez AC tápfeszültség szükséges. A panel gyári alapértékre állítása akkumulátorról nem lehetséges.*

A fő panel és más modulok gyári alapértékre állítása **szoftver**esen a következő képen:

1. lépés - Lépjen be Üzembe helyező programozói módba

2. lépés - Lépjen be a megfelelő program szakaszba.

3. lépés - Vigye be az Üzembe helyezői Kódot

4. lépés - Lépjen be újra a megfelelő program szakaszba

A panel néhány másodperc alatt gyári alapértékre áll. A billentyűzet működőképességének visszaállásakor az alapértékre állás befejeződött.

*Ha Azonosítóval Rendelkező Vezeték nélküli Kulcsot használunk (PC5132 v3.0 vagy későbbi), amikor a központi panelt gyári értékre visszaállítjuk, az összes kulcs hozzáférési kódját újra be kell programozni (Ld. PC5132 v3.0 kézikönyve)* 

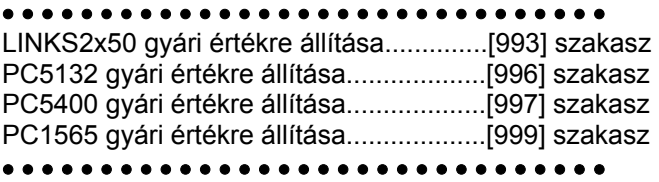

## **5.31 Programozó Kizárása**

**Programozó Kizárása** opció választása esetén hardveres alapértékre állítás nem lehetséges. Szoftveres alapértékre állítás esetén a teljes program visszaáll a gyári alapértékre.

**Programozó Kizárása Tiltásakor** a panel teljes programozása gyári alapértékre áll, amennyiben a fő vezérlő panelen hardveres, vagy szoftveres visszaállítás történik.

Programozó Kizárása engedélyezése vagy tiltása az alábbiak szerint történik:

- 1. Lépjen be programozói módba
- 2. Lépjen be a [990] vagy [991] Program Szakaszba.
- 3. Vigye be az Üzembe Helyezői Kódot
- 4. Lépjen be újra a [990] vagy [991] Program Szakaszba.

• • • • • • • • • • • • • • • • • • • • • • • • • • • • • • •

Üzembe helyező kizárás engedélyezve....[990] szakasz Üzembe helyező kizárás tiltva..................[991] szakasz

• • • • • • • • • • • • • • • • • • • • • • • • • • • • • • •

## **5.32 (Programozói) Séta teszt**

Programozói Séta teszt segítségével megbizonyosodhatunk róla, hogy a panel minden zónája ellátja-e feladatát. A [24]-es zónatípusnál a séta teszt nem használható.

A teszthez a következőket kell biztosítani:

- 1. A panel hatástalanított állapotban legyen.
- 2. A Billentyűzet Elsötétítés opció tiltva kell legyen ([016]szakasz, [3]opció).
- 3. A Folyamatos Tűz Sziréna Kimenet opció tiltva kell legyen ([014]szakasz, [8]opció).
- 4. Az Átviteli Késleltetést ki kell kapcsolni, ha átviteli késleltetésre nincs szükség ([370]szakasz).

#### *A Tűz Üzemzavar nem próbálható ki a séta teszttel.*

- A Séta Teszt menete a következő:
- 1. lépés Lépjen be programozói módba
- 2. lépés Lépjen be a [901] szakaszba

Abban az esetben ha valamelyik zóna nyitott, a panel két másodpercre működésbe hozza a csengő kimenetet, az eseményt rögzíti az Esemény Tárolóban, a riasztást pedig jelenti a felügyeletnek. Minden zónát le kell ellenőrizni a teszt közben. A zónák és az F, A, P gombok helyes működése az eseménytároló alapján ellenőrizhető.

A teszt leállítása az alábbiak szerint történik:

- 1. lépés Lépjen be programozói módba
- 2. lépés Lépjen be a [901] szakaszba

Ellenőrizze az Esemény Tárolót a Séta Teszt után.

*A Riasztási Memória törlődik a Séta Tesztbe lépve. A Séta Teszt végén, a Riasztási Memória jelzőfény kigyullad, de a memóriában nem lesz riasztás. A jelzőfény a panel következő élesítésével kialszik.* 

# **Programozási Munkafüzet**

# **Riasztó rendszer adatai:**

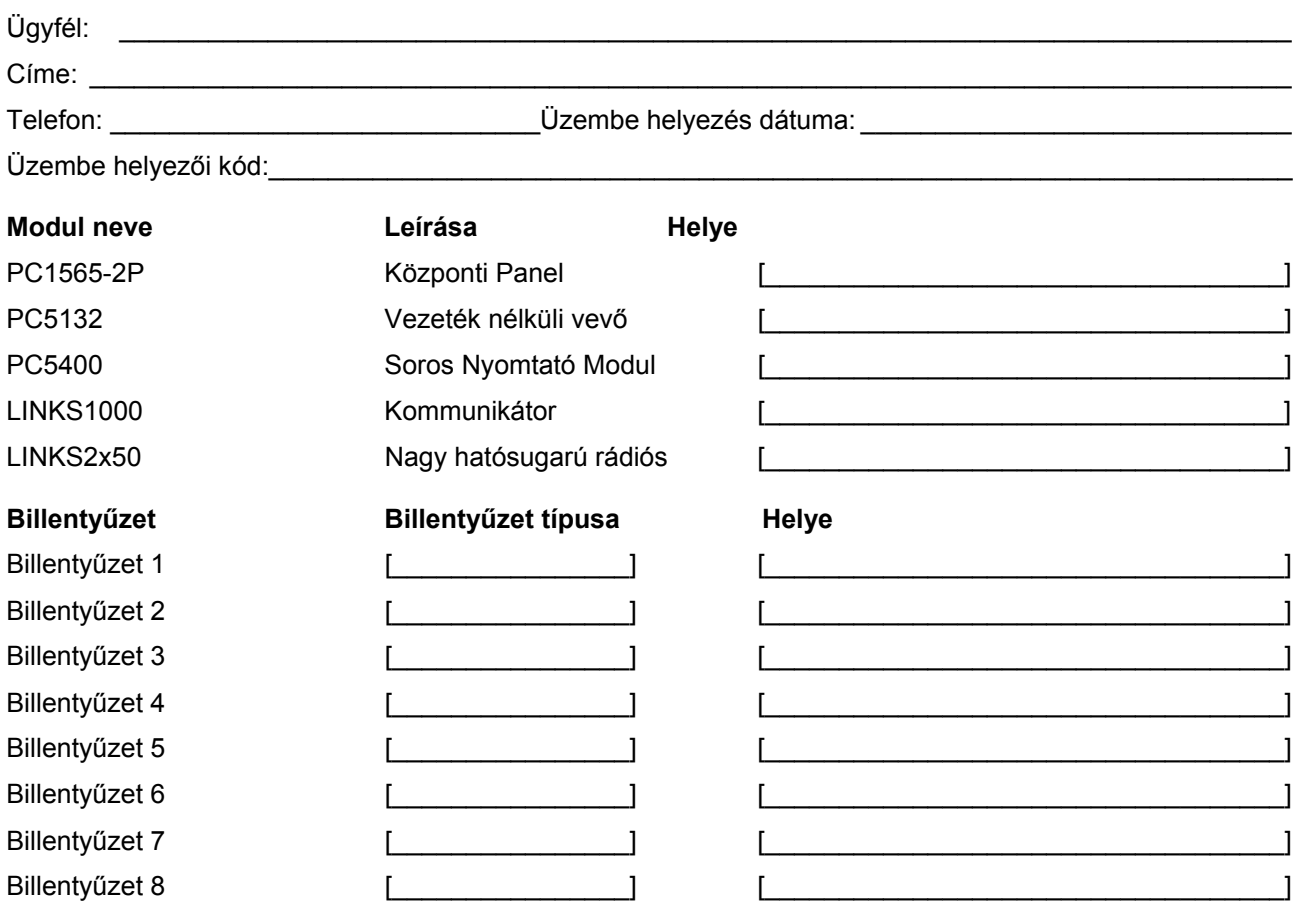

A zóna programozás a [001], [101-108], [020], [201], [202] és [206] szakaszban található. Ez a szakasz összefoglalja a zóna programozást. A B függelék: LCD billentyűzetek programozása, bemutatja a zóna címke programozását.

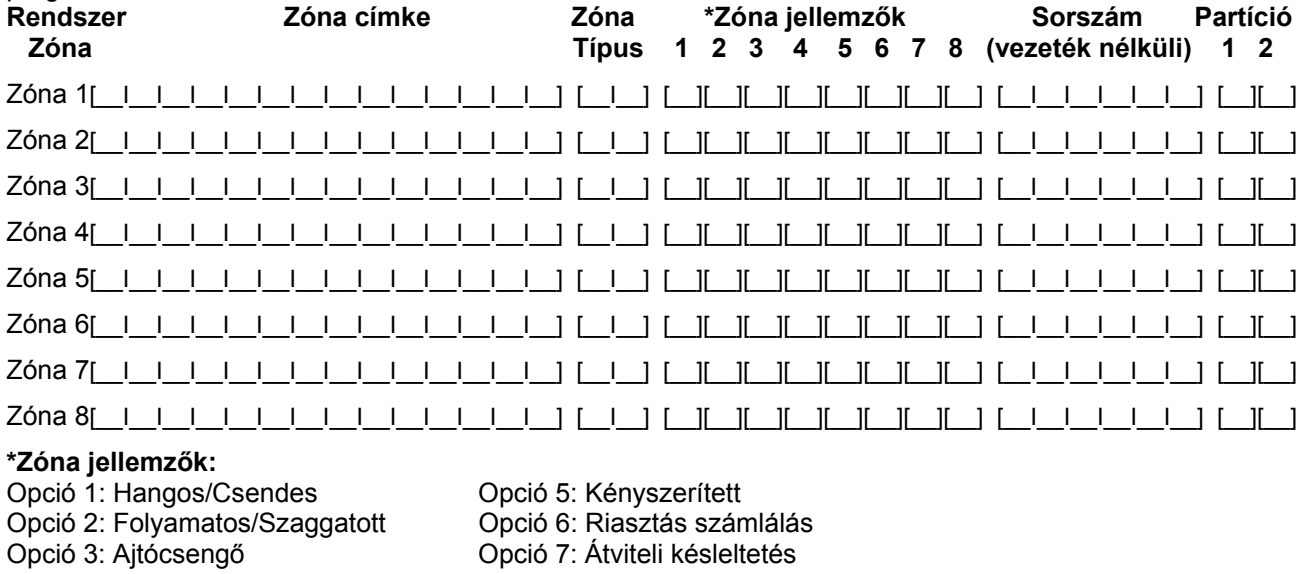

Opció 4: Kiiktatás Opció 8: Vezeték nélküli

## **Billentyűzet Programozása**

#### **[000] Billentyűzet Hozzárendelés**

#### (2.5 fejezet Billentyűzet hozzárendelés)

#### **Megjegyzés: Ezt mindegyik billentyűzetnél el kell végezni.**

[0] Hely (Bevihető értékek: 01-08, 11-18 vagy 21-28; úgy mint [11]: 1-es partíció, 1-es hely; [23] 2-es partíció 3-as hely, stb.)

- [1] 1-es funkció gomb (Értéke: 00-17)
- [2] 2-es funkció gomb (Értéke: 00-17)
- [3] 3-as funkció gomb (Értéke: 00-17)
- [4] 4-es funkció gomb (Értéke: 00-17)

[5] 5-ös funkció gomb (Értéke: 00-17)

## **Funkció gomb opciók:**

- **00** A gomb nincs használva **06** [\*][4] Ajtócsengő Be/Ki **12** [\*][6] Felhasználói funkciók **01** 1-es partíció választása **07** [\*][6][---][4] Rendszer teszt **13** Parancs kimenet 1 [\*][7][1] **02** 2-es partíció választása **08** [\*][1] Zóna Kiiktatás **14** Parancs kimenet 2 [\*][7][2]
- **03** Stay élesítés **09** [\*][2] Üzemzavar kijelzés **16** [\*][0] Gyors távozás
- **05** [\*][9] Nincs-belépési idő **11** [\*][5] Hozzáférési kódok
- 
- 
- **04** Away élesítés **10** [\*][3] Riasztási memória **17** [\*][1] Stay/Away újraélesítése

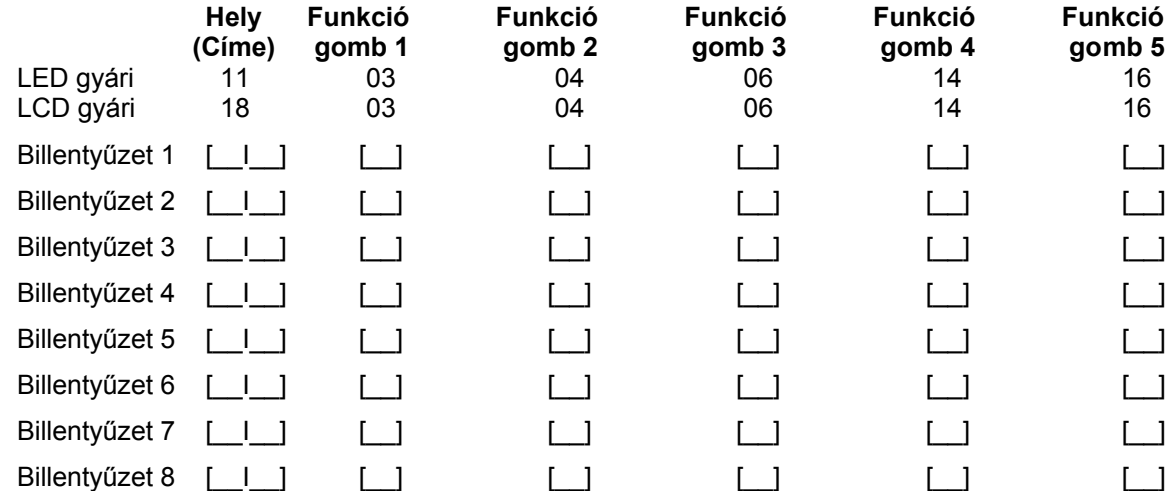

## **Alap programozás**

## **Zóna azonosítás**

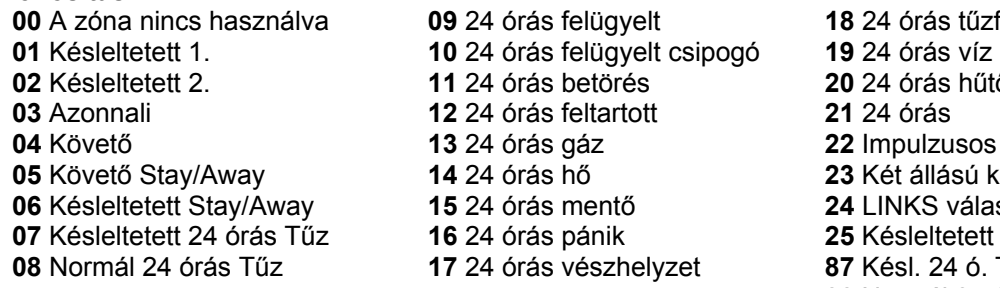

A zóna nincs használva **09** 24 órás felügyelt **18** 24 órás tűzfecskendő Késleltetett 2. **11** 24 órás betörés **20** 24 órás hűtő Követő **13** 24 órás gáz **22** Impulzusos kulcsos kapcsoló Követő Stay/Away **14** 24 órás hő **23** Két állású kulcsos kapcsoló **NKS válasz** ésleltetett követő Normál 24 órás Tűz **17** 24 órás vészhelyzet **87** Késl. 24 ó. Tűz (vez. nélküli) **88** Normál 24 ó.Tűz(vez.nélküli)

#### *24 órás felügyelt csipogó zóna választásához szükséges billentyűzetet üzembe helyezni!*

#### **[001] Zóna 1-8 azonosítás**

(5.2 fejezet Zóna programozás)

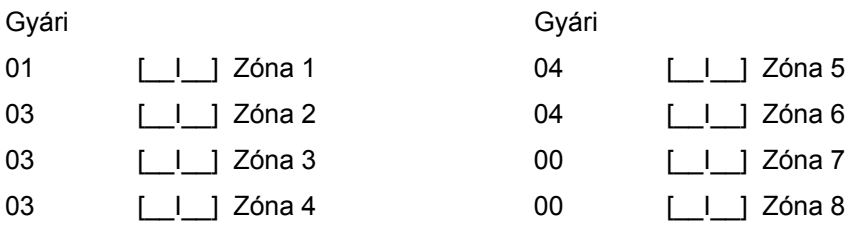

*A billentyűzeti zónák hozzárendelése a [020] fejezetben. A zóna jellemzők a [101]-[108] szakaszban adhatók meg. Zóna partíciókhoz rendelése a [202] és [206] szakaszban.* 

#### **[005] Rendszer idők**

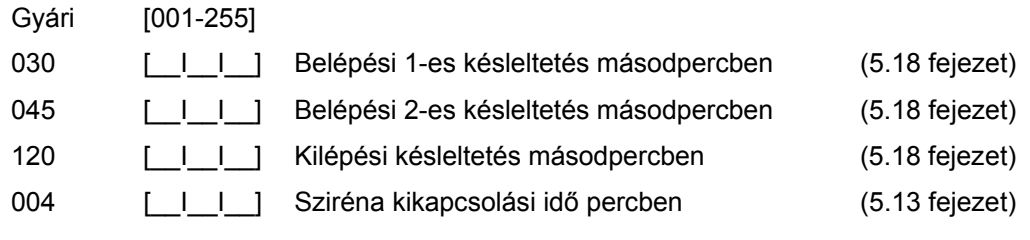

## **[006] Üzembe helyezői kód**

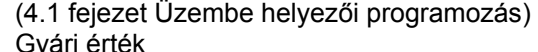

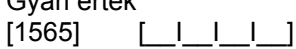

#### **[007] Mester kód**

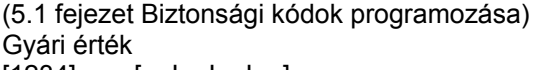

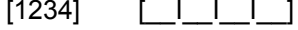

#### **[008] Karbantartási kód**

(5.1 fejezet Biztonsági kódok programozása) Gyári érték  $[AAA]$   $[$   $|$   $|$   $|$   $|$   $|$ 

#### **[009] PGM kimenet programozása (PGM 1 és 2)**

(5.1 fejezet PGM kimeneti opciók)

#### **Programozható kimeneti opciók**

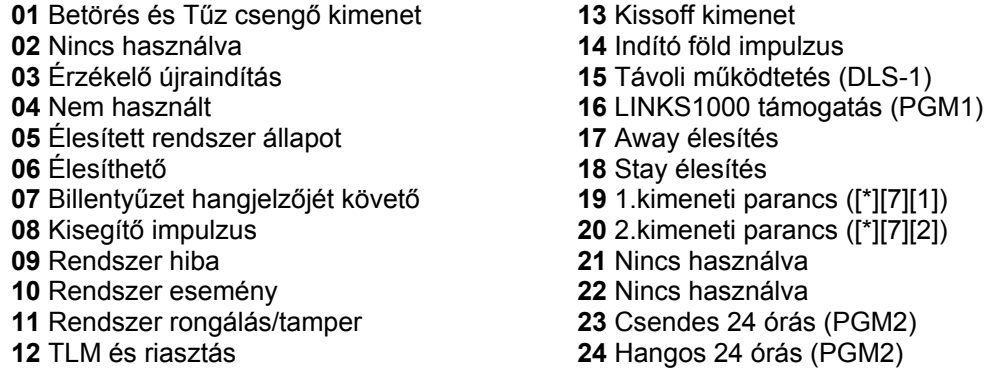

#### *A [03] és [20] kimeneti típus, nem használható ugyanabban a rendszerben!*

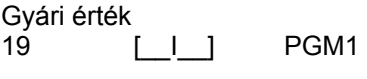

#### 10 **[\_I\_]** PGM2

## **A PGM kimenetek jellemzői a [141] és [142] szakaszban találhatók meg.**

## **[012] Billentyűzet kizárás**

(5.21 fejezet)

*Ha a billentyűzet kikapcsolása engedélyezett, a panelt nem lehet hatástalanítani kulcsos kapcsolóval.* 

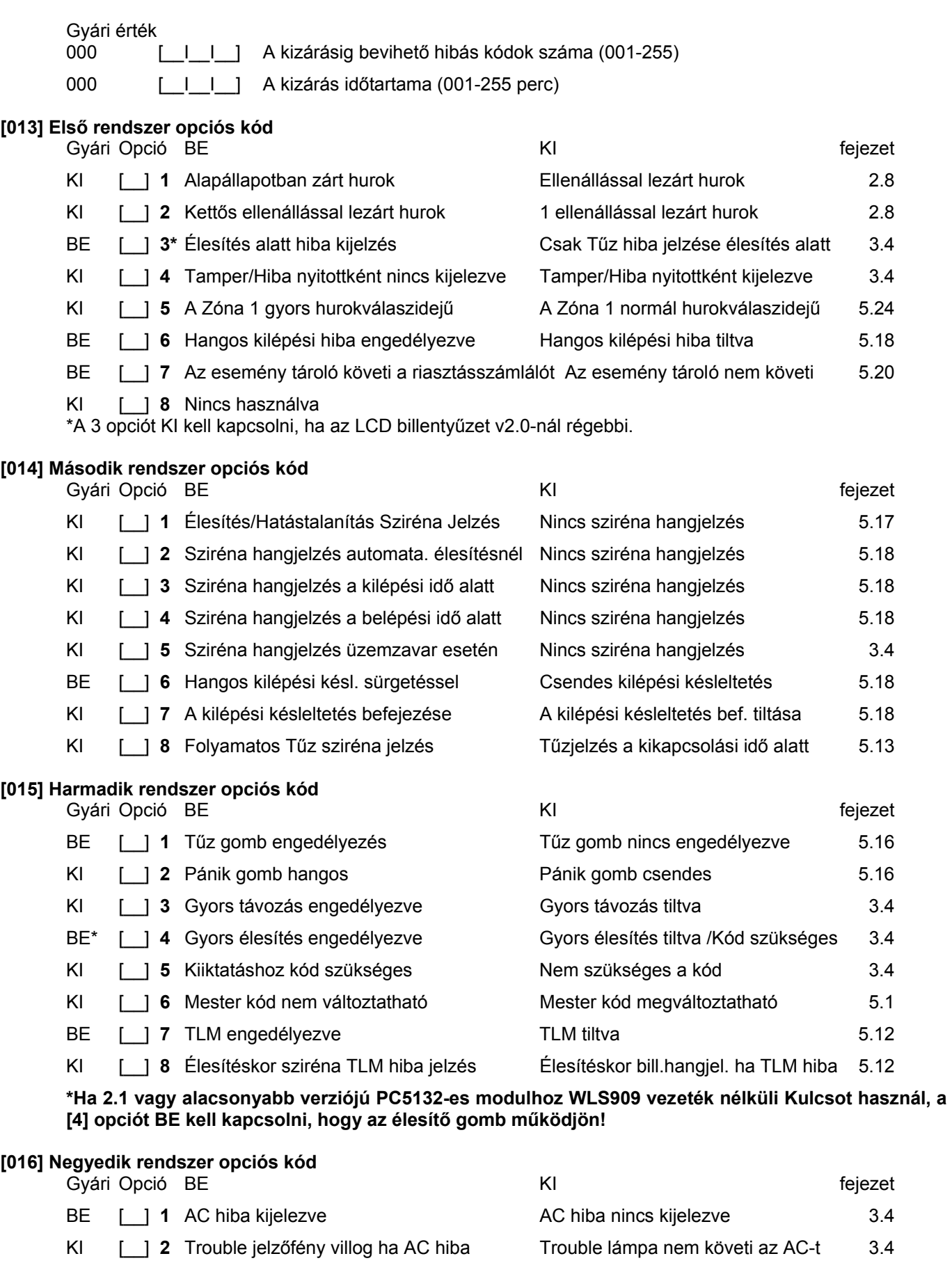

KI [\_\_] **3** Az LCD kikapcsol ha nincs használva Mindig aktív billentyűzet kijelző 5.22

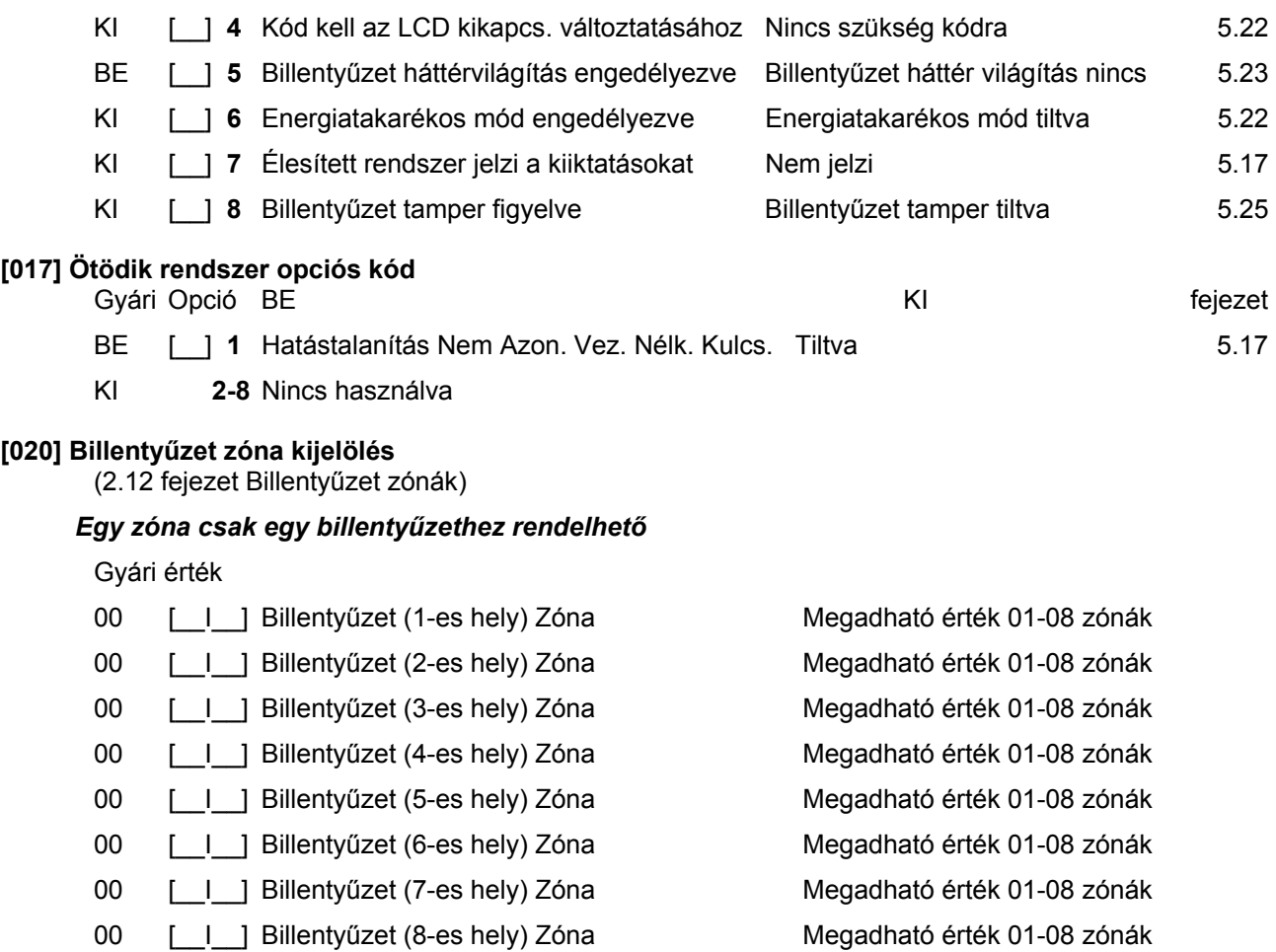

## **A rendszer további programozása**

## **Zóna Jellemzők**

(5.3 fejezet Zóna Jellemzők)

## **Zóna Jellemző gyári értékek ( i = Bekapcsolva; n = Kikapcsolva)**

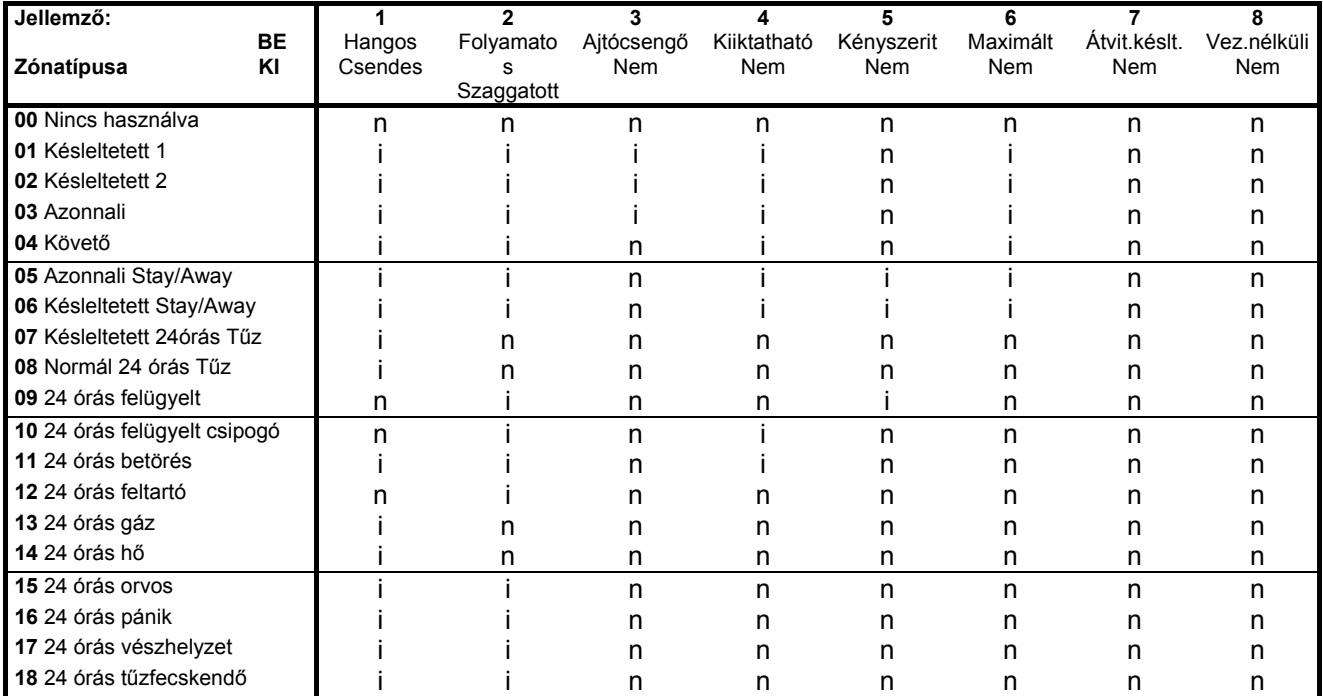

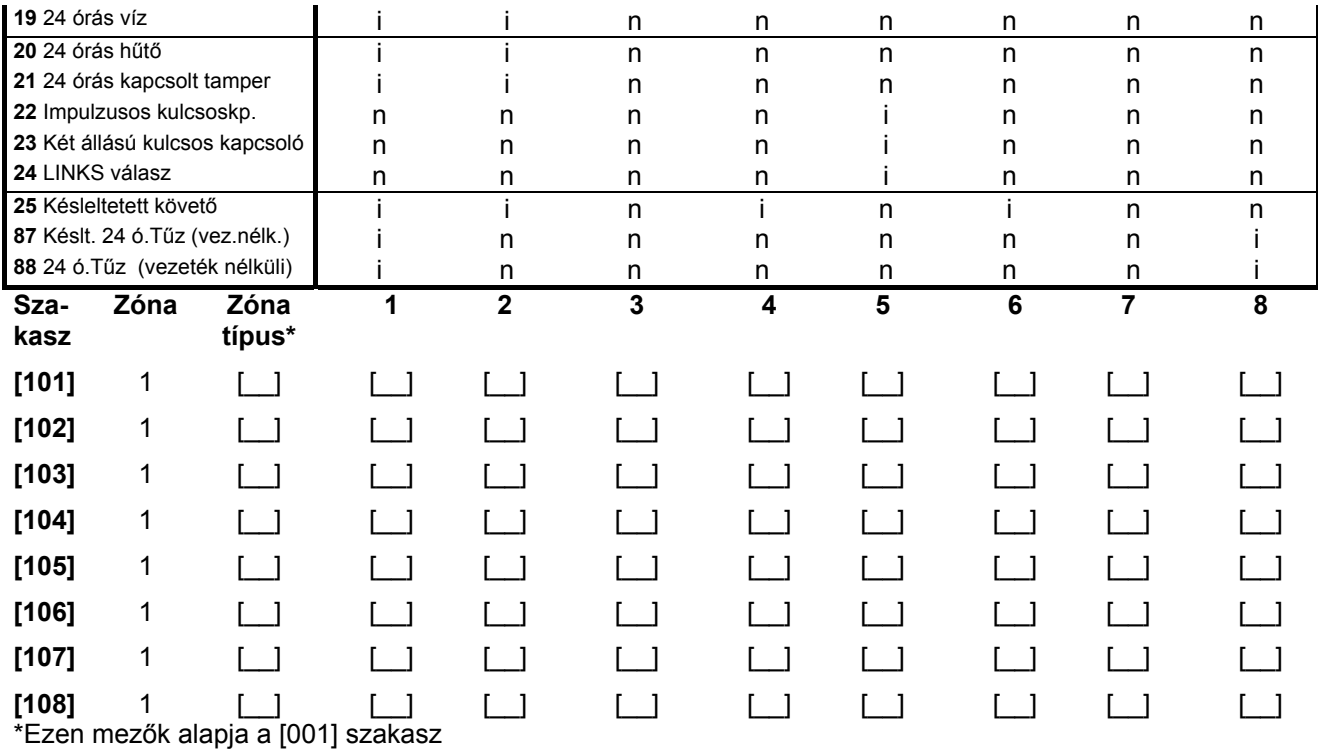

## **PGM kimenet jellemzők**

(5.11 fejezet)

Csak a PGM opciók listában megadott jellemzők programozhatók. Az összes többi mellőzve. A PGM opciók a [009] szakaszban adhatók meg.

**PGM jellemzők gyári beállítása** ( i = jellemző Bekapcsolva; n = jellemző KIkapcsolva);

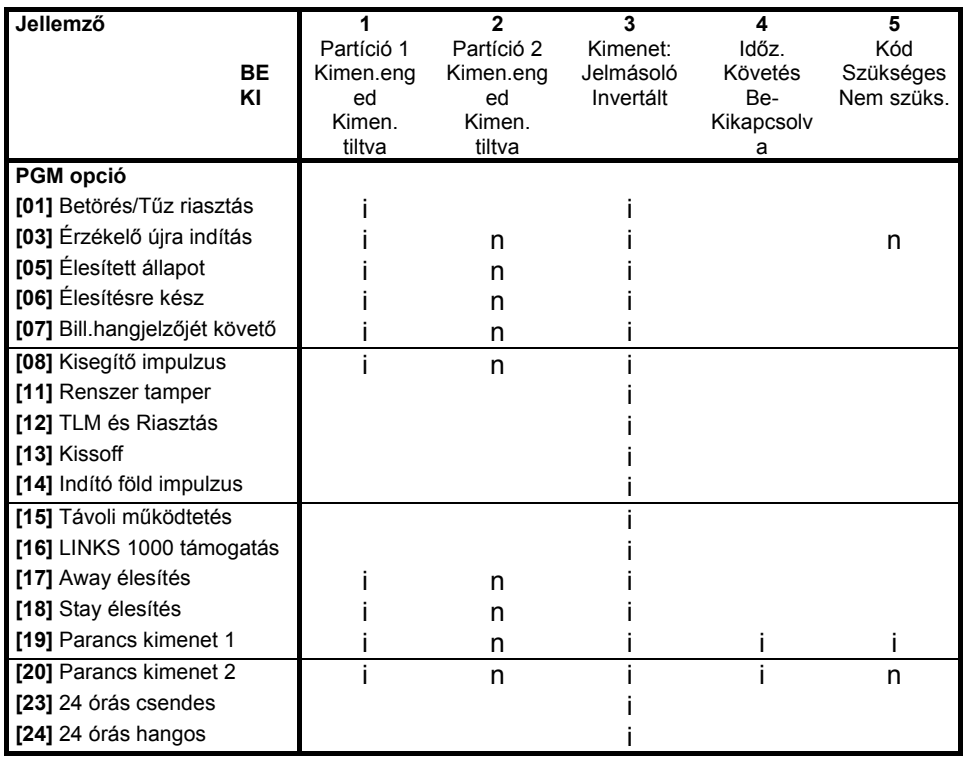

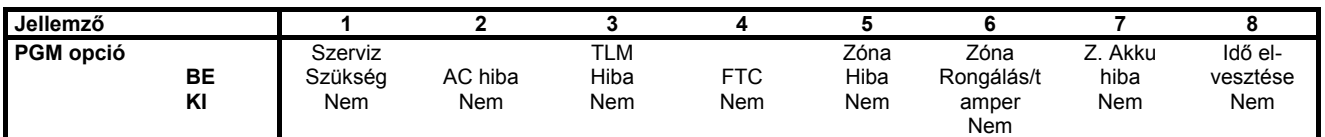

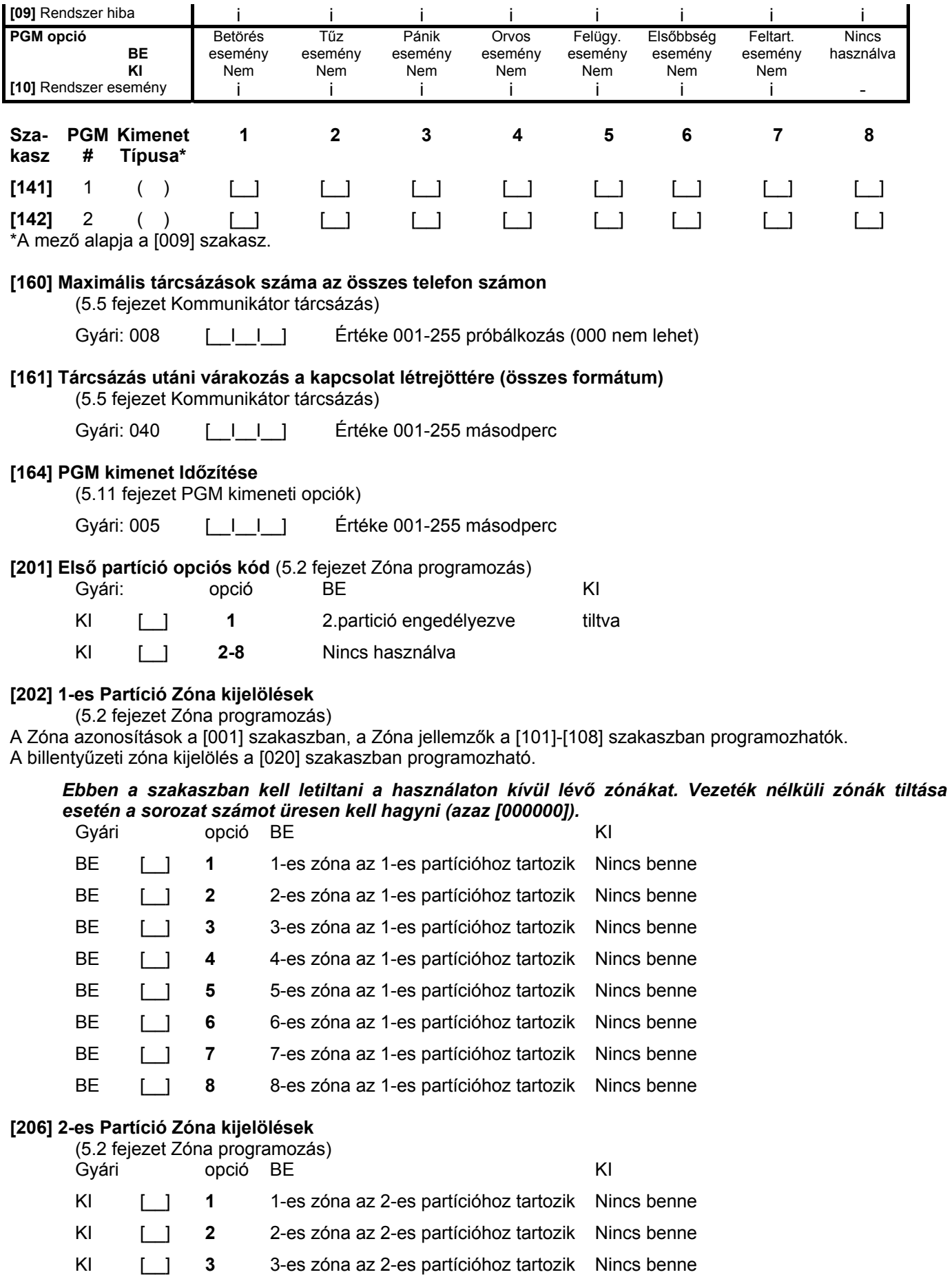

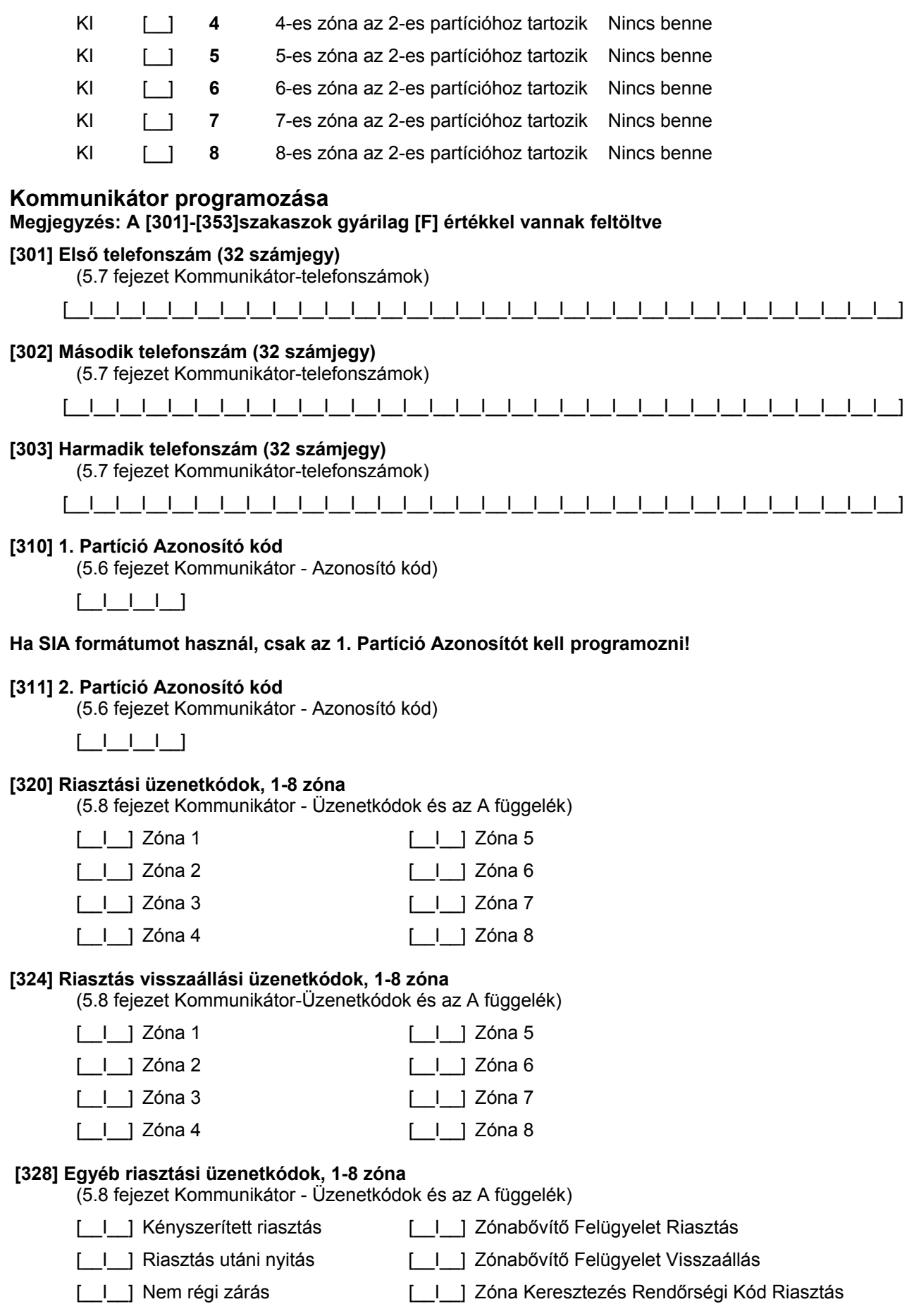

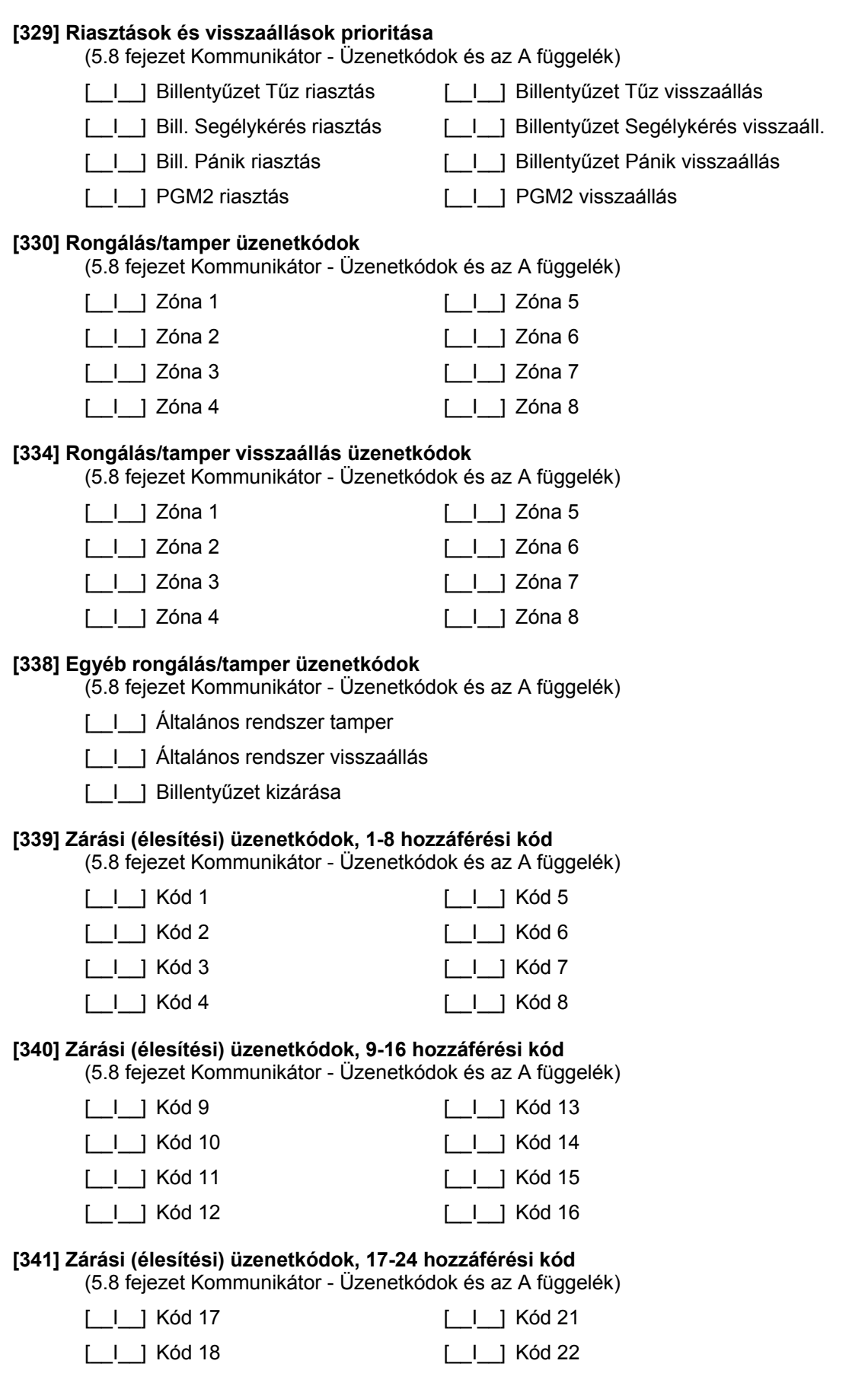

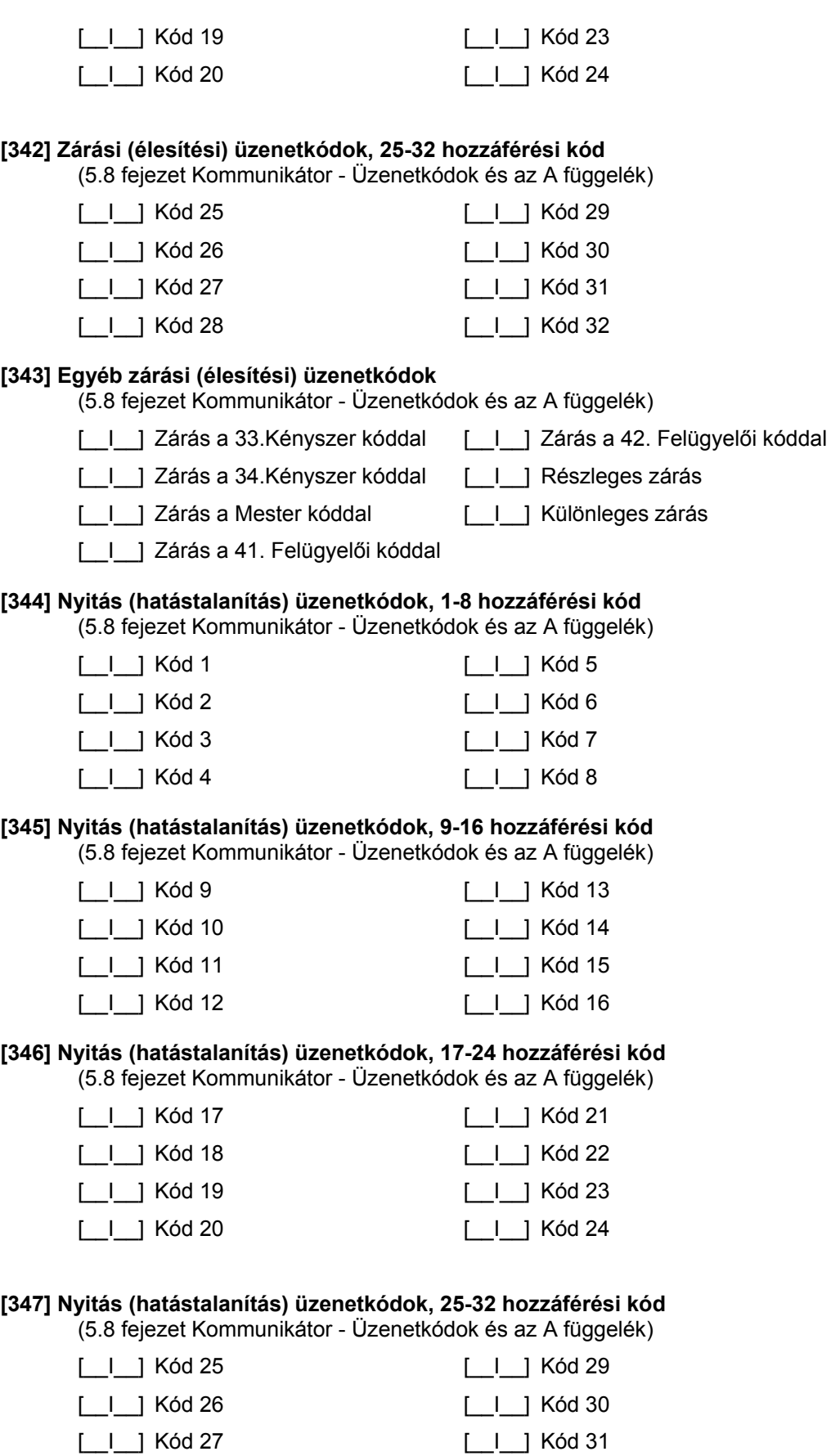

# **[348] Egyéb nyitási (hatástalanítási) üzenetkódok**

[\_\_I\_\_] Kód 28 [\_\_I\_\_] Kód 32

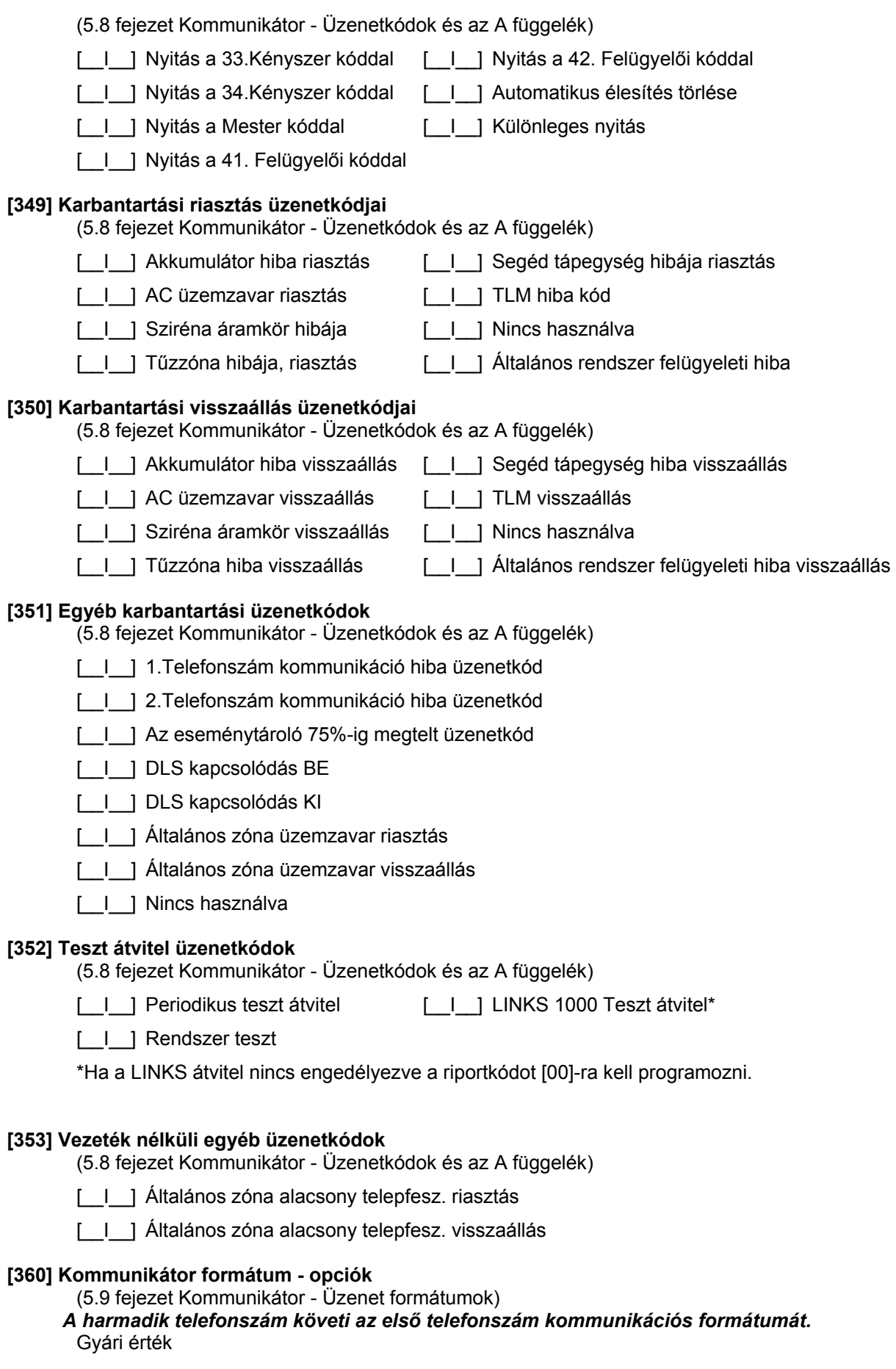

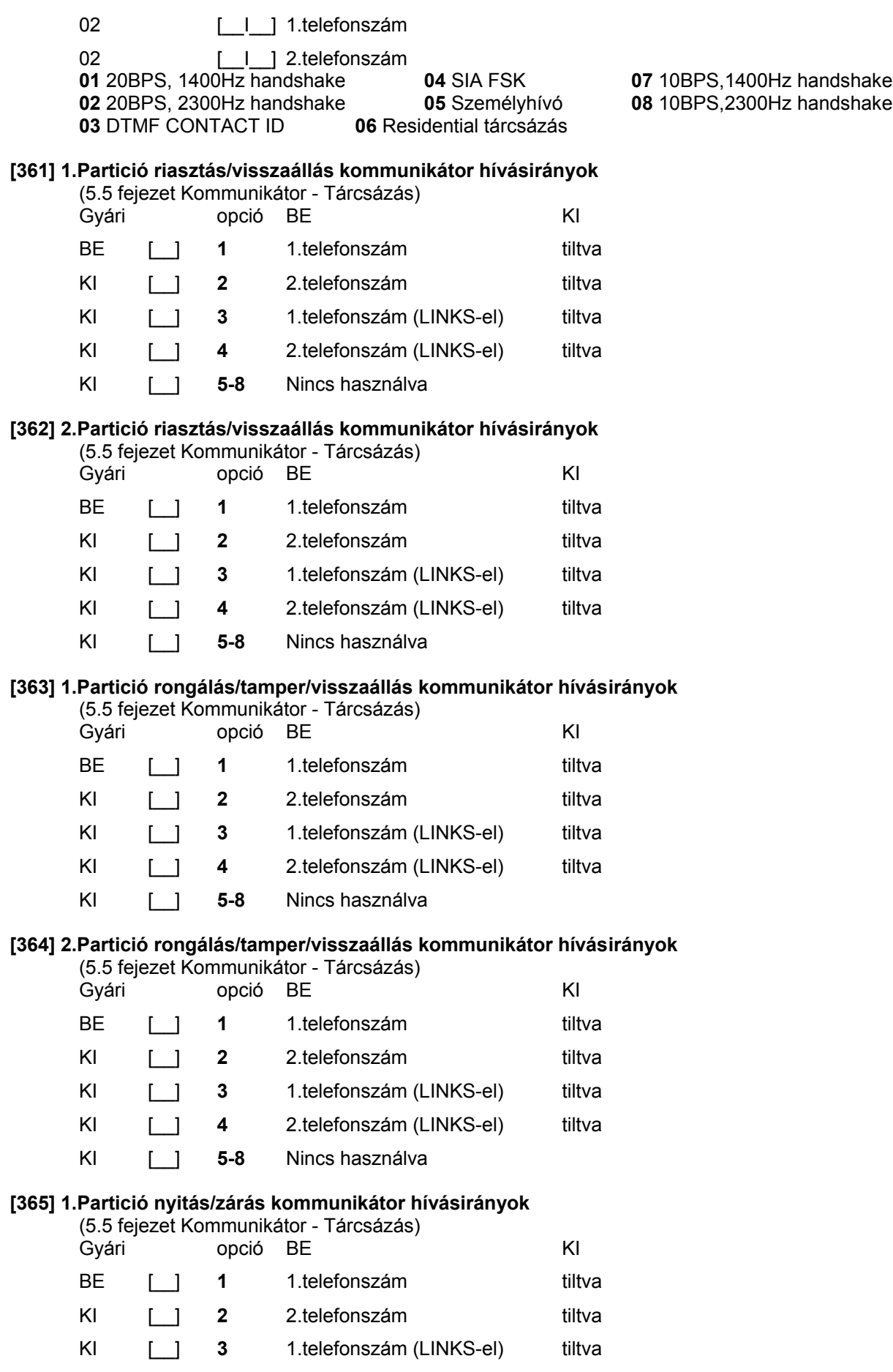

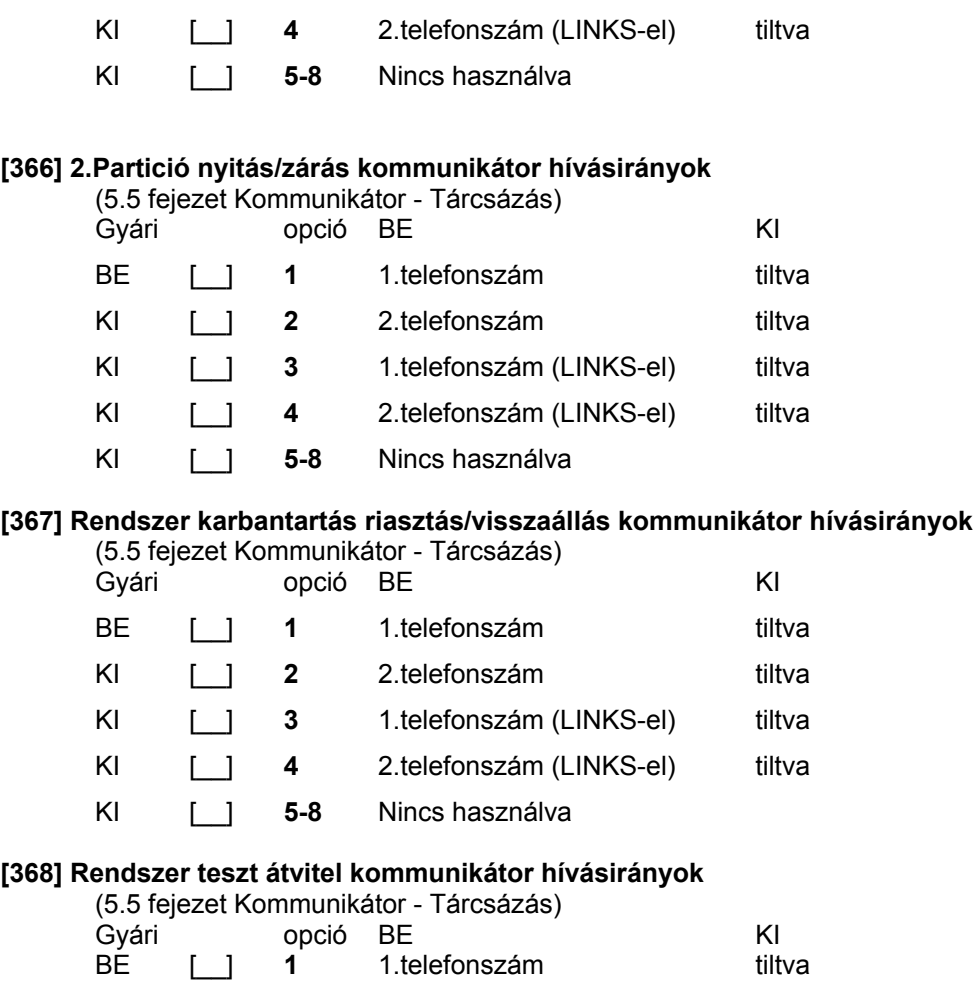

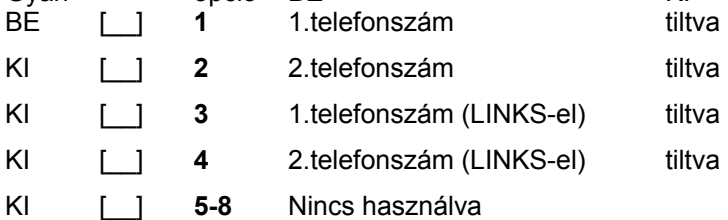

A LINKS1000 helyettesítő telefonszámok csak a LINKS rendszerhez kapcsolódó telefonszámokat helyettesítik.

# **[370] Kommunikációs változók**

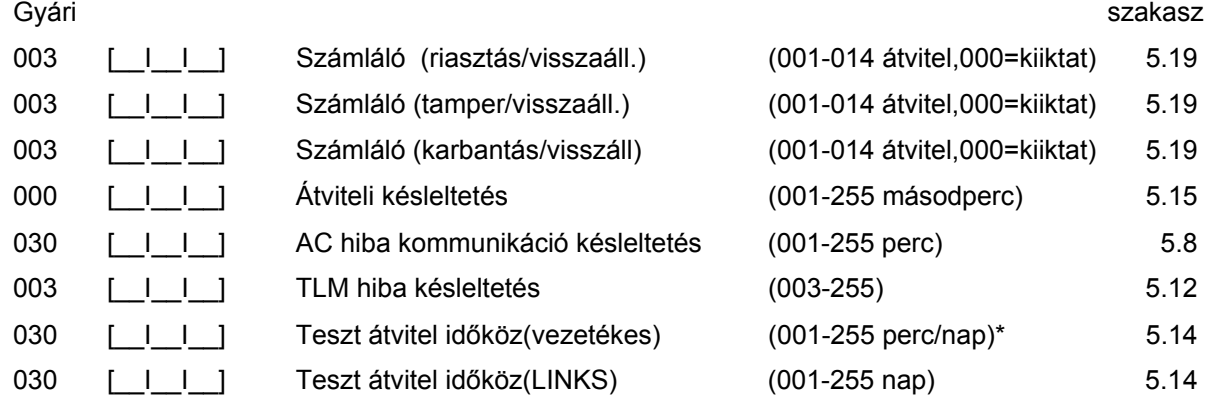

007 [ | | ] Zóna alacsony telepfesz. átviteli késlelt (000-255 nap) 5.8 A [702] szakasz, [3] opciója alapján.

### **Megjegyzés: az AC hiba jelzés nem kerül átvitelre ha [000]-ként van programozva**

## **[371] A teszt átvitel időpontja** (5.14 fejezet Teszt átvitel)

## **Megjegyzés: ha a land line test ciklus percekben van programozva, ([702] szekció 3. Opció), ez a programozási pont nem befolyásolja a land line test átviteli ciklusát.**

Gyári érték

9999 [  $\vert$  |  $\vert$  |  $\vert$  (Érvényes értékek: 0000-2359, 9999 nincs átvitel)

## **[380] Első kommunikációs opciós kód**

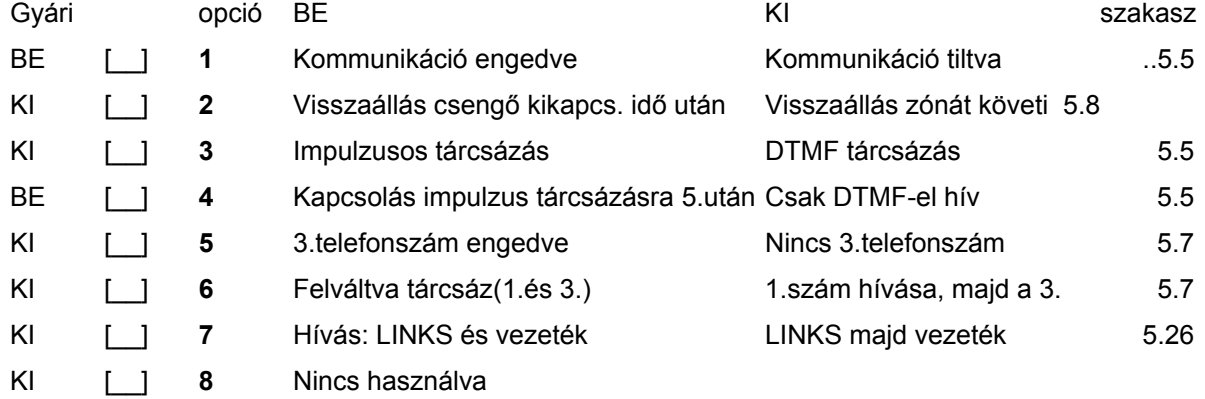

#### **[381] Második kommunikációs opciós kód**

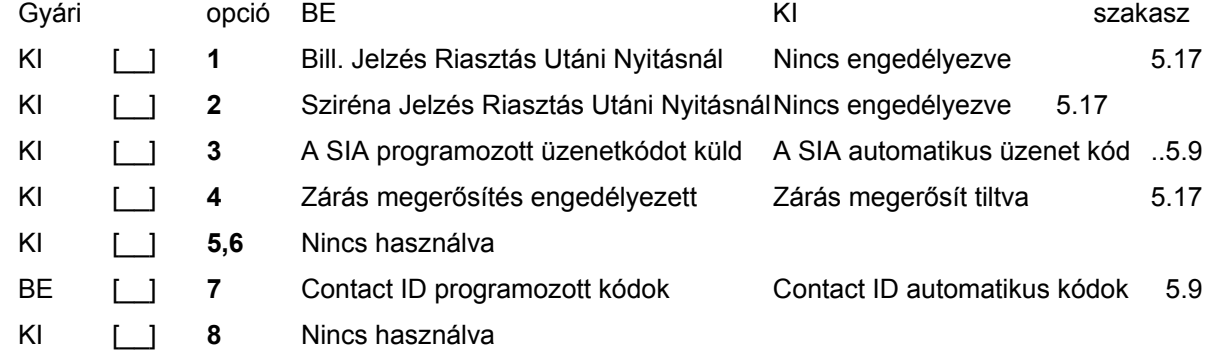

## **[390] LINKS indító jelszakasz (Első telefonszám)**

(5.26 fejezet LINKS 1000 Kommunikátor)

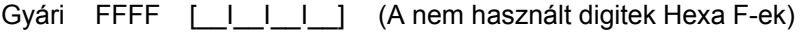

## **[391] LINKS indító jelszakasz (Második telefonszám)**

(5.26 fejezet LINKS 1000 Kommunikátor)

Gyári FFFF [ <u>| | | |</u> | (A nem használt digitek Hexa F-ek)

## **[392] LINKS indító jelszakasz (Harmadik telefonszám)**

(5.26 fejezet LINKS 1000 Kommunikátor)

Gyári FFFF [  $\vert$  |  $\vert$  | ] (A nem használt digitek Hexa F-ek)

## **[393] LINKS speciális indító jelszakasz (Az összes telefonszám)**

(5.26 fejezet LINKS 1000 Kommunikátor)

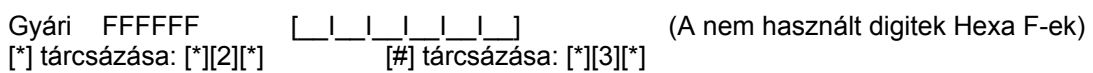

#### **Letöltési opciók**

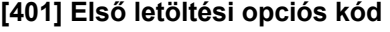

(5.10 fejezet Letöltés)

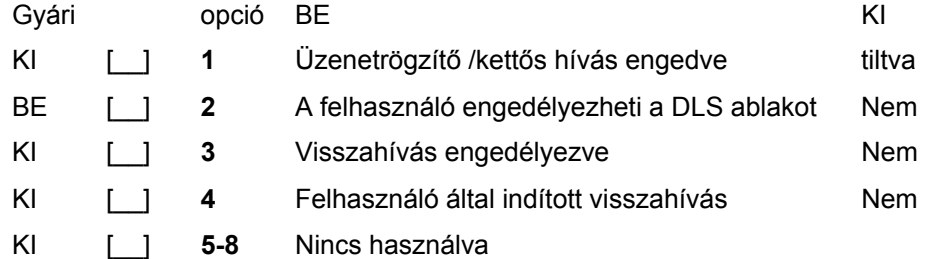

#### **[402] A letöltő számítógép telefonszáma (32 digit)**

(5.10 fejezet Letöltés)

[\_\_I\_\_I\_\_I\_\_I\_\_I\_\_I\_\_I\_\_I\_\_I\_\_I\_\_I\_\_I\_\_I\_\_I\_\_I\_\_I\_\_I\_\_I\_\_I\_\_I\_\_I\_\_I\_\_I\_\_I\_\_I\_\_I\_\_I\_\_I\_\_I\_\_I\_\_I\_\_]

#### **[403] A letöltés hozzáférési kódja**

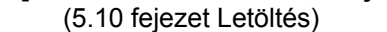

Gyári: 1565 [ | | | | 4 hexa digit

## **[404] Panel azonosító kód**

(5.10 fejezet Letöltés)

Gyári: 1565 [ | | | | 4 hexa digit

## **[405] Az üzenetrögzítő miatti kettős hívás azonosítója**

(5.10 fejezet Letöltés)

Gvári: 060 [ | | | ] Értéke: 001-255

#### **[406] A csengetések száma a válaszadáshoz**  (5.10 fejezet Letöltés)

Gvári: 000 [ | | | ] Értéke: 000-255

#### **[490] LINKS Indító Jelszakasz (Letöltési telefonszám)**

(5.10 fejezet Letöltés)

Gyári: FFFF  $\begin{bmatrix} 1 & 1 \\ 1 & 1 \end{bmatrix}$  (A nem használt digitek Hexa F-ek)

## **[499] [Üzembe helyezői kód][499] PC-Link kezdeményezése (helyi letöltés)** (5.10 fejezet Letöltés)

## **Nemzetközi programozás**

**[700] Óra beállítása** (5.28 fejezet Óra beállítása) Gyári: 60 [ | ] (Értéke: 01-99 másodperc)

# 92 DSC **[701] Első nemzetközi opciós kód**  Gyári opció BE KI KI szakasz KI [\_\_] **1** 50Hz AC 60Hz AC 2.2 KI [] **2** Idő alap belső kristály Időalap az AC hálózat 5.29 KI [\_\_] **3** AC/DC élesítés gátlás enged. AC/DC élesítés gátlás tiltva 5.17 KI [\_\_] **4** A rendszer rongálás/tamper esetén ü.helyezői újraindítás / visszaállás 5.25 KI [] 5 6 számjegyű hozzáférési kód 4 számjegyű hozzáférési kód 5.1

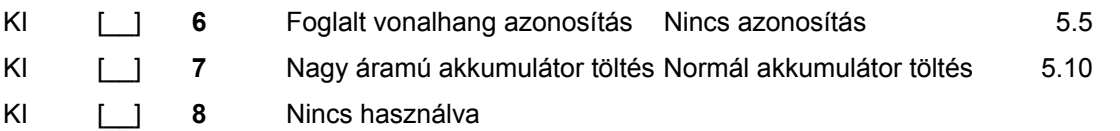

### **[702] Első nemzetközi opciós kód**

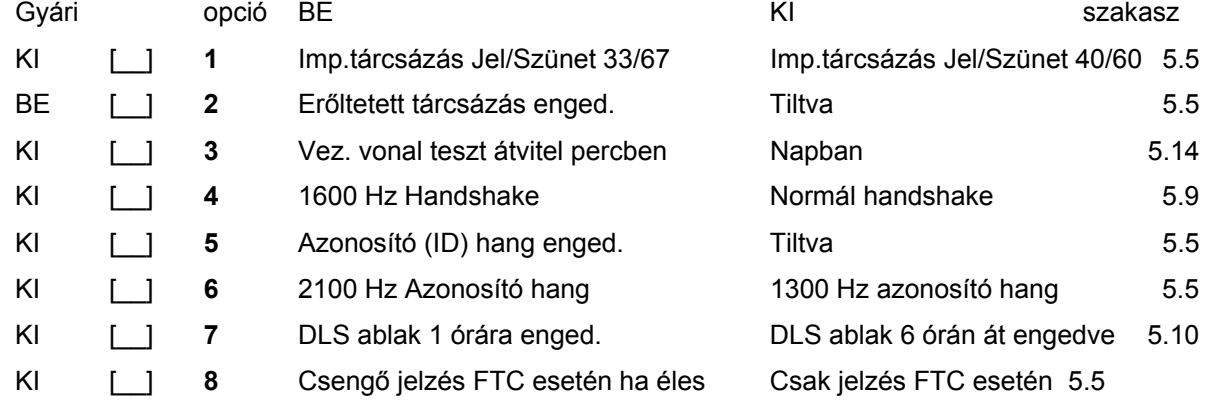

## **[703] Késleltetés a hívási (tárcsázási) kísérletek között**

(5.5 fejezet Kommunikátor tárcsázás)

Gyári: 000 [\_\_I\_\_I\_\_] (Értéke: 000-255 másodperc)

## **Modul programozás**

**[801] PC5400 Nyomtató modul programozása** 

Üzembe helyezése és programozása a PC5400 üzembe helyezői kézikönyvben.

#### **[803] LINKS2x50 Nagy hatótávolságú rádiós interfész programozása**

Üzembe helyezése és programozása a LINKS2x50 üzem behelyezői kézikönyvben.

## **[804] PC5132 Vezeték nélküli család programozása**

Üzembe helyezése és programozása a PC5132 üzembe helyezői kézikönyvben.

#### **Speciális üzembe helyezői funkciók**

**[901] Üzembe helyezői séta teszt mód engedélyezése/tiltása** (5.32 fejezet Séta teszt)

**[902] Modul felügyelet újraindítása** (2.7 fejezet Modul eltávolítás)

**[903] Modul felügyelet** (2.6 fejezet Felügyelet)

#### **[904] Vezeték nélküli modul elhelyezés teszt**

További információ a PC5132 üzembe helyezői kézikönyvben

• Adó / modul választás (zóna 01-08).

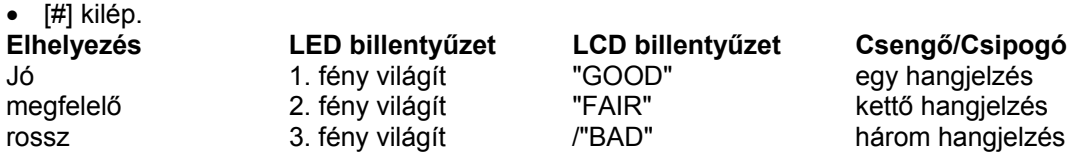

**[990] Üzembe helyező kizárása engedélyezve** (5.31 fejezet Üzembe helyező kizárása)

**[991] Üzembe helyező kizárása tiltva** (5.31 fejezet Üzembe helyező kizárása)

**[993] LINKS2x50 gyári alapértékeinek visszaállítása** (5.30 fejezet Gyári alapértékre állítás)

**[996] PC5132 gyári alapértékeinek visszaállítása** (5.30 fejezet Gyári alapértékre állítás)

**[997] PC5400 gyári alapértékeinek visszaállítása** (5.30 fejezet Gyári alapértékre állítás)

**[999] PC1565-2P gyári alapértékeinek visszaállítása** (5.30 fejezet Gyári alapértékre állítás)

# **A. Függelék**

# **Üzenet kódok**

A következő táblázatok a Contact ID és az Automatikus SIA formátumok üzenetkódjait tartalmazzák. **Contact ID**

Az első digitet (zárójelben) automatikusan elküldi az ellenőrzéshez. A második két digit programozható, ez jelzi a megfelelő üzenet.

Például ha az egyes zóna be/kilépési pont, az üzenetkódnak [34]-et kell programozni. A felügyelet a következő módon veszi az üzenetet:

**BURG - ENTRY/EXIT - 1** (Behatolás - be/kilépés - 1)

ahol az '1' jelzi, hogy melyik zóna okozott riasztást.

#### **SIA Formátum - 2-es szint**

A SIA Digitális Kommunikációs Szabvány - 1996 januári 2-es szint előírásainak megfelelő SIA kommunikációs formátumot használ ez a termék. Ez a formátum azonosító kódot küld az átvitt adattal. Az üzenet a következő képen jelenik meg a vevő oldalon:

N Ri01 BA 01

- $N = Uj$  esemény
- Ri01 = Partíció /Terület azonosítás
	- BA = Betörés Riasztás
	- $01 = 1$ -es zóna

# **Táblázat 1 - Üzenetkódok és leírásuk**

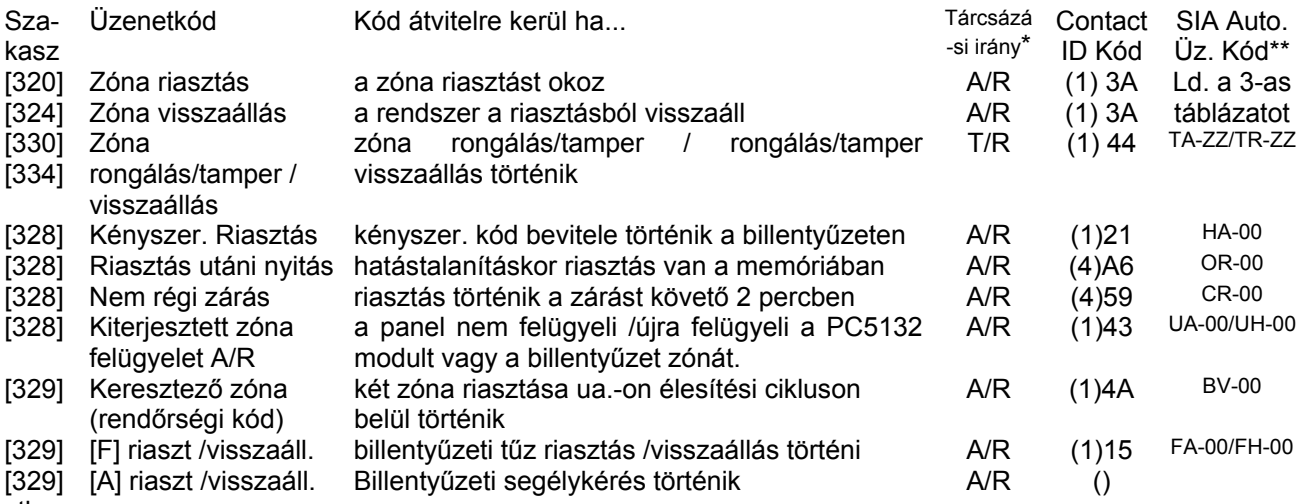

stb...

# **B. Függelék**

# **Az LCD billentyűzet programozása**

Az LCD5500Z billentyűzet használata esetén a kifogástalan működés érdekében kiegészítő programozásra van szükség. Az alábbiakban a lehetséges programozási opciók felsorolása következik.

### **Belépés LCD programozásba**

A programozás lépései a 4.fejezet alapján nyomja le a [\*][8][Installáló kód] billentyűket. Nyomja le a [\*] billentyűt. Üsse be a programozni kívánt szakasz két karakteres számát.

### **Programozható Címkék - [01]-[08], [33], [34], [40], [41], [44], [45], [51], [52] szakasz**

A zóna címkéket és egyéb az LCD kijelzőn megjelenő feliratokat megváltoztathatjuk, hogy ezzel is könnyebbé tegyük a végfelhasználó számára a rendszer kezelését. Az alábbiakban a címkék megváltoztatásának menete következik:

- Lépjen be programozói módba. Üsse be a programozni kívánt címke számát.
- A (< >) billentyűkkel mozgassa a kurzort a változtatni kívánt betű alá.
- Nyomja le valamelyik billentyűt [1]-től [9]-ig a kívánt betűnek megfelelően. A szám első lenyomásakor az első betű tűnik fel. A számbillentyű újbóli lenyomásakor a következő betű jön. Ld. az alábbi táblázatot:
- [1] A, B, C, 1 [2] D, E, F, 2 [3] G, H, I, 3 [4] J, K, L, 4 [5] M, N, O, 5
- [6] P, Q, R, 6 [7] S, T, U, 7 [8] V, W, X, 8 [9] Y, Z, 9,0 [0] szóköz
- A kívánt betű, vagy szám megjelenésekor használja a (< >) billentyűket a továbblapozáshoz.
- A címke programozásának végén nyomja le a [\*] billentyűt és lapozzon a "Save" (mentés) opcióra, majd nyomja meg a [#] billentyűt.
- Folytassa a 2.lépéstől, míg valamennyi címke programozásával nem végzett.

## **[01] - [08] Zóna címkék (14 karakter)**

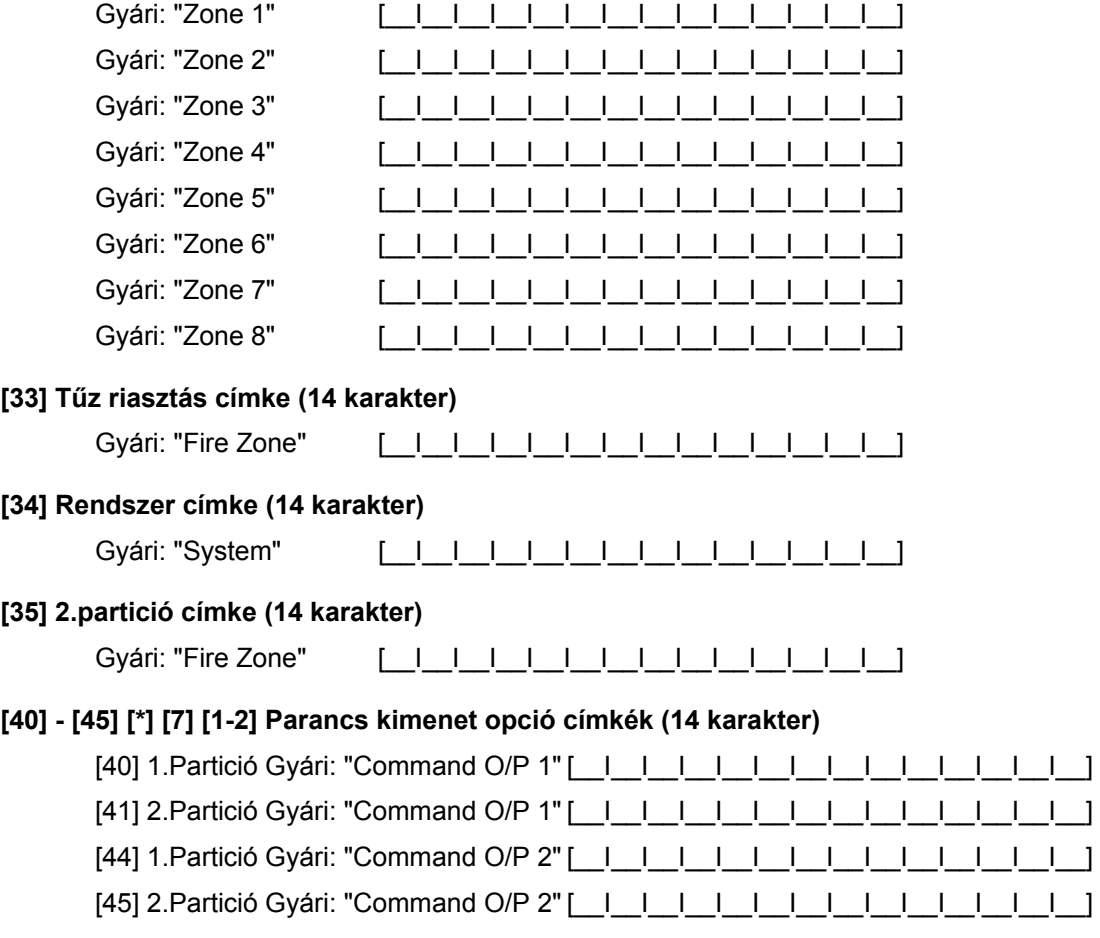

**[51] Sikertelen Élesítés Üzenet (14 karakter)**

# Gyári: "System Has Failed to Arm" [\_\_I\_\_I\_\_I\_\_I\_\_I\_\_I\_\_I\_\_I\_\_I\_\_I\_\_I\_\_I\_\_I\_\_] **[52] Riasztás Élesítés alatt Üzenet (14 karakter)** Gyári: "Alarm Occurred While Armed <>" [\_\_I\_\_I\_\_I\_\_I\_\_I\_\_I\_\_I\_\_I\_\_I\_\_I\_\_I\_\_I\_\_I\_\_] **[60] Első felhasználói kijelző maszk** Gyári opciók BE KI BE [ ] **1** Pánik gomb kijelzés Nincs BE [ ] **2** Zóna kiiktatás kijelzés Nincs BE [\_\_] **3** Uzemzavar kijelzés Nincs BE [ ] 4 Riasztási memória kijelzés Nincs BE [\_\_] **5** Ajtó csengő ellenőrzés kijelzés Nincs BE [ ] 6 Hozzáférési kód kijelzés Nincs BE [ ] **7** Felhasználói funkciók kijelzés Nincs BE [ ] 8 Kimenet ellenőrzés kijelzés Nincs **[61] Második felhasználói kijelző maszk** Gyári opciók BE KI KI [\_\_] **1** Üz.helyezői prog.zás kijelzés Nincs BE [ ] **2** Stay élesítés kijelzés Nincs BE [ ] **3** Gyors élesítés kijelzés Nincs BE [\_\_] **4** Belső élesítés kijelzés Nincs KI [ ] 5 Gyors távozás Nincs BE [ ] 6 Esemény tároló megtekintés Nincs KI [\_\_] **7-8** Nincs használva **[62] Harmadik felhasználói kijelző maszk** Gyári opciók BE KI BE [ ] **1** Rendszer teszt kijelzés Nincs BE [ ] **2** Idő és dátum kijelzés Nincs BE [\_\_] **3** Autó. élesítés ellenőrzés kijelz. Nincs BE [ ] 4 Autó. élesítési idő kijelzés Nincs BE [  $\Box$  5 Letöltés engedélyezés kijelzés Nincs BE [ ] 6 Fényerő ellenőrzés kijelzés Nincs BE [\_\_] **7** Kontraszt ellenőrzés kijelzés Nincs BE [ \_ ] 8 Csipogó ellenőrzés kijelzés **Nincs**

## **[63] Letöltött Üzenet Kijelzése**

Gyári: 003  $\begin{bmatrix} 1 & 1 \\ 1 & 1 \end{bmatrix}$  (Értéke: 000-255, 000 = üzenetek folyamatos kijelzése. Ez a szám a billentyűzet leütések számát jelzi, amennyit a felhasználónak be kell ütnie az üzenet eltávolításához.)

**[64] Billentyű funkciók** 

Gyári opciók BE KI

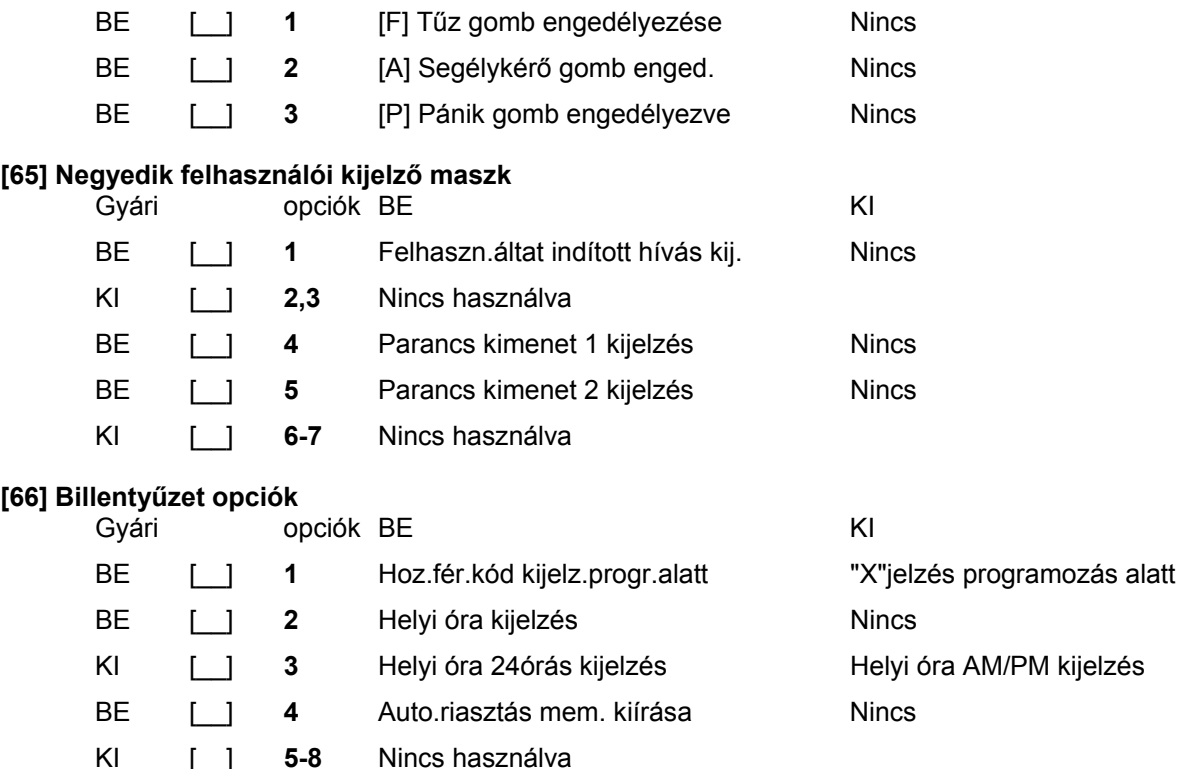

# **[97] Szoftver verzió megmutatása**

#### **[98] Globális Címkézés**

Valamennyi LCD funkció programozása billentyűzet segítségével történik. Amennyiben egynél több LCD billentyűzet van, szükségtelen mindet egyenként programoznunk. Az egy billentyűzeten programozott címkék továbbihatók a többi LCD billentyűzethez. A címkék továbbítása az alábbiak szerint történik:

- 1. lépés Fejezze be egy LCD billentyűzet programozását teljesen.
- 2. lépés Bizonyosodjon meg róla, hogy valamennyi LCD billentyűzet csatlakoztatva van a KEYBUS-hoz.
- 3. lépés Lépjen be az üzembe helyezői programozásba, majd lépjen be a [98] szakaszba a már programozott billentyűzeten. A billentyűzet ekkor valamennyi programozott információt továbbítani fogja a rendszer többi LCD billentyűzetéhez.
- 4. lépés A művelet végén nyomja le a [#] billentyűt. Ezzel kilép.

#### **[99] LCD EEPROM gyári alapértékre állítása**

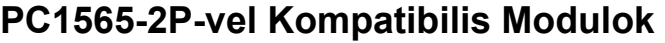

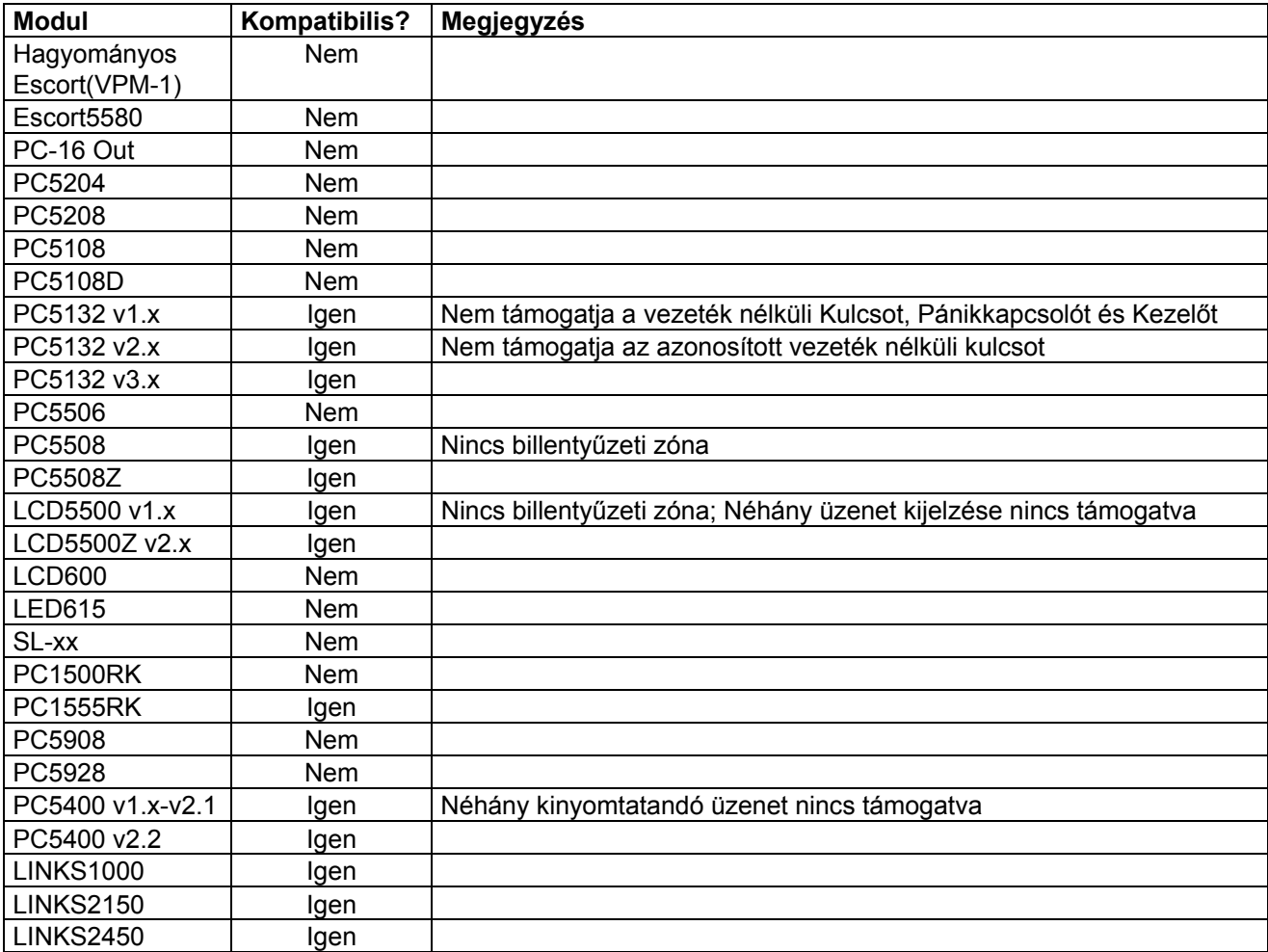

# **\_\_\_\_\_\_\_\_\_\_\_\_\_\_\_\_\_\_\_\_\_\_\_\_\_\_\_\_\_\_\_\_\_\_\_\_\_\_\_\_\_\_\_\_\_\_\_\_\_\_\_\_\_\_\_\_\_\_\_\_\_\_\_\_\_ Figyelmeztetés!**

Ez a kézikönyv információkat tartalmaz a készülék használatával és működésével kapcsolatos megkötésekről. Ezen információk a gyár garancia vállalásával kapcsolatosak. Ezért gondosan tanulmányozza át ezt a kézikönyvet!  $\_$  . The contribution of the contribution of the contribution of the contribution of the contribution of the contribution of the contribution of the contribution of the contribution of the contribution of the contributio

# **Üzembe Helyezői Kézikönyv**

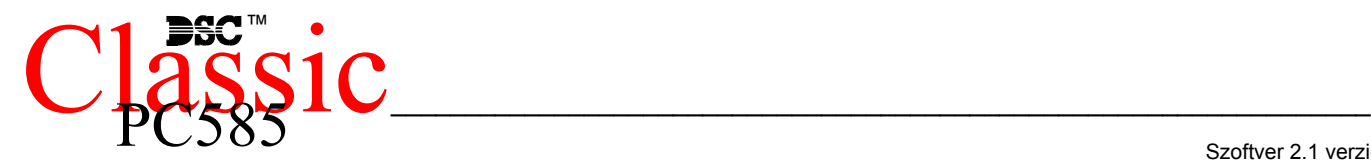

Szoftver 2.1 verzió DLS-1 v6.5 és magasabb

## 1. Fejezet BEVEZETÉS

## **1.1. Jellemzők**

## **A letöltő szoftver**

• PC-585 DLS-1 v6.5 és magasabb

## **Rugalmas zóna-konfiguráció**

- 4 teljesen programozható zóna; a rendszer 8 zónára bővíthető a billentyűzeti és a vezeték nélküli zónákat használva
- 38 hozzáférési kód: 32 általános hozzáférési kód, 1 rendszerkód, 1 karbantartói kód, 2 felügyelői kód és 2 kényszerített kód
- 27 zóna típus, zónánként 8 programozható zónaopció
- Alapállapotban zárt, egyszeres EOL vagy dupla EOL zóna lezárás
- 8 vezeték nélkül zóna áll rendelkezésre a PC5132 vezeték nélküli vevőegység használatával

## **Hangos riasztás kimenet**

- 700 mA felügyelt sziréna kimenet (3 A áramerősség határ),  $12V<sub>DC</sub>$
- Folyamatos, vagy szaggatott

#### **EEPROM Memória**

• Teljes hálózati, vagy akkumulátor táp-kieséskor sem veszti el a programot ill. a rendszer állapotot.

### **Programozható kimenetek**

- 2 programozható feszültség kimenet, 18 féle típusra programozható;
- PGM1=300mA; PGM2=50mA

## **Nagyteljesítményű 1,5A-es szabályozott tápegység**

- $\bullet$  550 mA-es segéd táp, 12 $V_{DC}$
- PTC (Belső hőmérséklet emelkedést figyelő) alkatrészek helyettesítik a biztosítékokat
- Hálózati feszültség-kimaradás, ill. akkumulátor kimerülés felügyelete
- Váltakozó áram frekvenciájához kapcsolódó belső óra

## **Tápigények**

- Transzformátor = 16,5  $V_{AC}$ , 1,5A<br>Akkumulátor = 12 V minimu
- $= 12$  V minimum 4 Ah tölthető ólomakkumulátor

## **Billentyűzet jellemzők**

• Háromféle billentyűzet:

PC1555RKZ 8 zónás LED billentyűzet zóna kimenettel PC5508Z 8 zónás LED billentyűzet zóna kimenettel LCD5500Z alfanumerikus billentyűzet zóna kimenettel

- Minden billentyűzet 5 programozható funkcióbillentyűvel rendelkezik
- Maximálisan 8 billentyűzet csatlakoztatható
- Négy vezetékes (Quad) kapcsolat a KEYBUS-hoz
- Beépített piezoelektromos csipogó

## **Digitális kommunikátor jellemzők:**

- Minden fő formátumot támogat, köztük a SIA-t és a Contact ID-t
- Esemény vezérelt személyhívó
- 3 programozható telefonszám
- 2 azonosító szám
- Támogatja a LINKS1000 kommunikációt
- Támogatja a LINKS2x50 Nagy Hatótávolságú Rádiós Átvitelt
- DTMF és impulzus tárcsázás
- DPDT vonal-foglaltság
- Zavarszűrés
- Szelektív üzenet átvitel, mindegyik telefonszámon

## **Rendszer felügyeleti jellemzők**

A PC585 folyamatosan figyel számos lehetséges zavar helyzetet:

- AC hálózatkimaradás
- Üzemzavar zónánként
- Rongálás/tamper zónánként
- Tűz hiba
- Telefonvonal üzemzavara
- Kommunikációs zavar
- Akkumulátor alacsony feszültsége
- Sziréna kimenet üzemzavara
- Modul hiba (Felügyeleti, vagy belső óra leállás)
- Kiegészítő táp üzemzavara

## **Téves riasztások kiküszöbölése**

- Hangos kilépési késleltetés
- Hangos kilépési hiba
- Kommunikáció késleltetés
- Sürgetés a belépési késleltetésnél
- Gyors távozás
- Zóna lezárás betörés riasztásnál
- Egygombos memória megtekintés

#### **További jellemzők**

- Automatikus élesítés meghatározott időpontban
- Billentyűzetről vezérelt riasztás kimenet és kommunikátor teszt
- Valamennyi modul négy vezetékes KEYBUS-al kapcsolódik a rendszerhez (max távolság: 330 m a fő paneltől)
- 128 eseményes tároló, a nap és az időpont rögzítésével; a tárolt adat kinyomtatható PC5400 soros interfész modul használatával, vagy megtekinthető LCD5500Z billentyűzeten
- Támogatja a hozzákapcsolt PC5132 vezeték nélküli vevőhöz tartozó vezeték nélküli eszközöket
- Fel- és letöltési lehetőség
- Helyi letöltési lehetőség a PC-LINK adapter használatával
- A KEYBUS zárlat elleni védelme: az óra és adat kimenetek

- 1 végfelhasználói kézikönyv
- Szerelési csomag, benne az alábbiakkal: 1 db levonós doboz címke 4 db műanyag áramköri kártya bolha 10 db 5600 ohmos (5,6K) ellenállás
	- 1 db 2200 ohmos (1,2K) ellenállás 1 db 1000 ohmos (1K) ellenállás
	- földelés csatlakozó
	- 1 db doboz ajtó dugó

## **1.2 Csatlakoztatható eszközök**

Ld. DSC modulok kompatibilitása táblázat.

### **PC5132-900 Vezeték nélküli vevő modul**

A PC5132-900 vezeték nélküli vevő modullal max. 8 vezeték nélküli berendezés kapcsolható a rendszerhez. Valamennyi berendezés szórt spektrumú, 900 MHz-es, teljesen felügyelt, szabványos 'AAA', vagy 'AA' alkáli elemmel működik.

#### **WLS904 Vezeték nélküli mozgásérzékelő WLS905 Vezeték nélküli univerzális adó**

A vezeték nélküli univerzális adó a PC 5132-900-as vevő modullal együtt alkalmazható vezeték nélküli ajtóvagy ablak nyitásérzékelőhöz.

#### **WLS906 Vezeték nélküli füstérzékelő WLS907 Vezeték nélküli keskeny kivitelű univerzális adó**

Kisebb vezeték nélküli ajtó vagy ablak nyitásérzékelő.

**WLS908 Vezeték nélküli pánikkapcsoló** 

**WLS909 Vezeték nélküli kulcs** 

## **WLS910 Vezeték nélküli kézi billentyűzet**

#### **PC5400 Nyomtató modul**

A PC5400 nyomtató modul lehetővé teszi a rendszer eseményeinek kinyomtatását bármilyen soros nyomtatón. Az események mindegyikénél kinyomtatásra kerül az esemény, a dátum, és az időpont.

## **LINKS1000 kommunikátor**

A LINKS 1000 kommunikátor három különböző módon használható: a panel egyedüli kommunikátoraként, az egyik vagy mindkét telefonszám támogatására, párhuzamosan működve a földi vonallal.

## **LINKS2x50**

A LINKS2150 vagy a LINKS2450 használatával átvitelre kerül a riasztási információ a nagy hatósugarú rádiós hálózaton keresztül.

#### **Dobozok**

A PC1565-2P modul különböző dobozokban helyezhető el. Ezek a következők

## **PC5003C doboz**

Doboz a PC1565-2P központi panelnak. Mérete:288mm x 298mm x 78mm

## **PC5004C doboz**

Doboz a PC4500 nyomtató modulnak. Mérete:229mm x 178mm x 65mm

## **1.3 Tartozékok**

A rendszerhez az alábbi tartozékok találhatók. Ellenőrizze, hogy valamennyi megvan-e.

- 1 PC5003C doboz
- 1 PC585 vezérlő áramköri lap
- 1 PC1555RKZ billentyűzet zónabemenettel
- 1 telepítési kézikönyv

# **2.fejezet Telepítés**

Az alábbiakban a készülékek és zónák telepítésének és vezetékezésének részletes leírása olvasható.

## **2.1. A telepítés lépései**

Az alábbi lépések a panel telepítéséhez nyújtanak segítséget. Javasoljuk, hogy először olvassa át a teljes fejezetet, hogy képet alkothasson az installálás menetéről. Ezt követően körültekintően vegye sorra az egyes fázisokat.

#### **1. lépés. Vázlatkészítés**

Készítsen vázlatos rajzot az épületről és tüntessen fel rajta minden megfigyelendő helyiséget, zóna-bővítőt, billentyűzetet és a szükséges egyéb modulokat.

#### **2. lépés. A panel bekötése**

Válasszon a panel számára egy száraz helyet, a közelben legyen folyamatos AC tápforrás és bejövő telefonvonal. A doboz rögzítése előtt helyezze be az áramköri lapot tartó négy bolhát a doboz hátoldala felől. Miután felszerelte a dobozt a falra, ragassza fel a DSC levonót a doboz ajtajára.

### *Csak a vezetékezés befejezése után kösse be az AC, vagy akkumulátor tápforrást!*

#### **3. lépés. A KEYBUS vezetékezése** *(2.3 fejezet)*

Az útmutatót követve kösse be KEYBUS-t minden egyes modulhoz.

### **4. lépés. Zóna vezetékezés** *(2.8 fejezet)*

Feszültségmentes állapotban végezze el minden zóna vezetékezését. Kövesse a 2.8 fejezetben közölt útmutatót a zónák (alapállapotban zárt hurkok, egyszeres EOL ellenállás, kettős EOL ellenállások, zóna bővítő, tűz zónák és kulcsos kapcsolású élesítő zónák) bekötésekor.

#### **5. lépés. A vezetékezés befejezése**

Készítse el az összes többi vezetékezést, így a szirénak vagy szirénák, telefonvonal kapcsolatok, testelés huzalozását és az esetleg felmerülő egyéb vezetékezési munkákat. Kövesse a 2.2 fejezetben (Csatlakozók) adott útmutatókat.

#### **6. lépés Élessze a vezérlő panelt**

A zónák és a KEYBUS vezetékezési munkálatait befejezve helyezze feszültség alá a panelt. Először az akkumulátor piros pozitív pontjára csatlakozzon, majd a fekete vezetéket kösse az akku negatív pontjára. Ezután következhet a hálózati csatlakoztatás.

> *Kösse be az akkumulátort majd a hálózatot. Csak akkumulátorról a panel nem éleszthető!*

#### **7. lépés A billentyűzetek hozzárendelése (2.5 fejezet)**

A billentyűzeteket különböző címhez (slot, hely) kell hozzárendelni hogy megfelelően ellenőrizhetők legyenek. Kövesse a 2.5 fejezetben adott útmutatót a billentyűzetet kijelölésekor.

## **8. lépés A rendszerfelügyelet (2.6 fejezet)**

A panelhoz csatlakoztatott minden modul felügyelete a tápellátás bekapcsolás után automatikusan engedélyezve lesz. Ellenőrizze, hogy az összes modul megjelenik-e a rendszerben, a 2.6 fejezetben leírtaknak megfelelően.

## **9. A rendszer programozása (4. és 5. fejezet)**

A 4.fejezet a panel programozásának teljes leírását adja. Az 5.fejezet a különféle programozási lehetőségek, a lehetséges opciók és funkcióik teljes leírását tartalmazza. A programozási munkalapot a rendszer programozása előtt ajánlott kitölteni.

#### **10. lépés A rendszer ellenőrzése**

Teljes egészében ellenőrizze a panelt, s bizonyosodjon meg arról, hogy a különféle funkciók a programozásnak megfelelően működnek-e.

# **2.2 Csatlakozó kiosztások**

#### **Akkumulátor**

Az akkumulátor szükség-áramforrásul szolgál a hálózati tápkiesés esetére, valamint kiegészítő áramot szolgáltat azokban az esetekben, mikor a panelnak a transzformátor kimeneténél nagyobb áramerősségre van szüksége. (Például riasztáskor.)

Választható nagyáramú vagy normál akkumulátor töltés ([707]szakasz, [7]pont).

### *Ne csatlakoztassa az akkumulátort addig, amíg az összes vezetékezési munka nincs kész! A hálózatra való csatlakozás előtt csatlakoztassa az akkumulátort!*

A piros akkumulátor vezetéket kösse az akkumulátor pozitív, a feketét pedig az akkumulátor negatív sarkához.

#### **AC csatlakozók - AC**

A panelhez 16,5V feszültségű, 1.5 A-es transzformátor szükséges. Kapcsolja a transzformátor primer körét egy folyamatos AC hálózati tápforráshoz, a szekunder kört pedig kösse ezen csatlakozókhoz.

A panelt be kell programozni a hálózati frekvenciára (50 vagy 60 Hz) a [701]-es szakasz [1]-es pontjában.

#### *Csak az összes vezetékezési munka befejeztével kösse be a transzformátort!*

#### **Segéd táp csatlakozók AUX+ és AUX–**

Ez a csatlakozó 12V, 550 mA-es áramot szolgáltat, tápfeszültséget igénylő berendezések számára. Bármely tápfeszültséget igénylő berendezés pozitív

sarkát kösse az AUX+ csatlakozóhoz, a negatív pontot pedig a AUX**–** -hoz. Az AUX kimenet védett: ha a csatlakozóról túlságosan nagy áramerősség kerül le (pl. rövidzárlat), akkor a panel átmenetileg lezárja a kimenetet mindaddig, míg a hiba el nem hárul.

## **Sziréna kimeneti csatlakozó BELL+ és BELL–**

Ez a csatlakozó 12V, 700mA áramot szolgáltat, szirénak, csengők, villogók, vagy egyéb riasztás-jelző készülékek számára. Kösse be bármely riasztás-jelző berendezés pozitív kimenetét a BELL+-hoz, a negatív sarkát pedig a BELL**–** -hoz. A BELL kimenet védett: ha e csatlakozóról túlságosan nagy áramerősség kerül le (pl. rövidzárlat), akkor a sziréna kimenet PTC-je kinyit.

A BELL kimenet felügyelt. Ha nem használ riasztásjelző készüléket, akkor kössön egy 1000 Ohmos ellenállást a BELL+ és a BELL**–** közé. Ezáltal elkerülhető, hogy a panel hibaüzenetet küldjön. További információ a 3.4 fejezetben ([\*][2]Hiba kijelzés).

#### **KEYBUS csatlakozók AUX+, AUX–, YEL, GRN**

A KEYBUS a panel és a modulok közti kétirányú kommunikációt biztosítja. Minden modulnak négy KEYBUS csatlakozója van, ezeket a panel négy KEYBUS csatlakozójához kell kapcsolni. További részleteket Ld 2.3 fejezet A KEYBUS működése és vezetékezése.

#### **Programozható kimenetek - PGM1 és PGM2**

Minden PGM kimenet úgy van megtervezve, hogy amikor a panel aktiválja azt, akkor a csatlakozó a földre kapcsol.

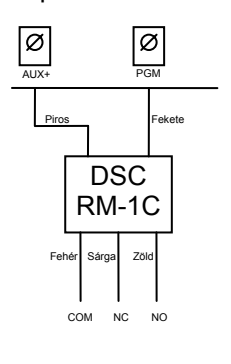

A PGM1 300 mA áramerősségig terhelhető. Csatlakoztassa a LED, vagy a csipogó pozitív pontját a PGM1-hez. Abban az esetben, ha 300mA-nél nagyobb áram szükséges, akkor relét kell alkalmazni. Ld. az alábbi rajzot. A PGM2 hasonlóan működik mint a PGM1. Azonban, a PGM2 csak 50mA áramerősséget képes leadni. Tekintse meg a programozható kimenet beállítási lehetőségeit az 5.11 fejezetben.

#### **Zóna bemenetek - Z1 - Z4**

Minden érzékelő berendezést a panel valamelyik zónájához kell csatlakoztatni. Több érzékelő berendezés is csatlakoztatható ugyanazon zónához, de célszerű minden zónához csak egy érzékelőt csatlakoztatni. A zóna vezetékezéssel a 2.8 fejezet foglalkozik.

#### **Telefon csatlakozók - TIP, RING, T-1, R-1**

Amennyiben a felügyeletre való kommunikációhoz, vagy a letöltéshez telefonvonalra van szükség

csatlakoztasson egy RJ-31X jack dugót az alábbi módon:

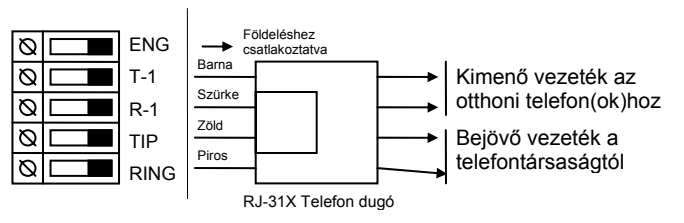

*A hibamentes üzemelés érdekében a vezérlő panel és a telefontársaság berendezése közé tilos más telefonkészüléket iktatni.* 

*Ne csatlakoztassuk a riasztó panel kommunikátorát FAX számára létrehozott telefonvonalhoz! Ezeken a vonalakon hangszűrők lehetnek, melyek bonthatják a vonalat minden olyan esetben, amikor a FAX jeltől eltérő jeleket érzékelnek. Ez elégtelen adatátvitelt eredményezhet.* 

## **2.3 A KEYBUS működése és bekötése**

A KEYBUS a panel és a hozzá csatlakozó modulok közti kommunikációt biztosítja. A piros (AUX+) és a fekete (AUX–) csatlakozók a tápellátást biztosítják, míg a sárga (YEL) és a zöld (GRN) az órajel ill. az adatátvitel számára szolgálnak.

## *A panel négy KEYBUS csatlakozóját minden egyes modul négy KEYBUS csatlakozójához ill. vezetékéhez kell csatlakoztatni.*

Az alábbiakra feltétlenül ügyeljünk:

- a KEYBUS-hoz legalább 0,5 mm átmérőjű kétpár, sodrott vezeték szükséges
- a modulokat köthetjük közvetlenül a panelhez, vagy felfűzhetiük őket.
- a modulok bárhol csatlakoztathatók a KEYBUS-hoz. Nem szükséges különálló KEYBUS vezeték a billentyűzethez, stb.
- egyetlen modul sem lehet 330 m-nél nagyobb távolságra a paneltől (vezeték hosszban számolva.)
- árnyékolt vezetékre nincs szükség.

**Példa a KEYBUS vezetékezésére:**  MEGJEGYZÉS:

Az (A) modul vezetékezése helyes, mert a paneltól mért távolsága

vezetékhosszban nem haladja meg a 330 métert.

A (B) modul vezetékezése helyes, mert a paneltól mért távolsága

vezetékhosszban nem

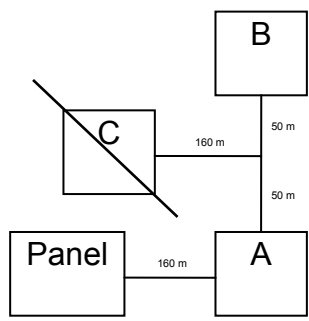

haladja meg a 330 métert.

A (C) modul vezetékezése **NEM** helyes, mivel a paneltól mért távolsága vezetékhosszban meghaladja a 330 métert.

## **2.4 Terhelhetőség. Modulok és kiegészítők**

A PC1565-2P rendszer kifogástalan működése érdekében a vezérlő panel és a bővítő berendezések kimeneti teljesítőképességét nem szabad túllépni. Ügyeljünk az alábbi adatokra, hogy ezáltal kiküszöbölhessük a rendszer valamely egységének esetleges túlterhelését és károsodását.

## **PC585 (12 V<sub>DC</sub>)**

- AUX: 550 mA egy billentyűzettel. Minden további, a AUX-hoz, vagy a KEYBUS-hoz csatlakoztatott billentyűzettel, bővítő egységgel és kiegészítő egységgel csökken.
- BELL (sziréna): 700 mA. folyamatosan; 3 A rövid ideig, csak készenléti akkumulátor csatlakoztatása esetén.

#### **A PC585 berendezéseinek áramfelvétele (12 V egyenáram)**

- LCD5500Z billentyűzet: 75-85 mA
- PC1555RKZ billentyűzet: 75-85 mA
- PC5508 billentyűzet: 75-85 mA
- PC5400 soros modul:65 mA
- PC5132 vezeték nélküli vevő: 125 mA

#### **Egyéb berendezések**

Olvassa el figyelmesen a gyártó utasításait, hogy helyes képet kapjon a maximális áram-szükségletekről (üzembe helyezett, vagy riasztott állapotban). Ezekkel az értékekkel számolhat a terhelhetőség megállapításakor. Ügyeljen rá, hogy a csatlakoztatott berendezések semmilyen működési fázisban ne terheljék túl a rendszert.

## **2.5 Billentyűzet hozzárendelések**

8 billentyűzet csatlakoztatására van lehetőség. A LED billentyűzetek alapértelmezés szerint az 1. helyhez (cím) vannak rendelve. Az LCD5500Z mindig a 8. helyhez (cím). Az egyes billentyűzetek különféle helyekhez rendelhetők (1-8-ig). Így a panel felügyelheti az egyes billentyűzetekkel való kapcsolatot, így egy billentyűzet eltávolításakor hibaüzenetet küldhet.

#### *Egy LCD billentyűzetet mindig a 8. helyhez kell rendelni, hogy a többi billentyűzet feltöltést a DLS-1 szoftver segítségével végra lehessen hajtani.*

#### **A billentyűzet hozzárendelés menete**

Egy billentyűzet valamely helyhez való hozzárendeléséhez az alábbiak szerint kell eljárni:

- 1. Üsse be [\*][8][üzembe helyezői kód], belép az üzembe helyezői módba.
- 2. Üsse be [000], belép a billentyűzet programozásába.
- 3. Üsse be [0], a helykijelölés lehetővé válik.
- 4. Vigyen be két számjegyet (11-18), ezzel megadja, hogy melyik helyen legyen felügyelve a billentyűzet.
- 5. A kilépéshez üsse be a [#] gombot.

A billentyűzetek kijelölése után a felügyeletet újra kell indítani a [902]-es üzembe helyezői programpontban. Ezt követően a panel felügyeli az összes hozzákapcsolt billentyűzetet és csatlakoztatott modult.

#### **A funkció billentyűk programozása**

Mindegyik billentyűzetnek 5-5 előre programozott funkcióbillentyűje van. Ezen funkcióbillentyűk beállítása megváltoztatható a következő módon:

- 1. lépés: Lépjen be programozói módba
- 2. lépés: A billentyűzet programozásához üssön be [000]-t.
- 3. lépés: A funkcióbillentyűk kiválasztásához üsse be a megfelelő számot [1]-[5]
- 4. lépés: Üssön be egy számot [00]-tól [17]-ig az opció kiválasztásához. A funkcióbillentyű-opciók listája a
- 5. lépés: Folytassa a 3.lépéstől mindaddig, míg az összes funkcióbillentyű programozásával nem végzett.
- 6. lépés: Nyomja meg a [#] gombot. Ezzel kilép a programozási módból.

## **2.6 A rendszerfelügyelet engedélyezése**

Alapértelmezésben, az üzembe helyezéssel az összes modul felügyelete lehetővé válik. A felügyeletet engedélyezve, a panel üzemzavar jelzést ad abban az esetben, ha egy modul kiesik a rendszerből.

A vizsgálathoz, hogy melyik modul van megfelelően csatlakoztatva és felügyelve a rendszerben, lépjen be a [903]-as programszakaszban az üzembe helyezői programozásban. Az LCD billentyűzet kijelzőjén megtekinthetők a csatlakoztatott modulok. A csatlakoztatott modulok közül amelyik így nem tekinthető meg az hibás állapotúként jelenik meg, ekkor a Trouble jelzőfény világítani fog. Ennek az alábbi okai lehetnek:

- Nincs csatlakoztatva a KEYBUS-hoz
- Hiba a KEYBUS vezetékezésében
- A modul 330 méternél messzebb van a paneltől
- A modul nem kap elég áramot

További információk a modul felügyeleti hibákról a 3.4 szakaszban ([\*] [2] Üzemzavar).

## **2.7 Modulok eltávolítása**

Ha egy modult eltávolít a rendszerből azt a panellel tudatni kell. A modul eltávolításához szüntesse meg a kapcsolatot a KEYBUS-val, és indítsa újra a rendszer felügyeletet a [902]-es szakasz alapján. Az újraindítás után a panel felismeri majd felügyeli az összes még létező modult.

## **2.8 Zóna vezetékezés**

A teljes leírása az összes zóna típus az 5.2-es fejezetben (Zóna programozás) található meg.

A zónák vezetékezésére több eltérő lehetőség van a választott programozási opció szerint. A panel programozható felügyelt alapállapotban zárt (NC), egyszeres lezárású (EOL), kettős lezárású (DEOL) hurokként. Az alábbiakban a különböző felügyelt zónák leírásait láthatiuk.

> *Bármely zóna amelynek programozása Tűz vagy 24 órás Felügyelt, egyszeres EOL ellenállás lezárást kíván, függetlenül a választott zóna felügyelettől ([13] szakasz, [1]- [2] opció). Ld. 5.2 fejezet Zóna programozás. Ha megváltoztatjuk a zóna felügyeletet DEOLról EOL-ra vagy NC-ről DEOL-ra, akkor a teljes rendszert le kell kapcsolnunk a tápfeszültségről és újra kell éleszteni.*

#### **Alapállapotban zárt (NC) hurkok**

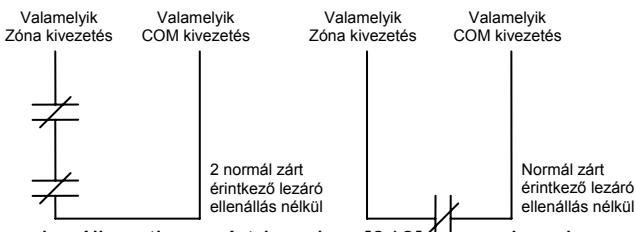

Az alapállapotban zárt hurok a [013]-as szakaszban az [1]-es opció bekapcsolásával engedélyezhető.

> *Ez az opció csak alapállapotban zárt (NC) érzékelő berendezések és kontaktusok esetén választható.*

## **Egyszeres lezáró (EOL) ellenállások (5600**Ω**)**

Az egyszeres lezárású hurok a [013]-as szakaszban az [1]-es és [2]-es opció kikapcsolásával engedélyezhető.

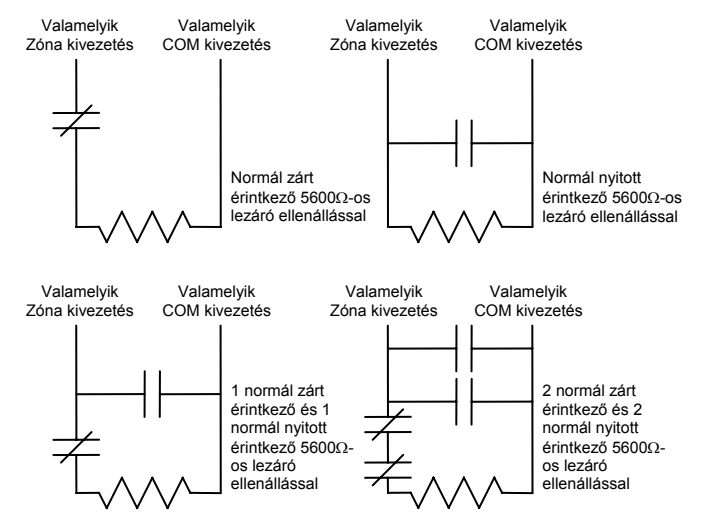

*Ez az opció alapállapotban zárt (NC), vagy alapállapotban nyitott (NO) érzékelő berendezések és kontaktusok esetén választható.*

#### **Kettős lezáró (DEOL) ellenállások**

A kettős lezárású hurkok lehetővé teszik a panel számára, hogy egy zóna esetében meghatározza, hogy az esemény riasztás, rongálás/tamper, vagy hiba (rövidzárlat) történt.

Az dupla lezárású hurok a [013]-as szakaszban az [1] es KIkapcsolásával, és [2]-es opció BEkapcsolásával engedélyezhető.

> *Ha a kettős lezárású hurkot használunk, akkor minden vezetékes zónát kettős EOL ellenállással kell vezetékezni, kivéve a Tűz és a 24 órás felügyelt zónákat.*

> *Nem vezetékezhető kettős lezárással a billentyűzeti zóna!*

> *Nem használható kettős lezárás Tűz vagy 24 órás felügyelt zónánál! Nem használható Tűz zónaként a billentyűzet, ha a kettős lezárású hurok engedélyezett!*

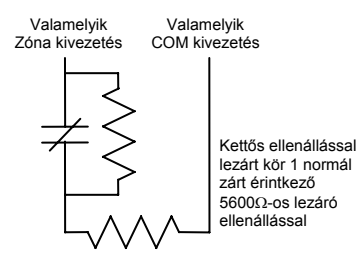

*Ez az opció csak alapállapotban zárt (NC) érzékelő berendezések és kontaktusok esetén választható.* 

*Egy zónához csak egy NC kontaktus kapcsolható, egy hurkon több érzékelő berendezés, vagy kontaktus nem megengedett.*

Az alábbiakban megadjuk a zóna állapotát bizonyos helyzetekben:

 **Hurok ellenállás Hurok állapot** 0Ω (vezeték zárlat, hurok zárlat) Hiba 5600Ω (zárt kontaktus) nyugalmi állapot 11200Ω (nyitott kontaktus) riasztás Végtelen (szakadt vezeték, nyitott hurok) tamper

#### **2.9 Tűz zóna vezetékezés 4 vezetékes füstérzékelők**

Minden Tűz zónaként meghatározott zónát az alábbi rajz szerint kell vezetékezni:

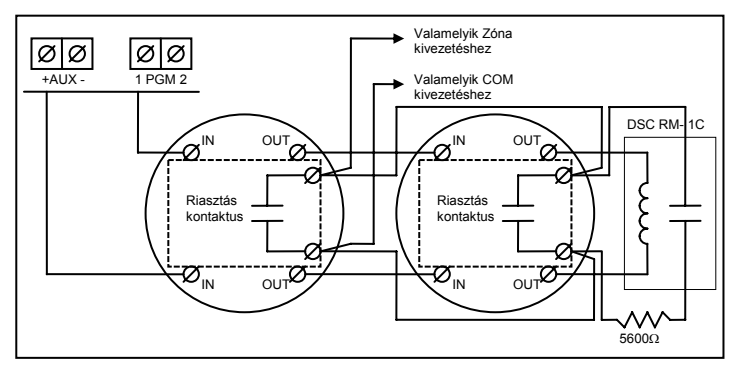

## **2.10 LINKS zóna vezetékezés**

**LINKS támogatás**  LINKS 1000 kommunikátort használata esetén, LINKS 1000-t a következő rajz szerint csatlakoztassuk a központi panelhez.

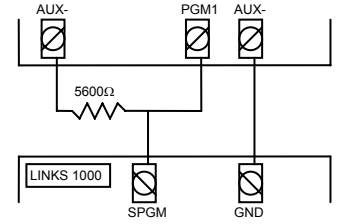

#### **LINKS Felügyelet (24 órás)**

LINKS 1000 kommunikátor használata setén, a központi panel valamelyik zónáját LINKS Felügyeletre lehet beállítani. Ezt a zónát [09]-es típusúra kell programozni a

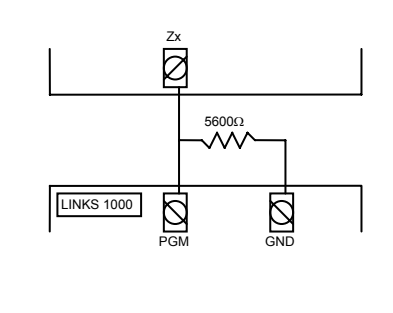

## [001] szakaszban.

LINKS Felügyeleti zónánál, ha a LINKS 1000 hibát észlel, a zónakört megszakítja, és a panel az eseményről üzenetet küld a felügyeletre. Az ilyen típusú zónát mindig egyszeres EOL ellenállással kell lezárni (5600Ω).

A zóna vezetékezése az alábbi rajz szerint.

## **LINKS válasz**

LINKS 1000 kommunikátor használata esetén, a központi panel valamelyik zónáját LINKS válaszra lehet beállítani.

Ezzel lehetőség nyílik a letöltésre estleges telefonvonal meghibásodás esetén is. Amikor a LINKS telefonhívást kap, akkor a LINKS alaplapon aktiválódik a RING csatlakozó. LINKS válaszra programozott zónához minden esetben egyszeres EOL ellenállás (5600Ω) szükséges az ábra szerint:

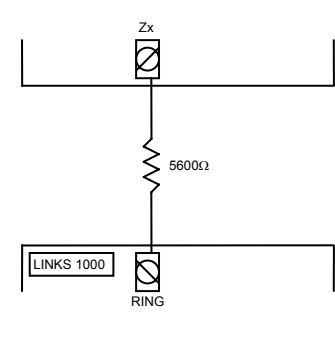

#### *A LINKS-en keresztüli panelhez történő letöltéshez csak a LINKS Válasz zóna bekötése szükséges.*

*Amikor LINKS-t használunk, a Foglalt Jelzés Azonosítása opció nem használható!* 

*A billentyűzet zónák nem használhatók 24 órás felügyelt vagy LINKS Válasz zónákként* 

## **2.11 Billentyűzeti zónák**

Minden "**Z**" jelzésű billentyűzet a rendszerben rendelkezik egy zóna bemenettel amelyhez csatlakoztatható egy eszköz (például: nyitás érzékelő). Ezáltal nem szükséges minden eszköz végig vezetékezése az ellenőrző panelhez.

A billentyűzet zóna beüzemeléséhez, vegye le a műanyag hátlapot. Öt kivezetést talál a billentyűzet paneljén. Csatlakoztassa a KEYBUS vezetékeit a panelhez: a pirosat az R-hez, a feketét a B-hez, a sárgát a Y-hoz, a zöldet a G-hez.

A zónát a Z kivezetéshez és a B kivezetéshez kell csatlakoztatni. Ha tápellátásra is szükség van azt az R (pozitív) és B (negatív) csatlakozókról lehet biztosítani.

Ha lezáró ellenállást használunk akkor a 2.8 fejezetben leírtak az érvényesek. **A lezáró ellenállást ne a billentyűzetben helyezzük el, hanem a csatlakoztatott eszközben.** 

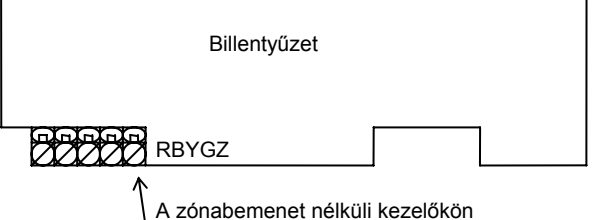

ez a Z csatlakozó nem található

A "Z" verziójú billentyűzetek címke jelöli a burkolat hátsó részén, az következő felirattal: "Z Version"

#### *A billentyűzeti zónák nem támogatják a kettős lezárású hurkokat.*

## **Billentyűzeti zónák kijelölése**

Hogyha használni kívánja a billentyűzeti zóna bemeneteket, akkor a bemenet használatához egy zóna számot kell rendelni az üzembe helyezői programban.

Először biztosítani kell azt, hogy az összes billentyűzet a rendszerben be legyen állítva, a 2.5 fejezet alapján.

Ez után következhet a programozás, a [020] szakaszban a zónák kijelölése. A szakaszon belül 8 programhely van, minden billentyűzetnek egy. Kétjegyű számmal adhatja meg, hogy az adott billentyűzet zónája hányas számú zóna legyen.

*Az 1-4 billentyűzeti zónák kiszorítják az ellenőrző panel Z1-Z4 zónáit. Egy beiktatott billentyűzeti zónához programozni kell a zóna típusát és jellemzőit (5.4 fejezet).*

# **3. Fejezet Billentyűzet parancsok**

A rendszerben használt valamennyi billentyűzetről parancsokat és/vagy programot vihetünk be a PC585 biztonsági rendszerbe. LED kijelzős billentyűzetet használva funkció és zóna jelzőfények mutatják a riasztási eseményeket és a rendszer állapotát. A PC1555RKZ billentyűzeten a System (rendszer) jelzőfény a Trouble (üzemzavar), Memory (memória), Program és Bypass (kiiktatás) jelzéseket helyettesíti. Az LCD billentyűzet a folyadékkristályos kijelzőjén valamint a funkció jelzőfényein keresztül tájékoztatja a felhasználót a riasztási helyzetről.

A PC585 kezelői kézikönyve gondoskodik alapvető útmutatásról az élesítéssel és hatástalanítással, a zónakiiktatással valamint a billentyűzet funkcióival kapcsolatban. A következőkben részletesen láthatjuk ezen funkciókat.

# **3.1 Élesítés és hatástalanítás**

Általános leírás a PC585 használati utasítás kézikönyvben található. Az élesítésnek más módjai is lehetségesek Ld. a 3.4 fejezetet ([\*][0] Gyors élesítés, [\*][9] Élesítés belépési késleltetés nélkül és a 3.5 Funkció billentyűk c. fejezet.)

#### *Az eseménytároló naplózni fogja, hogy a rendszer Stay (helyben tartózkodó) vagy Away (távozó) módban lett élesítve.*

A téves riasztások megelőzésére, a **Hangos kilépési hiba** figyelmeztetni fogja a felhasználót a sikertelen kilépésről, hogy a rendszer élesített állapotban maradt. Nem kényszerített élesítésű 1-es vagy 2-es késleltetésű zóna esetén, a kilépési késleltetés lejárta után, ha a zóna nyitva marad azonnal elindul a belépési késleltetés. A belépési idő alatt a Sziréna kimenet folyamatosan aktív. A belépési késleltetés lejárta után, ha a rendszer nem lett hatástalanítva, elindul a riasztás. Ez a jellemző kikapcsolható a [013] szakasz, [6] pontban (Ld. 5.17 fejezet Élesítés /Hatástalanítás opciók).

## **3.2 Automatikus Kiiktatás**

A Stay (helyben maradó) élesítés akkor használható, ha a felhasználó nem akarja elhagyni a védett területet. Ha a felhasználó így élesíti a rendszert, akkor az összes Stay /Away (helyben tartózkodó /távozó) -nek programozott zóna ki lesz iktatva, ilyenkor a felhasználónak nem kell manuálisan kiiktatni a zónákat. Amikor a rendszert érvényes hozzáférési kóddal élesítjük, és ha van programozva a rendszerben Stay/Away zóna, akkora a Bypass (kiiktatás) jelzőfény bekapcsol. A panel figyelni fogja az összes késleltetett (1. és 2.késleltetett) zónát. Ha késleltetett zóna nem lesz megszakítva a kilépési késleltetés alatt, akkor a panel az összes Stay /Away zónát kiiktatja. A Bypass (kiiktatás) jelzőfény égve marad jelezve a kiiktatott zónákat. Ha késleltetett zóna a kilépési idő alatt megszakad, akkor a rendszer Away (távozó) módban élesedik, és az összes Stay /Away zóna is élesedik a kilépési késleltetés után.

A felhasználó tetszőleges időpontban aktiválhatja az Stay /Away zónákat. Ehhez a [\*] [1] billentyűzet parancsot kell kiadnia. (Ld. 3.4 fejezet [\*] Parancsok, [\*][1] Zóna kiiktatás).

Stay élesítés szintén indítható a Stay funkciógomb 2 másodperces nyomva tartásával a PC5508Z és LCD5500Z billentyűzeteken, ha az üzembe helyező beprogramozta. Ld. 3.5 fejezet Funkció gombok.

## **3.3 Automatikus Élesítés**

A rendszer programozható automatikus élesítésre, minden nap egy meghatározott időben a rendszer élesedik, ha hatástalanított állapotban van. Ezen funkció használatához meg kell adni a pontos **idő**t és **dátum**ot. Az óra és az automatikus élesítés programozása a 3.4 fejezetben ([\*][6] Felhasználói funkciók) található.

Amikor a rendszer belső órája megegyezik az **Automatikus élesítés idejé**vel akkor a panel megvizsgálja a rendszer állapotát. Ha a rendszer éles, nem történik semmi, a panel csak a következő nap fogja újra megvizsgálni a rendszer állapotát. Ha nincs élesítve a rendszer az adott időben, akkor az összes billentyűzet egy percen keresztül hangjelzést ad, figyelmeztetve, hogy a rendszer élesedni fog. Ha a **Sziréna hangjelzés automatikus élesítéskor** opció is engedélyezett ([014] szakasz, [2] pont), akkor a sziréna kimenet aktív lesz minden tizedik másodpercben egy rövid időre, a rendszer élesedéséig. Ha közben érvényes hozzáférési kódot viszünk be, az automatikus élesítés nem történik meg.

#### *A felhasználó sorszáma, aki törli az Automatikus élesítést az eseményszámlálóban megőrződik.*

Ha nem kerül sor kód bevitelére, a panel automatikusan élesedik. Ha ekkor megsértett zóna van a rendszerbe, a panel **Részleges Zárás Üzenetkódot** küld a felügyeletre, jelezve a rendszer nem biztonságos. Amikor a zóna visszaáll, a panel bekapcsolja azt az élesített rendszerbe.

*Az automatikus élesítést törölni csak érvényes kóddal, valamelyik billentyűzetről lehet.* 

# **3.4 [\*] Parancsok**

A [\*] parancsok biztosítják a felhasználó számára a rendszer könnyű és egyszerű programozását - például a hozzáférési kódok vagy a zónakiiktatás programozása. A felhasználó a [\*] parancs segítségével ellenőrizni tudja a rendszer állapotát, megtekintheti az esetleg előforduló hibákat, és az LCD billentyűzeten megtekintheti a eseménytárolót.

A [\*] parancs az LCD és LED billentyűzeten is használható. A LED billentyűzeten a zónajelzőfények indikálják a parancs információt. LCD billentyűzet
esetén ez kiíródik a kijelzőre. LCD kijelzőn használhatók a nyíl ( < > ) gombok az információ lapozáshoz.

#### **[\*]+[1] Zóna kiiktatás és a Stay /Away (**helyben tartózkodó / távozó**) zónák aktiválása**

A [\*] [1] billentyűparancs az egyes zónák kiiktatására szolgál. A kiiktatott zóna nem vált ki riasztást.

#### *Zónák kiiktatása csak a rendszer hatástalanítása után lehetséges.*

Amennyiben **Kód Szükséges a Kiiktatáshoz** opciót engedélyezte ( [015] szakasz, [5] pontja ), zónák kiiktatása csak kiiktatásra engedélyezett hozzáférési kódokkal lehetséges ( 5.1 fejezet "Biztonsági kódok programozása").

Ha a **Kiiktatott állapot kijelzése mialatt éles be** van kapcsolva, akkor a Bypass (vagy a System) lámpa világít az élesített állapot alatt, jelezve a zóna kiiktatást (5.17 Éles /Kikapcsolt állapot).

#### *A rendszer hatástalanításakor minden manuálisan kiiktatott zóna kiiktatása megszűnik.*

### **Stay /Away zóna aktiválása**

Amikor a rendszer (helyben tartózkodó) módban van élesítve, a [\*] [1] paranccsal lehet a Stay /Away zónákat élesíteni.

## **[\*]+[2] Hibajelzés**

A panel folyamatosan ellenőrzi önmagát. Amennyiben üzemzavar áll elő a Trouble (vagy a System) jelzőfény kigyullad és a billentyűzet 10 másodpercenként két sípoló hangot ad. Az üzemzavar sípjelzés bármelyik billentyűzet valamelyik gombjának megnyomásával megszüntethető. Ha a **Sziréna jelzés üzemzavar esetén** engedélyezett ([014] szakasz, [5] pont), a sziréna kimenet minden tizedik másodpercben jelezést ad, figyelmeztetve az üzemzavarra.

## **Üzemzavar megjelenítése a LED billentyűzeten:**

1. Nyomja meg a [\*] [2].

A hibalehetőségek a következők:

**1. Szerviz Szükséges** 

**jelzőfény hiba**

2. A billentyűzeten villogni fog a Trouble (vagy System) jelzőfény. A zóna jelzőfények megmutatják a hibát.

Az LCD kijelzőn az üzemzavar lista megjelenik; a nyíl [ < > ] gombok segítségével az előforduló hibák sorra megjelennek.

*A rendszerhibák élesített állapotban is megtekinthetők LCD billentyűzeten, amennyiben a billentyűzet verziószáma 2.0 nál nagyobb. A régebbi billentyűzet esetén a Tűz üzemzavar jelzés nem lesz megfelelő. Ilyen LCD billentyűzet használatakor a [013] szakasz, [3] opcióját ki kell kapcsolni a helyes hibajelzés érdekében.* 

Ez a fény világít ha a vezérlő panel a következő hibák valamelyikét észlelte:

- **1. jelzőfény** Alacsony Akkumulátor feszültség: A hibajelzés akkor generálódik, ha az akkumulátor feszültsége 11,5V alá süllyed. A hibahelyzet megszűnik, ha a feszültség eléri a 12,5 V-t.
- **2.jelzőfény** Sziréna Áramköri Hiba: A sziréna kör nyitott. (5.13 fejezet "Sziréna").
- **3.jelzőfény** Általános Rendszer Hiba: a PC5400 printer modulhoz kapcsolt nyomtatónál off line hiba jött létre.
- **4.jelző fény** Általános Rendszer Rongálás/tamper Tamper: tamper hiba valamely modulnál.

Minden tamper hibát fizikálisan meg kell szűntetni ahhoz, hogy a hibajelzés megszűnjön

- **5.jelző fény** Általános Rendszer Felügyelet: A hibajelzés akkor érkezik, ha a panel nem tud kommunikálni valamelyik KEYBUS-hoz csatlakoztatott modullal (2.6 fejezet). Az eseménytároló rögzíti az eseményeket.
- **6-8.jezőfény** Nincs használva.
- **2. Hálózat kimaradás:** Az ilyen üzemzavar esetén nem jut hálózati tápellátás az ellenőrző panelbe. A Trouble (vagy System) jelzőfény villog, jelezve a táphálózati hibát, ha a [016] szakasz, [2] pontjában ezt engedélyeztük.
- **3. Telefonvonal üzemzavar:** A telefonvonal hibája (5.12 fejezet Telefonvonal felügyelet).
- **4. Kommunikációs Hiba (FTC):** Ha a kommunikátor sikertelen kísérletet tesz a programozott telefonszámok bármelyikével való kommunikációra, akkor hibajelzést generál (5.12 fejezet "Telefonvonal felügyelete").
- **5. Zóna Hiba (Beleértve a Tűz Zónát)** A hibajelzés akkor érkezik, ha a rendszer bármely zónájánál üzemzavar lép fel (tűz zóna szakadt, vagy DEOL lezárású zóna zárlatos, vagy vezeték nélküli zóna felügyeleti hiba), vagyis, ha szükség esetén nem tudna riasztást küldeni a panel felé. A hiba előfordulásakor a rendszer billentyűzete(i) szaggatott hangjelzést adnak. Nyomja meg az [5] gombot hiba üzemmódban, ezzel megtekintheti a hibás zónát.

#### *Tűz zóna üzemzavara esetén, élesített állapotban is kijelzésre kerül a hiba.*

**6. Zóna Rongálás/tamper, Tamper:** Ez a hiba csak DEOL ellenállásos felügyelettel konfigurált zónáknál generálódik,

rongálás/tamper esetén. Rongálás/tamperkor a billentyűzetek szaggatott hangjelzést adnak. Nyomja le a [6] billentyűt Hibajelzés üzemmódban. Ezzel megtekintheti, hogy mely zónáknál állt elő a rongálás/tamper helyzet.

*Ha a Rongálás/tamper/Üzemzavar Nincs Kijelezve Nyitottként engedélyezett a [13] szakasz [4] opcióban, a rongálás/tamper és az üzemzavar nem lesz kijelezve nyitott zónaként a billentyűzeten, igy rejtve marad a végfelhasználó előtt. Ha az opció tiltva van a rongálás/tamper és üzemzavar kijelzésre kerül.* 

*Egy zóna rongálás/tamper vagy üzemzavar esetén, szükséges a teljes helyreállítás a hibajelzés törléséhez!*

**7. Alacsony Telep Feszültség** Egy vezeték nélküli berendezés telep lemerülését jelzi. Nyomja le a [7] gombot egyszer, kétszer vagy háromszor, így megtekintheti melyik eszköz jelez telep hibát. A LED billentyűzeten az 1- 8 zónafények jelzik, hogy melyik zónán állt elő hiba. Lehetséges esetek:

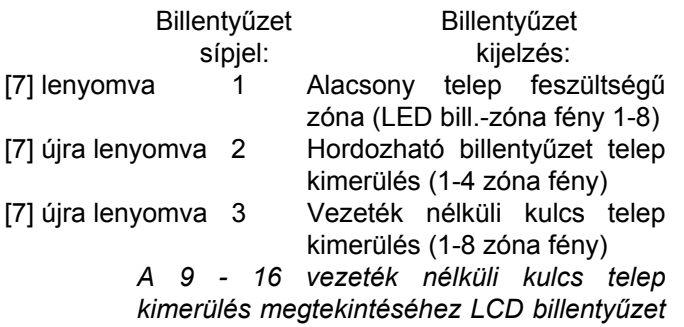

*szükséges.*  **8. Rendszer Idő Vesztés** A vezérlő egység élesztését követően a belső órát be kell állítani. Ez a hiba az óra beállításával megszűnik.

## **[\*]+[3] Riasztási memória**

A Memory vagy a System fény világít, ha az utolsó élesítési periódusban riasztás történt, illetve, ha a panel hatástalanítása idején riasztás történt (24 órás zónák).

A riasztás memória megtekintéséhez nyomja le a [\*] [3] billentyűket. A billentyűzeten villogni fog a Memory (vagy System) jelző fény és azon zóna fények is kigyulladnak, melyekben riasztás, vagy rongálás/tamper helyzet állt elő az utolsó élesítési periódusban. A Memory (vagy System) jelzőfény a rendszer élesítésével majd hatástalanításával elalszik.

## **[\*]+[4] Ajtósziréna Ki / Be**

Az ajtósziréna funkciót használva a billentyűzet hangjelzést ad minden ajtócsengő jellemzőjű zóna aktiválásakor (5.3 fejezet "Zóna jellemzők"). Ha az

ajtósziréna tulajdonság engedélyezett, a billentyűzet öt rövid hangjelzést ad amikor egy sziréna zóna aktiválódik. A bejárati ajtókat szokták sziréna zónának kijelölni. Ennek a funkciónak ki és bekapcsolása történhet a rendszer élesített és hatástalanított állapotában is.

## **[\*]+[5] Hozzáférési kódok programozása**

37 Hozzáférési Kód lehetőség van. Ezek az alábbiak: (40) Hozzáférési Kód Mester kód

(01)-(32) Hozzáférési Kód 32 általános hozzáférési kód

(33)-(34) Hozzáférési Kód 2 kényszerített kód

(41)-(42) Hozzáférési Kód 2 felügyelői kód

Valamennyi Hozzáférési Kóddal élesíthetjük és hatástalaníthatjuk a rendszert. Aktiválhatjuk a PGM kimenetet a [\*][7] paranccsal. A Hozzáférési kód lehet négy vagy hat jegyű (5.1 fejezet "Biztonsági kódok programozása").

Az LCD és LED billentyűzetekről hozzáférési kódok programozása a PC585 kezelői kézikönyvben található.

#### **Mester kód - hozzáférési kód (40)**

A Mester kóddal engedélyezhető valamennyi billentyűzet funkció. Ez a kód használható az összes hozzáférési kód programozására. Ha a **Mester kód nem változtatható** opció engedélyezett, a Mester kódot csak az üzembe helyező tudja megváltoztatni.

#### **Általános hozzáférési kód - hozzáférési kód (01) - (32)**

Az általános hozzáférési kódokkal a rendszer élesíthető és hatástalanítható. Amikor a **Kód szükséges a kiiktatáshoz** opció engedélyezett, a zóna kiiktatáshoz a felhasználónak érvényes hozzáférési kódra van szüksége. Bármelyik hozzáférési kód zóna kiiktatási lehetősége letiltható. További információk az 5.1 fejezetben (Biztonsági kódok programozása).

#### **Kényszerített kódok - (33) és (34) hozzáférési kódok**

Ha Kényszerített Kódot használunk bármely funkció végrehajtására, a panel kényszerített jelentés kódot küld a felügyeletre.

> *Ha kényszerített kódot programoztunk, és ezt használjuk, a panel minden esetben jelentést küld a felügyeletre, akkor is ha az a jellemzője ki van kapcsolva.*

#### **Felügyelői Kódok - [41], [42] hozzáférési kód**

Ezen kódok használhatók az általános hozzáférési kódok, és kényszerített kódok programozására. A két felügyelői kód jellemzői alapértelmezésben a Mester kódéval azonosak, de a beállítások megváltoztathatók.

#### **Hozzáférési kód jellemzők/attribútumok**

Háromféle hozzáférési kód jellemzőt lehet programozni mindegyik kódnál. Alapértelmezésben minden kód jellemző azonos a mesterkódéval. A kód jellemzők programozásához le kell nyomni a [\*] [5] [Mester kód] [9] billentyűket. Ezt követi a programozni kívánt kód [01- 32,33,34,41,42]. Majd meg kell adni a jellemző számát:

- [1] jellemző: Élesítés, hatástalanítás, riasztás leállítása, [\*][7][1-2] opció, automatikus élesítés törlése)
- [2] jellemző Nincs használva
- [3] jellemző Zóna kiiktatás engedélyezése
- [4] jellemző Nincs használva

*A "Mester" kód jellemzői nem változtathatók meg.* 

## **[\*]+[6] Felhasználói funkciók**

Ez a billentyűzet parancs különféle funkciók programozására szolgál.

### **Felhasználói Funkciók programozása**

- 1. Nyomja meg a [\*][6][Mester kód] billentyűket. A billentyűzeten villog a Program (vagy System) jelzőfény.
- 2. Nyomja le a programozni kívánt tétel számot [1]-től [6]-ig.
- [1] Dátum és Idő

A dátum és idő adatokat pontosan kell megadnunk, hogy az Automatikus Élesítés, vagy a Teszt Továbbítási funkciók hibátlanul működhessenek. Az esemény tároló szintén feltünteti minden esemény dátumát és időpontját.

 - Gépelje be az idő adatait (óra, perc), 24 órás formában (00:00-tól 23:59-ig).

- Gépelje be a dátumot (hónap, nap, év)

- [2] Automatikus Élesítés Engedélyezés / Tiltás Az Automatikus Élesítés engedélyezéséhez vagy tiltásához nyomja le a [2] billentyűt. A billentyűzet egymás utáni 3 szaggatott hangjelzése az Automatikus Élesítés engedélyezését mutatja. Egy hosszú hangjelzés a funkció tiltására utal.
- [3] Automatikus Élesítés Ideje

A rendszert Automatikus Élesítési Időre programozhatjuk. Vigye be az óra és a perc adatokat 24 órás formában. További információk a 3.3 fejezetben (Automatikus élesítés).

• [4] Rendszer Teszt

A [4] gomb lenyomásával a panel teszteli a sziréna kimenetet, a billentyűzet jelzőfényeit, az akkumulátort és a kommunikátort két másodpercig. Rendszer Teszt Üzenetkódot küld, amennyiben ez programozva van (Ld. 5.8 fejezet Kommunikátor - Üzenetkódok).

• [5] Letöltés (DLS) engedélyezése

A [5] gomb lenyomásával a panel 1 vagy 6 óra időtartamra engedélyezi a letöltést. Az opció a [702] szakasz [7] pontjában választható ki. Ez idő alatt a panel válaszol a beérkező letöltési kérésekre. (Ld. 5.10 fejezet Letöltés)

• [6] Felhasználó által indított hívás

A [6] billentyű lenyomásával hívás kezdeményezés történik a letöltő számítógép felé.

#### **LCD billentyűzeten további lehetőségek is adottak. Billentyűzet**

Használja a (< >) billentyűket, ezzel végiglapozhatja a [\*][6] menüt, s az alábbi parancsok kiválasztásához nyomja meg a [\*] gombot.

### **Esemény tároló megtekintése**

Válassza a 'View Event Buffer'-t a [\*] [6] menüben. A billentyűzet kiírja az eseményt, az esemény számát, időt és dátumot, zóna számmal hozzáférési kóddal. Használja a nyíl ( < > ) gombokat az esemény tárolóban való lapozáshoz. Az esemény tárolóból a [#] billentyűt használva lehet kilépni.

### **Fényerő szabályozás**

Ezzel az opcióval a billentyűzetről lehetőség nyílik tíz különféle háttér-világítási opció átlapozására. Használja a ( < > ) billentyűket a kívánt háttér-világítás kiválasztására, majd nyomja meg a [#] billentyűt. Ezzel kilép.

### **Kontraszt szabályozás**

Ezzel az opcióval a billentyűzetről lehetőség nyílik tíz különféle kontraszt opció átlapozására. Használja a ( < > ) billentyűket a kívánt kontraszt kiválasztására, majd nyomja meg a [#] billentyűt. Ezzel kilép.

### **Billentyűzet csipogó szabályozás**

Ezzel az opcióval a billentyűzetről lehetőség nyílik 21 különféle billentyűzet hang opció átlapozására. Használja a ( < > ) billentyűket a kívánt hang kiválasztására, majd nyomja meg a [#] gombot. Ezzel kilép. LED billentyűzeten azt a funkciót a [\*] billentyű nyomva tartásával érhetjük el.

## **[\*]+[7] Felhasználói kimenet funkciók**

A felhasználó aktiválhatja a programozható kimenetet a [\*][7][1-2] paranccsal. A kimenetek aktiválhatók a rendszer élesített és hatástalanított állapotában is.

#### **[\*] [7] [1] Parancs kimeneti opció 1:**

Nyomja le a [\*] [7] [1] [hozzáférési kód, ha szükséges], aktiválja a [19]-es opciójúnak programozott PGM kimenetet. Az ilyen kimenet használható pl. garázsajtó nyitására.

## **[\*] [7] [2] Parancs kimeneti opció 2:**

Nyomja le a [\*] [7] [2] [hozzáférési kód, ha szükséges], ezzel aktiválja a [03]-as vagy [20]-as opciójúnak programozott PGM kimenetet.

**Megjegyzés:** Hagyományosan a [\*] [7] [2] parancs a füst érzékelők újraindítására van fenntartva. Ld. 5.11 fejezet PGM kimeneti opciók. **Egy rendszeren a [03] és [20] opciók nem lehetnek programozva egyszerre!** 

## **[\*]+[8] Üzembe helyezői programozás**

Üsse be a [\*] [8] billentyűket, majd pedig az Üzembe helyezői Kódot. Ezzel belép az üzembe helyezői programozásba (Ld. 4. és 5. fejezet).

## **[\*]+[9] Élesítés Belépés Késleltetés Nélkül**

Ha a rendszert a [\*][9] paranccsal élesítettük, a panel törli a rendszerből a belépési késleltetést. Kilépési késleletetés után az 1-es és 2-es késleltetésű zónák azonnaliak lesznek, a Stay/Away zónák pedig kiiktatva maradnak. (Ld. 5.2 fejezet: Zóna programozás).

A [\*] [9] beütése után érvényes hozzáférési kódot kell bevinnünk.

## **[\*]+[0] Gyors Élesítés**

A Gyors Élesítés Engedélyezés opciónál a panel a [\*][0] beütésével élesíthető. Ez főleg akkor hasznos, ha Hozzáférési Kód nélkül kívánjuk a rendszert élesíteni.

*A Gyors Élesítés parancs nem használható az Automatikus Élesítés törlésére.* 

## **[\*]+[0] Gyors Kilépés**

A Gyors Kilépés, ha engedélyezett, lehetővé teszi egy élesített helyiség elhagyását késleltetett zónán át a rendszer hatástalanítása és újraélesítése nélkül (Ld. 5.17 fejezet Élesítés/Hatástalanítás).

A [\*][0] beütésekor a panel két percre engedélyezi a távozást. Ez idő alatt a panel a késleltetett zóna egyszeri megsértését nem veszi figyelembe. A késleltetett zóna elhagyását követően a panel megszakítja a két perces időszakaszt. Ha egy második késleltetett zóna is nyitott, vagy ha a zóna nem áll vissza két perc elteltével, a panel belépés késleltetést elindítia.

*Ha a kilépési késleltetés folyamatban van, a Gyors kilépést használva a kilépési idő nem fog meghosszabbodni.* 

## **3.5 Funkció billentyűk**

Minden billentyűzeten 5 funkció billentyű található. Ezek: Stay (Helyben tartózkodó), Away (Távozó), Chime (Sziréna), Reset (Újraindítás), és Exit (Kilépés). A funkció a billentyű két másodperces lenyomásával aktiválható.

> *A PC1555RKZ billentyűzet esetén, az 1-5 gombok szolgálnak funkció billentyűkként.*

#### **"Stay" - (03) Helyben tartózkodó élesítés**

A rendszer Helyben tartózkodó módban lesz élesítve (3.2 fejezet). Engedélyezve a Gyors élesítés jellemzőt ([015] szakasz, [4] opció) a gomb használatához nem kell hozzáférési kód megadása. Ha a gyors élesítés nincs megengedve, akkor ezen élesítéshez egy hozzáférési kód is szükséges.

#### **"Away" - (04) Távozó Élesítés**

A rendszer Távozó módban lesz élesítve (3.2 fejezet). Engedélyezve a Gyors élesítés jellemzőt ([015] szakasz, [4] opció) a gomb használatához nem kell hozzáférési kódot megadni. Ha a gyors élesítés nincs

megengedve, akkor ezen élesítéshez egy hozzáférési kódot is szükséges.

#### **"Chime" - (06) Ajtó Sziréna Ki/Be**

E billentyű KI/BE kapcsolja az ajtó sziréna funkciót (Ld. 3.4 fejezet [\*] [4] Ajtó sziréna).

#### **"Reset" - (14) Érzékelők újraindítása vagy [\*] [7] [2]**

A panel aktiválja az összes [03] Érzékelő törlés vagy [20] Parancs kimenet 2 opciójú kimenetet (Ld. 3.4 fejezet [\*][7] Parancs kimenet).

#### **"Exit" - (16) Gyors Távozás**

A panel a Gyors Távozás funkciót aktiválja. (Ld. a 3.4 Szakaszt [\*] [0] Gyors távozás)

#### **Funkció Billentyű opciók**

Bármelyik funkció billentyű feladata megváltoztatható a következő lista alapján (2.5 fejezet).

**[00] Nulla Billentyű** A billentyű használaton kívüli, lenyomásakor nem teljesít funkciót.

**[01]-[02] Nincs használva.**

**[03] Helyben tartózkodó Élesítés:** Megegyezik a funkció billentyűknél leírtakkal

**[04] Távozó Élesítés:** Megegyezik a funkció billentyűknél leírtakkal

**[05] [\*]+[9] Élesítés Belépés Késleltetés Nélkül:** A funkció billentyű lenyomása után a felhasználó érvényes hozzáférési kódot kell bevigyen.

**[06] [\*]+[4] Ajtó Sziréna Ki/be:** Megegyezik a funkció billentyűknél leírtakkal.

**[07] [\*]+[6]...[4] Rendszer Teszt:** Érvényes Mester kód szükséges.

**[08] [\*]+[1] Kiiktatás Mód:** Érvényes hozzáférési kód szükséges.

**[09] [\*]+[2] Hiba Kijelzés**

**[10] [\*]+[3] Riasztás Memória** 

**[11] [\*]+[5] Hozzáférési Kódok programozása:**  Érvényes Mester kód szükséges.

**[12] [\*]+[6] Felhasználó Funkciók:** Érvényes hozzáférési kód szükséges.

**[13] [\*]+[7]+[1] Parancs kimenet opció 1:** Érvényes hozzáférési kód szükséges.

**[14] [\*]+[7]+[2] Parancs kimenet opció 2:** Érvényes hozzáférési kód szükséges.

**[15] Használaton kívül** 

**[16] [\*]+[0] Gyors Kilépés** Megegyezik a Funkció billentyűknél leírtakkal.

**[17] [\*]+[1] Stay/Away Zónák újraaktiválása [18]-[20] Nincs használva** 

## **3.6 A LCD5500Z jellemzői**

A következők csak az LCD5500Z billentyűzetre jellemzők:

#### **A riasztások automatikus lapozása a memóriában**

Az LCD5500Z billentyűzet automatikusan lapozza a riasztási memóriát, ha nincs használva a billentyűzet. Ha ez a jellemző engedélyezett, az idő kijelzést felülírja. Ezt a funkciót az LCD programozás [66] szakasz, [4] opciójában lehet engedélyezni.

#### **24 órás idő kijelzés**

Az LCD5500Z programozható 24 órás vagy 12 órás AM / PM (délelőtt / délután) kijelzésre. A kívánt módot az LCD programozás [66] szakasz, [3] pontjában lehet kiválasztani.

#### **Billentyűzet zónák**

Ld. 2.12 fejezet Billentyűzet zónák.

#### **Hiba megtekintése élesített állapotban**

Ld. 3.4 fejezet [\*] [2] Hiba kijelzés.

#### **Háttér világítás erőssége**

Az LCD5500Z, PC5508Z és 1555RKZ zóna kimenettel rendelkező billentyűzetek megvilágítása felerősödik bármely gombjuk megnyomásával. A megvilágítás az utolsó billentyű lenyomása után 30 másodperc múlva elhalványul.

## **4. Fejezet Programozás**

Az alábbiakban az üzembe helyezői programozásba való belépésről és az egyes szakaszok programozásáról olvashat.

> *Az alábbiak elolvasása elengedhetetlen a panel-programozás menetének teljes megértéséhez. Javasoljuk a Programozási Munkafüzet kitöltését mielőtt hozzálát a programozáshoz.*

#### **4.1 Üzembe helyezői programozás**

Az üzembe helyezői programozással a kommunikátorés panel opciók beállításárra szolgál. Az **üzembe helyezői kód** alapértéke:[0580], de ezt az illetéktelen hozzáférés megakadályozása érdekében célszerű megváltoztatni.

• • • • • • • • • • • • • • • • • • • • • • • • • • • • • • • • • Üzembe helyezői kód...................................[006] szakasz

• • • • • • • • • • • • • • • • • • • • • • • • • • • • • • • • •

#### **LED billentyűzetről:**

**1.** Üsse be a [\*][8][üzembe helyezői kód] billentyűket.

- A Program jelzőfény (vagy System jelzőfény a PC1555RKZ billentyűzeten) villogni fog, jelezve a panel a programozási módba lépett.
- Az Armed jelzőfény bekapcsolt állapota jelzi, a panel várakozik a programozni kívánt szakasz 3 jegyű számra.

**2.** Üsse be a programozni kívánt 3 számjegyű szakasz számot.

- Az Armed jelzőfény kialszik.
- A Ready jelzőfény bekapcsol, jelezve a panel várakozik a szükséges információra, a választott szakasz programozásához.

**3.** Vigye be a szakasz teljes programozásához szükséges információt.

> *Ha a bevitt háromjegyű szakasz-szám érvénytelen, vagy a szakaszhoz tartozó modul nincs jelen, akkor a billentyűzet két másodperces hiba-hangot küld.*

#### **LCD billentyűzet**

**1.** Üsse be a [\*][8][installáló kód] billentyűket. A billentyűzeten megjelenik a "Szakasz bevitel" ("Enter section") kiírást, alatta három vonallal.

**2.** Üsse be a programozni kívánt 3 számjegyű szakasz számot. A billentyűzeten ekkor megjelenik a bevitt szakaszra vonatkozó információ.

**3.** Vigye be a szakasz teljes programozásához szükséges információt.

Ha hibásan ütötte be a szakaszban az értéket, a szakaszból a [#] gombbal tud kilépni. Utána válassza ugyan azt a szakasz számot és írja be a helyes értéket.

## **4.2 Decimális adatok programozása**

Ha egy szakaszban minden adatot bevittünk, akkor a panel automatikusan kilép a szakaszból. A Ready jelzőfény elalszik, az Armed fény pedig kigyullad.

Az összes adatok bevitele előtt a [#] billentyű lenyomásával is kiléphet a szakaszból. Ez abban az esetben célszerű, ha csak az első néhány adat megváltoztatására van szükség. A szakasz minden egyéb helye változatlan marad.

## **4.3 Hexadecimális (HEX) adatok programozása**

Némely esetben hexadecimális számjegyek bevitele is szükségessé válhat hexadecimális számok programozásához nyomja meg a [\*] billentyűt. A panel belép hexadecimális programozásba, a Ready fény pedig villogni kezd.

Az alábbi táblázatból kiolvasható, mely számokat kell beütnünk a megfelelő hexadecimális számhoz.<br>1=A 2=B 3=C 4=D 5=E

 1=A 2=B 3=C 4=D 5=E 6=F A helyes hexadecimális karakter bevitele után a Ready kijelzés továbbra is villog. További hexadecimális karakter beviteléhez nyomja meg a megfelelő számot. Amennyiben decimális karakter szükséges nyomja meg újra a [\*] billentyűt. A "Kész" fény ekkor folyamatosba vált, a panel pedig visszatér a szokványos decimális programozáshoz.

**Pl.:** 

A 'C1' bevitelekor "Zárás az 1-es kóddal" Üzenetkódhoz a következő billentyűket kell beütni:

#### **[\*] [3] [\*] [1]**

- [\*] belépés hexadecimális módba
- [3] a C bevitele
- [\*] visszatérés decimális módba (A "Kész" fény folyamatos)
- [1] az 1 digit bevitele

#### *Ha a fény villog, akkor minden bevitt szám a neki megfelelő hexadecimális digitként kerül programozásra.*

Impulzus formátum használata esetén a decimális [0] nem megy át. A [0] programozása a panel számára azt jelenti, hogy ne küldjön impulzust az adott karakternél. A decimális zéró [0] szűrő digit. A [0] átviteléhez hexadecimális 'A'-t kell programozni.

**Pl.:** 

A három számjegyes '403' azonosító számhoz a következőt kell beütni:

#### **[4] [\*] [1] [\*] [3] [0]:**

[4] A 4-es számjegy bevitele

[\*] Belépés hexadecimális módba (A "Kész" fény villog)

[1] az 'A' bevitele

[\*] Visszatérés decimális módba (A "Kész" fény folyamatos)

[3] A 3-as szám bevitele

[0] A 0 számjegy, mint szűrő bevitele

## **4.4 Billentyűzet Kapcsolós szakaszok programozása**

Némely szakasz billentyűzet kapcsolós opciókat tartalmaz. A panel az 1-8 zóna fényeket használja a

különféle kapcsolók engedélyezésének, vagy tiltásának kijelzésére. Nyomja le az opciónak megfelelő számot, ezzel be ill. kikapcsolhatja a fényjelzést és a hozzá tartozó kapcsolót (funkciót). Az összes billentyűzet kapcsoló beállítása után nyomja meg a [#] billentyűt. Ezzel kilép a szakaszból, a változások pedig mentésre kerülnek. A panel Ready kijelzést ki- az Armed fényt pedig bekapcsolja (5.fejezet).

## **4.5 A programozott adatok megtekintése**

#### **LED billentyűzetek**

Bármely program szakasz megtekinthető billentyűzetről. A szakaszba való belépéskor a billentyűzet azonnal megjeleníti az adott szakaszba programozott információ első számjegyét.

A billentyűzet bináris formátumot használ a numerikus adatok kijelzésre:

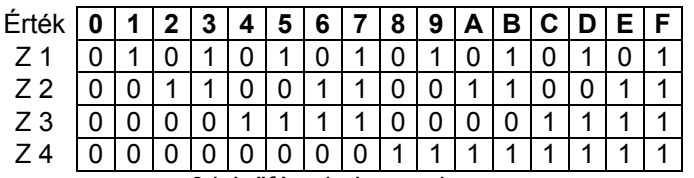

 0 jelzőfény bekapcsolva 1 jelzőfény kikapcsolva

Adja össze a zóna fények értékeit, így megkapja a kijelzett számokat. (Pl. ha nincs zóna fény =0, ha pedig mind a négy zóna fény világít = 15 hexadecimális 'F'). Nyomja le bármely vészjelző billentyűt (Tűz, Segélykérő, vagy Pánik), ezzel a következő számjegyre lép. Miután egy szakasz valamennyi számjegyét megtekintette a panel kilép a szakaszból, a Ready fényt ki, az Armed kijelzést pedig bekapcsolja és várja a következő három számjegyes szakasz számot. Amennyiben olyan szakaszt tekintünk meg, amelyben billentyűzet kapcsolós funkciók találhatók, a világító zóna-jelzőfények jelzik a bekapcsolt opciókat. A panel a [#] billentyű lenyomásakor is kilép a szakaszból.

#### **LCD billentyűzet**

Bármely program szakasz megtekinthető a billentyűzetről. Egy szakaszba való belépéskor a billentyűzet azonnal megjeleníti a szakaszba programozott összes információt.

Használja a (< >) billentyűket a kijelzett adatok lapozására.

A szakaszból való kilépéshez lapozzon a megjelenített adatok végén túl, vagy nyomja meg a [#] billentyűt.

## **5. fejezet Program jellemzők**

Az alábbi fejezet a funkciók programozását tartalmazza. Itt olvashatunk az egyes funkciók működéséről, a funkciókhoz tartozó opciókról és a programozást igénylő programhelyekről.

### **5.1 Biztonsági kódok programozása**

Három féle kódot tud programozni a telepítő az üzembe helyezői programozás funkcióba: a Mester kódot, az Üzembe helyezői kódot, és a Karbantartási kódot. Az összes többi hozzáférési kód a [\*] [5] paranccsal programozható (3.2 fejezet).

A Mester kódot a felhasználó is tudja programozni (40. Hozzáférési kód). Ha a **Mester Kód Nem Változtatható** opció engedélyezett, akkor a rendszer Mester kódját csak az üzembe helyező tudja megváltoztatni.

A hozzáférési kódok általában a rendszer élesítésére és hatástalanítására szolgálnak. Amikor a **Kód Szükséges a Kiiktatáshoz** opció engedélyezett, a felhasználónak be kell ütnie a hozzáférési kódját is a zónák kiiktatásához. A hozzáférési kódok különböző jellemzőkkel rendelkeznek (3.4 fejezet [\*] [5] Hozzáférési kódok programozása).

Ha a **6 számjegyű Hozzáférési Kód** opció engedélyezett, akkor az összes hozzáférési kód hat számjegyűre programozható négy számjegy helyett, kivéve a Panel ID kódját és a Letöltési Hozzáférési Kódot.

#### • • • • • • • • • • • • • • • • • • • • • • • • • • • • • • • • •

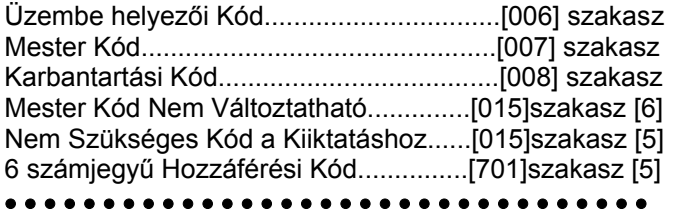

*A Karbantartási kóddal a rendszer élesíthetősége és hatástalaníthatósága korlátozott. A Karbantartási kóddal nem lehet használni a [\*] [9] rendszerélesítés, zóna kiiktatás, vagy a [\*] [7] parancs funkciókat.* 

## **5.2 Zóna programozás**

Gyárilag mind a 8 zóna működése engedélyezett. A [202]-es program pontban a zónák működése letiltható. A [001] szakaszban lehet kiválasztani minden egyes zóna működését. Valamennyi zónához 2 számjegyes értéket kell megadni, ez azonosítja a zóna típusát. Az azonosításhoz a következő listából kell választani.

Minden felhasznált zónának van nyolc jellemzője (attribútuma), amelyeket a [101]-től a [108]-as szakaszig lehet programozni (5.3 fejezet Zóna Jellemzők).

**Zóna definíciók [00] Nulla zóna** 

Nem használt zóna. A használaton kívüli zónákat Nulla zónaként kell programoznunk.

### **[01] 1. késleltetett zóna**

E zónát leggyakrabban a bejárati és a hátsó ajtó ill. az egyéb ki/bejárati pontoknál használjuk. Élesített panel esetén e zóna megsértésekor belépési késleltetés indul. A billentyűzet csipogója hangjelzéssel figyelmezteti a felhasználót a rendszer hatástalanítására. Ha a belépés késleltetés lejárta előtt a panel nem kerül hatástalanításra, akkor riasztást generál.

#### **[02] 2. késleltetett zóna**

-<br>Ez a zóna az 1.késleltetésű zónával megegyezően működik, de késleltetési ideje tőle független. A késleltetési idő [005] szakaszban állítható be.

#### **[03] Azonnali zóna**

Ha a panel élesítve van a zóna megsértésekor azonnali riasztást vált ki. E zónát leggyakrabban ablakoknál, teraszajtóknál és egyéb periméteres zónáknál használiuk.

#### **[04] Követő zóna**

Ha a panel élesítve van ez a zóna nem vált ki azonnali riasztást, amennyiben egy késleltetett zóna került először megsértésre. Egyéb esetben azonnal riaszt. E zónát leggyakrabban a belső védelmet szolgáló érzékelőkhöz - pl. mozgásérzékelőkhöz - használjuk.

#### **[05] Követő Stay/Away (Helyben Tartózkodás / Távozás) zóna**

Ez a zóna a követő zónákkal megegyezően működik egy eltéréssel. A zóna automatikusan kiiktatásra kerül az alábbi esetekben:

- ha panel Stay (helyben tartózkodás) módban van élesítve (3.5 szakasz Funkció billentyűk)
- ha a panel belépés késleltetés nélkül van élesítve (3.4 szakasz [\*][9] Élesítés Belépési késleltetés nélkül)
- ha a panel élesítve van és a kilépési késleltetés ideje alatt késleltetett zóna nem került nyitásra

Az automatikus kiiktatás megkíméli a felhasználót otthoni élesítés esetén a kézi kiiktatástól. E zónát elsősorban belső érzékelőkhöz (pl. mozgásérzékelők) használiuk.

#### **[06] Késleltetett Stay/Away (Helyben Tartózkodás/Távozás) zóna**

Ez a zóna az követő Stay/Away zónával megegyező módon működik azzal az eltéréssel, hogy minden esetben belépési késleltetést nyújt. Ezt a zónát elsősorban követő érzékelőkhöz használjuk (pl. mozgásérzékelőkhöz). Segítségével megakadályozhatók a téves riasztások, mivel minden alkalommal belépés késleltetést nyújt, s ezzel lehetővé teszi a panel kikapcsolását.

*Ha vezetékes mozgásérzékelőn keresztül történik a be/kilépés és a ki/bejárati ajtó nyitásérzékelője vezeték nélküli, akkor a mozgás érzékelő zónáját késleltetett stay/away zónára kell programozni, mivel a panel hamarabb érzékelheti a mozgásérzékelő zónájának megszakadását mint a* 

*nyitásérzékelőjét, ez hamis riasztást eredményezhet.*

**[07] Késleltetett 24 Órás Tűz Zóna** 

#### **Nem programozható Tűz zónának** *billentyűzet zóna, ha a kettős lezárású (DEOL) felügyelet engedélyezett ([013] fejezet,[2] pont)!*

Ha ez a zóna megsérül a riasztás kimenet azonnal aktívvá válik, de a kommunikátor még 30 másodpercig késleltet. Ha a 30 másodperces késleltetés ideje alatt a felhasználó megnyomja bármely billentyűzet valamely gombját, akkor a riasztás kimenet és a kommunikátor további 90 másodpercig késleltetésre kerül, ezzel további időt ad a felhasználónak a probléma kiküszöbölésére. Ha a 90 másodperc letelte után a zóna még mindig nyitott, a folyamat újra kezdődik, vagyis a riasztás kimenet aktívvá válik, de a kommunikátor 30 másodpercet késleltet.

Ha a felhasználó nem üt le billentyűt, akkor 30 másodperc elteltével a riasztás kimenet kapcsol és a panel kommunikálni kezd. Riasztás történik a [005] szakaszba (Rendszer idők) programozott kikapcsolási idő lejártáig, vagy a kód beviteléig (5.13 fejezet Sziréna).

#### *Ha egy másik Tűz zóna is megsérül, vagy a Tűz billentyűket lenyomjuk a késleltetési idő lejárta előtt, akkor a panel kapcsolja a riasztás kimenetet és haladéktalanul kommunikálni kezd.*

A sérült Tűz zóna az összes billentyűzeten kijelzésre kerül. Ezt a zónát leggyakrabban tárolós füstérzékelőkhöz használjuk.

## **[08] Standard 24 órás Tűz Zóna**

*Nem programozható Tűz zónának a billentyűzet zóna, ha a kettős lezárású (DEOL) felügyelet engedélyezett ([013] fejezet,[2] pont)!* 

Megsértése esetén a panel azonnal kapcsolja a riasztás kimenetet és kommunikál a felügyelettel. Hangjelzéses riasztás történik a [005] szakaszba (Rendszer idők) programozott kikapcsolási idő lejártáig, vagy a kód beviteléig (5.13 fejezet Sziréna).

Ha valamelyik tűz zóna megsérült, akkor ez az összes billentyűzeten kijelzésre kerül. Ezt a zónát leggyakrabban kézi jelzésadóknál használjuk.

#### **[09] 24 órás Felügyelt Zóna**

Ha ez a zóna megsérül - függetlenül attól, hogy élesítve, vagy hatástalanítva volt-e - a panel jelentést küld a felügyeleti központhoz és jegyzi a riasztást. Alapállapotban csendes riasztást ad.

#### *Nem programozható 24 órás Felügyelt zónának a billentyűzet zóna.*

#### **[10] Csipogó 24 órás Felügyeleti Zóna**

Ha bármely ilyen típusú zóna megsérül - függetlenül attól hogy élesítve, vagy hatástalanítva volt-e - a panel azonnal kapcsolja a billentyűzet csipogóját mindaddig míg érvényes hozzáférési kódot nem kap. A felügyelettel haladéktalanul kommunikál.

**[11] 24 órás Behatolás Zóna** 

Ha ez a zóna megsérül - függetlenül attól, hogy élesítve, vagy hatástalanítva volt-e - a panel azonnal kapcsolja a riasztás kimenetet és kommunikál a felügyeleti egységgel. Hangos riasztás történik a [005] szakaszba (Rendszer idők) programozott kikapcsolási idő lejártáig, vagy érvényes kód beviteléig (5.13 fejezet Sziréna).

**[12]-[20]** 

Ezen zónák a 24 órás Behatolás zónával azonos módon működnek, kivéve a Rendszer Esemény típusát, valamint a SIA kommunikációs formátum felismeri ezeket:

**[12] Megkülönböztetett 24 órás zóna -** Ez a zóna csendes riasztást ad.

**[13] 24 órás Gáz Zóna** 

**[14] 24 órás Hő Zóna** 

**[15] 24 órás Orvosi Zóna** 

**[16] 24 órás Támadás (Pánik) Zóna** 

**[17] 24 órás Segélykérő Zóna** 

**[18] 24 órás Tűzfecskendő Zóna** 

**[19] 24 órás Vízömlés Zóna** 

**[20] 24 órás Fagyás Zóna** 

#### **[21] 24 órás Kapcsolt Rongálás/tamper, Tamper**

Ha ez a zóna megsérül az üzembe helyezőnek be kell lépnie az Üzembe helyezői Programozásba, a panel csak ezt követően engedélyezi a rendszer élesítését.

#### *Ne programozzon vezeték nélküli zónát [22] [23] [24] típusúra!*

#### **[22] Impulzusos Kulcsos Kapcsolós Élesítő Zóna**

Ez a zóna, átmeneti sérülése esetén felváltva élesíti/hatástalanítja a rendszert.

#### **[23] Kétállású Kulcsos Kapcsolós Élesítő Zóna**

Ez a zóna, sérülése esetén élesíti a rendszert. Ha a zóna zárt, a rendszer hatástalanítódik.

#### **[24] LINKS Válasz Zóna**

LINKS 1000 rádiós kommunikátor használata esetén az egységen keresztül lehetőség nyílik letöltésre a telefon vonal esetleges megszakadásakor. Ha szükséges, csatlakoztassa a LINKS 1000 RING terminálját ehhez a zónához (2.11 LINKS zóna vezetékezés). Ehhez Ld. a LINKS 1000 programozási adatlapot.

#### *Billentyűzet zóna nem programozható [24]-es típusúra!*

#### **[25] Követő késleltetett zóna**

Ezt a zóna típust általában mozgás érzékelőkhöz használják alap kilépési idővel.

Ha a panel Away módban van élesítve (egy késleltetett zóna megszakításra kerül a kilépési idő alatt, vagy az Away funkció billentyűt használjuk), a késleltetett követő zóna a többi követő zónához [04] hasonlóan fog élesedni.

Ha a panel Stay módban kerül élesítésre (egy késleltetett zóna sincs megszakítva a kilépési késleltetés alatt, vagy a Stay gombot használjuk, esetleg a [\*] [9] -el élesítjük a rendszert), akkor a zóna megsértésénél indul az 1.belépési késleltetés.

#### **[87] Késleltetett 24 órás Tűz (vezeték nélküli)**

Ez a zóna a [07] késleltetett 24 órás Tűz zónával megegyező módon működik. Vezeték nélküli füstérzékelők esetén használjuk.

#### **[88] Standard 24 órás Tűz (vezeték nélküli)**

Ez a zóna a [08] standard 24 órás Tűz zónával megegyező módon működik. Vezeték nélküli füstérzékelők esetén használjuk.

• • • • • • • • • • • • • • • • • • • • • • • • • • • • • • • • • Zóna definíció............................................[001] szakasz Zóna kijelölés.............................................[202] szakasz • • • • • • • • • • • • • • • • • • • • • • • • • • • • • • • • •

#### **5.3 Zóna jellemzők/attribútumok**

*A Tűz és a 24 órás zóna kivételével minden zónának beállítható kilépési késleltetés. A Tűz zónák gyári alapérték jellemzői nem változtathatók.* 

További zóna jellemzők is programozhatók a zóna felhasználási területének sajátosságai szerint. Az alábbi jellemzők programozhatók az egyes zónákhoz:

- **Hangos/Csendes** Meghatározza, hogy a zóna aktivál-e riasztás kimenetet, vagy csendes marad.
- **Szaggatott/Folyamatos** Meghatározza, hogy a riasztás kimenet folyamatos-e vagy másodpercenként ki/be kapcsol.
- **Csengő aktiválása** Meghatározza, hogy a zóna ajtócsengő zónaként működik-e (Ld. 3.4 fejezet [\*] Parancsok, [\*][4] Ajtó sziréna ki/be)
- Kiiktatás engedélyezése (bypass) Meghatározza, hogy egy zóna kiiktatható-e (3.4 fejezet [\*] Parancsok [\*][1] - Zóna kiiktatás)
- **Kényszer élesítés engedélyezése** Meghatározza, hogy a zóna nyitott állapotában a rendszer élesíthető-e. A kilépés késleltetés végén, ha ilyen típusú zóna megsérült, akkor ezt a panel figyelmen kívül hagyja. A zóna újbóli zárását követően visszakerül a rendszerbe. Ez a zóna funkció garázsajtók esetén rendkívül hasznos. A felhasználó nyitott garázsajtó esetén is élesítheti a rendszert. Később, ha bezárult, az ajtó a rendszer részévé válik. **24 órás zóna igy nem programozható.**
- **Riasztás számlálás engedélyezése** Meghatározza, hogy a panel lezárja-e a kommunikátort ha egy zónában a riasztások száma eléri a megadott határértéket. (5.15 fejezet Riasztás számlálás)
- **Átviteli késleltetés engedélyezése**  Meghatározza, hogy a panel késlelteti-e a riasztási üzenetkód továbbítását. (5.19 fejezet Átvitel késleltetés)
- **Vezeték nélküli zóna** Ez a jellemző azonosítja azt, hogy vezeték nélküli-e az adott zóna. Ez engedélyezi a panelnek, hogy felügyelje a vezeték nélküli zónát.

*Ha valamelyik zóna vezeték nélküli jellemzője engedélyezett, nem fog riasztást okozni hiba állapot előállta élesítéskor (24 órás zónánál hatástalanításkor sem).*

• • • • • • • • • • • • • • • • • • • • • • • • • • • • • • • • • Zóna jellemzők................[101]-[108] szakasz:[1]-[8]pont • • • • • • • • • • • • • • • • • • • • • • • • • • • • • • • • •

## **5.4 Billentyűzeti zónák kijelölése**

A **Z** jelzésű billentyűzetek zóna bemenettel rendelkeznek, melyre valamilyen eszköz - mint például az ajtó nyitás érzékelő - csatlakoztatható (2.12 fejezet Billentyűzet zónák).

A billentyűzeti zónákat, a kívánt zónaszámhoz kell rendelni a [020] **Billentyűzeti zónák kijelölése**  szakaszban.

Kétszámjegyű érték (01-08) bevitelével jelölheti ki bármelyik billentyűzeti zónát.

• • • • • • • • • • • • • • • • • • • • • • • • • • • • • • • • • Billentyűzeti zóna kijelölés.........................[020] szakasz • • • • • • • • • • • • • • • • • • • • • • • • • • • • • • • • •

#### **5.5 Kommunikátor - tárcsázási funkciók**

**Kommunikátor Tiltás** opció választása esetén a panel nem hívja a felügyeleti központot. Az opció engedélyezése esetén a panel - érvényes üzenetkóddal programozott esemény előfordulásakor - hívja a felügyeletet. (5.8 fejezet Kommunikátor üzenetkód)

**Kommunikátor Hívás Irányítás** opcióval meghatározható, hogy esemény előfordulásakor melyik telefonszámot hívja a panel.

**DTMF Tárcsázás** engedélyezésekor a panel DTMF-fel tárcsáz (tone üzemmód). **Impulzus Tárcsázásra Kapcsolás 5. kísérlet után** engedélyezésekor a panel impulzusos tárcsázásra vált a felügyeleti állomás felé irányuló ötödik híváskísérletet követően. Az opció tiltása esetén a panel mindig DTMF tárcsázást hajt végre. **DTMF Tárcsázás** tiltása esetén a panel mindig impulzusosan tárcsáz.

Ha az **Erőltetett Tárcsázás** engedélyezett, a panel tárcsázni fog a tárcsahang meglétére való tekintet nélkül. Minden tárcsázás a következő mintát követi:

- 1. A panel rákapcsolódik a telefon vonalra (felveszi a telefont), és 5 másodpercig vár a tárcsahangra.
- 2. Ha nem talál vonal hangot a panel megszakítja a vonalat, s vár 20 másodpercet.
- 3. A panel újra rákapcsolódik a telefonvonalra, s ismét 5 másodpercet vár a tárcsahangra.
- 4. A panel a beállított tárcsa hangra való tekintet nélkül tárcsázni fog.

Ha nem jön össze megfelelő handshake kapcsolat 40 másodpercen belül, a panel "leteszi a telefont".

Ha az **Erőltetett Tárcsázás** nincs engedélyezve, a panel az előzőkben leírt lépéséket hajtja végre kivéve a 4. pontot, ha a panel nem detektál tárcsahangot.

A **Késleltetés a tárcsázási kísérletek között** idejével két tárcsázás közötti késleltetés adható meg.

Ha a **Foglalt Jelzés Azonosítása** opció engedélyezett, a panel megszakítja a vonalat az 5 másodperc lejárta után, ha foglalt jelzést azonosít, és várakozik a megadott tárcsázások közötti késleltetési időig.

A **Maximális Híváskísérlet** azt a maximális kísérlet számot határozza meg, ahányszor a panel megpróbál összeköttetést létesíteni a felügyeleti központtal. Ha ezt a számot túllépi, akkor Kommunikációs Hiba üzenetet (**FTC**) jelez. Ilyen esetben a harmadik telefonszámot használja az első szám tartalékaként (5.7 Fejezet Kommunikátor - Telefonszámok). Ha a legutolsó kommunikációs kísérlet sikeres, a [351] szakaszban programozott FTC jelentés kód átvitelre kerül, az eseménytároló még át nem vitt eseményeivel együtt.

Ha az **Élesített rendszer Hangos Riasztása FTC hiba esetén** engedélyezett a [702] szakasz, [8] pontjában, FTC hiba esetén riasztás kezdődik a sziréna kimenet aktiválódik a sziréna kikapcsolási időig vagy a rendszer hatástalanításáig. Ha az **FTC hiba csak élesített állapotban** opció engedélyezett, csak a billentyűzet hangjelzője fog hangosan sípolni 10 másodpercenként hiba esetén.

**Tárcsázás utáni várakozás a kapcsolatfelvételre (Handshake-re)** szakaszban megadott ideig várakozik a panel az érvényes kapcsolatfelvételre. Ha ez nem történik meg, sikertelen hívásnak tekinti, megszakítja a vonalat és újra megpróbálja.

Az **Impulzus tárcsázás Jel / Szünet aránya** opcióval megváltoztatható a Jel / Szünet aránya 33/67-re az Észak Amerikai 40/60-os szabványról.

**Azonosító (ID) jel engedélyezésé**vel a panel egy impulzus jelet ad a telefon vonalon jelezve, hogy rákapcsolódott a vonalra.

A **2300Hz /1300Hz** opcióval kiválasztató az azonosító jel frekvenciája amit a vonalra küld.

> *A helyi telefontársaságok megadják, hogy milyen jellemzőket kell beállítani!*

• • • • • • • • • • • • • • • • • • • • • • • • • • • • • • • • • DTMF vagy Impulzus Tárcsázás ........[380] szakasz [3] Átkapcsolás Impulzus Tárcsázásra az Ötödik Próbálkozáskor.....................................…..........[380] szakasz [4]

Kommunikátor Engedélyezés/Tiltás.....[380] szakasz [1] Kommunikátor Hívásirányítás Opc...[361]-[368] szakasz Erőltetett tárcsázás...............................[702] szakasz [2] Késleltetés a tárcsázási kísérletek között..[703] szakasz Foglalt jelzés azonosítása....................[701] szakasz [6] Maximális híváskísérlet..............................[160] szakasz Tárcsázást Követő Várakozás a Kézfogásra......[161] szak

Impulz. tárcsázás Jel/Szünet aránya....[702] szakasz [1] ID (azonosító) jel engedélyezése.........[702] szakasz [5] 2100Hz/1300Hz....................................[702] szakasz [6] Hangos riasztás / csak billentyűzeti élesítés alatt FTC hiba esetén...........................................[702] szakasz [8] • • • • • • • • • • • • • • • • • • • • • • • • • • • • • • • • •

### **5.6 Kommunikátor - Előfizetői Azonosító Számok**

Az Azonosító Szám segítségével határozza meg a felügyelet, hogy melyik paneltól érkezett a hívás. A PC585 panel 2 azonosító számmal rendelkezik.

• • • • • • • • • • • • • • • • • • • • • • • • • • • • • • • • • 1. Azonosító Szám.....................................[310] szakasz 2. Azonosító Szám.....................................[311] szakasz • • • • • • • • • • • • • • • • • • • • • • • • • • • • • • • • •

## **5.7 Kommunikátor - Telefonszámok**

A panel három különböző telefonszám hívásával képes kommunikálni a felügyelettel. Az **Első Telefonszám** az elsődleges, a **Második Telefonszám** a másodlagos, a **Harmadik Telefonszám** pedig - amennyiben engedélyezzük - az első tartaléka.

#### *A Harmadik Telefonszám nem tölti be a Második Szám tartalékának szerepét.*

Váltakozó Hívás engedélyezése esetén a panel váltakozva kísérli meg az első, ill. a harmadik számmal a felügyelet elérését. Az opció tiltása esetén, ha az első számmal sikertelen kísérletet tenne, akkor a továbbiakban csak a harmadik telefonszámot fogja hívni.

#### *A Váltakozó Hívás hibátlan működése érdekében a harmadik telefonszámot engedélyezni és programozni kell a [380] szakasz [5] pontjában, és a [303] szakaszban.*

A telefonszámok hossza maximum 32 karakter lehet. Szükség esetén lehetőség nyílik speciális karakterek használatára is. A telefonszám programozásához üssük be a megfelelő billentyűket 0-tól 9-ig. Az alábbiakban a programozható hexadecimális karakterek és funkcióik felsorolása következik:

HEX (B) - a [\*] billentyű funkcióját szimulálja nyomógombos telefonon

HEX (C) - a [#] billentyű funkcióját szimulálja nyomógombos telefonon

HEX (D) - a panel keresi a tárcsahangot

HEX (E) - két másodperces szünetet tart a tárcsázásban

HEX (F) - telefonszám vége jelző

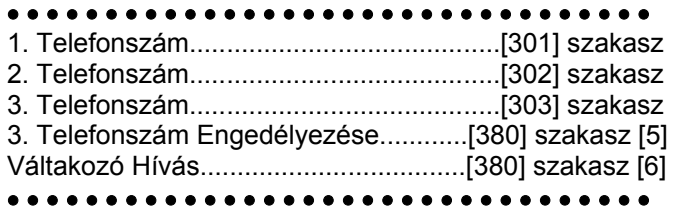

## **5.8 Kommunikátor - Üzenetkódok**

A panel a felügyeletre küldendő jelentésekre programozható. A panel az adott eseményhez programozott üzenetkódot küldi.

Az üzenetkódok lehetnek egy, vagy két karakteresek és használhatók hexadecimális értékeket (A-F). Az üzenetkódok teljes leírása amelyek programozhatók, és a Contact ID és SIA formátum kódok listája az A függelékben találhatók.

*Nem használható a C hexadecimális érték Személyhívó (pager) Formátum esetén. A C érték a [#] jelnek felel meg, ami a kapcsolat végét jelzi.*

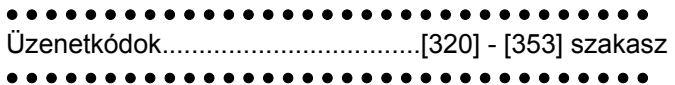

#### **Zóna Keresztezés Rendőrségi Üzenetkód**

A **Zóna Keresztezés Rendőrségi Kód Riasztás**  üzenet küld a panel ha két különböző riasztás fordul elő ugyanazon élesítéstől élesítésig terjedő periódus alatt.

Ez a kód akkor kerül átvitelre, ha az élesített rendszerben az első riasztást egy második követ. A második riasztásnak az elsőtől különböző zónában kell, hogy bekövetkezzen, ugyanabban az élesítési periódusban vagy az azt követő hatástalanított időszakban. Ebbe a riasztásba az összes zónatípus beletartozik. Ez az üzenet azonnal átvitelre kerül, kivéve ha az egyik vagy mindkét zónának átviteli késleltetés jellemzője engedélyezve van. Ekkor a kód átvitele csak a beprogramozott átviteli késleltetési idő lejárta után történik meg.

• • • • • • • • • • • • • • • • • • • • • • • • • • • • • • • • • Zóna Keresztezés Rendőrségi Kód Riasztás..[380] szakasz.

• • • • • • • • • • • • • • • • • • • • • • • • • • • • • • • • •

#### **Zóna Visszaállás**

**Visszaállás a Sziréna Kikapcsolási Idő Után** opció választásakor a panel **Zóna Visszaállt** Üzenetkódot küld abban az esetben, ha a Sziréna kikapcsolási idő lejár és a zóna zárt. Ha az időzítés lejártával a zóna nem zárt, akkor az üzenetkód küldése csak a zóna bezárását követően vagy a rendszer hatástalanításakor történik.

Ha nem választottuk a fenti opciót, akkor a panel a zóna zárását követően haladéktalanul Zóna Visszaállás üzenetkódot küld, függetlenül attól, hogy a riasztás kimenet aktív-e, vagy sem.

> *24 órás zónák a zóna zárását követően azonnal jelentik a visszaállást.*

• • • • • • • • • • • • • • • • • • • • • • • • • • • • • • • • • Visszaállás a sziréna kikapcsolási idő után........[380] szakasz [2]

• • • • • • • • • • • • • • • • • • • • • • • • • • • • • • • • •

**Zárások (élesítés kóddal)** 

Ha a **Zárás megerősítése** opció engedélyezett, a kilépési idő lejártával a billentyűzet hangjelzés sorozatot ad (8 jelzés), megerősítve a felhasználót arról, hogy a panel üzenetkódot küldött a felügyeletre és az meg is érkezett.

• • • • • • • • • • • • • • • • • • • • • • • • • • • • • • • • • Zárások megerősítése..........................[381] szakasz [4] • • • • • • • • • • • • • • • • • • • • • • • • • • • • • • • • •

#### **Nyitás/Zárás vezeték nélküli kulccsal**

PC5132 v3.0 vagy magasabb verziójú modul használata esetén, ha hozzáférési kóddal azonosított vezeték nélküli kulccsal élesítjük vagy hatástalanítjuk a rendszert: a panel naplózza és továbbítja a zárást a nyitást a hozzáférési kódot és az üzenetet (ugyanúgy mintha hozzáférési kóddal élesítettük vagy hatástalanítottuk volna a rendszert). Ha a vezeték nélküli kulcs hozzáférési kód nélkül van használva, akkor a naplózott és elküldött üzenet, nyitás vagy zárás kulcsos kapcsolóval esemény lesz.

**A Funkció Gombok Kódot Igényelnek** opciót megfelelően kell kiválasztani ([015] szekció, 4. Opció KI) azért, hogy a vezeték nélküli kulcsok azonosítva legyenek az élesítésnél. Ha kód van programozva a kulcshoz, akkor a nyitás mindig ezzel a kóddal lesz naplózva, tekintet nélkül ezen opcióra.

#### **AC (hálózati) üzemzavar/hiba riasztás kód**

Az **AC üzemzavar/hiba riasztás** üzenetkód rövid hálózat kiesés esetén nem kerül átvitelre, jelzés csak akkor történik ha a hálózat kiesés ideje meghaladja az **AC üzemzavar kommunikáció késleltetés** idejét. Az **AC üzemzavar hiba visszaállás** üzenet kód szintén az AC üzemzavar kommunikáció késleltetés idejét követi.

*Ha az AC Üzemzavar Kommunikáció Késleltetés értékét [000]-ra programozzuk, akkor az AC üzemzavar átvitele nem lesz késleltetve.*

• • • • • • • • • • • • • • • • • • • • • • • • • • • • • • • • • AC Üzemzavar Kommunikáció Késleltetés..................... ..............................................................[381] szakasz [4] • • • • • • • • • • • • • • • • • • • • • • • • • • • • • • • • •

#### **Vezeték nélküli eszközök karbantartása**

A panel **Általános Zóna Telep Lemerülés Riasztás** Üzenetkódot küld, ha az érzékelő a telep feszültségének esését jelzi. A hibaüzenet továbbítása a programozott **Zóna Telep Lemerülés Üzenet Késleltetésnek** megfelelő napig késleltethető. **Általános Zóna telep Lemerülés Visszaállt** Üzenetkód a probléma megszűnésével kerül átvitelre. A hibát okozó zóna az Eseménytárolóba kerül bejegyzésre.

*A visszaállás csak azt követően kerül továbbításra, ha valamennyi érzékelő kifogástalan telep állapotot jelez.* 

• • • • • • • • • • • • • • • • • • • • • • • • • • • • • • • • • Vezeték nélküli Karbantartási Üzenet Kódok......[353] szakasz

Zóna Telep Lemerülés Üzenet késleltetés.....[370] szakasz

• • • • • • • • • • • • • • • • • • • • • • • • • • • • • • • • •

#### **Élesítés és Kötelezettség Mulasztás**

Ha engedélyezett akkor **Kötelezettség Mulasztás**  üzenetkód kerül átvitelre ha a **Kötelezettség Mulasztás Átviteli Várakoztatás** idején belül a rendszer nem kerül élesítésre.

*Ha a Kötelezettség Mulasztás Átviteli Várakoztatás ideje 1 nap, akkor ha 24 órán belül a rendszer nincs élesítve vagy hatástalanítva akkor a Kötelezettség Mulasztás kód átvitelre kerül.* 

*A következő Kötelezettség Mulasztás kód átvitele csak a rendszer élesítése és hatástalanítása után történik.* 

Amikor a **Kötelezettség Mulasztás Követi a Zóna Tevékenységet** engedélyezett, ha nincs tevékenység a rendszer zónáiban, a [370] szakaszban beállított Kötelezettség Mulasztás Ciklus Időzítő elkezdi a számlálást órákban. Amikor a számláló eléri a megadott időt, a panel elküldi a Kötelezettség Mulasztás Kódot a felügyeletre, Ha zárás vagy zóna tevékenység történik a rendszerben, a számláló törlődik.

> *A panel nem küld Tevékenység Kötelezettség Mulasztás üzenetet ha a panel Away módban van élesítve.*

> *Kiiktatott zóna körben történő tevékenység az időzítőt nem törli.*

> *Az időzítő törlődik a panel élesítésénél, vagy az Üzembe helyezői Programozásba belépéskor.*

> *Ha SIA FSK kommunikációs formátumot használunk a Tevékenység Kötelezettség Mulasztás kóddal, a Zárás Kötelezettség Mulasztás azonosító is átvitelre kerül.*

#### • • • • • • • • • • • • • • • • • • • • • • • • • • • • • • • • •

Kötelezettség Mulasztás Követi a Zóna Tevékenységet ...................................................[380] szakasz, [8] opció Kötelezettség Mulasztás Átviteli Ciklus..................………………………...........[370] szakasz

• • • • • • • • • • • • • • • • • • • • • • • • • • • • • • • • •

#### **5.9 Kommunikátor - jelentés formátumok**

A panel valamennyi telefonszámon programozható 8 különböző formátumú üzenetküldésre. A Contact ID, SIA, Pager és Residential tárcsázás formátumok mellett két 20 BPS impulzus formátum és két 10 BPS impulzus formátum is lehetséges.

> *Ne programozzon második telefonszámot Contact ID vagy SIA üzenetkód formátum használata esetén ([360] szakasz), ha automatikus üzenetkód van választva a [381] szakaszban.*

• • • • • • • • • • • • • • • • • • • • • • • • • • • • • • • • • Kommunikátor Formátum Opciók..............[360] szakasz Kommunikátor Hívás irányok............[361]-[368] szakasz • • • • • • • • • • • • • • • • • • • • • • • • • • • • • • • • •

**Impulzus Formátumok** 

A választott impulzus formátumnak megfelelően a panel az alábbiak szerint kommunikál:

- $\bullet$  3/1, 3/2, 4/1, vagy 4/2
- 10 vagy 20 bit/sec
- 1400, vagy 2300 Hz handshake

#### • nem kiterjesztett

**1600Hz Handshake** opciót engedélyezve, a kommunikátor reagálni fog az 1600Hz-es handshakere, az 1 és 2-es Kommunikációs Formátum használatakor. Amikor a normál handshake opció engedélyezett, a kommunikátor reagál a BPS formátum által meghatározott handshake-re.

#### **Kiegészítő információk az Impulzus Formátumokhoz**

- 1. A '0' karakter nem küld impulzust, a szűrő digit szerepét tölti be.
- 2. Azonosító számok programozásakor négy karakter bevitele szükséges. Három karakteres azonosító

szám programozásakor a negyedik karakter a '0' kell legyen. Ez a szűrő szerepét tölti be.

- 3. Ha egy azonosító szám a '0' karaktert is tartalmazza, akkor e helyett HEX 'A'-t kell programozni. Példák:
	- a [123] 3 karakteres azonosító programozása: [1230]
	- a [4079] 4 karakteres azonosító programozása: [4A79]
	- az [502] 3 karakteres azonosító programozása: [5A20]
- 4. Üzenetkódok programozásakor két karaktert kell bevinnünk. Egy karakteres üzenetkódok használata esetén a második karaktert '0'- nak kell programoznunk. A '0' programozását a HEX 'A' bevitelével végezhetjük el. Példák:
	- a [3] 1 karakteres üzenetkód programozása: [30]
	- a [30] 2 karakteres üzenetkód programozása: [3A]
- 5. Ha azt szeretnénk, hogy a panel valamely eseményről ne küldjön jelentést, akkor az adott esemény üzenetkódját programozzuk [00]-ra, vagy [FF]-re.

• • • • • • • • • • • • • • • • • • • • • • • • • • • • • • • • • 1600Hz/Normál Handshake..................[702] szakasz [4] • • • • • • • • • • • • • • • • • • • • • • • • • • • • • • • • •

#### **Contact ID**

A Contact ID gyors kommunikálására szolgáló speciális formátum, az impulzus helyett tone üzemmódot használ. A gyors információ közlés érdekében lehetőséget nyújt több információ továbbítására is. Például a Contact ID az 1. zónán történt riasztás egyszerű jelentése helyett a riasztás típusának továbbítására is alkalmas (pl. be/kilépés riasztás).

Ha a **Contact ID Programozott Üzenetkódok használata** opció engedélyezett, a programozáshoz valamennyi továbbítani kívánt eseményhez két számot kell bevinnünk az A függelékben megadottak alapján a [320] - [353] programszakaszokba. Ez a két számjegy a riasztás típusát azonosítja. Az összes többi információt, köztük a zóna számot is a panel automatikusan generálja.

Ha a **Contact ID Automatikus Üzenetkódok Használata** opció engedélyezett, a panel a következő képen működik:

- 1. Ha az események üzenetkódjai [00]-nak vannak programozva, a panel nem fogja hívni a felügyeletet.
- 2. Ha az események üzenetkódja [01] [FF] közül valamelyik, a panel automatikusan hoz létre zóna vagy hozzáférési kód számot. Az A függelék tartalmazza a kódok listáját amelyek átvitelre kerülnek.

*Ha az Automatikus Contact ID opciót választjuk, a panel automatikusan generálja a zóna és hozzáférési kód számokat, szükségtelen programozni ezeket a részeket.*

Ha a **Contact ID Programozott Üzenetkódok Használata** opció engedélyezett, a panel a következő képpen működik:

- 1. Ha az események üzenetkódjai [00] vagy [FF]-nek vannak programozva, a panel nem fogja hívni a felügyeletet.
- 2. Ha az események üzenetkódja [01] [FE] közül valamelyik, a panel elküldi a programozott üzenetkódot.

**Kiegészítő megjegyzések a Contact ID-hez.**

- 1. Az azonosító számok négy karakteresek kell legyenek.
- 2. Valamennyi üzenetkód két karakteres kell legyen.
- 3. A '0' helyett HEX 'A'-t kell programoznunk.
- 4. Ha azt szeretnénk, hogy a panel valamely eseményről ne küldjön jelentést, akkor az adott esemény üzenetkódját programozzuk [00]-ra.
- Ld. "A" függelék a Contact ID azonosítók listája.

• • • • • • • • • • • • • • • • • • • • • • • • • • • • • • • • • Contact ID programozott/automatikus kódok................... .......................................…...................[381] szakasz [7] • • • • • • • • • • • • • • • • • • • • • • • • • • • • • • • • •

#### **SIA**

Az SIA olyan speciális formátum, amely gyors kommunikációt biztosít a Frekvencia Billentyűzést (FSK) használva . Az SIA automatikusan generálja az átvitt jel típusát (behatolás, tűz, pánik, stb.). A zóna, vagy a felhasználó kódszámának azonosítására két számjegyes üzenetkód szolgál.

> *Ha az Automatikus SIA opció engedélyezett, a panel valamennyi zóna- és hozzáférési kódot automatikus generál, igy szükségtelenné teszi ezek egyenként történő programozását.*

Ha az **SIA Automatikus Üzenetkódot Küld** opció engedélyezett, a panel az alábbiak szerint működik:

- 1. Ha valamely esemény üzenetkódja [00], akkor a panel nem próbálkozik a felügyelet hívásával.
- 2. Ha valamely esemény üzenetkódja [01] [FF] közé esik, akkor a panel automatikusan generálja a zónavagy a hozzáférési kód számát.

A Kommunikátor Hívásirányítás Opció események (pl. nyitás/zárás) jelentésének tiltására szolgál. Ha<br>valamennyi Nyitás /Zárás üzenetkódot [001-ra valamennyi Nyitás /Zárás üzenetkódot programozzuk, akkor a panel nem küld üzenetet.

Ha az **SIA Automatikus Üzenetkódot Küld** opciót letiltjuk, akkor a panel az alábbiak szerint működik:

- 1. Ha valamely esemény üzenetkódját [00]-ra, vagy [FF]-re programoztuk, akkor a panel nem hívja a felügyeletet.
- 2. Ha valamely esemény üzenetkódja [01] [FE] közé esik, akkor a panel a programozott üzenetkódot küldi.

Az SIA azonosítók felsorolását Id. az "A". Függelékben.

• • • • • • • • • • • • • • • • • • • • • • • • • • • • • • • • • SIA Automatikus Üzenetkódot Küld......[381] szakasz [3] • • • • • • • • • • • • • • • • • • • • • • • • • • • • • • • • •

#### **Személyhívó (Pager) Formátum**

Mindkét telefonszám **Kommunikátor Formátum** opciója programozható Személyhívó Formátumra. Egy esemény előfordulásakor a Kommunikátor Hívásirányítás opciók valamely Személyhívó Formátumú telefonszámhoz irányítják a hívást, a panel személyhívást kezdeményez.

A személyhívó hívásakor különleges számok használata is szükséges a helyes működés érdekében.

Ezek a hexadecimális (HEX) értékek és azok funkcióik a következők:

HEX [B] - nyomógombos telefonon (touch tone) a [\*] billentyűt szimulálja

HEX [C] - nyomógombos telefonon a [#] billentyűt szimulálja

HEX [D] - a panel keresi a tárcsahangot

HEX [E] - két másodperc szünet

HEX [F] - telefonszám vége jelölő

A panel egy alkalommal kísérli meg a személyhívó hívását. A telefonszám tárcsázása után a panel azonosító számot és üzenetkódot küld, majd a [#] billentyűvel (HEX [C]) zárja az üzenetet.

A panel nem képes annak megállapítására, hogy a személyhívó hívása sikeres volt-e. Kommunikációs hiba jelzése csak akkor történik ha a panel a híváskor foglalt jelzést vagy semmilyen tárcsahangot nem tud azonosítani.

*LINKS 1000 kommunikátor használata esetén személyhívó formátum nem alkalmazható. Nem használható a hexa C üzenetkódokban, személyhívó formátum esetén. A hexa C a [#] nek felel meg, ami a személyhívónál az üzenet végét jelenti.* 

*Ha a panel foglalt jelzést azonosít, újra megkísérli a személyhívást. Az újrahívási kísérletek maximális száma a [160] szakaszban állítható be.* 

*Személyhívó formátum használata esetén az erőltetett hívást le kell tiltani.* 

*Személyhívó formátum használata esetén a telefonszám végének jelzésére két hexa E-t kell programozni.* 

#### **Residential tárcsázás**

Ha a residential tárcsázás van programozva, és egy kommunikációt kiváltó esemény történik, a panel rákapcsolódik a telefonvonalra és tárcsázza a megadott számo(ka)t. Amikor a tárcsázás kész, a panel kiad egy azonosító(ID) jelet és vár a handshake-re  $(1,2,4,5,7,8,0,***$ vagy # gombok megnyomásának megfelelő jel nyomógombos telefonon). A várakozás ideje a **Tárcsázás utáni Várakozás a Handshake-re**  szakaszban állítható be. A kapcsolat létrejöttekor a panel riasztási hangot hoz létre a telefonvonalon keresztül 20 másodpercig. Ha több riasztás fordul elő ugyanazon időben, akkor csak egy hívás történik a megadott számon.

#### **5.10 Letöltés**

#### **A szükséges letöltő szoftver a DLS-1 6.5 verzió vagy annál magasabb.**

Letöltéssel a vezérlő panel egészének programozása lehetővé válik számítógép, modem és telefonvonal segítségével. Valamennyi funkció, változás és állapot (pl. hibahelyzetek és nyitott zónák) megtekintése ill. programozása lehetséges igy.

> *A panel élesztése után a letöltés 6 órán át engedélyezésre kerül, kivéve ha a Felhasználó Által Engedélyezett DLS Ablak tiltva van.*

A panel válaszol a hívásokra letöltéskor miután észleli a beprogramozott **Csengetések Számát**.

Az **Üzenetrögzítő /Kettős hívás** opció engedélyezése esetén (vagy a panel élesztését követő hat órán belül) a panel válaszol a beérkező letöltési hívásokra, az alábbi feltételek teljesülése esetén:

- 1. A panel egy, vagy két csöngetést érzékel, majd megszakad a csengetés.
- 2. Ekkor a panel elindítja a kettős hívás időzítőt.
- 3. Ha a panel újabb csengetést hall az **Üzenetrögzítő Kettős Hívás** időzítőjének lejárta előtt, akkor a második hívás első csöngetésére válaszol.

A panel rákapcsolódik a vonalra és megkezdődik a letöltés. Ha a **Visszahívás** opció engedélyezett, akkor a panel és a számítógép is egyaránt megszakítja a hívást. A panel ezt követően a **Letöltő Számítógép telefonszámát** hívja és várja a számítógép bejelentkezését. A számítógép jelentkezését követően a letöltés elkezdődik.

**Felhasználó Által Engedélyezett DLS Ablak** opció engedélyezése esetén a felhasználó a [\*][6][Mester kód][5] billentyűzetparanccsal engedélyezheti a letöltés funkciót a beállított időtartamig.

Ha a **Teljes 6 órás Felhasználó Által Engedélyezett DLS Ablak** opció engedélyezett, akkor a felhasználó megnyithatja a [\*][6][Mester kód][5] billentyűkkel a DLS Ablakot, amely 6 órán keresztül nyitva marad. A DLS ablak sikeres letöltés után sem záródik be. Ha az **Egyszeri 1 órás Felhasználó Által Engedélyezett DLS Ablak** opció engedélyezett, akkor a felhasználó megnyithatja a [\*][6][Mester kód][5] billentyűkkel a DLS Ablakot, amely 1 órán keresztül nyitva marad. A DLS ablak sikeres letöltés után bezáródik.

Hat óra múlva a panel már nem fog válaszolni a bejövő hívásokra, kivéve ha az **Üzenetrögzítő /Kettős Hívás**  opció engedélyezett, vagy ha a **Csengetések Száma**  [0]-ra van állítva.

Ha a **Felhasználó által kezdeményezett hívás** opció engedélyezett, akkor a felhasználó képes hívást indítani a letöltő számítógép felé a [\*][6][Mester kód][6] paranccsal.

A **Letöltés Hozzáférési Kód** és a **Panel Azonosító Kód** a biztonságos és megfelelő azonosítást szolgálják. A panel és a számítógép fájl ugyanazt a programozott információt kell tartalmazza, a letöltés csak ezt követően veheti kezdetét.

A letöltési idő jelentősen csökken a PC-LINKS használatával. A letöltés a helyszínen történik. A **Helyi Letöltés PC-LINK**-en keresztül, a [\*][8][Üzembe

helyezői kód][499][Üzembe helyezői kód][499] bevitele szükséges. A PC-LINK kapcsolat idejére az billentyűzeteken a hozzáférés nem lehetséges. Az állapotjelző LED-ek megmutatják a rendszer állapotát a folyamat közben azon a billentyűzeten amelyiken a PC-LINK kezdeményezése történt. További információk a csatlakoztatásról, a PC-LINK Letöltési Készlet Kezelési Lapján.

#### *PC-LINK-en keresztül történő zóna állapot feltöltésnél, a feltöltött információk nem biztos, hogy pontosak. További információk a DLS-1 kézikönyvben.*

LINKS 1000 kommunikátor használata esetén lehetőség nyílik letöltésre a LINKS-en keresztül is, ha a telefon összeköttetés megszakadna. Ha a LINKS1000 et visszahívásra használjuk, akkor szükséges a LINKS 1000 Indító Jelszakasz programozása a letöltési telefonszámmal a számítógép helyes visszahívásához.

#### *Az LCD billentyűzet feliratainak letöltésénél, csak a 8. helyre kijelölt billentyűzet tudja fogadni a feliratokat.*

• • • • • • • • • • • • • • • • • • • • • • • • • • • • • • • • • Üzenetrögzítő/Kettős Hívás..................[401] szakasz [1] Felhasználó Által Engedélyezett DLS Ablak.................... .............................................................[401] szakasz [2] Visszahívás...........................................[401] szakasz [3] Felhasználó Által Kezdeményezett visszahívás engedélyezése/tiltása...................................[401] szakasz [4] Letöltő Számítógép Telefonszám..…….....[402] szakasz Letöltés Hozzáférési Kód.......…................[403] szakasz Panel Azonosító.........................................[404] szakasz Üzenetrögzítő Kettős Hívás Időzítő..…… [405] szakasz Csengetések Száma a Válaszhoz.............[406] szakasz LINKS 1000 Bevezetés(Letöltés)..............[490] szakasz Helyi Letöltés Kezdeményezése................[499] szakasz • • • • • • • • • • • • • • • • • • • • • • • • • • • • • • • • •

## **5.11 PGM Kimenetek**

A PGM1 és PGM2 kimeneteket az alábbi lista alapján programozhatók.

• • • • • • • • • • • • • • • • • • • • • • • • • • • • • • • • • PGM kimenet programozása.....................[009] szakasz

• • • • • • • • • • • • • • • • • • • • • • • • • • • • • • • • •

*A PGM kimeneteket nem lehet letiltani az Üzembe helyezői programozással. A PGM kimenetek kiiktatása, a teljes vezetékes kapcsolat megszüntetésével lehetséges.*

#### **[01] Behatolás és Tűz Jelző Kimenet**

A PGM kimenet aktívvá válik, ha a riasztó kimenet aktív és kikapcsol, ha a riasztó kimenet elnémul. Ha a riasztó kimenet pulzál, akkor a PGM kimenet is pulzálni fog. Ez a kimenet követi a késleltetett tűz zónák előriasztását.

## **[02] Nincs használva**

**[03] Érzékelő újraindítása ([\*][7][2])**  *Alapállapotban a kimenet a földhöz van kapcsolva.* 

A kapcsoló típusú füstérzékelők újraindítására használhatjuk. A kimenet aktivitása 5 másodpercre megszűnik, ha beütjük a [\*][7][2] parancsot (3.4 fejezet Billentyűzet parancsok)*.* A billentyűzet csipogója 5 másodpercig megszólal. Ld. e kézikönyv vezetékezési rajzát.

*A [03] Érzékelő Újraindítás és [20] [\*][7][2] 2. Parancs Kimenet opciók közül csak az egyiket szabad beprogramozni ugyanazon rendszerben.*

## **[04] Nincs használva**

#### **[05] Élesített állapot**

A PGM kimenet aktíválódik a rendszer élesítése esetén a kilépési késleltetés kezdetekor. Hatástalanításakor deaktiválódik.

#### **[06] Élesítésre kész**

A PGM kimenet aktív lesz addig, amíg a rendszer élesítésre kész és minden nem kényszerített élesítésű zóna nyugalomban van. A kimenet deaktiválódik a kilépési késleltetés kezdetekor, ha érvényes felhasználói kódot viszünk be.

#### **[07] Billentyűzet hangjelzőjét követő mód**

A PGM kimenet aktívvá válik az alábbi események előfordulásakor és aktív marad mindaddig, míg a billentyűzet csipogója aktív:

- Ajtócsengő
- Automatikus Élesítés Előjelzés
- Belépési Késleltetés
- 24 órás Felügyelet Csipogó Zóna
- Hangos Kilépési Késleltetés

#### **[08] Kisegítő Impulzus**

Élesítéskor a PGM kimenet aktívvá válik a kilépési késleltetés alatt és utána két percig. Belépéskor a PGM kimenet aktívvá válik a belépési késleltetés alatt és utána két percig.A kimenet szintén aktív lesz két percig, amikor hatástalanítjuk a rendszert.

#### **[09] Rendszer Hiba**

A PGM kimenet aktívvá válik az alábbi hibahelyzetek valamelyikének előfordulásakor és kikapcsol az adott hiba elmúltakor.

A [141] [142] szakaszba beállíthatjuk a PGM kimenet jellemzőit. Ezek a következők lehetnek:

#### Jellemző

[1] **Szerviz szükséges** (Akkumulátor, sziréna, általános hiba, általános rongálás/tamper, általános felügyelet)

- [2] **AC Hiba**
- [3] **Telefonvonal Hiba**
- [4] **Kommunikációs Hiba**
- [5] **Tűz Hiba /Zóna Hiba**
- [6] **Zóna Rongálás/tamper**
- [7] **Zóna Akkumulátor Lemerülés**
- [8] **Óra Hiba**

#### **[10] Rendszer Esemény (strobe kimenet)**

A PGM kimenet aktívvá válik az alábbi események bekövetkezésekor.

#### *Ez a kimenet csak akkor aktív, ha hangos és csendes riasztás, vagy orvos kérés történik. Nem aktiválódik előriasztás és késleltetés alatt.*

Ha a [8]-as jellemző aktív akkor a kimenet meghatározott ideig aktiválódik (Ld. [164] szakasz).

Ha a [8]-as jellemző ki van kapcsolva, akkor élesített állapotban, a kimenetet csak a rendszer hatástalanításával lehet kikapcsolni. Ha riasztás aktiválja ezt a kimenetet hatástalanított állapotban, a kimenet kikapcsolása érvényes hozzáférési kóddal történhet a Sziréna kikapcsolási idő lejárta előtt. A kimenet akkor is kikapcsol, ha a Sziréna kikapcsolási idő lejárta után élesítik a rendszert.

Ezt a kimenetet riasztás jelzésére használják.

A [141] [142] szakaszba beállíthatjuk a PGM kimenet jellemzőit. Ezek a következők lehetnek:

[1] **Behatolás** (Késleltetés, Azonnali, Belső, Helyben tartózkodó /Távozó és 24 Órás Behatolás zónák)

[2] **Tűz** (Tűz billentyűk, Tűz zónák)

[3] **Pánik** (Pánik billentyűk és Pánik zónák)

[4] **Orvosi** (Segélykérő billentyűk, Orvosi és Vész zónák)

[5] **Felügyelet** (Felügyelet, Fagyás és Vízömlés zónák)

[6] **Prioritás** (Gáz, Fűtés, Tűzfecskendő, 24 órás Tárolós zónák)

- [7] **Fenntartott zónák**
- [8] **Nincs használva**

• • • • • • • • • • • • • • • • • • • • • • • • • • • • • • • • • PGM kimenet időzítése..............................[164] szakasz

• • • • • • • • • • • • • • • • • • • • • • • • • • • • • • • • •

#### **[11] Rendszer Rongálás/tamper**

Rongálás/tamperhelyzet bekövetkezésekor a PGM kimenet bekapcsol, a Rongálás/tamperhelyzet elmúltával pedig kikapcsol.

### **[12] TLM és Riasztás**

Telefonvonal meghibásodása és riasztás együttes bekövetkezésekor a PGM kimenet aktívvá válik. A PGM kimenet mindaddig aktív marad, amíg hozzáférési kód nem érkezik vagy a TLM hiba meg nem szűnik.

Ha riasztás aktiválja ezt a kimenetet hatástalanított állapotban, a kimenet kikapcsolása érvényes hozzáférési kóddal történhet a Sziréna kikapcsolási idő lejárta előtt. A kimenet akkor is kikapcsol, ha a Sziréna kikapcsolási idő lejárta után élesítik a rendszert.

#### *A kimenet mind hangos, mind csendes riasztás esetén aktiválódik, kivéve a kényszerített riasztást.*

#### **[13] Kissoff (Üzenet vége)**

A PGM kimenet két másodpercre bekapcsol azt követően, hogy a panel megkapta a handshake jelet a felügyeleti állomástól.

#### **[14] Indító föld impulzus**

A PGM kimenet két másodpercre bekapcsol mielőtt a panel hívást kezdeményezne, ez használható indító föld impulzusos telefonhálózatnál tárcsahang kérésre. Az ilyen hálózatnál a telefonszám előtt két másodperces szünetet kell tartani.

#### **[15] Távműködtetés (DLS-1 támogatás)**

Az ilyen kimenetet lehet ki- vagy bekapcsolni a DLS szoftveren keresztül.

#### **[16] LINKS 1000 Támogatás (csak a PGM1-nél)**

A PGM1 kimenet adatvezetékként alkalmazható a telefonszám továbbítására LINKS 1000 rádiós kommunikátor használata esetén.

#### **[17] Away (távozó) élesítés**

Amikor a rendszert az Away (távozó) módban van élesítve, a PGM kimenet aktiválódik, a kilépési időtől kezdődően. A kimenet aktivitása a rendszer hatástalanításával megszűnik.

#### **[18] Stay (helyben tartózkodó) élesítés**

Amikor a rendszert az Stay (helyben tartózkodó) módban van élesítve, a PGM kimenet aktiválódik, a kilépési időtől kezdődően. A kimenet aktivitása a rendszer hatástalanításával megszűnik.

#### **[19] [\*][7][1] Kimeneti parancs 1 [20] [\*][7][2] Kimeneti parancs 2**

Az ilyen kimenetek a [\*][7][1-2] bevitelével aktiválható. A kimenet aktívvá válását a billentyűzet csipogással jelzi. MEGJEGYZÉS:

A [\*][7][2][Hozzáférési kód, ha szükséges] billentyűkkel aktiválható a [03]-nak vagy a [20]-nak programozott PGM kimenetek.

Hagyományosan, a [\*][7][2] parancs a füstérzékelők újraindítására szolgál. A füstérzékelők újraindításához a kimenetet [03] típusúra kell programozni.

*A [03] Érzékelő Újraindítás és [20] [\*][7][2] 2. Parancs Kimenet opciók közül csak az egyiket szabad beprogramozni ugyanazon rendszerben.*

#### **[21]-[24] Nincs használva**

#### **PGM Kimeneti Funkciók/attribútumok**

A kifogástalan működés érdekében minden programozható kimenetnél szükség van a PGM funkciók programozására is.

A [09] és [10] PGM kimenethez a megadott listából választhatók a funkciók.

A [01], [03], [05]-[08], [11]-[20] opcióval ellátott PGM kimenet lehetséges funkciói a következők:

[1] opció BE Kimenet engedélyezve

KI Tiltva

- [3] opció BE Eseménykor a kimenet aktívvá válik KI Eseménykor a kimenet kikapcsol.
- [4] opció BE Pulzáló kimenet
	- KI Állandó szintű kimenet.
- [5] opció BE Hozzáférési kódot igényel.

KI Hozzáférési kódot nem igényel.

A PGM kimenet jellemzői visszaállnak a gyári értékre, ha a kimeneti opciót megváltoztatja. A gyári értékek a programozói munkafüzetben találhatók.

> *A [3]-as jellemzőt BE kell kapcsolni ha a PGM kimenet programozása [16]. Ha több kimenetet programoz azonos típusúra, akkor az [1][2][5] attributumoknak meg kell egyeznie. Ez nem érvényes a [09] és [10] kimeneti típusokra.*

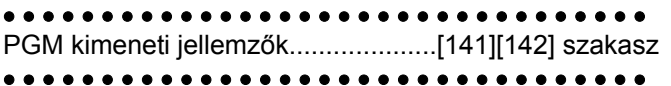

### **5.12 Telefonvonal Figyelés (TLM)**

A **TLM Engedélyezve** opciót kiválaszthatjuk, hogy a panel ellenőrizze a telefon vonal meglétét és esetleges megszakadásakor hibahelyzetet jelezzen.

Ha a **TLM Engedélyezve** opció **be** van kapcsolva, akkor a panel minden tizedik másodpercben megvizsgálja a telefonvonalat. Ha a vonal feszültsége 3V alá csökken, akkor a panel a **TLM Hiba Késleltetés**  szakaszban megadott ellenőrzések számának lejárta után hibajelzést ad. A gyári ellenőrzések száma 3. Ez az érték [003]-tól [255]-ig állítható. A beállítható késleltetéssel a telefonvonal pillanatnyi kimaradása nem okoz hibajelzést.

Amikor a **TLM Hiba jelzés élesített állapotban csipogóval** funkció engedélyezett, TLM hiba esetén csak a billentyűzet csipogója fogja a hibát jelezni. A **TLM Hangos riasztás amikor Éles** funkciót választva, TLM hiba esetén élesített állapotban a Sziréna kimenet is aktiválódik.

A hibahelyzet elmúltával a panel **TLM Visszaállt Üzenetkódot** küld. Ekkor a vonalkimaradás idején történt valamennyi esemény is átvitelre kerül.

LINKS 1000 rádiós kommunikátor használata esetén a panel **TLM Hiba Üzenetkód** küldésére programozható.

#### • • • • • • • • • • • • • • • • • • • • • • • • • • • • • • • • •

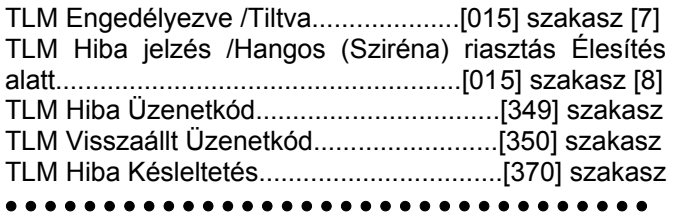

#### **5. 13 Sziréna**

A sziréna kikapcsol, miután a beprogramozott sziréna kikapcsolási idő letelik.

A panel felügyeli a Sziréna kimenetet. Ha nyitott állapotot érzékel, akkor a panel ezt a hibahelyzetet azonnal jelzi és megszólaltatja a billentyűzet csipogóját kétszer minden tizedik másodpercben, hogy a tulajdonos figyelmét felhívja a problémára. A panel az adott helyzetnek megfelelően képes **Sziréna Áramköri Hiba** és **Sziréna Áramköri Hiba Visszaállt** üzenetkódot küldeni (5.8 fejezet Kommunikátor - Üzenet kódok).

Ha a Tűz riasztás Hármas Jelzéscsoportból Áll opció engedélyezett, akkor a tűzjelzés az NFPA 72 szerinti riasztás lesz. Ha ez az opció kikapcsolt, akkor a riasztás szaggatott jelzés lesz.

Ha a **Folyamatos Tűz Jelzés** engedélyezett, riasztás esetén a kimenet a hozzáférési kód beviteléig aktív marad. Ha e funkció tiltott riasztás esetén a kimenet a hozzáférési kód beviteléig vagy a jelzési idő lejártáig aktív marad.

• • • • • • • • • • • • • • • • • • • • • • • • • • • • • • • • • Sziréna kikapcsolási idő...........................[005] szakasz Sziréna Áramköri Hiba üzenetkód.............[349] szakasz Sziréna Áramköri Hiba Visszaállt üzenetkód..[350] szak. Hármas tűz jelzés engedélyezve /tiltva.[013] szakasz [8] Folyamatos Tűz Jelzés.........................[014] szakasz [8] • • • • • • • • • • • • • • • • • • • • • • • • • • • • • • • • •

#### **5.14 Teszt Továbbítás**

A kommunikációs kapcsolat meglétének ellenőrzése érdekében a panel teszt-jelek továbbítására programozható.

A panel küldhet **Periodikus Teszt Továbbítás**  üzenetkódot a programozott **Teszt Továbbítás Napi Időben.** A **Teszt Továbbítás Ciklus** a tesztek közt eltelt időt határozza meg. A **Vezetékes Vonal Teszt Továbbítása Percben /Napban** opcióval kiválasztható, hogy a tesztátviteli időszak megadása percben vagy órában történjen. Ha a percben történő megadás van kiválasztva, akkor a Test Továbbítás Napi Időpontja számláló nincs használva.

> *Vezetékes Vonal Teszt Továbbítás Percben opció választása esetén, a programozott átviteli ciklus nem lehet kevesebb mint 10perc.*

> *LINKS Teszt Továbbítás esetén csak napok programozhatók.*

Ha a teszt továbbítás idejét az eddiginél alacsonyabb értékre programozzuk, akkor a rendszer a következő továbbítás előtt megvárja az eddigi periódus leteltét és csak ezt követően számol az új időközzel.

LINKS 1000 kommunikátor használata esetén a panel rádiós tesztet is küldhet. **LINKS 1000 Teszt Továbbítás** üzenetkód programozásával a panel a rádiós tesztet küld a megadott **LINKS Test Átviteli Ciklus**ban.

A végfelhasználó kommunikátor tesztet generálhat. **Rendszer Teszt Üzenetkód** programozása esetén a panel a Rendszer Teszt billentyűzet parancs bevitelekor elküldi a jelet (Ld. 3.4 fejezet [\*] parancsok, [\*][6] Felhasználói Funkciók).

• • • • • • • • • • • • • • • • • • • • • • • • • • • • • • • • • Időszakos Teszt Továbbítás üzenetkód...[352] szakasz Teszt Továbbítás Napi Ideje.....................[371] szakasz Teszt Továbbítási Ciklus...........................[370] szakasz Vezetékes Teszt Továbbítás...............[702] szakasz [3] • • • • • • • • • • • • • • • • • • • • • • • • • • • • • • • • •

## **5.15 Átvitel Késleltetése**

Ha valamely zónánál Átviteli Késleltetést engedélyeztünk, akkor a panel a riasztás jelentését a programozott **Átviteli Késleltetési Időig** késleltetni fogja. Ha a panelt a késleltetési idő lejárta előtt hatástalanítjuk, akkor a panel nem jelenti a riasztást a felügyeletnek.

• • • • • • • • • • • • • • • • • • • • • • • • • • • • • • • • • Átvitel Késleltetés Idő................................[370] szakasz • • • • • • • • • • • • • • • • • • • • • • • • • • • • • • • • •

**5.16 Tűz, Segélykérő, Pánik Billentyűk** 

A vészhelyzet billentyűk minden billentyűzeten rendelkezésre állnak. Ezeket a billentyűket két másodpercig nyomva kell tartani, csak ezt követően válnak aktívvá. A két másodperces késleltetés a véletlen aktiválás elkerülését szolgálja.

A **Tűz Billentyű** két másodperces lenyomásakor a panel bekapcsolja a riasztó kimenetet a [014] szakasz, [8] pontjában megadottak szerint (5.13 fejezet Sziréna): **Folyamatos Tűz Sziréna** opció választásakor a riasztó kimenet kód beviteléig hangjelzést ad. Egyéb esetben a hangjelzés a kód beviteléig, vagy a riasztó kimenet időzítésének lejártáig tart. A jel azonnal továbbításra kerül a felügyeletre.

A **Segély Billentyűk** két másodperces lenyomásakor a panel háromszor megszólaltatja a billentyűzet csipogóját, ezzel jelezve a bekapcsolást. A panel rövid egymásutánban tízszer bekapcsolja a billentyűzet csipogóját, ezzel a felügyeleti egység felé történő kommunikációt jelzi.

A **Pánik Billentyűk** két másodperces lenyomásakor a panel haladéktalanul továbbítja a jelzést a felügyelet felé. Ha a **Hangos Pánik Billentyűk** opciót engedélyeztük, akkor a panel aktiváláskor háromszor megszólaltatja a billentyűzet csipogóját és bekapcsolja a riasztás kimenetet. A riasztás kódbeviteléig ill. a riasztás kimenet idejének lejártáig tart. Egyéb esetekben a riasztás csendes.

LCD billentyűzeten az [F] [A] [P] gombok működése engedélyezhető vagy tiltható. Ennek leírása a B függelékben (LCD billentyűzetek programozása).

*Tűz, Segély, Pánik Billentyűk elsötétített billentyűzet esetében is működnek ( 5.22 fejezet "Billentyűzet Elsötétítés").*

• • • • • • • • • • • • • • • • • • • • • • • • • • • • • • • • • Tűz Billentyűk Engedélyezve................[015] szakasz [1] Hangos Pánik Billentyűk......................[015] szakasz [2]

• • • • • • • • • • • • • • • • • • • • • • • • • • • • • • • • •

## **5.17 Élesítés /Hatástalanítás Opciók**

Ha a **Gyors élesítés** opció engedélyezett, akkor a rendszer élesíthető a hozzáférési kód használata nélkül a [\*] [0] gombok vagy a Stay vagy az Away funkció gombok megnyomásával.

A **Gyors távozás opció**, ha engedélyezett, a felhasználó számára megengedett a védett terület elhagyása késleltetett típusú zónán keresztül. A rendszer hatástalanítódik, majd újra élesedik (3.4fejezet "[\*] parancsok").

**Élesítés /Hatástalanítás Jelzés** opció engedélyezése esetén a panel élesítéskor egyszer, hatástalanításkor pedig kétszer megszólaltatja a Sziréna kimenetet. Ha riasztás jelzés kerül a memóriában, akkor a rendszer hatástalanításakor a Sziréna kimenet háromszor fog röviden megszólalni.

A **Billentyűzet Visszajelzés Riasztás Utáni Nyitásnál**  opció esetén lehetőség nyílik rá, hogy a billentyűzet egymás után tízszer gyors csipogást adjon miután a Nyitás Riasztás Után jelentés kód átvitelre került a felügyeletre.

*Ha a panel élesítésére a Stay gombot vagy a [\*][9][Hozzáférési kódot] használjuk, a sziréna kimenet nem fog jelzéseket adni a be és kilépési késleltetés alatt, kivéve az élesítés/hatástalanítás jelzést.*

**Zárás Megerősítés** engedélyezése esetén a billentyűzet egymás után tízszer gyors csipogást ad azt követően, hogy a zárási üzenetkódot továbbította a felügyeletre.

Ha a **Kiiktatott állapot kijelzése mialatt éles** opció engedélyezve van, a rendszert élesítve a Bypass jelzőfény világít mutatva, hogy kiiktatott zónák vannak a rendszerben.

Amikor az **AC/DC élesítés tiltása** opció engedélyezett, akkor a panelt nem lehet élesedni AC (váltakozó áramforrás: hálózati) vagy DC (akkumulátor) hiba esetén. A rendszert addig nem lehet élesíteni, amíg a hálózati vagy az akkumulátor hiba meg nem szűnik. Ha nincs AC vagy DC hiba, a felhasználó megkísérelheti a rendszer élesítését, a panel automatikusan ellenőrzi az akkumulátort a központi panelen és a modulokon. Ha az akkumulátor jó, a rendszer élesíthető, ha rossz akkor nem.

Ha az **AC/DC élesítés tiltása** opció nincs engedélyezve, a panel nem végez tesztet a tápellátás meglétéről és így a felhasználó sem lesz meggátolva, hogy a rendszert élesítse, AC vagy DC hiba esetén.

A **Hatástalanítás Nem Azonosított Vezeték Nélküli Kulcssal** opció tiltásakor, a hatástalanító gomb nem fog működni a vezeték nélküli kulcson, amelyekhez nincs kód rendelve (továbbiak a PC5132 kézikönyvben).

#### *Ezt az opciót engedélyezni kell, ha a PC5132 es verziója 2.1 vagy annál régebbi.*

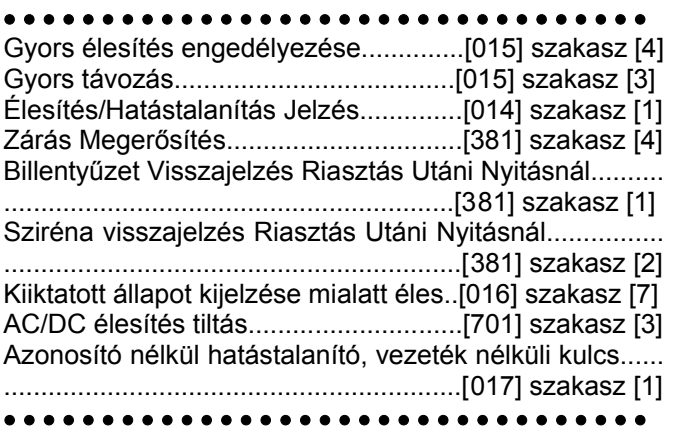

#### **5.18 Belépési /Kilépési Késleltetés Opciók**

Két különböző **Belépési Késleltetés** programozható: külön az **1.késleltetett** és külön a **2.késleltetett** típusú zónákhoz. Kilépési időt csak egyet lehet beállítani.

#### *Élesített rendszerben, az először megsértett késleltetett zónához tartozó késleltetési időt figyeli a panel.*

Élesítéskor a panel kilépési késleltetést indít. **Hangos Kilépési Késleltetés Sürgetéssel** engedélyezése esetén a billentyűzet másodpercenként hangjelzést ad a kilépés késleltetés lejártáig. A kilépés késleltetés

utolsó 10 másodpercében a hangjelzés gyorsabbá válik, ezzel figyelmezteti a felhasználót arra, hogy a rendszer hamarosan élesítésre kerül. Ha ez az opció nincs engedélyezve a kilépési késleltetés alatt nem történik figyelmeztető hangjelzés.

A **Hangos Kilépési Hiba**, amelynek magyarázata a 3.1 fejezetben található, figyelmezteti a felhasználót a helység sikertelen élesítése esetén. Ez az opció engedélyezhető vagy letiltható a felhasználó elvárása szerint.

Figyelem felkeltésre a **Sziréna Sípjelzések Kilépési Késleltetéskor** opció engedélyezhető. Másodpercenként egyszer a riasztás kimenet rövid hangjelzést ad a kilépés késleltetés kezdetétől, majd az utolsó 10 másodperctől a kilépés késleltetés idejének lejártáig a sípjelzések száma másodpercenként háromra nő.

Belépéskor, ha késleltetett zóna kerül megsértésre, a panel belépési késleltetést indít. A billentyűzet folyamatos hangjelzést ad. Az utolsó 10 másodpercben a billentyűzet csipogója szaggatott jelzést ad, ezzel figyelmeztet, hogy a rendszer hamarosan riaszt. Amennyiben az élesítési periódusban riasztás történt, a billentyűzet a belépési késleltetés teljes idejében szaggatottan jelez, ezzel figyelmezteti a felhasználót a korábbi riasztásra.

Figyelem felkeltésre a **Sziréna Sípjelzések Belépési Késleltetéskor** opció engedélyezhető. Másodpercenként egyszer a riasztás kimenet rövid hangjelzést ad a belépés késleltetés lejártáig ill. a rendszer hatástalanításáig.

Ha az **Automatikus Élesítés Alatt Sziréna Sípjelzések** opció engedélyezett, a sziréna kimenet 10 másodpercenként jelzést ad az automatikus élesítés alatt riasztás előtt. Így mindenki figyelmeztetve lesz arról, hogy a rendszer élesítve van.

**Kilépési Késleltetés Lezárással** engedélyezése esetén a panel a kilépés késleltetés időtartamán figyeli a késleltetett zónákat. Amennyiben a kilépés késleltetés alatt késleltetett zóna nyitottá válik, majd bezárul a kilépés késleltetés lezárul és a panel azonnal élesítésre kerül.

#### • • • • • • • • • • • • • • • • • • • • • • • • • • • • • • • • •

Belépési Késleltetés 1, 2 (Rendszer idők).[005] szakasz Kilépési Késleltetés (Rendszer idők).........[005] szakasz Hallható Kilépés Késleltetés.................[014] szakasz [6] Hallható Kilépési Hiba...........................[013] szakasz [6] Sziréna Sípjelzés Opciók.................[014] szakasz [2]-[4] Kilépés Késleltetés Lezárással.............[014] szakasz [7] • • • • • • • • • • • • • • • • • • • • • • • • • • • • • • • • •

#### **5.19 Riasztás Számlálás**

A riasztás számlálás funkció segít annak megakadályozásában, hogy egy "megfutott" kommunikátor a felügyeleti központot túlságosan lekösse. Miután a panel a meghatározott kommunikáció-számot elérte, többé már nem küld jelentést az eseményről mindaddig, míg a riasztás számlálót nem reseteljük. A Zóna Riasztások, Zóna Rongálás/tamperok és Rendszerműködési jelek számára különböző határértékek programozhatók.

Például abban az esetben, ha a Zóna Riasztások riasztás számláló határértéke [003], akkor a panel csak maximum 3 riasztási jelet küld a riasztás számlálóval ellátott zónák esetében. Ezután a riasztás számlálót resetelni kell.

A sziréna kimenet nem aktiválódik azon zónák riasztása esetén, melyek elérték a riasztás számláló határértékét. A panel élesítésekor, vagy minden nap éjfélkor a

**Riasztás Számláló** resetelésre kerül. A visszaállást követően a panel újra a szokásos módon kommunikál.

• • • • • • • • • • • • • • • • • • • • • • • • • • • • • • • • • Riasztás Számláló Határérték...................[370] szakasz • • • • • • • • • • • • • • • • • • • • • • • • • • • • • • • • •

#### **5.20 Esemény Tároló**

A panel a rendszerben előfordult utolsó 128 eseményt tárolja. Valamennyi eseménynél feltünteti a napot, az időpontot, magát az eseményt a zónaszámmal, hozzáférési kóddal, vagy egyéb, az eseményre vonatkozó adattal.

Az **Esemény Tároló Követi a Riasztás Számlálót** opció engedélyezése esetén az esemény tároló a riasztás számláló határértékén túl nem tárol eseményt. Ezzel elkerülhető, hogy a panel a teljes tárolót átírja egy probléma fellépésekor.

Az esemény tárolót három különféle módon lehet megtekinteni: LCD billentyűzetről (3.4 fejezet [\*][6] Felhasználói funkciók), Helyi nyomtató segítségével, PC5400 printer modul alkalmazásával, letölthető a DLS szoftver segítségével.

• • • • • • • • • • • • • • • • • • • • • • • • • • • • • • • • • Esemény számláló követi a riasztás számlálót................ ..............................................................[013] szakasz [7] • • • • • • • • • • • • • • • • • • • • • • • • • • • • • • • • •

## **5.21 Billentyűzet Kizárás**

A panel a billentyűzetek kizárására programozható arra az esetre, ha meghatározott számú helytelen hozzáférési kód bevitelére kerülne sor. A **Hibás Kódok Száma Kizárás Előtt** opció határértékének elérésekor a panel a billentyűzetet a **Kizárás Időtartam**ára kizárja, és az eseményt jegyzi az esemény tárolóba. A kizárás ideje alatt a billentyűzet bármely gombját lenyomva hiba-hangjelzést hallunk.

*A Hibás Kód számláló óránként resetelődik.*  Billentyűzet Kizárás tiltásához a **Hibás Kódok Száma Kizárás Előtt** értékét [000]-ra kell programoznunk.

*Ha egy billentyűzet kizárás alatt van, a panelt nem lehet élesíteni vagy hatástalanítani kulcsos kapcsolóval.*

• • • • • • • • • • • • • • • • • • • • • • • • • • • • • • • • • Billentyűzet Kizárás...................................[012] szakasz • • • • • • • • • • • • • • • • • • • • • • • • • • • • • • • • •

## **5.22 Billentyűzet Elsötétítés**

**Billentyűzet Elsötétítés** opció engedélyezésével a panel a billentyűzet világítását és az LCD kijelzést kikapcsolja, ha 30 másodpercig egyetlen billentyű sem kerül megnyomásra.

A panel visszakapcsolja a világítást abban az esetben. ha belépés késleltetés kezdődik, vagy riasztás történik. A világítás akkor is visszaáll, ha valamelyik billentyűt megnyomjuk, vagy ha a **Kód Szükséges az Elsötétítés Megszüntetéséhez** opció engedélyezése esetén érvényes hozzáférési kódot viszünk be.

*Ha PC5132 3.0 vagy magasabb verziójú modult használunk és vezeték nélküli kulcsokat, a Kód szükséges az elsötétítés megszűntetéséhez opció nem használható.*

**Takarékos Üzemmód** opció engedélyezésekor a panel a teljes billentyűzet világítást (a háttér világítást is) kikapcsolja AC kimaradás esetén, az akkumulátor kímélése érdekében.

• • • • • • • • • • • • • • • • • • • • • • • • • • • • • • • • • Billentyűzet Elsötétítés opció................[016] szakasz [3] Kód Szükséges az Elsötétítés Megszüntetéséhez......... .............................................................[016] szakasz [4] Takarékos Üzemmód............................[016] szakasz [6]

• • • • • • • • • • • • • • • • • • • • • • • • • • • • • • • • •

## **5.23 Billentyűzet Háttérvilágítás**

A billentyűzetek valamennyi gombjai kivilágíthatók a jobb láthatóság érdekében. A **Billentyűzet Háttérvilágítás** opciót engedélyezésével a nyomógombok világítanak.

• • • • • • • • • • • • • • • • • • • • • • • • • • • • • • • • • Billentyűzet Háttérvilágítás Opció.........[016] szakasz [5] • • • • • • • • • • • • • • • • • • • • • • • • • • • • • • • • •

## **5.24 Hurok Válasz Idő**

A normál hurok válasz idő valamennyi zóna esetében 500 ezredmásodperc. A panel csak azokat a zónákat ismeri fel megsértettnek, amelyek legalább 500 ezredmásodpercig nyitottá válnak.

Ha az **1-4 Zóna Gyors Válaszidejű** opciót engedélyezzük, akkor az 1-4-es zóna hurok válasz ideie 35 ezredmásodperc lesz.

• • • • • • • • • • • • • • • • • • • • • • • • • • • • • • • • • 1-4-es Zóna Gyors Válaszidejű.........[030] szakasz [1-4] • • • • • • • • • • • • • • • • • • • • • • • • • • • • • • • • •

#### **5.25 Billentyűzet Rongálás/tamperok, Tamper**

**Billentyűzet Rongálás/tamper Figyelés Engedélyezése** opció választása esetén a panel **Általános Rendszer Rongálás/tamper** kijelzést és üzenetkódot ad, ha valamelyik billentyűzetet eltávolítjuk a falról. A billentyűzet rongálás/tamper elmúltával a panel **Általános Rendszer Rongálás/tamper Visszaállt** üzenetkódot küld. Valamennyi billentyűzet megfelelő installálásáról gondoskodni kell ennek az opciónak az engedélyezése előtt.

Ha a **Rendszer Rongálás/tamper Üzembe helyezői Újraindítást Kíván** opció engedélyezett,

rongálás/tamper esetén a [\*][8][Üzembe helyezői kód] bevitele szükséges ahhoz, hogy a rendszer újra élesíthető legyen. Automatikus élesítés és Kulcsos kapcsolóról történő élesítés sem lehetséges rendszer rongálás/tamper esetén.

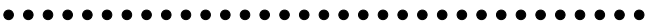

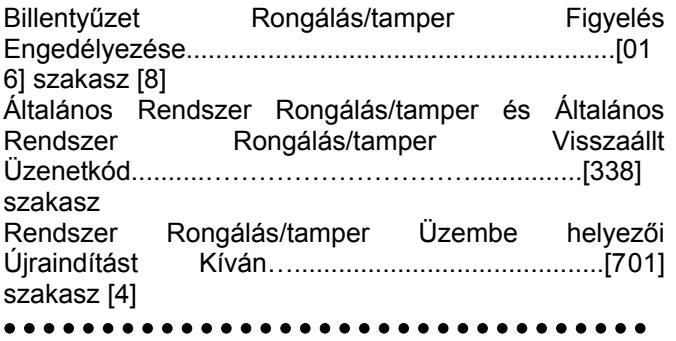

#### **5.26 LINKS 1000 Rádiós Kommunikátor**

A LINKS 1000 Rádiós Kommunikátor három különféle módon használható: a panel egyedüli kommunikátoraként, egyik vagy mindkét telefonszám tartalékaként, vagy pedig a vezetékes kommunikátor redundánsaként, a panel ekkor mind a vezetékes vonalon, mind a LINKS segítségével hívást intéz. **LINKS Indító jelszakasz** programozható valamennyi telefonszámhoz arra az esetre, ha a vezetékes telefonszám helyi ugyan, de a LINKS-re van szükség a tárcsázáshoz LINKS Indító Jelszakasz programozásakor az összes nem használt számot hexadecimális "F"-fel kell programoznunk.

#### **LINKS 1000 mint egyedüli kommunikátor**

A panel úgy is programozható, hogy valamely esemény<br>előfordulásakor csak a LINKS 1000 rádiós előfordulásakor csak a LINKS 1000 rádiós kommunikátort használja. Ennek programozásához válassza a LINKS 1000-t a **Kommunikátor Hívás Irányítás** opciók közül. Ugyanakkor a **LINKS Hívás olyan mint a Vezetékes vonal** opciót engedélyezni kell.

A kiválasztott esemény bekövetkezése esetén a panel csak a LINKS segítségével kezdeményez hívást a felügyeleti állomás felé.

#### **A LINKS mint tartalék kommunikátor**

A panel úgy is programozható, hogy a vezetékes telefonvonallal kapcsolatos probléma felmerülésekor a LINKS 1000 rádiós kommunikátorral kezdeményezzen hívást. Ennek programozásához válasza mind a telefonszám, mind a LINKS opciót a **Kommunikátor Hívás Irányítás** opciók közül. Ugyanakkor a **LINKS a Vezetékes Vonal Tartaléka** opciót is engedélyezni kell. Abban az esetben ha a LINKS tartalék kommunikátor, a panel a következő módon tesz híváskísérletet a felügyeleti egység felé:

- a panel a vezetékes vonal segítségével hív ha sikertelen, akkor a LINKS segítségével kezdeményez hívást.
- ha ez is sikertelen, akkor a panel a vezetékes vonal segítségével hív

A folyamat a sikeres hívásig, ill. az engedélyezett **Maximális Híváskísérlet** eléréséig ismétlődik.

#### **A LINKS mint redundáns kommunikátor**

A panel úgy is programozható, hogy egy esemény bekövetkezése esetén mind a LINKS rádiós kommunikátor, mind a vezetékes vonal segítségével hívást kezdeményezzen. Ennek programozásához a **Kom7munikátor Hívás Irányítás** opciók közül válassza ki mind a telefon számot, mind a LINKS opciót. Ugyanakkor a **LINKS Hívás olyan mint a Vezetékes vonal** opciókat is ki kell választani.

#### • • • • • • • • • • • • • • • • • • • • • • • • • • • • • • • • •

LINKS Indító Jelszakasz (1. telefonszám).[390] szakasz LINKS Indító Jelszakasz (2. telefonszám).[391] szakasz LINKS Indító Jelszakasz (3. telefonszám).[392] szakasz LINKS Indító Jelszakasz (Letöltő telefonszám)............... ..................................................................[490] szakasz Kommunikátor Hívás Irányítás.......[361] - [368] szakasz Vezetékes és LINKS Hívás...................[380] szakasz [7] LINKS Különleges Indító Jelszakasz.........[393] szakasz • • • • • • • • • • • • • • • • • • • • • • • • • • • • • • • • •

#### **5.27 Modulok hozzáadása**

A következő modulok programozhatók a **Modul Programozás** [801]-[804] szakaszban: a PC5400 Nyomtató modul, a LINKS2x50 Nagy Hatótávú Rádió interfész és a PC5132 vezeték nélküli vevő az összes tartozékával. Ezen modulok használata, üzembe helyezése, programozása az üzembe helyezői és programozói kézikönyvükben van leírva.

• • • • • • • • • • • • • • • • • • • • • • • • • • • • • • • • • PC5400 programozása..............................[801] szakasz LINKS2x50 programozása.........................[803] szakasz PC5132 programozása..............................[804] szakasz • • • • • • • • • • • • • • • • • • • • • • • • • • • • • • • • •

#### **5.28 Óra beállítás**

Ebben az utasításban lehet korrigálni az óra pontatlanságát, a panel programozható az **Óra beállítás** szakaszban arra, hogy minden nap végén az utolsó percet az időzítő hány másodpercnek számolja. Az értéke 01-99 lehet, ez gyárilag 60 másodperc. A megadandó helyes érték meghatározásához meg kell figyelni a panelt, hogy egy adott idő alatt mennyit késik vagy siet. Ez után ki kell számítani az egy nap alatt bekövetkező pontatlanságot. Ez alapján korrigálható a beállítás.

Példa 1: Az óra késik naponta 9 másodpercet.

Megoldás: Programozzuk a beállítási értéket 51 másodpercre (a gyári 60 helyett) a minden nap utolsó perce szakaszban [700]. Ez által a panel órája átugorja ezt a 9 másodpercet, helyrehozva a problémát.

Példa 2: Az óra naponta 11 másodpercet siet.

Megoldás: Programozzuk a beállítási értéket 71 másodpercre (a gyári 60 helyett) a minden nap utolsó perce szakaszban [700]. Ez által a panel órája 9 másodperccel tovább számol, helyrehozva a problémát.

*Ha az Automatikus Élesítés ideje 23:59, akkor az Óra Beállítás opció megváltoztatása közvetlenül befolyásolja az Automatikus Élesedésre figyelmeztető jelzés idejét* 

#### **5.29 Időalap**

Ha az **Időalap a beépített kristály** opció engedélyezett, a nem stabil hálózati frekvencia miatt, a beépített kristály szolgáltat pontos időalapot. Ha az **Időalap a hálózati frekvencia** opció engedélyezett, az időalapot a váltakozó áram adja. Ilyen esetben a hálózati frekvencia beállítandó 50Hz vagy 60Hz-re.

#### • • • • • • • • • • • • • • • • • • • • • • • • • • • • • • • • •

Időalap a beépített kristály /váltakozó áramú hálózat......

...............................................................[701]szakasz [2]

• • • • • • • • • • • • • • • • • • • • • • • • • • • • • • • • •

#### **5.30 Gyári alapértékre állítás**

Olykor szükségessé válhat a fő panel, vagy a hozzá csatlakozó valamely modul (LINKS2x50, PC5132, PC5400) gyári alapértékre állítása.

A fő panel gyári alapértékre állítása **hardver**esen az alábbiak szerint történik:

1. lépés - Távolítsa el az hálózati és az akkumulátor bekötetést a panelról

2. lépés - Távolítson el minden vezetéket az 1. Zóna és a PGM 1 csatlakozóból.

3. lépés - Egy kis darab vezetékkel zárja össze az 1. Zóna csatlakozót a PGM 1 csatlakozóval.

4. lépés - Állítsa vissza a hálózati tápellátást a fő panelen.

5. lépés - Amikor a billentyűzeten felvillan az 1 zóna fény, a gyári alapértékre állítás befejeződött.

6. lépés - Távolítsa el a hálózati tápellátást a vezérlő panelról

7. lépés - Állítsa vissza az eredeti vezetékezést és élessze a vezérlő panelt

#### *A panel élesztéséhez AC tápfeszültség szükséges. A panel gyári alapértékre állítása akkumulátorról nem lehetséges.*

A fő panel és más modulok gyári alapértékre állítása **szoftver**esen a következő képen:

1. lépés - Lépjen be Üzembe helyező programozói módba

2. lépés - Lépjen be a megfelelő program szakaszba.

3. lépés - Vigye be az Üzembe helyezői Kódot

4. lépés - Lépjen be újra a megfelelő program szakaszba

A panel néhány másodperc alatt gyári alapértékre áll. A billentyűzet működőképességének visszaállásakor az alapértékre állás befejeződött.

> *Ha Azonosítóval Rendelkező Vezeték nélküli Kulcsot használunk (PC5132 v3.0 vagy későbbi), amikor a központi panelt gyári értékre visszaállítjuk, az összes kulcs hozzáférési kódját újra be kell programozni (Ld. PC5132 v3.0 kézikönyve)*

• • • • • • • • • • • • • • • • • • • • • • • • • • • • • • • • • LINKS2x50 gyári értékre állítása...............[993] szakasz PC5132 gyári értékre állítása....................[996] szakasz PC5400 gyári értékre állítása....................[997] szakasz PC5008 gyári értékre állítása....................[999] szakasz • • • • • • • • • • • • • • • • • • • • • • • • • • • • • • • • •

### **5.31 Programozó Kizárása**

**Programozó Kizárása** opció választása esetén hardveres alapértékre állítás nem lehetséges. Szoftveres alapértékre állítás esetén a teljes prog

**Programozó Kizárása** tiltásakor a panel teljes programozása gyári alapértékre áll, amennyiben a fő vezérlő panelen hardveres, vagy szoftveres visszaállítás történik.

Programozó Kizárása engedélyezése vagy tiltása az alábbiak szerint történik:

- 1. Lépjen be programozói módba
- 2. Lépjen be a [990] vagy [991] Program Szakaszba.
- 3. Vigye be az Installáló Kódot
- 4. Lépjen be újra a [990] vagy [991] Program Szakaszba.

• • • • • • • • • • • • • • • • • • • • • • • • • • • • • • • • •

Üzembe helyező kizárás engedélyezve....[990] szakasz Üzembe helyező kizárás tiltva...................[991] szakasz

## • • • • • • • • • • • • • • • • • • • • • • • • • • • • • • • • •

## **5.32 (Programozói) Séta teszt**

Programozói Séta teszt segítségével megbizonyosodhatunk róla, hogy a panel minden zónája ellátja-e feladatát. A [24]-es zónatípusnál a séta teszt nem használható.

A teszthez a következőket kell biztosítani:

- 1. A panel hatástalanított állapotban legyen.
- 2. A Billentyűzet Elsötétítés opció tiltva kell legyen ([016]szakasz, [3]opció).
- 3. A Folyamatos Tűz Sziréna Kimenet opció tiltva kell legyen ([014]szakasz, [8]opció).
- 4. Az Átviteli Késleltetést ki kell kapcsolni, ha átviteli késleltetésre nincs szükség ([370]szakasz).

#### *A Tűz Üzemzavar nem próbálható ki a séta teszttel.*

- A Séta Teszt menete a következő:
- 1. lépés Lépjen be programozói módba
- 2. lépés Lépjen be a [901] szakaszba

Abban az esetben ha valamelyik zóna nyitott, a panel két másodpercre működésbe hozza a sziréna kimenetet, az eseményt rögzíti az Esemény Tárolóban, a riasztást pedig jelenti a felügyeletnek. Minden zónát le kell ellenőrizni a teszt közben. A zónák és az F, A, P gombok helyes működése az eseménytároló alapján ellenőrizhető.

A teszt leállítása az alábbiak szerint történik:

- 1. lépés Lépjen be programozói módba
- 2. lépés Lépjen be a [901] szakaszba

Ellenőrizze az Esemény Tárolót a Séta Teszt után.

*A Riasztási Memória törlődik a Séta Tesztbe lépve. A Séta Teszt végén, a Riasztási Memória jelzőfény kigyullad, de a memóriában nem lesz riasztás. A jelzőfény a panel következő élesítésével kialszik.* 

## **Programozási Munkafüzet**

## **Riasztó rendszer adatai:**

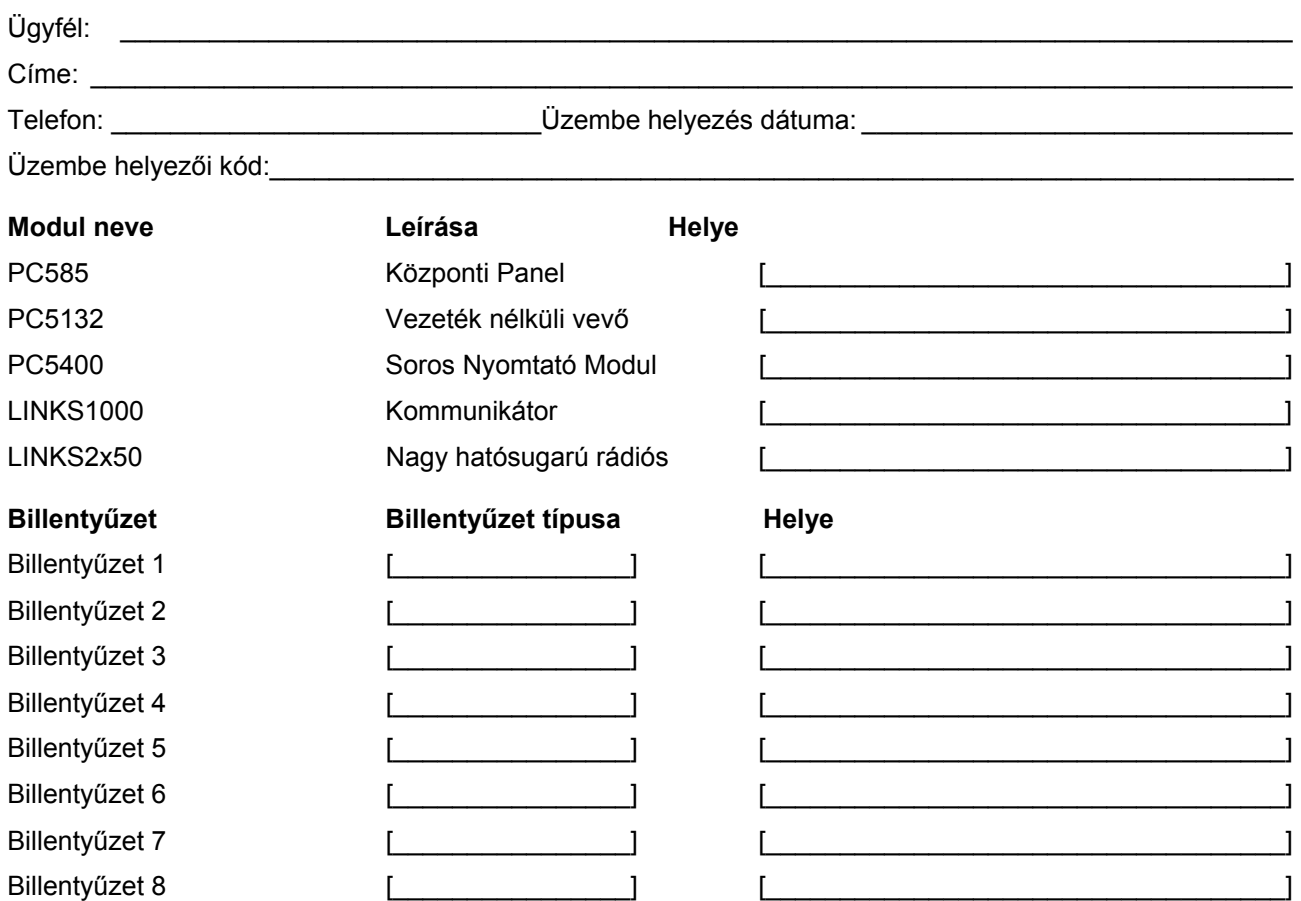

A zóna programozás a [001], [101-108], [020], [201], [202] és [206] szakaszban található. Ez a szakasz összefoglalja a zóna programozást. A B függelék: LCD billentyűzetek programozása, bemutatja a zóna címke programozását.

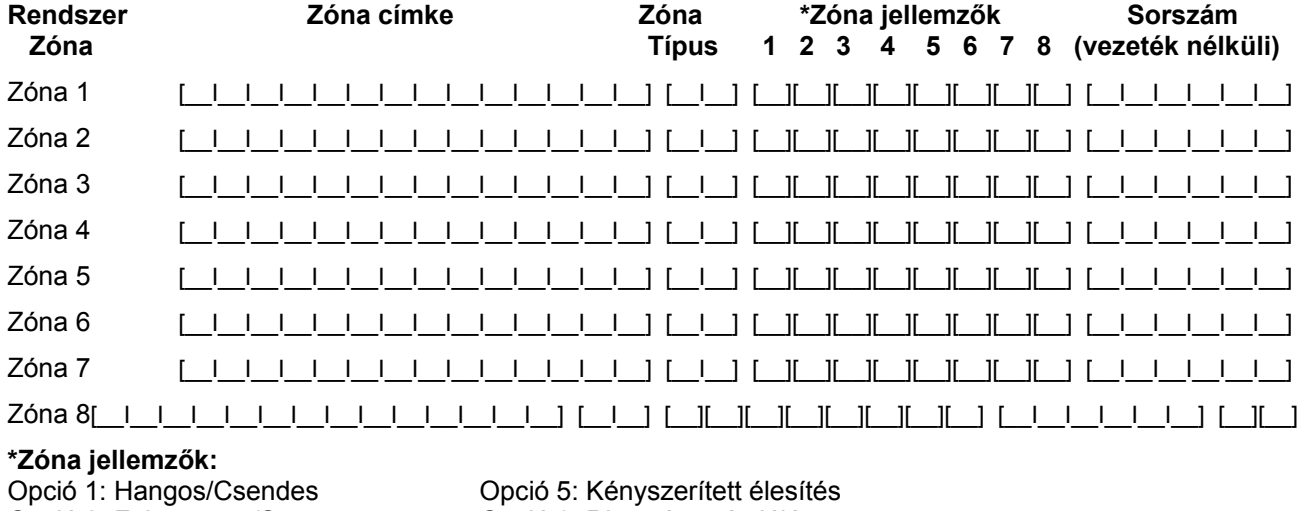

Opció 2: Folyamatos/Szaggatott Opció 6: Riasztás számlálás<br>Opció 3: Ajtócsengő Opció 7: Átviteli késleltetés Opció 3: Ajtócsengő <sup>CC</sup><br>Opció 4: Kiiktatás **Opció 8: Vezeték nélküli**<br>Opció 8: Vezeték nélküli

Opció 8: Vezeték nélküli

#### NEW CLASSIC DSC PC585 v2.1

## **Billentyűzet Programozása**

**[000] Billentyűzet Hozzárendelés** 

(2.5 fejezet Billentyűzet hozzárendelés)

#### **Megjegyzés: Ezt mindegyik billentyűzetnél el kell végezni.**

[0] Hely (Bevihető értékek: 11-18; úgy mint [11]: 1-es hely; [12] 2-as hely, stb.)

- [1] 1-es funkció gomb (Értéke: 00-17)
- [2] 2-es funkció gomb (Értéke: 00-17)
- [3] 3-as funkció gomb (Értéke: 00-17)
- [4] 4-es funkció gomb (Értéke: 00-17)
- [5] 5-ös funkció gomb (Értéke: 00-17)

## **Funkció gomb opciók:**

- **00** A gomb nincs használva **07** [\*][6][---][4] Rendszer teszt **12** [\*][6] Felhasználói funkciók
	-
- 
- 

**03** Stay élesítés **08** [\*][1] Zóna Kiiktatás **13** Parancs kimenet 1 [\*][7][1]

- **04** Away élesítés **09** [\*][2] Üzemzavar kijelzés **14** Parancs kimenet 2 [\*][7][2]
- 
- **05** [\*][9] Nincs-belépési késlelt. **10** [\*][3] Riasztási memória
- **06** [\*][4] Ajtócsengő Be/Ki **11** [\*][5] Hozzáférési kódok **17** [\*][1] Stay/Away újraélesítése

**88** Normál 24 ó.Tűz(vez.nélküli)

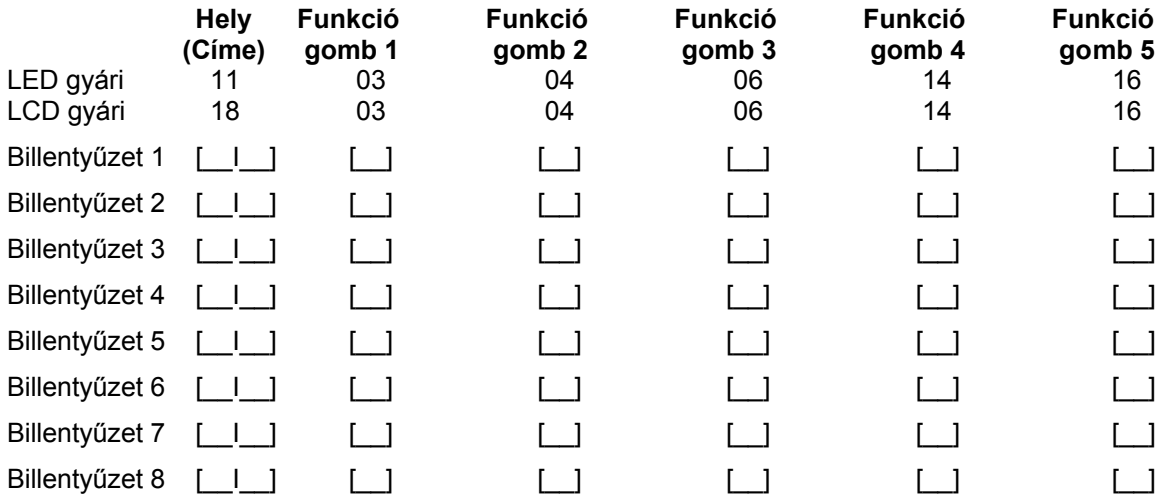

#### **Alap programozás Zóna azonosítás**

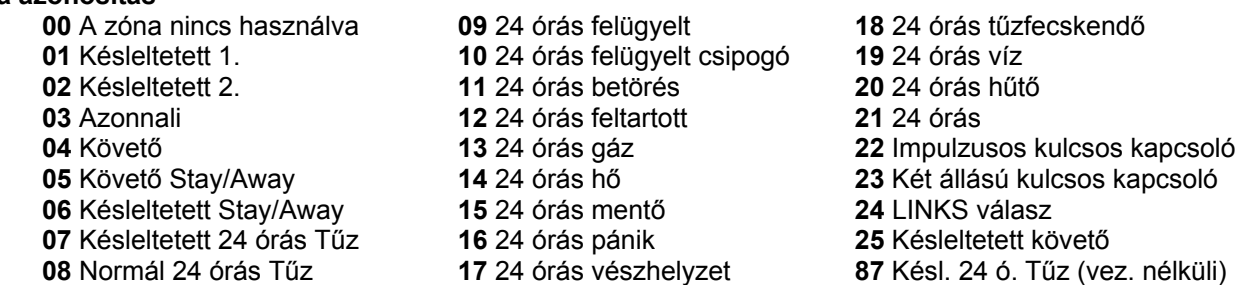

*24 órás felügyelt csipogó zóna választásához szükséges billentyűzetet üzembe helyezni!*

#### **[001] Zóna 1-8 azonosítás**

(5.2 fejezet Zóna programozás)

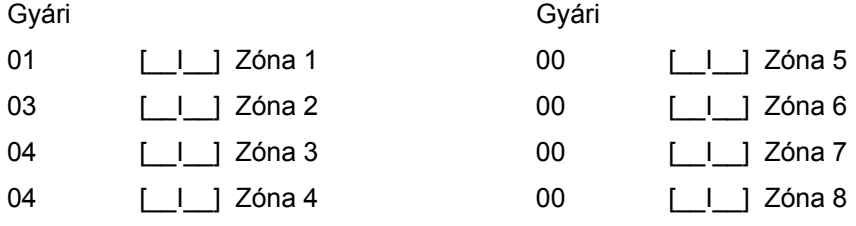

#### *A billentyűzet zónák hozzárendelése a [020] fejezetben. A zóna jellemzők a [101]-[108] szakaszban adhatók meg. Zóna hozzárendelés a [202] szakaszban.*

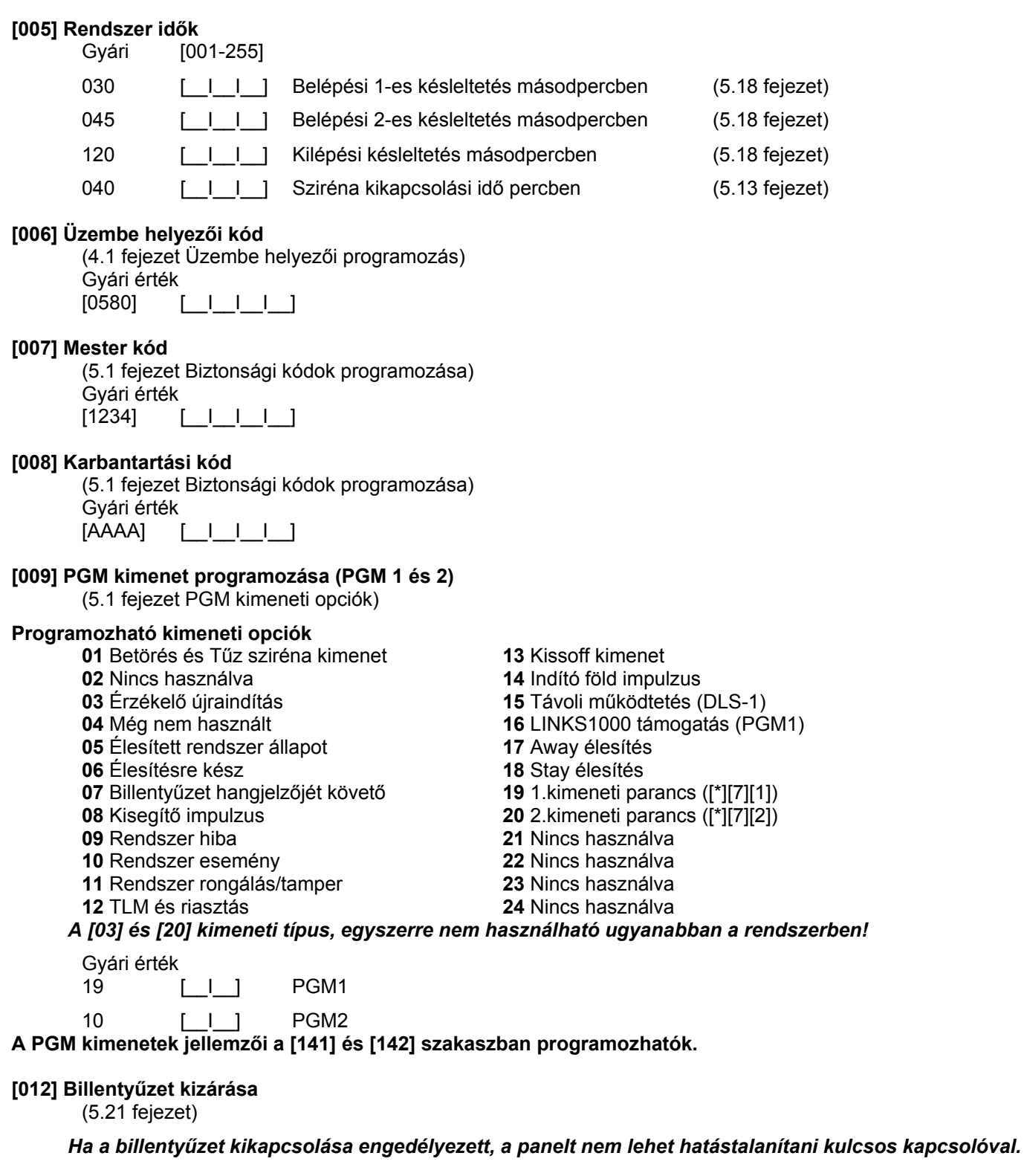

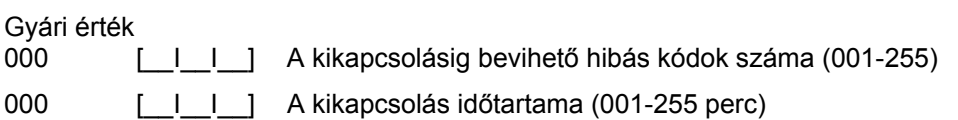

 $[015]$ 

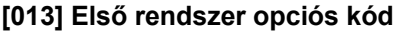

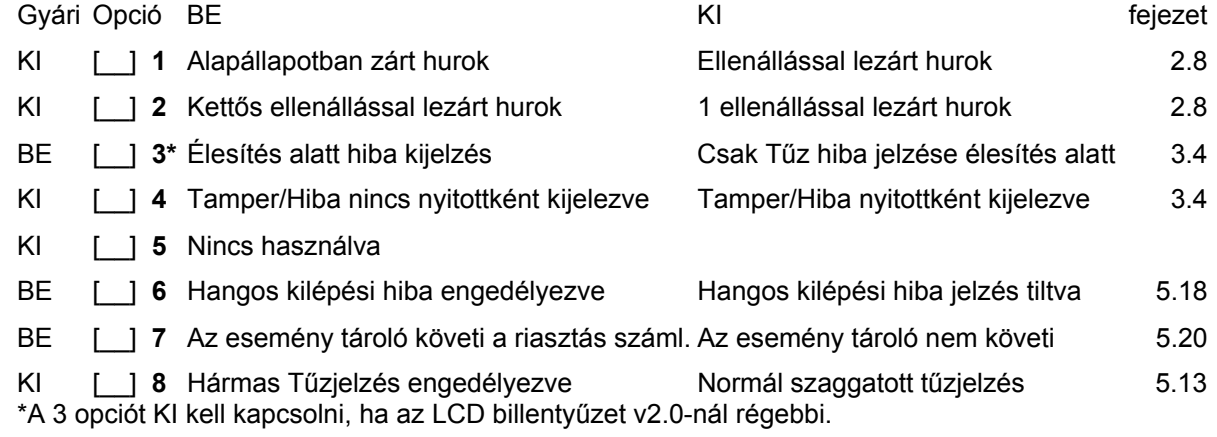

## **[014] Második rendszer opciós kód**

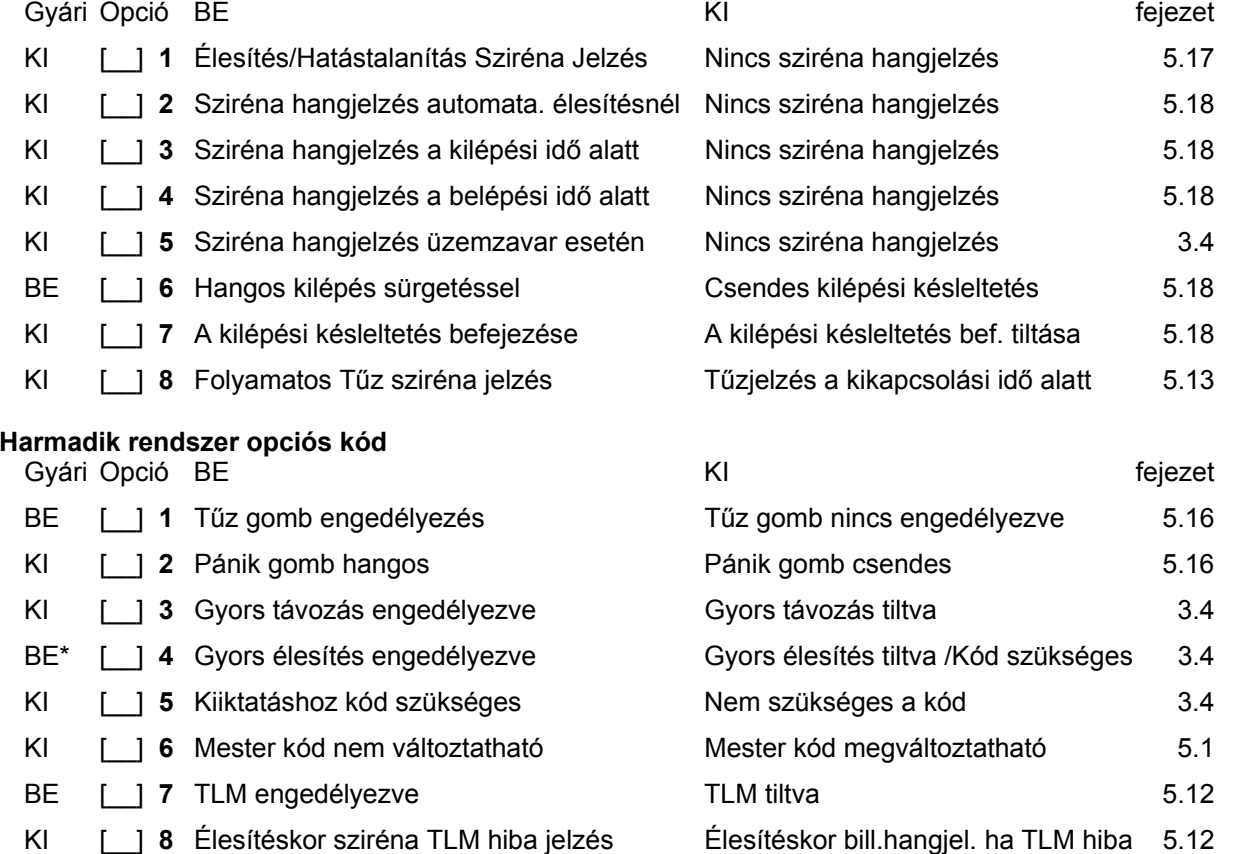

**\*Ha 2.1 vagy alacsonyabb verziójú PC5132-es modulhoz WLS909 vezeték nélküli Kulcsot használ, a [4] opciót BE kell kapcsolni, hogy az élesítő gomb működjön!** 

#### **[016] Negyedik rendszer opciós kód**

Gyári Opció BE KI fejezet

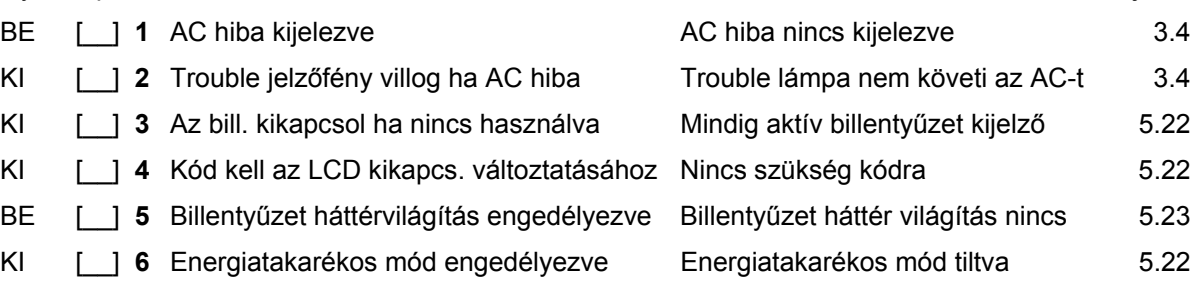

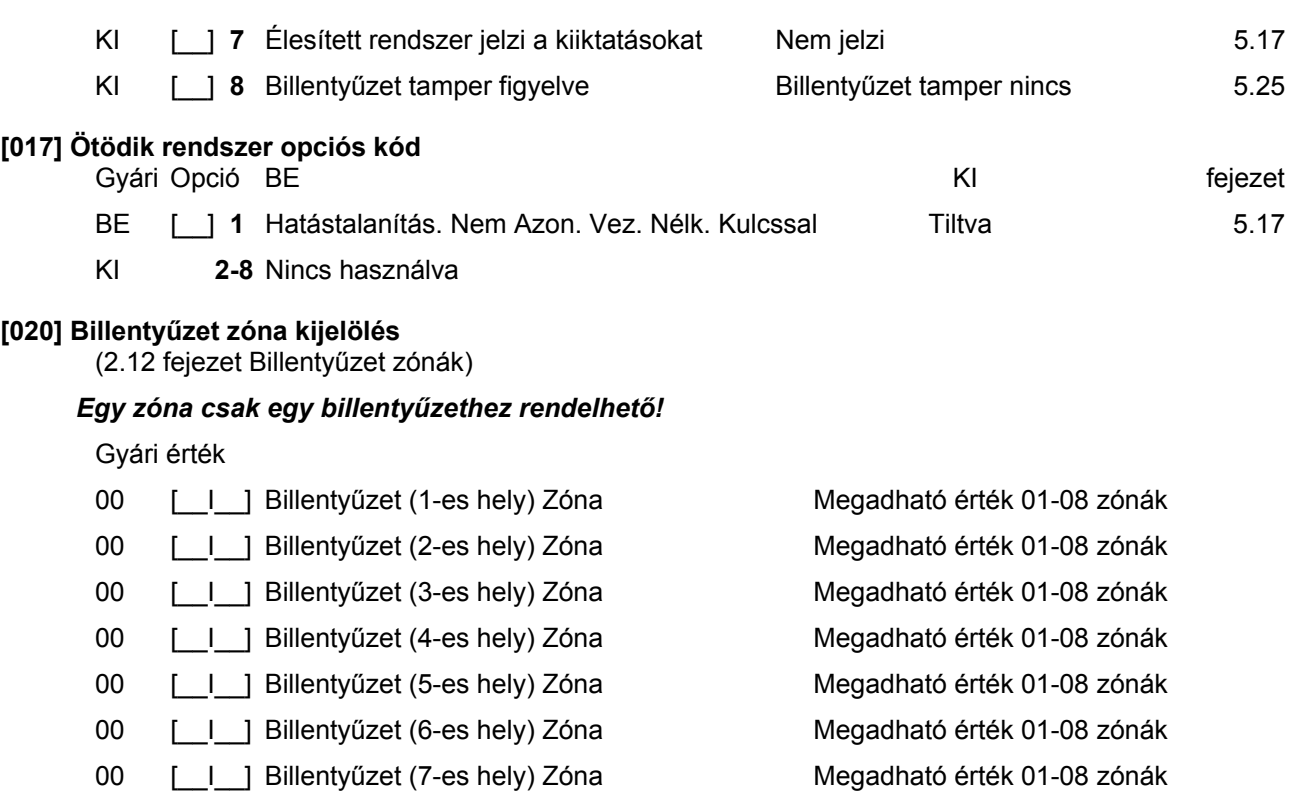

00 [\_I\_] Billentyűzet (8-es hely) Zóna Megadható érték 01-08 zónák

## **[030] Zóna hurokválaszidő**

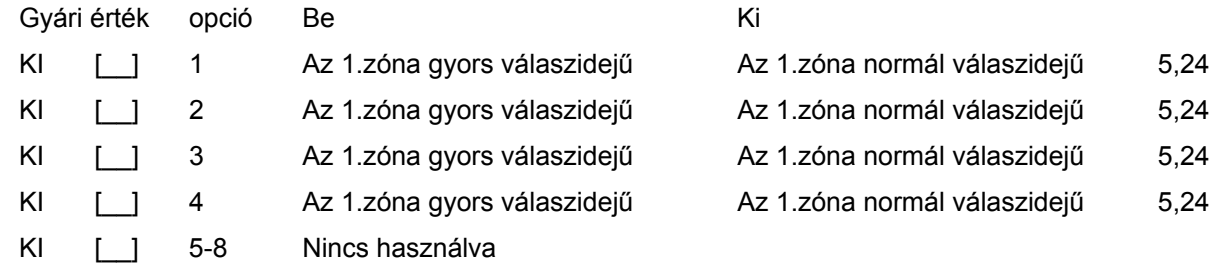

## **A rendszer további programozása**

**Zóna Jellemzők** 

(5.3 fejezet Zóna Jellemzők)

## **Zóna Jellemző gyári értékek ( i = Bekapcsolva; n = Kikapcsolva)**

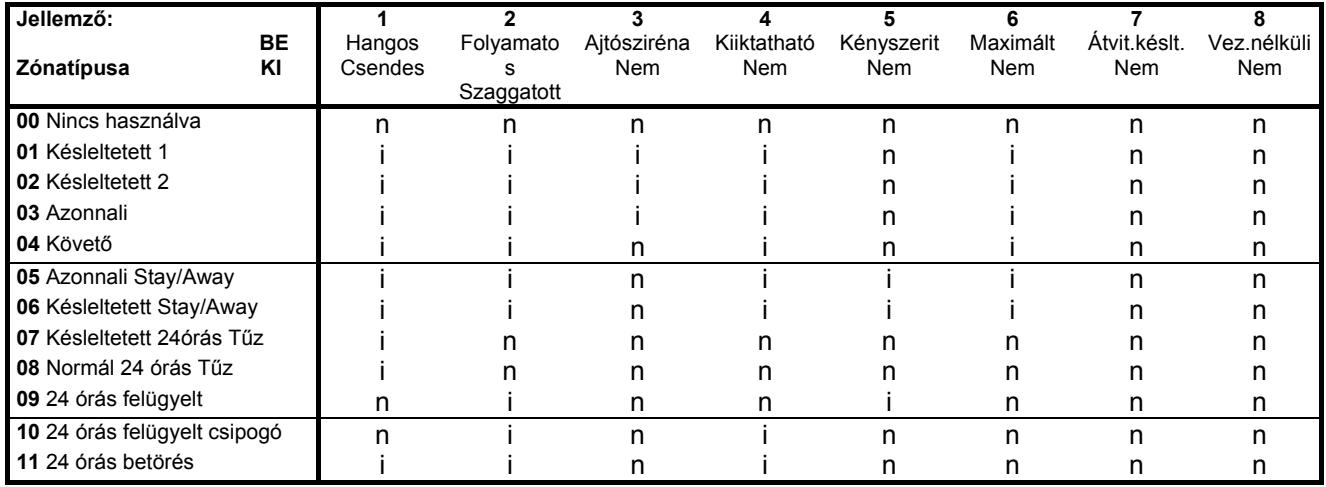

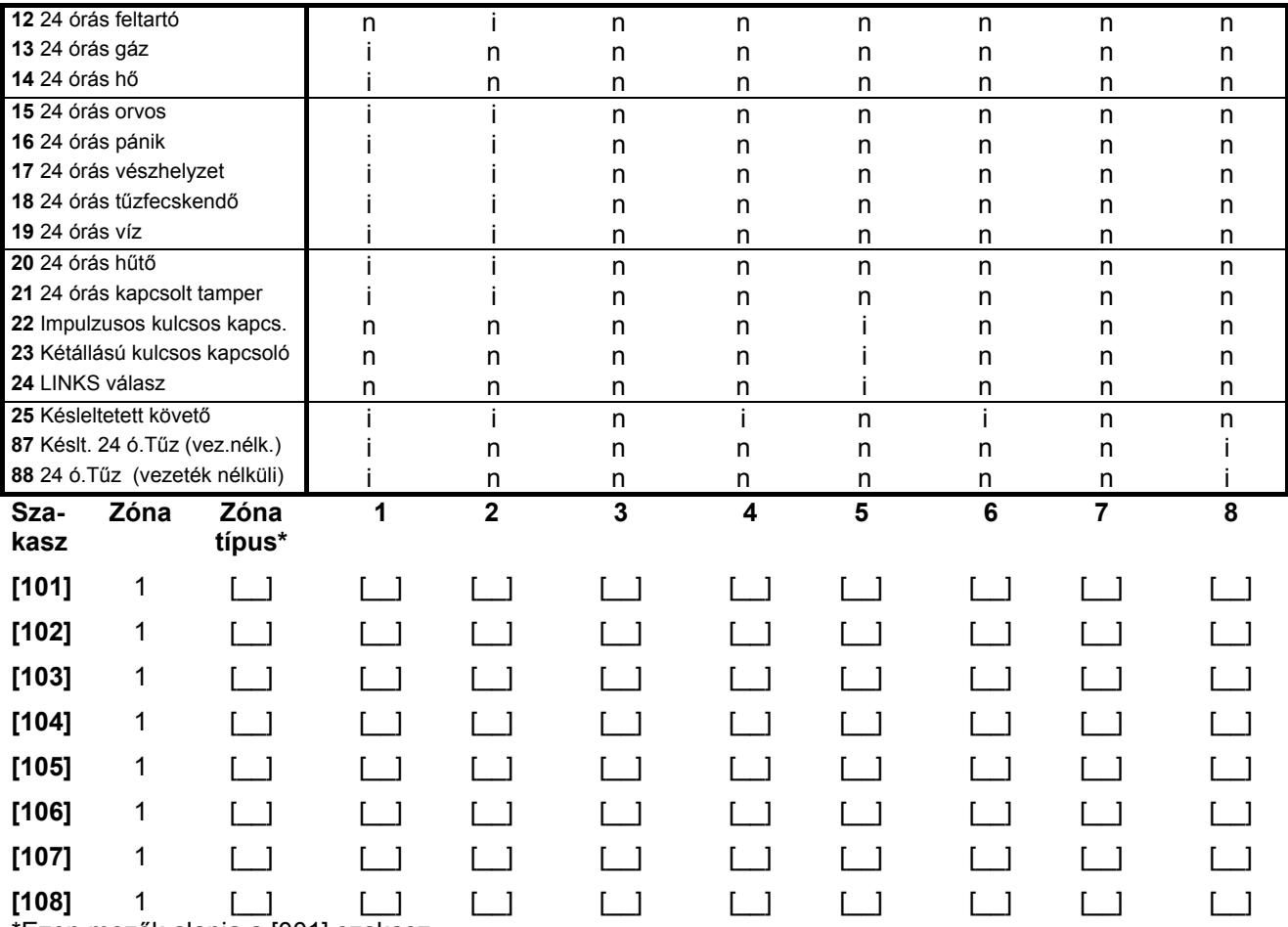

\*Ezen mezők alapja a [001] szakasz

#### **PGM kimenet jellemzők**

(5.11 fejezet)

Csak a PGM opciók listában megadott jellemzők programozhatók. Az összes többi mellőzve. A PGM opciók a [009] szakaszban adhatók meg.

**PGM jellemzők gyári beállítása** ( i = jellemző Bekapcsolva; n = jellemző KIkapcsolva);

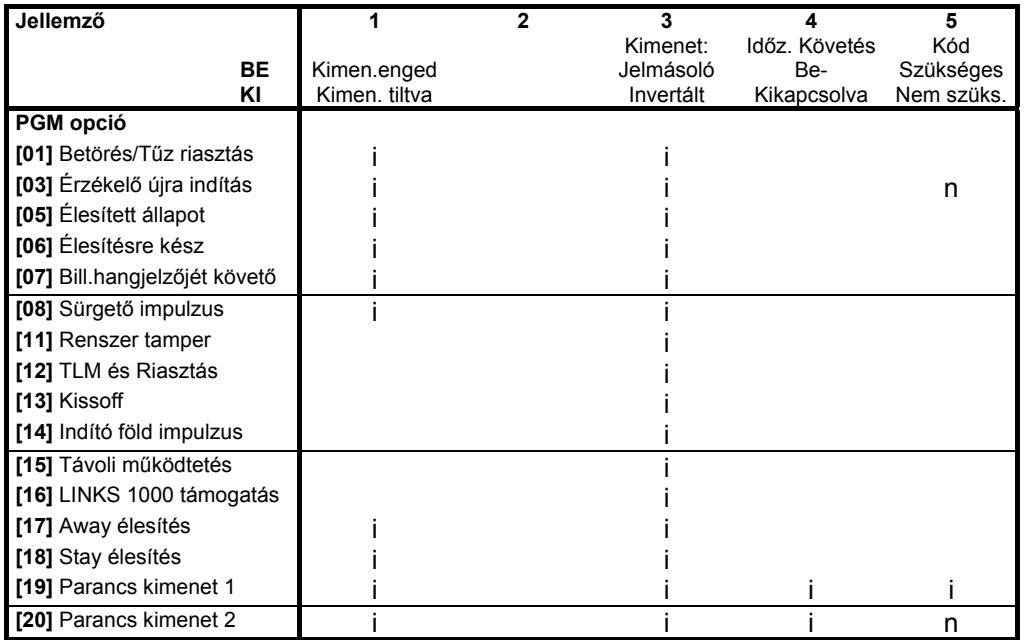

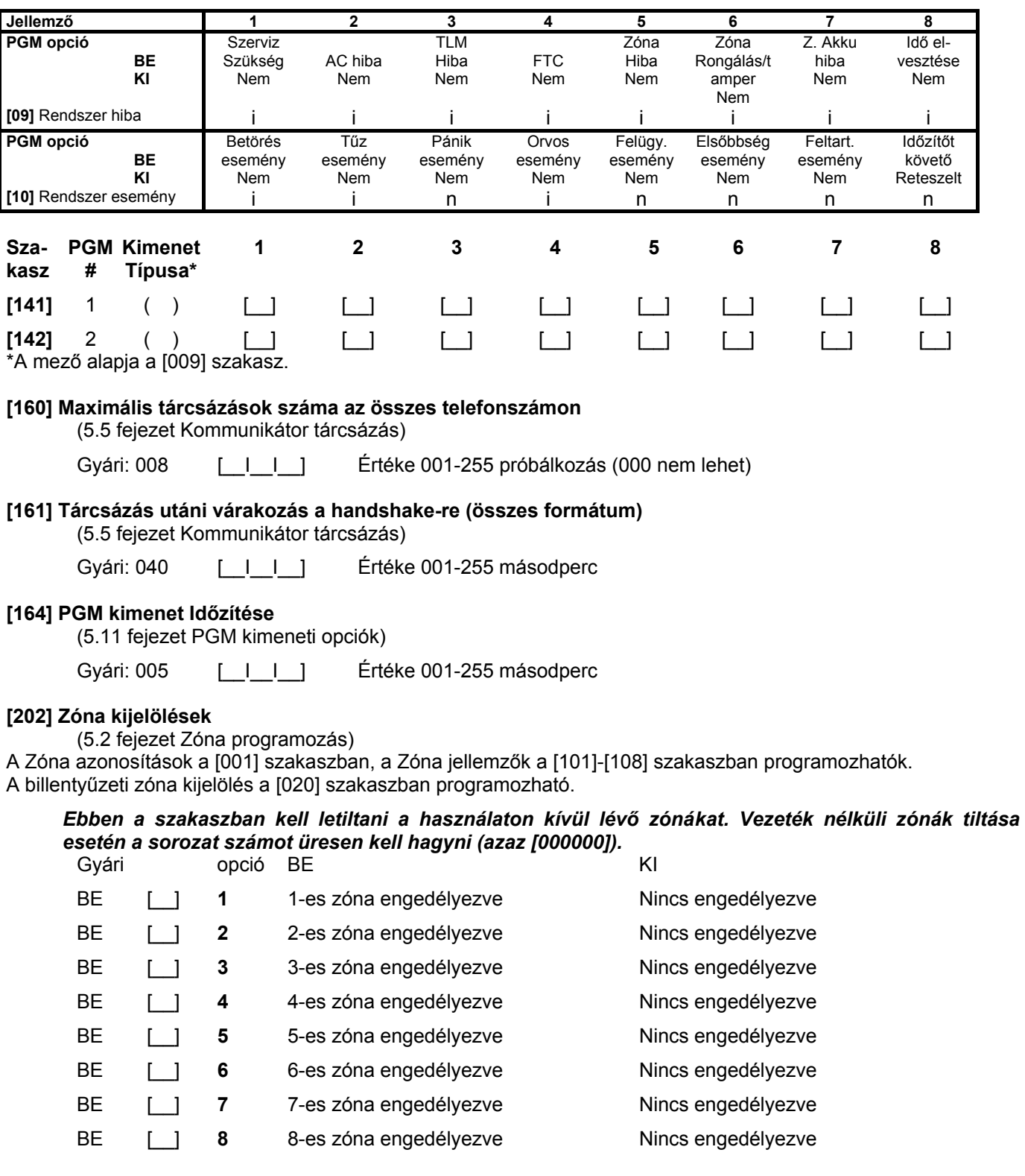

#### **Kommunikátor programozása**

**Megjegyzés: A [301]-[353]szakaszok gyárilag [F] értékkel vannak feltöltve** 

#### **[301] Első telefonszám (32 számjegy)**

(5.7 fejezet Kommunikátor-telefonszámok)

[\_\_I\_\_I\_\_I\_\_I\_\_I\_\_I\_\_I\_\_I\_\_I\_\_I\_\_I\_\_I\_\_I\_\_I\_\_I\_\_I\_\_I\_\_I\_\_I\_\_I\_\_I\_\_I\_\_I\_\_I\_\_I\_\_I\_\_I\_\_I\_\_I\_\_I\_\_I\_\_]

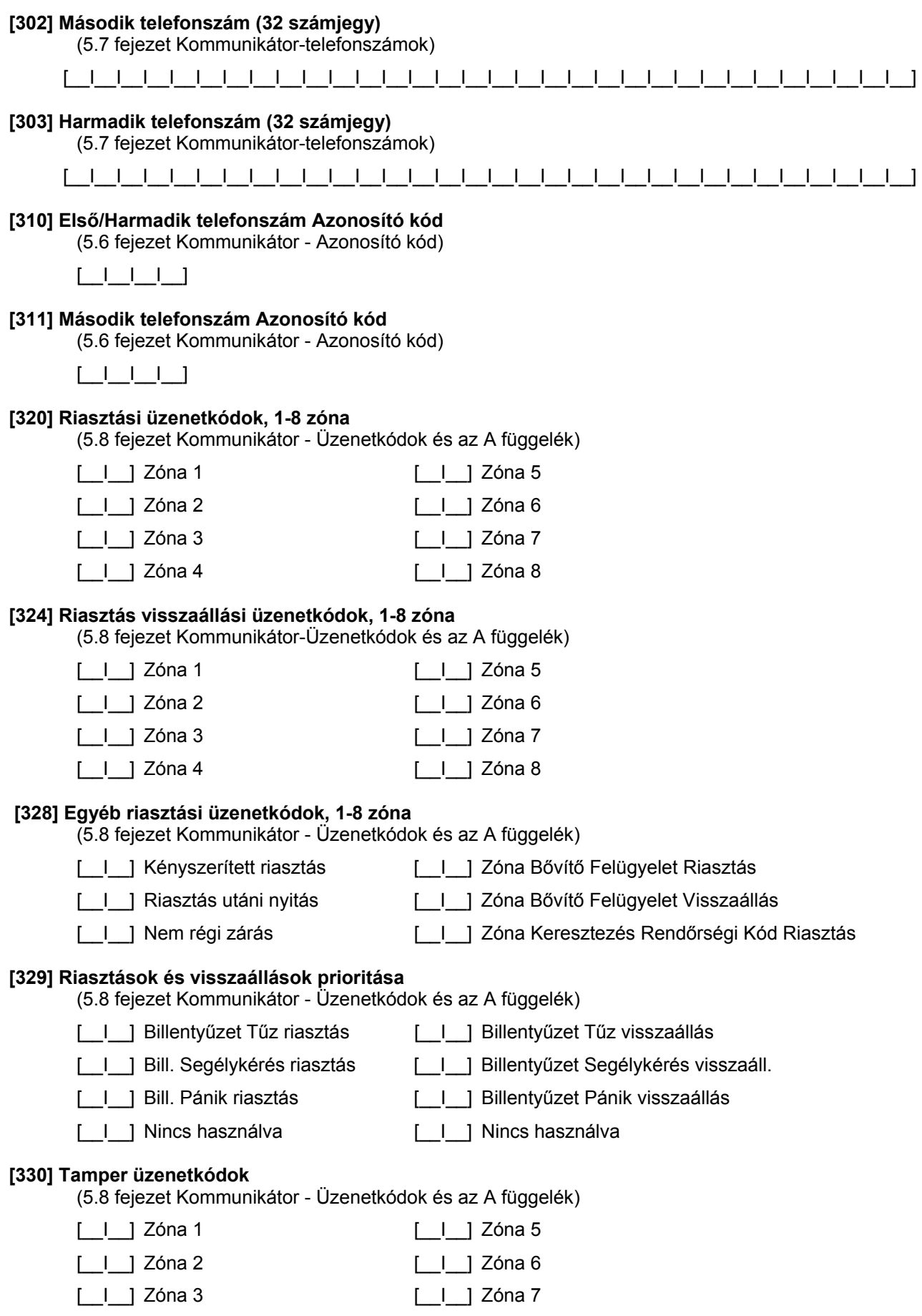

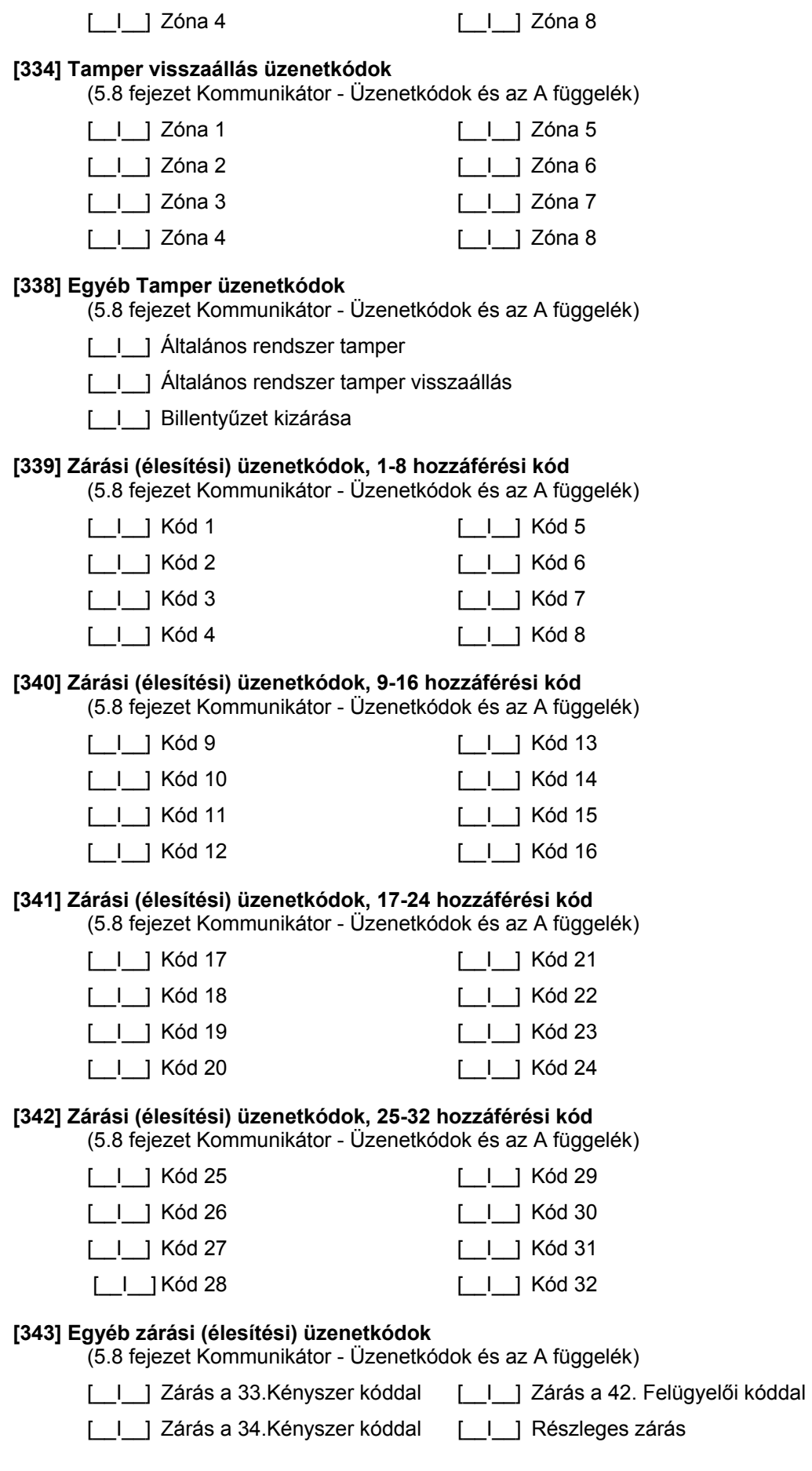

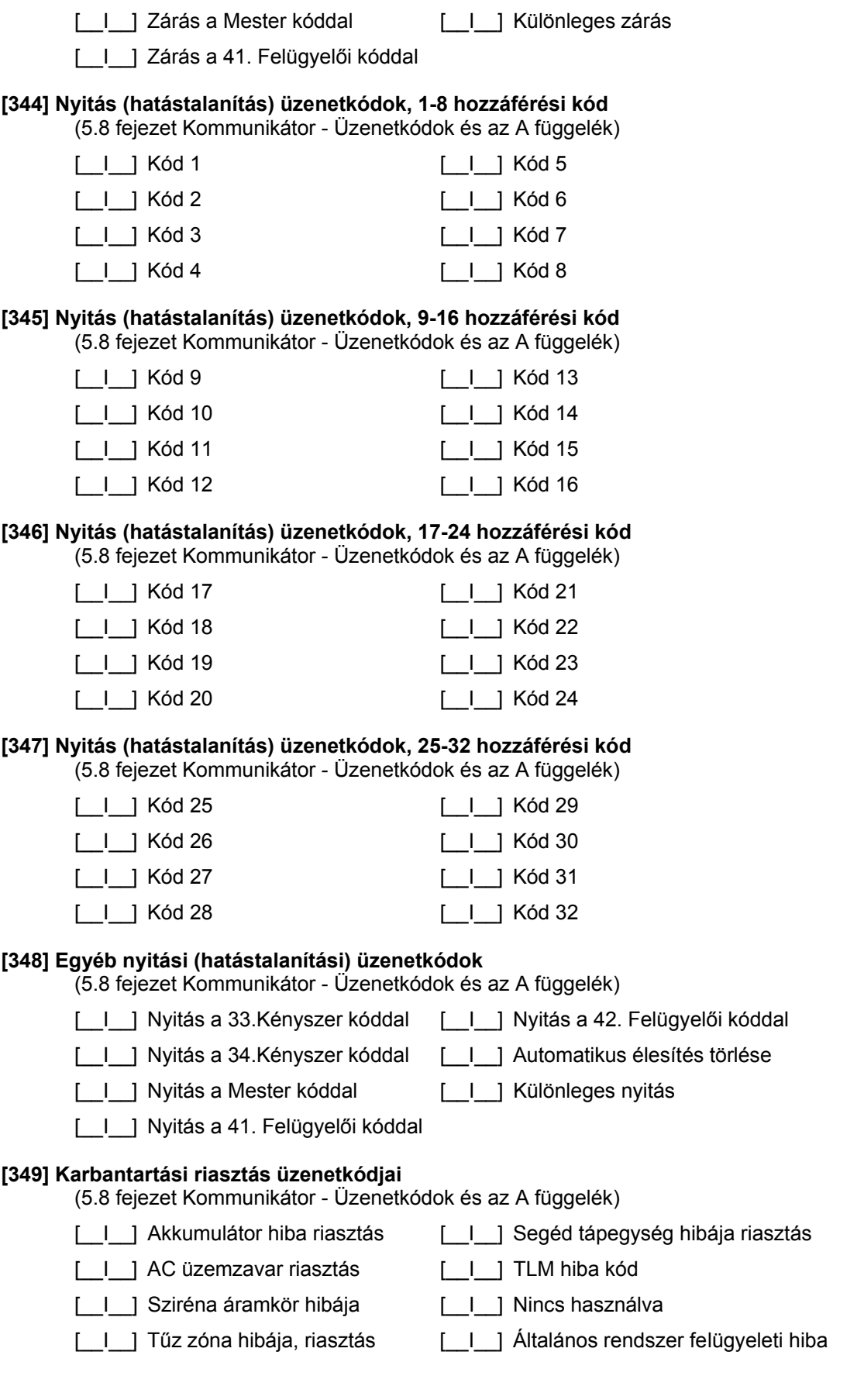

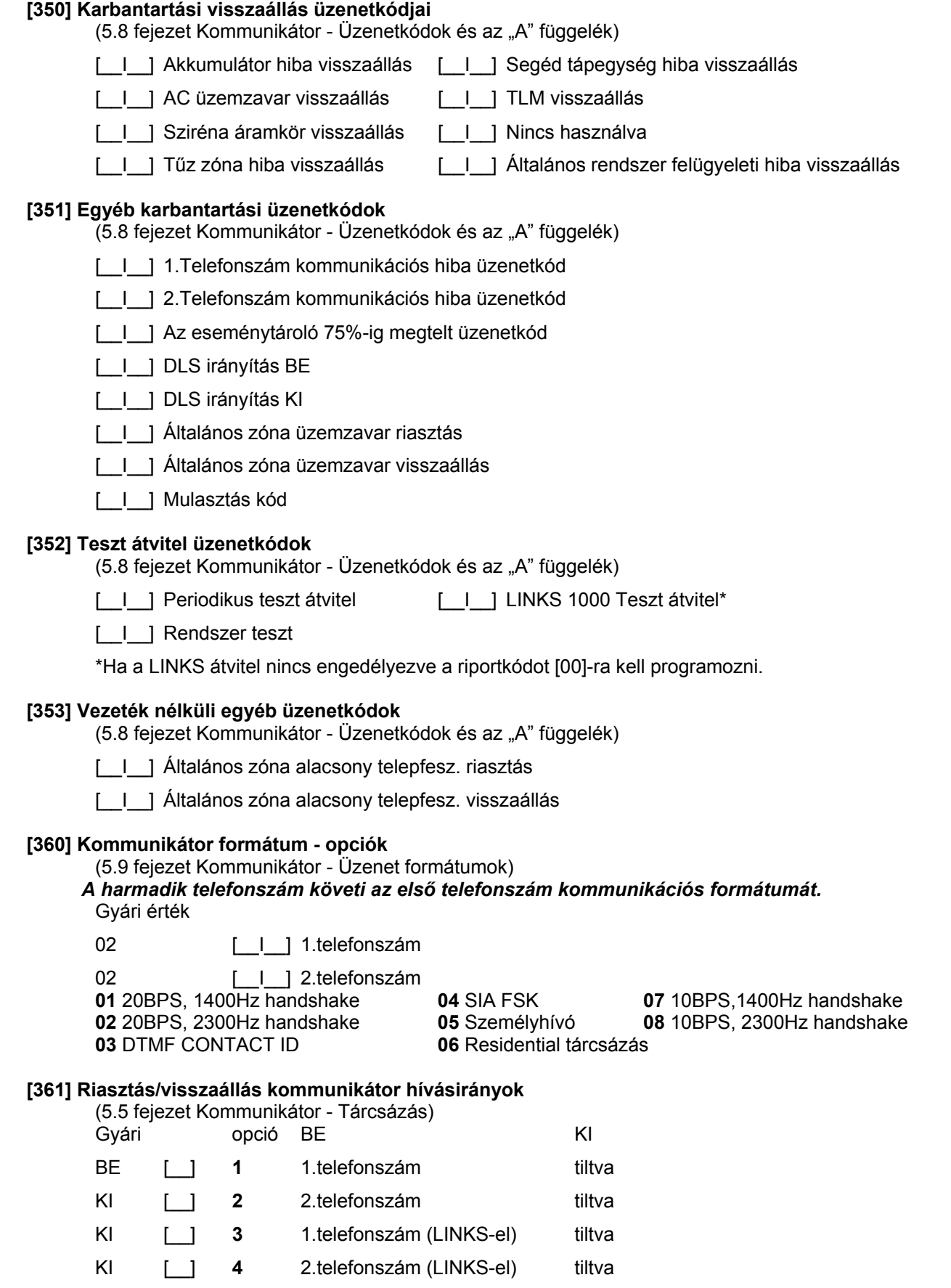

KI [\_\_] **5-8** Nincs használva

#### **[363] Tamper/visszaállás kommunikátor hívásirányok**

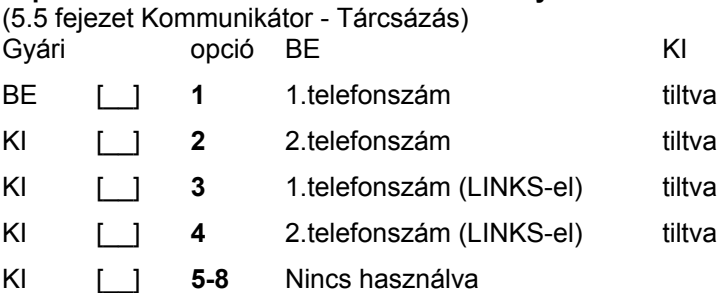

### **[365] Nyitás/zárás kommunikátor hívásirányok**

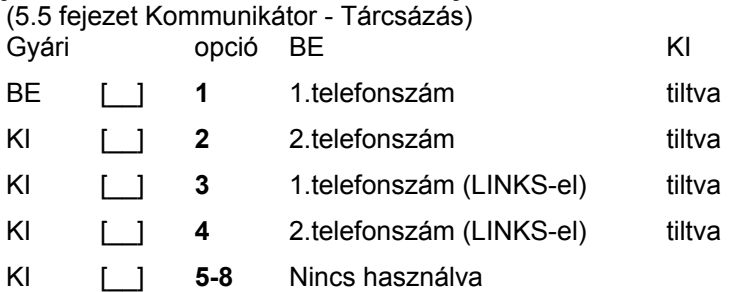

#### **[367] Rendszer karbantartás riasztás/visszaállás kommunikátor hívásirányok**

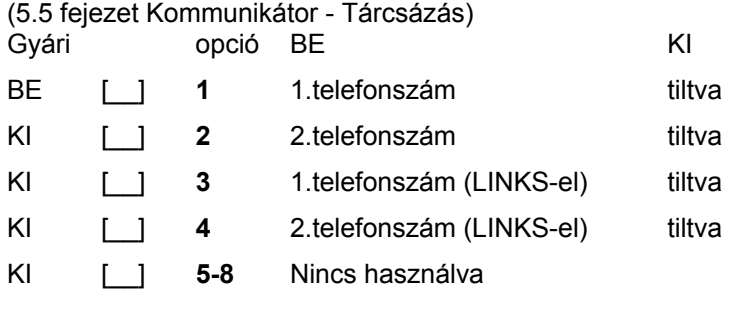

#### **[368] Rendszer teszt átvitel kommunikátor hívásirányok**

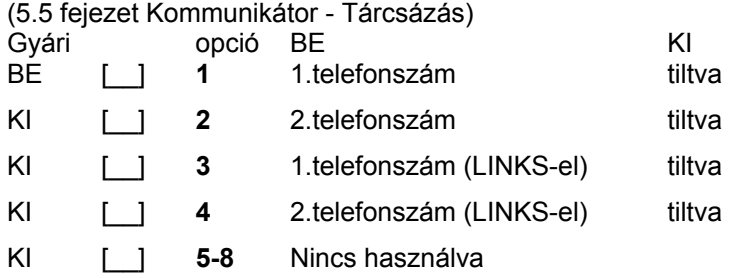

A LINKS 1000 helyettesítő telefonszámok csak a LINKS rendszerhez kapcsolódó telefonszámokat helyettesítik.

# **[370] Kommunikációs változók**

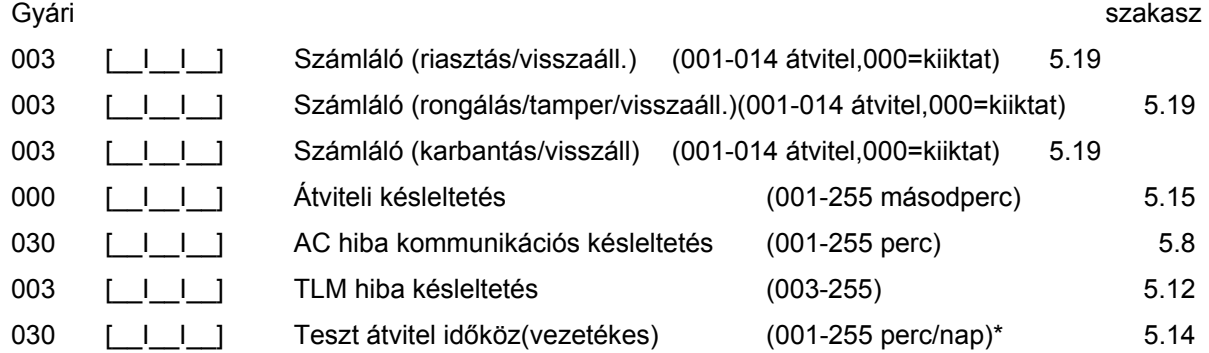

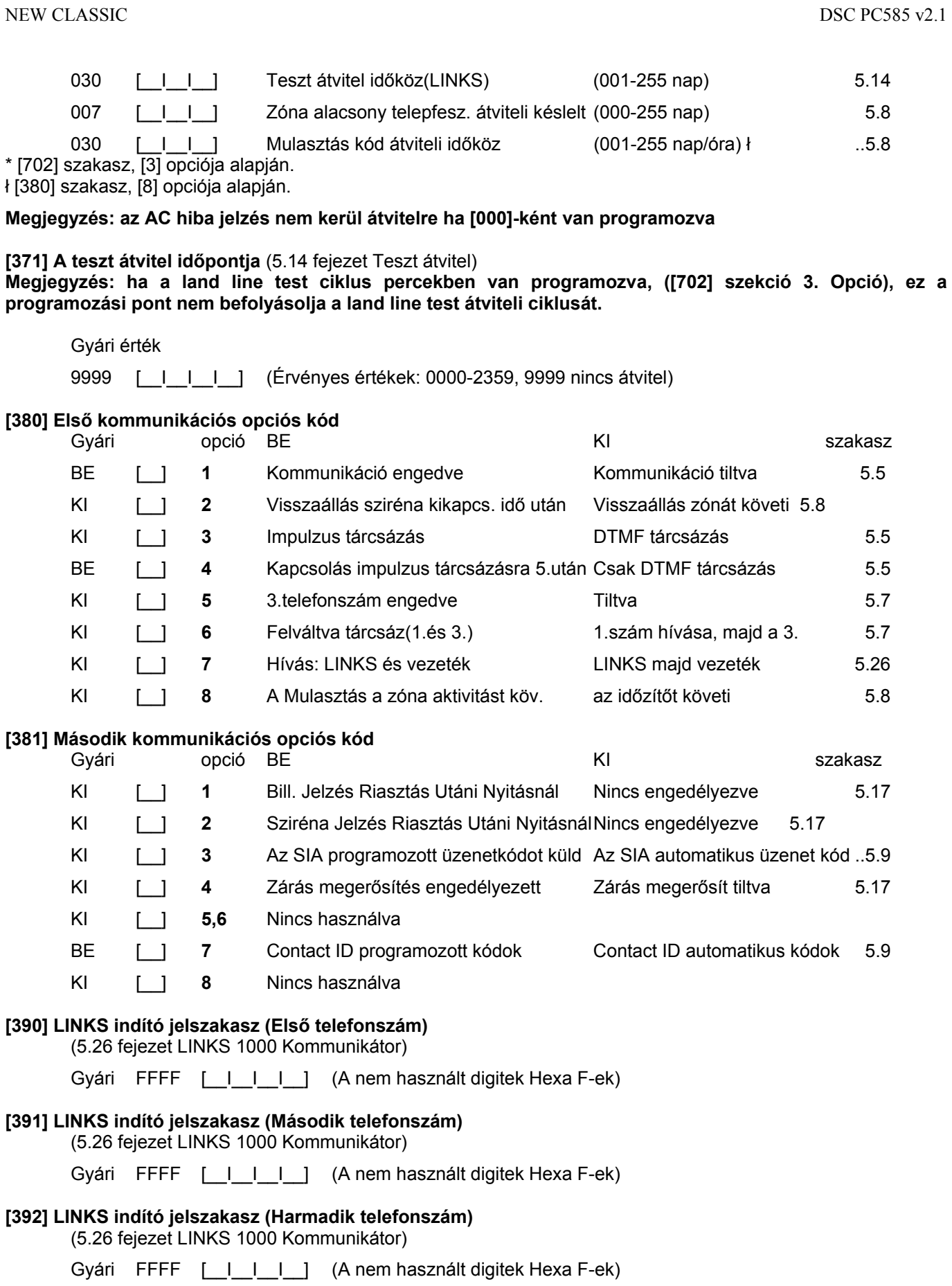

**[393] LINKS speciális indító jelszakasz (Az összes telefonszám)**

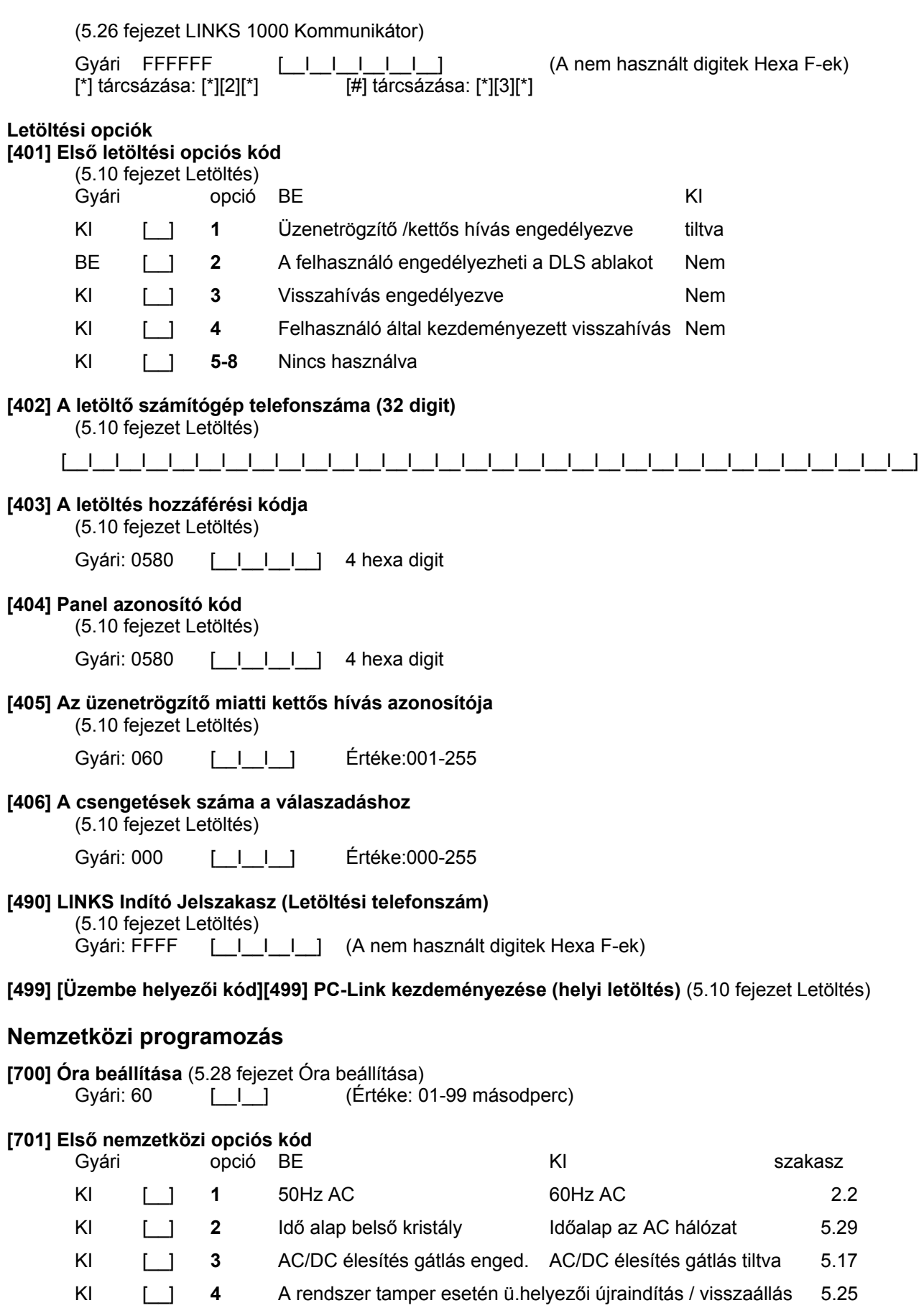

KI [\_\_] **5** 6 számjegyű hozzáférési kód 4 számjegyű hozzáférési kód 5.1
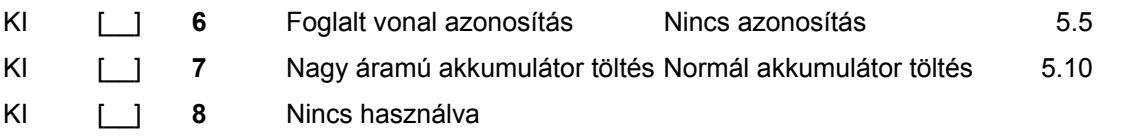

# **[702] Első nemzetközi opciós kód**

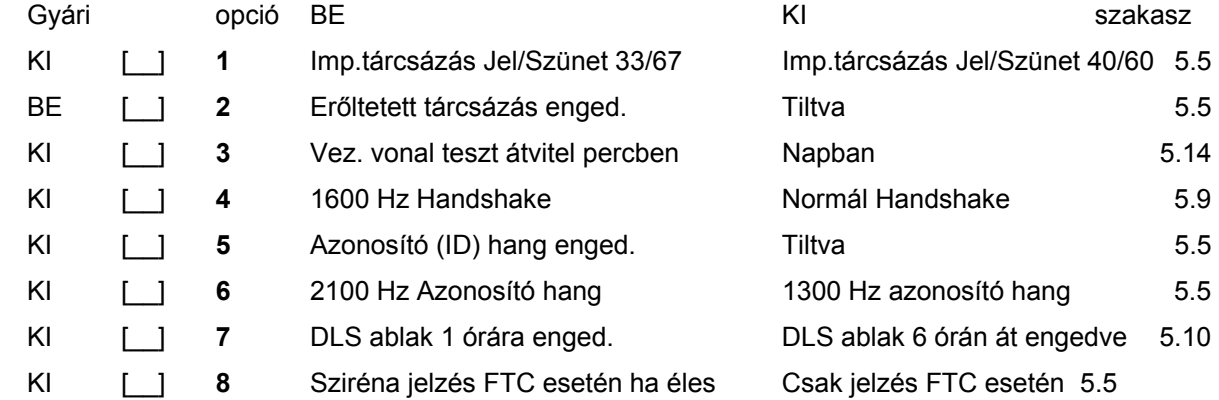

# **[703] Késleltetés a hívási (tárcsázási) kísérletek között**

(5.5 fejezet Kommunikátor tárcsázás)

Gyári: 000 [\_\_I\_\_I\_\_] (Értéke: 000-255 másodperc)

# **Modul programozás**

# **[801] PC5400 Nyomtató modul programozása**

Üzembe helyezése és programozása a PC5400 üzembe helyezői kézikönyvben.

**[803] LINKS2x50 Nagy hatótávolságú rádiós interfész programozása**  Üzembe helyezése és programozása a LINKS2x50 üzem behelyezői kézikönyvben.

# **[804] PC5132 Vezeték nélküli család programozása**

Üzembe helyezése és programozása a PC5132 üzembe helyezői kézikönyvben.

# **Speciális üzembe helyezői funkciók**

**[901] Üzembe helyezői séta teszt mód engedélyezése/tiltása** (5.32 fejezet Séta teszt)

- **[902] Modul felügyelet újraindítása** (2.7 fejezet Modul eltávolítás)
- **[903] Modul felügyelet** (2.6 fejezet Felügyelet)

#### **[904] Vezeték nélküli modul elhelyezés teszt**

További információ a PC5132 üzembe helyezői kézikönyvben

• Adó / modul választás (zóna 01-08). • *i kilé* 

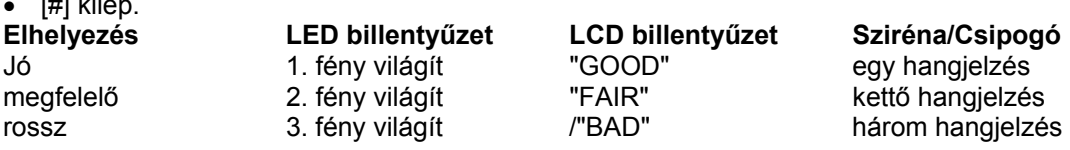

**[990] Üzembe helyező kizárása engedélyezve** (5.31 fejezet Üzembe helyező kizárása)

**[991] Üzembe helyező kizárása tiltva** (5.31 fejezet Üzembe helyező kizárása)

**[993] LINKS2x50 gyári alapértékeinek visszaállítása** (5.30 fejezet Gyári alapértékre állítás)

- **[996] PC5132 gyári alapértékeinek visszaállítása** (5.30 fejezet Gyári alapértékre állítás)
- **[997] PC5400 gyári alapértékeinek visszaállítása** (5.30 fejezet Gyári alapértékre állítás)

**[999] PC585 gyári alapértékeinek visszaállítása** (5.30 fejezet Gyári alapértékre állítás)

# **A. Függelék**

# **Üzenet kódok**

A következő táblázatok a Contact ID és az Automatikus SIA formátumok üzenetkódjait tartalmazzák. **Contact ID**

Az első digitet (zárójelben) automatikusan elküldi az ellenőrzéshez. A második két digit programozható, ez jelzi a megfelelő üzenet.

Például ha az egyes zóna be/kilépési pont, az üzenetkódnak [34]-et kell programozni. A felügyelet a következő módon veszi az üzenetet:

**BURG - ENTRY/EXIT - 1** (Behatolás - be/kilépés - 1)

ahol az '1' jelzi, hogy melyik zóna okozott riasztást.

# **SIA Formátum - 2-es szint**

A SIA Digitális Kommunikációs Szabvány - 1996 januári 2-es szint előírásainak megfelelő SIA kommunikációs formátumot használ ez a termék. Ez a formátum azonosító kódot küld az átvitt adattal. Az üzenet a következő képen jelenik meg a vevő oldalon:

N Ri01 BA 01

- $N = Uj$  esemény
- Ri01 = Partíció /Terület azonosítás
	- BA = Betörés Riasztás
	- $01 = 1$ -es zóna

# **Táblázat 1 - Üzenetkódok és leírásuk**

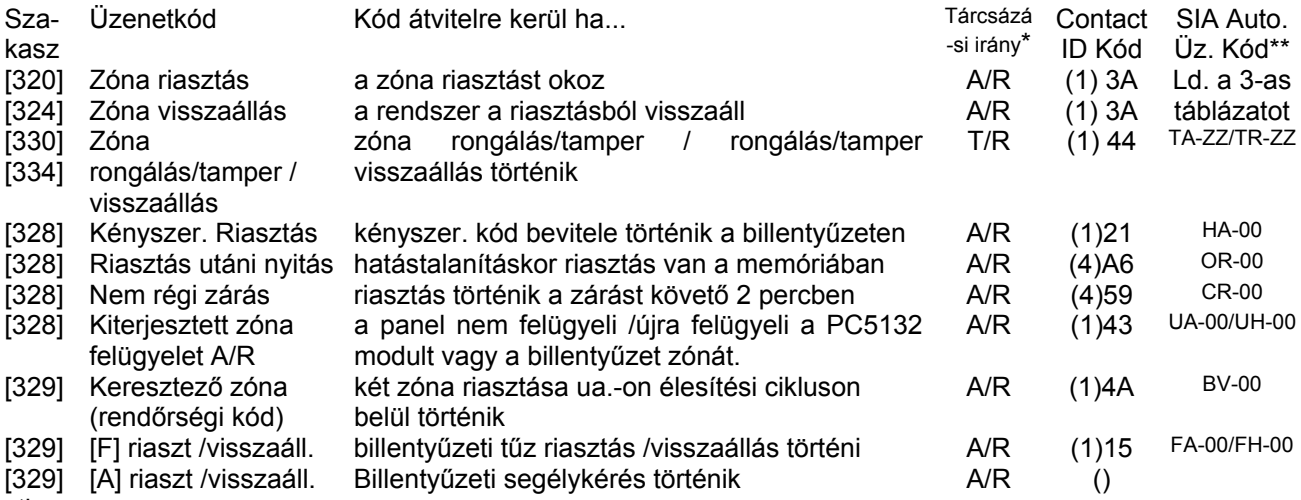

stb...

# **B. Függelék**

# **Az LCD billentyűzet programozása**

Az LCD5500Z billentyűzet használata esetén a kifogástalan működés érdekében kiegészítő programozásra van szükség. Az alábbiakban a lehetséges programozási opciók felsorolása következik.

# **Belépés LCD programozásba**

A programozás lépései a 4.fejezet alapján nyomja le a [\*][8][Installáló kód] billentyűket. Nyomja le a [\*] billentyűt. Üsse be a programozni kívánt szakasz két karakteres számát.

# **Programozható Címkék - [01]-[08], [33], [34], [40], [41], [44], [45], [51], [52] szakasz**

A zóna címkéket és egyéb az LCD kijelzőn megjelenő feliratokat megváltoztathatjuk, hogy ezzel is könnyebbé tegyük a végfelhasználó számára a rendszer kezelését. Az alábbiakban a címkék megváltoztatásának menete következik:

- Lépjen be programozói módba. Üsse be a programozni kívánt címke számát.
- A (< >) billentyűkkel mozgassa a kurzort a változtatni kívánt betű alá.
- Nyomja le valamelyik billentyűt [1]-től [9]-ig a kívánt betűnek megfelelően. A szám első lenyomásakor az első betű tűnik fel. A számbillentyű újbóli lenyomásakor a következő betű jön. Ld. az alábbi táblázatot:
- [1] A, B, C, 1 [2] D, E, F, 2 [3] G, H, I, 3 [4] J, K, L, 4 [5] M, N, O, 5
- [6] P, Q, R, 6 [7] S, T, U, 7 [8] V, W, X, 8 [9] Y, Z, 9,0 [0] szóköz
- A kívánt betű, vagy szám megjelenésekor használja a (< >) billentyűket a továbblapozáshoz.
- A címke programozásának végén nyomja le a [\*] billentyűt és lapozzon a "Save" (mentés) opcióra, majd nyomja meg a [#] billentyűt.
- Folytassa a 2.lépéstől, míg valamennyi címke programozásával nem végzett.

# **[01] - [08] Zóna címkék (14 karakter)**

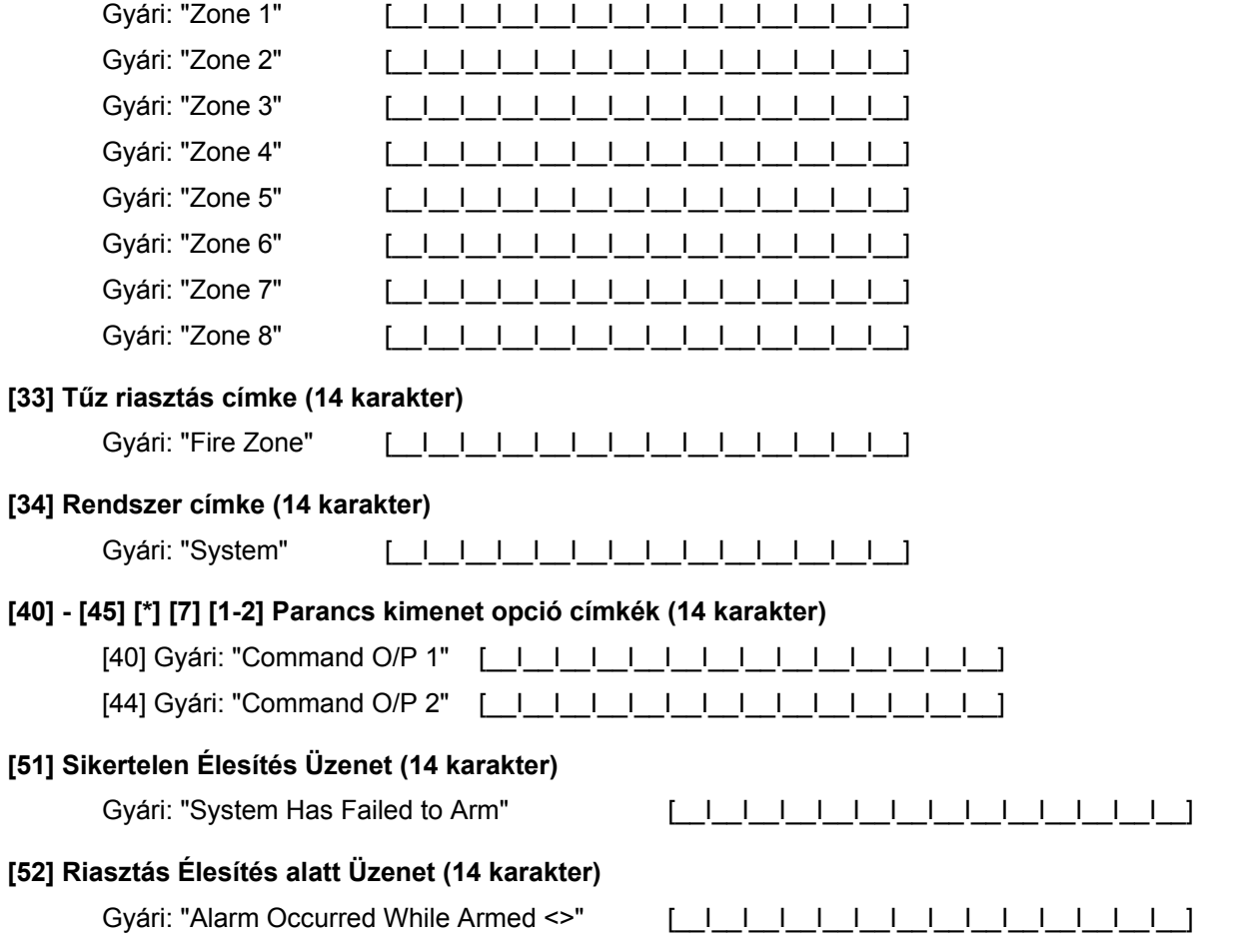

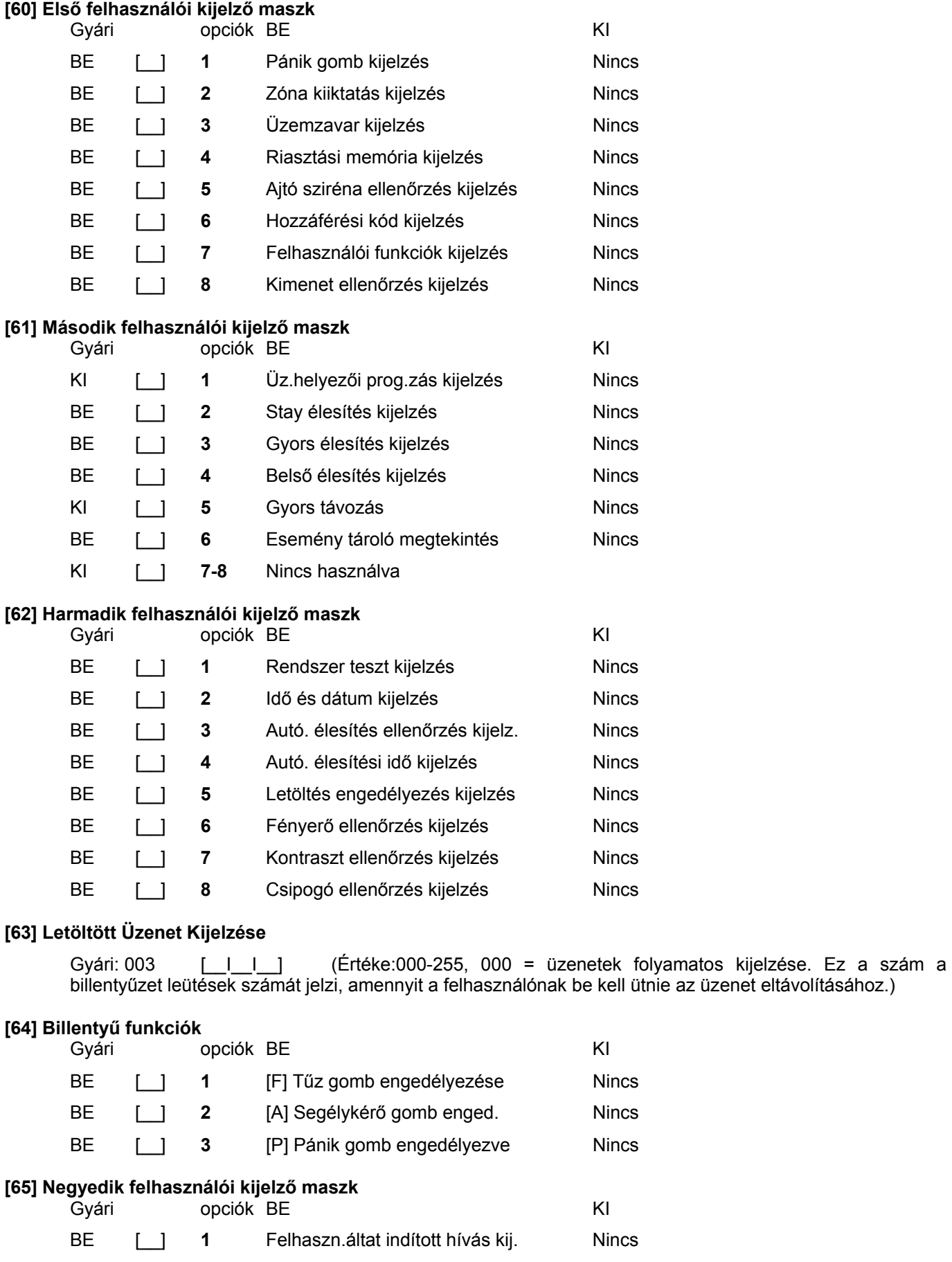

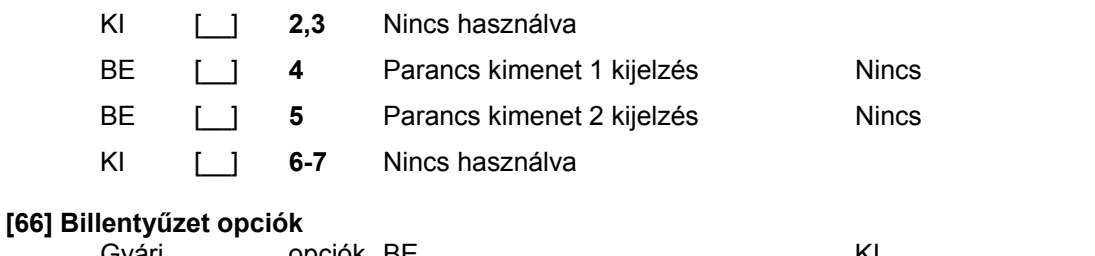

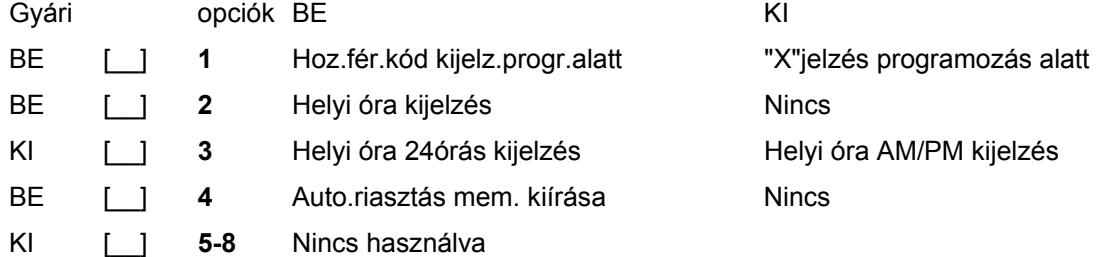

### **[97] Szoftver verzió megmutatása**

#### **[98] Globális Címkézés**

Valamennyi LCD funkció programozása billentyűzet segítségével történik. Amennyiben egynél több LCD billentyűzet van, szükségtelen mindet egyenként programoznunk. Az egy billentyűzeten programozott címkék továbbihatók a többi LCD billentyűzethez. A címkék továbbítása az alábbiak szerint történik:

- 1. lépés Fejezze be egy LCD billentyűzet programozását teljesen.
- 2. lépés Bizonyosodjon meg róla, hogy valamennyi LCD billentyűzet csatlakoztatva van a KEYBUS-hoz.
- 3. lépés Lépjen be az üzembe helyezői programozásba, majd lépjen be a [98] szakaszba a már programozott billentyűzeten. A billentyűzet ekkor valamennyi programozott információt továbbítani fogja a rendszer többi LCD billentyűzetéhez.
- 4. lépés A művelet végén nyomja le a [#] billentyűt. Ezzel kilép.

# **[99] LCD EEPROM gyári alapértékre állítása**

#### **ASCII Karakterek:**

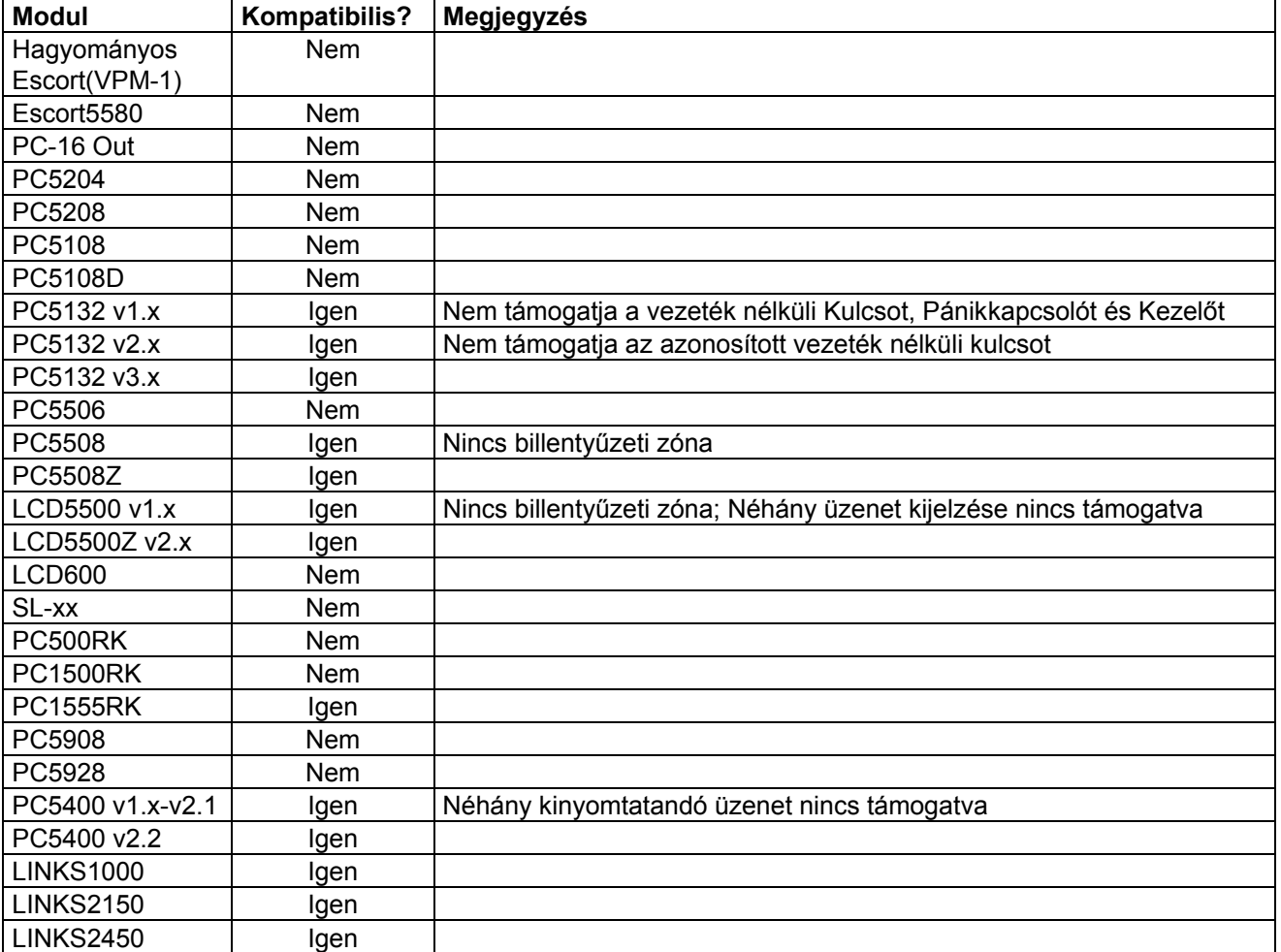

# **PC585-tel Kompatibilis Modulok**

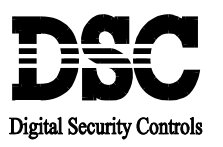

# **\_\_\_\_\_\_\_\_\_\_\_\_\_\_\_\_\_\_\_\_\_\_\_\_\_\_\_\_\_\_\_\_\_\_\_\_\_\_\_\_\_\_\_\_\_\_\_\_\_\_\_\_\_\_\_\_\_\_\_\_\_\_\_\_\_ Figyelmeztetés!**

Ez a kézikönyv információkat tartalmaz a készülék használatával és működésével kapcsolatos megkötésekről. Ezen információk a gyár garancia vállalásával kapcsolatosak. Ezért gondosan tanulmányozza át ezt a kézikönyvet!  $\mathcal{L}_\mathcal{L} = \mathcal{L}_\mathcal{L}$ 

# **Üzembe Helyezői Kézikönyv**

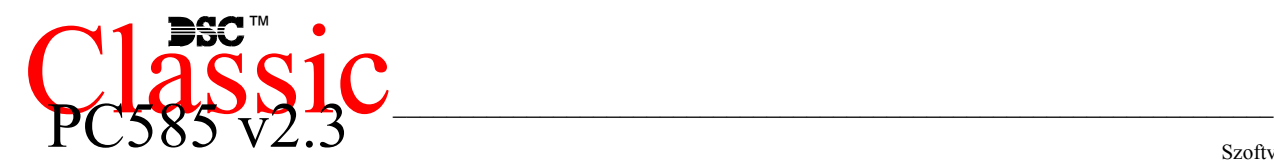

Szoftver 2.3 verzió DLS-1 v6.7 és magasabb

# **1.1. Jellemzők**

# **A letöltő szoftver**

PC-585 DLS-1 v6.7 és magasabb

# **Rugalmas zóna-konfiguráció**

- 4 teljesen programozható zóna
- a rendszer 32 zónára bővíthető a billentyűzeti és a vezeték nélküli zónákat használva
- 38 hozzáférési kód: 32 általános hozzáférési kód, 1 rendszerkód, 1 karbantartói kód, 2 felügyelői kód és 2 kényszerített kód
- 27 zóna típus, zónánként 8 programozható zóna-opció
- Alapállapotban zárt, egyszeres EOL vagy dupla EOL zóna lezárás

### **Hangos riasztás kimenet**

- 700 mA felügyelt sziréna kimenet (3 A áramerősség határ),  $12V_{DC}$
- Folyamatos, vagy szaggatott

# **EEPROM Memória**

• Teljes hálózati, vagy akkumulátor táp-kieséskor sem veszti el a programot ill. a rendszer állapotot.

### **Programozható kimenetek**

- 2 programozható feszültség kimenet, 18 féle típusra programozható;
- $\bullet$  PGM1=300mA; PGM2=50mA

# **Nagyteljesítményű 1,5A-es szabályozott tápegység**

- 550 mA-es segéd táp,  $12V_{DC}$
- PTC (Belső hőmérséklet emelkedést figyelő) alkatrészek helyettesítik a biztosítékokat
- Hálózati feszültség-kimaradás, ill. akkumulátor kimerülés felügyelete
- Váltakozó áram frekvenciájához kapcsolódó belső óra

# **Tápigények**

- Transzformátor = 16,5 V<sub>AC</sub>, 1,5A
- Akkumulátor = 12 V minimum 4 Ah tölthető ólomakkumulátor

# **Billentyűzet jellemzők**

- PC1555RKZ 8 zónás LED billentyűzet zóna kimenettel
- PC5509 8 zónás LED billentyűzet
- PC5508Z 8 zónás LED billentyűzet zóna bemenettel
- PC5516Z 16 zónás LED billentyűzet zóna bemenettel
- PC5532Z 32 zónás LED billentyűzet zóna bemenettel
- LCD5500Z alfanumerikus billentyűzet zóna bemenettel

Minden billentyűzet 5 programozható funkcióbillentyűvel rendelkezik (kivéve 5509 billentyűzet)

- Maximálisan 8 billentyűzet csatlakoztatható
- Négy vezetékes (Quad) kapcsolat a KEYBUS-hoz
- Beépített piezoelektromos csipogó

# **Digitális kommunikátor jellemzők:**

- Minden fő formátumot támogat, köztük a SIA-t és a Contact ID-t
- Esemény vezérelt személyhívó
- 3 programozható telefonszám
- 2 azonosító szám
- Támogatja a LINKS1000 kommunikátort
- Támogatja a LINKS2x50 Nagy Hatótávolságú Rádiós Átvitelt
- DTMF és impulzus tárcsázás
- DPDT vonal-foglaltság
- Zavarszűrés
- Szelektív üzenet átvitel, mindegyik telefonszámon

### **Rendszer felügyeleti jellemzők**

A PC585 folyamatosan figyel számos lehetséges zavar helyzetet:

- AC hálózatkimaradás
- Üzemzavar zónánként
- Tamper zónánként
- Tűz hiba
- Telefonvonal üzemzavara
- Kommunikációs zavar
- Akkumulátor alacsony feszültsége
- Sziréna kimenet üzemzavara
- Modul hiba (Felügyeleti, vagy belső óra leállás)
- Kiegészítő táp üzemzavara

### **Téves riasztások kiküszöbölése**

- Hangos kilépési késleltetés
- Hangos kilépési hiba
- Kommunikáció késleltetés
- Sürgetés a belépési késleltetésnél
- Gyors távozás
- Zóna lezárás betörés riasztásnál
- Egygombos memória megtekintés

# **További jellemzők**

- Automatikus élesítés meghatározott időpontban
- Billentyűzetről vezérelt riasztás kimenet és kommunikátor teszt
- Valamennyi modul négy vezetékes KEYBUS-al kapcsolódik a rendszerhez (max távolság: 305 m a fő paneltől)
- 128 eseményes tároló, a nap és az időpont rögzítésével; a tárolt adat kinyomtatható PC5400 soros interfész modul használatával, vagy megtekinthető LCD5500Z billentyűzeten ill. DLS-1-el
- Támogatja a hozzákapcsolt PC5132 vezeték nélküli vevőhöz tartozó vezeték nélküli eszközöket
- Fel- és letöltési lehetőség
- Helyi letöltési lehetőség a PC-LINK adapter használatával
- A KEYBUS zárlat elleni védelme
- **1.2 Csatlakoztatható eszközök**
- Ld. DSC modulok kompatibilitása táblázat.

#### **PC5132-900 Vezeték nélküli vevő modul**

#### **WLS904 Vezeték nélküli mozgásérzékelő WLS905 Vezeték nélküli univerzális adó**

A vezeték nélküli univerzális adó a PC 5132-900-as vevő modullal együtt alkalmazható vezeték nélküli ajtó- vagy ablak nyitásérzékelőhöz.

# **WLS906 Vezeték nélküli füstérzékelő**

**WLS907 Vezeték nélküli keskeny kivitelű univerzális adó** 

Kisebb vezeték nélküli ajtó vagy ablak nyitásérzékelő. **WLS908 Vezeték nélküli pánikkapcsoló WLS909 Vezeték nélküli kulcs WLS910 Vezeték nélküli kézi billentyűzet** 

#### **PC5400 Nyomtató modul**

A PC5400 nyomtató modul lehetővé teszi a rendszer eseményeinek kinyomtatását bármilyen soros nyomtatón. Az események mindegyikénél kinyomtatásra kerül az esemény, a dátum, és az időpont.

### **LINKS1000 kommunikátor**

A LINKS 1000 kommunikátor három különböző módon használható: a panel egyedüli kommunikátoraként, az egyik vagy mindkét telefonszám támogatására, párhuzamosan működve a földi vonallal.

# **LINKS2x50**

A LINKS2150 vagy a LINKS2450 használatával átvitelre kerül a riasztási információ a nagy hatósugarú rádiós hálózaton keresztül.

#### **Dobozok**

A PC1565-2P modul különböző dobozokban helyezhető el. Ezek a következők

#### **PC5003C doboz**

Doboz a PC1565-2P központi panelnak. Mérete:288mm x 298mm x 78mm

# **PC5004C doboz**

Doboz a PC4500 nyomtató modulnak. Mérete:229mm x 178mm x 65mm

# **1.3 Tartozékok**

A rendszerhez az alábbi tartozékok találhatók. Ellenőrizze, hogy valamennyi megvan-e.

- $\bullet$  1 PC5003C doboz
- 1 PC585 vezérlő áramköri lap
- 1 PC1555RKZ billentyűzet zónabemenettel
- 1 telepítési kézikönyv
- 1 végfelhasználói kézikönyv
- Szerelési csomag, benne az alábbiakkal:

 1 db levonós doboz címke 4 db műanyag áramköri kártya bolha 10 db 5600 ohmos (5,6K) ellenállás 1 db 2200 ohmos (1,2K) ellenállás 1 db 1000 ohmos (1K) ellenállás földelés csatlakozó

1 db doboz ajtó dugó

### **2.1. A telepítés lépései**

Az alábbi lépések a panel telepítéséhez nyújtanak segítséget. Javasoljuk, hogy először olvassa át a teljes fejezetet, hogy képet alkothasson az installálás menetéről. Ezt követően körültekintően vegye sorra az egyes fázisokat.

#### **1. lépés. Vázlatkészítés**

Készítsen vázlatos rajzot az épületről és tüntessen fel rajta minden megfigyelendő helyiséget, zóna-bővítőt, billentyűzetet és a szükséges egyéb modulokat.

### **2. lépés. A panel bekötése**

Válasszon a panel számára egy száraz helyet, a közelben legyen folyamatos AC tápforrás és bejövő telefonvonal. A doboz rögzítése előtt helyezze be az áramköri lapot tartó négy bolhát a doboz hátoldala felől. Miután felszerelte a dobozt a falra, ragassza fel a DSC levonót a doboz ajtajára.

> *Csak a vezetékezés befejezése után kösse be az AC, vagy akkumulátor tápforrást!*

# **3. lépés. A KEYBUS vezetékezése** *(2.3 fejezet)*

Az útmutatót követve kösse be KEYBUS-t minden egyes modulhoz.

### **4. lépés. Zóna vezetékezés** *(2.8 fejezet)*

Feszültségmentes állapotban végezze el minden zóna vezetékezését. Kövesse a 2.8 fejezetben közölt útmutatót a zónák (alapállapotban zárt hurkok, egyszeres EOL ellenállás, kettős EOL ellenállások, zóna bővítő, tűz zónák és kulcsos kapcsolású élesítő zónák) bekötésekor.

#### **5. lépés. A vezetékezés befejezése**

Készítse el az összes többi vezetékezést, így a szirénak vagy szirénák, telefonvonal kapcsolatok, testelés huzalozását és az esetleg felmerülő egyéb vezetékezési munkákat. Kövesse a 2.2 fejezetben (Csatlakozók) adott útmutatókat.

# **6. lépés Élessze a vezérlő panelt**

A zónák és a KEYBUS vezetékezési munkálatait befejezve helyezze feszültség alá a panelt. Először az akkumulátor piros pozitív pontjára csatlakozzon, majd a fekete vezetéket kösse az akku negatív pontjára. Ezután következhet a hálózati csatlakoztatás.

#### *Kösse be az akkumulátort majd a hálózatot. Csak akkumulátorról a panel nem éleszthető!*

# **7. lépés A billentyűzetek hozzárendelése (2.5 fejezet)**

A billentyűzeteket különböző címhez (slot, hely) kell hozzárendelni hogy megfelelően ellenőrizhetők legyenek. Kövesse a 2.5 fejezetben adott útmutatót a billentyűzetet kijelölésekor.

# **8. lépés A rendszerfelügyelet (2.6 fejezet)**

A panelhoz csatlakoztatott minden modul felügyelete a tápellátás bekapcsolás után automatikusan engedélyezve lesz. Ellenőrizze, hogy az összes modul megjelenik-e a rendszerben, a 2.6 fejezetben leírtaknak megfelelően.

#### **9. A rendszer programozása (4. és 5. fejezet)**

A 4.fejezet a panel programozásának teljes leírását adja. Az 5.fejezet a különféle programozási lehetőségek, a lehetséges opciók és funkcióik teljes leírását tartalmazza. A programozási munkalapot a rendszer programozása előtt ajánlott kitölteni.

#### **10. lépés A rendszer ellenőrzése**

Teljes egészében ellenőrizze a panelt, s bizonyosodjon meg arról, hogy a különféle funkciók a programozásnak megfelelően működnek-e.

### **2.2 Csatlakozó kiosztások**

### **Akkumulátor**

Az akkumulátor szükség-áramforrásul szolgál a hálózati tápkiesés esetére, valamint kiegészítő áramot szolgáltat azokban az esetekben, mikor a panelnak a transzformátor kimeneténél nagyobb áramerősségre van szüksége. (Például riasztáskor.)

Választható nagyáramú vagy normál akkumulátor töltés  $(707)$ szakasz,  $\overline{7}$ ]pont).

> *Ne csatlakoztassa az akkumulátort addig, amíg az összes vezetékezési munka nincs kész! A hálózatra való csatlakozás előtt csatlakoztassa az akkumulátort!*

A piros akkumulátor vezetéket kösse az akkumulátor pozitív, a feketét pedig az akkumulátor negatív sarkához.

# **AC csatlakozók - AC**

A panelhez  $16,5V_{AC}$  feszültségű, 1.5 A-es transzformátor szükséges. Kapcsolja a transzformátor primer körét egy folyamatos AC hálózati tápforráshoz, a szekunder kört pedig kösse ezen csatlakozókhoz.

A panelt be kell programozni a hálózati frekvenciára (50 vagy 60 Hz) a [701]-es szakasz [1]-es pontjában.

### *Csak az összes vezetékezési munka befejeztével kösse be a transzformátort!*

# **Segéd táp csatlakozók AUX+ és AUX–**

Ez a csatlakozó 12V, 550 mA-es áramot szolgáltat, tápfeszültséget igénylő berendezések számára. Bármely tápfeszültséget igénylő berendezés pozitív sarkát kösse az AUX+ csatlakozóhoz, a negatív pontot pedig a AUX**–**  hoz. Az AUX kimenet védett: ha a csatlakozóról túlságosan nagy áramerősség kerül le (pl. rövidzárlat), akkor a panel átmenetileg lezárja a kimenetet mindaddig, míg a hiba el nem hárul.

**Sziréna kimeneti csatlakozó BELL+ és BELL–** 

Ez a csatlakozó 12V, 700mA áramot szolgáltat, szirénak, csengők, villogók, vagy egyéb riasztás-jelző készülékek számára. Kösse be bármely riasztás-jelző berendezés pozitív kimenetét a BELL+-hoz, a negatív sarkát pedig a BELL**–** -hoz. A BELL kimenet védett: ha e csatlakozóról túlságosan nagy áramerősség kerül le (pl. rövidzárlat), akkor a sziréna kimenet PTC-je kinyit.

A BELL kimenet felügyelt. Ha nem használ riasztás-jelző készüléket, akkor kössön egy 1000 Ohmos ellenállást a BELL+ és a BELL**–** közé. Ezáltal elkerülhető, hogy a panel hibaüzenetet küldjön.

#### **KEYBUS csatlakozók AUX+, AUX–, YEL, GRN**

A KEYBUS a panel és a modulok közti kétirányú kommunikációt biztosítja. Minden modulnak négy KEYBUS csatlakozója van, ezeket a panel négy KEYBUS csatlakozójához kell kapcsolni. További részleteket Ld 2.3 fejezet A KEYBUS működése és vezetékezése.

#### **Programozható kimenetek - PGM1 és PGM2**

Minden PGM kimenet úgy van megtervezve, hogy amikor a panel aktiválja azt, akkor a csatlakozó a földre kapcsol.

**A PGM1 300 mA áramerősségig terhelhető. Csatlakoztassa a LED, vagy a csipogó pozitív**  <u>"pontját <sup>"</sup>a" PG</u>M1-hez. Abban az esetben, ha **300mA-nél nagyobb áram szükséges, akkor**  Piros Fekete **relét kell alkalmazni. Ld. az alábbi rajzot. A**  PGM**2**)<sub>S</sub>(ha\$onlóan működik mint a PGM1. **Azonban, a PGM2 csak 50mA áramerősséget**  RM-1C **képes leadni. Tekintse meg a programozható**  kimenet<sup>zaa</sup> beállítási lehetőségeit az 5.11 **fejezetben.**  COM NC NO

#### **Zóna bemenetek - Z1 - Z4**

Minden érzékelő berendezést a panel valamelyik zónájához kell csatlakoztatni. Több érzékelő berendezés is csatlakoztatható ugyanazon zónához, de célszerű minden zónához csak egy érzékelőt csatlakoztatni. A zóna vezetékezéssel a 2.8 fejezet foglalkozik.

#### **Telefon csatlakozók - TIP, RING, T-1, R-1**

Amennyiben a felügyeletre való kommunikációhoz, vagy a letöltéshez telefonvonalra van szükség csatlakoztasson egy RJ-31X jack dugót az alábbi módon:

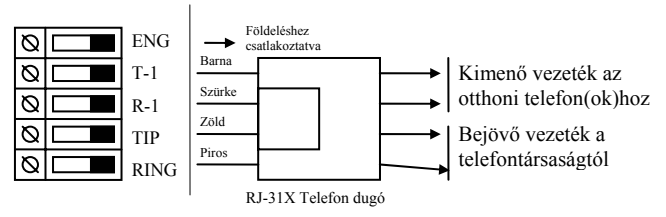

*A hibamentes üzemelés érdekében a vezérlő panel és a telefontársaság berendezése közé tilos más telefonkészüléket iktatni.* 

*Ne csatlakoztassuk a riasztó panel kommunikátorát FAX számára létrehozott telefonvonalhoz! Ezeken a vonalakon hangszűrők*  *lehetnek, melyek bonthatják a vonalat minden olyan esetben, amikor a FAX jeltől eltérő jeleket érzékelnek. Ez elégtelen adatátvitelt eredményezhet.* 

#### **2.3 A KEYBUS működése és vezetékezése**

A KEYBUS a panel és a hozzá csatlakozó modulok közti kommunikációt biztosítja. A piros (AUX+) és a fekete (AUX–) csatlakozók a tápellátást biztosítják, míg a sárga (YEL) és a zöld (GRN) az órajel ill. az adatátvitel számára szolgálnak.

#### *A panel négy KEYBUS csatlakozóját minden egyes modul négy KEYBUS csatlakozójához ill. vezetékéhez kell csatlakoztatni.*

Az alábbiakra feltétlenül ügyeljünk:

- a KEYBUS-hoz legalább 0,5 mm átmérőjű kétpár, sodrott vezeték szükséges
- a modulokat köthetjük közvetlenül a panelhez, vagy felfűzhetjük őket.
- a modulok bárhol csatlakoztathatók a KEYBUS-hoz. Nem szükséges különálló KEYBUS vezeték a billentyűzethez, stb.
- egyetlen modul sem lehet 305 m-nél nagyobb távolságra a paneltől (vezeték hosszban számolva.)

#### • árnyékolt vezetékre nem ajánlott. **Példa a KEYBUS vezetékezésére:**

#### MEGJEGYZÉS:

Az (A) modul vezetékezése helyes, mert a paneltól mért távolsága vezetékhosszban nem haladja meg a 330 métert. A (B) modul vezetékezése helyes, mert a paneltól mért távolsága vezetékhosszban nem haladja meg a 330 métert.

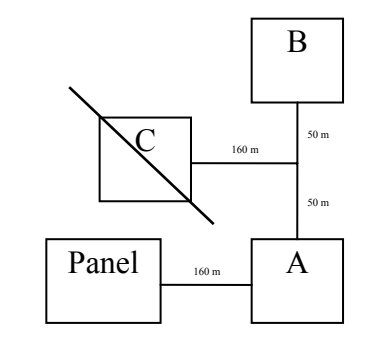

A (C) modul vezetékezése **NEM** helyes, mivel a paneltól mért távolsága vezetékhosszban meghaladja a 330 métert.

# **2.4 Terhelhetőség - Modulok és kiegészítők**

A PC1565-2P rendszer kifogástalan működése érdekében a vezérlő panel és a bővítő berendezések kimeneti teljesítőképességét nem szabad túllépni. Ügyeljünk az alábbi adatokra, hogy ezáltal kiküszöbölhessük a rendszer valamely egységének esetleges túlterhelését és károsodását.

# **PC585 (12 V<sub>DC</sub>)**

- AUX: 550 mA: Minden további, a AUX-hoz, vagy a KEYBUS-hoz csatlakoztatott billentyűzettel, bővítő egységgel és kiegészítő egységgel csökken.
- BELL (sziréna): 700 mA. folyamatosan; 3 A rövid ideig, csak készenléti akkumulátor csatlakoztatása esetén.

### **A PC585 berendezéseinek áramfelvétele (12 V egyenáram)**

- LCD5500Z billentyűzet: 75-85 mA
- PC1555RKZ billentyűzet: 75-85 mA
- PC5508Z, 5516Z, 5532Z billentyűzet: 75-85 mA
- PC5509: 75-85mA
- PC5400 soros modul:65 mA
- PC5132 vezeték nélküli vevő: 125 mA

### **Egyéb berendezések**

Olvassa el figyelmesen a gyártó utasításait, hogy helyes képet kapjon a maximális áram-szükségletekről (üzembe helyezett, vagy riasztott állapotban). Ezekkel az értékekkel számolhat a terhelhetőség megállapításakor. Ügyeljen rá, hogy a csatlakoztatott berendezések semmilyen működési fázisban ne terheljék túl a rendszert.

# **2.5 Billentyűzet hozzárendelések**

8 billentyűzet csatlakoztatására van lehetőség. A LED billentyűzetek alapértelmezés szerint az 1. helyhez (cím) vannak rendelve. Az LCD5500Z mindig a 8. helyhez (cím). Az egyes billentyűzetek különféle helyekhez rendelhetők (1-8-ig). Így a panel felügyelheti az egyes billentyűzetekkel való kapcsolatot, így egy billentyűzet eltávolításakor hibaüzenetet küldhet.

> *Egy LCD billentyűzetet mindig a 8. helyhez kell rendelni, hogy a többi billentyűzet feltöltést a DLS-1 szoftver segítségével végra lehessen hajtani.*

> *A PC5509 billentyűzet mindig az 1. helyhez van rendelve, megváltoztatni nem lehet.*

#### **A billentyűzet hozzárendelés menete**

Egy billentyűzet valamely helyhez (címhez) való hozzárendeléséhez az alábbiak szerint kell eljárni:

- 1. Üsse be [\*][8][üzembe helyezői kód], belép az üzembe helyezői módba.
- 6. Üsse be [000], belép a billentyűzet programozásába.
- 7. Üsse be [0], a hely kijelölés lehetővé válik.
- 8. Vigyen be két számjegyet (11-18), ezzel megadja, hogy melyik helyen legyen felügyelve a billentyűzet.
- 9. A kilépéshez üsse be a [#] gombot kétszer.

A billentyűzetek kijelölése után a felügyeletet újra kell indítani a [902]-es üzembe helyezői programpontban. Ezt követően a panel felügyeli az összes hozzákapcsolt billentyűzetet és csatlakoztatott modult.

### **A funkció billentyűk programozása**

Mindegyik billentyűzetnek 5-5 előre programozott funkcióbillentyűje van. Ezen funkcióbillentyűk beállítása megváltoztatható a következő módon:

- 7. lépés: Lépjen be programozói módba
- 8. lépés: A billentyűzet programozásához üssön be [000] t.
- 9. lépés: A funkcióbillentyűk kiválasztásához üsse be a megfelelő számot [1]-[5]
- 10. lépés: Üssön be egy számot [00]-tól [17]-ig az opció kiválasztásához. A funkcióbillentyű-opciók listája a
- 11. lépés: Folytassa a 3.lépéstől mindaddig, míg az összes funkcióbillentyű programozásával nem végzett.
- 12. lépés: Nyomja meg a [#] gombot kétszer. Ezzel kilép a programozási módból.

# **2.6 A rendszerfelügyelet engedélyezése**

Alapértelmezésben, az üzembe helyezéssel az összes modul felügyelete lehetővé válik. A felügyeletet engedélyezve, a panel üzemzavar jelzést ad abban az esetben, ha egy modul kiesik a rendszerből.

A vizsgálathoz, hogy melyik modul van megfelelően csatlakoztatva és felügyelve a rendszerben, lépjen be a [903]-as programszakaszban az üzembe helyezői programozásban. Az LCD billentyűzet kijelzőjén megtekinthetők a csatlakoztatott modulok. A csatlakoztatott modulok közül amelyik így nem tekinthető meg az hibás állapotúként jelenik meg, ekkor a Trouble jelzőfény világítani fog. Ennek az alábbi okai lehetnek:

- Nincs csatlakoztatva a KEYBUS-hoz
- Hiba a KEYBUS vezetékezésében
- A modul 305 méternél messzebb van a paneltől
- A modul nem kap elég áramot

További információk a modul felügyeleti hibákról a 3.4 szakaszban ([\*] [2] Hibakijelzés).

# **2.7 Modulok eltávolítása**

Ha egy modult eltávolít a rendszerből, azt a panellel tudatni kell. A modul eltávolításához szüntesse meg a kapcsolatot a KEYBUS-val, és indítsa újra a rendszer felügyeletet a [902]-es szakasz alapján. Az újraindítás után a panel felismeri majd felügyeli az összes még létező modult.

# **2.8 Zóna vezetékezés**

A teljes leírása az összes zóna típus az 5.2-es fejezetben (Zóna programozás) található meg.

A zónák vezetékezésére több lehetőség van a választott programozási opció szerint. A panel programozható alapállapotban zárt (NC), egyszeres lezárású (EOL), kettős lezárású (DEOL) hurok felügyeletre. Az alábbiakban a különböző felügyelt zónák leírásait láthatjuk.

> *Bármely zóna, amelynek programozása Tűz vagy 24 órás Felügyelt, egyszeres EOL ellenállás lezárást kíván, függetlenül a választott zóna felügyelettől ([13] szakasz, [1]-[2] opció). Ld. 5.2 fejezet Zóna programozás.*

*Ha megváltoztatjuk a zóna felügyeletet DEOL-ról EOL-ra vagy NC-ről DEOL-ra, akkor a teljes rendszert le kell kapcsolnunk a tápfeszültségről és újra kell éleszteni.* 

#### **Alapállapotban zárt (NC) hurkok**

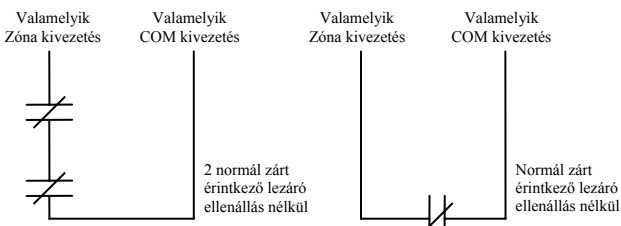

Az alapállapotban zárt hurok a [013]-as szakaszban az [1]es opció bekapcsolásával engedélyezhető.

> *Ez az opció csak alapállapotban zárt (NC) érzékelő berendezések és kontaktusok esetén választható.*

#### **Egyszeres lezáró (EOL) ellenállások (5600**Ω**)**

Az egyszeres lezárású hurok a [013]-as szakaszban az [1] es és [2]-es opció kikapcsolásával engedélyezhető.

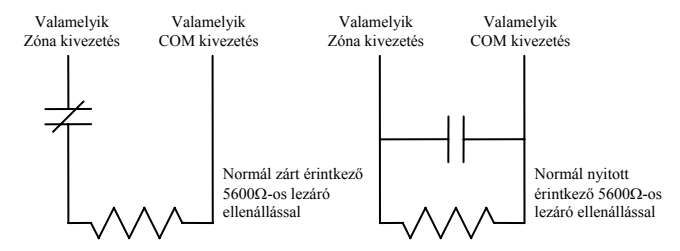

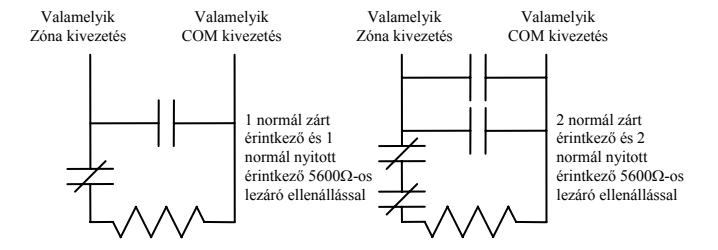

*Ez az opció alapállapotban zárt (NC), vagy alapállapotban nyitott (NO) érzékelő berendezések és kontaktusok esetén választható.*

#### **Kettős lezáró (DEOL) ellenállások**

engedélyezhető.

A kettős lezárású hurkok lehetővé teszik a panel számára, hogy egy zóna esetében meghatározza, hogy az esemény riasztás, rongálás/tamper, vagy hiba (rövidzárlat) történt. Az dupla lezárású hurok a [013]-as szakaszban az [1]-es KIkapcsolásával, és [2]-es opció BEkapcsolásával

*Ha a kettős lezárású hurkot használunk, akkor minden vezetékes zónát kettős EOL ellenállással*  *kell vezetékezni, kivéve a Tűz és a 24 órás felügyelt zónákat.* 

*Nem vezetékezhető kettős lezárással a billentyűzeti zóna!* 

*Nem használható kettős lezárás Tűz vagy 24 órás felügyelt zónánál! Nem használható Tűz zónaként a billentyűzet, ha a kettős lezárású hurok engedélyezett!* 

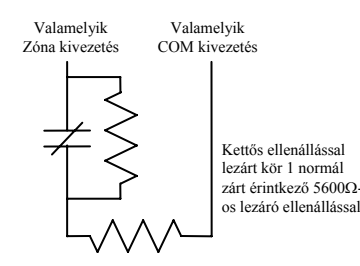

*Ez az opció csak alapállapotban zárt (NC) érzékelő berendezések és kontaktusok esetén választható.* 

*Egy zónához csak egy NC kontaktus kapcsolható, egy hurkon több érzékelő berendezés, vagy kontaktus nem megengedett.*

Az alábbiakban megadjuk a zóna állapotát bizonyos helyzetekben:

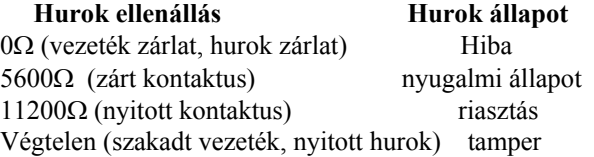

# **2.9 Tűz zóna vezetékezés**

**4 vezetékes füstérzékelők** 

Minden Tűz zónaként meghatározott zónát az alábbi rajz szerint kell vezetékezni:

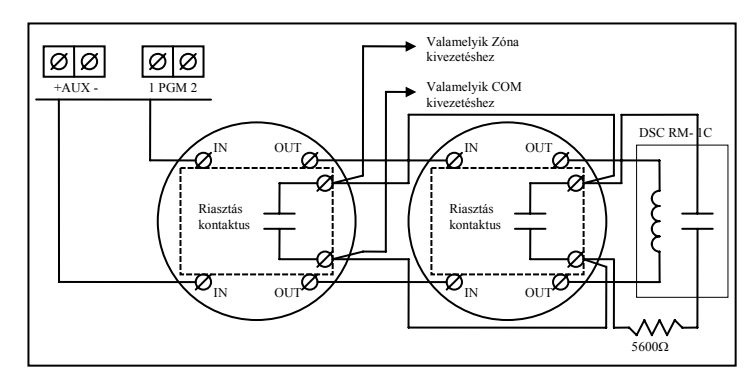

### **2.10 LINKS zóna vezetékezés**

**LINKS támogatás**  LINKS 1000 kommunikátort használata esetén,

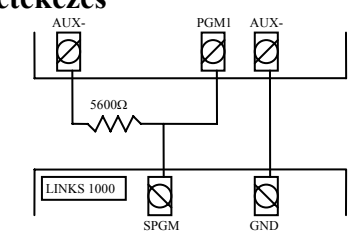

LINKS 1000-t a következő rajz szerint csatlakoztassuk a központi panelhez.

# **LINKS Felügyelet (24 órás)**

LINKS 1000 kommunikátor használata setén, a központi panel valamelyik zónáját LINKS Felügyeletre lehet beállítani. Ezt a zónát [09]-es típusúra kell programozni a [001] szakaszban.

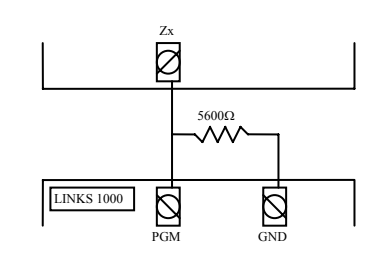

LINKS Felügyeleti zónánál, ha a LINKS 1000 hibát észlel, a zónakört megszakítja, és a panel az eseményről üzenetet küld a felügyeletre. Az ilyen típusú zónát mindig egyszeres EOL ellenállással kell lezárni (5600Ω). A zóna vezetékezése az alábbi rajz szerint.

#### **LINKS válasz**

LINKS 1000 kommunikátor használata esetén, a központi panel valamelyik zónáját LINKS válaszra lehet beállítani.

Ezzel lehetőség nyílik a letöltésre estleges telefonvonal meghibásodás esetén is. Amikor a LINKS telefonhívást kap, akkor a LINKS alaplapon aktiválódik a RING csatlakozó. LINKS válaszra programozott zónához minden esetben egyszeres EOL ellenállás (5600Ω) szükséges az ábra szerint:

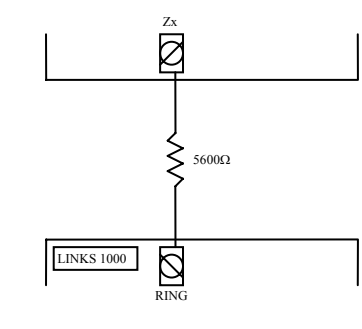

*A LINKS-en keresztüli panelhez történő letöltéshez csak a LINKS Válasz zóna bekötése szükséges.* 

*Amikor LINKS-t használunk, a Foglalt Jelzés Azonosítása opció nem használható!* 

*A billentyűzet zónák nem használhatók 24 órás felügyelt vagy LINKS Válasz zónákként* 

#### **2.11 Billentyűzeti zónák**

Minden "**Z**" jelzésű billentyűzet a rendszerben rendelkezik egy zóna bemenettel amelyhez csatlakoztatható egy eszköz (például: nyitás érzékelő). Ezáltal nem szükséges minden eszköz végig vezetékezése az ellenőrző panelhez.

A billentyűzet zóna beüzemeléséhez, vegye le a műanyag hátlapot. Öt kivezetést talál a billentyűzet paneljén.

NEW CLASSIC DSC PC585 v2.3

Csatlakoztassa a KEYBUS vezetékeit a panelhez: a pirosat az R-hez, a feketét a B-hez, a sárgát a Y-hoz, a zöldet a Ghez.

A zónát a Z kivezetéshez és a B kivezetéshez kell csatlakoztatni. Ha tápellátásra is szükség van azt az R (pozitív) és B (negatív) csatlakozókról lehet biztosítani.

Ha lezáró ellenállást használunk akkor a 2.8 fejezetben leírtak az érvényesek. **A lezáró ellenállást ne a billentyűzetben helyezzük el, hanem a csatlakoztatott eszközben.** 

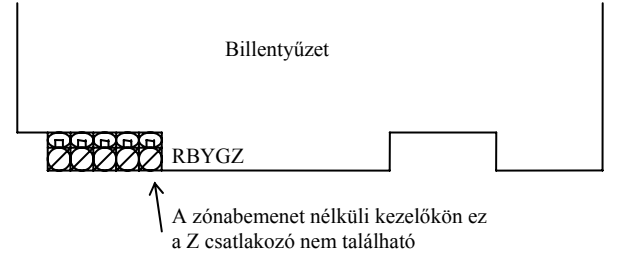

A "Z" verziójú billentyűzetek címke jelöli a burkolat hátsó részén, az következő felirattal: "Z Version"

> *A billentyűzeti zónák nem támogatják a kettős lezárású hurkokat.*

#### **Billentyűzeti zónák kijelölése**

Hogyha használni kívánja a billentyűzeti zóna bemeneteket, akkor a bemenet használatához egy zóna számot kell rendelni az üzembe helyezői programban.

Először biztosítani kell azt, hogy az összes billentyűzet a rendszerben be legyen állítva, a 2.5 fejezet alapján.

Ez után következhet a programozás, a [020] szakaszban a zónák kijelölése. A szakaszon belül 8 programhely van, minden billentyűzetnek egy. Kétjegyű számmal adhatja meg, hogy az adott billentyűzet zónája hányas számú zóna legyen.

> *Az 1-4 billentyűzeti zónák kiszorítják az ellenőrző panel Z1-Z4 zónáit. Egy beiktatott billentyűzeti zónához programozni kell a zóna típusát és jellemzőit (5.4 fejezet).*

# **3. Fejezet Billentyűzet parancsok**

A rendszerben használt valamennyi billentyűzetről parancsokat és/vagy programot vihetünk be a PC585 biztonsági rendszerbe. LED kijelzős billentyűzetet használva funkció és zóna jelzőfények mutatják a riasztási eseményeket és a rendszer állapotát. A PC1555RKZ billentyűzeten a System (rendszer) jelzőfény a Trouble (üzemzavar), Memory (memória), Program és Bypass (kiiktatás) jelzéseket helyettesíti. Az LCD billentyűzet a folyadékkristályos kijelzőjén valamint a funkció jelzőfényein keresztül tájékoztatja a felhasználót a riasztási helyzetről.

A PC585 kezelői kézikönyve gondoskodik alapvető útmutatásról az élesítéssel és hatástalanítással, a zónakiiktatással valamint a billentyűzet funkcióival kapcsolatban. A következőkben részletesen láthatjuk ezen funkciókat.

# **3.1 Élesítés és hatástalanítás**

Általános leírás a PC585 használati utasítás kézikönyvben található. Az élesítésnek más módjai is lehetségesek Ld. a 3.4 fejezetet ([\*][0] Gyors élesítés, [\*][9] Élesítés belépési késleltetés nélkül és a 3.5 Funkció billentyűk c. fejezet.)

### *Az eseménytároló naplózni fogja, hogy a rendszer Stay (helyben tartózkodó) vagy Away (távozó) módban lett élesítve.*

A téves riasztások megelőzésére, a **Hangos kilépési hiba**  figyelmeztetni fogja a felhasználót a sikertelen kilépésről, hogy a rendszer élesített állapotban maradt. Nem kényszerített élesítésű 1-es vagy 2-es késleltetésű zóna esetén, a kilépési késleltetés lejárta után, ha a zóna nyitva marad azonnal elindul a belépési késleltetés. A belépési idő alatt a Sziréna kimenet folyamatosan aktív. A belépési késleltetés lejárta után, ha a rendszer nem lett hatástalanítva, elindul a riasztás. Ez a jellemző kikapcsolható a [013] szakasz, [6] pontban (Ld. 5.17 fejezet Élesítés /Hatástalanítás opciók).

# **3.2 Automatikus Kiiktatás**

A Stay (helyben maradó) élesítés akkor használható, ha a felhasználó nem akarja elhagyni a védett területet. Ha a felhasználó így élesíti a rendszert, akkor az összes Stay /Away (helyben tartózkodó /távozó) -nek programozott zóna ki lesz iktatva, ilyenkor a felhasználónak nem kell manuálisan kiiktatni a zónákat.

 Amikor a rendszert érvényes hozzáférési kóddal élesítjük, és ha van programozva a rendszerben Stay/Away zóna, akkora a Bypass (kiiktatás) jelzőfény bekapcsol. A panel figyelni fogja az összes késleltetett (1. és 2.késleltetett) zónát. Ha késleltetett zóna nem lesz megszakítva a kilépési késleltetés alatt, akkor a panel az összes Stay /Away zónát kiiktatja. A Bypass (kiiktatás) jelzőfény égve marad jelezve a kiiktatott zónákat. Ha késleltetett zóna a kilépési idő alatt megszakad, akkor a rendszer Away (távozó)

módban élesedik, és az összes Stay /Away zóna is élesedik a kilépési késleltetés után.

A felhasználó tetszőleges időpontban aktiválhatja az Stay /Away zónákat. Ehhez a [\*] [1] billentyűzet parancsot kell kiadnia. (Ld. 3.4 fejezet [\*] Parancsok, [\*][1] Zóna kiiktatás).

Stay élesítés szintén indítható a Stay funkciógomb 2 másodperces nyomva tartásával a PC5508Z és LCD5500Z billentyűzeteken, ha az üzembe helyező beprogramozta. Ld. 3.5 fejezet Funkció gombok.

# **3.3 Automatikus Élesítés**

A rendszer programozható automatikus élesítésre, minden nap egy meghatározott időben a rendszer élesedik, ha hatástalanított állapotban van. Ezen funkció használatához meg kell adni a pontos **idő**t és **dátum**ot. Az óra és az automatikus élesítés programozása a 3.4 fejezetben ([\*][6] Felhasználói funkciók) található.

Amikor a rendszer belső órája megegyezik az **Automatikus élesítés idejé**vel akkor a panel megvizsgálja a rendszer állapotát. Ha a rendszer éles, nem történik semmi, a panel csak a következő nap fogja újra megvizsgálni a rendszer állapotát. Ha nincs élesítve a rendszer az adott időben, akkor az összes billentyűzet egy percen keresztül hangjelzést ad, figyelmeztetve, hogy a rendszer élesedni fog. Ha a **Sziréna hangjelzés automatikus élesítéskor** opció is engedélyezett ([014] szakasz, [2] pont), akkor a sziréna kimenet aktív lesz minden tizedik másodpercben egy rövid időre, a rendszer élesedéséig. Ha közben érvényes hozzáférési kódot viszünk be, az automatikus élesítés nem történik meg.

### *A felhasználó sorszáma, aki törli az Automatikus élesítést az eseménytárolóban megőrződik.*

Ha nem kerül sor kód bevitelére, a panel automatikusan élesedik. Ha ekkor megsértett zóna van a rendszerbe, a panel **Részleges Zárás Üzenetkódot** küld a felügyeletre, jelezve a rendszer nem biztonságos. Amikor a zóna visszaáll, a panel bekapcsolja azt az élesített rendszerbe.

### *Az automatikus élesítést törölni csak érvényes kóddal, valamelyik billentyűzetről lehet.*

# **3.4 [\*] Parancsok**

A [\*] parancsok biztosítják a felhasználó számára a rendszer könnyű és egyszerű programozását - például a hozzáférési kódok vagy a zónakiiktatás programozása. A felhasználó a [\*] parancs segítségével ellenőrizni tudja a rendszer állapotát, megtekintheti az esetleg előforduló hibákat, és az LCD billentyűzeten megtekintheti a eseménytárolót.

A [\*] parancs az LCD és LED billentyűzeten is használható. A LED billentyűzeten a zónajelzőfények indikálják a parancs információt. LCD billentyűzet esetén ez kiíródik a kijelzőre. LCD kijelzőn használhatók a nyíl ( < > ) gombok az információ lapozáshoz.

#### **[\*]+[1] Zóna kiiktatás és a Stay /Away (**helyben tartózkodó / távozó**) zónák aktiválása**

A [\*] [1] billentyűparancs az egyes zónák kiiktatására szolgál. A kiiktatott zóna nem vált ki riasztást.

#### *Zónák kiiktatása csak a rendszer hatástalanítása után lehetséges.*

Amennyiben **Kód Szükséges a Kiiktatáshoz** opciót engedélyezte ( [015] szakasz, [5] pontja ), zónák kiiktatása csak kiiktatásra engedélyezett hozzáférési kódokkal lehetséges ( 5.1 fejezet "Biztonsági kódok programozása"). Ha a **Kiiktatott állapot kijelzése mialatt éles** be van kapcsolva, akkor a Bypass (vagy a System) lámpa világít az élesített állapot alatt, jelezve a zóna kiiktatást (5.17 Élesítés/hatástalanítás).

#### *A rendszer hatástalanításakor minden manuálisan kiiktatott zóna kiiktatása megszűnik.*

### **Stay /Away zóna aktiválása**

Amikor a rendszer (helyben tartózkodó) módban van élesítve, a [\*] [1] paranccsal lehet a Stay /Away zónákat élesíteni.

# **[\*]+[2] Hibajelzés**

A panel folyamatosan ellenőrzi önmagát. Amennyiben üzemzavar áll elő a Trouble (vagy a System) jelzőfény kigyullad és a billentyűzet 10 másodpercenként két sípoló hangot ad. Az üzemzavar sípjelzés bármelyik billentyűzet valamelyik gombjának megnyomásával megszüntethető. Ha a **Sziréna jelzés üzemzavar esetén** engedélyezett ([014] szakasz, [5] pont), a sziréna kimenet minden tizedik másodpercben jelezést ad, figyelmeztetve az üzemzavarra.

#### **Üzemzavar megjelenítése a LED billentyűzeten:**

3. Nyomja meg a [\*] [2] gombokat.

4. A billentyűzeten villogni fog a Trouble (vagy System) jelzőfény. A zóna jelzőfények megmutatják a hibát.

Az LCD kijelzőn az üzemzavar lista megjelenik; a nyíl [ < > ] gombok segítségével az előforduló hibák sorra megjelennek.

> *A rendszerhibák élesített állapotban is megtekinthetők LCD billentyűzeten, amennyiben a billentyűzet verziószáma 2.0-nál nagyobb. A régebbi billentyűzet esetén a Tűz üzemzavar jelzés nem lesz megfelelő. Ilyen LCD billentyűzet használatakor a [013] szakasz, [3] opcióját ki kell kapcsolni a helyes hibajelzés érdekében.*

A hibalehetőségek a következők:

#### **jelzőfény hiba**

#### **1. Szerviz Szükséges**

Ez a fény világít ha a vezérlő panel a következő hibák valamelyikét észlelte:

• **1. jelzőfény** Alacsony Akkumulátor feszültség: A hibajelzés akkor

generálódik, ha az akkumulátor feszültsége 11,5V alá süllyed. A hibahelyzet megszűnik, ha a feszültség eléri a 12,5 V-t.

- **2.jelzőfény** Sziréna Áramköri Hiba: A sziréna kör nyitott. (5.13 fejezet "Sziréna").
- **3.jelzőfény** Általános Rendszer Hiba: a PC5400 printer modulhoz kapcsolt nyomtatónál off line hiba jött létre.
- **4.jelző fény** Általános Rendszer Rongálás/tamper Tamper: tamper hiba valamely modulnál.

Minden tamper hibát fizikálisan meg kell szűntetni ahhoz, hogy a hibajelzés megszűnjön

- **5.jelző fény** Általános Rendszer Felügyelet: A hibajelzés akkor érkezik, ha a panel nem tud kommunikálni valamelyik KEYBUS-hoz csatlakoztatott modullal (2.6 fejezet). Az eseménytároló rögzíti az eseményeket.
- **6-8.jezőfény** Nincs használva.
- **2. Hálózat kimaradás:** Az ilyen üzemzavar esetén nem jut hálózati tápellátás az ellenőrző panelbe. A Trouble (vagy System) jelzőfény villog, jelezve a táphálózati hibát, ha a [016] szakasz, [2] pontjában ezt engedélyeztük.
- **3. Telefonvonal üzemzavar:** A telefonvonal hibája (5.12 fejezet Telefonvonal felügyelet).
- **4. Kommunikációs Hiba (FTC):** Ha a kommunikátor sikertelen kísérletet tesz a programozott telefonszámok bármelyikével való kommunikációra, akkor hibajelzést generál (5.12 fejezet "Telefonvonal felügyelete").
- **5. Zóna Hiba (Beleértve a Tűz Zónát)** A hibajelzés akkor érkezik, ha a rendszer bármely zónájánál üzemzavar lép fel (tűz zóna szakadt, vagy DEOL lezárású zóna zárlatos, vagy vezeték nélküli zóna felügyeleti hiba), vagyis, ha szükség esetén nem tudna riasztást küldeni a panel felé. A hiba előfordulásakor a rendszer billentyűzete(i) szaggatott hangjelzést adnak. Nyomja meg az [5] gombot hiba üzemmódban, ezzel megtekintheti a hibás zónát.

### *Tűz zóna üzemzavara esetén, élesített állapotban is kijelzésre kerül a hiba.*

**6. Zóna Tamper:** Ez a hiba csak DEOL ellenállásos felügyelettel konfigurált zónáknál generálódik, rongálás/tamper esetén. Tamperkor a billentyűzetek szaggatott hangjelzést adnak. Nyomja le a [6] billentyűt Hibajelzés üzemmódban.

Ezzel megtekintheti, hogy mely zónáknál állt elő a rongálás/tamper helyzet.

*Ha a Tamper/Üzemzavar Nincs Kijelezve Nyitottként engedélyezett a [13] szakasz [4] opcióban, a rongálás/tamper és az üzemzavar nem lesz kijelezve nyitott zónaként a billentyűzeten, igy rejtve marad a végfelhasználó előtt. Ha az opció tiltva van a rongálás/tamper és üzemzavar kijelzésre kerül.* 

*Egy zóna tamper vagy üzemzavar esetén, szükséges a teljes helyreállítás a hibajelzés törléséhez!*

**7. Alacsony Telep Feszültség** Egy vezeték nélküli berendezés telep lemerülését jelzi. Nyomja le a [7] gombot egyszer, kétszer vagy háromszor, így megtekintheti melyik eszköz jelez telep hibát. A LED billentyűzeten az 1- 32 zónafények jelzik, hogy melyik zónán állt elő hiba. Lehetséges esetek:

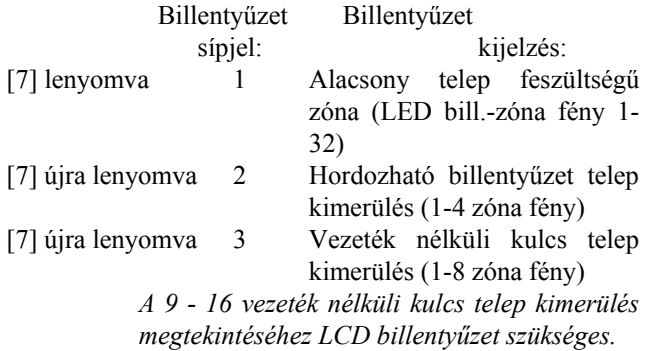

**8. Rendszer Idő Vesztés** A vezérlő egység élesztését követően a belső órát be kell állítani. Ez a hiba az óra beállításával megszűnik.

# **[\*]+[3] Riasztási memória**

A Memory vagy a System fény világít, ha az utolsó élesítési periódusban riasztás történt, illetve, ha a panel hatástalanítása idején riasztás történt (24 órás zónák).

A riasztás memória megtekintéséhez nyomja le a [\*] [3] billentyűket. A billentyűzeten villogni fog a Memory (vagy System) jelző fény és azon zóna fények is kigyulladnak, melyekben riasztás, vagy tamper helyzet állt elő az utolsó élesítési periódusban. A Memory (vagy System) jelzőfény a rendszer élesítésével majd hatástalanításával elalszik.

# **[\*]+[4] Ajtócsengő Ki / Be**

Az ajtósziréna funkciót használva a billentyűzet hangjelzést ad minden ajtócsengő jellemzőjű zóna aktiválásakor (5.3 fejezet "Zóna jellemzők"). Ha az ajtósziréna tulajdonság engedélyezett, a billentyűzet öt rövid hangjelzést ad amikor egy sziréna zóna aktiválódik. A bejárati ajtókat szokták sziréna zónának kijelölni. Ennek a funkciónak ki és bekapcsolása történhet a rendszer élesített és hatástalanított állapotában is.

# **[\*]+[5] Hozzáférési kódok programozása**

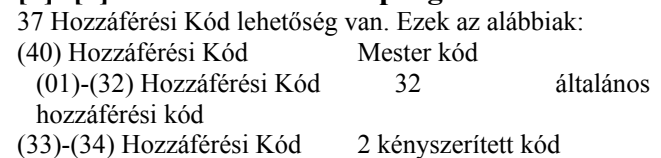

(41)-(42) Hozzáférési Kód 2 felügyelői kód Valamennyi Hozzáférési Kóddal élesíthetjük és hatástalaníthatjuk a rendszert, aktiválhatjuk a PGM kimenetet a [\*][7] paranccsal. A Hozzáférési kód lehet

négy vagy hat jegyű (5.1 fejezet "Biztonsági kódok programozása"). Az LCD és LED billentyűzetekről hozzáférési kódok

programozása a PC585 kezelői kézikönyvben található.

#### **Mester kód - hozzáférési kód (40)**

A Mester kóddal engedélyezhető valamennyi billentyűzet funkció. Ez a kód használható az összes hozzáférési kód programozására. A mester kódnak az összes kódjellemzője engedélyezett. Ha a **Mester kód nem változtatható** opció engedélyezett, a Mester kódot csak az üzembe helyező tudja megváltoztatni.

#### **Általános hozzáférési kód - hozzáférési kód (01)-(32)**

Az általános hozzáférési kódokkal a rendszer élesíthető és hatástalanítható. Amikor a **Kód szükséges a kiiktatáshoz**  opció engedélyezett, a zóna kiiktatáshoz a felhasználónak érvényes hozzáférési kódra van szüksége. Bármelyik hozzáférési kód zóna kiiktatási lehetősége letiltható. További információk az 5.1 fejezetben (Biztonsági kódok programozása).

#### **Kényszerített kódok - (33) és (34) hozzáférési kódok**

Ha Kényszerített Kódot használunk bármely funkció végrehajtására, a panel kényszerített jelentés kódot küld a felügyeletre.

> *Ha kényszerített kódot programoztunk, és ezt használjuk, a panel minden esetben jelentést küld a felügyeletre, akkor is ha az a jellemzője ki van kapcsolva.*

#### **Felügyelői Kódok - [41], [42] hozzáférési kód**

Ezen kódok használhatók az általános hozzáférési kódok, és kényszerített kódok programozására. A két felügyelői kód jellemzői alapértelmezésben a Mester kódéval azonosak, de a beállítások megváltoztathatók.

#### **Hozzáférési kód jellemzők/attribútumok**

Háromféle hozzáférési kód jellemzőt lehet programozni mindegyik kódnál. Alapértelmezésben minden kód jellemző azonos a mesterkódéval. A kód jellemzők programozásához le kell nyomni a [\*] [5] [Mester kód] [9] billentyűket. Ezt követi a programozni kívánt kód [01- 32,33,34,41,42]. Majd meg kell adni a jellemző számát:

- [1] jellemző: Élesítés, hatástalanítás, riasztás leállítása, [\*][7][1-2] opció, automatikus élesítés törlése)
- [2] jellemző Nincs használva
- [3] jellemző Zóna kiiktatás engedélyezése
- [4]-[6] jellemző Nincs használva
- [7] jellemző Sziréna jelzés hozzáférési kód bevitelekor *A "Mester" kód jellemzői nem változtathatók meg.*

Példa: Engedélyezhetjük a vezeték nélküli kulcsok kódjaihoz a szirénahangjelzést élesítés/hatástalanítás esetén, míg az összes többi kódnál ezt az attribútumot letiltjuk. Ezt a [7] attribútum engedélyezésével érhetjük el.

Ha engedélyezi a Sziréna Hangjelzés Élesítéskor/Hatástalanításkor opciót ([014] szakasz [1] opció), a sziréna minden kódra sziréna hangjelzést generál élesítés/hatástalanításkor, függetlenül attól, hogy engedélyeztük-e vagy nem a [7] attribútumot.

# **[\*]+[6] Felhasználói funkciók**

Ez a billentyűzet parancs különféle funkciók programozására szolgál.

### **Felhasználói Funkciók programozása**

- 1. Nyomja meg a [\*][6][Mester kód] billentyűket. A billentyűzeten villog a Program (vagy System) jelzőfény.
- 2. Nyomja le a programozni kívánt tétel számot [1]-től  $[6]-ig.$
- [1] Dátum és Idő

A dátum és idő adatokat pontosan kell megadnunk, hogy az Automatikus Élesítés, vagy a Teszt Továbbítási funkciók hibátlanul működhessenek. Az esemény tároló szintén feltünteti minden esemény dátumát és időpontját.

 - Gépelje be az idő adatait (óra, perc), 24 órás formában (00:00-tól 23:59-ig).

- Gépelje be a dátumot (hónap, nap, év)

- [2] Automatikus Élesítés Engedélyezés / Tiltás Az Automatikus Élesítés engedélyezéséhez vagy tiltásához nyomja le a [2] billentyűt. A billentyűzet egymás utáni 3 szaggatott hangjelzése az Automatikus Élesítés engedélyezését mutatia. Egy hosszú hangjelzés a funkció tiltására utal.
- [3] Automatikus Élesítés Ideje

A rendszert Automatikus Élesítési Időre programozhatjuk. Vigye be az óra és a perc adatokat 24 órás formában. További információk a 3.3 fejezetben (Automatikus élesítés).

• [4] Rendszer Teszt

A [4] gomb lenyomásával a panel teszteli a sziréna kimenetet, a billentyűzet jelzőfényeit és a kommunikátort két másodpercig. Rendszer Teszt Üzenetkódot küld, amennyiben ez programozva van (Ld. 5.8 fejezet Kommunikátor - Üzenetkódok).

• [5] Letöltés (DLS) engedélyezése

A [5] gomb lenyomásával a panel 1 vagy 6 óra időtartamra engedélyezi a letöltést. Az opció a [702] szakasz [7] pontjában választható ki. Ez idő alatt a panel válaszol a beérkező letöltési kérésekre. (Ld. 5.10 fejezet Letöltés)

• [6] Felhasználó által kezdeményezett hívás A [6] billentyű lenyomásával hívás kezdeményezés történik a letöltő számítógép felé.

# **LCD billentyűzeten további lehetőségek is adottak Billentyűzet**

Használja a (<>) billentyűket, ezzel végiglapozhatja a [\*][6] menüt, az alábbi parancsok kiválasztásához nyomja meg a [\*] gombot.

# **Esemény tároló megtekintése**

Válassza a "'View Event Buffer"-t a [\*] [6] menüben. A billentyűzet kiírja az eseményt, az esemény számát, időt és dátumot, zóna számmal hozzáférési kóddal. Használja a nyíl ( < > ) gombokat az esemény tárolóban való lapozáshoz. Az esemény tárolóból a [#] billentyűt használva lehet kilépni.

### **Fényerő szabályozás**

Ezzel az opcióval a billentyűzetről lehetőség nyílik tíz különféle háttér-világítási opció átlapozására. Használja a ( < > ) billentyűket a kívánt háttér-világítás kiválasztására, majd nyomja meg a [#] billentyűt. Ezzel kilép.

#### **Kontraszt szabályozás**

Ezzel az opcióval a billentyűzetről lehetőség nyílik tíz különféle kontraszt opció átlapozására. Használja a ( < > ) billentyűket a kívánt kontraszt kiválasztására, majd nyomja meg a [#] billentyűt. Ezzel kilép.

# **Billentyűzet csipogó szabályozás**

Ezzel az opcióval a billentyűzetről lehetőség nyílik 21 különféle billentyűzet hang opció átlapozására. Használja a ( < > ) billentyűket a kívánt hang kiválasztására, majd nyomja meg a [#] gombot. Ezzel kilép. LED billentyűzeten azt a funkciót a [\*] billentyű nyomva tartásával érhetjük el.

# **[\*]+[7] Parancs kimeneti funkciók**

A felhasználó aktiválhatia a programozható kimenetet a [\*][7][1-2] paranccsal. A kimenetek aktiválhatók a rendszer élesített és hatástalanított állapotában is.

# **[\*] [7] [1] Parancs kimeneti opció 1:**

Nyomja le a [\*] [7] [1] [hozzáférési kód, ha szükséges], aktiválja a [19]-es opciójúnak programozott PGM kimenetet. Az ilyen kimenet használható pl. garázsajtó nyitására.

#### **[\*] [7] [2] Parancs kimeneti opció 2:**

Nyomja le a [\*] [7] [2] [hozzáférési kód, ha szükséges], ezzel aktiválja a [03]-as vagy [20]-as opciójúnak programozott PGM kimenetet.

**Megjegyzés:** Hagyományosan a [\*] [7] [2] parancs a füst érzékelők újraindítására van fenntartva. Ld. 5.11 fejezet PGM kimeneti opciók. **Egy rendszeren a [03] és [20] opciók nem lehetnek programozva egyszerre!** 

# **[\*]+[8] Üzembe helyezői programozás**

Üsse be a [\*] [8] billentyűket, majd pedig az Üzembe helyezői Kódot. Ezzel belép az üzembe helyezői programozásba (Ld. 4. és 5. fejezet).

# **[\*]+[9] Élesítés Belépési Késleltetés Nélkül**

Ha a rendszert a [\*][9] paranccsal élesítettük, a panel törli a rendszerből a belépési késleltetést. Kilépési késleletetés után az 1-es és 2-es késleltetésű zónák azonnaliak lesznek, a Stay/Away zónák pedig kiiktatva lesznek. (Ld. 5.2 fejezet: Zóna programozás).

A [\*] [9] beütése után érvényes hozzáférési kódot kell bevinnünk.

# **[\*]+[0] Gyors Élesítés**

A Gyors Élesítés Engedélyezés opciónál a panel a [\*][0] beütésével élesíthető hozzáférési kód nélkül. Ha az opciót letiltjuk ([015] szekció [4] opció) ha Hozzáférési Kód nélkül kívánjuk a rendszert élesíteni.

*A Gyors Élesítés parancs nem használható az Automatikus Élesítés törlésére.* 

# **[\*]+[0] Gyors Kilépés**

A Gyors Kilépés, ha engedélyezett, lehetővé teszi egy élesített helyiség elhagyását késleltetett zónán át, a rendszer hatástalanítása és újraélesítése nélkül (Ld. 5.17 fejezet Élesítés/Hatástalanítás).

A [\*][0] beütésekor a panel két percre engedélyezi a távozást. Ez idő alatt a panel a késleltetett zóna egyszeri megsértését nem veszi figyelembe. A késleltetett zóna elhagyását követően a panel megszakítja a két perces időszakaszt. Ha egy második késleltetett zóna is nyitott, vagy ha a zóna nem áll vissza két perc elteltével, a panel a belépési késleltetést elindítja.

> *Ha a kilépési késleltetés folyamatban van, a Gyors kilépést használva a kilépési idő nem fog meghosszabbodni.*

# **3.5 Funkció billentyűk**

Minden billentyűzeten 5 funkció billentyű található. Ezek: Stay (Helyben tartózkodó), Away (Távozó), Chime (Sziréna), Reset (Újraindítás), és Exit (Kilépés). A funkció a billentyű két másodperces lenyomásával aktiválható.

#### *A PC1555RKZ billentyűzet esetén, az 1-5 gombok szolgálnak funkció billentyűkként.*

# **"Stay" - (03) Helyben tartózkodó élesítés**

A rendszer Helyben tartózkodó módban lesz élesítve (3.2 fejezet). Engedélyezve a Gyors élesítés jellemzőt ([015] szakasz, [4] opció) a gomb használatához nem kell hozzáférési kód megadása. Ha a gyors élesítés nincs megengedve, akkor ezen élesítéshez egy hozzáférési kód is szükséges.

### **"Away" - (04) Távozó Élesítés**

A rendszer Távozó módban lesz élesítve (3.2 fejezet). Engedélyezve a Gyors élesítés jellemzőt ([015] szakasz, [4] opció) a gomb használatához nem kell hozzáférési kódot megadni. Ha a gyors élesítés nincs megengedve, akkor ezen élesítéshez egy hozzáférési kódot is szükséges. Ha a távozó élesítés folyamatban van, akkor a felhasználó egyszer újraindíthatja a kilépési késleltetést egyszer, az AWAY gomb megnyomásával a kilépési késleltetés lejárta előtt. Stay élesítéskor ez nem használható.

#### **"Chime" - (06) Ajtó Sziréna Ki/Be**

E billentyű KI/BE kapcsolja az ajtó sziréna funkciót (Ld. 3.4 fejezet [\*] [4] Ajtó sziréna).

### **"Reset" - (14) Érzékelők újraindítása vagy [\*] [7] [2]**

A panel aktiválja az összes [03] Érzékelő újraindítás vagy [20] Parancs kimenet 2 típusú kimenetet (Ld. 3.4 fejezet [\*][7] Parancs kimenet).

#### **"Exit" - (16) Gyors Távozás**

A panel a Gyors Távozás funkciót aktiválja. (Ld. a 3.4 Szakasz [\*] [0] Gyors távozás)

#### **Funkció Billentyű opciók**

Bármelyik funkció billentyű feladata megváltoztatható a következő lista alapján (2.5 fejezet).

A PC5509 billentyűzet funkció gombjai nem változtathatók meg.

**[00] Nulla Billentyű** A billentyű használaton kívüli, lenyomásakor nem teljesít funkciót.

# **[01]-[02] Nincs használva.**

**[03] Helyben tartózkodó Élesítés:** Megegyezik a funkció billentyűknél leírtakkal

**[04] Távozó Élesítés:** Megegyezik a funkció billentyűknél leírtakkal

**[05] [\*]+[9] Élesítés Belépési Késleltetés Nélkül:** A funkció billentyű lenyomása után a felhasználó érvényes hozzáférési kódot kell bevigyen.

**[06] [\*]+[4] Ajtócsengő Ki/be:** Megegyezik a funkció billentyűknél leírtakkal.

**[07] [\*]+[6]...[4] Rendszer Teszt:** Érvényes Mester kód szükséges.

**[08] [\*]+[1] Kiiktatás Mód:** Érvényes hozzáférési kód szükséges.

**[09] [\*]+[2] Hiba Kijelzés**

**[10] [\*]+[3] Riasztási Memória** 

**[11] [\*]+[5] Hozzáférési Kódok programozása:**  Érvényes Mester kód szükséges.

**[12] [\*]+[6] Felhasználó Funkciók:** Érvényes hozzáférési kód szükséges.

**[13] [\*]+[7]+[1] Parancs kimenet opció 1:** Érvényes hozzáférési kód szükséges.

**[14] [\*]+[7]+[2] Parancs kimenet opció 2:** Érvényes hozzáférési kód szükséges.

#### **[15] Használaton kívül**

**[16] [\*]+[0] Gyors Kilépés** Megegyezik a Funkció billentyűknél leírtakkal.

**[17] [\*]+[1] Stay/Away Zónák újraaktiválása** 

**[18]-[20] Nincs használva** 

# **3.6 A LCD5500Z jellemzői**

A következők csak az LCD5500Z billentyűzetre jellemzők:

#### **A riasztások automatikus lapozása a memóriában**

Az LCD5500Z billentyűzet automatikusan lapozza a riasztási memóriát, ha nincs használva a billentyűzet. Ha ez a jellemző engedélyezett, az idő kijelzést felülírja. Ezt a funkciót az LCD programozás [66] szakasz, [4] opciójában lehet engedélyezni.

# **24 órás idő kijelzés**

Az LCD5500Z programozható 24 órás vagy 12 órás AM / PM (délelőtt / délután) kijelzésre. A kívánt módot az LCD programozás [66] szakasz, [3] pontjában lehet kiválasztani.

#### **Billentyűzet zónák**

Ld. 2.12 fejezet Billentyűzet zónák.

**Hiba megtekintése élesített állapotban** 

Ld. 3.4 fejezet [\*] [2] Hiba kijelzés.

#### **Háttér világítás erőssége**

Az LCD5500Z, PC5508Z és 1555RKZ zóna kimenettel rendelkező billentyűzetek megvilágítása felerősödik bármely gombjuk megnyomásával. A megvilágítás az utolsó billentyű lenyomása után 30 másodperc múlva elhalványul.

# **4. Fejezet Programozás**

Az alábbiakban az üzembe helyezői programozásba való belépésről és az egyes szakaszok programozásáról olvashat.

> *Az alábbiak elolvasása elengedhetetlen a panelprogramozás menetének teljes megértéséhez. Javasoljuk a Programozási Munkafüzet kitöltését mielőtt hozzálát a programozáshoz.*

# **4.1 Üzembe helyezői programozás**

Az üzembe helyezői programozással a kommunikátor- és panel opciók beállításárra szolgál. Az **üzembe helyezői kód** alapértéke:[0580], de ezt az illetéktelen hozzáférés megakadályozása érdekében célszerű megváltoztatni.

• • • • • • • • • • • • • • • • • • • • • • • • • • • • • • • • Üzembe helyezői kód............................[006] szakasz • • • • • • • • • • • • • • • • • • • • • • • • • • • • • • • •

# **LED billentyűzetről:**

**1.** Üsse be a [\*][8][üzembe helyezői kód] billentyűket.

- A Program jelzőfény (vagy System jelzőfény a PC1555RKZ billentyűzeten) villogni fog, jelezve a panel a programozási módba lépett.
- Az Armed jelzőfény bekapcsolt állapota jelzi, a panel várakozik a programozni kívánt szakasz 3 jegyű számra.

**2.** Üsse be a programozni kívánt 3 számjegyű szakasz számot.

- Az Armed jelzőfény kialszik.
- A Ready jelzőfény bekapcsol, jelezve a panel várakozik a szükséges információra, a választott szakasz programozásához.

**3.** Vigye be a szakasz teljes programozásához szükséges információt.

> *Ha a bevitt háromjegyű szakasz-szám érvénytelen, vagy a szakaszhoz tartozó modul nincs jelen, akkor a billentyűzet két másodperces hiba-hangot ad.*

#### **LCD billentyűzet**

**1.** Üsse be a [\*][8][installáló kód] billentyűket. A billentyűzeten megjelenik a "Szakasz bevitel" ("Enter section") kiírást, alatta három vonallal.

**2.** Üsse be a programozni kívánt 3 számjegyű szakasz számot. A billentyűzeten ekkor megjelenik a bevitt szakaszra vonatkozó információ.

**3.** Vigye be a szakasz teljes programozásához szükséges információt.

Ha hibásan ütötte be a szakaszban az értéket, a szakaszból a [#] gombbal tud kilépni. Utána válassza ugyan azt a szakasz számot és írja be a helyes értéket.

# **4.2 Decimális adatok programozása**

Ha egy szakaszban minden adatot bevittünk, akkor a panel automatikusan kilép a szakaszból. A Ready jelzőfény elalszik, az Armed fény pedig kigyullad.

Az összes adat bevitele előtt a [#] billentyű lenyomásával is kiléphet a szakaszból. Ez abban az esetben célszerű, ha csak az első néhány adat megváltoztatására van szükség. A szakasz minden egyéb helye változatlan marad.

# **4.3 Hexadecimális (HEX) adatok programozása**

Némely esetben hexadecimális számjegyek bevitele is szükségessé válhat hexadecimális számok programozásához nyomja meg a [\*] billentyűt. A panel belép hexadecimális programozásba, a Ready fény pedig villogni kezd.

Az alábbi táblázatból kiolvasható, mely számokat kell beütnünk a megfelelő hexadecimális számhoz.

 $1=A$   $2=B$   $3=C$   $4=D$   $5=E$   $6=F$ 

A helyes hexadecimális karakter bevitele után a Ready kijelzés továbbra is villog. További hexadecimális karakter beviteléhez nyomja meg a megfelelő számot. Amennyiben decimális karakter szükséges nyomja meg újra a [\*] billentyűt. A "Kész" fény ekkor folyamatosba vált, a panel pedig visszatér a szokványos decimális programozáshoz. **Pl.:** 

A 'C1' bevitelekor "Zárás az 1-es kóddal" Üzenetkódhoz a következő billentyűket kell beütni:

# **[\*] [3] [\*] [1]**

- [\*] belépés hexadecimális módba
- [3] a C bevitele
- [\*] visszatérés decimális módba (A "Kész" fény folyamatos)
- [1] az 1 digit bevitele

 *Ha a fény villog, akkor minden bevitt szám a neki megfelelő hexadecimális digitként kerül programozásra.* 

Impulzus formátum használata esetén a decimális [0] nem megy át. A [0] programozása a panel számára azt jelenti, hogy ne küldjön impulzust az adott karakternél. A decimális zéró [0] szűrő digit. A [0] átviteléhez hexadecimális 'A'-t kell programozni.

**Pl.:** 

A három számjegyes '403' azonosító számhoz a következőt kell beütni:

- **[4] [\*] [1] [\*] [3] [0]:**
- [4] A 4-es számjegy bevitele
- [\*] Belépés hexadecimális módba (A "Kész" fény villog)
- [1] az 'A' bevitele
- [\*] Visszatérés decimális módba (A "Kész" fény folyamatos)

[3] A 3-as szám bevitele

[0] A 0 számjegy, mint szűrő bevitele

# **4.4 Billentyűzet Kapcsolós szakaszok programozása**

Némely szakasz billentyűzet kapcsolós opciókat tartalmaz. A panel az 1-8 zóna fényeket használja a különféle kapcsolók engedélyezésének, vagy tiltásának kijelzésére. Nyomja le az opciónak megfelelő számot, ezzel be ill. kikapcsolhatja a fényjelzést és a hozzá tartozó kapcsolót

(funkciót). Az összes billentyűzet kapcsoló beállítása után nyomja meg a [#] billentyűt. Ezzel kilép a szakaszból, a változások pedig mentésre kerülnek. A panel Ready kijelzést ki- az Armed fényt pedig bekapcsolja (5.fejezet).

# **4.5 A programozott adatok megtekintése**

### **LED billentyűzetek**

Bármely program szakasz megtekinthető billentyűzetről. A szakaszba való belépéskor a billentyűzet azonnal megjeleníti az adott szakaszba programozott információ első számjegyét.

A billentyűzet bináris formátumot használ a numerikus adatok kijelzésre:

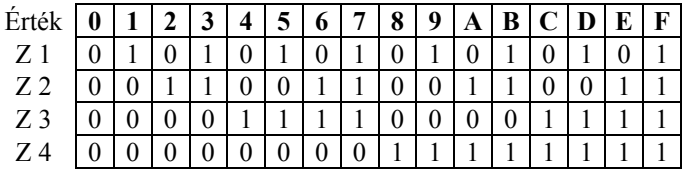

 0 jelzőfény kikapcsolva 1 jelzőfény bekapcsolva

Adja össze a zóna fények értékeit, így megkapja a kijelzett számokat. (Pl. ha nincs zóna fény =0, ha pedig mind a négy zóna fény világít = 15 hexadecimális 'F').

Nyomja le bármely vészjelző billentyűt (Tűz, Segélykérő, vagy Pánik), ezzel a következő számjegyre lép. Miután egy szakasz valamennyi számjegyét megtekintette a panel kilép a szakaszból, a Ready fényt ki, az Armed kijelzést pedig bekapcsolja és várja a következő három számjegyes szakasz számot. Amennyiben olyan szakaszt tekintünk meg, amelyben billentyűzet kapcsolós funkciók találhatók, a világító zóna-jelzőfények jelzik a bekapcsolt opciókat. A panel a [#] billentyű lenyomásakor is kilép a szakaszból.

# **LCD billentyűzet**

Bármely program szakasz megtekinthető a billentyűzetről. Egy szakaszba való belépéskor a billentyűzet azonnal megjeleníti a szakaszba programozott összes információt. Használja a (< >) billentyűket a kijelzett adatok lapozására.

A szakaszból való kilépéshez lapozzon a megjelenített adatok végén túl, vagy nyomja meg a [#] billentyűt.

# **5. fejezet Program jellemzők**

Az alábbi fejezet a funkciók programozását tartalmazza. Itt olvashatunk az egyes funkciók működéséről, a funkciókhoz tartozó opciókról és a programozást igénylő programhelyekről.

# **5.1 Biztonsági kódok programozása**

Három féle kódot tud programozni a telepítő az üzembe helyezői programozás funkcióba: a Mester kódot, az Üzembe helyezői kódot, és a Karbantartási kódot. Az összes többi hozzáférési kód a [\*] [5] paranccsal programozható (3.2 fejezet).

A Mester kódot a felhasználó is tudja programozni (40. Hozzáférési kód). Ha a **Mester Kód Nem Változtatható** opció engedélyezett, akkor a rendszer Mester kódját csak az üzembe helyező tudja megváltoztatni.

A hozzáférési kódok általában a rendszer élesítésére és hatástalanítására szolgálnak. Amikor a **Kód Szükséges a Kiiktatáshoz** opció engedélyezett, a felhasználónak be kell ütnie a hozzáférési kódját is a zónák kiiktatásához. A hozzáférési kódok különböző jellemzőkkel rendelkeznek (3.4 fejezet [\*] [5] Hozzáférési kódok programozása).

Ha a **6 számjegyű Hozzáférési Kód** opció engedélyezett, akkor az összes hozzáférési kód hat számjegyűre programozható négy számjegy helyett, kivéve a Panel ID kódját és a Letöltési Hozzáférési Kódot.

#### • • • • • • • • • • • • • • • • • • • • • • • • • • • • • • • •

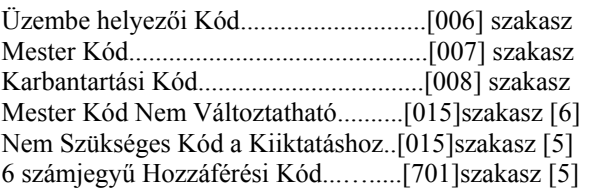

# • • • • • • • • • • • • • • • • • • • • • • • • • • • • • • • •

*A Karbantartási kóddal a rendszer élesíthetősége és hatástalaníthatósága korlátozott. A Karbantartási kóddal nem lehet használni a [\*][9] rendszerélesítés, zóna kiiktatás, vagy a [\*][7] parancs funkciókat.* 

# **5.2 Zóna programozás**

Gyárilag mind a 8 zóna működése engedélyezett. A [202] es program pontban a zónák működése letiltható.

A [001] szakaszban lehet kiválasztani minden egyes zóna működését. Valamennyi zónához 2 számjegyes értéket kell megadni, ez azonosítja a zóna típusát. Az azonosításhoz a következő listából kell választani.

Minden felhasznált zónának van nyolc jellemzője (attribútuma), amelyeket a [101]-től a [108]-as szakaszig lehet programozni (5.3 fejezet Zóna Jellemzők).

**Zóna definíciók [00] Nulla zóna** 

Nem használt zóna. A használaton kívüli zónákat Nulla zónaként kell programoznunk.

# **[01] 1. késleltetett zóna**

E zónát leggyakrabban a bejárati és a hátsó ajtó ill. az egyéb ki/bejárati pontoknál használjuk. Élesített panel esetén e zóna megsértésekor belépési késleltetés indul. A billentyűzet csipogója hangjelzéssel figyelmezteti a felhasználót a rendszer hatástalanítására. Ha a belépés késleltetés lejárta előtt a panel nem kerül hatástalanításra, akkor riasztást generál.

# **[02] 2. késleltetett zóna**

Ez a zóna az 1.késleltetésű zónával megegyezően működik, de késleltetési ideje tőle független. A késleltetési idő [005] szakaszban állítható be.

# **[03] Azonnali zóna**

Ha a panel élesítve van a zóna megsértésekor azonnali riasztást vált ki. E zónát leggyakrabban ablakoknál, teraszajtóknál és egyéb periméteres zónáknál használjuk.

# **[04] Követő zóna**

Ha a panel élesítve van ez a zóna nem vált ki azonnali riasztást, amennyiben egy késleltetett zóna került először megsértésre. Egyéb esetben azonnal riaszt. E zónát leggyakrabban a belső védelmet szolgáló érzékelőkhöz pl. mozgásérzékelőkhöz - használjuk.

# **[05] Követő Stay/Away (Helyben Tartózkodás / Távozás) zóna**

Ez a zóna a követő zónákkal megegyezően működik egy eltéréssel. A zóna automatikusan kiiktatásra kerül az alábbi esetekben:

- ha panel Stay (helyben tartózkodás) módban van élesítve (3.5 szakasz Funkció billentyűk)
- ha a panel belépés késleltetés nélkül van élesítve (3.4 szakasz [\*][9] Élesítés Belépési késleltetés nélkül)
- ha a panel élesítve van és a kilépési késleltetés ideje alatt késleltetett zóna nem került nyitásra

Az automatikus kiiktatás megkíméli a felhasználót otthoni élesítés esetén a kézi kiiktatástól. E zónát elsősorban belső érzékelőkhöz (pl. mozgásérzékelők) használjuk.

#### **[06] Késleltetett Stay/Away (Helyben Tartózkodás/Távozás) zóna**

Ez a zóna a követő Stay/Away zónával megegyező módon működik azzal az eltéréssel, hogy minden esetben belépési késleltetést nyújt. Ezt a zónát elsősorban követő érzékelőkhöz használjuk (pl. mozgásérzékelőkhöz). Segítségével megakadályozhatók a téves riasztások, mivel minden alkalommal belépés késleltetést nyújt, s ezzel lehetővé teszi a panel kikapcsolását.

> *Ha vezetékes mozgásérzékelőn keresztül történik a be/kilépés és a ki/bejárati ajtó nyitásérzékelője vezeték nélküli, akkor a mozgás érzékelő zónáját késleltetett stay/away zónára kell programozni, mivel a panel hamarabb érzékelheti a mozgásérzékelő zónájának megszakadását mint a nyitásérzékelőjét, ez hamis riasztást eredményezhet.*

# **[07] Késleltetett 24 Órás Tűz Zóna**

### *Nem programozható Tűz zónának a billentyűzet zóna, ha a kettős lezárású (DEOL) felügyelet engedélyezett ([013] fejezet,[2] pont)!*

Ha ez a zóna megsérül a riasztás kimenet azonnal aktívvá válik, de a kommunikátor még 30 másodpercig késleltet. Ha a 30 másodperces késleltetés ideje alatt a felhasználó megnyomja bármely billentyűzet valamely gombját, akkor a riasztás kimenet és a kommunikátor további 90 másodpercig késleltetésre kerül, ezzel további időt ad a felhasználónak a probléma kiküszöbölésére. Ha a 90 másodperc letelte után a zóna még mindig nyitott, a folyamat újra kezdődik, vagyis a riasztás kimenet aktívvá válik, de a kommunikátor 30 másodpercet késleltet.

Ha a felhasználó nem üt le billentyűt, akkor 30 másodperc elteltével a riasztás kimenet kapcsol és a panel kommunikálni kezd. Riasztás történik a [005] szakaszba (Rendszer idők) programozott kikapcsolási idő lejártáig, vagy a kód beviteléig (5.13 fejezet Sziréna).

> *Ha egy másik Tűz zóna is megsérül, vagy a Tűz billentyűket lenyomjuk a késleltetési idő lejárta előtt, akkor a panel kapcsolja a riasztás kimenetet és haladéktalanul kommunikálni kezd.*

A sérült Tűz zóna az összes billentyűzeten kijelzésre kerül. Ezt a zónát leggyakrabban tárolós füstérzékelőkhöz használjuk.

#### **[08] Standard 24 órás Tűz Zóna**

#### *Nem programozható Tűz zónának a billentyűzet zóna, ha a kettős lezárású (DEOL) felügyelet engedélyezett ([013] fejezet,[2] pont)!*

Megsértése esetén a panel azonnal kapcsolja a riasztás kimenetet és kommunikál a felügyelettel. Hangjelzéses riasztás történik a [005] szakaszba (Rendszer idők) programozott kikapcsolási idő lejártáig, vagy a kód beviteléig (5.13 fejezet Sziréna).

Ha valamelyik tűz zóna megsérült, akkor ez az összes billentyűzeten kijelzésre kerül. Ezt a zónát leggyakrabban kézi jelzésadóknál használjuk.

# **[09] 24 órás Felügyelt Zóna**

Ha ez a zóna megsérül - függetlenül attól, hogy élesítve, vagy hatástalanítva volt-e - a panel jelentést küld a felügyeleti központhoz és jegyzi a riasztást. Alapállapotban csendes riasztást ad.

> *Nem programozható 24 órás Felügyelt zónának a billentyűzet zóna.*

#### **[10] Csipogó 24 órás Felügyeleti Zóna**

Ha bármely ilyen típusú zóna megsérül - függetlenül attól hogy élesítve, vagy hatástalanítva volt-e - a panel azonnal kapcsolja a billentyűzet csipogóját mindaddig míg érvényes hozzáférési kódot nem kap. A felügyelettel haladéktalanul kommunikál.

#### **[11] 24 órás Behatolás Zóna**

Ha ez a zóna megsérül - függetlenül attól, hogy élesítve, vagy hatástalanítva volt-e - a panel azonnal kapcsolja a riasztás kimenetet és kommunikál a felügyeleti egységgel. Hangos riasztás történik a [005] szakaszba (Rendszer idők) programozott kikapcsolási idő lejártáig, vagy érvényes kód beviteléig (5.13 fejezet Sziréna).

# **[12]-[20]**

Ezen zónák a 24 órás Behatolás zónával azonos módon működnek, kivéve a Rendszer Esemény típusát, valamint a SIA kommunikációs formátum felismeri ezeket:

**[12] Megkülönböztetett 24 órás zóna -** Ez a zóna csendes riasztást ad.

**[13] 24 órás Gáz Zóna** 

**[14] 24 órás Hő Zóna** 

**[15] 24 órás Orvosi Zóna** 

**[16] 24 órás Támadás (Pánik) Zóna** 

**[17] 24 órás Segélykérő Zóna** 

**[18] 24 órás Sprinkler Zóna** 

**[19] 24 órás Vízömlés Zóna** 

**[20] 24 órás Fagyás Zóna** 

**[21] 24 órás Kapcsolt Rongálás/tamper, Tamper** 

Ha ez a zóna megsérül az üzembe helyezőnek be kell lépnie az Üzembe helyezői Programozásba, a panel csak ezt követően engedélyezi a rendszer élesítését.

> *Ne programozzon vezeték nélküli zónát [22] [23] [24] típusúra!*

#### **[22] Impulzusos Kulcsos Kapcsolós Élesítő Zóna**

Ez a zóna, átmeneti sérülése esetén felváltva élesíti/hatástalanítja a rendszert.

#### **[23] Kétállású Kulcsos Kapcsolós Élesítő Zóna**

Ez a zóna, sérülése esetén élesíti a rendszert. Ha a zóna zárt, a rendszer hatástalanítódik.

# **[24] LINKS Válasz Zóna**

LINKS 1000 rádiós kommunikátor használata esetén az egységen keresztül lehetőség nyílik letöltésre a telefon vonal esetleges megszakadásakor. Ha szükséges, csatlakoztassa a LINKS 1000 RING terminálját ehhez a zónához (2.11 LINKS zóna vezetékezés). Ehhez Ld. a LINKS 1000 programozási adatlapot.

*Billentyűzet zóna nem programozható [24]-es típusúra!*

#### **[25] Követő késleltetett zóna**

Ezt a zóna típust általában mozgás érzékelőkhöz használják alap kilépési idővel.

Ha a panel Away módban van élesítve (egy késleltetett zóna megszakításra kerül a kilépési idő alatt, vagy az Away funkció billentyűt használjuk), a késleltetett követő zóna a többi követő zónához [04] hasonlóan fog élesedni.

Ha a panel Stay módban kerül élesítésre (egy késleltetett zóna sincs megszakítva a kilépési késleltetés alatt, vagy a Stay gombot használjuk, esetleg a [\*] [9] -el élesítjük a rendszert), akkor a zóna megsértésénél indul az 1.belépési késleltetés.

#### **[87] Késleltetett 24 órás Tűz (vezeték nélküli)**

Ez a zóna a [07] késleltetett 24 órás Tűz zónával megegyező módon működik. Vezeték nélküli füstérzékelők esetén használjuk.

#### **[88] Standard 24 órás Tűz (vezeték nélküli)**

Ez a zóna a [08] standard 24 órás Tűz zónával megegyező módon működik. Vezeték nélküli füstérzékelők esetén használjuk.

• • • • • • • • • • • • • • • • • • • • • • • • • • • • • • • •

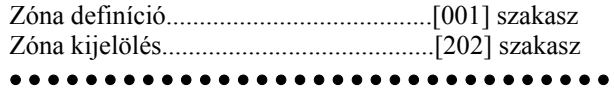

# **5.3 Zóna jellemzők/attribútumok**

*A Tűz és a 24 órás zóna kivételével minden zónának beállítható kilépési késleltetés. A Tűz zónák gyári jellemzőit ne változtassa meg!* 

További zóna jellemzők is programozhatók a zóna felhasználási területének sajátosságai szerint. Az alábbi jellemzők programozhatók az egyes zónákhoz:

- **Hangos/Csendes** Meghatározza, hogy a zóna aktivále riasztás kimenetet, vagy csendes marad.
- **Szaggatott/Folyamatos** Meghatározza, hogy a riasztás kimenet folyamatos-e vagy másodpercenként ki/be kapcsol.
- **Csengő aktiválása** Meghatározza, hogy a zóna ajtócsengő zónaként működik-e (Ld. 3.4 fejezet [\*] Parancsok, [\*][4] Ajtó sziréna ki/be)
- **Kiiktatás engedélyezése (bypass)** Meghatározza, hogy egy zóna kiiktatható-e (3.4 fejezet [\*] Parancsok [\*][1] - Zóna kiiktatás)
- **Kényszer élesítés engedélyezése** Meghatározza, hogy a zóna nyitott állapotában a rendszer élesíthető-e. A kilépési késleltetés végén, ha ilyen típusú zóna megsérült, akkor ezt a panel figyelmen kívül hagyja. A zóna újbóli zárását követően visszakerül a rendszerbe. Ez a zóna funkció garázsajtók esetén rendkívül hasznos. A felhasználó nyitott garázsajtó esetén is élesítheti a rendszert. Később, ha bezárult, az ajtó a rendszer részévé válik. **24 órás zóna igy nem programozható.**
- **Riasztás számlálás engedélyezése** Meghatározza, hogy a panel lezárja-e a kommunikátort ha egy zónában a riasztások száma eléri a megadott határértéket. (5.15 fejezet Riasztás számlálás)
- **Átviteli késleltetés engedélyezése** Meghatározza, hogy a panel késlelteti-e a riasztási üzenetkód továbbítását. (5.19 fejezet Átvitel késleltetés)
- **Vezeték nélküli zóna** Ez a jellemző azonosítja azt, hogy vezeték nélküli-e az adott zóna. Ez engedélyezi a panelnek, hogy felügyelje a vezeték nélküli zónát.

*Ha valamelyik zóna vezeték nélküli jellemzője engedélyezett, nem fog riasztást okozni hiba állapot előállta élesítéskor (24 órás zónánál hatástalanításkor sem).*

• • • • • • • • • • • • • • • • • • • • • • • • • • • • • • • • Zóna jellemzők............[101]-[132] szakasz:[1]-[8]pont • • • • • • • • • • • • • • • • • • • • • • • • • • • • • • • • •

#### **5.4 Billentyűzeti zónák kijelölése**

A **Z** jelzésű billentyűzetek zóna bemenettel rendelkeznek, melyre valamilyen eszköz - mint például az ajtó nyitás érzékelő - csatlakoztatható (2.12 fejezet Billentyűzet zónák).

A billentyűzeti zónákat, a kívánt zónaszámhoz kell rendelni a [020] **Billentyűzeti zónák kijelölése**  szakaszban.

Kétszámjegyű érték (01-08) bevitelével jelölheti ki bármelyik billentyűzeti zónát.

• • • • • • • • • • • • • • • • • • • • • • • • • • • • • • • • Billentyűzeti zóna kijelölés.....................[020] szakasz

#### • • • • • • • • • • • • • • • • • • • • • • • • • • • • • • • •

# **5.5 Kommunikátor - tárcsázási funkciók**

**Kommunikátor Tiltás** opció választása esetén a panel nem hívja a felügyeleti központot. Az opció engedélyezése esetén a panel - érvényes üzenetkóddal programozott esemény előfordulásakor - hívja a felügyeletet. (5.8 fejezet Kommunikátor üzenetkód)

**Kommunikátor Hívás Irányítás** opcióval meghatározható, hogy esemény előfordulásakor melyik telefonszámot hívja a panel.

**DTMF Tárcsázás** engedélyezésekor a panel DTMF-fel tárcsáz (tone üzemmód). **Impulzus Tárcsázásra Kapcsolás 5. kísérletnél** engedélyezésekor a panel impulzusos tárcsázásra vált a felügyeleti állomás felé irányuló ötödik híváskísérletet követően. Az opció tiltása esetén a panel mindig DTMF tárcsázást hajt végre. **DTMF Tárcsázás** tiltása esetén a panel mindig impulzusosan tárcsáz.

Ha az **Erőltetett Tárcsázás** engedélyezett, a panel tárcsázni fog a tárcsahang meglétére való tekintet nélkül. Minden tárcsázás a következő mintát követi:

- 5. A panel rákapcsolódik a telefon vonalra (felveszi a telefont), és 5 másodpercig vár a tárcsahangra.
- 6. Ha nem talál vonal hangot a panel megszakítja a vonalat, s vár 20 másodpercet.
- 7. A panel újra rákapcsolódik a telefonvonalra, s ismét 5 másodpercet vár a tárcsahangra.
- 8. A panel a beállított tárcsa hangra való tekintet nélkül tárcsázni fog.

Ha nem jön össze megfelelő handshake kapcsolat 40 másodpercen belül, a panel "leteszi a telefont".

Ha az **Erőltetett Tárcsázás** nincs engedélyezve, a panel az előzőkben leírt lépéséket hajtja végre kivéve a 4. pontot, ha a panel nem detektál tárcsahangot.

A **Késleltetés a tárcsázási kísérletek között** idejével két tárcsázás közötti késleltetés adható meg.

Ha a **Foglalt Jelzés Azonosítása** opció engedélyezett, a panel megszakítja a vonalat az 5 másodperc lejárta után, ha foglalt jelzést azonosít, és várakozik a megadott tárcsázások közötti késleltetési időig.

A **Maximális Híváskísérlet** azt a maximális kísérlet számot határozza meg, ahányszor a panel megpróbál összeköttetést létesíteni a felügyeleti központtal. Ha ezt a számot túllépi, akkor Kommunikációs Hiba üzenetet (**FTC**) jelez. Ilyen esetben a harmadik telefonszámot használja az első szám tartalékaként (5.7 Fejezet Kommunikátor - Telefonszámok). Ha a legutolsó kommunikációs kísérlet sikeres, a [351] szakaszban programozott FTC jelentés kód átvitelre kerül, az eseménytároló még át nem vitt eseményeivel együtt.

Ha az **Élesített rendszer Hangos Riasztása FTC hiba esetén** engedélyezett a [702] szakasz, [8] pontjában, FTC

hiba esetén riasztás kezdődik a sziréna kimenet aktiválódik a sziréna kikapcsolási időig vagy a rendszer hatástalanításáig. Ha az **FTC hiba csak élesített állapotban** opció engedélyezett, csak a billentyűzet hangjelzője fog hangosan sípolni 10 másodpercenként hiba esetén.

**Tárcsázás utáni várakozás a kapcsolatfelvételre (Handshake-re)** szakaszban megadott ideig várakozik a panel az érvényes kapcsolatfelvételre. Ha ez nem történik meg, sikertelen hívásnak tekinti, megszakítja a vonalat és újra megpróbálja.

Az **Impulzus tárcsázás Jel / Szünet aránya** opcióval megváltoztatható a Jel / Szünet aránya 33/67-re az Észak Amerikai 40/60-os szabványról.

**Azonosító (ID) jel engedélyezésé**vel a panel egy impulzus jelet ad a telefon vonalon jelezve, hogy rákapcsolódott a vonalra.

A **2300Hz /1300Hz** opcióval kiválasztató az azonosító jel frekvenciája amit a vonalra küld.

#### *A helyi telefontársaságok megadják, hogy milyen jellemzőket kell beállítani!*

#### • • • • • • • • • • • • • • • • • • • • • • • • • • • • • • • •

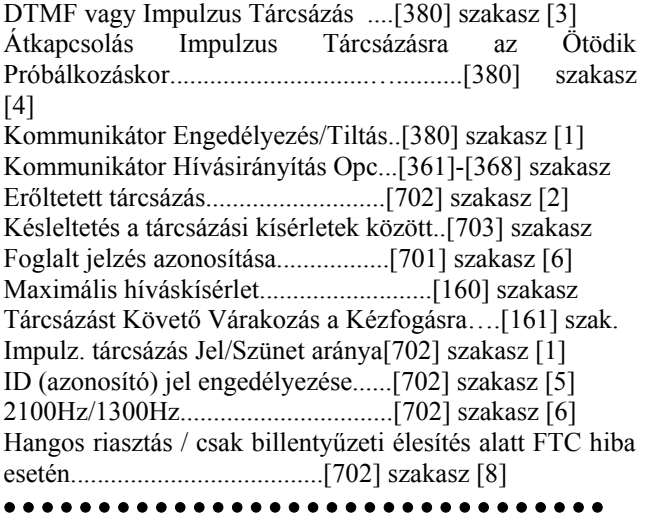

# **5.6 Kommunikátor - Előfizetői Azonosító Számok**

Az Azonosító Szám segítségével határozza meg a felügyelet, hogy melyik paneltől érkezett a hívás. A PC585 panel 2 azonosító számmal rendelkezik.

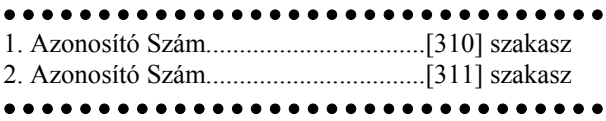

# **5.7 Kommunikátor - Telefonszámok**

A panel három különböző telefonszám hívásával képes kommunikálni a felügyelettel. Az **Első Telefonszám** az elsődleges, a **Második Telefonszám** a másodlagos, a **Harmadik Telefonszám** pedig - amennyiben engedélyezzük - az első tartaléka.

*A Harmadik Telefonszám nem tölti be a Második Szám tartalékának szerepét.* 

*Ha a LED kezelőn belép a [301]-[303] szekciókba, és megnyomja a [#] billentyűt, akkor kitörli a telefonszámot és minden digit helyére "F" kerül.* 

Váltakozó Hívás engedélyezése esetén a panel váltakozva kísérli meg az első, ill. a harmadik számmal a felügyelet elérését. Az opció tiltása esetén, ha az első számmal sikertelen kísérletet tenne, akkor a továbbiakban csak a harmadik telefonszámot fogja hívni.

#### *A Váltakozó Hívás hibátlan működése érdekében a harmadik telefonszámot engedélyezni és programozni kell a [380] szakasz [5] pontjában, és a [303] szakaszban.*

A telefonszámok hossza maximum 32 karakter lehet. Szükség esetén lehetőség nyílik speciális karakterek használatára is. A telefonszám programozásához üssük be a megfelelő billentyűket 0-tól 9-ig. Az alábbiakban a programozható hexadecimális karakterek és funkcióik felsorolása következik:

HEX (B) - a [\*] billentyű funkcióját szimulálja nyomógombos telefonon

HEX (C) - a [#] billentyű funkcióját szimulálja nyomógombos telefonon

HEX (D) - a panel keresi a tárcsahangot HEX (E) - két másodperces szünetet tart a tárcsázásban HEX (F) - telefonszám vége jelző

Minden telefonszám első digitie hexa D vagy E kell legyen!

#### • • • • • • • • • • • • • • • • • • • • • • • • • • • • • • • •

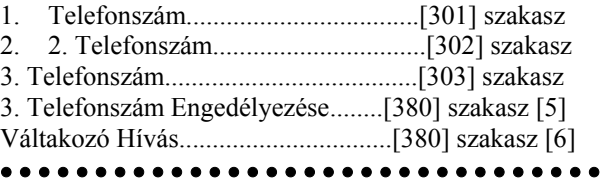

# **5.8 Kommunikátor - Üzenetkódok**

A panel a felügyeletre küldendő jelentésekre programozható. A panel az adott eseményhez programozott üzenetkódot küldi.

Az üzenetkódok lehetnek egy, vagy két karakteresek és használhatók hexadecimális értékeket (A-F). Az üzenetkódok teljes leírása, amelyek programozhatók, a Contact ID és SIA formátum kódok listája az A függelékben találhatók.

*Nem használható a C hexadecimális érték Személyhívó (pager) Formátum esetén. A C érték a [#] jelnek felel meg, ami a kapcsolat végét jelzi.*

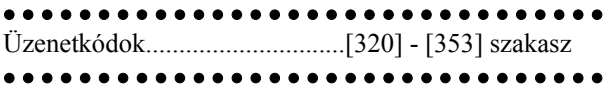

#### **Zóna Keresztezés Rendőrségi Üzenetkód**

A **Zóna Keresztezés Rendőrségi Kód Riasztás** üzenet küld a panel ha két különböző riasztás fordul elő ugyanazon élesítéstől élesítésig terjedő periódus alatt. Ez a kód akkor kerül átvitelre, ha az élesített rendszerben az első riasztást egy második követ. A második riasztásnak az elsőtől különböző zónában kell, hogy bekövetkezzen, ugyanabban az élesítési periódusban vagy az azt követő hatástalanított időszakban. Ebbe a riasztásba az összes zónatípus beletartozik. Ez az üzenet azonnal átvitelre kerül, kivéve ha az egyik vagy mindkét zónának átviteli késleltetés jellemzője engedélyezve van. Ekkor a kód átvitele csak a beprogramozott átviteli késleltetési idő lejárta után történik meg.

• • • • • • • • • • • • • • • • • • • • • • • • • • • • • • • • Zóna Keresztezés Rendőrségi Kód Riasztás..[380] szakasz. • • • • • • • • • • • • • • • • • • • • • • • • • • • • • • • •

#### **Zóna Visszaállás**

**Visszaállás a Sziréna Kikapcsolási Idő Után** opció választásakor a panel **Zóna Visszaállt** Üzenetkódot küld abban az esetben, ha a Sziréna kikapcsolási idő lejár és a zóna zárt. Ha az időzítés lejártával a zóna nem zárt, akkor az üzenetkód küldése csak a zóna bezárását követően vagy a rendszer hatástalanításakor történik.

Ha nem választottuk a fenti opciót, akkor a panel a zóna zárását követően haladéktalanul Zóna Visszaállás üzenetkódot küld, függetlenül attól, hogy a riasztás kimenet aktív-e, vagy sem.

> *24 órás zónák a zóna zárását követően azonnal jelentik a visszaállást.*

#### • • • • • • • • • • • • • • • • • • • • • • • • • • • • • • • •

Visszaállás a sziréna kikapcsolási idő után........[380] szakasz [2] • • • • • • • • • • • • • • • • • • • • • • • • • • • • • • • •

#### **Zárások (élesítés kóddal)**

Ha a **Zárás megerősítése** opció engedélyezett, a kilépési idő lejártával a billentyűzet hangjelzés sorozatot ad (8 jelzés), megerősítve a felhasználót arról, hogy a panel üzenetkódot küldött a felügyeletre és az meg is érkezett.

• • • • • • • • • • • • • • • • • • • • • • • • • • • • • • • • Zárások megerősítése......................[381] szakasz [4] • • • • • • • • • • • • • • • • • • • • • • • • • • • • • • • •

#### **Nyitás/Zárás vezeték nélküli kulccsal**

PC5132 v3.0 vagy magasabb verziójú modul használata esetén, ha hozzáférési kóddal azonosított vezeték nélküli kulccsal élesítjük vagy hatástalanítjuk a rendszert; a panel naplózza és továbbítja a zárást / nyitást, a hozzáférési kódot és az üzenetet (ugyanúgy mintha hozzáférési kóddal élesítettük vagy hatástalanítottuk volna a rendszert). Ha a vezeték nélküli kulcs hozzáférési kód nélkül van használva, akkor a naplózott és elküldött üzenet, nyitás vagy zárás kulcsos kapcsolóval esemény lesz.

**A Funkció Gombok Kódot Igényelnek** opciót megfelelően kell kiválasztani ([015] szekció, 4. Opció KI)

azért, hogy a vezeték nélküli kulcsok azonosítva legyenek az élesítésnél. Ha kód van programozva a kulcshoz, akkor a nyitás mindig ezzel a kóddal lesz naplózva, tekintet nélkül ezen opcióra.

#### **AC (hálózati) üzemzavar/hiba riasztás kód**

Az **AC üzemzavar riasztás** üzenetkód rövid hálózat kiesés esetén nem kerül átvitelre, jelzés csak akkor történik, ha a hálózat kiesés ideje meghaladja az **AC üzemzavar kommunikáció késleltetés** idejét. Az **AC üzemzavar visszaállás** üzenet kód szintén az AC üzemzavar kommunikációs késleltetés idejét követi.

> *Ha az AC Üzemzavar Kommunikáció Késleltetés értékét [000]-ra programozzuk, akkor az AC üzemzavar átvitele nem lesz késleltetve.*

• • • • • • • • • • • • • • • • • • • • • • • • • • • • • • • • AC Üzemzavar Kommunikáció Késleltetés............[370] • • • • • • • • • • • • • • • • • • • • • • • • • • • • • • • •

#### **Vezeték nélküli eszközök karbantartása**

A panel **Általános Zóna Telep Lemerülés Riasztás** üzenetkódot küld, ha az érzékelő a telep feszültségének esését jelzi. A hibaüzenet továbbítása a programozott **Zóna Telep Lemerülés Üzenet Késleltetésnek** megfelelő napig késleltethető. **Általános Zóna telep Lemerülés Visszaállt** üzenetkód a probléma megszűnésével kerül átvitelre. A hibát okozó zóna az Eseménytárolóba kerül bejegyzésre.

> *A visszaállás csak azt követően kerül továbbításra, ha valamennyi érzékelő kifogástalan telep állapotot jelez.*

#### • • • • • • • • • • • • • • • • • • • • • • • • • • • • • • • •

Vezeték nélküli Karbantartási Üzenet Kódok….[353] szakasz

Zóna Telep Lemerülés Üzenet késleltetés.……...[370] szakasz

• • • • • • • • • • • • • • • • • • • • • • • • • • • • • • • •

#### **Élesítés és Kötelezettség Mulasztás**

Ha engedélyezett akkor **Kötelezettség Mulasztás**  üzenetkód kerül átvitelre ha a **Kötelezettség Mulasztás Átviteli Ciklus** idején belül a rendszer nem kerül élesítésre.

> Ha a Kötelezettség Mulasztás Átviteli Várakoztatás ideje 1 nap, és ha 24 órán belül a rendszer nincs élesítve vagy hatástalanítva, akkor a Kötelezettség Mulasztás kód átvitelre kerül.

*A következő Kötelezettség Mulasztás kód átvitele csak a rendszer élesítése és hatástalanítása után történik.* 

Amikor a **Kötelezettség Mulasztás Követi a Zóna Tevékenységet** engedélyezett, ha nincs tevékenység a rendszer zónáiban, a [370] szakaszban beállított

**Kötelezettség Mulasztás Ciklus Időzítő** elkezdi a számlálást órákban. Amikor a számláló eléri a megadott időt, a panel elküldi a Kötelezettség Mulasztás Kódot a felügyeletre, Ha zárás vagy zóna tevékenység történik a rendszerben, a számláló törlődik.

> *A panel nem küld Tevékenység Kötelezettség Mulasztás üzenetet ha a Away módban van élesítve.*

> *Kiiktatott zóna körben történő tevékenység az időzítőt nem törli.*

> *Az időzítő törlődik a panel élesítésénél, vagy az Üzembe helyezői Programozásba belépéskor.*

> *Ha SIA FSK kommunikációs formátumot használunk a Tevékenység Kötelezettség Mulasztás kóddal, a Zárás Kötelezettség Mulasztás azonosító is átvitelre kerül.*

• • • • • • • • • • • • • • • • • • • • • • • • • • • • • • • •

Különleges Működési Üzenetkódok…..………..[351] Kötelezettség Mulasztás Követi a Zóna Tevékenységet ..................................…....[380] szakasz, [8] opció Kötelezettség Mulasztás Átviteli Ciklus..[370] szakasz

• • • • • • • • • • • • • • • • • • • • • • • • • • • • • • • •

#### **5.9 Kommunikátor - jelentés formátumok**

A panel valamennyi telefonszámon programozható 8 különböző formátumú üzenetküldésre. A Contact ID, SIA, Pager és Residential tárcsázás formátumok mellett két 20 BPS impulzus formátum és két 10 BPS impulzus formátum is választható.

> *Ne programozzon második telefonszámot Contact ID vagy SIA üzenetkód formátum használata esetén ([360] szakasz), ha automatikus üzenetkód van választva a [381] szakaszban.*

• • • • • • • • • • • • • • • • • • • • • • • • • • • • • • • • Kommunikátor Formátum Opciók..........[360] szakasz Kommunikátor Hívás irányok........[361]-[368] szakasz • • • • • • • • • • • • • • • • • • • • • • • • • • • • • • • •

#### **Impulzus Formátumok**

A választott impulzus formátumnak megfelelően a panel az alábbiak szerint kommunikál:

- $3/1$ ,  $3/2$ ,  $4/1$ , vagy  $4/2$
- 10 vagy 20 bit/sec
- 1400, vagy 2300 Hz handshake
- nem kiterjesztett

**1600Hz Handshake** opciót engedélyezve, a kommunikátor reagálni fog az 1600Hz-es handshake-re, az 1 és 2-es Kommunikációs Formátum használatakor. Amikor a normál handshake opció engedélyezett, a kommunikátor reagál a BPS formátum által meghatározott handshake-re.

#### **Kiegészítő információk az Impulzus Formátumokhoz**

4. A '0' karakter nem küld impulzust, a szűrő digit szerepét tölti be.

- 5. Azonosító számok programozásakor négy karakter bevitele szükséges. Három karakteres azonosító szám programozásakor a negyedik karakter a '0' kell legyen. Ez a szűrő szerepét tölti be.
- 6. Ha egy azonosító szám a '0' karaktert is tartalmazza, akkor e helyett HEX 'A'-t kell programozni. Példák:
	- a [123] 3 karakteres azonosító programozása: [1230]
	- a [4079] 4 karakteres azonosító programozása: [4A79]
	- az [502] 3 karakteres azonosító programozása: [5A20]
- 4. Üzenetkódok programozásakor két karaktert kell bevinnünk. Egy karakteres üzenetkódok használata esetén a második karaktert '0'- nak kell programoznunk. A '0' programozását a HEX 'A' bevitelével végezhetjük el. Példák:
	- a [3] 1 karakteres üzenetkód programozása: [30]
	- a [30] 2 karakteres üzenetkód programozása: [3A]
- 5. Ha azt szeretnénk, hogy a panel valamely eseményről ne küldjön jelentést, akkor az adott esemény üzenetkódját programozzuk [00]-ra, vagy [FF]-re.

• • • • • • • • • • • • • • • • • • • • • • • • • • • • • • • • 1600Hz/Normál Handshake..............[702] szakasz [4] • • • • • • • • • • • • • • • • • • • • • • • • • • • • • • • •

#### **Contact ID**

A Contact ID gyors kommunikálására szolgáló speciális formátum, az impulzus helyett tone üzemmódot használ. A gyors információ közlés érdekében lehetőséget nyújt több információ továbbítására is. Például a Contact ID az 1. zónán történt riasztás egyszerű jelentése helyett a riasztás típusának továbbítására is alkalmas (pl. be/kilépés riasztás).

Ha a **Contact ID Programozott Üzenetkódok használata** opció engedélyezett, a programozáshoz valamennyi továbbítani kívánt eseményhez két számot kell bevinnünk az A függelékben megadottak alapján a [320] - [353] programszakaszokba. Ez a két számjegy a riasztás típusát azonosítja. Az összes többi információt, köztük a zóna számot is a panel automatikusan generálja.

Ha a **Contact ID Automatikus Üzenetkódok Használata**  opció engedélyezett, a panel a következő képen működik:

- 3. Ha az események üzenetkódjai [00]-nak vannak programozva, a panel nem fogja hívni a felügyeletet.
- 4. Ha az események üzenetkódja [01] [FF] közül valamelyik, a panel automatikusan hoz létre zóna vagy hozzáférési kód számot. Az A függelék tartalmazza a kódok listáját amelyek átvitelre kerülnek.

*Ha az Automatikus Contact ID opciót választjuk, a panel automatikusan generálja a zóna és hozzáférési kód számokat, szükségtelen programozni ezeket a részeket.*

Ha a **Contact ID Programozott Üzenetkódok Használata** opció engedélyezett, a panel a következő képpen működik:

- 3. Ha az események üzenetkódjai [00] vagy [FF]-nek vannak programozva, a panel nem fogja hívni a felügyeletet.
- 4. Ha az események üzenetkódja [01] [FE] közül valamelyik, a panel elküldi a programozott üzenetkódot.

#### **Kiegészítő megjegyzések a Contact ID-hez.**

- 5. Az azonosító számok négy karakteresek kell legyenek.
- 6. Valamennyi üzenetkód két karakteres kell legyen.
- 7. A '0' helyett HEX 'A'-t kell programoznunk.
- 8. Ha azt szeretnénk, hogy a panel valamely eseményről ne küldjön jelentést, akkor az adott esemény üzenetkódját programozzuk [00]-ra.
- Ld. "A" függelék a Contact ID azonosítók listája.

# • • • • • • • • • • • • • • • • • • • • • • • • • • • • • • • • Contact ID programozott/automatikus kódok..

..................................…...................[381] szakasz [7] • • • • • • • • • • • • • • • • • • • • • • • • • • • • • • • •

#### **SIA**

Az SIA olyan speciális formátum, amely gyors kommunikációt biztosít a Frekvencia Billentyűzést (FSK) használva . Az SIA automatikusan generálja az átvitt jel típusát (behatolás, tűz, pánik, stb.). A zóna, vagy a felhasználó kódszámának azonosítására két számjegyes üzenetkód szolgál.

> *Ha az Automatikus SIA opció engedélyezett, a panel valamennyi zóna- és hozzáférési kódot automatikus generál, igy szükségtelenné teszi ezek egyenként történő programozását.*

Ha az **SIA Automatikus Üzenetkódot Küld** opció engedélyezett, a panel az alábbiak szerint működik:

- 3. Ha valamely esemény üzenetkódja [00], akkor a panel nem próbálkozik a felügyelet hívásával.
- 4. Ha valamely esemény üzenetkódja [01] [FF] közé esik, akkor a panel automatikusan generálja a zónavagy a hozzáférési kód számát.

A Kommunikátor Hívásirányítás Opció események (pl. nyitás/zárás) jelentésének tiltására szolgál. Ha valamennyi Nyitás /Zárás üzenetkódot [00]-ra programozzuk, akkor a panel nem küld üzenetet.

Ha az **SIA Automatikus Üzenetkódot Küld** opciót letiltjuk, akkor a panel az alábbiak szerint működik:

- 3. Ha valamely esemény üzenetkódját [00]-ra, vagy [FF] re programoztuk, akkor a panel nem hívja a felügyeletet.
- 4. Ha valamely esemény üzenetkódja [01] [FE] közé esik, akkor a panel a programozott üzenetkódot küldi. Az SIA azonosítók felsorolását ld. az "A". Függelékben.

• • • • • • • • • • • • • • • • • • • • • • • • • • • • • • • • SIA Automatikus Üzenetkódot Küld..[381] szakasz [3] • • • • • • • • • • • • • • • • • • • • • • • • • • • • • • • •

#### **Személyhívó (Pager) Formátum**

Mindkét telefonszám Kommunikátor Formátum opciója programozható Személyhívó Formátumra. Egy esemény előfordulásakor a **Kommunikátor Hívásirányítás** opciók valamely Személyhívó Formátumú telefonszámhoz irányítják a hívást, a panel személyhívást kezdeményez.

A személyhívó hívásakor különleges karakterek használata is szükséges a helyes működés érdekében.

Ezek a hexadecimális (HEX) értékek és azok funkcióik a következők:

HEX [B] - nyomógombos telefonon (touch tone) a [\*] billentyűt szimulálja

HEX [C] - nyomógombos telefonon a [#] billentyűt szimulália

HEX [D] - a panel keresi a tárcsahangot

HEX [E] - két másodperc szünet

HEX [F] - telefonszám vége jelölő

A panel egy alkalommal kísérli meg a személyhívó hívását. A telefonszám tárcsázása után a panel azonosító számot és üzenetkódot küld, majd a [#] billentyűvel (HEX [C]) zárja az üzenetet.

A panel nem képes annak megállapítására, hogy a személyhívó hívása sikeres volt-e. Kommunikációs hiba jelzése csak akkor történik ha a panel a híváskor foglalt jelzést vagy semmilyen tárcsahangot nem tud azonosítani.

> *LINKS 1000 kommunikátor használata esetén személyhívó formátum nem alkalmazható.*

> *Nem használható a hexa C üzenetkódokban, személyhívó formátum esetén. A hexa C a [#]-nek felel meg, ami a személyhívónál az üzenet végét jelenti.*

> *Ha a panel foglalt jelzést azonosít, újra megkísérli a személyhívást. Az újrahívási kísérletek maximális száma a [160] szakaszban állítható be. Személyhívó formátum használata esetén az*

> *erőltetett hívást le kell tiltani.*

*Személyhívó formátum használata esetén a telefonszám végének jelzésére két hexa E-t kell programozni.* 

#### **Residential tárcsázás**

Ha a residential tárcsázás van programozva, és egy kommunikációt kiváltó esemény történik, a panel rákapcsolódik a telefonvonalra és tárcsázza a megadott számo(ka)t. Amikor a tárcsázás kész, a panel kiad egy azonosító(ID) jelet és vár a handshake-re (1,2,4,5,7,8,0,\* vagy # gombok megnyomásának megfelelő jel nyomógombos telefonon). A várakozás ideje a **Tárcsázás utáni Várakozás a Handshake-re** szakaszban állítható be. A kapcsolat létrejöttekor a panel riasztási hangot hoz létre a telefonvonalon keresztül 20 másodpercig. Ha több riasztás fordul elő ugyanazon időben, akkor csak egy hívás történik a megadott számon.

A [3], [6] és [9] gombok nem érvényes handshake jelek.

# **5.10 Letöltés**

#### **A szükséges letöltő szoftver a DLS-1 6.7 verzió vagy annál magasabb.**

Letöltéssel a vezérlő panel egészének programozása lehetővé válik számítógép, modem és telefonvonal

NEW CLASSIC DSC PC585 v2.3

segítségével. Valamennyi funkció, változás és állapot (pl. hibahelyzetek és nyitott zónák) megtekintése ill. programozása lehetséges igy.

> *A panel élesztése után a letöltés 6 órán át engedélyezésre kerül, kivéve ha a Felhasználó Által Engedélyezett DLS Ablak tiltva van.*

A panel válaszol a hívásokra letöltéskor miután észleli a beprogramozott **Csengetések Számát**.

Az **Üzenetrögzítő /Kettős hívás** opció engedélyezése esetén (vagy a panel élesztését követő hat órán belül) a panel válaszol a beérkező letöltési hívásokra, az alábbi feltételek teljesülése esetén:

- 4. A panel egy, vagy két csöngetést érzékel, majd megszakad a csengetés.
- 5. Ekkor a panel elindítja a kettős hívás időzítőt.
- 6. Ha a panel újabb csengetést hall az **Üzenetrögzítő Kettős Hívás** időzítőjének lejárta előtt, akkor a második hívás első csöngetésére válaszol.

A panel rákapcsolódik a vonalra és megkezdődik a letöltés. Ha a **Visszahívás** opció engedélyezett, akkor a panel és a számítógép is egyaránt megszakítja a hívást. A panel ezt követően a **Letöltő Számítógép telefonszámát** hívja és várja a számítógép bejelentkezését. A számítógép jelentkezését követően a letöltés elkezdődik.

**Felhasználó Által Engedélyezett DLS Ablak** opció engedélyezése esetén a felhasználó a [\*][6][Mester kód][5] billentyűzetparanccsal engedélyezheti a letöltés funkciót a beállított időtartamig.

Ha a **Teljes 6 órás Felhasználó Által Engedélyezett DLS Ablak** opció engedélyezett, akkor a felhasználó megnyithatja a [\*][6][Mester kód][5] billentyűkkel a DLS Ablakot, amely 6 órán keresztül nyitva marad. A DLS ablak sikeres letöltés után sem záródik be. Ha az **Egyszeri 1 órás Felhasználó Által Engedélyezett DLS Ablak**  opció engedélyezett, akkor a felhasználó megnyithatja a [\*][6][Mester kód][5] billentyűkkel a DLS Ablakot, amely 1 órán keresztül nyitva marad. A DLS ablak sikeres letöltés után bezáródik.

Hat óra múlva a panel már nem fog válaszolni a bejövő hívásokra, kivéve ha az **Üzenetrögzítő /Kettős Hívás**  opció engedélyezett, vagy ha a **Csengetések Száma** [0]-ra van állítva.

Ha a **Felhasználó által kezdeményezett hívás** opció engedélyezett, akkor a felhasználó képes hívást indítani a letöltő számítógép felé a [\*][6][Mester kód][6] paranccsal.

A **Letöltés Hozzáférési Kód** és a **Panel Azonosító Kód** a biztonságos és megfelelő azonosítást szolgálják. A panel és a számítógép fájl ugyanazt a programozott információt kell tartalmazza, a letöltés csak ezt követően veheti kezdetét.

A letöltési idő jelentősen csökken a PC-LINKS használatával. A letöltés a helyszínen történik. A **Helyi Letöltés PC-LINK**-en keresztül, a [\*][8][Üzembe helyezői kód][499][Üzembe helyezői kód][499] bevitele szükséges. A PC-LINK kapcsolat idejére az billentyűzeteken a hozzáférés nem lehetséges. Az állapotjelző LED-ek megmutatják a rendszer állapotát a folyamat közben azon a billentyűzeten amelyiken a PC-

LINK kezdeményezése történt. További információk a csatlakoztatásról, a PC-LINK Letöltési Készlet Kezelési Lapján.

> *PC-LINK-en keresztül történő zóna állapot feltöltésnél, a feltöltött információk nem biztos, hogy pontosak. További információk a DLS-1 kézikönyvben.*

LINKS 1000 kommunikátor használata esetén lehetőség nyílik letöltésre a LINKS-en keresztül is, ha a telefon összeköttetés megszakadna. Ha a LINKS1000-et visszahívásra használjuk, akkor szükséges a LINKS 1000 Indító Jelszakasz programozása a letöltési telefonszámmal a számítógép helyes visszahívásához.

> *Az LCD billentyűzet feliratainak letöltésénél, csak a 8. helyre kijelölt billentyűzet tudja fogadni a feliratokat.*

• • • • • • • • • • • • • • • • • • • • • • • • • • • • • • • • Üzenetrögzítő/Kettős Hívás..............[401] szakasz [1] Felhasználó Által Engedélyezett DLS Ablak.. .........................................................[401] szakasz [2] Visszahívás.......................................[401] szakasz [3] Felhasználó Által Kezdeményezett visszahívás engedélyezése/tiltása.................……...[401] szakasz [4] Letöltő Számítógép Telefonszám......[402] szakasz Letöltés Hozzáférési Kód.......…............[403] szakasz Panel Azonosító.....................................[404] szakasz Üzenetrögzítő Kettős Hívás Időzítő… [405] szakasz Csengetések Száma a Válaszhoz.........[406] szakasz LINKS 1000 Bevezetés(Letöltés)...........[490] szakasz Helyi Letöltés Kezdeményezése............[499] szakasz • • • • • • • • • • • • • • • • • • • • • • • • • • • • • • • •

# **5.11 PGM Kimenetek**

A PGM1 és PGM2 kimeneteket az alábbi lista alapján programozhatók.

• • • • • • • • • • • • • • • • • • • • • • • • • • • • • • • • PGM kimenet programozása.................[009] szakasz • • • • • • • • • • • • • • • • • • • • • • • • • • • • • • • •

> *A PGM kimeneteket nem lehet letiltani az Üzembe helyezői programozással. A PGM kimenetek kiiktatása, a teljes vezetékes kapcsolat megszüntetésével lehetséges.*

#### **[01] Behatolás és Tűz Jelző Kimenet**

A PGM kimenet aktívvá válik, ha a riasztó kimenet aktív és kikapcsol, ha a riasztó kimenet elnémul. Ha a riasztó kimenet pulzál, akkor a PGM kimenet is pulzálni fog. Ez a kimenet követi a késleltetett tűz zónák előriasztását.

#### **[02] Nincs használva**

**[03] Érzékelő újraindítása ([\*][7][2])** 

*Alapállapotban a kimenet a földhöz van kapcsolva.* 

A kapcsoló típusú füstérzékelők újraindítására használhatjuk. A kimenet aktivitása 5 másodpercre megszűnik, ha beütjük a [\*][7][2] parancsot (3.4 fejezet Billentyűzet parancsok)*.* A billentyűzet csipogója 5 másodpercig megszólal. Ld. e kézikönyv vezetékezési rajzát.

> *A [03] Érzékelő Újraindítás és [20] [\*][7][2] 2. Parancs Kimenet opciók közül csak az egyiket szabad beprogramozni ugyanazon rendszerben.*

#### **[04] Nincs használva**

# **[05] Élesített állapot**

A PGM kimenet aktíválódik a rendszer élesítése esetén a kilépési késleltetés kezdetekor. Hatástalanításakor deaktiválódik.

#### **[06] Élesítésre kész**

A PGM kimenet aktív lesz addig, amíg a rendszer élesítésre kész és minden nem kényszerített élesítésű zóna nyugalomban van. A kimenet deaktiválódik a kilépési késleltetés kezdetekor, ha érvényes felhasználói kódot viszünk be.

### **[07] Billentyűzet hangjelzőjét követő mód**

A PGM kimenet aktívvá válik az alábbi események előfordulásakor és aktív marad mindaddig, míg a billentyűzet csipogója aktív:

- Ajtócsengő
- Automatikus Élesítés Előjelzés
- Belépési Késleltetés
- 24 órás Felügyelet Csipogó Zóna
- Hangos Kilépési Késleltetés

## **[08] Kisegítő Impulzus**

Élesítéskor a PGM kimenet aktívvá válik a kilépési késleltetés alatt és utána két percig. Belépéskor a PGM kimenet aktívvá válik a belépési késleltetés alatt és utána két percig.A kimenet szintén aktív lesz két percig, amikor hatástalanítjuk a rendszert.

#### **[09] Rendszer Hiba**

A PGM kimenet aktívvá válik az alábbi hibahelyzetek valamelyikének előfordulásakor és kikapcsol az adott hiba elmúltakor.

A [141] [142] szakaszba beállíthatjuk a PGM kimenet jellemzőit. Ezek a következők lehetnek: Jellemző

[1] **Szerviz szükséges** (Akkumulátor, sziréna, általános hiba, általános tamper, általános felügyelet)

- [2] **AC Hiba**
- [3] **Telefonvonal Hiba**
- [4] **Kommunikációs Hiba**
- [5] **Tűz Hiba /Zóna Hiba**
- [6] **Zóna tamper**
- [7] **Zóna Akkumulátor Lemerülés**
- [8] **Óra Hiba**

#### **[10] Rendszer Esemény (strobe kimenet)**

A PGM kimenet aktívvá válik az alábbi események bekövetkezésekor.

> *Ez a kimenet csak akkor aktív, ha hangos és csendes riasztás, vagy orvos kérés történik. Nem aktiválódik előriasztás és késleltetés alatt.*

Ha a [8]-as jellemző aktív akkor a kimenet meghatározott ideig aktiválódik (Ld. [164] szakasz).

Ha a [8]-as jellemző ki van kapcsolva, akkor élesített állapotban, a kimenetet csak a rendszer hatástalanításával lehet kikapcsolni. Ha riasztás aktiválja ezt a kimenetet hatástalanított állapotban, a kimenet kikapcsolása érvényes hozzáférési kóddal történhet a Sziréna kikapcsolási idő lejárta előtt. A kimenet akkor is kikapcsol, ha a Sziréna kikapcsolási idő lejárta után élesítik a rendszert.

Ezt a kimenetet riasztás jelzésére használják.

A [141] [142] szakaszba beállíthatjuk a PGM kimenet jellemzőit. Ezek a következők lehetnek:

[1] **Behatolás** (Késleltetés, Azonnali, Belső, Helyben tartózkodó /Távozó és 24 Órás Behatolás zónák)

[2] **Tűz** (Tűz billentyűk, Tűz zónák)

[3] **Pánik** (Pánik billentyűk és Pánik zónák)

[4] **Orvosi** (Segélykérő billentyűk, Orvosi és Vész zónák)

[5] **Felügyelet** (Felügyelet, Fagyás és Vízömlés zónák)

[6] **Prioritás** (Gáz, Fűtés, Tűzfecskendő, 24 órás Tárolós zónák)

[7] **Fenntartott zónák (holdup)**

[8] **Időzítő követés** ( a kimenet a beprogramozott ideig lesz aktív) / **Kapcsolt kimenet**

• • • • • • • • • • • • • • • • • • • • • • • • • • • • • • • •

PGM kimenet időzítése..........................[164] szakasz • • • • • • • • • • • • • • • • • • • • • • • • • • • • • • • •

#### **[11] Rendszer tamper**

Tamperhelyzet bekövetkezésekor a PGM kimenet bekapcsol, a tamperhelyzet elmúltával pedig kikapcsol.

#### **[12] TLM és Riasztás**

Telefonvonal meghibásodása és riasztás együttes bekövetkezésekor a PGM kimenet aktívvá válik. A PGM kimenet mindaddig aktív marad, amíg hozzáférési kód nem érkezik vagy a TLM hiba meg nem szűnik.

Ha riasztás aktiválja ezt a kimenetet hatástalanított állapotban, a kimenet kikapcsolása érvényes hozzáférési kóddal történhet a Sziréna kikapcsolási idő lejárta előtt. A kimenet akkor is kikapcsol, ha a Sziréna kikapcsolási idő lejárta után élesítik a rendszert.

*A kimenet mind hangos, mind csendes riasztás esetén aktiválódik, kivéve a kényszerített riasztást.*

#### **[13] Kissoff (Üzenet vége)**

A PGM kimenet két másodpercre bekapcsol azt követően, hogy a panel megkapta a handshake jelet a felügyeleti állomástól.

### **[14] Indító föld impulzus**

A PGM kimenet két másodpercre bekapcsol mielőtt a panel hívást kezdeményezne, ez használható indító föld impulzusos telefonhálózatnál tárcsahang kérésre. Az ilyen hálózatnál a telefonszám előtt két másodperces szünetet kell tartani.

#### **[15] Távműködtetés (DLS-1 támogatás)**

Az ilyen kimenetet lehet ki- vagy bekapcsolni a DLS szoftveren keresztül.

#### **[16] LINKS 1000 Támogatás (csak a PGM1-nél)**

A PGM1 kimenet adatvezetékként alkalmazható a telefonszám továbbítására LINKS 1000 rádiós kommunikátor használata esetén.

# **[17] Away (távozó) élesítés**

Amikor a rendszert az Away (távozó) módban van élesítve, a PGM kimenet aktiválódik, a kilépési időtől kezdődően. A kimenet aktivitása a rendszer hatástalanításával megszűnik.

#### **[18] Stay (helyben tartózkodó) élesítés**

Amikor a rendszert az Stay (helyben tartózkodó) módban van élesítve, a PGM kimenet aktiválódik, a kilépési időtől kezdődően. A kimenet aktivitása a rendszer hatástalanításával megszűnik.

# **[19] [\*][7][1] Kimeneti parancs 1**

# **[20] [\*][7][2] Kimeneti parancs 2**

Az ilyen kimenetek a [\*][7][1-2] bevitelével aktiválható. A kimenet aktívvá válását a billentyűzet csipogással jelzi. MEGJEGYZÉS:

A [\*][7][2][Hozzáférési kód, ha szükséges] billentyűkkel aktiválható a [03]-nak vagy a [20]-nak programozott PGM kimenetek.

### **[21]-[24] Nincs használva**

#### **PGM Kimeneti Funkciók/attribútumok**

A kifogástalan működés érdekében minden programozható kimenetnél szükség van a PGM funkciók programozására is.

A [09] és [10] PGM kimenethez a megadott listából választhatók a funkciók.

A [01], [03], [05]-[08], [11]-[20] opcióval ellátott PGM kimenet lehetséges funkciói a következők:

- [1] opció BE Kimenet engedélyezve
- KI Tiltva [3] opció BE Eseménykor a kimenet aktívvá válik
- KI Eseménykor a kimenet kikapcsol.
- [4] opció BE Pulzáló kimenet
- KI Állandó szintű kimenet.
- [5] opció BE Hozzáférési kódot igényel. KI Hozzáférési kódot nem igényel.

A PGM kimenet jellemzői visszaállnak a gyári értékre, ha a kimeneti opciót megváltoztatja. A gyári értékek a programozói munkafüzetben találhatók.

> *A [3]-as jellemzőt BE kell kapcsolni ha a PGM kimenet programozása [16]. Ha több kimenetet programoz azonos típusúra, akkor az [1][2][5] attributumoknak meg kell egyeznie. Ez nem érvényes a [09] és [10] kimeneti típusokra.*

• • • • • • • • • • • • • • • • • • • • • • • • • • • • • • • • PGM kimeneti jellemzők................[141][142] szakasz • • • • • • • • • • • • • • • • • • • • • • • • • • • • • • • •

# **5.12 Telefonvonal Figyelés (TLM)**

A **TLM Engedélyezve** opciót kiválaszthatjuk, hogy a panel ellenőrizze a telefon vonal meglétét és esetleges megszakadásakor hibahelyzetet jelezzen.

Ha a **TLM Engedélyezve** opció **be** van kapcsolva, akkor a panel minden tizedik másodpercben megvizsgálja a telefonvonalat. Ha a vonal feszültsége 3V alá csökken, akkor a panel a **TLM Hiba Késleltetés** szakaszban megadott ellenőrzések számának lejárta után hibajelzést ad. A gyári ellenőrzések száma 3. Ez az érték [003]-tól [255]-ig állítható. A beállítható késleltetéssel a telefonvonal pillanatnyi kimaradása nem okoz hibajelzést.

Amikor a **TLM Hiba jelzés élesített állapotban csipogóval** funkció engedélyezett, TLM hiba esetén csak a billentyűzet csipogója fogja a hibát jelezni. A **TLM Hangos riasztás amikor Éles** funkciót választva, TLM hiba esetén élesített állapotban a Sziréna kimenet is aktiválódik.

A hibahelyzet elmúltával a panel **TLM Visszaállt Üzenetkódot** küld. Ekkor a vonalkimaradás idején történt valamennyi esemény is átvitelre kerül.

LINKS 1000 rádiós kommunikátor használata esetén a panel **TLM Hiba Üzenetkód** küldésére programozható.

• • • • • • • • • • • • • • • • • • • • • • • • • • • • • • • • TLM Engedélyezve /Tiltva.................[015] szakasz [7] TLM Hiba jelzés /Hangos (Sziréna) riasztás Élesítés alatt.......................…........................[015] szakasz [8] TLM Hiba Üzenetkód.............................[349] szakasz TLM Visszaállt Üzenetkód.....................[350] szakasz TLM Hiba Késleltetés.............................[370] szakasz • • • • • • • • • • • • • • • • • • • • • • • • • • • • • • • •

# **5. 13 Sziréna**

A sziréna kikapcsol, miután a beprogramozott sziréna kikapcsolási idő letelik.

A panel felügyeli a Sziréna kimenetet. Ha nyitott állapotot érzékel, akkor a panel ezt a hibahelyzetet azonnal jelzi és megszólaltatja a billentyűzet csipogóját kétszer minden tizedik másodpercben, hogy a tulajdonos figyelmét felhívja a problémára. A panel az adott helyzetnek megfelelően képes **Sziréna Áramköri Hiba** és **Sziréna Áramköri Hiba Visszaállt** üzenetkódot küldeni (5.8 fejezet Kommunikátor - Üzenet kódok).

Ha a Tűz riasztás Hármas Jelzéscsoportból Áll opció engedélyezett, akkor a tűzjelzés az NFPA 72 szerinti riasztás lesz. Ha ez az opció kikapcsolt, akkor a riasztás szaggatott jelzés lesz.

Ha a **Folyamatos Tűz Jelzés** engedélyezett, riasztás esetén a kimenet a hozzáférési kód beviteléig aktív marad. Ha e funkció tiltott riasztás esetén a kimenet a hozzáférési kód beviteléig vagy a jelzési idő lejártáig aktív marad.

• • • • • • • • • • • • • • • • • • • • • • • • • • • • • • • • Sziréna kikapcsolási idő........................[005] szakasz Sziréna Áramköri Hiba üzenetkód.........[349] szakasz Sziréna Áramköri Hiba Visszaállt üzenetkód..[350] szak. Hármas tűz jelzés engedélyezve /tiltva.[013] szakasz [8] Folyamatos Tűz Jelzés.....................[014] szakasz [8] • • • • • • • • • • • • • • • • • • • • • • • • • • • • • • • •

# **5.14 Teszt Továbbítás**

A kommunikációs kapcsolat meglétének ellenőrzése érdekében a panel teszt-jelek továbbítására programozható. A panel küldhet **Periodikus Teszt Továbbítás**  üzenetkódot a programozott **Teszt Továbbítás Napi Időben.** A **Teszt Továbbítás Ciklus** a tesztek közt eltelt időt határozza meg. A **Vezetékes Vonal Teszt Továbbítása Percben /Napban** opcióval kiválasztható, hogy a tesztátviteli időszak megadása percben vagy órában történjen. Ha a percben történő megadás van kiválasztva, akkor a Test Továbbítás Napi Időpontja számláló nincs használva.

> *Vezetékes Vonal Teszt Továbbítás Percben opció választása esetén, a programozott átviteli ciklus nem lehet kevesebb mint 10 perc.*

*LINKS Teszt Továbbítás esetén csak napok programozhatók.*

Ha a teszt továbbítás idejét az eddiginél alacsonyabb értékre programozzuk, akkor a rendszer a következő továbbítás előtt megvárja az eddigi periódus leteltét és csak ezt követően számol az új időközzel.

LINKS 1000 kommunikátor használata esetén a panel rádiós tesztet is küldhet. **LINKS 1000 Teszt Továbbítás**  üzenetkód programozásával a panel a rádiós tesztet küld a megadott **LINKS Test Átviteli Ciklus**ban.

A végfelhasználó kommunikátor tesztet generálhat. **Rendszer Teszt Üzenetkód** programozása esetén a panel a Rendszer Teszt billentyűzet parancs bevitelekor elküldi a jelet (Ld. 3.4 fejezet [\*] parancsok, [\*][6] Felhasználói Funkciók).

• • • • • • • • • • • • • • • • • • • • • • • • • • • • • • • •

Időszakos Teszt Továbbítás üzenetkód...[352] szakasz Teszt Továbbítás Napi Ideje.................[371] szakasz Teszt Továbbítási Ciklus.......................[370] szakasz Vezetékes Teszt Továbbítás...........[702] szakasz [3] • • • • • • • • • • • • • • • • • • • • • • • • • • • • • • • •

# **5.15 Átvitel Késleltetése**

Ha valamely zónánál Átviteli Késleltetést engedélyeztünk, akkor a panel a riasztás jelentését a programozott **Átviteli Késleltetési Időig** késleltetni fogja. Ha a panelt a késleltetési idő lejárta előtt hatástalanítjuk, akkor a panel nem jelenti a riasztást a felügyeletnek.

• • • • • • • • • • • • • • • • • • • • • • • • • • • • • • • • Átvitel Késleltetés Idő.............................[370] szakasz • • • • • • • • • • • • • • • • • • • • • • • • • • • • • • • •

#### **5.16 Tűz, Segélykérő, Pánik Billentyűk**

A vészhelyzet billentyűk minden billentyűzeten rendelkezésre állnak. Ezeket a billentyűket két másodpercig nyomva kell tartani, csak ezt követően válnak aktívvá. A két másodperces késleltetés a véletlen aktiválás elkerülését szolgálja.

A **Tűz Billentyű** két másodperces lenyomásakor a panel bekapcsolja a riasztó kimenetet a [014] szakasz, [8] pontjában megadottak szerint (5.13 fejezet Sziréna): **Folyamatos Tűz Sziréna** opció választásakor a riasztó kimenet kód beviteléig hangjelzést ad. Egyéb esetben a hangjelzés a kód beviteléig, vagy a riasztó kimenet időzítésének lejártáig tart. A jel azonnal továbbításra kerül a felügyeletre.

A **Segély Billentyűk** két másodperces lenyomásakor a panel háromszor megszólaltatja a billentyűzet csipogóját, ezzel jelezve a bekapcsolást. A panel rövid egymásutánban tízszer bekapcsolja a billentyűzet csipogóját, ezzel a felügyeleti egység felé történő kommunikációt jelzi.

A **Pánik Billentyűk** két másodperces lenyomásakor a panel haladéktalanul továbbítja a jelzést a felügyelet felé. Ha a **Hangos Pánik Billentyűk** opciót engedélyeztük, akkor a panel aktiváláskor háromszor megszólaltatja a billentyűzet csipogóját és bekapcsolja a riasztás kimenetet. A riasztás kódbeviteléig ill. a riasztás kimenet idejének lejártáig tart. Egyéb esetekben a riasztás csendes.

LCD billentyűzeten az [F] [A] [P] gombok működése engedélyezhető vagy tiltható. Ennek leírása a B függelékben (LCD billentyűzetek programozása).

*Tűz, Segély, Pánik Billentyűk elsötétített billentyűzet esetében is működnek ( 5.22 fejezet "Billentyűzet Elsötétítés").*

• • • • • • • • • • • • • • • • • • • • • • • • • • • • • • • • Tűz Billentyűk Engedélyezve............[015] szakasz [1] Hangos Pánik Billentyűk..............…..[015] szakasz [2] • • • • • • • • • • • • • • • • • • • • • • • • • • • • • • • •

# **5.17 Élesítés /Hatástalanítás Opciók**

Ha a **Gyors élesítés** opció engedélyezett, akkor a rendszer élesíthető a hozzáférési kód használata nélkül a [\*] [0] gombok vagy a Stay vagy az Away funkció gombok megnyomásával.

A **Gyors távozás opció**, ha engedélyezett, a felhasználó számára megengedett a védett terület elhagyása késleltetett típusú zónán keresztül. A rendszer hatástalanítódik, majd újra élesedik (3.4fejezet "[\*] parancsok").

**Élesítés /Hatástalanítás Jelzés** opció engedélyezése esetén a panel élesítéskor egyszer, hatástalanításkor pedig kétszer megszólaltatja a Sziréna kimenetet. Ha riasztás jelzés kerül a memóriában, akkor a rendszer hatástalanításakor a Sziréna kimenet háromszor fog röviden megszólalni.

Ha engedélyezi a Sziréna Hangjelzés Élesítéskor/Hatástalanításkor opciót ([014] szakasz [1] opció), a sziréna minden kódra sziréna hangjelzést generál élesítés/hatástalanításkor, függetlenül attól, hogy engedélyeztük-e vagy nem a [7] attribútumot.

Engedélyezni kell a **Sziréna Jelzés Csak Távozó Élesítés/Hatástalanításkor** és az **Élesítés/Hatástalanítás Szirénajelzéssel** opciót is, hogy a panel a hangjelzést csak élestéskor/hatástalanításkor adja.

A **Billentyűzet Visszajelzés Riasztás Utáni Nyitásnál**  opció esetén lehetőség nyílik rá, hogy a billentyűzet egymás után tízszer gyors csipogást adjon miután a Nyitás Riasztás Után jelentés kód átvitelre került a felügyeletre.

> *Ha a panel élesítésére a Stay gombot vagy a [\*][9][Hozzáférési kódot] használjuk, a sziréna kimenet nem fog jelzéseket adni a be és kilépési késleltetés alatt, kivéve az élesítés/hatástalanítás jelzést.*

**Zárás Megerősítés** engedélyezése esetén a billentyűzet egymás után tízszer gyors csipogást ad azt követően, hogy a zárási üzenetkódot továbbította a felügyeletre.

Ha a **Kiiktatott állapot kijelzése mialatt éles** opció engedélyezve van, a rendszert élesítve a Bypass jelzőfény világít mutatva, hogy kiiktatott zónák vannak a rendszerben.

Amikor az **AC/DC élesítés tiltása** opció engedélyezett, akkor a panelt nem lehet élesedni AC (váltakozó áramforrás: hálózati) vagy DC (akkumulátor) hiba esetén. A rendszert addig nem lehet élesíteni, amíg a hálózati vagy

az akkumulátor hiba meg nem szűnik. Ha nincs AC vagy DC hiba, a felhasználó megkísérelheti a rendszer élesítését, a panel automatikusan ellenőrzi az akkumulátort a központi panelen és a modulokon. Ha az akkumulátor jó, a rendszer élesíthető, ha rossz akkor nem.

Ha az **AC/DC élesítés tiltása** opció nincs engedélyezve, a panel nem végez tesztet a tápellátás meglétéről és így a felhasználó sem lesz meggátolva, hogy a rendszert élesítse, AC vagy DC hiba esetén.

A **Vezeték Nélküli Kulcs Nem Használ Hozzáférési Kódot** opció engedélyezésekor, a hatástalanító gomb működni fog a vezeték nélküli kulcson, amelyehez nincs kód rendelve (továbbiak a PC5132 kézikönyvben).

### *Ezt az opciót engedélyezni kell, ha a PC5132-es verziója 2.1 vagy annál régebbi.*

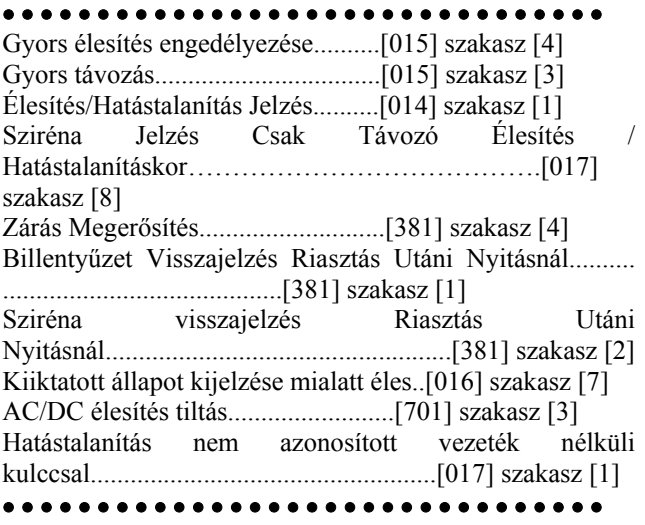

# **5.18 Belépési /Kilépési Késleltetés Opciók**

Két különböző **Belépési Késleltetés** programozható: külön az **1.késleltetett** és külön a **2.késleltetett** típusú zónákhoz. Kilépési időt csak egyet lehet beállítani.

#### *Élesített rendszerben, az először megsértett késleltetett zónához tartozó késleltetési időt figyeli a panel.*

A felhasználó újra tudja indítani a kilépési késleltetést a kilépési késleltetés lejárta előtt. A eseménytároló nem rögzíti a felhasználó sorszámát, hacsak **a Gyors Távozás Tiltása / Funkció Gombok Kódot** Igényelnek opció be van kapcsolva.

Élesítéskor a panel kilépési késleltetést indít. **Hangos Kilépési Késleltetés Sürgetéssel** engedélyezése esetén a billentyűzet másodpercenként hangjelzést ad a kilépés késleltetés lejártáig. A kilépés késleltetés utolsó 10 másodpercében a hangjelzés gyorsabbá válik, ezzel figyelmezteti a felhasználót arra, hogy a rendszer hamarosan élesítésre kerül. Ha ez az opció nincs engedélyezve a kilépési késleltetés alatt nem történik figyelmeztető hangjelzés.

A **Hangos Kilépési Hiba**, amelynek magyarázata a 3.1 fejezetben található, figyelmezteti a felhasználót a helység sikertelen élesítése esetén. Ez az opció engedélyezhető vagy letiltható a felhasználó elvárása szerint.

Figyelem felkeltésre a **Sziréna Sípjelzések Kilépési Késleltetéskor** opció engedélyezhető. Másodpercenként egyszer a riasztás kimenet rövid hangjelzést ad a kilépés késleltetés kezdetétől, majd az utolsó 10 másodperctől a kilépés késleltetés idejének lejártáig a sípjelzések száma másodpercenként háromra nő.

Belépéskor, ha késleltetett zóna kerül megsértésre, a panel belépési késleltetést indít. A billentyűzet folyamatos hangjelzést ad. Az utolsó 10 másodpercben a billentyűzet csipogója szaggatott jelzést ad, ezzel figyelmeztet, hogy a rendszer hamarosan riaszt. Amennyiben az élesítési periódusban riasztás történt, a billentyűzet a belépési késleltetés teljes idejében szaggatottan jelez, ezzel figyelmezteti a felhasználót a korábbi riasztásra.

Figyelem felkeltésre a **Sziréna Sípjelzések Belépési Késleltetéskor** opció engedélyezhető. Másodpercenként egyszer a riasztás kimenet rövid hangjelzést ad a belépés késleltetés lejártáig ill. a rendszer hatástalanításáig.

Ha az **Automatikus Élesítés Alatt Sziréna Sípjelzések**  opció engedélyezett, a sziréna kimenet 10 másodpercenként jelzést ad az automatikus élesítés alatt riasztás előtt. Így mindenki figyelmeztetve lesz arról, hogy a rendszer élesítve van.

**Kilépési Késleltetés Lezárással** engedélyezése esetén a panel a kilépés késleltetés időtartamán figyeli a késleltetett zónákat. Amennyiben a kilépés késleltetés alatt késleltetett zóna nyitottá válik, majd bezárul a kilépés késleltetés lezárul és a panel azonnal élesítésre kerül.

#### • • • • • • • • • • • • • • • • • • • • • • • • • • • • • • • •

Belépési Késleltetés 1, 2 (Rendszer idők).[005] szakasz Kilépési Késleltetés (Rendszer idők).....[005] szakasz Hangos Kilépés Késleltetés.......…....[014] szakasz [6] Hangos Kilépési Hiba........................[013] szakasz [6] Sziréna Sípjelzés Opciók.............[014] szakasz [2]-[4] Kilépési Késleltetés Lezárással........[014] szakasz [7] • • • • • • • • • • • • • • • • • • • • • • • • • • • • • • • •

# **5.19 Riasztás Számlálás**

A riasztás számlálás funkció segít annak megakadályozásában, hogy egy "megfutott" kommunikátor a felügyeleti központot túlságosan lekösse. Miután a panel a meghatározott kommunikáció-számot elérte, többé már nem küld jelentést az eseményről mindaddig, míg a riasztás számlálót nem reseteljük. A Zóna Riasztások, Zóna Rongálás/tamperok és Rendszerműködési jelek számára különböző határértékek programozhatók.

Például abban az esetben, ha a Zóna Riasztások riasztás számláló határértéke [003], akkor a panel csak maximum 3 riasztási jelet küld a riasztás számlálóval ellátott zónák esetében. Ezután a riasztás számlálót resetelni kell.

A sziréna kimenet nem aktiválódik azon zónák riasztása esetén, melyek elérték a riasztás számláló határértékét.

A panel élesítésekor, vagy minden nap éjfélkor a **Riasztás Számláló** resetelésre kerül. A visszaállást követően a panel újra a szokásos módon kommunikál.

#### • • • • • • • • • • • • • • • • • • • • • • • • • • • • • • • • Riasztás Számláló Határérték................[370] szakasz • • • • • • • • • • • • • • • • • • • • • • • • • • • • • • • •

#### **5.20 Esemény Tároló**

A panel a rendszerben előfordult utolsó 128 eseményt tárolja. Valamennyi eseménynél feltünteti a napot, az időpontot, magát az eseményt a zónaszámmal, hozzáférési kóddal, vagy egyéb, az eseményre vonatkozó adattal.

Az **Esemény Tároló Követi a Riasztás Számlálót** opció engedélyezése esetén az esemény tároló a riasztás számláló határértékén túl nem tárol eseményt. Ezzel elkerülhető, hogy a panel a teljes tárolót átírja egy probléma fellépésekor.

Az esemény tárolót három különféle módon lehet megtekinteni: LCD billentyűzetről (3.4 fejezet [\*][6] Felhasználói funkciók), Helyi nyomtató segítségével, PC5400 printer modul alkalmazásával, letölthető a DLS szoftver segítségével.

#### • • • • • • • • • • • • • • • • • • • • • • • • • • • • • • • •

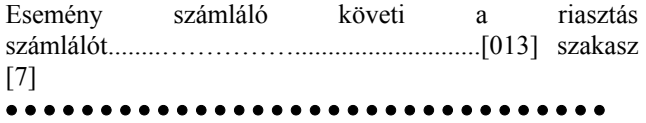

### **5.21 Billentyűzet Kizárás**

A panel a billentyűzetek kizárására programozható arra az esetre, ha meghatározott számú helytelen hozzáférési kód bevitelére kerülne sor. A **Hibás Kódok Száma Kizárás Előtt** opció határértékének elérésekor a panel a billentyűzetet a **Kizárás Időtartam**ára kizárja, és az eseményt jegyzi az esemény tárolóba. A kizárás ideje alatt a billentyűzet bármely gombját lenyomva hiba-hangjelzést hallunk.

*A Hibás Kód számláló óránként resetelődik.*  Billentyűzet Kizárás tiltásához a **Hibás Kódok Száma** 

**Kizárás Előtt** értékét [000]-ra kell programoznunk.

*Ha egy billentyűzet kizárás alatt van, a panelt nem lehet élesíteni vagy hatástalanítani kulcsos kapcsolóval.*

• • • • • • • • • • • • • • • • • • • • • • • • • • • • • • • • Billentyűzet Kizárás...............................[012] szakasz • • • • • • • • • • • • • • • • • • • • • • • • • • • • • • • •

# **5.22 Billentyűzet Elsötétítés**

**Billentyűzet Elsötétítés** opció engedélyezésével a panel a billentyűzet világítását és az LCD kijelzést kikapcsolja, ha 30 másodpercig egyetlen billentyű sem kerül megnyomásra.

A panel visszakapcsolja a világítást abban az esetben. ha belépés késleltetés kezdődik, vagy riasztás történik. A világítás akkor is visszaáll, ha valamelyik billentyűt megnyomjuk, vagy ha a **Kód Szükséges az Elsötétítés Megszüntetéséhez** opció engedélyezése esetén érvényes hozzáférési kódot viszünk be.

> *Ha PC5132 3.0 vagy magasabb verziójú modult használunk és vezeték nélküli kulcsokat, a Kód*

#### *szükséges az elsötétítés megszűntetéséhez opció nem használható.*

**Takarékos Üzemmód** opció engedélyezésekor a panel a teljes billentyűzet világítást (a háttér világítást is) kikapcsolja AC kimaradás esetén, az akkumulátor kímélése érdekében.

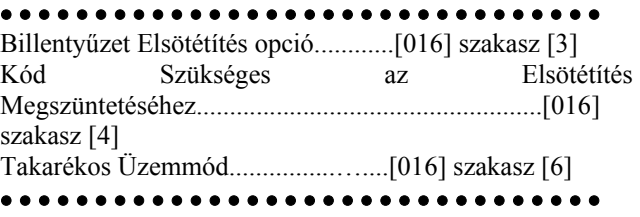

### **5.23 Billentyűzet Háttérvilágítás**

A billentyűzetek valamennyi gombjai kivilágíthatók a jobb láthatóság érdekében. A **Billentyűzet Háttérvilágítás**  opciót engedélyezésével a nyomógombok világítanak.

• • • • • • • • • • • • • • • • • • • • • • • • • • • • • • • • Billentyűzet Háttérvilágítás Opció.....[016] szakasz [5]

• • • • • • • • • • • • • • • • • • • • • • • • • • • • • • • •

# **5.24 Hurok Válasz Idő**

A normál hurok válasz idő valamennyi zóna esetében 500 ezredmásodperc. A panel csak azokat a zónákat ismeri fel megsértettnek, amelyek legalább 500 ezredmásodpercig nyitottá válnak.

Ha az **1-4 Zóna Gyors Válaszidejű** opciót engedélyezzük, akkor az 1-4-es zóna hurok válasz ideje 40 ezredmásodperc lesz.

• • • • • • • • • • • • • • • • • • • • • • • • • • • • • • • • 1-4-es Zóna Gyors Válaszidejű.....[030] szakasz [1-4] • • • • • • • • • • • • • • • • • • • • • • • • • • • • • • • •

#### **5.25 Billentyűzet Tamper**

**Billentyűzet tamper Figyelés Engedélyezése** opció választása esetén a panel **Általános Rendszer Tamper** kijelzést és üzenetkódot ad, ha valamelyik billentyűzetet eltávolítjuk a falról. A billentyűzet rongálás/tamper elmúltával a panel **Általános Rendszer Tamper Visszaállt** üzenetkódot küld. Valamennyi billentyűzet megfelelő installálásáról gondoskodni kell ennek az opciónak az engedélyezése előtt.

Ha a **Rendszer Tamper Üzembe helyezői Újraindítást Kíván** opció engedélyezett, rongálás/tamper esetén a [\*][8][Üzembe helyezői kód] bevitele szükséges ahhoz, hogy a rendszer újra élesíthető legyen. Automatikus élesítés és Kulcsos kapcsolóról történő élesítés sem lehetséges rendszer rongálás/tamper esetén.

• • • • • • • • • • • • • • • • • • • • • • • • • • • • • • • • Billentyűzet Rongálás/tamper Figyelés Engedélyezése......................................................[016] szakasz [8] Általános Rendszer tamper és Általános Rendszer tamper Visszaállt Üzenetkód.................[338] szakasz Rendszer tamper Üzembe helyezői Újraindítást Kíván…..........................................[701] szakasz [4] • • • • • • • • • • • • • • • • • • • • • • • • • • • • • • • •
#### **5.26 LINKS 1000 Rádiós Kommunikátor**

A LINKS 1000 Rádiós Kommunikátor három különféle módon használható: a panel egyedüli kommunikátoraként, egyik vagy mindkét telefonszám tartalékaként, vagy pedig a vezetékes kommunikátor redundánsaként, a panel ekkor mind a vezetékes vonalon, mind a LINKS segítségével hívást intéz. **LINKS Indító jelszakasz** programozható valamennyi telefonszámhoz arra az esetre, ha a vezetékes telefonszám helyi ugyan, de a LINKS-re van szükség a tárcsázáshoz. LINKS Indító Jelszakasz programozásakor az összes nem használt számot hexadecimális "F"-fel kell programoznunk.

#### **LINKS 1000 mint egyedüli kommunikátor**

A panel úgy is programozható, hogy valamely esemény előfordulásakor csak a LINKS 1000 rádiós kommunikátort használja. Ennek programozásához válassza a LINKS 1000-t a **Kommunikátor Hívás Irányítás** opciók közül. Ugyanakkor a **LINKS Hívás olyan mint a Vezetékes vonal** opciót engedélyezni kell.

A kiválasztott esemény bekövetkezése esetén a panel csak a LINKS segítségével kezdeményez hívást a felügyeleti állomás felé.

#### **A LINKS mint tartalék kommunikátor**

A panel úgy is programozható, hogy a vezetékes telefonvonallal kapcsolatos probléma felmerülésekor a LINKS 1000 rádiós kommunikátorral kezdeményezzen hívást. Ennek programozásához válasza mind a telefonszám, mind a LINKS opciót a **Kommunikátor Hívás Irányítás** opciók közül. Ugyanakkor a **LINKS a Vezetékes Vonal Tartaléka** opciót is engedélyezni kell.

Abban az esetben ha a LINKS tartalék kommunikátor, a panel a következő módon tesz híváskísérletet a felügyeleti egység felé:

- a panel a vezetékes vonal segítségével hív ha sikertelen, akkor a LINKS segítségével kezdeményez hívást.
- ha ez is sikertelen, akkor a panel a vezetékes vonal segítségével hív

A folyamat a sikeres hívásig, ill. az engedélyezett **Maximális Híváskísérlet** eléréséig ismétlődik.

#### **A LINKS mint redundáns kommunikátor**

A panel úgy is programozható, hogy egy esemény bekövetkezése esetén mind a LINKS rádiós kommunikátor, mind a vezetékes vonal segítségével hívást kezdeményezzen. Ennek programozásához a **Kom7munikátor Hívás Irányítás** opciók közül válassza ki mind a telefon számot, mind a LINKS opciót. Ugyanakkor a **LINKS Hívás olyan mint a Vezetékes vonal** opciókat is ki kell választani.

#### • • • • • • • • • • • • • • • • • • • • • • • • • • • • • • • •

LINKS Indító Jelszakasz (1. telefonszám).[390] szakasz LINKS Indító Jelszakasz (2. telefonszám).[391] szakasz LINKS Indító Jelszakasz (3. telefonszám).[392] szakasz LINKS Indító Jelszakasz (Letöltő telefonszám).....................................................[490] szakasz

Kommunikátor Hívás Irányítás....[361] - [368] szakasz Vezetékes és LINKS Hívás...............[380] szakasz [7] LINKS Különleges Indító Jelszakasz.....[393] szakasz

• • • • • • • • • • • • • • • • • • • • • • • • • • • • • • • •

#### **5.27 Modulok hozzáadása**

A következő modulok programozhatók a **Modul Programozás** [801]-[804] szakaszban: a PC5400 Nyomtató modul, a LINKS2x50 Nagy Hatótávú Rádió interfész és a PC5132 vezeték nélküli vevő az összes tartozékával. Ezen modulok használata, üzembe helyezése, programozása az üzembe helyezői és programozói kézikönyvükben van leírva.

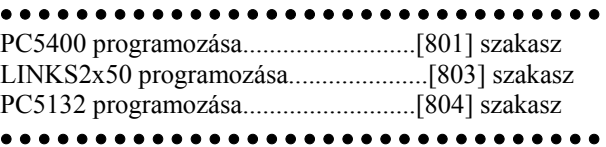

#### **5.28 Óra beállítás**

Ebben az utasításban lehet korrigálni az óra pontatlanságát, a panel programozható az **Óra beállítás** szakaszban arra, hogy minden nap végén az utolsó percet az időzítő hány másodpercnek számolja. Az értéke 01-99 lehet, ez gyárilag 60 másodperc. A megadandó helyes érték meghatározásához meg kell figyelni a panelt, hogy egy adott idő alatt mennyit késik vagy siet. Ez után ki kell számítani az egy nap alatt bekövetkező pontatlanságot. Ez alapján korrigálható a beállítás.

Példa 1: Az óra késik naponta 9 másodpercet.

Megoldás: Programozzuk a beállítási értéket 51 másodpercre (a gyári 60 helyett) a minden nap utolsó perce szakaszban [700]. Ez által a panel órája átugorja ezt a 9 másodpercet, helyrehozva a problémát.

Példa 2: Az óra naponta 11 másodpercet siet.

Megoldás: Programozzuk a beállítási értéket 71 másodpercre (a gyári 60 helyett) a minden nap utolsó perce szakaszban [700]. Ez által a panel órája 9 másodperccel tovább számol, helyrehozva a problémát.

*Ha az Automatikus Élesítés ideje 23:59, akkor az Óra Beállítás opció megváltoztatása közvetlenül befolyásolja az Automatikus Élesedésre figyelmeztető jelzés idejét* 

#### **5.29 Időalap**

Ha az **Időalap a beépített kristály** opció engedélyezett, a nem stabil hálózati frekvencia miatt, a beépített kristály szolgáltat pontos időalapot. Ha az **Időalap a hálózati frekvencia** opció engedélyezett, az időalapot a váltakozó áram adja. Ilyen esetben a hálózati frekvencia beállítandó 50Hz vagy 60Hz-re.

• • • • • • • • • • • • • • • • • • • • • • • • • • • • • • • • Időalap a beépített kristály /váltakozó áramú hálózat.....................................................[701]szakasz [2] • • • • • • • • • • • • • • • • • • • • • • • • • • • • • • • •

#### **5.30 Gyári alapértékre állítás**

Olykor szükségessé válhat a fő panel, vagy a hozzá csatlakozó valamely modul (LINKS2x50, PC5132, PC5400) gyári alapértékre állítása.

A fő panel gyári alapértékre állítása **hardver**esen az alábbiak szerint történik:

1. lépés - Távolítsa el az hálózati és az akkumulátor bekötetést a panelról

2. lépés - Távolítson el minden vezetéket az 1. Zóna és a PGM 1 csatlakozóból.

3. lépés - Egy kis darab vezetékkel zárja össze az 1. Zóna csatlakozót a PGM 1 csatlakozóval.

4. lépés - Állítsa vissza a hálózati tápellátást a fő panelen.

5. lépés - Amikor a billentyűzeten felvillan az 1 zóna fény, a gyári alapértékre állítás befejeződött.

6. lépés - Távolítsa el a hálózati tápellátást a vezérlő panelról

7. lépés - Állítsa vissza az eredeti vezetékezést és élessze a vezérlő panelt

#### *A panel élesztéséhez AC tápfeszültség szükséges. A panel gyári alapértékre állítása akkumulátorról nem lehetséges.*

A fő panel és más modulok gyári alapértékre állítása **szoftver**esen a következő képen:

1. lépés - Lépjen be Üzembe helyező programozói módba

2. lépés - Lépjen be a megfelelő program szakaszba.

3. lépés - Vigye be az Üzembe helyezői Kódot

4. lépés - Lépjen be újra a megfelelő program szakaszba

A panel néhány másodperc alatt gyári alapértékre áll. A billentyűzet működőképességének visszaállásakor az alapértékre állás befejeződött.

> *Ha Azonosítóval Rendelkező Vezeték nélküli Kulcsot használunk (PC5132 v3.0 vagy későbbi), amikor a központi panelt gyári értékre visszaállítjuk, az összes kulcs hozzáférési kódját újra be kell programozni (Ld. PC5132 v3.0 kézikönyve)*

#### • • • • • • • • • • • • • • • • • • • • • • • • • • • • • • • •

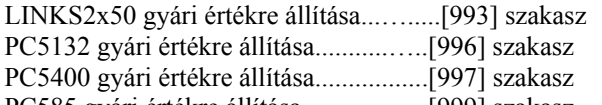

PC585 gyári értékre állítása........….......[999] szakasz

#### • • • • • • • • • • • • • • • • • • • • • • • • • • • • • • • •

#### **5.31 Programozó Kizárása**

**Programozó Kizárása** opció választása esetén hardveres alapértékre állítás nem lehetséges. Szoftveres alapértékre

**Programozó Kizárása** tiltásakor a panel teljes programozása gyári alapértékre áll, amennyiben a fő vezérlő panelen hardveres, vagy szoftveres visszaállítás történik.

Programozó Kizárása engedélyezése vagy tiltása az alábbiak szerint történik:

- 5. Lépjen be programozói módba
- 6. Lépjen be a [990] vagy [991] Program Szakaszba.
- 7. Vigye be az Installáló Kódot

8. Lépjen be újra a [990] vagy [991] Program Szakaszba.

• • • • • • • • • • • • • • • • • • • • • • • • • • • • • • • • Üzembe helyező kizárás engedélyezve....[990] szakasz Üzembe helyező kizárás tiltva...............[991] szakasz

#### • • • • • • • • • • • • • • • • • • • • • • • • • • • • • • • •

#### **5.32 (Programozói) Séta teszt**

Programozói Séta teszt segítségével megbizonyosodhatunk róla, hogy a panel minden zónája ellátja-e feladatát. A [24]-es zónatípusnál a séta teszt nem használható.

- A teszthez a következőket kell biztosítani:
- 5. A panel hatástalanított állapotban legyen.
- 6. A Billentyűzet Elsötétítés opció tiltva kell legyen ([016]szakasz, [3]opció).
- 7. A Folyamatos Tűz Sziréna Kimenet opció tiltva kell legyen ([014]szakasz, [8]opció).
- 8. Az Átviteli Késleltetést ki kell kapcsolni, ha átviteli késleltetésre nincs szükség ([370]szakasz).

#### *A Tűz Üzemzavar nem próbálható ki a séta teszttel.*

- A Séta Teszt menete a következő:
- 1. lépés Lépjen be programozói módba
- 2. lépés Lépjen be a [901] szakaszba

Abban az esetben ha valamelyik zóna nyitott, a panel két másodpercre működésbe hozza a sziréna kimenetet, az eseményt rögzíti az Esemény Tárolóban, a riasztást pedig jelenti a felügyeletnek. Minden zónát le kell ellenőrizni a teszt közben. A zónák és az F, A, P gombok helyes működése az eseménytároló alapján ellenőrizhető.

A teszt leállítása az alábbiak szerint történik:

- 1. lépés Lépjen be programozói módba
- 2. lépés Lépjen be a [901] szakaszba
- Ellenőrizze az Esemény Tárolót a Séta Teszt után.

*A Riasztási Memória törlődik a Séta Tesztbe lépve. A Séta Teszt végén, a Riasztási Memória jelzőfény kigyullad, de a memóriában nem lesz riasztás. A jelzőfény a panel következő élesítésével kialszik.* 

ram visszaáll a gyári alapértékre.

#### NEW CLASSIC DSC PC585 v2.3

## **Programozási Munkafüzet**

## **Riasztó rendszer adatai:**

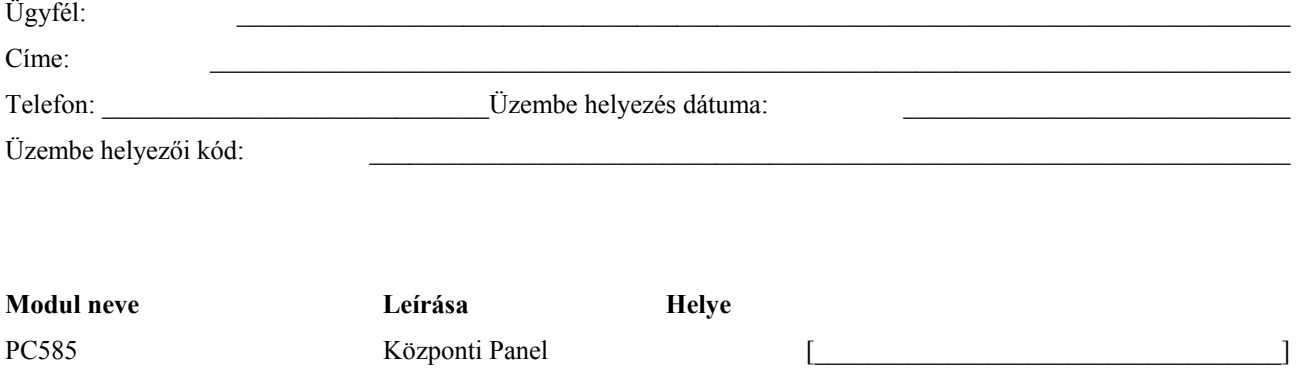

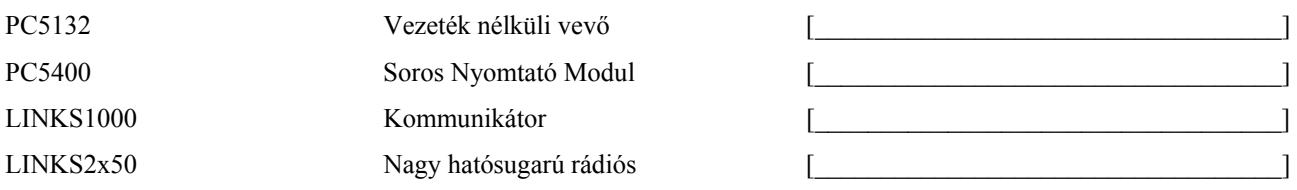

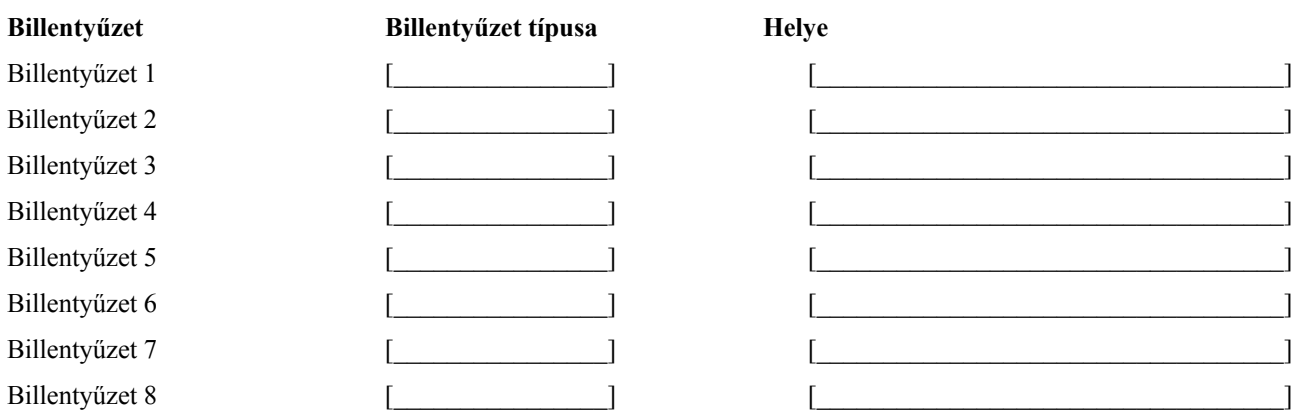

Zóna Programozás Áttekintése<br>A zóna programozás a [001] - [004], [101-132], [020], [202] - [205] szakaszban található. Ez a szakasz összefoglalja a zóna programozást. A B függelék: LCD billentyűzetek programozása, bemutatja a zóna címke programozását.

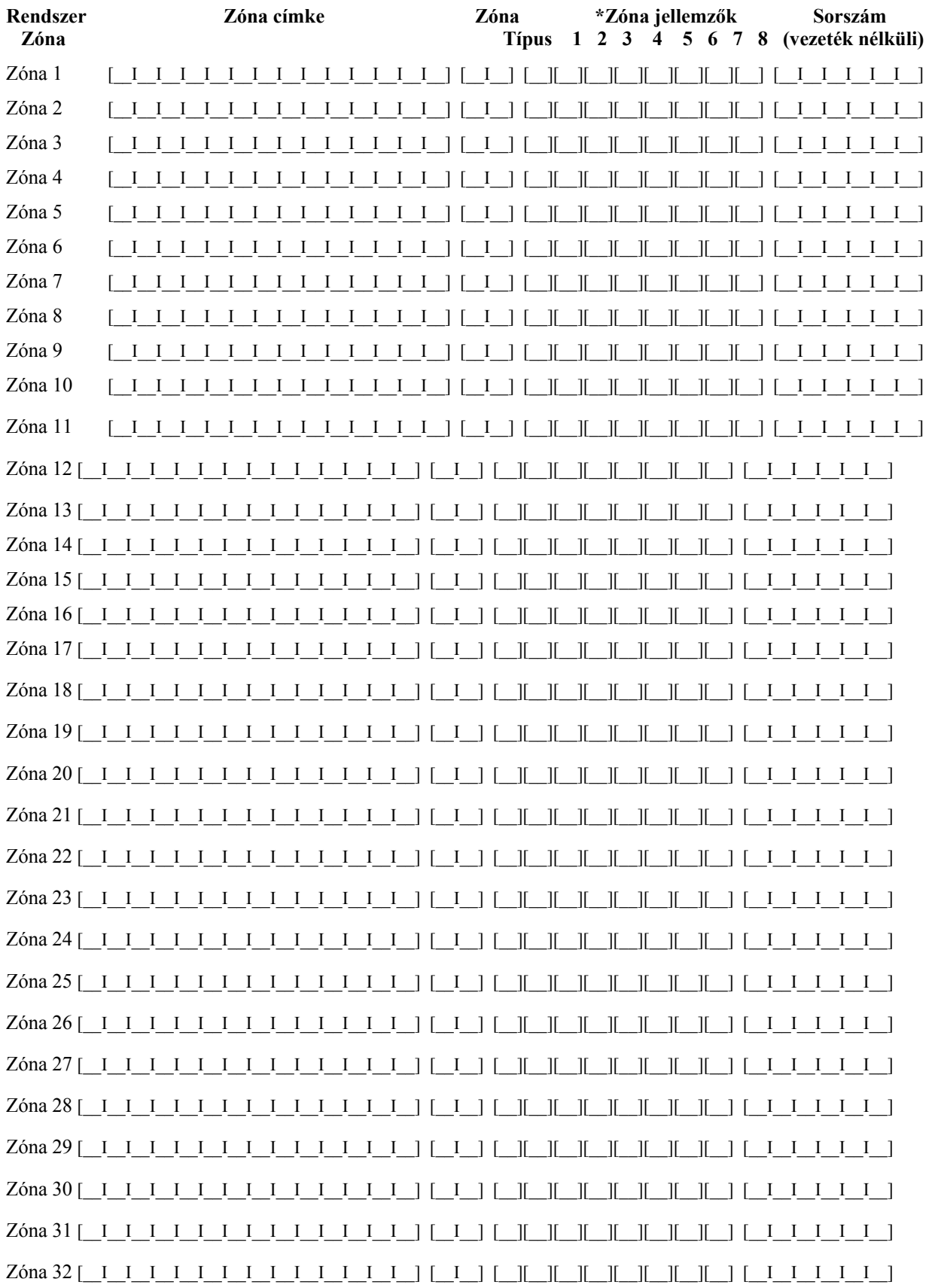

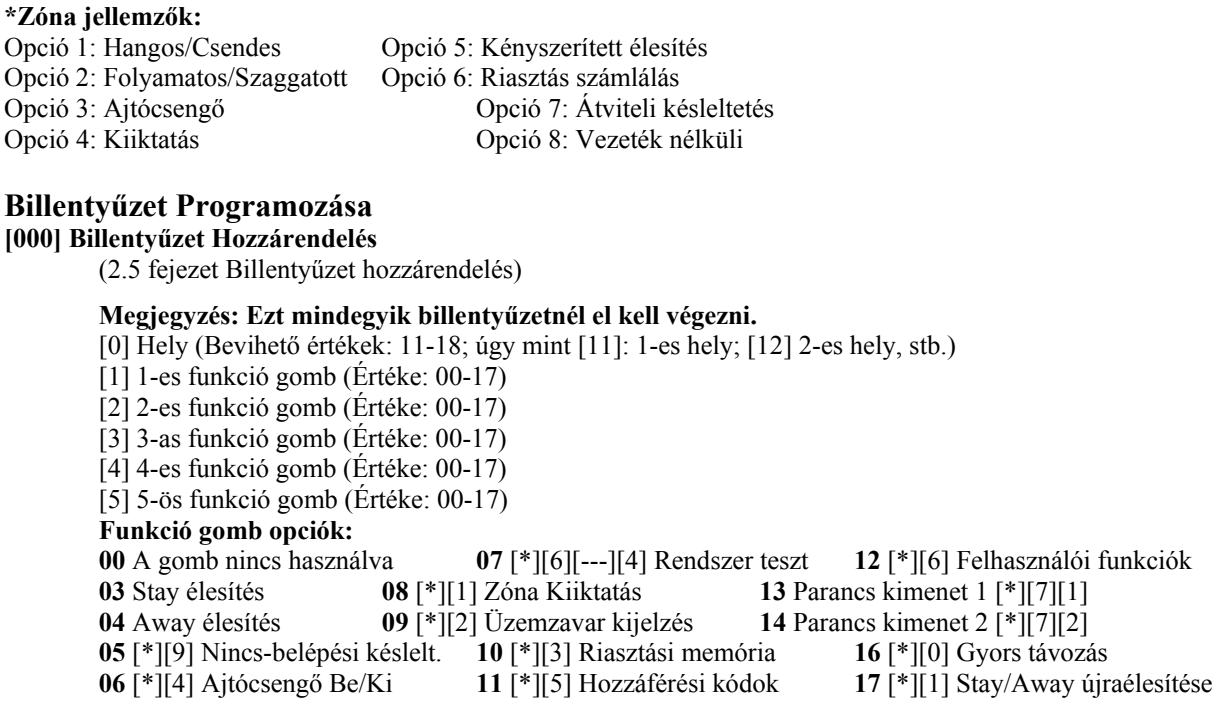

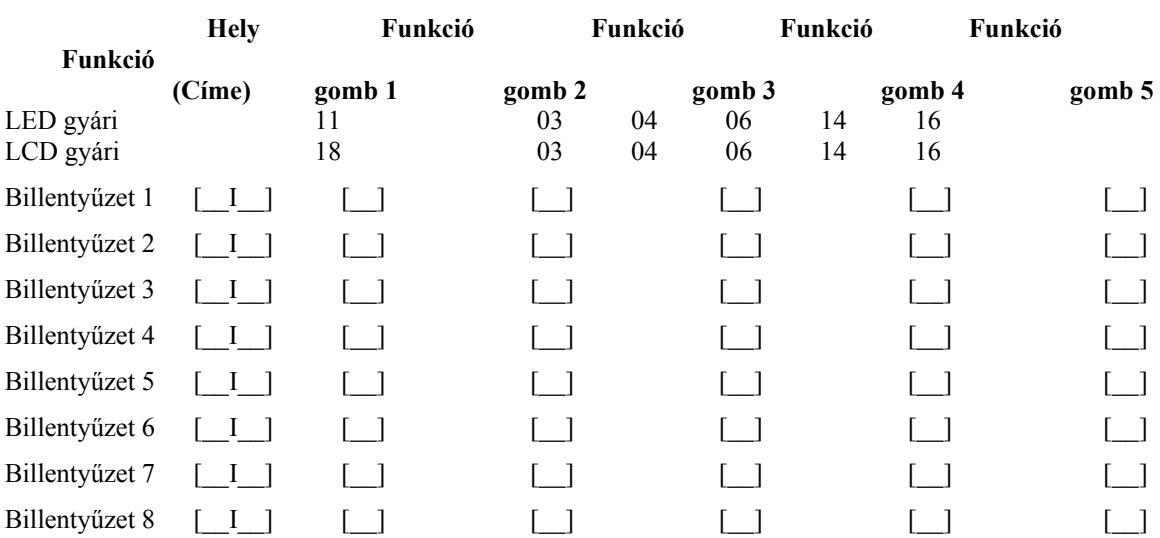

#### **Alap programozás**

**Zóna programozás** 

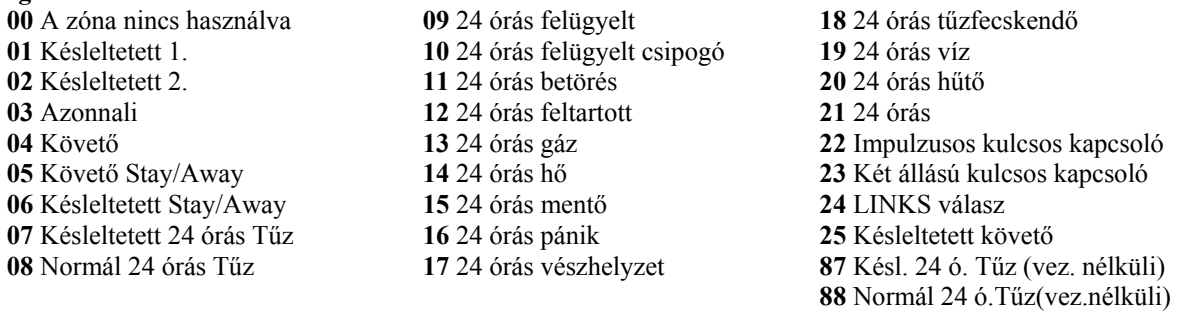

*24 órás felügyelt csipogó zóna választásához szükséges billentyűzetet üzembe helyezni!*

*A billentyűzet zónák hozzárendelése a [020] fejezetben. A zóna jellemzők a [101]-[132] szakaszban adhatók meg. Zóna hozzárendelés a [202]-[205] szakaszban található.* 

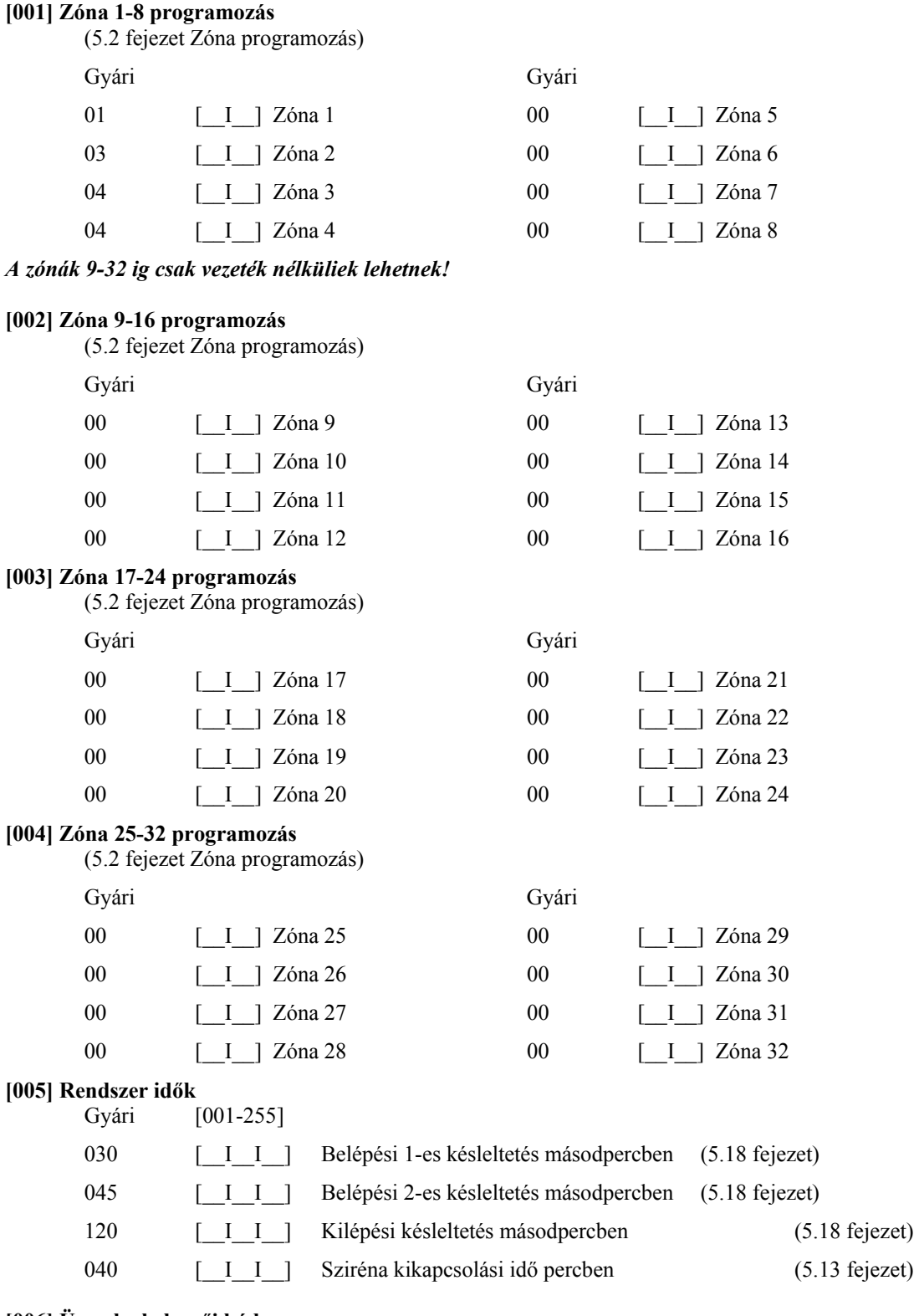

#### **[006] Üzembe helyezői kód**

(4.1 fejezet Üzembe helyezői programozás) Gyári érték

 $[5555]$   $\begin{bmatrix} \boxed{I} & \boxed{I} & \boxed{I} \end{bmatrix}$ 

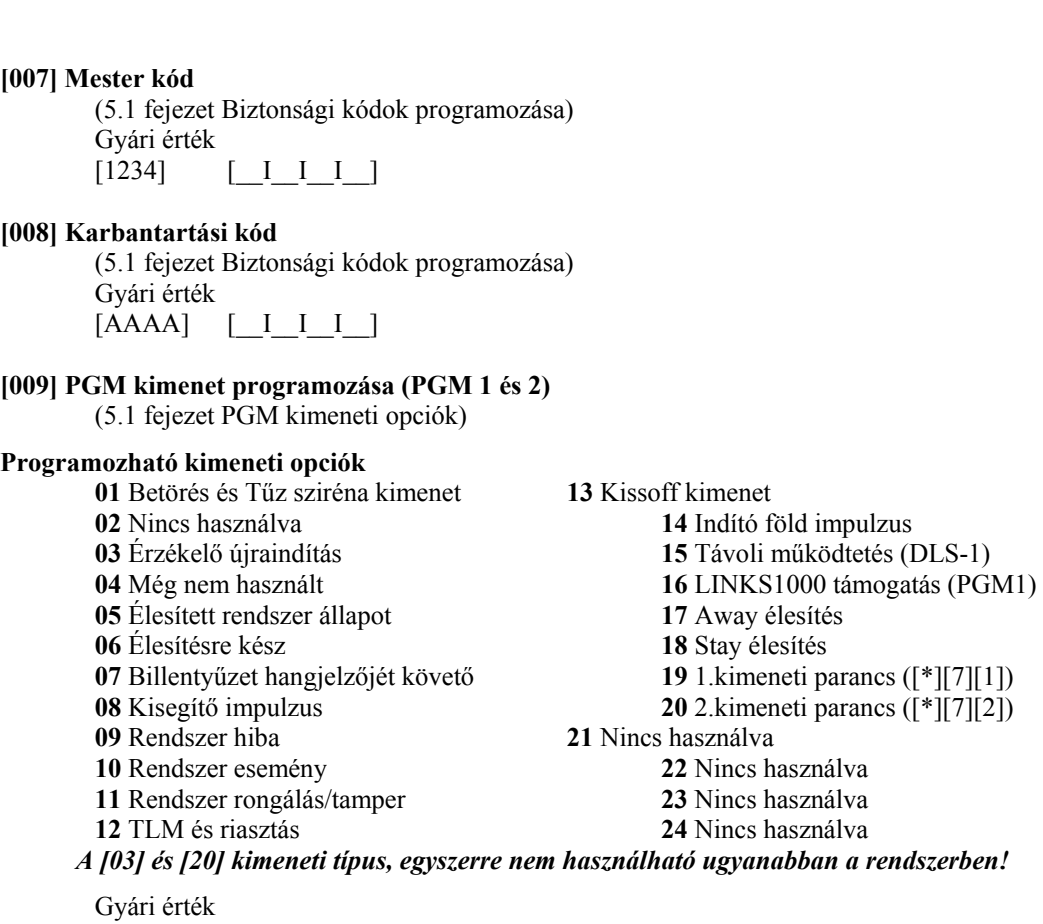

19  $\begin{bmatrix} 1 \end{bmatrix}$  PGM1 10 [ I ] PGM2

**A PGM kimenetek jellemzői a [141] és [142] szakaszban programozhatók.** 

#### **[012] Billentyűzet kizárása**

(5.21 fejezet)

#### *Ha a billentyűzet kikapcsolása engedélyezett, a panelt nem lehet hatástalanítani kulcsos kapcsolóval.*

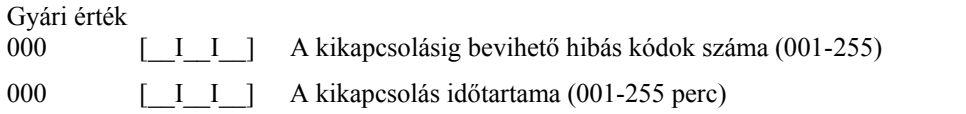

#### **[013] Első rendszer opciós kód**

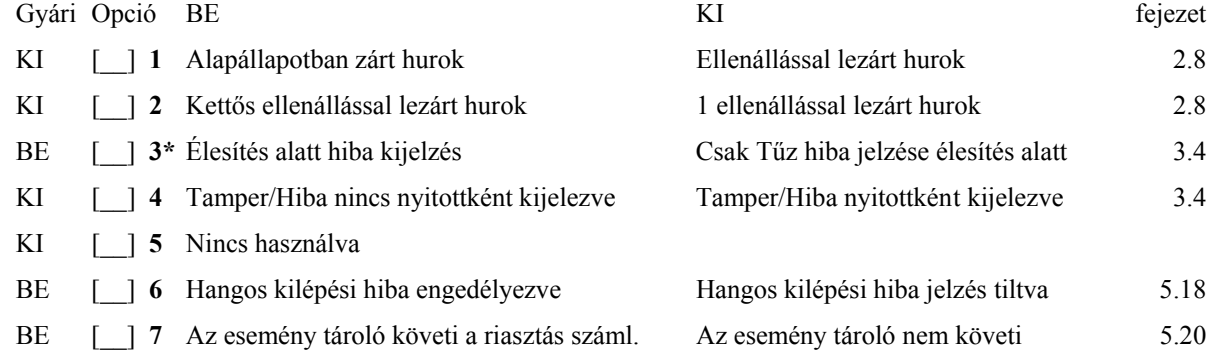

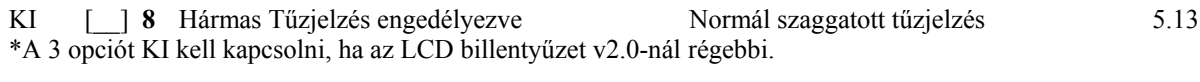

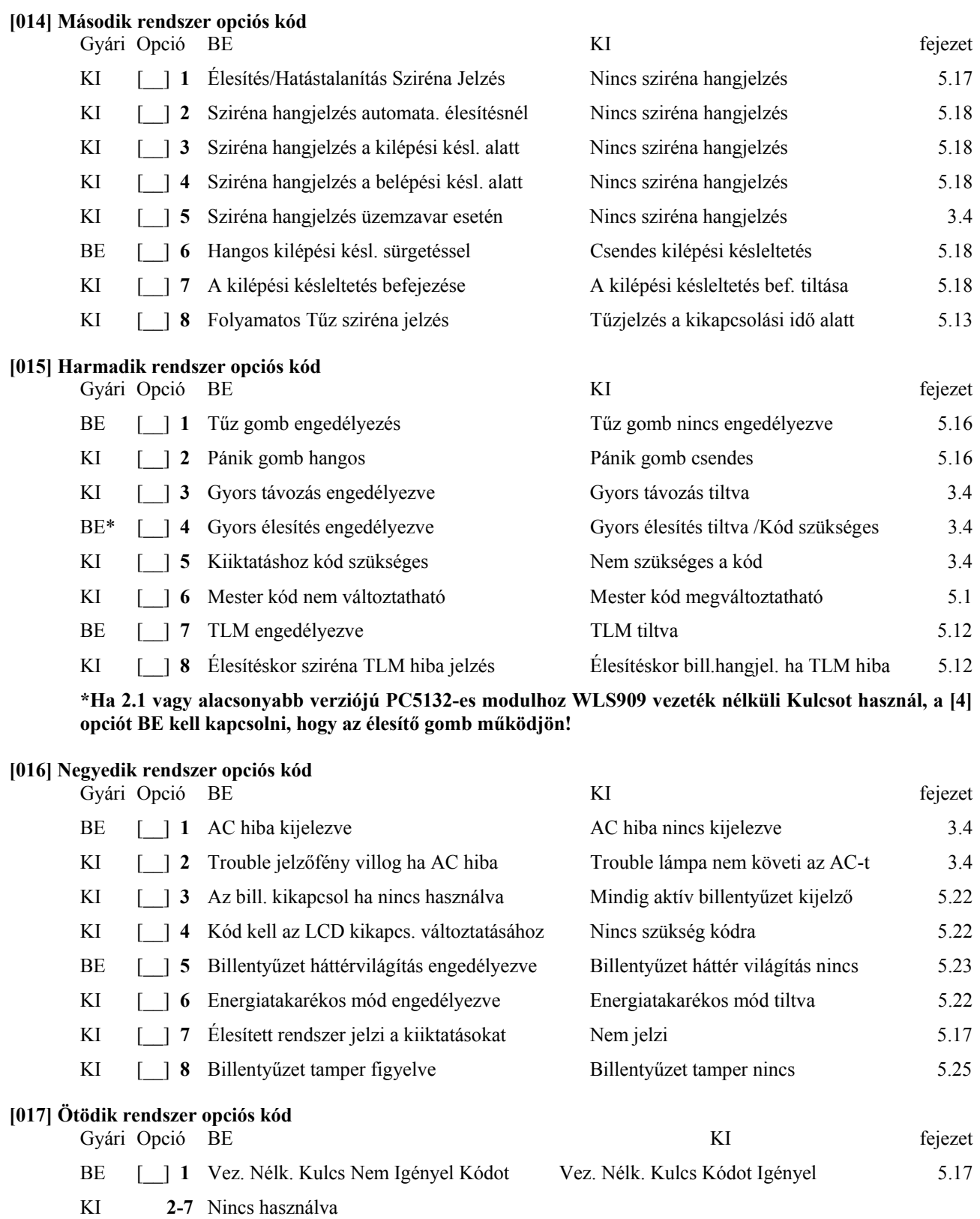

#### **[020] Billentyűzeti zóna kijelölés**

(2.11 fejezet Billentyűzet zónák)

#### *Egy zóna csak egy billentyűzethez rendelhető!*

#### Gyári érték

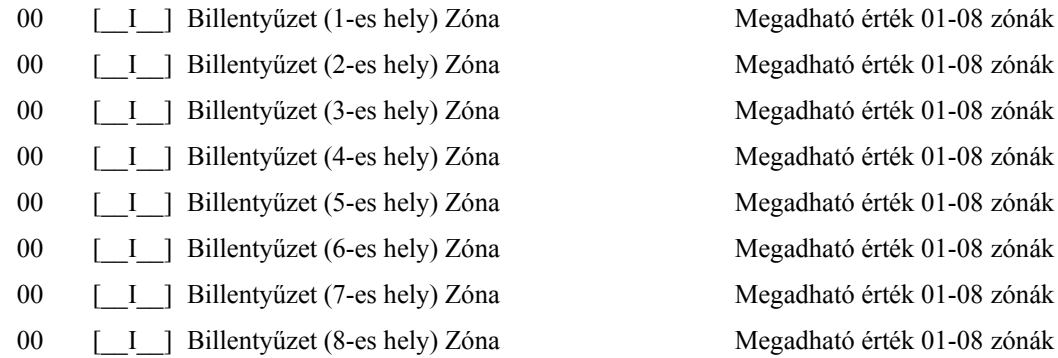

#### **[030] Zóna hurokválaszidő**

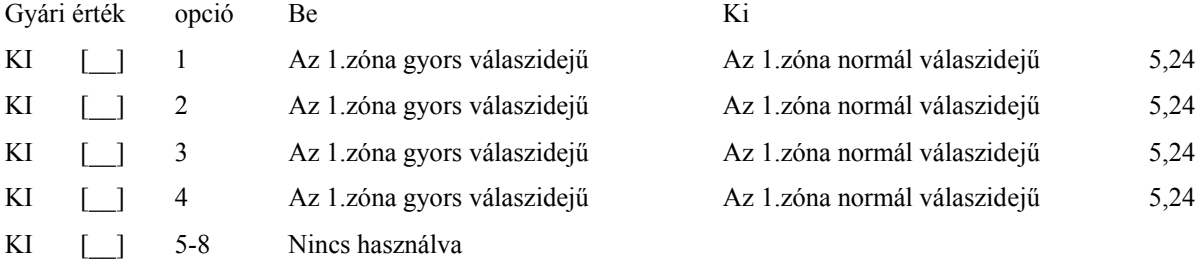

#### **A rendszer további programozása Zóna Jellemzők**

(5.3 fejezet Zóna Jellemzők)

#### **Zóna Jellemző gyári értékek ( i = Bekapcsolva; n = Kikapcsolva)**

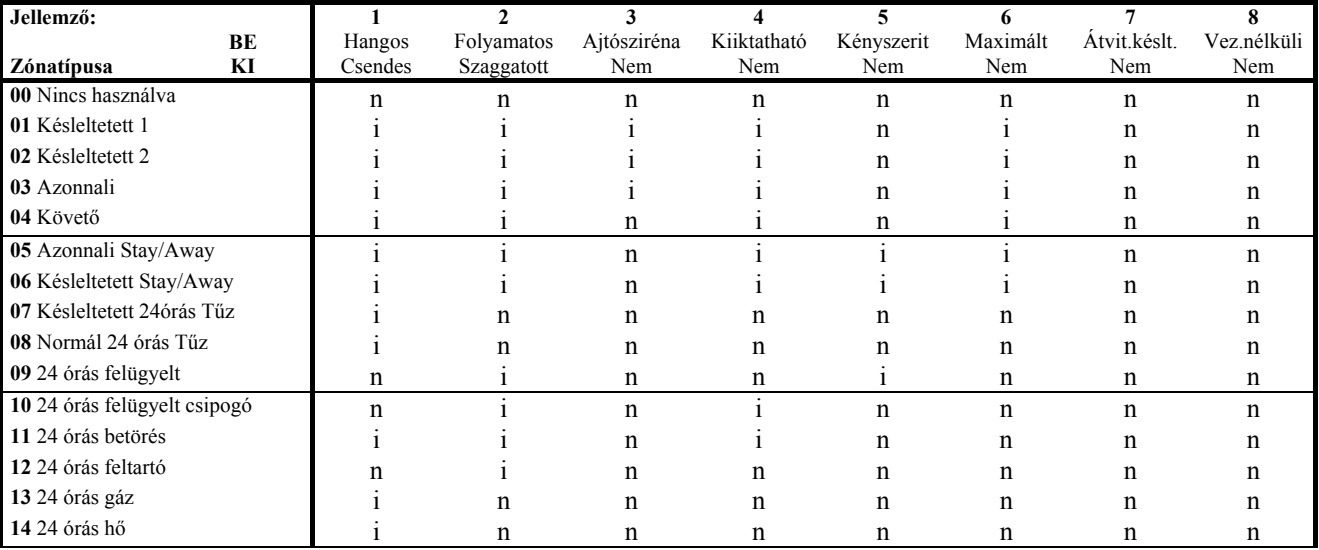

01-08 zónák 01-08 zónák 01-08 zónák 01-08 zónák

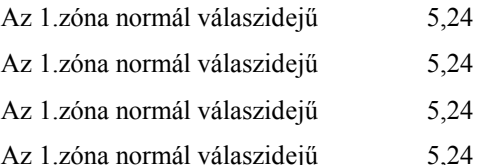

 $k$ **asz** 

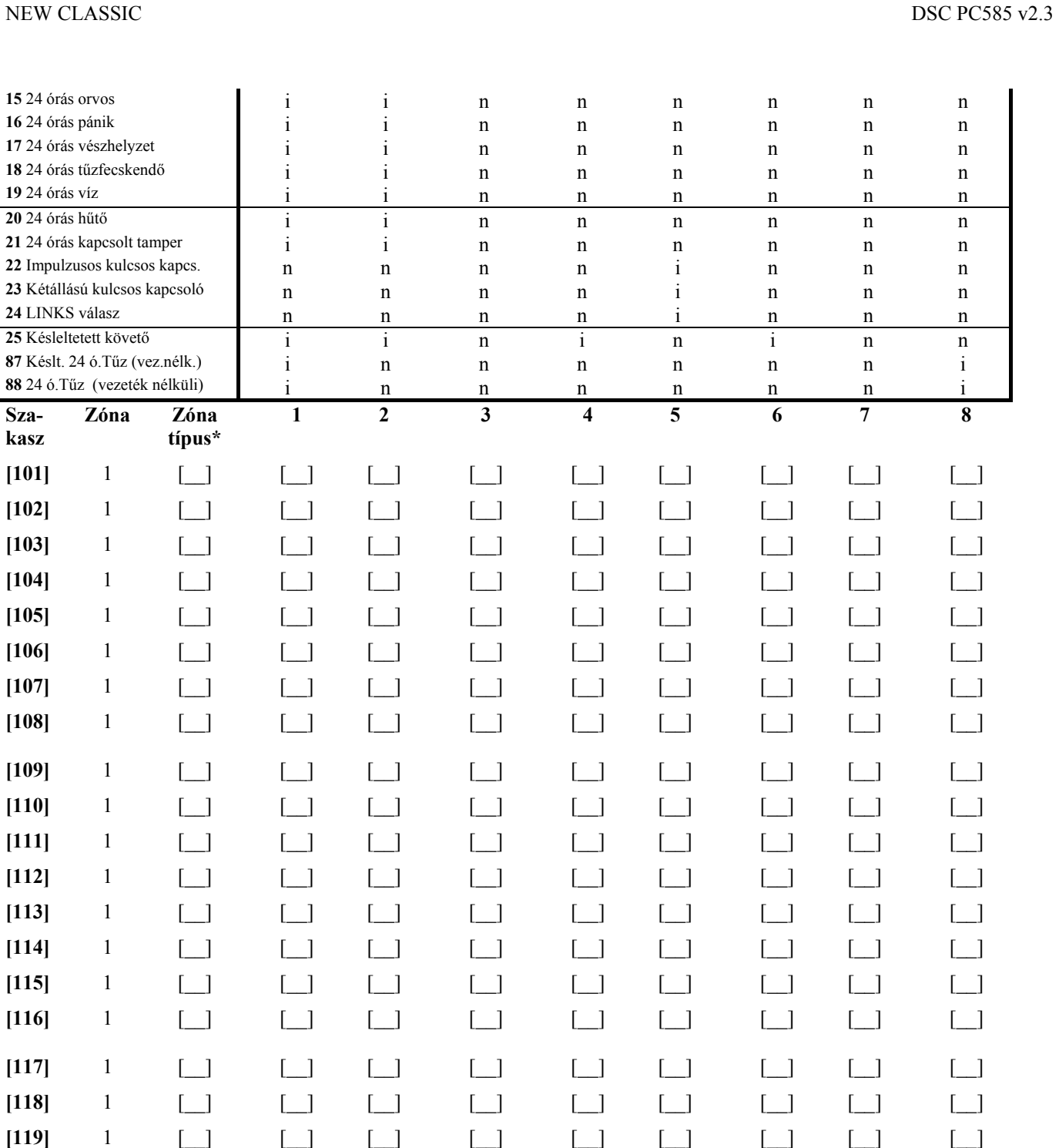

**[120]** 1 [\_\_] [\_\_] [\_\_] [\_\_] [\_\_] [\_\_] [\_\_] [\_\_] [\_\_] **[121]** 1 [\_\_] [\_\_] [\_\_] [\_\_] [\_\_] [\_\_] [\_\_] [\_\_] [\_\_] **[122]** 1 [\_\_] [\_\_] [\_\_] [\_\_] [\_\_] [\_\_] [\_\_] [\_\_] [\_\_] **[123]** 1 [\_\_] [\_\_] [\_\_] [\_\_] [\_\_] [\_\_] [\_\_] [\_\_] [\_\_] **[124]** 1 [\_\_] [\_\_] [\_\_] [\_\_] [\_\_] [\_\_] [\_\_] [\_\_] [\_\_]

**[125]** 1 [\_\_] [\_\_] [\_\_] [\_\_] [\_\_] [\_\_] [\_\_] [\_\_] [\_\_] **[126]** 1 [\_\_] [\_\_] [\_\_] [\_\_] [\_\_] [\_\_] [\_\_] [\_\_] [\_\_] **[127]** 1 [\_\_] [\_\_] [\_\_] [\_\_] [\_\_] [\_\_] [\_\_] [\_\_] [\_\_] **[128]** 1 [\_\_] [\_\_] [\_\_] [\_\_] [\_\_] [\_\_] [\_\_] [\_\_] [\_\_]

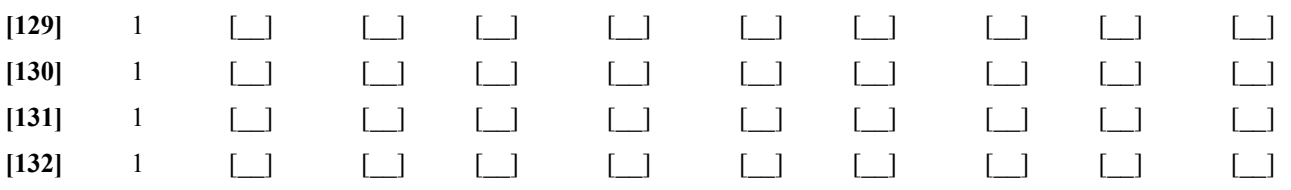

\*Ezen mezők alapja a [001] – [004]szakasz

#### **PGM kimenet jellemzők**

(5.11 fejezet)

Csak a PGM opciók listában megadott jellemzők programozhatók. Az összes többi mellőzve. A PGM opciók a [009] szakaszban adhatók meg.

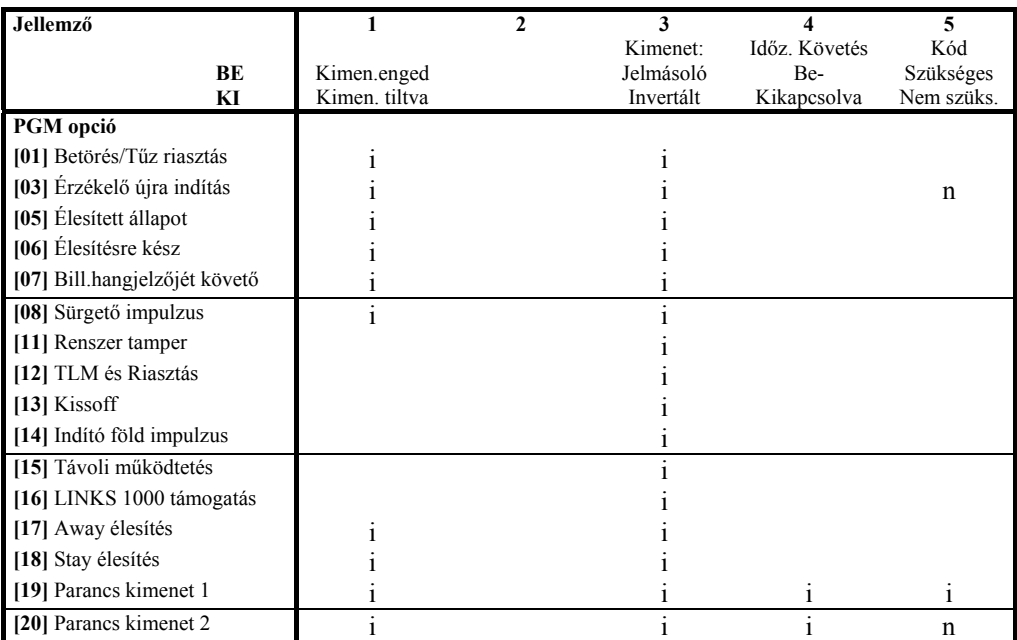

**PGM jellemzők gyári beállítása** ( i = jellemző Bekapcsolva; n = jellemző KIkapcsolva);

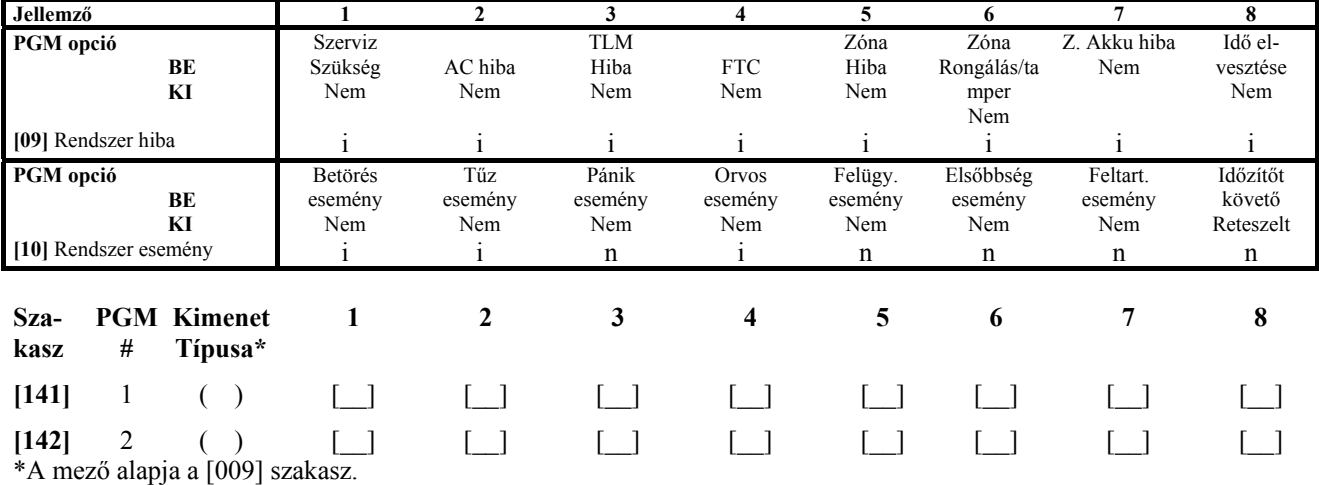

#### **[160] Maximális tárcsázások száma az összes telefonszámon**

(5.5 fejezet Kommunikátor tárcsázás)

Gyári: 008 [\_I\_I\_] Értéke 001-015 próbálkozás (000 nem lehet)

#### **[161] Tárcsázás utáni várakozás a handshake-re (összes formátum)**  (5.5 fejezet Kommunikátor tárcsázás)

Gyári: 040 [ I I ] Értéke 001-255 másodperc

#### **[164] PGM kimenet Időzítése**

(5.5 fejezet Kommunikátor tárcsázás)

```
Gyári: 005 [LIP] Értéke 001-255 másodperc
```
#### **[202] Zóna kijelölések**

(5.2 fejezet Zóna programozás)

A Zóna azonosítások a [001]-[004] szakaszban, a Zóna jellemzők a [101]-[132] szakaszban programozhatók. A billentyűzeti zóna kijelölés a [020] szakaszban programozható.

#### *Ebben a szakaszban kell letiltani a használaton kívül lévő zónákat. Vezeték nélküli zónák tiltása esetén a sorozat számot üresen kell hagyni (azaz [000000]).*

**A zónák 1-8 ig engedélyezve vannak, 9-32 ig alapállapotban tiltva.** 

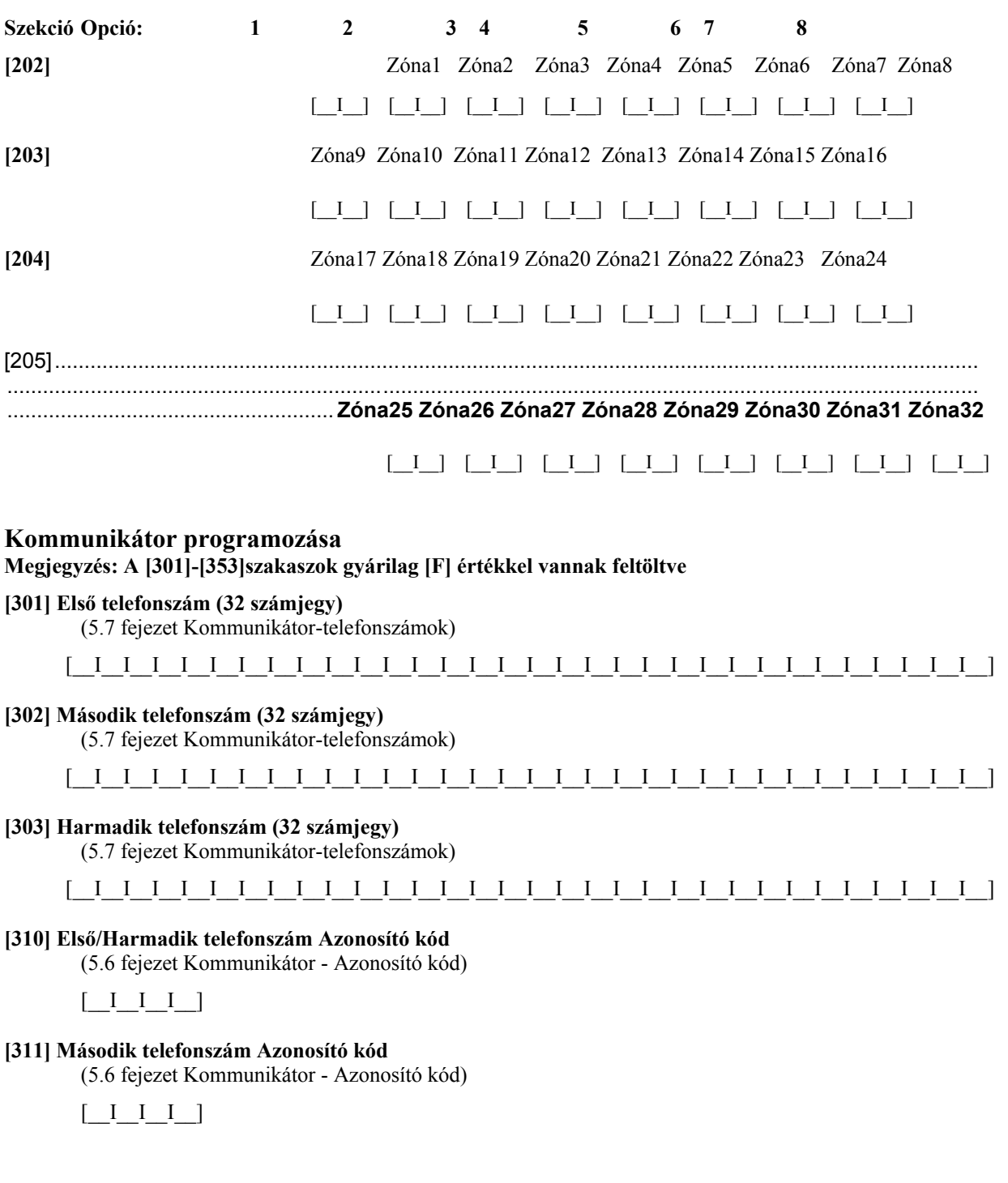

#### **[320] Riasztási üzenetkódok, 1-32 zóna**

(5.8 fejezet Kommunikátor - Üzenetkódok és az A függelék)

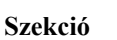

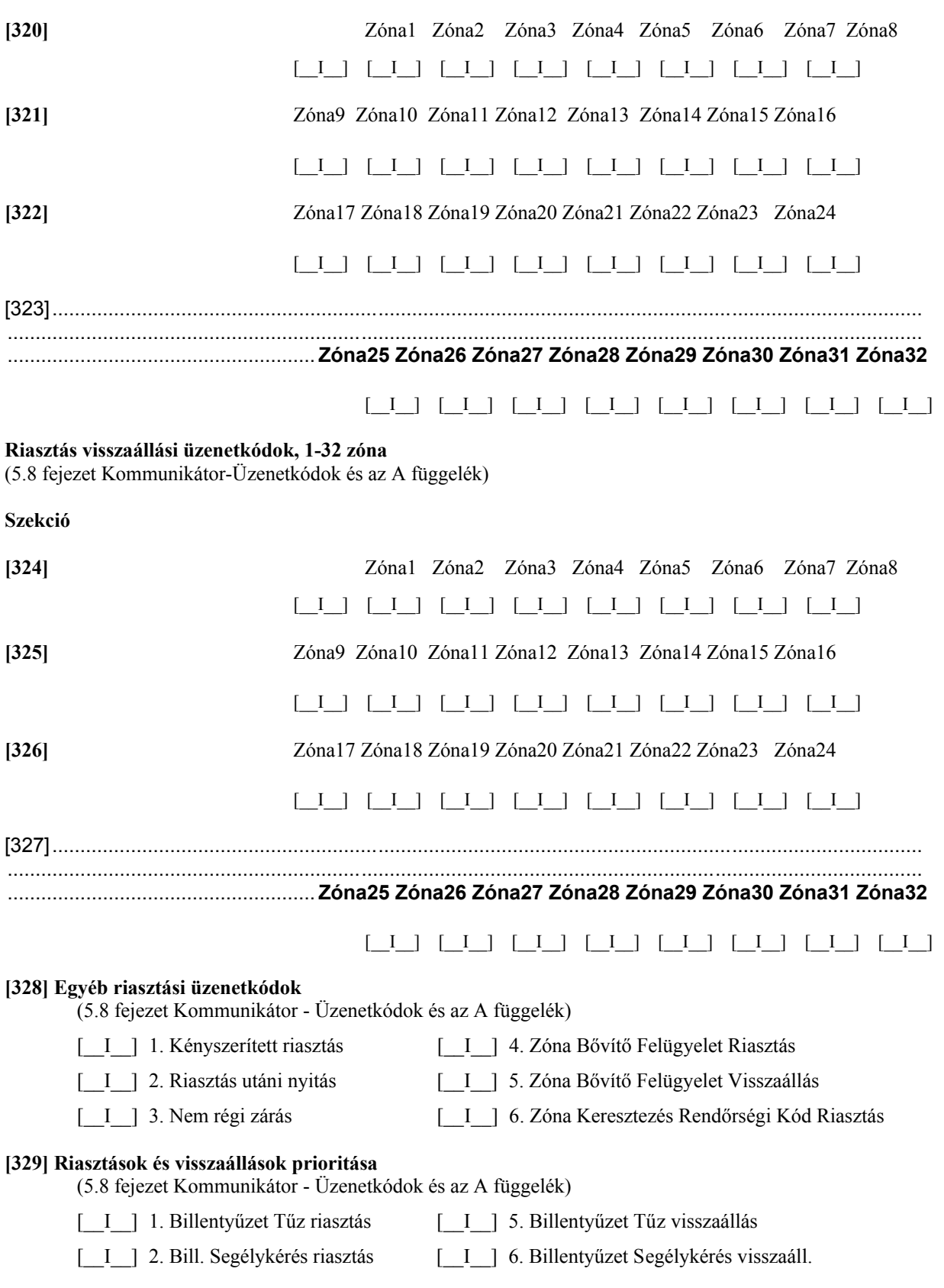

[\_\_I\_\_] 3. Bill. Pánik riasztás [\_\_I\_\_] 7. Billentyűzet Pánik visszaállás

[\_\_I\_\_] 4. Nincs használva [\_\_I\_\_] 8. Nincs használva

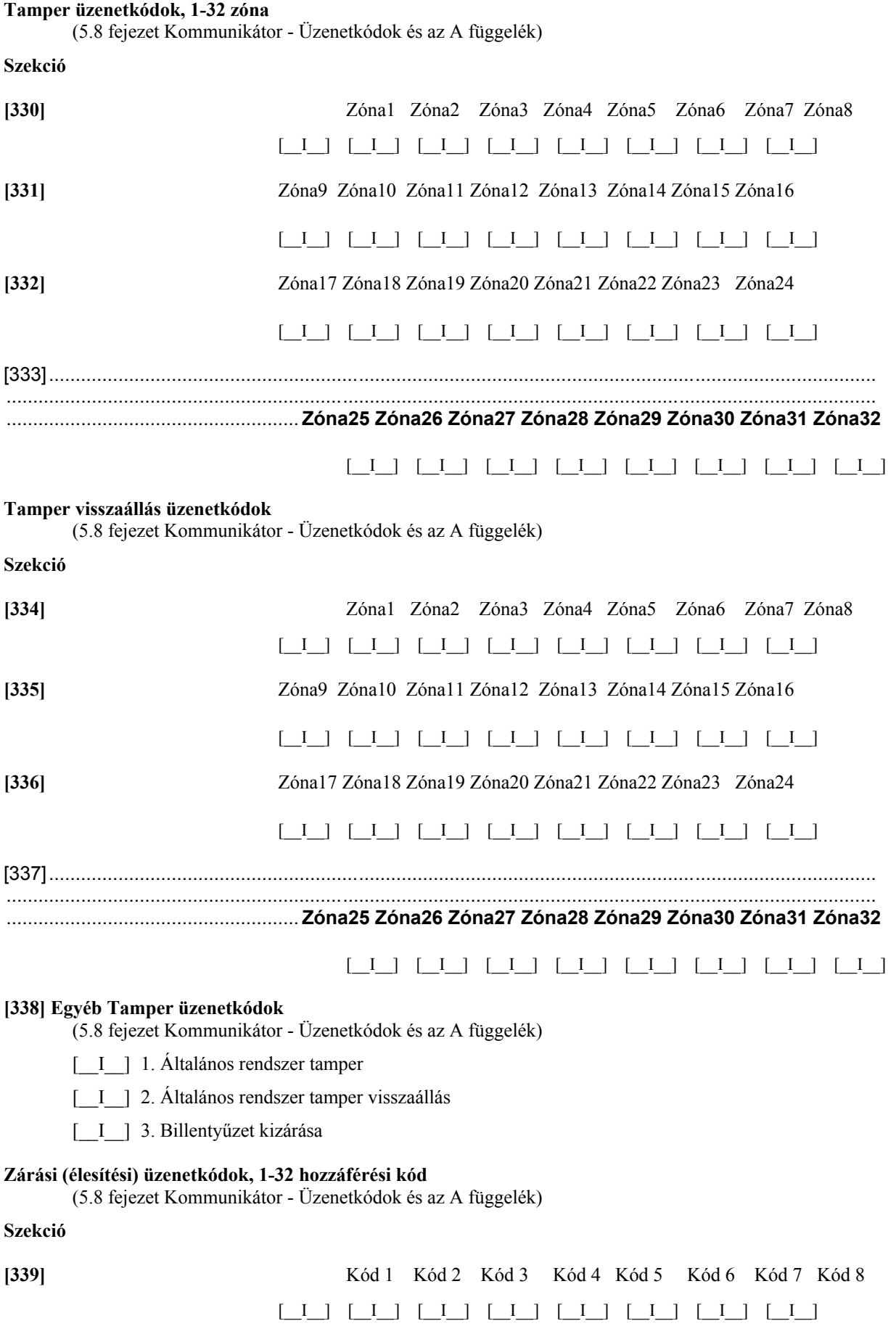

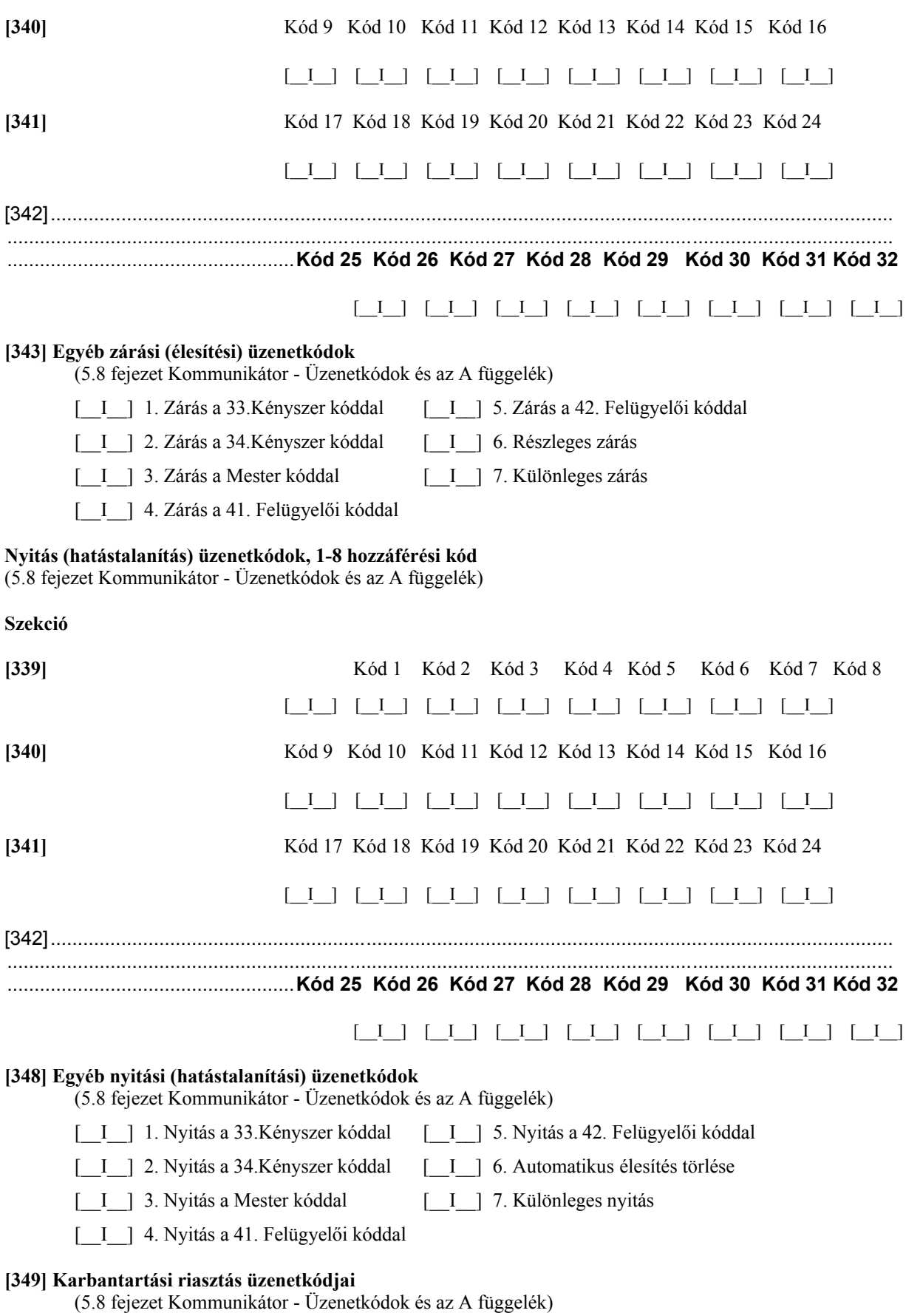

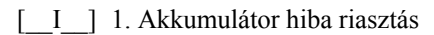

- [\_\_I\_\_] 2. AC üzemzavar riasztás [\_\_I\_\_] 6. TLM hiba kód
- [\_I\_] 3. Sziréna áramkör hibája [\_I\_] 7. Nincs használva
- 
- [\_I\_] 1. Akkumulátor hiba riasztás [\_I\_] 5. Segéd tápegység hibája riasztás
	-
	-
- [\_\_I\_\_] 4. Tűz zóna hibája, riasztás [\_\_I\_\_] 8. Általános rendszer felügyeleti hiba

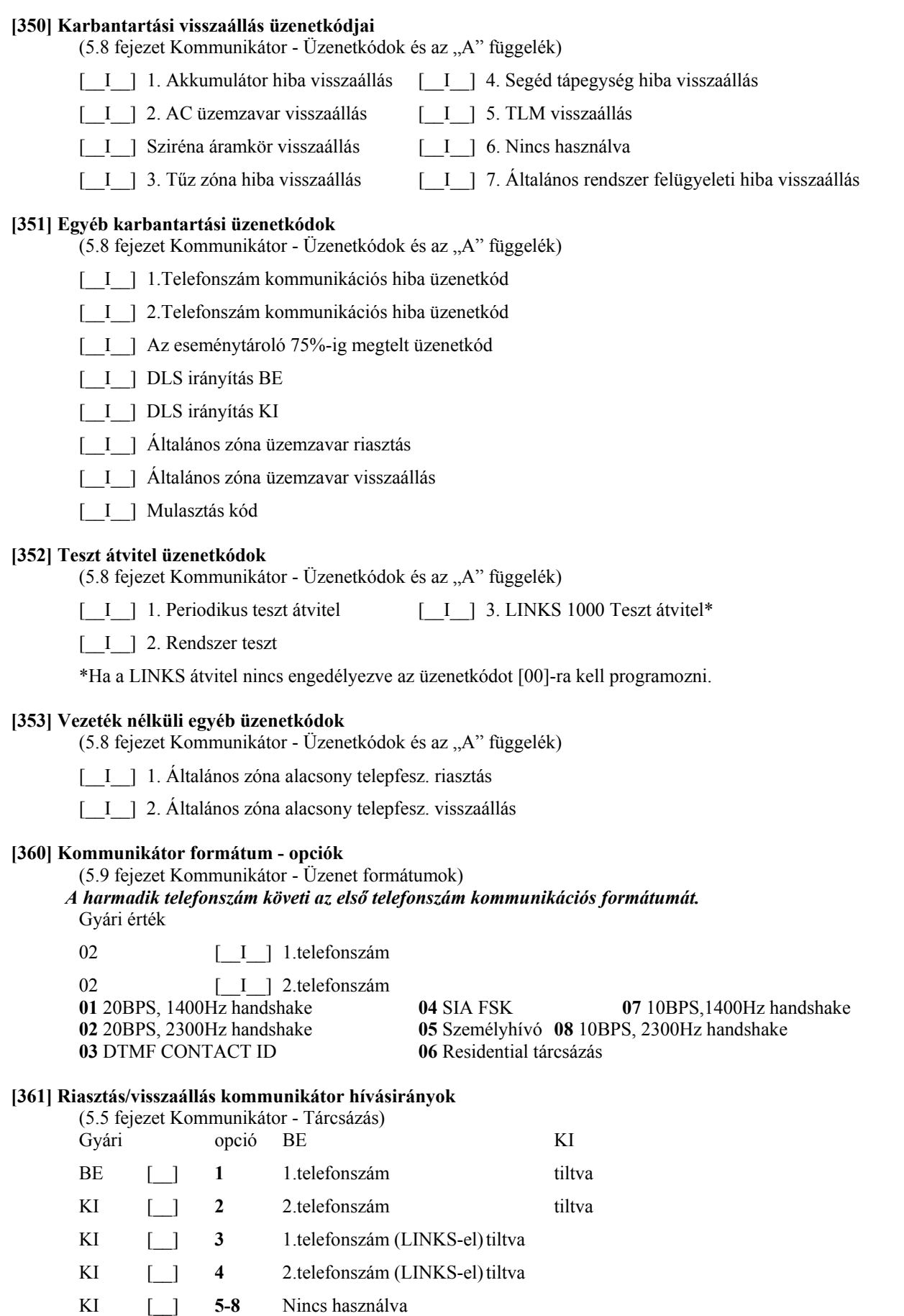

#### **[363] Tamper/visszaállás kommunikátor hívásirányok**

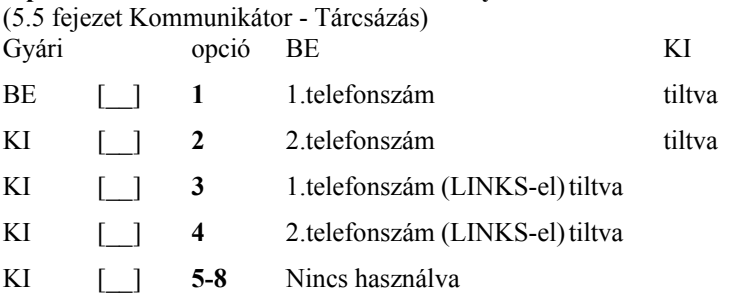

#### **[365] Nyitás/zárás kommunikátor hívásirányok**

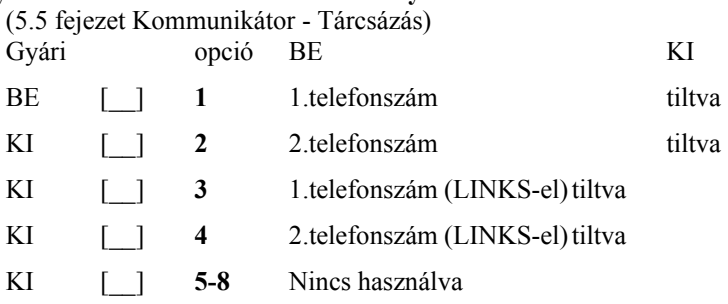

#### **[367] Rendszer karbantartás riasztás/visszaállás kommunikátor hívásirányok**

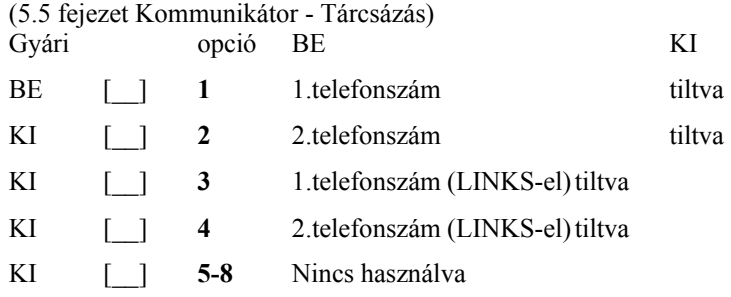

#### **[368] Rendszer teszt átvitel kommunikátor hívásirányok**

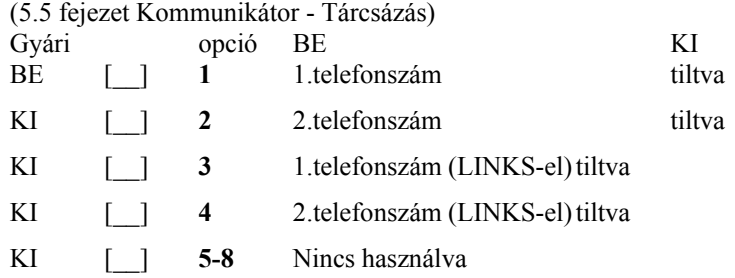

A LINKS 1000 helyettesítő telefonszámok csak a LINKS rendszerhez kapcsolódó telefonszámokat helyettesítik.

## **[370] Kommunikációs változók**

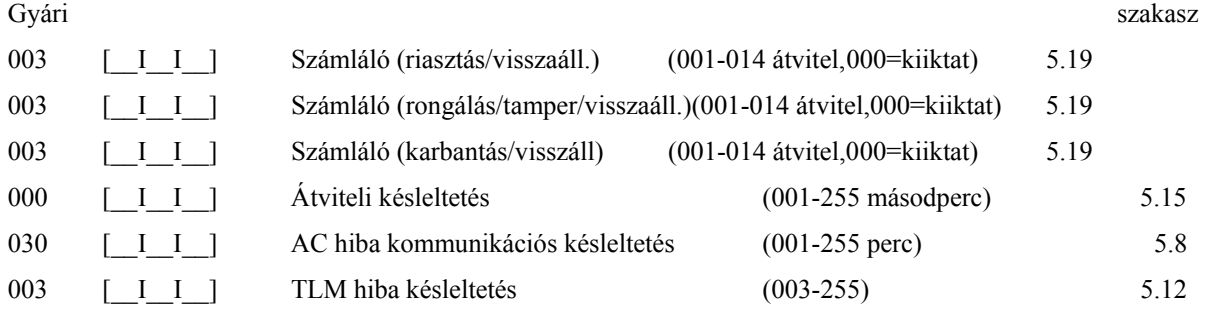

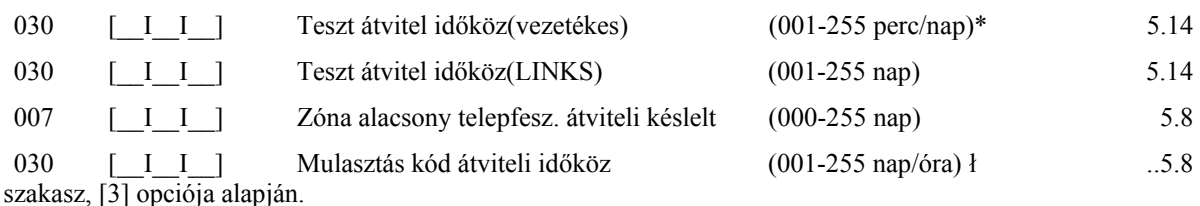

 $*$  [702] ł [380] szakasz, [8] opciója alapján.

#### **Megjegyzés: az AC hiba jelzés nem kerül átvitelre ha [000]-ként van programozva**

#### **[371] A teszt átvitel időpontja** (5.14 fejezet Teszt átvitel)

**Megjegyzés: ha a land line test ciklus percekben van programozva, ([702] szekció 3. Opció), ez a programozási pont nem befolyásolja a land line test átviteli ciklusát.** 

Gyári érték

9999 [*\_I\_I\_I\_I*] (Érvényes értékek: 0000-2359, 9999 nincs átvitel)

#### **[380] Első kommunikációs opciós kód**

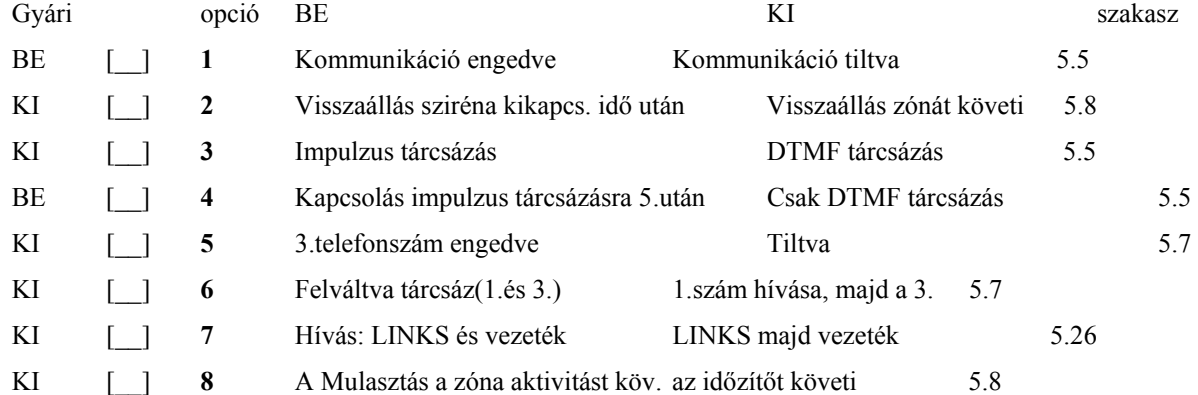

#### **[381] Második kommunikációs opciós kód**

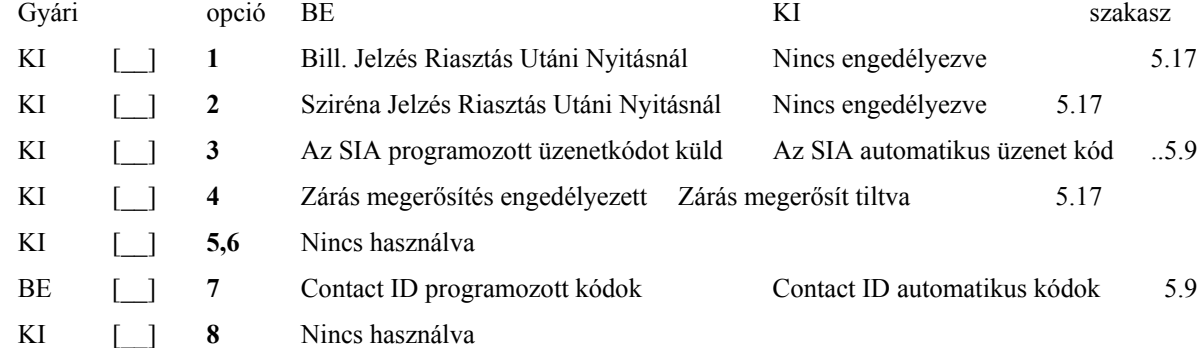

#### **[390] LINKS indító jelszakasz (Első telefonszám)**

(5.26 fejezet LINKS 1000 Kommunikátor)

Gyári FFFF  $[\underline{I}\underline{I}\underline{I}]$  (A nem használt digitek Hexa F-ek)

#### **[391] LINKS indító jelszakasz (Második telefonszám)**

(5.26 fejezet LINKS 1000 Kommunikátor)

Gyári FFFF  $\begin{bmatrix} 1 & 1 & 1 \end{bmatrix}$  (A nem használt digitek Hexa F-ek)

#### **[392] LINKS indító jelszakasz (Harmadik telefonszám)**

(5.26 fejezet LINKS 1000 Kommunikátor)

Gyári FFFF [ I I ] (A nem használt digitek Hexa F-ek)

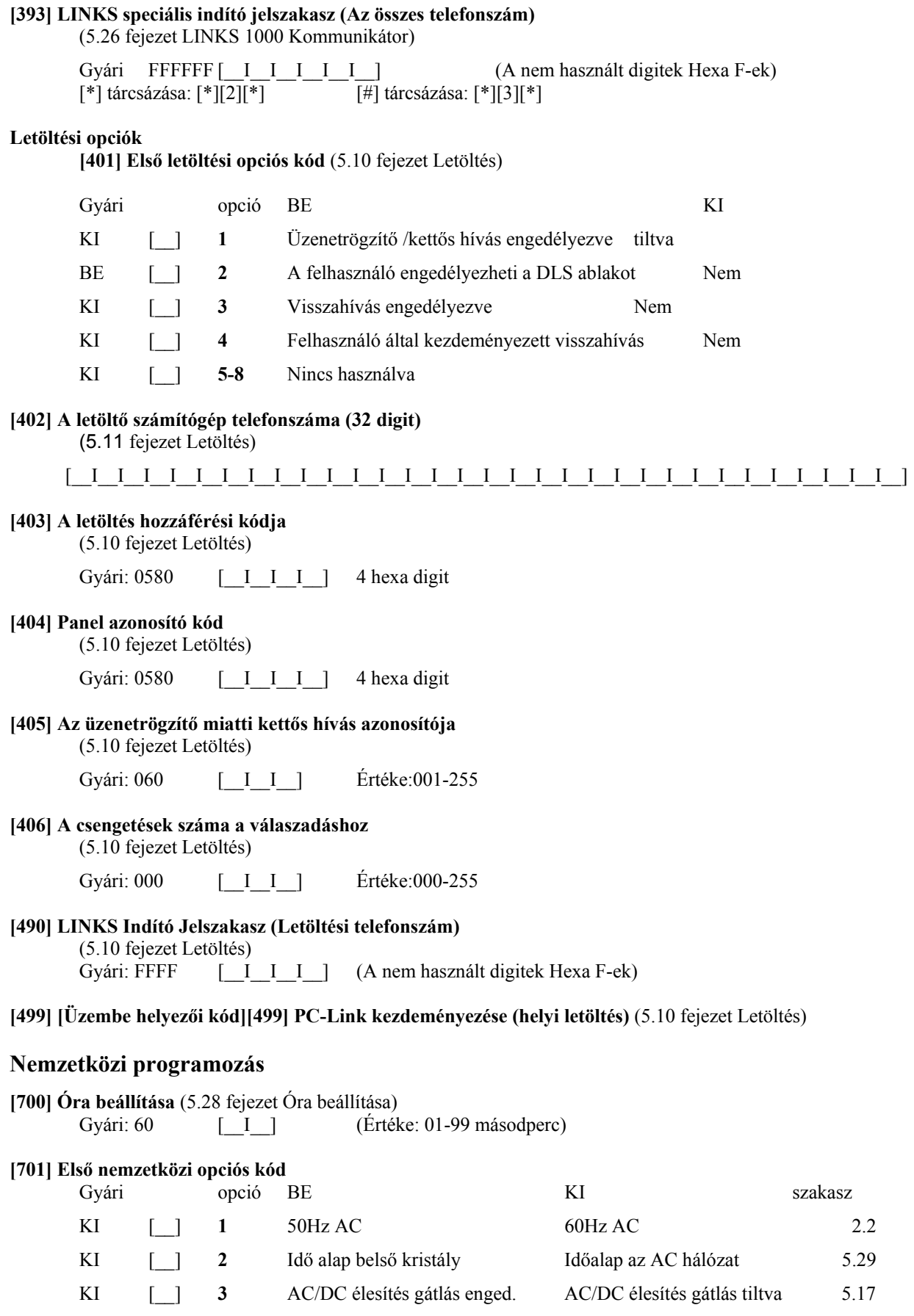

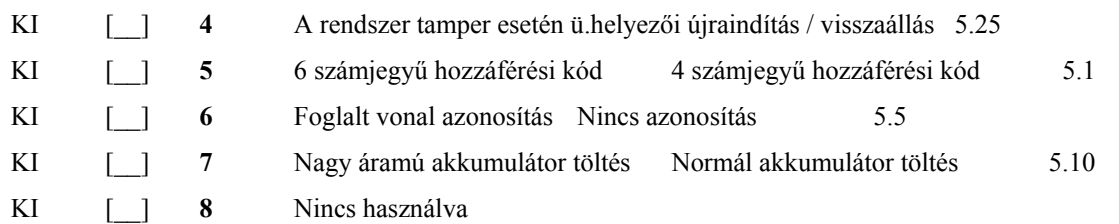

#### **[702] Első nemzetközi opciós kód**

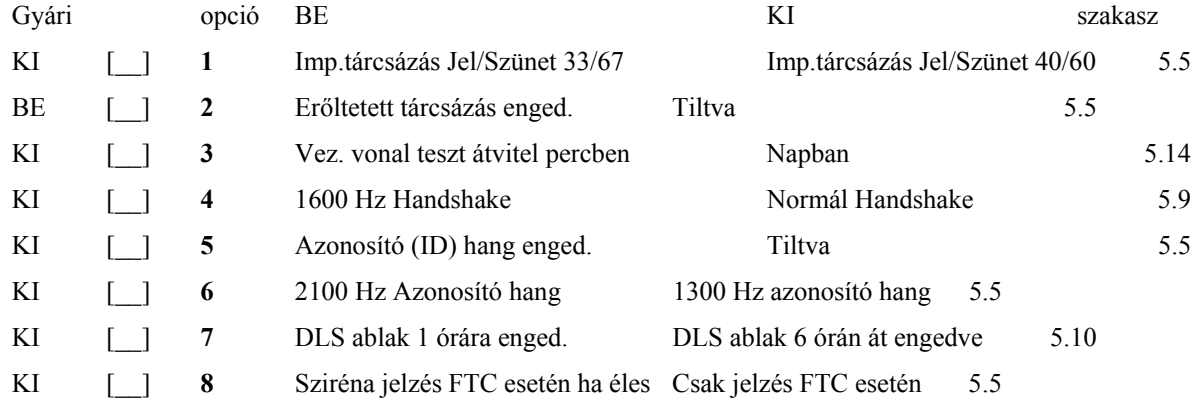

#### **[703] Késleltetés a hívási (tárcsázási) kísérletek között**

(5.5 fejezet Kommunikátor tárcsázás)

Gyári: 000 [ I I ] (Értéke: 000-255 másodperc)

#### **Modul programozás**

#### **[801] PC5400 Nyomtató modul programozása**

Üzembe helyezése és programozása a PC5400 üzembe helyezői kézikönyvben.

#### **[803] LINKS2x50 Nagy hatótávolságú rádiós interfész programozása**

Üzembe helyezése és programozása a LINKS2x50 üzem behelyezői kézikönyvben.

#### **[804] PC5132 Vezeték nélküli család programozása**

Üzembe helyezése és programozása a PC5132 üzembe helyezői kézikönyvben.

#### **Speciális üzembe helyezői funkciók**

**[901] Üzembe helyezői séta teszt mód engedélyezése/tiltása** (5.32 fejezet Séta teszt)

**[902] Modul felügyelet újraindítása** (2.7 fejezet Modul eltávolítás)

**[903] Modul felügyelet** (2.6 fejezet Felügyelet)

#### **[904] Vezeték nélküli modul elhelyezés teszt**

További információ a PC5132 üzembe helyezői kézikönyvben

• Adó / modul választás (zóna 01-08).

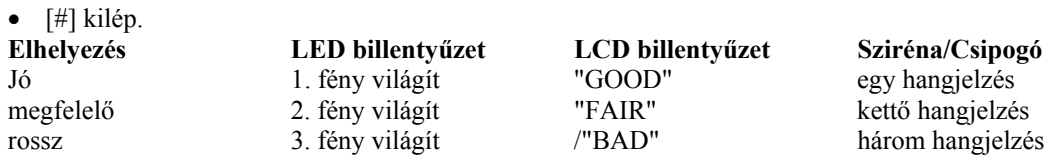

**[990] Üzembe helyező kizárása engedélyezve** (5.31 fejezet Üzembe helyező kizárása)

**[991] Üzembe helyező kizárása tiltva** (5.31 fejezet Üzembe helyező kizárása)

**[993] LINKS2x50 gyári alapértékeinek visszaállítása** (5.30 fejezet Gyári alapértékre állítás)

**[996] PC5132 gyári alapértékeinek visszaállítása** (5.30 fejezet Gyári alapértékre állítás)

**[997] PC5400 gyári alapértékeinek visszaállítása** (5.30 fejezet Gyári alapértékre állítás)

**[999] PC585 gyári alapértékeinek visszaállítása** (5.30 fejezet Gyári alapértékre állítás)

## **A. Függelék**

## **Üzenet kódok**

A következő táblázatok a Contact ID és az Automatikus SIA formátumok üzenetkódjait tartalmazzák.

#### **Contact ID**

Az első digitet (zárójelben) automatikusan elküldi az ellenőrzéshez. A második két digit programozható, ez jelzi a megfelelő üzenet.

Például ha az egyes zóna be/kilépési pont, az üzenetkódnak [34]-et kell programozni. A felügyelet a következő módon veszi az üzenetet:

**BURG - ENTRY/EXIT - 1** (Behatolás - be/kilépés - 1)

ahol az '1' jelzi, hogy melyik zóna okozott riasztást.

#### **SIA Formátum - 2-es szint**

A SIA Digitális Kommunikációs Szabvány - 1996 januári 2-es szint előírásainak megfelelő SIA kommunikációs formátumot használ ez a termék. Ez a formátum azonosító kódot küld az átvitt adattal. Az üzenet a következő képen jelenik meg a vevő oldalon:

N Ri01 BA 01

- $N = Uj$  esemény
- Ri01 = Partíció /Terület azonosítás
	- BA = Betörés Riasztás
	- $01 = 1$ -es zóna

## **Táblázat 1 - Üzenetkódok és leírásuk** Üzenetkód Kód átvitelre kerül ha... Tárcsázá-

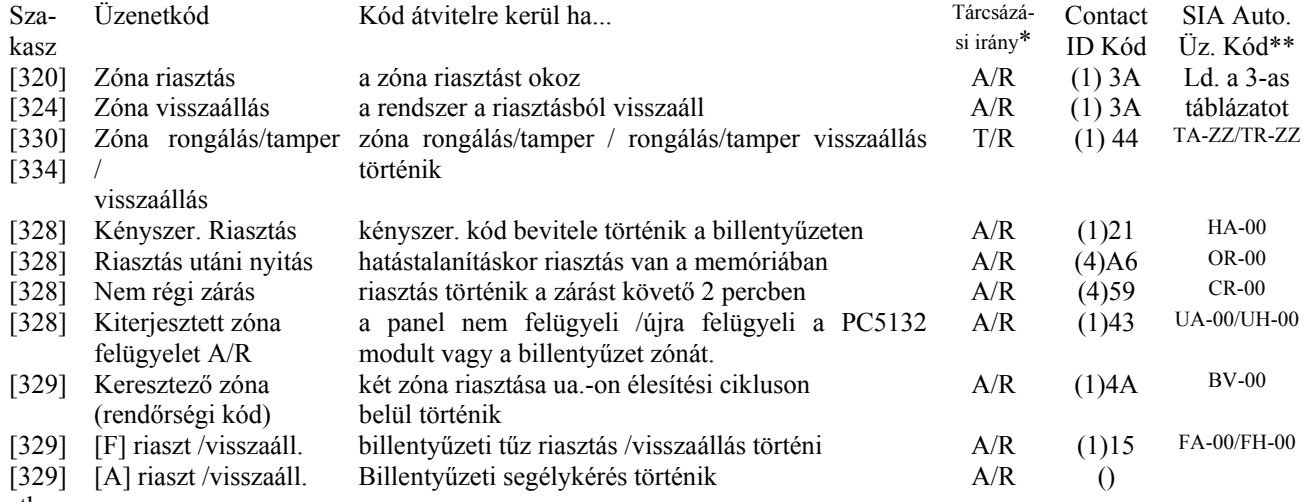

stb...

## **B. Függelék**

## **Az LCD billentyűzet programozása**

Az LCD5500Z billentyűzet használata esetén a kifogástalan működés érdekében kiegészítő programozásra van szükség. Az alábbiakban a lehetséges programozási opciók felsorolása következik.

#### **Belépés LCD programozásba**

A programozás lépései a 4.fejezet alapján nyomja le a [\*][8][Installáló kód] billentyűket. Nyomja le a [\*] billentyűt. Üsse be a programozni kívánt szakasz két karakteres számát.

#### **Programozható Címkék - [01]-[08], [33], [34], [40], [41], [44], [45], [51], [52] szakasz**

A zóna címkéket és egyéb az LCD kijelzőn megjelenő feliratokat megváltoztathatjuk, hogy ezzel is könnyebbé tegyük a végfelhasználó számára a rendszer kezelését. Az alábbiakban a címkék megváltoztatásának menete következik:

- Lépjen be programozói módba. Üsse be a programozni kívánt címke számát.
- A  $(\le)$  billentyűkkel mozgassa a kurzort a változtatni kívánt betű alá.
- Nyomja le valamelyik billentyűt [1]-től [9]-ig a kívánt betűnek megfelelően. A szám első lenyomásakor az első betű tűnik fel. A számbillentyű újbóli lenyomásakor a következő betű jön. Ld. az alábbi táblázatot:

 $[1] - A, B, C, 1 \quad [2] - D, E, F, 2 \quad [3] - G, H, I, 3 \quad [4] - J, K, L, 4 \quad [5] - M, N, O, 5$ 

[6] - P, Q, R, 6 [7] - S, T, U, 7 [8] - V, W, X, 8 [9] - Y, Z, 9,0 [0] - szóköz

- A kívánt betű, vagy szám megjelenésekor használja a  $\langle \rangle$  billentyűket a továbblapozáshoz.
- A címke programozásának végén nyomja le a [\*] billentyűt és lapozzon a "Save" (mentés) opcióra, majd nyomja meg a [#] billentyűt.
- Folytassa a 2.lépéstől, míg valamennyi címke programozásával nem végzett.

#### **[01] - [32] Zóna címkék (14 karakter)**

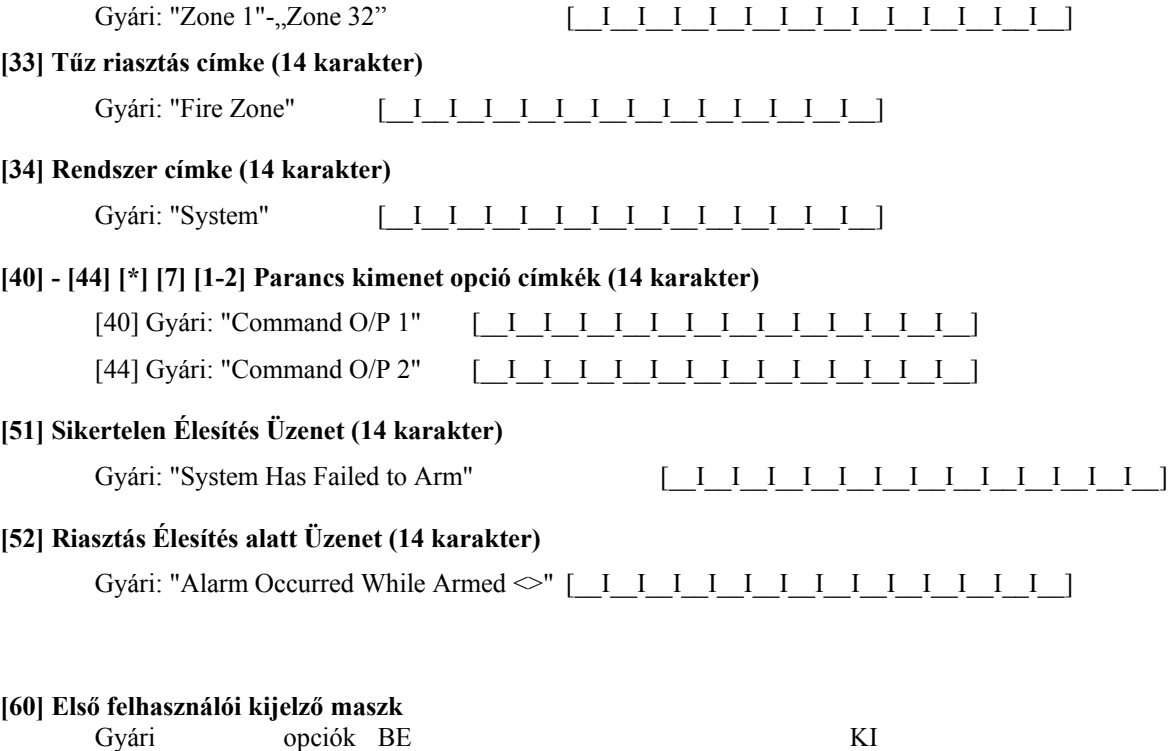

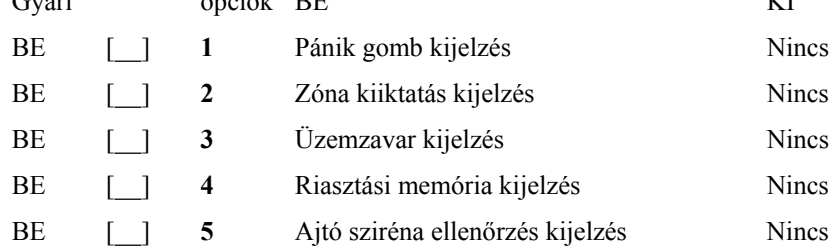

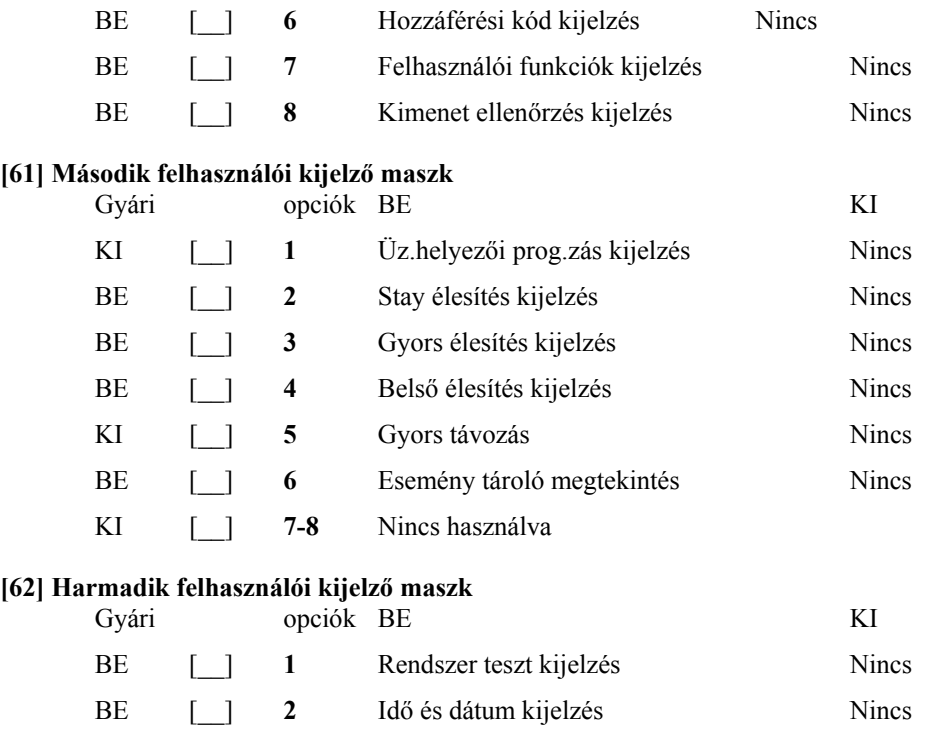

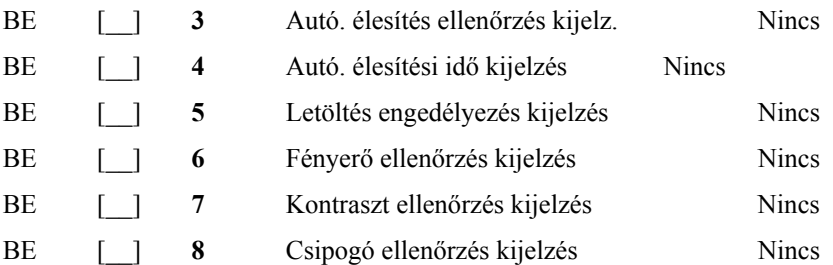

### **[63] Letöltött Üzenet Kijelzése**

Gyári: 003 [\_\_I\_\_I\_\_] (Értéke:000-255, 000 = üzenetek folyamatos kijelzése. Ez a szám a billentyűzet leütések számát jelzi, amennyit a felhasználónak be kell ütnie az üzenet eltávolításához.)

#### **[64] Billentyű funkciók**

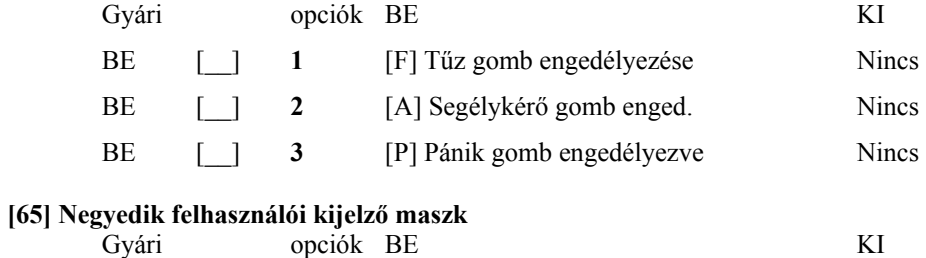

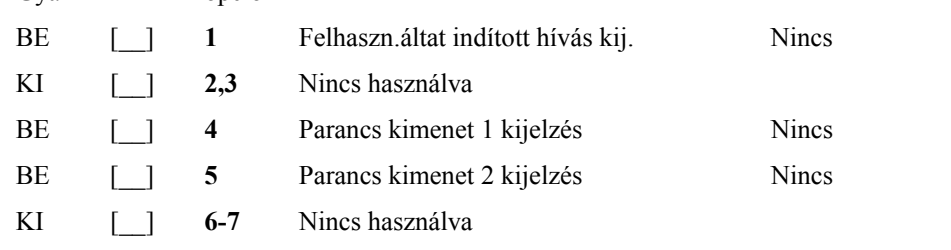

### **[66] Billentyűzet opciók**

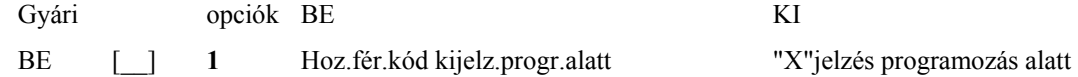

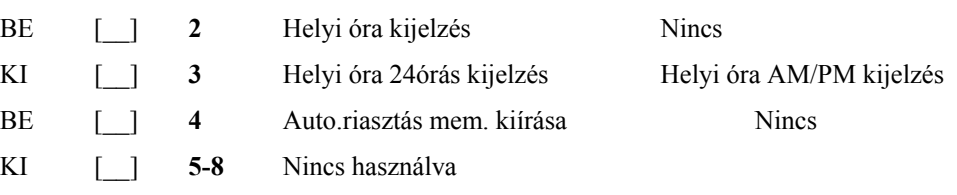

#### **[97] Szoftver verzió megmutatása**

#### **[98] Globális Címkézés**

Valamennyi LCD funkció programozása billentyűzet segítségével történik. Amennyiben egynél több LCD billentyűzet van, szükségtelen mindet egyenként programoznunk. Az egy billentyűzeten programozott címkék továbbihatók a többi LCD billentyűzethez. A címkék továbbítása az alábbiak szerint történik:

1. lépés - Fejezze be egy LCD billentyűzet programozását teljesen.

2. lépés - Bizonyosodjon meg róla, hogy valamennyi LCD billentyűzet csatlakoztatva van a KEYBUS-hoz.

- 3. lépés Lépjen be az üzembe helyezői programozásba, majd lépjen be a [98] szakaszba a már programozott billentyűzeten. A billentyűzet ekkor valamennyi programozott információt továbbítani fogja a rendszer többi LCD billentyűzetéhez.
- 4. lépés A művelet végén nyomja le a [#] billentyűt. Ezzel kilép.

**[99] LCD EEPROM gyári alapértékre állítása** 

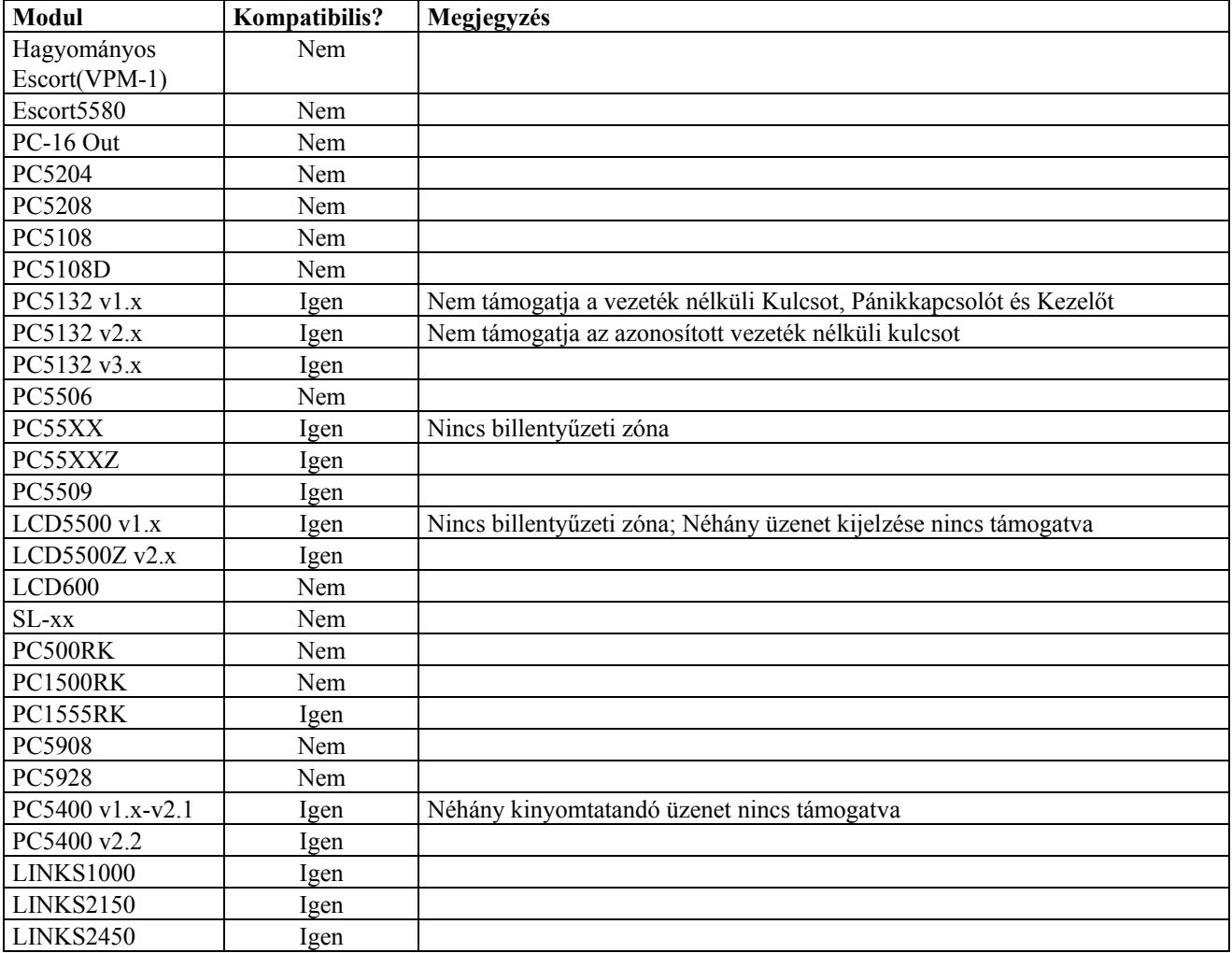

## **PC585-el Kompatibilis Modulok**

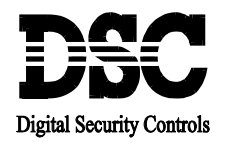

#### **\_\_\_\_ Figyelmeztetés!**

**\_\_\_\_\_\_\_\_\_\_\_\_\_\_\_\_\_\_\_\_\_\_\_\_\_\_\_\_\_\_\_\_\_\_\_\_\_\_\_\_\_\_\_\_\_\_\_\_\_\_\_\_\_\_\_\_\_\_\_\_\_\_\_\_\_\_\_\_**

Ez a kézikönyv információkat tartalmaz a készülék használatával és működésével kapcsolatos megkötésekről. Ezen információk a gyár garancia vállalásával kapcsolatosak. Ezért gondosan tanulmányozza át ezt a kézikönyvet!

 $\mathcal{L}_\mathcal{L}$ 

# **Kezelői Kézikönyv**

# PC Classic<sup>"</sup> PC 2525

## **Rendszer áttekintés**

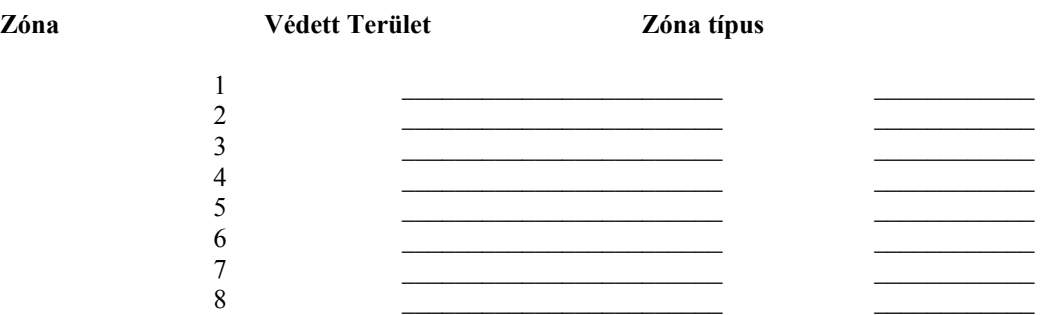

 $[F]$  gomb :  $[A]$  gomb :  $[P]$  gomb :

## **Hozzáférési kód**

Mester kód: \_\_\_\_\_\_\_\_\_  $[2]$   $[3]$   $[4]$   $[5]$   $[6]$   $[7]$   $[8]$ 

## **Belépési/kilépési idők**

Belépési késl.: \_\_\_\_\_\_\_\_ mp. Kilépési késl.: \_\_\_\_\_\_\_\_ mp.

## *Felügyeleti központ*

Azonosító: \_\_\_\_\_\_\_\_\_\_\_\_\_\_\_\_\_\_\_\_\_\_\_\_\_\_\_\_\_ Telefonszám: \_\_\_\_\_\_\_\_\_\_\_\_\_\_\_\_

**Szerviz** 

Kapcsolattartó: <br>
Telefonszám:

## **Néhány szó a rendszerről**

A PC 2525 biztonsági rendszer úgy lett megtervezve, hogy a lehető legnagyobb rugalmasságot és kényelmet biztosítsa Önnek. Kérjük gondosan tanulmányozza át ezt a kézikönyvet, hogy megismerkedjen a rendszer működésével. A telepítő természetesen minden információt megad Önnek a billentyűzetparancsokkal kapcsolatban. Töltse ki a Rendszer Áttekintés részt és tegye biztonságos helyre ezt a füzetet. A kezelő ajtajának belső részén lévő címkére az érzékelőket és zónákat ajánlott ráírni.

#### *Figyelmeztetés!*

Semmilyen biztonsági rendszer nem nyújt 100%-os védelmet. Vészhelyzetekben nem helyettesíti a rendőri intézkedést, életmentést vagy a magántulajdon védelmét, csak figyelmezteti arra a felhasználót!

Fontos, hogy hetente tesztelje a biztonsági rendszerét. Ehhez először értesíteni kell a felügyeleti állomást, hogy teszteli a rendszert. Azután, hatástalan állapotban, sértse meg az egyes zónákat, majd ellenőrizze a kezelőn, hogy minden megsértett zóna fénye kigyullad-e. Hatástalan állapotban a [\*][6][Mester kód][8] beütésével tesztelje a szirénát. A rendszer programozható arra az üzembe helyezés során, hogy automatikusan küldjön rendszertesztet a felügyeleti központra. Ha a rendszer nincs programozva ilyen tesztküldésre, hívja fel a felügyeleti állomást instrukciókért. A teszt végén ne felejtse el értesíteni a felügyeleti központot!

Amikor élesíti a rendszert, ellenőrizze, hogy a TROUBLE (hiba) jelzőfény világít-e. Nézze meg a Hibakijelzés szakaszt ahhoz, hogy meghatározza a hiba típusát. Haladéktalanul értesítse a telepítőt, ha nem tudja meghatározni a hiba jellegét és helyét, illetve nem tudja elhárítani.

## A rendszer működése

A PC2525 rendszer áll a központi panelből, egy vagy több billentyűzetből és különféle érzékelőkből. A központi panelt mindíg védett térben kell elhelyezni, lehetőleg úgy, hogy illetéktelen személyek ne nyúlhassanak hozzá. A fém ház tartalmazza a rendszerelektronikát, biztosítékokat és az akkumulátort. Normális esetben nem kell hozzányúlni a panelhez, de a telepítőnek hozzáférést kell biztosítani némely esetben. A billentyűzeten van hangjelző, LED kijelzés és parancsgombok. A billentyűzettel parancsot lehet küldeni a panelnek és le lehet olvasni a rendszer állapotát. A billentyűzetet megfelelő helyen, a ki/bejárati pontokhoz közel kell elhelyezni. A rendszernek 8 zónája vagy védett területe van. Bármely zónát, amelyet használunk, megfelelő érzékelőkhöz kell kötni. Amikor az érzékelő riaszt, a megfelelő zónafény kigyullad a kezelőn.

## Mester kód

A 4 digites Mester kód a rendszer élesítésére, hatástalanítására, kódprogramozásra és egyéb felhasználói funkciók programozására használható. A Mester kódot az üzembe helyező adja Önnek. A kód programozáshoz nézze meg a Kódok programozása részt.

## Élesítés

Zárjon be minden védett ajtót és ablakot, illetve ne legyen mozgás a mozgásérzékelővel védett helyiségekben. Ha a BYPASS (Kiiktatás) LED világít, bizonyosodjon meg arról, hogy a zónák szándékosan lettek kiiktatva, mielőtt élesíti a rendszert.

Ellenőrizze, hogy a READY (Üzemkész) fény világít (minden zóna nyugalomban van). A rendszer addig nem élesíthető, amíg a READY fény nem világít. Üsse be a 4 digites hozzáférési kódot. Minden bevitt digitnél a billentyűzet sípol. Amikor a helyes hozzáférési kódot bevittük, akkor az ARMED (Élesítve) fény kigyullad és a billentyűzet szaggatott hangjelzést ad. Ha rossz hozzáférési kódot vitt be, vagy a READY fény nem világít, a kezelő 2 másodperces hibahangot ad.

Amikor a helyes kódot bevittük, a rendszer élesedik és a kijárati ajtón keresztül el lehet hagyni az objektumot. A kilépési késleltetés megváltoztatható az üzembe helyező által. (Nézze meg a Gyors Élesítés funkciót)]

#### Hatástalanítás

Lépjen be a védett területre a kijelölt be/kijárati ponton keresztül. A billentyűzet csipogója megszólal. Menjen a billentyűzethez és üsse be a 4 digites felhasználói kódját. Ha hibázott a kódbevitel közben, nyomja meg a [#] gombot, majd vigye be helyesen a kódot. Az ARMED (Élesítve) LED kialszik és a billentyűzet csipogója elhallgat. Érvényes felhasználói kódot kell bevinni a késleltetés lejárta előtt. A belépési késleltetés megváltoztatható az üzembe helyező által.

Ha riasztás történt az élesítési periódus alatt, akkor a MEMORY (Memória) fény világít, és annak a zónának a fénye villog 2 percig, amelyikben a riasztás történt. Két perc elteltével a villogás abba marad, és a billentyűzet visszatér alaphelyzetbe.

Amikor belép és látja a billentyűzeten, hogy riasztás történt, lehet, hogy a betörő még az objektumban tartózkodik. Ilyen esetben menjen egy szomszédos objektumba és – ha felügyeletre van kötve a rendszer – hívja fel a felügyeleti központot. Ők elmondják, hogy milyen intézkedés történt a riasztásra és biztonságos –e az objektum, vagy nem. Ha a rendszer nincs távfelügyeletre kötve, azonnal hívja a rendőrséget.

#### Riasztási memória kijelzés

Ha a MEMORY (Memória) LED világít, riasztás történt az utolsó élesítési periódusban. A riasztási memória automatikusan kijelződik hatástalanításkor. (Lásd Hatástalanítás)

Nyomja meg a [\*][3] a riasztást okozó zóna megtekintéséhez.

Amikor a panelt újra élesítik, a riasztási memória törlődik. A # megnyomásával térhet vissza az üzemkész állapotba.

#### Zóna kiiktatás

A kiiktatott zónák nem váltanak ki riasztást. Használja a zónakiiktatást akkor, amikor hozzáférés szükséges a védett terület egy részéhez. A sérült érzékelőket is ki lehet iktatni a szerviz megérkezéséig, így kiiktatva is lehet élesíteni a panelt.

A zóna kiiktatáshoz üsse be a [\*][1] parancsot, majd a két digites zónaszámot. Ha a [0] billentyűt kétszer megnyomja a zónaszám helyett, akkor az összes zóna kiiktatása megszűnik. Ha a [9]-es billentyűt nyomjuk meg, akkor az utolsóként kiiktatott zónacsoport újra kiiktatódik.

Biztonsági okokból az üzembe helyező kizárhat a kiiktatás lehetősége alól bizonyos zónákat.

A BYPASS (Kiiktatás) fény addig világít, amíg az utolsó kiiktatott zónát nem adtuk vissza a rendszerbe. A zóna kiiktatások mindig automatikusan törlődnek, amikor hatástalanítjuk a rendszert és újra ki kell iktatni a következő élesítéskor.

#### Hiba kijelzés

A PC2525 folyamatosan figyeli a lehetséges hibaállapotokat. Hibahelyzet előálltakor a billentyűzet 10 másodpercenként kétszer sípol és a billentyűzeten a TROUBLE (Hiba) jelzőfény világít. A billentyűzet bármely gombját megnyomva a hangjelzés elhallgat, de a Hiba fény továbbra is világít a hibahelyzet megszűntéig. Ha nem tudja meghatározni a hiba jellegét, hívja az üzembe helyezőt. A [\*][2] megnyomásával meg lehet tekinteni a hibahelyzetet. A zónafények indikálják a hibaállapot típusát:

Zónafény Hiba

Alacsony akkumulátor feszültség Hálózati feszültség kimaradás **Nem használt**  Telefonvonal hiba

Kommunikációs hiba, sikertelen kapcsolatfelvétel Sziréna áramkör hiba Füstérzékelő kör hiba Belső óra elvesztése

[#] megnyomásával visszatérhetünk az üzemkész állapotba.

#### Füstérzékelő és Tűzriasztás újraindítás

Ha éjjel tűzriasztás van, ne várakozzon, azonnal kezdje meg az evakuálást. Azonnal hívja a Tűzoltóságot!

Tűzriasztás esetén a sziréna pulzáló hangjelzést ad. A tűzriasztás jelentése a felügyeleti állomásra késleltetve 30 másodpercig, időt adva a téves riasztások kiküszöbölésére. A riasztás elnémításához nyomja meg a [#] gombot. A [#] megnyomásakor a kommunikátor újabb 90 másodpercig késleltetve lesz. Ez az időtartam arra van, hogy újraindítsuk, reseteljük a füstérzékelőket.

Ha a füstérzékelőt újraindítjuk és a 90 másodperc letelte után nyugalomban van, akkor nem lesz tűzriasztás átvitel a felügyeleti központra.

Ha a füstérzékelőt újraindítottuk és a 90 másodperc letelte után még mindig riasztásban van, a riasztás újból hallható és a folyamat ismétlődik. A tűzriasztás jelentésre kerül a 30 másodperc letelte után, ha nem nyugtáztuk a [#] megnyomásával.

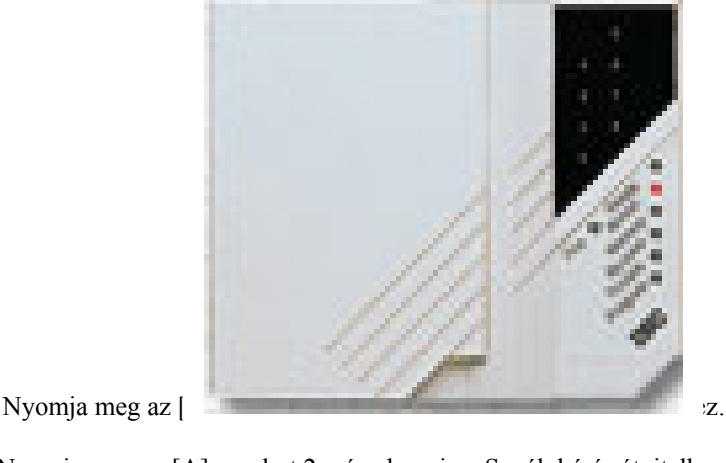

Nyomja meg az [A] gombot 2 másodpercig a Segélykérés átvitelhez.

Nyomja meg az [P] gombot 2 másodpercig a Pánik átvitelhez.

#### **Ezek a gombok csak akkor működnek, ha az üzembe helyező beprogramozza.**

**A színes címkék a billentyűzet ajtaján jelzik, hogy mely gombok aktívak.** 

Ha a zóna LEDek világítanak, akkor a zónák nyitva vannak (pl. ajtó vagy ablak). Nézze meg a zónainformációt a kezelő ajtaján.

A FIRE (Tűz) LED világít, ha tűzriasztás van. Az első riasztás alatt 30 másodpercen belül nyomja meg valamelyik billentyűt a kezelőn, hogy legyen 2 percünk a füstérzékelők újraindításához.

READY (Üzemkész) fény világít: A rendszer élesítésre kész.

READY (Üzemkész) fény nem világít: nyitott zóna. az élesítéshez be kell csukni, nyugalomba helyezni vagy kiiktatni.

Az ARMED (Élesítve) fény jelzi, hogy a rendszer élesítve van. Élesítés: Ellenőrizze, hogy az üzemkész fény világít; vigye be a 4 digites kódot.

A MEMORY (Memória) fény világít, riasztás történt. A riasztott zóna kijelzéséhez lépjen be [\*][3].

A BYPASS fény (Kiiktatás) világít, ha zónát iktatott ki. A kiiktatáshoz üsse be [\*][1][Mester Kód] majd a kiiktatni kívánt zónák számát. Üssön be [1] et az 1. zónához, 8-at 8. zóna kiiktatásához.

A TROUBLE (Hiba) fény világít, ha hiba van a rendszerben. Nyomja meg bármelyik billentyűt a hangjelzés elnémításához. Nyomja meg [\*][2] a hibakijelzéshez:

#### Zónafény Hiba

- 1 Alacsony akkumulátor feszültség
- 2 Hálózati feszültség kimaradás
- 3 *Nem használt*
- 4 Telefonvonal hiba
- 5 Kommunikációs hiba, sikertelen kapcsolatfelvétel
- 6 Sziréna áramkör hiba
- 7 Füstérzékelő kör hiba<br>8 Belső óra elvesztése
- 8 Belső óra elvesztése

Nyomja meg a [#] billentyűt, ha…

- hibás digitet visz be a kódprogramozás közben, majd újból vigye be a kódot
- visszatér az üzemkész módba a [\*] parancsok után

#### Felhasználói kódok programozása

A Mester Kód mellett 7 Felhasználói Kód van.

Lépjen be [\*][5][Mester Kód]. A Program fény villog és a zónafények jelzik, melyik kód van már programozva. Új kód beviteléhez vagy meglévő megváltoztatásához üsse be a kód sorszámát (1-8), majd a 4 digites kódot. Kód törléséhez a 4 digit helyett üssön be [\*\*\*\*] –ot. Ügyeljen arra, hogy a kód nem tartalmazhat # és \* karaktereket.

A [#] lenyomásával visszatérhet az üzemkész állapotba.

#### Gyors élesítés

Ha a gyors élesítés funkció engedélyezett, akkor a panelt felhasználói kód nélkül lehet élesíteni a [\*][0] beütésével. A [\*][0] parancs nem hatástalanítja a rendszert.

A [#] lenyomásával visszatérhet az üzemkész állapotba.

#### Gyors kilépés

Ha engedélyezik élesített rendszerben, a felhasználó kimehet a védett térből anélkül, hogy riasztást okozna. A [\*][0] beütése két percet ad arra, hogy elhagyják a védett területet. Ha már elhagyta a területet, a rendszer rendesen élesedik. A két perc letelte után bármely zóna megsértése riasztást eredményez.

#### Ajtócsengő funkció

Az ajtócsengő funkció a panel hatástalan állapotában arra használható, hogy jelezze az ajtó kinyitását és visszazárását csipogással. A megfelelő ajtó/ablak az üzembe helyező által programozható be. A [\*][4]-el lehet ki és bekapcsolni a funkciót.

#### "Billentyűzet zónák"

Három billentyűzetről aktiválható "zóna" van. Aktiválni úgy lehet őket, hogy két másodpercig folyamatosan nyomjuk. A gombokat le lehet tiltani az üzembe helyezői programozásban.

[F] Billentyűzet Tűz zóna. A gomb 2 másodperces megnyomásával aktiváljuk a billentyűzeti tűz zónát és a sziréna kimenet pulzálni fog. A Tűz LED jelzi ki a zónariasztást.

- [A] Segélykérés billentyűzeti zóna. A gomb 2 másodperces megnyomásakor a billentyűzet csipogó jelzést ad és jelentést küld a felügyeletre. A sikeres kommunikációt követően a billentyűzet 6 rövid hangjelzést ad.
- [P] Billentyűzet Rendőrség zóna. Az üzembe helyező beállíthatja, hogy csendes vagy hangos riasztást adjon jelentéssel együtt a gomb 2 másodperces megnyomásakor. ha hangosra van programozva, akkor a sziréna megszólal.

#### *Tesztelés*

Megjegyzés: Ajánlott a rendszert hetente tesztelni. A rendszertesztet csúcsidőn kívül hajtsa végre.

- 1. Értesítse a felügyeleti központot a rendszertesztről.
- 2. Hatástalanítsa a rendszert. (Üzemkész fény világít)
- 3. Hajtsa végre az akku/sziréna tesztet a [\*][6][Mester kód][8] beütésével. A sziréna 2 másodpercig szól. Ha hiba van a rendszerben a teszt után, a [\*][2] beütésével nézze meg a hibahelyzetet.
- 4. Aktiválja az érzékelőket, például nyissa ki az ajtót. Figyelje a zónafényeket. A zónafény kialszik, ha az érzékelő nyugalomba kerül.
- 5. Nyomja meg az [F] gombot. A sziréna kimenet pulzál. Élesítse, majd hatástalanítsa a panelt a sziréna elnémításához. Ismételje meg a tesztet az [A] és [P] gombok egymás utáni megnyomásával. Figyeljen oda, hogy az [A] gomb megnyomásakor nem szólal meg a sziréna, a [P] gomb pedig nem biztos, hogy hangos riasztásra van programozva.

FONTOS: Ne használjon nyílt lángot vagy égő anyagot a füstérzékelő teszteléséhez. Lépjen kapcsolatba az üzembe helyezővel technikai információért.

- 6. Ha a rendszer nem működik megfelelően, hívja a szervizt.
- 7. Ha kész van a teszt, értesítse a felügyeleti állomást.

#### Karbantartás

Normál használat esetén a berendezés minimális karbantartást igényel. Az alábbi pontokat kell betartania:

- 10. Ne mossa vizes ronggyal, vagy tisztítószerrel a billentyűzetet. Puha enyhén nedves rongyot használjon a tisztításhoz.
- 11. Bár a sziréna/akkumulátor teszt arra szolgál, hogy figyelemmel kísérhesse az akkumulátor állapotát, javasoljuk, hogy háromévente cseréltesse ki azt.
- 12. A többi rendszer eszköz tisztítása, mint például a füstérzékelő, passzív infra, ultrahangos és mikrohullámú érzékelő vagy az üvegtörés érzékelő tekintetében kövesse a gyártó utasításait.

#### Háztartások tűzvédelme

A legtöbb tűzeset a lakásokban történik. A veszély csökkentésére célszerű elvégezni a háztartás tűzbiztonsági ellenőrzését:

- 13. A villamos készülékek és azok hálózati csatlakozói biztonságos helyen vannak? Ellenőrizze a kopott zsinórokat, a túlterhelt áramköröket, stb. Ha bizonytalan a villamos készülékek és háztartási eszközök állapotában, akkor szakemberrel nézesse meg azokat.
- 14. A gyúlékony anyagok, folyadékok biztonságosan vannak tárolva zárt tartályokban vagy jól szellőző hűvös helyen? Kerülje a gyúlékony anyagokkal való tisztítást.
- 15. A veszélyes anyagok gyermekektől el vannak zárva?
16. A kályhák vagy fatüzelésű berendezések megfelelően vannak beépítve? Ellenőriztesse szakemberrel.

#### Családi menekülési terv

Gyakran rövid idő telik el a tűz észlelése és halálossá válása között.

- 10. Minden családtag vegyen részt a menekülési terv kidolgozásában.
- 11. A lakás minden pontjától tanulmányozzák át az esetleges menekülési útvonalakat. Mivel a legtöbb tűzeset az éjszaka folyamán következik be, ezért különös figyelmet kell fordítani a hálószobákból történő menekülési utakra.
- 12. Fontos, hogy a menekülés a hálószobákból a belső ajtó nyitása nélkül történhessen.

A menekülési terv készítésekor az alábbiakat vegyék figyelembe:

- Ellenőrizze, hogy a kifelé nyíló ajtók és ablakok könnyedén nyithatók legyenek, ne szoruljanak a festéstől, és zárszerkezetük simán működjön.
- Ha a kijárati ajtó használata túl nehéz idősek, gyerekek vagy mozgássérültek számára, akkor külön mentési tervet kell készíteni. Ez tartalmazza azt is, hogy minden menekülő meghallja a tűzjelző hangot.
- Ha a kijárat az alap szint felett van, akkor engedélyezett tűzlétrát vagy kötelet kell biztosítani, és gyakorolni kell azok használatát.
- A földszinti kijáratokat szabadon kell tartani. Ellenőrizze, hogy bútorok, berendezések ne zavarják a kijáratot, a kijáratnál télen a hó el legyen takarítva.
- Ki kell jelölni egy gyülekezési pontot, ahol a család minden tagja megjelenik.
- A lakásból elsőként kimenekülő azonnal hívja a tűzoltókat.
- A jó terv gyors menekülést eredményez. Először ne a tűz oltással próbálkozzon, ne értékeit vagy állatait menekítse, mert értékes időt veszít el. Ha sikerült távozni a házból, ne menjen ismét vissza. Várja meg a tűzoltókat.
- A tervet írja le, gyakran tanulmányozzák át, hogy vészhelyzet esetén mindenki tudja a feladatát. Ha változás történik, vizsgálja azt át, pl. ha több vagy kevesebb családtag tartózkodik otthon, vagy a lakást átalakítják.
- A rendszer heti ellenőrzése során mindig ellenőrizze a tűzjelző rendszer megfelelő működését is. Ha kételyei merülnek fel, akkor vegye fel a kapcsolatot a telepítővel.
- Célszerű a helyi tűzoltókkal is felvenni a kapcsolatot, további információkat kérni az ottani tűzvédelmi és menekülési tervekről. Ha van rá lehetőség, kérje meg a tűzoltó tisztet az ottani tűzvédelmi ellenőrzés végrehajtására.

**Üzembe helyezői kézikönyv** 

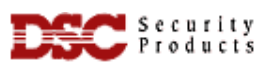

# **PC2525 v.1.1**

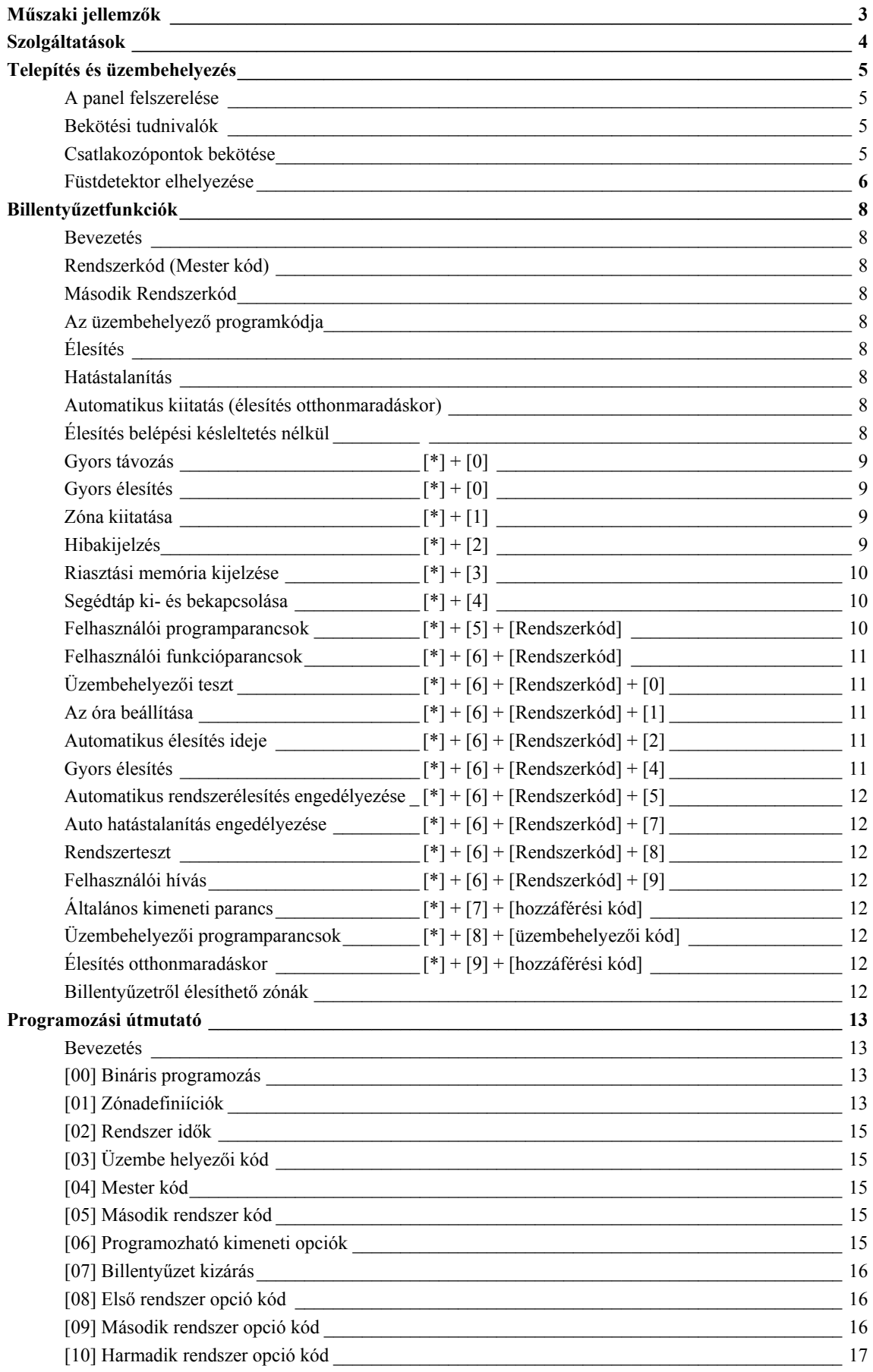

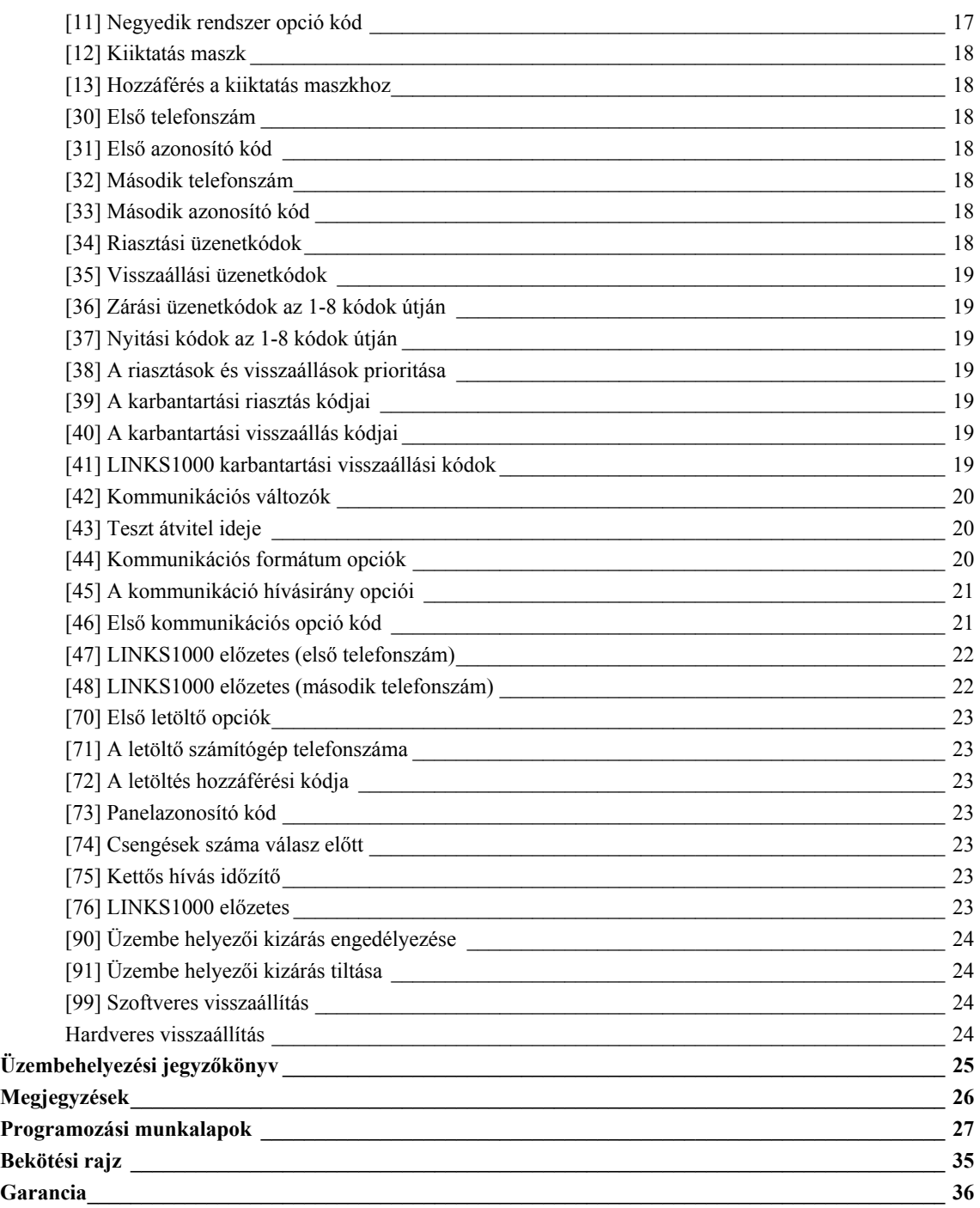

### **Műszaki jellemzők**

## **Vezérlőpanel**

- 8 teljesen programozható felügyelt zóna (vonalvégi ellenállások-EOL)
- Az összes zóna programozható tűz zónaként
- maximális hurokellenállás: 100 Ohm

### **Riasztás hangjelzéssel:**

- Csengő (sziréna) kimenet, 5 A biztosíték, 12 V DC szabályozatlan
- Folyamatos (betörés) vagy pulzált (tűz) kimenet

### **Programozható kimenet:**

- Tranzisztoros kapcsoló 50 mA felvétellel a földhöz képest
- 16 PGM opció

### **AUX kimenet:** 400 mA maximum

### **A billentyűzet:** max 3 db PC2550RK

#### **Akkumulátor:**

• 12 V, legalább 4 Ah terhelhetőségű tölthető gel-cellás vagy zárt rendszerű savas ólomakkumulátor

### **Transzformátor:**

• 16,5 V AC, 30 VA

#### **Méretek:**

• 279 \* 300 \* 84 mm

### **Súly:**

 $\bullet$  3 kg

### **Távvezérlésre alkalmas billentyűzet (PC2550RK)**

- Négyvezetékes (QUAD) összeköttetés, max. 3 billentyűzet egy rendszerben
- Beépített piezoelektromos csipogó
- A zónák és a rendszerállapot teljes felügyelhetősége
- Névleges áramfelvétel: 60 mA
- Méretek: 140 \* 114 \* 25 mm

## **Szolgáltatások**

### **Billentyűzetprogramozás**

A PC2525 rendszerben olyan alapértékeket állítottunk be, hogy az csak minimális programozást igényeljen. Ezek a programozási műveletek mind végrehajthatók a billentyűzet használatával. A panel EEPROM memóriával van ellátva, így minden tárolt információ megmarad még hálózatkimaradás és akkumulátorhiba esetén is.

### **Többfokozatú statikus és villámvédelem**

A PC2525 típusú biztonsági rendszert a megfelelő gondossággal terveztük meg és ellenőriztük annak érdekében, hogy az megbízhatóan működjön. Felépítése lehetővé teszi, hogy még statikus feltöltődés és villámcsapás által indukált helyi feszültségek esetén is működőképes maradjon. Több-fokozatú, feszültséglökés vagy túlfeszültség elleni szűrővel láttuk el az összes zónabemenetet, a tápegységet, a billentyűzet csatlakozóit, a szirénakimenetet, a segédtápegységet és a telefonillesztőt. A speciális "ZAP-TRAC" áramköri lap konfigurációja olyan, hogy már a vezetékcsatlakozóknál "elkapja" a nagyfeszültségű impulzusokat. Az erre érzékeny áramköri részeket borító vagy körülvevő földsíkok megfelelő védelmet nyújtanak a veszélyes feszültségek továbbterjedése ellen.

### **Rendszer-felügyeleti szolgáltatások**

A PC2525 rendszer számos potenciális hibaállapotot folyamatosan ellenőriz.

Ezek a következők:

- Aktív akkumulátor-ellenőrző áramkör
- A hálózati feszültség kimaradása
- Rendszer óra elvesztése
- Ellenállással lezárt tűz zóna
- A felügyelt áramkörök hibaállapota
- Telefonvonal megfigyelő áramkör
- A szirénaáramkör hibája, amely nyitott áramkört vagy biztosítékhibát jelent
- Tesztkód lehetősége, amelynél a felügyeleti központra egy kommunikátor tesztkódot küldünk mindennap, a nap meghatározott órájában
- "Watchdog" áramkör
- Csengő/sziréna/kommunikátor tesztelési lehetőség, amely a billentyűzetről aktiválható.
- Opcionális holtidőkioltási lehetőség a LED-eknél energiatakarékossági célból.

### **Működés**

- Fel/letöltés
- Automatikus letöltési lehetőség
- Riasztásszámláló
- Átvitel késleltetése
- 8 hozzáférési kód
- Mester kód
- Az összes zóna programozható tűz zónának
- Teszt adás
- Zónakiiktatás
- 8 zóna
- PGM kimenet

#### **A központ felszerelése**

Válasszunk ki egy megfelelő, száraz helyet egy nem kikapcsolható váltakozóáramú (lehetőleg földelt) hálózati csatlakozó közelében (direkt konnektor), ha lehet közel a telefon csatlakozóhoz.

Távolítsuk el a nyomtatott áramköri panelt, a vezetékezett billentyűzetet, majd szereljük fel a tartódobozt. A doboz falra rögzítése előtt nyomjuk be az öt fehér hajlékony , a nyomtatott áramköri lapot rögzítő csapot és a földelőcsatlakozó csavarját hátulról a dobozba.

Húzzuk be az összes szükséges kábelt és készítsük elő azokat a csatlakozásra, mielőtt a nyomtatott áramköri lemezt a doboz aljára szerelnénk. Ezt követően nyomjuk rá a panelt a tartófülekre.

#### **Bekötési tudnivalók**

SEMMIKÉPPEN NE csatlakoztassuk a transzformátort vagy az akkumulátort addig, amíg az összes vezetékezési munkát el nem végeztük.

A doboz földelőérintkezőjét a lehető legrövidebb úton csatlakoztassuk a földeléshez.

Kössük a zónakábeleket a zónahurkok bemenetére és lássunk el vonalvég-lezáró ellenállással minden használaton kívüli zónát. A mozgásdetektorok tápfeszültség vezetékét csatlakoztassuk a segédtápegységre.

Telepítsük a billentyűzetpanelt és végezzük el a szükséges bekötéseket. Az RJ31-X kábelt kössük a telefoncsatlakozókra. Az RJ31-X csatlakozóhüvelybe ne dugjunk semmit.

### **Csatlakozópontok bekötése**

#### **AC tápfeszültség csatlakozó**

A PC2525 készülék számára legalább 40 VA terhelhetőségű, 16,5 V-os transzformátor szükséges. A transzformátor primer oldalát ne dugjuk olyan konnektorba, amelynek kapcsolója van.

Hálózat-kimaradás esetén a billentyűzetpanelen hibajelzést kapunk (lásd "A billentyűzetpanel funkciói, [\*][2] hibaállapotok" c. részt).

#### **Segédtápegység, "AUX" és "GND" csatlakozók**

A segédtápegység a mozgásdetektorok és egyéb olyan eszközök energiaellátására szolgál, amelyek 12 V egyenfeszültséget igényelnek. Az "AUX" csatlakozópontokon (pozitív) a "GND" (negatív) földhöz képest 575 mA-el terhelhető 12 V egyenfeszültség áll rendelkezésünkre egy billentyűzetpanel esetén.

#### **Csengő/sziréna**

#### **"BELL [+]" és "BELL [-]" csatlakozópontok**

Ezek a csatlakozópontok a csengő vagy más olyan eszköz táplálását oldják meg, amelyek a riasztáshoz folyamatos kimeneti feszültséget igényelnek.

Ha szirénát akarunk csatlakoztatni (a szirénameghajtóval ellátott hangszórók be vannak építve), ügyeljünk a helyes polaritásra. A pozitív vezetéket a "BELL [+]", a negatív vezetéket a "BELL [-]" kapcsokra kell kötni.

### **"Piros" (RED), "fekete" (BLK), "sárga" (YEL) és "zöld" (GRN) csatlakozópontok**

A billentyűzetpanel négy színes vezetékét kell ezekhez a csatlakozópontokhoz kötni. Több mint egy billentyűzetpanel használata esetén az azonos színű vezetékeket a vezérlőpanelen egy helyre (vagyis a billentyűzetpaneleket párhuzamosan) kötjük be. A billentyűzetpanel piros és fekete tápfeszültség vezetékei a segédtápegység biztosítékán keresztül vannak védve rövidzár ellen.

#### **"PGM OUT" programozható kimeneti csatlakozópont**

A programozható kimenet működése attól függ, hogy milyen opciót választottunk a programozási táblázatból. A "Programozási útmutató" ([06]. szakasz) tartalmazza a programozható kimenet választható opcióinak listáját. Az alaplapon található, 12 V feszültségű "AUX" (pozitív) csatlakozó és a "PGM OUT" (kapcsolt negatív) közé egy kis teljesítményű jelfogó, zümmögő vagy egyéb, egyenfeszültséggel működő eszköz köthető.

#### **Tűz zóna huzalozása**

A 8 zóna mind felprogramozható tűz zónának ([01]-es opció). A kapcsolt füstérzékelők kapcsolhatók ezen zónákhoz. Ha ilyen megoldást választanak, akkor egy relével kell lezárni a kört (lásd bekötési rajz). A relé az AUX és PGM kimeneten lévő feszültséget felügyeli.

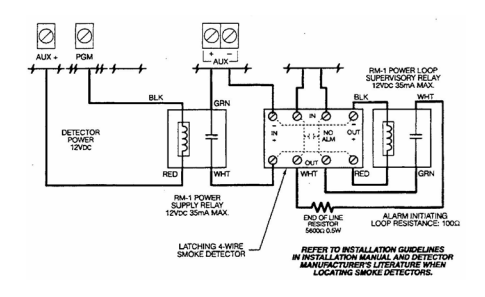

A kétvezetékes füstérzékelő bekötése a leírás végén található. Ha ilyen érzékelőt használnak, a PGM opcióknál ([06]) 00-át kell beállítani.

#### **Normál zóna bekötése**

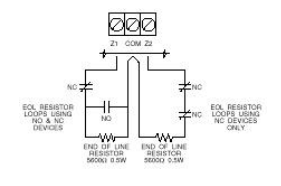

#### **Akkumulátor csatlakoztatása**

Ne kössük be az akkumulátort (vagy a transzformátort) addig, amíg a huzalozással nem végzünk. A piros akkumulátorvezetéket kössük az akkumulátor pozitív, a fekete vezetéket pedig a negatív sarkára (ha a rákötést fordítva végezzük, kiég az akkumulátorbiztosíték). A hűtőlemez alatt található kis potenciométer a töltőfeszültség beállítására szolgál. Ez gyárilag 13,8 V-ra van állítva, általában nem igényel utánaállítást.

#### **A billentyűzetpanel telepítése**

A billentyűzetpaneleket a kijárati-bejárati ajtók közelében helyezzük el. A PC2550RK panelen hátul piros, fekete, zöld és sárga vezetékeket találunk. Kössük ezt a négy vezetéket a vezérlőpanelen található csatlakozókhoz egy négyeres (quad) telefonkábel felhasználásával. Egy PC2525 típusú vezérlőpanelhez max. három billentyűzetpanel csatlakoztatható. Az összes zöld vezetéket a "GRN", az összes sárga vezetéket a "YEL", a piros vezetékeket a "RED" és a feketéket a "BLK" pontra csatlakoztassuk. megnyomásával.

#### **A végfelhasználó tájékoztatása**

Töltsük ki a végfelhasználó PC2525 készülékének használati útmutatójában található rendszerjegyzőkönyvet. Tanulmányozzuk át a felhasználói kézikönyvet abból a szempontból is, hogy mely részek instruálják a felhasználót, szükség szerint egészítsük ki azokat.

Írjuk le a jogos felhasználók számára a rendszer működését. Adjuk meg az aktiváló (élesítő) és inaktiváló műveletsor leírását és az alapvető billentyűzetfunkciókat. A felhasználóval közösen (példák segítségével) gyakoroljuk be a rendszer használatát minden parancstípusnál.

Gondoskodjunk arról, hogy a felhasználó(k)nak legyen használati útmutatója, hívjuk fel figyelmüket annak részletes elolvasására.Figyelmeztessük a felhasználót arra, hogy a rendszert szabályos időközönként (a kezelői kézikönyvben leírtak szerint) tesztelni kell. A Rendszerkódot a gyári beállításhoz képest meg kell változtatni, az új Rendszerkódot be kell vezetni a végfelhasználó rendszerjegyzőkönyvébe.

#### **Füstdetekror elhelyezése**

A tapasztalat azt mutatja, hogy az összes akaratlan tűz a család nappali tartózkodására szolgáló helyiségeiben többkevesebb füstképződéssel jár. Ugyancsak tapasztalati tény, hogy a tüzek többségénél detektálható nagyságú füstképződés előzi meg a lakóhelyiségekben a detektálható nagyságú hőmérsékletnövekedést. Ebből következik, hogy a füstdetektorokat az alvásra szolgáló helyiségek kivételével minden emeleten az összes lakószobában el kell helyezni.

Az alábbiakban felsorolt tanácsok csak általános vezérelveknek tekinthetők és ajánlatos a füstdetektor-gyártóknál hozzáférhető információkat is tanulmányozni a részletes telepítési szempontok megismerése érdekében.

#### **A füstérzékelők elhelyezése**

A fokozott védelemre való törekvés miatt ajánlatos több füstdetektort elhelyezni, mint amennyi minimálisan szükséges. Ilyen helyek lehetnek: alagsor, hálószobák, étkező, kamra és közlekedési folyosók, melyeket nem védenek a minimálisan szükséges detektorok.

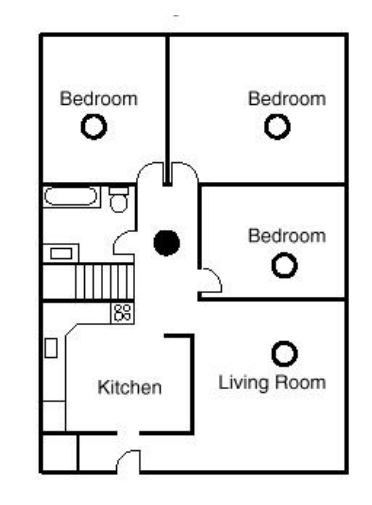

**1. ábra A füstdetektort az alvásra szolgáló terület és az egyéb helyiségek között kell elhelyezni** 

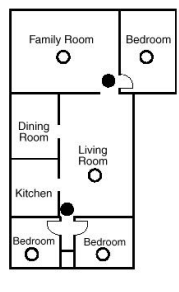

**2. ábra Ha a családi házban egynél több hálószoba van, minden hálószoba közelében el kell helyezni egy füstdetektort** 

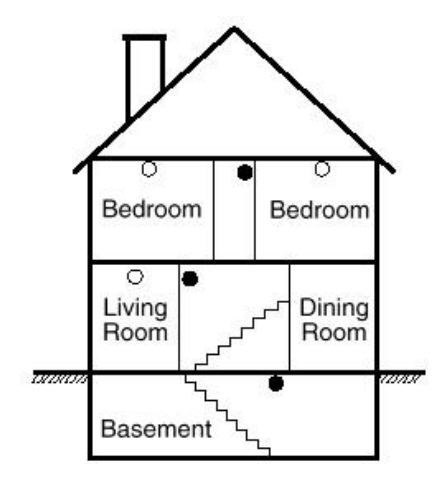

**3. ábra A családi ház minden emeletén kell füstdetektort elhelyezni** 

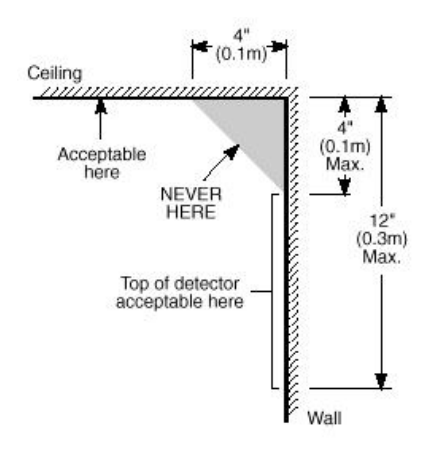

**4. ábra A füstdetektor elhelyezése és a holtzóna** 

**A kezdődő tűz által gerjesztett füst általában a mennyezet felé száll, ott szétterül, onnan kezd el lefelé sűrűsödni. A mennyezet és a fal találkozásánál lévő sarokba a füst csak nehezen tud bejutni. A legtöbb tűzesetnél ez a holttér a sarokponttól számítva kb. 0,1 m távolságban a falon lefelé ér véget, mint a 4. ábrán látható.** 

**Ebbe a holt zónába soha ne telepítsünk füstdetektort.**

### **Billentyűzetfunkciók**

### **Bevezetés**

A PC2550RK típusú távvezérlős billentyűzetpanel a PC2525 vezérlőpanel teljes programozását és vezérlését képes megoldani. A vezérlőpanel teljes programozása elvégezhető a billentyűzetpanelről. A nyolc zóna-jelzőfény és a tűzriasztás jelzőfénye gondoskodik a riasztóáramkörök riasztás- és állapotindikációjáról. A hét funkció-jelzőfény hatásosan segíti a felhasználót a rendszer működtetésében. A beépített zümmögővel ellenőrizni tudjuk a helyes billentyűzést és az egyéb, riasztással összefüggő jeleket. A 12 digites billentyűzet egyaránt szolgál a kódok bevitelére és a programozására is. A billentyűkezelés alapszabálya, hogy egyszerre csak egy gombot kell megnyomni.

#### **Rendszerkód (Mester kód)**

A biztonsági Rendszerkód alapállapota a gyárilag beállított "1234". A Rendszerkódot használjuk a vezérlőpanel élesítésére és hatástalanítására, további 7 biztonsági kód programozására a [\*][5] paranccsal, és egyéb felhasználói funkcióknak a [\*][6] paranccsal való beléptetésére. A Rendszerkód újra programozható, ha a telepítő azt az előírt módon ([09].szakasz) elvégzi.

### **Második Rendszerkód**

A PC2525 készülékbe második "xxxx" Rendszerkód is bevihető. Ezt a kódot csak a telepítő (üzembehelyező) tudja megváltoztatni.

#### **Az üzembehelyező programkódja**

A gyárban az üzembehelyező számára a "2525" kódot programozták be. Ez a kód a [\*][8] paranccsal együtt lehetővé teszi a telepítőnek a rendszerhez való hozzáférést további panel beiktatása vagy kommunikátorprograminformáció bevitele céljából. Az üzembehelyező programkódját csak ő tudja megváltoztatni.

### **Élesítés**

Mielőtt a PC2525 élesítését végrehajtanánk, vessünk egy pillantást az Üzemzavar vagy a Zóna Kikapcsolás jelzőfényre (világít-e valamelyik).

Csukjunk be minden védett ajtót és ablakot, szüntessünk be mindenféle mozgást a védendő területen.

Ellenőrizzük a Üzemkész (készenlét) jelzőfényt (ha világít, az azt jelenti, minden zóna zárt). A rendszer csak akkor élesíthető, ha a Üzemkész világít.

Léptessük be a négydigites biztonsági kódot. Amint mind a négy számot beütöttük, hangjelzést kapunk. Ha a helyes kódot ütöttük be, kigyullad a Bekapcsolva jelzőfény, a hangjelzés gyors csipogás lesz. Rossz kód esetén folyamatos, 2 másodpercig tartó jelzőhangot kapunk. Ha a kódbevitel jó volt, de nem égett közben a Üzemkész jelzőfény, a hangjelzés formája gyors csipogást követő állandósult jelzőhang.

Ha minden rendben van, a rendszert élesítettük, távozzunk a kijelölt kijárati/bejárati ajtón. A távozásra megengedett késleltetési idő lejárta után a billentyűzetpanelen a Bekapcsolva kivételével minden jelzőfény kialszik.

A távozásra kijelölt késleltetési idő megváltoztatásáról a "Telepítő általi programozás [\*][8] parancs" ad felvilágosítást.

#### **Hatástalanítás**

Az egyes helyiségekbe csak a kijelölt ki-/bejárati ajtón léphetünk be. Ekkor a billentyűzet hangjelzést ad.

Léptessük be a négydigites biztonsági kódot. Hibás bevitel esetén nyomjuk meg a [#] gombot és ismételjük meg a kód beléptetését. Ennek hatására a Bekapcsolva fény kialszik, a hangjelzés megszűnik. A helyes kódot még a belépési időkésleltetés lejárta előtt be kell vinnünk. A belépési késleltetés idejének megváltoztatását a "Telepítő általi programozás" [\*][8] parancsnál ismertetjük.

Ha az élesített rendszerben riasztás lép fel, hatástalanításkor a memória-LED és a riasztást okozó zóna világítódiódája villogni kezd és ebben a helyzetben marad 2 percig. Nyomjuk meg a [#] gombot, melynek hatására a rendszer visszatér a normál élesítés-hatástalanítás üzemmódba.

### **Automatikus kiiktatás (élesítés otthonmaradáskor/ Home Away üzemmód)**

Ez a funkció megengedi a felhasználónak, hogy valamely érvényes kóddal élesítve a rendszert a telepítő által kijelölt belsőtéri úton távozzék a helyiségből, mert az adott útvonalon a késleltetési idő lejártakor úgy aktiválódik a rendszer, hogy azt az útvonalat automatikusan kiiktatja (Home Away zóna).

A zónakiiktatást jelző LED az élesítőkód beléptetése után azonnal kigyullad és addig így marad, amíg a késleltetési idő le nem jár vagy a [\*][1] parancsot ki nem adjuk a reaktiválásra.

Ezzel a szolgáltatással a rendszer megkíméli a felhasználót a kézi kiiktatás végrehajtásától olyankor, amikor élesíteni kívánja a biztonsági rendszert, de otthon marad.

A belsőtéri zónák automatikus kiiktatása felszabadítható (reaktiválható) a [\*][1] gombokkal. A zónakiiktatást jelző fény kialszik. Ez a lehetőség gyors módszer a rendszer teljes élesítésére pl. lefekvés előtt.

#### **Élesítés belépési késleltetés nélkül**

Belépési késleltetés nélküli élesítéshez üsse be a [\*][9][Hozzáférési kód] sort. A rendszer Home/Away módben élesedik, attól függetlenül, hogy történik-e belépés vagy kilépés.

**Gyors távozás, [\*]+[0] Élesített rendszerben**

A minden részletében élesített rendszer a [\*][0] kód beléptetésekor megengedi a felhasználónak, hogy 2 perc alatt elhagyja a védett helyiségeket bármely késleltetett üzemű zónán keresztül a rendszer állapotának befolyásolása nélkül - feltéve, hogy a gyors távozás lehetősége engedélyezve van.

A [\*][0] parancs bevitele után egy, és csakis egy késleltetett hurkot szabad megszakítani. Minden további tevékenység, vagy bármely más aktív hurok megszakítása az adott hurokban riasztást okoz.

A [\*][0] paranccsal való gyors távozási opciót parciálisan élesített rendszerben nem használjuk.

### **Gyors élesítés [\*] + [0] Hatástalanított rendszernél**

A [\*][0]-val élesíteni lehet a rendszert, ha engedélyezve van a funkció. A művelet csak élesítésre jó, hatástalanítani ilyen módon nem lehet a rendszert.

#### **[\*] + [1] Zónakiiktatás**

A kiiktatott zónák nem okoznak riasztást. Ha a zóna ki van iktatva, a vezérlőpanel élesíthető (az Üzemkész jelzőfény kigyullad) még akkor is, ha a zónahurok szakadt.

A zónák kiiktatását akkor alkalmazzuk, ha a védett terület meghatározott kisebb részéhez akarunk hozzáférni. Az is előfordulhat, hogy a megsérült vezetékezés vagy kapcsolóérintkező átmeneti áthidalására van szükségünk ahhoz, hogy a javítás aktivált rendszerállapotban (élesített rendszerben) történhessen.

A **zónák kiiktatásához** nyomjuk meg a [\*][1] gombot, majd adjuk meg a kiiktatandó zóna (zónák) számát. Az Üzemkész (élesítés-hatástalanítás) üzemmódba a [#] gombbal jutunk vissza. A kiiktatásra kijelölt zónáknál mindig csak egy digitet kell beléptetnünk az egyes zónák azonosítására (pl. [\*]+[1]+[1]...[8]).

Minden kiiktatás eltávolítható a [\*]+[1]+[0]+[#] kód bevitelével. Azok a "ZONE" (zóna) jelzőfények amelyeknél a Zóna Kikapcsolás jelzőfény villog, jelzik a kiiktatott zónákat. Emlékeztetünk arra, hogy ha 2 perc alatt egyetlen gombnyomás sem történik, a rendszer visszatér az élesítéshatástalanítás üzemmódba. Ezt követően egy bizonyos zóna kiiktatásához újra be kell léptetni a teljes parancsot. A kiiktatási parancs megadása után a [9] gomb lenyomásával hívhatjuk be a legutóbb kiiktatott zónát vagy zónacsoportot. Ha mindig ugyanazt a zónacsoportot iktatjuk ki, ezt a behívási lehetőséget használhatjuk a zónák egyenkénti kiiktatása helyett.

A PC2525 programozása során van lehetőség bizonyos zónák kiiktatásának letiltására is. Ebben az esetben a letiltott zónák jelzőfényei a kiiktatási parancs hatására nem gyulladnak ki. A témáról részletesebben a "Zóna kiiktatási maszk" utasítás magyarázatánál, a "[\*][8] Telepítő általi

programozás" c. szakaszban szólunk. A zóna-kiiktatások automatikusan megszűnnek a rendszer hatástalanításakor.

A [9]. szakaszban, a [3]. jelzőfény bekapcsolt állapotában a [\*][1] paranccsal együtt egy kódot is be kell vinnünk a zónák kiiktatásához. Csak azok a zónák iktathatók ki, amelyek a hozzáférési kód által meghatározott oldalon vannak.

#### *Megjegyzés: Az élesített zónákat nem lehet kiiktatni.*

### **[\*] + [2]: Hibakijelzés**

A PC2525 típusú készülék számos hibaállapotot automatikusan azonosít. Ezek bármelyikének előfordulásásakor a billentyűzetpanelen két rövid, 10 másodpercenként ismétlődő csipogás formájában figyelmeztető hangjelzés szólal meg és az Üzemzavar jelzőfény kigyullad. A csipogás a [#] gomb megnyomásával megszüntethető, a fényjelzés viszont a hiba elhárításáig megmarad. Lehetőség van a hibaállapotnak a felügyeleti központhoz való eljuttatására is (lásd a "Programozási útmutató" [39] és [40] szakaszát a riasztási és helyreállítási hibakódokról). A [\*] majd a [2] gomb lenyomásával a kijelzőn megjelenik a hiba fajtája.

A hibakondíció típusát a "ZONA" jelzőfények mutatják.

- 1 Rossz vagy kimerült a szükségáramforrás
- 2 Hálózati feszültséggel összefüggő probémák
- 3 Nem használt
- 4 Telefonvonallal kapcsolatos hiba
- 5 Sikertelen összeköttetési kísérlet a felügyeletiközponttal
- 6 A csengőáramkör hibája
- 7 A füstérzékelő áramkör hibája
- 8 A rendszeróra kiesése

Az Üzemkész állapot visszaállításához nyomjuk meg a [#] gombot.

**1 Rossz vagy kimerült szükségáramforrás:** Abban az esetben, ha az akkumulátor kimerülőben van, nincs csatlakoztatva vagy az akkumulátorbiztosíték kiégett, akkumulátorhiba-kijelzést kapunk. A hibaállapot üzenet formájában is továbbítható. Egy élesítési szakaszban csak egy akkumulátorhibát jelző és helyreállítási üzenet küldhető. Az akkumulátorhiba a kijelzőn "befagy" és csak akkor tüntethető el, ha a hiba oka megszűnik és újra elegendő a tápfeszültség.

#### **2 Hálózati feszültséggel összefüggő problémák:**

Hálózati feszültséggel összefüggő problémáknál hallható speciális riasztás nincs. A rendszer jelzi a hibát (az Üzemzavar jelzőfény kigyullad), hallható jelzést azonban nem kapunk, csak ha egyidejűleg az akkumulátorfeszültség is kicsi.

Az átviteli késleltetés 1 és 99 perc között programozható (lásd "Programozási útmutató" [42]. szakasz).

#### **3 Nem használt**

**4 Telefonvonallal kapcsolatos hiba:** A telefonvonal hibáját akkor jelzi a rendszer, ha a vonalfeszültség 3 V alá esik és több mint 30 másodpercig ebben az állapotban marad.

**5 Sikertelen összeköttetési kísérlet a felügyeleti központtal:** Ha a digitális kommunikátor képtelen a kapcsolatot felvenni a felügyeleti központtal annak ellenére, hogy minden telefonszámmal nyolcszor kísérletezik, hibajelzést kapunk. Ha egy későbbi kísérlet sikeres lesz, akkor a hibajelzés törlődik. A hibajelzés kézzel is törölhető: a [#] gomb lenyomásával kiléphetünk a hibajelző üzemmódból.

**6 A csengőáramkör hibája:** Ha a csengőáramkör biztosítéka kiég, vagy a csengőáramkör szakadt, a billentyűzetpanelen hibajelzést kapunk és hibaátvitel történik.

**7 A füstérzékelő hurok hibája:** Amikor valamelyik tűzjelző (FIRE) hurok szakadt, a billentyűzeten hibajelzést kapunk, egyúttal megtörténik a hibaüzenet átvitele is. A tűzjelző hurokban előforduló szakadás esetén mindig van hangjelzés a billentyűzetpanelen. Ez azt jelenti, hogy hiába némítunk el minden más, hangjelzéssel járó hibakijelzést, a tűzhurok hibája újraindítja azt.

**8 A rendszeróra kiesése:** A PC2525 vezérlőpanel élesztése vagy alaphelyzetbe állítása során be kell állítanunk a belső órát is a helyes időpontra. A rendszeróra kiesését jelző hibaállapot törlése a hibakijelzőből való kilépéssel vagy az óra alaphelyzetbe való állításának megkísérlésével történhet. (lásd "[\*][6] Felhasználói funkcióparancsok", itt ismertetjük az óra alaphelyzetbe állításának módját).

Feltéve, hogy hibakijelzés üzemmódban vagyunk, a [9] gomb lenyomásával a zóna-jelzőfények kijelzik a legutóbbi hibaállapotot. A hibamemória ezen szolgáltatása hasznos diagnosztikai segítség a PC2525 üzembehelyezése és javítása során.

#### **[\*]+[3]: Riasztásmemória kijelzése**

A [\*] majd a [3] gombot lenyomva riasztásmemória üzemmódba kerülünk. A Memória jelzőfény villogni kezd és a legutóbbi élesített periódusban előfordult összes riasztás kijelzésre kerül a zóna-jelzőfények által.

A legutóbbi eseményeket kijelző riasztásmemórián kívül még két kronológiai szint van. A memória üzemmódba való belépés után (megnyomva a [\*][3] gombot) a [9] gomb lenyomásának hatására a kijelző megjeleníti a két másik riasztásmemória tartalmát is.

A [9] gomb minden lenyomásakor egyszeres, kétszeres vagy háromszoros csipogást hallunk attól függően, hogy éppen melyik riasztásmemória tartalma látszik a kijelzőn. Élesített vezérlőpanel esetén az utolsó riasztásmemória törlődik és tartalma az "elsőszintű" memóriába kerül. A Memória jelzőfény csak akkor világít, ha a legutóbbi élesített periódusban történt riasztás.

Az Üzemkész állapotba a [#] gomb megnyomásával jutunk vissza.

**[\*]+[4] A segédtápegység ki- és bekapcsolása**  A segédtápegység leválasztása a [\*] gomb lenyomása után a [4] gomb lenyomott állapotban való tartásával valósítható meg. A nyomva tartás ideje alatt szünetel a segédtápegység összeköttetése a rendszerrel. Amikor a [4] gombot elengedjük, a rendszer visszatér az Üzemkész állapotba és a segédtápegység újra működik.

### **Felhasználói programparancsok [\*]+[5]+[Rendszerkód]**

A [\*][5] felhasználói programparancsokat további hozzáférési kódok bevitelére használjuk. Max. 8 felhasználói élesítés-hatástalanítás kód programozható a rendszerben. Az első kód mindig a Rendszerkód (a gyári beállítás [1234]), a 8. pedig "egyszer használható" (a háztartási alkalmazott részére fenntartott) kód lehet. Ebből a 8., egyszer használható kódból üzembehelyezői paranccsal szabályos kódot lehet csinálni (lásd [09] szakasz, 1. jelzőfény).

Ha 2 perc alatt egyetlen gombnyomás sem történik, a rendszer visszatér a normál élesítés-hatástalanítás üzemmódba. Ezt követően új hozzáférési kód programozásához újra be kell léptetni a teljes parancsot.

#### **További hozzáférési kódok programozása**

- **1** Nyomjuk meg a [\*] és [5] gombokat és léptessük be a Rendszerkódot (a gyári alapbeállítás [1234]), ezzel eljutunk a további hozzáférési kódok programozási üzemmódjába. A "PROGRAM" és "ZONA 1" jelzőfények kigyulladnak jelezve, hogy az első kód (a Rendszerkód) már programozva van a gyári alapbeállítás szerinti [1234] kóddal. A Rendszerkódot meg lehet változtatni, de kitörölni sohase próbáljuk.
- **2** Az 1. pont szerinti állásban hét további kód beprogramozását végezhetjük el. A zóna-jelzőfények közül az állandóan világító állapotúak mutatják, hogy mely kódok bevitele történt eddig, a programozás alatt álló zóna jelzőfénye pedig villog.
- **3** A második kód beprogramozásához nyomjuk meg a [2] gombot. Hatására a 2. számú zóna jelzőfénye villogni kezd. Vigyük be a négydigites kódot. Ha megtörtént, a csipogó háromszor megszólal és a 2. számú jelzőfény nem villog tovább, hanem folyamatosan világítani fog.
- **4** A második eltávolításának szükségessége esetén újra nyomjuk meg a [2] gombot, hatására háromszoros hangjelzést kapunk és a 2. sz. jelzőfény villogni kezd. Léptessük be a [\*],[\*],[\*],[\*] kódot, a csipogó ismét háromszoros hangjelzést ad, a 2. sz. jelzőfény pedig kialszik jelezve, hogy a 2. sz. zónára programozott kódot megszüntettük.
- **5** Folytassuk a programozási műveletet a 3. vagy 4. pont szerint attól függően, hogy egy-egy kódot bevinni vagy

megszüntetni akarunk a 2. és 8. közötti programhelyeken.

**6** Az első kódot (Rendszerkód) sohase próbáljuk meg megszüntetni, ezt csak módosítani lehet. A Rendszerkód megváltoztatásakor érvényes (csak a 0...9 gombokkal létrehozott) négydigites számot használjunk, a [\*] vagy a [#] gombokat ne alkalmazzuk. Ha elfelejtettük a Rendszerkódot és a rendszer élesített maradt, programozzunk új Rendszerkódot a [\*]+[8]+[üzembehelyezői kód]+[04] paranccsal. Elfelejtett Rendszerkód és élesített rendszer esetén a második Rendszerkódot használjuk a rendszer hatástalanítására ([\*][8][üzembe helyezői kód][05]). Ha nem programoztunk második Rendszerkódot, akkor újra kell indítani a teljes rendszert a "HARDWARE RESET" (EEPROM memória gyári alapértékre állítása, [99] szakaszban ismertetett) módszer alkalmazásával.

#### **Felhasználói funkcióparancsok**

#### **[\*]+[6]+[Rendszerkód]**

A fenti parancs a rendszeróra és az automatikus rendszerélesítés idejének beállítására szolgál. Ugyancsak ezzel a paranccsal kapcsolhatunk be vagy ki számos rendszerfunkciót. A parancs beléptetésének módja: először bevisszük a [\*],[6],[Rendszerkód] előválasztó kódot, majd az alábbi listából a megváltoztatandó funkció számát.

- [0] Üzembehelyezői teszt
- [1] Rendszeróra 24 órás kijelzéssel (óra óra:perc perc)
- [2] Automatikus rendszerélesítés ideje (óra óra:perc perc)
- [3] Nem használt
- [4] Gyors rendszerélesítés be/kikapcsolása
- [5] Automatikus rendszerélesítés be/kikapcsolása
- [6] Nem használt
- [7] Nem használt
- [8] Rendszer teszt
- [9] A felhasználó rendelkezésére álló hívási funkció

*Megjegyzés: A rendszeróra 24 órás kijelzésű, az időt kétdigites számokkal kell bevinni* Pl.:

óra óra = 01, 02, ... 10, 11, ...23, 24 perc, perc = 00, 01, ... 35, 36, ... 58, 59

### **Üzembehelyezői teszt [\*]+[6]+[Rendszerkód]+[0]**

A szolgáltatás célja az üzembehelyező (telepítő) segítése a rendszer tesztelésében. Ebben az üzemmódban a csengő vagy a sziréna minden tesztnél 2 másodpercig szól. Maga a teszt a memória első szintjén történik. A panel élesítése és hatástalanítása az üzembehelyezői tesztet automatikusan letiltia.

Ebben a teszt üzemmódban minden riasztást adó vagy alaphelyzetbe visszaállt zóna esetén (feltéve, hogy programozva van) egy üzenet továbbítása indul el a megfigyelőállomás számára. Ha erre nincs szükség, akkor a teszt időtartamára letilthatjuk a kommunikátort (lásd a [46] szakaszban, zónafény 1.). Az F gomb, valamint a P gomb is hangosriasztást vált ki, ha engedélyezett. Az A gomb nem válthat ki hangos riasztást.

#### **Az óra beállítása**

#### **[\*]+[6]+[Rendszerkód]+[1]**

A "Rendszeróra 24 órás kijelzéssel" ([1] tétel) közli a rendszerrel a pontos időt.

Ha nincs sem hálózati sem akkumulátoros táplálás a rendszerben, lehetetlen fenntartani az óra helyes működését. Ezért első üzembehelyezéskor és a hálózati feszültség olyan hosszú kimaradása esetén, mely az akkumulátor teljes lemerülésével jár, be kell állítani az órát.

Az idő beállításának szükségessége esetén a panelen az "Üzemzavar #8" hibaüzenet jelenik meg (lásd "[\*][2] Rendszerhiba" parancs).

A bevitel így történik: pl 8:05 AM = 0805, vagy 1:30 PM = 1330

# **Az automatikus rendszerélesítés ideje**

### **[\*]+[6]+[Rendszerkód]+[2]**

A PC2525 típusú rendszert úgy is lehet programozni, hogy minden nap ugyanabban az időben automatikusan aktiválódjék, élesre álljon. Ennek idejét a [2] programozási utasítással állíthatjuk be. Ha a [10]-es szekcióban a 7. jelzőfény nem világít, akkor automatikus élesítés idejekor a sziréna 1 percig 10 másodpercenként megszólal. A kezelő ugyancsak csipog.

A billentyűzetpanel csipogója 1 percig szól az automatikus rendszerélesítés előtt. Ezt az alábbi módokon lerövidíthetjük:

• Automatikus élesítés megszakítása: Az automatikus rendszerélesítés bekövetkezését, ill. annak figyelmeztető hangjelzését bármely gomb lenyomásával megszüntethetjük azon az (alapérték) 1 percen belül, ameddig a figyelmeztetési állapot fennáll.

Ha a [9] szakaszban a 4. sz. jelzőfény világít, akkor egy érvényes négydigites hozzáférési kód szükséges az automatikus rendszerélesítést megelőző folyamat megszakításához. Ettől a megszakítástól függetlenül a következő napon ugyanebben az időben az automatikus rendszerélesítés (ill. az azt megelőző figyelmeztető jelzés) újra bekövetkezik.

#### **Gyors élesítés**

#### **[\*]+[6]+[Rendszerkód]+[4]**

Miközben a "Felhasználói funkcióparancsok" üzemmódban vagyunk, a [4] gombbal gyorsélesítési lehetőséget kapunk. Ez a gomb kapcsolóként működik, bekapcsolt állapotát 3 rövid, kikapcsolt állapotát 1 hosszú hangjelzés tudatja.

Bekapcsolt helyzetben a [\*][0] gombokkal élesíthetjük a rendszert

### **Automatikus rendszerélesítés engedélyezése [\*]+[6]+[Rendszerkód]+[5]**

Ha a [\*][6][Rendszerkód][5] billentyűkombinációt beléptetjük, olyan kapcsolót kapunk, amely az automatikus élesítés lehetőségét engedélyezi vagy letiltja.

Az engedélyezett állapotot 3 rövid, a tiltott állapotot egy hosszú hangjelzés tudatja.

### **Rendszerteszt**

#### **[\*]+[6]+[Rendszerkód]+[8]**

A rendszerteszt során megszólal a csengő vagy a sziréna, kigyulladnak a billentyűzet fényei, a csipogó is hangjelzést ad. Ez az állapot 2 másodpercig tart.

### **Felhasználói hívás**

#### **[\*]+[6]+[Rendszerkód]+[9]**

Ezt a funkciót a [70] szakaszban engedélyeztük (2. zónafény).

Élesített helyzetben lehetőséget nyújt a feltöltő számítógép behívására. A számítógépnek meg kell várnia a panelről érkező behívási parancsot, csak azután kezdheti meg a szoftver betöltését.

### **Általános kimeneti parancs**

#### **[\*]+[7] vagy [\*]+[7]+[hozzáférési kód]**

A PC2525 vezérlőpanel programozható kimenete (PGM csatlakozópont) alkalmassá tehető valamely billentyűzetről aktivált parancs végrehajtására. Erről a kimenetről egyéb eszközök (garázsajtó, speciális világítás, ajtózárak, vagy füstérzékelők resetelése stb.) működtethetők.

A megfelelő gomb lenyomása után a billentyűzet csipogója 5 másodperc időtartamra megszólal és ugyanennyi időre a programozható kimenet is aktív lesz.

#### **Üzembehelyezői programparancsok [\*]+[8]+[Üzembehelyezői kód]**

A PC2525 típusú vezérlőpanel a [\*][8] üzemmódban a billentyűzetről teljes egészében programozható. A programparancsokat részletesen az útmutató programozással foglalkozó fejezetében ismertetjük.

#### **Élesítés otthonmaradáskor [\*]+[9]+[Hozzáférési kód]**

Ha az élesítési kód előtt a [\*][9] kódot léptetjük be, akkor a rendszer az egyes zónák bemeneti késleltetését figyelmen kívül hagyva azonnal élesedik, egyidejűleg kiiktatja azokat a zónákat, amelyeket "otthoni távozási útvonal" definícióval programoztunk.

Ezt a parancsot akkor használjuk, ha a rendszert élesíteni akarjuk ugyan, de nem távozunk el hazulról. Amikor a [\*][9] paranccsal élesítünk, a Bekapcsolva jelzőfény villog és a zónakiiktatás jelzőfénye ég, jelezve ezzel a távozási útvonal kiiktatásának tényét.

### **Billentyűzetről élesíthető zónák**

A billentyűzetről három "zóna" élesíthető. A riasztási és visszaállási kódok a [\*][8] paranccsal programozhatók.

Az [F] gomb vagy az [1] és [3] gomb 2 másodperc időtartamra való lenyomása tűzriasztást aktivál. A tűzriasztás a csengőt vagy a szirénát szaggatott üzemmódban működteti és az eseményt a memória is rögzíti. Az [F] tűzgomb kikapcsolása a [10] szakaszban lehetséges.

Az [A] gomb vagy a [4] és [6] gombok 2 másodperc időtartamra való lenyomása egy "váratlan esemény" (szükséghelyzet) zónát aktivál. Ha egy üzenetküldési kísérlet valamelyik riasztásvevőhöz sikeres, a PC2525 nyugtázza az átvitelt a billentyűzet csipogójának rövid ideig tartó megszólalásával.

A [P] gomb vagy az [\*] és [#] gombok 2 másodperc időtartamra való lenyomása rendőrségi (pánik) riasztást produkál. Ez a pánikriasztás a programozástól függően lehet csendes vagy hangjelzéssel járó.

A két utóbbi billentyűzetről élesíthető "zónát" nem kíséri fényjelzés, a billentyűzet csipogója azonban háromszor megszólal az élesített állapot visszajelzésére.

### **Programozási útmutató**

#### **Bevezetés**

A PC2525 típusú készüléket a billentyűzetről programozzuk. A PC2525 vezérlőpanel EEPROM memóriával van ellátva, amely többezerszer újraprogramozható. Az EEPROM memória még a hálózati feszültség hiánya vagy az akkumulátor hibája esetén is megőrzi az információkat. Az összes alapvető programinformációt, amely a vezérlőpanel és a kommunikátor működtetéséhez szükséges, az EEPROM olyan tárrészben őriz, amelyhez csak az üzembehelyezői programkóddal lehet hozzáférni. A kód elfelejtése esetén a gyári alapkóddal kell belépni a "A készülék alaphelyzetbe való állítása" c. részben leírtak szerint -feltéve, hogy az üzembehelyező nem zárta ki ezt a lehetőséget.

A PC2525 programozásának kezdetén léptessük be a panel hatástalanított állapotában a [\*][8][2525] parancsot. A gyárilag beállított üzembehelyezői kód [2525].

Az üzembehelyezői alapkód ([\*][8][2525]) bevitele után a program-jelzőfény villogni kezd és az egész programozási időszak alatt ebben az állapotban marad. Emlékeztetünk arra, hogy ha a programozás során 2 percig egyetlen gombnyomás sem történik, a rendszer visszatér a normál élesítés-hatástalanítás üzemmódba. A programozás folytatásához újra be kell léptetni a teljes üzembehelyezői programparancsot ([\*][8][2525]).

Ezt követően a következő oldalakon ismertetésre kerülő parancsok valamelyikének kétdigites szakaszkódját kell beléptetnünk. Megjegyezzük, hogy miközben a panel a szakaszkód beléptetésére vár, a Bekapcsolva jelzőfény folyamatosan világít.

Mihelyt bevittük a kétdigites szakaszkódot, a panelcsipogó háromszor megszólal, a Bekapcsolva LED kialszik és az Üzemkész LED kigyullad. Ezzel a billentyűzet kész a választott szakasz adatainak bevitelére.

Az egyes programszakaszokat a fejezet hátralévő részében részletesen ismertetjük. Az útmutató következő fejezetében közöljük azt a programozási munkalapot, amely tartalmazza az összes programparancsot. Töltsük ki a munkalapot és annak segítségével végezzük el a programozást.

Amint beléptettük az adott programszakaszhoz szükséges adatokat, az információt erre a helyre nézve az 1...4 zónajelzőfények hexadecimális formában mutatják. A legtöbb szakasz néhány kétdigites csoportból áll. Minden kétdigites csoport bevitele után kétszer megszólal a hangjelzés és a Bekapcsolva jelzőfény villogni kezd. Ha már minden szükséges adatot beléptettünk a programozandó szakaszba, a hangjelzés ötször szólal meg, a Bekapcsolva jelzőfény újra folyamatosan világít -jelezve, hogy megtörtént az adott szakaszhoz szükséges összes adatbevitel és a következő szakasz programozása történhet.

Az egyes szakaszok programozásának befejeztével elegendő a következő programozási szakasz számát beadni, nem kell tehát újra beléptetni a parancs első

([\*]+[8]+[üzembehelyezői kód]) részét. Valamely programozási szakaszból a [#] gomb lenyomásával tudunk kilépni. Ilyenkor csak a [#] gomb lenyomása előtt bevitt adatokat tárolja a EEPROM.

Tanácsos az adatbevitelt néhány példán begyakorolni, hogy a tényleges programozási munkát már folyamatosan lehessen végezni.

Bizonyos programrészek hexadecimális adatformát igényelnek. Ez -mint köztudomású- azt jelenti, hogy a számok 0 és 9 között, a betűk A és F között használatosak (a hexadecimális rendszerben az A...F betűk reprezentálják a 10...15 számokat). Ahol a parancsok A...F hexadecimális adatot kívánnak, először nyomjuk meg a [\*] gombot. Ezt követően az 1...6 gombok hexadecimális betűkként kezelhetők, miközben az Üzemkész LED villog. Az egyes számok a következő betűket szimbolizálják:

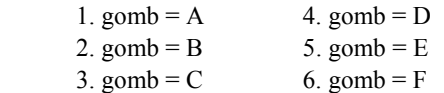

Amennyiben a [\*] gombot még egyszer lenyomjuk, az Üzemkész jelzőfény villogása megszűnik és a billentyűzetgombok újból az 1...9 számokat reprezentálják.

A programozás során elkövetett leggyakoribb hiba a [\*] gomb újbóli megnyomásának elfelejtése, miután végetért a hexadecimális adatbevitel.

### **Programozott adatok helyességének ellenőrzése**

Lépjünk be a kétdigites kódszámmal abba a szakaszba, amelynek adatait látni akarjuk. A zóna-jelzőfények az első digit értékét mutatják hexadecimális formában. Az "F" gomb minden egyes megnyomása a következő digitre lépteti a kijelzőt. A szakasz végén néhányszor megszólal a billentyűzet zümmögője, a panel visszalép programüzemmódba, melyben másik megtekinteni vagy programozni kívánt szakaszba léphetünk.

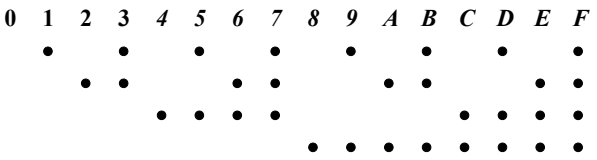

### **[00] Bináris programozás**

Ezt a szakaszt általában a gyári szakemberek instrukciói szerint olyan speciális programozásra használjuk, melyek a rendelkezésre álló programutasításokkal nem kezelhetők.

#### **[01] Zónadefiníciók az 1...8 zónára**

A szakaszszám beléptetése után 8 kétdigites kód szükséges. Az egyes kódok azt határozzák meg, ahogyan az adott zóna működni fog. A 8 kétdigites szám bevitelével definiáljuk az 1...8 zónákat.

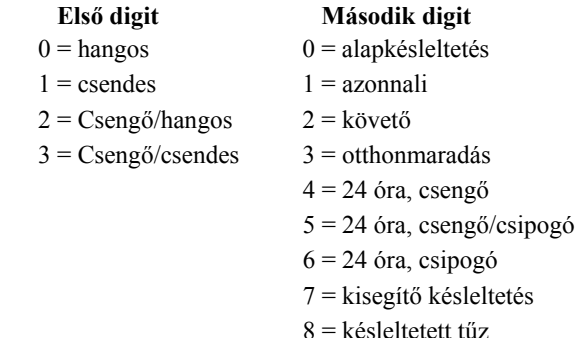

- 9 = kulcsos kapcsoló
- A = Otthonmaradó+késl.
- B = Kényszerített válasz

#### **Az első digit**

**Hangos:** riasztás esetén a sziréna megszólal

**Csendes:** riasztás esetén a sziréna nem szólal meg

**Csengő/Hangos:** a zóna megsértésekor a kezelő sípolni fog (hatástalanított állapot). Élesített rendszernél a sziréna fog megszólalni.

**Csengő/csendes:** a zóna megsértésekor a kezelő sípolni fog (hatástalanított állapot). Élesített rendszernél a sziréna nem fog megszólalni.

**A második digit** a zóna típusát definiálja [0] és [B] között az alábbiak szerint:

*[0] = Alapkésleltetésű hurok*, amely akkora késleltetésre van beállítva, amekkora általában a bejárati és kijárati ajtóknál szükséges. A késleltetési idő a panel élesítésének pillanatában kezdődik. A késleltetés ideje alatt az ajtót kinyithatjuk és becsukhatjuk anélkül, hogy az riasztást okozna. A kijárati ajtó késleltetésének lejárta után a hurok nyitásakor a bejárati ajtó késleltetési időzítője elindul. A bejárati ajtó késleltetési ideje alatt a billentyűzet csipogója állandóan szól, figyelmeztetve a felhasználót, hogy a rendszert hatástalanítani kellene (ugyanis a késleltetési idő alatti hatástalanítás megakadályozza a riasztás bekövetkeztét).

Az alapbeállítás az ilyen típusú huroknál 30 másodperc bejárati és 45 másodperces kilépési késleltetés. A bejárati és kijárati ajtó késleltetési idejét a [02] szakaszban egymástól függetlenül programozhatjuk 1 és 255 másodperc között. Az összes [0] típusúnak programozott hurok a [02] szakaszban beállított, vagy (ha a [02] szakaszt nem programoztuk) az alapértéknek megfelelő késleltetési időkkel fog működni.

*[1] = Azonnali hurok*, amelyet általában ajtók és ablakok kapcsolóérintkezőire programozunk. Késleltetési ideje az alapértéknek megfelelő 45 másodperc vagy annyi, amennyit a [27] szakaszban programoztunk. Az ajtó vagy az ablak kinyitása és az ahhoz tartozó késleltetés letelte után viszont a beállított saját késleltetési időtől függetlenül azonnal riaszt.

*[2] = Belső vagy követő hurok*, amelyet általában a belsőtéri mozgás-detektorokhoz használunk, kilépési késleltetési ideje az alapérték. A hurok alapérték nagyságú belépési késleltetéssel is el van látva, feltéve, hogy késleltetett hurkot szakítunk meg először. Ha a helyiségekbe nem "késleltetett" bejáraton keresztül lépünk be és egy [2] típusú hurkot szakítunk meg, azonnali riasztás következik.

*[3] = Otthonmaradási hurok*, amely ugyanúgy működik, mint a [2] típusú hurok -azzal a kivétellel, hogy élesített rendszer esetén (és ha a késleltetett hurok nincs megszakítva a kijárati ajtó késleltetési ideje alatt) a [3] típusú hurok kiiktatódik. Ez minden otthonmaradó zónát érint, amely [\*][1] paranccsal nincs kiiktatva, [\*][9] paranccsal élesítve, vagy élesítve van ugyan, de a helyiséget nem hagyjuk el. Amikor az otthonmaradó zónákat automatikusan, vagy a [\*][9] paranccsal élesítés közben kiiktatjuk, és a felhasználó megnyomja a [\*][1] gombokat, engedélyezett esetben az otthonmaradó zónának késleltetése lesz, nem engedélyezett esetben pedig akkor, ha a hurok [2] típusú.

*[4] = 24 órás csengőhurok*, amely mindig aktív és riasztást ad, ha a panelt élesítjük vagy hatástalanítjuk. Ez a hurok mindig aktiválja a csengő/sziréna kimenetet.

*[5] = 24 órás csengő/csipogó,* amely ugyanúgy működik, mint a [4] típusú hurok -azzal a kivétellel, hogy a csengő/sziréna kimenet csak akkor lesz aktivált, ha a panel élesítve van, és nem élesített állapotban kizárólag a billentyűzet csipogója aktivált.

*[6] = 24 órás csipogó*, amely a [4] típusú hurokkal majdnem azonos módon működik -azzal a kivétellel, hogy az élesített és nem élesített rendszerben egyaránt csak a csipogó aktivált.

*[7] = Kisegítő késleltetésű hurok*, amely -attól a kivételtől eltekintve, hogy a kijárati és bejárati ajtó késleltetése a [02] szakaszban egymástól függetlenül is beállítható- teljesen azonos a [0] típusú hurokkal. Ez a lehetőség akkor hasznos, amikor a [02] szakaszban a [0] típusú zónákra beállított alapértéktől eltérő belépési és/vagy kilépési késleltetésre van szükségünk. Ha a [08] szakaszban a 3. sz. jelzőfény világít, a rendszert akkor is élesíteni tudjuk, ha a kisegítő késleltetésű hurok nyitva van (a Üzemkész jelzőfény világít).

Ugyanígy lehetséges a rendszer élesítése zárt kisegítő késleltetésű huroknál, majd a hurok megszakítható arra az időre, amíg a kisegítő késleltetési idő el nem telik. A kisegítő késleltetésű hurok egyik esetben sem válik aktívvá addig, amíg mindkét kisegítő késleltetési idő le nem jár és a hurok zárt helyzetbe nem kerül.

*[8] = Késleltetett tűz* zónának bármelyik zóna programozható. Ide általában 4-vezetékes füstérzékelőket lehet kapcsolni (rajz hátul). Riasztáskor a kör záródik, riasztást generál. A kommunikátor 30 másodpercig késleltetve van. A 30 másodpercen belüli nyugtázás megszakítja a riasztást és letiltja a kommunikációt. 30 másodperc után a [34] szakaszban beállított kód átmegy a

felügyelet felé. A nyugtázás után, ha még az érzékelők 90 másodperc után is riasztanak a risztási folyamat újra indul. Ebben az esetben újra lehet nyugtázni, és késleltetni.

Az érzékelőket az esetleges füst után meg kell tisztítani. A reset művelet [\*][7]-vel lehetséges. A [06] szakaszban kell beállítani a PGM-et a resetelésre. A [\*][7] 5 másodpercre elveszi a tápot az érzékelőtől, ami ez után visszaáll alaphelyzetbe.

Tűz típusú zóna szakadása esetén a Truoble fény fog kigyulladni, akár élesítve volt a rendszer, akár nem. A kommunikátor a [39]-ben beállított kódot fogja elküldeni. A billentyűzet zümmerjét a # megnyomásával lehet elnémítani. A hiba megszűnte után a hiba LED kialszik.

*[9] = Kulcsos kapcsoló* modul köthető ezen típusú zónára. A zóna megsértése felváltva élesíti és hatástalanítja a rendszert. A zóna megsértését a központ nem jelzi ki.

*[A] = Otthonmaradó zóna késleltetéssel* ugyanúgy működik, mint a [3] egy kivétellel: Ha ez a zóna nincs kiiktatva és megsértik, akkor a késleltetési idő elindul. Ahogy a [\*][1]-el kiiktatják a zónákat, az "A" típusú zóna azonnal késleltetést vesz fel.

*[B] = Kényszerített válasz* típusú zóna megsértésekor a panel elveszi a telefonvonalat és vár a bejövő letöltő hívásokra. Ezt a tulajdonságot LINKS1000 és helyi DLS letöltésnél használják. A kezelő nem jelzi a zóna megsértését.

#### **[02] Rendszer idők**

A szakaszszám beléptetése után hat háromdigites kódot kell beadnunk. Ebben a szakaszban az érvényes számok 01 és 99 között lehetnek.

- 1.• Bejárati ajtó késleltetési ideje (001-255 másodpercekben). Alapérték: 30 másodperc.
- 2.• Kijárati ajtó késleltetési ideje (001-255 másodpercekben). Alapérték: 120 másodperc.
- 3.• Másodlagos belépési késleltetés (001-25őő5 másodpercben). Alapérték: 45 másodperc.
- 4.• Másodlagos kilépési késleltetés (001-255 másodpercben). Alapérték: 180 másodperc.
- 5• Sziréna kikapcsolás (001-255 másodpercben). A sziréna jelzési ideje állítható. Alaban 4 perc.

6• Hurokválaszadási idő (010-től 255-ig x 10ms) A horokválaszadási idő adható meg ms-ban. Az idő 10 msonként állítható (100-2550 ms-ig). Az alapérték 500 ms.

Megjegyzés: A másodlegos késleltetésnek hosszabbnak kell lennie mint a normálnak.

#### **[03] Üzembehelyezői kód**

Négy digit bevitele szükséges 0-9-ig. A # és \* nem megengedett.

### **[04] Rendszerkód – Mester kód (első hozzáférési kód)**

### **[05] Második Rendszerkód –Mester kód**

Négy digit bevitele szükséges 0-9-ig. A második mester kód jó például az első újraprogramozására, ha azt elfelejtették. Általában nem bízzák a felhsználóra. Az alapérték: AAAA.

#### **[06] Programozható kimeneti opciók**

A PGM kimenetet különféle opciókra lehet programozni. A tranzisztoros kimenet 50 mA-ig terhelhető.

#### **[00] Kétvezetékes füstérzékelő**

Kétvezetékes füstérzékelőket lehet bekötni a hátul látható rajz szerint. Működése ugyanaz mint a négyvezetékes esetében.

#### **[01] Általános célú kimenet**

A [\*][7] megnyomásakor a PGM kimenet 5 másodpercre kapcsol.

#### **[02] 5 másodperces kapcsolt kimenet**

A PGM ezen funkcióját a füstérzékelők resetelésére használják. 5 másodpercre elveszi a tápot, majd visszaadja azt.

#### **[03] Fényjelző kimenet**

A PGM a földre kapcsol riasztás esetén, és addig marad úgy, amíg nem hatástalanítják a rendszert. Ezzel a funkcióval megtekinthető, hogy volt-e riasztás mielőtt belépne a helyiségbe.

#### **[04] Állapotkijelzés (élesítés/hatástalanítás)**

Élesített állapotban a PGM földre kapcsolt. Hatástalanított állapotban a PGM nyitott.

#### **[05] Billentyűzet csipogóját követő üzemmód**.

Ezzel az opcióval a "PGM OUT" kimeneti csatlakozópont földre kapcsol mindaddig, amíg a csipogó szól.

#### **[06] Kisegítő impulzus**

A kimenet követi a ki és belépési időt. A kimenetre például lámpa köthető, amely ég a ki és belépés alkalmával.

#### **[07] Belépési késleltetés követő**

A kimenet a belépési idő alatt lesz aktív.

#### **[08] Kilépési késleltetés követő**

A kimenet a kilépési idő alatt lesz aktív.

#### **[09] LINKS támogatás**

A PGM a LINKS rendszert támogatja.

#### **[10] Leválasztó impulzus**

A tárcsázás előtt a PGM 2 másodpercre földre kapcsol.

#### **[11] TLM és riasztás**

 A "PGM OUT" kimenet ennél az opciónál akkor zár földre, ha a rendszerben TLM (telephone line monitoring, azaz telefonvonal-megfigyelési hiba) keletkezik, de akkor is, ha (nem részleges) élesített állapotban bármely riasztási kondíció bekövetkezik. A kimenet a sziréna jelzési idejét követi.

#### **[12] Második vonal**

A PGM a földre kapcsol négy sikertelen telefonhívás után. Használható egy tartalék telefonhívó aktiválására.

**[13] Sikertelen kommunikáció kimenet**. Ha ezt az opciót választjuk, akkor a "PGM OUT" kimenet akkor ad földrövidzárt, ha még 8 kísérlet után sem sikerül felvenni a kapcsolatot a felügyeleti központtal. A kimenet állapota addig nem változik, ameddig a sikeres összeköttetés létre nem jön, vagy a #5 hibát nem töröljük a billentyűzetről.

Az opció két rendszer összeköttetésére is felhasználható. Az egyik rendszer ilyenkor a sikertelen kommunikációtól tudja értesíteni a másik rendszert.

#### **[14] "Kissoff" kimenet**

A "kissoff" jel fogadása után a PGM 2 másodpercre földre kapcsol.

**[15] Távvezérlés**. Ez az opció lehetővé teszi, hogy a "PGM OUT" kimenetet a DLS-1 (5.3 vagy későbbi változatszámú) szoftverrel távvezérelhessük.

#### **[07] Billentyűzet kizárás**

A billentyűzet kizárás opciót lehet beállítani. Először meg kell határozni a hibás kódok számát (00-99), ami után a kezelő nem enged több karakterbevitelt. A második szám jelzi majd azt, hogy mennyi időre záródott ki a billentyűzet. Ez percben értendő (00-99). A 00 beütése nem engedélyezi az opciót.

#### **[08] Első rendszer opció kód**

Az első rendszer opció kódot a zóna-jelzőfények használatával állítjuk be, amelyek megmutatják, hogy az alábbi listában szereplő opciók közül melyik aktív. Ehhez elegendő beléptetni a [08] szakaszszámot, és a nyolc jelzőfény máris mutatja az éppen működő opciókat. Valamely opció ki- vagy bekapcsolásához elegendő a hozzátartozó számgomb megnyomása. Az összes opció egyszerre a [0] gombbal kapcsolható ki.

#### *1. LED: Hurok opciók*

[1] OFF\* EOL lezárás. Minden zónát egy ellenállással kell lezárni. A zóna megsértése riasztást eredményez. ON NC, alapban zárt kör. A kör nyitása riasztást eredményez.

#### *2. LED: Zónák a bekapcsoláskor*

[2] OFF A zónák a bekapcsoláskor azonnal aktívak. ON\* Kiiktatás 2 percre. A bekapcsoláskor a téves riasztások elkerülése miatt a zónák a bekapcsolás után két percig ki lesznek iktatva.

#### *3. LED: Másodlagos késleltetésű zónák-kényerített opció*

[3] OFF\* Nincs kényszerített élesítés. Ha egy másodlagos késleltetésű zónát nyitva hagynak élesítéskor, a másodlagos belépési késleltetés elindul. Ezen idő alatt kódot kell beütni, mert riasztást okoz. ON Kényszerített élesítés. Ha nyitott másodlagos késleltetésű zóna van élesítéskor, akkor a panel nem veszi figyelembe azt (nem okoz riasztást). Ahogy nyogalomba kerül, a rendszer részét fogja képezni.

#### *4. LED: Részleges záráskód*

[4] OFF\* Nincs részleges zárás. Automatikus élesítés alkalmával, ha nyitott zóna van még a rendszerben, csak a "zónazárás kóddal" üzenet megy át a felügyelet felé.

 ON Részleges zárás. Automatikus élesítéskor, ha nyitott zóna van, a panel elküldi a részleges jelentő kódot is.

### *5. LED: Gyors kilépés*

[5] OFF\* Gyors kilépés tiltva

 ON Gyors kilépés engedve. Ha a rendszert Otthonmaradó/távozó módban élesítették, felhasználó a [\*][0] paranccsal két percet kap arra, hogy egy (és csakis egy) késleltetett zóna megsértésével elhagyja a védett területet. Egy második késleltetett zóna megsértése riasztást eredményez.

#### *6. LED: PC16OUT opciók*

- [6] OFF\* A PC16OUT nem engedélyezett.
- ON A PC 16OUT engedélyezett.

#### *7. LED: AC hiba opciók*

#### **[7] OFF\* Az AC hiba a kijelzőn látható és átmegy a felügyeletre is.**

 ON Az AC hiba csak a felügyeleten látható, nincs helyi jelzés.

#### *8. LED: Nem használt*

[8] OFF\* Nem használt, hagyja ebben az állásban. ON

#### **[09] Második rendszer opció kód**

#### *1. LED: Egyszer használatos kód opciók*

[1] OFF\* Egyszer használatos kód tiltva. ON Egyszer használatos kód engedve. A 8. kód egyszer használható élesítésre és egyszer hatástalanításra. Az élesítés után a kód törlődik.

#### *2. LED: Mester kód opciók*

[2] OFF\* A Mester kód megváltoztatható. A programozás [\*][5] paranccsal. ON A Mester kód nem változtatható meg. A felhasználó nem tudja megváltoztatni, csak a telepítő.

#### *3. LED: Kiiktatás és kód opciók*

[3] OFF\* Kiiktatáshoz nem szükséges hozzáférési kód. ON Kiiktatáshoz kód kell ([\*][1], majd kód).

#### *4. LED:Automatikus élesítés*

[4] OFF Automatikus élesítés törléséhez nem kell kód. Az előriasztás időtartama alatt billentyű megnyomása törli a folyamatot.

 ON\* Kód szükséges az automatikus élesedés törléséhez.

#### *5. LED: Kimenet és kód opciók*

[5] OFF\* Kimenet aktiválásához kód nem szükséges. [\*][7] parancsot üsse be a kimenet aktiválásához. ON A kimenet aktiválásához kód szükséges

#### *6. LED: Riasztás kijelzése*

[6] OFF Csak a rendszer hatástalanított állapotában tekinthetők meg a riasztások.

 ON\* A billentyűzeten mindig megnézhetők a riasztások.

#### *7. LED: Kiiktatás állapot kijelzése*

**[7] OFF\* A kiiktatást jelző LED csak a hatástalanított állapotban ég. Élesített rendszernél nem látható.** 

 ON Élesített rendszernél a Bypass (kiiktatás) LED világít.

#### *8. LED: Kiiktatott zónák*

[8] OFF\* Hatástalanított állapotban ég a zóna LED, jelezve hogy kiiktatott zónák vannak a rendszerben. ON A zóna LED-ek mindig égnek (élesített és hatátalanított rendszer egyaránt), jelezve a kiiktatás tényét.

**Megjegyzés:** Ha a 6. és 8. LED is világít, csak a riasztások jelződnek ki.

#### **[10] Harmadik rendszer opció kód**

#### *1. LED: Két perces billentyűzet időzítés enged/tilt*

[1] OFF\* Nincs időzítés, a fények mindig égnek. ON Ha nem nyúlnak 2 percig a kezelőhöz a fények kialszanak. Ne válassza ki az opciót, ha Escort vagy LCD600 kiegészítőt használ.

#### *2. LED: [F] billentyű*

[2] OFF\*, "F" engedve. Megnyomása riasztász okoz. ON .F" tiltva.

#### *3. LED: [P] billentyű és zümmer*

[3] OFF A billentyűzet zümmerje hangos. A " $P$ " megnyomásakor a kezelő 3 sípolással nyugtázza a riasztás tényét.

ON\* A zümmer néma.

#### *4. LED: [P] billentyű és sziréna*

- [4] OFF\* A "P" megnyomása után a sziréna nem szólal meg.
	- ON A "P" megnyomása után a sziréna megszólal.

#### *5. LED: Sziréna lekapcsolása*

[5] OFF\* Sziréna kikapcsolása tiltva. A sziréna minden riasztás alkalmával megszólal, még akkor is, ha adott zóna túllépte már a riasztásszámláló értékét. ON Sziréna kikapcsolása engedve. A riasztásszámláló határértékéknél a sziréna kikapcsol.

#### *6. LED: Sziréna hangjelzés opció*

[6] OFF\* Sziréna Squawk kikapcsolva. A sziréna nem fog megszólalni minden élesítés és hatástalanítás alkalmával.

 ON A sziréna élesítéskor egyszer, hatástalanításkor kétszer szólal meg.

#### *7. LED: Sziréna auto élesítéskor*

#### **[7] OFF Az egy perces auto élesítés előtti előriasztás alatt a sziréna 10 másodpercenként megszólal.**

ON\* Az előriasztás alatt nincs szirénahang.

#### *8. LED: Kilépési késleltetés megszakítása enged/tilt*

[8] OFF\* Tiltva: A kilépési késleltetés még akkor is folytatódik, ha már a késleltetett zóna (a kijáratnál) nyugalomban van.

 ON Engedve: Ha a késleltetett zóna nyugalomba került, a kilépési időzítés megszakad, ami minden hangjelzést érint.

### **[11] Negyedik rendszer opció kód**

#### *1. LED: Szaggatott sziréna opció*

- [1] OFF\* A szaggatott szirénahang csak tűzrisztáskor hallható.
	- ON Minden riasztás szaggatott hangjelzést ad.

#### *2. LED: Sziréna squawk és kilépési késleltetés*

- [2] OFF\* Kilépés alatt nincs hangjelzés.
- ON A kilépés alatt a sziréna szaggatva szól.

#### *3. LED: Sziréna squawk és belépési késleltetés*

- [3] OFF\* Belépés alatt nincs hangjelzés.
	- ON A belépés alatt a sziréna szaggatva szól.

#### *4. LED: Hangos kilpési hiba opció*

[4] OFF Tiltva: Ha a késleltetési idő lejártával egy késleltetett zóna nyitva marad a rendszerben, akkor a belépési késleltetés azonnal elindul. ON\* Engedve: Ha a késleltetési idő lejártával egy késleltetett zóna nyitva marad a rendszerben, akkor a belépési késleltetés azonnal elindul, valamint a sziréna is megszólal.

### *5. LED: Kilépés sürgetése*

[5] OFF Normál kilépés. ON\* A kezelő a kilépés alatt normál módon sípol, az

utolsó 10 másodperben pedig sűrűbben.

#### *6. LED: Belépés sürgetése*

- [6] OFF Normál belépés, a kezelő a belépés alatt sípol. ON\* A belépés alatt a kezelő sípol. A sípolás az utolsó 10 másodpercben sűrűsödik.
	- *7. LED: Telefonvonal felügyelet (TLM) enged/tilt*

### **[7] OFF\* TLM engedve, a hiba látható a kezelőn.**

ON A TLM hibát nem lehet látni.

#### *8. LED: TLM opció*

[8] OFF\* TLM hiba riasztást okoz élesített rendszernél. Hatástalanított állapotban csak hiba látható. ON TLM hibát jelez. A [\*][2] parancs beviteléig a kezelőn a hiba látható és a zümmer is szól.

\* = alapbeállítás szerint

#### **[12] Kiiktatás maszk az 1...8 zónákra**

E szakasz programozásával szabályozhatjuk, hogy a [\*][1] paranccsal a felhasználó mely zónákat tudja kiiktatni. Ha a zóna-jelzőfény világít, akkor a zóna kiiktatható, ha nem világít, akkor nem iktatható.

### **[13] Hozzáférés a kiiktatás maszkhoz (1...8 kódok)**

Ebben a szakaszban lehetséges annak ellenőrzése, hogy a zónák kiiktatására milyen hozzáférési kódokat használtunk.

Ha a zóna-jelzőfény világít, akkor annak hozzáférési kódja kiiktatásra használható.

#### **Kommunikáció programozása**

### **[30] Első telefonszám**

Ez az első telefon, amelyet a kommunikátor tárcsázni fog (lásd "Átvitel az első és második telefonszám-opcióhoz" c. részt a [30] szakaszban).

Az utolsó digit után a [#] gomb megnyomásával fejezzük be a telefonszám programozását.

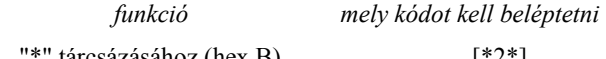

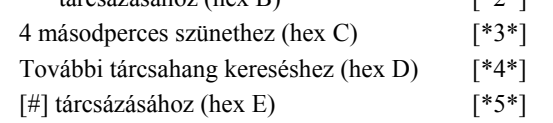

A digitek száma (beleértve a tárcsahang-kereséshez és a szünetekhez felhasznált digiteket is) nem lehet több 17-nél. Az utolsó digit bevitele után ne felejtsük el megnyomni a [#] gombot.

### **[31] Első azonosító kód**

Az első azonosító kódot mindig az első telefonszámra továbbítjuk az ügyfél azonosítása érdekében. Miután a szakaszszámot bevittük, léptessünk be egy négydigites számot.

Amennyiben az A...F hexadecimális digitekre is szükség van, nyomjuk meg a [\*],[1]...[6] gombokat, majd ismét a [\*] gombot a normál decimális bevitelre való visszatéréshez.

Ha az azonosító kódban nullára is szükség van, használjuk a Hex "A" ([\*]+[1]+[\*]) kódot, amellyel 10 impulzust továbbíthatunk. A felügyeleti központ vevője a 10 impulzust nulla számjegynek interpretálja.

Háromdigites kód szükségessége esetén (pl. a 3/1 formátumban) utolsó digitként [0] számjegyet léptessünk be. A [0] itt a nulla-digitet jelenti és impulzusátvitel nincs.

#### **[32] Második telefonszám**

Ez a második telefonszám, melyet a kommunikátor tárcsáz. Lásd a "[30] Első telefonszám" szakaszt a programozás módjáról.

#### **[33] Második azonosító kód**

A második azonosító kódot mindig a második telefonszámra továbbítjuk.

Lásd a "[31] Első azonosító kód" szakaszt a programozás módjáról.

### **[34] Riasztási üzenetkódok (1...8 zónák)**

A szakaszkód beléptetése után a billentyűzet 8 kétdigites kód fogadására képes az 1...8 zónák riasztási üzenetkódjaként. Ha az 1...8 zónákon riasztás történik, a kommunikátor ezeket a kódokat fogja használni.

Az alábbiakban néhány programozási példát és annak hatására bekövetkező üzenet-átviteli formát ismertetünk különböző üzenetkód-formátumok esetén. Ahhoz, hogy különböző formátumokat kapjunk, korrekt adatbevitelre van szükség a [31] vagy [33] azonosító kód szakaszban, a [34]- [37] szakaszban és a [44] kommunikáció-formátum opcióknál.

#### **3/1 formátum...Egysoros, azaz nem bővített üzenet**  Szükséges hozzá:

• Háromdigites azonosító kód a [31] vagy [33] szakaszban

(pl. [1230] beléptetése, ha az azonosító kód 123)

- [00], [01], [02], [03] vagy [04] formátumkód attól függően, milyen típusú vevőt választottunk a [44] szakaszban
- Egydigites riasztási üzenetkód a [34] szakaszban (pl. [30] beléptetése 3. sz. egydigites kódként, mert a 0 nulla-digitre impulzusátvitel nem történik)
- A kiküldött üzenet tehát: 123 3

#### **4/2 formátum...Egysoros üzenet**

Szükséges hozzá:

• Négydigites azonosító kód a [31] vagy [33] szakaszban

(pl. [1234] beléptetése, ha az azonosító kód 1234

• [00], [01], [02], [03] vagy [04] formátumkód attól függően, milyen típusú vevőt választottunk a [44] szakaszban.

• Kétdigites riasztási üzenetkód a [34] szakaszban (pl. [31] beléptetése 31. sz. kétdigites kódként.

A kiküldött üzenet tehát: 1234 31

**3/1 formátum...Bővített üzenet** 

Szükséges hozzá:

• Háromdigites beszámolókód a [31] vagy [33] szakaszban

(pl. [1230] beléptetése, ha a beszámolókód 123

- [06], [07], [08], [09] vagy [10] formátumkód attól függően, milyen típusú vevőt választottunk a [44] szakaszban.
- Kétdigites riasztási üzenetkód a [34] szakaszban (pl. [31] beléptetése.

A kiküldött üzenet első alkalommal: 123 3 második alkalommal: 333 1

Ha valamely üzenetkódnál nem akarjuk, hogy üzenetátvitel történjen a felügyeleti központ számára, az üzenetkódot 00 vagy FF beléptetésével tiltsuk le.

#### **[35] Visszaállási üzenetkódok (1...8 zónák)**

Ezeket az üzenetkódokat a kommunikátor használja arra a célra, hogy az 1...8 zónák esetében zónavisszaállási üzenetet továbbítson.

### **[36 ] Zárási (élesítési) üzenetkódok az 1...8 hozzáférési kódok útján**

Az előzőkben ismertetett üzenetkódokat felhasználhatjuk az "érintkezőnyitások és -zárások" (a rendszer élesítése és hatástalanítása) azonosítására is a felhasználói hozzáférési kódok segítségével.

A 4/2, 3/1 vagy a bővített üzenetformátumok bármelyikével is van dolgunk, (lásd a példákat a [34] szakaszban), az érintkezőzárási kódokat a [C1], [C2], [C3], [C4], [C5], [C6], [C7], [C8] sorrendben kell programoznunk.

Ahol a zárási kód első tagja Hex "C" (ami más is lehet attól függően, hogy a felügyeleti központban mit használunk), a második digit azt a hozzáférési kódot reprezentálja, amelyet a rendszer élesítésére használtunk.

A zárási kód átvitele a kimeneti késleltetési idő letelte után történik. Ezért ha a rendszert a kimeneti késleltetés lejárta előtt élesítjük és hatástalanítjuk, semmiféle átvitelre ne számítsunk.

Amikor a rendszert egy vagy több zóna egyidejű kiiktatásával élesítjük (lásd a [\*][1] parancsot a zónakiiktatásnál), a felügyeleti központot a részleges élesítés (partial alarm) üzenettel tájékoztatjuk erről. Megjegyezzük, hogy a részleges zárási kód a szabályos zárási kóddal együtt kerül átvitelre -ezzel informálva a központot a részleges zárási állapot tényéről.

[\*][0]-val történő élesítésnél, vagy automatikus élesítésnél az 1. Hozzáférési kód kerül átvitelre.

### **[37] Nyitási (hatástalanítási) üzenetkódok a 1...8 hozzáférési kódok útján**

A nyolc üzenetkód megfelel a nyolc, [\*][5] paranccsal programozott hozzáférési kódnak.

Ha a rendszert a hozzáférési kódok valamelyikével hatástalanítottuk, a hozzá-tartozó üzenetkódot a rendszer kiküldi a felügyeleti központ számára. Ha a Riasztás Utáni kód programozott, hatástalanítás után, ha riasztás történt az előző periódusban a kód átmegy a felügyeletre. Ez akkor jó, ha a nyitások és zárások nem egyértelműen mennek át a felügyelet felé.

#### **[38] A riasztások és visszaállások prioritása**

Az ebben a szakaszban programozott üzenetkódokat a kommunikátor használja az alábbi listában szereplő különböző riasztási és visszaállási állapotok kiküldésére.

- 2-vezetékes füstérzékelő riasztás
- Billentyűzet "pánik" riasztás (P)
- Billentyűzet "tűz" riasztás (F)
- Billentyűzet "szükséghelyzet" riasztás (A)
- 2-vezetékes füstérzékelő riasztás visszaállás
- Külső bemeneti zóna visszaállás
- Billentyűzet "pánik" visszaállás (P)
- Billentyűzet "tűz" visszaállás (F)
- Billentyűzet "szükséghelyzet" visszaállás (A)

Az FAP csak akkor kerül átvitelre, ha a kódok a [38] szakaszban be vannak programozva.

#### **[39] A karbantartási riasztás üzenetkódjai**

Az üzenetkódokat az alábbi sorrendben programozzuk:

- Akkumulátorhiba
- Hálózati feszültséggel kapcsolatos hiba
- Nappali zóna (zónák) hibája
- Csengőáramköri hiba
- A segédtápegység hibája
- Periodikus teszt

### **[40] A karbantartási visszaállás üzenetkódjai**

- Akkumulátorhiba megszüntetése
- Hálózati feszültség hibájának megszüntetése
- Periódikus teszt átvitel
- Csengőáramkör hibájának megszüntetése
- A tűzzóna hibájának megszüntetése
- A segédtápegység hibájának megszüntetése
- Rendszer teszt

### **[41] LINKS1000 karbantartási visszaállás kódok**

Ebben a szekcióban a TLM hiba kódot és a LINKS1000 teszt átvitel kódot kell programozni. Ha nincs LINKS1000 a rendszerben, akkor ezt nem kell programozni.

#### **[42] Kommunikációs változók**

A szakasz számának beléptetése után 2 kétdigites adatbevitelre van szükség. Az adatbevitel során ne nyomjuk meg a [#] gombot.

### **Riasztásszámláló**

A riasztás/visszaállás párok számát határozza meg, amelyet a kommunikátor továbbít, mielőtt a számlálót az adott zónára nézve lenullázná (visszaforgó típusú nullázás). A riasztások számát "00" és "99" között állíthatjuk be, ahol "00" azt jelenti, hogy a kommunikátor sohasem nulláz. Tűz zónát nem lehet nullázni.

#### **Átvitel előtti késleltetés**

A késleltetés 00-99 másodperc lehet. Csak betörés típusú zónára érvényes, 24 órás és tűz zónákra nem.

#### **AC hiba késleltetése**

Az AC hiba előtti lésleltetést lehet programozni percben (01-99).

#### **Periódikus tesz átvitel**

Két átvitel közötti idő programozható napokban megadva (01-99).

### **[43] Teszt átvitel ideje**

A teszt átvitel ideje programozható. Üssön be 4 digitet 24 órás formátumban (óó:pp). Az óra: 00-23, a perc: 00-59 lehet. Ha a teszt adás nem megy át, FTC (kommunikációs hiba) keletkezik. Ez a fajta teszt kód nem fog átmenni a következő sikeres kommunikáció folyamán.

#### **[44] Kommunikációs formátum-opciók**

Ebben a szakaszban azokat a formátumokat hozzuk létre, amelyeket a [30] és [32] szakaszban programozott telefonszámokra küldünk. Minden egyes telefonszám elé be kell ütni egyet a lent felsorolt kétdigites számok közül.

A kiválasztandó formátumokat a vevőoldali felügyeleti rendszer típusa határozza meg. Először az első telefonszám formátumát írja be. A másik telefonszámot is programozza fel, még akkor is, ha csak egy telefonszámot használnak.

Az opciók a következők:

- [0] Silent Knight/Ademco lassú, 10 bit/s (1400 Hz illesztés) 3/1, 3/2 és 4/1, 4/2 nem bővített formátumok
- [1] Sescoa, Franklin, DCI, Vertex, 20 bit/s (2300 Hz illesztés) 3/1, 3/2 és 4/1, 4/2 nem bővített formátumok
- [2] Silent Knight gyors, 20 bit/s (1400 Hz illesztés) 3/1, 3/2 és 4/1, 4/2 nem bővített formátumok
- [3] Radionics (2300/1400 Hz illesztés)\* 3/1 és 4/2 nem bővített formátumok
- [4] Radionics (2300/1400 Hz illesztés)\* 3/1 és 4/2 nem bővített formátumok paritással
- [5] Sescoa, szupersebesség
- [6] Silent Knight/Ademco lassú, 10 bit/s (1400 Hz illesztés) bővített formátumok
- [7] Sescoa, Franklin, DCI, Vertex, 20 bit/s (2300 Hz illesztés) bővített formátumok
- [8] Silent Knigh gyors, 20 bit/s (1400 Hz illesztés) bővített formátum
- [9] Radionics, 40BPS (2300/1400 Hz illesztés) bővített formátum
- [10] Radionics (2300/1400 Hz illesztés)\* bővített formátum paritással
- [11] Sescoa, szupersebesség (azonosított nyitások és zárások)

#### **10 bit/s és 20 bit/s formátumok**

A lassú adatformátum értéke a Silent Knight/Ademco vevőkben 10 bit/s.

 $ADAT (DATA)$  = 1900 Hz LEVÁLASZTÁS (KISOFF) =1400 Hz  $SEBESSÉG (SPEED) = 10 BADD$ 

A 20 bit/s sebességet a DCI, Franklin, Sescoa és Vertex vevők használják gyors adatformátumként.  $ADAT (DATA)$  = 1800 Hz LEVÁLASZTÁS (KISOFF) = 2300 Hz  $SEBESSÉG (SPEED) = 20 BADD$ 

#### **Radionics formátumok**

A konvencionális 3/1 formátumot kell alkalmazni minden Radionics ciklusos (09) vagy paritásos (10) rendszerhez. Általában a Radionics formátum bővített változatát is használjuk. Az alábbiakban néhány szempontot ismertetünk, amelynek segítségével a PC2525 készüléket a Radionics formátumnak megfelelően tudjuk konfigurálni.

- 1. Az ügyfél azonosító kódja csak háromdigites lehet, amelyet egy nullával egészítünk ki a négy digit létrehozásához. (Pl. az 123 azonosító kódot 1230 programozásával visszük be).
- 2. A zónariasztás üzenetkódja mindig egy (és numerikus) digit legyen a nem bővített második ciklus kiküldésénél (pl 1. zóna = 10, 2. zóna = 20, ….6. zóna = 60). Ha második digitként nullát használunk, ez arról informálja a PC2525 vezérlőpanelt, hogy nincs szükség második ciklus továbbítására.
- 3. Minden további, nem riasztással összefüggő üzenetkódot úgy kell beállítani, hogy annak kiküldése a bővített második ciklusban történjék. Az üzenetkód első digitjét használjuk az esemény azonosítására, a második (bővítő) digit pedig az eseménnyel összefüggő valamilyen adatot azonosít (ha az üzenetkód pl. E3, ez a 3. zóna visszaállását jelenti, amelyben E a visszaállás, 3 pedig a zóna száma).
- 4. Az alábbi listában megadjuk, hogy Radionics formátumban milyen első digiteket használhatunk:

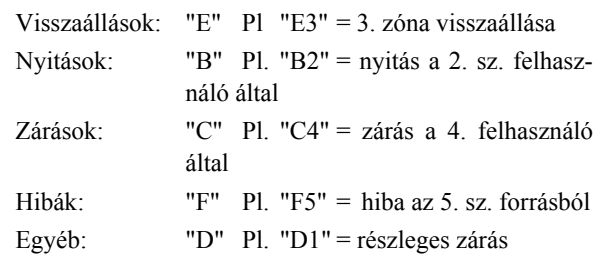

#### **Sescoa szupergyors formátum**

A Sescoa szupergyors formátum programozásánál pontosan be kell tartani az alábbi útmutatót, mert csak így fog helyesen működni:

- 1. Az azonosító kód négy decimális digit hosszúságú legyen a 0001 és 3374 közötti tartományban.
- 2. Az üzenetkódok hossza két digit és az alábbiak szerint kell programozni:

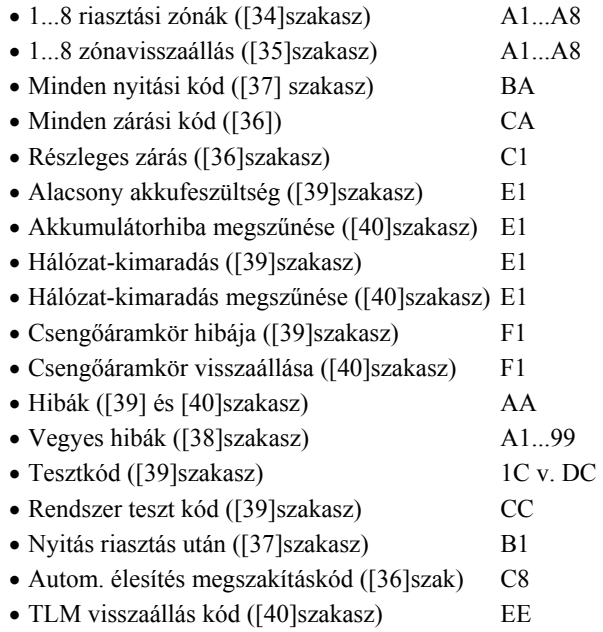

### **[45] A kommunikátor hívásirány opciói**

Ennek a fejezetnek a programozása során arról informáljuk a tárcsázó áramkört, hogy az átvitelt melyik (az első vagy a második) telefonszámra akarjuk végrehajtani.

A hívásirány programozására négy opciónk van:

- [0] Ennél a csoportnál nincs átvitel
- [1] Az első telefonszám hívása visszahívással a második telefonszámra, ha a [46] szakaszban a 4. LED ég és a panel már nyolcszor megpróbálta az első telefonszámot.
- [2] Csak a második telefonszám hívása
- [3] Mindig mindkét telefonszám hívása

A # megnyomása az adatbevitelek során visszaléptet, és NEM tárol el semmit.

### **[46] Első kommunikációs opció kód**

#### *1. LED: Kommunikátor enged/tilt*

[1] OFF Kommunikátor engedve. A felügyelet értesül az eseményekről.

 ON\* Kommunikátor tiltva, a felügyelet felé nem megy jel.

### *2. LED: Visszaállás jelentő kód*

[2] OFF\* A visszaállás zónát követ. A zónavisszaállás kód csak a zóna fizikai állapotának normalizálása után megy át a felügyeletre. Ha a rendszert hatástalanítják,

és a zóna még mindig aktív, a felügyelet csak a hatástalanítás után értesül. A 24 órás zóna csak a fizikai normál állapot visszatérése esetén áll vissza.

 ON A visszaállás kódok csak akkor mennek át, ha a zóna visszaáll és a sziréna kikapcsolási ideje lejárt. Ha a sziréna kikapcsolási ideje lejár, de még a zóna mindig nyitott, a felügyelet csak a zóna visszaállása esetén vagy a hatástalanításkor értesül.

#### *3. LED: DTMF vagy impulzus tárcsázás*

#### [3] OFF Impulzusos tárcsázás.

ON\* DTMF tárcsázás.

#### *4. LED: Átvitel opciók*

[4] OFF Tartalék második telefonszám. Nyolc az első telefonszámra történő sikertelen hívás esetén a panel a második számra kezd el tárcsázni. Ha ez sem sikerül, FTC hiba jelentkezik.

 ON\* Csak első telefonszám. A panel csak az első telefonszámra próbál jeleket küldeni. Ha sikertelen volt a kommunikációra tett kísérlett, FTC hiba keletkezik.

#### *5. LED:Részleges zárás opciók*

[5] OFF\* Nem azonosít részleges zárás. Élesítéskor a kézileg kiiktatott zónák nem jelentkeznek be; csak a Részleges zárás kód és a Zárás kóddal üzenet megy át. ON A kiiktatott zónákra vonatkozó üzenet a Részleges zárás után, de a Zárás kóddal üzenet előtt megy át a felügyeletre.

#### *6. LED: Radionics (handshake) frekcencia kiválasztás*

- [6] OFF\* 2300 Hz. Radionics formátum használatakor a rendszer 2300 Hz-es "handshake"-et fogadja el. ON 1400 Hz. Radionics formátum használatakor a rendszer 1400 Hz-es "handshake"-et fogadja el.
- *7. LED: Riasztásszámláló reset*
- **[7] OFF\* A riasztásszámláló a következő élesítéskor nullázódik. Ha egy zóna eléri a riasztásszámláló értékét, akkor az azon túl érkező riasztások nem okoznak riasztást és a felügyelet sem értesül. A riasztásszámláló nullázása után visszaáll a normál állapot.** 
	- ON A riasztásszámláló éjfélkor nullázódik (23:59 és a 00:00 állapot között).

#### *8. LED: Zárás megerősítése*

[8] OFF\* Tiltva: A kilépési késleltetés azonnal elindul ha érvényes kóddal élesítenek.

ON Ha élesítik a rendszert a kilépési késleltetés addig nem indul meg, amíg a következő események be nem következnek:

- A zárás sikeresen átment a felügyeletre, és ezt a kezelő nyugtázó sípolása jelzi. A kilépési késleltetés elindul.
- Ha a kommunikáció nem sikeres, FTC hiba jön elő és a kilépési késleltetés csak akkor indul el, ha a hiba megjelenik a kezelőn.
- A felhasználó beüti újra a hozzáférési kódját, és ezzel elindítja a késleltetést.

Megjegyzés 1: Escort modul használatánál ezt a funkciót le kell tiltani.

Megjegyzés 2: A zárás megerősítést csak akkor lehet használni, ha a nyitások és zárások jelentése engedélyezett. \* = alapbeállítás szerint

### **[47] LINKS1000 előzetes (első telefonszám)**

A LINKS1000 előzetes kód egy 4 digites kód, amelyet egy távolabbi híváshoz használ a központ (LINKS1000-en keresztül). Ezt akkor használják, ha a vonalas hívást helyi rendszer felé továbbítják, a távolabbi híváshoz pedig LINKS1000-et akarnak használni.

A [47] szakszban írjon be egy négy számjegyű kódot első telefonszámként. A nem használt digitek helyére "F"-et kell írni.

### **[48] LINKS1000 előzetes (második telefonszám)**

Mint a [47] szakasz, csak ez a második telefonszámra utal.

## **Letöltés opciók**

### **[70] Első letöltő opciók**

### *1. LED: Letöltés válasz*

[1] OFF\* Tiltva: A rendszer nem válaszol a bejövő hívásokra. A letöltés csak periódikus módon lehetséges, vagy akkor amikor a felhasználó azt engedélyezi.

 ON Engedélyezve: A panel válaszol a bejövő hívásokra a [74] szakaszban programozott csengésszám után.

### *2. LED: Felhasználói hívás*

[2] OFF\* Tiltva.

 ON Engedve: A felhasználó fel tudja hívni a letöltő számítógépet a [\*][6][Mester kód][9] paranccsal. Ennek érdekében a letöltő egység telefonszámát és a panel azonosító számát be kell programozni.

### *3. LED: Üzenet rögzítő felülírás enged/tilt*

[3] OFF Tiltva: A panel csak a programozott csengésszám ([74]) után válaszol.

 ON\* Engedélyezve. Ha a riasztóközpont vonalán üzenetrögzítő van, lehetőség van ennek kiiktatására: A letöltő számítógép hív. A panel észleli, de a letöltő egy-két csengés után megszakít. Ha a panel adott időn belül újabb hívást észlel, azonnal válaszol. A Dupla Hívás Időzítő 000-249 másodperc lehet.

#### *4. LED: Visszahívás*

[4] OFF\* Tiltva. A kapcsolat azonnal létrejön számítógép és központ között.

 ON Engedve. A központ ugyan válaszol a bejövő hívásra, de azonnal mindkét oldal megszakít. A panel ezután hívni fogja a programozott letöltő számítógép telefonszámát. Több letöltő számítógép esetében ne használják e funkciót.

### *5. LED:Periódikus letöltés*

[5] OFF\* Tiltva.

 ON Engedélyezve: A panel a programozott időben mindig fogja hívni a letöltő számítógépet.

*6. –8. LED: nam használt.*

### **[71] A letöltő számítógép telefonszáma**

Ez az a telefonszám, amelyet a vezérlőpanel a feltöltő számítógép hívására használni fog. Maximum 17 digit lehet.

### **[72] A letöltés hozzáférési kódja**

Ezzel a négydigites kóddal tájékoztatjuk a vezérlőpanelt arról, hogy a jogosított feltöltő számítógéppel vette fel a kapcsolatot.

### **[73] Panelazonosító kód**

Ez a négydigites kód a feltöltő számítógép számára bizonyíték arra nézve, hogy a kijelölt vezérlőpanellel áll kapcsolatban.

### **[74] Csengések száma válaszolás előtt**

A csengések szám állítható be, ami előtt a panel nem veszi fel a bejövő hívásokat.

### **[75] Kettős hívás időzítő**

Az időzítővel azt az intervallumot állítjuk be, amely két hívás között eltelik, amikor a válaszgép forszírozott keresésére van szükség.

### **[76] LINKS1000 előzetes (letöltő telefonszám)**

A [47] szekció ad felvilágosítást. Ide is 4 digites kód szükséges.

### **Kizárás és reset opciók**

### **[90] Üzembe helyezői kizárás engedélyezése**

Ha engedélyezik a funkciót, a reset folyamán az üzembe helyezői kód nem áll vissza a gyári értékre.

Lépjen be a [90]-be, majd ezután üsse be az [üzembe helyezői kód][90] sort megerősítésként. A rossz kód bevitelét a kezelő jelzi. Az a panel, amelyen ez a funkció engedélyezett, a telefonvonal relé 10 alkalommal történő kattintásával jelzi a kizárást a felélsztés során.

### **[91] Üzembe helyezői kizárás tiltása**

A szekcióba való belépéssel tiltani lehet az előbb említett funkciót.

Lépjen be a [91]-be, majd ezután üsse be az [üzembe helyezői kód][91] sort megerősítésként. A rossz kód bevitelét a kezelő jelzi.

Az olyan panel, amely visszaérkezik a DSC gyárba és más hibája nincs csak az üzembe helyezői kizárás, az külön szerviz díjat fog maga után vonni.

### **[99] Az EEPROM memória gyári alapértékekre állítása szoftverrel**

Ezt a szakaszt az EEPROM memória eredeti gyári alapértékekre való visszaállításához használjuk.

A [99] szakaszszám beléptetése után a memória alaphelyzetbe áll vissza, és a program úgy indul el újra, mintha most adtunk volna a készülékre először tápfeszültséget.

#### **Az EEPROM memória gyári alapértékre állítása hardveres úton**

Előfordul, hogy gondatlan programozás következtében az üzembehelyezői kód eltűnik. Ilyenkor a rendszer újraprogramozásának egyetlen módja a hardveres alaphelyzetbe állítás. Azonban ha az üzembehelyező hozzáférési tilalma érvényesítve van, nincs más lehetőség a rendszer újraprogramozására, mint a helyes üzembehelyezői kód bevitele.

Az alábbi sorrendet követve hajthatjuk végre a panel gyári alapértékekre való beállítását:

- 1. Szüntessük meg az összes tápfeszültséget a hálózati feszültség és az akkumulátor eltávolításával.
- 2. Kössön ki minden vezetéket a Zóna 1 és PGM csatlakozóból
- 3. Kösse össze a Zóna 1-et és a PGM pontot, majd adja rá a tápot
- 4. Várjunk 20 másodpercet, majd távolítsuk el a rövidzárat
- 5. A rendszer újratölti az EEPROM memóriát a gyári alapérték-kódokkal

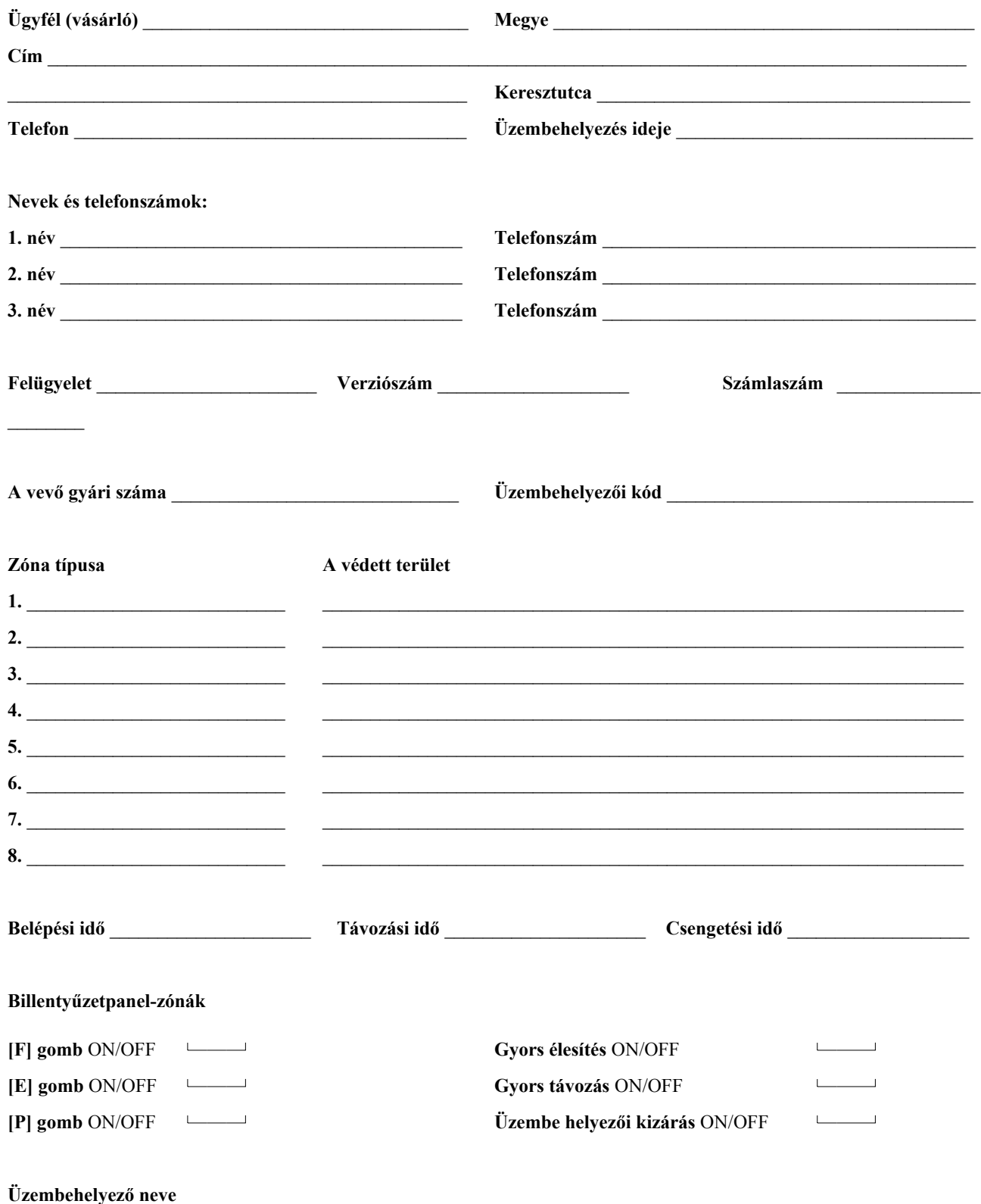

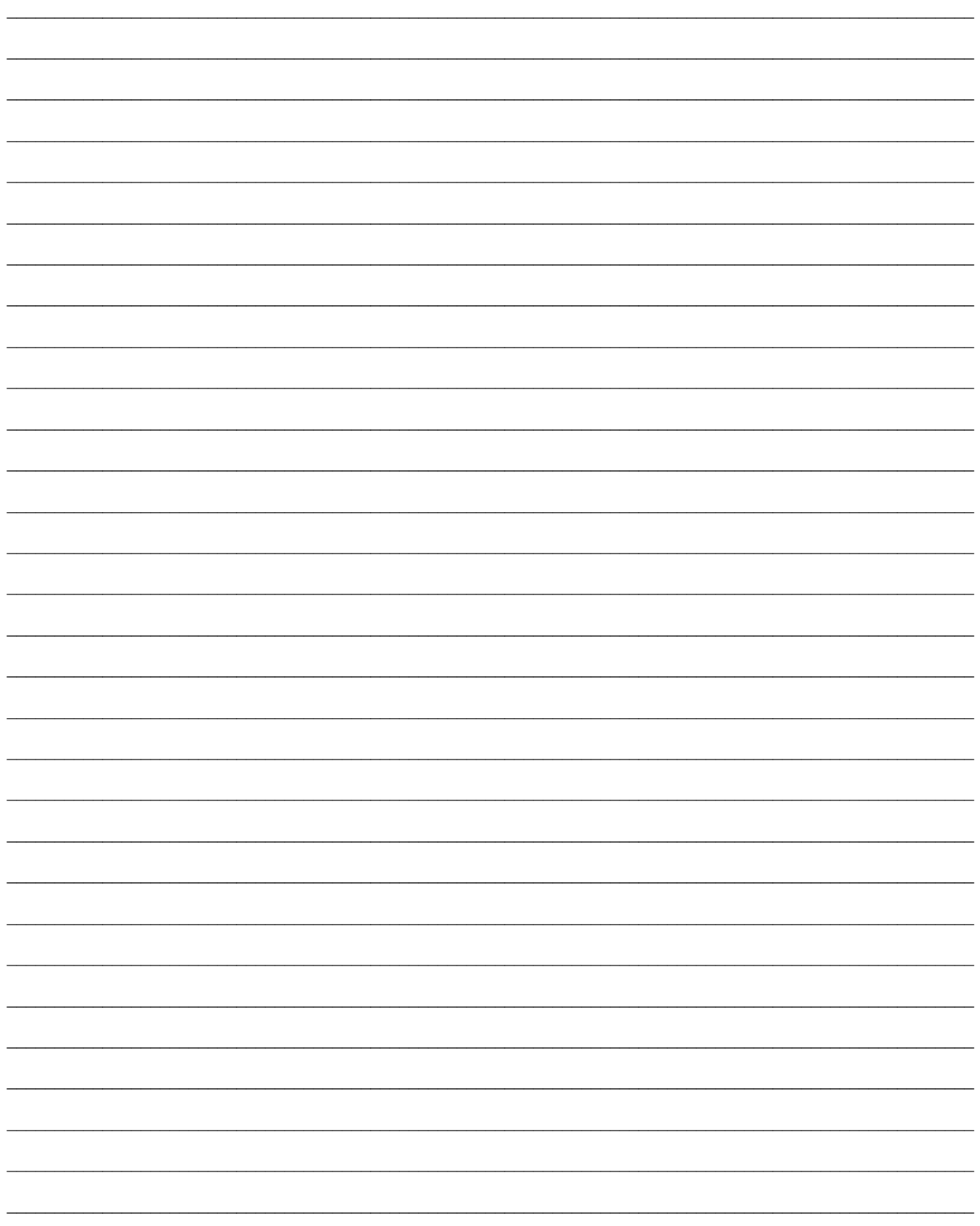

# [00] Bináris programozás

Lásd a leírás erre vonatkozó részét.

# **[01] Zónadefiníciók az 1...8 zónára**

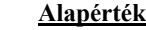

- **2 0 1. zóna 2 1 2. zóna 2 1 3. zóna 2 1 4. zóna 0 2 5. zóna 0 2 6. zóna 0 2 7. zóna**
- **0** 2 **1** 8. zóna

### **Első digit**

- $0 =$  Hangos
- **1** = Csendes
- **2** = Csengő, hangos
- **3** = Csengő csendes

### **Második digit**

- **0** = Késleltetett
- **1** = Azonnali
- **2** = Követő
- **3** = Követő otthoni távozó
- **4** = 24 órás sziréna
- **5** = 24 órás csengő/sziréna
- **6** = 24 órás csipogó
- **7** = Kisegítő késleltetés
- **8** = Késleltetett tűz
- **9** = Kulcsos kapcsoló
- **A** = Késleltetet otthonmaradó
- **B** = Kényszerített válasz

### **[02] Rendszeridők**

### **Alapérték**

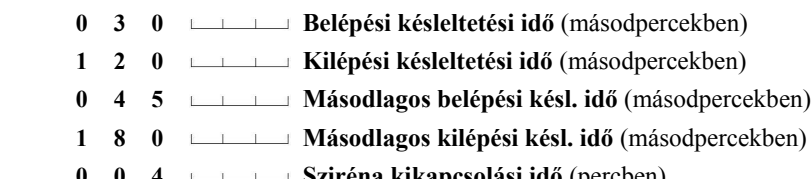

- **0 0 4 Sziréna kikapcsolási idő** (percben)
- **0 5 0 Normál hurok-válaszidő** (x 10 ms)

#### *Megjegyzések:*

- *1. Az érvényesen beléptethető számok 001 és 255 között helyezkednek el.*
- *2. Itt a "000" nem érvényes, ne léptessük be.*
- *3. A másodlagos késleltetés hosszabb legyen mint a normál.*
- *4. A hurokválaszadási időt minimum 010-re kell állítani.*

### **[03] Üzembehelyezői kód**

#### **Alapérték**

- 
- **2 5 2 5** Léptessünk be 4 digitet 0 és 9 között. A [\*] és [#] jeleket ne használjuk.

### **[04] Rendszerkód**

 **Alapérték**

 **1 2 3 4** Léptessünk be 4 digitet 0 és 9 között. A [\*] és [#] jeleket ne használjuk.

### **[05] Második Rendszerkód**

 **Alapérték**

 **A A A A** A [\*1111] beléptetésével törölhető. Léptessünk be 4 digitet 0 és 9 között. A [\*] és [#] jeleket ne használjuk.

### **[06] Programozható kimeneti opciók**

#### **Alapérték**

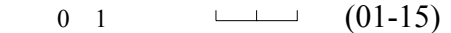

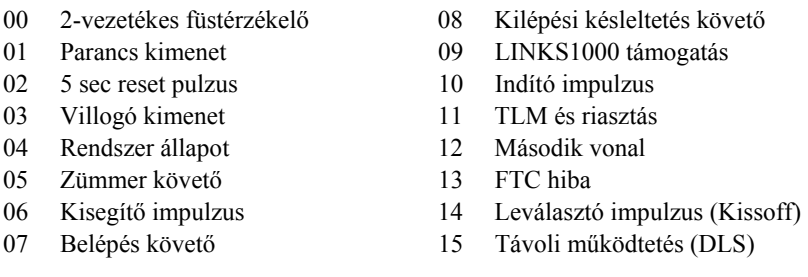

### **[07] Billentyűzet kizárás opciók Alapérték**

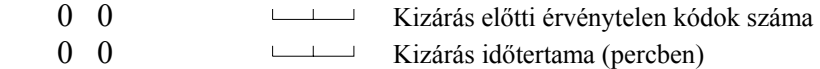

**Zóna-jelzőfény világít**

Gyors kilépés engedve PC16OUT engedve AC hiba nem jelenik meg **NEM HASZNÁLT** 

60 sec kiiktatás felélesztéskor Kényszerített él. másodl. késl.-nél Részleges zárás auto élesítéskor

NC körök

Két digit bevitele szükséges 00-99. A 00 beütése tiltja az opciót.

### **[08] Első rendszer opció kód**

## **Alapérték**

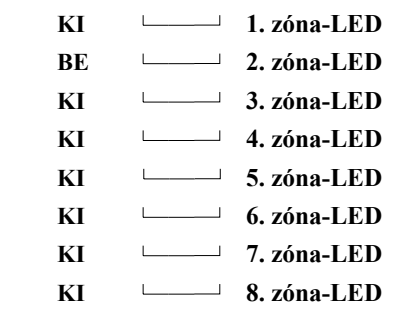

### **[09] Második rendszer opció kód**

### **Alapérték**

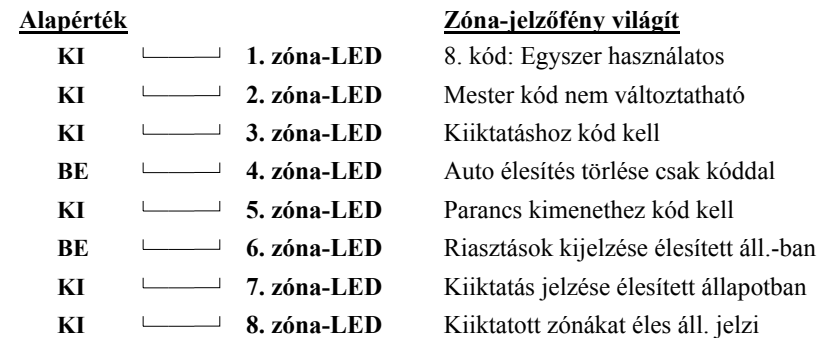

**Zóna-jelzőfény nem világít**

EOL lezárás Felélesztéskor aktív zónák Nincs kényszerített élesítés Részl. zárás nem megy a felügyeletre Gyors kilépés tiltva PC16OUT tiltva AC hiba hibaként megjelenik

#### **Zóna-jelzőfény nem világít**

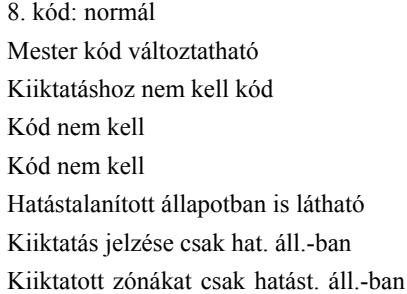

### **[10] Harmadik rendszer opció kód**

### **Alapérték**

kell

**Zóna-jelzőfény nem világít**

Hangos kilépési hiba tiltva

TLM hangos élesített rendszernél

Nincs squawk Nincs squawk

Normál kilépés Normál belépés TLM engedélyezve

Szaggatott sziréna csak tűz riasztásnál

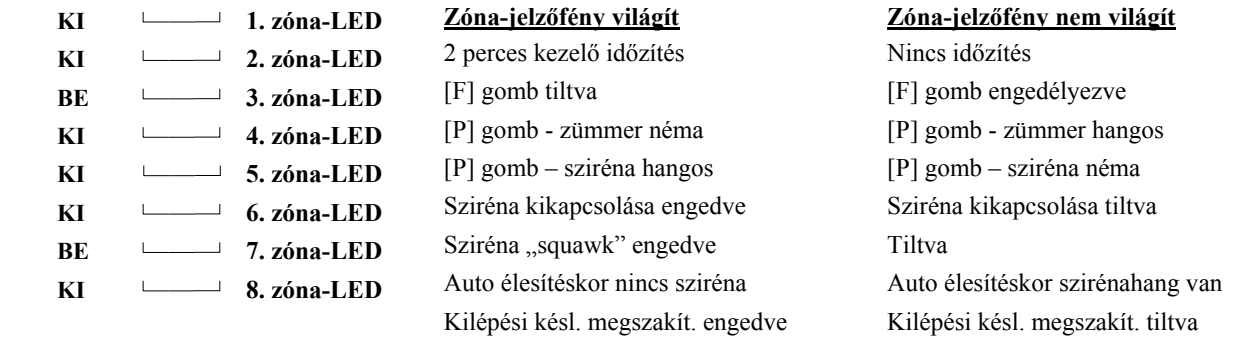

### **[11] Negyedik rendszer opció kód**

#### **Alapérték**

### **Zóna-jelzőfény világít**

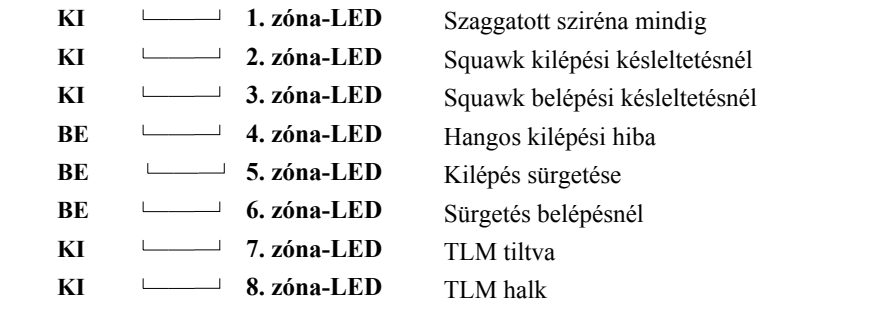

### **[12] Kiiktatás maszk az 1...8 zónákra**

#### **Alapérték**

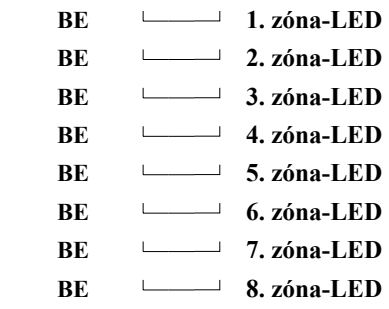

Ha be van kapcsolva a jelzőfény, a zóna kiiktatható.

### **[13] Kódok engedélyezése a kiiktatáshoz (1...8kódok)**

### **Alapérték**

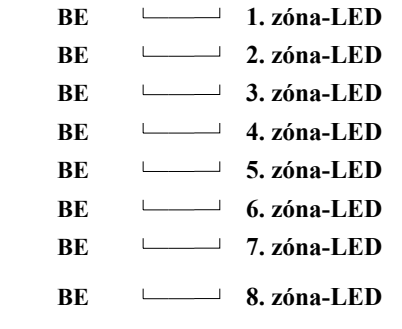

### **BE 1. zóna-LED** *Megjegyzések:*   **BE 2. zóna-LED** *Ha a zóna-jelzőfény világít, akkor a kód kiiktatásra használható.*  **BE 3. zóna-LED** *Ha a zónakiiktatáshoz nem szükséges hozzáférési kód, akkor ez a szakasz*   **BE 4. zóna-LED** *figyelmen kívül hagyható.*

**[30] Első telefonszám** - A telefonszámnál "0" digitként [0] írandó.

- A szám végén [#]-t léptessünk be.

1111111111111111111

### [31] Az ügyfél első azonosító kódja **- A háromdigites kódnál [0] legyen az utolsó** digit

 $\begin{array}{ccccccccccccc} \textbf{1} & \textbf{1} &$ 

### **[32] Második telefonszám**

### **[33] Az ügyfél második azonosító kódja**

the company of the com- $\Box$ 

# **[34] Riasztási üzenetkódok** (1...8 zónák)

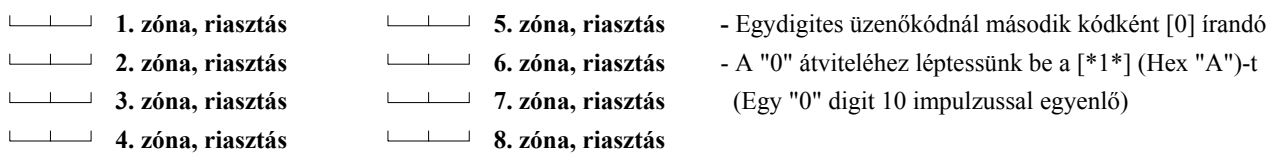

### **[35] Visszaállási üzenetkódok** (1...8 zónák)

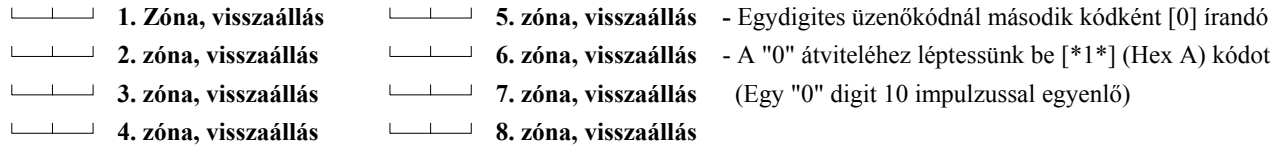

### **[36] Zárási (élesítési) üzenetkódok az 1...8 hozzáférési kódokhoz**

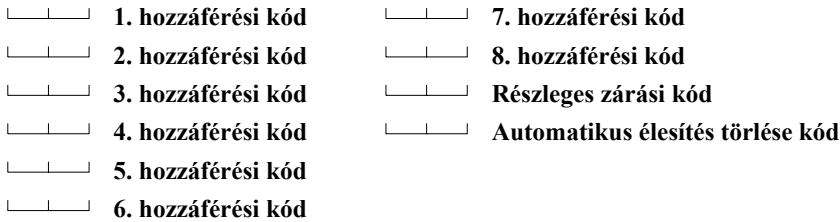

### **[37] Nyitási (hatástalanítási) üzenetkódok az 1...8 hozzáférési kódokhoz**

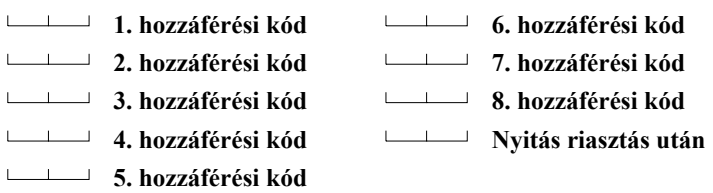

### **[38] Prioritás riasztások és visszaállások**

# - Az azonosító kódban "0" digitként [\*1\*] (Hex A) írandó (Pl. a 103 kód = [1]+[\*][1][\*]+[3]+[0])

- **Billentyűzet [F] riasztás**
- **Billentyűzet [A] riasztás**
- **Billentyűzet [P] riasztás**
- **Kétvezetékes füstérzékelő**
- **Billentyűzet [F] visszaállás**
- **Billentyűzet [A] visszaállás**
- **Billentyűzet [P] visszaállás**
- **Kétvezetékes füstérzékelő visszaállás**

### **[39] Karbantartási riasztás / HIBA állapot / üzenetkódjai**

- **Akkumulátorhiba, riasztás**
- **Hálózati feszültség-kimaradás, riasztás**
- **Csengőáramkör hibája, riasztás**
- **Tűzzóna hibája, riasztás**
- **Segédtápegység hibája, riasztás**
- **Periodikus tesztátvitel**
- **Rendszer teszt**

### **[40] Karbantartási riasztás /HIBA állapot / visszaállási üzenetkódjai**

- **Akkumulátorhiba megszűnése**
- **Hálózati feszültség-kimaradás megszűnése**
- **Csengőáramkör hibájának megszűnése**
- **Tűzzóna hibájának megszűnése**
- **Segédtápegység hibájának megszűnése**
- **TLM visszaállás**

### **[41] LINKS1000 szerviz jelentő kód**

**TLM hiba kód** 

**LINKS1000 teszt átvitel kód**

### **[42] Kommunikációs változók**

- 0 3 **Riasztás számláló**
- 0 0 **Késleltetés átvitel előtt**
- 3 0 **AC hiba késleltetés**
- 3 0 **Teszt átvitel ideje (napokban)**

Érvényes bevitel: 01-99. A 00 letiltja a funkciót.

### **[43] Teszt átvitel ideje**

Vigye be az átvitel idejét 24 órás formátumban: 00-23 az óra, 00-59 a perc. Ha nem használják 9999-re kell állítani. **Alapban:**

9 9 9 9

### **[44] Kommunikátor formátum-opciók**

 $\sqcup$ 

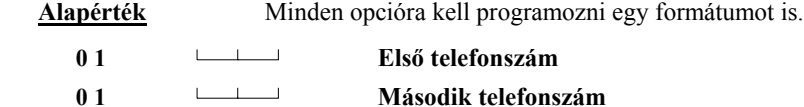

Minden telefonszámhoz léptessünk be egy [0] és [11] közötti digitet:

- [00] Silent Knight/Ademco lassú, 10 bit/s (1400 Hz illesztés)
- [01] Sescoa, Franklin, DCI, Vertex 20 bit/s (2300 Hz illesztés)
- [02] Silent Knight gyors, 20 bit/s (1400 Hz illesztés)
- [03] Radionics (2300/1400 Hz illesztés)
- [04] Radionics (2300/1400 Hz illesztés) paritással
- [05] Sescoa, szupersebesség
- [06] Silent Knight/Ademco lassú, 10 bit/s (1400 Hz illesztés), 3/1 bővített formátum
- [07] Sescoa, Franklin, DCI, Vertex 20 bit/s (2300 Hz illesztés), 3/1 bővített formátum
- [08] Silent Knight gyors, 20 bit/s (1400 Hz illesztés), 3/1 bővített formátum
- [09] Radionics (2300/1400 Hz illesztés), bővített
- [10] Radionics (2300/1400 Hz illesztés), bővített, paritással
- [11] Sescoa, szupersebesség azonosított nyitásokkal és zárásokkal

### **[45] A kommunikátor hívásirány-opciói Alapérték**

- **1 Zónák riasztásai és visszaállásai**
- **1 Kódok nyitása és zárása**
- **1 Prioritás riasztások és zárások**
- **1 Szerviz riasztások és visszaállások**

Vigyük be a megfelelő kódot az alábbi listából:

- [0] Ennél a csoportnál nincs átvitel.
- [1] Az első telefonszám hívása visszahívással a második telefonszámra
- [2] Csak a második telefonszám hívása.
- [3] Mindig mindkét telefonszám hívása.

#### **[46] Első kommunikátor opció kód**

#### **Alapérték KI** 1. zóna-LED  **KI 2. zóna-LED BE** 3. zóna-LED **BE** 4. zóna-LED  **KI 5. zóna-LED KI** 6. zóna-LED  **KI 7. zóna-LED KI**  $\qquad \qquad \longrightarrow \qquad$  **8. zóna-LED Zóna-jelzőfény világít** Kommunikátor tiltva Visszaállás sziréna kikapcsoláskor DTMF tárcsázás Csak az első telefonszámra hív Részleges zárás azonosítva 1400 Hz Radionics Riasztásszámláló reset éjfélkor Zárás megerősítése engedve **Zóna-jelzőfény nem világít** Engedélyezve A vissz. zónát követ Impulzusos tárcsázás A második tel. szám tartalék Részleges zárás nem azonosított 2300 Hz Radionics Riasztásszámláló reset élesítéskor Zárás megerősítése tiltva

### **[47] LINKS1000 előzetes (első telefonszám)**

 $-1$   $-1$ A nem használt digitek helyére "F"-et kell írni

## **[48] LINKS1000 előzetes (második telefonszám)**

A nem használt digitek helyére "F"-et kell írni

# **[70] Első letöltő opció kód**

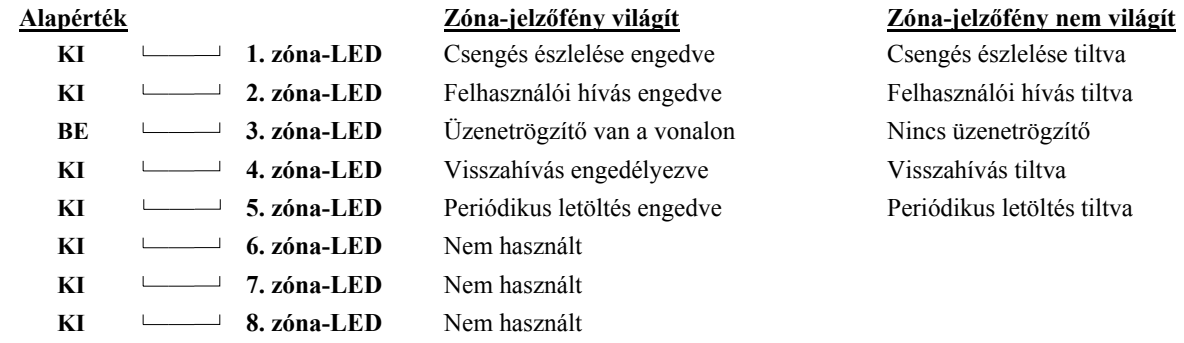
## **[71] A feltöltő számítógép telefonszáma**

Ez az a telefonszám, amelyet a vezérlőpanel a feltöltő számítógép hívására a számítógép ilyenirányú igénye esetén, vagy a felhasználó kezdeményezésére történő felhívásnál használ.

## **[72] A feltöltés hozzáférési kódja**

#### **Alapérték**

 **2 5 2 5** Léptessünk be 4 digitet 0 és 9 között. A [\*] és [#] jeleket ne használjuk.

## **[73] Panelazonosító kód**

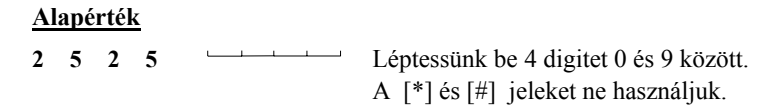

#### **[74] Válasz előtti csengések száma**

**Alapban:**

 $\angle$  1 2  $\angle$  Érvényes bevitel [01]-[12]

## **[75] Üzenetrögzítő miatti dupla hívás időzítője**

 **Alapérték**

 **0 6 0** Az érvényesen beléptethető számok: 001 - 249

## **[76] LINKS1000 előzetes (letöltő telefonszám)**

 $\longrightarrow$  A nem használt digitek helyére "F"-et kell írni

## **[90] Üzembe helyezői kizárás engedélyezése**

Üsse be a [90][üzembe helyezői kód][90] sort.

## **[91] Üzembe helyezői kizárás tiltása**

Üsse be a [91][üzembe helyezői kód][91] sort.

## **[99] Visszaállás gyári alapértékekre**

Üsse be a [99][üzembe helyezői kód][99] sort.

#### **Bekötési rajz:**

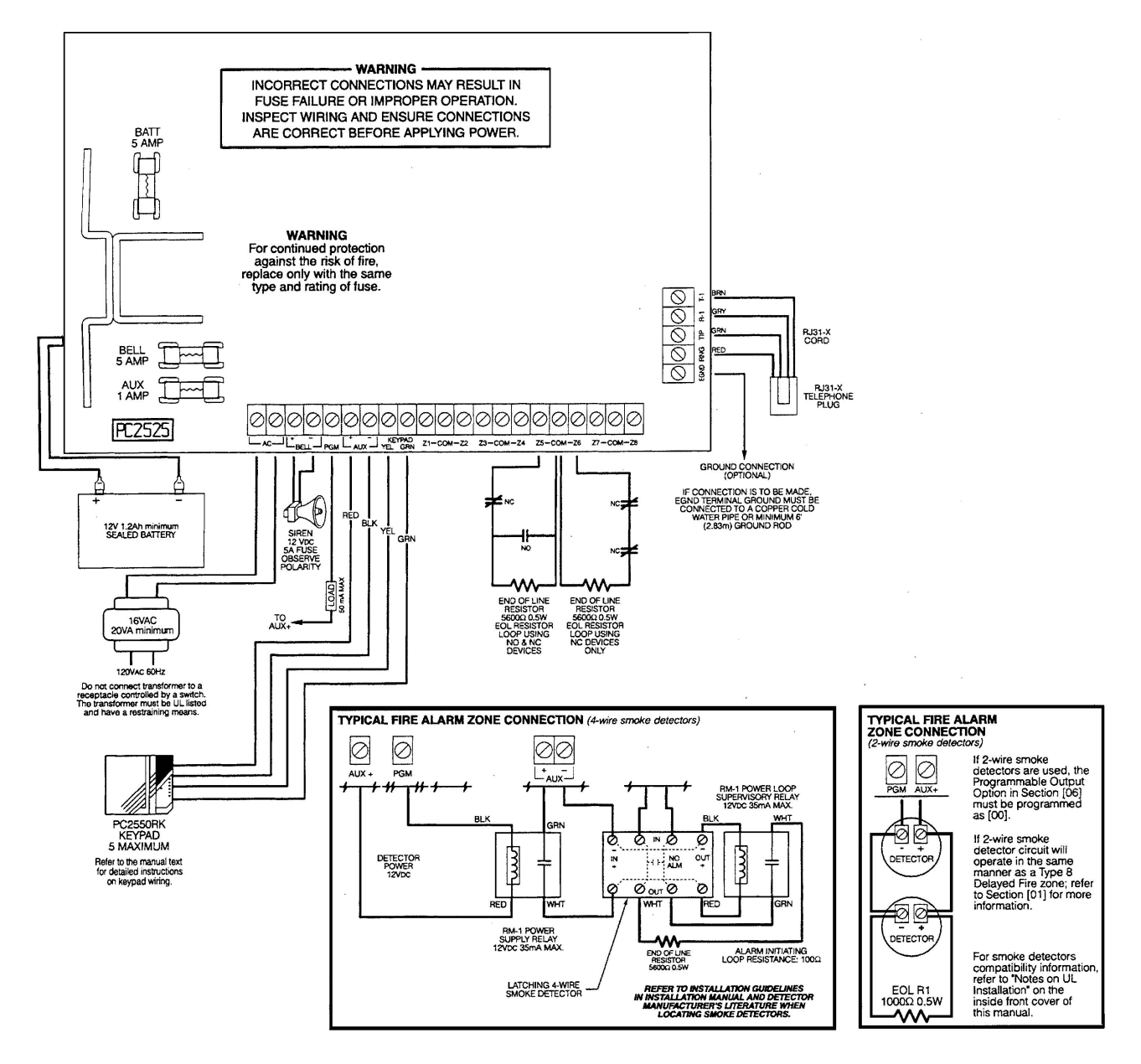

#### **\_\_\_\_ Figyelmeztetés!**

**\_\_\_\_\_\_\_\_\_\_\_\_\_\_\_\_\_\_\_\_\_\_\_\_\_\_\_\_\_\_\_\_\_\_\_\_\_\_\_\_\_\_\_\_\_\_\_\_\_\_\_\_\_\_\_\_\_\_\_\_\_\_\_\_\_\_\_\_**

Ez a kézikönyv információkat tartalmaz a készülék használatával és működésével kapcsolatos megkötésekről. Ezen információk a gyár garancia vállalásával kapcsolatosak. Ezért gondosan tanulmányozza át ezt a kézikönyvet!

 $\mathcal{L}_\mathcal{L}$ 

## **Kezelői Kézikönyv**

# PC Classic<sup>"</sup> PC 2550

## **Rendszer áttekintés**

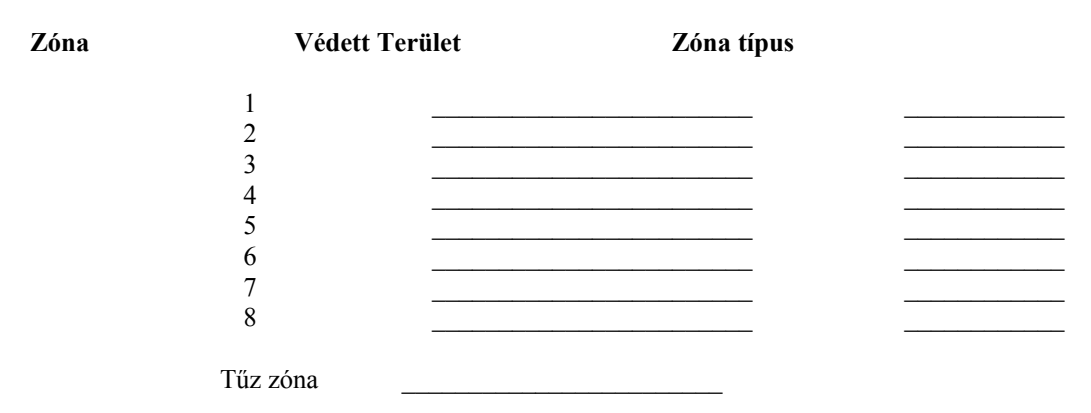

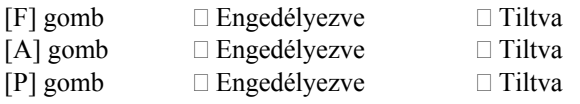

## **Hozzáférési kódok**

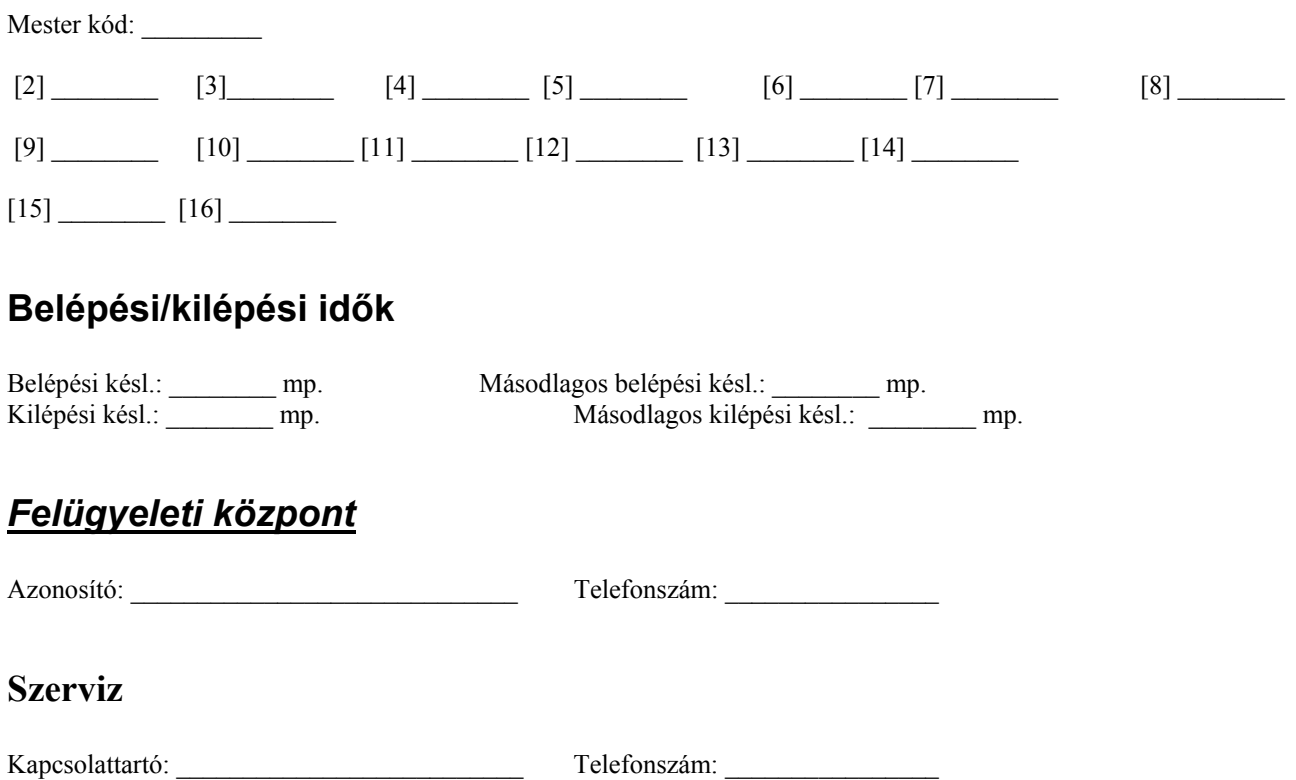

## **Néhány szó a rendszerről**

A PC 2550 Biztonsági Rendszer úgy lett megtervezve, hogy a lehető legnagyobb rugalmasságot és kényelmet biztosítsa Önnek. Kérjük gondosan tanulmányozza át ezt a kézikönyvet, hogy megismerkedjen a rendszer működésével. A telepítő természetesen minden információt megad Önnek a billentyűzetparancsokkal kapcsolatban. Töltse ki a Rendszer Áttekintés részt és tegye biztonságos helyre ezt a füzetet. A kezelő ajtajának belső részén lévő címkére az érzékelőket és zónákat ajánlott ráírni.

#### *Figyelmeztetés!*

Semmilyen biztonsági rendszer nem nyújt 100%-os védelmet. Vészhelyzetekben nem helyettesíti a rendőri intézkedést, életmentést vagy a magántulajdon védelmét, csak figyelmezteti arra a felhasználót!

Fontos, hogy hetente tesztelje a biztonsági rendszerét. Ehhez először értesíteni kell a felügyeleti állomást, hogy teszteli a rendszert. Azután, hatástalan állapotban, sértse meg az egyes zónákat, majd ellenőrizze a kezelőn, hogy minden megsértett zóna fénye kigyullad-e. Hatástalan állapotban a [\*][6][Mester kód][8] beütésével tesztelje a szirénát. A rendszer programozható arra az üzembe helyezés során, hogy automatikusan küldjön rendszertesztet a felügyeleti központra. Ha a rendszer nincs programozva ilyen tesztküldésre, hívja fel a felügyeleti állomást instrukciókért. A teszt végén ne felejtse el értesíteni a felügyeleti központot !

Amikor élesíti a rendszert, ellenőrizze, hogy a TROUBLE (hiba) jelzőfény világít-e. Nézze meg a Hibakijelzés szakaszt ahhoz, hogy meghatározza a hiba típusát. Haladéktalanul értesítse a telepítőt, ha nem tudja meghatározni a hiba jellegét és helyét, illetve nem tudja elhárítani.

## A rendszer működése

A PC2550 rendszer áll a központi panelből, egy vagy több billentyűzetből és különféle érzékelőkből. A központi panelt mindíg védett térben kell elhelyezni, lehetőleg úgy, hogy illetéktelen személyek ne nyúlhassanak hozzá. A fém ház tartalmazza a rendszerelektronikát, biztosítékokat és az akkumulátort. Normális esetben nem kell hozzányúlni a panelhez, de a telepítőnek hozzáférést kell biztosítani némely esetben. A billentyűzeten van hangjelző, LED kijelzés és parancsgombok. A billentyűzettel parancsot lehet küldeni a panelnek és le lehet olvasni a rendszer állapotát. A billentyűzetet megfelelő helyen, a ki/bejárati pontokhoz közel kell elhelyezni. A rendszernek 8 zónája vagy védett területe van. Bármely zónát, amelyet használunk, megfelelő érzékelőkhöz kell kötni. Amikor az érzékelő riaszt, a megfelelő zónafény kigyullad a kezelőn.

## Mester kód

A 4 digites Mester kód a rendszer élesítésére, hatástalanítására, kódprogramozásra és egyéb felhasználói funkciók programozására használható. A Mester kódot az üzembe helyező adja Önnek. A kód programozáshoz nézze meg a Kódok programozása részt.

## Élesítés

Zárjon be minden védett ajtót és ablakot, illetve ne legyen mozgás a mozgásérzékelővel védett helyiségekben. Ha a BYPASS (Kiiktatás) LED világít, bizonyosodjon meg arról, hogy a zónák szándékosan lettek kiiktatva, mielőtt élesíti a rendszert.

Ellenőrizze, hogy a READY (Üzemkész) fény világít (minden zóna nyugalomban van). A rendszer addig nem élesíthető, amíg a READY fény nem világít. Üsse be a 4 digites hozzáférési kódot. Minden bevitt digitnél a billentyűzet sípol. Amikor a helyes hozzáférési kódot bevittük, akkor az ARMED (Élesítve) fény kigyullad és a billentyűzet szaggatott hangjelzést ad. Ha rossz hozzáférési kódot vitt be, vagy a READY fény nem világít, a kezelő 2 másodperces hibahangot ad.

Amikor a helyes kódot bevittük, a rendszer élesedik és a kijárati ajtón keresztül el lehet hagyni az objektumot. A kilépési késleltetés megváltoztatható az üzembe helyező által. (Nézze meg a Gyors Élesítés funkciót)

## *Élesítés és kereskedelmi felhasználás*

Ha élesítjük a rendszert hozzáférési kód bevitelével, a sziréna rövid hangot ad, figyelmeztetve az élesítésre. Ha a rendszer felügyeleti központra van programozva, a kezelő sípoló hangot ad, hogy a felügyelet elfogadta az élesítést. Ha a rendszer élesítésekor a sziréna nem ad hangot és a billentyűzet sem sípol az átvitel elfogadására, akkor haladéktalanul hívja a szervizt.

## *Automatikus kiiktatás opció – Otthoni/Távozó élesítés*

Ha ezt a funkciót engedélyezték a programozás alatt, akkor a felhasználói kód bevitelekor a rendszer automatikusan kiiktatja az összes követő zónát, mely otthoni/távozó típusúra lett programozva. Amikor aktiválódnak, akkor a BYPASS (Kiiktatás) fény világít. Ha a kilépési késleltetés alatt elhagyja az objektumot, a rendszer automatikusan visszaadja a kiiktatott zónákat. Ez a funkció arra jó, hogy megkíméljék a felhasználót a zónák manuális kiiktatásától minden alkalommal, amikor úgy élesítené a rendszert, hogy otthon marad. Néhány alkalmazásnál, ahol a rendszer élesítve van és a követő zónák automatikusan ki vannak iktatva, a követő zónákat vissza lehet adni a rendszerbe – újra aktiválni – a billentyűzetről a követő zónák által védett területen kívül (például hálószobából). A [\*][1] beütésével újra lehet aktiválni a követő zónákat, a BYPASS (Kiiktatás) fény elalszik.

## Élesítés – Belépési késleltetés kikapcsolása

Ha úgy szeretné élesíteni a rendszert, hogy ne legyen belépési késleltetés, akkor a felhasználói kód előtt üsse be a [\*][9] –et. Az ARMED (Élesítve) LED villog, emlékeztetve, hogy nincs belépési késleltetés. Bármely belépés a késleltetett típusú zónán keresztül azonnali riasztást vált ki.

*Élesítés belépési késleltetés nélkül [\*][9][Hozzáférési Kód]* 

#### Hatástalanítás

Lépjen be a védett területre a kijelölt be/kijárati ponton keresztül. A billentyűzet csipogója megszólal. Menjen a billentyűzethez és üsse be a 4 digites felhasználói kódját. Ha hibázott a kódbevitel közben, nyomja meg a [#] gombot, majd vigye be helyesen a kódot. Az ARMED (Élesítve) LED kialszik és a billentyűzet csipogója elhallgat. Érvényes felhasználói kódot kell bevinni a késleltetés lejárta előtt. A belépési késleltetés megváltoztatható az üzembe helyező által.

Ha riasztás történt az élesítési periódus alatt, akkor a MEMORY (Memória) fény világít, és annak a zónának a fénye villog 2 percig, amelyikben a riasztás történt. Két perc elteltével a villogás abba marad, és a billentyűzet visszatér alaphelyzetbe.

Amikor belép és látja a billentyűzeten, hogy riasztás történt, lehet, hogy a betörő még az objektumban tartózkodik. Ilyen esetben menjen egy szomszédos objektumba és – ha felügyeletre van kötve a rendszer – hívja fel a felügyeleti központot. Ők elmondják, hogy milyen intézkedés történt a riasztásra és biztonságos –e az objektum, vagy nem. Ha a rendszer nincs távfelügyeletre kötve, azonnal hívja a rendőrséget.

#### Riasztási memória kijelzés

Ha a MEMORY (Memória) LED világít, riasztás történt az utolsó élesítési periódusban. A riasztási memória automatikusan kijelződik hatástalanításkor. (Lásd Hatástalanítás)

Nyomja meg a [\*][3] a riasztást okozó zóna megtekintéséhez.

Amikor a panelt újra élesítik, a riasztási memória törlődik. A # megnyomásával térhet vissza az üzemkész állapotba.

#### Zóna kiiktatás

A kiiktatott zónák nem váltanak ki riasztást. Használja a zónakiiktatást akkor, amikor hozzáférés szükséges a védett terület egy részéhez. A sérült érzékelőket is ki lehet iktatni a szerviz megérkezéséig, így kiiktatva is lehet élesíteni a panelt.

A zóna kiiktatáshoz üsse be a [\*][1] parancsot, majd a zónaszámot (pl. 1-et az 1-es zónához, 8-at a 8. zónához). Ha a [0] billentyűt kétszer megnyomja a zónaszám helyett, akkor az összes zóna kiiktatása megszűnik. Ha a [9]-es billentyűt nyomjuk meg kétszer, akkor az utolsóként kiiktatott zónacsoport újra kiiktatódik.

Biztonsági okokból az üzembe helyező kizárhat a kiiktatás lehetősége alól bizonyos zónákat.

A BYPASS (Kiiktatás) fény addig világít, amíg az utolsó kiiktatott zónát nem adtuk vissza a rendszerbe. A zóna kiiktatások mindig automatikusan törlődnek, amikor hatástalanítjuk a rendszert és újra ki kell iktatni a következő élesítéskor.

#### Hiba kijelzés

A PC2550 folyamatosan figyeli a lehetséges hibaállapotokat. Hibahelyzet előálltakor a billentyűzet 10 másodpercenként kétszer sípol és a billentyűzeten a TROUBLE (Hiba) jelzőfény világít. A billentyűzet bármely gombját megnyomva a hangjelzés elhallgat, de a Hiba fény továbbra is világít a hibahelyzet megszűntéig. Ha nem tudja meghatározni a hiba jellegét, hívja az üzembe helyezőt. A [\*][2] megnyomásával meg lehet tekinteni a hibahelyzetet. A zónafények indikálják a hibaállapot típusát:

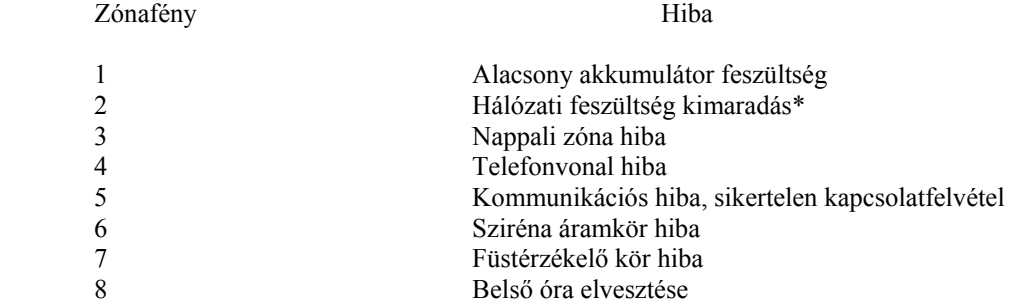

[#] megnyomásával visszatérhetünk az üzemkész állapotba.

**\* megjegyzés**: A billentyűzet csipogója nem szólal meg, ha AC hiba áll fenn, csak akkor szól, ha alacsony akkumulátor hiba is jelen van. A Hiba jelzőfény mindaddig világít, amíg az AC tápellátás vissza nem áll.

#### Füstérzékelő és Tűzriasztás újraindítás

Ha éjjel tűzriasztás van, ne várakozzon, azonnal kezdje meg az evakuálást. Azonnal hívja a Tűzoltóságot!

Tűzriasztás esetén a sziréna pulzáló hangjelzést ad. A tűzriasztás jelentése a felügyeleti állomásra késleltetve van 30 másodpercig, időt adva a téves riasztások kiküszöbölésére. A riasztás elnémításához nyomja meg a [#] gombot. A [#] megnyomásakor a kommunikátor újabb 90 másodpercig késleltetve lesz. Ez az időtartam arra van, hogy újraindítsuk, reseteljük a füstérzékelőket.

Ha a füstérzékelőt újraindítjuk és a 90 másodperc letelte után nyugalomban van, akkor nem lesz tűzriasztás átvitel a felügyeleti központra.

Ha a füstérzékelőt újraindítottuk és a 90 másodperc letelte után még mindig riasztásban van, a riasztás újból hallható és a folyamat ismétlődik. A tűzriasztás jelentésre kerül a 30 másodperc letelte után, ha nem nyugtáztuk a [#] megnyomásával.

Téves riasztások után a [\*][4] parancssal lehet újraindítania füstérzékelőket. A füstérzékelők újraindításához meg kell tisztítani őket a szennyeződéstől. A [\*] gomb megnyomása után le kell nyomni a [4] gombot néhány másodpercig. Ha az érzékelő kitisztul, visszatér normál állapotba. Ha még mindig füst van az érzékelő kamrában, akkor a riasztás újra indul. Ha újra riasztás van, akkor bizonyosodjon meg róla, hogy nincs tűz, majd indítsa újra a füstérzékelőket.

Azonnali tűzriasztás átvitelhez nyomja meg és tartsa lenyomva 2 másodpercig az [F] gombot a billentyűzeten.

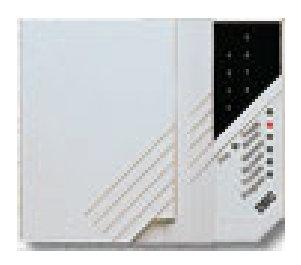

Nyomja meg az [F] gombot 2 másodpercig a Tűzriasztás átvitelhez. Nyomja meg az [A] gombot 2 másodpercig a Segélykérés átvitelhez. Nyomja meg az [P] gombot 2 másodpercig a Pánik átvitelhez.

## **Ezek a gombok csak akkor működnek, ha az üzembe helyező beprogramozza.**

**A színes címkék a billentyűzet ajtaján jelzik, hogy mely gombok aktívak.** 

Ha a zóna LEDek világítanak, akkor a zónák nyitva vannak (pl. ajtó vagy ablak). Nézze meg a zónainformációt a kezelő ajtaján.

A FIRE (Tűz) LED világít, ha tűzriasztás van. Az első riasztás alatt 30 másodpercen belül nyomja meg valamelyik billentyűt a kezelőn, hogy legyen 2 percünk a füstérzékelők újraindításához.

READY (Üzemkész) fény világít: A rendszer élesítésre kész.

READY (Üzemkész) fény nem világít: nyitott zóna. az élesítéshez be kell csukni, nyugalomba helyezni vagy kiiktatni.

Az ARMED (Élesítve) fény jelzi, hogy a rendszer élesítve van. Élesítés: Ellenőrizze, hogy az üzemkész fény világít; vigye be a 4 digites kódot.

A MEMORY (Memória) fény világít, riasztás történt. A riasztott zóna kijelzéséhez lépjen be [\*][3].

A BYPASS fény (Kiiktatás) világít, ha zónát iktatott ki. A kiiktatáshoz üsse be [\*][1][Mester Kód] majd a kiiktatni kívánt zónák számát. Üssön be [1]-et az 1. zónához, 8-at 8. zóna kiiktatásához.

A TROUBLE (Hiba) fény világít, ha hiba van a rendszerben. Nyomja meg bármelyik billentyűt a hangjelzés elnémításához. Nyomja meg [\*][2] a hibakijelzéshez:

#### Zónafény Hiba

- 1 Alacsony akkumulátor feszültség
- 2 Hálózati feszültség kimaradás
- 3 Nappali zóna hiba
- 4 Telefonvonal hiba
- 5 Kommunikációs hiba, sikertelen kapcsolatfelvétel
- 6 Sziréna áramkör hiba
- 7 Füstérzékelő kör hiba<br>8 Belső óra elvesztése
- 8 Belső óra elvesztése

PROGRAM fény világít, ha felhasználói kódokat programoz. Nyomja meg [\*][5][Mester Kód]; a Program lámpa világítani fog. Válassza ki a kód sorszámát 1 és 8 között, majd vigye be a 4 digites kódot. A 9-16 kódok a [9] megnyomásával érhetők el. A [#] lenyomásával visszatérhet az üzemkész állapotba. A Program fénynek világítani kell, amikor kódot programoz.

Nyomja meg a [#] billentyűt, ha…

- hibás digitet visz be a kódprogramozás közben, majd újból vigye be a kódot
- visszatér az üzemkész módba a [\*] parancsok után

#### Felhasználói kódok programozása

A Mester Kód mellett 15 Felhasználói Kód van.

Lépjen be [\*][5][Mester Kód]. A Program fény villog és a zónafények jelzik, melyik kód van már programozva. Új kód beviteléhez vagy meglévő megváltoztatásához üsse be a kód sorszámát (1-8), majd a 4 digites kódot. Kód törléséhez a 4 digit helyett üssön be [\*\*\*\*] –ot. Ügyeljen arra, hogy a kód nem tartalmazhat # és \* karaktereket.

A 9-16 kódok eléréséhez üsse be a [\*][5][Mester kód][9] sort. Az Üzemkész, az Élesítve és a Program villogni fog. Az 1-8 LED-ek mutatják, hogy melyik kód (9-16) van már beprogramozva. Ahogyan az előbb ki kell választani a kódot a megfelelő szám megnyomásával (1-8), majd a négy digit. A [\*\*\*\*] beírása törli a kódot. A [9] újbóli megnyomása visszaléptet az 1-8 kódhoz.

A 16. kód programozható egyszer érvényes kódnak. Erről kérdezze a telepítőt.

A [#] lenyomásával visszatérhet az üzemkész állapotba.

#### Gyors élesítés

Ha a gyors élesítés funkció engedélyezett, akkor a panelt felhasználói kód nélkül lehet élesíteni a [\*][0] beütésével. A [\*][0] parancs nem hatástalanítja a rendszert.

A [\*][6][Mester kód][4] paranccsal lehet ki/bekapcsolni a funkciót. Ha engedélyezzük, három rövid sípszót hallunk, ha kikapcsoljuk egy hosszú hangjelzést ad a kezelő.

A [#] lenyomásával visszatérhet az üzemkész állapotba.

#### Gyors kilépés

Ha engedélyezik élesített rendszerben a felhasználó kimehet a védett térből anélkül, hogy riasztást okozna.

A [\*][0] beütése két percet ad arra, hogy elhagyják a védett területet. Ha már elhagyta a területet, a rendszer rendesen élesedik. A két perc letelte után bármely zóna megsértése riasztást eredményez.

#### Ajtócsengő funkció

Az ajtócsengő funkció a panel hatástalan állapotában arra használható, hogy jelezze az ajtó kinyitását és visszazárását csipogással. A megfelelő ajtó/ablak az üzembe helyező által programozható be.

A [\*][6][Mester kód][6] paranccsal lehet ki/bekapcsolni a funkciót. Ha engedélyezzük, három rövid sípszót hallunk, ha kikapcsoljuk egy hosszú hangjelzést ad a kezelő.

#### Riasztás teszt

Üsse be a [\*][6][Mester kód][8] parancsot; a panel teszteli a billentyűzet fényeit, a billentyűzet csipogóját és a szirénát.

#### Hozzáférési kódok összesítése

[\*][5][Mester kód]…

[1-től 8-ig][4 digit] A kódok első csoportja

[9] [1-től 8-ig][4 digit] A kódok második csoportja

- [9] Vissza az első csoporthoz
- [#] Vissza a Kész üzemmódba

#### Felhasználói opciók összegzése

[\*][6][Mester kód]…

- [4] Gyors élesítés engedélyezve/tiltva
- [6] Ajtócsengő engedélyezve/tiltva
- [8] Sziréna teszt

#### Billentyűzet zónák

Három billentyűzetről aktiválható zóna van. Aktiválni úgy lehet őket, hogy két másodpercig folyamatosan nyomjuk. A gombokat le lehet tiltani az üzembe helyezői programozásban.

- [F] Billentyűzet Tűz zóna. A gomb 2 másodperces megnyomásával aktiváljuk a billentyűzeti tűz zónát és a sziréna kimenet pulzálni fog. A Tűz LED jelzi ki a zónariasztást.
- [A] Segélykérés billentyűzeti zóna. A gomb 2 másodperces megnyomásakor a billentyűzet csipogó jelzést ad és jelentést küld a felügyeletre. A sikeres kommunikációt követően a billentyűzet 6 rövid hangjelzést ad.
- [P] Billentyűzet Rendőrség zóna. Az üzembe helyező beállíthatja, hogy csendes vagy hangos riasztást adjon jelentéssel együtt a gomb 2 másodperces megnyomásakor. Ha hangosra van programozva, akkor a sziréna megszólal.

#### *Tesztelés*

Megjegyzés: Ajánlott a rendszert hetente tesztelni. A rendszertesztet csúcsidőn kívül hajtsa végre.

- 8. Értesítse a felügyeleti központot a rendszertesztről.
- 9. Hatástalanítsa a rendszert. (Üzemkész fény világít)
- 10. Hajtsa végre az akku/sziréna tesztet a [\*][6][Mester kód][8] beütésével. A sziréna 2 másodpercig szól. Ha hiba van a rendszerben a teszt után, a [\*][2] beütésével nézze meg a hibahelyzetet.
- 11. Aktiválja az érzékelőket, például nyissa ki az ajtót. Figyelje a zónafényeket. A zónafény kialszik, ha az érzékelő nyugalomba kerül.
- 12. Nyomja meg az [F] gombot. A sziréna kimenet pulzál. Élesítse, majd hatástalanítsa a panelt a sziréna elnémításához. Ismételje meg a tesztet az [A] és [P] gombok egymás utáni megnyomásával. Figyeljen oda, hogy az [A] gomb megnyomásakor nem szólal meg a sziréna, a [P] gomb pedig nem biztos, hogy hangos riasztásra van programozva.
- 13. Ha tűzzónát használ, ennek aktiválásakor a sziréna pulzálva szól.

FONTOS: Ne használjon nyílt lángot vagy égő anyagot a füstérzékelő teszteléséhez. Lépjen kapcsolatba az üzembe helyezővel technikai információért.

- 14. Ha a rendszer nem működik megfelelően, hívja a szervizt.
- 15. Ha kész van a teszt, értesítse a felügyeleti állomást.

#### Karbantartás

Normál használat esetén a berendezés minimális karbantartást igényel. Az alábbi pontokat kell betartania:

- 13. Ne mossa vizes ronggyal, vagy tisztítószerrel a billentyűzetet. Puha enyhén nedves rongyot használjon a tisztításhoz.
- 14. Bár a sziréna/akkumulátor teszt arra szolgál, hogy figyelemmel kísérhesse az akkumulátor állapotát, javasoljuk, hogy háromévente cseréltesse ki azt.
- 15. A többi rendszer eszköz tisztítása, mint például a füstérzékelő, passzív infra, ultrahangos és mikrohullámú érzékelő vagy az üvegtörés érzékelő tekintetében kövesse a gyártó utasításait.

#### Háztartások tűzvédelme

A legtöbb tűzeset a lakásokban történik. A veszély csökkentésére célszerű elvégezni a háztartás tűzbiztonsági ellenőrzését:

- 17. A villamos készülékek és azok hálózati csatlakozói biztonságos helyen vannak? Ellenőrizze a kopott zsinórokat, a túlterhelt áramköröket, stb. Ha bizonytalan a villamos készülékek és háztartási eszközök állapotában, akkor szakemberrel nézesse meg azokat.
- 18. A gyúlékony anyagok, folyadékok biztonságosan vannak tárolva zárt tartályokban vagy jól szellőző hűvös helyen? Kerülje a gyúlékony anyagokkal való tisztítást.
- 19. A veszélyes anyagok gyermekektől el vannak zárva?
- 20. A kályhák vagy fatüzelésű berendezések megfelelően vannak beépítve? Ellenőriztesse szakemberrel.

#### Családi menekülési terv

Gyakran rövid idő telik el a tűz észlelése és halálossá válása között.

- 13. Minden családtag vegyen részt a menekülési terv kidolgozásában.
- 14. A lakás minden pontjától tanulmányozzák át az esetleges menekülési útvonalakat. Mivel a legtöbb tűzeset az éjszaka folyamán következik be, ezért különös figyelmet kell fordítani a hálószobákból történő menekülési utakra.
- 15. Fontos, hogy a menekülés a hálószobákból a belső ajtó nyitása nélkül történhessen.

A menekülési terv készítésekor az alábbiakat vegyék figyelembe:

- Ellenőrizze, hogy a kifelé nyíló ajtók és ablakok könnyedén nyithatók legyenek, ne szoruljanak a festéstől, és zárszerkezetük simán működjön.
- Ha a kijárati ajtó használata túl nehéz idősek, gyerekek vagy mozgássérültek számára, akkor külön mentési tervet kell készíteni. Ez tartalmazza azt is, hogy minden menekülő meghallja a tűzjelző hangot.
- Ha a kijárat az alap szint felett van, akkor engedélyezett tűzlétrát vagy kötelet kell biztosítani, és gyakorolni kell azok használatát.
- A földszinti kijáratokat szabadon kell tartani. Ellenőrizze, hogy bútorok, berendezések ne zavarják a kijáratot, a kijáratnál télen a hó el legyen takarítva.
- Ki kell jelölni egy gyülekezési pontot, ahol a család minden tagja megjelenik.
- A lakásból elsőként kimenekülő azonnal hívja a tűzoltókat.
- A jó terv gyors menekülést eredményez. Először ne a tűz oltással próbálkozzon, ne értékeit vagy állatait menekítse, mert értékes időt veszít el. Ha sikerült távozni a házból, ne menjen ismét vissza. Várja meg a tűzoltókat.
- A tervet írja le, gyakran tanulmányozzák át, hogy vészhelyzet esetén mindenki tudja a feladatát. Ha változás történik, vizsgálja azt át, pl. ha több vagy kevesebb családtag tartózkodik otthon, vagy a lakást átalakítják.
- A rendszer heti ellenőrzése során mindig ellenőrizze a tűzjelző rendszer megfelelő működését is. Ha kételyei merülnek fel, akkor vegye fel a kapcsolatot a telepítővel.
- Célszerű a helyi tűzoltókkal is felvenni a kapcsolatot, további információkat kérni az ottani tűzvédelmi és menekülési tervekről. Ha van rá lehetőség, kérje meg a tűzoltó tisztet az ottani tűzvédelmi ellenőrzés végrehajtására.

## **Üzembe helyezői kézikönyv**

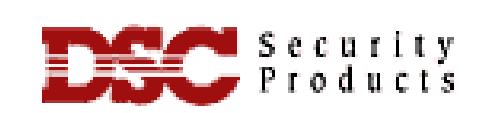

**PC2550 v.1.3**

#### **A PC2550 tulajdonságai**

#### **A telepítőnek a következőkre kell tekintettel lennie:**

**kizárás:** A funkció a felhasználó általi kódpróbálgatások ellen hatásos. Öt érvénytelen kód után a központ lezárja az adott kezelőt 15 percre. A kizárás alatt a kezelő 3 másodpercenként csipog. A billentyűzet kizárásakor a sziréna is megszólal (kb 10 másodpercre). A kizárásnak van jelentő kódja is.

**1. \_\_\_\_\_\_\_\_\_\_\_\_\_\_\_\_\_\_\_\_\_\_\_\_\_\_\_\_\_\_\_\_\_\_\_\_\_\_\_\_\_\_\_\_\_\_\_\_\_\_\_\_\_\_\_\_\_\_\_\_\_\_\_\_\_\_\_\_\_\_\_\_\_Billentyűzet** 

**2. \_\_\_\_\_\_\_\_\_\_\_\_\_\_\_\_\_\_\_\_\_\_\_\_\_\_\_\_\_\_\_\_\_\_\_\_\_\_\_\_\_\_\_\_\_\_\_\_\_\_\_\_\_\_\_\_\_\_\_\_\_\_\_\_\_\_\_\_\_\_\_\_\_ A letöltés** 

**kijelzése:** A letöltés befejeztével, vagy ha hiba történt a letöltés során a panel 10 másodpercenként 8-at sípol. A sípolás egy billentyű lenyomását követően leáll.

#### **3. \_\_\_\_\_\_\_\_\_\_\_\_\_\_\_\_\_\_\_\_\_\_\_\_\_\_\_\_\_\_\_\_\_\_\_\_\_\_\_\_\_\_\_\_\_\_\_\_\_\_\_\_\_\_\_\_\_\_\_\_\_\_\_\_\_\_\_\_\_\_\_\_\_ Óránkénti**

**teszt adás / Normál tárcsázás:** A normál tárcsázásnál a panel tárcshang megléte nélkül fog hívni. A teszt adás óránkénti bejelentkezést jelent. Ha mindkét részt szeretnék engedélyezni, akkor a telepítőnek a bináris módban be kell programozni a megfelelő címeket. A cím után programozza be:

**01 normál tárcsázás 02 óránkénti teszt adás 03 mindkettő 00 egyik sem** 

**Megjegyzés: 00 az alapbeállítás** 

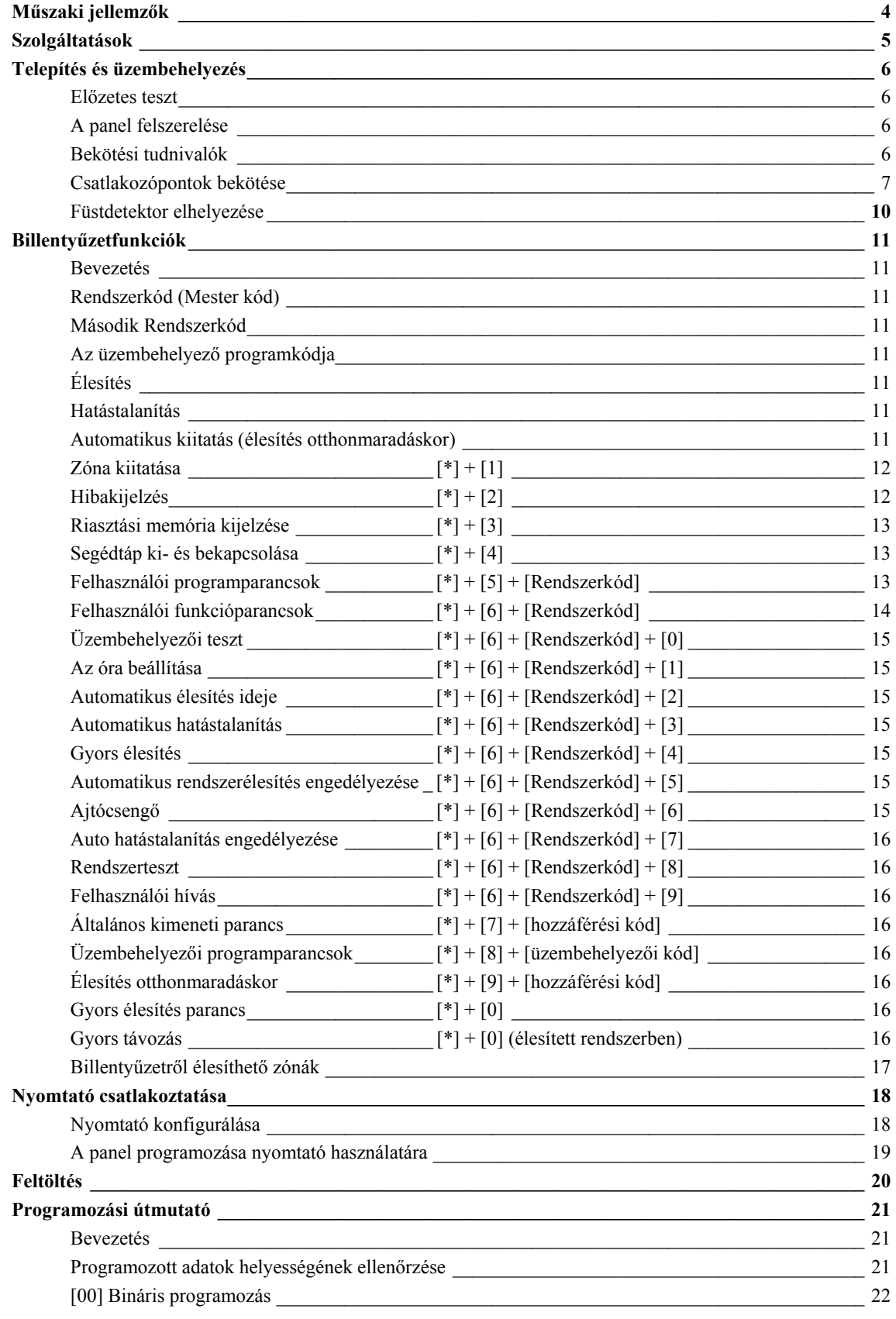

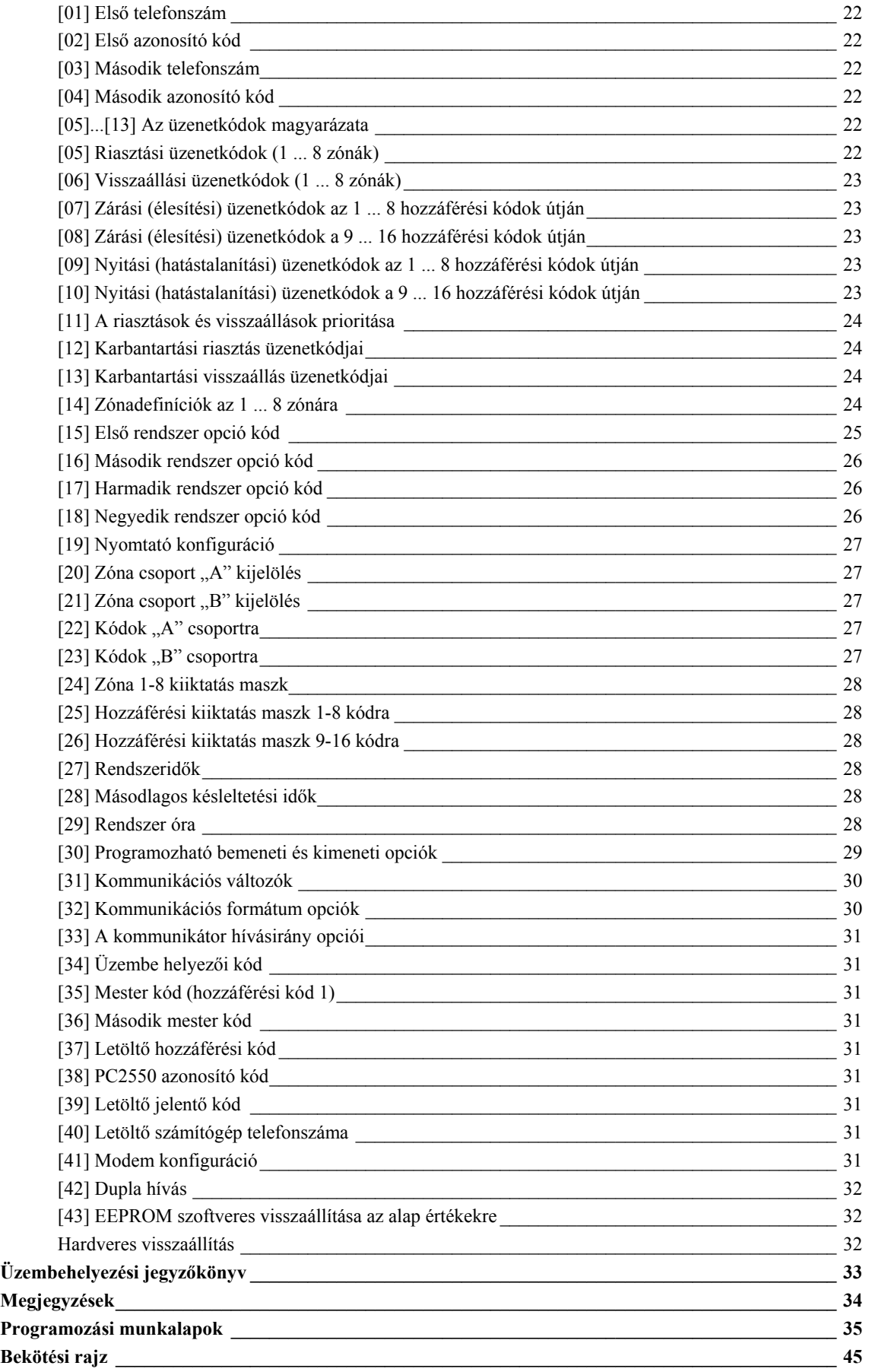

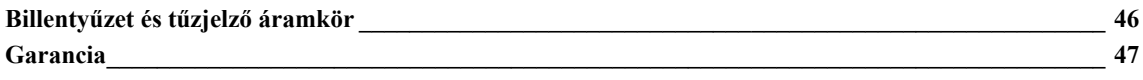

## **Műszaki jellemzők**

## **Vezérlőpanel**

#### **13 zóna, amelyek között**

- 8 teljesen programozható felügyelt zóna (vonalvégi ellenállások-EOL)
- Felügyelt tűzjelző zóna és egy alapban nyitott segédbemenet
- 3 billentyűzetről vezérelhető zóna található.

#### **Riasztás hangjelzéssel:**

- Csengő (sziréna) kimenet 700 mA, 5 A biztosíték, 12 V DC szabályozatlan
- Folyamatos vagy pulzált kimenet

#### **EEPROM memória:**

• A kódokat, ill. a rendszer állapotát nem felejti el teljes hálózati és akkumulátorhiba esetén sem

#### **Programozható kimenet:**

- Tranzisztoros kapcsoló 50 mA felvétellel a földhöz képest
- Programopciókkal vezérelhető működés
- 1,5 A terhelhetőségű stabilizált tápegység:
- Segédtápegység 400 mA, 12 V DC
- Külön biztosíték az akkumulátorra, billentyűzetre/ segédtápegységre és a szirénakimenetre
- Ellenőrzési lehetőség hálózat-kimaradásra és alacsony telepfeszültségre
- A hálózat frekvenciájához szinkronizált belső óra

#### **Kapcsolható füstdetektor-tápegység kimenet:**

• A billentyűzetről a  $[*] + [4]$  kóddal vezérelhető

#### **Akkumulátor:**

• 12 V, legalább 4 Ah terhelhetőségű tölthető gel-cellás vagy zárt rendszerű savas ólomakkumulátor

#### **Transzformátor:**

• 16,5 V AC, 40 VA

#### **Méretek:**

 $• 279 * 300 * 84$  mm

#### **Súly:**

 $\bullet$  3 kg

#### **Távvezérlésre alkalmas billentyűzet (PC2550RK)**

- Négyvezetékes (QUAD) összeköttetés, max. 3 billentyűzet egy rendszerben
- Beépített piezoelektromos csipogó
- A zónák és a rendszerállapot teljes felügyelhetősége
- Névleges áramfelvétel: 60 mA
- Méretek: 140 \* 114 \* 25 mm

## **Kimenőfeszültség**

Normális üzemi körülmények között, azaz névleges hálózati feszültség és teljesen feltöltött akkumulátor esetén a kimenőfeszültség 13,8 V DC. Ha hálózati feszültség nincs és az akkumulátor ki van merülve, a feszültség 10 V-ra csökken. Azoknak az eszközöknek, amelyek a vezérlőpanelről kapják a tápfeszültséget, a 10 .. 14 V-os egyenfeszültség-tartományban hibátlanul kell működniük.

#### **Digitális kommunikátor**

#### **Műszaki jellemzők**

- 76 jelentő kód
- Minden 10 bit/s és 20 bit/s sebességű egyvonalas és kiterjesztett formátumú jelet továbbít
- Radionics Rounds és Radionics Parity formátumok
- Sescoa szupergyors formátum
- 3/1, 4/2 és hexadecimális számok
- DTMF és impulzustárcsázás
- DPDT vonalkapcsolódás
	- valódi tárcsahang detektálás
- Torlódásgátlási lehetőség
- Két telefonszám és azonosító kód
- A kiválasztott üzenetátvitel telefonszámokra való szétválasztása

## **Szolgáltatások**

#### **Billentyűzetprogramozás**

A PC2550 rendszerben olyan alapértékeket állítottunk be, hogy az csak minimális programozást igényeljen. Ezek a programozási műveletek mind végrehajthatók a billentyűzet használatával. A panel EEPROM memóriával van ellátva, így minden tárolt információ megmarad még hálózatkimaradás és akkumulátorhiba esetén is.

#### **Többfokozatú statikus és villámvédelem**

A PC2550 típusú biztonsági rendszert a megfelelő gondossággal terveztük meg és ellenőriztük annak érdekében, hogy az megbízhatóan működjön. Felépítése lehetővé teszi, hogy még statikus feltöltődés és villámcsapás által indukált helyi feszültségek esetén is működőképes maradjon. Több-fokozatú, feszültséglökés vagy túlfeszültség elleni szűrővel láttuk el az összes zónabemenetet, a tápegységet, a billentyűzet csatlakozóit, a szirénakimenetet, a segédtápegységet és a telefonillesztőt. A speciális "ZAP-TRAC" áramköri lap konfigurációja olyan, hogy már a vezetékcsatlakozóknál "elkapja" a nagyfeszültségű impulzusokat. Az erre érzékeny áramköri részeket borító vagy körülvevő földsíkok megfelelő védelmet nyújtanak a veszélyes feszültségek továbbterjedése ellen. A kritikus helyeken beépített fémoxid-varisztorok (MOV) tovább csökkentik az impulzusok szintjét olyan értékre, amely már nem zavarja a biztonságos működést.

#### **"ŐRKUTYA" típusú monitoráramkör**

Még a legnagyobb gondosság mellett is előfordulhat, hogy valamely feszültséglökés megzavarja a mikroprocesszort a programsor végrehajtásában. A PC2550 biztonsági rendszert ezért elláttuk egy külső "Őrkutya" monitorral is, amely folyamatosan ellenőrzi a mikroprocesszor előírt programjának végrehajtását.

#### **Rendszer-felügyeleti szolgáltatások**

A PC2550 rendszer számos potenciális hibaállapotot folyamatosan ellenőriz.

Ezek a következők:

- Aktív akkumulátor-ellenőrző áramkör, amely a terhelés alatt álló akkumulátor állapotát periódusosan teszteli.
- A hálózati feszültség kimaradása
- A felügyelt áramkörök hibaállapota
- Telefonvonal megfigyelő áramkör
- A szirénaáramkör hibája, amely nyitott áramkört vagy biztosítékhibát jelent
- Tesztkód lehetősége, amelynél a felügyeleti központra egy kommunikátor tesztkódot küldünk mindennap, a

nap meghatározott órájában (maga a tesztkód, ill. annak kiküldése 1 és 99 nap között változhat).

- Csengő/sziréna/kommunikátor tesztelési lehetőség, amely a billentyűzetről aktiválható.
- Telefonvonalon történő megfigyelést (TLM) helyreállító üzenet.

#### **Bővített szolgáltatások**

A PC2550 típusú rendszer sok szolgáltatásbővítést is magában foglal. A biztonsági rendszernek a rugalmasság és az eladhatóság fokozására irányuló továbbfejlesztése a megnövekedett igények következtében a jövedelmezőséget is növeli.

#### **Ízelítő a bővített szolgáltatásokból:**

- Az EEPROM memória minden információt megőriz hálózat-kimaradás és akkumulátorhiba esetén is. Az energiaellátás visszatértekor a panel ugyanabba az élesített vagy nem élesített állapotba kerül, amelyben azelőtt volt.
- Minden programozható zónára tízféle kijelölési lehetőségünk van: késleltetés, kisegítő késleltetés, pillanat, követő, követő hazulról elmentve, késleltetés a hazulról való elmenéshez és négyfajta 24 órás veszélyhelyzeti és felügyeleti áramkör.
- 17 biztonsági zóna billentyűzetpanelről való programozhatósága.
- Zónakiiktatási lehetőség a billentyűzetpanelről.
- Az egyes zónák és a rendszer működéséről informáló indikátorok a billentyűzetpanelen.
- A billentyűzetpanelről kiadható négyféle parancsfunkció különböző fények, ajtónyitók, kamerák vagy egyéb eszközök működtetésére.
- Opcionális holtidőkioltási lehetőség a LED-eknél energiatakarékossági célból.

Annak ellenére, hogy nagyon sokat tud, a PC2550 biztonsági rendszert egyáltalán nem nehéz üzemeltetni. A billentyűzetparancsok meglehetősen hasonlítanak egymásra és ráutaló hang- vagy fényjelzéssel vannak kombinálva.

#### **Előzetes teszt**

A PC2550 biztonsági rendszer gyárilag beépített alapprogrammal van ellátva. Minden további programozás a billentyűzetpanel segítségével végezhető el. Az alkalmazások jelentős részénél mindössze annyit kell tennünk, hogy a billentyűzettel beviszünk egy telefonszámot és a riasztási kódokat, amelyek ugyancsak a telefonszámok tárcsázásánál megszokott módon történnek. Esetleges problémák esetén forduljunk a legközelebbi DSCdisztributorhoz.

Csatlakoztassunk 1 kΩ-os, 1/2 wattos vonallezáró ellenállást minden zóna (Z1...Z8) bemenete és a legközelebbi közös (COM) pont közé. Ugyanilyen vonallezáró ellenállást kell kötnünk a "tűz" (FIRE) bemenet, illetve a Z1 és Z2 közötti COM kapocs közé is. Ha a zónahurkok nem mindegyike van a fenti módon lezárva, az Üzemkész LED nem gyullad ki, a rendszert élesíteni viszont csak a LED bekapcsolt állapotában tudjuk.

Kössük a billentyűzetpanel négy vezetékét a vezérlőpanelhez a mellékelt rajz alapján.

A kommunikátor adatokat is magában foglaló rendszerteszt végrehajtásához csatlakoztassuk a panelt a telefonvonalon keresztül egy digitális vevőhöz, vagy a PC2550 készüléken található telefonkapcsokat kössük egy digitális kommunikátor tesztberendezéséhez (ilyen pl. a DSC DTS-1 típusú készüléke). A DTS-1 típusú készülék nem drága és képes a telefonrendszer tárcsahangját és kézibeszélőjét, ill. a várakozási hangot szimulálni, valamint a digitális kommunikátor által kiadott adatokat megjeleníteni. Ez a készülék "behallgatási" lehetőséggel is rendelkezik, amely ideális lehetőség a kommunikátor és a vevő közötti átvitel megfigyelésére abban az esetben, ha a PC2550 telefonvonalra van kapcsolva.

Amikor DTS-1 típusú készüléket használunk, kössük a telefon piros és zöld kábelsaruját a "TIP" és "RING" csatlakozókra, a piros és fekete tápfeszültség sarukat pedig a PC2550 készülék "AUX[+]" és "AUX[-]" csatlakozóira. Ha a panelre tápfeszültséget kapcsolunk, nyomjuk meg a piros "helyi/vonal" gombot a DTS-1 készüléken és figyeljük a kijelzőablakot. A "helyi/vonal" indikátornak a helyi (LOCAL) pozíciót kell mutatnia.

Tesztelési célból (nem túl nagy hangszinttel) kössünk egy zümmögőt a "BELL[+]" és a "BELL[-]" kapcsok közé. Ezzel meghalljuk, ha riasztás van a panelen.

Csatlakoztassunk egy 16,5 V-os, 40 VA-es transzformátort az AC kapcsokra. A transzformátorra csak akkor adjunk feszültséget, ha meggyőződtünk arról, hogy az áramköri panel nem fémes anyagon fekszik (ami rövidzárlatot okozhat).

#### *MEGJEGYZÉS: A PC2550 típusú készülék nem működik, ha az AC ki van kapcsolva és az akkumulátorfeszültség kicsi. Ilyenkor a panelen "Üzemzavar #1" hibajelzés látszik.*

Ha a transzformátorra feszültség kerül, a billentyűzetpanelen kigyullad a jelzőfény és a csengőkapcsokra kötött zümmögő néhány másodpercre megszólal.

Az élesített állapotot jelző Bekapcsolva jelzőfény az első bekapcsolásnál vagy világít vagy nem. Az első bekapcsolás esetén a legutóbbi élesített vagy nem élesített állapotot az EEPROM tárolja, a fenti jelzőfény be- vagy kikapcsolt állapota tehát nem esetleges, mert a rendszer ugyanabba az állapotba kerül vissza, amelyben utoljára volt. Ha a Bekapcsolva (élesített) állapot jelzőfénye világít, léptessük be az alapbeállítás szerinti Rendszerkódot [1234] a rendszer élesített állapotának megszüntetése érdekében. Amennyiben a billentyűzetpanel nem aktív, ellenőrizzük a hálózat jelenlétét az AC kapcsokon, valamint a vezetékezést és esetleg a biztosítékokat.

Abban az esetben, ha az összes zónát előírásosan elláttuk lezáró-ellenállással, az összes zóna-jelzőfénynek ki kell aludnia. Meg kell jegyeznünk, hogy a panelt csak akkor lehet élesíteni, ha az összes zóna megfelelően le van zárva (ebbe a tűzérzékelő lezárását is bele kell érteni) és az Üzemkész jelződióda világít. A billentyűzetpanelnek néhány hangjelzéssel kell jelezni a Rendszerkód tudomásul vételét.

A Rendszerkóddal élesíteni és hatástalanítani tudjuk a rendszert.

"A billentyűzetpanel funkciói" c. rész elolvasása a jelen útmutatóban vagy a használati útmutató (kezelési útmutató) végének tanulmányozása és a megfelelő kódok bevitelének gyakorlása teheti teljesen megszokottá a különböző parancsokat. Lapozzunk a "Programozási útmutató" c. fejezethez és a billentyűzetpanelről végrehajtott mintaprogramok bevitelével gyakoroljuk be a különböző programparancsokat.

#### **A központ felszerelése**

Válasszunk ki egy megfelelő, száraz helyet egy nem kikapcsolható váltóáramú (lehetőleg földelt) hálózati csatlakozó közelében (direkt konnektor), ha lehet közel a telefon csatlakozóhoz.

Távolítsuk el a nyomtatott áramköri panelt, a vezetékezett billentyűzetet, majd szereljük fel a tartódobozt. A doboz falra rögzítése előtt nyomjuk be az öt fehér hajlékony , a nyomtatott áramköri lapot rögzítő csapot és a földelőcsatlakozó csavarját hátulról a dobozba.

Húzzuk be az összes szükséges kábelt és készítsük elő azokat a csatlakozásra, mielőtt a nyomtatott áramköri lemezt a doboz aljára szerelnénk. Ezt követően nyomjuk rá a panelt a tartófülekre.

#### **Bekötési tudnivalók**

SEMMIKÉPPEN NE csatlakoztassuk a transzformátort vagy az akkumulátort addig, amíg az összes vezetékezési munkát el nem végeztük (lásd a tápfeszültség ellátással foglalkozó szakaszt).

A doboz földelőérintkezőjét a lehető legrövidebb úton csatlakoztassuk a földeléshez.

Kössük a zónakábeleket a zónahurkok bemenetére és lássunk el vonalvég-lezáró ellenállással minden használaton kívüli zónát. A mozgásdetektorok tápfeszültség vezetékét csatlakoztassuk a segédtápegységre.

Telepítsük a billentyűzetpanelt és végezzük el a szükséges bekötéseket. Az RJ31-X kábelt kössük a telefoncsatlakozókra. Az RJ31-X csatlakozóhüvelybe ne dugjunk semmit.

Kössünk csengőt vagy szirénát a "BELL[+]" és a "BELL[-]" kapcsokra. Ügyeljünk a sziréna és a polarizált csengők helyes csatlakoztatására. Ne mulasszunk el 1 kΩ-os, 1/2 wattos ellenállásokat kötni a zónakimenetekre (a hibaállapot kijelzésének elkerülése érdekében) akkor, ha azokat nem használjuk.

#### **Csatlakozópontok bekötése**

#### **AC tápfeszültség csatlakozó**

A PC2550 készülék számára legalább 40 VA terhelhetőségű, 16,5 V-os transzformátor szükséges. A transzformátor primer oldalát ne dugjuk olyan konnektorba, amelynek kapcsolója van.

Hálózat-kimaradás esetén a billentyűzetpanelen hibajelzést kapunk (lásd "A billentyűzetpanel funkciói, [\*][2] hibaállapotok" c. részt).

Ezt a problémát a megfigyelőállomással is tudathatjuk (lásd a "Programozási útmutató [\*][8]" [12]. és [13]. szakaszát a riasztási és visszaállási kódokra nézve, ill. a [27]. szakaszt az AC átviteli késleltetés tekintetében).

#### **Segédtápegység, "AUX" és "GND" csatlakozók**

A segédtápegység a mozgásdetektorok és egyéb olyan eszközök energiaellátására szolgál, amelyek 12 V egyenfeszültséget igényelnek. Az "AUX" csatlakozópontokon (pozitív) a "GND" (negatív) földhöz képest 400 mA-el terhelhető 12 V egyenfeszültség áll rendelkezésünkre egy billentyűzetpanel esetén. Minden további segédtápegységnél 60 mA-el kisebb terhelhetőség engedhető meg. A segéd-tápegység a billentyűzetpanelen 1 A nagyságú biztosítékkal van ellátva. Ennek a biztosítéknak a hibája üzenet formájában továbbítható (lásd [\*][8], [12] és [13] szakasz).

## **Kapcsolható segédtápegység**

#### **"SW AUX" és "GND" csatlakozók**

A kapcsolt segédtápegység a billentyűzetpanelről ki- és bekapcsolható (lásd "Billentyűzetpanel funkciói [\*][4]" részt). A "SW AUX" csatlakozópont polaritása pozitív, a "GND" ponté pedig negatív. A névleges értéknek számító 400 mA terhelhetőséget minden, a kapcsolt tápegységről történő fogyasztás esetén annak megfelelően csökkentve kell számításba venni.

A kapcsolható segédtápegység biztosítéka ugyanaz, mint a segédtápegységé.

#### **Csengő/sziréna**

#### **"BELL [+]" és "BELL [-]" csatlakozópontok**

Ezek a csatlakozópontok a csengő vagy más olyan eszköz táplálását oldják meg, amelyek a riasztáshoz folyamatos kimeneti feszültséget igényelnek. A csengőkimenetet 5 A-es biztosíték védi.

Ha szirénát akarunk csatlakoztatni (a szirénameghajtóval ellátott hangszórók be vannak építve), ügyeljünk a helyes polaritásra. A pozitív vezetéket a "BELL [+]", a negatív vezetéket a "BELL [-]" kapcsokra kell kötni.

Amennyiben szirénát vagy csengőt nem használunk, kössünk egy 1000 ohm-os ellenállást a "BELL [+]" és "BELL [-]" kapcsok közé. A csengő/sziréna kimenetet szaggatottá tehetjük (1 másodperc szirénahang, 1 másodperc szünet), ha a riasztást az [F] billentyűzetzónával vagy a tűzzónával (FIRE) oldjuk meg, ill. ha a "szaggatott csengő" opció aktív a [18] szakasz szerint (2. sz. jelzőfény). ĺ

#### **"Piros" (RED), "fekete" (BLK), "sárga" (YEL) és "zöld" (GRN) csatlakozópontok**

A billentyűzetpanel négy színes vezetékét kell ezekhez a csatlakozópontokhoz kötni. Több mint egy billentyűzetpanel használata esetén az azonos színű vezetékeket a vezérlőpanelen egy helyre (vagyis a billentyűzetpaneleket párhuzamosan) kötjük be. A billentyűzetpanel piros és fekete tápfeszültség vezetékei a segédtápegység biztosítékán keresztül vannak védve rövidzár ellen.

#### **"PGM OUT" programozható kimeneti csatlakozópont**

A programozható kimenet működése attól függ, hogy milyen opciót választottunk a programozási táblázatból. A "Programozási útmutató" ([30]. szakasz) tartalmazza a programozható kimenet választható opcióinak listáját. Maga a kimenet 50 mA terhelhetőségű, a kimenettel sorban egy 100 Ω nagyságú áramkorlátozó ellenállás van. Az alaplapon található, 12 V feszültségű "AUX" (pozitív) csatlakozó és a "PGM OUT" (kapcsolt negatív) közé egy kis teljesítményű jelfogó, zümmögő vagy egyéb, egyenfeszültséggel működő eszköz köthető.

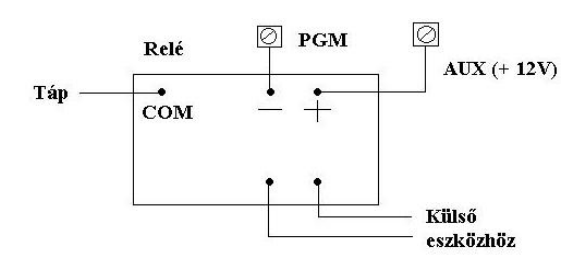

#### **"AUX IN" kisegítő bemeneti (és billentyűzetről aktiválható) csatlakozópont**

Az "AUX IN" bemeneti kapocs egy alapállapotban nyitott 24 órás zóna. A billentyűzetpanelről tudjuk programozni, hogy ez néma vagy hallható legyen. A billentyűzetpanelen az 'AUX IN" számára kijelző nincs. Ezen a ponton riasztás

akkor jön létre, ha pozitív feszültséget adunk rá, vagy pedig akkor (ami ugyanaz), ha egy kapcsolóérintkezőt, amely az "AUX IN" és a segédtápegység pozitív sarka közé van kötve, rövidre zárunk.

A programozó és visszaállító kódokról részletesebben a "Programozási útmutató [\*][8]" ([11]. szakasz) ad tájékoztatást.

Az "AUX IN' csatlakozópont billentyűzettel működtetett élesítő vagy élesítést megszüntető bemenetként is használható. A "Programozási útmutató" [30]. szakaszában erről bővebben is szólunk.

#### **"FIRE" (tűz) zónabemenet**

A "FIRE" (tűz) zónabemenet felügyelt, (alaphelyzetben nyitott érintkezős) vonallezáró ellenállással ellátott csatlakozópont, amely a négyvezetékes füstdetektorok "Latching" (reteszelő) jelének fogadására alkalmas.

Riasztás esetén (a tűzjelző hurok zárt) a csengőkimeneten szaggatott jelet kapunk annak jelzésére, hogy a tűzjelző hurok aktiválva van. A riasztásmemória és a digitális kommunikátor üzenetkódja 30 másodperc időtartamra késleltetve van. A riasztás tudomásulvétele a 30 másodperces időtartam lejárta előtt a [#] gomb megnyomásával történik, ilyenkor a riasztás elnémul és a riasztás-üzenet nem kerül továbbításra. Amennyiben a riasztást nem nyugtázzuk és a késleltetési idő lejár, a tűzmemória reteszelődik és a riasztás-üzenet kiküldését nem akadályozhatjuk meg.

Abban az esetben, ha a füstdetektor a riasztás némítása után nem áll vissza alaphelyzetbe, 90 másodperc múlva megismétlődik a riasztás, az ezt követő 30 másodperc elteltével pedig a kommunikátor kiadja a riasztás-üzenetet. Az újra jelentkező riasztás-jel ismételten némítható a [#] gombbal (a 30 másodperces késleltetési időn belül), ezzel a riasztás-üzenet kiküldését újból megakadályozhatjuk.

A füstdetektor alaphelyzetbe való visszaállításához távolítsunk el minden éghető vagy tűzveszélyes anyagot a detektor közeléből, majd nyomjuk meg a [#]gombot, utána tartsuk lenyomva a [4] gombot 2-3 másodpercre. Ezzel lekapcsoljuk a füstdetektor tápfeszültségét és -feltéve, hogy a detektor környéke füstmentes- az visszaáll alaphelyzetbe. Amennyiben ez mégsem történne meg a nyomva tartás 2-3 másodperce alatt, a riasztás azonnal újra jelentkezik. Ilyenkor ismételjük meg a fenti műveletet.

A "FIRE" tűzjelző hurok nyitott állapotában a billentyűzetpanel csipogója 10 másodpercenként kettős hangot ad ki és az Üzemzavar jelzőfény kigyullad. A kommunikátor a hibaüzenetet kiadja -feltéve, hogy a hibaüzenet kiadására programozva van-. A hallható hibaüzenetet elnémíthatjuk a [#]gomb megnyomásával. A hiba természetének felderítésére nyomjuk meg a [\*]+[2] gombot (lásd a "Hibakijelzés" fejezetet).

#### **'Z1'...'Z8' zónabemeneti csatlakozópontok**

A "Z1"..."Z8" zónabemenetek felügyelt, véglezáró ellenállással (EOL) ellátott áramkörök. Minden bemenetet le kell zárni 1 kΩ-os ellenállással. Riasztás esetén az alaphelyzetben nyitott kontaktusok a lezáróellenállást rövidre zárják.

Az alaphelyzetben zárt kontaktusok akkor adnak riasztást, ha a sorbakötött vonalvéglezáró ellenállással kapcsolódó érintkező nyitott állapotba kerül (lásd a mellékelt rajzot az alaphelyzetben nyitott, ill. zárt kontaktusok bekötési módjáról). Az áramkör típusa és a zónadefiníció (késleltetett, azonnali, 24 órás, stb.) a billentyűzetről programozhatók a [\*][8] telepítési programparancsokkal (lásd "Programozási útmutató" [14]. szakaszt).

#### **'TIP", "RNG", "T-1", "R-1" telefoncsatlakozó pontok**

Az RJ31-X típusú telefoncsatlakozó vezetékeit az alábbiak szerint kell a fenti csatlakozópontokra rákötni:

- TIP RJ31-X kábel zöld ere és a
- RNG RJ31-X kábel piros ere: telefontársaságtól bejövő;
- T-1 RJ-31 kábel barna ere és a
- R-1 RJ-31 kábel szürke ere: házitelefonokhoz menő vonal

#### **Akkumulátor csatlakoztatása**

Ne kössük be az akkumulátort (vagy a transzformátort) addig, amíg a huzalozással nem végzünk. A piros akkumulátorvezetéket kössük az akkumulátor pozitív, a fekete vezetéket pedig a negatív sarkára (ha a rákötést fordítva végezzük, kiég az akkumulátorbiztosíték). A hűtőlemez alatt található kis potenciométer a töltőfeszültség beállítására szolgál. Ez gyárilag 13,8 V-ra van állítva, általában nem igényel utánaállítást.

#### **A billentyűzetpanel telepítése**

A billentyűzetpaneleket a kijárati-bejárati ajtók közelében helyezzük el. A PC2550RK panelen hátul piros, fekete, zöld és sárga vezetékeket találunk. Kössük ezt a négy vezetéket a vezérlőpanelen található csatlakozókhoz egy négyeres (quad) kábel felhasználásával. Egy PC2550 típusú vezérlőpanelhez max. három billentyűzetpanel csatlakoztatható. Az összes zöld vezetéket a "GRN", az összes sárga vezetéket a "YEL", a piros vezetékeket a "RED" és a feketéket a "BLK" pontra csatlakoztassuk.

#### **A panel élesztése**

Ha a billentyűzetpanelek a vezérlőpaneltől távolabb vannak, telepítsünk az élesztés időtartamára egy extra billentyűzetpanelt a vezérlőpanel közelében. Az ilyen extra billentyűzetpanel, amely rövid vezetékekkel (rajtuk krokodilcsipesszel) van ellátva, nagyon hasznos segítség a PC2550 rendszerek tesztelése és programozása során.

Csatlakoztassuk a transzformátort a hálózatra és várjunk kb. 5 másodpercig.

Gépeljünk be néhány billentyűzetparancsot és nyissunk meg egy zónát annak ellenőrzése céljából, hogy a billentyűzetpanel válaszol-e a parancsjelekre. Ha ez nem

történik meg és a jelzőfények egyike sem ég, ellenőrizzük a hálózati feszültség jelenlétét az AC kapcsoknál. Amennyiben a 16,5 V jelen van, ellenőrizzük a huzalozást, a billentyűzetpanel, ill. a segédtápegység biztosítékát.

Kiégett biztosíték esetén keressük meg a zárlat helyét a billentyűzetpanel piros és fekete vezetéke között, mielőtt a biztosítékot kicserélnénk.

Ha a billentyűzetpanel reakciói normálisak, csatlakoztassuk az akkumulátort. A piros akkumulátorvezetéket kössük az akkumulátor pozitív, a feketét a negatív sarkára.

*MEGJEGYZÉS: A PC2550 típusú készülék nem működik, ha az AC ki van kapcsolva és az akkumulátorfeszültség kicsi. Ilyenkor a panelen "Üzemzavar #1" hibajelzés látszik.* 

#### **A rendszer tesztelése**

Lásd az "Üzembehelyezői teszt" [\*][6][Rendszerkód], [0]. részt (12. old.) vagy járjunk el a következő módon:

Lépjünk érintkezésbe a telefontársasággal és kérjünk egy átviteli tesztet. A telefonkábelt dugaszoljuk az RJ31-X jack típusú csatlakozóaljzatába. DTS-1 használata esetén a csatlakozásokat az "Előzetes teszt" c. részben (7. old.) leírtak szerint hajtsuk végre és állítsuk a DTS-1 készüléket vonali (LINE) üzemmódba a piros "LINE/LOCAL" gomb megnyomásával. Élesítjük a panelt, majd várjunk addig, amíg a kimeneti késleletetés ideje le nem jár. Egy késleltetés nélküli detektorral végezzünk mesterséges riasztást és várjuk meg, amíg a kommunikáció befejeződik. A panel hatástalanítása után ellenőrizzük, hogy a megfigyelőállomás vette-e az üzenetátvitelt. Ezt követően a megfigyelőállomás igényei alapján hajtsunk végre néhány további üzenetátvitelt.

Ellenőrizzük a billentyűzetpanelen található Üzemzavar jelzőfényt. Ha be van kapcsolva, nyomjuk meg a [\*][2]-t annak kiderítésére, hogy van-e hiba a rendszerben. A "Billentyűzetparancsok" fejezet "Hibajelzés" c. részében megtaláljuk a hibaállapotok leírását.

#### **A végfelhasználó tájékoztatása**

Töltsük ki a végfelhasználó PC2550 készülékének használati útmutatójában található rendszerjegyzőkönyvet. Tanulmányozzuk át a felhasználói kézikönyvet abból a szempontból is, hogy mely részek instruálják a felhasználót, szükség szerint egészítsük ki azokat.

Írjuk le a jogos felhasználók számára a rendszer működését. Adjuk meg az aktiváló (élesítő) és inaktiváló műveletsor leírását és az alapvető billentyűzetfunkciókat. A felhasználóval közösen (példák segítségével) gyakoroljuk be a rendszer használatát minden parancstípusnál.

Gondoskodjunk arról, hogy a felhasználó(k)nak legyen használati útmutatója, hívjuk fel figyelmüket annak részletes elolvasására.

Figyelmeztessük a felhasználót arra, hogy a rendszert szabályos időközönként (a kezelői kézikönyvben leírtak szerint) tesztelni kell. A Rendszerkódot a gyári beállításhoz képest meg kell változtatni, az új Rendszerkódot be kell vezetni a végfelhasználó rendszerjegyzőkönyvébe.

#### **Füstdetekror elhelyezése**

A tapasztalat azt mutatja, hogy az összes akaratlan tűz a család nappali tartózkodására szolgáló helyiségeiben többkevesebb füstképződéssel jár. Ugyancsak tapasztalati tény, hogy a tüzek többségénél detektálható nagyságú füstképződés előzi meg a lakóhelyiségekben a detektálható nagyságú hőmérsékletnövekedést. Ebből következik, hogy a füstdetektorokat az alvásra szolgáló helyiségek kivételével minden emeleten az összes lakószobában el kell helyezni.

Az alábbiakban felsorolt tanácsok csak általános vezérelveknek tekinthetők és ajánlatos a füstdetektor-gyártóknál hozzáférhető információkat is tanulmányozni a részletes telepítési szempontok megismerése érdekében.

A fokozott védelemre való törekvés miatt ajánlatos több füstdetektort elhelyezni, mint amennyi minimálisan szükséges. Ilyen helyek lehetnek: alagsor, hálószobák, étkező, kazánház, kamra és közlekedési folyosók, melyeket nem védenek a minimálisan szükséges detektorok.

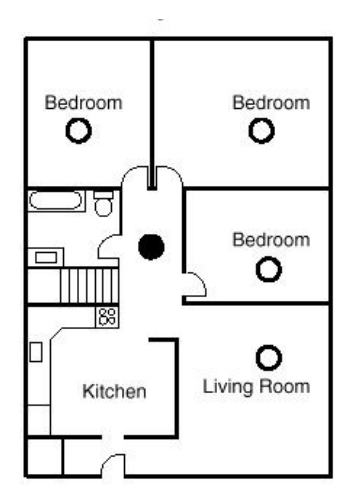

**1. ábra A füstdetektort az alvásra szolgáló terület és az egyéb helyiségek között kell elhelyezni** 

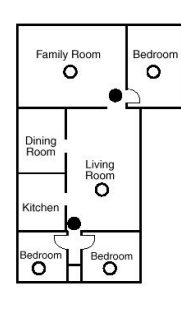

**2. ábra Ha a családi házban egynél több hálószoba van, minden hálószoba közelében el kell helyezni egy füstdetektort** 

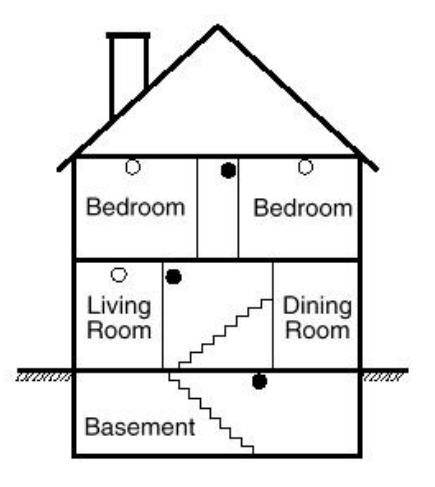

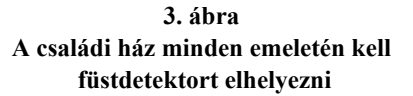

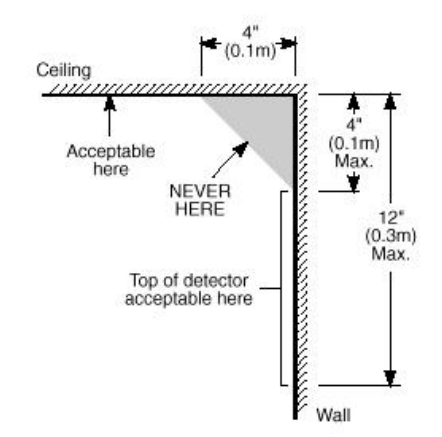

**4. ábra A füstdetektor elhelyezése és a holtzóna** 

**A kezdődő tűz által gerjesztett füst általában a mennyezet felé száll, ott szétterül, onnan kezd el lefelé sűrűsödni. A mennyezet és a fal találkozásánál lévő sarokba a füst csak nehezen tud bejutni. A legtöbb tűzesetnél ez a holttér a sarokponttól számítva kb. 0,1 m távolságban a falon lefelé ér véget, mint a 4. ábrán látható.** 

**Ebbe a holt zónába soha ne telepítsünk füstdetektort.**

#### **Billentyűzetfunkciók**

#### **Bevezetés**

A PC2550RK típusú távvezérlős billentyűzetpanel a PC2550 vezérlőpanel teljes programozását és vezérlését képes megoldani. A vezérlőpanel teljes programozása elvégezhető a billentyűzetpanelről. A nyolc zóna-jelzőfény és a tűzriasztás jelzőfénye gondoskodik a riasztóáramkörök riasztás- és állapotindikációjáról. A hat funkció-jelzőfény hatásosan segíti a felhasználót a rendszer működtetésében. A beépített zümmögővel ellenőrizni tudjuk a helyes billentyűzést és az egyéb, riasztással összefüggő jeleket. A 12 digites billentyűzet egyaránt szolgál a kódok bevitelére és a programozására is. A billentyűkezelés alapszabálya, hogy egyszerre csak egy gombot kell megnyomni.

A billentyűzetpanel alaphelyzete az élesítés-hatástalanítás üzemmód. Ebben az üzemmódban a zóna-jelzőfények az egyes zónák nyitott vagy zárt helyzetét mutatják. Az Üzemkész LED akkor világít, amikor az összes zónaáramkör zárt. A rendszer egyéb funkciók (zónakiiktatás, a hibaállapotok kijelzése, a riasztásmemória megjelenítése és a különböző [\*] parancsok valamelyikével végrehajtott, az alábbiakban részletezett programozás) végrehajtására is lehet utasítani.

A [#] gomb lenyomásával vagy (ha közben egyetlen gombot sem nyomtunk meg) 2 perc múlva a panel mindig az Üzemkész (élesítés-hatástalanítás) üzemmódba tér vissza.

#### **Rendszerkód (Mester kód)**

A biztonsági Rendszerkód alapállapota a gyárilag beállított "1234". A Rendszerkódot használjuk a vezérlőpanel élesítésére és hatástalanítására, további 15 biztonsági kód programozására a [\*][5] paranccsal, és egyéb felhasználói funkcióknak a [\*][6] paranccsal való beléptetésére. A Rendszerkód újra programozható, ha a telepítő azt az előírt módon ([16]. szakasz, 2. jelzőfény) elvégzi.

A PC2550 vezérlőpanel EEPROM memóriát tartalmaz, így a kódok és egyéb adatok akkor is megmaradnak, ha hálózatkimaradás vagy akkumulátorhiba következik be.

#### **Második Rendszerkód**

A PC2550 készülékbe második "xxxx" Rendszerkód is bevihető. Ezt a kódot csak a telepítő (üzembehelyező) tudja megváltoztatni.

Olyankor hasznos ez a kód, amikor egy rendszerben több panel is van. A második Rendszerkódot "rendszerkulcs" ként is használhatjuk. Alapállapotban nincsen második Rendszerkód.

#### **Az üzembehelyező programkódja**

A gyárban az üzembehelyező számára a "2550" kódot programozták be. Ez a kód a [\*][8] paranccsal együtt lehetővé teszi a telepítőnek a rendszerhez való hozzáférést további panel beiktatása vagy kommunikátorprograminformáció bevitele céljából. Az üzembehelyező programkódját csak ő tudja megváltoztatni.

#### **Élesítés**

Mielőtt a PC2550 élesítését végrehajtanánk, vessünk egy pillantást az Üzemzavar vagy a Zóna Kikapcsolás jelzőfényre (világít-e valamelyik).

Csukjunk be minden védett ajtót és ablakot, szüntessünk be mindenféle mozgást a védendő területen.

Ellenőrizzük a Üzemkész (készenlét) jelzőfényt (ha világít, az azt jelenti, minden zóna zárt). A rendszer csak akkor élesíthető, ha a Üzemkész világít.

Léptessük be a négydigites biztonsági kódot. Amint mind a négy számot beütöttük, hangjelzést kapunk. Ha a helyes kódot ütöttük be, kigyullad a Bekapcsolva jelzőfény, a hangjelzés gyors csipogás lesz. Rossz kód esetén folyamatos, 2 másodpercig tartó jelzőhangot kapunk. Ha a kódbevitel jó volt, de nem égett közben a Üzemkész jelzőfény, a hangjelzés formája gyors csipogást követő állandósult jelzőhang.

Ha minden rendben van, a rendszert élesítettük, távozzunk a kijelölt kijárati/bejárati ajtón. A távozásra megengedett késleltetési idő lejárta után a billentyűzetpanelen a Bekapcsolva kivételével minden jelzőfény kialszik.

A távozásra kijelölt késleltetési idő megváltoztatásáról a "Telepítő általi programozás [\*][8] parancs" ([27].szakasz) ad felvilágosítást. Lásd még a "Gyorsélesítés" és a"Otthoni élesítés" c. részt is.

#### **Hatástalanítás**

Az egyes helyiségekbe csak a kijelölt ki-/bejárati ajtón léphetünk be. Ekkor a billentyűzet hangjelzést ad.

Léptessük be a négydigites biztonsági kódot. Hibás bevitel esetén nyomjuk meg a [#] gombot és ismételjük meg a kód beléptetését. Ennek hatására a Bekapcsolva fény kialszik, a hangjelzés megszűnik. A helyes kódot még a belépési időkésleltetés lejárta előtt be kell vinnünk. A belépési késleltetés idejének megváltoztatását a "Telepítő általi programozás" [\*][8] parancsnál ismertetjük.

Ha az élesített rendszerben riasztás lép fel. hatástalanításkor a memória-LED és a riasztást okozó zóna világítódiódája villogni kezd és ebben a helyzetben marad 2 percig. Nyomjuk meg a [#] gombot, melynek hatására a rendszer visszatér a normál élesítés-hatástalanítás üzemmódba.

#### **Automatikus kiiktatás (élesítés otthonmaradáskor/ Home Away üzemmód)**

Ez a funkció megengedi a felhasználónak, hogy valamely érvényes kóddal élesítve a rendszert a telepítő által kijelölt belsőtéri úton távozzék a helyiségből, mert az adott útvonalon a késleltetési idő lejártakor úgy aktiválódik a rendszer, hogy azt az útvonalat automatikusan kiiktatja (Home Away zóna).

A zónakiiktatást jelző LED az élesítőkód beléptetése után azonnal kigyullad és addig így marad, amíg a késleltetési idő le nem jár vagy a [\*][1] parancsot ki nem adjuk a reaktiválásra (lásd a [14]. programozási szakaszban, hogy kell zónát otthoni távozásra programozni).

Ezzel a szolgáltatással a rendszer megkíméli a felhasználót a kézi kiiktatás végrehajtásától olyankor, amikor élesíteni kívánja a biztonsági rendszert, de otthon marad.

A belsőtéri zónák automatikus kiiktatása felszabadítható (reaktiválható) a [\*][1] gombokkal. A zónakiiktatást jelző fény kialszik. Ez a lehetőség gyors módszer a rendszer teljes élesítésére pl. lefekvés előtt.

#### **[\*] + [1] Zónakiiktatás**

A kiiktatott zónák nem okoznak riasztást. Ha a zóna ki van iktatva, a vezérlőpanel élesíthető (az Üzemkész jelzőfény kigyullad) még akkor is, ha a zónahurok szakadt.

A zónák kiiktatását akkor alkalmazzuk, ha a védett terület meghatározott kisebb részéhez akarunk hozzáférni. Az is előfordulhat, hogy a megsérült vezetékezés vagy kapcsolóérintkező átmeneti áthidalására van szükségünk ahhoz, hogy a javítás aktivált rendszerállapotban (élesített rendszerben) történhessen.

A zónák kiiktatásához nyomjuk meg a [\*][1] gombot, majd adjuk meg a kiiktatandó zóna (zónák) számát. Az Üzemkész (élesítés-hatástalanítás) üzemmódba a [#] gombbal jutunk vissza. A kiiktatásra kijelölt zónáknál mindig csak egy digitet kell beléptetnünk az egyes zónák azonosítására (pl. [\*]+[1]+[1]...[8]).

Minden kiiktatás eltávolítható a [\*]+[1]+[0]+[#] kód bevitelével. Azok a "ZONE" (zóna) jelzőfények amelyeknél a Zóna Kikapcsolás jelzőfény villog, jelzik a kiiktatott zónákat. Emlékeztetünk arra, hogy ha 2 perc alatt egyetlen gombnyomás sem történik, a rendszer visszatér az élesítéshatástalanítás üzemmódba. Ezt követően egy bizonyos zóna kiiktatásához újra be kell léptetni a teljes parancsot. A kiiktatási parancs megadása után a [9] gomb lenyomásával hívhatjuk be a legutóbb kiiktatott zónát vagy zónacsoportot. Ha mindig ugyanazt a zónacsoportot iktatjuk ki, ezt a behívási lehetőséget használhatjuk a zónák egyenkénti kiiktatása helyett.

A PC2550 programozása során van lehetőség bizonyos zónák kiiktatásának letiltására is. Ebben az esetben a letiltott zónák jelzőfényei a kiiktatási parancs hatására nem gyulladnak ki. A témáról részletesebben a "Zóna kiiktatási maszk" utasítás magyarázatánál, a "[\*][8] Telepítő általi programozás" c. szakaszban szólunk. A panel élesítésekor (ha a Zóna Kikapcsolás jelzőfény világít) a [\*][1] paranccsal győződhetünk meg arról, hogy mely zónák vannak iktatva, s ezzel az akaratlan kiiktatásokat is kiszűrhetjük.

A zóna-kiiktatások automatikusan megszűnnek a rendszer hatástalanításakor.

A [16]. szakaszban, a [8]. jelzőfény bekapcsolt állapotában a [\*][1] paranccsal együtt egy kódot is be kell vinnünk a zónák kiiktatásához. Csak azok a zónák iktathatók ki, amelyek a hozzáférési kód által meghatározott oldalon vannak.

Bizonyos hozzáférési kódoknál le is tilthatjuk a kiiktatási lehetőséget. A témát részletesebben a "Zónakiiktatási maszk" utasítás magyarázatánál a "[\*][8] Telepítő általi programozás" c. szakaszban tárgyaljuk.

*Megjegyzés: Az élesített zónákat nem lehet kiiktatni.* 

#### **[\*] + [2]: Hibakijelzés**

A PC2550 típusú készülék számos hibaállapotot automatikusan azonosít. Ezek bármelyikének előfordulásásakor a billentyűzetpanelen két rövid, 10 másodpercenként ismétlődő csipogás formájában figyelmeztető hangjelzés szólal meg és az Üzemzavar jelzőfény kigyullad. A csipogás a [#] gomb megnyomásával megszüntethető, a fényjelzés viszont a hiba elhárításáig megmarad. Lehetőség van a hibaállapotnak a felügyeleti központhoz való eljuttatására is (lásd a "Programozási útmutató" [12] és [13] szakaszát a riasztási és helyreállítási hibakódokról). A [\*] majd a [2] gomb lenyomásával a kijelzőn megjelenik a hiba fajtája.

A hibakondíció típusát a "ZONA" jelzőfények mutatják.

- 1 Rossz vagy kimerült a szükségáramforrás
- 2 Hálózati feszültséggel összefüggő probémák
- 3 A nappali zónaáramkör hibája
- 4 Telefonvonallal kapcsolatos hiba
- 5 Sikertelen összeköttetési kísérlet a felügyeletiközponttal
- 6 A csengőáramkör hibája
- 7 A füstérzékelő áramkör hibája
- 8 A rendszeróra kiesése

Az Üzemkész állapot visszaállításához nyomjuk meg a [#] gombot.

**1 Rossz vagy kimerült szükségáramforrás:** Abban az esetben, ha az akkumulátor kimerülőben van, nincs csatlakoztatva vagy az akkumulátorbiztosíték kiégett, akkumulátorhiba-kijelzést kapunk. A hibaállapot üzenet formájában is továbbítható. Egy élesítési szakaszban csak egy akkumulátorhibát jelző vagy helyreállítási üzenet küldhető. Az akkumulátorhiba a kijelzőn "befagy" és csak akkor tüntethető el, ha a hiba oka megszűnik és újra elegendő a tápfeszültség.

**2 Hálózati feszültséggel összefüggő problémák:** Hálózati feszültséggel összefüggő problémáknál hallható speciális riasztás nincs. A rendszer jelzi a hibát (az Üzemzavar jelzőfény kigyullad), hallható jelzést azonban nem kapunk, csak ha egyidejűleg az akkumulátorfeszültség is kicsi. Az átviteli késleltetés 1 és 99 perc között programozható (lásd "Programozási útmutató" [27]. szakasz).

**3 A nappali zónaáramkör hibája:** Ez a jelzőfény csak azokat a hibákat jelzi, amelyek a nappali zónaként kijelölt áramkörökben fordulnak elő ("Programozási útmutató" [14]. szakasz). A nappali zóna akkor jelez hibát, amikor hatástalanítjuk a rendszert, az élesített állapot időszakában pedig riasztást ad.

**4 Telefonvonallal kapcsolatos hiba:** A telefonvonal hibáját akkor jelzi a rendszer, ha a vonalfeszültség 3 V alá esik és több mint 30 másodpercig ebben az állapotban marad. A hiba a rendszer hatástalanított állapotában panelhibaként jelentkezik, élesített állapotban viszont hangjelzéssel helyi riasztást ad (az opciókat lásd a [15] és [16] szakaszban).

**5 Sikertelen összeköttetési kísérlet a felügyeleti központtal:** Ha a digitális kommunikátor képtelen a kapcsolatot felvenni a felügyeleti központtal annak ellenére, hogy minden telefonszámmal tizenhatszor kísérletezik, hiba-jelzést kapunk. Ha egy későbbi kísérlet sikeres lesz, akkor a hibajelzés törlődik. A hibajelzés kézzel is törölhető: a [#] gomb lenyomásával kiléphetünk a hibajelző üzemmódból. A [16] szakaszban az 5. LED-el lehet hangos vagy csendes opció között választani.

**6 A csengőáramkör hibája:** Ha a csengőáramkör biztosítéka kiég, vagy a csengőáramkör szakadt, a billentyűzetpanelen hibajelzést kapunk és hibaátvitel történik.

**7 A füstérzékelő hurok hibája:** Amikor valamelyik tűzjelző (FIRE) hurok szakadt, a billentyűzeten hibajelzést kapunk, egyúttal megtörténik a hibaüzenet átvitele is. A tűzjelző hurokban előforduló szakadás esetén mindig van hangjelzés a billentyűzetpanelen. Ez azt jelenti, hogy hiába némítunk el minden más, hangjelzéssel járó hibakijelzést, a tűzhurok hibája újraindítja azt.

**8 A rendszeróra kiesése:** A PC2550 vezérlőpanel élesztése vagy alaphelyzetbe állítása során be kell állítanunk a belső órát is a helyes időpontra. A rendszeróra kiesését jelző hibaállapot törlése a hibakijelzőből való kilépéssel vagy az óra alaphelyzetbe való állításának megkísérlésével történhet (lásd "[\*][6] Felhasználói funkcióparancsok", itt ismertetjük az óra alaphelyzetbe állításának módját).

Feltéve, hogy hibakijelzés üzemmódban vagyunk, a [9] gomb lenyomásával a zóna-jelzőfények kijelzik a legutóbbi hibaállapotot. A hibamemória ezen szolgáltatása hasznos diagnosztikai segítség a PC2550 üzembehelyezése és javítása során.

#### **[\*]+[3]: Riasztásmemória kijelzése**

A [\*] majd a [3] gombot lenyomva riasztásmemória üzemmódba kerülünk. A Memória jelzőfény villogni kezd és a legutóbbi élesített periódusban előfordult összes riasztás kijelzésre kerül a zóna-jelzőfények által.

A legutóbbi eseményeket kijelző riasztásmemórián kívül még két kronológiai szint van. A memória üzemmódba való belépés után (megnyomva a [\*][3] gombot) a [9] gomb lenyomásának hatására a kijelző megjeleníti a két másik riasztásmemória tartalmát is.

A [9] gomb minden lenyomásakor egyszeres, kétszeres vagy háromszoros csipogást hallunk attól függően, hogy éppen melyik riasztásmemória tartalma látszik a kijelzőn. Élesített vezérlőpanel esetén az utolsó riasztásmemória törlődik és tartalma az "elsőszintű" memóriába kerül. A Memória jelzőfény csak akkor világít, ha a legutóbbi élesített periódusban történt riasztás.

Az Üzemkész állapotba a [#] gomb megnyomásával jutunk vissza.

**[\*]+[4] A segédtápegység ki- és bekapcsolása**  A segédtápegység leválasztása a [\*] gomb lenyomása után a [4] gomb lenyomott állapotban való tartásával valósítható meg. A nyomva tartás ideje alatt szünetel a segédtápegység összeköttetése a rendszerrel. Amikor a [4] gombot elengedjük, a rendszer visszatér az Üzemkész állapotba és a segédtápegység újra működik.

## **Felhasználói programparancsok [\*]+[5]+[Rendszerkód]**

A [\*][5] felhasználói programparancsokat további hozzáférési kódok bevitelére használjuk. Max. 16 felhasználói élesítés-hatástalanítás kód programozható a rendszerben. Az első kód mindig a Rendszerkód (a gyári beállítás [1234]), a 16. pedig "egyszer használható" (pl. a háztartási alkalmazott részére fenntartott) kód lehet. Ebből a 16., egyszer használható kódból üzembehelyezői paranccsal szabályos kódot lehet csinálni (lásd [15] szakasz, 8. jelzőfény).

Ha 2 perc alatt egyetlen gombnyomás sem történik, a rendszer visszatér a normál élesítés-hatástalanítás üzemmódba. Ezt követően új hozzáférési kód programozásához újra be kell léptetni a teljes parancsot.

#### **További hozzáférési kódok programozása**

- **1** Nyomjuk meg a [\*] és [5] gombokat és léptessük be a Rendszerkódot (a gyári alapbeállítás [1234]), ezzel eljutunk a további hozzáférési kódok programozási üzemmódjába. A "PROGRAM" és "ZONE 1" jelzőfények kigyulladnak jelezve, hogy az első kód (a Rendszerkód) már programozva van a gyári alapbeállítás szerinti [1234] kóddal. A Rendszerkódot meg lehet változtatni, de kitörölni sohase próbáljuk. Az üzembehelyező letilthatja a felhasználó számára a Rendszerkód magváltoztatásának lehetőségét (2. jelzőfény a [16] szakaszban).
- **2** Az 1. pont szerinti állásban hét további kód beprogramozását végezhetjük el. A zóna-jelzőfények közül az állandóan világító állapotúak mutatják, hogy mely kódok bevitele történt eddig, a programozás alatt álló zóna jelzőfénye pedig villog.
- **3** A második kód beprogramozásához nyomjuk meg a [2] gombot. Hatására a 2. számú zóna jelzőfénye villogni kezd. Vigyük be a négydigites kódot. Ha megtörtént, a

csipogó háromszor megszólal és a 2. számú jelzőfény nem villog tovább, hanem folyamatosan világítani fog.

- **4** A második eltávolításának szükségessége esetén újra nyomjuk meg a [2] gombot, hatására háromszoros hangjelzést kapunk és a 2. sz. jelzőfény villogni kezd. Léptessük be a [\*],[\*],[\*],[\*] kódot, a csipogó ismét háromszoros hangjelzést ad, a 2. sz. jelzőfény pedig kialszik jelezve, hogy a 2. sz. zónára programozott kódot megszüntettük.
- **5** Folytassuk a programozási műveletet a 3. vagy 4. pont szerint attól függően, hogy egy-egy kódot bevinni vagy megszüntetni akarunk a 2. és 8. közötti programhelyeken.
- **6** A 9-16. sorszámú hozzáférési kódok beviteléhez először nyomjuk meg a [9] gombot, mellyel átkapcsolunk a felső zónacsoportba. Az 1...8 zóna-jelzőfények most a 9...16 sorszámú hozzáférési kódokat reprezentálják (az 1. jelzőfény a 9. kódot, a 8. jelzőfény a 16. kódot). Annak kijelzése, hogy most a felső kódcsoportban dolgozunk, az Üzemkész és Bekapcsolva (készenléti és élesítési) LED-ek villogásával történik.

 A 9...16 kódok programozása, ill. a bevitt programkódok eltávolítása a 3. és 4. pontban leírtak szerint hajtható végre. Ezt követően ismét nyomjuk meg a [9] gombot, mellyel visszatérünk az alsó kódcsoporthoz.

- **7** Az első kódot (Rendszerkód) sohase próbáljuk meg megszüntetni, ezt csak módosítani lehet. A Rendszerkód megváltoztatásakor érvényes (csak a 0...9 gombokkal létrehozott) négydigites számot használjunk, a [\*] vagy a [#] gombokat ne alkalmazzuk. Ha elfelejtettük a Rendszerkódot és a rendszer élesített maradt, programozzunk új Rendszerkódot a [\*] + [8] + [üzembehelyezői kód] + [35] paranccsal. Elfelejtett Rendszerkód és élesített rendszer esetén a második Rendszerkódot használjuk a rendszer hatástalanítására. Ha nem programoztunk második Rendszerkódot, akkor újra kell indítani a teljes rendszert a "HARDWARE RESET" (EEPROM memória gyári alapértékre állítása, [43] szakaszban ismertetett) módszer alkalmazásával.
- **8** A sikeresen végrehajtott programozási vagy kódeltávolítási művelet befejeztével kódprogramozási üzemmódba kell állítani a billentyűzetet az 1., ill. 3. vagy 4. pontok alapján. Ha 2 perc alatt nem történik gombnyomás, akkor a rendszer visszatér a normál élesítés-hatástalanítás üzemmódba. Ezt követően újra el kell végezni az 1. pontban leírt műveleteket, hogy visszatérjünk a kódprogramozási üzemmódba.
- **9** Kódprogramozási üzemmódból a [#] gomb megnyomásával léphetünk ki.

#### **Programozási összefoglaló**

#### **Új kód bevitele:**

 $[*]+[5]+[Rendszerkód]+[1...8]+[4 digitskód] vagy$ 

[\*]+[5]+[Rendszerkód]+[9]+[1...8]+[4 digites kód] beléptetése

#### **Meglévő kód eltávolítása:**

[\*]+[5]+[Rendszerkód]+[2...8]+[\*\*\*\*] vagy [\*]+[5]+[Rendszerkód]+[9]+[1...8]+[\*\*\*\*] beléptetése

*Megjegyzés: A hozzáférési kódszámok csak egyetlen digitből álljanak (pl. [2],[3]...[7],[8]).* 

#### **Felhasználói funkcióparancsok [\*]+[6]+[Rendszerkód]**

A fenti parancs a rendszeróra és az automatikus rendszerélesítés idejének beállítására szolgál. Ugyancsak ezzel a paranccsal kapcsolhatunk be vagy ki számos rendszerfunkciót. A parancs beléptetésének módja: először bevisszük a [\*],[6],[Rendszerkód] előválasztó kódot, majd az alábbi listából a megváltoztatandó funkció számát.

- [0] Üzembehelyezői teszt
- [1] Rendszeróra 24 órás kijelzéssel (óra óra:perc perc)
- [2] Automatikus rendszerélesítés ideje (óra óra:perc perc)
- [3] Automatikus kikapcsolás ideje
- [4] Gyors rendszerélesítés be/kikapcsolása
- [5] Automatikus rendszerélesítés be/kikapcsolása
- [6] Ajtócsengő funkció be/kikapcsolása
- [7] Automat. kikapcsolás engedélyezés/tiltás
- [8] Csengő/sziréna teszt
- [9] A felhasználó rendelkezésére álló hívási funkció

#### *Megjegyzés: A rendszeróra 24 órás kijelzésű, az időt kétdigites számokkal kell bevinni* Pl.:

óra óra = 01, 02, ... 10, 11, ...23, 24 perc, perc = 00, 01, ... 35, 36, ... 58, 59

*Ha nyomtató is csatlakozik a rendszerhez:* 

nap =  $01...31$ , hónap =  $01...12$ , év = xx (két digit) pl. óra óra : perc perc : nap : hónap : év

Az [1] [2] [3] tételek az időbeállító funkciók. Négy digit beléptetése jelenti az időt órákban és percekben (óra óra:perc perc) a 24 órás (katonai) időszámítást figyelembe véve. Ha egy szám egyébként nem kétjegyű, ne felejtsünk el először egy 0-t beütni, a de. 8 óra 5 percet pl. 0805, a du. 1 óra 30 percet pedig 1330 formában kell beléptetni. A [0], [4], [5], [6], [7] parancsok különböző szolgáltatások be- és kikapcsolását végzik. Azt, hogy az adott szolgáltatást be- vagy kikapcsoltuk az adott szám billentyűzésekor, onnan lehet tudni, hogy bekapcsoláskor 3 rövid, kikapcsoláskor egyetlen hosszú hangjelzést kapunk. A [8] opció két másodperces csengő- és panelfényjelzéstesztet generál. A [9] gomb lenyomása a rendszerhez csatlakozó feltöltő számítógépet hívja meg (ha a [41] szakasz szerinti összeköttetés fennáll).

Ha nyomtató is csatlakozik a rendszerhez (lásd a [30]. szakaszt) és az összeköttetés engedélyezve van, (lásd a [19] szakaszt), időbevitelnél a rendszer automatikusan kéri a napot (két digittel 01 és 31 között), a hónapot (két digittel 01 és 12 között) és az évet (két digittel, évszázad nélkül, pl. 91, 92, 93 ...stb.).

## **Üzembehelyezői teszt**

#### **[\*]+[6]+[Rendszerkód]+[0]**

A szolgáltatás célja az üzembehelyező (telepítő) segítése a rendszer tesztelésében. Ebben az üzemmódban a csengő vagy a sziréna minden tesztnél 2 másodpercig szól. Maga a teszt a memória első szintjén történik. A panel élesítése és hatástalanítása az üzembehelyezői tesztet automatikusan letiltja.

Ebben a teszt üzemmódban minden riasztást adó vagy alaphelyzetbe visszaállt zóna esetén (feltéve, hogy programozva van) egy üzenet továbbítása indul el a megfigyelőállomás számára. Ha erre nincs szükség, akkor a teszt időtartamára letilthatjuk a kommunikátort (lásd "Első rendszer opció kód" a [15] szakaszban). Ha a kommunikátor le van tiltva, akkor nem használható a rendszerrel összeköttetésben álló nyomtató.

*Megjegyzés: Az üzembehelyezői teszt ideje alatt ne használjuk a PC16OUT modult. Ne végezzünk üzembehelyezői tesztet osztott élesítésű panel esetén* 

#### **Az óra beállítása**

#### **[\*]+[6]+[Rendszerkód]+[1]**

A "Rendszeróra 24 órás kijelzéssel" ([1] tétel) közli a rendszerrel a pontos időt.

Ha nincs sem hálózati sem akkumulátoros táplálás a rendszerben, lehetetlen fenntartani az óra helyes működését. Ezért első üzembehelyezéskor és a hálózati feszültség olyan hosszú kimaradása esetén, mely az akkumulátor teljes lemerülésével jár, be kell állítani az órát.

Az idő beállításának szükségessége esetén a panelen az "Üzemzavar #8" hibaüzenet jelenik meg (lásd "[\*][2] Rendszerhiba" parancs).

Ha nyomtató is van a rendszerben, időbevitelnél a napot, hónapot és az évet is be kell léptetni (pl. óra óra : perc perc : nap : hónap : év).

#### **Az automatikus rendszerélesítés ideje [\*]+[6]+[Rendszerkód]+[2]**

A PC2550 típusú rendszert úgy is lehet programozni, hogy minden nap ugyanabban az időben automatikusan aktiválódjék, élesre álljon. Ennek idejét a [2] programozási utasítással állíthatjuk be. A szolgáltatás bekapcsolása az [5] programozási utasítással lehetséges (lásd később az automatikus élesítés bekapcsolásának módját).

A billentyűzetpanel csipogója 1 percig szól az automatikus rendszerélesítés előtt. Ezt az alábbi módokon lerövidíthetjük:

• *Automatikus élesítés megszakítása:* Az automatikus rendszerélesítés bekövetkezését, ill. annak figyelmeztető hangjelzését bármely gomb lenyomásával megszüntethetjük azon az (alapérték) 1 percen belül, ameddig a figyelmeztetési állapot fennáll.

Ha a [17] szakaszban a 4. sz. jelzőfény világít, akkor egy érvényes négydigites hozzáférési kód szükséges az automatikus rendszerélesítést megelőző folyamat megszakításához. Ettől a megszakítástól függetlenül a következő napon ugyanebben az időben az automatikus rendszerélesítés (ill. az azt megelőző figyelmeztető jelzés) újra bekövetkezik.

• *Automatikus élesítés megszakításának átvitele:* Ha a fenti módszerek bármelyikével megszakítjuk az automatikus élesítés folyamatát a [8] szakaszban programozott kóddal, akkor a megszakítás tényéről automatikusan üzenetátvitel következik be a megfigyelőállomás számára.

Automatikus rendszerélesítés esetén a nyitott zónák bármelyike "erőszakkal" élesítve lesz. Ha a [18] szakaszban az 5. jelzőfény világít, a panel a központi állomással parciális zárókód útján tudatja, hogy zónakiiktatás történt. Amikor a [16] szakaszban az 1. sz. jelzőfény világít, az "erőszakkal" élesített zónák riasztáskódját is továbbítja a panel a parciális zárókóddal együtt.

#### **Automatikus Hatástalanítás [\*]+[6]+[Rendszerkód]+[3]**

A központ programozható automatikus hatástalanításra adott időpontban. A [7] engedélyezni kell a funkcióhoz.

## **Gyors élesítés**

## **[\*]+[6]+[Rendszerkód]+[4]**

Miközben a "Felhasználói funkcióparancsok" üzemmódban vagyunk, a [4] gombbal gyorsélesítési lehetőséget kapunk. Ez a gomb kapcsolóként működik, bekapcsolt állapotát 3 rövid, kikapcsolt állapotát 1 hosszú hangjelzés tudatja. Bekapcsolt helyzetben a [\*][0] gombokkal élesíthetjük a rendszert. Az előző szakaszban említett zárókód-üzenet ugyanaz, mintha a rendszert Rendszerkóddal élesítettük volna.

#### **Automatikus rendszerélesítés engedélyezése [\*]+[6]+[Rendszerkód]+[5]**

Ha a [\*] [6] [Rendszerkód] [5] billentyűkombinációt beléptetjük, olyan kapcsolót kapunk, amely az automatikus élesítés lehetőségét engedélyezi vagy letiltja.

Az engedélyezett állapotot 3 rövid, a tiltott állapotot egy hosszú hangjelzés tudatja.

## **Ajtócsengő**

#### **[\*]+[6]+[Rendszerkód]+[6]**

Az "ajtócsengő" szolgáltatást a [6] gomb megnyomásával engedélyezhetjük a "Felhasználói funkcióparancsok" üzemmódban. Bekapcsolt helyzetben a billentyűzet csipogója öt csipogással jelzi, hogy valamelyik késleltetésre vagy pillanatriasztásra állított zónában szakadás vagy rövidzár következett be. Egyéb módon definiált zónákban ez a funkció nem működik. Ha nincs szükségünk a hangjelzésre, iktassuk ki az adott zónát. A szolgáltatás csak hatástalanított vezérlőpanel esetén használható.

#### **Automatikus hatástalanítás engedélyezése**

**[\*]+[6]+[Rendszerkód]+[7]**

Ha engedélyezik, a központ végrehajtja az automatikus élesítést.

#### **Rendszerteszt**

#### **[\*]+[6]+[Rendszerkód]+[8]**

A rendszerteszt során megszólal a csengő vagy a sziréna, kigyulladnak a billentyűzet fényei, a csipogó is hangjelzést ad. Ez az állapot 2 másodpercig tart.

#### **Felhasználói hívás**

#### **[\*]+[6]+[Rendszerkód]+[9]**

Ezt a funkciót a [41] szakaszban engedélyeztük.

Élesített helyzetben lehetőséget nyújt a feltöltő számítógép behívására. A számítógépnek meg kell várnia a panelről érkező behívási parancsot, csak azután kezdheti meg a szoftver betöltését.

## **Általános kimeneti parancs**

#### **[\*]+[7]+[hozzáférési kód]**

A PC2550 vezérlőpanel programozható kimenete (PGM csatlakozópont) alkalmassá tehető valamely billentyűzetről aktivált parancs végrehajtására. Erről a kimenetről egyéb eszközök (garázsajtó, speciális világítás, ajtózárak, stb.) működtethetők.

A programozható kimenetet a billentyűzeten kell kiválasztani a [\*]+[8]+[üzembehelyezői kód]+[30] paranccsal és a [1] programozásával.

A megfelelő gomb lenyomása után a billentyűzet csipogója 5 másodperc időtartamra megszólal és ugyanennyi időre a programozható kimenet is aktív lesz.

#### **Üzembehelyezői programparancsok [\*]+[8]+[Üzembehelyezői kód]**

A PC2550 típusú vezérlőpanel a [\*][8] üzemmódban a billentyűzetről teljes egészében programozható. A programparancsokat részletesen az útmutató programozással foglalkozó fejezetében ismertetjük.

## **Élesítés otthonmaradáskor**

#### **[\*]+[9]+[Hozzáférési kód]**

Ha az élesítési kód előtt a [\*][9] kódot léptetjük be, akkor a rendszer az egyes zónák bemeneti késleltetését figyelmen kívül hagyva azonnal élesedik, egyidejűleg kiiktatja azokat a zónákat, amelyeket "otthoni távozási útvonal" definícióval programoztunk.

Ezt a parancsot akkor használjuk, ha a rendszert élesíteni akarjuk ugyan, de nem távozunk el hazulról. Amikor a [\*][9] paranccsal élesítünk, a Bekapcsolva jelzőfény villog és a zónakiiktatás jelzőfénye ég, jelezve ezzel a távozási útvonal kiiktatásának tényét.

Az ily módon történt élesítés után a [\*][1] paranccsal szüntethetjük meg az otthoni távozási útvonal zónáinak kiiktatását, feltéve, hogy az adott zónákat **nem** manuálisan iktattuk ki előzőleg.

Jelen esetben használt [\*][1] parancs csak azoknak a zónáknak a kiiktatását szünteti meg, amelyeket a [\*][9] paranccsal automatikusan kiiktattunk.

#### **Gyorsélesítés parancs, [\*]+[0]**

Ha a "gyorsélesítés" opció aktiválva van, a rendszer élesítéséhez érvényes kódnak számít a [\*]+[0] parancs.

Ezt a parancsot rendszerint akkor használjuk, ha bizonyos személyek esetében csak az élesítést akarjuk megengedni. Ezek a személyek a rendszert kikapcsolni (hatástalanítani) nem tudják. Hasznos lehet az ilyen lehetőség például a lakásokban előforduló látogatók vagy (kereskedelmi létesítményekben) a kezdő alkalmazottak és a karbantartók által okozott véletlen riasztások gyors elhárítására.

A "gyorsélesítés" engedélyező kapcsolójáról a "[\*][6] Felhasználói funkcióparancsok" c. részben leírtak az irányadók. Ezt a parancsot nem lehet engedélyezni, ha az egyszer használatos kód is engedélyezve van. Az egyszer használható kódot annak törlése előtt élesítésre kell felhasználni.

#### **Gyors távozás, [\*]+[0] Élesített rendszerben**

A minden részletében élesített rendszer a [\*][0] kód beléptetésekor megengedi a felhasználónak, hogy 2 perc alatt elhagyja a védett helyiségeket bármely késleltetett üzemű zónán keresztül a rendszer állapotának befolyásolása nélkül - feltéve, hogy a gyors távozás lehetősége engedélyezve van. Az engedélyezést a [18] szakaszban az 1. sz. jelzőfény bekapcsolt állapota is mutatja.

A [\*][0] parancs bevitele után egy, és csakis egy késleltetett hurkot szabad megszakítani. Minden további tevékenység, vagy bármely más aktív hurok megszakítása az adott hurokban riasztást okoz.

A [\*][0] paranccsal való gyors távozási opciót parciálisan élesített rendszerben nem használjuk.

A gyors távozási parancsot nem szabad használni olyankor, amikor a külső késleltetett zónákat "erőszakosan" élesítettük. A megfelelő üzemi állapotról való gondoskodás értelmében kapcsoljuk ki a [17] szakaszban a 6. sz. jelzőfényt.

#### Billentyűzetről élesíthető "zónák"

A billentyűzetről három zóna élesíthető. A riasztási és visszaállási kódok a [\*][8] paranccsal programozhatók.

Az [F] gomb vagy az [1] és [3] gomb 2 másodperc időtartamra való lenyomása tűzriasztást aktivál. A tűzriasztás a csengőt vagy a szirénát szaggatott üzemmódban működteti és az eseményt a memória is rögzíti. Az [F] tűzgomb kikapcsolása a [18] szakaszban lehetséges.

Az [A] gomb vagy a [4] és [6] gombok 2 másodperc időtartamra való lenyomása egy "váratlan esemény" (szükséghelyzet) zónát aktivál. Ha egy üzenetküldési kísérlet valamelyik riasztásvevőhöz sikeres, a PC2550 nyugtázza az átvitelt a billentyűzet csipogójának rövid ideig tartó megszólalásával.

A [P] gomb vagy az [\*] és [#] gombok 2 másodperc időtartamra való lenyomása rendőrségi (pánik) riasztást produkál. Ez a pánikriasztás a programozástól függően lehet csendes vagy hangjelzéssel járó (lásd a [15] vagy [18] szakaszt a "programozási útmutató" c. részben).

A két utóbbi billentyűzetről élesíthető zónát nem kíséri fényjelzés, a billentyűzet csipogója azonban háromszor megszólal az élesített állapot visszajelzésére.

A három, billentyűzetről élesíthető zóna riasztási és hatástalanítási kódjait a [11] szakaszban ismertetjük.

## **Nyomtató csatlakoztatása**

A PC2550 szoftvere alkalmas arra, hogy az adatokat egy helyi nyomtatóra továbbítsa. A nyomtatónak soros kommunikációra (RS-232) alkalmasnak kell lennie. Elvileg a PC2550 a legtöbb soros nyomtatóval hibátlanul együtt tud működni, de az alábbi listában szereplő nyomtatókat különösen ajánljuk:

## **Kompatibilis nyomtatók:**

- 1. Brother M-1109
- 2. Brother M-1809
- 3. Star DP 40
- 4. Epson EP 40
- 5. C-Itoh 8510 B
- 6. Citizen 120-D soros kártyával
- 7. Citizen 180-D soros kártyával
- 8. Rolland DG PR 1112 soros kártyával
- 9. Panasonic KX P1091 I soros kártyával
- 10. Mannesmann Tally MT81 soros kártyával

#### **A nyomtató konfigurálása**

1. Soros interfész

#### **2. Átviteli sebesség: 1200 baud (más átviteli sebesség is használható, de a [19] szakaszt megfelelően módosítani kell)**

- 3. Paritás: nincs
- 4. Karakterhosszúság: 8 bit
- 5. Automatikus sorváltás: kikapcsolva
- 6. Amerikai/kanadai karakterkészlet

A nyomtató csatlakoztatása előtt mind a panelt, mind a nyomtatót teljesen feszültség mentesíteni kell (ki kell kapcsolni). Egy A DB-25 típusú csatlakozóval végezzük el a nyomtató és a panel összekapcsolását az alábbi ábra szerint. A maximális kábelhossz 6 láb (1,8 m) lehet.

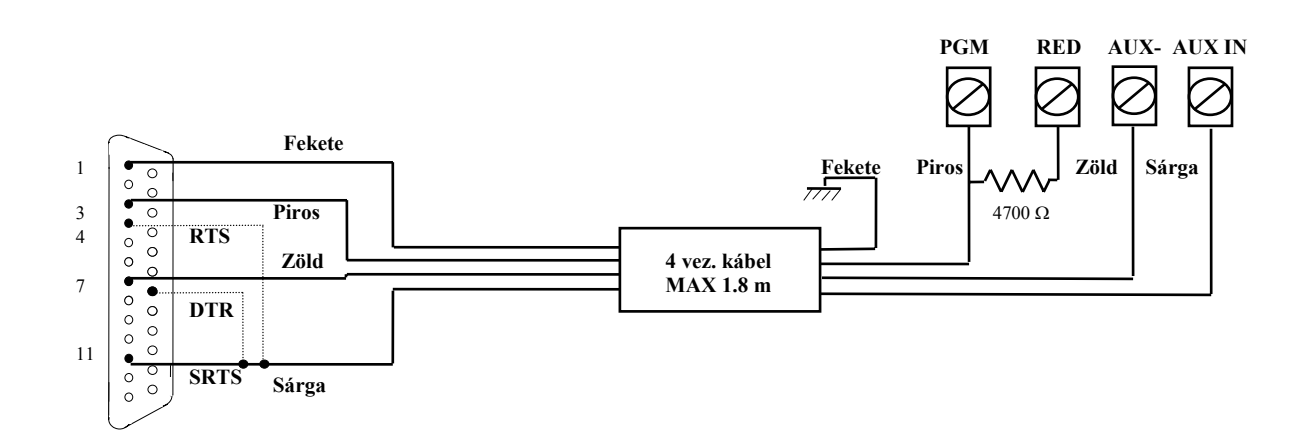

*Megjegyzés: Ha SRTS (amelyhez a sárga vezeték van kötve) nem áll rendelkezésünkre, kapcsoljuk be a 6. sz. jelzőfényt a [19] szakaszban és a sárga vezetéket kössük a 4 (RTS) vagy 20 (DTR) csatlakozópontra.* 

#### **A panel programozása nyomtató használatára**

A panel [19] szakaszában kell elvégeznünk a nyomtatófunkció programozását (lásd a [19] szakaszt a 39. oldalon). Kapcsoljuk be a panel tápfeszültségét és végezzük el a programozást az alábbiak szerint:

Lépjünk az üzembehelyezői programpontba és írjuk be a következő szakaszokat ([\*]+[8]+[üzembehelyezői kód]):

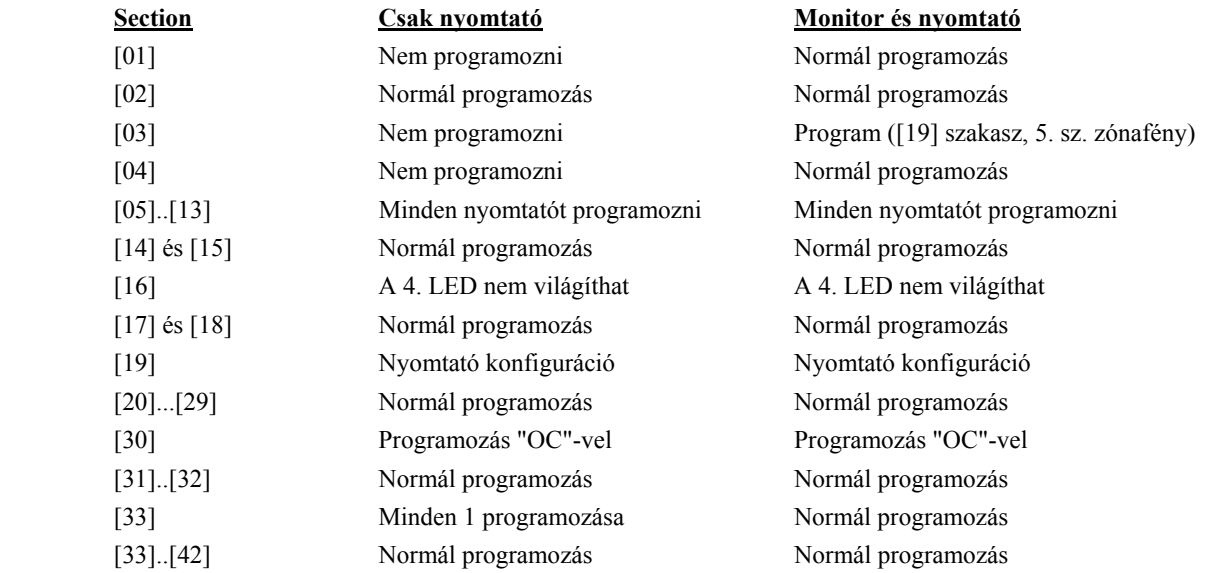

*Megjegyzés: A napi időt, a napot, hónapot és az évet a [\*]+[6]+[Rendszerkód]+[1] paranccsal kell beléptetni a 12. oldalon ismertetett módon.* 

Kapcsoljuk be a nyomtatót, fűzzünk be papírt és állítsuk be az "on line" pozíciót. Ezzel üzembehelyeztük soros nyomtatónkat, az használatra kész.

Az alábbiakban egy olyan mintát látunk, amely a soros nyomtatóval készült:

07 : 33 04\01\91 STATION 2 ACC. # 5678 CLOSING ACCESS 1 12 : 57 04\01\91 STATION 1 ACC. # 1234 ALARM ZONE 2 ALARM 12 13 : 01 04\01\91 STATION 1 ACC. # 1234 RESTORE ZONE 2 RESTORE ZONE 12 18 : 01 04\01\91 STATION 2 ACC. # 5678 OPENING AFTER ALARM OPENING ACCES 1

*Megjegyzés:* 

 *Station 0 (0. állomás) csak a helyi nyomtatóé Station 1 (1. állomás) az első telefonszám Station 2 (2. állomás) a második telefonszám.* 

## **Feltöltés**

A PC2550 el van látva a DSC "feltöltő" csomaggal. Ennek tulajdonságairól részletesebben a csomaghoz tartozó kézikönyvben olvashatunk.

A programozás során akad néhány olyan szakasz, melyben a feltöltési szolgáltatás bizonyos részeit programozni kell.

#### **[37] szakasz: - A hozzáférési kód feltöltése**

Ahhoz, hogy a feltöltő számítógépnek hozzáférése legyen a vezérlőpanelhez, egy négydigites kódot kell programoznunk ebben a szakaszban.

#### **[38] szakasz: - A vezérlőpanel azonosítási kódja**

Ebben a szakaszban egy négydigites kódot kell programoznunk azért, hogy a feltöltő számítógép felismerje a vezérlőpanelt, mellyel kommunikálnia kell.

#### **[40] szakasz: - A feltöltő számítógép telefonszáma**

Ha engedélyezve van a visszahívás ([41] szakasz [8] zónafény), akkor ebben a szakaszban kell programoznunk a feltöltő számítógép telefonszámát.

#### **[41] szakasz: - Modem-konfiguráció**

**Az [1]...[4] zóna-jelzőfények** programozásánál beállítjuk azt a csengetésszámot, amelyet a panel kivár, mielőtt a feltöltő számítógéptől érkező hívásra válaszolna.

**Az [5] zóna-jelzőfény** programozása kapcsolóként történik, megengedi vagy letiltja a vezérlőpanel számára a feltöltést. Ha ezt tiltjuk, akkor egyetlen más, feltöltéssel összefüggő szakasz sem igényel programozást.

**A [6] zóna-jelzőfény** megengedi vagy tiltja a számítógépnek a felhasználó által kezdeményezett felhívását.

**A [7] zóna-jelzőfény** megengedi vagy tiltja az ellenállomás hatástalanító opcióját (kettős hívás).

#### **Feltöltő- és válaszkészülék**

A PC2550 szoftver lehetőséget ad a feltöltés kezelésére olyankor, amikor egy válaszgép (ellenállomás) is csatlakoztatva van a telefonvonalra. A [41] szakaszban (ha a 7. sz. zóna-jelzőfény nem világít) feltételezzük, hogy nincs ellenállomás a telefonvonalon és a vezérlőpanel veszi a hívást a meghatározott számú csengetés után.

Ha a 7. sz. zóna-jelzőfény kikapcsolt állapotában válaszkészülék is csatlakoztatva van és ez hamarabb válaszolna a hívásra, mint a panel, akkor a panel képtelenné válik a számítógéptől érkező hívás fogadására. Viszont ha úgy állítjuk be a panelt, hogy hamarabb válaszoljon, mint az ellenállomás, akkor az ellenállomás lesz képtelen fogadni a beérkező üzeneteket.

A 7. sz. zóna-jelzőfény világító állapotában (ha a panelt csak 1 vagy 2 csengetéssel hívjuk, majd újrahívás következik 1 és 249 másodperc közötti -a [42] szakaszban

beállított- idő eltelte után) a panel a második hívásra már az első csengetéskor válaszol (kettős hívás).

Abban az esetben, ha a panel össze van kapcsolva a feltöltő számítógéppel, a [\*] funkciók már többé nem hajthatók végre. Ha ilyenkor mégis megnyomjuk a [\*] gombot, a panel egy hosszú hangjelzéssel tudatja velünk, hogy hibát követtünk el.

A [8] zóna-jelzőfény programozásával a visszahívást engedélyezzük vagy tiltjuk. Ha tiltva van a visszahívás, a feltöltő számítógépnek azonnali hozzáférése van a vezérlőpanelhez. A tiltott állapot akkor hasznos, ha több feltöltő számítógép van (különböző telefonszámokkal) a rendszerben. A visszahívás engedélyezett állapotában a feltöltő számítógép hívja a panelt, hozzáférést kér, majd "leteszi a kézibeszélőt" és várja, hogy a vezérlőpanel visszahívja. A visszahívás megtörténte és a kölcsönös "bemutatkozás" (egymás érvényességének ellenőrzése és elfogadása) után a feltöltési funkció engedélyezése érvényesül.

#### **[19] szakasz: - Teszt-átvitel és/vagy a periodikus feltöltés engedélyezése**

**A [7] zóna-jelzőfény** programozza a tesztátvitel engedélyezését vagy letiltását.

#### **[42] szakasz: - A válaszkészülék kettős hívási időzítője**

Ez az időzítő állítja be azt az időközt, amely két hívás között telik el abban az esetben, amikor a válaszkészüléket (ellenállomást) meg akarjuk előzni a hívás fogadásában (lásd a [41] szakasz 7. sz. jelzőfény leírását). Az alapérték 60 másodperc, az állítási lehetőség 1 és 249 másodperc között van.

## **Programozási útmutató**

#### **Bevezetés**

A PC2550 típusú készüléket a billentyűzetről programozzuk. A PC2550 vezérlőpanel EEPROM memóriával van ellátva, amely többezerszer újraprogramozható. Az EEPROM memória még a hálózati feszültség hiánya vagy az akkumulátor hibája esetén is megőrzi az információkat. Az összes alapvető programinformációt, amely a vezérlőpanel és a kommunikátor működtetéséhez szükséges, az EEPROM olyan tárrészben őriz, amelyhez csak az üzembehelyezői programkóddal lehet hozzáférni. A kód elfelejtése esetén a gyári alapkóddal kell belépni a "A készülék alaphelyzetbe való állítása" c. részben leírtak szerint -feltéve, hogy az üzembehelyező nem zárta ki ezt a lehetőséget.

A PC2550 programozásának kezdetén léptessük be a panel hatástalanított állapotában a [\*][8][2550] parancsot. A gyárilag beállított üzembehelyezői kód [2550]. Ezt a kódot a [34] szakaszban ismertetett paranccsal (új üzembehelyezői kód, lásd később) mag lehet változtatni.

Az üzembehelyezői alapkód ([\*][8][2550]) bevitele után a program-jelzőfény villogni kezd és az egész programozási időszak alatt ebben az állapotban marad. Emlékeztetünk arra, hogy ha a programozás során 2 percig egyetlen gombnyomás sem történik, a rendszer visszatér a normál élesítés-hatástalanítás üzemmódba. A programozás folytatásához újra be kell léptetni a teljes üzembehelyezői programparancsot ([\*][8][2550]).

Ezt követően a következő oldalakon ismertetésre kerülő parancsok valamelyikének kétdigites szakaszkódját kell beléptetnünk. Megjegyezzük, hogy miközben a panel a szakaszkód beléptetésére vár, a Bekapcsolva jelzőfény folyamatosan világít.

Mihelyt bevittük a kétdigites szakaszkódot, a panelcsipogó háromszor megszólal, a Bekapcsolva LED kialszik és az Üzemkész LED kigyullad. Ezzel a billentyűzet kész a választott szakasz adatainak bevitelére.

Az egyes programszakaszokat a fejezet hátralévő részében részletesen ismertetjük. Az útmutató következő fejezetében közöljük azt a programozási munkalapot, amely tartalmazza az összes programparancsot. Töltsük ki a munkalapot és annak segítségével végezzük el a programozást.

Amint beléptettük az adott programszakaszhoz szükséges adatokat, az információt erre a helyre nézve az 1...4 zónajelzőfények hexadecimális formában mutatják. A legtöbb szakasz néhány kétdigites csoportból áll. Minden kétdigites csoport bevitele után kétszer megszólal a hangjelzés és a Bekapcsolva jelzőfény villogni kezd. Ha már minden szükséges adatot beléptettünk a programozandó szakaszba, a hangjelzés ötször szólal meg, a Bekapcsolva jelzőfény újra folyamatosan világít -jelezve, hogy megtörtént az adott szakaszhoz szükséges összes adatbevitel és a következő szakasz programozása történhet.

Az egyes szakaszok programozásának befejeztével elegendő a következő programozási szakasz számát beadni, nem kell tehát újra beléptetni a parancs első ([\*]+[8]+[üzembehelyezői kód]) részét. Valamely programozási szakaszból a [#] gomb lenyomásával tudunk kilépni. Ilyenkor csak a [#] gomb lenyomása előtt bevitt adatokat tárolja a EEPROM.

Tanácsos az adatbevitelt néhány példán begyakorolni, hogy a tényleges programozási munkát már folyamatosan lehessen végezni.

Bizonyos programrészek hexadecimális adatformát igényelnek. Ez azt jelenti, hogy a számok 0 és 9 között, a betűk A és F között használatosak (a hexadecimális rendszerben az A...F betűk reprezentálják a 10...15 számokat). Ahol a parancsok A...F hexadecimális adatot kívánnak, először nyomjuk meg a [\*] gombot. Ezt követően az 1...6 gombok hexadecimális betűkként ke-zelhetők, miközben az Üzemkész LED villog. Az egyes számok a következő betűket szimbolizálják:

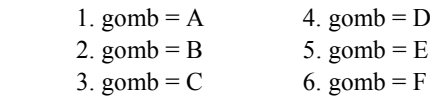

hexadecimális adatbevitel.

Amennyiben a [\*] gombot még egyszer lenyomjuk, az Üzemkész jelzőfény villogása megszűnik és a billentyűzetgombok újból az 1...9 számokat reprezentálják. A programozás során elkövetett leggyakoribb hiba a [\*] gomb újbóli megnyomásának elfelejtése, miután végetért a

A [15]-[26] és [41] szakaszokban adatbevitelnél a billentyűzet zóna-jelzőfényei mutatják, hogy melyik funkció aktív, a billentyűzet számgombjai pedig az egyes funkciók be- ill. kikapcsolására szolgálnak. Amikor szakaszszámokat beléptetjük, az 1...8 zóna-jelzőfények mutatják, hogy jelenleg milyen funkciók vannak bekapcsolva. Ha a [0] gombot megnyomjuk, az összes funkció kikapcsolt állapotba kerül.

Miután az összes választásunk helyes és végeztünk az adatbevitellel, ne felejtsük el a [#] gombot megnyomni a memóriába való rögzítés érdekében, azután folytathatjuk a programozást a következő szakaszban.

#### **Programozott adatok helyességének ellenőrzése**

Lépjünk be a kétdigites kódszámmal abba a szakaszba, amelynek adatait látni akarjuk. A zóna-jelzőfények az első digit értékét mutatják hexadecimális formában. Az "F" gomb minden egyes megnyomása a következő digitre lépteti a kijelzőt. A szakasz végén néhányszor megszólal a billentyűzet zümmögője, a panel visszalép programüzemmódba, melyben másik megtekinteni vagy programozni kívánt szakaszba léphetünk.

*Megjegyzés: A fenti módszerrel csak a [01]...[14], [27]...[33], [40] és [42] szakaszokban tudjuk az adatokat megjeleníteni.*
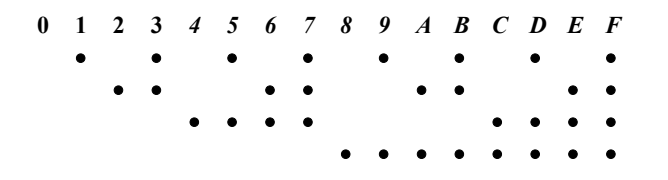

## **[00] Bináris programozás**

Ezt a szakaszt általában a gyári szakemberek instrukciói szerint olyan speciális programozásra használjuk, melyek a rendelkezésre álló programutasításokkal nem kezelhetők.

#### **[01] Első telefonszám**

Ez az első telefon, amelyet a kommunikátor tárcsázni fog (lásd "Átvitel az első és második telefonszám-opcióhoz" c. részt a [33] szakaszban).

A [01] szakaszszám bevitele után léptessük be a kommunikátor telefonszámát a tárcsázás szokásos módszerével. Az utolsó digit után a [#] gomb megnyomásával fejezzük be a telefonszám programozását.

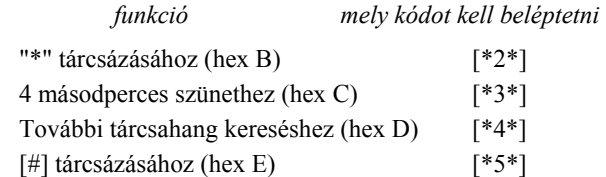

A digitek száma (beleértve a tárcsahang-kereséshez és a szünetekhez felhasznált digiteket is) nem lehet több 17-nél. Az utolsó digit bevitele után ne felejtsük el megnyomni a [#] gombot.

A következő szakasz programozásához léptessük ne a [02] kódot és írjuk be a másik szakaszszámot, vagy ha vissza akarunk térni az élesítés-hatástalanítás üzemmódba, ismételten nyomjuk meg a [#] gombot.

#### **[02] Első azonosító kód**

Az első azonosító kódot mindig az első telefonszámra továbbítjuk az ügyfél azonosítása érdekében. Miután a [02] szakaszszámot bevittük, léptessünk be egy négydigites számot.

Amennyiben az A...F hexadecimális digitekre is szükség van, nyomjuk meg a [\*],[1]...[6] gombokat, majd ismét a [\*] gombot a normál decimális bevitelre való visszatéréshez.

Ha az azonosító kódban nullára is szükség van, használjuk a Hex "A" ([\*]+[1]+[\*]) kódot, amellyel 10 impulzust továbbíthatunk. A felügyeleti központ vevője a 10 impulzust nulla számjegynek interpretálja.

Háromdigites kód szükségessége esetén (pl. a 3/1 formátumban) utolsó digitként [0] számjegyet léptessünk be. A [0] itt a nulla-digitet jelenti és impulzusátvitel nincs.

#### **[03] Második telefonszám**

Ez a második telefonszám, melyet a kommunikátor tárcsáz. Lásd a "[01] Első telefonszám" szakaszt a programozás módjáról.

#### **[04] Második azonosító kód**

A második azonosító kódot mindig a második telefonszámra továbbítjuk.

Lásd a "[02] Első azonosító kód" szakaszt a programozás módjáról.

## **[05]...[13] Az üzenetkódok magyarázata**

Az [05]...[13] szakaszokat a kommunikátor üzenetkódjainak a programozására használjuk. Az üzenetkódot minden átvitelnél az azonosító kóddal együtt küldjük ki.

Amennyiben ezekben a szakaszokban nem programoztunk üzenetkódokat, akkor bármilyen esemény (riasztás, visszaállás, nyitás/zárás, hiba...stb.) bekövetkezése esetén sem lesz átvitel. Ha tehát azt akarjuk, hogy semmilyen eseményről se menjen ki üzenet, akkor ne programozzunk üzenetkódokat vagy [00]-t léptessük be üzenetkódként.

Minden szakaszban 6...10 üzenetkódot programozhatunk. A szakaszszám beléptetése után a billentyűzet 6...10 kétdigites kód bevitelére vár. A billentyűzeten kettős hangjelzést kapunk és a Bekapcsolva jelzőfény villogni kezd minden kétdigites kód bevitele után.

Az utolsó kód bevitelét követően végetért a programozás ebben a szakaszban. A billentyűzet csipogója ötször megszólal, a Üzemkész jelzőfény kialszik és a Bekapcsolva jelzőfény világítani kezd. Ezzel jelzi a billentyűzet, hogy készen áll a következő szakasz programozására.

Az üzenetkód megváltoztatásának szándéka esetén csak a megváltoztatandó kódhoz való hozzáférés szükséges.

A programozási folyamatból a [#] gomb megnyomásával tudunk kilépni. Csak a legutóbb beléptetett kódok változnak.

## **[05] Riasztási üzenetkódok (1...8 zónák)**

A [05] szakaszkód beléptetése után a billentyűzet 8 digites kód fogadására képes az 1...8 zónák riasztási üzenetkódjaként (a visszaállás üzenetkódjait a [06] szakaszban vihetjük be). Ha az 1...8 zónákon riasztás történik, a kommunikátor ezeket a kódokat fogja használni.

Az alábbiakban néhány programozási példát és annak hatására bekövetkező üzenet-átviteli formát ismertetünk különböző üzenetkód-formátumok esetén. Ahhoz, hogy különböző formátumokat kapjunk, korrekt adatbevitelre van szükség a [02] vagy [04] azonosító kód, [05] és [13] szakaszban és a [32] kommunikáció-formátum opcióknál.

#### **3/1 formátum...Egysoros, azaz nem bővített üzenet**  Szükséges hozzá:

• Háromdigites azonosító kód a [02] vagy [04] szakaszban

(pl. [1230] beléptetése, ha az azonosító kód 123)

- [0], [1], [2], [3] vagy [4] formátumkód attól függően, milyen típusú vevőt választottunk a [32] szakaszban
- Egydigites riasztási üzenetkód a [05] szakaszban (pl. [30] beléptetése 3. sz. egydigites kódként, mert a 0 nulla-digitre impulzusátvitel nem történik)
- A kiküldött üzenet tehát: 123 3

#### **4/2 formátum...Egysoros üzenet**

Szükséges hozzá:

• Négydigites azonosító kód a [02] vagy [04] szakaszban

(pl. [1234] beléptetése, ha az azonosító kód 1234

- [0], [1], [2], [3] vagy [4] formátumkód attól függően, milyen típusú vevőt választottunk a [32] szakaszban.
- Kétdigites riasztási üzenetkód a [05] szakaszban (pl. [31] beléptetése 31. sz. kétdigites kódként.

A kiküldött üzenet tehát: 1234 31

#### **3/1 formátum...Bővített üzenet**

Szükséges hozzá:

• Háromdigites beszámolókód a [02] vagy [04] szakaszban

(pl. [1230] beléptetése, ha a beszámolókód 123

- [8], [9], [A], [B] vagy [C] formátumkód attól függően, milyen típusú vevőt választottunk a [32] szakaszban.
- Kétdigites riasztási üzenetkód a [05] szakaszban (pl. [31] beléptetése.
- A kiküldött üzenet első alkalommal: 123 3 második alkalommal: 333 1

Ha valamely üzenetkódnál nem akarjuk, hogy üzenetátvitel történjen a felügyeleti központ számára, az üzenetkódot 00 beléptetésével tiltsuk le.

## **[06] Visszaállási üzenetkódok (1...8 zónák)**

Ezeket az üzenetkódokat a kommunikátor használja arra a célra, hogy az 1...8 zónák esetében zónavisszaállási üzenetet továbbítson.

A programozást az [05] szakaszban leírtak felhasználásával végezzük.

## **[07 ] Zárási (élesítési) üzenetkódok az 1...8 hozzáférési kódok útján**

A [07] és [10] szakaszban ismertetett üzenetkódokat felhasználhatjuk az "érintkezőnyitások és -zárások" (a rendszer élesítése és hatástalanítása) azonosítására is a felhasználói hozzáférési kódok segítségével.

Miután beléptünk a [07] szakaszkóddal, vigyünk be 9 kétdigites üzenetkódot. A 9 üzenetkód megfelel az első 8, [\*][5] paranccsal programozott hozzáférési kódnak, az utolsó pedig a parciális zárási kód. Ha a rendszert a hozzáférési kódok valamelyikével élesítettük, a hozzátartozó üzenetkódot kiküldi a rendszer a felügyeleti központ számára.

A bővített üzenetformátumok bármelyikével is van dolgunk, (lásd a példákat a [05] szakaszban), az érintkezőzárási kódokat a [C1], [C2], [C3], [C4], [C5], [C6], [C7], [C8] sorrendben kell programoznunk.

Ahol a zárási kód első tagja Hex "C" (ami más is lehet attól függően, hogy a felügyeleti központban mit használunk), a második digit azt a hozzáférési kódot reprezentálja, amelyet a rendszer élesítésére használtunk.

A zárási kód átvitele a kimeneti késleltetési idő letelte után történik. Ezért ha a rendszert a kimeneti késleltetés lejárta előtt élesítjük és hatástalanítjuk, semmiféle átvitelre ne számítsunk.

Emlékeztetünk arra, hogy az első kód mindig a Rendszerkód, a 16. kód az ideiglenes (egyszer használható, háztartási alkalmazott részére kijelölt) kód. Az utóbbit normál kóddá konvertálhatjuk a 8. sz. jelzőfény kikapcsolt állapotával a [15] szakaszban.

A rendszer gyorsélesítéssel (a [\*][10]) vagy automatikus élesítéssel (lásd a [\*][6] parancsot a "Billentyűzet parancsok" c. részben) élesített állapotában az első üzenetkód (a Rendszerkód üzenetkódja) kerül átvitelre. Ezeknek a funkcióknak az engedélyezéséhez vagy tiltásához a Rendszerkód használata szükséges.

Amikor a rendszert egy vagy több zóna egyidejű kiiktatásával élesítjük (lásd a [\*][1] parancsot a zónakiiktatásnál), a felügyeleti központot a részleges élesítés (partial alarm) üzenettel tájékoztatjuk erről (lásd a [16] szakaszban). Megjegyezzük, hogy a részleges zárási kód a szabályos zárási kóddal együtt kerül átvitelre -ezzel informálva a központot a részleges zárási állapot tényéről. Ha a [16] szakaszban az 1. sz. jelzőfény világít, akkor a kiiktatott zónákat a részleges és szabályos zárási kód között azonosítjuk az adott zónák riasztási kódjának átvitelével.

# **[08] Zárási (élesítési) üzenetkódok a 9...16 hozzáférési kódok útján**

Az automatikus élesítés üzenetkódját a 15. oldalon (az automatikus élesítés megszakításának módja átvitellel), az "Automatikus rendszerélesítés ideje" c. részben ismertettük. A programozási információt a [07] szakasz tartalmazza.

# **[09] Nyitási (hatástalanítási) üzenetkódok a 1...8 hozzáférési kódok útján**

A nyolc üzenetkód megfelel az első nyolc, [\*][5] paranccsal programozott hozzáférési kódnak.

Ha a rendszert a hozzáférési kódok valamelyikével hatástalanítottuk, a hozzá-tartozó üzenetkódot a rendszer kiküldi a felügyeleti központ számára. A "nyitási és zárási" üzenetkód programozására a [07] szakaszban találunk példát.

# **[10] Nyitási (hatástalanítási) üzenetkódok a 9...16 hozzáférési kódok útján**

(További információkért lásd a [09] szakaszt.)

Ha az "érinkezőnyitás riasztás után" kódot programoztuk, akkor ezt a nyitási kódot a felügyeleti központ számára is megküldjük, amennyiben a riasztás az előző élesített időszakban történt.

A szolgáltatás olyan biztonsági rendszerekben hasznosítható, amelyekben az érintkezők nyitása és zárása nem jut a szokásos módon a felügyeleti központ tudomására, de kívánatos, hogy tudjunk az előző élesített periódusban bekövetkezett érintkező-nyitásokról.

Ilyenkor a felügyeleti központ meg tudja állapítani, ha a felhasználó a lakásban van és rendelkezésére áll annak lehetősége, hogy információt kapjon azokról az esetleges riasztásokról, amelyek a rendszer zárt állapotában történtek.

## **[11] A riasztások és visszaállások prioritása**

Az ebben a szakaszban programozott üzenetkódokat a kommunikátor használja az alábbi listában szereplő különböző riasztási és visszaállási állapotok kiküldésére. A programozás az [05] szakaszban leírt módszer segítségével történhet. A "Csatlakozópontok bekötése" c. részben a tűzzóna és a külső bemeneti zóna működését már ismertettük. A külső bemeneti zóna opcióit a [30] szakasz tartalmazza.

- Tűzzóna
- Külső bemeneti zóna
- Billentyűzet "pánik" riasztás (P)
- Billentyűzet "tűz" riasztás (F)
- Billentyűzet "szükséghelyzet" riasztás (A)
- Tűzzóna visszaállás
- Külső bemeneti zóna visszaállás
- Billentyűzet "pánik" visszaállás (P)
- Billentyűzet "tűz" visszaállás (F)
- Billentyűzet "szükséghelyzet" visszaállás (A)

# **[12] A karbantartási riasztás üzenetkódjai**

Az ebben a szakaszban programozott kódok a periodikus teszt üzenetkódját (a periodikus teszt gyakorisága 1 és 99 nap között állítható) és a hibaállapotokat foglalják magukban. Az akkumulátorról akkor megy ki hibajelzés, ha annak feszültsége 11,3 V alá csökken. Ugyanez a hibaüzenet szolgál az akkumulátorbiztosíték hibájának jelzésére is. Magát az akkumulátort a rendszer (terhelés alatt) minden 4. percben ellenőrzi. Amennyiben hálózatkimaradás fordul elő, ennek hibakódját csak a [27] szakaszban programozott késleltetési idő eltelte után továbbítjuk. Ezzel megelőzhetjük a csak rövid időre kimaradt hálózat miatti szükségtelen riasztást. A segédtápegység hibáját akkor jelzi üzenetkód, ha annak biztosítéka kiégett. Ugyancsak a biztosíték kiégése vagy az áramkör szakadása váltja ki az üzenetkód kiküldését a csengő/sziréna esetében is.

A tűzzóna üzenetkódjának kiküldése szakadt huroknál (a véglezáró ellenállás csatlakoztatásának megszűnése esetén) következik be. Nem élesített rendszerben a nappali zónaként (lásd [14] szakaszt) kijelölt zóna megszakítása váltja ki az üzenet továbbítását (lásd a [\*][2] hibaparancsot a hibakódok és üzenetátvitelek további részleteiről).

A periodikus teszt ciklusidejét a [27] szakaszban, a napi üzenet idejét pedig a [29] szakaszban állítjuk be.

Az üzenetkódokat az alábbi sorrendben programozzuk:

- Akkumulátorhiba
- Hálózati feszültséggel kapcsolatos hiba
- Nappali zóna (zónák) hibája
- Csengőáramköri hiba
- Tűz zóna hibája
- A segédtápegység hibája
- Periodikus teszt

# **[13] A karbantartási visszaállás üzenetkódjai**

- A részleteket lásd a [12] szakaszban.
	- Akkumulátorhiba megszüntetése
	- Hálózati feszültség hibájának megszüntetése
	- Nappali zóna (zónák) hibájának megszüntetése
	- Csengőáramkör hibájának megszüntetése
	- A tűzzóna hibájának megszüntetése
	- A segédtápegység hibájának megszüntetése

## **[14] Zónadefiníciók az 1...8 zónára**

Hasonlóan az [05] szakaszhoz, a szakaszszám beléptetése után itt is 8 kétdigites kód szükséges. Az egyes kódok azt határozzák meg, ahogyan az adott zóna működni fog. A 8 kétdigites szám bevitelével definiáljuk az 1...8 zónákat.

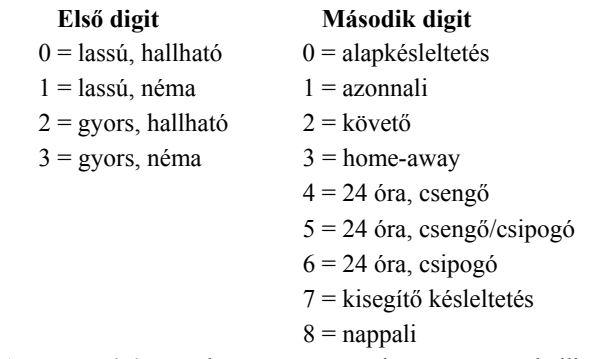

**Az első digit** azt határozza meg, hogy a zóna hallható riasztást ad-e vagy pedig a riasztás nem jár egyidejű hangjelzéssel. Ez a digit állítja be azt is, hogy a zóna gyors vagy lassú válaszidejű legyen. A lassú válaszidő nagyságát a [27] szakaszban programozhatjuk, értéke 10 ms és 990 ms között változhat. A gyárilag beállított alapérték 500 ms. Amennyiben gyors-hurok válaszidőt állítunk be, annak nagysága 20 ms lesz, lassú hurok-válaszidőnél pedig 500 ms vagy annyi, amennyit a [27] szakaszban programoztunk.

**A második digit** a zóna típusát definiálja [0] és [8] között az alábbiak szerint:

*[0] = Alapkésleltetésű hurok*, amely akkora késleltetésre van beállítva, amekkora általában a bejárati és kijárati ajtóknál szükséges. A késleltetési idő a panel élesítésének pillanatában kezdődik. A késleltetés ideje alatt az ajtót kinyithatjuk és becsukhatjuk anélkül, hogy az riasztást okozna. A kijárati ajtó késleltetésének lejárta után a hurok nyitásakor a bejárati ajtó késleltetési időzítője elindul. A bejárati ajtó késleltetési ideje alatt a billentyűzet csipogója állandóan szól, figyelmeztetve a felhasználót, hogy a rendszert hatástalanítani kellene (ugyanis a késleltetési idő alatti hatástalanítás megakadályozza a riasztás bekövetkeztét).

Az alapbeállítás az ilyen típusú huroknál 30 másodperc bejárati és 45 másodperces kilépési késleltetés. A bejárati és kijárati ajtó késleltetési idejét a [27] szakaszban egymástól függetlenül programozhatjuk 1 és 99 másodperc között. Az összes [0] típusúnak programozott hurok a [27] szakaszban beállított, vagy (ha a [27] szakaszt nem programoztuk) az alapértéknek megfelelő késleltetési időkkel fog működni.

*[1] = Azonnali hurok*, amelyet általában ajtók és ablakok kapcsolóérintkezőire programozunk. Késleltetési ideje az alapértéknek megfelelő 45 másodperc vagy annyi, amennyit a [27] szakaszban programoztunk. Az ajtó vagy az ablak kinyitása és az ahhoz tartozó késleltetés letelte után viszont a beállított saját késleltetési időtől függetlenül azonnal riaszt.

*[2] = Belső vagy követő hurok*, amelyet általában a belsőtéri mozgás-detektorokhoz használunk, kilépési késleltetési ideje az alapérték. A hurok alapérték nagyságú belépési késleltetéssel is el van látva, feltéve, hogy késleltetett hurkot szakítunk meg először. Ha a helyiségekbe nem "késleltetett" bejáraton keresztül lépünk be és egy [2] típusú hurkot szakítunk meg, azonnali riasztás következik.

 $[3] =$  *Home-away" hurok*, amely ugyanúgy működik, mint a [2] típusú hurok -azzal a kivétellel, hogy élesített rendszer esetén (és ha a késleltetett hurok nincs megszakítva a kijárati ajtó késleltetési ideje alatt) a [3] típusú hurok kiiktatódik. A belső otthonmaradó hurok belső részével ellentétben az otthonmaradási huroknak ugyanakkora késleltetési ideje is lehet, mint amennyi a [17] szakaszban (az 5. sz. jelzőfény bekapcsolt állapota mellett) az alapérték. Ez minden otthonmaradó zónát érint, amely [\*][1] paranccsal nincs kiiktatva, [\*][9] paranccsal élesítve, vagy élesítve van ugyan, de a helyiséget nem hagyjuk el. Amikor az otthonmaradó zónákat automatikusan, vagy a [\*][9] paranccsal élesítés közben kiiktatjuk, és a felhasználó megnyomja a [\*][1] gombokat, engedélyezett esetben az otthonmaradó zónának késleltetése lesz, nem engedélyezett esetben pedig akkor, ha a hurok [2] típusú.

*[4] = 24 órás csengőhurok*, amely mindig aktív és riasztást ad, ha a panelt élesítjük vagy hatástalanítjuk. Ez a hurok mindig aktiválja a csengő/sziréna kimenetet.

*[5] = 24 órás csengő/csipogó,* amely ugyanúgy működik, mint a [4] típusú hurok -azzal a kivétellel, hogy a csengő/sziréna kimenet csak akkor lesz aktivált, ha a panel élesítve van, és nem élesített állapotban kizárólag a billentyűzet csipogója aktivált.

*[6] = 24 órás csipogó*, amely a [4] típusú hurokkal majdnem azonos módon működik -azzal a kivétellel, hogy az élesített és nem élesített rendszerben egyaránt csak a csipogó aktivált.

*[7] = Kisegítő késleltetésű hurok*, amely -attól a kivételtől eltekintve, hogy a kijárati és bejárati ajtó késleltetése a [28] szakaszban egymástól függetlenül is beállítható- teljesen azonos a [0] típusú hurokkal. Ez a lehetőség akkor hasznos, amikor a [27] szakaszban a [0] típusú zónákra beállított alapértéktől eltérő belépési és/vagy kilépési késleltetésre van szükségünk. Ha a [17] szakaszban a 6. sz. jelzőfény világít, a rendszert akkor is élesíteni tudjuk, ha a kisegítő

késleltetésű hurok nyitva van (a Üzemkész jelzőfény világít).

Ugyanígy lehetséges a rendszer élesítése zárt kisegítő késleltetésű huroknál, majd a hurok megszakítható arra az időre, amíg a kisegítő késleltetési idő el nem telik. A kisegítő késleltetésű hurok egyik esetben sem válik aktívvá addig, amíg mindkét kisegítő késleltetési idő le nem jár és a hurok zárt helyzetbe nem kerül. Ha a [7] típusú zónáknál "kényszerített" élesítést alkalmazunk, a gyors kijáratot nem szabad használni.

*[8] = Nappali hurok*, amely a 24 órás áramkör egyik változata. Működését tekintve az [5] típusú hurokkal analóg, és éjszaka megszólaltatja a csengőt vagy szirénát és a billentyűzet csipogóját nappal (10 másodpercenként két csipogás, bármelyik billentyűvel elnémítható). A riasztási átvitel (amelyet a [05] szakaszban programoztunk) helyett azonban hibaüzenet-átvitel (programozható a [12] szakaszban) történik, amikor a rendszer nincs élesített állapotban.

## **[15] Első rendszer opció kód**

Az első rendszer opció kódot a zóna-jelzőfények használatával állítjuk be, amelyek megmutatják, hogy az alábbi listában szereplő opciók közül melyik aktív. Ehhez elegendő beléptetni a [15] szakaszszámot, és a nyolc jelzőfény máris mutatja az éppen működő opciókat. Valamely opció ki- vagy bekapcsolásához elegendő a hozzátartozó számgomb megnyomása. Az összes opció egyszerre a [0] gombbal kapcsolható ki.

- [1] OFF\* Kommunikáció engedélyezve ON Kommunikáció tiltva
- [2] OFF\* Visszaállás zónaként ON Visszaállások a csengetési időn túl kiküldve
- [3] OFF Élesített állapotban TLM hibánál a sziréna szól ON\* TLM hibánál a zümmer szól, #-el némítható
- [4] OFF\* A panel impulzust tárcsáz (forgó tárcsázás) ON A panel DTMF-et tárcsáz
- [5] OFF\* 1..8 zónákon vonalvég-lezáró ellenállások vannak
	- ON 1..8 zónák alaphelyzetben zárt hurokból állnak
- [6] OFF\* A billentyűzeten "pánik", a csengő néma ON A billentyűzeten "pánik", a csengő hallható

## **[7] OFF Élesítés akadályozása tiltva; a panel normálisan élesíthető**

- ON\* Élesítés akadályozása engedve; AC vagy akku hiba esetén nam élesíthető a rendszer
- [8] OFF\* A 16. kód normál hozzáférési kód lesz ON A 16. kód csak egyszer használható kód

(A hozzáférési kódokat [\*][5] paranccsal programoztuk.)

\* = alapállapot

### **[16] Második rendszer opció kód**

A programozására ugyanazt a módszert használjuk, mint a [15] szakaszban.

- [1] OFF\* Részleges zárások nincsenek azonosítva ON Részleges zárások azonosítva (A kiiktatott zónák azonosítása saját riasztási üzenet-átvitelüknél történik a részleges és a teljes zárási kód között.)
- [2] OFF\* A Rendszerkód változtatható ON A Rendszerkódot csak az üzembehelyező változtathatia (Lásd [\*]+[5] "Felhasználói programparancsok" szakaszt a 10. oldalon)
- [3] OFF\* Felhasználói hívás tiltva ON Felhasználói hívás engedve; nyomja meg a \*-ot 2 másodpercre, ezzel a központ hívást fog várni (60 percig). A [41] opciót engedélyezni kell.
- [4] OFF\* A PC16OUT modul tiltva ON A PC16OUT modul engedélyezve (Ennek kimenetén 16 különböző feszültség lehet a panel állapotának ellenőrzésére. Részletekért forduljunk a disztribútorhoz)
- [5] OFF\* Kommunikációs hibánál szól a sziréna ON Kommunikációs hibánál csak hibajelzés
- [6] OFF\* 2300 Hz-es (szabványos) csatolást elfogad ON 1400 Hz-es csatolást elfogad (Radionics)
- [7] OFF\* TLM engedélyezve ON TLM tiltva (TLM = telefonvonal-megfigyelés)
- [8] OFF\* A zónakiiktatáshoz nem kell hozzáférési kód ON Zónakiiktatás a [\*]+[1]+[Rendszerkód] paranccsal
- = alapállapot

## **[17] Harmadik rendszer opció-kód**

- [1] OFF\* Nincs panel nyugtázás ON Van panel nyugtázás; 1 másodpercig egy 2300Hz-es jel kerül átvitelre a vonal felvételt követően.
- [2] OFF Billentyűzet kizárás tiltva ON\* Billentyűzet kizárás engedélyezve
- [3] OFF\* A zónák élesztéskor aktívak  **ON Élesztéskor a zónák 60 másodpercig ki vannak iktatva**

## **[4] OFF\* Az automatikus élesítést bármely gomb**

#### megszakítja

 ON Az automatikus élesítés megszakításához négydigites hozzáférési kód szükséges (Lásd "Automatikus élesítés", [\*]+[6]+[Rendszerkód]+ +[2])

## **[5] OFF\* Az otthoni távozó (home-away) zónák élesített állapotban követő zónaként működnek**

- ON A "home-away"-zónák élesített állapotban késleltetett zónaként működnek (Lásd 3. típusú zóna, [14] szakasz)
- [6] OFF\* A kisegítő késleltetett zónák programozása azonos a többi zóna programozásával
	- ON A kisegítő késleltetett zónákat "kényszerítettre" kell programozni (Lásd 7. típusú zóna, [14] szakasz, 21. oldal)
- [7] OFF\* Az átviteli számláló alaphelyzetbe forog élesítéskor
	- ON Az átviteli számláló minden 24 órában éjfélkor alaphelyzetbe áll
- [8] OFF\* A 8. zóna normál
	- ON A 8. zóna 24 órás tamper zóna. Megsértése esetén csak a [\*][8][üzembe helyezői kód]-al lehet visszaállítani. Megosztott rendszerben a tamper zóna mindig globális
- $=$  alapállapot

#### **[18] Negyedik rendszer opció-kód**

- [1] OFF\* A gyors távozás letiltva ON A gyors távozás engedélyezve ([\*]+[0] élesítéskor)
- [2] OFF\* A csengő normálisan működik
	- ON A csengő szaggatottan szól (tűz vagy riasztás esetén)
- [3] OFF\* Torlódás/foglalt vonal érzékelés tiltva ON Torlódás/foglalt vonal érzékelés engedve
- [4] OFF\* A billentyűzet LED-jei mindig működnek ON A billentyűzeten a LED-ek 2 perc után kialszanak, ha közben nem nyomunk le billentyűt. Bármely riasztás, belépési késleltetés vagy gombnyomás azonnal reaktiválja a világító diódákat. *(Megjegyzés: Ezt a szolgáltatást LCD kijelzőnél nem szabad használni!)*
- [5] OFF\* A részleges zárásról szóló átvitel automatikus élesítésnél letiltva
	- ON A részleges zárásról szóló átvitel automatikus élesítésnél engedélyezve

(Lásd "Automatikus élesítés", [\*]+[6]+[Rendszerkód]+ +[2])

- [6] OFF\* "Pánik" esetén a billentyűzet csipogója szól ON "Pánik" esetén a billentyűzet csipogója nem szól (Lásd "Billentyűzetről aktiválható zónák", 19. oldal)
- [7] OFF\* A tűz (F) gomb engedélyezve ON A tűz (F) gomb letiltva
- [8] OFF\* A csengő némítása letiltva
	- ON A csengő némítása engedélyezve (A csengő a lefelé forogva alaphelyzetbe álló számlálót követi)
- = alapállapot

## **[19] Nyomtató konfigurálás**

(Lásd a 19 oldalon a megjegyzést!)

- [1] OFF  $* = 110$  baud nincs kiválasztva
- ON = 110 baud kiválasztva
- [2] OFF \* = 300 baud nincs kiválasztva ON = 300 baud kiválasztva
- [3] OFF  $= 1200$  baud nincs kiválasztva ON \* = 1200 baud kiválasztva
- [4] OFF \* = Nyomtató és normál kommunikáció  $ON = Csak nyomtató$
- [5] OFF \* = Nyomtató és normál kommunikáció
- ON = Lásd a megjegyzéseket
- [6] OFF \* = Nyomtató sárga vezetéke a 11. lábra (SRTS) ON = Nyomtató sárga vezetéke a 4. lábra (RTS) vagy a 20. lábra (DTR)
- [7] OFF \* = Periodikus tesztátvitel nincs engedélyezve ON = Periodikus tesztátvitel engedélyezve
- $=$  alapállapot

#### *MEGJEGYZÉSEK:*

#### *Ha az 5. sz. zóna-jelzőfény világít és a 4. sz. nem:*

Minden olyan állapot vagy esemény, amelynek az üzenetkódja az első telefonszámra van programozva, kommunikálni fog a felügyeleti központtal, **és** megjelenik a nyomtatón is.

Minden olyan állapot vagy esemény, amelynek az üzenetkódja a második telefonszámra van programozva, **nem** kommunikál a felügyeleti központtal, de megjelenik a nyomtatón.

#### *Ha 4. és 5. sz. zóna-jelzőfény egyike sem világít:*

Minden olyan állapot vagy esemény, amelynek az üzenetkódja az első **vagy** második telefonszámra van programozva, kommunikálni fog a felügyeleti központtal **és** megjelenik a nyomtatón is.

#### *Ha a 4. sz. zóna-jelzőfény világít:*

Minden olyan állapot vagy esemény, amelynek az üzenetkódja az első vagy második telefonszámra van programozva, megjelenik a nyomtatón, de nem kerül továbbításra a felügyeleti központhoz. Ebben az esetben azt feltételezzük, hogy nincs telefonvonal a rendszerhez csatlakoztatva.

A kommunikátort viszont **ne** tiltsuk le!

Az első rendszer-opció kódnak (1. sz. zóna-jelzőfény) **kikapcsolt** állapotban kell lennie.

A TLM-hibák megelőzése érdekében programozzuk a második rendszer-opció kódot (7. sz jelzőfény) bekapcsolt állapotra.

# **[20]-[23] Zónacsoport kijelölés**

Az osztott élesítés lehetősége a PC2550 olyan szolgáltatása, amely megengedi, hogy a vezérlőpanel két független riasztási rendszerként, saját nyitási és zárási opciókkal, zónakijelöléssel és jogosított felhasználókkal üzemeljen.

Az alábbiakban az A vagy B rendszer számára kijelölhető zónákat és hozzáférési kódokat ismertetjük.

Általában a zónák és a hozzáférési kódok mind az A, mind a B csoporthoz tartozhatnak, de a PC2550 úgy is programozható, hogy bizonyos zónák és hozzáférési kódok az A csoport és B csoport számára közösek legyenek.

Az alábbi négy szakasz programozása teljes mértékben azonos a [15] szakasz programozási módszerével.

#### **Osztott rendszerzónák és hozzáférési kódok**

- [20] A csoport, zónakijelölés az 1...8 zónákra
- [21] B csoport, zónakijelölés az 1...8 zónákra
- [22] A csoport, hozzáférési kód kijelölés

*Megjegyzés: A 9...16 kódok mindig az A csoportba tartoznak.* Ha mindkét pontban ([22] [23]) ég a LED, akkor a kóddal mindkét részt lehet élesíteni és hatástalanítani.

[23] B csoport, hozzáférési kód kijelölés

*Megjegyzés: A 9...16 kódok nem tartozhatnak a B csoportba.* Ha mindkét pontban ([22] [23]) ég a LED, akkor a kóddal mindkét részt lehet élesíteni és hatástalanítani.

## **Közös zónák**

Ha egy zóna az A csoportba és a B csoportba is tartozik, akkor a zóna élesítéséhez mindkét csoportot élesíteni kell.

#### **Közös hozzáférési kódok**

Amennyiben egy (csakis 1 és 8 közötti) hozzáférési kód mind az A, mind a B csoportban szerepel, akkor ez a hozzáférési kód a teljes rendszert aktiválja vagy hatástalanítja.

#### **Az élesített állapot kijelzése**

Ha a vezérlőpanelt osztott rendszerként telepítjük, és csak az egyik (A vagy B csoport) oldal van élesítve, a Bekapcsolva LED villog és vele együtt villognak azoknak a zónáknak a jelzőfényei is, amelyek élesítve vannak. Amennyiben mind az A, mind a B csoport élesítve van, a Bekapcsolva LED folyamatosan világít és a zóna-jelzőfények nem villognak.

#### **Zóna kiiktatása**

Osztott rendszerként telepített vezérlőpanel esetén a [\*][1] paranccsal végrehajtandó kiiktatás csak akkor sikerül, ha a

szükséges hozzáférési kódot is használjuk. (lásd a [16] szakaszt).

#### **Kommunikátor**

Osztott élesítésre programozott vezérlőpanel esetén (ha mind az A, mind a B csoporthoz tartozó rendszer ugyanazt a telefonszámot használja, de különböző azonosító kódokkal) az A csoport betörésjelzőit és visszaállásait a [33] szakasz [1] pontja szerint kell programozni, azaz csak az első telefonszámot hívjuk.

A B csoport betörés-riasztóit és visszaállásait a [33] szakasz [2] pontja szerint kell programozni (csak a második telefonszámot használjuk). Mind az első, mind a második telefont ugyanarra a számra kell programozni.

#### *Megjegyzések:*

- *1. Osztott élesítésű rendszerben az alábbi megszorításokat kell figyelembe venni:*
- • *Mindkét rendszeroldalnál (A és B) ugyanazt a rendszerkódot kell használni.*
- • *Minden zónát és kódot programozni kell, akkor is, ha nem használjuk.*
- • *Átviteli késleltetést nem szabad alkalmazni.*
- • *Otthoni távozó-zónák programozás tilos.*
- • *"Blockschloss"-t nem szabad használni*
- *2. A "PGM OUT" A opciója, a "gyors kijárat" és az "élesítés közben előforduló riasztások kijelzésre kerülnek" szolgáltatások csak a teljesen élesített rendszerben funkcionálnak.*

#### **[24] Kiiktatás maszk az 1...8 zónákra**

E szakasz programozásával szabályozhatjuk, hogy a [\*][1] paranccsal a felhasználó mely zónákat tudja kiiktatni. Ha a zóna-jelzőfény világít, akkor a zóna kiiktatható, ha nem világít, akkor nem iktatható.

## **[25] Hozzáférés a kiiktatás maszkhoz (1...8 kódok)**

Ebben a szakaszban lehetséges annak ellenőrzése, hogy a zónák kiiktatására milyen hozzáférési kódokat használtunk.

Ha a zóna-jelzőfény világít, akkor annak hozzáférési kódja kiiktatásra használható.

## **[26] Hozzáférés a kiiktatás maszkhoz (9...16 kódok)**

Ebben a szakaszban lehetséges annak ellenőrzése, hogy a zónák kiiktatására milyen hozzáférési kódokat használtunk.

Ha a zóna-jelzőfény világít, akkor annak hozzáférési kódja kiiktatásra használható.

#### **[27] Rendszeridőzítés**

A szakaszszám beléptetése után hat kétdigites kódot kell beadnunk. Ebben a szakaszban az érvényes számok 01 és 99

között lehetnek. Hexadecimális értékek vagy a 00 nincsenek megengedve.

- Bejárati ajtó késleltetési ideje (másodpercekben)
- Kijárati ajtó késleltetési ideje (másodpercekben)
- A csengőjelzés időtartama (percekben)
- Késleltetés a hálózati hibaüzenet kiküldése előtt
- A lassú hurok válaszideje (10 milliszekundumos léptetéssel). Az alapbeállítás 500 ms
- A tesztátvitel vagy periodikus feltöltési ciklus ideje (napokban)

A hálózat kimaradásáról üzenő kód átvitele előtt max. 99 perces késleltetés állítható be. Ezt az üzenőkódot a [12] és [13] szakaszban programozzuk. A hurok válaszideje az az időtartam, amely a hiba jelentkezésétől számítva annak észleléséig terjed. Néhány rezgésdetektor, gyorsulás(lökés)érzékelő és üvegtörés-detektor gyors válaszidejű hurkot igényel a megbízható működés érdekében. Az olyan hurkokat, amelyekhez a fenti típusú érzékelők csatlakoznak, gyors válaszidejű hurokként kell programozni. Az összes többi hurok lehet lassú válaszidejű is. A lassú vagy gyors válaszidejű hurkok programozása a [14] szakaszban történik. A gyors válaszidejű hurok válaszideje kötött: 20 ms. A lassú válaszidejű hurkok 10 milliszekundumos lépésekben programozhatók. ha például 500 ms válaszidejű hurkot akarunk programozni, akkor a beléptetendő kétdigites szám 50 lesz.

Tesztátvitelnél vagy periodikus feltöltésnél a felügyeleti központ arról kap információt, hogy a rendszer helyesen működik (sértetlen).

A tesztátvitel /periodikus feltöltő ciklusidő azt határozza meg (napokban) , hogy milyen gyakran történik meg a tesztátvitel, ill. a periodikus feltöltés. A tesztátvitel üzenetkódját a [12] szakaszban programozzuk. Annak programozása, hogy az adott napon belül mikor történjék meg a tesztátvitel, ill. a periodikus feltöltés, a [29] szakaszban történik.

Egyéb opciók engedélyezése céljából a [19] szakaszban a 7. zóna-jelzőfényeket kell programozni.

#### **[28] A kisegítő késleltetett hurok időzítése**

Ez a szakasz 2 háromdigites kódot igényel a kisegítő kijárati és bejárati késleltetés beállítására. Az adatbevitel során ne nyomjuk meg a [#] gombot. A kijárati alapkésleltetés 45 másodperc és bármikor megváltoztatható "001" és "255" másodperc közötti értékre. A kijárati alapkésleltetés 60 másodperc és ugyancsak bármikor megváltoztathatjuk a "001" és "255" másodperctartományban bármely értékre.

Ahhoz, hogy a kisegítő késleltetési idők egy bizonyos hurokban hatásosak legyenek, a hurkot [7] típusú zónaként kell programozni.

### **[29] A rendszerórával beállítható időpontok**

A [29] szakaszszám beléptetése után három négydigites számot kell bevinnünk. Ezek a számok a következő rendszeridőket reprezentálják:

- Az automatikus élesítési időpont az adott napon (óra óra : perc perc)
- Automatikus élesítés ideje (óra óra : perc perc)
- Tesztátvitel ideje az erre kijelölt napon (óra óra : perc perc)

Az időpontokat 24 órás alapon (katonai időszámítás) kell bevinni. Óraszámként 00 és 23 közötti értékeket (HH), percszámra 00 és 59 közötti értékeket (MM) fogad el a készülék.

*Megjegyzés: HA LEHETETLEN IDŐPONTOT LÉPTETÜNK BE, A FUNKCIÓK NEM MŰKÖDNEK. Ebben az esetben az automatikus élesítési funkció engedélyezését és tiltását a felhasználói funkcióparancsok közül a [\*]+[6]+[Rendszerkód] paranccsal válthatjuk ki.* 

#### **[30] Programozható be- és kimeneti opciók**

Mind a kisegítő bemeneti zóna, mind a programozható kimenet rendelkezik olyan opciókkal, amelyeket ebben a szakaszban programozunk. A [30] szakaszszám beléptetése után két, az alábbi listából választható hexadecimális digitet kell bevinnünk a programozáshoz:

#### **Első digit, kisegítő bemeneti zóna**

- [0] A vezérlőpanelhez nyomtató csatlakozik (lásd az 1.sz. megjegyzést)
- [1] Néma 24 órás bemenet
- [2] Hallható 24 órás bemenet
- [3] A rövididejű élesítés bemenete
- [5] "Blockschloss": Ha kiválasztják a rendszer egy speciális ajtózárral, illetve kulcsos kapcsolóval élesíthető, vagy hatástalanítható. Megosztott rendszernél ne használja a funkciót. Ha kiválasztják ezt az opciót, a PGM követni fogja a Ready fény állapotát (függeltlenül a PGM opciótól).

A kisegítő bemeneti csatlakozóponttal kapcsolatban a "Csatlakozópontok bekötése" c. fejezetben közöltünk további részleteket.

A [3] opció választása esetén a segédtápegység pozitív sarka és a kisegítő bemenet között található pillanatkapcsolóval tudjuk a rendszert élesíteni és hatástalanítani. A kisegítő bemenetre vonatkozó üzenetkódokat ([11] szakasz) használhatjuk ennek a "pillanatnyi" élesítésnek a nyitási és zárási kódjaiként.

#### **Második digit, programozható kimenet**

A programozható kimeneti csatlakozópont (PGM OUT) bekötésével kapcsolatban a 7. oldalon, a "Csatlakozópontok bekötése" c. fejezetben foglalkoztunk.

**[1] Általános célú kimenet** ([\*],[7]), hozzáférési kóddal.

Ezek az opciók a programozható kimenet (PGM OUT) funkcióit változtatják meg. Az egyes funkciók élesítése a

billentyűzetpanel általános kimenetéről a [\*]+[7] paranccsal lehetséges (lásd a "Billentyűzetfunkciók" c. részben az általános kimeneti parancsot).

#### **[2] 20 perces kapcsolt riasztási kimenet**

A PGM 20 percig aktiválódik zónariasztás esetén. Leállítása érvényes kód bevitelével történhet.

- **[6] Billentyűzet csipogóját követő üzemmód**. Ezzel az opcióval a "PGM OUT" kimeneti csatlakozópont földre kapcsol mindaddig, amíg a csipogó szól.
- **[7] Rendszerállapot (élesített/hatástalanított kimenet)**. Ez az opció akkor kapcsolja a "PGM OUT" kimenetet földre, amikor a panel élesítve van. Nem élesített állapotban a kapcsoló nyitott.
- **[8] Figyelmeztető kimenet (reteszelt riasztáskimenet)**. Ennél az opciónál a "PGM OUT" kimenet akkor kapcsol földre, ha riasztás történt, és ebben az állapotban marad addig, amíg a rendszert nem hatástalanítjuk.
- **[9] Sikertelen kommunikáció kimenet**. Ha ezt az opciót választjuk, akkor a "PGM OUT" kimenet akkor ad földrövidzárt, ha még 8 kísérlet után sem sikerül felvenni a kapcsolatot a felügyeleti központtal. A kimenet állapota addig nem változik, ameddig a sikeres összeköttetés létre nem jön, vagy a #5 hibát nem töröljük a billentyűzetről.

Az opció két rendszer összeköttetésére is felhasználható. Az egyik rendszer ilyenkor a sikertelen kommunikációtól tudja értesíteni a másik rendszert.

- **[A] TLM és riasztás**. A "PGM OUT" kimenet ennél az opciónál akkor zár földre, ha a rendszerben TLM (telephone line monitoring, azaz telefonvonalmegfigyelési hiba) keletkezik, de akkor is, ha (nem részleges) élesített állapotban bármely riasztási kondíció bekövetkezik. A kimenet az "amíg a csengő szól" állapothoz igazodik.
- **[B] Szívességi impulzus**. Ha ezt az opciót választjuk, a "PGM OUT" kimenet a belépési és távozási idő alatt kapcsol földre. A szolgáltatást például arra lehet hasznosítani, hogy a kijárati/bejárati ajtó közelében egy lámpát felkapcsoljunk a kilépési/belépési késleltetés időtartamára.
- **[C] A vezérlőpanelhez nyomtató csatlakozik** (lásd az 1. sz. megjegyzést). Ezzel az opcióval csak soros nyomtatót használhatunk (lásd a "Nyomtató csatlakoztatása").
- **[E] Leválasztást jelző kimenet**. Ennél az opciónál a "PGM OUT" kimenet azt követően kapcsol földre, hogy egy "sikeres", a központi állomással folytatott kommunikáció befejezésekor a leválasztó impulzus megérkezik. A földre kapcsolás 2 másodpercig tart.

**[F] Távvezérlés**. Ez az opció lehetővé teszi, hogy a "PGM OUT" kimenetet a DLS-1 (4.0 vagy későbbi változatszámú) szoftverrel távvezérelhessük.

*1. sz. MEGJEGYZÉS: Ha a vezérlőpanelhez nyomtató is csatlakozik, a [0] első digitet és a [C] második digitet mindig be kell léptetni!* 

#### **[31] Kommunikációs változók**

A szakasz számának beléptetése után 2 kétdigites adatbevitelre van szükség. Az adatbevitel során ne nyomjuk meg a [#] gombot. Az első kétdigites szám a riasztás/visszaállás párok számát határozza meg, amelyet a kommunikátor továbbít, mielőtt a számlálót az adott zónára nézve lenullázná (visszaforgó típusú nullázás). A rendszer még ilyenkor is produkál helyi (csengős vagy szirénás) riasztást -feltéve, hogy a [18] szakaszban a 8. sz. jelzőfény nem világít, mert ez utóbbi esetben a csengő csak a visszaforgó típusú nullázást követi. A számláló nullázását mind élesített mind a harmadik rendszer opció-kóddal beállított 24 órás, a 7. sz. jelzőfénnyel jellemzett állapotban el tudjuk végezni. A riasztások számát "00" és "99" között állíthatjuk be, ahol "00" azt jelenti, hogy a kommunikátor sohasem nulláz. Ha a rendszert az átviteli késleltetési időn belül hatástalanítjuk, átvitel nem lesz.

#### **[32] Kommunikációs formátum-opciók**

Ebben a szakaszban azokat a formátumokat hozzuk létre, amelyeket a [01] és [03] szakaszban programozott telefonszámokra küldünk. Minden egyes telefonszám elé be kell ütni egyet a lent felsorolt számok közül. Az A-F beírásához nézze meg a HEXA programozás részt.

A kiválasztandó formátumokat a vevőoldali felügyeleti rendszer típusa határozza meg. Először az első telefonszám formátumát írja be. A másik telefonszámot is programozza fel, még akkor is, ha csak egy telefonszámot használnak.

Az opciók a következők:

- [0] Silent Knight/Ademco lassú, 10 bit/s (1400 Hz illesztés) 3/1, 3/2 és 4/1, 4/2 nem bővített formátumok
- [1] Sescoa, Franklin, DCI, Vertex, 20 bit/s (2300 Hz illesztés) 3/1, 3/2 és 4/1, 4/2 nem bővített formátumok
- [2] Silent Knight gyors, 20 bit/s (1400 Hz illesztés) 3/1, 3/2 és 4/1, 4/2 nem bővített formátumok
- [3] Radionics (2300/1400 Hz illesztés)\* 3/1 és 4/2 nem bővített formátumok
- [4] Radionics (2300/1400 Hz illesztés)\* 3/1 és 4/2 nem bővített formátumok paritással
- [5] Sescoa, szupersebesség
- [6] Nem használjuk
- [7] Nem használjuk
- [8] Silent Knight/Ademco lassú, 10 bit/s (1400 Hz illesztés) 3/1 bővített formátum
- [9] Sescoa, Franklin, DCI, Vertex, 20 bit/s (2300 Hz illesztés) 3/1 bővített formátum
- [A] Silent Knight/Ademco gyors, 20 bit/s (1400 Hz illesztés) 3/1 bővített formátum
- [B] Radionics (2300/1400 Hz illesztés)\* 3/1 bővített formátum
- [C] Radionics (2300/1400 Hz illesztés)\* 3/1 bővített formátum paritással
- [D] Sescoa, szupersebesség (azonosított nyitások és zárások)
- [E] Nem használjuk
- [F] Nem használjuk
- Lásd a [16] szakaszt, 6. a Radionics illesztési (handshake) opcióról.

#### **10 bit/s és 20 bit/s formátumok**

A lassú adatformátum értéke a Silent Knight/Ademco vevőkben 10 bit/s.

 $ADAT (DATA)$  = 1900 Hz LEVÁLASZTÁS (KISOFF) =1400 Hz  $SEBESSÉG (SPEED) = 10 BADD$ 

A 20 bit/s sebességet a DCI, Franklin, Sescoa és Vertex vevők használják gyors adatformátumként.  $ADAT (DATA)$  = 1800 Hz LEVÁLASZTÁS (KISOFF) = 2300 Hz  $SEBESSÉG (SPEED) = 20 BADD$ 

#### **Radionics formátumok**

A konvencionális 3/1 formátumot kell alkalmazni minden Radionics ciklusos (B) vagy paritásos (C) rendszerhez. Általában a Radionics formátum bővített változatát is használjuk. Az alábbiakban néhány szempontot ismertetünk, amelynek segítségével a PC2550 készüléket a Radionics formátumnak megfelelően tudjuk konfigurálni.

- 1. Az ügyfél azonosító kódja csak háromdigites lehet, amelyet egy nullával egészítünk ki a négy digit létrehozásához. (Pl. az 123 azonosító kódot 1230 programozásával visszük be).
- 2. A zónariasztás üzenetkódja mindig egy (és numerikus) digit legyen a nem bővített második ciklus kiküldésénél (pl 1. zóna = 10, 2. zóna = 20, ….6. zóna = 60). Ha második digitként nullát használunk, ez arról informálja a PC2550 vezérlőpanelt, hogy nincs szükség második ciklus továbbítására.
- 3. Minden további, nem riasztással összefüggő üzenetkódot úgy kell beállítani, hogy annak kiküldése a bővített második ciklusban történjék. Az üzenetkód első digitjét használjuk az esemény azonosítására, a második (bővítő) digit pedig az eseménnyel összefüggő valamilyen adatot identifikál (ha az üzenetkód pl. E3, ez a 3. zóna visszaállását jelenti, amelyben E a visszaállás, 3 pedig a zóna száma).
- 4. Az alábbi listában megadjuk, hogy Radionics formátumban milyen első digiteket használhatunk:

Visszaállások: "E" Pl "E3" = 3. zóna visszaállása Nyitások: "B" Pl. "B2" = nyitás a 2. sz. felhasználó által

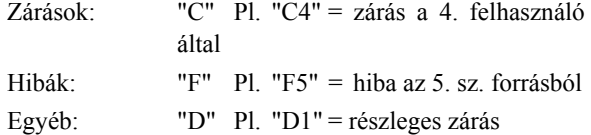

#### **Sescoa szupergyors formátum**

A Sescoa szupergyors formátum programozásánál pontosan be kell tartani az alábbi útmutatót, mert csak így fog helyesen működni:

- 1. Az azonosító kód négy decimális digit hosszúságú legyen a 0001 és 3374 közötti tartományban.
- 2. Az üzenetkódok hossza két digit és az alábbiak szerint kell programozni:

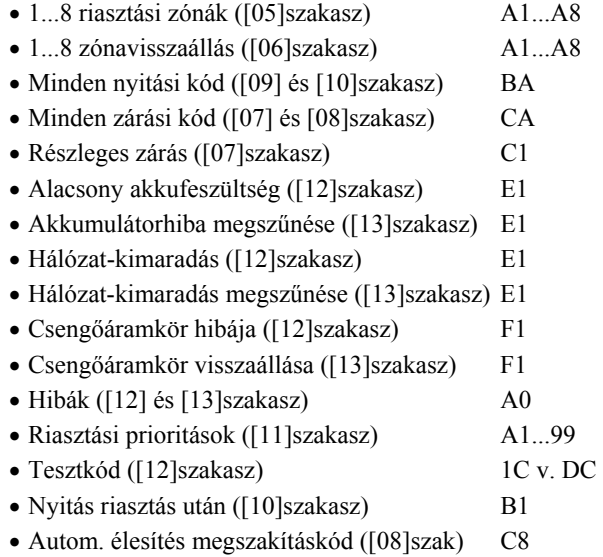

#### **[33] A kommunikátor hívásirány opciói**

Ennek a fejezetnek a programozása során arról informáljuk a tárcsázó áramkört, hogy az átvitelt melyik (az első vagy a második) telefonszámra akarjuk végrehajtani.

A hívásirány programozására négy opciónk van:

- [0] Ennél a csoportnál nincs átvitel
- [1] Az első telefonszám hívása
- [2] Csak a a második telefonszám hívása
- [3] Mindig mindkét telefonszám hívása

A szakaszszám bevitele után léptessük be a [0], [1], [2] vagy [3] opciót a következő üzenetkód-csoportokba a megadott sorrendben (összesen 6 digit):

- Az A csoport zónáinak riasztási és visszaállási kódjai
- A B csoport zónáinak riasztási és visszaállási kódjai
- Az A csoport hozzáférési kódjai a nyitásra és zárásra
- A B csoport hozzáférési kódjai a nyitásra és zárásra
- A riasztások és visszaállások prioritása
- Karbantartási riasztások és visszaállások

Abban az esetben, amikor az összes üzenetkódot ugyanarra a telefonszámra küldjük, minden fenti csoportnál léptessünk be az [1] kódot.

## **Kódok [34]-től [38]-ig**

A programozásához üsse be a négyjegyű kódot. Ne használja a \* és # karaktereket.

Ha hibázik, üsse végig a négy digitet, majd lépjen vissza ugyanide és javítsa ki a hibát (újra írja be a kódot). Ne használja a \* és # karaktereket.

## **[34] Üzembehelyezői kód**

**[35] Rendszerkód – Mester kód (első hozzáférési kód)** 

## **[36] Második Rendszerkód –Mester kód**

## **[37] A feltöltés hozzáférési kódja**

Ezzel a négydigites kóddal tájékoztatjuk a vezérlőpanelt arról, hogy a jogosított feltöltő számítógéppel vette fel a kapcsolatot. A gyárilag beállított alapkód: [2525].

#### **[38] Panelazonosító kód**

Ez a négydigites kód a feltöltő számítógép számára bizonyíték arra nézve, hogy a kijelölt vezérlőpanellel áll kapcsolatban. A gyári alapérték: [2501]. A két kódot soha ne állítsuk egyformára.

## **[39] Feltöltés azonosító kód**

Ha ezt a kódot programozzák, a DLS le/feltöltés alkalmával a kezdet előtt "Lead In" kód (belépés), a befejezésnél "Lead Out" (kilépés) üzenetkód fog átmenni a felügyeletre. Ez csak a felhasználó által kezdeményezett DLS ([\*][6][Mester kód]) vagy a visszahívás funkciónál ([41] rész, 8. LED) működik. Normál, a számítógép által indított DLS-nél csak a "Lead Out" üzenet megy át.

## **[40] A feltöltő számítógép telefonszáma**

Ez az a telefonszám, amelyet a vezérlőpanel a feltöltő számítógép hívására használni fog, ha a CALLBACK (visszahívás) szolgáltatás ([41] szakasz) engedélyezve van, vagy egy felhasználó által kezdeményezett hívás történt. ([\*]+[6]+[Rendszerkód]+[9]).

## **[41] Modem konfiguráció**

Ezt a szakaszt használjuk a feltöltési funkció engedélyezésére. Ha a feltöltés engedélyezve van, akkor be kell léptetni a feltöltő hozzáférési kódot ([37] szakasz) és a panelazonosító kódot ([38] szakasz). Ha a visszahívás engedélyezve van, be kell léptetni a számítógép telefonszámát ([40] szakasz).

 $[1]$  OFF  $* = 0$  $ON = 1$ 

- [2] OFF  $* = 0$  $ON = 2$
- $[3]$  OFF  $= 0$  $ON^* = 4$
- $[4]$  OFF  $= 0$

$$
ON^* = 8
$$

Ezt a szakaszt használjuk arra, hogy beállítsuk a csengetések számát, amelyet a vezérlőpanelnek vennie kell, mielőtt a számítógéptől érkező hívásra válaszol. A csengetések száma azoknak a bináris digiteknek az összege, amelyeket az 1...4 zóna-jelzőfények reprezentálnak. Pl.

1. sz. jelzőfény nem világít = 0 2. sz. jelzőfény világít  $= 2$ 3. sz. jelzőfény nem világít =  $0$ 4. sz. jelzőfény világít  $= 8$  $Összesen: = 10$  csengetés [5] OFF  $* = A$  feltöltés tiltva

ON = A feltöltés engedélyezve

- [6] OFF \* = Felhasználói kezdeményezésre hívás nincs ON = Felhasználói kezdeményezésű hívás engedélyezve
	- (lásd [\*]+[6]+[Rendszerkód]+[9])
- [7] OFF  $* = \ddot{U}$ zenetrögzítő nincs csatlakoztatva ON = Üzenetrögzítő csatlakoztatva van
- [8] OFF \* = Visszahívás nincs engedélyezve ON = Visszahívás engedélyezve van
- \* = alapállapot

## **[42] Kettős hívás időzítő**

Az időzítővel azt az intervallumot állítjuk be, amely két hívás között eltelik, amikor az üzenetrögzítő forszírozott keresésére van szükség (Lásd a [41] szakasz).

Az alapérték 60 másodperc, ez 1 és 249 másodperc között változtatható.

# **[43] Az EEPROM memória gyári alapértékekre állítása szoftverrel**

Ezt a szakaszt az EEPROM memória eredeti gyári alapértékekre való visszaállításához használjuk.

A [43] szakaszszám beléptetése után a memória alaphelyzetbe áll vissza, és a program úgy indul el újra, mintha most adtunk volna a készülékre először tápfeszültséget.

#### **Az EEPROM memória gyári alapértékre állítása hardveres úton**

Előfordul, hogy gondatlan programozás következtében az üzembehelyezői kód eltűnik. Ilyenkor a rendszer újraprogramozásának egyetlen módja a hardveres alaphelyzetbe állítás. Azonban ha az üzembehelyező hozzáférési tilalma érvényesítve van, nincs más lehetőség a rendszer újraprogramozására, mint a helyes üzembehelyezői kód bevitele.

Az alábbi sorrendet követve hajthatjuk végre a panel gyári alapértékekre való beállítását:

- 1. Szüntessük meg az összes tápfeszültséget a hálózati feszültség és az akkumulátor eltávolításával.
- 2. Rövidzárdugó felhasználásával kössük össze az "EEPROM RESET" jelzésű csatlakozópontokat.
- 3. Lássuk el tápfeszültséggel a PC2550 vezérlőpanelt.
- 4. Várjunk 10 másodpercet, majd távolítsuk el a rövidzárat
- 5. A rendszer újratölti az EEPROM memóriát a gyári alapérték-kódokkal

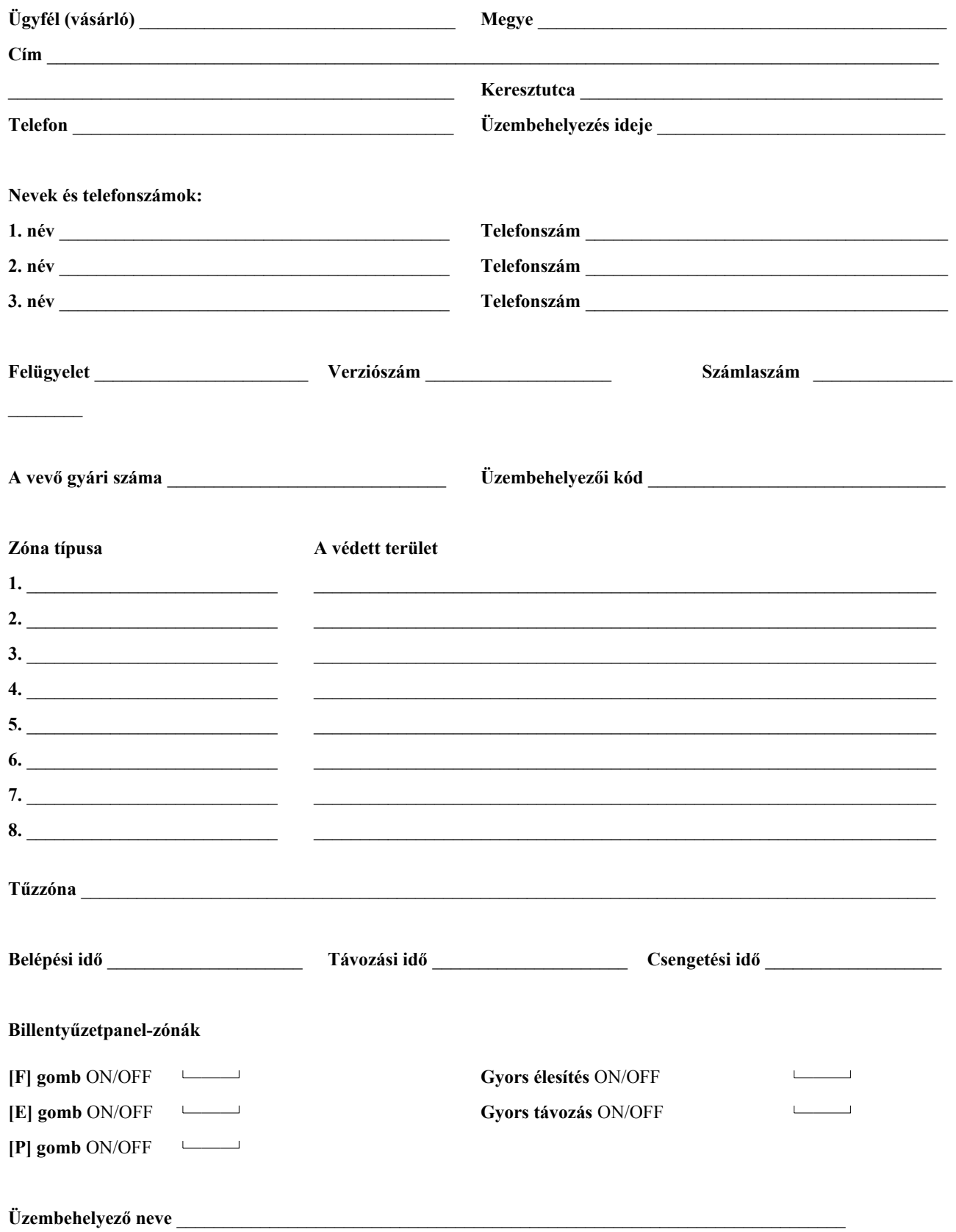

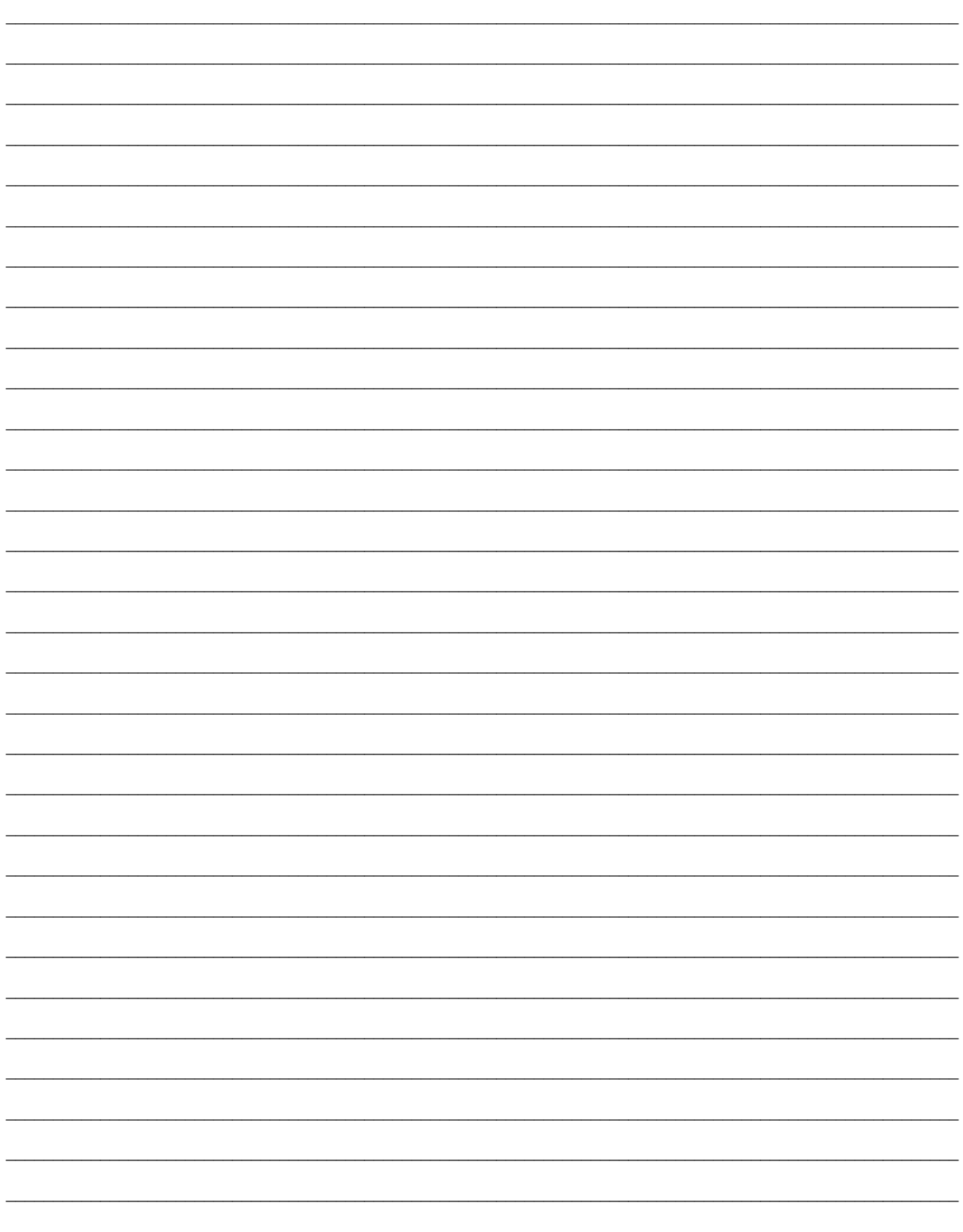

Megjegyzés: A [01] és [13] közötti nem használt szakaszoknál semmiféle adatot ne vigyünk be.

[01] Első telefonszám

- A telefonszámnál "0" digitként [0] írandó.

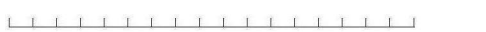

# [02] Az ügyfél első azonosító kódja **- A háromdigites kódnál [0] legyen az utolsó** digit

 $\begin{tabular}{lllllllllll} \toprule & & & \textbf{0.13}\end{tabular}$  $\frac{1}{2}$ 

**[03] Második telefonszám**

11111111111111111111

## **[04] Az ügyfél második azonosító kódja**

 $\sim 10^{-10}$  km s  $^{-1}$ 

# **[05] Riasztási üzenetkódok** (1...8 zónák)

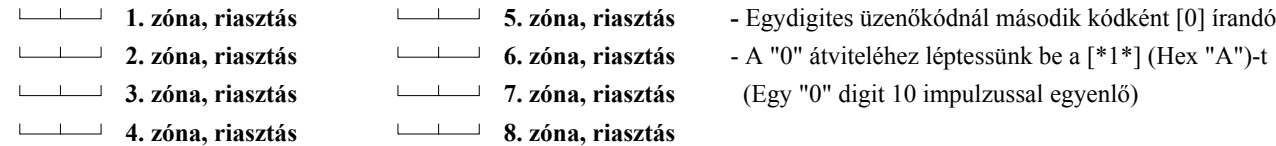

## **[06] Visszaállási üzenetkódok** (1...8 zónák)

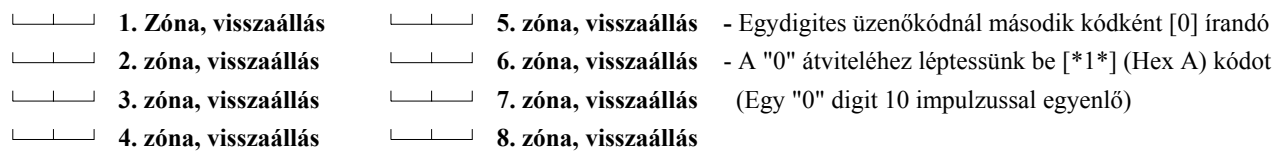

#### **[07] Zárási (élesítési) üzenetkódok az 1...8 hozzáférési kódokhoz**

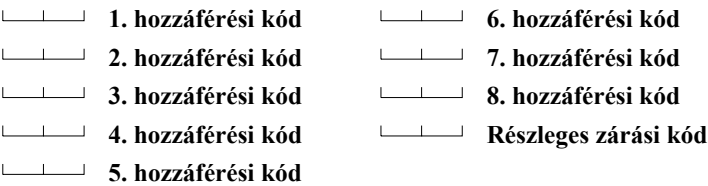

#### **[08] Zárási (élesítési) üzenetkódok a 9...16 hozzáférési kódokhoz**

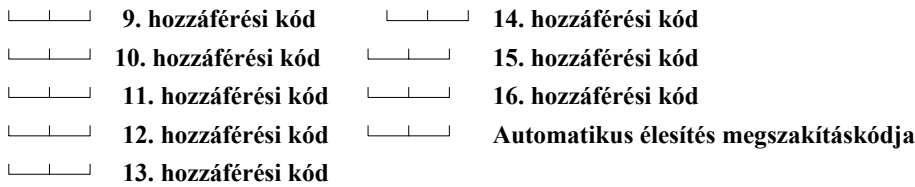

## **[09] Nyitási (hatástalanítási) üzenetkódok az 1...8 hozzáférési kódokhoz**

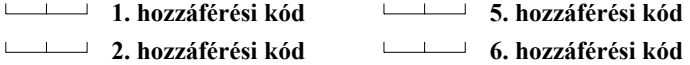

- A szám végén [#]-t léptessünk be.

- 
- Az azonosító kódban "0" digitként [\*1\*] (Hex A) írandó (Pl. a 103 kód = [1]+[\*1\*]+[3]+[0])

 $\Box$ **3. hozzáférési kód 7. hozzáférési kód 4. hozzáférési kód 8. hozzáférési kód**

## **[10] Nyitási (hatástalanítási) üzenetkódok a 9...16 hozzáférési kódokhoz**

 **9. hozzáférési kód 14. hozzáférési kód 10. hozzáférési kód 15. hozzáférési kód 11. hozzáférési kód 16. hozzáférési kód 12. hozzáférési kód Billentyűzet kizárása kód 13. hozzáférési kód**

## **[11] Elsődleges, Kezelői riasztások és visszaállások üzenetkódjai**

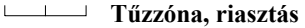

- **Kisegítő bemeneti zóna, riasztás**
- **Billentyűzetpanel, "pánik"riasztás [P]**
- **Billentyűzetpanel, tűzriasztás [F]**
- **Billentyűzetpanel, "szükséghelyzet" riasztás [A]**
- **Tűzzóna, visszaállás**
- **Kisegítő bemeneti zóna, visszaállás**
- **Billentyűzetpanel, "pánik" visszaállás [P]**
- **Billentyűzetpanel, "tűz" visszaállás [F]**
- **Billentyűzetpanel, "szükséghelyzet" visszaállás [A]**

#### **[12] Karbantartási riasztás / HIBA állapot / üzenetkódjai**

- **Akkumulátorhiba, riasztás**
- **Hálózati feszültség-kimaradás, riasztás**
- **Nappali zóna (zónák) hibája, riasztás**
- **Csengőáramkör hibája, riasztás**
- **Tűzzóna hibája, riasztás**
- **Segédtápegység hibája, riasztás**
- **Periodikus tesztátvitel**

#### **[13] Karbantartási riasztás /HIBA állapot / visszaállási üzenetkódjai**

- **Akkumulátorhiba megszűnése**
- **Hálózati feszültség-kimaradás megszűnése**
- **Nappali zóna (zónák) hibájának megszűnése**
- **Csengőáramkör hibájának megszűnése**
- **Tűzzóna hibájának megszűnése**
- **Segédtápegység hibájának megszűnése**

## **[14] Zónadefiníciók az 1...8 zónára**

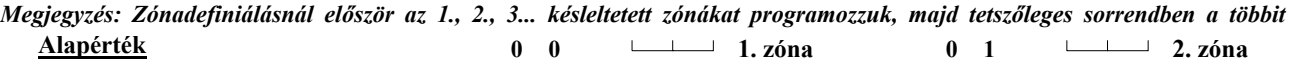

 **0 1 3. zóna 0 1 4. zóna 0 2 5. zóna 0** 2 <del><u>6. zóna</u></del>  **0 2 7. zóna 0** 2 **1 8. zóna** 

## **Első digit**

**Zóna-jelzőfény világít** Kommunikáció tiltva

TLM csendes DTMF tárcsázás

Visszaállás a csengővel együtt

Normál zárású hurok (NC) Billentyűzet "pánik" hallható Élesítés akadályozása engedve A 16. kód egyszeri használatú

**Zóna-jelzőfény világít**

- **0** = Lassú, hallható
- **1** = Lassú, néma
- **2** = Gyors, hallható
- **3** = Gyors, néma

## **Második digit**

- **0** = Késleltetett
- **1** = Azonnali
- **2** = Követő
- **3** = Home-away(otthonmaradó)
- **4** = 24 órás csengő
- **5** = 24 órás csengő/sziréna
- **6** = 24 órás csipogó
- **7** = Kisegítő késleltetés
- **8** = Nappali zóna

# **Zóna-jelzőfény nem világít**

Kommunikáció engedélyezve Visszaállás a zónát követi TLM hangos Impulzustárcsázás Ellenállással lezárt hurok (EOL) "Pánik" nem hallható Tiltva Normál kód

#### **Zóna-jelzőfény nem világít**

Részleges zárás nincs azonosítva Rendszerkód változtatható Tiltva PC16OUT tiltva FTC élesítéskor hangjelzést ad 2300 Hz Radionics TLM engedélyezve Kiiktatás hozzáférési kód nélkül

# **[15] Első rendszer opció kód**

## **Alapérték**

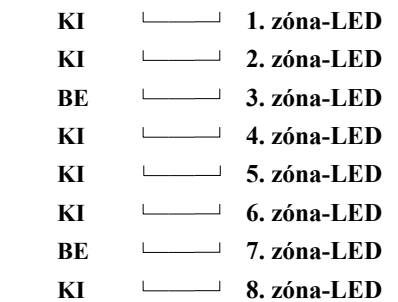

## **[16] Második rendszer opció kód**

## **Alapérték**

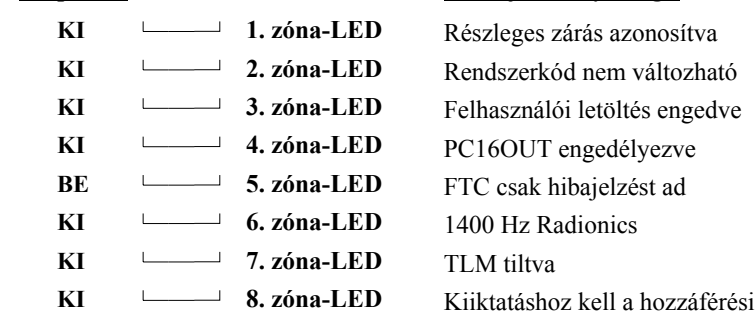

## **[17] Harmadik rendszer opció kód**

# **Alapérték KI** 1. zóna-LED  **KI 2. zóna-LED KI 3. zóna-LED KI** 4. zóna-LED  **KI 5. zóna-LED KI** 6. zóna-LED **BE** 7. zóna-LED **KI** 8. zóna-LED

# **Zóna-jelzőfény világít**

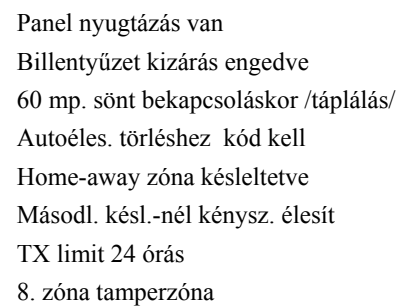

kód

## **Zóna-jelzőfény nem világít**

Nincs nyugtázás Tiltva

Zónák azonnal aktívak Hozzáférési kód nem kell Otthoni távozás ua. mint a követő Normál kisegítő késleltetésü zóna TX-limit élesített idő alatt 8. zóna normál

## **[18] Negyedik rendszer opció kód**

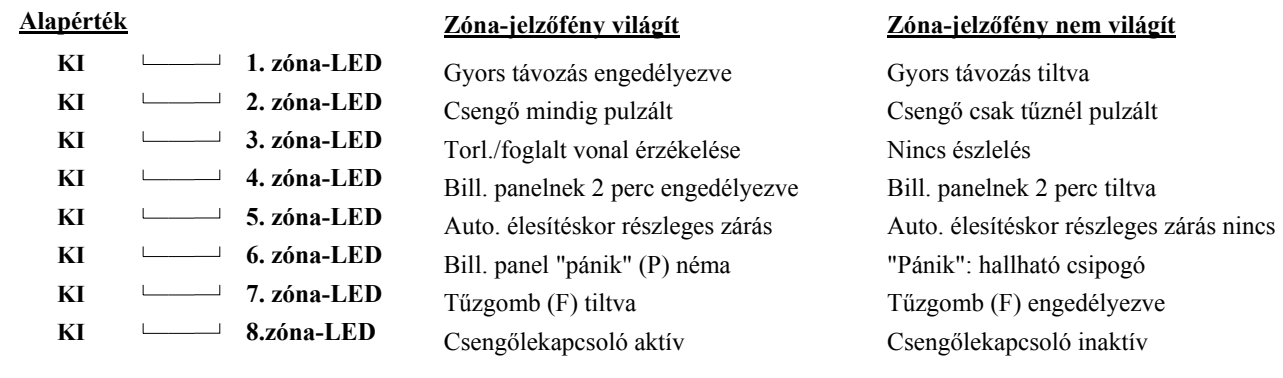

## **[19] Nyomtató konfigurálás**

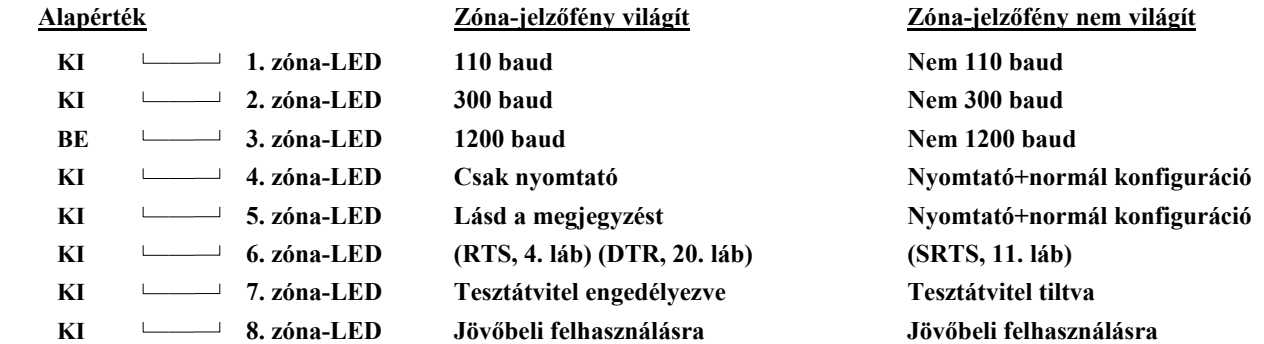

#### *MEGJEGYZÉSEK:*

*Ha az 5. sz. zóna-jelzőfény világít és a 4. sz nem:* Minden olyan állapot vagy esemény, amelynek az üzenetkódja az első telefonszámra van programozva, kommunikálni fog a felügyeleti központtal, **és** megjelenik a nyomtatón is.

Minden olyan állapot vagy esemény, amelynek az üzenetkódja a második telefonszámra van programozva, **nem** kommunikál a felügyeleti központtal, de megjelenik a nyomtatón.

*Ha a 4. és 5. sz. zóna-jelzőfény egyike sem világít:* Minden olyan állapot vagy esemény, amelynek az üzenetkódja az első **vagy** második telefonszámra van programozva, kommunikálni fog a felügyeleti központtal, **és** megjelenik a nyomtatón is.

*Ha a 4. sz. zóna-jelzőfény világít és az összes többi nem:* Minden olyan állapot vagy esemény, amelynek az üzenetkódja az első vagy a második telefonszámra van programozva, megjelenik a nyomtatón, de nem kerül továbbításra a felügyeleti központhoz. Ebben az esetben azt feltételezzük, hogy telefonvonal nincs a rendszerhez csatlakoztatva.

A kommunikátort viszont **ne** tiltsuk le! Az első rendszer-opció kódnak ([1] zóna-jelzőfény) **kikapcsolt** állapotban kell lennie. A TLM-hibák megelőzése érdekében programozzuk a második rendszer-opció kódot ([7] jelzőfény) bekapcsolt állapotra. A helyes adatátviteli sebesség érdekében az 1., 2. vagy 3. sz. jelzőfények közül csak egy világíthat.

## **[20] "A" csoport, zónakijelölés**

*Megjegyzés: A [20]...[23] szakaszokat csak osztott élesítésre vagy osztott üzenetre használjuk.* 

#### **Alapérték**

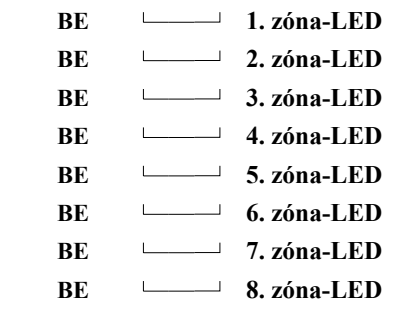

**BE 1. zóna-LED** Ha a zóna-jelzőfény világít, az ahhoz rendelt zóna az "A" csoportba tartozik.  **BE 2. zóna-LED** *Megjegyzés: Ha a zóna-jelzőfény a [21] és [22] szakaszban is világít, akkor a*  **BE 3. zóna-LED** *zóna mindkét oldalra tartozik (közös), és csak akkor élesíthető, ha mindkét*  **BE 4. zóna-LED** *oldal külön-külön is élesítve van!*

# **[21] "B" csoport, zónakijelölés**

#### **Alapérték**

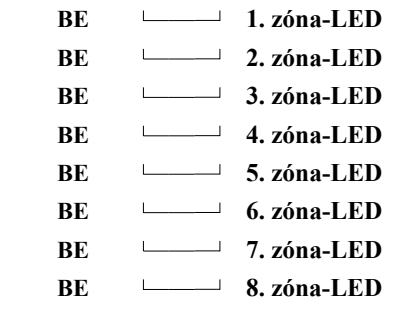

**BE 1. zóna-LED** Ha a zóna-jelzőfény világít, az ahhoz rendelt zóna a "B" csoportba tartozik.  **BE 2. zóna-LED** *Megjegyzés: Ha a zóna-jelzőfény a [20] és [21] szakaszban is világít, akkor a*  **BE 3. zóna-LED** *zóna mindkét oldalra tartozik (közös), és csak akkor élesíthető, ha mindkét*  **BE 4. zóna-LED** *oldal külön-külön is élesítve van!*

## **[22] "A" csoport, hozzáférési kód kijelölés**

### **Alapérték**

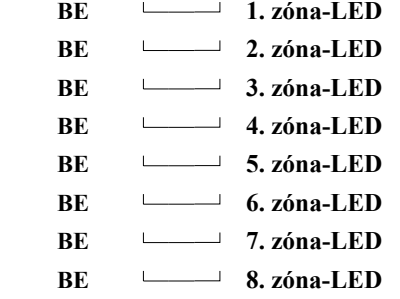

**BE 1. zóna-LED** Ha a zóna-jelzőfény világít, az ahhoz rendelt zóna az "A" csoportba tartozik.  **BE 2. zóna-LED** *Megjegyzés: A 9...16 hozzáférési kódok mindig az "A" csoportba vannak*  kijelölve. Ha a zóna-jelzőfény a [22] és [23] szakaszban is világít, akkor a  **BE 4. zóna-LED** *kód mindkét oldalra tartozik (közös), és a teljes rendszert élesíti vagy*  **BE 5. zóna-LED** *hatástalanítja.*

## **[23] "B" csoport, hozzáférési kód kijelölés**

## **Alapérték**

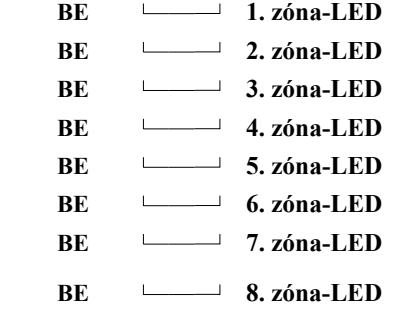

Ha a zóna-jelzőfény világít, az ahhoz rendelt zóna a "B" csoportba tartozik.  **BE 2. zóna-LED** *Megjegyzés: Ha a zóna-jelzőfény a [22] és [23] szakaszban is világít, akkor a*  **BE 3. zóna-LED** *kód mindkét oldalra tartozik (közös), és a teljes rendszert élesíti vagy*   **BE 4. zóna-LED** *hatástalanítja.*

#### **[24] Kiiktatás maszk az 1...8 zónákra**

*Megjegyzés: a zóna-jelzőfény világít, a zóna a [\*][1] paranccsal kiiktatható.* 

## **Alapérték**

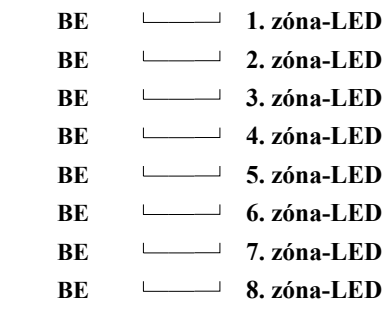

# **[25] Kódok engedélyezése a kiiktatáshoz (1...8kódok)**

#### **Alapérték**

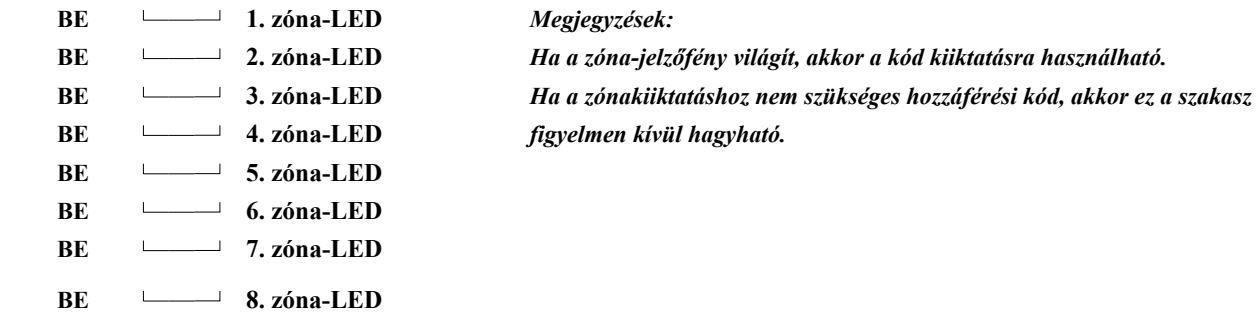

## **[26] Kódok engedélyezése a kiiktatáshoz (9...16 kódok)**

# **Alapérték**

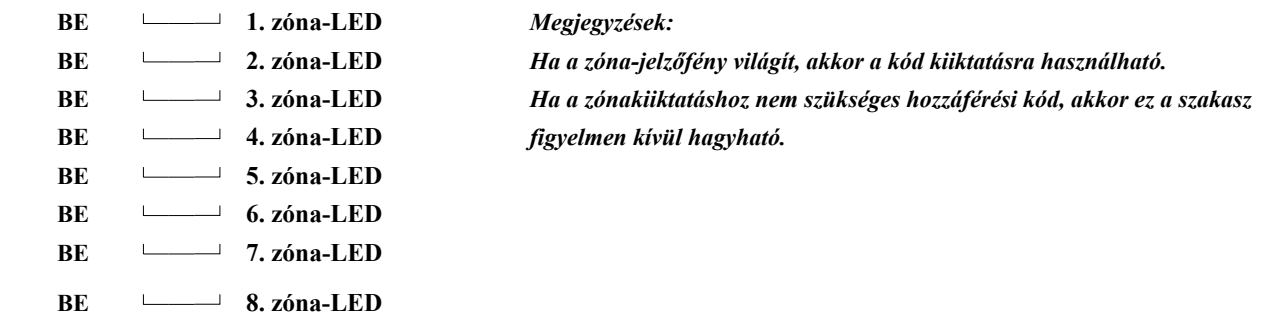

# **[27] Rendszeridőzítés**

# **Alapérték**

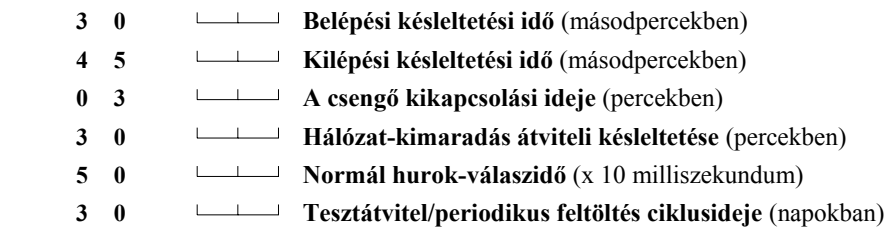

## *Megjegyzések:*

*1. Az érvényesen beléptethető számok 01 és 99 között helyezkednek el.* 

*2. Itt a "00" nem érvényes, ne léptessük be.*

# **[28] A kisegítő késleltetett hurok időzítése**

#### **Alapérték**

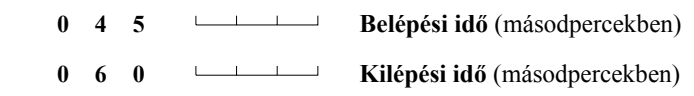

# **[29] A rendszerórával beállítható időpontok**

 **Alapérték**

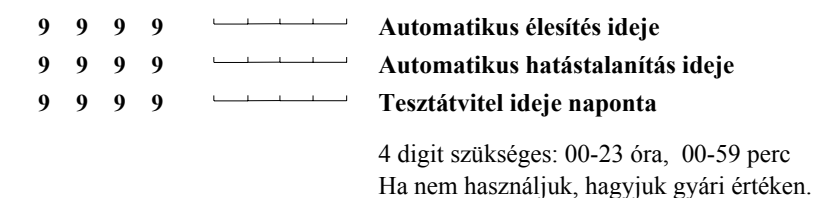

## **[30] Programozható bemeneti és kimeneti opciók**

*Megjegyzés: Ha nyomtató is csatlakoztatva van a panelhez, mind a [0] (első digitként), mind a [C] (második digitként) bevitelére szükség van.* 

## **Alapérték**

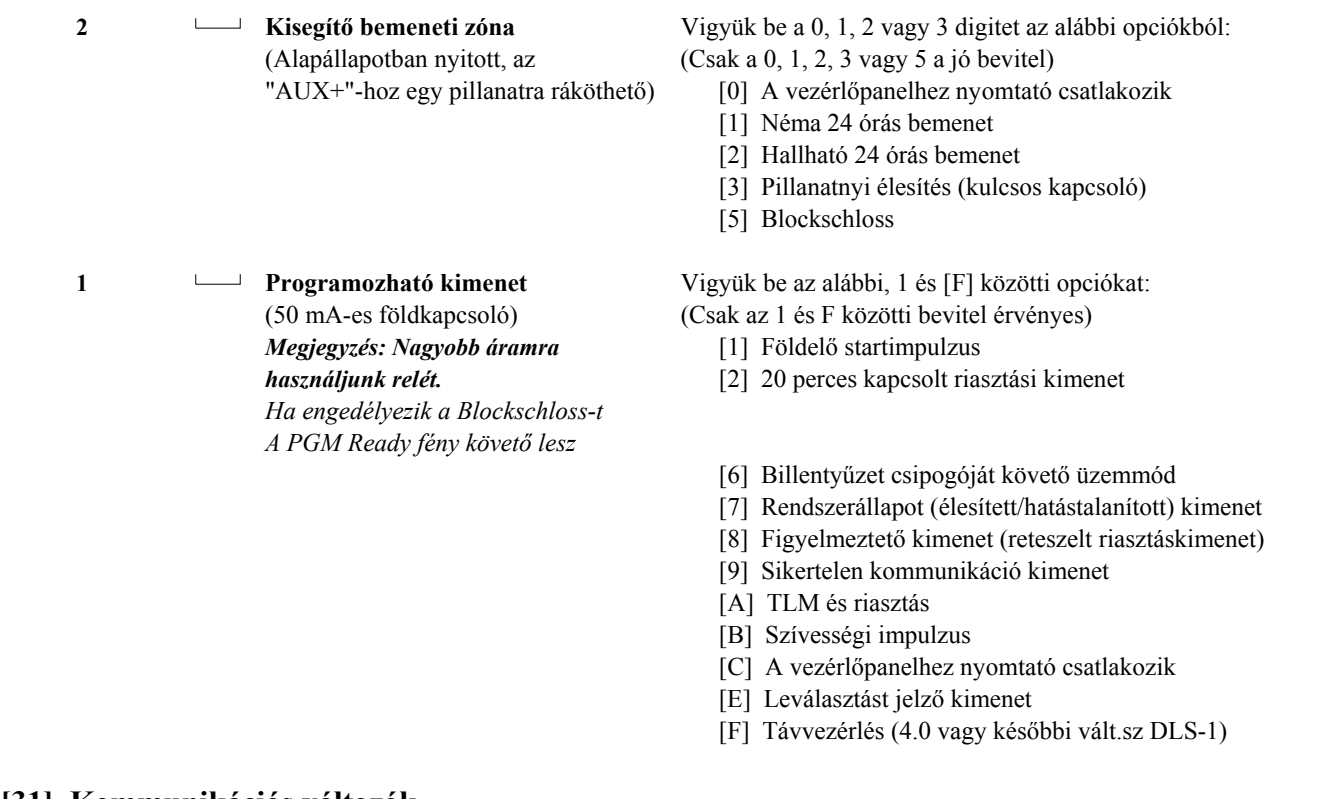

## **[31] Kommunikációs változók**

# **Alapérték 0 3 Maximális átvitelek száma a visszaszámlálás ideje alatt**  Léptessük be a szükséges, 01 és 99 közötti digiteket a zónánkénti átvitelek számának beállítására azon idő alatt, amelyet a [17] szakaszban ("Harmadik rendszer opció kód", 7. sz. jelzőfény) beállítottunk. Ha "00"-t léptettünk be, az átvitelek számát nem korlátozzuk (a tűzzóna sohasem áll le).  **0 0 Késleltetés az átvitel előtt (csak betörési zónáknál)**  A bevihető digitek 00 és 99 között lehetnek, ezzel állítjuk be a késleltetést másodpercekben.

A "00" azt jelenti, hogy nincs késleltetés (a tűzzóna esetén és a 24 órás zónáknál mindig késleltetés nélküli átvitel van).

Az itt programozott átviteli késleltetés csak a betörésre kijelölt zónákban érvényes.

# **[32] Kommunikátor formátum-opciók**

 **Alapérték** Minden opcióra kell programozni egy formátumot is.

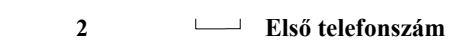

# **2 Második telefonszám**

Minden telefonszámhoz léptessünk be egy [0] és [D] közötti digitet:

- [0] Silent Knight/Ademco lassú, 10 bit/s (1400 Hz illesztés), 3/1, 3/2 és 4/1, 4/2 nem bővített formátumok
- [1] Sescoa, Franklin, DCI, Vertex 20 bit/s (2300 Hz illesztés), 3/1, 3/2 és 4/1, 4/2 nem bővített formátumok
- [2] Silent Knight gyors, 20 bit/s (1400 Hz illesztés), 3/1, 3/2 és 4/1, 4/2 nem bővített formátumok
- [3] Radionics (2300/1400 Hz illesztés) \*, 3/1és 4/2 nem bővített formátumok
- [4] Radionics (2300/1400 Hz illesztés) \*, 3/1és 4/2 nem bővített formátumok paritással
- [5] Sescoa, szupersebesség
- [6] Nem használjuk
- [7] Nem használjuk
- [8] Silent Knight/Ademco lassú, 10 bit/s (1400 Hz illesztés), 3/1 bővített formátum
- [9] Sescoa, Franklin, DCI, Vertex 20 bit/s (2300 Hz illesztés), 3/1 bővített formátum
- [A] Silent Knight gyors, 20 bit/s (1400 Hz illesztés), 3/1 bővített formátum
- [B] Radionics (2300/1400 Hz illesztés) \*, 3/1 bővített formátum
- [C] Radionics (2300/1400 Hz illesztés) \*, 3/1 bővített formátum paritással
- [D] Sescoa, szupersebesség (azonosított nyitások és zárások)
- Lásd a [16] szakasz, 6. jelzőfényt a Radionics illesztési (handshake) opcióról

# **[33] A kommunikátor hívásirány-opciói**

## **Alapérték**

 **1 "A" csoportbeli zónák riasztásai és visszaállásai 1 "B" csoportbeli zónák riasztásai és visszaállásai 1 "A" csoportbeli nyitások és zárások hozzáférési kódjai 1 "B" csoportbeli nyitások és zárások hozzáférési kódjai 1 Elsődleges, Kezelői riasztások és visszaállások 1 Karbantartási / HIBA / riasztások és visszaállások** 

Vigyük be a megfelelő kódot az alábbi listából:

- [0] Ennél a csoportnál nincs átvitel.
- [1] Csak az első telefonszám hívása.
- [2] Csak a második telefonszám hívása.
- [3] Mindig mindkét telefonszám hívása.

# **[34] Üzembehelyezői kód**

## **Alapérték**

 **2 5 5 0** Léptessünk be 4 digitet 0 és 9 között. A [\*] és [#] jeleket ne használjuk.

## **[35] Rendszerkód**

## **Alapérték**

 **1 2 3 4** Léptessünk be 4 digitet 0 és 9 között. A [\*] és [#] jeleket ne használjuk.

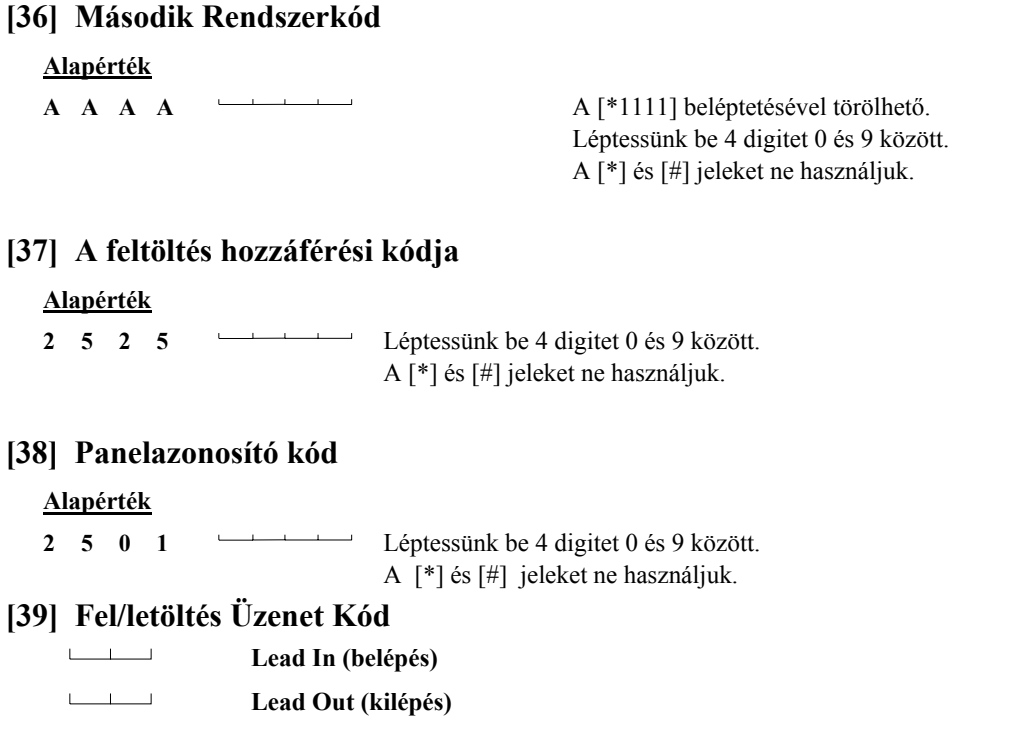

# **[40] A feltöltő számítógép telefonszáma**

Ez az a telefonszám, amelyet a vezérlőpanel a feltöltő számítógép hívására a számítógép ilyenirányú igénye esetén, vagy a felhasználó kezdeményezésére történő felhívásnál használ.

## **[41] Modem-konfiguráció**

Ezt a szakaszt használjuk a panel feltöltéséhez való felkészítésére. Az alábbi táblázatban bemutatjuk azokat az 1...4 jelzőfényekkel megvalósított be/ki változatokat, amely annak a csengetésszámnak a beállítására alkalmas, amennyit a vezérlőpanel a feltöltő számítógéptől érkező hívás esetén kivár, mielőtt válaszolna. Az alapbeállítás: 12.

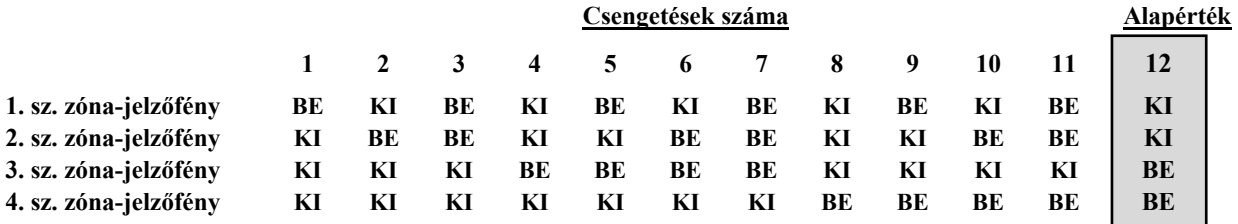

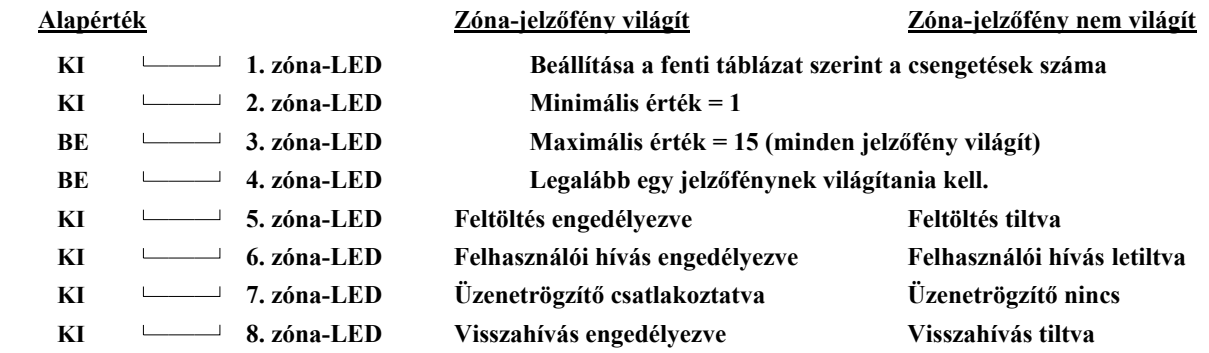

**[42] Üzenetrögzítő miatti második hívás időzítője**

## **Alapérték**

 **0 6 0 Az érvényesen beléptethető számok: 001 - 249**

**[43] Az EEPROM memória gyári alapértékekre állítása**

## **PC2550 billentyűzetpanel** (max. 3)

#### *Megjegyzések:*

- 1. Minden billentyűzetpanelnek négy színes (piros, fekete, sárga és zöld) érből álló csatlakozó kábele van. Kössük ezeket a vezérlőpanel megfelelő csatlakozópontjaira.
- 2. Legfeljebb három billentyűzetpanel csatlakoztatható egymással párhuzamosan. Egy hurokba több billentyűzetpanelt ne csatlakoztassunk!
- 3. Az ezen az oldalon található táblázat megadja a maximális vezetékhosszúságokat különböző keresztmetszetű huzalok esetén. A vezetékhosszúságokat a billentyűzetpanel által felvett maximális áram (pl. az összes jelzőfény világít) alapján számítottuk ki.
- 4. A terhelési tartalékot is figyelembe véve tanácsos billentyűzetenként 20 mA fogyasztással számolni. Ez nagyjából megfelel a panel hatástalanított állapotának, miközben két zónán riasztás van.

*Figyelem! Ha két ugyanolyan keresztmetszetű vezetékpárt párhuzamosan kötünk, az engedélyezett kábelhosszúság kétszer annyi lesz. Ha pl. #22 AWG keresztmetszetű huzalból 8 eret (2 piros, 2 fekete, 2 sárga és 2 zöld) használunk a billentyűzetpanel bekötésére, a kábelhosszúság a duplája (164,5 m helyett 329 m) lehet.*

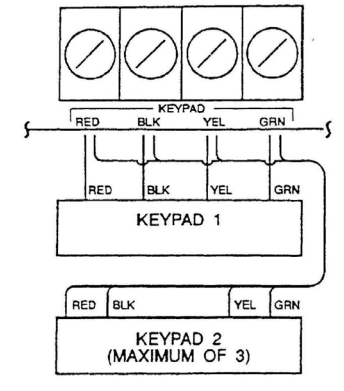

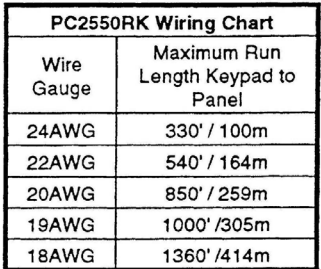

## **FIRE CIRCUIT HOOKUP**

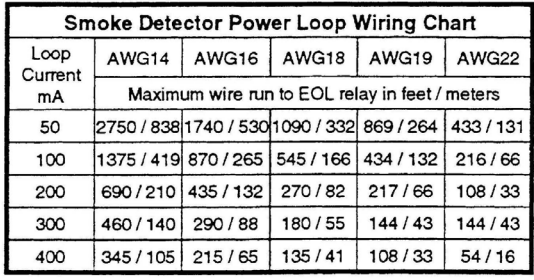

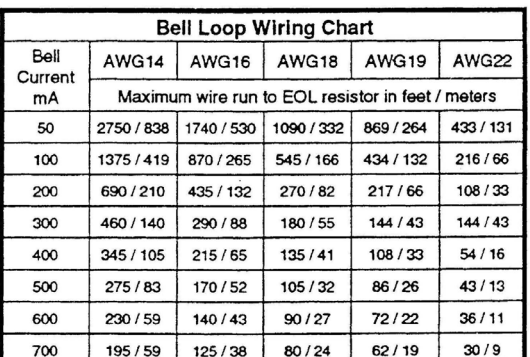

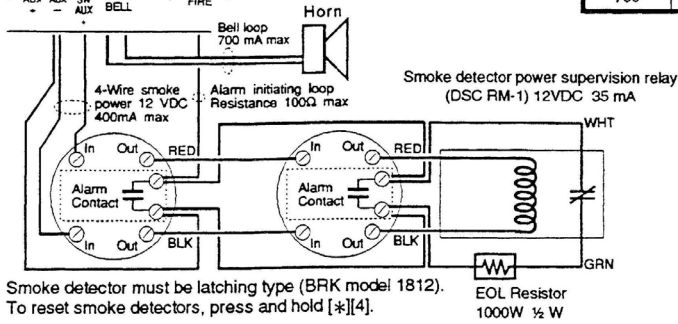

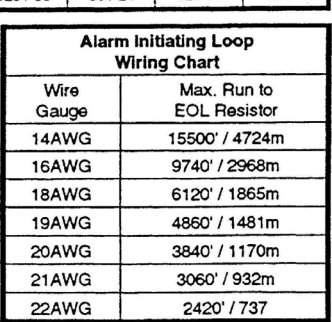

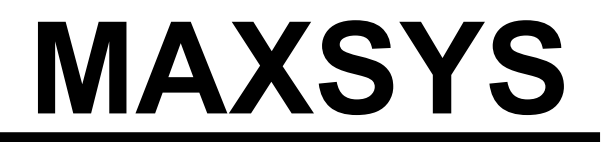

**PC4020 v3.0 Üzembe Helyezői Kézikönyv** 

DLS-2 v1.3

*FIGYELMEZTETÉS: Ez a kézikönyv információkat tartalmaz a készülék használatával és működésével kapcsolatos megkötésekről. Ezen információk a gyár garancia vállalásával kapcsolatosak, ezért gondosan tanulmányozza át ezt a kézikönyvet.* 

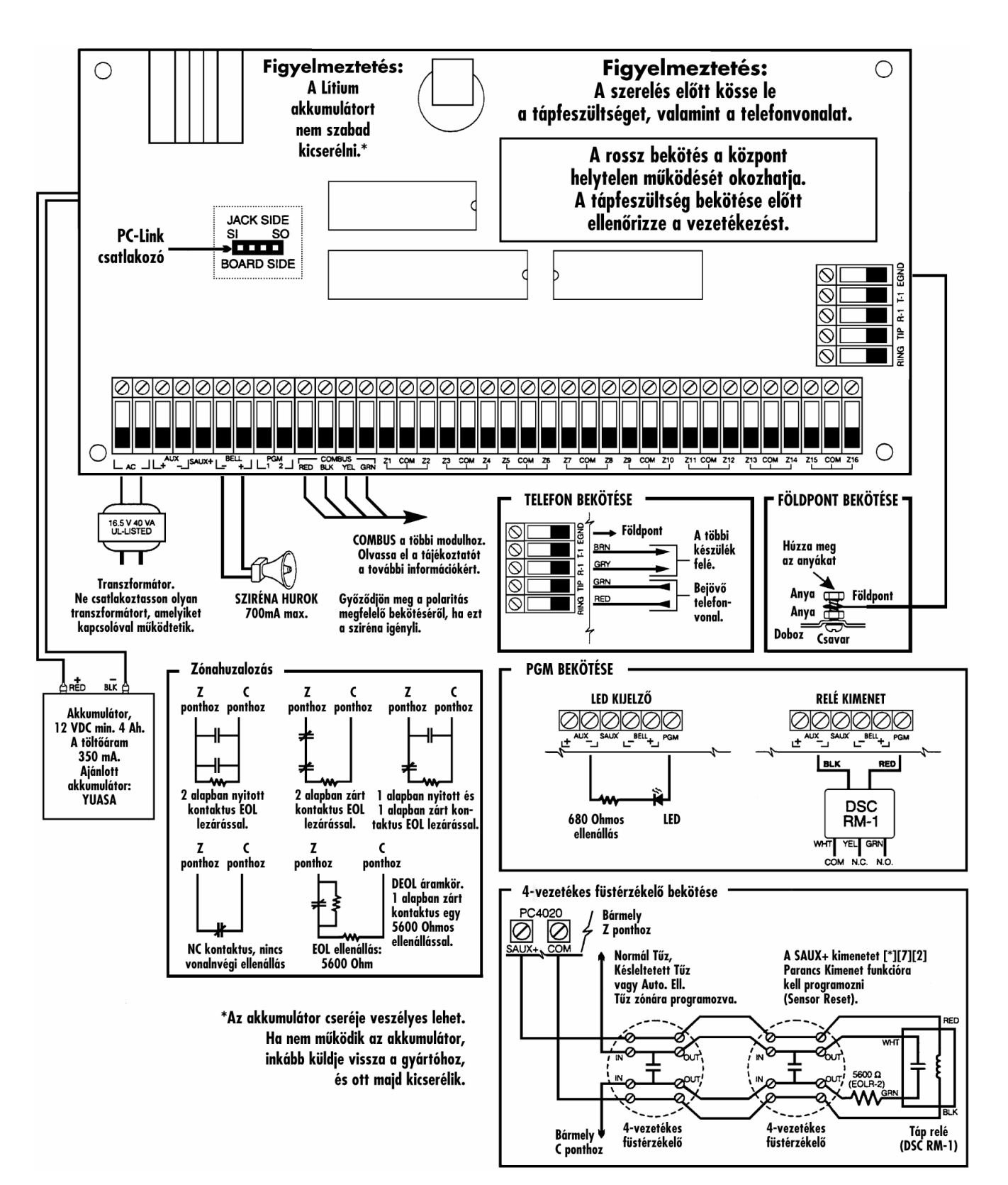

# **1. rész: Bemutatás**

# **1.1 A dobozon kívüli elemek**

## **Kérjük ellenőrizze, hogy a következő elemek megtalálhatók-e a PC 4020 csomagban.**

- 1 PC 4050C vagy PC 4001C doboz
- 1 PC 4020A vezérlőpanel
- □ Kiegészítők:
	- 32 db EOL ellenállás (5600Ω)
	- $\Box$  1 db ajtódugó
	- 1 db zöld földelő vezeték
	- PCB műanyag tüskék
- 1 dokumentumcsomag
	- □ 1 PC 4020 Üzembe Helyezői Kézikönyv
	- □ 1 PC 4020 Programozói Kézikönyv
	- 1 PC 4020 Kezelői Kézikönyv

# **1.2 Műszaki jellemzők és tulajdonságok**

Vezérlőpanel

- AC bemenet–16 V AC, 40 VA minimum
- Akkumulátortöltő-350mA a 12 VDC akkumulátorokhoz
- Szirénaáramkör-12 VDC, 700mA maximum
- Aux tápkimenet: 12 VDC, 500mA maximum
- Kapcsolt Aux kimenet: 12 V DC. 300mA maximum
- PGM 1&2-két opcióval:
	- 12 V DC, 50mA (max) normál esetben mindegyikre
	- 12 V DC, 170mA (max) Címezhető Hurkok használata esetén
- 4-vezetékes "Combus" táplálás-500mA maximum
- 16 Zónabemenet
- Csatlakozó a földpontnak

## **Bővíthetőség**

- Maximum 128 zóna
	- PC 4108A 8 zónás bemeneti modul
	- PC 4116 16 zónás bemeneti modul
	- PC 4164RS v2.0 WLS vevőegység
	- PGM kimenetre köthető címezhető eszközök
- 16 billentyűzet
	- LCD4500 billentyűzet-v2.02 (funkcióbillentyű 1-5)
	- LCD4501 billentyűzet funkcióbillentyűkkel-v2.0 vagy későbbi
- 144 alacsonyáramú kimenet
- PC 4216 kimeneti modul
- 64 relékimenet
	- PC 4204 relé kimeneti modul, a "Combus" újramegtáplálására is
- 32 kártyás beléptetővel ellátott ajtó vezérlése
- PC 4820 dupla kártyaolvasó (max 16) • Rendszer nyomtató/DVACS kimenet használata
- 
- PC4400 nyomtató modul
- Háttérkommunikációs eszközök
	- LINKS1000 Cellarendszerű Kommunikátor
	- LINKS2150 Nagytávolságú adóegység
	- LINKS2450 Nagytávolságú adóegység
- Telefonos kezelés & automatikus eszközök használata • ESCORT4580 Hangsegéd eszköz
- Távkijelzési lehetőség
	- $\bullet$  PC4612-12 zónás "pontkijelző"
	- PC4632-32 zónás pont/grafikus kijelző
	- PC4664-64 zónás pont/grafikus kijelző

## **Letöltési lehetőség**

- Letöltő szoftver: DLS-2 v1.3
- PC-Link kábel-helyi fel-és letöltéshez

# **2. rész: Telepítés és Huzalozás**

# **2.1 A Rendszer megtervezése**

A MAXSYS rendszer gyorsaságát és hatékonyságát növeli a rendszer pontos megtervezése. A következő lista a minimum, amelyeket ajánlatos betartani:

- Rajzoljon tervet és helyezze el a panelt, a billentyűzeteket, szirénákat, relé-kimenetet és kijelzőket.
- Jelöljön minden partíciót. Döntse el, hogy melyik zóna, sziréna, billentyűzet és kijelző tartozik egyegy partícióhoz.
- Helyezze el a modulokat a megfelelő távolságra.
- □ Határozza meg a rendszer áramfelvételét úgy, hogy az értékek ne lépjék túl a megengedettet

(lásd. 2.3 rész "Áramerősségek-Vezérlőpanel és modulok"). Nézze meg, hogy milyen huzalátmérőt lenne célszerű használni és hova kellene PC4204-es modult elhelyezni.

 A Címezhető eszközökkel kapcsolatban határozza meg az egyes eszközök helyét és a szükséges huzaljellemzőket (Lásd. 2.8 rész "AML eszközök huzalozása).

# **2.2 A kapocssor leírása**

A következő kapcsolódási lehetőségek vannak a PC4020 Riasztóközpont Vezérlőpanelján:

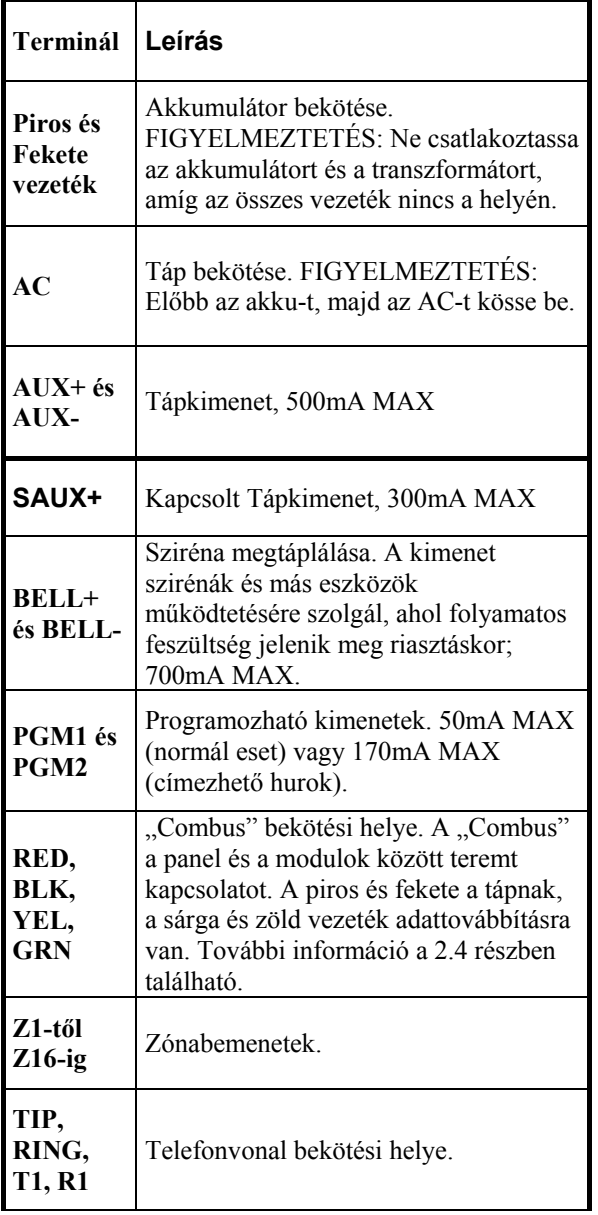

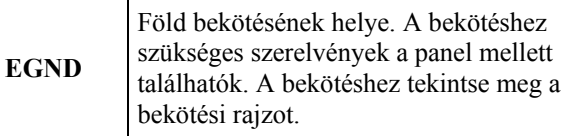

# **2.3 Áramerősségek-Vezérlőpanel és Modulok**

A rendszer helyes működéséhez nem szabad túllépni a megengedett áramerősség-értékeket. Használja az alábbi számolási sémát és adatokat az ellenőrzéshez.

## **PC4020 Vezérlőpanel**

AUX-500mA áll rendelkezésre azon eszközöknek, amelyek az AUX, SAUX+, és PGM kimenetekre kötnek.

A "Combus" számára minimum 100mA szükséges. A számításhoz tekintse meg a következő ábrát:

## **Alaplap Áramerősség Kalkuláció**

*Maximum (Készenlét és Riasztás)* 

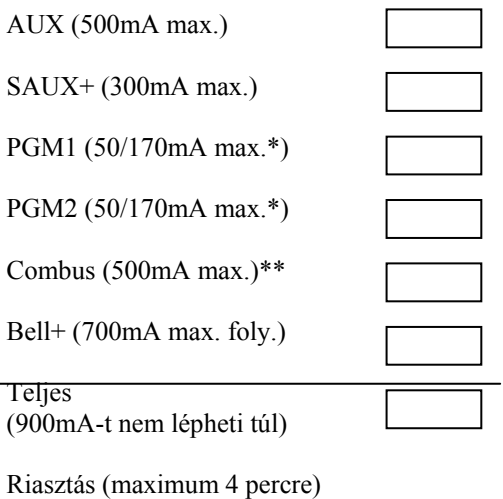

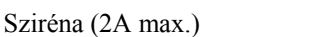

*\*PGM1/PGM2 (normál kimenet)=50mA PGM1/PGM2(Címezhető)=170mA A címezhető hurok számolásához tekintse meg a 2.7* 

*részt "AML eszközök huzalozása".* 

*\*\*Tekintse meg a "Combus" áramerősség számítást.*  Megjegyzés: UL és ULC szabvány szerint a teljes nyugalmi és riasztási áramfelvétel nem lépheti túl a 900mA-t.

#### **PC4020 Moduljellemzők**

A PC4020 kompatíbilis eszközök áramfelvételei a következők:

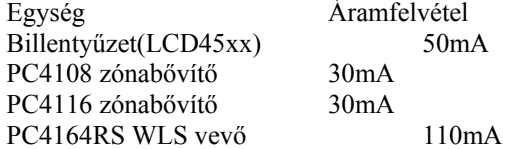

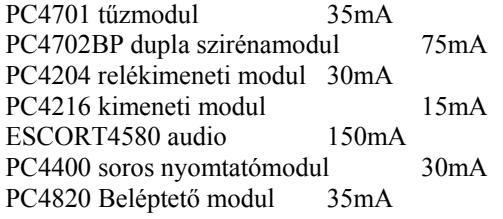

A teljes áramerősség számítása

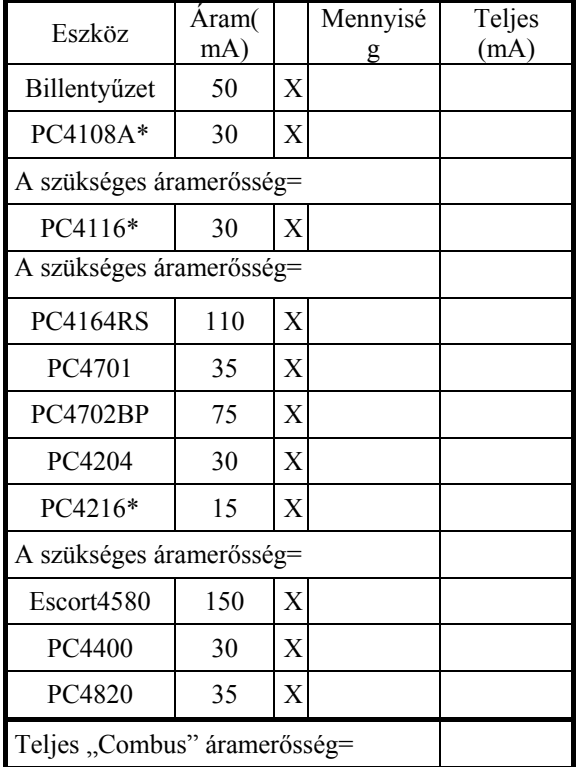

\*Ezek az eszközök további külső eszközöket látnak el, és a "Combus"-ról veszik fel a szükséges áramot. A teljes áramerősséghez ezt is hozzá kell adni. Tekintse meg a gyári értékeket a leírásokban. Minden LED egység max. 20mA-t vehet fel.

## **2.4 "Combus" működése és huzalozása**

A "Combus" a panel és a modulok közötti kommunikációra szolgál. A csatlakozás négy vezetéken történik.

A bekötés lehet közvetlen, T-elágazás vagy lánc kialakítású.

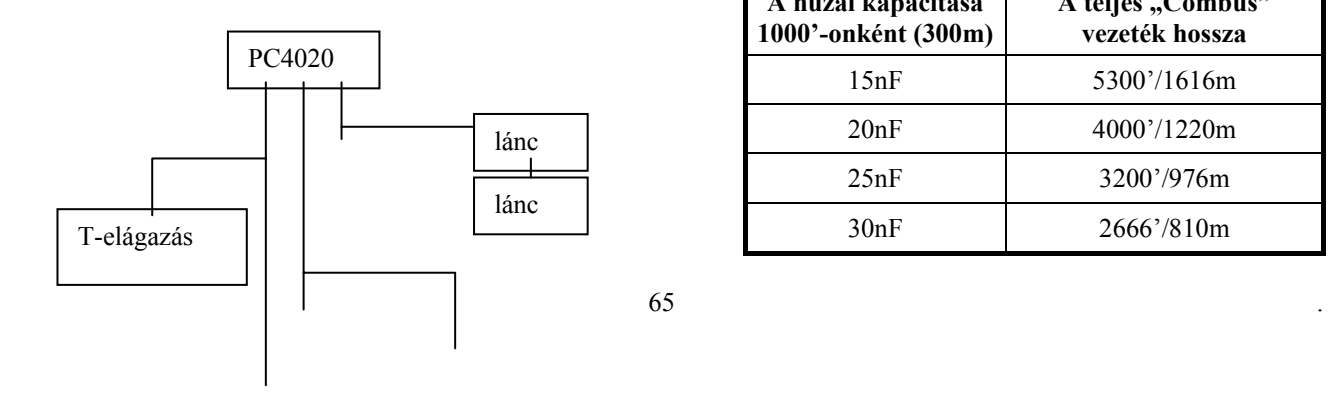

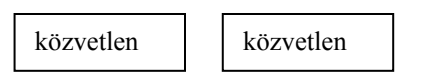

A "Combus" vezetékezés közben a következő szabályokat kell betartani:

- 1. A vezeték minimum 22 AWG legyen.
- 2. A modul max. 330 m-re vihető a paneltől.
- 3. Az árnyékolt kábeleket csak olyan helyen lehet használni, ahol erős RF vagy elektromágneses zavarok várhatók. Ilyen esetben a huzalozás max. értéke is csökken. Nézze meg a kapacitásértékeket, majd határozza meg a távolságot.
- 4. A vezeték teljes kapacitása nem lépheti túl a 80nF-ot.

#### **Vonali veszteség**

A vezetéken továbbított feszültség az ellenállás miatt csökken. Ezt a csökkenést ellenőrizni kell minden alkalommal.

A rendszer megfelelő működéséhez a moduloknál szükséges a minimum 12.5 V DC megléte (ha az AC rendben és az akkumulátor töltött). Ha nincs meg a kellő feszültség, a rendszer bizonytalanul működik.

Ennek elkerülése következő módokon történhet:

- 1 Csatoljon egy PC4204 tápegységet közel a modulhoz, hogy ellássa azt a szükséges energiával.
- 2 Csökkentse a huzal távolságát.
- 3 Növelje a huzal méretét.

#### **Kapacitáshatárok**

A kapacitás növekedése a rendszer lelassulását, valamint az adatok elvesztését eredményezi. A kapacitás minden egyes méterrel növekszik, amelyet a "Combus"-hoz csatolnak. A huzal kapacitásjellemzője meghatározza a max. huzalozási távolságot.

Például egy 22-es (AWG), nem árnyékolt, 4 vezetékes huzal tipikus kapacitásjellemzője 20 pF/ft (azaz 20nF/1000 ft). Minden újabb 1000 "láb" hozzáadott vezeték-függetlenül attól, hogy merre megy - 20nF-al növeli a "Combus" kapacitását.

A következő ábra a teljes huzalhosszt mutatja a jellemző huzalkapacitások függvényében.

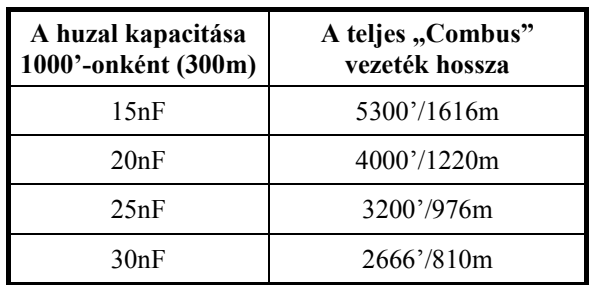

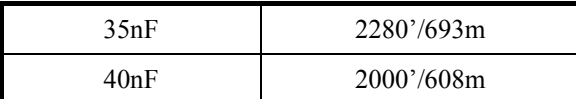

A párhuzamosan futó vezetékek ugyancsak növelik a kapacitás értékét. Például egy 20nF-os vezeték használatakor a következő lehetőségek vannak:

- Négy vezeték fut 1000'/305 m –en
- Hat vezeték fut 666'/203 m-en
- Nyolc vezeték fut 500'/152 m-en
- Tíz vezeték fut 400'/122 m-en stb…

**Megjegyzés:** Keresse fel a huzal gyártóját a jellemző kapacitás értékek ügyében.

#### **PC4204 Tápegység**

A PC4204-es tápegység modult a távolabbi modulok és eszközök energiaellátásához használják akkor, amikor a feszültség veszélyesen lecsökken.

## **Követelmények**

AUX-1.5A áll rendelkezésre azon eszközök számára, amelyeket az AUX kimenetre kötnek. Ide tartoznak a relékimenetekre kötött eszközök és a modulok is (lásd. 2.4 fejezet).

#### **"Combus" megtáplálása**

A PC4204-en található 1-es relé használható csak a "Combus" megtáplálására. A bekötés a következő ábrán látható:

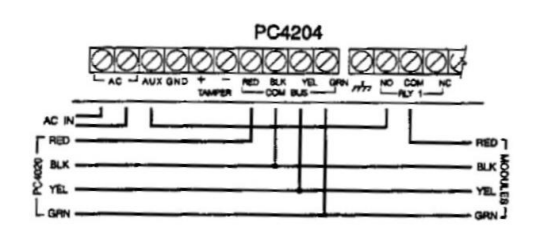

*Fontos megjegyzés: Ne használjon más tápegységet a "Combus" megtáplálására, csak a PC4204-et. Ha a feszültség átmenetileg megszűnik, vagy az értéke hullámzó, akkor a modul nem fog működni és ez idő alatt szünetelteti a kommunikációt a panellel. Ha ez megtörténik, a panel egy modul "reset"-et hajt végre és elveszi a tápot 5 másodpercre. Az 5 másodperc letelte után a tápot visszaadja a "Combus"-ra és a hibás modulnak újra működnie kell.* 

*Ha más tápot használnak, a "Combus" megtáplálás funkció nem fog úgy működni, ahogy az elvárható lenne.* 

*Megjegyzés: Az új típusú PC4204-en van egy "jumper" a "J1". Győződjön meg arról, hogy ez a "Combus" relé funkcióra van beállítva. Máskülönben a táp "reset" funkció nem fog működni. További információkért olvassa el a PC4204 leírását.* 

## **2.5 Zóna huzalozása**

A zónák a lenti ábrák szerint köthetők. Ha egyszer kiválasztották a felügyelni kívánt zónát, be kell programozni azt a "Zónafelügyelet" (Zone Supervision) részben. További információkért nézze meg az 5.1-es fejezetet.

*Megjegyzés: A tűz, a LINKS Supervisory (LINKS felügyelet), LINKS Answer (Links Válasz) vagy Forced Answer (Kényszerített Válasz) zónák mindig EOL (End Of Line) felügyelet típusúak, függetlenül a programozott zóna felügyelet típustól.* 

#### **EOL nélkül (No EOL)**

Minden EOL nélküli zóna alapban zárt. A zóna megsértésekor nyitott állapotú lesz.

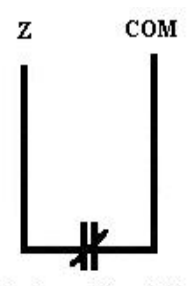

Alapban zárt kontaktus (NC);Nincs vonalvégi ellenállás

Minden EC<br>2-os ellenállással van lezárva. A rövidrezárt és a nyitott állapot a zóna megsértését jelenti. A vonalvégi ellenállás mindig a hurok végén elhelyezkedő eszközben legyen. Ha a tűz, vagy a "waterflow" típusú zóna van beprogramozva, a nyitott állapot hibát, a zárt állapot riasztást eredményez.

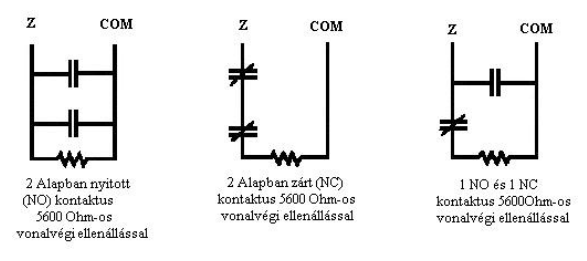

#### **DEOL típus**

**EOL típus** 

Minden DEOL típusú zóna két 5600Ω-os ellenállással van lezárva. A DEOL típusú hurok képes megkülönböztetni a tamper, hiba, riasztás és nyugalmi állapotokat. A vonalvégi ellenállás mindig a hurok végén elhelyezkedő eszközben legyen.

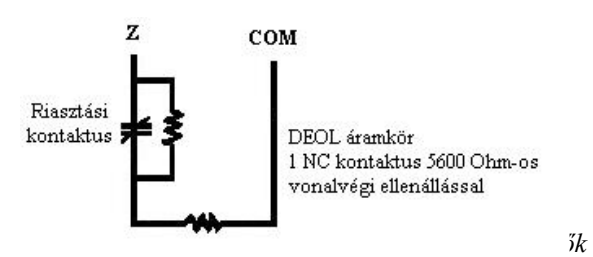

*használhatók ennél a fajta zónafelügyeletnél. Egy zónára csak egy alapban zárt eszköz köthető. Több*  *érzékelő vagy kontaktus nem használható egy hurkon, mert a tamper így nem felügyelhető.* 

#### **2.6 Speciális Zónahuzalozás**

Egyes zónák különleges huzalozást igényelnek. Ezek a zónák az alábbiakban felsorolásra kerülnek. További információkért olvassa el az 5.4-es fejezetet.

#### **Tűz Zóna**

A zóna alapban nyitott eszközöket használ. A zóna riasztásba megy át, ha rövidrezárt állapot áll elő. A zóna hibát jelez, ha nyitott állapot áll elő (huzalszakadás). A tűzriasztás jelzés alapvetően a 4 vezetékes füstérzékelőktől jön. A füstérzékelők bekötése a következő:

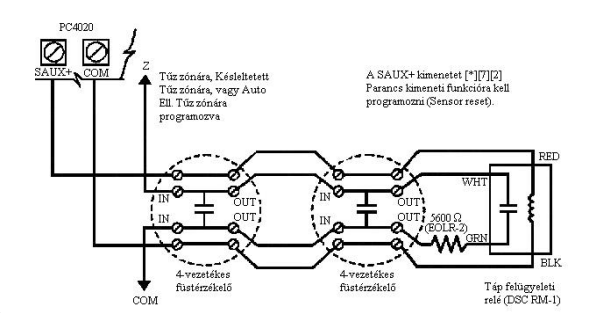

relé felügyeli (RM-1). A relé érintkezői sorosan csatlakoznak a vonalvégi ellenálláshoz. A táp meglétekor a relé zárt és a zóna is normál állapotú. A táp megszűntekor a relé elenged, az érintkezők kinyitnak és zónahiba állapot áll elő.

Egy hurkon több alapban nyitott tűzjelző eszköz használható párhuzamosan kötve. A tűz zónán nem szabad használni más behatolásjelző érzékelőt, vagy egyéb eszközt.

*Megjegyzés: Minimum 18 AWG huzalt kell használni a tűzjelző rendszer kiépítéséhez.* 

#### **Kulcsos kapcsoló zóna**

Az ilyen típusú zónák mindig a következő három ábra valamelyike szerint köthetők:

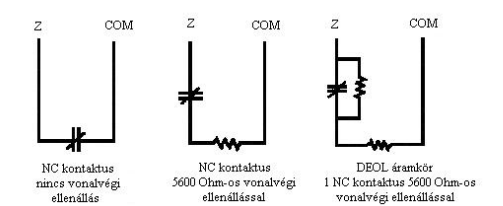

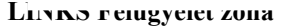

A zóna csak a LINKS1000 / LINKS2150 / LINKS2450 esetén használható. Ha a LINKS hibaállapotot észlel, a LINKS kimenet meg tudja sérteni ezt a fajta zónát, és az esemény eljuthat a felügyeleti rendszer felé. A huzalozáshoz olvassa el a LINKS kezelői kézikönyvét.

#### **LINKS Válasz zóna**

Ez a típus csak a LINKS1000-el használható. A telefonvonal hibája esetén a panel feltölthető/letölthető a cellás rendszerű hálózaton keresztül. Ha a LINKS bejövő hívást észlel, aktivál egy kimenetet, amely megsérti a zónát. Ekkor a panel válaszol a cellarendszerből érkező hívásra és megkezdi a kommunikációt a letöltő számítógéppel. A zónát LINKS Válasz zónára kell programozni és az ábra szerint kell bekötni.

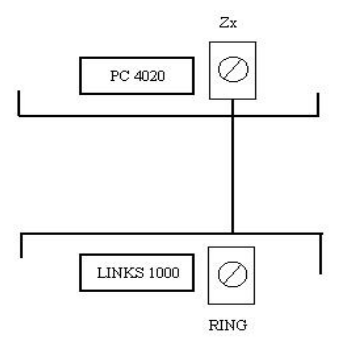

#### **2.7 Programozható Kimenetek Huzalozása**

A PGM kimenet egy programozható csatlakozó, amely +12 V-ot kapcsol, ha aktiválják. A csatlakozó maximum 50 mA-el terhelhető. 50 mA felett relét kell használni. A relé bekötését az ábra mutatja:

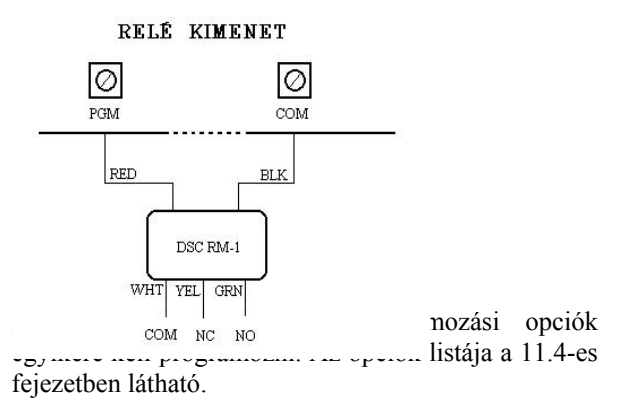

## **2.8 AML Eszközök huzalozása**

Az Addressable Multiplex Loop (Címezhető Hurok), azaz AML eszközök két vezetéken csatlakoznak a panelhez. Ez a vezeték a tápellátást és a kommunikációs feladatot is ellátja. Az érzékelők alacsony áramfelvételi jellemzővel lettek tervezve, hogy minél hatékonyabb rendszert lehessen kiépíteni. A rendszer 112 címezhető eszközig bővíthető. A címezhető hurkok a PGM1 és/vagy a PGM2-re köthetők, amelyeket erre a funkcióra külön lehet programozni. Ha csak egy hurkot használnak, a 112 eszköz mind az adott hurokra programozható. Ha a PGM1-et és a PGM2-t egyaránt használják, az eszközök eloszthatók a két hurok között.

A PGM1/PGM2 AML működésre való programozásáról és az AML eszközök beléptetéséről további információ a 4.4-es fejezet található. **Címezhető eszközök** 

A következő címezhető eszközök lehetségesek:

- AMS-220/220T Füstérzékelő beépített hőérzékelővel.
- AMB-300 PIR érzékelő
- AMB-600 DUAL PIR érzékelő
- AMA-100 Üvegtörés érzékelő
- AMP-700 Nyitásérzékelő
- AMP-701 Kontakt modul

#### **Címezhető áramkör hurokválaszadási ideje**

A címezhető áramkör hurokválasz-adási ideje két tényezőtől függ: hány hurok van, és hány eszköz van egy hurkon.

A hurokválaszadás ideje három részből áll:

- Bemenet pergési ideje
- A jelentés és ellenőrzés ideje
- Az idő, amely alatt a panel aktiválni képes a kimenetet

A következő idők a legrosszabb esetre vonatkoznak, és általában ennél gyorsabb működés várható.

## *Egy hurok esetén:*

1-32 érzékelőig max. 2.5 mp 33-112 érzékelőig max. 5.4 mp. *Két hurokesetén:*  1-32 érzékelőig max. 3.2 mp 33-112 érzékelőig max. 7.5 mp.

## **Címezhető Áramkör Áramfelvétel Számítása**

A címezhető áramkör terhelhetősége max. 170 mA. A felvett áram nagyságának meghatározásához a következő ábrát kell kitölteni:

#### **AML Áramfelvétel Ábra**

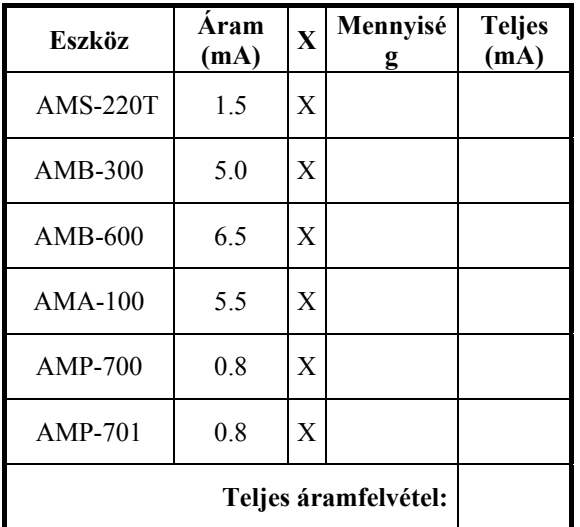

Ha több AML eszközt tesznek egy hurokra az áramfelvétel tovább növekszik. A hurok teljes vezetékhossza a teljes áramfelvétel nagyságától függ:

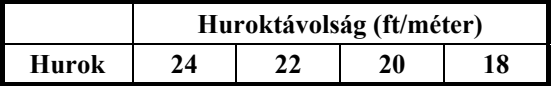

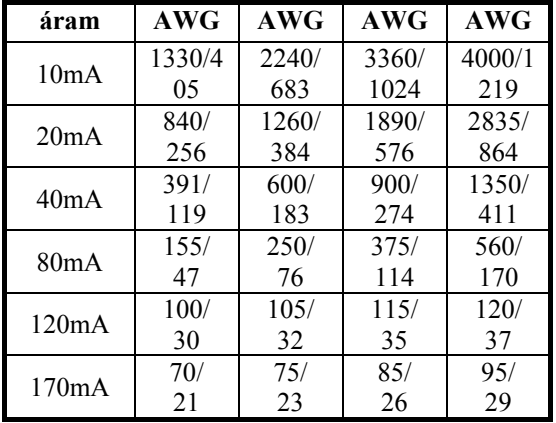

#### **Címezhető Hurok Huzalozása**

Az AML eszközök bekötése lehet közvetlen, Telágazás vagy lánc kialakítású:

Ez a fajta kialakítás csak az AML eszközökre érvényes. A további információkért olvassa el az eszközök leírását.

*Megjegyzés: A kialakításkor vonalvégi ellenállás nem szükséges.* 

*Ha címezhető eszközöket kötnek a PGM kimenetre, akkor azt mindenképpen AML működésre kell definiálni. További információ a 4.4 fejezetben található.* 

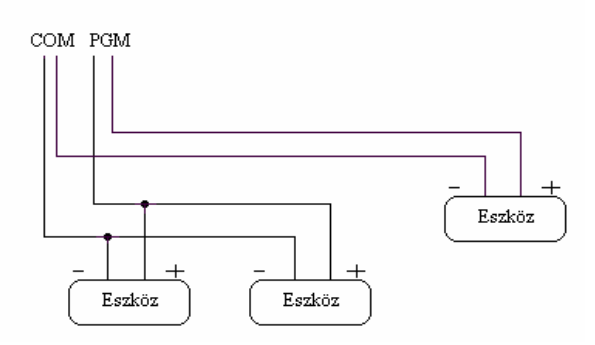

## **2.9 AUX és SAUX+ huzalozása**

#### **AUX** –**Segédtápkimenet**

Ez a kimenet látja el árammal a mozgásérzékelőket, üvegtörésérzékelőket és egyéb eszközöket. Az AUX (pozitív) és a GND (negatív) kimenet max. 500 mArel terhelhető.

#### **SAUX**+ -**Kapcsolt Segédtápkimenet**

A SAUX +12 VDC feszültséget képes kiadni. A kimenet működése kikapcsolható a [\*][7][2] billentyűzet paranccsal (a kimenetet "Command Output #2", azaz Parancs Kimenet #2 funkcióra kell programozni). Általában ez a kimenet olyan eszközöket lát el táppal, amelyek működése során a "reset" funkció tápelvételt igényel.

## **2.10 A Telefonvonal bekötése**

A telefon csatlakozók lehetőséget adnak a bejövő telefonvezetékek bekötésére. Az RJ31-X "jack" vezetékeit a következő módon kell bekötni:

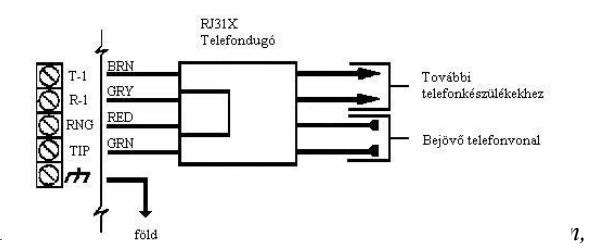

*hogy a központ és a bejövő telefonvezeték közé más eszközt ne kössenek. (pl. üzenetrögzítő, telefonkészülék, fax). Ellenőrizze, hogy a "jack" megfelel-e a szabványos méretnek.* 

## **2.11 A Szirénakimenet huzalozása**

A kimenetre olyan csengők, szirénák és egyéb eszközök köthetők, amelyek folyamatos tápellátást igényelnek riasztás esetén. A terhelhetőségi jellemzője: 2 A rövid ideig vagy 700 mA hosszabb ideig. A kimenet felügyelt. A szirénacsatlakozás megszűntekor hibajelzés keletkezik. Ha a szirénakimenetet nem használják, a BELL+ és BELL- közé egy 1000 Ω-os ellenállást kell kötni.

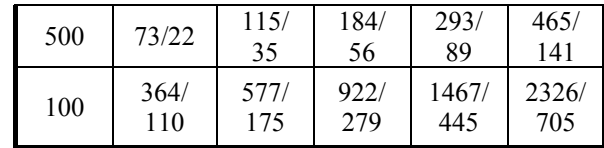

A távolságok növeléséhez meg kell duplázni a kábeleket. Például egy négyvezetékes 22-es (AWG) kábel esetén két kábelt kell a "Bell+"-ra, és két kábelt a "Bell-"-ra kötni. Ezzel a megoldással a távolság megduplázható.

## **2.12 A Földpont bekötése (EGND)**

A riasztóközpont dobozát a dobozban található földelő huzallal a megfelelő helyen földelni kell. Ellenőrizze, hogy a földpontra (hidegvízcső, földelő rúd) csatlakozás minimum 14-es (AWG) rézvezetékkel történik.

A panel EGND pontját be kell kötni, hogy a földhibát észlelni lehessen.

A föld hiba akkor keletkezik, ha a rendszerben lévő bármely vezeték földhöz képesti ellenállása 40 kΩ vagy kevesebb.

Csak a panel földelése és az első modul csatlakoztatható a telefonvonalhoz.

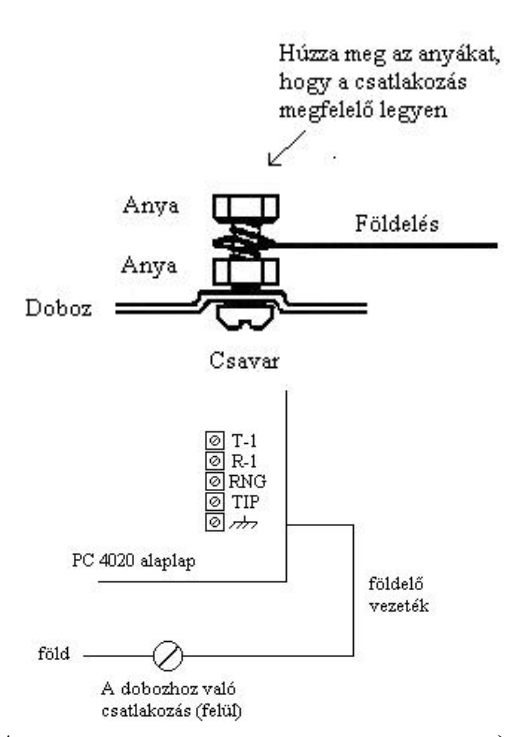

#### **2.13 A tápfeszültség (AC és Akkumulátor)**

*Figyelmeztetés: Ne csatlakoztassa a transzformátort vagy az akkumulátort addig, amíg az összes vezeték nincs a helyén.*

**Akkumulátor bekötése - Piros és Fekete Akkumulátorvezeték** 

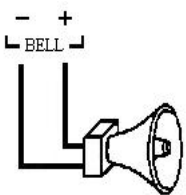

A helyes műl  $\frac{\text{Szirénaáramkör}}{\text{700 mA MAX}}$  kell venni a maximálisan meg<br>avolságot. sziréna használata

A következő tábla Ellenőrizze a polaritás buzási távolságokat mutatja a terhelés bekötésének helyességét ázat egy 30 W-os

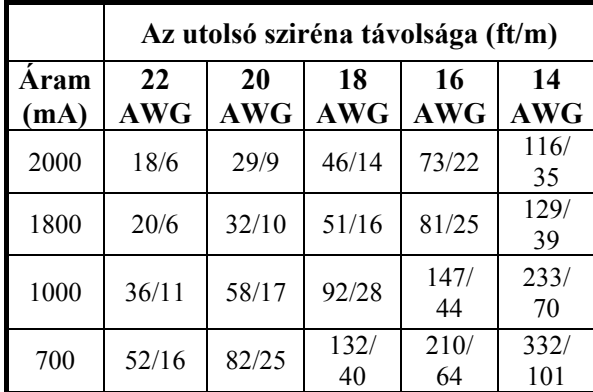

A vezetékek bekötése színhelyesen történik, a piros vezetéket az akkumulátor pozitív pontjára, a fekete vezetéket pedig a negatív pontjára kell kötni.

*Figyelmeztetés: Figyelje a polaritást. Ha rossz a bekötés a panel nem fog működni.* 

## **AC csatlakozók**

*Figyelmeztetés: Először az akkumulátort kell bekötni és csak utána az AC-t.*

A 16,5 V, 40 VA jellemzőkkel rendelkező transzformátort szekunder oldalát ezekre a csatlakozókra kell kötni. A transzformátor nem része a felszerelésnek, és a dobozon kívül kell elhelyezni.

Ne csatlakoztassa a transzformátor primer oldalát olyan dugaszaljhoz, amely kapcsolóval működtethető.

A kapcsokon lévő AC meglétét a központ ellenőrzi. Ha az AC megszűnik, hibajelzés keletkezik, amelyet a billentyűzet hiba LED-je jelez. A programozástól függően a billentyűzet sípolhat is. További információkért olvassa el a 10.1 részt.

#### **A központ tápfeszültség alá helyezése**

A vezetékezés ellenőrzése után a központot feszültség alá lehet helyezni.

- 1. Kösse be az akkumulátort.
- 2. Kösse be a transzformátort.

A feszültség alá helyezés csak a helyes sorrendben történhet.

## **Az akkumulátor kiválasztása**

Az alábbiakban látható ábrák az akkumulátor 24 vagy 60 órás készenléti állapotra történő kiválasztásánál segít. A használt mértékegység az Ah. A megfelelő akkumulátor kiválasztásához a következőket kell tenni:

- 1. Számolja ki a panel áramfelvételét nyugalmi állapotban. Tekintse meg a 2.3 részt további információkért.
- 2. Határozza meg az áramfelvételt a riasztási állapotban is.
- 3. A lenti ábrán keresse meg nyugalmi áramfelvétel értékét a vízszintes tengelyen és a riasztási áramfelvételt a függőleges tengelyen.
- 4. A két érték kereszteződése meghatározza azt a tartományt, amely a szükséges akkumulátor jellemzőjét mutatja.

#### *Például:*

Nyugalmi áramfelvétel: 500 mA Riasztási áramfelvétel: 2 A Az ábra szerint a szükséges akkumulátor a 14 Ah-ás.

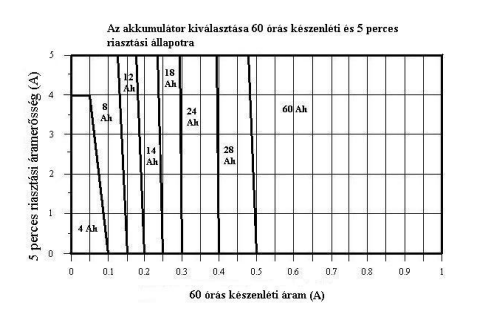

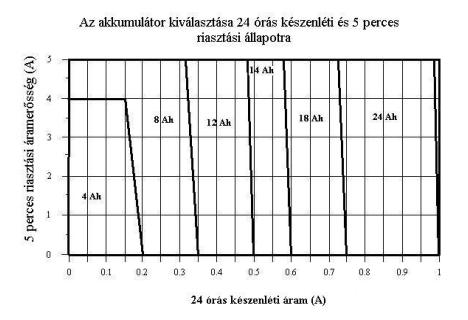

# **3. rész: Programozás**

#### **3.1 A programozás bemutatása**

A PC4020 programozása menürendszeren keresztül történik. A menüpontok között a nyilakkal (<>) lehet mozogni és a kívánt résznél a [\*] gombbal lehet választani. Folytassa a keresést addig, amíg a megfelelő helyet meg nem találja, majd nyomja meg a csillag [\*] gombot. A # az előző menübe léptet vissza.

Az Üzembe Helyezői Programozás részhez a [\*][8][Üzembe Helyezői kód] sort kell beütni. Az illetéktelen hozzáférés megakadályozásához célszerű a kódot megváltoztatni. Alapban az üzembehelyezői kód a [4020]. Ennek átállításához nézze meg a 7.1 fejezetet.

Ha belép az Üzembe Helyezői Programozás részbe, akkor az első menü 5 részből áll. Használja a < és > billentyűket, majd a [\*]-ot.

- **System Area (rendszer terület)** Az opcióban az egész rendszer működését lehet szabályozni. Ide tartozik a kommunikáció, a letöltés, a nyomtató opciók, üzembe helyezői és mester kódok stb.
- **Partition Area (partíció terület)** Olyan programozási részek vannak itt, amelyek az egyes partíciókhoz tartoznak. Ide tartozik a zóna hozzárendelés, partíció idők, partíció opciók stb.
- **Module Hardware (modulok)** Az opció akkor használatos ha modulokat illetve billentyűzeteket kell beléptetni.
- **Event Buffer (eseménytár)**  Ezen keresztül be lehet lépni az eseménytárba, ha ki akarják nyomtatni azt.
- **Diagnostics** A modul által jelzett hibák elemzésére.

Használja a nyilakat és a [\*]-ot a programozás kiválasztásához. Például, a 2-es partícióban a felhasználói kód ID számát a következő módon lehet:

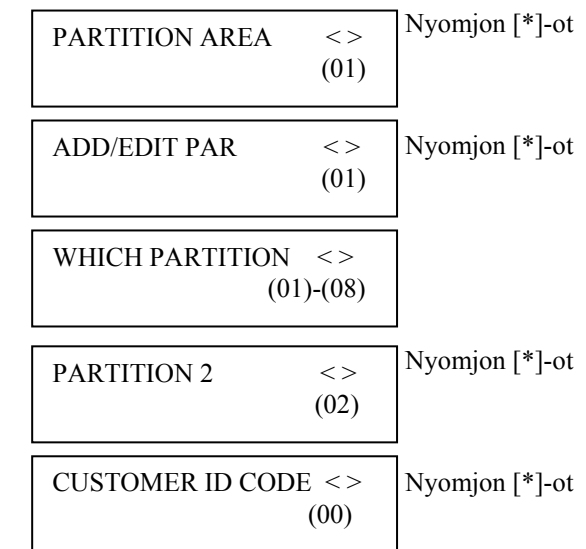

Üsse be a 4-digites 2-es partíció ID kódot. A kijelző visszatér a "Customer ID Code" kijelzésére. Nyomjon [#]-et, és visszalép az előző menübe.

## **3.2 A programozás referencia (hivatkozás)számokkal**

A programozás gyorsabb módja a referencia számok használata, amelyek beütésekor egyből a kívánt programozási részre "ugrik" a központ. A referencia számok minden programozási résznél megtalálhatók. A programozás a következők szerint történik: Lépjen be az üzembe helyezői programozásba ([\*][8][Üzembe Helyezői kód]), majd nyomja meg az [A] billentyűt, amíg a billentyűzet a következőket nem mutatja:

. Enter Ref  $#$  then  $*$ ."

Üsse be a referencia számot, majd nyomja meg a csillagot. Ezután azonnal a kívánt programozási rész jön elő.
Például, ha a 2-es partíció felhasználói ID kódjának referencia száma a  $[0100XX00]$ . Az "XX" a 2-digites partíciószám, ami ebben az esetben [02].

Ha rosszul ütik be a számot, akkor csak vissza kell lépni és kijavítani. A programozott adatok úgy menthetők el, hogy a [#]-et megnyomják. Az újabb referencia szám beviteléhez ismételje meg az előbbieket.

# **3.3 Decimális adatok programozása**

Egyes programozási részek decimális (0-9) értékeket igényelnek, például a zóna definíció vagy a rendszeridő. A legtöbb szekció olyan, hogy a meghatározott digit szám bevitele után automatikusan kilép abból a programozási részből.

Ha a programozás közben a [#] billentyűt lenyomják, akkor az addig bevitt értékek változnak csak meg, a többi marad úgy, ahogy addig volt.

## **3.4 Hexadecimális adatok programozása**

A hexadecimális számok használata gyakran előfordul a programozás során. Ilyen például a telefonszám, vagy a "reporting" /jelentő/ kódok programozása. A "Hexa" mód eléréséhez a [\*] gombot kell lenyomni. A nyilak segítségével válogathat a rendelkezésre álló karakterek között (A-F), majd a csillaggal kiválaszthatja a megfelelőt.

A Hexa számok úgy is beüthetők, ha a csillag gomb után az 1-6 billentyűket nyomják le (A=1, B=2, C=3 …F=6). Ha már a digitet beütötték a panel automatikusan visszatér a decimális programozásra.

Például, ha az "ABCD" értékeket akarja bevinni, akkor azt a következő módon lehet megtenni:  $[*][1][*][2][*][3][*][4].$ 

# **3.5 Kapcsoló típusú programozási opciók**

# **4. rész: Modul beléptetése**

#### **4.1 Billentyűzet és Modul beléptetése**

A rendszer huzalozásának elkészültével az összes billentyűzetet és modult be kell léptetni. Először csatlakoztassa az akkumulátort, majd csak utána a

Több olyan menüpont van, ahol ki kell választani, hogy adott funkció engedélyezett legyen, vagy ne. Ezt az " $Y$ " (engedélyezni) és az "N" (tiltani) változtatásával lehet elérni. Ha beprogramozta a megfelelőt, akkor nyomja meg a [#]-et, amellyel elmenti az adatokat és kilép a

menüből.

transzformátort. Ekkor az összes billentyűzeten a következő üzenet jelenik meg: "LCD45XX DSC Ltd.". *Megjegyzés: Ellenőrizze, hogy amikor a modulokat beköti, a táp nincs bekötve.* 

*Megjegyzés: Írja fel a modulok számát és helyét, hogy később könnyebb legyen a beazonosítás.*

**Az első billentyűzet beléptetése az 1-es partícióba** 

Az első kezelő beléptetéséhez meg kell nyomni bármelyik billentyűt az adott kezelőn, és az automatikusan az 1-es partícióhoz rendelődik. Ekkor a kezelőn a következő látható: "45XX Mod. #1.". Ha már egy be van léptetve, akkor a többi eszközt is sorban be lehet léptetni a "Module Hardware" programozási pontban.

# **Egyéb billentyűzet és modul beléptetése**

Ref # [0200], majd válassza ki a megfelelő modult. Az előbb beléptetett kezelőn a következőket üsse be:

1. [\*][8][Üzembe helyezői kód]

*Megjegyzés: alapban a kód [4020]* 

- 2. Keresse meg a "Module Hardware" pontot és nyomja meg a csillagot.
- 3. Megjelenik az "Enroll Module" felirat, nyomion csillagot ([\*]).
- 4. Keresse meg a beléptetni kívánt modult, majd nyomja meg a [\*]-ot.

# **LCD45XX Billentyűzet**

A billentyűzet a következőt fogja mutatni: "Press Any Key On Desired Unit". Menjen a beléptetni kívánt kezelőhöz, és nyomjon meg egy billentyűt. Térjen vissza az eredeti kezelőhöz. Egy üzenet lesz a kijelzőn, pl.: "LCD45XX Mod 02 Enrolled".

Ezek után ki kell választani, hogy melyik partícióhoz tartozzon. Használja a nyilakat, majd a csillagot. Ha globális kezelőnek szeretné kijelölni, akkor az "Option 9"-et kell kiválasztani. Ha a # gombot megnyomja, akkor a kezelő automatikusan az 1-es partícióhoz kerül.

## **Modul tamper**

A PC4108, PC4116, PC4204, PC4216, PC4400, PC4702, PC4820 és a PC 4164RS modulok beléptetésekor a "Create Tamper On Desired Unit" ("A kiválasztott eszközön csináljon tamper hibát"). A tamper állapot generálása szükséges a beléptetéshez. Ehhez, kösse be a tampert, majd szakítsa meg azt. Ha ez kész, a kezelő kijelzi a modul számát és azt, hogy a beléptetés megtörtént (pl. "PC4204 Mod 01 Enrolled"). A művelet után kösse vissza a tampert.

## **Zónabővítők**

*Megjegyzés: Léptesse be az összes zónabővítőt, mielőtt a zónákat hozzárendelné a PC4820-hoz és az AML eszközökhöz.*

A zónabővítők (PC4108, PC4116, PC 4164) beléptetésekor a következő üzenet jelenik meg: "PC41XX Module". A panel nem kérdez rá, hogy milyen modult szeretne beléptetni. Ha a tampert végrehajtják, akkor a központ automatikusan kijelzi a modul típusát (pl. "PC4116 Mod 01 Enrolled").

Az 1-16 zóna a központon található. A többi zónát sorrendben adja hozzá egymás után. Például, ha két 4108A típusú bővítőt léptetnek be, akkor az elsőhöz a 17- 24, a másodikhoz a 25-32 zóna fog tartozni.

A PC4164RS egy rádiós vevőegység. Célszerű legutoljára beléptetni, ugyanis a beléptetésekor a rendelkezésre álló következő 64 zónát mind lefoglalja. Például, ha elsőnek léptetik be, akkor a 17-80 zónákat mind lefoglalja. Ha

több mint 64 huzalozott zónát bekötöttek már és ezután kerül sorra a PC4164, akkor az a maradék nem használt zónákat lefoglalja magának. Például, ha 96 zóna fizikailag be van kötve, akkor a rádiós modul lefoglalja magának a 97-128 zónákat.

## **Escort4580 és PC4701**

Ezen modulok beléptetésekor a kezelőn a következő üzenet jelenik meg: "Looking for PC4XXX Module". A panel tehát automatikusan keresi ezeket. Tamper nem szükséges.

# **4.2 A modulok törlése**

Ref#[0201], majd keresse meg a kívánt eszközt. A modul törléséhez a következőket kell végrehajtani:

- 1. [\*][8][Üzembe Helyezői Kód]
- 2. Ref [0201], majd [\*]
- 3. Keresse ki a modult a listából
- 4. Lépjen a modul típusára, és számára. Például, egy LCD4500 Modul 04 törléséhez az "LCD4500 (04)"-et kell megkeresni, majd csillagot nyomni.

*Megjegyzés: A modul törlésekor/cseréjekor a helyes működéshez a megmaradt zónabővítőket újra be kell léptetni.*

# **4.3 A modul ellenőrzése**

Ref#[0202], majd keresse meg a kívánt eszközt. Ha elfelejtették a modul számát leírni, a "Confirm Module" menüben a "Module Hardware" pontban lehet a modulokat megtekinteni. A programpont működése ugyanolyan, mint a beléptetésnél.

# **4.4 AML eszközök beléptetése**

Az "Addressable Multiplex Loop" (AML), azaz címezhető rendszerű hurok két vezetéket használ a panellal történő kommunikációra. A használható címezhető érzékelők alacsony áramfelvételi jellemzővel lettek megtervezve, hogy hatékonyabb rendszert lehessen kialakítani belőlük. A címezhető érzékelőket a PC4108, a PC4116 és PC4164 modulok UTÁN kell beléptetni.

## **A PGM kimenet programozása AML működésre**  Ref#:[001400]

Az AML rendszer használatához a PGM kimenetet AML működésre kell beállítani:

- 1. Ref # [001400]
- 2. A PGM1 AML működéséhez a "PGM1 AML?" részt kell megkeresni, majd a csillagot lenyomni.
- 3. A PGM2 AML működéséhez a "PGM2 AML?" részt kell megkeresni, majd a csillagot lenyomni.

*Megjegyzés: Ne kapcsolja ki az AML opciót addig, amíg az összes AML eszközt le nem szedte a hurokról.*

# **AML eszköz beléptetése**

PGM1-nél Ref#: [00140300] PGM2-nél Ref#: [00140400] *Megjegyzés: Minden AML eszközt fel kell szerelni, mielőtt beléptetnék őket.* 

- 1. PGM1-nél: Ref# [00140300] PGM2-nél: Ref# [00140400]
- 2. Üsse be az 5-digites szériaszámot. Ha már az eszköz be van léptetve, akkor a következő üzenet jelenik meg: "Already Enrolled [szériaszám]".
- 3. Ha a megfelelő szériaszámot bevitték, a panel kéri annak a zónának a számát, amelyre az eszközt jelölni szeretnék. AML zónának a 017-128 zónák használhatók.

## **Panelkulcs**

Ref#[001401]

#### *Megjegyzés: A biztonságos működéshez a panelkulcsot be kell programozni, ha AML eszközöket használnak.*

A Panelkulcs egy 2 számjegyű biztonsági kód, amelyet az AML érzékelőkhöz alkalmaznak. Az AML eszközök beléptetése után a gyári [00] kódot át kell írni egy másik kódra (01-FF). A megváltoztatott kód a hálózaton keresztül az összes eszközhöz eljut. Az eszközök, amelyeket úgy adnak hozzá a rendszerhez, hogy a benne lévő panelkulcs nem egyezik a rendszerével, azok nem fognak működni. Ha egy eszközt törölnek, a panelkulcsa [00]-ra áll vissza.

# **AML eszköz áthelyezése**

## *Másik zónára, ugyanazon a hurkon*

- 1. PGM1-nél: Ref# [00140300] PGM2-nél: Ref# [00140400]
- 2. Üsse be az 5-digites szériaszámot. Az eszköz már be van léptetve, ezért a következő üzenet jelenik meg: "Already Enrolled [szériaszám]".
- 3. Három másodperc eltelte után megjelenik, hogy jelenleg melyik zóna van beállítva. Üsse be a zóna számát, amelyre az eszközt jelölni szeretné. AML zónának a 017-128 zónák használhatók.
- 4. Az új zóna attribútumait és paramétereit be kell állítani.

## *Másik zónára, másik hurkon*

Ebben az esetben először törölni kell az eszközt a hurokról. Az eszköz szériaszáma a másik hurkon ugyanúgy beüthető.

## **AML eszköz leszerelése**

PGM1-nél: Ref# [00140301] PGM2-nél: Ref# [00140401] A leszerelés előtt az eszközt törölni kell, mert máskülönben nem fog visszaállni a panelkulcs [00]-ra.

- 1. PGM1-nél: Ref# [00140301]
- PGM2-nél: Ref# [00140401]
- 2. A kijelzőn a következő jelenik meg: "Serial#  $[$  ]". Válassza ki a törölni kívánt zónát, majd [\*]. A törlést a "Zone Deleted" üzenet erősíti meg.
- 3. Az összes AML eszköz törléséhez (egy kiválasztott PGM-nél) válassza Default AML pontot. A panel megerősítést kér: "Confirm Default Press [\*]". A törlés megerősítéséhez nyomja meg a csillagot.

# **5. rész: Partíciók és Zónák**

# **5.1 Zónafelügyelet**

Ref#[000204] "Zónafelügyelet"

A panel áramköreit három féle felügyelettípusra lehet programozni: No End of Line (nincs vonalvégi ellenállás), Single EOL (van vonalvégi ellenállás), Double EOL (dupla vonalvégi ellenállás). A típusok a 2.5 fejezetben már említésre kerültek.

Programozás:

- 1. [\*][8][Üzembe Helyezői Kód].
- 2. Ref#[000204], majd [\*].
- 3. Válassza ki a kívánt típust a három közül, majd [\*].

# **5.2 Partícionálás**

Az összes huzalozás, beléptetés elkészülte után elkezdhető a partíciók programozása. Ide tartozik a partíciók számának meghatározása, valamint azok paramétereinek beállítása.

*Megjegyzés: Ha nem használják a partícionálhatóság tulajdonságot, akkor az összes zónát az 1-es partícióhoz kell rendelni.*

A partíciók programozásánál öt rész található:

- 1. Partícióazonosító szám
- 2. Partíció opciók
- 3. Partíció idők (be/kilépési idő, késleltetési idő)
- 4. Zónák hozzáadása és definiálása (zónacímke, zóna típus és attribútum)
- 5. Partíció címke

## **Partícióazonosító szám**

Ref#: [0100XX00], ahol az XX a partíció száma. Üsse be a 4-digites számot. A partíciók bejelentkezhetnek ugyanazzal a számmal, de rendelhető hozzájuk külön-külön szám is.

*Megjegyzés: A 6-digites partícióazonosító az SIA formátumhoz van (12.4 fejezet).* 

## **Partíció opciók**

Ref#: [0100XX01], ahol az XX a partíció száma.

Számos partíció opció van, amely engedélyezhető (Y) és letiltható (N). A [\*] billentyűvel lehet váltani a két opció között.

A következő opciók állnak rendelkezésre: (az alap értékek a zárójelben láthatók)

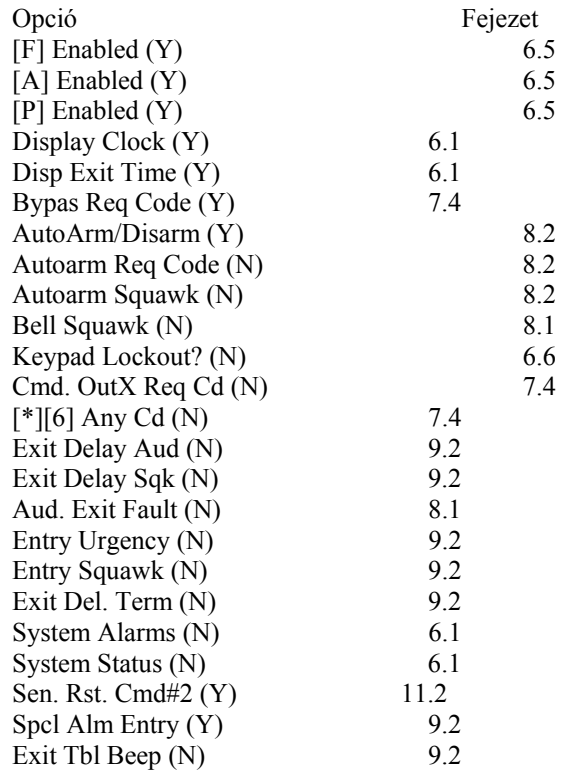

## **Partíció idők**

Ref#: [0100XX02], ahol az XX a partíció száma. Hat fajta partíció idő programozható:

- Entry Delay (belépési késeltetés): 9.1 fejezet "Belépési/Kilépési késleltetés"
- Exit Delay (kilépési késeltetés): 9.1 fejezet "Belépési/Kilépési késleltetés"
- Auxiliary Entry Delay (másodlagos belépési késleltetés): 9.1 fejezet "Belépési/Kilépési késleltetés"
- Auxiliary Exit Delay (másodlagos kilépési késleltetés): 9.1 fejezet "Belépési/Kilépési késleltetés"
- Delinquency: Egy "Closing Delin-quency" jelentés kódot (reporting code) küld el a panel abban az esetben, ha a beprogramozott ideig (napokban megadva) nem történik élesítés.

• Autoarm Pre-alert (Automatikus élesedés előtti figyelmeztetés): 8.2 fejezet "Automatikus Élesítés"

Minden időrésznél három számjegy bevitele szükséges.

## **Zóna hozzárendelése**

Ref#: [0100XX03], ahol az XX a partíció száma. Bővebb információ az 5.3 fejezetben "Zónák hozzárendelése a partícióhoz".

# **Partíció címke**

Ref#: [0100XX04], ahol az XX a partíció száma. Ebben a részben a partíció címkéjét lehet beprogramozni. A rendszer által kijelzett címkék programozása mindenhol ugyanaz. Bővebb információ az 5.4 fejezetben "Zóna programozása".

# **Partíció törlése**

#### Ref#: [0101]

Keresse meg a törölni kívánt partíciót, majd [\*]. A partíció törlése után az arra érvényes programozás nem törlődik. A partíció újbóli engedélyezése után a programozott részek változatlanok.

*Megjegyzés: Ha a partíciót törlik, a hozzárendelt zónák törlődnek.* 

# **Partíció másolása**

## Ref#: [0102]

Lehetőség van az egyik partíció programozásának másolására egy másik partícióba. A másolt adatokba beletartozik a "Customer ID code", Partíció opciók, Partíció idők, Belépési szintek, Címkék. A zónakijelölések nem másolódnak át.

- 1. A panel megkérdezi, melyik partícióból másoljon: "From Which Partition". Válassza ki a partíciót, ahonnan másolni szeretne, majd [\*].
- 2. A panel megkérdezi, hogy melyik partícióba történjen a másolás: "To Which Partition". Válassza ki a partíciót, ahova másolni szeretne, majd [\*].

Ezután mindkét partíciónak ugyanaz lesz a programja.

# **5.3 Zónák partícióhoz rendelése**

## **Új zóna hozzáadása**

Ref#: [0100XX0300], ahol az XX a partíció száma A zónákat hozzá kell rendelni a partíciókhoz. Alapban a 16 zóna az 1-es partícióhoz tartozik. A menübe belépéskor az első olyan zóna jelenik meg, amely nincs beléptetve. Használja a nyilakat, majd csillaggal jelölje ki a zónát. A zóna kiválasztása után három menüpont jön elő:

- 1. Zóna Címke /Zone Label/: 14 karakteres címke, amely az LCD-n jelenik meg.
- 2. Zóna Típus /Zone Type/: A zóna működését lehet meghatározni.

3. Zóna Attribútum /Zone Attributes/: A zóna attribútum határozza meg a különböző funkciókat.

A [#]-et a programozás végén meg kell nyomni.

# **Globális Zóna**

Ha egy zónát több partícióhoz is hozzárendelnek, akkor az globális zóna. A globális zóna a normál zónától a következőkben különbözik:

- A globális zóna addig nem élesedik, amíg az összes olyan partíciót nem élesítik, amelyhez a zóna tartozik.
- A globális késleltetett zóna a hosszabb késleltetési idejű partíció idejét fogja követni.
- A globális Stay/Away típusú zóna addig nem aktiválódik, amíg az összes olyan partíciót, amelyhez a zóna tartozik "Away" módban nem élesítik, VAGY a követőt [\*][1]-el nem aktiválják.
- Ha a globális zónát kiiktatják és ezután egy olyan partíciót hatástalanítanak, amihez a zónát rendelték, a kiiktatás azonnal megszűnik.

# **Zóna Szerkesztése**

Ref#: [0100XX0301], ahol az XX a partíció száma. A menü az első, a partícióhoz tartozó zónát jeleníti meg. További kiválasztáshoz használja a nyilakat és a csillagot. A zóna hozzáadása és zóna szerkesztése pontnak ugyanaz a menürendszere.

# **Zóna Törlése**

Ref#: [0100XX0302], ahol az XX a partíció száma. A menü az első, a partícióhoz tartozó zónát jeleníti meg. További törlésekhez használja a nyilakat és a csillagot. Nyomja meg a [#]-et a művelet végén.

# **5.4 Zónaprogramozás**

Ref#: [0100XX0301YYY], ahol az XX a partíció száma, az YYY az zóna száma.

Ha a zóna hozzá lett rendelve a partícióhoz, akkor a következőket kell még beprogramozni:

- Zónacímke
- Zóna típusa
- Zóna attribútuma

# **Zónacímke**

Ebben a programozási pontban, ha belépnek, az aktuális zónacímke látható (alapban Zone XXX). Az új címke programozása az alábbiakban kerül tárgyalásra.

## **Címkék programozása**

Az egyes pontok között a kurzorral lehet mozogni. Az abc betűi az 1-9 billentyűk alatt vannak felosztva:

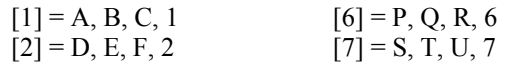

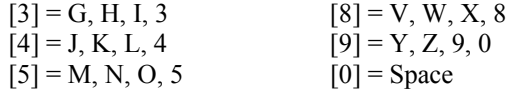

Például, ha a 4-est egyszer lenyomják, a "J" betű fog megjelenni. Ismételt lenyomást követően a "K" jelenik meg. Ha másik gombot nyomnak le, a kurzor automatikusan arrébb ugrik. A karakter törléséhez lépjen az adott helyre és nyomja meg a  $.0$ "-át.

Egyéb opciók eléréséhez a csillag gombot kell lenyomni (ezután a nyilak és a csillag gombokkal lehet választani).

- [0] **Clear Display** (Képernyő törlése).
- [1] **Clear to End** (Törli a kurzortól jobbra szereplő karaktereket).
- [2] **Change Case** (A betűk felső és alsó helyzetei között lehet váltani).
- [3] **ASCII Entry** (A nem gyakran használt karaktereket lehet kikeresni a kurzor segítségével. Ha tudja a 3-digites kódot – 032- 255 -, akkor üsse be azt. Az ASCII karakterek a "D" mellékletben láthatók.)
- [4] **Cancel and Exit** (Kilép a zónacímke programozásból. A változtatások nem tárolódnak el.)
- [5] **Save** (Menti a változtatásokat és kilép.)

## **Zónatípusok**

#### *Standard Delay (00) /késleltetett*/

A zónának van belépési és kilépési késleltetése. A kilépési késleltetés azonnal elindul, ahogy élesítik a rendszert. A zóna megsérthető a késleltetés alatt, anélkül, hogy riasztást okozna. A késleltetés letelte után a rendszer élesedik. A zóna megsértésekor a belépési késleltetés indul el.

#### *Auxiliary Delay (01) /másodlagos késleltetés/*

A zóna ugyanúgy működik, ahogy az előző típus, csak más be/kilépési idő tartozik hozzá. Külön be, és külön kilépési idő programozható.

#### *Instant (02) /azonnali/*

A zóna azonnal élesedik a késleltetési idő letelte után. A zóna megsértése riasztást eredményez.

#### *Interior (03) /követő/*

A követő zóna élesedik a kilépési késleltetési idő letelte után. Ha először egy késleltetett zónát sértenek meg, akkor a zóna vár, amíg a késleltetési idő le nem telik, és csak utána riaszt. Ha először követő zónát sértenek meg, az azonnali riasztást eredményez.

## *Interior Delay (04) /késleltetett követő/*

Ha a partíciót "Away" módban élesítik (a követő zóna aktív), a zóna úgy fog működni, mint egy követő típusú zóna. Ha a partíciót "Stay"

üzemmódban élesítik (követő zónák kiitatva), a zóna késleltetett zónaként fog viselkedni.

#### *Interior Stay/Away (05) /követő stay/away/*

A zóna úgy működik, mint egy követő zóna. A zóna automatikusan kiiktatódik, ha a késleltetési idő alatt nem sértenek meg késleltetett zónát, vagy ha a partíciót "Stay" módban élesítik.

#### *Delay Stay/Away (06) /késleltetett stay/away/*

A zóna ugyanúgy működik, mint a késleltetett zóna, egy kivétellel: a zóna automatikusan kiiktatódik, ha a partíciót "Stay" módban élesítik.

#### *Standard Fire (07) /tűz/*

Ha ebből a zónából riasztás érkezik, az összes sziréna aktiválódik, és a felügyeleti központ felé is eljut a jel, ha programozott. A tűz kimenet programozható pulzáló módban is (két másodperc be, két másodperc ki). A nyitott állapotot a rendszer hibaként jelzi ki. A billentyűzet is jelzi a hibaállapotot: hiba LED világít és a zümmer 10 másodpercenként sípol.

*Megjegyzés: A tűz zónák mindig EOL lezárást igényelnek, függetlenül attól, hogy mit programoztak a rendszerbe. A tűz zónát nem szabad csendes (silent) módra programozni.* 

## *Delayed Fire (08) /késleltetet tűz/*

A zóna ugyanúgy működik, mint a tűz zóna, de ennek van 30 másodperces késleltetése (kommunikáció és riasztás). A tűz kimenet azonnal aktiválódik. A riasztás nyugtázható bármely gomb lenyomásával a 30 másodpercen belül. A nyugtázás után a panel elnémítja a szirénát és késlelteti a kommunikációt 90 másodperccel, hogy a felhasználó korrigálja a problémát. Ha a zóna még 90 másodperc után is riasztásban van, a panel újra aktiválja a tűz kimenetét és a kommunikációt újra 30 másodperccel késlelteti. A felhasználó megint nyugtázhat.

*Megjegyzés: : A tűz zónák mindig EOL lezárást igényelnek, függetlenül attól, hogy mit programoztak a rendszerbe. A tűz zónát nem szabad csendes (silent) módra programozni.* 

## *Auto Verifying Fire (09) /automatikusan ellenőrzött tűz zóna/*

A zóna hasonlóan működik, mint a normál tűz zóna. Ha a zóna riasztásba megy át, a panel "sensor reset" műveletet hajt végre, amely 20 másodpercig tart, majd 10 másodpercet vár, hogy az érzékelő kitisztuljon. Ha 60 másodpercen belül, ugyanaz a zóna riasztásba megy át, akkor a panel azonnal riaszt és elküldi a jelentés kódokat (reporting code) a felügyelet felé.

*Megjegyzés: A helyes működéshez a kimenetet "Command Output #2", azaz Parancs Kimenet #2 funkcióra kell programozni (az érzékelőket erre kell kötni).* 

*Megjegyzés: A tűz zónák mindig EOL lezárást igényelnek, függetlenül attól, hogy mit programoztak a rendszerbe. A tűz zónát nem szabad csendes (silent) módra programozni* 

# *Waterflow (10)*

A zónából érkező riasztás esetén a panel aktiválja a tűz kimenetet. Az esetleg beprogramozott "Waterflow" jelentő kód is átmegy a felügyelet felé. Késleltetés lehetséges (ld. 10.9 fejezet "Átviteli késleltetés").

*Megjegyzés: A "waterflow" zónák mindig EOL lezárást igényelnek, függetlenül attól, hogy mit programoztak a rendszerbe.*

# *Fire Supervisory (11) /tűz felügyelet/*

A zóna "Off-Normal Supervisory" állapotot jelez, ha olyan zónát észlel, amely rövidrezárt. A zóna nyitott állapotánál hibajelzés keletkezik, amelynek következtében a billentyűzet is sípol.

## *24 Hour Zones (12-24) /24 órás zónák/*

A zónák mindig aktívak. Megsértésük alkalmával riasztás történik, függetlenül attól, hogy a rendszer élesített volt vagy nem.

Megjegyzés a 16-24 zónatípusokhoz: Ha megsértik őket, a kimenet azonnal aktív lesz és a jelentő kódok is átmennek a felügyelet felé. Minden zónának külön SIA azonosítója van.

- **24 Hr Bell (12) /sziréna/:** A zóna megsértésekor a kimenetek aktiválódnak.
- **24 HrBell/Buzzer (13) /sziréna / züm-mer/:** A zóna megsértése riasztást eredményez, függetlenül attól, hogy a rendszer élesítve volt, vagy nem. A különbség az a többihez képest, hogy hatástalanított állapotban a billentyűzet zümmerje szól, élesített rendszernél, pedig a sziréna.
- **24 Hr Buzzer (14) /zümmer/:** A zóna megsértésekor a zümmer aktiválódik.
- **24 Hr Technical (15):** A zóna csendes.
- **24 Hr Gas (16):** A zóna hangos.
- **24 Hr Heat (17) /hő/:** A zóna hangos, pulzáló.
- **24 Hr Medical (18) /egészségügyi/:** A zóna csendes.
- **24 Hr Emergency (19) /vész/:** A zóna hangos.
- **24 Hr Water (20) /víz/:** A zóna hangos.
- **24 Hr Freeze (21):** A zóna hangos.
- **24 Hr Holdup (22):** A zóna csendes. A zóna nem aktiválja a sziréna kimenetet (burglary output), valamint a kapcsolt villogót.
- **24 Hr Panic (23):** A zóna csendes. A zóna nem aktiválja a sziréna kimenetet (burglary output), valamint a kapcsolt villogót.

# *Latching 24 Hr (24) /kapcsolt/*

A zóna, ha megsértik, ugyanúgy viselkedik, mint a 24 órás "bell" típus (12), egy kivétellel: A rendszert csak akkor lehet élesíteni, ha először belépnek az üzembe helyezői módba ([\*][8]). A billentyűzet a következőt fogja mutatni: "Arming Inhibited Call for Service", azaz "Élesítés letiltva, hívja a telepítőt".

# *Momentary Arm (25) /pillanatnyi élesítés/*

A megfelelő eszköz segítségével, amely erre a zónára kapcsolódik, váltakozva élesíthető és hatástalanítható a partíció. A zónára általában kulcsos kapcsolót szoktak helyezni.

*Megjegyzés: A zónát globálisként nem szabad kijelölni. Ha a kulcsos kapcsoló zóna hibás, akkor először helyre kell hozni, és csak utána lehet újra élesíteni, illetve hatástalanítani.* 

# *Maintained Arm (26) /fenntartó élesítés/*

Ha a zóna zárt, a partíció hatástalanított. Ha a zónát megsértik, a partíció élesedik. A zónához általában kulcsos kapcsolót használnak.

*Megjegyzés: A zónát globálisként nem szabad kijelölni. Ha a kulcsos kapcsoló zóna hibás, akkor először helyre kell hozni, és csak utána lehet újra élesíteni, illetve hatástalanítani.* 

# *Forced Answer (27) /kényszerített válasz/*

Ha a zónát megsértik, a panel azonnal elveszi a vonalat, és keresi a letöltő számítógépet. Riasztások felügyeletére ne használják a zónát.

# *LINKS Sup (28)*

A zónát LINKS modulok hibafelügyeletére lehet használni. Ha a LINKS PGM kimenet aktív, a LINKS hiba bekerül az eseménytárba, valamint átmegy a felügyelet felé.

*Megjegyzés: A "LINKS" zónák mindig EOL lezárást igényelnek, függetlenül attól, hogy mit programoztak a rendszerbe.*

# *LINKS Answer (29)*

A panel fel, illetve letölthető cellarendszerű kommunikációs hálózaton keresztül. Ha a LINKS1000 egy bejövő hívást észlel, aktivál egy kimenetet, amely megsérti ezt a fajta zónatípust, és ezzel rákényszeríti a panelt a bejövő hívás fogadására (megkezdi a kommunikációt a letöltő számítógéppel).

*Megjegyzés: A "LINKS Answer" zónák mindig EOL lezárást igényelnek, függetlenül attól, hogy mit programoztak a rendszerbe.*

# **Zóna Attribútumok**

Az attribútumok ki- és bekapcsolhatók (csillag gomb). A [#] visszaléptet az előző menübe. Minden zónának saját, alapban beállított attribútuma van. Ezek beállításai a Programozói Kézikönyvben láthatók.

• **Bell Audible /sziréna/:** Beállítható, hogy a szirénakimenet és a PGM által működtetett egyéb szirénák hangosak legyenek vagy ne.

Válassza az [Y]-t a hangoshoz, az [N]-t a csendeshez.

- **Bell Pulsed /sziréna/:** Beállítható, hogy a szirénák milyen módon szóljanak. Válassza az [Y]-t a pulzáló módhoz, az [N]-t a folyamatos módhoz.
- **Bypass Enable /kiiktatás enged./:** Beállítható, hogy a felhasználó kiitathassa a zónákat vagy ne. Válassza az [Y]-t akkor, ha engedi a kiiktatást, az [N]-t pedig, ha nem. A tűz zónákat nem szabad kiiktatni.
- **Chime Function /csengő/:** Ha a funkció engedélyezett (Y), a zóna megsértésekor a billentyűzet sípolni fog. A funkció egyszerűbb ki- és bekapcsolása a kezelőn a [\*][4] megnyomásával történhet.
- **Force Arm /kényszerített zóna/:**  Engedélyezése esetén (Y) a partíciót akkor is élesíteni lehet, ha a zóna nincs nyugalomban. Később, ha visszaáll, ugyanúgy fog működni, mint a többi zóna. Az "N" kiválasztásakor a zónának nyugalomban kell lennie, hogy a partíciót élesíteni lehessen.
- **Swgr Shut Down :** A beprogramozott számú riasztást lejelentése után a zóna kikapcsol. A kikapcsolt zóna minden élesítés/hatástalanítás után, illetve ha az óra éjfélt mutat, újra működni fog.
- **Tx Delay /átvitel késleltetése/:** Riasztás esetén a szirénák megszólalnak, de a felügyelet felé az átjelzés a programozott ideig késleltetve van. Ha a riasztást nyugtázzák a programozott idő alatt, a felügyelet nem értesül a riasztásról. Ellenkező esetben a késletetés letelte után a riasztás átmegy a felügyeletre. Y – engedélyez
	- N letilt

Waterflow Del: A "waterflow" típusú zónák késleltetését engedi (Y). A funkció ugyanúgy működik, ahogy az előző, csak a kommunikáció mellett itt a tűz kimenetek is késleltetettek lesznek. Y - engedélyez

N – letilt, a panel azonnal aktiválja a tűz kimenetet és megkezdi a kommunikációt a felügyelettel.

#### **Az 1-es zóna gyors hurok-válaszadású legyen**  Ref# [000200]

Ha engedélyezik az 1-es zóna gyors hurokválaszadású lesz, azaz a normál 512 ms helyett 32 ms időbeállítással fog rendelkezni. Alapban a funkció le van tiltva.

# **6. rész: Billentyűzet**

# **6.1 Partíció billentyűzet**

A partíció billentyűzet olyan kezelő, amely egy bizonyos partícióhoz van rendelve. Elsősorban az adott partíció kezelésére alkalmas, de megfelelő kóddal lehetővé válik más partíciók kezelése is. A kezelőn történő hatástalanítás az adott partíciót hatástalanítja, de további kód bevitele után a rendszer többi része is hatástalanítható lesz. Különböző programozási opciók vannak, amelyeket ref # [0100XX01] úton lehet elérni (XX a partíció száma). Csillaggal lehet váltani az ON és OFF között. A programozás az összes a partíción elhelyezkedő kezelőre érvényes lesz.

• **Display Clock:** Ha engedélyezik, a kezelő kijelzi az időt és dátumot (alapban: Y).

- **Disp. Exit Time:** Ha engedélyezik, a kezelő kijelzi a kilépési időt a kilépési idő alatt (alapban: Y).
- **System Alarms:** Ha engedélyezik, és a partíció riaszt, a kezelő sípolni fog és a következő üzenet jelenik meg: "Partition X in Alarm". A jelzés megszűnik, ha a riasztás abbamarad, vagy ha egy billentyűt lenyomnak (alapban: N).
- **System Status:** Ha engedélyezik, a kezelő kijelzi az aktuális állapotot (Ready /kész/, Not ready, Armed /élesítve/, alarm memory!, Force armed). Ez az opció felülírja az órakijelzést.

A Fire /tűz/, Auxiliary /segéd/, és Panic /pánik/ gombok működése programozható.

# **6.2 Globális billentyűzet**

A globális kezelőn keresztül az összes partícióba be lehet lépni úgy, hogy a kezelőt egyikhez sem kell hozzárendelni.

Ha a felhasználó egy globális billentyűzeten akar hatástalanítani, a rendszer rákérdez, hogy melyik partíciót hatástalanítsa. A rendszer csak akkor engedi hatástalanítani

a partícióját, ha a felhasználó kódja érvényes arra.

Különböző programozási opciók vannak, amelyeket ref # [000200] úton lehet elérni. Csillaggal lehet váltani az ON és OFF között. A programozás az összes globális kezelőre érvényes lesz.

- **Global Clock:** Ha engedélyezik, a kezelő kijelzi az időt és dátumot (alapban: Y).
- **Global Trouble:** Ha engedélyezik és a rendszerben valamilyen hiba keletkezik, a globális kezelőn is megtekinthető a hibák listája (alapban: Y).
- **Global Alarms:** Ha engedélyezik, és a partíció riaszt, a kezelő sípolni fog és a következő üzenet jelenik meg: "Partition [címke] in Alarm". A jelzés megszűnik, ha a riasztás abbamarad, vagy ha egy billentyűt lenyomnak (alapban: N).
- **Global Sys Status:** Ha engedélyezik, a kezelő kijelzi az aktuális állapotot (Ready /kész/, Not ready, Armed /élesítve/, alarm memory!, Force armed). Ez az opció felülírja az órakijelzést (alapban: N).
- **Global Entry:** Ha engedélyezik, a kezelő mindig sípolni fog a belépési késleltetés ideje alatt. Ha le van tiltva, a kezelő csak akkor jelzi a belépést, ha az összes partíció élesítve van (alapban: N).
- **Kypad #1 Global:** Ha engedélyezik, az 1-es kezelő globálisként fog működni. Ha nincs engedélyezve, akkor az 1-es billentyűzet az 1 es partícióhoz fog tartozni (alapban: N).

# **6.3 Billentyűzet időzítése**

## Ref# [00020302]

A globális és a partíció kezelő is képes arra, hogy egy másik partíciót kezeljen. A felhasználó által kiválasztott másik partíció esetén a kezelő a következőt mutatja: "Accessing [Partíció címke]" /belépés az XX partícióba/. Programozható az az idő, ameddig a kezelő a kiválasztott partícióban marad és nem tér vissza a saját partíciójába. Az időzítés mindig a legutoljára lenyomott gomb után indul el. A választható érték 020-255 másodperc lehet. Az alapérték 20 másodperc.

# **6.4 Billentyűzet elsötétítése /Kypd Blnk/**

Ref#: [000200]

Ha ezt a funkciót engedélyezik, a billentyűzet összes fénye, beleértve a kijelzőt is, elsötétül. Amikor egy gombot lenyomnak, a fények visszajönnek. A **Keypad Blanking Requires Code**  funkció ugyanaz, mint az előző, csak kód szükséges a művelethez.

- **Kypd Blanking:** alapban "N"
- **Kypd Blnk Rq Cd:** alapban "N"

# **6.5 Fire /tűz/, Auxiliary /segéd/ és Panic billentyűk**

Alapban a három funkciógomb engedélyezett minden kezelőn. Az aktivizáláshoz csak meg kell nyomni a gombot két másodpercig.

Az LCD4501-es kezelőn a három dupla gomb jelöli az [F], [A], és [P] gombot.

# **Partíció billentyű gombjai: F, A, P**

Ref#: [0100XX01], ahol az XX a partíció száma.

- [F] Enabled: alapban: Y
- [A] Enabled: alapban: Y
- [P] Enabled: alapban: Y
- Változtatni a csillag gombbal lehet.

*Megjegyzés: Ha éppen egy partíció billentyűzettel egy másik partícióba lépnek be, de ezen a billentyűzeten nyomják le valamelyik "FAP" gombot, akkor a riasztás abból a partícióból fog érkezni, ahová a kezelőt legelőször kijelölték. A másik partícióazonosítója, ahová beléptek, nem jelent riasztást.* 

## **Globális billentyű gombjai: F, A, P**  Ref#: [000200]

- Global [F] Key: alapban: Y
- Global [A] Key: alapban: Y
- Global [P] Key: alapban Y

#### **Fire /tűz/, Auxiliary /segéd/, Panic /pánik/ opciók**  Ref#: [000201]

A három billentyű működése programozható.

## *[F]/[A]/[P] Sziréna Aktiválás*

A tűz, és hagyományos kimenet, valamint a sziréna funkcióra programozott PGM kimenet aktiválódik, ha bármely gombot megnyomják (*F, A, P*). Alapban: [F]=Igen, [A]=Nem, [P]=Nem.

# *[F]/[A]/[P] Szaggatott Sziréna*

Ha engedélyezik, a tűz, és hagyományos kimenet, valamint a sziréna funkcióra programozott PGM kimenet szaggatott módban aktiválódik, ha bármely gombot megnyomják (*F, A, P*). Ha le van tiltva, akkor a kimenetek normál, azaz folyamatos módban fognak megszólalni. Alapban: [F]=Igen, [A]=Nem, [P]=Nem.

# *[F]/[A]/[P] Billentyű Hangos*

Ha engedélyezik, a kezelő hármat sípol, amikor a billentyűket megnyomják (F, A, P).

# **6.6 Billentyűzet Kizárása /Kypd Lockout/**

Ref#:  $(XX = partíció száma)$ Globális Kezelő Kiz. Ref#: [000200] Billentyűzet Kiz. Ref#: [0100XX01] Rossz Kódok Ref#: [00020200] Kiz. Időtartama Ref#: [00020201]

A billentyűzet kizárása olyan biztonsági funkció, amely letiltja a billentyűzetet egy előre meghatározott számú hibás kód bevitele után. A kizárás meghatározott időtartamig tart. Ez idő alatt a "Keypad Lockout is Aktive" (billentyűzet kizárás aktív) üzenet jelenik meg. A globális kezelő kizárásának funkciójának engedélyezéséhez Ref# [000200], keresse meg a "Global Kypd Lock" részt, majd csillag. A [\*] gombbal lehet váltani a Ki és Be állapot között.

A partíció billentyűzetek kizárásához Ref# [0100XX01], ahol az XX a partíció száma. Keresse meg a "Keypad Lockout" részt, majd csillag (Alapban: Nem).

Az **Összes Rossz Kódok Száma /Total Bad Code/**  opcióban beprogramozható a hibás kódok száma, amely után a billentyűzet lezár. A programozáshoz Ref# [00020200], majd üsse be a kódok számát (000-255). Az alap érték 005.

A **Kizárás Időtartama /Lockout Duration/**  opcióban az időtartam programozható be, ameddig a billentyűzet ki lesz zárva. A programozáshoz Ref# [00020201], majd üsse be az időtartamot (000-255 perc). Az alap érték 015.

# **6.7 Billentyűzet Tamper**

Ref#: [000200]

A funkciót engedélyezni kell, ha a billentyűzet tamperjét használják.

# **6.8 Funkcióbillentyűk Programozása**

Öt funkcióbillentyű található minden LCD4501 típusú kezelőn a következő feliratokkal: "Stay", "Away", "Chime", "Reset", "Exit". A gombok mindegyike alapban egy-egy funkciót lát el.

A funkcióbillentyűk az LCD4500 típusú kezelőn is megtalálhatók. Itt az 1-5 billentyűk jelentik a fenti opciókat.

# [1] "Stay" – Stay Arm, azaz "otthonmaradó" **élesítés**

A partíció "Stay" módban élesedik. Ekkor az összes Stay/Away típusú zóna kiiktatódik.

A Gyors Élesítés (Quick Arm) funkciót engedélyezni kell (ld. Kezelői Kézikönyv 3.1 fejezet). Ha ez a funkció le van tiltva, a gomb megnyomása után a felhasználónak érvényes kódot kell beütnie a partíció élesítéséhez.

# **[2] "Away" – Away Arm, azaz távozó élesítés**

A billentyű lenyomása után a partíció "Away" módban élesedik. Minden Stay/Away típusú zóna, illetve minden más nem kiiktatott zóna aktiválódik a késleltetési idő letelte után.

A Gyors Élesítés (Quick Arm) funkciót engedélyezni kell (ld. Kezelői Kézikönyv 3.1 fejezet). Ha ez a funkció le van tiltva, a gomb megnyomása után a felhasználónak érvényes kódot kell beütnie a partíció élesítéséhez.

# **[3] "Chime" – Ajtócsengő Be/Ki**

A gomb megnyomásával ki és be lehet kapcsolni az ajtócsengő funkciót. Egy sípolás jelzi a kikapcsolást, három pedig a bekapcsolást.

# **[4] "Reset" – Füstérzékelő reset**

A panel 5 másodpercre aktiválja a Parancs Kimenet #2 funkcióra programozott PGM kimeneteit. Az Érzékelő Reset Parancsot /Sen. Rst. Cmd #2/ engedélyezni kell. Csak azok az érzékelők "reset"elődnek, amelyek az adott partícióhoz tartoznak. A Reset művelet a PC4701-es modulhoz csatlakoztatott 2-vezetékes füstérzékelőkre is érvényes.

# **[5] "Exit" – "Quick Exit", azaz Gyors Kilépés**

A gomb megnyomása a Gyors Kilépés funkciót aktiválja. Az opciót engedélyezni kell (ld. Kezelői Kézikönyv 3.2 fejezet).

# **Funkcióbillentyűk opciói**

Ref#: [0012XXYYZZ], ahol az XX a kezelő 1-16, az YY a funkcióbillentyű 01-05, a ZZ pedig az opció 00-26. Néhány opcióhoz kód szükséges. *Nulla billentyű (00)*  A billentyű nem hajt végre semmit.

## *"Stay" Élesítés (01)*

Ugyanaz, mint ami a "Stay" résznél olvasható.

*"Away" Élesítés (02)* 

Ugyanaz, mint, ami az "Away" résznél olvasható.

## *Belépés Nélküli Élesítés (03)/No-Entry Arm/*

Ha a gombot megnyomják, a felhasználónak érvényes kódot kell beütnie. A rendszer élesedik és törli a belépési késleltetést abban a pillanatban, ahogy a kilépési idő letelik.

# *Ajtócsengő Be/Ki (04)/Chime On/Off/*

Ugyanaz, mint, ami a "Chime" résznél olvasható.

#### *Rendszer Teszt (05)/System Test/*  Rendszer teszt hajtható végre.

#### *Kiiktatás Mód (06*)*/Bypass Mode/*

A kiiktatás módba lehet belépni. Ha a **Kiiktatáshoz Kód Szükséges pont** engedélyezve van, a felhasználónak érvényes kódot kell beütnie, mielőtt kiiktatna zónákat.

#### *Hiba Kijelzés (07)/Trouble Display/*

A Hiba Kijelzés Módba lehet egyszerűen belépni.

#### *Riasztási Memória (08)/Alarm Memory/*

A Riasztási Memória Kijelzése módba lehet belépni.

## *Felhasználói Programozás (09)/User Pr./*

A felhasználói kódok programozása válik lehetővé. A gomb megnyomása után még be kell ütni egy érvényes mester kódot, hogy a kódok programozása lehetővé váljon (ld. Kezelői Kézikönyv 2. fejezet).

#### *Felhasználói Funkciók (10)/User Funct/*

A felhasználói funkciók programozása válik lehetővé. A gomb megnyomása után még be kell ütni egy érvényes mester kódot, hogy a kódok programozása lehetővé váljon (ld. Kezelői Kézikönyv 3. fejezet).

#### *Gyors Kilépés (11)/Quick Exit/*

Ugyanaz, mint, ami az "Exit" résznél olvasható. *Követő Élesítés (12)/Arm Interior)* 

A felhasználó Stay/Away típusú zónát tud visszaállítani a rendszerben.

#### *Parancs Kimenet X (X=1-8) (13-20)/Command Output/*

Azok a PGM kimenetek aktiválódnak, amelyek Parancs Kimenet #1-8-ra vannak programozva (ld.

11.4 fejezet). Ha a **Parancs Kimenethez Kód Szükséges** opció engedélyezve van, akkor a gomb megnyomása után egy érvényes kódot kell beütni.

#### *Csendes Hibajelzés (21)/Silence Trouble/*

A gomb megnyomása elnémítja a hiba esetén jelentkező sípolást. Ha a **Hiba Kódot Igényel**  engedélyezve van, a felhasználónak egy érvényes kódot kell beütnie, hogy a funkció működjön.

#### *Szirénák Elnémítása (22)/Silence Bells/*

A gomb megnyomása és utána egy érvényes kód beütése elnémítja a partíció tűzriasztását.

#### *Tűz Reset (23)/Fire Reset/*

A gomb megnyomása és utána egy érvényes kód beütése nyugtáz minden tűz riasztást.

#### *Tűzriadó Gyakorlat (24)/Fire Drill/*

A gomb megnyomása és utána egy érvényes kód (felhasználói vagy mester) beütése elindítja a Tűzriadó Gyakorlatot. Ez megegyezik a [\*][6][Felhasználói/Mester kód][5] művelettel.

## *Lámpa Teszt (25)/Lamp Test/*

A gomb megnyomása és utána egy érvényes kód (felhasználói vagy mester) beütése elindítja a Lámpa Tesztet. Ez megegyezik a [\*][6][Felhasználói/Mester kód][8] művelettel (ld. Kezelői Kézikönyv 5.3 fejezet).

## *Tűzfelügyelői Teszt (26)/Fire Insp Tst/*

A gomb megnyomása és utána a Séta Teszt (Egyemberes teszt) kód beütése elindítja a Tűzfelügyelői Teszt Módot. Ez megegyezik a [\*][6][Séta Teszt kód][4] művelettel. Ha a teszt már aktív, a gomb és a kód ismételt használata kikapcsolja a tesztet ([\*][6][Séta Teszt kód][5]).

# **7. rész: Üzembe Helyezői és Felhasználói Kódok**

*Megjegyzés: A rendszer alapbeállításait célszerű megváltoztatni.* 

# **7.1 Üzembe Helyezői Kód /Installer Code/**

#### Ref#: [000000]

A programozás eléréséhez az üzembe helyezői kódot be kell ütni. Az alap üzembe helyezői kód [4020] a 4-digites opciónál (6-digites formátumnál [402000]). Az új kód beviteléhez csak a 0-9 billentyűk használhatók.

#### **Üzembe Helyezői Kizárás /Inst. Lock./**  Ref#: [000004]

Ha reset műveletet hajtanak végre és ez a funkció be van kapcsolva, az Üzembe Helyezői Kód és a Letöltő Hozzáférési Kód nem áll vissza az alap értékre. Használja a nyilakat (< >), keresse meg az "Installer Lockout Enable" vagy "Disable" pontot majd nyomja meg a csillagot. Alapban az opció kikapcsolt.

*Megjegyzés: Ha a gyártóhoz olyan panel kerül, amelynek más problémája nincs, csak az, hogy nem tudják az Üzembe Helyezői Kódot és a Kizárás engedélyezett, akkor a gyár ezért szervizköltséget fog felszámolni.* 

# **7.2 Egyéb Hozzáférési Kódok /Other Acc. Code/**

A rendszerbe több felhasználói kód programozható. Alapban ezek mind 4 számjegyűek (A 6 számjegyű kód programozásához olvassa el a 7.4 fejezetet). A felhasználói kódok programozása részletesen le van írva a Kezelői Kézikönyvben.

#### **Nagy Mester Kód /Grand Master Code/**

## Ref#: [000001]

A Nagy Mester Kód a #0001 számú kód. A kóddal más felhasználói kódok programozhatók. Az alap érték [1234] 4 számje

gyes módban (6 számjegyes módban a kód [123456]).

#### **Második Nagy Mester Kód /Sec Gr. M. Code/**  Ref#: [000002]

Ez a kód csak itt változtatható. A felhasználó számára ezt a kódot nem célszerű elárulni, mert ezt csak szervizelési célokkal csak a telepítő használhatja. A kóddal más kódokat lehet programozni. Az alapbeállítás [AAAA] a 4 számjegyes formátumban (A 6 számjegyes módban a kód [AAAA00]).

# **Séta Teszt Kód /Walk Test Code/**

Ref#: [000003]

Ezt a kódot az egyemberes teszthez (séta teszt) használják ([\*][6][Séta Teszt Kód]). A Séta Teszt aktiválásához olvassa el a Kezelői Kézikönyv erre vonatkozó részét. Az alapbeállítás [AAAA] a 4 számjegyes formátumban (A 6 számjegyes módban a kód [AAAA00]).

# **7.3 Őr Kód /Guard Code/**

Ref#: [000005]

A kód csak itt változtatható meg. A felhasználó nem változtathatja meg. Az Őr Kód a riasztás nyugtázására, valamint az összes partíció élesítésére szolgál. A kód csak azt a partíciót tudja hatástalanítani, amelyikhez kijelölik. A kód még használható kiiktatáshoz, parancs kimenet aktiválásához, valamint belépést enged a [\*][6] Rendszer Mester Opciós Menübe. Az Őr Kód a következő esetekben lesz hatásos:

- A partíció hatástalanítása közben
- Az Őr Kóddal élesített partíció esetén a kilépési késeltetés letelte után az Őr Kód még 5 percig aktív marad. Ha az Őr Kód nincs engedélyezve az adott partícióra, a kód csak a kilépési késleltetés ideje alatt hatásos.

Az Őr Kód aktív lesz az "Őr Késleltetés" után, ha a következő események történnek. A kód aktív lesz az "Őr Időtartam" alatt.

- Riasztás, hiba vagy tamper esetén
- Ha újabb hiba keletkezik a rendszerben (az újabb hiba újraindítja az időzítést)
- Ha a partíció kényszerített állapotban élesedett

# **Őr Késleltetés /Guard Delay/**

# Ref#: [00020306]

Az időtartam programozható be, ami után az Őr Kód aktívvá válik. Az érték [000]-tól [255]-ig terjedhet (percben). Ha [000]-át ütnek be, a kód azonnal aktív lesz. Az alap érték: [000].

# **Őr Időtartam /Guard Duration/**

# Ref#: [00020307]

Az időtartam programozható be, amíg az Őr Kód aktív marad a fent említett események után. Az érték [000]-tól [255]-ig terjedhet (percben). Ha [000]-át ütnek be, a kódnak nem lesz időkorlátozása. Az alap érték: [000].

# **7.4 Hozzáférési Kód Opciók**

Ezek az opciók meghatározzák a kód működését, programozását, illetve, hogy az egyes funkciók igényeljenek-e kódot.

# **Rendszer Opciók /System Option/**

Ref#: [000200]

A következő opciók lehetőséget nyújtanak az egyes kódok programozására és működésének szabályozására.

- **Új Nagy Mester Kód /New Grand Mastr/:** Ha engedélyezik, a felhasználó programozhatja a Nagy Mester kódot (hozzáférési kód 1) a [\*][6] funkción keresztül. Ha letiltják, a kód csak az Üzembe Helyezői programozáson keresztül változtatható (Alapban: Igen, azaz engedélyezett).
- **6 Digites Kód:** Ha engedélyezik, az összes kód 6 számjegyes lesz, kivétel a panel ID (azonosító) kód és a Letöltési Hozzáférési Kód. Ha nem engedélyezik, az össze kód 4 számjegyű lesz (Alapban: Nem, azaz nincs engedélyezve).
- **Hiba Kódot Igényel /Tbl Req Code/:** Ha engedélyezik, egy érvényes kódot kell beütni ahhoz, hogy a kezelő sípolását nyugtázni lehessen. Ha nincs engedélyezve, bármely gomb nyugtázza a hibajelzést (Alapban: Nem).
- **Kód Kijelzés /Code Display/:** Ha engedélyezik, a kód programozása közben a számjegyek láthatók. Ha letiltják a számjegyek helyett X látható (Alapban: Nem).

# **Partíció Opciók /Partition Option/**

Ref# [0100XX01], ahol az XX a partíció száma. Azok a kódok fognak a programozásnak megfelelően működni, amelyek az adott partícióhoz tartoznak.

- **Kiiktatás Kódot Igényel /Bypass Req Code/:**  Ha engedélyezik, a kiiktatás művelethez kód kell (Alapban: Igen).
- **Auto Élesítés Kódot Igényel /AutoArm Req Cd/:** Ha engedélyezik, az automatikus élesítés előtti előriasztás időtartama alatt egy kódot kell beütni az automatikus élesedés törléséhez. Ha nincs engedélyezve, bármely gombbal törölni

lehet az auto. élesedést kód beütése nélkül (Alapban: Nem).

*Megjegyzés: Az Auto Élesítés Törlése jelentés kód, ha be van programozva, mindkét alkalommal átmegy a felügyelet felé.*

- **Parancs Kimenet Kódot Igényel /Cmd. Out Req Cd/:** Ha engedélyezik, egy kódot kell beütni ahhoz, hogy a [\*][7][X] Parancs Kimeneti funkcióra programozott kimenet a megfelelően működjön. Ha le van tiltva, nem kell a kód. Nyolc kapcsolható opció van a Parancs Kimenet 1-8-nak megfelelően (Alapban: az összes Nem, azaz letiltva).
- **[\*][6] Bármely Kód /Any Code/:** Ha engedélyezik bármely kóddal be lehet lépni a [\*][6] opciókba. Ha nincs engedélyezve, csak a Mester kód alkalmas a belépésre (Alapban: Nem, azaz nincs engedélyezve).

# **7.5 Hozzáférési Szintek**

Ref# [0100XX05], ahol az XX a partíció száma. A hozzáférési szintek a *Menetrendnek* /Schedule/ megfelelően fognak aktiválódni. Egy felhasználóhoz csak egy szint rendelhető hozzá. Partíciónként 61 szint lehetséges. A szint programozásához csak ki kell választani a megfelelőt: 02-63-ig. A 00 szint jelenti azt, hogy a felhasználónak nincs belépése soha.

A 01 szint jelenti azt, hogy a felhasználó mindig beléphet az adott szintre.

*Megjegyzés: A Rendszer Mester kódot mindig 01 szintre kell programozni.* 

# **8.1 Élesítés és Hatástalanítás Opciók**

Ref#: [0100XX01], ahol az XX a partíció száma. Ha engedélyezik a **Sziréna /Bell/ "Squawk"** /rikácsolás/ opciót, akkor élesítéskor egyszer, hatástalanításkor pedig kétszer szólal meg a sziréna. Minden "Tűz és Betörés", "Fordított Tűz és Betörés", "Csak Betörés", "Fordított Tűz és Betörés" funkcióra programozott kimenet aktiválódik (Alapban: Nem, azaz letiltva). A téves riasztások csökkentése érdekében a **Hangos Kilépési Hiba /Aud Exit Fault/** funkciót eredményesen lehet használni. Ez akkor jó, ha a felhasználó úgy hagyta el a védett területet, hogy valamilyen hiba keletkezett. Például, ha az ablak, vagy az ajtó nem záródik jól, a rendszer a következő módon értesít: a kezelő sípol, valamint a kimenetek aktiválódnak. Ebben az esetben a felhasználónak vissza kell mennie a helyiségbe és először hatástalanítani, majd újra élesíteni kell a rendszert. Alapban ez a funkció nincs

# **8.2 Automatikus Élesítés**

engedélyezve.

Az automatikus élesítés funkció a [\*][6] opción keresztül érhető el. Itt a következő lehetőségek vannak: auto. élesítés ideje, napja, auto. élesítés kiés bekapcsolása, auto. élesítés menetrend szerinti programozása.

*Megjegyzés: Ha a rendszerben Óra Elvesztése /Loss of Time/ hiba van, a funkció nem fog működni.* 

Több információért olvassa el a 14.4 fejezetet, vagy nézze meg a Kezelői Kézikönyv erre vonatkozó részét.

# **Automatikus Élesítés Opciók /Auto Arm Options/**

Ref#[0100XX01], ahol az XX a partíció száma.

A művelet partíciónként is végrehajtható. Ha az **Auto Élesítés/Hatástalanítás** funk-

ció engedélyezve van, a felhasználó képes az egyes partíciókat felprogramozni (Alapban: Igen). Ha az **Automatikus Élesítés Kódot Igényel /Autoarm Req Code/** funkció engedélyezve van, a felhasználónak egy érvényes kódot kell beütnie, ahhoz, hogy ne élesedjen a rendszer. Ha le van tiltva, bármely gomb megnyomása törli az automatikus élesítést. Mindkét esetben az Auto. Élesítés Törlése jelentő kód átmegy a felügyelet felé (Alapban a funkció le van tiltva). Az **Auto. Élesítés /Autoarm/ "Squawk"** funkció engedélyezésekor a sziréna 10 másodpercenként megszólal az élesedés előtti előriasztási idő alatt. Ha nincs engedve, a sziréna nem szólal meg (Alapban: Nem, azaz letiltva).

## **Automatikus Élesítés Előriasztás Időtartam /Pre Alarm Period/**

Ref#:[0100XX0205], ahol az XX partíció száma.

Az automatikus élesedéskor az összes billentyűzet sípolni fog a beállított ideig. Ez idő alatt, a partíció még nem éles és a felhasználó elhalaszthatja vagy törölheti az élesítést. Az előriasztási idő 001-255 percig terjedhet (Alapban: 001).

#### **Élesítés Elhalasztása /Postpone Arm/**  Ref#: [00020305]

Ha az Élesítés Elhalasztása idő be van programozva, a felhasználó nem tudja törölni az élesítést, csak el tudja halasztani a beállított ideig. Ezt egy gomb megnyomásával vagy egy kód beütésével érheti el. Az idő letelte után az auto. élesedés folyamata újra elkezdődik. A halasztás ismételhető, de a panel addig próbál élesíteni ameddig nem sikerül.

*Megjegyzés: Az Automatikus élesítés kikapcsolása, letiltása nem fogja a folyamatot leállítani, ha már egyszer elkezdődött.* 

A halasztási idő 001-255 percig terjedhet (Alapban: 000, azaz a funkció tiltva).

# **9. rész: Belépési és Kilépési Késleltetés**

Élesítés alkalmával a panel elindítja a **Kilépési Késleltetést**. A **Hangos Kilépési Késleltetés** opció engedélyezésekor a kezelő 10 másodpercenként sípolni fog, amíg a késleltetési idő le nem telik. Az utolsó 10 másodpercben a kezelő gyorsabban sípol, mert ezzel figyelmezteti a felhasználót az élesedés közeledtéről.

Belépéskor, ha a késleltetett típusú zónát megsértik, a panel elkezdi a **Belépési Késleltetést**. A billentyűzet ekkor folyamatos hangot ad. Az utolsó 10 másodperben a hang szaggatottá válik, hogy figyelmeztesse a felhasználót.

# **9.1 Belépési és Kilépési Késleltetési Idő**

Ref#: [0100XX02], ahol az XX a partíció száma. Minden partíció számára programozható ki- és belépési idő. Ide tartozik a Belépési Késleltetés, Kilépési Késleltetés, Másodlagos Belépési Késleltetés, és a Másodlagos Kilépési Késleltetés. Az idő programozásakor mindig 3 számjegy kell. A programozható időtartam 000-tól 255 másodpercig lehetséges.

- **Belépési Késleltetés** A belépési késleltetés azonnal elkezdődik, ha egy késleltetett zónát megsértenek (Az alap érték: 30 másodperc).
- **Kilépési Késleltetés** A kilépési késleltetés azonnal elkezdődik, ha egy érvényes kóddal élesítik a rendszert (Az alap érték: 120 másodperc).
- **Másodlagos Belépési Késleltetés** A másodlagos belépési késleltetés azonnal elkezdődik, ha egy másodlagos késleltetett zónát megsértenek. A beállított időnek nagyobbnak kell lennie, mint a normál késleltetési idő (Az alap érték: 45 másodperc).
- **Másodlagos Kilépési Késleltetés** Ez az idő a másodlagos késleltetett zóna kilépési ideje. A késleltetésnek nagyobbnak kell lennie, mint a normál késleltetési idő (Az alap érték: 120 másodperc).

# **9.2 Belépési és Kilépési Késleltetési Opciók**

Ref#: [0100XX01], ahol az XX a partíció száma. A következő opciók határozzák meg a késleltetés működését.

- **Hangos Kilépési Késleltetés /Exit Delay Aud/** – Ha engedélyezik, a késleltetés alatt a kezelő sípolni fog (Alapban: Nem, azaz letiltva).
- **"Squawk" Kilépési Késleltetés**  Ha engedélyezik, a késleltetés alatt a "Betörés" /burglary/ típusú kimenet aktív lesz. Letiltás esetén a sziréna halk marad.
- **Belépés Sürgetés /Entry Urgency/**  Ha engedélyezik, a kezelő az utolsó 10 másodpercben, másodpercenként háromszor sípolni fog (Alapban: Nem).
- **Belépés "Squawk"**  Ha engedélyezik, a sziréna kimenet a belépési késleltetés alatt aktív lesz (Alapban: Nem, azaz letiltva).
- **Kilépési Késleltetés Határ /Exit Delay Term/** – Ha engedélyezik, a késleltetési idő lecsökken 5 másodpercre, ha az adott idő alatt egy normál késleltetés zónát nyitnak és zárnak. A

késleltetés végén a partíció élesedik (Alapban a funkció le van tiltva).

*Megjegyzés: AML hurok esetén (32 érzékelő felett) ez az időtartam kibővül 8 másodpercre.* 

- **Speciális Riasztás Belépés /Spcl Alm Entry/**  Ha engedélyezik ezt a funkciót a panel eltérő módon fogja jelezni a belépési időt: a kezelő szaggatott üzemmódban fog jelezni, ha a memóriában riasztás van. Ha le van tiltva a panel normál módon jelzi a belépést, még akkor is, ha riasztás történt az előző élesített periódusban (Alapban: Igen).
- **Kilépési Hiba Sípolás /Exit Tbl Beep/**  A rendszer élesítésekor, ha bármilyen hiba van, a kezelő 12-szer fog sípolni, mielőtt a kilépési késleltetés elindulna. Ha le van tiltva a funkció, a kezelő nem jelzi a hiba jelenlétét (Alapban: Nem).

# **10. rész: A Rendszer Programozása**

# **10.1 AC/DC Tápegység Opciók**

Ref# [000200]

A következő opciók a rendszer tápellátásának beállítására szolgálnak. A csillag gombbal lehet ki vagy bekapcsolni a funkciót.

- **Fokozatos Élesztés /Power Up Shunt/** Ha engedélyezik, a tápfeszültség ráadását követően az összes zóna két percre inaktív lesz (Alapban: Igen).
- **AC Hiba Kijelzése /AC Tbl Displ/**  Ha engedélyezik, a kezelő kijelzi az AC hibát (Alapban: Igen, azaz engedve).
- **AC 60 Hz**  Mivel a standard hálózati frekvencia 50 Hz Európában, ezért ezt a funkciót le kell tiltani (Alapban engedélyezett).
- **Élesítés Megakadályozása /AC Inhibit Arming/**– Ha engedélyezik, a rendszert nem lehet élesíteni AC hiba esetén (AC hiba a penelnél, a PC4204, PC4702, PC4820 moduloknál.). Alapban a funkció le van tiltva.
- **Élesítés Megakadályozása /DC/**  Ha engedélyezik, a rendszert nem lehet élesíteni DC hiba esetén (DC hiba a penelnél, a PC4204, PC4702, PC4820 moduloknál.). Alapban a funkció le van tiltva.

*Megjegyzés: A funkció nem vonatkozik a WLS eszközökre. A panel és a fent említett modulok 24 óra alatt csak három alacsony akkumulátor töltöttség üzenetet képesek az eseménytárba*  *elküldeni. Éjfél után az eseménytár újabb három ilyen típusú bejegyzést tud eltárolni.* 

# **10.2 Szirénaáramkör Felügyelete**

Ref#: [00020300] Sziréna Kikapcsolás Ref#: [000200] Rendszer (Sziréna) Opciók A **Sziréna Kikapcsolás /Bell Cut-off Time/** idő meghatározza, hogy a sziréna meddig szóljon, ha egy riasztás történik. A beállítható érték: 000-255 perc. Az alapbeállítás 004 perc.

A következő opciókkal a tűz/betörés kimenet működését lehet szabályozni.

- **Sziréna Kikapcsolás /Bell Shutdown/:** A "betörés" típusú szirénák nem fognak aktiválódni olyan zónáknál, amelyek elérték a riasztás számláló értékét (swinger shutdown). Alapban a funkció engedélyezve van.
- **Tűz Időzítés /Fire Timeout/:** A "tűz" típusú sziréna kimenetek követik a "betörés" típusú sziréna kimenet időzítését. Ha a funkció ki van kapcsolva, a sziréna addig szól, ameddig egy érvényes kódot be nem ütnek (Alapban: Igen).

További információkért nézze meg a 11.1 és 2.11 fejezeteket.

# **10.3 Óra Opciók**

## **A Rendszeridő és Dátum beállítása**

Az óra és a dátum szabadon programozható a felhasználó által. Bővebb információ a Kezelői Kézikönyvben.

# **Nyári Időszámítás /Daylight Savings/**

Ref#: [00020303]

A nyári időszámítás kezdeti ideje programozható be. A programozható érték: A HH /hónap/ 01-12, N /Nap/ 1-7 Vasárnap-Szombat, H /Hét/ 1-5.

Ahhoz, hogy a nyári időszámítás ideje április első vasárnapja legyen, üsse be a következőket: [0411]. Hajnali kettő órakor az óra automatikusan átáll három órára. Az összes erre az időpontra beprogramozott napirend szerinti működés nem fog működni.

# **Téli Időszámítás /Standard Time/**

Ref#: [00020304]

A téli időszámítás kezdeti ideje programozható be. A programozható érték: A HH /hónap/ 01-12, N /Nap/ 1-7 Vasárnap-Szombat, H /Hét/ 1-5.

Ahhoz, hogy a téli időszámítás ideje október utolsó vasárnapja legyen, üsse be a következőket: [1015] (Előfordul, hogy egy hónapban 5 vasárnap van. Ha csak 4 vasárnap van a hónapban, akkor az átállás a 4. vasárnapon történik meg). Hajnali kettő órakor az óra automatikusan átáll egy órára. Az összes erre az időpontra beprogramozott menetrend szerinti működés kétszer fog megtörténni.

## **Óra Opciók**

## Ref#: [000200]

A ki- és bekapcsolt állapot között a csillag gombbal lehet váltani.

- **24 Hr kijelzés /Military Time/:** Az óra 24 órás formátumban jelzi ki az időt. A dátum HH/NN/ÉÉ formátumú lesz. Ha nem engedélyezik a funkciót, az óra 12 órás formátumú lesz és a délelőttöt "a", a délutánt "p" fogja jelezni. A dátum a következő módon alakul: Hónap/NN/ÉÉ. Alapban a funkció ki van kapcsolva.
- **Belső Kristály Idő /Crystal Time/:** A belső kristály frekvenciáját követi. Ha letiltják, az óra az AC frekvenciáját figyeli. Alapban a funkció le van tiltva.

## **Óraállítás /Clock Adjust/**

#### Ref#: [00020308]

Ezen opción keresztül az óra késése vagy sietése kompenzálható. A panel minden nap korrigálja az időt a beprogramozottak szerint. Például, ha az óra 9 másodpercet késik, akkor [051]-et kell beállítani. A beírható értékek 000-255 másodpercig lehetségesek. Az alapbeállítás [060].

*Megjegyzés: Az óraigazítás idejére ne programozzon napirend szerinti eseményt.* 

# **10.4 Esemény Üzenetek**

Az alap esemény üzenetek megváltoztathatók a felhasználó által. Az új címke beírásához csak a karaktereket kell beütni. Az üzenetek csak akkor jelennek meg, ha a [\*][6] "Speciális Üzenetek /Special Messages/" opció engedélyezve van. Ez alól csak egy kivétel van: a zóna hiba és a zóna tamper, azaz hiába tiltják le az opciót a zóna hiba és zóna tamper üzenet mindig meg fog jelenni.

# *FAIL TO ARM /ÉLESÍTÉSI HIBA/*

#### Ref#: [000100]

Az üzenet minden kezelőn megjelenik, ha érvényes kóddal akarnak élesíteni, de a rendszer még nem áll készen erre. Az üzenet 5 másodperc múlva eltűnik.

# *ALARM WHEN ARMED /RIASZTÁS VOLT AZ ÉLESÍTETT ÁLLAPOTBAN/*

#### Ref#: [000101]

Az üzenet hatástalanításkor jelenik meg abban az esetben, ha az előző élesített periódusban riasztás történt. Az üzenet 5 másodperc múlva törlődik, majd kigyullad az a zónalámpa, ahol a riasztás volt.

# *4701 2-W SMOKE /2-VEZETÉKES FÜSTÉRZÉKELŐ/*

#### Ref#: [000102]

Az üzenet a 4701-es modulon lévő 2-vezetékes füstérzékelő zónához tartozik.

## *4701 WATERFLOW*

# Ref#: [000103]

Az üzenet a 4701-es modulon lévő "waterflow" típusú zónához tartozik.

*Megjegyzés: Ha több mint egy tűz típusú üzenet keletkezik, akkor azok egymás után jelennek meg. A tűz riasztás nyugtázása után a "Fire Bell Has Been Silenced" /A tűz szirénák el lettek csendesítve/ mondat jelenik meg. Ez addig marad a kijelzőn, amíg a partíciót nem élesítik.* 

# *ZONE TAMPER /ZÓNA TAMPER/*

# Ref#: [000104]

Az üzenet minden olyan zóna tamper állapotánál megjelenik, ahol DEOL felügyelet van.

# *ZONE FAULT /ZÓNA HIBA/*

Ref#: [000105] Az üzenet zóna hiba esetén jelenik meg.

# **10.5 Riasztás Számláló /Swinger Shutdown/**

A funkció a kommunikátor állandó, folyamatos, de hasztalan működésének megakadályozására jó. A zónák beállíthatók úgy, hogy kövessék, vagy ne kövessék a riasztás számlálást (ld. 5.4 fejezet).

# **Riasztási Határ /Swinger Limit/**

Ref#: [00040201]

Az a riasztás/tamper/hiba esetszám programozható be, ami után már az adott zónára nem fog elindulni a kommunikáció. A beírható érték 000-tól, 255-ig terjedhet. Az alap érték 003. A 000 beírása letiltja a funkciót.

## **Riasztás Számlálás Újraindítása 24 Óránként**  Ref#: [000401]

Keresse meg a "Shutdown 24Hrs" opciót. Ha a **"Shutdown 24Hrs"** opciót engedik, a számláló éjfélkor, illetve minden élesítést követően újra elindul. A panel minden egyes zónánál figyeli a számlálót, és ha eléri a beállított értéket, nem veszi figyelembe a további riasztásokat. Ha ezt a funkciót letiltják, a számláló csak akkor áll vissza, ha a partíciót élesítik (Alapban: Nem, azaz letiltva).

# **10.6 Tamper**

Ref#: [000200]

A következő opciók a zóna tamper működését szabályozzák. A [\*] billentyűvel lehet ki, illetve bekapcsolni az adott részeket.

- **Tamper Tiltás /Tamper Inhibit/:** Ha engedélyezik, a tamper hibás zóna nyitottként fog megjelenni. Ez esetben a felhasználó nem tudja kiiktani azt a zónát és a rendszert sem tudja élesíteni addig, amíg nem lép be az Üzembe Helyezői programozásba. Erre figyelmeztet a megjelenő üzenet: "Arming Inhibited. Call for Service" /Élesítés megtiltva, hívja a telepítőt/.
- Ha letiltják a funkciót a tamper hiba átmegy a felügyelet felé, de a zóna ki iktatható és élesíteni is lehet a rendszert (Alapban: Nem , azaz letiltva).
- **Eszköz Tamper /Device Tmp Dis/:**  Engedélyezés esetén a WLS zónák mindig tamper riasztást adnak és a felügyelet is így kapja meg a jelet, akár élesítve volt a rendszer, akár nem. Ha letiltják, hatástalanított állapotban a WLS zóna tamperje hibaként fog jelentkezni. A zóna tamper bekerül az eseménytárba, de a felügyelet nem értesül róla.

Az esemény csak akkor jut el a felügyeletre és kerül be az eseménytárba, ha élesítve van a rendszer. Alapban a funkció engedélyezett.

• **Tamper/Hiba Nyitott Zóna /Tmp/Flt Opn Zn/:** Engedélyezésekor bármely típusú élesített zóna tamperje vagy hibája riasztást okoz ugyanúgy, mint ahogy a tamper és hiba állapot is. Ha nincs engedve, a tamper és hiba állapot nem okoz riasztást. Alapban a funkció engedélyezett.

# **10.7 Telefonvonal Felügyelete**

# Ref#: [000401]

Keresse meg a **TLM Enabled** /TLM engedélyezése/ pontot. A panel figyelni fogja a telefonvonalat, és hibát jelez, ha nem látja. A pont kiválasztásakor a panel leteszteli a telefonvonalat és kijelzi a hibát. Alapban a funkció engedélyezett.

A **TLM Aud Bell** /TLM Sziréna/ rész kiválasztásakor, TLM hiba esetén élesített állapotban a sziréna, hatástalanított állapotban pedig a kezelő jelzi a hibát. Letiltáskor csak a kezelő jelzi a hibát (élesített és hatástalanított állapotban is). Alapban a funkció engedélyezett.

A **TLM Tbl Delay** /TLM Hiba Késleltetés/ pontban a hiba megállapítása előtti ellenőrzések számát lehet beállítani (Ref#: [00040206]). A panel 10 másodpercenként ellenőriz. A bevihető értékek 003-255-ig terjednek. Az alapbeállítás 003.

# **10.8 Teszt Átvitel**

A kommunikáció meglétének ellenőrzése egyszerűvé válik a teszt átvitel funkcióval. A teszt átvitel engedélyezéséhez be kell kapcsolni a **Periodic Test** /Ismétlődő Teszt/ opciót (Ref#: [000401], majd keresse meg ezt a részt. Alapban: Nem, azaz letiltva). A teszt átvitelnél be kell programozni az időt és dátumot, valamint a tesztek közötti időtartamot is.

#### **Ismétlődő Teszt Napjai** /Periodic Tx Delay/ Ref#: [0004020400]

Itt a tesztek közötti időt kell beírni. A beírható érték 001-255 *nap* lehet. Az alapbeállítás 001. Ha a **Test**  Tx in Min pontot engedik, az "Ismétlődő Teszt Napjai" érték *percben* lesz értendő. Ha letiltják ezt az opciót, a tesztek közötti idő napban értendő. Alapban a funkció le van tiltva.

**Ismétlődő Teszt Idő** /Periodic Tx Time/ Ref#: [0004020401]

Itt a teszt átvitel idejét lehet beprogramozni. Az időt 24 órás formátumban kell bevinni (ÓÓ:PP). Az alapbeállítás 00:00, azaz éjfél.

A funkció működéséhez be kell programozni a teszt átvitel jelentő kódot.

# **10.9 Átvitel Késleltetése**

Az Átvitel Késleltetése idő beállítása esetén a panel késlelteti az átvitelt a programozott ideig (másodpercben).

Ha a **Test Tx in Min** pontot engedik, a programozott érték másodperc helyett *percben* lesz értendő.

*Megjegyzés: Ne használja ezt a részt, ha kevesebb, mint 5 perces késleltetésre van szüksége.* 

# **AC Hiba Késleltetés** /AC Fail Delay/

Ref#: [00020310]

A panel késlelteti a hiba kijelzését a kezelőn és egyéb kijelzőkön a beállított ideig (000-255 perc). Ha nem használják, az alapbeállítást kell meghagyni ([000]).

**AC Hiba Átvitel Késleltetés** /AC Fail Tx Delay / Ref#: [00040202]

A panel késleltetni fogja az AC hiba esetén elküldendő jelentő kódok átvitelét a meghatározott ideig (órában és percben: 0000-2359). Az alapbeállítás: 0700.

#### **Zóna Átvitel Késleltetés** /Zone Tx Delay/ Ref#: [00040203]

A panel késleltetni fogja a zóna hiba esetén elküldendő jelentő kódok átvitelét a meghatározott ideig. A beírható érték 000-255 másodpercig terjedhet. Az alapbeállítás 000. Ha a riasztást nyugtázzák az adott idő alatt a felügyelet nem értesül róla. Az Átvitel Késleltetése /Transmission Delay/ opciót engedélyezni kell a zónára, hogy a művelet megtörténjen.

#### **Foglalt Vonal Késleltetése** /Busy Tone Delay/ Ref#: [00040205]

Ha a tárcsázás után a panel foglalt vonalat érzékel, a programozott ideig vár (másodpercben: 000-255), majd újból tárcsáz. Az alap érték 060.

## **Hívás #1** /Dial Attempts #1/

Ref#: [00040207]

Itt állítható be az a szám, ahányszor a panel az első telefonszámon próbálja meg elérni a felügyeletet, hogy elindítsa a kommunikációt. Ha ezután sem sikerül a kapcsolat, a Failure To Communicate (FTC) /Kommunikációs Hiba/ üzenet jelenik meg. A beállítható érték: 001-255. Az alapbeállítás 010.

**Hívás #2** /Dial Attempts #2/ Ref#: [00040208]

Itt a második telefonszámra lehet beállítani a próbálkozások számát.

# **Hívás #3** /Dial Attempts #3/

Ref#: [00040209]

Itt a harmadik telefonszámra lehet beállítani a próbálkozások számát.

# **Hívás Késleltetése** /Dialing Delay/

Ref#: [00040210]

Egy sikertelen kapcsolatfelvétel utáni várakozás ideje állítható be. Beírható értékek: 001-255. Az alapbeállítás 020.

# **4164 Alacsony Akku. Késleltetés** /4164 Low Bat Dly/

Ref#: [00040211]

A kommunikáció késleltetve van a programozott ideig (napokban). Beírható értékek: 001-255. Az alapbeállítás 007.

# **"Waterflow" Késleltetés**

Ref#: [00020309]

A esetleg jelen lévő sprinkler rendszerből érkező jelek elküldését lehet késleltetni. A maximálisan megengedhető késleltetés 90 másodperc. Az alapbeállítás 000 (ez jelenti a letiltást). A késleltetés minden "waterflow" típusú zónára érvényes lesz (ld. 5.4 fejezet).

# **10.10 Kereszt Zóna Késleltetés /Cross Zone (Police Code) Alarm**

Ref#: [00020301] Rendőrségi Kód Időzítő

Ref#: [00040307] Kereszt Zóna (Rendőrségi Kód) jelentő kód

A Kereszt Zóna jelentő kód akkor kerül átvitelre, ha egy partíción adott időn belül két zóna megy riasztásba (a rendőrségi kód időn belül). Ahogy az első zóna riaszt, a panel elkezdi a kommunikációt (riasztás), valamint elindítja a **Rendőrségi Kód Időzítőt**.

Ha a programozott időn belül a második zónát is megsértik, a panel elküldi a második riasztásra vonatkozó jelentő kódot, valamint a **Kereszt Zóna jelentő kódot** is.

A Rendőrségi Kód Időzítő lehetséges értékei: 000- 255. Az alap érték: 060.

# **11. rész: Programozható Kimenetek**

# **11.1 A Panel Kimenetei**

A panelen négy kimenet van: Sziréna, SAUX+, PGM1, és PGM2. A 4204/4116/4702 modulokkal a kimenetek száma bővíthető. Az összes kimenet egyenként programozható.

## **SAUX+**

Ref#: [0005]

A kimenet terhelhetősége 300mA (12 V DC mellett). Alapértelmezés szerint ez a kimenet a 4-vezetékes füstérzékelők számára van (39-es kimeneti opció Parancs Kimenet #2). Ebben a módban a 12 V, a [\*][7][2] parancs hatására eltűnik, ami a füstérzékelők alaphelyzetbe visszaállítása miatt fontos.

#### **Sziréna Kimenet** /Bell Output/ Ref#: [0006]

A BELL+ kapcson mindig 13,8 V DC, a BELLkapcson pedig mindig 12,6 V DC feszültség van. A különbség a szirénahurok felügyelete miatt fontos. Amikor a szirénakimenet aktiválódik, a BELL- földre kapcsol. Ha nem használják a sziréna kimenetet, 1000 Ω-os ellenállással kell lezárni.

## **PGM Kimenet**

Ref#: [000700] a PGM1-nél

Ref#: [000700] a PGM2-nél

A PGM kimenetek aktiválhatók normál, vagy fordított módban. Az alapbeállítás mindkét PGM-re vonatkozik (Parancs Kimenet #1). Ez az alapbeállítás az 1-es partícióra vonatkozik 005 másodperces szaggatott idővel. A PGM kimenetek AML működésre programozása a 4.4 fejezetben található. Az AML-re való beállítás kizár minden más opciót arra a kimenetre.

# **11.2 PGM Opciók**

Összesen 59 programozási opció lehetséges. Néhány opciónál az is beállítható, hogy melyik partíció aktiválja azt. A kiválasztáshoz használja a [<][ >] billentyűket, majd a csillagot.

## *Tűz és Betörés (00) /Fire and Burglary/*

A kimenet aktiválódik, ha az adott partícióban betörés vagy tűz típusú riasztás történik.

*Invertált Tűz és Betörés (01) /Inverted Fire and Burglary/* 

A kimenet deaktiválódik, ha az adott partícióban betörés vagy tűz típusú riasztás történik.

## *Csak Betörés (02) /Burglary Only/*

A kimenet aktiválódik, ha az adott partícióban betörés típusú riasztás történik.

## *Invertált Csak Betörés (03) /Inverted Burglary Only/*

A kimenet deaktiválódik, ha az adott partícióban betörés típusú riasztás történik.

## *Csak Tűz (04) /Fire Only/*

A kimenet aktiválódik, ha az adott partícióban tűz típusú riasztás történik.

## *Invertált Csak Tűz (05) /Inverted Fire Only/*

A kimenet deaktiválódik, ha az adott partícióban tűz típusú riasztás történik.

# *Élesített Állapot (06) /Arm Status/*

A kimenet aktiválódik, ha a kiválasztott partíció éles.

# *Invertált Élesített Állapot (07) /Inverted Arm Status/*

A kimenet deaktiválódik, ha a kiválasztott partíció éles.

## *Napirend (08) /Date Schedule/*

A kimenet a kiválasztott napirendi feladat szerint fog működni. Üsse be a napirendi számot 02-99-ig, majd kapcsolási időt 00-59-ig (ezt másodpercben). A 00 programozásakor a kimenet a beállított intervallum végéig aktív lesz. A napirend programozásáról bővebb információ a 14.1 fejezetben olvasható.

## *Kapcsolt Strób (09) /Latched Strobe/*

A kimenet aktiválódik, ha az adott partícióban riasztás történik. A kimenet addig marad aktív, amíg nem hatástalanítják a rendszert. Ha hatástalanítva van a kimenet, addig marad aktív, amíg nem élesítik a rendszert.

## *Hiba Kimenet (10) /Trouble Output/*

A kimenet aktiválódik, ha a kiválasztott partíción valamilyen hiba történik. Rendszer Hiba (TLM, óra elvesztése) esetén az összes kimenet hibát fog jelezni.

# *Kisegítő Idő (11) /Courtesy Pulse/*

A kimenet aktív lesz a ki- és belépési ideig, valamint további két percig. Ugyancsak aktív lesz abban az esetben, ha hatástalanított a rendszer és nincs belépési késleltetés.

## *Csengő Követés (12) /Chime Follower/*

A kimenet aktiválódik, ha bármely partíción ajtócsengőt használnak. A kimenet deaktiválódik, ha az ajtó csengő funkció ideje letelik. A kimenet működéséhez szükséges az Ajtócsengő funkció engedélyezése.

## *Csak TLM (13) /TLM Only/*

A kimenet aktiválódik telefonvonal hiba esetén.

## *TLM és Riasztás (14) /TLM Alarm/*

A kimenet aktiválódik telefonvonal hiba *és* riasztás (a kiválasztott partícióban) esetén.

## *Kommunikációs Hiba (15) /Failure To Communicate/*

FTC hiba esetén a kimenet aktív lesz. Addig marad aktív, ameddig a kommunikáció nem sikerül.

## *Aktív Kommunikáció (16) /Communications Active/*  A kommunikáció időtartama alatt aktív lesz a kimenet. *Kommunikáció Jelzése (17) /Ground Start/*

A kommunikáció megkezdése előtt a programozott ideig (másodpercben) aktív lesz a kimenet.

*Megjegyzés: A kimenet a PGM-re (Indító) programozott idő fogja követni.* 

# *Kioltó Kimenet (18) /Kissoff Output/*

A kommunikáció befejezése után a programozott ideig (másodpercben) aktív lesz a kimenet.

*Megjegyzés: A kimenet a PGM-re (Kioltó) programozott idő fogja követni.* 

# *"Combus" (19)*

A kimenet deaktiválódik "Combus reset" alkalmával.

# *Üzemkész Állapot (20) /Ready State/*

A kimenet aktív lesz abban a pillanatban, ahogy az összes kiválasztott partíció élesítésre kész. Ha a kiválasztott partíció nincs üzemkész állapotban, a kimenet nem lesz aktív.

## *Zóna Riasztás (21) /Zone Alarm/*

A kimenet jelezni fogja a kiválasztott zóna riasztását. A kimenet addig marad aktív, amíg újra nem élesítik a partíciót.

# *Zóna Követése (22) /Zone Follow/*

A kimenet követi a kiválasztott zóna állapotát. Élesített rendszernél, ha a zóna nyitott, a kimenet aktív lesz. Ha a zóna nyugalomban van, a kimenet csak akkor deaktiválódik, ha riasztás történik. Ha a **Követő + Riasztás** opciót engedélyezik, a kimenet aktív lesz addig, amíg a partíciót nem élesítik. (ref#: [000200]).

# *Kényszerített (23) /Duress/*

A kimenet a "Duress" kód használata közben aktiválódik.

*Megjegyzés: A kimenet követi a "Duress" időzítését.* 

# *Zümmer Követő (24) /Buzzer Follow/*

A következő események bekövetkeztekor aktiválódik a kimenet: belépési késleltetés, automatikus élesítés figyelmeztetése, 24 órás Zümmer zónariasztás.

## *Távoli Működtetés (25) /Remote Operation/*

Letöltés alkalmával aktiválódik a kimenet és úgy is marad, ameddig a letöltő számítógép be nem fejezi az adást.

## *Kilépés Követése (26) /Exit Follow/*

A kimenet a kilépési késleltetést követi.

## *Belépés Késleltetés (27) /Entry Follow/*

A kimenet a belépési késleltetést követi.

# *Zóna Tamper (28) /Zone Tamper/*

Ha az adott partíción tamper riasztás keletkezik, a kimenet aktív lesz. A kimenet addig marad ebben az állapotban, amíg a partíciót nem élesítik, vagy a sziréna időzítése le nem jár.

## *Zóna Hiba (29) /Zone Tamper/*

Ha az adott partíción hiba keletkezik, a kimenet aktív lesz. A kimenet addig marad ebben az állapotban, amíg a partíciót nem élesítik, vagy a sziréna időzítése le nem jár.

# *Zóna Tamper Követés (30) /Zone Tamper Follow/*

Ha az adott zónánál tamper riasztás történik, a kimenet aktív lesz. Tartja ezt az állapotát, majd ahogy a zóna nyugalomba kerül (tamper megszűnik), deaktiválódik. Ha a **Követő + Riasztás** opciót engedélyezik, a kimenet aktív lesz addig, amíg a partíciót nem élesítik. (ref#: [000200]).

#### *Zóna Hiba Követés (31) /Zone Tamper Follow*/

Ha az adott zónánál hiba történik, a kimenet aktív lesz. Tartja ezt az állapotát, majd ahogy a zóna nyugalomba kerül (hiba megszűnik), deaktiválódik. Ha a **Követő + Riasztás** opciót engedélyezik, a kimenet aktív lesz addig, amíg a partíciót nem élesítik. (ref#: [000200]).

## *Élesített "Stay" Mód (32) /Armed Stay Mode/*

A kimenet aktív lesz, ha az adott partíciót "stay" módban élesítik.

#### *Élesített "Away" Mód (33) /Armed Away Mode/*

A kimenet aktív lesz, ha az adott partíciót "away" módban élesítik.

#### *2-vezetékes Füstérzékelő Riasztás (34) /2-wire Smoke Alarm/*

A kimenet követi a PC4701 modul bemenetének riasztási állapotát. Ha a bemenet riaszt, a kimenet aktiválódik, ha visszaáll, a kimenet deaktiválódik.

#### *2-vezetékes Füstérzékelő Hiba (35) /2-wire Smoke Trouble/*

A kimenet követi a PC4701 modul bemenetének hiba állapotát. Ha a bemeneten hibát észlel, a kimenet aktiválódik, ha a hiba megszűnik, a kimenet deaktiválódik.

# *"Waterflow" Riasztás (36)*

A kimenet követi a PC4701 modul "waterflow" bemenetének állapotát. Ha a bemenet riaszt, a kimenet aktiválódik, ha visszaáll, a kimenet deaktiválódik.

# *"Waterflow" Hiba (37)*

A kimenet követi a PC4701 modul "waterflow" bemenetének állapotát. Ha a bemeneten hibát észlel, a kimenet aktiválódik, ha a hiba megszűnik, a kimenet deaktiválódik.

## *Parancs Kimenet 1-8 (38-45) /Command Output/*

A kimenet aktiválódik a [\*][7][1-8] parancs beütésekor. Minden kimenetnek időzítést kell adni (alapban 000 másodperc, kivétel a Parancs Kimenet #2, ahol 005). A [000] beütése lehetőséget ad a kimenet be/kikapcsolására ([\*][7][1-8] beütésével).

*Megjegyzés: Az összes kimenet deaktiválódik, ha az üzembe helyezői programozásból kilépnek.* 

További megjegyzések:

Ha több mint egy PGM van felprogramozva ugyanarra a Parancs Kimeneti funkcióra (pl. P. K. 1), akkor célszerű a következőkről meggyőződni:

- A PGM ugyanazon a partíción van **VAGY**
- A PGM funkciók ne keresztezzék egymás idejét (ha két különböző partíció van).

Ha a **"Fordított Parancs Kimenet #X" /Inv Cmd Out #X/** opciót engedélyezik, a kimenet működése fordítottá válik. Alapban ez a funkció engedélyezett a Parancs Kimenet #2-nél.

Ha az "Érzékelő Reset Parancs#2" /Sen Rst Cmd#2/ opciót engedélyezik, a Parancs Kimenet #2-re állított kimenet aktiválásakor, az oda kötött füstérzékelőkön "reset" művelet megy végbe. A művelet alatt a "Command Output #2" címke jelenik meg a kezelőn. Ha nincs tűz, csak vakriasztás volt, az érzékelők visszaállnak normál állapotra.

## **Parancs Kimenet Címkék /Command Output Labels/**

Ref#: [0100XX06YY], ahol az XX a partíció száma, az YY a parancs kimenet száma (01-08).

A rendszer címkéi ugyanazon a módon programozhatók. A címkék programozása bővebben az 5.4 fejezetben olvasható.

#### *Rendőrségi Kód (46) /Police Code/*

A kimenet akkor lesz aktív, ha a Kereszt Zóna/Rendőrségi Kód (Cross Zone/Police Code) átmegy a felügyelet felé. Egy kód bevitelére a kimenet deaktiválódik.

#### *Fenntartás (47) /Holdup/*

A kimenet aktív lesz, ha a "holdup" típusú zónát megsértik és riasztásba megy át. Egy kód bevitelére a kimenet deaktiválódik. Tamper és hibás "holdup" zónánál nem aktiválódik.

## *Tűz Zóna Hiba (48) /Fire Zone Tbl/*

Kiiktatott vagy hibás tűz típusú zónánál a kimenet aktív lesz. A kimenet deaktiválódik, ha a kiiktatást törlik, vagy ha a zóna hibája megszűnik.

## *Folyamatos Tűz (49) /Steady Fire/*

A tűz típusú zónából érkező riasztás hatására a kimenet aktív lesz (a hangos zóna attribútumot engedélyezni kell).

## *Időzített Tűz (50) /Temporal Pattern Fire/*

A tűz típusú zónából érkező riasztás hatására a kimenet időzített mód szerint fog aktiválódni (a hangos zóna attribútumot engedélyezni kell). Az időzített mód a következők szerint alakul: 0.5 mp. BE, 0.5 mp. KI, (kétszer), majd 0.5 mp. BE és 1.5 mp. KI. A folyamat a nyugtázás után megszakad.

*Megjegyzés: A 4202/4216 modulok szükségesek.* 

# *"CSFM" Tűz (51)*

A tűz típusú zónából érkező riasztás hatására a kimenet "California State Fire Marshal" mód szerint fog aktiválódni (a hangos zóna attribútumot engedélyezni kell). A CSFM mód a következők szerint alakul: 10 mp. BE, 0.5 mp. KI. A folyamat a nyugtázás után megszakad.

# *Pulzáló Tűz (52) /Pulsed Fire/*

A tűz típusú zónából érkező riasztás hatására a kimenet pulzáló mód szerint fog aktiválódni (a hangos zóna attribútumot engedélyezni kell). A pulzáló mód a következők szerint alakul: 0.5 mp. BE, 0.5 mp. KI. A folyamat a nyugtázás után megszakad.

# *Tűz Strób (53) /Fire Strobe/*

A tűz típusú zónából érkező riasztás hatására a kimenet folyamatos módban fog aktiválódni (a hangos zóna attribútumot engedélyezni kell). A folyamat a nyugtázás után nem szakad meg, csak a Reset művelet után.

# *Földzárlat (54) /Ground Fault/*

A kimenet földzárlat esetén aktiválódik. A hiba korrigálása után a kimenet deaktiválódik.

# *Általános Tűz Hiba (55) /Common Fire Tbl/*

A következő hibák esetén aktiválódik a kimenet:

- AC vagy Akkumulátor hiba (PC4020, PC4820, PC4204, PC4702)
- Kommunikátor hiba (TLM1, TLM2, FTC, LINKS)
- Földzárlat

# *Sziréna Hiba (56) /Bell Trouble/*

Ha a felügyelt sziréna kimeneten (PC4020, PC4702) bármilyen hiba adódik (nyitott, zárt állapot), a kimenet aktív lesz. A hiba javítása után deaktiválódik.

## *AC Állapot (57) /AC Status/*

A kimenet akkor aktív, ha az AC jelen van a PC4020 bemenetén, valamint a beléptetet moduloknál is (PC4204, PC4820, PC4702). AC hiba esetén a kimenet deaktiválódik. A kimenet követi az "AC Hiba Késleltetés" idejét.

## *Partíció Állapot (58) /Partition Status Alarm Memory/*

A kiválasztott partíció élesítésekor a kimenet aktív lesz. Akkor deaktiválódik, ha az összes partíció hatástalanított állapotban van. Ha a kijelölt partíción hiba, tamper, riasztás történik, a kimenet pulzálni fog a hátralévő élesítési periódus alatt. Ha hatástalanítják, a riasztás nyugtázásig még tovább fog pulzálni.

# **11.3 Kimenet Idők**

Ref#: [000706XX], ahol az XX a pulzálás típusa (00- 03).

# **12. rész: Kommunikáció**

Ebben a programozási pontban a PGM kimenetek aktiválási idejét lehet meghatározni. A beírható értékek 000-255 másodpercig terjednek.

# *Kioltó Pulzus (00) /Kissoff Pulse/*

Az alapbeállítás 003 másodperc, de programozható 000-255-ig.

# *"Ground Start" (01)*

Az alapbeállítás 003 másodperc, de programozható 000-255-ig.

*Megjegyzés: A panel megvárja a beállított idő végét, és csak azután kezdi el a kommunikációt.* 

# *Csengő Pulzus (02) /Chime Pulse/*

Az alapbeállítás 002 másodperc, de programozható 000-255-ig.

## *Kényszerített Pulzus (03) /Duress Pulse/*

Az alapbeállítás 005 másodperc, de programozható 000-255-ig.

Az itt következő részben a kommunikációval kapcsolatos részek programozhatók be, mint például a telefonszámok, jelentő kódok, kommunikátor opciók stb. Alaphelyzetben a Kommunikáció Engedélyezése /Comm Enabled/ funkció be van kapcsolva. A letiltáshoz egyszerűen csak be kell lépni az adott helyre és a csillag [\*] gomb segítségével ki lehet kapcsolni a funkciót (ref#:[000401]). A kommunikáció letiltása mellet a Letöltés /Downloading/ működni fog.

# **12.1 Telefonszámok**

Ref#: [000400XX00], ahol az XX a telefonszám azonosítója (00-02). A központ összesen három telefonszámot képes felhívni. Ebből az első az elsődleges telefonszám, a második és harmadik csak "tartalékként" szerepel. A számokat "pager" formátumú kommunikációra is lehet használni.

A programozandó telefonszám maximum 31 számjegyes lehet (a 31-be beletartozik a tárcsahang keresése és a szünet is). Speciális karakterek ugyancsak beírhatók, de ezek különleges célt szolgálnak. Az opciós menübe a [\*] gomb megnyomásával lehet belépni, ahol a következők vannak:

- **[0] Mentés /Save/:** A mentéssel a beírt telefonszám tárolódik el. Ennek egyszerűbb megoldása a beírás utáni # megnyomása (automatikusan tárolódik a beírt szám).
- **[1] Tárcsahang Keresése /Dial Tone Search/:** Az erre megfelelő karakternél a panel tárcsahangot fog keresni. Ebben az esetben a kijelzőn a "D" látható. A tárcsahang keresése már be van alapban programozva az első digit helyére.
- **[2] 2 mp. Szünet /Pause 2 Seconds/:** A hívási folyamatba 2 másodperc szünetet iktat, amit a kijelzőn az "A" karakter mutat.
- **[3] 4 mp. Szünet /Pause 2 Seconds/:** A hívási folyamatba 4 másodperc szünetet iktat, amit a kijelzőn az "E" karakter mutat.

**[5] DTMF [#]:** A telefonszámhoz egy #-et lehet hozzáilleszteni, amit a "C" jelez. A telefonhívó ekkor ugyanazt a frekvenciát fogja kiadni, mint amikor egy normál gombos telefonon a #-et lenyomják. Egyes esetekben a karaktert a hívás várás letiltásához használják.

# **12.2 Azonosítószámok**

A felügyelet felé történő átjelzésnél a jelentő kódok mellett, egy 4 digites azonosítószám is átmegy. Minden partíciónak saját azonosítója van. Az azonosítószám olyan részekhez szükséges, amelyek nem tartoznak egyes partíciókhoz, mint például a globális kezelő riasztás vagy szerviz jelentő kód.

Az SIA FSK kommunikációs formátum használata esetén 6 számjegyű kódok programozása is lehetséges. Ennek engedélyezéséhez be kell kapcsolni a "6 digit Acct" opciót (ref# [000401], majd meg kell keresni).

# **Rendszer Azonosító Kód /System Account Code/**

## Ref#: [00040003]

Üsse be a 4-digites kódot, majd jegyezze fel a Programozói Kézikönyvbe. Alapbeállításként a 4 digites [FFFF] vagy 6-digites [FFFFFF] szerepel.

## **Partícióazonosító Kód /Partition Account Code/**

Ref#: [0100XX00], ahol az XX a partíció száma. Ezt a kódot a Partíció Programozása részben lehet beállítani. Üsse be a 4-digites kódot, majd jegyezze fel a Programozói Kézikönyvbe. Alapbeállításként a 4 digites [FFFF] vagy 6-digites [FFFFFF] szerepel.

# **12.3 Tárcsázási Tulajdonságok**

# **DTMF Híváskísérlet**

Ref#: [00040200]

Itt programozható be a híváskísérletek száma, ami után a panel DTMF-ről Impulzus üzemmódra tér át. A beállítható érték 000-255-ig lehetséges. A DTMF tiltásakor a panel vagy impulzus vagy rotari módban próbál hívni.

# **12.4 Kommunikátor Opciók**

Ref#: [000401]

A következő opciók határozzák meg, hogy a panel kommunikátora hogyan működjön.

- ♦ **Kommunikáció Engedélyezése /Communications Enabled/:** Letiltása esetén semmilyen kód nem jut el a felügyeletre (Alapban: Y, azaz engedélyezve).
- ♦ **DTMF Hívás /DTMF Dialing/:** Ha engedélyezik a panel DTMF módban tárcsáz (Alapban: Y, azaz engedélyezve).
- ♦ **Visszaállás BTO-nál /Restore on BTO/:**  Engedélyezése esetén, a panel elküldi a visszaállás jelentő kódokat, ha az összes zóna nyugalomba került, és a sziréna is elhallgatott. Meg kell jegyezni, hogy ha a zóna nem áll vissza nyugalmi helyzetbe, a kódok csak a hatástalanításkor mennek át a felügyeletre. Alapban a funkció engedélyezett (Y).

*Megjegyzés: Ne engedélyezze a funkciót, ha a következő opció engedélyezett.* 

♦ **Visszaállás Hatástalanításkor /Restore on Disarm/:** Engedélyezése esetén a partíció hatástalanításakor a panel elküldi a visszaállás jelentő kódokat. A partíció hatástalanításáig más, abból a zónából érkező riasztási jelet nem küld át a felügyeletre. Ha letiltják a funkciót, a panel a zóna nyugalomba állásakor azonnal

elküldi a jeleket. Alapban a funkció le van tiltva (N).

*Megjegyzés: Ne engedélyezze a funkciót, ha az előző opció engedélyezett. Ha a Sziréna Kikapcsolása /Bell Shutdown/ engedélyezett, ne használja a funkciót.*

♦ **Kikapcsolás 24 Óra /Shut Down 24HRS/:**  Engedélyezésekor a panel "reset"-eli a riasztás számlálót éjfélkor, vagy ha a partíciót élesítik. A számláló számon tartja a zónából érkező riasztásokat, és ha azok elérik a beállított értéket, a panel kikapcsolja azt a zónát. Ha letiltják a funkciót a számláló csak élesítés után ..reset"-elődik. Alapban a funkció le van tiltva (N).

*Megjegyzés: Globális zóna esetében célszerű ezt az opciót használni.* 

- ♦ **PC ID:** Ha engedélyezik, élesítés alkalmával a panel azonosítja az összes kézileg kiitatott zónát. A partíció záró kódot /partition close code/ be kell programozni a helyes működéshez.
- ♦ Ha letiltják, a panel csak a partíció záró kódot küldi el tájékoztatásul a felügyeletre, hogy a partíció élesítésekor kiiktatott zónák voltak a rendszerben. Alapban a funkció le van tiltva (N).
- ♦ **PC Auto. Élesítéskor /PC on Auto Arm/:** A panel elküldi a partíció záró kódot, ha a partíciót úgy élesítették, hogy az automatikus élesítés közben kényszerített zóna is volt a rendszerben. A funkció alapban engedélyezett (Y).
- ♦ **PC ID Visszaállás /Restores/:** Ha engedélyezik, a zóna riasztás helyett a zóna visszaállás jelentő kód megy át a felügyeletre jelezve azt, hogy az auto. élesítés alatt kézileg kiiktatott és kényszerített zóna volt a rendszerben. Ha letiltják a zóna riasztás kód megy át a felügyeletre. Alapban a funkció le van tiltva (N).
- ♦ **TLM Engedélyezése /TLM Enabled/:** A rendszer figyelni fogja a telefonvonalat. A talált hiba azonnal látható a kezelőn (Alapban: Y, azaz engedve).
- ♦ **TLM Hangos Sziréna /TLM Aud Bell/:** Az összes csendes riasztás hangossá válik telefonvonal hiba esetén. Alapban a funkció le van tiltva (N).
- ♦ **FTC Hangos Sziréna /FTC Aud Bell/:** Ha engedélyezik, kommunikációs hiba esetén a sziréna kimenet aktiválódik. Letiltásakor csak a kezelő jelzi a hibát. Alapban a funkció le van tiltva (N).
- ♦ **TLM + Hangos Riasztás /TLM+Alarm Aud/:**  Az opció határozza meg a sziréna kimenetek működését, ha a TLM hiba és a riasztás egy

időben jelenik meg. Ha engedélyezik az élesített partíciónál meg fog szólalni a sziréna. *Megjegyzés: A Visszahívás funkciót engedélyezni kell a helyes működéshez.* 

- Visszajelzés /Ringback/: Ha engedik, a sikeres kommunikáció végét a kezelő 10 másodperces sípolással jelzi (Alapban: N, azaz letiltva). *Megjegyzés: Ha több telefonszámon is történik kommunikáció, akkor minden egyes számhoz tartozni fog egy visszajelzés.*
- ♦ **"Squawk" Visszajelzés:** Ha engedik, a sikeres kommunikáció végét a kezelő és a sziréna egyaránt jelzi. (Alapban: N, azaz letiltva). *Megjegyzés: A Visszahívás funkciót engedélyezni kell a helyes működéshez.*
- ♦ **Periodikus Teszt /Periodic Test/:** A panel tesztkommunikációt hajt végre (Alapban: N, azaz letiltva).
- ♦ **Európai Típusú Hívás /Europe Dial/:** A tárcsázás módja az európai módnak megfelelően fog történni (67/33, adás /szünet). Alapban nincs engedélyezve.
- ♦ **Normál Tárcsázás /Default Dial/:** A panel egy hibás kapcsolatfelvétel után újra és újra megpróbál tárcsázni, függetlenül attól, hogy van-e tárcsahang vagy nincs. A funkció letiltásakor, ha a telefonszámban egy "D" karakter van, a központ csak akkor hív, ha tárcsahang is van (Alapban engedélyezve).
- ♦ **Tel. 1-2 Tartalék /Ph. 1-2 Backup/:** Egy sikertelen kapcsolatfelvétel után a panel az első telefonszám után, a második telefonszámon próbálja meg elérni a felügyeletet. A kommunikátor hívás irányát a második telefonszámnál ki kell kapcsolni. Alapban a funkció le van tiltva.
- ♦ **Tel. 1-3 Tartalék /Ph. 1-3 Backup/:** Ez ugyanaz, mint az előző, azzal a különbséggel, hogy a panel harmadik telefonszámot fogja használni. Alapban a funkció le van tiltva. *Megjegyzés: Ha a Tel. 1-2 részt is engedélyezik, a jelentő kódok mind a két telefonszámra eljutnak (Persze abban az esetben, ha az első telefonszámon sikertelen volt a kommunikáció).*
- ♦ **Tel. 2-3 Tartalék /Ph. 2-3 Backup/:** Ez ugyanaz. mint az 1-2 rész, csak itt a második telefonszám után a harmadik telefonszámra tér át.

*Megjegyzés: Ha az Tel. 1-2 részt is engedik, a második telefonszámra mennek át a jelentő kódok. Ha a második telefonszámnál is hiba van, a harmadik telefonszámra próbája meg elküldeni a kódokat. Alapban a funkció le van tiltva (N).* 

♦ **Foglalt Vonal /Busy Tone Det./:** Ha foglalt a vonal négy másodpercig, a panel felfüggeszti a hívást a programozott ideig (Foglalt Vonal Késleltetés), majd újra megpróbálja. Ha a funkció le van tiltva, a panel nem fogja keresni a foglalt vonalat (Alapban: N, azaz letiltva).

♦ **1300 Hz ID:** A panel egy 1300 Hz-es hangot ad ki a tárcsázás kezdetétől addig, amíg a fogadó helyről a "handshake"-t meg nem kapja. Ha letiltják, a panel nem ad ki semmilyen azonosító hangot. Alapban a funkció le van tiltva.

Megjegyzés: Az opciót Pager 1, Pager 2, és Contact ID formátumnál nem lehet használni.

- ♦ **Váltakozó Hívás /Alternate Dial/:** A beállított hívás iránytól függetlenül, a központ váltakozva hívja először az első, majd a második telefonszámot. Ha letiltják a funkciót, a panel a normál módon fog hívni. Alapban a funkció le van tiltva (N).
- ♦ **SIA 1 Azonosító# /Account/:** Nézze meg a 12.6 fejezetet.
- ♦ **Auto Report SIA:** Nézze meg a 12.6 fejezetet.
- ♦ **Teszt Átv. Percben /Test Tx in Min/:** Ha engedélyezik, a tesz átvitel ideje percben lesz értendő. Letiltása estén az idő napban értendő. Több információért nézze meg a 10.8 fejezetet. Alapban nincs engedélyezve (N).
- ♦ **Átv. Késleltetése Percben /Tx Delay in Min/:**  Ha engedélyezik, az átvitel késleltetési ideje percben lesz értendő. Letiltása estén az idő másodpercben értendő. Több információért nézze meg a 10.9 fejezetet. Alapban nincs engedélyezve (N).
- ♦ **Második Vonal Szaggatása /2nd Line Flash/:**  A panel a normál módon fog tárcsázni. Ha a panel 5 másodpercig nem találja a vonalat, felfüggeszti a hívást és áttér a szaggatott módra 90 másodpercre (felfüggeszt, majd újrahív). Ezután a központ újra a normál telefonvonalat fogja keresni. Alapban a funkció le van tiltva. *Megjegyzés: A funkciót Svédországban használják.*
- ♦ **6-digites Azonosító /6 digit Acct/:** Az SIA formátumnál a rendszer és partícióazonosítók 6 számjegyűek lesznek. Letiltása esetén a hagyományos 4 számjegyű formátum él. Alapban a funkció le van tiltva (N).

# **12.5 Hívásirányítás**

Ref#: [000400XX02], ahol az XX a telefonszám 00-02. Ebben a részben programozható be, hogy az egyes jelentő kódok melyik telefonszámra menjenek át. A jelentő kódoknak három csoportja van:

- riasztások és visszaállások
- nyitások és zárások
- minden más vegyes kód

Az egyes csoportok külön programozhatók a telefonszámokra. Alaphelyzetben az összes kód az első telefonszámra megy. A hívásirány ki- és bekapcsolható.

# **12.6 Kommunikációs Formátumok**

Ref#: [000400XX01], ahol az XX a telefonszám 00-02. Minden telefonszámnak ki kell jelölni egy kommunikációs formátumot. Az alapértelmezés szerinti formátum a 20BPS 2300 Hz Handshake.

# **20BPS 1400/2300Hz Handshake Form.**

A 20BPS normál forma a DCI, Franklin, Sescoa és Vertex vevőkön használható.

- Adat =1800 Hz
- $Kissoff' = 1400/2300$  Hz
- Sebesség = 20 Baud

Ez a formátum elküldi az azonosító kódot (a felhasználó azonosítója), valamint a riasztás típusát. A vevő egységtől függően az azonosító lehet 3 vagy 4, a jelentő kód pedig 1 vagy 2 számjegyű.

Ha a három számjegyes formátumot használják, a három digit után egy [0]-át kell ütni.

Ha [0]-át szeretnének programozni a kódba, akkor HEXA A-t kell beütni. Például 103 programozásánál a következőt kell beütni: 1A30.

Ha a jelentő kódot egy digitesre állítják be, a második helyre [0]-át kell beírni. Például a "3" beállításához "30"-at kell beütni. Ha [0]-át szeretnének programozni a kódba, akkor HEXA A-t kell beütni. Például a 30 programozásánál a következőt kell beütni: "3A".

# **Contact ID**

A Contact ID olyan formátum, amely inkább a tone üzemmódban használatos. Ez a fajta formátum a többihez képest több információt képes átvinni és gyorsabb is. Például Contact ID-ben az 1-es Zónánál nem csak az programozható, hogy riasztás történt, hanem a riasztás típusa is, mint a nyitás és zárás.

Contact ID-nél a kétszámjegyű kódot minden eseményhez be kell írni. A 2-digites kód határozza meg a riasztás típusát. Ezután a panel már minden egyéb információt hozzáfűz, mint pl. a zóna száma.

# *Megjegyzések a Contact ID-hez*

- 1. Az azonosító kód 4 számjegyű kell, hogy legyen.
- 2. A jelentő kódok mindig kétszámjegyűek.
- 3. A (0)-át HEXA A-val kell helyettesíteni.
- 4. A jelentő kód passzolása esetén [00]-át vagy [FF]-et kell beütni. Ez arra jó, ha valamelyik kódok nem akarják használni.

# **SIA FSK**

Az SIA formátum inkább a frekvenciabillentyűzést használja, mint az impulzusos üzemmódot. Az SIA automatikusan létrehozza a jel típusát, mint például a Tűz vagy a Pánik. A 2-digites kód a zóna vagy a felhasználó azonosítására szolgál.

# *AutoRep SIA*

Ref#: [000401], majd ki kell keresni.

SIA formátumnál lehetőség van arra, hogy a központ a zóna és felhasználó azonosítókat is létrehozza automatikusan. Ha az *"AutoRep SIA" opciót bekapcsolják,* a panel a következők szerint fog működni:

- 1. A [00] programozása letiltja azt a jelentő kódot (azaz nem kerül átvitelre).
- 2. A [01]-[FF] programozásakor a panel automatikusan létrehozza a zóna és felhasználó kódokat. Ez azért jó, mert így nem kell végig programozni a kódokat.

*"Autorep SIA" kikapcsolt:* 

- 1. A [00] és [FF]programozása letiltja azt a jelentő kódot (nem kerül átvitelre).
- 2. A [01]-[FE] programozásakor a panel elküldi a beállított jelentő kódokat.

#### *SIA 1 Account#*

Ref#: [000401], majd keresse meg az opciót. Ha engedik, a panel az SIA formátumú jeleknél a rendszerazonosítót a partíció számával együtt küldi el.

Ha letiltják, a panel használja a partícióazonosítókat. Engedélyezése esetén a partícióazonosítókat nem kell beprogramozni.

## **"Pager" Formátum**

A Pager formátum olyan felhasználásra jó, ahol pl. a szülők szeretnék tudni, hogy gyermekük mikor ér haza. A formátum programozásánál speciális karakterek is előfordulnak, mint például a Szünet, [\*], vagy [#]. A speciális karakterek programozásához nézze meg az 5.1 fejezetet. A panel egy eseményhez csak egyszer küldi el a jelet.

• **Pager Format 1:** Minden eseményhez 7 DTMF digitet küld el: 4 digit az azonosításhoz, 2 digit a jelentő kódnak és egy # , ami a DTMF-et jelöli. A panel egy hívásra csak egy eseményt képes lekommunikálni. A formátum egy 440Hz-es kezdő és egy 1400Hz-es "kissoff" (kioltó) "handshake"-et igényel.

- **Pager Format 2:** Ebben a módban adat nem megy át. Esemény alkalmával a panel a programozott telefonszámot felhívja. Ezt a formátumot általában személyi hívókhoz használják. Az előzővel ellentétben itt nincs szükség indító és kioltó "handshake"-re. *Megjegyzés: Ne használja a formátumot 1300 Hz-es ID-nél.*
- Pager Format 3: Ugyanaz, mint a Pager 1, csak itt nincs szükség indító és kioltó jelre. *Megjegyzés: Ne használja a formátumot 1300 Hz-es ID-nél.*

# **12.7 Jelentő Kódok**

A jelentő kódokat be kell programozni, ha a központ felügyeletre van kötve. A kódok mindig két számjegyesek és lehetnek HEXA számok is. Egyes kommunikációs formátumok csak egy digitet igényelnek.

A jelentő kódok letiltásához [FF]-et (ez az alapbeállítás) vagy [00]-át kell programozni. A jelentő kódok az "A" mellékletben szerepelnek.

# **13. rész: Letöltés**

# **13.1 Letöltő Opciók**

#### **Letöltő Telefonszám /Downloading Tel. Number/**  Ref#: [000302]

Itt kell beprogramozni a letöltő számítógép telefonszámát (csak akkor szükséges, ha a Felhasználói Hívás, Periódikus DLS vagy DLS Visszahívás opció engedélyezett).

# **Panel ID Kód**

#### Ref#: [000303]

Ez a négy számjegyű kód azonosítja a panelt a számítógép felé. Minden panelnél más fajta kódot kell beállítani. Az alapbeállítás 4921.

## **Panel Letöltő Azonosító Szám**

Ref#: [000304]

A négyjegyű azonosító kódot be kell programozni a számítógépen található fájlba is. Ha a két kód különbözik, a panel nem fog engedni semmilyen levagy feltöltést. Az alap érték 4920.

# **Dupla Hívás Időzítés /Double Call Timer/**

#### Ref#: [000305]

Itt a két hívás közötti maximális idő állítható be. A bevihető értékek 000-tól 255 másodpercig terjednek. Az alapbeállítás 060.

#### **Csengések Száma /Number of Rings/**

Ref#: [000306] Ebben a pontban állítható be a csengések száma, amit a panelnek érzékelnie kell, mielőtt válaszolna a letöltő számítógépnek. A bevihető értékek 001-től 255 csengésig terjednek. Az alapbeállítás 008.

## **Letöltő Opciók /D. Toggle Options/**

Ref#: [000300]

A letöltés alapban nincs engedélyezve. Az opciók között a nyilakkal lehet lépkedni, és csillaggal lehet ki és bekapcsolni őket.

- **DLS Engedélyezése /DLS Enabled/:** Ha engedélyezik a letöltést a panel válaszolni fog a bejövő hívásokra a beállított csengés érzékelése után. A panel programozható a dupla hívás szerinti működésre is. Ha letiltják a funkciót, a panel nem fog válaszolni a bejövő hívásokra. Alapban a funkció le van tiltva (N).
- **Felhasználói Hívás /User Call Up/:** Ha engedik, a felhasználó képes lesz a letöltő számítógéppel felvenni a kapcsolatot. Ennek egyszerű módja a [\*][6][Mester kód][7] parancs. Alapban a funkció le van tiltva (N).
- **Dupla Hívás /Double Call/:** Ha engedik a panel a dupla hívás módot követi. Ez a következő: A panel az első hívásnál egy vagy két csengést érzékel, majd ha a programozott időn belül megint hívást érzékel, azonnal felveszi (az első csengésnél) és válaszol rá. Ha letiltják a funkciót a panel csak az adott csengésszám után fog válaszolni. Alapban a funkció le van tiltva.
- **DLS Vissszahívás /DLS Callback/:** Ha engedélyezik, a kapcsolat létrejötte után a panel és a letöltő számítógép is vonalat bont. Ezután a panel fel fogja hívni a letöltő számítógépet. A funkció alapban le van tiltva (N).

*Megjegyzés: Ha több mint egy számítógépet használnak letöltésre, ezt az opciót nem tanácsos használni.* 

- **Periódikus DLS /Periodic DLS/:** A panel képes arra, hogy periodikusan vegye fel a kapcsolatot a letöltő számítógéppel. A programozott fel/letöltés ("batch" fájl) megtörténik az adott időben. A 13.2 fejezetben beállított időben fog a művelet megtörténni. Ezzel egy időben a számítógép várni fogja a panel hívását, hogy megtörténjen a le- vagy feltöltés. Alapban a funkció le van tiltva (N).
- **Felhasználó Eng. DLS /User Enabs DLS/:** Ha engedélyezik, a felhasználó be tudja kapcsolni a csengésérzékelést 60 percre. Ha a DLS-t letiltják, ez a módszer hatástalan. Alapban a funkció le van tiltva (N).

# **13.2 Periodikus Felhívás /Periodic Call-up/**

## Ref#: [000301]

A periodikus letöltés idejét, valamint két letöltés közötti időtartamot lehet beállítani.

• **Periodikus Átv. Nap (00) /Periodic TX Days/**: Az ismétlődő letöltések közötti időt lehet beállítani (napokban). A beállítható értékek 001-255 napig terjednek. Az alap érték 030.

• **Periodikus Átv. Idő (01) /Periodic TX Time/**: Beállítható, hogy a panel mikor hívja fel a számítógépet. Az alapbeállítás 00:00 (éjfél).

# **13.3 PC-Link**

## Ref#: [000307]

A PC-Link kábel használata egyszerű módja a helyi letöltésnek. A kábel egyik végét a számítógéphez, a másikat pedig a panelen lévő tüskesorra kell illeszteni. Mivel modem nem szükséges, ezért a letöltés ideje lerövidül.

*Megjegyzés: A PC-Link használata alatt a kommunikáció megszakad.* 

# **14. rész: Esemény Napirend**

Az esemény napirend egy olyan tulajdonság, aminek segítségével a központ különböző feladatokat képes ellátni a meghatározott időben. Ilyen például a PGM kimenetek felprogramozása vagy a partíciók adott időben való élesedése.

# **14.1 Dátum Napirend /Date Schedule/**

#### Ref#: [001001]

A panel dátum napirendet használ az egyes események időhöz kötésénél. Összesen 99 dátum napirend van. A napirend letiltásához minden egyes naphoz és a kizárt csoporthoz is " $N$ "-t kell írni.

*Megjegyzés: A 00 és 01-es napirend speciális céllal a PC4820 modulhoz tartozik. Ezzel kapcsolatban a 4820 as leírás ad bővebb információt.* 

#### **Intervallumok programozása**

Ref#: [001001XXYY], ahol az XX a dátum napirend 02-99, az YY pedig az intervallum 01-04.

Minden dátum napirendhez négy intervallum tartozik. Minden intervallum tartalmazza a kihagyott csoportot (holiday groups), az automatikus élesítés/hatástalanítás opciókat, valamint az időt és napot, amihez a napirendi pont tartozik. Az intervallumhoz a következő pontok tartoznak:

#### *Start Idő /Set Start Time/*

A napirend szerinti intervallum kezdő ideje állítható be (ÓÓPP). Az alap érték 0000 (éjfél). A beírható értékek 0000-2359-ig lehetségesek. A 9999 beírása nem ad kezdési időt. Ha egy napirendben két intervallum szerepel ugyanazzal a kezdeti idővel, a napirend a hosszabb intervallum végét fogja követni.

## *Befejezési Idő /Set End Time/*

A napirend szerinti intervallum záró időpontja állítható be (ÓÓPP). Az alap érték

0000 (éjfél). A beírható értékek 0000-2359-ig lehetségesek. A 9999 beírása nem ad záró időt.

#### *Opciók Kiválasztása /Select Toggles/*

Az intervallumoknál különböző opciók lehetségesek. Ezek a csillag gombbal ki és bekapcsolhatók. Alapban az összes opció ki van kapcsolva.

- **Vasárnap-Szombat /Sunday- Saturday/:**  Beállítható, hogy az intervallum melyik napon legyen aktív.
- **Kizárt 1-4 /Holiday/:** Itt lehet kiválasztani, hogy az adott intervallum melyik kizárt csoportot kövesse.
- **Auto-Élesítés /Auto-arm/:** Az intervallumot ki lehet választani bármelyik partíció élesítésére, amelyik a napirendben szerepel.
- **Auto-Hatástalanítás /Auto-disarm/:** Az intervallumot ki lehet választani bármelyik partíció hatástalanítására, amelyik a napirendben szerepel.

*Megjegyzés: Ne programozzon egy intervallumot egyszerre auto élesítés és hatástalanítás opcióra.* 

#### **Kimenet Aktiválása (kevesebb, mint egy perce) /Activating Outputs for Less than One Minute**/

A kimenet aktiválási idejét 01-59 másodpercre lehet beállítani. A beállított ideig a kimenet aktív lesz. Ha 00-ra programozzák, a kimenet az intervallum végéig aktív marad (További információ a 11.2 fejezetben olvasható).

## **Kimenet Aktiválása (több mint egy napra) /Activating Outputs for Longer than One Day**/

Ha a napirend túlnyúlik a 24 órás időtartamon, két intervallum szükséges. Először ki kell választani az első intervallum kezdetét és napját (ez lesz a kezdőpont). Ezután be kell állítani az első intervallum végét, *és* a második intervallum kezdeti idejét [9999] re. Legutolsó lépésként ki kell jelölni a második intervallum záró idejét, valamint napját.

#### **Napirend Aktiválása Meghatározott Napon /Activating Schedules on Specific Days/**

A speciális felhasználások közé tartozik a napirend aktiválása "kizárt időben" (holiday). Először az intervallum kezdő és záró idejét kell beállítani. Ezután a hét napjainál az "N"-t, a megfelelő kizárt csoportnál /holiday groups/ pedig "Y"-t kell beütni. Normális esetben a kizárt csoportnál a napirend nem fog működni, ezért kivételt képez ez a funkció.

# **14.2 Kizárt Csoport /Holiday Groups/**

## Ref#: [001002]

A kizárt csoport olyan napok összessége, amelyeken a programozott napirend nem fog működni. Összesen négy ilyen csoport lehetséges.

A programozáshoz ki kell választani a megfelelő csoportot (Holiday Group 1-4). Ezután a központ kérni fogja a dátumot ("Enter Date"). A dátumot 6 számjegyben kell megadni úgy, mint Hónap, Nap, Év (HHNNÉÉ). Az első dátum beírása után a kezelő sípolni fog, ezzel jelezve, hogy újabb dátum írható be. A nyilakkal megtekinthetők az eddig beírt dátumok. A dátum törléséhez csak ki kell választani az adott dátumot és meg kell nyomni a csillagot. Ha már a kizárt csoport ideje lejárt, a hozzá tartozó dátum automatikusan törlődik.

*Megjegyzés: A kizárt csoport beállítása előtt feltétlenül szükséges helyesen beállítani a rendszer óráját.* 

# **14.3 Nyitás/Zárás Tiltása**

## Ref#: [001000]

Ha a Nyitás/Zárás Tiltása napirend aktív egy adott partíciónál, akkor az abban a partícióban történő nyitások és zárások bekerülnek az eseménytárba, de nem jutnak el a felügyelet felé. Célszerű ezt az időtartamot arra az időtartamra helyezni, amikor a kommunikátor leterheltsége a legnagyobb. Összesen 99 Nyitás/Zárás Tiltó napirend lehetőség van. Minden ilyen napirend képes arra, hogy letiltsa a nyitás vagy a zárás üzenetkód küldést. Egy napirend nem tudja letiltani egyszerre a nyitást ÉS a zárást, ezért két napirendre van szükség. A következő opciók lehetségesek:

- **Nyitás/Zárás Tiltás Opciók /O/C Suppression Toggle/:** Ha használni akarja ezt a funkciót, állítson be " $Y$ "-t.
- **Dátum Napirend /Date Schedule/:** Üsse be a napirend két számát, amit használni fog.
- **Partíció Opciók /Partition Toggles/:** Annál a partíciónál, ahol a tiltást használják "Y"-t kell beírni.

*Megjegyzés: Ha a nyitás tiltása opció aktív, de úgy hatástalanítják a rendszert, hogy riasztás van a memóriában, a nyitás és riasztás utáni nyitás jelentő kódok átmennek a felügyeletre.* 

# **14.4 Élesítés/Hatástalanítás Napirend /Arm/Disarm Schedules/**

## Ref#: [001003]

A funkciót automatikus élesítésre illetve hatástalanításra használják az adott napirendnél. Összesen 50 Éles./Hat. Napirend van. A következő opciók vannak:

## **Dátum Napirend /Date Schedule/**

Üsse be a Dátum Napirend kétjegyű számát, amit használni fog. Üsse be a napirendet [02]-[99]. Ne használja a [00]-át és a [01]-et.

## **Partíció Opciók**

A partíciónál [Y]-t kell beírni, ahol használják az auto él./hatástalanítást. A napirend programozása:

- 1. Írja be az auto élesítés/hatástalanítás idejét, ugyanúgy, mint az intervallumál. A Záró időt egy perccel a Start idő utánra kell állítani. Például, ha az auto élesítés/hatástalanítás ideje reggel 8 óra, akkor a Start időt 0800-ra, a Záró időt 0801-re kell állítani.
- 2. Írjon be " $Y$ "-t azokra a napokra, ahol a partíciót auto élesítik vagy hatástalanítják.
- 3. Ha nem akarják auto él./hatástalanítani a központot, akkor "Y"-t kell írni bármelyik Kizárt Csoportra, amelyiket követi a napirend.
- 4. Végül, kapcsolja be az Auto Élesítés /Hatástalanítás pontot, annak megfelelően, hogy melyikre van szükség.

Ahhoz, hogy az auto funkciók működjenek a napirend szerint, a következő pontokat engedélyezni kell:

- A Dátum Napirendet auto élesítés /hatástalanítás funkcióval kell engedélyezni.
- Az .Auto-Arm / Disarm" partíció opciót engedélyezni kell.
- Az "Auto-Arm" felhasználó funkciót engedélyezni kell. Ennek az opciónak nincs hatása a "Scheduled Disarm" opcióra.
- A "Scheduled Arm" vagy a "Scheduled Disarm" felhasználói funkciót engedélyezni kell.

# **14.5 Napirend Szerinti AMS-220 / 220T Füstérzékelő Teszt**

Az AML füstérzékelők folyamatosan ellenőrzik magukat érzékenységi szempontból, és ha előfordul ilyen, hibaként lejelentik. A központ képes arra, hogy ezt a tesztet meghatározott időben is végrehajtsa. Összesen 50 füst teszt napirend van. Mindegyik tesztet valamilyen dátum napirendhez kell rendelni. A programozás menete a következő:

- 1. Ref#: [001402], majd [\*]
- 2. A kezelőn ez látható: "Select Entry # / Enter 01-50,", azaz válassza ki a megfelelő helyet. Miután kiválasztotta, nyomja meg a csillagot.
- 3. A kezelőn most ez jelenik meg: "Enter Sch.# / Enter 00-99", azaz válassza ki a megfelelő napirendet. Ez lesz az a napirend, amihez a tesztet rendeli (a bevihető értékek 02-99-ig terjednek !). Alapban az összes füst teszthez 01 van írva (azaz letiltva).
- 4. A kezelő ezek után újabb adatot kér: "Select Toggle Partition X". Válassza ki a partíciót, használja a nyilakat majd a csillagot (Y vagy N). A kiválasztott partíciónál aktiválódni fog a füst teszt a programozott időben. Alapban egy partíció sincs kiválasztva (N).

A dátum napirend beállításánál az AML füst teszt idejét ugyanúgy kell beprogramozni, mint az intervallumoknál a start időt. A Záró időt egy perccel a Start idő utánra kell állítani. Például, ha a füst teszt ideje reggel 8 óra, akkor a Start időt 0800-ra, a Záró időt 0801-re kell állítani.

*Megjegyzés: Az egyes partíciókra mind külön napirendet kell kijelölni. A tesztek között minimum 10 perceknek kell lennie.* 

# **15. rész: LINKS Kommunikáció**

# **15.1 LINKS1000 (Cellarendszerű kommunikáció)**

Ha LINKS1000 Cellarendszerű Kommunikátort használnak a felügyeleti központtal való kapcsolattartásra, a következő pontokat kell figyelembe venni.

## **LINKS1000 Telefonszámok (00-02)**

Ref#: [000404XX], ahol az XX a 00-02 (ezek a telefonszám 1-3 azonosítói).

A három telefonszámot akkor használják, ha a vonalas telefonszámok nem elérhetők. A LINKS 1 telefonszám a vonalas szám tartalékaként működik. A LINKS 2 és a LINKS 3 ugyanezt a szerepet tölti be.

*Megjegyzés: A tárcsahang keresését bele kell illeszteni a vonalas telefonszám elejére.* 

## **DLS Számok (03)**

Ref#: [00040403]

Ezt a telefonszámot a Letöltéshez kell alkalmazni, ha LINKS1000 kommunikátort használják.

#### **LINKS1000 Opciók**

Ref#: [00040404]

• **LINKS1000 Enged/Tilt (Enable / Disable):**  Engedélyezni kell, ha LINKS1000-et használnak. Alapban le van tiltva (N).

*Megjegyzés: Ha már egyszer a LINKS opciót engedélyezik, a PGM kimenet automatikusan LINKS működésre áll be.* 

• **LINKS Teszt Adás (Test Tr.):** Ha engedik a panel teszt jelet fog küldeni a felügyeleti LINKS egységnek. Alapban le van tiltva.

## **Ismétlődő LINKS Teszt /Tr. Cycle/**

#### Ref#: [00040405]

Itt lehet beállítani két LINKS teszt kód kommunikáció közötti időt (napokban). Alapértelmezés szerint 030, de a beírható értékek 001-255-ig terjednek.

## **Ismétlődő LINKS Teszt Ideje /Tr. Cycle Time**/ Ref#: [00040406]

A LINKS Teszt kód ebben az időpontban fog átmenni a felügyeleti központ felé. Az időt 24 órás formátumban kell bevinni. Az alapbeállítás 0000, azaz éjfél.

/A LINKS1000-t Magyarországon nem használják/

# **15.2 LINKS2XXX (Nagy Hatótávolságú Rádió Kommunikátor)**

Ref#: [000405]

A következő opciókat csak akkor kell beállítani, ha LINKS2150/2450-et használnak.

• **LINKS2XXX Enged/Tilt (Enable / Disable):**  Engedélyezni kell, ha LINKS2XXX-et használnak. Alapban le van tiltva (N).

*Megjegyzés: A megfelelő működéshez engedélyezni kell a kommunikációt.* 

- **Riasztás/ Visszaállás (Alarm /Restore):** Ha engedik a LINKS2150 leközli a riasztás és visszaállás eseményeket. Alapban le van tiltva.
- **Nyitás/Zárás (Open/Close):** Ha engedik a LINKS2150 leközli a nyitás és zárás eseményeket. Alapban le van tiltva.
- **Minden Más (All Others): ):** Ha engedik a LINKS2150 leközöl minden más eseményt. Alapban le van tiltva.

# **16. rész: Diagnosztizálás**

# **16.1 Általános Diagnosztika /General Diagnostics/**

Ref#: [04]

Ez a funkció csak diagnosztikai célokra szolgál. Ha a rendszerben nincs semmilyen probléma, a kezelőn a következő üzenet jelenik meg: "PC40X0 System No Faults Found". Ha viszont hibát talál, akkor ezt írja: "Error... Module". Az üzenet még kiegészül egy-egy karakterrel. A karakterek a hiba típusát, a számok pedig a modult jelölik.

- $\bullet$  E = kommunikációs hiba. A központ elvesztette a kommunikációt a modullal.
- T = tamper. A modulon lévő tamper zónát megsértették.
- $\bullet$  LV = alacsony feszültség. A modulra csatlakozó combus nem nyújtja a megfelelő feszültséget.

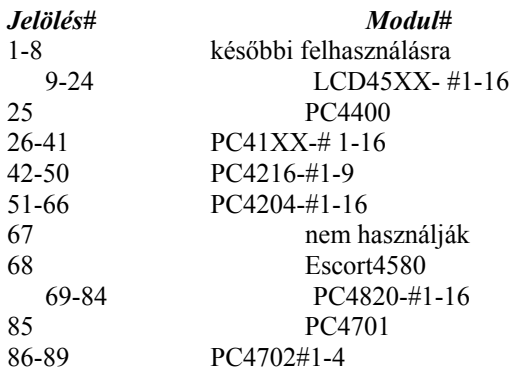

# **16.2 Visszaállás Gyári Adatokra**

Az opció csak a feszültség alá helyezés utáni pár percben lehetséges. Ennek eléréséhez egyszerűen el kell venni, majd újra rá kell csatolni az AC-t és az akkumulátort. Ezek után be kell lépni az Üzembe Helyezői módba, és ref#[0402]-t kell nyomni a panel reset"-eléséhez. Escort 4580 modulnál a reset művelethez ref#: [0403]-at kell nyomni.

#### **Gyári Alapértékek (szoftveres) /Factory Default/**  Ref#: [0402]

Ha kiválasztották az opciót, a panel a következőt írja ki: "Confirm Default Press \*". A művelet megerősítéséhez nyomja meg a csillagot. A csillag gomb megnyomása után a "Power System Down and Restart" üzenet jelenik meg. Csatlakoztassa le az akkumulátort és az AC-t. Ezzel tulajdonképpen törli a programozott adatokat, és a panel visszaáll gyári értékekre. Az összes modult újra be kell léptetni. AML eszközöknél a panel kulcs visszatér [00]-ra.

#### **Escort4580 Alapértékre Visszaállás**  Ref#: [0403]

Ha kiválasztották az opciót, a panel a következőt írja ki: "Confirm Default Press \*". A művelet megerősítéséhez nyomja meg a csillagot. A csillag gomb megnyomása után a "Resetting 4580 Module" üzenet jelenik meg. Ha a művelet megvan, a kezelőn megerősítő üzenet olvasható: "4580 Default is Complete". Ezzel az Escort modul visszaáll a gyári értékekre.

# **16.3 Hardver Reset**

Az Üzembe Helyezői kód elvesztése esetén az egyetlen megoldás a hardver reset.

*Megjegyzés: Ha az Üzembe Helyezői kizárást engedélyezik, akkor a rendszeren ez a mód sem segít. Ha "reset"-elik a panelt és a kizárás aktív, nincs más megoldás csak a gyárba való visszaszállítás. Ha a panelnak nincs más hibája csak az Üzembe Helyezői kód "elvesztése", akkor a DSC szervizköltséget fog felszámolni.* 

*Megjegyzés: Mielőtt "reset"-et hajtana végre, az összes AML eszközt törölni kell a rendszerből.* 

A Reset művelet folyamata:

- Csatlakoztassa le az AC-t és az akkumulátort.
- Kösse össze a PGM1 és Z1 kapcsokat. Minden más vezetéket ki kell szedni a kapcsokból.
- Helyezze újra feszültség alá a központot és várjon 20 másodpercig.
- Csatlakoztassa le az AC-t és az akkumulátort.
- Szüntesse meg a kapcsolatot a PGM1 és Z1 között. Ha minden jól ment, a központ visszaállt a gyári értékekre (Az egyetlen kivételt az eseménytár jelenti, ugyanis az nem törlődik). Ennek következményeként a modulokat is újra be kell léptetni.
- Helyezze feszültség alá a panelt. Először az akkumulátort kell bekötni és csak utána az ACt.

# **16.4 Hibák Megtekintése**

A riasztóközpont folyamatosan ellenőrzi a rendszert, és ha bármilyen hibát észlel, kijelzi. Ha hiba keletkezik, a "Trouble" fény világít és a kezelő 10 másodpercenként sípol. A sípolás megszűntetéséhez nyomja meg a #-et. A "Trouble" fény a hiba korrigálásáig égve marad.

Ha a "Hangos AC Hiba" /Audible AC Tbl/ opció engedélyezett, a kezelő hangos hangjelzéssel jelzi az "AC Hiba Késleltetés" /AC Fail Delay/ végét. Alapban ez az opció nincs engedélyezve.

Ha a "Kapcsolt Hiba" /Latched Trouble/ engedélyezett, és a PC4020, PC4204, PC4820 vagy a PC4702-nél bármilyen AC vagy akku hiba történik, a panel addig nem nyugtázza a hibát, ameddig a [\*][2]-vel meg nem tekintik (A hiba kijelzése akkor sem szűnik meg, ha kijavítják a hibát). Ha nem engedélyezik a funkciót, a hiba kijavításakor a kijelzés azonnal megszűnik. Alapban nincs engedélyezve. A lehetséges hibák kijelzése és leírása a következő táblázatban látható:

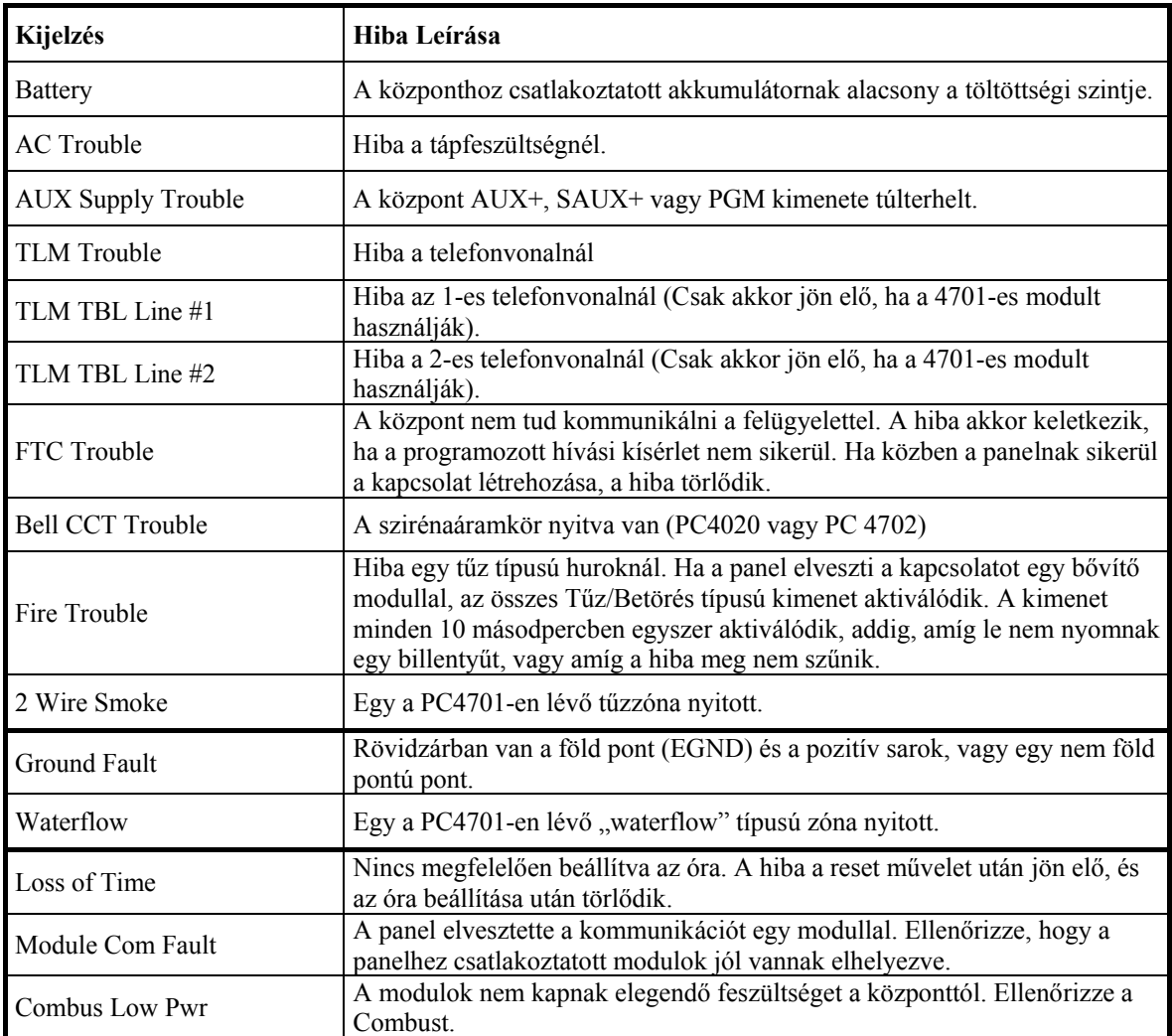

r

J.

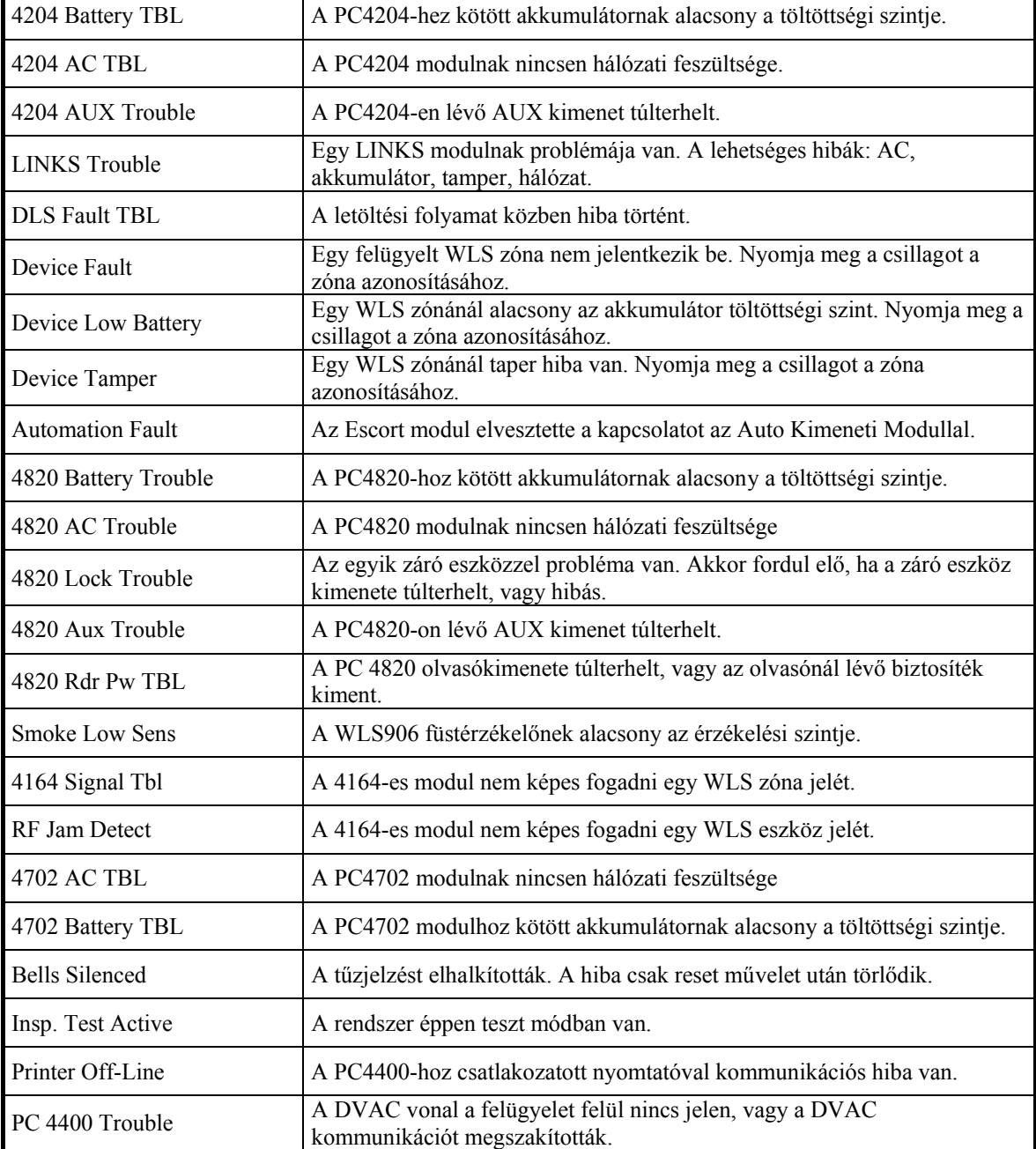

# **16.5 Rendszer Hiba "Squawk" /System Fault Squawk/**

Ha ez az opció engedélyezett, zóna tamper, zóna hiba vagy modul tamper esetén az összes betörés típusú sziréna 5 másodpercenként meg fog szólalni. Elhalkítani egy gomb megnyomásával lehet. Alapban nincs engedélyezve.

# **"A" MELLÉKLET: JELENTŐ KÓDOK**

# **Megjegyzések a Contact ID-hez**

A következőkben a Contact ID jelentő kódok láthatók. Az első digit automatikusan átmegy a felügyeletre. Az utolsó két digit hordozza a jel információit. Például, ha az 1-es zóna be/kilépési pont, akkor a riasztási jelentő

kódot [34]-re kell programozni. A felügyelet a következőket veszi: *\*BURG – Entry/Exit -1*  Az 1-es a zóna riasztását jelöli.
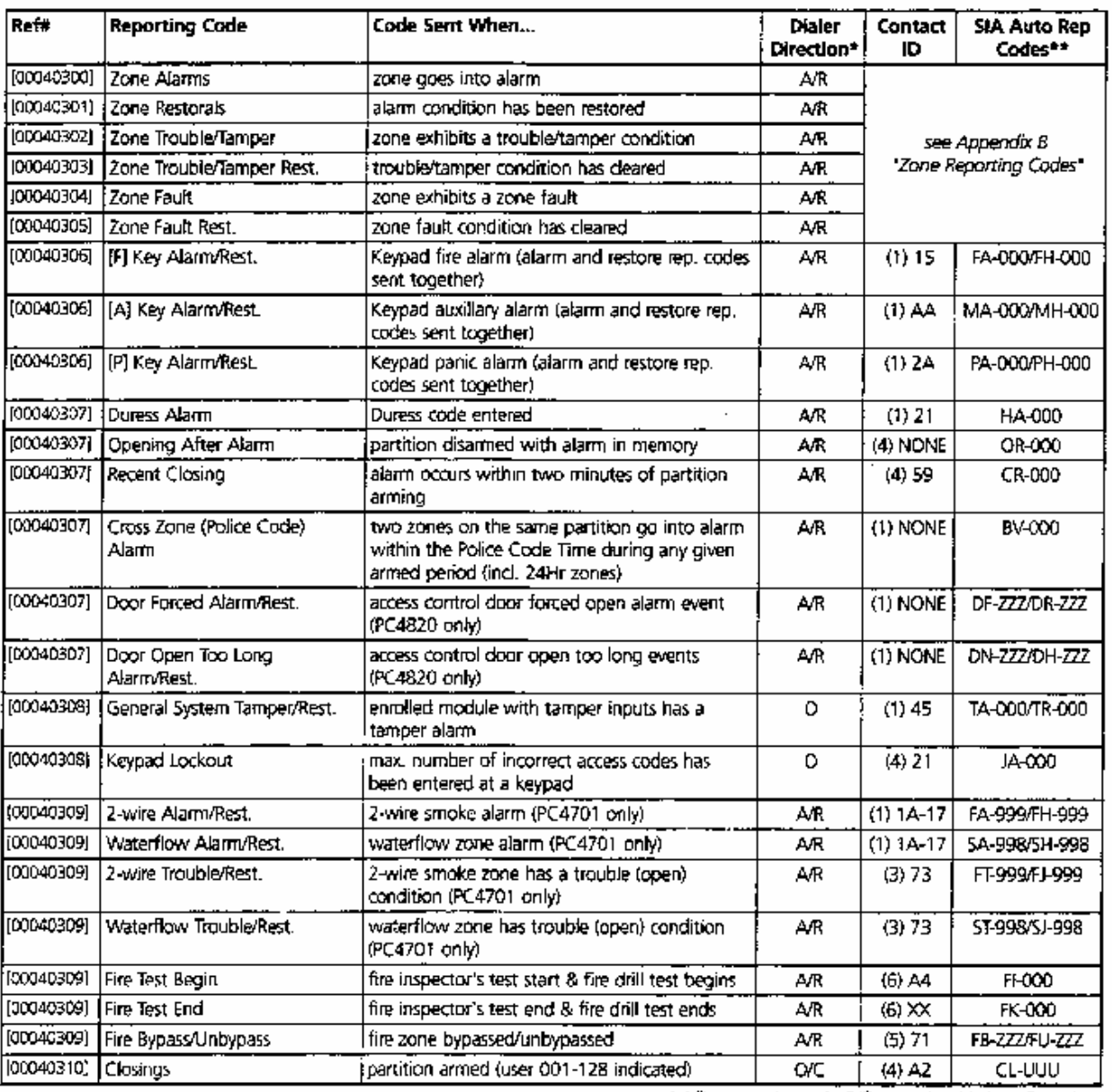

\* A/R = alarms/restorals; O/C = openings/closings; O = other<br>\*\* PPP = partition number, UUU = user number (user 1000=999); ZZZ = zone number

#### **Megjegyzések az SIA formátumhoz**

Ha az SIA 1 Account # opciót engedélyezik, a rendszer azonosítójával együtt adatkommunikáció is történik. A vevőnél a vett jel így alakul: N Ri01 /BA 001 N= Új esemény Ri01= Partíció/Rész azonosító BA= Betörés riasztás  $001 = 1$ -es zóna

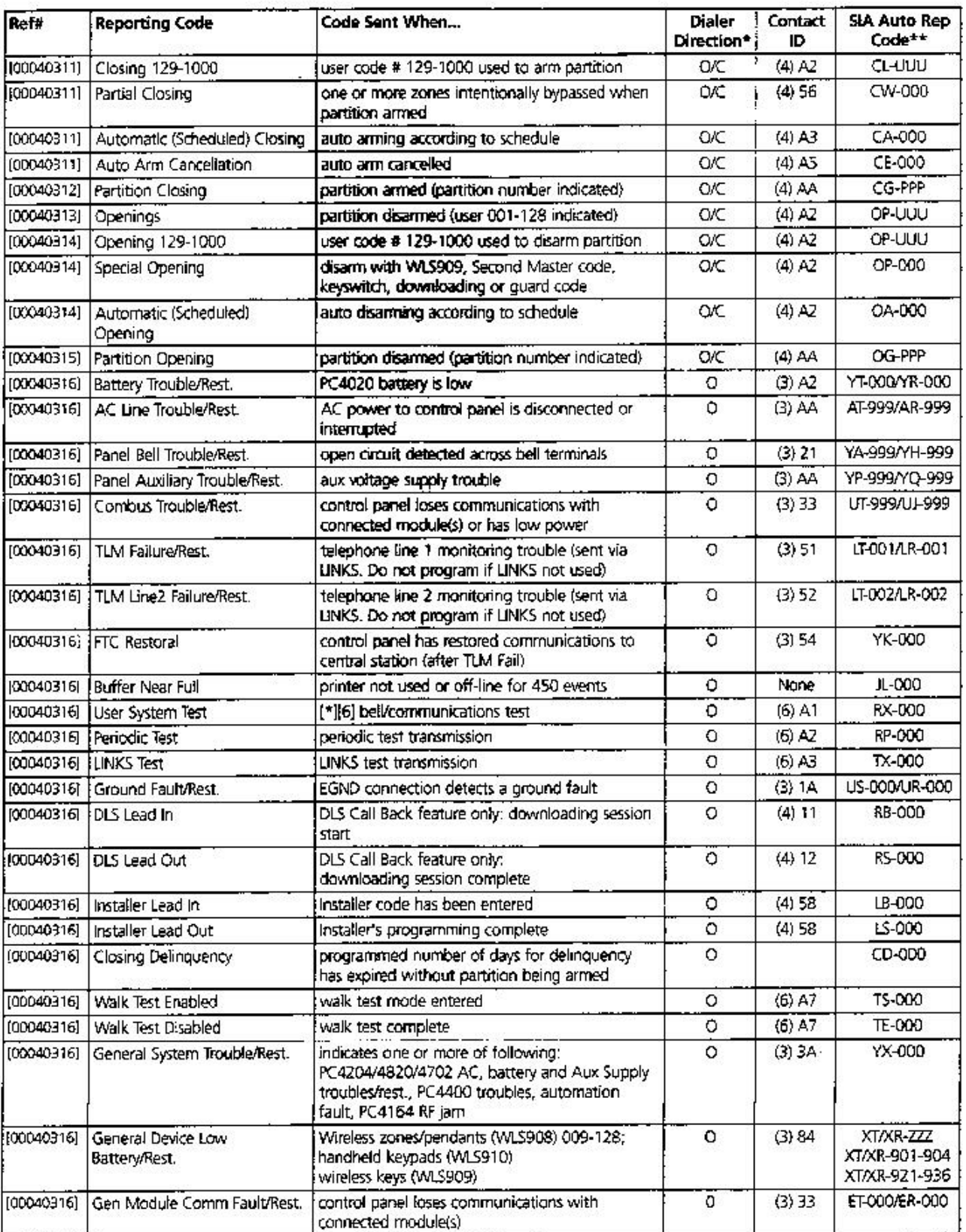

**AR** = alarms/restorals; O/C = openings/dosings; O = other<br> **AR** = alarms/restorals; O/C = openings/dosings; O = other<br> **AR** = partition number; UUU = user number (user 1000=999); ZZZ = zone number

# "B" MELLÉKLET: ZÓNA JELENTŐ KÓDOK

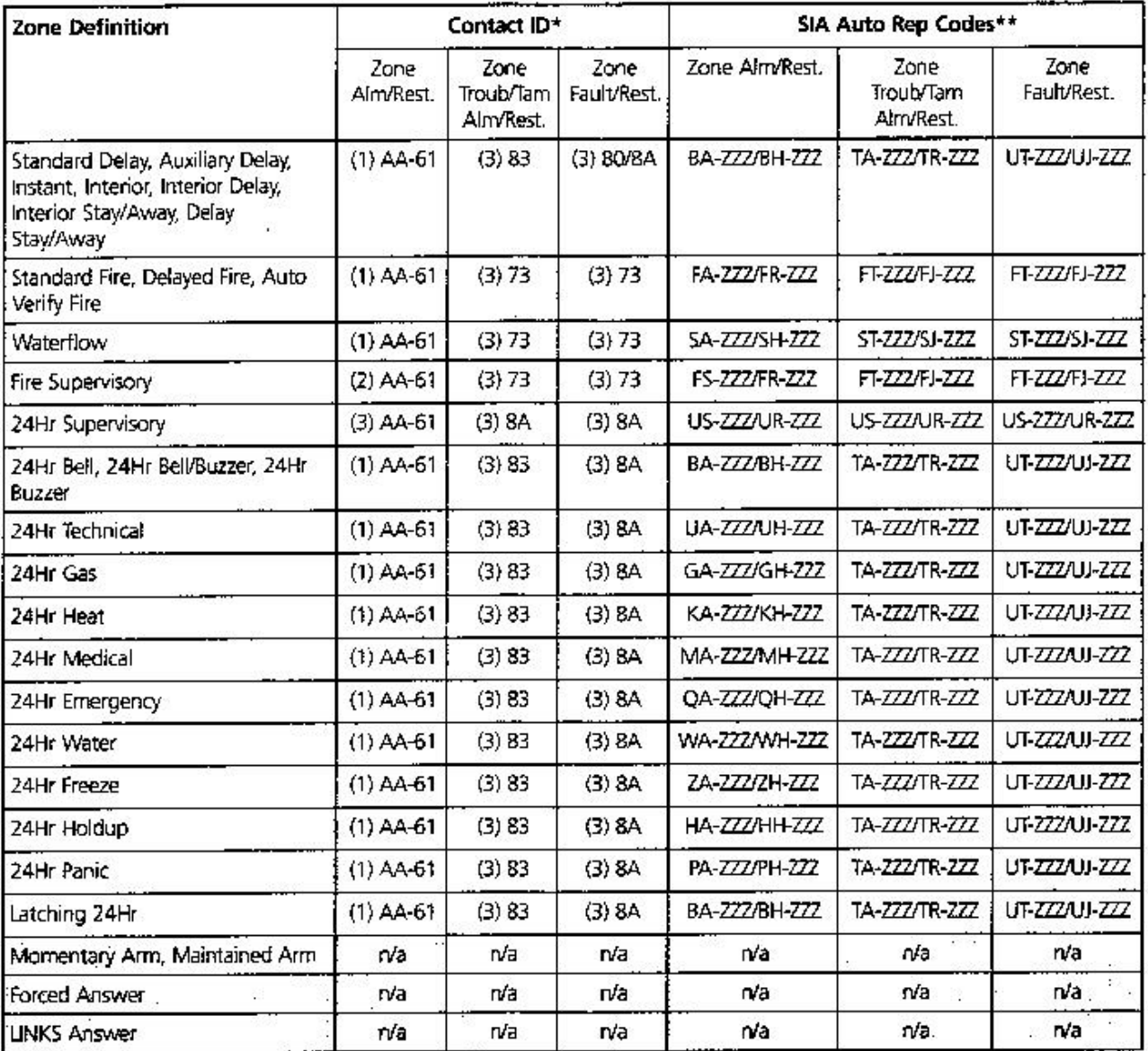

\* If Contact ID is used, the above reporting codes are suggested.

\*\*  $Z/Z =$  zones 001-128

Suggested Contact ID Event Codes (1) AA-61: The numbers in brackets are not programmable. The two-digit number following the brackets is the programmable reporting code.

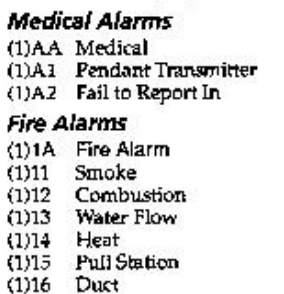

 $\begin{tabular}{ll} (1)17 & **Flame \\ (1)18 & **Near Alarm** \end{tabular}**$ Panic Alarms (1)2A Panic Duress<br>Silent  $(1)21$  $(1)22$  Silent<br> $(1)23$  Audible **Burglar Alarms** (1)3A Burglary (1)31 Perimeter  $(1)32$ Interior (1)33 24 Hour

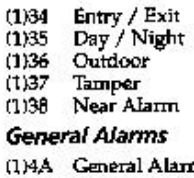

- ${\mathfrak m}^{**}$  $\mathfrak{g}$  $(1)43$ Exp. module failure
- $(1)44$ Sensor tamper  $(1)45$ 
	- Medule Tamper

- 24 Hour Non-Burglary
- (1)5A 24 Hour non-Burg  $(1)51$ Gas detected
- $(1)52$
- Refrigeration<br>Loss of Heat  $(1)53$
- $(1)54$ Water Leakage
- $(1)55$ Foil Break
- $(1)56$
- Day Trouble<br>Low bottled Gas level  $(1)57$  $(1)58$ **High Temp**
- $(1)59$ 
	- Low Temp<br>Low Temp<br>Loss of Air Flow  $(1)61$

# "C" MELLÉKLET: ASCII KARAKTEREK

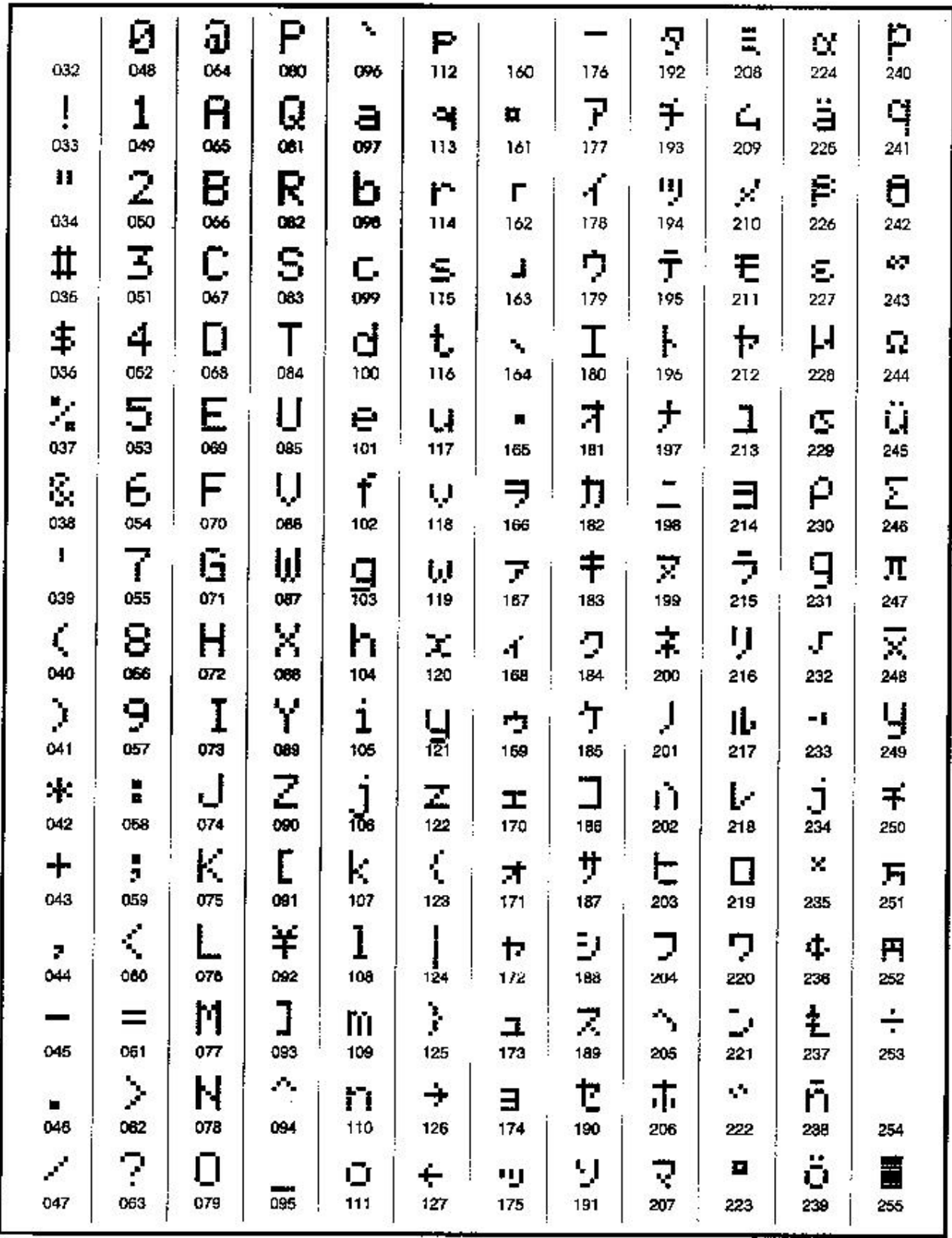

Tartalomjegyzék

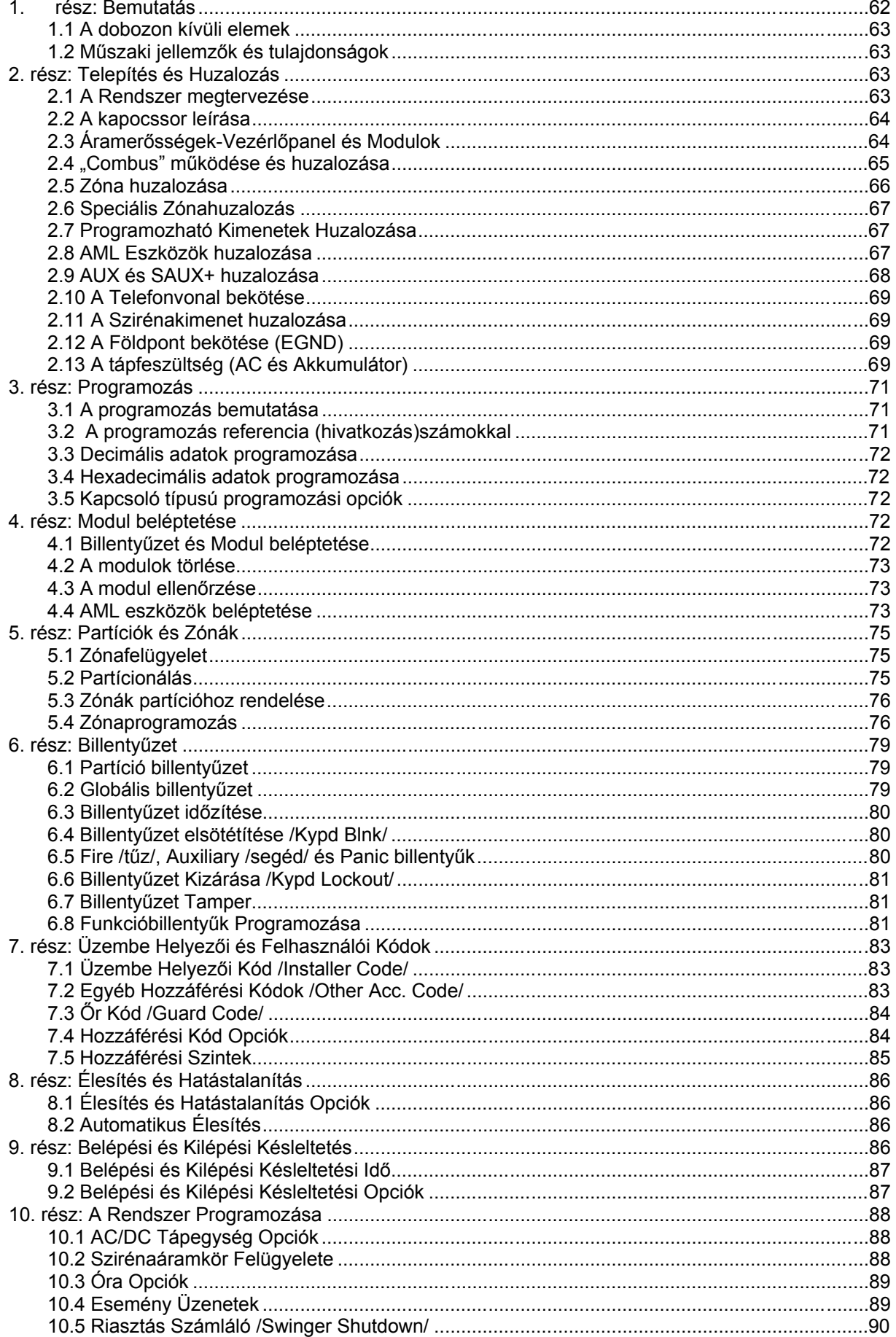

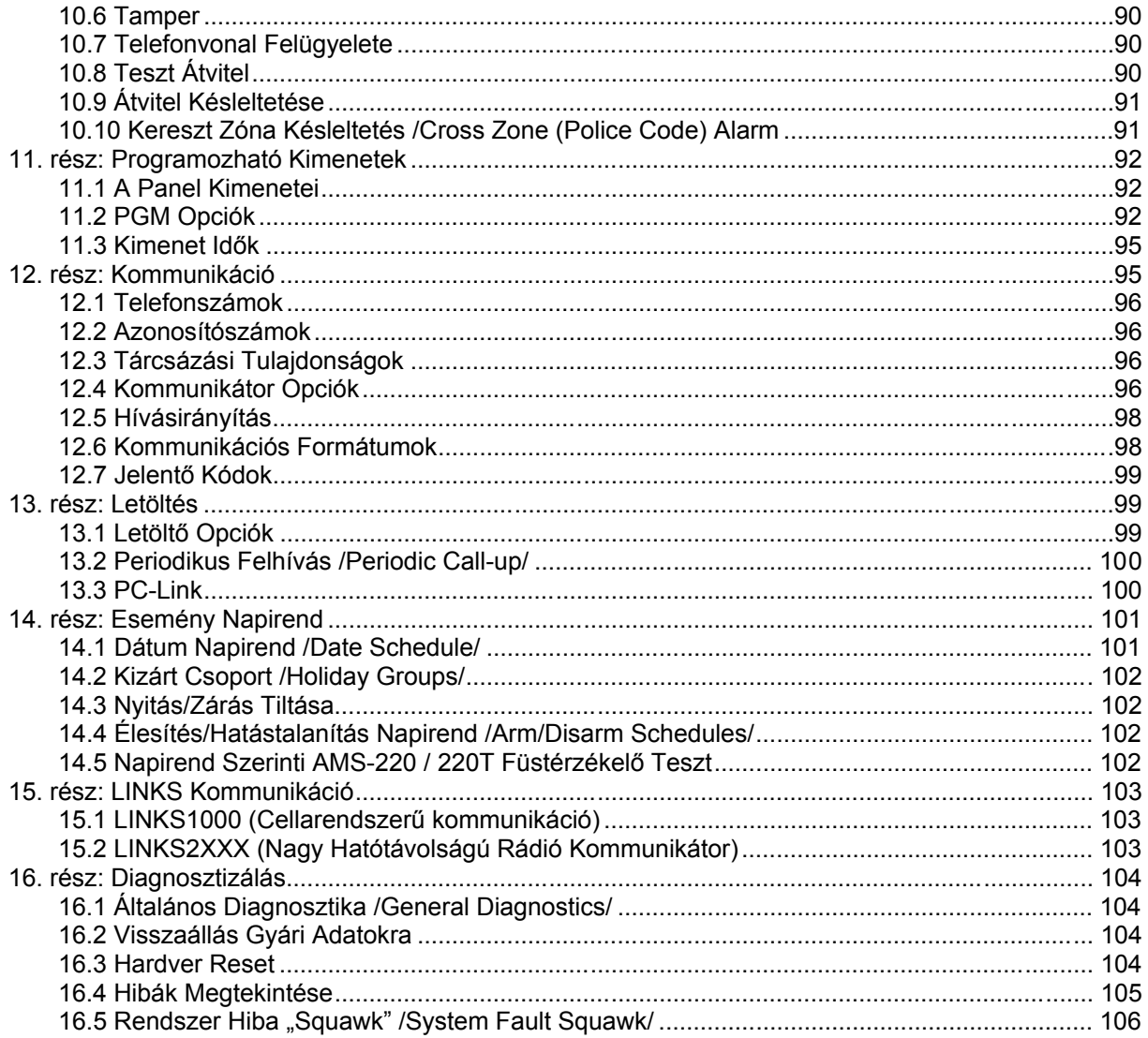

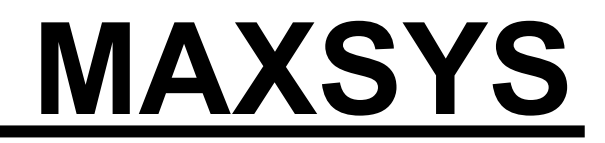

**PC4020 v3.0 Kezelői Kézikönyv** 

*FIGYELMEZTETÉS: Ez a kézikönyv információkat tartalmaz a készülék használatával és működésével kapcsolatos megkötésekről. Ezen információk a gyár garancia vállalásával kapcsolatosak, ezért gondosan tanulmányozza át ezt a kézikönyvet.* 

# **Bemutatás**

### **Az Ön biztonsági rendszeréről**

Az Ön DSC biztonsági rendszerét a lehető legnagyobb rugalmasság és kényelem biztosítására tervezték. Figyelmesen olvassa el a kézikönyvet, a telepítő tájékoztassa Önt a működtetéséről, a megvalósított sajátosságokról. Minden felhasználó ismerje meg a szükséges tudnivalókat.

Töltse ki a rendszer információs lapját és tartsa a kézikönyvet biztonságos helyen, az esetleg később szükséges információk miatt.

### **Tűz érzékelés**

Az Ön rendszere alkalmas a tűz keletkezését jelző füstérzékelők működtetésére, tűz esetén megkülönböztetett jelzés generálására. A tűzjelző hálózathoz megfelelő számú, jól elhelyezett füstérzékelőre van szükség. Irányadó elvek: N.F.P.A. 72 (N.F.P.A. Batterymarch Park, Quincey MA 02269)

**MEGJEGYZÉS: Természetesen csak akkor fog működni az automatikus tűzjelzés, ha a telepítő erre alkalmasan alakította ki a rendszert!** 

### **Ellenőrzés**

Fontos, hogy ellenőrizze a helyes működést hetente a kézikönyv tesztelési útmutatója alapján. Hibás működés észlelése esetén jelezze a telepítő cégnek.

## **Távfelügyelet**

Az Ön rendszere alkalmas a riasztások, üzemzavarok, vészjelzések továbbítására felügyeleti központokhoz telefonvonalon keresztül. Véletlenül keletkezett riasztáskor azonnal hívja a monitoring állomást, hogy megelőzze a szükségtelen intézkedéseket.

**MEGJEGYZÉS: Természetesen csak akkor küld jelzéséket a felügyelő állomás felé, ha a telepítő így programozta be.** 

# **1. rész: Általános rendszerinformációk**

#### **1.1 A rendszer**

A rendszer alapvetően a központból, modulokból, érzékelőkből és a hozzájuk csatlakozó eszközökből áll. A központ általában a legvédettebb helyen kerül elhelyezésre, és úgy van kialakítva, hogy csak az arra jogosult személy nyithassa ki. A védett helyiségekben elhelyezett LCD (folyadékkristályos) billentyűzetek információt nyújtanak, mind LED-es, mind szöveges kijelzéssel.

# **Zónák és partíciók**

A védett területet fel lehet osztani zónákra és partíciókra. A zóna lehet egy adott helyiség (szoba, közlekedő, ajtó, ablak), amelyet egy vagy több érzékelő felügyel. A zónák (két vagy több érzékelő) partíciókat alkothatnak,

amely tulajdonképpen a védett helyiségek csoportja. Egyes zónák több partícióhoz is tartozhatnak. Ezeket globális zónáknak nevezik.

#### **Hozzáférési kódok**

Önnek, mint felhasználónak 4 vagy 6 számjegyű kódja van. A kódokkal élesíteni és hatástalanítani lehet a rendszer azon részeit, amelyekhez a kód rendelve van. Egyes kódok más funkciókhoz is jók, mint például rendszer opciók vagy zónakiiktatás.

Az Ön kódjával nem biztos, hogy be tud lépni minden részbe. Például, ha az Ön kódja az 1-es partíciót tudja élesíteni és hatástalanítani, akkor más partícióba nem tud belenyúlni.

#### **Billentyűzetek**

A rendszerben számos kezelő fordulhat elő. Általában ezeket a ki/bejárati ajtóknál helyezik el. Azokat a billentyűzeteket, amelyek csak egy adott partícióba engedélyeznek belépést, partícióbillentyűzetnek neveznek. Ez nem jelenti azt, hogy ne lehessen globális billentyűzetet kijelölni. A globális kezelőn keresztül az összes partíció elérhető. Miután Ön beütötte biztonsági kódját, a kezelő megkérdezi, hogy melyik partícióba szeretne belépni. Természetesen csak azok a partíciók jelennek meg, amelyre az Ön kódja érvényes.

A nem használt kezelőn az "Enter Your Acces Code" (Üsse be a kódját) üzenet látható. Ha programozzák az aktuális idő is megjelenik. A kijelzéstől függetlenül érvényes kód beütésére reagálni fog a rendszer.

#### **1.2 Az élesítés**

Készítse elő az élesítendő partíciót úgy, hogy becsukja az ajtókat, ablakokat. Ha éppen az időkijelzést látja a billentyűzeten, nyomja meg a #-et. Ez után előjön a "kód kérése" üzenet. Abban az esetben, ha a "Secure System Before Arming" (Élesítés előtt ellenőrizze rendszerét) üzenetet látja, akkor ellenőrizze, hogy minden ajtó, ablak be van csukva, valamint a mozgásérzékelők nyugalomban vannak. A megfelelő üzenet megjelenése után írja be kódját. Ha rosszul vitte be azt, a kezelő 2 másodperces, folyamatos hangjelzéssel jelzi.

#### **"Egy partíciós kód"**

Ha beüti a kódot, a rendszer kiválasztja azt a partíciót, amelyhez a kód rendelve van. Megjelenik az "Exit delay in Progress" (Kilépési késleltetés folyamatban) üzenet és a kezelő háromszor sípolni fog. Miután elkezdődött a kilépési késleltetés, maximum 2 perce van elhagyni védett területet anélkül, hogy riasztás történne.

Hagyja el a kijelölt útvonalon a helyiséget. Az időzítés az LCD kijelző jobb oldalán látható. Az idő lejártakor a partíció élesedik. Most már az "Enter Code to Disarm System" (Üsse be a kódját a hatástalanításhoz) üzenet látható.

#### **"Több partíciós kód"**

A kód beütése után ki kell választani az élesítendő partíciót. Itt is csak azok a partíciók jelennek meg, amelyekhez a kód hozzá van rendelve. A kód bevitelekor ez látható:

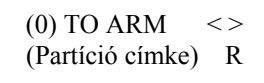

A jobb alsó sarokban megjelenő "R" (Ready=Kész) a partíció élesítésre kész állapotát mutatja. Az "A" (Already armed=Már élesítve) jelzi azt, hogy a partíció már élesített, az "N" pedig azt, hogy nem lehet élesíteni a partíciót, mert még nincs abban az állapotban. Az előző ábrát követve, ha élesíteni szeretné a rendszert, nyomja meg a zárójelben lévő számot (itt a 0, de megnyomhatja a \*-ot is). Ezután elkezdődik a kilépési késleltetés.

Ha Ön más partíciót szeretne élesíteni, akkor a nyilakkal keresse meg azt, és ott üsse be kódját. Kiválasztáskor ez látható:

Select  $(0)$  <> Arm Partition R

A partíció élesítéséhez nyomja meg a zárójelben szereplő számot, vagy a csillagot. A kilépési késleltetés elkezdődik és ez látható a kijelzőn:

Exit Delay In Progress

Az itt látható üzenet csak egy pár másodpercig jelenik meg, majd visszatér eredeti állapotába.

#### **1.3 Különböző élesítési módok**

#### **"Away" élesítés**

"Away, azaz távozó típusú élesítésnél csak a héjvédelmi és követő zónák élesednek. Ha követő vagy héjvédelmi zónát sértenek, a riasztás azonnal elindul. Away mód eléréséhez csak üsse be kódját és hagyja el a helyiséget. A rendszer tudomásul veszi, hogy Ön elhagyta a helyiséget.

#### **"Stay" élesítés**

"Stay", azaz otthonmaradó élesítés esetében lehetőség van arra, hogy csak a héjvédelmi zónák aktiválódjanak. Ha beüti kódját, de nem hagyja el a helyiséget, akkor az összes követő zóna kiiktatódik.

A követő zónák bármikor újra aktiválhatók a [\*][1] beütésével. Azokba a helyiségekbe, ahol mozgásérzékelők vannak, csak úgy juthat be, hogy beüti a megfelelő kódot.

#### **Élesítés belépési késleltetés nélkül**

A belépési késleltetés az az idő, ami alatt a belépő személy hatástalanítani tudja úgy a rendszert, hogy riasztás ne történjen. Ha belépési késleltetés nélkül szeretné élesíteni rendszerét üssön be [\*][9]-et, majd felhasználói kódját. A villogó "Armed" (Élesítve) emlékeztet arra, hogy nincs belépési késleltetés. A rendszerben lévő követő zónák kiiktatódnak. Bármely be és kilépés riasztást fog okozni.

### **Gyors élesítés**

Engedélyezése esetén a rendszer a [\*][0] beütésével is élesíthető (nem kell kód). Arra azért figyelni kell, hogy így csak élesíteni tudja a rendszerét, hatástalanítani nem.

#### **1.4 Hatástalanítás**

Lépjen be a kijelölt ajtón. Ezután elkezdődik a belépési késleltetés, a kezelő sípol. A maximális belépési idő 255 másodperc lehet. Üsse be kódját. Ha hibázik a számjegyek bevitelekor, nyomja meg a #-et és kezdje újra. A kód beütése után a sípolás megszűnik, és az Armed fény kialszik.

Ha az előző élesítési periódusban riasztás történt a "View Memory" (Nézze meg a memóriát) üzenet látható, kiegészítve a zónaszámmal, ahol az esemény történt. Az üzenet még két percig van a kijelzőn, majd eltűnik.

# **Másik partíció hatástalanítása**

Ha Önnek több partíciós rendszere van, képes arra, hogy valamelyiket hatástalanítsa úgy, hogy ne lépjen be abba. Üsse be kódját. A kijelzőn ez jelenik meg:

$$
\begin{array}{cc}\n\text{(0)} & \text{TO ARM} < > \\
\text{(Partíció címke)} & R\n\end{array}
$$

Keresse meg a kívánt partíciót. Emlékezzen arra, hogy csak azok a partíciók jelennek meg, amelyekre az Ön kódja érvényes. Ha a kiválasztott partíció éles a jobb sarokban az "A" karakter látható:

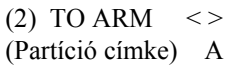

A partíció hatástalanításához nyomja meg a zárójelben lévő számot vagy a csillagot.

#### **1.5 Riasztási memória**

A riasztások megtekintéséhez nyomja meg a [\*][3]-at. A megtekintés végén nyomja meg a #-et. *Megjegyzés: A tamper riasztások nem jelennek meg.* 

#### **1.6 Ha a riasztó szól**

#### **Tűzriasztás**

Ha a rendszerben tűzjelző érzékelők is vannak, a sziréna riasztás esetén szaggatott üzemmódú. Ha ezt hallja, kövesse a tűzriasztás esetén követendő tervet.

#### **Betörés riasztás**

A betörést a sziréna folyamatos hangjelzéssel jelzi. A szirénát a megfelelő kód bevitelével lehet elhalkítani. A riasztás forrását meg lehet tekinteni a memóriában.

#### **1.7 Zóna kiiktatása**

Kiválasztott zónákat ki lehet iktatni. Ezzel tulajdonképpen kivonja a rendszerből. Élesített rendszernél, az élesített zónákat nem lehet kiiktatni.

A kiiktatott zónák nem okoznak riasztást. A kiiktatást minden egyes hatástalanításkor törlődik, ezért mindig újra be kell állítani.

*Megjegyzés: Elképzelhető, hogy a telepítő egy-két zónára nem engedélyezi a kiiktatást.* 

A kiiktatott zónák csökkentik a rendszere által nyújtott biztonságot. Ha hiba miatt kiiktatni kényszerül egy zónát, akkor hívja azonnal a telepítő céget.

*Megjegyzés: Elképzelhető, hogy a telepítő egy-két tűz zónára is engedélyezi a kiiktatást.*

Ha tűz zónát iktat ki, a panel hibaként fogja kijelezni. A kiiktatott tűz zóna megmarad a hatástalanítás után is. A kiiktatást csak kézileg lehet állítani ebben az esetben.

A kiiktatáshoz csak üsse be a [\*][1]-et. A nyilakkal és a csillaggal tud kiválasztani. A menüben különböző opciók vannak. Ezek a következők:

**[0] Bypass Open Zones:** Ebben a részben csak azok a zónák jelennek meg, amelyek éppen nyitottak, vagy kiiktatottak. A "!" jel a nyitott zónákat jelöli. A kiválasztott zónánál nyomja meg a csillagot. Ezután a megfelelő zóna címke mellett a \* látható.

**[1] Bypass Zones:** Ebben a pontban azonnali kiiktatásra van lehetőség. A kiválasztott zónánál nyomja meg a csillagot. Ezután a megfelelő zóna címke mellett a \* látható.

**[2] Clear Bypasses (törlés):** Itt van arra lehetőség, hogy a kiválasztott partíción az összes kiiktatást töröljék.

**[3] Recall Bypasses (visszaállítás):** Az utolsó élesítés alkalmával kiiktatott zónacsoportot lehet visszaállítani (A központ megjegyzi az utolsó variációt, mielőtt hatástalanítják a rendszert, és ezzel törlik a kiiktatásokat).

**[4] Previous Menu (előző):** A pont visszaléptet arra a pontra, ahol élesíteni tudja rendszerét ("Enter Code to Arm System").

#### **1.8 Hibaállapotok**

A központ folyamatosan felügyeli a rendszert. Hiba esetén a Trouble fény világít és a zümmer 10 másodpercenként megszólal. A hangjelzést a # megnyomásával lehet megszűntetni. A fény a hiba korrigálásáig megmarad.

A [\*][2]-vel hibák megtekinthetők. A nyilakkal lehet lépkedni az események között.

Ha **AC Trouble** (AC hiba) üzenet van a kijelzőn, a rendszernek problémája van a hálózati feszültséggel. Az üzenet előjöhet átmeneti áramszünet esetén, de a hiba megszűnte után a rendszer visszaáll. Ha a hálózati feszültséggel nincs probléma, de a hibaüzenet jelen van, hívja a telepítő céget.

Ha a **TLM Trouble** üzenet látható, akkor valamilyen hiba van a telefonvonallal. Ha a telefonvonallal nincs probléma, de a hibaüzenet jelen van, hívja a telepítő céget.

Egyéb nem ismert hiba esetén hívja a telepítő céget.

# **2. rész: Hozzáférési kódok**

A hozzáférési kódokkal élesíthető/hatástalanítható a rendszer. A kódok más egyéb funkcióba is belépést engedélyeznek.

A **Nagy Mester Kóddal** minden egyes rendszer funkcióba be lehet lépni (pl.: zónakiiktatás, kimenetek aktiválása, kódok programozása stb.). A Nagy Mester Kód a 0001-es számú hozzáférési kód. Normál helyzetben csak a telepítő tudja változtatni a ezt kódot.

#### **2.1 Egy új hozzáférési kód programozása**

Ebben a részben a kódok programozásáról lesz szó:

- Hogyan lehet kódot programozni
- Hogyan lehet 4 vagy 6 számjegyű kódot beállítani
- Hogyan lehet felhasználó nevet beprogramozni
- Hogyan lehet azt a partíciót kiválasztani, amelyre a kód érvényes lesz

Új kód programozása:

- 1. [\*][5], majd Mester kód
- 2. A kijelzőn ez olvasható:

Select  $(0)$  <> User No. Search

Nyomja meg a 0-át vagy a \*-ot.

3. A kijelzőn ez olvasható:

Sel. Code $(0001)$  < > User 1

A "User 1" (hozzáférési kód 1) a Mester Kód. A telepítő már beprogramozta ezt. Használja a nyilakat és állítsa be a kódot, amit programozni akar (pl.: kód 0002). A kiválasztáshoz nyomja meg a csillagot.

4. A kijelzőn ez olvasható:

Select  $(0)$  <> Program Code

Ez a Program Kód menü. A nyilakkal lehet az opciókon keresztül lépkedni. A kiválasztáshoz nyomja meg a csillagot.

#### **Kód programozása (Program Code)**

- Keresse meg az üzenetet: "Select (0) Program Code". Nyomja meg a 0-át vagy a csillagot a kódok programozásához.
- A kijelzőn ez látható: "Enter Digits" "AAAA" (üsse be a számjegyeket). Az "AAAA" az alapbeállítás. Vigyen be 4 számjegyet.
- Nyomja meg a #-et. Ezzel visszatér a "Select (0) Program Code" részhez.

6 számjegyes kód ugyancsak lehetséges, de ehhez kérje a telepítő tanácsát.

*Megjegyzés: Ne programozzon túl egyszerű kódot (pl.: 1111)* 

#### **A felhasználó nevének beállítása (Edit User Name)**

Keresse meg a következő kiírást:

Select  $(2)$  < > Edit User Name

- Nyomja meg a 2-est vagy a csillagot.
- A kijelzőn a "Program Name" üzenet látható". Például a 0002-es kódhoz alapban a "User 2" név tartozik. Ezt átírhatja a következő karakterkészlet segítségével.

Az abc betűi az 1-9 billentyűk alatt vannak felosztva:  $[1] = A, B, C, 1$   $[6] = P, Q, R, 6$ 

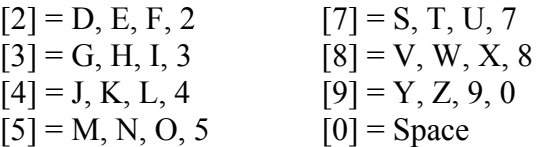

Például, ha a 4-est egyszer lenyomják, a "J" betű fog megjelenni. Ismételt lenyomást követően a "K" jelenik meg. Ha másik gombot nyomnak le, a kurzor automatikusan arrébb ugrik. A karakter törléséhez lépjen az adott helyre és nyomja meg a "0"-át.

Ha megvan a név, nyomja meg a #-et.

#### **Partícióhoz rendelés (Edit Partition Mask)**

A rendszer több partíciót képes kezelni. Beállítható, hogy egyes kódok, melyik partícióra legyenek érvényesek. Ha csak egy partíciója van, akkor a kódokat az egyes partícióhoz kell rendelni.

Keresse meg a következő kiírást:

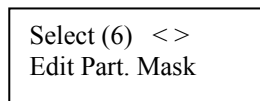

- Nyomja meg a 6-ost, vagy a \*-ot. A kijelzőn a "Select Toggle < >" rész jelenik meg. Az 1-es partíció jelenik meg először (Partition 1), egy "N" (azaz nem) kíséretében. Ez azt jelenti, hogy az adott kód az 1-es partícióra nem érvényes. A csillag gombbal az N-t Y-ra (azaz igen) tudja változtatni. A csillaggal az N és az Y között lehet váltogatni.
- A jobbra nyíllal (>) lehet a következő partícióra átlépni. Ismételje az előbb említett pontot addig, amíg minden beállítással nem végez.
- A programozás végén nyomja meg a #-et.

#### **2.2 Meglévő kód változtatása**

Egy létező kód keresése történhet a kód száma, vagy a felhasználó neve alapján.

Felhasználói kód száma alapján:

- [\*][5], majd Mester kód
- A kijelzőn a következő látható:

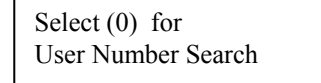

 $Ny$ <sub>unja meg a  $v$ -at vagy a</sub>

Üsse be a hozzáférési kód számát, majd csillag.

Felhasználó neve alapján:

- [\*][5], majd Mester kód
- A kijelzőn a következő látható: "Select (0) for User Number Search". Lépjen a nyíllal a következő részre:

```
Select (0) for 
User Name Search
```
- $\frac{1}{1}$
- A keresésé egyszerűsítése miatt a folyamat a következő: Ha pl a Joli-hoz tartozó kódot szeretné látni, akkor a 4-es gombot kell lenyomni (ez felel meg a J-nek). Ennek következtében az első J betűvel kezdődő név jelenik meg. A nyilakkal már így meg lehet találni a megfelelő nevet.
- A megfelelő névnél nyomja meg a csillagot.

#### **2.3 A hozzáférési kódok opciói**

Az opciók határozzák meg, hogy a kód milyen tulajdonságokkal rendelkezik, hova lehet velük belépni. A táblázat mutatja azt, hogy alapban milyen funkciók engedélyezettek.

#### Az alap értékek megváltoztatásához végezze el a következőket:

- $\Box$  [\*][5], majd Mester kód
- Válassza ki a megfelelő kódot (2.2 fejezetben leírtak szerint)
- A nyilakkal keresse meg ezt a kiírást:

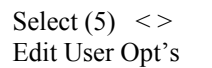

Nyomja meg a 5-ös gombot vagy a \*-ot

- Az opcióknál állítsa be a kívánt részeket (N-nem, Y-igen)
- $\Box$  A programozás végén nyomja meg a #-et

#### **2.4 Hozzáférési kód címke opciók**

A 2.1-es fejezetben van leírva, hogyan lehet címkét adni a kódnak. Itt egyéb opciók tekinthetők meg. A címke programozásánál nyomja meg a \*-ot a további opciókért:

- ♦ **Clear Display:** Törli az egész képernyőt
- ♦ **Clear to End:** Törli a kurzortól jobbra szereplő karaktereket
- ♦ **Change Case:** A betűk alsó és felső helyzete között lehet váltani
- ♦ **ASCII Entry:** A nem gyakran használt karaktereket lehet kikeresni a kurzor segítségével. Ha tudja a 3 digites kódot –032-255- akkor üsse be azt. Az ASCII karakterek az "A" mellékletben szerepelnek.

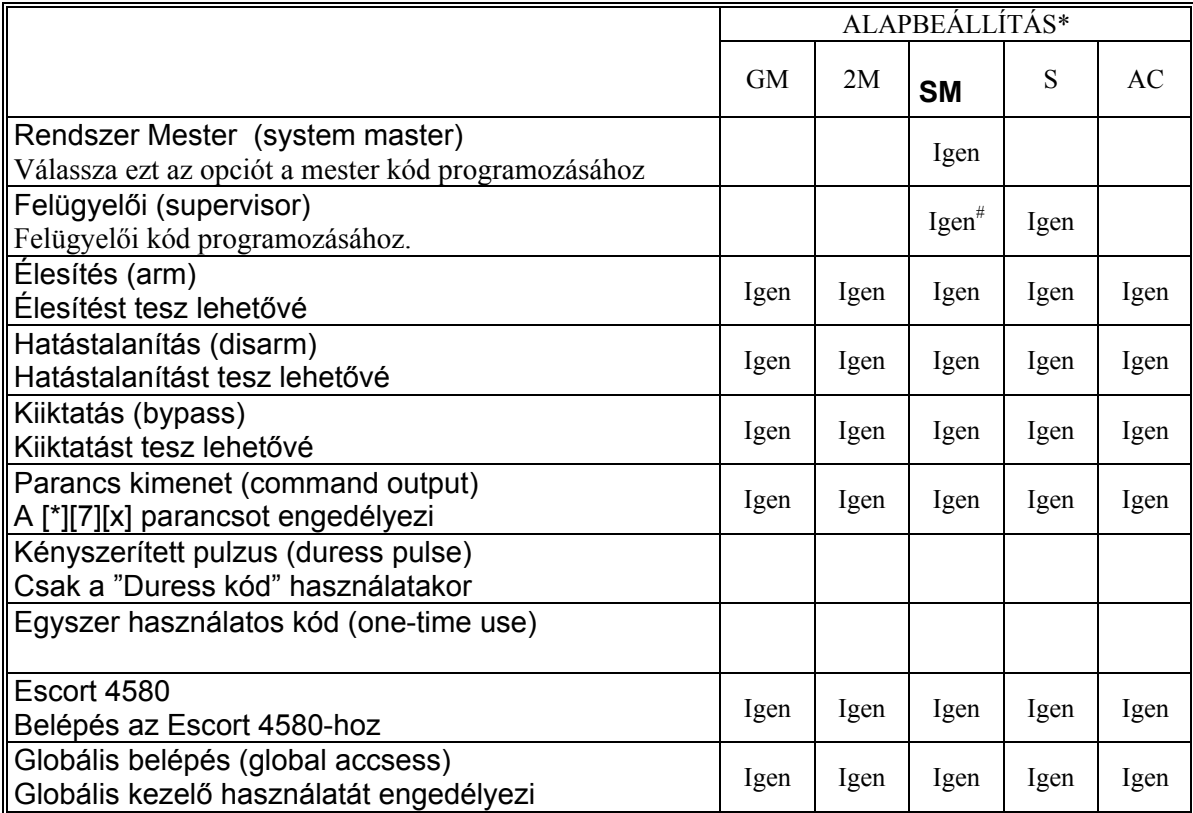

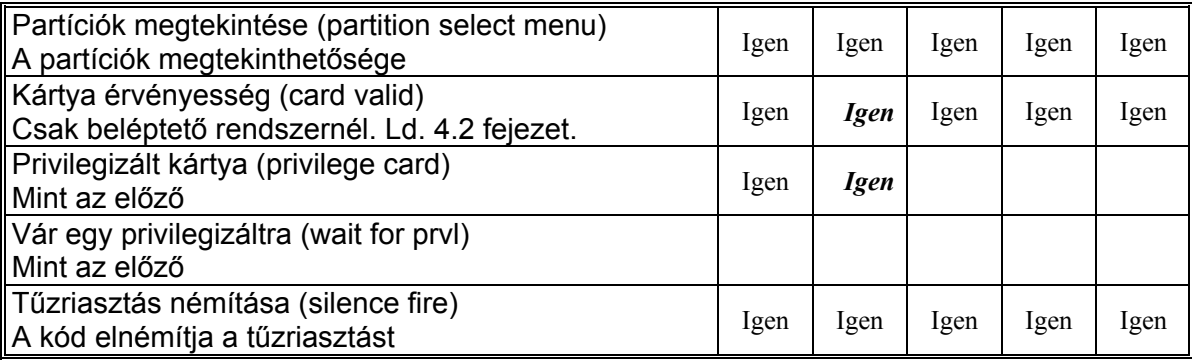

\* = Kódok: GM=Nagy Mester Kód, 2M=Második Mester, SM=Rendszer Mester, S=Felügyelői, AC=Hozzáférési kód

# = Az opció Igenre vált, ahogy kilép a kódok programozása részből

A Nagy Mester és a Második Mester kód opcióit nem lehet megváltoztatni.

#### **2.5 Létező kód törlése**

A törlés két részben történik. Először a kód adatait kell törölni (maga a kód, opciók, belépések), majd utána az elsőtől függetlenül a címkét.

A kód összes adatának egyszerre való törléséhez a következőt kell tenni:

- 1. [\*][5], majd Mester kód
- 2. Keresse ki a megfelelő kódot
- 3. A nyilakkal válassza ki a képernyőt:

Select  $(1)$  <> Erase Data

4. Nyomjon 1-et, vagy csillagot. Az összes adat, kivéve a nevet, törlődik.

A kód nevének törlése:

- 1. [\*][5], majd Mester kód
- 2. Keresse ki a megfelelő kódot
- 3. Válassza ki a megfelelő képernyőt: "Select (2) Edit User Name", majd csillag.
- 4. A kijelzőn az aktuális név látható. Nyomja meg a csillagot.<br>5. A kijelző ezt mutatja: ... Select (0) Clear Display". Ha megny
- 5. A kijelző ezt mutatja: "Select (0) Clear Display". Ha megnyomja a csillagot a név törlődik.
- 6. A programozás végén nyomja meg a #-et.

#### **2.6 Speciális kódok**

#### **Rendszer Mester kód**

A kód az összes partícióba enged belépést. Ezzel egyéb kódokat lehet programozni, de másik Rendszer Mester kódot nem.

#### **Felügyelői kód**

A felügyelői kóddal olyan kódok programozhatók, amelyek csak a felügyelő partícióján lesznek aktívak. Ezzel nem lehet programozni másik felügyelői és Rendszer Mester kódot.

#### **Kényszerített kód**

Ha engedélyezik a "duress" funkciót, és beütik ezt a kódot, a felügyelet értesül a kényszerített kódbevitelről. Ellenőrizze, hogy az élesítés és hatástalanítás funkció is engedélyezve van-e.

#### **Egyszer használatos kódok**

A kód csak egyszer használatos, például csak egyszeri hatástalanításra alkalmas. Ha ilyen kóddal élesítenek, a kilépési késleltetés végén a kód törlődik, és nem használható többet. Ellenőrizze, hogy az élesítés és hatástalanítás funkció is engedélyezve van-e.

#### **Bejegyzés kód**

A kód beütése csak az eseménytárba kerül be. Alkalmas lehet őrjárat ellenőrzési célra. Ilyen kód létrehozásához a hozzáférési kód összes opcióját le kell tiltani.

#### **2.7 Telepítő által programozott kódok**

Ezen kódokat csak a telepítő programozhatja.

- **Második Nagy Mester kód:** A kódnak ugyanolyan tulajdonságai vannak, mint a Rendszer Nagy Mester kódnak. Csak a telepítő programozhatja.
- **Séta Teszt kód:** A séta teszt módba lehet belépni.
- **Őr kód:** A kód csak akkor érvényes, ha a partíció hatástalanított, és ha ezzel a kóddal élesítenek egy partíciót, azután a programozott ideig.

# **3. rész: Rendszer adminisztráció**

### **3.1 Gyors élesítés**

#### *Billentyűzet parancs: [\*][6][Hozzáférési kód]*

A rendszert egyszerűen [\*][0]-val lehet élesíteni. A Stay és Away gombok működéséhez a funkciót engedélyezni kell.

- 1. [\*][6], majd érvényes kód (az amelynél a Rendszer Mester vagy Felügyelői opció engedélyezett). A kezelőn a "System Functions Menu" üzenet jelenik meg.
- 2. Keresse meg a "Quick Arm" kiírást, majd csillag.
- 3. A csillag gombbal váltakozva lehet engedni (Y) és letiltani (N) a funkciót.

### **3.2 Gyors kilépés**

#### *Billentyűzet parancs: [\*][6][Hozzáférési kód]*

A [\*][0]-val élesíteni lehet a rendszert, de itt 2 perc áll a kilépő rendelkezésére, hogy elhagyja a helyiséget. Az opciót engedélyezni kell, hogy az Exit gomb megfelelően működjön.

- 1. [\*][6], majd érvényes kód (az amelynél a Rendszer Mester vagy Felügyelői opció engedélyezett). A kezelőn a "System Functions Menu" üzenet jelenik meg.
- 2. Keresse meg a "Quick Exit" kiírást, majd csillag.
- 3. A csillag gombbal váltakozva lehet engedni (Y) és letiltani (N) a funkciót.

#### **3.3. Automatikus élesítés vezérlése**

#### **Naponkénti élesedés**

#### *Billentyűzet parancs: [\*][6][Hozzáférési kód*

A rendszer képes naponta ugyanabban az időben élesedni. Az Auto Arm és az Auto Arm Time funkciót engedélyezni kell a megfelelő működéshez.

- 1. [\*][6], majd érvényes kód (az amelynél a Rendszer Mester vagy Felügyelői opció engedélyezett). A kezelőn a "System Functions Menu" üzenet jelenik meg.
- 2. Keresse meg az "Auto Arm Control" kiírást, majd csillag.
- 3. Lépjen az "Auto Arm" kiírásra, majd csillag.
- 4. A csillag gombbal váltakozva lehet engedni (Y) és letiltani (N) a funkciót. A programozás végén nyomja meg a #-et.
- 5. Lépjen az "Auto Arm Time" részre, majd csillag. Az itt beállított időben a rendszer automatikusan élesedik. Írja be a kívánt időt 24 órás formátumban (ÓÓPP). A végén nyomja meg a #-et.

#### **Napirend szerinti élesítés**

Az élesedés a napirend szerint fog megtörténni. Ezt csak a telepítő tudja programozni.

- 1. [\*][6], majd érvényes kód (az amelynél a Rendszer Mester vagy Felügyelői opció engedélyezett). A kezelőn a "System Functions Menu" üzenet jelenik meg.
- 2. Keresse meg az "Auto Arm Control" kiírást, majd csillag.
- 3. Lépjen az "Auto Arm" kiírásra, majd csillag.
- 4. A csillag gombbal váltakozva lehet engedni (Y) és letiltani (N) a funkciót. A programozás végén nyomja meg a #-et.
- 5. Lépjen a "Schedule Arm" részre. Ha engedélyezik a rendszer a napirend szerint fog élesedni. A csillag gombbal váltakozva lehet engedni (Y) és letiltani (N) a funkciót. A programozás végén nyomja meg a #-et.
- 6. Lépjen a "Sched. Disarm." részre. Ha engedélyezik, a rendszer követi a napirend szerinti időzítést.

### **Az automatikus élesedés**

Az automatikus élesedés előtt a rendszer figyelmezteti a bent tartózkodókat az élesedés közeledtéről (kezelő sípol és a sziréna 10 másodpercenként megszólal). A szirénát halk üzemmódra is lehet programozni.

Az automatikus élesedést meg lehet akadályozni úgy, hogy az előriasztás ideje alatt megnyomnak egy billentyűt. Ha a telepítő úgy programozta, kód is kell. A mágnes- vagy egyéb kártya is hatásos az automatikus élesedés törlésekor.

#### **3.4 Idő és dátum beállítása**

#### *Billentyűzet parancs: [Mester kód][9]*

1. [Mester kód][9], majd megjelenik az üzenet: "System Master Menu".

- 2. Keresse meg a "Set System Time" részt, majd csillag (\*).
- 3. Üsse be az aktuális időt 24 órás formátumban. Például a délután 3:51 perc így programozható: "1551".
- 4. Ezután keresse ki a "Set System Date" üzenetet, majd nyomja meg a csillagot.
- 5. Vigye be az aktuális dátumot HHNNÉÉ formátumban (pl.: 1997. Május 31="053197")
- 6. A programozás végén nyomja meg a #-et.

#### **3.5 Ajtócsengő aktivizálása**

### *Billentyűzet parancs: [\*][4]*

Ha engedélyezik a funkciót, a zóna nyitása és zárása esetén a kezelő zümmerje csipogni fog. Csak azon zónáknál fog csipogni, amelyekre a csengő engedélyezett. A funkció engedélyezéséhez egyszerűen be kell ütni a [\*][4]-et.

*Megjegyzés: A kiiktatott zónáknál a csengő funkció nem működik.* 

#### **3.6 Eseménytár**

#### *Billentyűzet parancs: [Mester kód][9]*

A billentyűzeten keresztül megtekinthető az eseménytár.

- 1. [Mester kód][9], a kijelzőn ez látható: "System Master Menu"
- 2. Keresse meg a "View Event Buffer" kiírást, és nyomja meg a csillagot.
- 3. Most már megnézhető az eseménytár. Az első sorban látható az esemény száma és a partíció, ahol történt. A második sor az esemény idejét jelzi. A csillag megnyomása az esemény leírását adja ki.
- 4. A tár megtekintése után nyomja meg a #-et.

#### **3.7 [\*][7] Parancs kimenet 1-8**

#### *Billentyűzet parancs: [\*][7][1-8]*

A kimeneteket a telepítő programozza fel Összesen 8 féle lehetőség adódik, amelyeket különféle feladatokra lehet használni. Ilyen például egy lámpa működtetése vagy egy ajtó bezárása.

Az aktiváláshoz [\*][7]-et kell nyomni, majd utána a kimenet számot (1-8).

#### **3.8 Billentyűzetvezérlés**

#### *Billentyűzet parancs: [\*][6][Mester kód]*

A billentyűzet fényerőssége és kontrasztja is állítható. A művelet a következő:

- 1. [\*][6], majd egy érvényes kód (olyan, amelynél engedélyezett a Rendszer Mester és Felügyelői opció). A kijelzőn a "System Function Menu" felirat látható.
- 2. Keresse meg a "Keypad Setup" kiírást, majd nyomja meg a csillagot.
- 3. A "Bright Control" feliratnak kell látszania. Nyomja meg a csillagot. Válassza ki a megfelelő erősséget (8 lehetőség), majd ismét nyomja meg a csillagot.
- 4. A programozás végén nyomja meg a #-et.

#### **3.9 Letöltő opciók**

#### *Billentyűzet parancs: [Mester kód][9]*

Az opción keresztül lehetővé lehet tenni a távletöltést. A kiválasztás után a letöltés 60 percig történhet meg. Ezt a funkciót csak a telepítő tudja letiltani. A letöltés engedélyezése:

- 1. [Mester kód][9], a kijelzőn ez látható: "System Master Menu"
- 2. Keresse meg az "Enable DLS Window" kiírást, és nyomja meg a csillagot. A letöltés ezután 60 percig lehetséges.
- 3. A menüből a #-el tud kilépni.

#### **Felhasználói hívás**

Ha aktiválják ezt a funkciót, a panel felhívja a letöltő számítógépet. Ennek követelménye az, hogy a letöltő számítógép várja a hívást. A felhasználói hívás menete:

- 1. [\*][6], majd egy érvényes kód (olyan, amelynél engedélyezett a Rendszer Mester és Felügyelői opció). A kijelzőn a "System Function Menu" felirat látható.
- 2. Keresse meg a "User Call Up" kiírást, és nyomja meg a csillagot. A lenyomás után a panel elkezdi a hívást.

 *Megjegyzés: A működéshez engedélyezni kell a funkciót* 

# **4. rész: Beléptető rendszer**

*Megjegyzés: Ezt a részt csak akkor kell figyelembe venni, ha PC4820 van a rendszeren.* 

#### **4.1 A kártyaolvasók**

A kártyaolvasótól függően, a kártya megléte belépést engedélyez a védett területre. Természetesen csak azok a kártyatulajdonosok léphetnek be, akiknek érvényes a kártyájuk arra a területre.

Egyes kártyaolvasók fényvisszajelzéssel rendelkeznek. A fény jelzi, hogy beléphet-e a személy vagy nem.

- Folyamatos piros fény: Az ajtó zárva.
- Folyamatos zöld fény: Az ajtó nyitva.
- Lassú villogás pirostól a zöldig: A partíció élesítve.
- Villogás másodpercenként kétszer pirostól zöldig: Az olvasó egy privilegizált kártyára vár.
- Villogás másodpercenként háromszor pirostól zöldig: Belépés megtagadva.

Más kártyaolvasók hangjelzést is adnak.

#### **Élesítés és hatástalanítás kártyával**

Lehetőség van a partíciók kártyával történő élesítésére is. Bővebb információval a telepítő szolgál.

Az élesítés előtt mindenképpen ellenőrizze a rendszert. Az élesítéshez illessze a kártyát az olvasóhoz, majd nyomja meg az "Arm" gombot. A kilépési késleltetés elkezdődik.

A hatástalanítás hasonlóan működik. Használja kártyáját, ekkor az ajtózár kinyílik. Ha kinyitja az ajtót a rendszer hatástalanítva lesz.

#### *Megjegyzések a hozzáférési kártyák programozásához:*

*A kártyával történő élesítés/hatástalanítás opcióhoz a következő kód opciókat kell beállítani:* 

- *Felhasználói kód opciók: Élesítés és hatástalanítás opciók*
- *Partíciók szerkesztése: Partíció belépés engedélyezése*

#### **4.2 Kártyák programozása**

A kártyák programozása a hozzáférési kódok beállításának része. A kártyát egy felhasználóhoz lehet rendelni. Lehetséges vegyes elrendezés is, azaz egy felhasználóhoz lehet rendelni kódot és kártyát is.

- A kártyák programozása két részből tevődhet össze:
- Létező felhasználóhoz kártyát rendelni

• Új felhasználóhoz kártyát rendelni

Minden kártyánál három részt kell beállítani: a kártyaszám, a felhasználó belépési szintje és az opciók. A kártyák száma a hátlapjukon látható. Ez lehet öt vagy hét számjegyű.

#### **Felhasználóhoz történő kártyarendelés**

- 1. [\*][5], majd a mester kód.
- 2. Keresse meg a kívánt kódot, majd csillag.
- 3. A kijelzőn ez látható: "Select (0) Program Code". Most keresse meg a nyilakkal a következő kiírást:

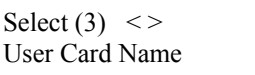

Nyomja a csillagot vagy a 3-ast.

4. Ezután ezt látja: "User Card Number Enter #" "0000000". Üsse be a kártva számát. A szám beütése után nyomjon #-et. A képernyőn "Select (3) User Card Number" üzenet van.

#### **Új felhasználóhoz történő kártyarendelés**

Ha még nem szerepel egy adott felhasználó a rendszerben, akkor először a 2.1 fejezetben leírtakat kell követni. Ha ez megvan, már el tudja végezni a fent leírtakat.

Néhány kártya száma tartalmaz A-F betűket. Ezek beütéséhez használja a \*-ot:  $1 = A$   $2 = B$   $3 = C$   $4 = D$   $5 = E$   $6 = F$ 

#### **Belépési szintek**

A kártya programozása után meg kell határozni a belépési szintet. A belépési szint határozza meg, hogy adott felhasználó beléphet-e egyes védett területekre, vagy nem. A különböző szintek beállításához kérje a telepítő segítségét.

Összesen 02-63 szint lehetséges. A 00 szint sehova nem enged belépést. A 01 szint minden helyiségbe enged belépést.

A szint beállítása: (először az előző felsorolás 3. pontjától kell indulni)

1. Keresse meg a következőt:

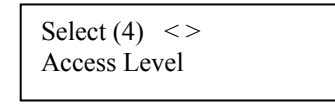

Nyomja meg a csillagot vagy a 4-est.

- 2. Ezt kell, hogy lássa: "Access Level Enter 00-63". Az alsó részen lévő 01 jelenti azt, hogy alapban a felhasználónak mindenhova van belépése. Egy másik szint meghatározásához csak üsse be a 2 számjegyet  $(00-63)$ .
- 3. Nyomja meg a #-et. A kiírás "Select (4) Access Level"-re vált.

#### **Felhasználói opciók**

A szint programozása után három opciót kell még beállítani:

**Card Valid (érvényesség):** Ez az opció teszi lehetővé, hogy a kártya érvényes legyen a rendszerben. Ellenőrizze, hogy a kártya száma is be van állítva.

**Prvleged Card (privilegizált):** Egy privilegizált kártya olyan helyekre is enged belépést, ahova egy átlagos kártyával nem lehet bejutni. A "Wait for Privilege" (vár egy privilegizált kártyára) funkció a következők szerint működik: Egy privilegizált kártyatulajdonosnak is be kell "mutatnia" kártyáját egy "wait for privilege" típusú kártyatulajdonos után.

#### **4.3 Keresés kártyaszám alapján**

A 2.2. fejezetben már le van írva két módszer a felhasználó megkeresésére. Lehetőség van kártya alapján történő keresésre is:

- 1. [\*][5], Mester kód
- 2. A kijelzőn a "Select (0) for User Number Search" jelenik meg. Most keresse meg a kijelzőn ezt:

Select  $(2)$  <> User Card Search

Nyomja meg a 2-est, vagy a csillagot.

- 3. Üsse be a kártya számát. Ha betűk szerepelnek a sorban, alkalmazza az előzőekben leírtakat (\*, majd 1, 2, 3 stb).
- 4. Ha már beütötte a számot, nyomja meg a csillagot. A rossz szám esetén a billentyűzet sípolni fog. Ekkor újra be kell vinni.

# **5. rész: Tesztelés és szerviz**

*Fontos: Hetente tesztelje rendszerét, és hiba esetén értesítse telepítőjét.* 

#### **5.1 Séta teszt**

#### *Billentyűzet parancs: [\*][6][Séta teszt kód]*

A séta teszttel ellenőrizhető a rendszer. Összesen hat opció van. A séta teszt aktivizálásához a következőket kell tenni:

- 1. [\*][6][Séta teszt kód]
- 2. A nyilakkal keresse meg a kívánt részt, majd csillag.

Minden egyes tesztnél végre kell hajtani az első és második lépést. Az opciók:

• **Local Walk Test (No Bell)** – Helyi teszt sziréna nélkül: Ugyanaz, mint a helyi teszt, de itt a zónák aktivizálásakor a szirénák nem szólalnak meg.

- **Local Walk Test** Helyi teszt: Az opció kiválasztásakor a kezelő hármat sípol, majd visszajön a hatástalanított állapotban látható kijelzés. Most tesztelheti a rendszert. Elhaladhat a mozgásérzékelők előtt, kinyithatja a nyitásérzékelővel védett nyílászárókat. Az egyes zónák megsértésekor a sziréna 2 másodperces hangjelzéssel jelzi, hogy a zóna tökéletesen működik. A teszt ideje alatt semmilyen riasztás nem megy át a felügyelet felé. Ugyanakkor, ha nyomtató is csatlakozik a rendszerhez, az összes esemény kinyomtatásra kerül.
- **Local+Communications Test**: Az opció ugyanúgy működik, mint az előző, csak itt a felügyelet is értesül az eseményekről.
- **AML Smoke Test**: A rendszeren található összes AMS-220 füstérzékelőn teszt megy végbe. A teszt magától működik és néhány perc alatt be is fejeződik. A teszt végén visszaáll a normál állapot.
- **Fire Insp**. **Test:** Ezt a tesztet csak a telepítő vagy a tűzfelügyelő hajthatja végre.

#### **Séta teszt letiltása**

Minden teszt végén (kivétel az Aml Smoke Test) ki kell választani ezt az opciót. A teszt végén csak üsse be a [\*][6][Séta teszt kód] sort, keresse meg az opciót a nyilakkal, majd nyomja meg a csillagot. A végén nyomja meg a #-et.

#### **5.2 Rendszer teszt**

Itt a teljes rendszer tesztelése végezhető el. A teszt alatt a sziréna két másodpercre megszólal, és egy teszt jel megy át a felügyelet felé.

- 1. [\*][6], majd egy érvényes kód (olyan, amelynél engedélyezett a Rendszer Mester és Felügyelői opció). A kijelzőn a "System Function Menu" felirat látható.
- 2. Keresse meg a nyilakkal a "System Test" kiírást, majd csillag.

#### **5.3 Lámpa teszt (PC4216)**

A PC4216-on lévő összes kimenet aktiválódik két másodpercre.

- 1. [\*][6], majd egy érvényes kód (olyan, amelynél engedélyezett a Rendszer Mester és Felügyelői opció). A kijelzőn a "System Function Menu" felirat látható.
- 2. Keresse meg a nyilakkal a "Lamp Test 4216" kiírást, majd csillag. Ezután minden 4216-on lévő kimenet 2 másodpercre aktiválódik. A végén visszaáll a normál állapot.

#### **5.4 Rendszer szerviz**

A normál használat mellet a rendszer minimális szervizt igényel. A következő pár pontot célszerű betartani:

- Ne mossa le a billentyűzetet vizes ronggyal, mert így károsodhat az áramkör. Használjon enyhén nedves törlőeszközt a tisztításhoz.
- Az akkumulátor teszt az aktuális állapot megtekintéséhez jó. Ajánljuk, hogy cserélje le az akkumulátorokat háromévenként.
- Ne próbálja meg kicserélni a panelen található kis kerek akkumulátort, mert az nem cserélhető. Ha valami probléma van vele, hívja a telepítőt.
- Az egyes kapcsolódó eszközök (mozgásérzékelők, üvegtörés érzékelők stb.) karbantartásához olvassa el a mellékelt tájékoztatót, vagy kérdezze meg a telepítőt.

# **6. rész: Tűzbiztonság**

#### **6.1 A tűzriasztás működése**

#### **1. A tűz szirénák szólnak**

Tűzriasztás esetén a szirénák az előre meghatározott módon fognak megszólalni. A kezelő a riasztás alatt ezt mutatja:

First Fitre Alarm [zóna címke]

Ez az első riasztási jelzésre utal, de ezután még lehet következő is.

#### **2. A szirénák némítása**

A szirénák a programozott ideig szólnak. A hangjelzés megszűntethető egy érvényes kód beütésével. Persze csak olyan kód jó, amelynél a "Tűzriasztás némítása" opció be van kapcsolva. A némítás után a kijelzőn ez látható:

Fire Bell Has Been Silenced

A kezelőn a hiba fény világít és a zümmer szól A zümmer nem némítható el.

#### **3. Tűz zóna reset**

A "tűz sziréna némítás hiba" törléséhez és a normál állapot visszaállításához üssön be egy kódot. Az összes tűz zóna "reset"-elődik. Ha nincs tűzriasztás, a rendszer visszaáll a normál működésre. Ha van riasztás, a tűzriasztás funkció azonnal indul.

#### **6.2 Tanácsok a füstérzékelő elhelyezéséhez**

A tűz kísérőjelenségeként leggyakoribb a füst. A füst észlelése a legkorábbi beavatkozást tesz lehetővé. A füstérzékelők elhelyezése is fontos szerepet játszik az észlelési folyamatban. A veszélyeztetett helyekre általában füstérzékelőt is célszerű elhelyezni. A füstérzékelők párás, alapállapotban is füstös helyiségekben való felszerelése téves riasztásokat eredményezhet.

#### **6.3 Háztartási ellenőrzés tűzvédelmi szempontból**

A legtöbb tűzeset a háztartásokban fordul elő. Ennek elkerülése végett célszerű a veszélyeztetett pontokat felülvizsgálni.

- 1. Ellenőrizze elektromos berendezéseinek állapotát.
- 2. A gyúlékony anyagokat a helyi szabályozásnak megfelelően kell tárolni.
- 3. Tartsa távol a veszélyes anyagokat a gyermekektől.
- 4. Az éghető anyagokat megfelelően kell tárolni. Az menekülő útvonalon lehetőleg ne tároljon éghető anyagokat.

#### **6.4 Családi menekülési terv**

Gyakran rövid idő telik el a tűz észlelése és halálossá válása között.

- 16. Minden családtag vegyen részt a menekülési terv kidolgozásában.
- 17. A lakás minden pontjától tanulmányozzák át az esetleges menekülési útvonalakat. Mivel a legtöbb tűzeset az éjszaka folyamán következik be, ezért különös figyelmet kell fordítani a hálószobákból történő menekülési utakra.

18. Fontos, hogy a menekülés a hálószobákból a belső ajtó nyitása nélkül történhessen.

- A menekülési terv készítésekor az alábbiakat vegyék figyelembe:
- Ellenőrizze, hogy a kifelé nyíló ajtók és ablakok könnyedén nyithatók legyenek, ne szoruljanak a festéstől, és zárszerkezetük simán működjön.
- Ha a kijárati ajtó használata túl nehéz idősek , gyerekek vagy mozgássérültek számára, akkor külön mentési tervet kell készíteni. Ez tartalmazza azt is, hogy minden menekülő meghallja a tűzjelző hangot.
- Ha a kijárat az alap szint felett van, akkor engedélyezett tűzlétrát vagy kötelet kell biztosítani, és gyakorolni kell azok használatát.
- A földszinti kijáratokat szabadon kell tartani. Ellenőrizze, hogy bútorok, berendezések ne zavarják a kijáratot, a kijáratnál télen a hó el legyen takarítva.
- Ki kell jelölni egy gyülekezési pontot, ahol a család minden tagja megjelenik.
- A lakásból elsőként kimenekülő azonnal hívja a tűzoltókat.
- A jó terv gyors menekülést eredményez. Először ne a tűz oltással próbálkozzon, ne értékeit vagy állatait menekítse, mert értékes időt veszít el. Ha sikerült távozni a házból, ne menjen ismét vissza. Várja meg a tűzoltókat.
- A tervet írja le, gyakran tanulmányozzák át, hogy vészhelyzet esetén mindenki tudja a feladatát. Ha változás történik, vizsgálja azt át, pl. ha több vagy kevesebb családtag tartózkodik otthon, vagy a lakást átalakítiák.
- A rendszer heti ellenőrzése során mindig ellenőrizze a tűzjelző rendszer megfelelő működését is. Ha kételyei merülnek fel, akkor vegye fel a kapcsolatot a telepítővel.
- Célszerű a helyi tűzoltókkal is felvenni a kapcsolatot, további információkat kérni az ottani tűzvédelmi és menekülési tervekről. Ha van rá lehetőség, kérje meg a tűzoltó tisztet az ottani tűzvédelmi ellenőrzés végrehajtására.

### **Karbantartás**

Normál használat esetén a berendezés minimális karbantartást igényel. Az alábbi pontokat kell betartania:

- 16. Ne mossa vizes ronggyal, vagy tisztítószerrel a billentyűzetet. Puha enyhén nedves rongyot használjon a tisztításhoz.
- 17. Bár a sziréna/akkumulátor teszt arra szolgál, hogy figyelemmel kísérhesse az akkumulátor állapotát, javasoljuk, hogy háromévente cseréltesse ki azt.
- 18. A többi rendszer eszköz tisztítása, mint például a füstérzékelő, passzív infra, ultrahangos és mikrohullámú érzékelő vagy az üvegtörés érzékelő tekintetében kövesse a gyártó utasításait.

#### **"A" Melléklet: Speciális karakterek**

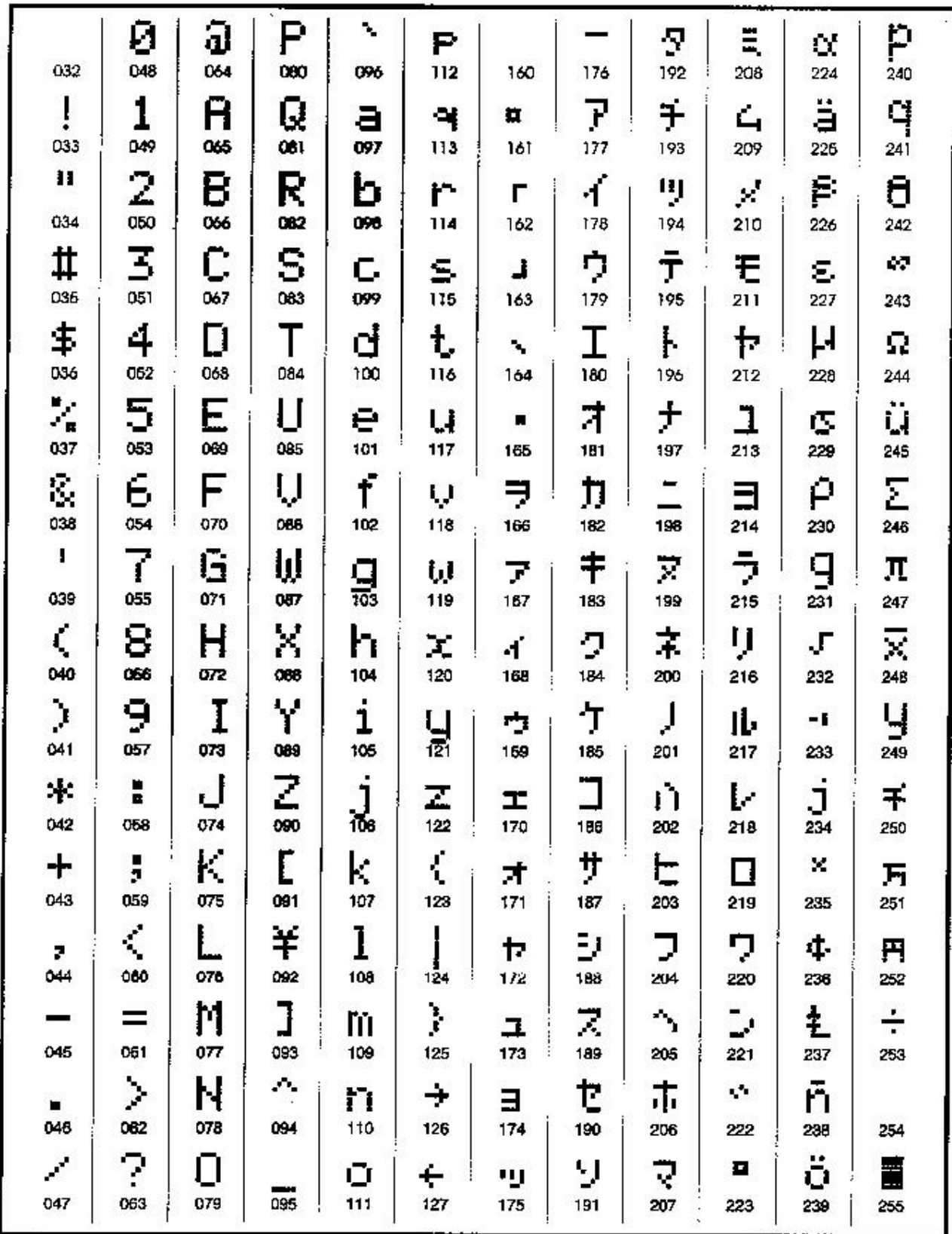

**MAXSYS**

*PC4020 v3.0 Programozói Kézikönyv* 

DLS-2 v1.3

**A RENDSZER** 

1. rész

*Hely* 

**Főpanel** 

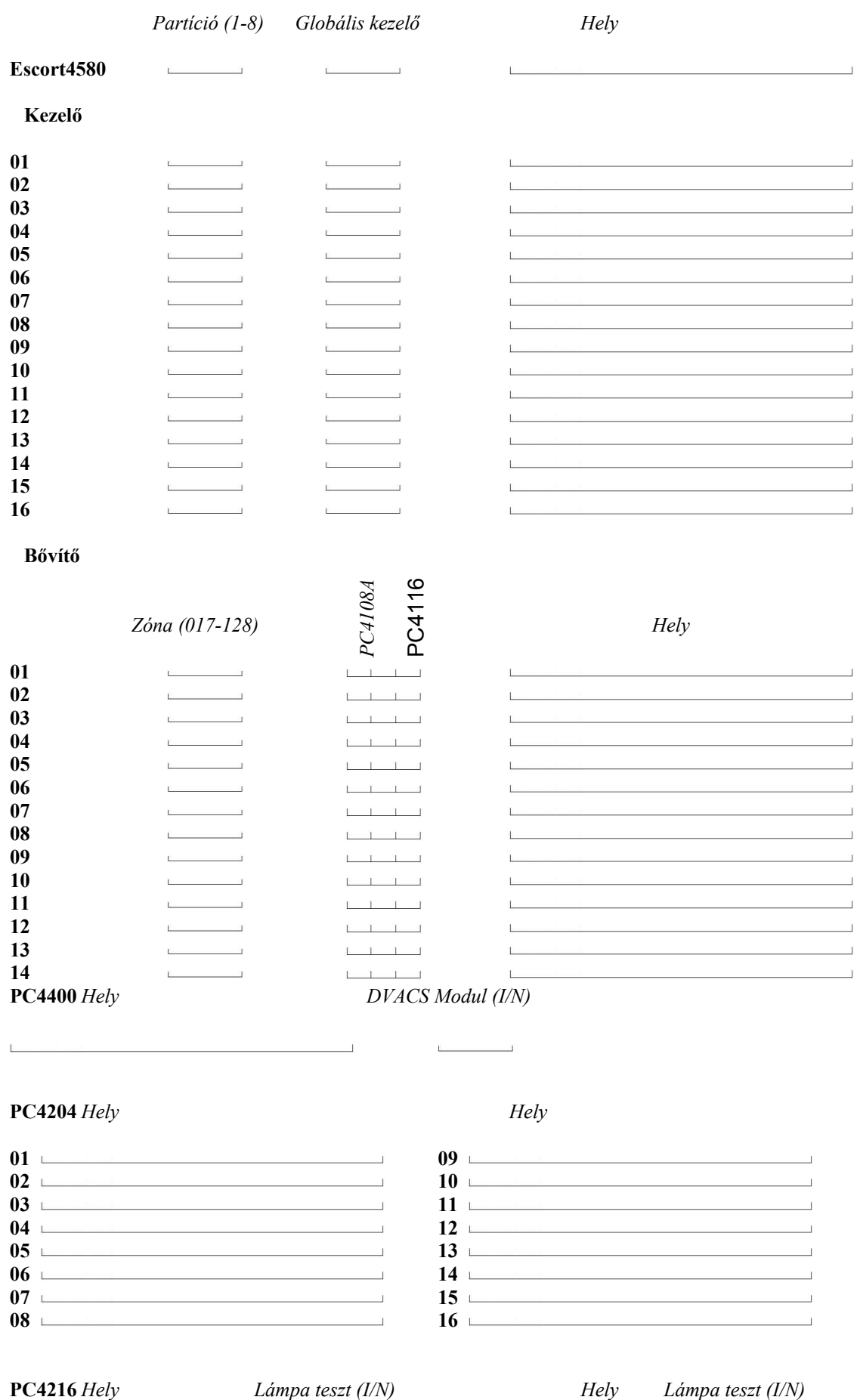

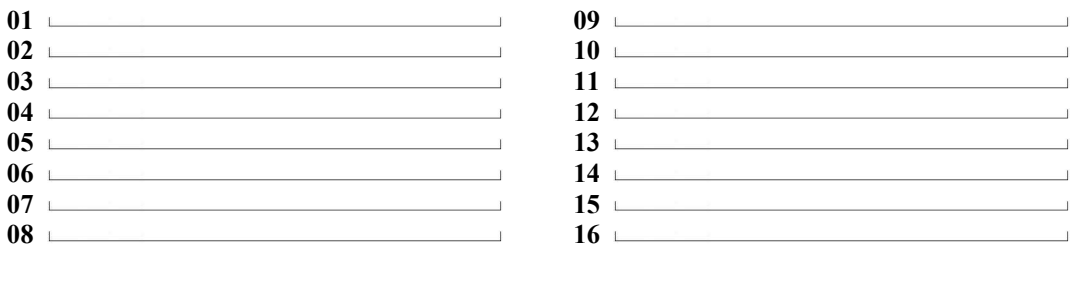

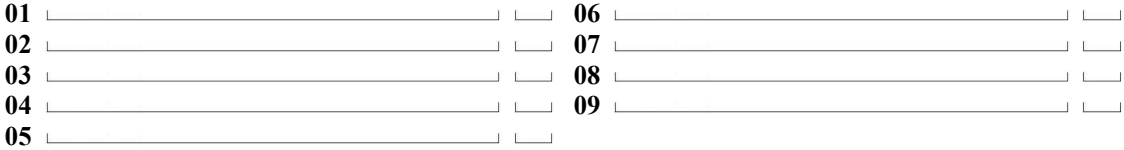

### **PC4701** *Hely*

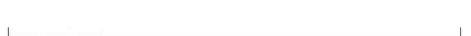

#### **PC4702**

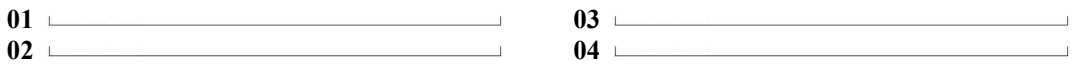

#### **PC4820**

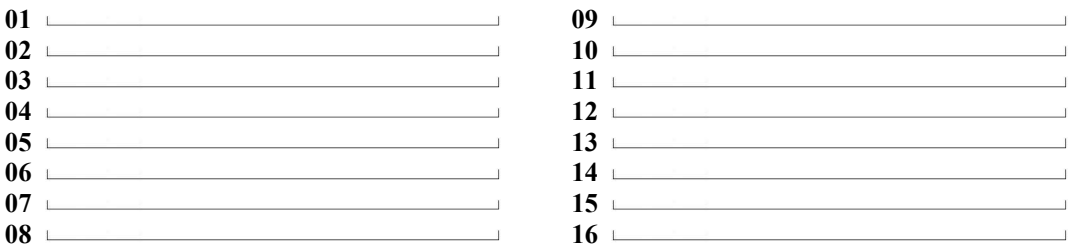

### **A RENDSZER PROGRAMOZÁSA**

2. rész

### **A programozási opciókért olvassa el az Üzembe Helyezői Kézikönyv 3. fejezetét.**

#### **Hivatkozás# (ref#)**

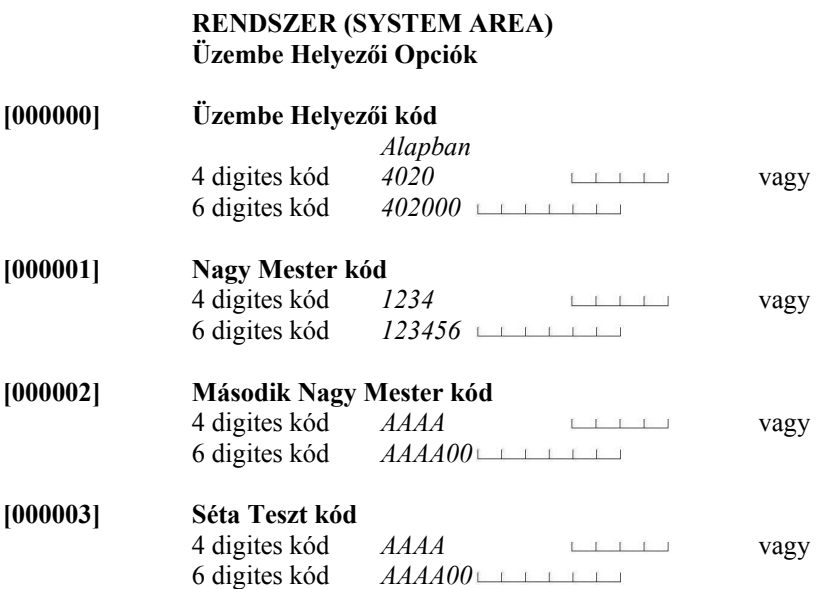

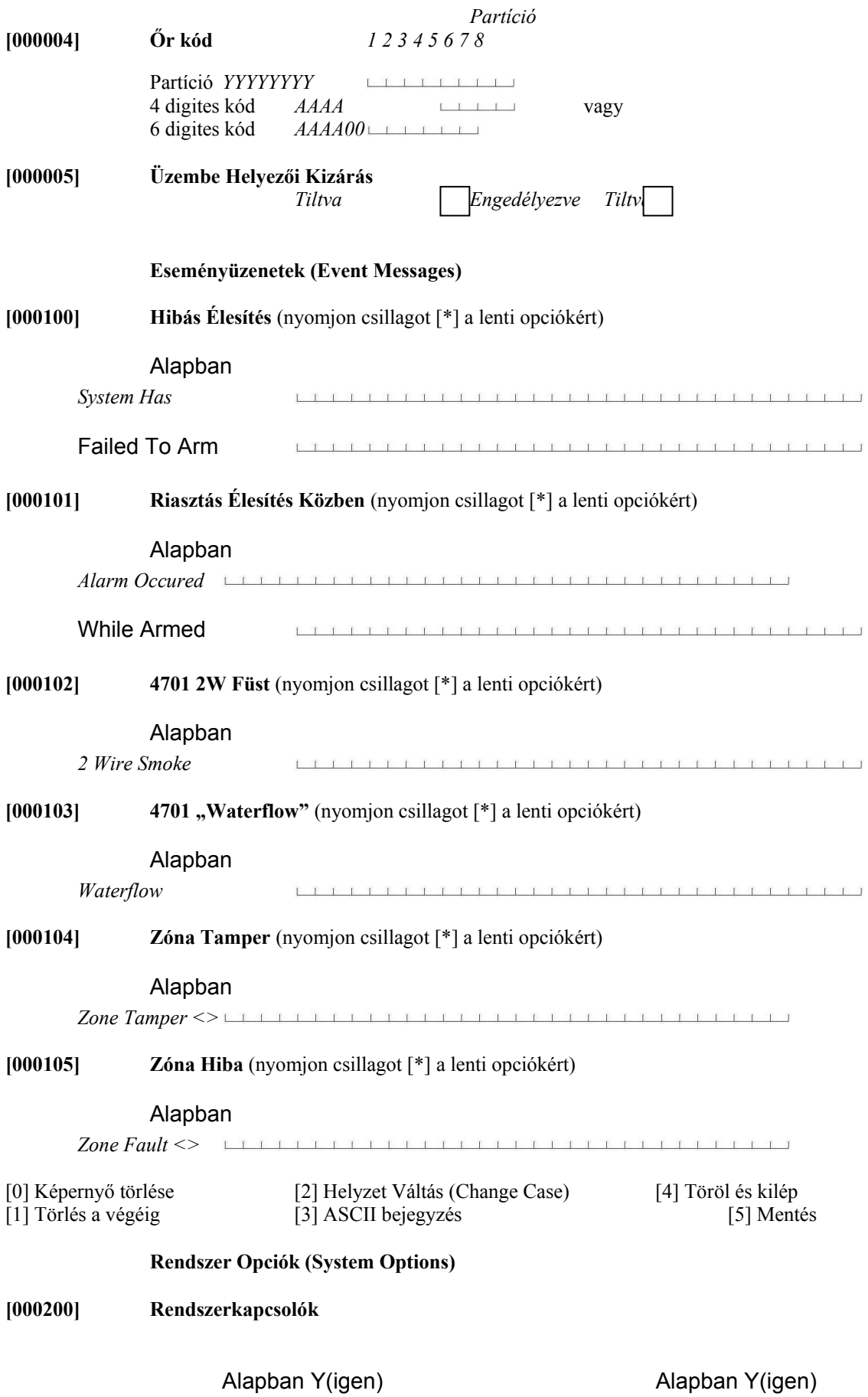

# /N(nem) /N(nem)

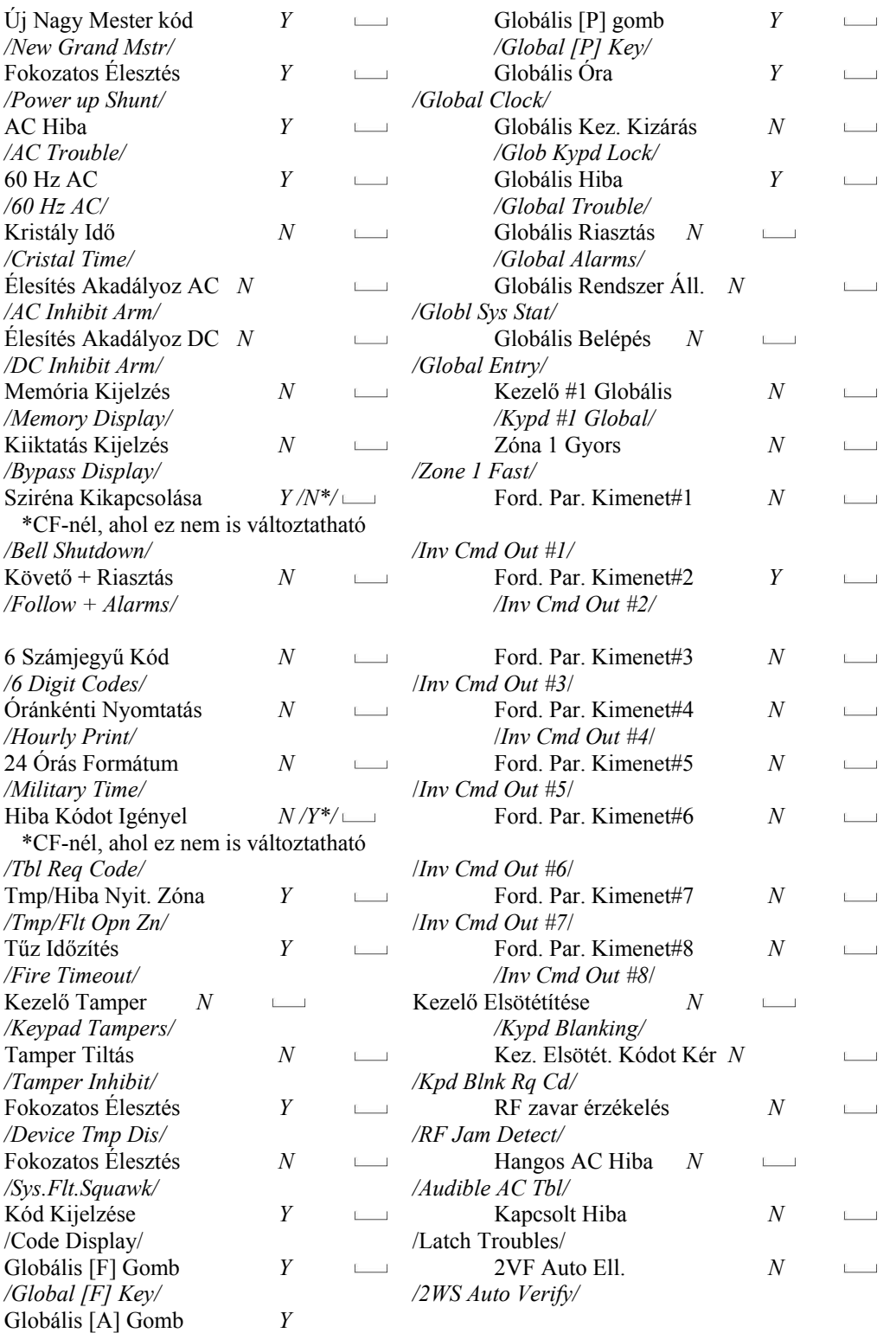

**[000201] Billentyűzet Opciók** 

*/Global [A] Key/* 

Alapban Y(igen) Alapban Y(igen)

# /N(nem) /N(nem)

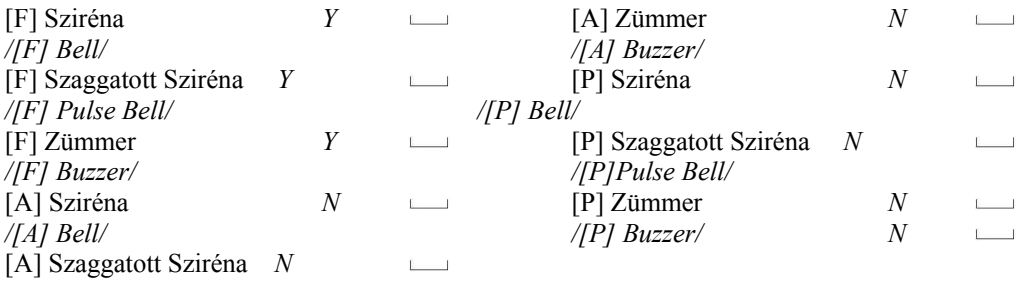

*/[A] Pulse Bell/*

#### **Hivatkozás #**

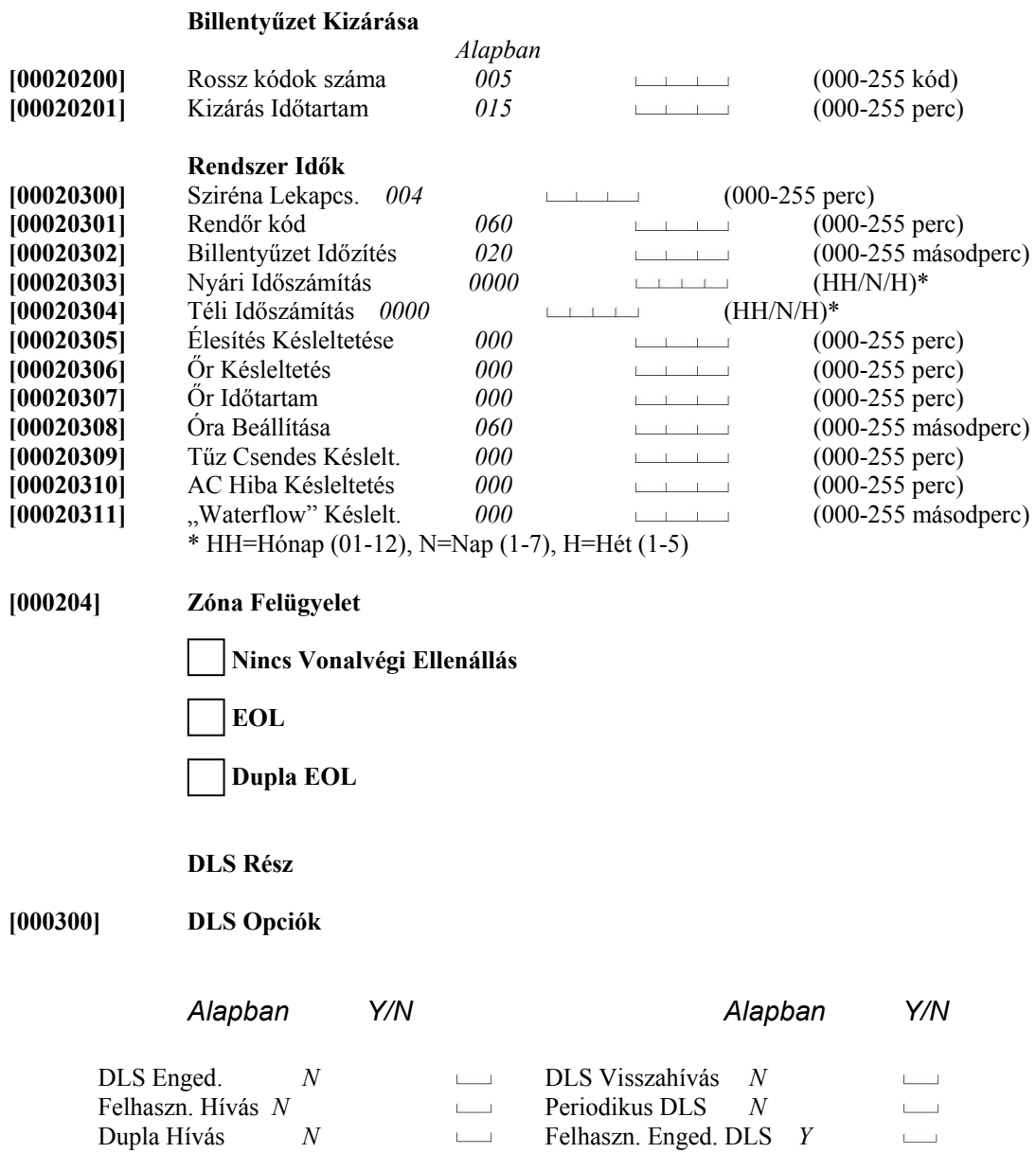

#### **Periodikus Hívás**

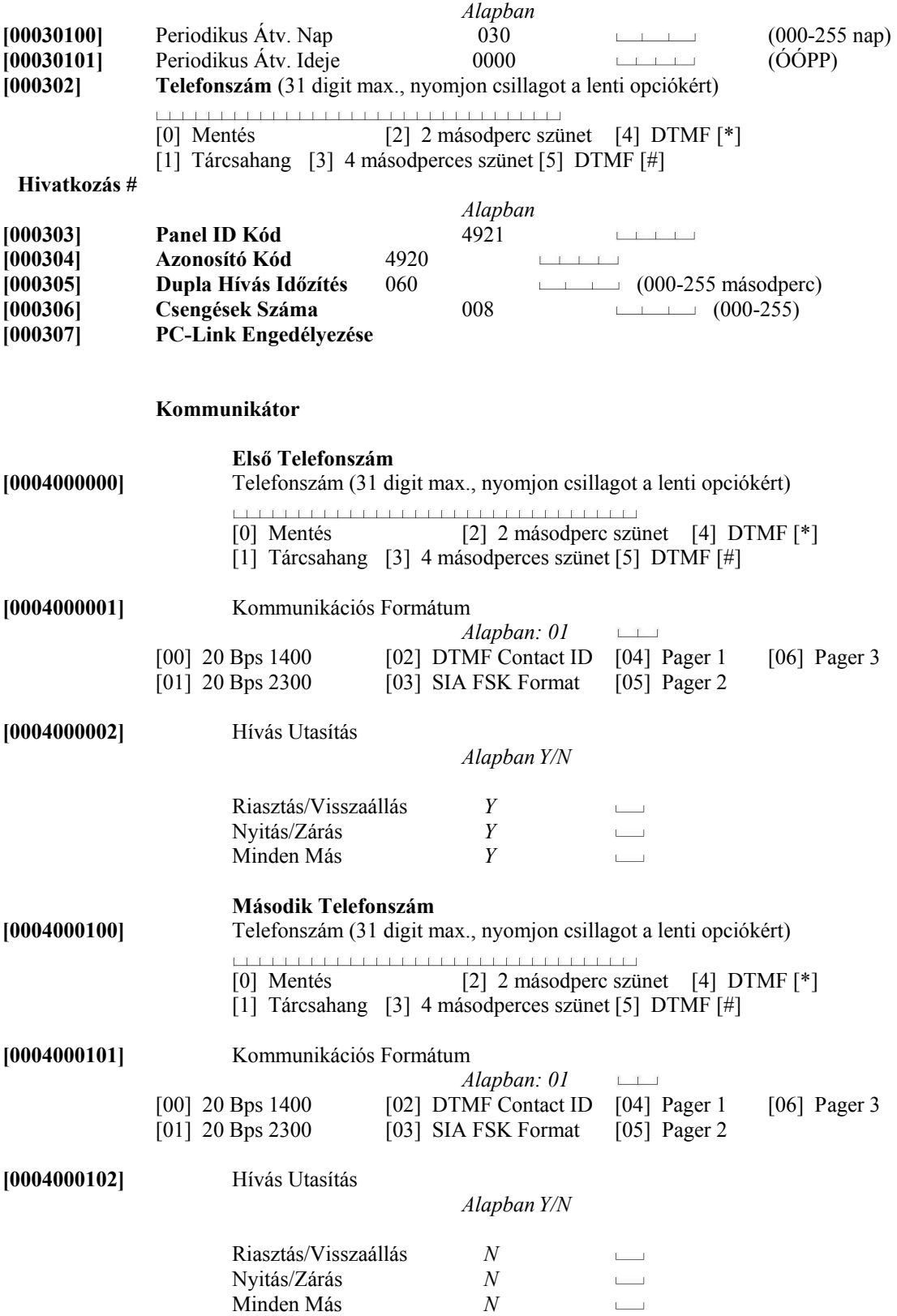

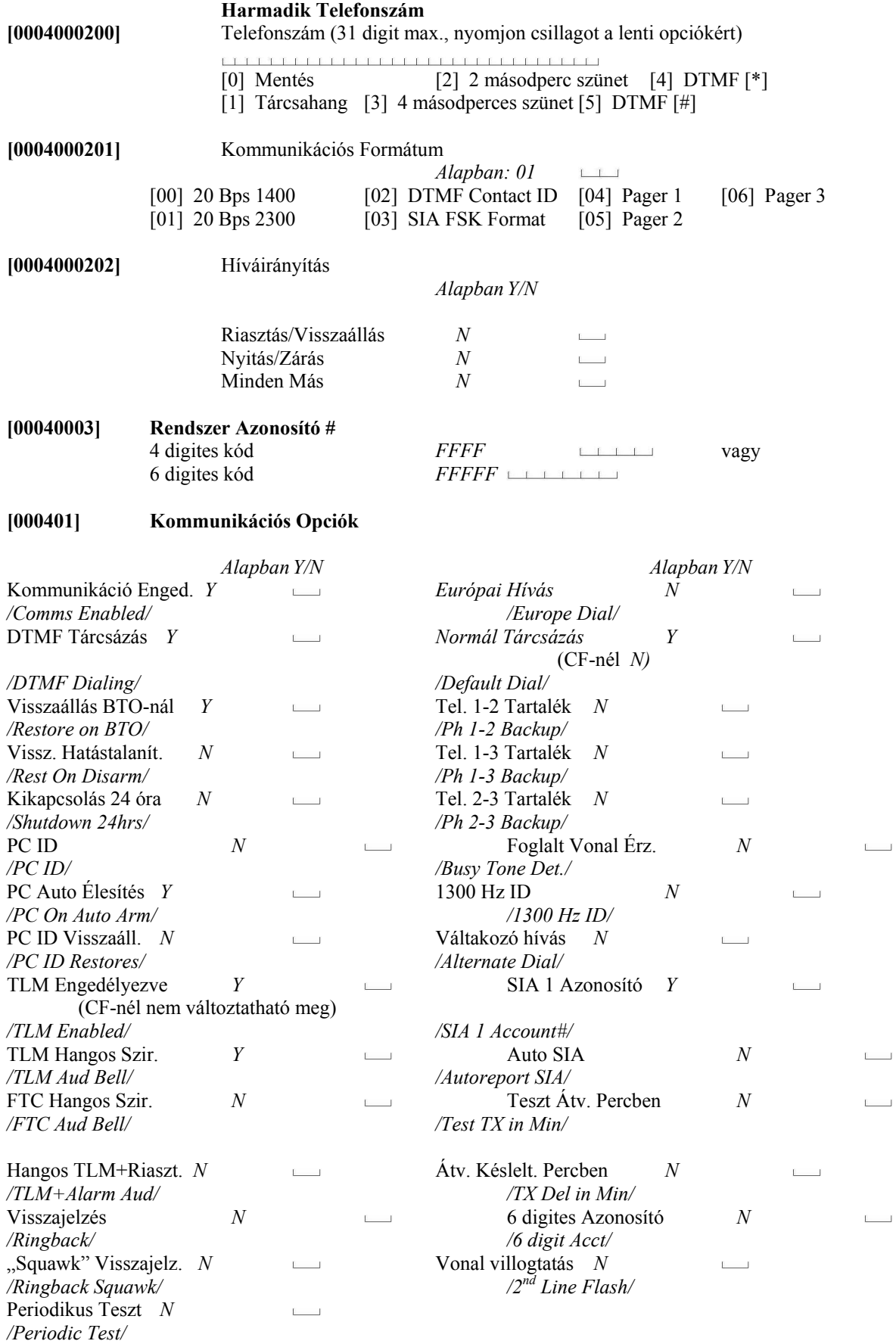

 **Vegyes Kommunikációs Opciók** 

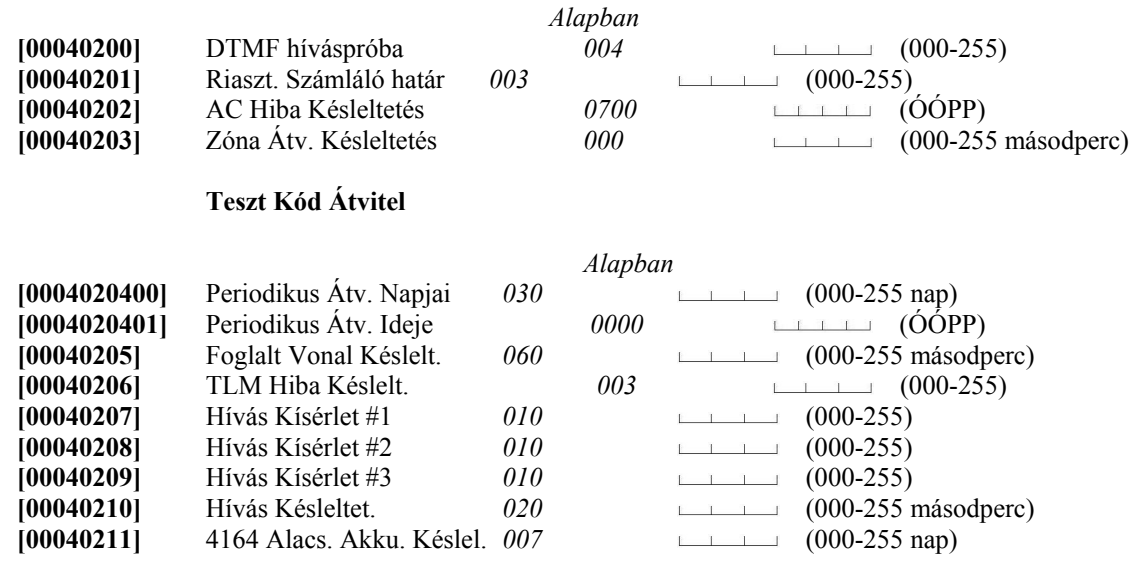

#### **Jelentő Kódok**

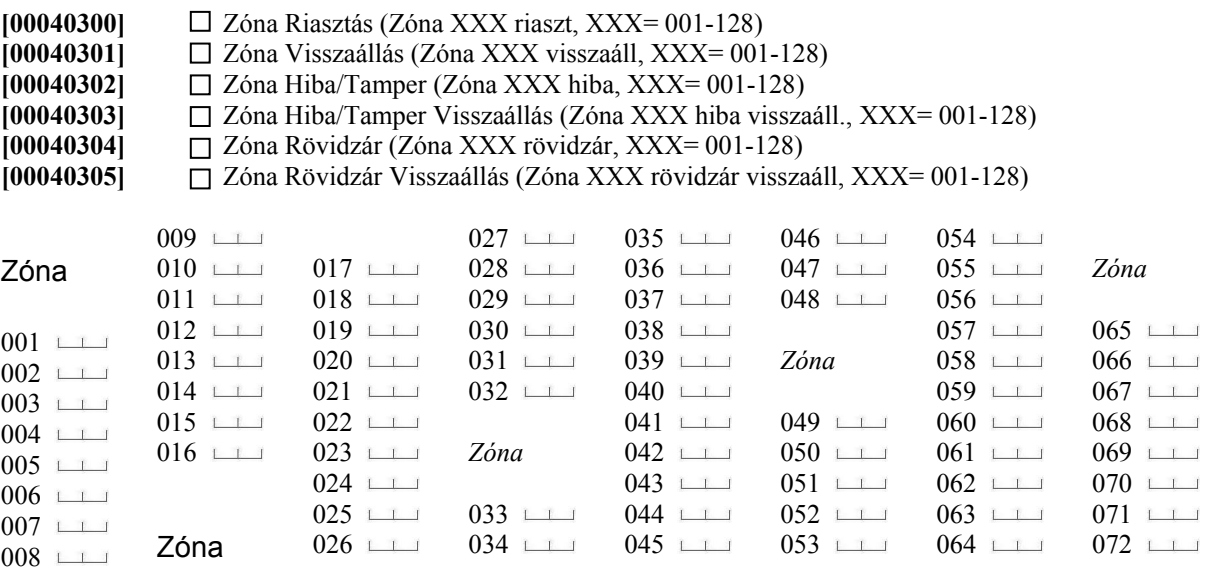

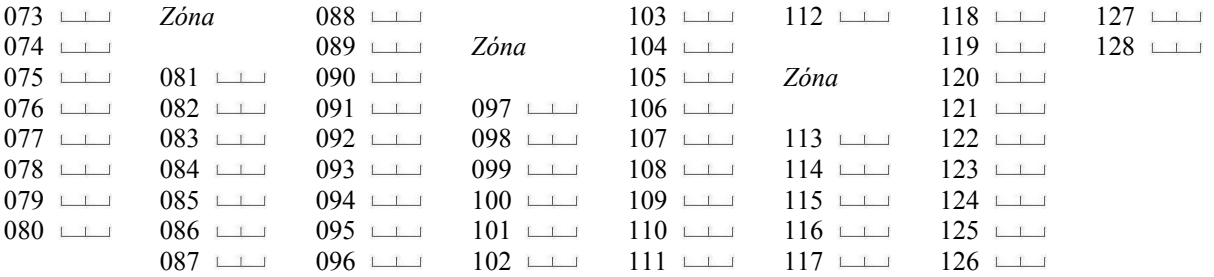

#### **[00040306] [F] [A] [P] Funkciógombok**

[F] Bill. Riasztás  $\Box$  [A] Bill. Riasztás  $\Box$  [P] Bill. Riasztás  $\Box$ [F] Bill. Visszaáll.  $\Box$  [A] Bill. Visszaáll.  $\Box$  [P] Bill. Visszaáll.  $\Box$ 

#### **[00040307] Vegyes Riasztás**

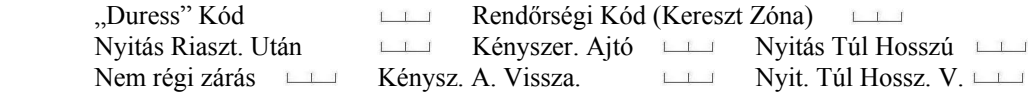

#### **[00040308] Vegyes Tamper**

Ált. Rendszer Tmp. Later Ált. Rendsz. Tmp. Visszaáll. Later Bill. Kizár. Later

#### **[00040309] Tűz Esemény**

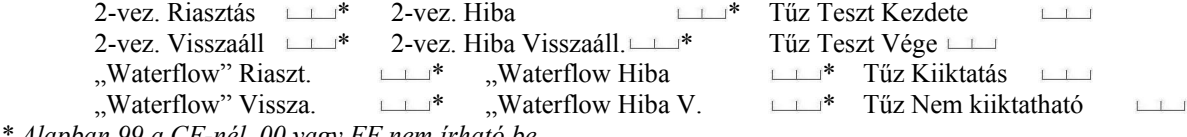

*\* Alapban 99 a CF-nél. 00 vagy FF nem írható be.*

 $[00040310]$ 

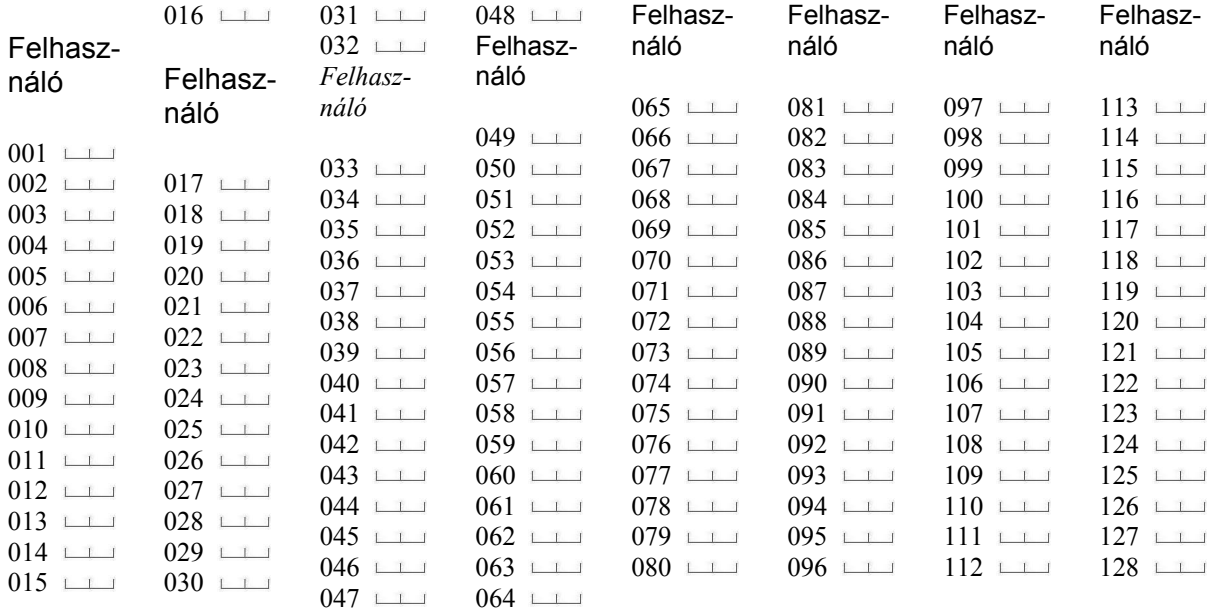

#### **[00040311]** Vegyes Zárás

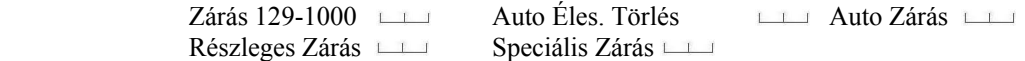

**[00040312]** Partíció Zárás

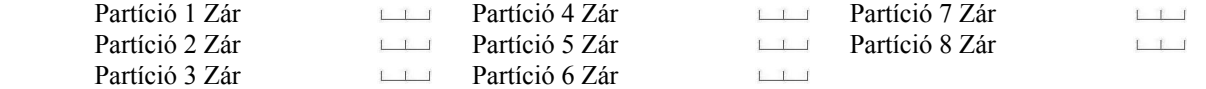

#### **Hivatkozás #**

**[00040313] Nyitások** 

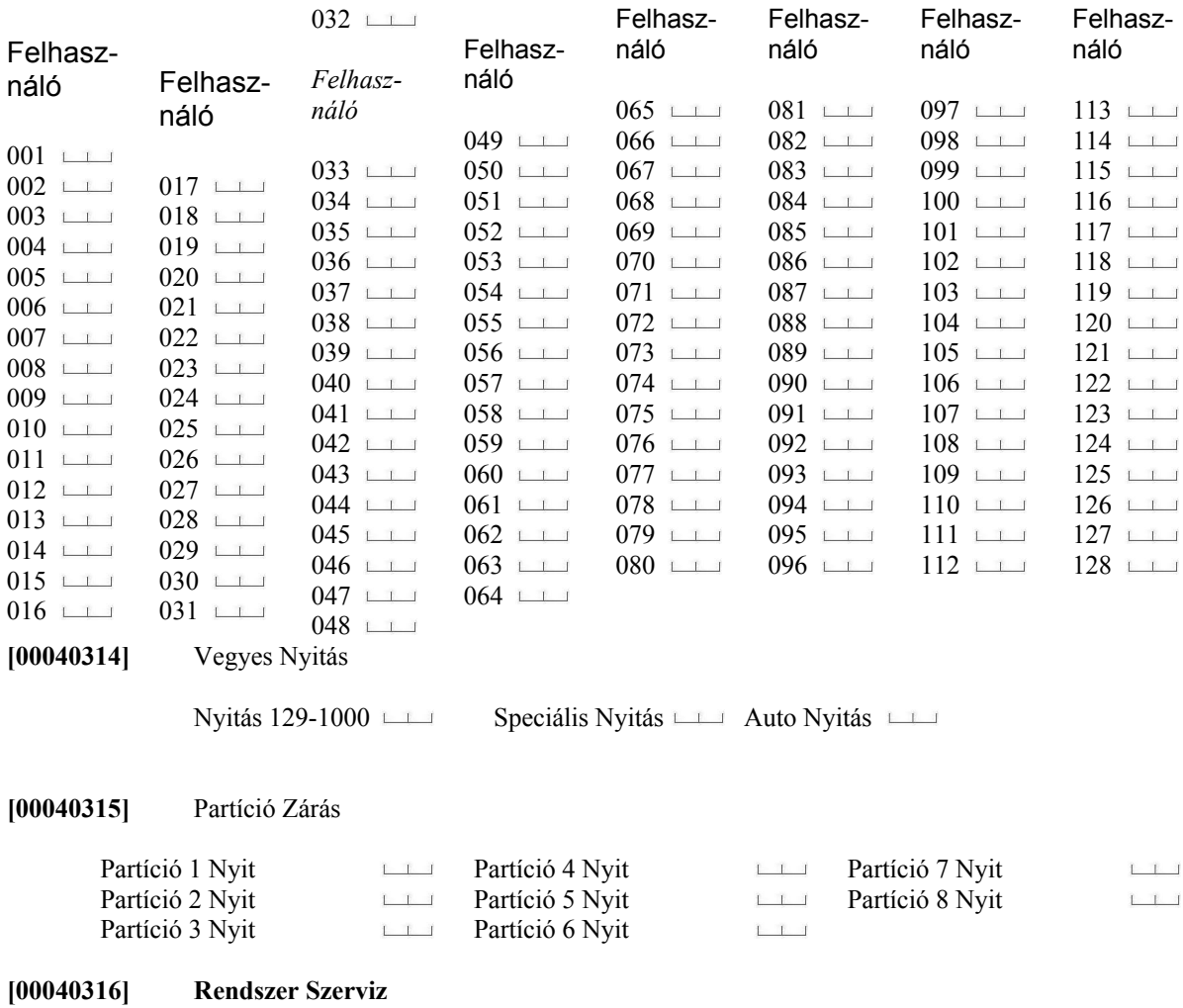
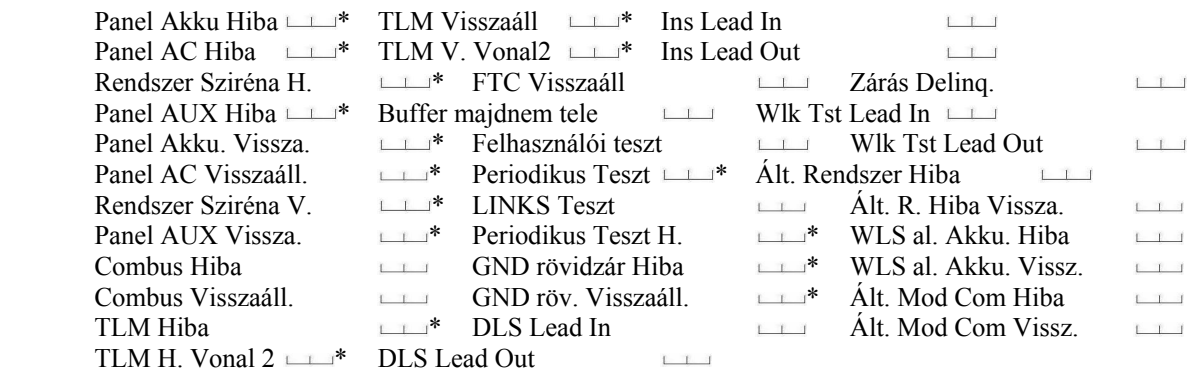

*\* Alapban 99 a CF-nél. 00 vagy FF nem írható be.*

**Hivatkozás #** 

### **LINKS 1000**

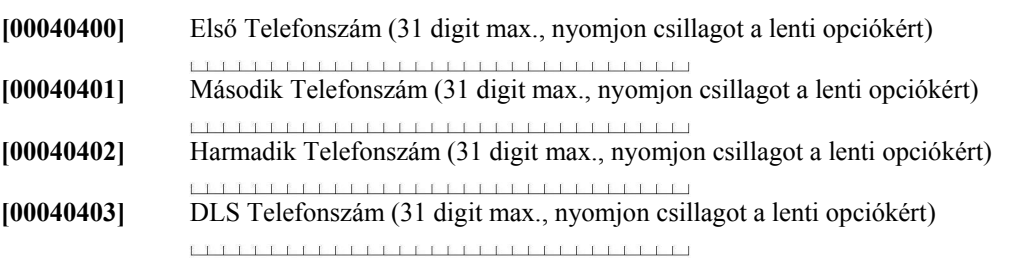

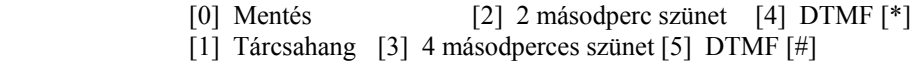

**[00040404]** LINKS Opciók

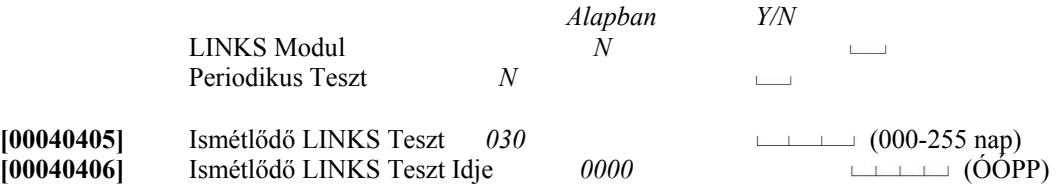

**[000405] LINKS 2XXX** 

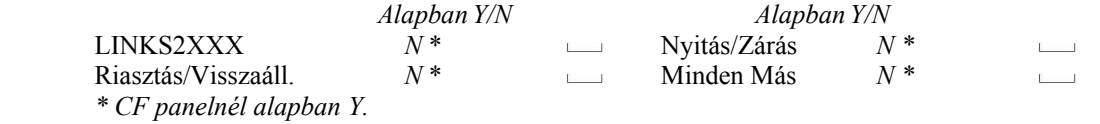

#### Partíció

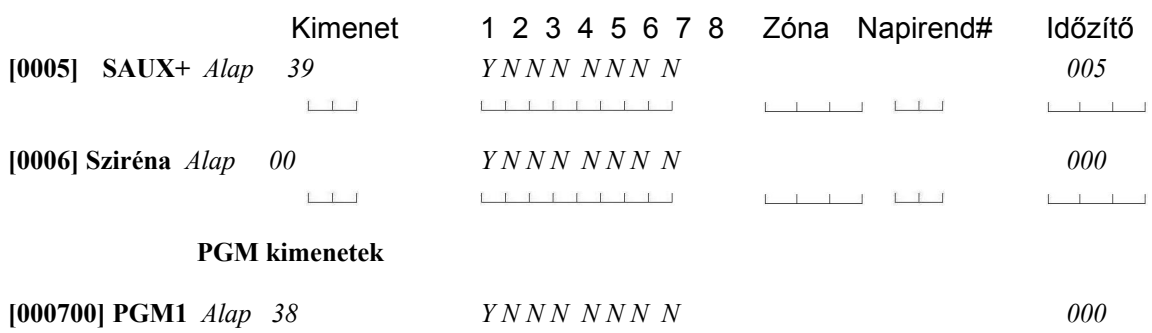

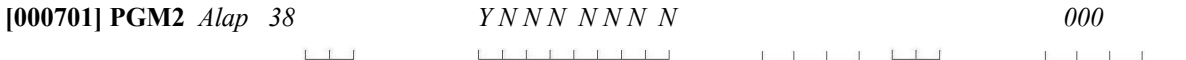

## **A kimeneti opciók:**

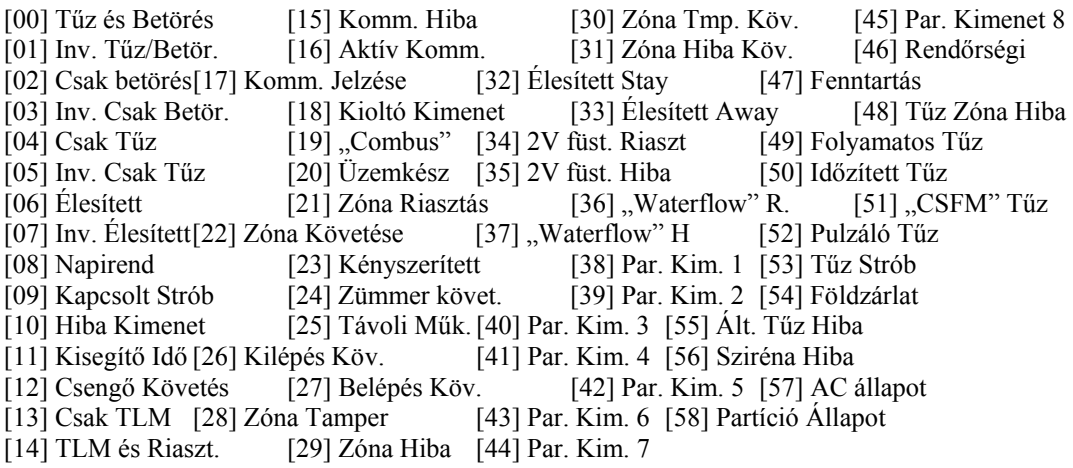

## **[000706] PGM Kimeneti Idők**

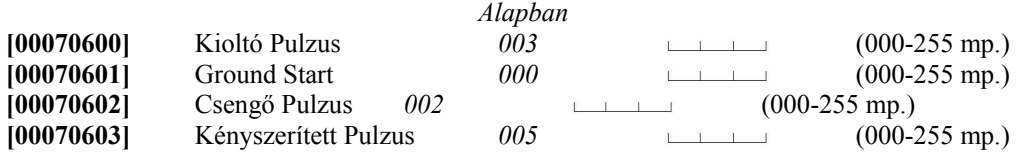

**[0009] Rendszer Címke** (nyomjon \*-ot a lenti opciók eléréséhez)

*Alapban: System Area* 

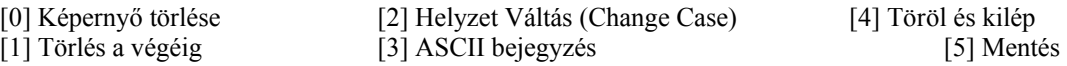

**Hivatkozás #** 

# **Esemény Napirend**

Nyitás/Zárás

## **[001000XX]** Válassza ki a megfelelőt (Üsse be a Nyit/Zár Tiltás Napirendet#, XX=01-99) Nyitások (Alapban: N, N= Zárások, Y=Nyitások) Üsse be a napirend számát 00-99 Kapcsolja be a partíció opciókat

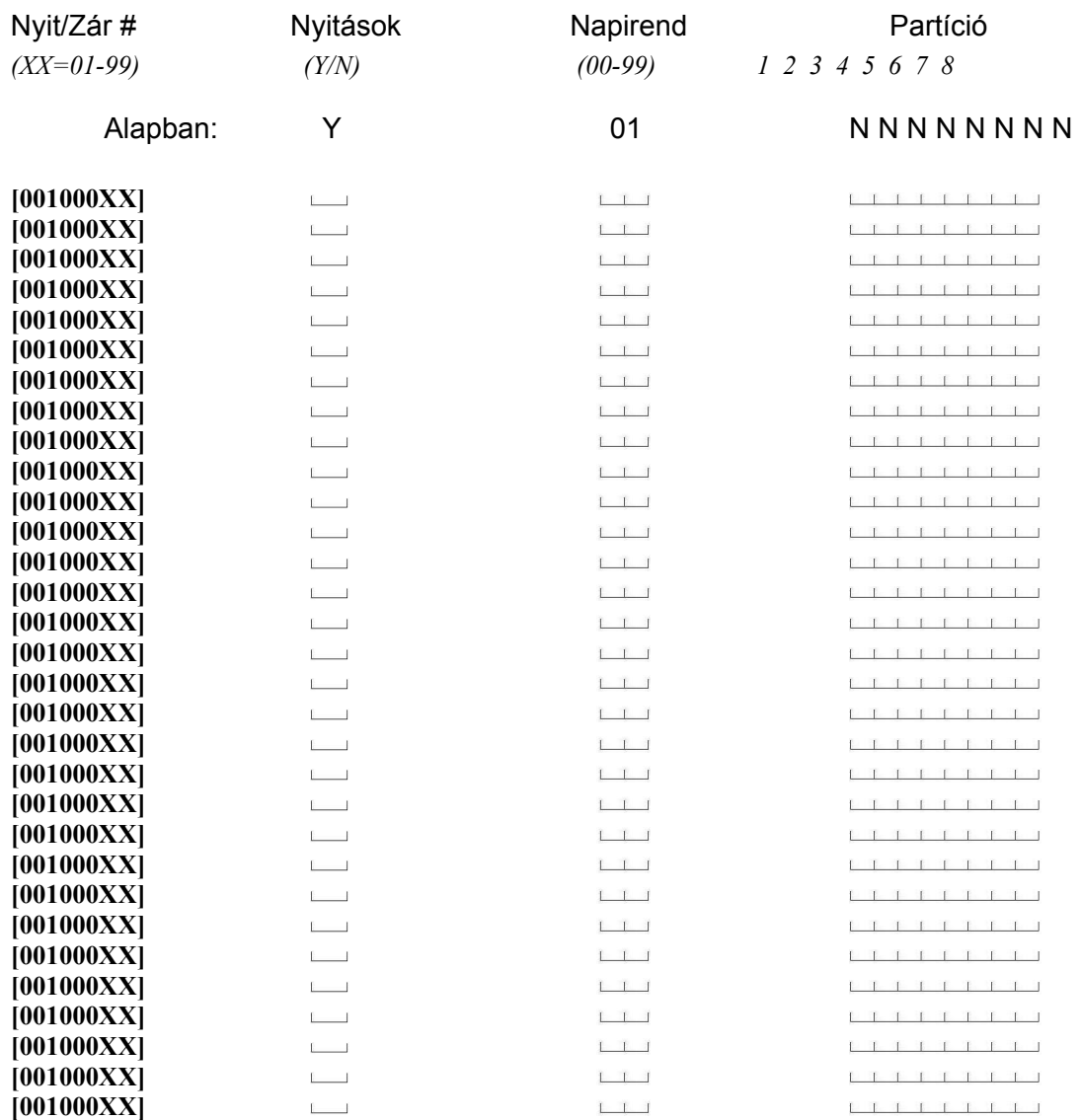

**(Másolja le az oldalt, ha több mint 31 napirendi pontot használ)** 

**Hivatkozás #** 

#### Dátum Napirend

**[001001XXYY]** Válassza ki a megfelelőt:

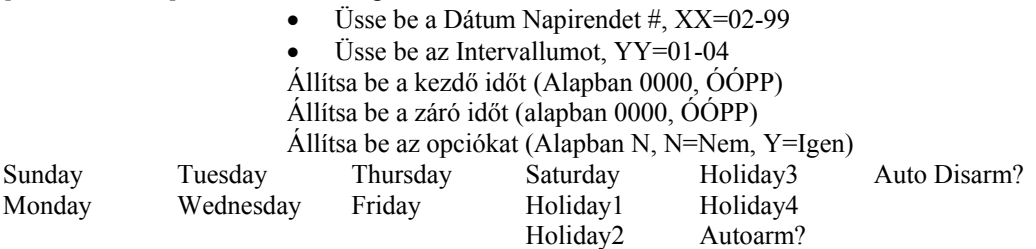

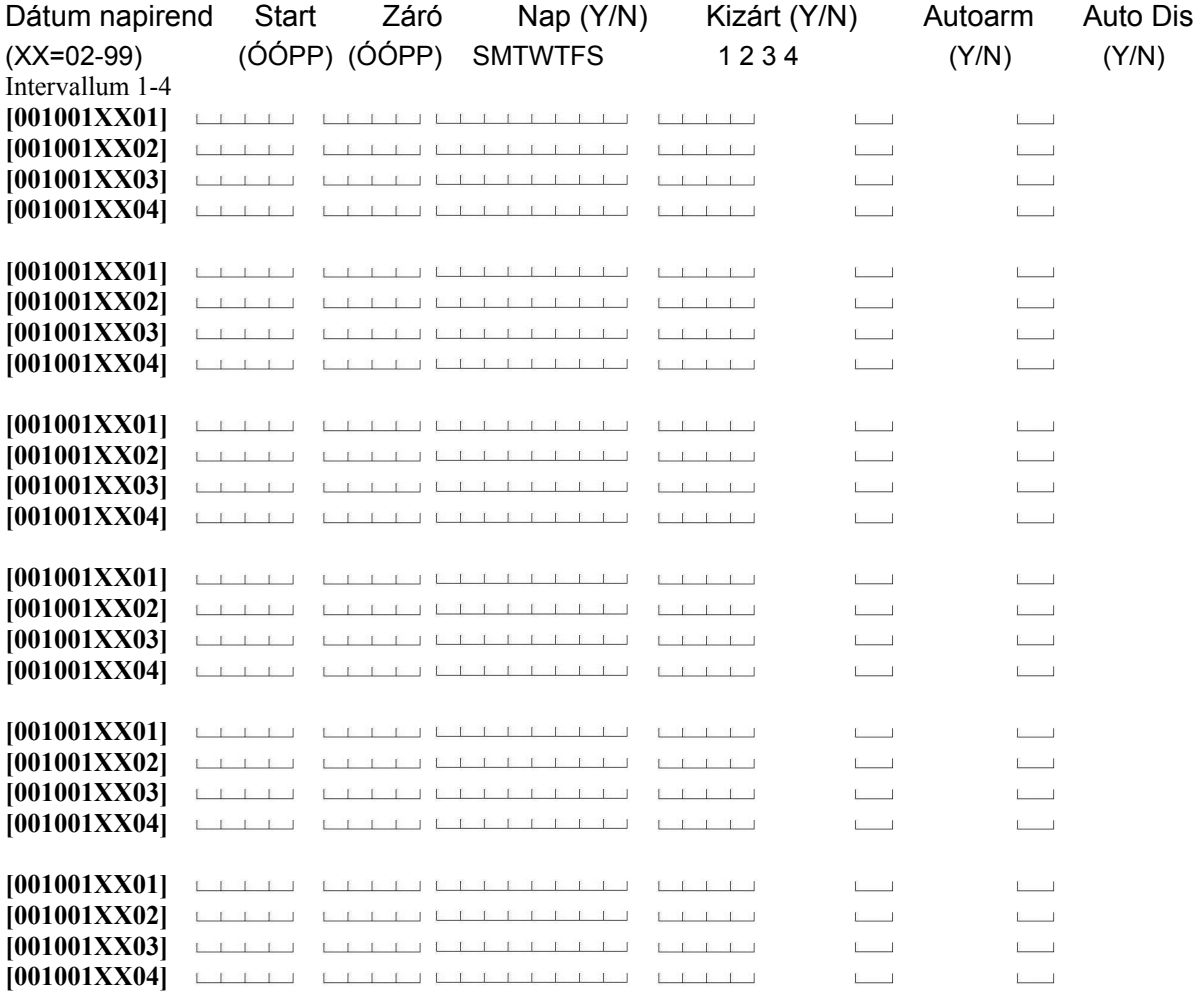

Fénymásolja le ezt a lapot, ha több mint 6 napirendet használ.

## **Hivatkozás#**

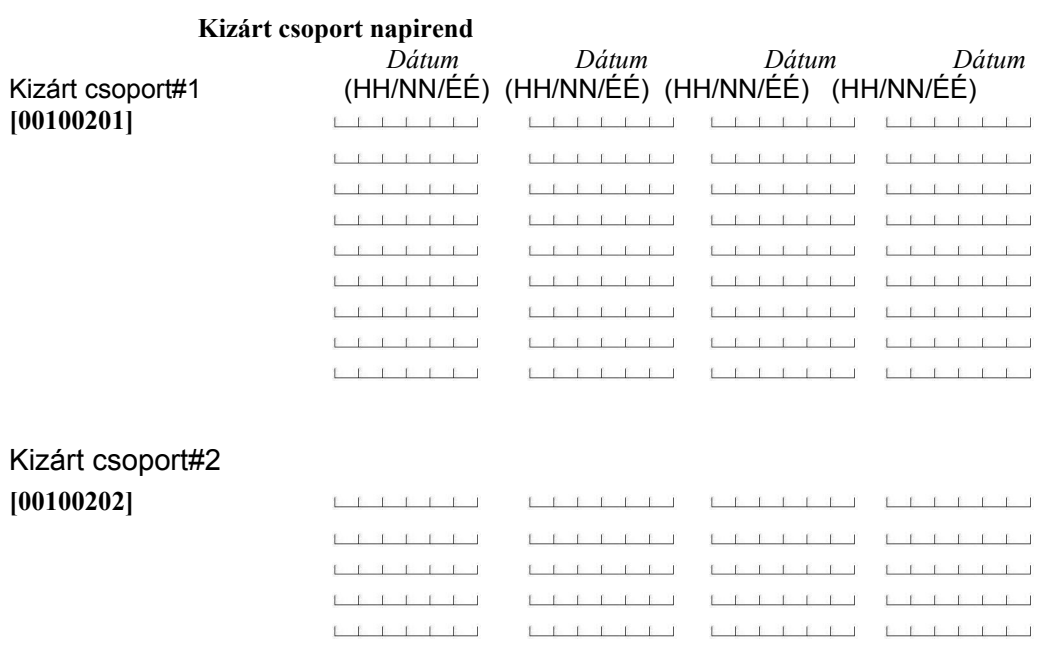

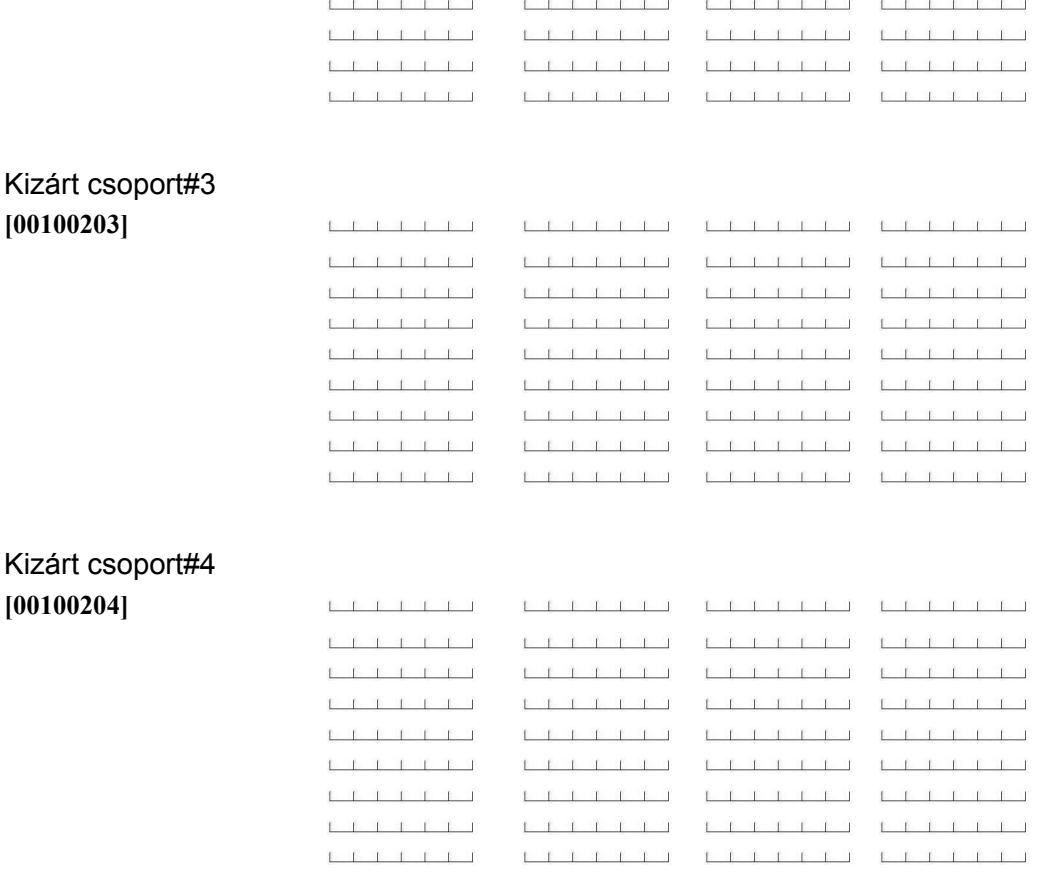

Fénymásolja le a lapot, ha több mint 45 dátumot használ.

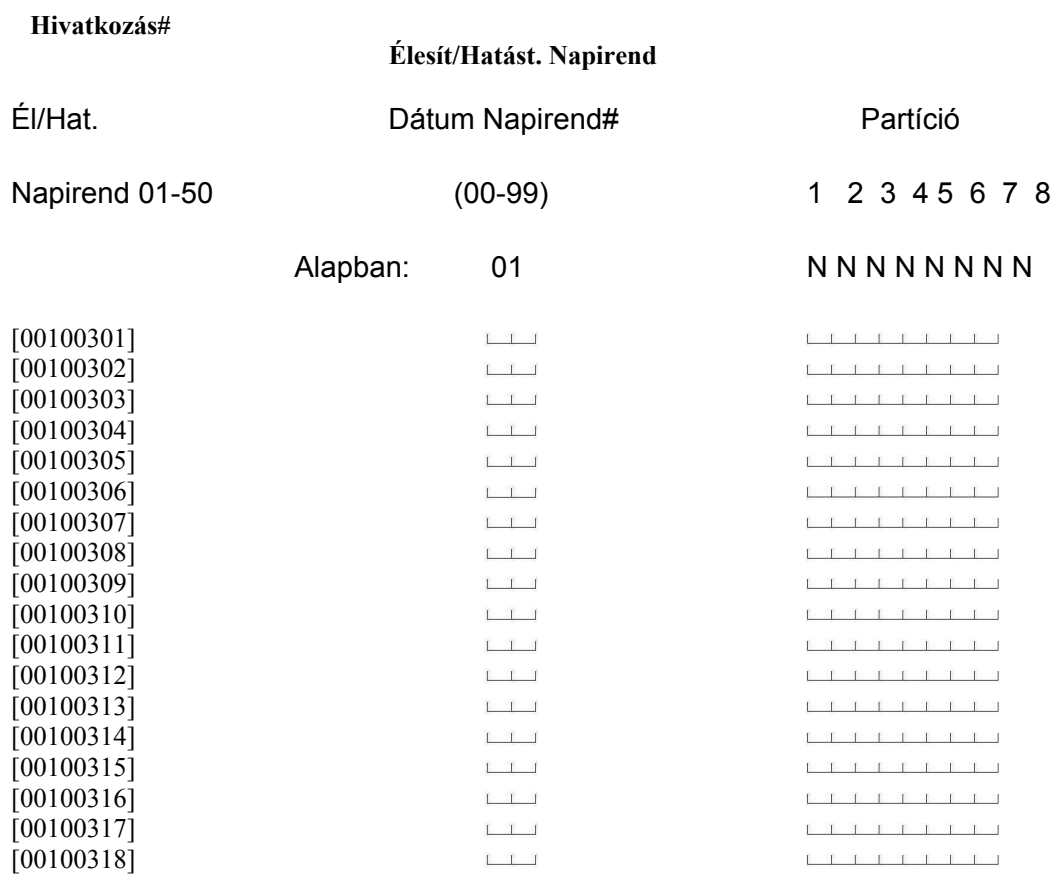

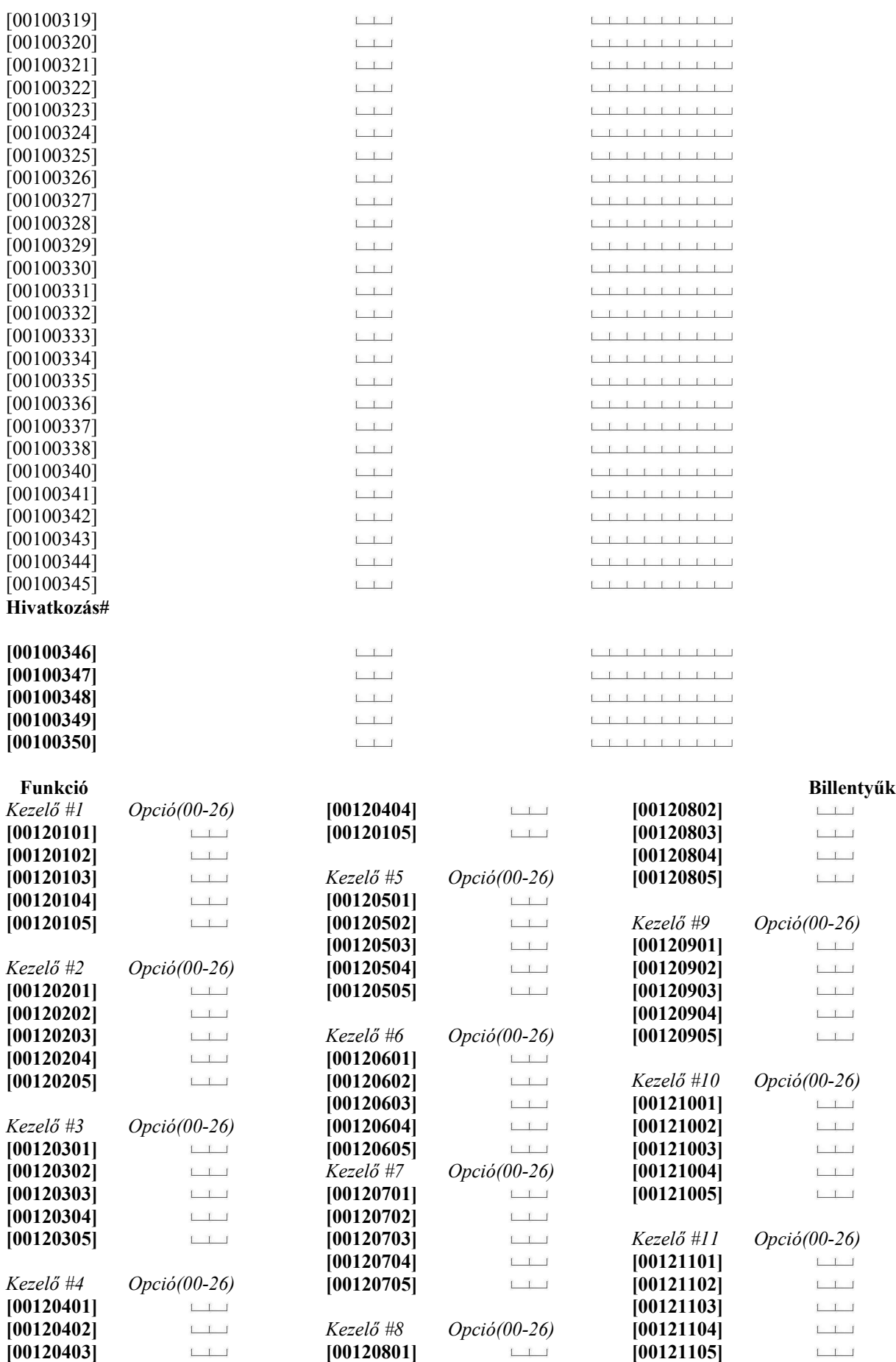

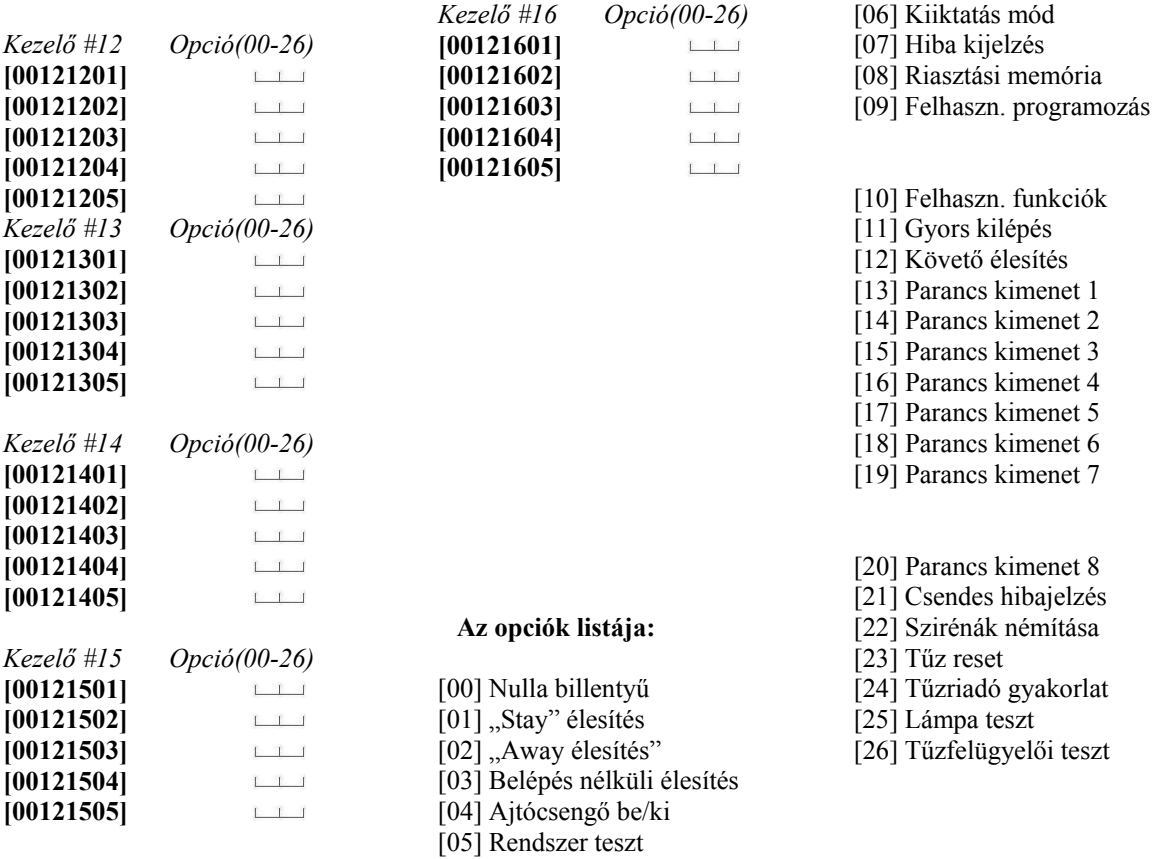

#### **Hivatkozás#**

## **AML Opciók**

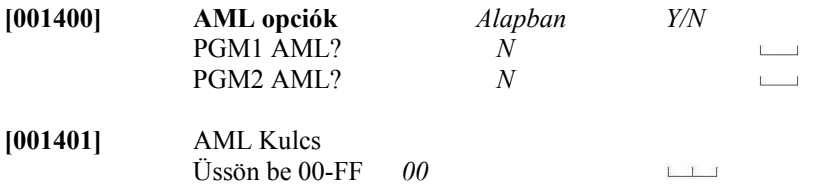

### **Hivatkozás#**

**[001402] AML füst teszt** 

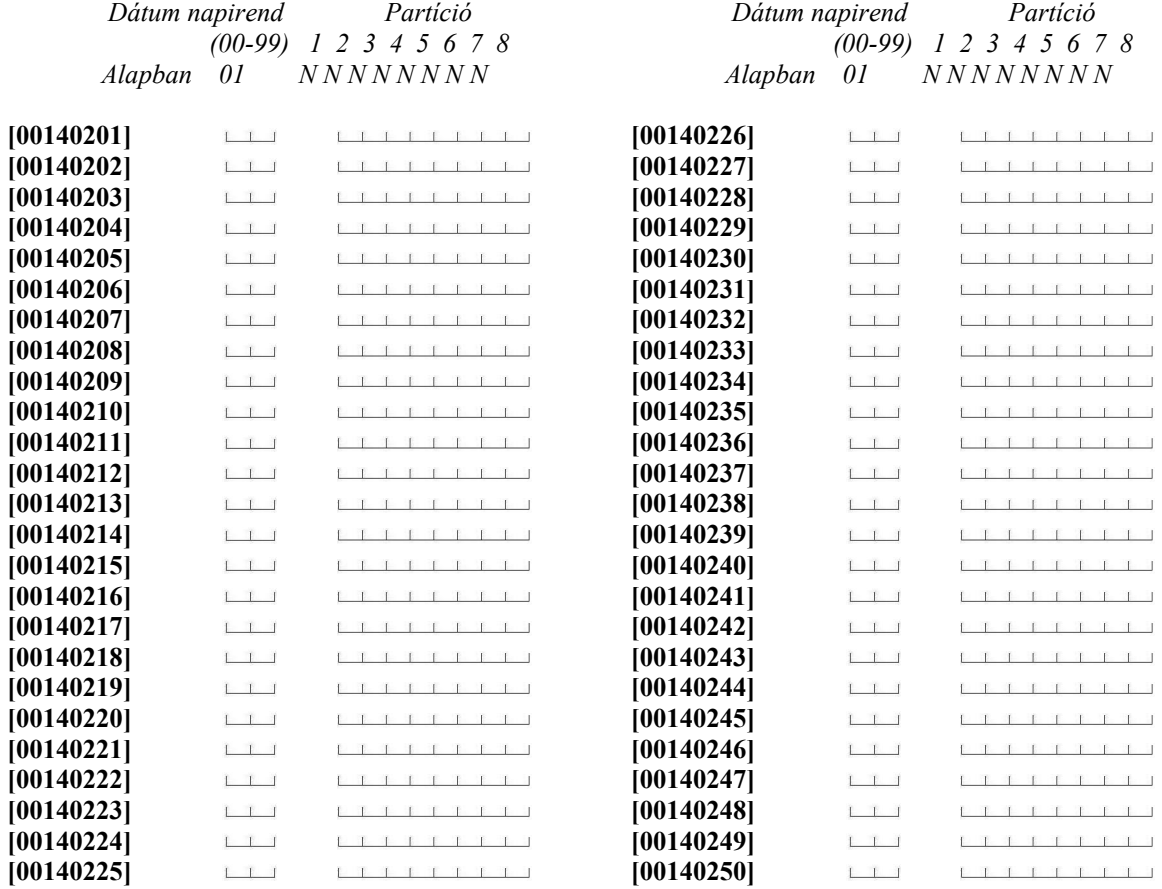

**Hivatkozás#** 

XX=03 (AML PGM1) vagy 04 (AML PGM2) **[0014XX00]** Eszköz beléptetése

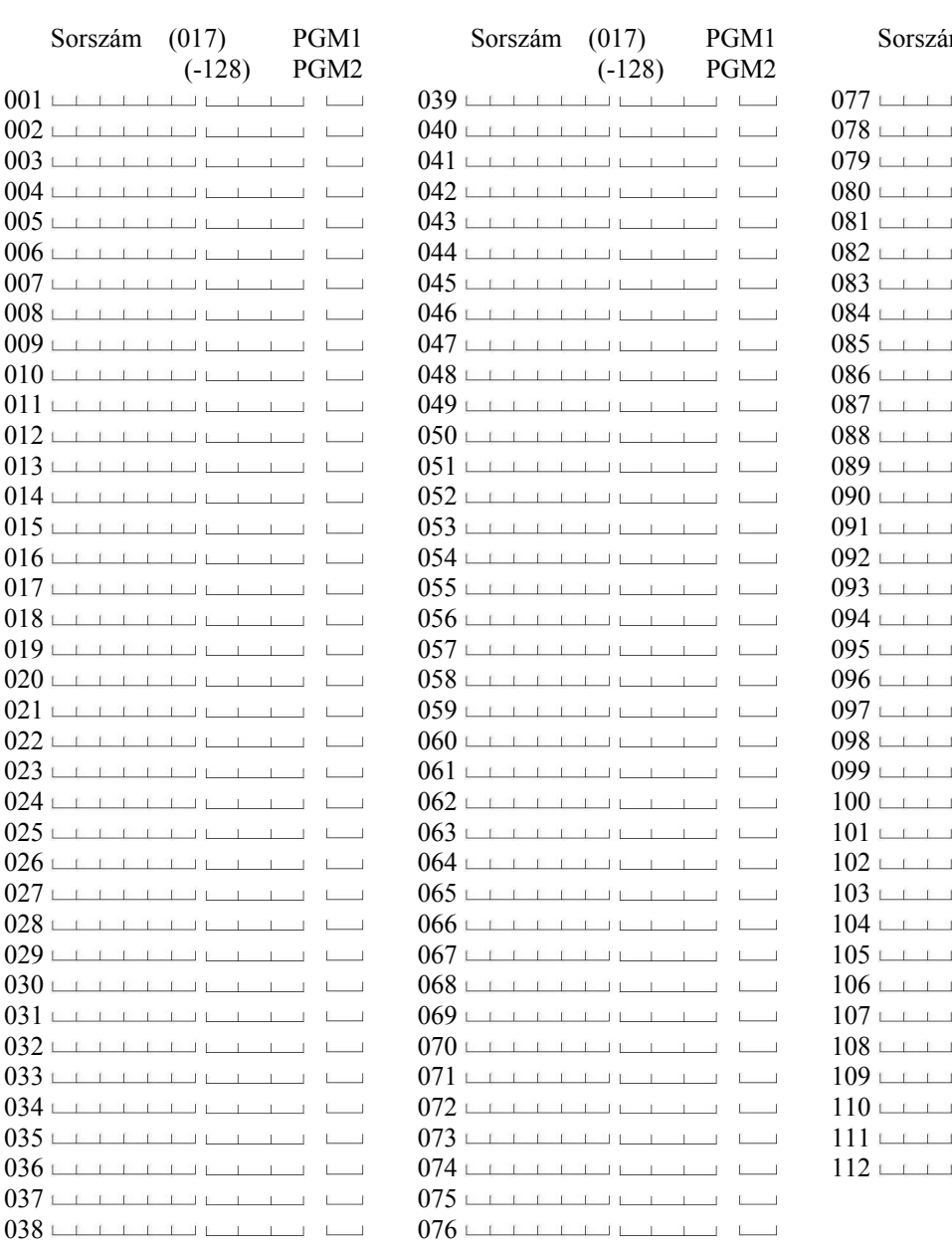

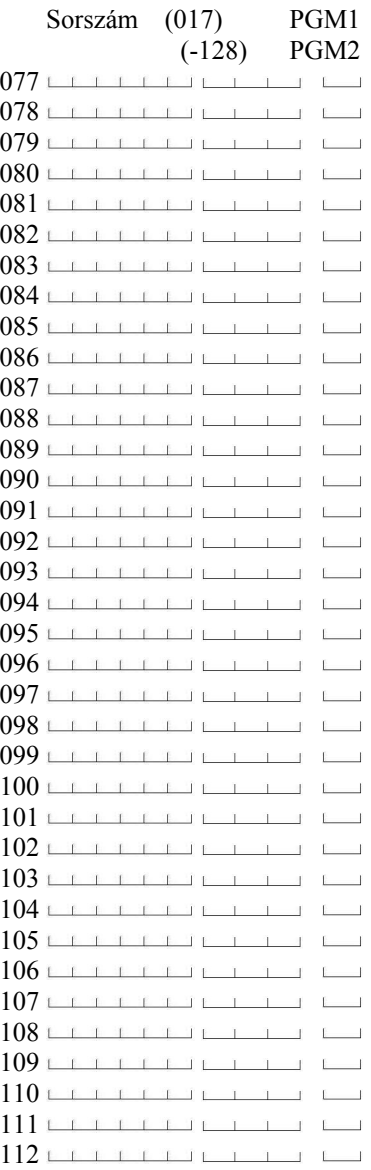

**[0014XX01]** Eszköz törlése

**[0014XX02]** Alap AML,

Alap megerősítése: \* gomb

# **PARTÍCIÓ PROGRAMOZÁS**

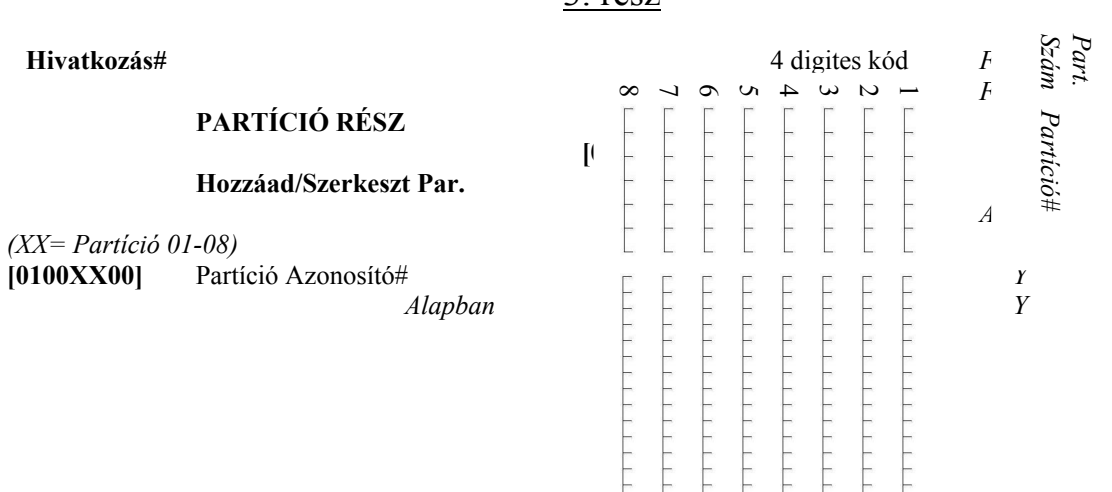

3. rész

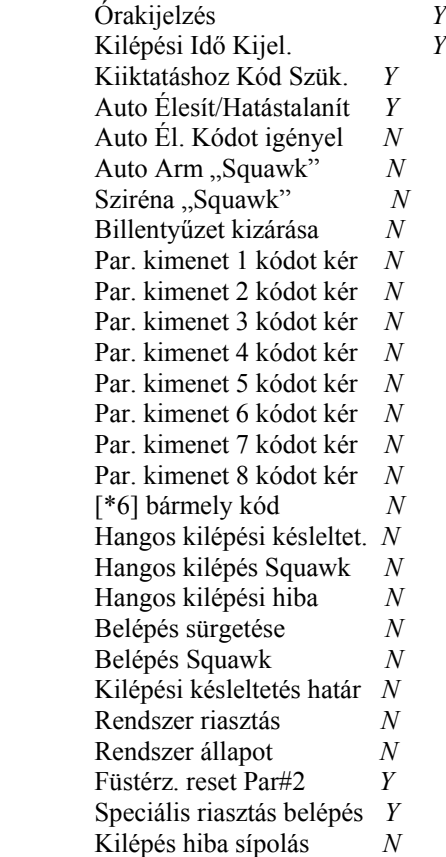

**Belépési késleltetés Kilépési késleltetés**  Másodlagos<br>belépési<br>késleltetés **Másodlagos késleltetés kilépési Másodlagos késleltetés**  Delnquen Auto élesítés<br>előtti előriasztás **Delnquency Auto élesítés előtti előriasztás**

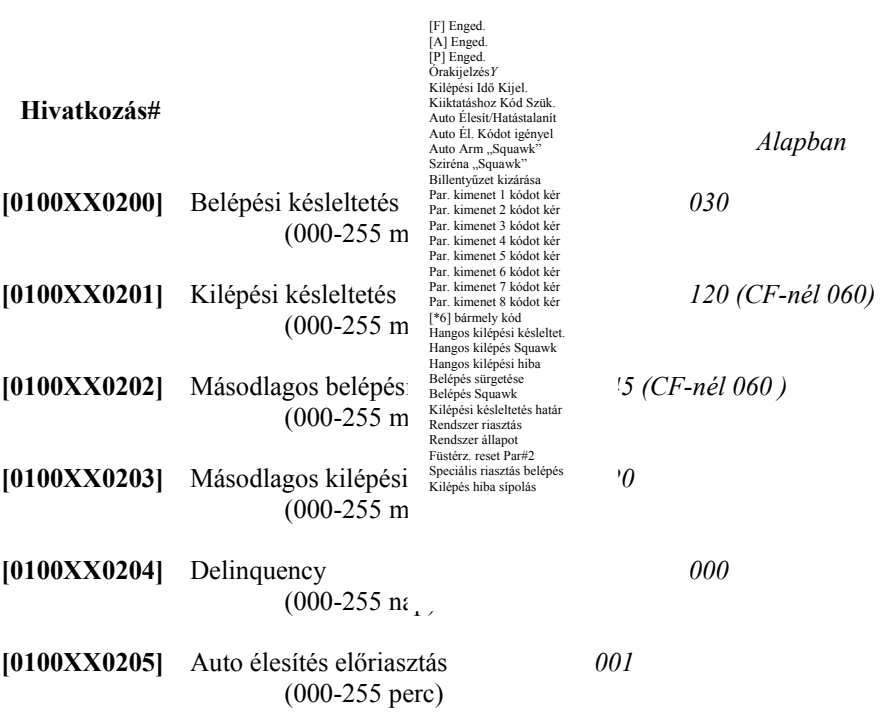

## **Zónák partícióhoz rendelése**

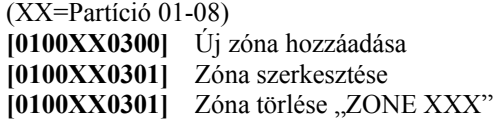

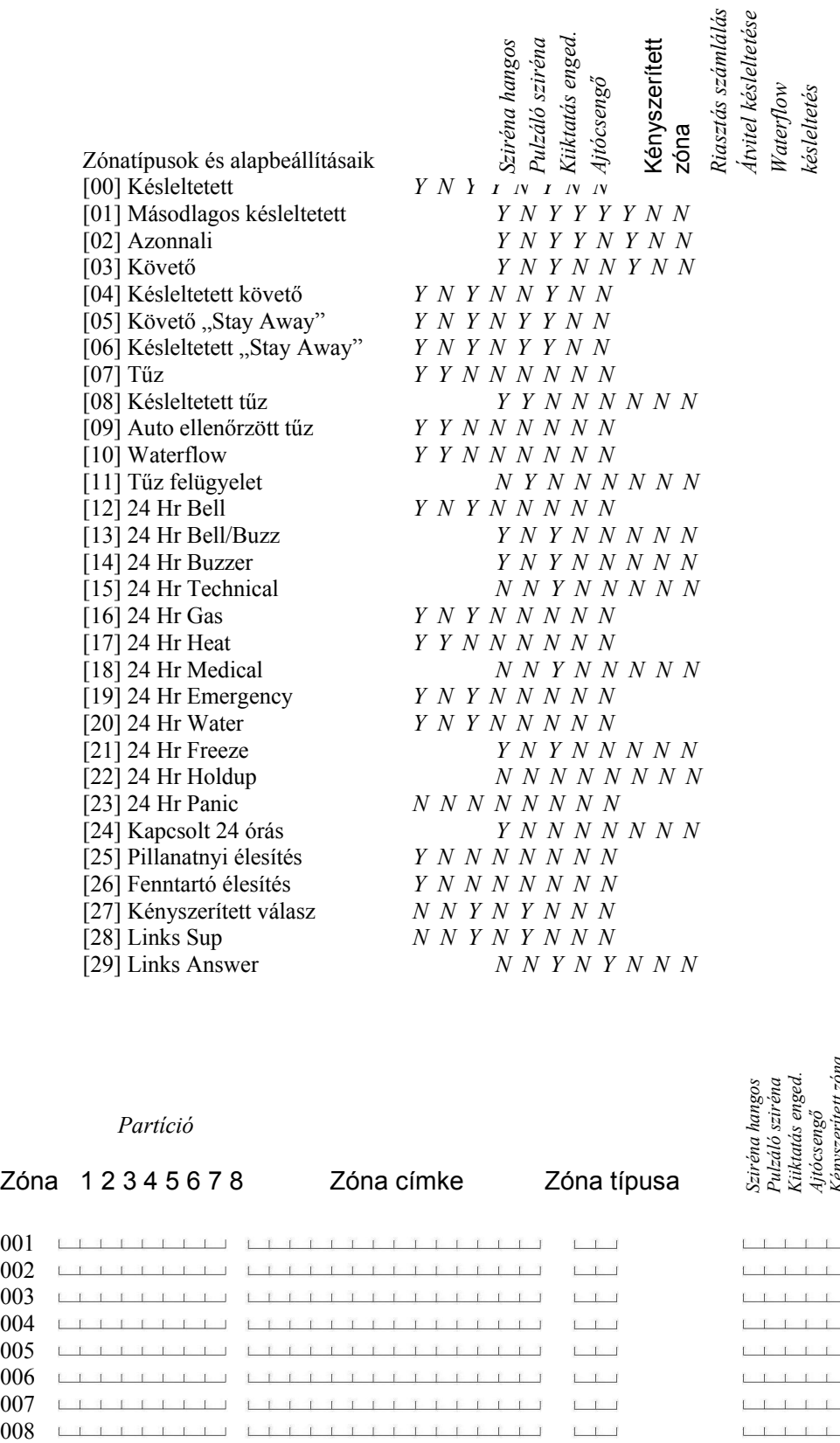

#### *Partíció*

## Zóna 1 2 3 4 5 6 7 8 Zóna címke Zóna típusa

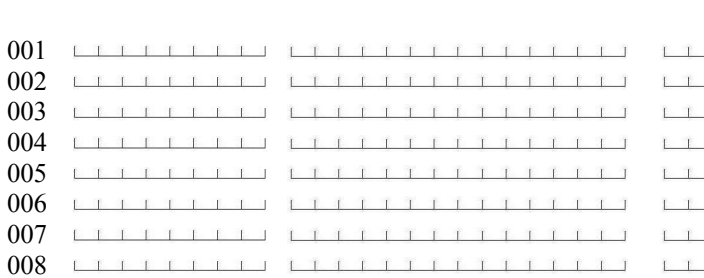

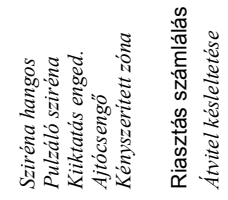

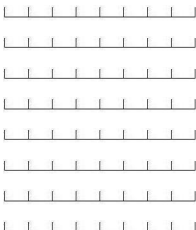

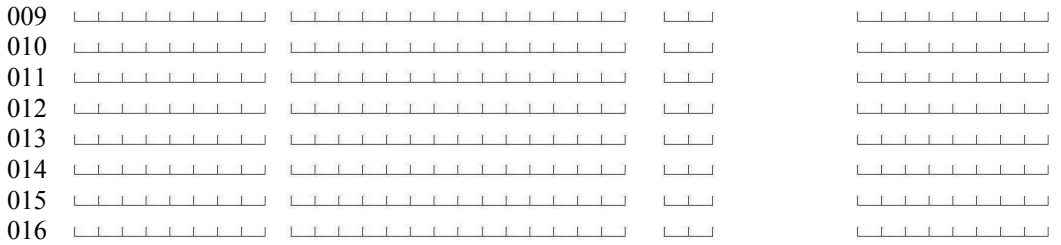

Ha bővítő modulokat is használ, tekintse meg a leírást.

#### **Hivatkozás#**

**Partíció címke***(Alapban: PartitionX, nyomja meg a csillagot a lenti opciókért)*

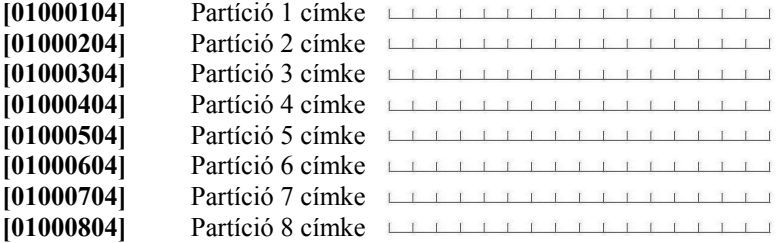

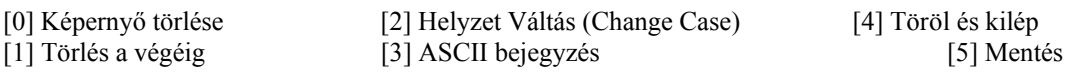

# (XX=Partíció 01-08)

**[0100XX05]** Hozzáférési szint napirend *(alapban: 01)*

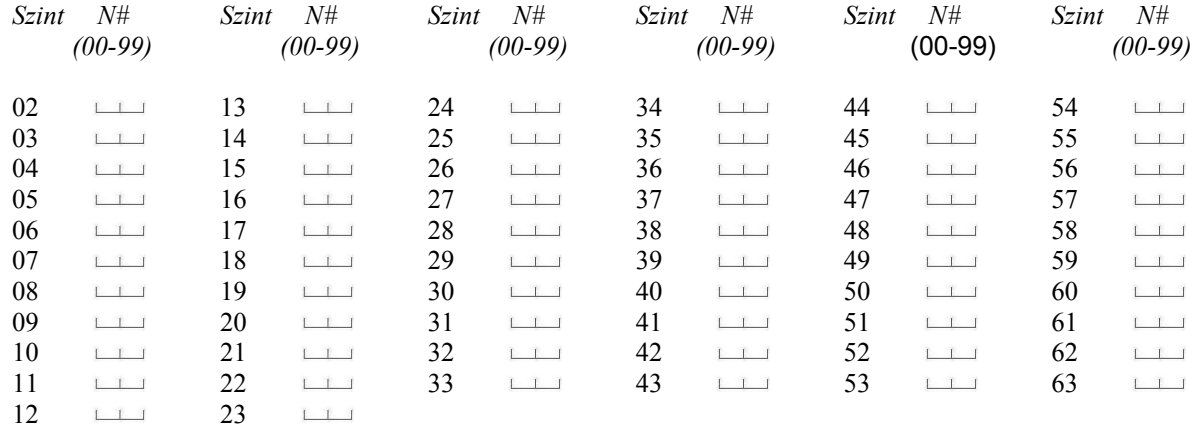

**Parancs kimenet címkék** *(Alapban: Par. Kim.#X, nyomja meg a csillagot az opciókért)*

**[0100XX0601]** Parancs kimenet 1 **[0100XX0602]** Parancs kimenet 2 **[0100XX0603]** Parancs kimenet 3

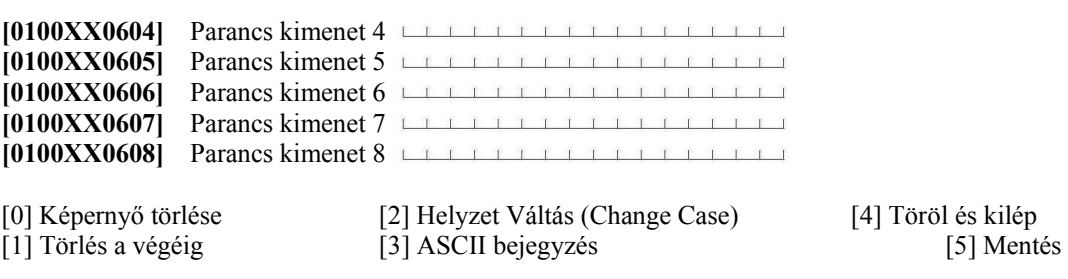

## **[0101] Partíció törlése**

 $P$ artition X" (X=1-8), nyomja meg a csillagot a törléshez,

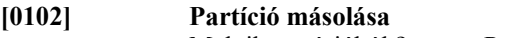

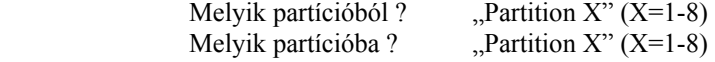

**"A" MELLÉKLET: ASCII KARAKTEREK**

| 032            | Ø<br>048       | J<br>064  | P<br>080 | $\mathcal{L}_{\mathcal{L}}$<br>096 | P.<br>112             | 160                     | 176      | Ņ<br>192                 | Ξ<br>208 | α<br>224  | p<br>240 |
|----------------|----------------|-----------|----------|------------------------------------|-----------------------|-------------------------|----------|--------------------------|----------|-----------|----------|
| I              | 1              | A         | Q        | a                                  | ٩                     | a                       | 7        | 手                        | 4        | ä         | ۹        |
| 033            | 049            | 065       | 081      | 097                                | 113                   | 161                     | 177      | 193                      | 209      | 226       | 241      |
| n              | 2              | В         | R        | b                                  | 'n                    | г                       | イ        | IJ                       | ×        | Ę.        | θ        |
| 034            | 050            | 066       | 082      | 098                                | 114                   | 162                     | 178      | 194                      | 210      | 226       | 242      |
| ♯              | 3              | С         | S        | с                                  | s                     | J                       | ウ        | $\bar{\tau}$             | ŧ        | ε         | 67       |
| 036            | 051            | 067       | 083      | 099                                | 115                   | 163                     | 179      | 195                      | 211      | 227       | 243      |
| \$             | 4              | D         | Т        | d                                  | t,                    | $\mathbf{r}_\mathrm{c}$ | Ι        | ŀ                        | þ        | μ         | Ω        |
| 036            | 062            | 068       | 084      | 100                                | 116                   | 164                     | 180      | 196                      | 212      | 228       | 244      |
| $\mathbb{Z}_p$ | 5              | Е         | U        | e                                  | ū                     | п                       | স        | ታ                        | 1        | σ         | ü        |
| 037            | 053            | 069       | 085      | 101                                | 117                   | 165                     | 181      | 197                      | 213      | 229       | 245      |
| ę.             | 6              | F         | Ų        | ť                                  | Ų                     | ₹                       | ŋ        | $\overline{\phantom{0}}$ | ∃        | ρ         | Σ        |
| 038            | 054            | 070       | 086      | 102                                | 118                   | 166                     | 182      | 198                      | 214      | 230       | 246      |
| H.             | 7              | G         | W        | $\frac{\Omega}{\overline{\omega}}$ | ω                     | 7                       | 丰        | Ζ                        | ラ        | 9         | π        |
| 039            | 055            | 071       | 087      |                                    | 119                   | 167                     | 183      | 199                      | 215      | 231       | 247      |
| $\zeta$        | 8              | Н         | Χ        | h                                  | ×                     | ď                       | 2        | ≭                        | IJ       | ᡁ         | Σ        |
| 040            | 066            | 072       | 088      | 104                                | 120                   | 168                     | 184      | 200                      | 216      | 232       | 24B      |
| þ              | 9              | I         | Y        | 1                                  | $\frac{1}{\sqrt{21}}$ | ÷                       | ታ        | J                        | ıŀ       | -1,       | y        |
| 041            | 057            | 073       | 089      | 105                                |                       | 159                     | 185      | 201                      | 217      | 233       | 249      |
| ∗<br>042       | H<br>058       | ل∟<br>074 | Z<br>090 | j<br>108                           | z<br>122              | x<br>170                | 186      | ñ<br>202                 | Þ<br>218 | j<br>234  | ギ<br>250 |
| ┿              | H              | K         | Ľ        | k                                  | ¢                     | オ                       | サ        | E                        | □        | ×         | ħ        |
| 043            | 059            | 075       | 091      | 107                                | 123                   | 171                     | 187      | 203                      | 219      | 235       | 251      |
| Z,<br>044      | $\zeta$<br>060 | 078       | ¥<br>092 | 108                                | 124                   | Þ<br>1/2                | Э<br>188 | J<br>ZU4                 | 7<br>220 | ф.<br>236 | 冎<br>252 |
| 045            | $=$            | M         | J        | ľü                                 | ĵ.                    | 그                       | Z,       | $\gamma$                 | D        | 主         | ÷        |
|                | 061            | 077       | 093      | 109                                | 125                   | 173                     | 189      | 205                      | 221      | 237       | 253      |
| п.             | X              | N         | $\sim$   | ħ                                  | ÷                     | Ξ                       | セ        | 市                        | $\cdot$  | ñ         | 254      |
| 046            | 082            | 078       | 094      | 110                                | 126                   | 174                     | 190      | 206                      | 222      | 238       |          |
| i.             | ?              | ο         | 095      | O                                  | ÷                     | w                       | y        | Ŕ                        | п        | ö         | H        |
| 047            | 063            | 079       |          | 111                                | 127                   | 175                     | 191      | 207                      | 223      | 239       | 255      |

## **\_\_\_\_\_\_\_\_\_\_\_\_\_\_\_\_\_\_\_\_\_\_\_\_\_\_\_\_\_\_\_\_\_\_\_\_\_\_\_\_\_\_\_\_\_\_\_\_\_\_\_\_\_\_\_\_\_\_\_\_\_\_\_\_\_\_\_\_\_\_\_\_ Figyelmeztetés!**

Ez a kézikönyv információkat tartalmaz a készülék használatával és működésével kapcsolatos megkötésekről. Ezen információk a gyár garancia vállalásával kapcsolatosak. Ezért gondosan tanulmányozza át ezt a kézikönyvet!

> **Üzembe Helyezői Kézikönyv**

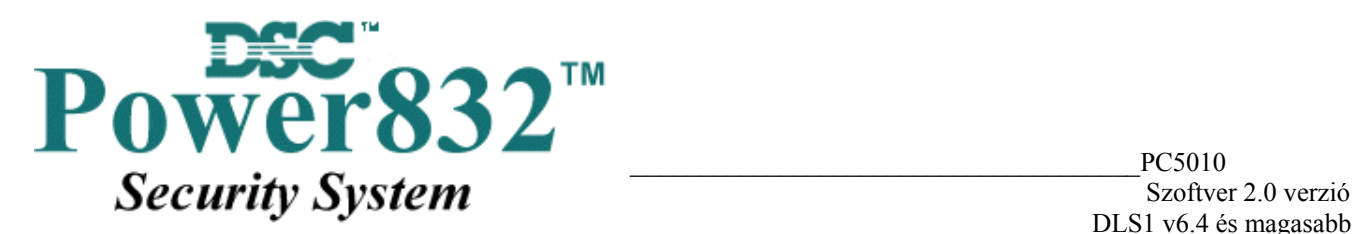

DLS1 v6.4 és magasabb

# **1. Fejezet BEVEZETÉS**

**1.1 Jellemzők**

## **Rugalmas zóna-konfiguráció**

- 8 teljesen programozható zóna
- 38 hozzáférési kód: 32 Felhasználói kód, 1Mester kód, 2 Partíció Mester, 2 Kényszerített és 1 Szerviz kód

- 32 zónáig bővíthető
- Zónabemenetes billentyűzetek (PC5508Z, PC5516Z, PC5532Z, LCD5500Z)
- Vezetékes bővítés az 5108 8 zónás bemenet bővítő modullal lehetséges
- Vezeték nélküli bővítés az 5132 vezeték nélküli bővítő modullal lehetséges ( 32 zónáig bővíthető, 900MHz, Szórt spektrum, teljesen felügyelt)
- Alapállapotban zárt, egyszeres EOL, dupla EOL zónalezárás
- 27 zónatípus, 8 programozható zóna opció
- 2 Partíció

## **Hangos riasztási kimenet**

- 700 mA felügyelt sziréna kimenet (3A áramerősség határ)  $12V_{DC}$
- Folyamatos vagy szaggatott kimenet

## **EEPROM memória**

• Teljes hálózati, vagy akkumulátor táp-kieséskor sem veszti el a programot ill. a rendszer állapotot

## **Programozható kimenetek**

- Maximum 14 programozható feszültség kimenet, 23 programozható opció
- 1 nagyáramú (300mA) kimenet a panelen
- 1 kisáramú kimenet (50mA) kimenet a panelen
- 8 kisáramú (50mA) PGM kimenet hozzárendelhető az 5208 modul használatával
- 4 nagyáramú (1A) PGM kimenet hozzárendelhető az 5204 modul hozzárendelésével
- 1 PC5204 kimenet teljesen felügyelt szirénakimenetnek használható

## **1. 5 A-es szabályozott tápegység**

- 550 mA segédtáp,  $12V<sub>DC</sub>$
- PTC (belső hőmérsékletemelkedést figyelő) alkatrészek helyettesítik a biztosítékokat
- Hálózati feszültség-kimaradás, ill. akkumulátor kimerülés felügyelete
- Váltakozó áram frekvenciájához kapcsolódó belső óra

## **Tápegység követelmény**

- Transzformátor = 16,5  $V_{AC}$ , 1,5 A
- Akkumulátor = 12 V minimum 4 Ah tölthető ólomakkumulátor

## *Billentyűzet jellemzők*

• 8 különböző billentyűzet PC5508(Z) PC5532(Z)

PC5516(Z) LCD5500(Z)

- Minden billentyűzet 5 programozható funkcióbillentyűvel rendelkezik
- Maximálisan 8 billentyűzet csatlakoztatható
- Négy vezetékes (Quad) kapcsolat a KEYBUS-hoz
- Beépített piezoelektromos zümmer

## *Digitális kommunikátor jellemzők*

- Minden fő formátumot támogat, köztük a SIA-t és a Contact ID-t
- Esemény vezérelt személyhívó
- 3 programozható telefonszám

- 2 azonosító szám
- Támogatja a LINKS1000 kommunikációt
- Támogatja a LINKS2x50 Nagy Hatósugarú Rádiós Átvitelt
- DTMF és impulzusos tárcsázás
- DPDT vonal-foglaltság
- Zavarszűrés
- Szelektív üzenet átvitel, mindegyik telefonszámon

## *Rendszer felügyeleti jellemzők*

A PC5010 folyamatosan figyel számos lehetséges zavar helyzetet:

- AC tápkiesés
- Üzemzavar zónánként
- Rongálás zónánként
- Tűz hiba
- Telefonvonal üzemzavara
- Kommunikációs zavar
- Akkumulátor alacsony feszültsége
- Csengő kimenet üzemzavara
- Modul hiba (Felügyeleti, vagy belső óra leállás)
- Kiegészítő táp üzemzavara
- Belső óra elvesztése

## *Téves riasztások kiküszöbölése*

- Hangos kilépési késleltetés
- Hangos kilépési hiba
- Sürgetés a belépési késleltetésnél
- Gyors távozás
- Riasztás számláló
- Kommunikáció késleltetés
- Egygombos memória megtekintés
- Kereszt zóna riasztás
- "Recent Closing "átvitel

## *További jellemzők*

- Automatikus élesítés partíciónként, meghatározott időpontban
- Billentyűzetről vezérelt riasztás kimenet és kommunikátor teszt
- Valamennyi modul négy vezetékes KEYBUS-al kapcsolódik a rendszerhez (max távolság: 330 m a fő paneltől)
- 128 eseményes tároló, a nap és az időpont rögzítésével
- A tárolt adat kinyomtatható PC5400 soros interfész modul használatával
- Billentyűzet kizárás
- A PC5928 audio illesztő modul használatával helyi interkom állomás illetve felügyeleti központtal 2 irányú beszédkapcsolat hozható létre
- Támogatja az Escort5580 hang segédmodult, segítségével az automatizálást/világításvezérlést is meg lehet oldani

## **1.2 Csatlakoztatható eszközök**

Az alábbi információk tekintetében nézze meg a DSC modul kompatibilitás táblázatot.

### **1.2.1 Billentyűzetek**

Maximum 8 kezelő csatlakoztatható az alábbiak közül bármilyen kombinációban. A különböző billentyűzetek a különböző kiépítésű rendszerekhez használhatók; 8 zónás, 16 zónás, 32 zónás.

#### **1.2.2 PC5108 nyolczónás bővítő modul**

A modul a rendszer bővítésére szolgál. Legfeljebb 3 ilyen modul kapcsolható a rendszerhez, kibővítve 32 zónára. (Lásd PC 5108 üzembe helyezői utasítását)

#### **1.2.3 PC5132 vezeték nélküli vevő modul**

A PC5132 vezeték nélküli vevő modulhoz legfeljebb 32 vezeték nélküli érzékelő eszköz csatlakoztatható. Valamennyi berendezés szórt spektrumú, 900 MHz-es, teljesen felügyelt, szabványos 'AAA', vagy 'AA' alkáli elemmel működik.

*WLS904 Vezeték nélküli mozgásérzékelő* 

*WLS906 Vezeték nélküli füstérzékelő* 

*WLS907 Vezeték nélküli univerzális adó* 

*WLS908 Vezeték nélküli pánikgomb* 

*WLS909 Vezeték nélküli kulcs* 

## *WLS910 Vezeték nélküli billentyűzet*

#### **1.2.4 PC5204 Nagyáramú kimeneti modul**

A PC5204 modul max 1A-es kimenetet biztosít modulok vagy érzékelők tápellátásához. A modul 16.5  $V_{AC}$ 40VA –es tápforrást és 4Ah-ás akkumulátort igényel. Más felhasználásban a kimenetek nagyáramú kimenetként használhatók. Mindegyik kimenet függetlenül programozható a 19 PGM opció bármelyikére. (Lásd 5.10 fejezet "PGM kimenetek") (Lásd PC5204 üzembe helyezési utasítás)

#### **1.2.5 PC5208 Nyolc alacsony áramú kimeneti modul**

**Nyolc alacsony áramú (50mA) kimenetet illeszt a központhoz. Mindegyik kimenet függetlenül programozható a 19 PGM opció bármelyikére. (Lásd 5.10 fejezet "PGM kimenetek") (Lásd PC5208 üzembe helyezési utasítás)** 

## *1.2.6 PC5580 Modul*

**Ez az 5580 Escort modul képes bármely tone üzemmódban működő telefonkészüléket átalakítani egy teljesen funkcionáló billentyűzetté. A modul tartalmaz egy max 32 eszköz vezérlésére alkalmas egységet, világítás és hőfokszabályozás céljára. (Lásd 5.28 fejezet "Escort 5580 Modul") (Lásd Escort 5580 Modul programozása)** 

## *1.2.7 PC5928 Hang segédmodul*

**A PC5928 hang segédmodul egyszerű integrációt képez a lapozás, belső telefon és baby behallgatás, valamint ajtócsengő funkció használatára a PC5010 központon belül. (Lásd 5.30 szekció "Hang segédmodul")** 

#### **1.2.8 PC5400 Nyomtató modul**

A PC5400 nyomtató modul segítségével bármely soros nyomtatón keresztül kinyomtatható a rendszer eseménytára. Minden esemény mellett szerepel a partíció, időpont, dátum és az esemény típusa. (Lásd 5.29 szekció "Helyi printer")

#### **1.2.9 LINKS 1000 GSM Kommunikátor**

**A LINKS 1000 GSM hálózaton keresztül biztosít kapcsolatot a központ és a felügyeleti rendszer között.** 

### **1.2.10 Dobozok**

PC5003C fő panel doboz PC5010 vezérlő panelhez. 288mm\*298mm\*78mm

PC5002C doboz az 5204 feszültség-kimeneti modulnak. 213mm\*235mm\*78mm

PC5004C doboz az Escort 5580 modulhoz. 229mm\*178mm\*65mm

PC5001C doboz a PC5108 zónabővítő modulnak. 153mm\*122mm\*38mm

PC5001CP műanyag ház PC5108 és PC5208-hoz. 146mm\*105mm\*25.5mm

#### **1.2.11 Hátlapok**

Két hátlap illeszthető a rendszer kezelőihez akkor, ha interkom állomást is telepítünk a kezelő mellé. PC55BP1 PC55BP2

### **1.3 Dobozon kívül**

A rendszerhez az alábbi tartozékok találhatók. Ellenőrizze, hogy valamennyi megvan-e.

- 1 PC5010 vezérlő panel doboz
- 1 PC5010 vezérlő áramköri lap
- 1 PC55XX(Z) billentyűzet (8, 16, 32 zónás LED/5500 LCD)
- 1 telepítési kézikönyv
- 1 programozási adatlap
- 1 végfelhasználói kézikönyv

• Szerelési csomag, benne az alábbiakkal: 5 db műanyag áramköri kártya bolha 17 db 5600 ohmos (5,6K) ellenállás 1 db 2200 ohmos (1,2K) ellenállás 1 db 1000 ohmos (1K) ellenállás

# **2.fejezet Telepítés**

Az alábbiakban a készülékek és zónák telepítésének és vezetékezésének részletes leírása olvasható

#### **2.1. A telepítés lépései**

Az alábbi lépések a panel telepítéséhez nyújtanak segítséget. javasoljuk, hogy először olvassa át a teljes fejezetet, hogy képet alkothasson az installálás menetéről. Ezt követően körültekintően vegye sorra az egyes fázisokat. A segédlet alapján hatékonyan csökkentheti az üzembe helyezési és szerelési időt, valamint a hibákat.

#### **1. lépés. Vázlatkészítés**

Készítsen vázlatos rajzot az épületről és tüntessen fel rajta minden megfigyelendő helyiséget, zónabővítőt, kezelőegységet és a szükséges egyéb modulokat.

#### **2. lépés. A panel bekötése**

Válasszon a panel számára egy száraz helyet, a közelben legyen folyamatos AC tápforrás és bejövő telefonvonal. **A doboz rögzítése előtt helyezze be az áramköri lapot tartó bolhákat a doboz hátoldala felől.** 

#### *Csak a teljes vezetékezés után csatlakoztassa a hálózati feszültséget!*

#### **3. lépés. A KEYBUS vezetékezése (2.3 fejezet***)*

Az útmutatót követve kösse be KEYBUS-t minden egyes modulhoz.

#### **4. lépés. Zónák hozzárendelése a bővítő modulokhoz (2.5 fejezet)**

Ha zónabővítő modult használ, akkor azokat be kell konfigurálni ahhoz, hogy a központ helyesen felismerje mely zóna mely bővítőhöz, tartozik.

#### **5. lépés. Zónavezetékezés (2.5 fejezet)**

Feszültségmentesítés után végezze el minden zóna vezetékezését. Kövesse a 2.9 fejezetben közölt útmutatót a zónák alapállapotban zárt hurkok, egyszeres EOL ellenállás, kettős EOL ellenállások, zónabővítő, tűz zónák és kulcsos kapcsolású élesítő zónák bekötésekor.

#### **6. lépés. A vezetékezés befejezése**

Készítse el az összes többi vezetékezést, így a csengők, vagy szirénák, telefonvonal kapcsolatok, földelés bekötését és az esetleg felmerülő egyéb vezetékezési munkákat. Kövesse a 2.2 fejezetben ("Csatlakozó kiosztások") adott útmutatókat.

#### **7. lépés. Élessze a vezérlő panelt**

A zónák és a KEYBUS vezetékezési munkálatait befejezve helyezze feszültség alá a panelt.

#### *A panelt csak akkumulátorról nem lehet éleszteni!*

#### **8. lépés A billentyűzetek hozzárendelése (2.6 fejezet)**

A billentyűzeteket különböző címekhez (slot) kell hozzárendelni, hogy megfelelően ellenőrizhetők legyenek. Kövesse a 2.6 fejezetben adott útmutatót a kezelőegységek kijelölésekor.

#### **9. lépés A rendszerfelügyelet (2.7 fejezet)**

Miután minden modult csatlakoztatott a KEYBUS-hoz, felügyelet engedélyezése szükséges. Ha engedélyeztük a felügyeletet, akkor a panel képes kijelezni a modulkommunikációs hibákat. Kövesse a 2.7 fejezet utasításait

#### **10. lépés. A rendszer programozása (4. és 5. fejezet)**

A 4. fejezet a panel programozásának teljes leírását adja. Az 5. fejezet a különféle programozási lehetőségek, a lehetséges opciók és funkcióik teljes leírását tartalmazza. *A programozási munkalapot a rendszer programozása előtt ajánlott teljesen kitölteni.*

#### **11. lépés A rendszer ellenőrzése**

Teljes egészében ellenőrizze a panelt és bizonyosodjon meg a különféle funkciók programozásnak megfelelő működésről.

#### **2.2 Csatlakozó kiosztások**

#### **AC csatlakozók - AC**

A panelhez 16,5 V feszültségű 1,5A-es transzformátor szükséges. Kapcsolja a transzformátort egy folyamatos AC forráshoz, majd kösse ezekhez a csatlakozókhoz.

#### *A transzformátort csak a vezetékezés befejezése után csatlakoztassa!*

#### **Akkumulátor**

Az akkumulátor szükség-áramforrásul szolgál a hálózati tápkiesés esetére, valamint kiegészítő áramot szolgáltat azokban az esetekben, mikor a panelnek a transzformátor kimeneténél nagyobb áramerősségre van szüksége. (Például riasztáskor.)

## **Az akkumulátort csak a vezetékezés befejezése után csatlakoztassa!**

A piros akkumulátor vezetéket csatlakoztassa az akkumulátor pozitív, a feketét pedig az akkumulátor negatív sarkához.

#### **Segéd táp csatlakozók AUX+ és GND**

Ez a csatlakozó  $12V_{DC}$ , 550 mA-es áramot szolgáltat, tápfeszültséget igénylő berendezések számára. Bármely táplálást igénylő berendezés pozitív sarkát kösse az AUX+ csatlakozóhoz, a negatív pontot pedig a GND-hez. Az AUX kimenet védett: Ha e csatlakozóról túlságosan nagy áramerősség kerül le (pl. rövidzárlat), akkor a panel átmenetileg lezárja a kimenetet mindaddig, míg a hiba el nem hárul.

#### **Sziréna kimeneti csatlakozó BELL+ és BELL–**

Ez a csatlakozó 12V, 700mA áramot szolgáltat (készenléti akkumulátorral 3A), csengők, szirénák, villogók, vagy egyéb riasztás-jelző készülékek számára. Kösse be bármely riasztás-jelző berendezés pozitív kimenetét a BELL+-hoz, a negatív sarkát pedig a BELL**–** -hoz. A BELL kimenet védett: ha e csatlakozóról túlságosan nagy áramerősség kerül le (pl. rövidzárlat), akkor a sziréna kimenet PTC-je kinyit.

A BELL kimenet felügyelt. Ha nem használ riasztás-jelző készüléket, akkor kössön egy 1000 Ohmos ellenállást a BELL+ és a BELL**–** közé. Ezáltal elkerülhető, hogy a panel hibaüzenetet küldjön. További információ a 3.4 fejezetben ([\*][2] Hiba kijelzése).

#### **KEYBUS csatlakozók AUX+, AUX–, YEL, GRN**

A KEYBUS a panel és a modulok közti kétirányú kommunikációt biztosítja. Minden modulnak négy KEYBUS csatlakozója van, ezeket a panel négy KEYBUS csatlakozójához kell kapcsolni. További részleteket Ld. *2.3 fejezet. A'KEYBUS működése és vezetékezése'.* 

#### **Programozható kimenetek - PGM1 és PGM2**

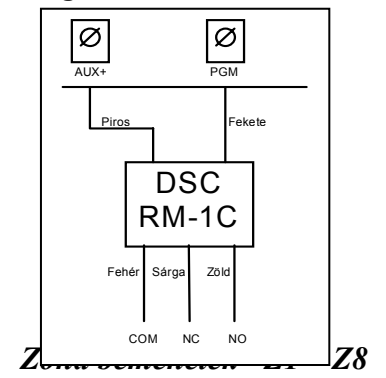

Minden PGM kimenet úgy van megtervezve, hogy amikor a panel aktiválja azt, akkor a kimenet a földre kapcsol. A PGM1 kimenet 50mA-es terhelhetőségű. A PGM-eket általában LEDek, zümmerek működtetésére használják. Csatlakoztassa az eszköz pozitív pontját (+) az AUX+ hoz, a negatív pontját a PGM –hez.

A PGM2 nagyáramú kimenet (300mA) és ugyanúgy működik, mint a PGM1. Általában 2 vezetékes füstérzékelőkhöz használható a CON1 jumper eltávolításával. Minden más esetben a jumpernek fenn kell maradnia. Ha több áram szükséges, mint 300mA, akkor relét kell használni. Lásd az ábrát.

Minden érzékelő berendezést a panel valamelyik zónájához kell csatlakoztatni. Több érzékelő berendezés is csatlakoztatható ugyanazon zónához, de célszerű minden zónához csak egy érzékelőt csatlakoztatni. A zónavezetékezéssel a 2. 9 fejezet " Zónavezetékezés" foglalkozik.

#### **Telefon csatlakozók - TIP, RING, T-1, R-1**

Amennyiben a felügyeletre való kommunikációhoz, vagy a letöltéshez telefonvonalra van szükség, csatlakoztasson egy RJ-31X jack dugót az alábbi módon:

*A hibamentes üzemelés érdekében a vezérlő panel és a telefontársaság berendezése közé tilos más telefonkészüléket iktatni!* 

*Ne csatlakoztassuk a riasztó panel kommunikátorát FAX számára létrehozott telefonvonalhoz! Ezeken a vonalakon hangszűrők lehetnek, melyek bonthatják a vonalat minden olyan esetben, mikor a FAX jeltől eltérő jeleket érzékelnek. Ez hibás adatátvitelt eredményezhet.* 

#### **2.3 A KEYBUS működése és bekötése**

A KEYBUS a panel és a hozzá csatlakozó modulok közti kommunikációt biztosítja. A piros (AUX+) és a fekete (AUX–) csatlakozók a tápellátást biztosítják, míg a sárga (YEL) és a zöld (GRN) az órajel ill. az adatátvitel számára szolgálnak.

#### *A panel négy KEYBUS csatlakozóját minden egyes modul négy KEYBUS csatlakozójához ill. vezetékéhez kell csatlakoztatni.*

Az alábbiakra feltétlenül ügyeljünk:

- a KEYBUS-hoz legalább 0,5 mm átmérőjű kétpár, sodrott vezeték szükséges
- a modulokat köthetjük közvetlenül a panelhez, vagy felfűzhetjük őket.
- a modulok bárhol csatlakoztathatók a KEYBUS-hoz, nem szükséges különálló KEYBUS vezeték a billentyűzethez, stb.
- egyetlen modul sem lehet 330 m-nél nagyobb távolságra a paneltől (vezeték hosszban számolva.)
- árnyékolt vezeték nem szükséges, csak akkor használjuk, ha nagyfokú RF zavar lép fel a védendő térben

#### **Példa a KEYBUS vezetékezésére:**

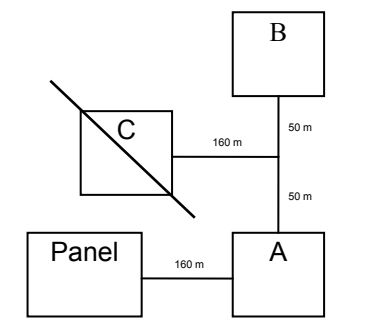

MEGJEGYZÉS:

Az (A) modul vezetékezése helyes, mert a paneltól mért távolsága vezetékhosszban nem haladja meg a 330 métert.

A (B) modul vezetékezése helyes, mert a paneltól mért távolsága vezetékhosszban nem haladja meg a 330 métert.

A (C) modul vezetékezése **NEM** helyes, mivel a paneltól mért távolsága vezetékhosszban meghaladja a 330 métert.

### **2.4 Terhelhetőség - Modulok és kiegészítők**

A POWER 832 rendszer kifogástalan működése érdekében a vezérlő panel és a bővítő berendezések kimeneti terhelhetőségét nem szabad túllépni. Ügyeljünk az alábbi adatokra, hogy ez által kiküszöbölhessük a rendszer valamely egységének esetleges túlterhelését és károsodását.

#### **POWER 832 (12V<sub>DC</sub>)**

• PC 5010 VAUX: 550mA Ez az érték minden VAUX-ra vagy KEYBUS-ra csatlakoztatott modul

áramfelvételével csökken.

- BELL : 700mA folyamatos érték
- 3A rövid ideig, csak készenléti akkumulátor mellett
- PC5204 VAUX: 1A folyamatos érték. Minden rákapcsolt eszközzel csökken.
	- 3A rövid ideig, csak készenléti akkumulátor mellett
- PC5208 VAUX: 250mA Minden rákapcsolt eszközzel csökken. A kimenetek terhelése csökkenti a panel terhelhetőségét (VAUX, KEYBUS)
- PC5108 VAUX: 100mA Minden rákapcsolt eszközzel csökken. A kimenetek terhelése csökkenti a panel terhelhetőségét (VAUX, KEYBUS)

#### A PC5010 berendezéseinek áramfelvétele (12 V<sub>DC</sub>)

- LCD5500 billentyűzet: 50 mA
- PC5532 billentyűzet: 45 mA
- PC5516 billentyűzet: 45mA
- PC5508 billentyűzet: 45 mA
- LCD 5500Z billentyűzet: 85mA
- PC5532Z billentyűzet: 85mA
- PC5516Z billentyűzet: 85mA
- PC5508Z billentyűzet: 85mA
- PC5108 Zóna modul: 35mA
- PC5204 Kimeneti modul: 20mA
- PC5208 Kimeneti modul: 50mA
- PC5132 vezeték nélküli vevő: 125 mA
- Escort 5580 modul :150mA
- PC5928 Hang segédmodul: 65mA
- PC5921 Interkom állomás : 20mA
- PC5921EXT : 20mA
- PC5921EXT/R : 35mA
- PC5400 soros nyomtató modul:65 mA

#### **Egyéb berendezések**

Olvassa el figyelmesen a gyártó utasításait, hogy helyes képet kapjon a maximális áramszükségletekről (üzembe helyezett, vagy riasztott állapotban). Ezekkel az értékekkel számolhat a terhelhetőség megállapításakor. ügyeljen rá, hogy a csatlakoztatott berendezések semmilyen működési formában ne terheljék túl a rendszert.

#### **2.5 Zóna hozzárendelés a zónabővítőkhöz**

A fő panelen nyolc zónabemenet található Z1-Z8. A zónabővítők a zónaszám növelésére használhatók. A bővítő paneleken a zónák négyes csoportokban vannak és minden csoportot be kell konfigurálni a megfelelő zónahelyre. Ezt a zónabővítőn lévő jumperek segítségével lehet megtenni.

#### *Ahhoz, hogy a bővítő panel megfelelően működjön, a jumpereket helyesen kell beállítani A PC5720 modul zóna hozzárendelését nem lehet megváltoztatni. A PC5720 modul zónái mindig 09-16ig vannak hozzárendelve a panelhez Bővebb információt a PC5720 leírásában találhat.*

A jumper beállítások a következők:

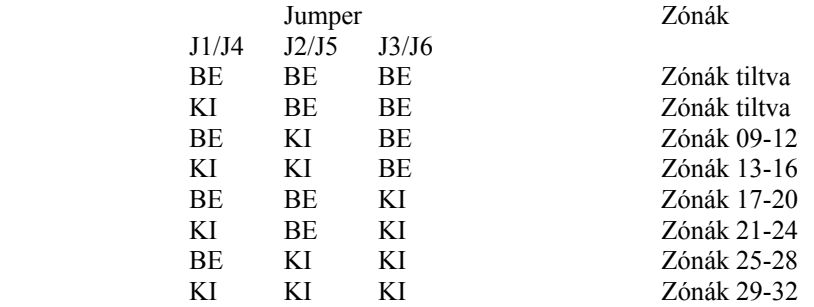

J1, J2, J3 jumperek a hozzárendelést biztosítják a bővítő zónáinak 1-4

J4, J5, J6 jumperek a hozzárendelést biztosítják a bővítő zónáinak 5-8

A következő ábrák az 5108 és 5700 modulok jumper elhelyezését mutatják. Olvassa el mindegyik modul üzembe helyezési információját.

Kétféle jumper csoport van, az egyik 1-4-ig, a másik 5-8-ig installálja a zónákat.

Az ábrán a jumper beállítások mutatják az első négyes csoportot 09-12-ig, illetve a másik négyes csoportot 13-16-ig. A zónacsoportok letilthatók, ha nincs rá szükségünk.

#### **2.6 Billentyűzet hozzárendelések**

8 billentyűzet csatlakoztatására van lehetőség. A LED billentyűzetek alapértelmezés szerint az 1. helyhez vannak rendelve, míg az LCD5500 mindig a 8. Helyhez (slot). Az egyes billentyűzetek különféle helyekhez rendelhetők (1-8-ig). Ez két előnnyel jár. Egyrészt a panel felügyelheti az egyes billentyűzetekkel való kapcsolatot, így egy billentyűzet eltávolításakor hibaüzenetet küldhet. Másrészt az egyes billentyűzetek programozhatók egy meghatározott partíció működtetésére, vagy globális működésűre.

#### **2.6.1 Billentyűzet hozzárendelés**

Egy billentyűzet valamely helyhez való hozzárendeléséhez és az általa működtetett partíció kiválasztásához az alábbiak szerint kell eljárni:

1. lépés: Lépjen be az üzembe helyezői programozásba.

2. lépés: A billentyűzet programozáshoz üssön be [000] -t.

3. lépés: A partíció és a hely kijelölésére üssön be [0]-t.

Üssön be egy kétjegyű számot a partíció és a hely kijelölésére.

1. számjegy: A globális billentyűzethez üssön be 0-t.

Az 1-es partíciójú billentyűzethez üssön be 1-t

A 2-es partíciójú billentyűzethez üssön be 2-t.

2. számjegy: A hely kijelölésére üssön be 1-8-ig egy számot

Üsse be kétszer a [#] billentyűt, ezzel kilép a programozásból. Ugyanezeket a lépéseket vegye sorra minden egyes billentyűzetnél, míg valamennyit hozzá nem rendelte a megfelelő helyhez.

## **2.6.2 A funkció billentyűk programozása**

Mindegyik kezelőnek 5-5 előre programozott funkcióbillentyűje van. Ezen funkcióbillentyűk beállítása megváltoztatható a következő módon:

- 1. lépés: Lépjen be az üzembe helyezői programozásba.
- 2. lépés: A billentyűzet programozásához üssön be [000]-t.
- 3. lépés: A funkcióbillentyűk kiválasztásához üsse be a megfelelő számot [1]-[5]
- 4. lépés: Üssön be egy két számjegyes kódot [00]-tól [21]-ig az opció kiválasztásához.
- 5. lépés: Ismételje meg a 3. lépéstől mindaddig, míg az összes funkcióbillentyű programozásával nem végzett.
- 6. lépés: nyomja meg a [#] gombot. Ezzel kilép a programozási módból.

A funkcióbillentyű-opciók listája a 3.5.1 fejezetben "Funkció gomb opciók" található.

## **2.7 A rendszerfelügyelet engedélyezése**

A KEYBUS csatlakoztatások befejezése után a felügyeletet engedélyezni kell, hogy a panel hibaüzenetet küldhessen abban az esetben, ha egy modul kiesne a rendszerből.

A felügyelet engedélyezéséhez bármely billentyűzeten gépelje be az alábbiakat:

1. lépés: Nyomja meg a [\*][8][Üzembe Helyezői kód] billentyűket. Ezzel belép programozói módba.

2. lépés: A felügyelet engedélyezéséhez nyomja meg a [902] billentyűket. A panel automatikusan sorra veszi a rendszer összes modulját. A keresés befejeztével (kb. egy perc elteltével) a rendszer rögzíti az észlelt modulokat.

3. lépés: A modulok kijelzéséhez nyomja be a [903] billentyűket.

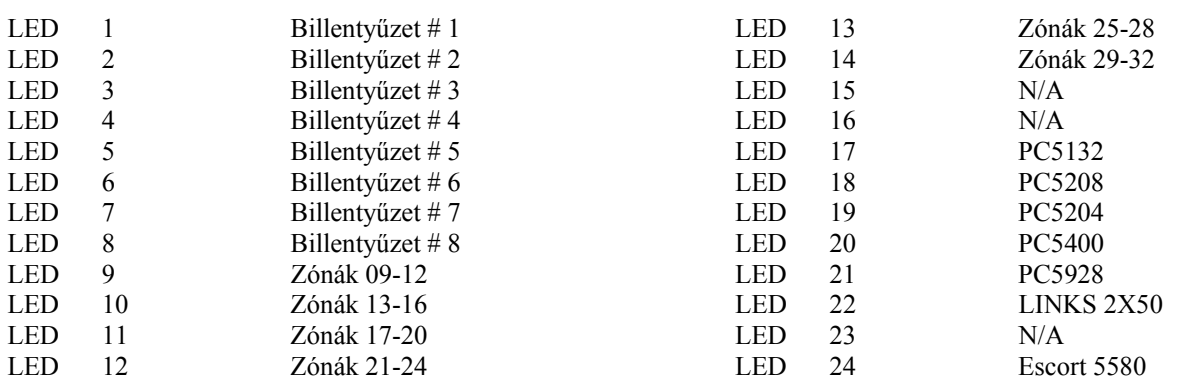

A zóna fények világítani fognak, annak megfelelően, hogy a panel a rendszer mely modulját találta meg. Az LCD billentyűzet segítségével a modulok sorra vehetők, az alábbi lista szerint:

Ha valamely modul annak ellenére, hogy be van kötve mégsem jelentkezik, az alábbi okai lehetnek:

- Nincs csatlakoztatva a KEYBUS-hoz
	- Hiba a KEYBUS vezetékezésében
	- A modul 330 méternél messzebb van a paneltől
- A modul nem kap tápellátást
- A PC5132-höz nincs eszköz csatlakoztatva

#### **2.8 Modulok eltávolítása**

Ha egy modult eltávolít a rendszerből azt a panellel tudatni kell. A modul eltávolításához szüntesse meg a kapcsolatot a KEYBUS-al, és indítsa újra a rendszer felügyeletet a {902}-es szakasz alapján. Az újraindítás után a panel felismeri majd felügyeli az összes még létező modult.

#### **2.9 Zóna vezetékezés**

Az összes zóna típus az 5.1 fejezetben található meg.

A zónák vezetékezésére több eltérő lehetőség van a választott programozási opció szerint. A panel programozható felügyelt alapállapotban zárt (NC), egyszeres lezárású (EOL), kettős lezárású (DEOL) huroknak. Az alábbiakban a különböző típusú zónalezárásokat láthatjuk.

*Bármely zóna, amelynek programozása Tűz vagy 24 órás Felügyelt, egyszeres EOL ellenállás lezárást kíván, függetlenül a választott zóna felügyelettől ([13] szakasz, [1]-[2] opció). Ld. 5.2 fejezet Zóna programozás. Ha megváltoztatjuk a zóna felügyeletet DEOL-ról EOL-ra vagy NC-ről EOL-ra, akkor a teljes rendszert le kell kapcsolnunk a tápfeszültségről és újra kell éleszteni. Ellenkező esetben a zónák nem fognak működni biztonságosan.* 

#### **2.9.1 Alapállapotban zárt hurok NC**

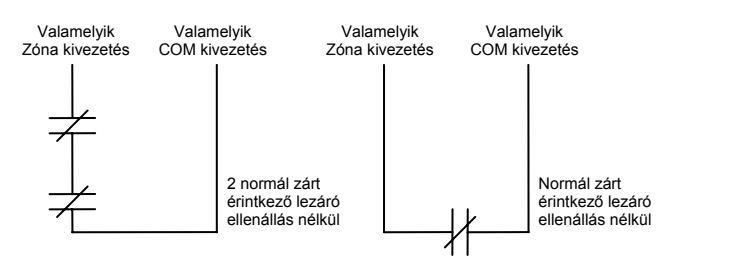

Az alapállapotban zárt hurok a [013]-as szakaszban az [1]-es opció bekapcsolásával engedélyezhető.

*Ez az opció csak alapállapotban zárt (NC) érzékelő berendezések és kontaktusok esetén vá lasztható.* 

#### **2.9.2 Egyszeres lezáró (EOL) ellenállások (5600**Ω**)**

Az egyszeres lezárású hurok a [013]-as szakaszban az [1]-es és [2]-es opció kikapcsolásával engedélyezhető.

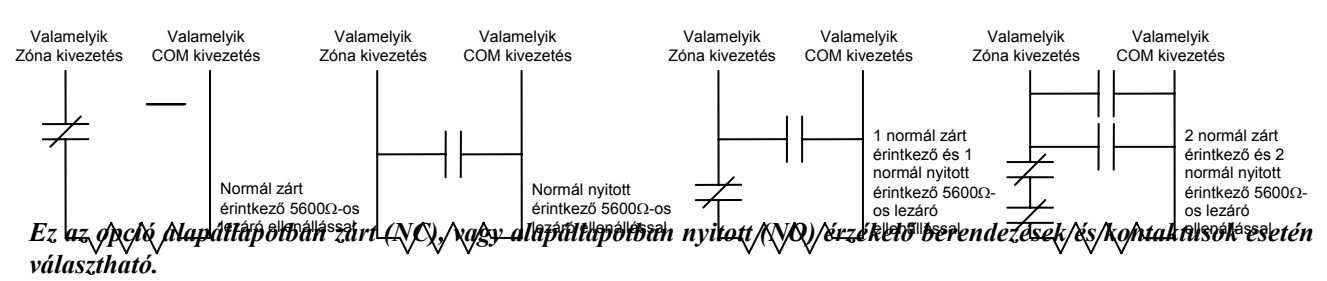

#### **2.9.3 Kettős lezáró (DEOL) ellenállások**

A kettős lezárású hurkok lehetővé teszik a panel számára, hogy egy zóna esetében meghatározza, hogy az esemény riasztás, tamper vagy hiba (rövidzárlat) történt.

A dupla lezárású hurok a [013]-as szakaszban az [1]-es KIkapcsolásával, és [2]-es opció bekapcsolásával engedélyezhető.

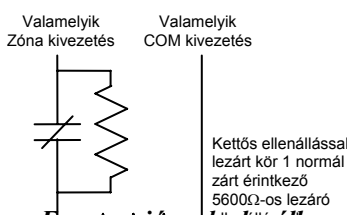

*Ha a kettős ellenállás lezárású hurkot használunk, akkor minden vezetékes zónát kettős EOL ellenállással kell vezetékezni, kivéve a Tűz és a 24 órás felügyelt zónákat.* 

*Nem vezetékezhető kettős lezárással a billentyűzet zóna!* 

*Nem használható kettős lezárás Tűz vagy 24 órás felügyelt zónánál! Nem használható Tűz zónaként a billentyűzet, ha a kettős lezárású hurok engedélyezett!* 

Ez az/opkið csak **arapál**lapotban zárt (NC) érzékelő berendezések és kontaktusok esetén választható.

*Egy zónához csak egy NC kontaktus kapcsolható, egy hurkon több érzékelő berendezés, vagy kontaktus nem megengedett.*

Az alábbiakban megadjuk a zóna állapotát bizonyos helyzetekben:

**Hurok ellenállás Hurok állapot** 0Ω (vezeték zárlat, hurok zárlat) hiba 5600Ω (zárt kontaktus) biztonságos (nyugodt) 11200Ω (nyitott kontaktus) sértett (nyitott) Végtelen (szakadt vezeték, nyitott hurok) tamper, szabotázs

#### 2.9.4 **Tűz zóna vezetékezés 4 vezetékes füstérzékelők**

Minden Tűz zónaként meghatározott zónát az alábbi rajz szerint kell vezetékezni:

 $\boxed{\emptyset[\emptyset]}$   $\boxed{\emptyset[\emptyset]}$   $\boxed{\emptyset[\emptyset]}$   $\boxed{\emptyset[\emptyset]}$   $\boxed{\emptyset[\emptyset]}$   $\boxed{\emptyset[\emptyset]}$   $\boxed{\emptyset[\emptyset]}$ Valamelyik Zóna kivezetéshez Valamelyik COM  $+$  $4$ IIY 1 PGM 2 mannarym<br>ivezetéshez DSC RM- $\mathcal{D}^{I^{\mathbb{N}}}$  $\infty$  $\mathcal{D}^{I^{\text{N}}}$  $\overline{\mathsf{C}}$  $\{8, 6, 7, 8\}$ Riasztás Riasztás kontaktus kontaktus  $\varnothing_{\text{\tiny IN}}$   $\overline{\varnothing_{\text{\tiny UN}}^{}$  $Z_{\text{IN}}^{\text{2}}$ 2.9.5 Kulcsos kapcsoló vezetékezés

Lehetséges a zónák kulcsos kapcsolóra programozása, a vezetékezést az alábbi ábra mutatia:

A kulcsos kapcsoló zónák működése az 5.1 "Zóna definíciók" fejezetben található.

#### **2.10 Billentyűzeti zónák**

Minden "**Z**" jelzésű billentyűzet a rendszerben rendelkezik egy zóna bemenettel amelyhez csatlakoztatható egy eszköz (például: nyitás érzékelő). Ez által nem szükséges minden eszközt végig vezetékezése az ellenőrző panelhez.

A billentyűzet zóna beüzemeléséhez, vegye le a műanyag hátlapot. Öt kivezetést talál a billentyűzet paneljén. Csatlakoztassa a KEYBUS vezetékeit a panelhez: a pirosat az R-hez, a feketét a B-hez, a sárgát a Y-hoz, a zöldet a Ghez.

42

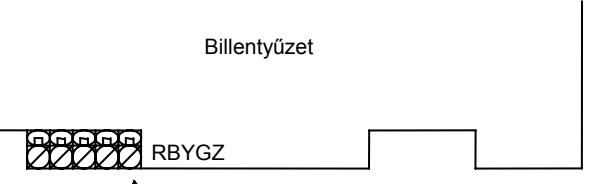

nahemenet nélküli kezelőkön

A zónát a Z kivezetéshez és a B kivezetéshez kell csatlakoztatni. Ha tápellátásra is szükség van azt az R (pozitív) és B (negatív) csatlakozókról lehet biztosítani.

Ha lezáró ellenállást használunk, akkor a 2.8 fejezetben leírtak az érvényesek. **A lezáró ellenállást ne a billentyűzetben helyezzük el, hanem a csatlakoztatott eszközben.** 

#### *A billentyűzeti zónák nem támogatják a kettős lezárású hurkokat.*

#### **Billentyűzet zónák kijelölése**

Ha használni kívánja a billentyűzeti zóna bemeneteket, akkor a bemenet használatához egy zóna számot kell rendelni az üzembe helyezői programban.

Először biztosítani kell azt, hogy az összes billentyűzet a rendszerben be legyen állítva, a 2.6 fejezet alapján.

Ez után következhet a programozás, a [020] szakaszban a zónák kijelölése. A szakaszon belül 8 programhely van, minden billentyűzetnek egy. Kétjegyű számmal adhatja meg, hogy az adott billentyűzet zónája hányas számú zóna legyen.

*Az 1-8 billentyűzeti zónák kiszorítják a központi panel Z1-Z8 zónáit. Egy beiktatott billentyűzeti zónához definiálni kell a zóna típusát és jellemzőit.(Lásd 5.1.1 "Billentyűzeti zónák hozzárendelése" )*

#### **3. Fejezet Billentyűzet parancsok**

A rendszerben használt valamennyi billentyűzetről parancsokat és/vagy programot vihetünk be a PC5010 biztonsági rendszerbe. LED kijelzős billentyűzetet használva funkció és zóna jelzőfények mutatják a riasztási eseményeket és a rendszer állapotát.

Az LCD billentyűzet a folyadékkristályos kijelzőjén valamint a funkció jelzőfényein keresztül tájékoztatja a felhasználót a rendszer állapotáról.

A PC5010 használati utasítás kézikönyve gondoskodik alapvető útmutatásról az élesítéssel és hatástalanítással, a zónakiiktatással valamint a billentyűzet funkcióival kapcsolatban. A következőkben részletesen láthatjuk e funkciókat.

#### **3.1 Hozzáférési kódok**

A rendszernek 37 Hozzáférési kódja van.

- Hozzáférési kód 1-32 Felhasználói kódok 1-32
- Hozzáférési kód 33 Partíció kényszerített kód
- Hozzáférési kód 34 Partíció kényszerített kód
- Hozzáférési kód 40 Rendszer mester kód
	- Hozzáférési kód 41 Partíció mester kód
	- Hozzáférési kód 42 Partíció mester kód

#### Rendszer mester kód

A **Rendszer Mester Kód Nem Cserélhetõ** opció a kód zárolására használható. Ez megakadályozza, hogy a felhasználó megváltoztathassa a Rendszer Mester Kódot. Ha erre kísérletet tenne, a billentyûzet hosszú sípoló hibajelet ad. A Rendszer Mester Kód bármely partíció élesítésére és hatástalanítására és minden billentyûzet-parancs használatára szolgál. A kód elvesztése esetén telepítõi programozással újraprogramozható.

Rendszer Mester Kód Nem Cserélhető [015] szakasz, [6] opció Rendszer Mester Kód [007] szakasz

#### **Partíció Mester Kódok**

Alapértelmezés szerint a Partíció Mester Kódok nincsenek programozva. Ezeket a Rendszer Mester Kóddal kell programozni. A Partíció Mester Kód, amikor először programozzuk, olyan jogosultsága van, mint a Rendszer Mester Kódnak. Ahhoz, hogy a Partíció Mester Kód csak az adott partícióra legyen érvényes, át kell programozni a kódopciókat. A Partíció Mester Kód az adott partíció Felhasználói Kódjainak és a Partíció Kényszerített Kódjának programozását is lehetővé teszi.

#### **Partíció Kényszerített Kódok**

Alapértelmezés szerint a Partíció Kényszerített Kódok nincsenek programozva. Ezeket a Rendszer Mester Kóddal, vagy a Partíció Mester Kódjával kell programozni. Amennyiben programozásra került, akkor a Kényszerített Kód használatával a panel csendes "kényszerített riasztás kódot" küld. *(Lásd az 5.7 'Kommunikátor - Üzenetkódok' c. fejezetet.)* 

#### **Felhasználói Kódok**

Alapértelmezés szerint a 32 Felhasználói Kód nincs programozva. A Rendszer Mester Kóddal, vagy a Partíció Mester Kóddal kell ezeket programoznunk. Programozás után a Felhasználói Kóddal bármely engedélyezett partíciót élesíthetünk, vagy hatástalaníthatunk. Ugyanakkor minden Felhasználói Kód engedélyezhető, vagy tiltható kiiktatásra illetve hozzáférést biztosíthat az Escort5580 modul szolgáltatásaihoz.(*Lásd 3.4 \* Parancsok, \*1 Zóna kiiktatás*)

#### **Szerviz Kód**

A Szerviz Kód olyan elérési kód, mely csak a panel élesítésére ill. hatástalanítására szolgál. Zónák kiiktatására nem használható. A kód nem használható a rendszer elérésére ESCORT5580-as modullal. A kód szerviz személyzet számára szolgál.

#### **3.2 Élesítés / Hatástalanítás**

Míg a "Ready" ("Üzemkész") fény nem világít, a rendszer nem élesíthető. Amennyiben a készenléti fény nem világít győződjön meg róla, hogy az összes védett ajtó és ablak csukva van-e és, hogy nincs mozgás a mozgásérzékelőkkel védett területeken. A készenléti fény kigyulladásakor vigye be bármely érvényes Felhasználói Kódot. Az összes számjegy lenyomását követően a billentyűzet hangjelzést ad. Érvénytelen kód bevitelekor a kezelőegység 2 másodperces folyamatos hangjelzést ad. Ha a kód érvényes, de a készenléti fény még nem világított, akkor a panel egymás után hatszor szaggatott, majd két másodpercig folyamatos hangjelzést ad, mivel a rendszer nem volt készenléti állapotban. Ha a készenléti fény világít, akkor helyes kód bevitele után a panel hatszor egymás után szaggatott hangjelzést ad és az "élesítve" fényjelzés kigyullad. Ekkor hagyja el a helyiséget a kijelölt ki/bejárati ajtón. Az élesítésnek más módjai is lehetségesek (*Ld.3.4 fejezet "[\*] Parancsok -[\*] Gyors élesítés,[\*][9] Élesítés belépési késleltetés nélkül* és a *3.5 "Funkció billentyűk"* c. fejezetet.)

A PC5010 rendszernek van egy beépített funkciója, "Hangos kilépési Hiba". További információkat lásd 5.15 fejezet Be/Kilépési késleltetés opciók.

> A panel hatástalanításához lépjen be a helyiségbe a kijelölt ki/bejárati ajtón keresztül. A billentyűzet ekkor folyamatos sípoló hangot ad, ezzel figyelmeztet a rendszer hatástalanítására. A belépéskésleltetés utolsó 10 másodpercében a panel a billentyűzet csipogóját szaggatottan működteti, ezzel figyelmeztet a késleltetési idő lejártára. Üssön be bármely billentyűzeten egy érvényes felhasználói kódot. Ha hibát ejtene, nyomja meg a [#] billentyűt és üsse be újra a kódot. Helyes kód bevitelét követően a kezelő- egységen az "élesítve" (Armed) fény kialszik és a csipogó leáll. Amennyiben a panel élesítése idején riasztás történt a "Memória" fény világít, a riasztást létrehozó zónák jelzőfényei pedig villognak. Nyomja meg a [#] billentyűt, ezzel a kezelőegység visszaáll "készenléti" állapotba.

#### **3.3 Automatikus Kiiktatás**

Ha valamely zóna, vagy zónák Otthoni / Távozó - ként kerültek programozásra (Stay/Away), akkor a rendszer élesítésekor a panel azonnal felkapcsolja a "Kiiktatás" (Bypass) fényjelzést. Ekkor a panel minden Késleltetés 1 és Késleltetés 2-re programozott zónát figyelni fog. Ha a kilépési késleltetés végéig egyetlen késleltetett zóna sem sérült, akkor a panel valamennyi Otthoni / Távozó zónát kiiktatja. A "Kiiktatás" (Bypass) fény világítani fog, ezzel a felhasználó tudomást szerez arról, hogy a belső védelmet a panel automatikusan kiiktatta. Ha a kilépés-késleltetés ideje alatt valamely késleltetett zónát megnyitottuk, akkor a kilépés-késleltetés lejártával az Otthoni / Távozó zónák aktívak lesznek.

Mindez elsősorban a felhasználó kényelmét szolgálja, ha úgy akarná a panelt élesíteni, hogy otthon tartózkodik. Ekkor nem kell a belső zónákat külön kiiktatnia.

A felhasználó tetszőleges időpontban aktiválhatja az Otthoni / Távozó zónákat. Ehhez a [\*] [1] billentyűzet parancsot kell kiadnia. (Lásd 3.4 fejezet "[\*] Parancsok, [\*][1] Zóna kiiktatás")*.*

Az otthoni élesítésre egyéb lehetőségek is vannak (Lásd 3.5 fejezet "Funkció billentyűk")*.* 

#### **3.4 [\*] Parancsok**

#### **[\*] [1] Zóna kiiktatás/ Otthoni/Távozó zónák visszaadása**

A [\*] [1] parancs a zónák kiiktatására szolgál. Arra szolgál, ha a felhasználó élesítés alatt szeretne bejutni egy egyébként védett területre, vagy sérült (fizikailag) zónát kell kiiktatni a rendszerből a szerviz megérkezéséig. A partíció élesíthető kiiktatott zónával. A kiiktatott zóna nem vált ki riasztást.

Amennyiben **Kód Szükséges a Kiiktatáshoz** opciót engedélyeztük, a zónák kiiktatása csak kiiktatásra engedélyezett felhasználói kódokkal lehetséges (Lásd 3.4 fejezet [\*] Parancsok, [\*] [5]).

#### *Zónák kiiktatása csak a partíció hatástalanítása után lehetséges.*

## *Zóna kiiktatása*

- 1. Üsse be [\*] [1] [hozzáférési kód-ha szükséges]
- 2. A kezelőn villog a BYPASS lámpa és a már kiiktatásra került zónák LEDje világítani fog
- 3. Adja meg a kiiktatni kívánt zónák számát 2 digittel
- 4. A zóna LED felgyullad
- 5. Nyomja meg a [#]

Minden zóna, melynek fénye világított, amikor megnyomta a [#], kiiktatásra került. A BYPASS fény folyamatosan világít, figyelmeztetve a felhasználót arra, hogy zónák lettek kiiktatva.

## *Zónák visszaadása*

- 1. Üsse be [\*] [1] [hozzáférési kód-ha szükséges]
- 2. A kezelőn villog a BYPASS lámpa és a kiiktatásra került zónák LEDje világítani fog
- 3. Adja meg a visszaadni kívánt zónák számát 2 digittel
- 4. A zóna LED kialszik
- 5. Nyomja meg a [#]

#### *Egy partíció hatástalanításakor minden manuálisan kiiktatott zóna kiiktatása megszűnik.*

#### **Stay/Away zóna aktiválása**

Amikor egy partíció **Stay (otthon tartózkodó)** módban van élesítve, a [\*][1] paranccsal lehet a Stay/Away zónát élesíteni.

Kérjük ellenőrizze az összes kényszerített élesítés típusú zónát, hogy nyugalomban van-e, mielőtt aktiválná az otthoni/távozó zónát.

#### **[\*]+[2] Hibajelzés**

A panel folyamatosan ellenőrzi önmagát. Amennyiben üzemzavar áll elő a Trouble (hiba) jelzőfény kigyullad és a billentyűzet 10 másodpercenként két sípoló hangot ad.

A sípolás elnémítható bármelyik gomb megnyomásával.

## *A hibaállapotok megtekintése*

3. Nyomja meg a [\*] [2].

4. A billentyűzeten villogni fog a Trouble jelzőfény, a zónafények megmutatják a hibát.

Az LCD kijelzőn az üzemzavar lista megjelenik; a nyíl  $\leq$ ] gombok segítségével az előforduló hibák sorra megjelennek.

*A rendszerhibák élesített állapotban is megtekinthetők LCD billentyűzeten, amennyiben a billentyűzet verziószáma 2.0-nál nagyobb. A régebbi billentyűzet esetén a Tűz üzemzavar jelzés nem lesz megfelelő. Ilyen LCD billentyűzet használatakor a [013] szakasz, [3] opcióját ki kell kapcsolni a helyes hibajelzés érdekében.* 

A hibalehetőségek a következők:

**jelzőfény hiba 1. Szerviz Szükséges**  Ez a fény világít ha a vezérlő panel a következő hibák valamelyikét észlelte; ha "Szerviz szükséges" hiba áll fenn, akkor nyomja meg az [1] –es gombot, hogy meghatározza a hiba fajtáját. • **1. jelzőfény Alacsony akkumulátor feszültség**: A hibajelzés akkor generálódik, ha az akkumulátor feszültsége 11,5 V alá süllyed. A hibahelyzet megszűnik, ha a feszültség eléri a 12,5 V-t. • **2.jelzőfény Sziréna Áramköri Hiba**: A csengő kör nyitott, vagy a sziréna biztosítéka kioldott (5.12 fejezet "Sziréna"). • **3.jelzőfény Általános Rendszer Hiba**: a PC5400 printer modulhoz kapcsolt nyomtatónál off line hiba jött létre, illetve az 5204 modulnál AUX hiba áll fenn, PC5204 Output #1 hiba. • **4. jelzőfény Általános Rendszer Rongálás Tamper**: tamper hiba valamely modulnál, illetve zónánál. • **5. jelzőfény Általános Rendszer Felügyelet**: A hibajelzés akkor érkezik, ha a panel nem tud kommunikálni valamelyik KEYBUS-hoz csatlakoztatott modullal (2. 7 fejezet). Az eseménytároló részletes feljegyzést készít a történtekről. • **6. jelzőfény** Nem Használt • **7. jelzőfény PC5204 Alacsony akkumulátor feszültség hiba** • **8. jelzőfény PC5204 AC hiba 2. Hálózat kimaradás:** Az ilyen üzemzavar esetén nincs hálózati tápellátás. Ha szükséges az ilyen típusú hibák jelentése, akkor a [349], [350] szekciókban be kell programozni a megfelelő jelentéskódokat. Ha a rövid idejű hálózat-kimaradást nem akarjuk jelenteni, akkor átviteli késleltetést kell programozni a [370] szekcióban. **3. Telefonvonal üzemzavar:** A telefonvonal állandóan felügyelt. Ha valamilyen probléma van a telefonvonallal, akkor a [370] szekcióban beprogramozott késleltetés után hibajelzés generálódik. **4. Kommunikációs Hiba (FTC):** Ha a kommunikátor sikertelen kísérletet tesz a programozott telefonszámok bármelyikével való kommunikációra, akkor hibajelzést generál. Egy későbbi sikeres kommunikáció alkalmával az FTC hiba is átvitelre kerül és minden olyan esemény is, ami a hibaállapot alatt bekövetkezett. **5. Zóna Hiba (Beleértve a Tűz Zónát):** A hibajelzés akkor érkezik, ha a rendszer bármely zónájánál üzemzavar lép fel (tűz zóna szakadt, vagy DEOL lezárású zóna zárlatos, vagy vezeték nélküli zóna felügyeleti hiba), vagyis, ha szükség esetén nem tudna riasztást küldeni a panel felé. A hiba előfordulásakor az érintett partíció billentyűzete (i.) szaggatott hangjelzést adnak. Nyomja meg a [5] gombot hiba üzemmódban, ezzel megtekintheti a hibás zónát. Ha 2 vezetékes füstérzékelőt használ, akkor a Tűz LED világít. **6. Zóna, Tamper:** Ez a hiba csak DEOL ellenállás felügyelettel konfigurált zónáknál generálódik. Tamper helyzetben az érintett partíciók billentyűzetei szaggatott hangjelzést adnak. Nyomja le a [6] billentyűt Hibajelzés üzemmódban. Ezzel megtekintheti, hogy mely zónáknál állt elő a rongálás helyzet. **7. Alacsony Telep Feszültség:** Egy vezeték nélküli berendezés telep lemerülését jelzi. Nyomja le a [7] gombot egyszer, kétszer vagy háromszor, így megtekintheti melyik eszköz jelez telep hibát. A LED billentyűzeten az 1- 8 zónafények jelzik, hogy melyik zónán állt elő hiba. Lehetséges esetek: sípjel: kijelzés: [7] lenyomva 1 Alacsony telep feszültségű zóna (LED bill.-zóna fény 1-8) [7] újra lenyomva 2 Hordozható billentyűzet telep kimerülés (1-4 zóna fény) [7] újra lenyomva 3 Vezeték nélküli kulcs telep kimerülés (1-8 zóna fény) *A 9 - 16 vezeték nélküli kulcs telep kimerülés megtekintéséhez LCD billentyűzet szükséges.*  **8. Rendszer Idő Vesztés** A vezérlő egység élesztését követően a belső órát be kell állítani. Ez a hiba az óra beállításával megszűnik [\*][6][Mester kód][1].

#### **[\*]+[3] Riasztási memória**

A Memory fény világít, ha az utolsó élesítési periódusban riasztás történt, ill. ha a panel hatástalanítása idején riasztás történt (24 órás zónák).

A riasztás memória megtekintéséhez:

1. nyomja le a [\*] [3] billentyűket.

2. A billentyűzeten villogni fog a Memory jelzőfény és azon zóna fények is kigyulladnak, melyekben riasztás, vagy rongálás helyzet állt elő az utolsó élesítési periódusban. A Memory jelzőfény a rendszer élesítésével majd hatástalanításával elalszik.

#### **[\*]+[4] Ajtócsengő Ki / Be**

Az ajtócsengő funkciót használva a billentyűzet 5 gyors hangjelzést ad minden csengő jellemzőjű zóna aktiválásakor és visszaállásakor (5.2 fejezet "Zóna jellemzők").

Ki/bekapcsolás

1. nyomja le  $[\ast][4]$ 

2. A kezelő 3 rövid sípszóval bekapcsolja, 1 hosszú hangjelzéssel

kikapcsolja a funkciót.

### **[\*]+[5] Hozzáférési kódok programozása**

37 Hozzáférési Kód van. Ezek az alábbiak:

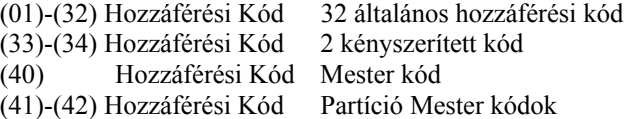

Valamennyi Hozzáférési Kóddal élesíthetünk és hatástalaníthatunk bármely engedélyezett partíciót. Aktiválhatjuk a PGM kimenetet a [\*][7][Hozzáférési kód][1-4] paranccsal.

A kódjellemzőket szintén lehet programozni. A jellemzők meghatározzák, hogy a kódnak milyen jogosultságai vannak. Ezek a következők:

- Partíció1-re érvényes
- Partíció 2-re érvényes
- Zóna kiiktatásra jogosít
- Escort 5580 hozzáférésre jogosít

#### **Általános hozzáférési kód - hozzáférési kód (01) - (32)**

Az általános hozzáférési kódok programozhatók 1, 2, vagy mindkét partíción való működésre, valamint Escort modul hozzáférésre.

A mester kód jellemzői nem változtathatók meg. Minden kód jellemzője olyan alapállapotban, amilyen kóddal beprogramozták.

#### **Kényszerített kódok - (33) és (34) hozzáférési kódok**

Ha Kényszerített Kódot használunk bármely funkció végrehajtására, a panel kényszerített jelentés kódot küld a felügyeletre.

#### **Mester kód - hozzáférési kód (40)**

A Mester kóddal engedélyezhető valamennyi billentyűzet funkció. Ez a kód használható az összes hozzáférési kód programozására. Ha a **Mester kód nem változtatható** opció engedélyezett, a Mester kódot csak az üzembe helyező tudja megváltoztatni.

#### **Partíció Mester Kódok - [41], [42] hozzáférési kód**

Ezen kódok használhatók az általános hozzáférési kódok, és kényszerített kódok programozására az adott partícióban.

#### **Hozzáférési kódok programozása:**

A hozzáférési kódok programozása két lépcsőben történik Először a kódokat kell programozni, utána a kódjellemzőket.

- 1. Üsse be [\*][5][Mester kód]. A Program lámpa villogni fog és a már programozott kódok LEDje világít.
- 2. Üsse be a programozni kívánt kód kétjegyű sorszámát. A hozzátartozó LED villogni fog.
- 3. A kód lehet négy vagy hatjegyű a [702] szekció [5] pontja alapján. A kód beütése után a zónafény folyamatosan világít.
- 4. Folytassa a 2 és 3 lépéseket addig, amíg az összes kód be nincs programozva.

A kódbevitel alatt ne üssön be [\*] illetve [#] karaktereket. Ha kényszerített kódokat illetve Partíció Mester Kódokat programoz, akkor egyik LED sem fog világítani.

Miután az összes kódot beprogramozta, a [#] megnyomásával térjen vissza az Üzemkész állapotba.

#### **Kódjellemzők programozása:**

- 1. Üsse be [\*][5][Mester kód]. A Program lámpa villogni fog és a már programozott kódok LEDje világít.
- 2. Üsse be [9], hogy belépjen a Jellemzők programozásba. A kezelőn a Ready fény világít, az Armed fény kialszik.
- 3. Üsse be a programozni kívánt kód kétszámjegyes sorszámát. A zóna LEDek 1-4 jelentik a kódjellemzőket.
- Zóna 1 Partíció1-re érvényes • Zóna 2 Partíció 2-re érvényes • Zóna 3 Zóna kiiktatásra jogosít • Zóna 4 Escort 5580 hozzáférésre jogosít
- 4. Nyomja meg 1-4 a kívánt funkciót jelző gombot a ki/bekapcsoláshoz, majd nyomja meg a [#].
- 5. Folytassa a 2-3 lépéseket, amíg az összes kódjellemző be nincs programozva.

Miután az összes kód és kódjellemző be van programozva, nyomja meg a [#], hogy kilépjen a kódprogramozásból.

#### **Kód törlése:**

Válassza ki a törölni kívánt kódot és üssön be [\*].

#### **[\*]+[6] Felhasználói funkciók**

Ez a billentyűzet parancs különféle funkciók programozására szolgál.

Az automatikus élesítés funkció mindkét partícióban külön értelmezett, mindig a partícióhoz tartozó kezelőről kell felprogramozni.

## **Felhasználói Funkciók programozása**

1. Nyomja meg a [\*][6] [Mester kód] billentyűket. A billentyűzeten a Program jelzőfény villog.

- 2. Nyomja le a programozni kívánt tétel számot [1]-től [6]-ig.
- [1] Dátum és Idő

A dátum és idő adatokat pontosan kell megadnunk, hogy az Automatikus Élesítés, vagy a Teszt Továbbítási funkciók hibátlanul működhessenek. Az esemény tároló szintén feltünteti minden esemény dátumát és időpontját.

- Gépelje be az idő adatait (óra, perc), 24 órás formátumban (00:00-tól 23:59-ig).
- Gépelje be a dátumot (hónap, nap, év)
- [2] Automatikus Élesítés Engedélyezés / Tiltás Az Automatikus Élesítés engedélyezéséhez vagy tiltásához nyomja le a [2] billentyűt. A billentyűzet egymás utáni 3 szaggatott hangjelzése az Automatikus Élesítés engedélyezését mutatja. Egy hosszú hangjelzés a funkció tiltására utal.

#### • [3] Automatikus Élesítés Ideje Minden partíciót külön Automatikus Élesítési Időre programozhatunk. Vigye be az óra és a perc adatokat 24 órás formában.

• [4] Rendszer Teszt

A [4] gomb lenyomásával a panel teszteli a csengő kimenetet, a billentyűzet jelzőfényeit és a kommunikátort két másodpercig. Rendszer Ellenőrző Üzenetkódot küld, amennyiben ez programozva van (Ld. 5.7 fejezet Kommunikátor - Üzenetkódok).

• [5] Letöltés (DLS) engedélyezése

A [5] gomb lenyomásával a panel 1 vagy 6 óra időtartamra bekapcsolja a letöltés opciót. Az opció a [702] szakasz [7] pontjában választható ki. Ez idő alatt a panel válaszol a beérkező letöltési kérésekre. (Ld. 5.8 fejezet Letöltés)

• [6] Felhasználó által indított hívás A [6] billentyű lenyomásával hívás kezdeményezés történik a letöltő számítógép felé.

## **LCD billentyűzeten további lehetőségek is adottak.**

### **Billentyűzet**

Használja a (< >) billentyűket, ezzel végiglapozhatja a [\*][6] menüt, s az alábbi parancsok kiválasztásához nyomja meg a [\*] gombot.

#### **Esemény tároló megtekintése**

Válassza a 'View Event Buffer'-t a [\*] [6] menüben. A billentyűzet kiírja az eseményt, az esemény számát, időt és dátumot, zóna számmal hozzáférési kóddal. Használja a nyíl ( < > ) gombokat az esemény tárolóban való lapozáshoz. Az esemény tárolóból a [#] billentyűt használva lehet kilépni.

#### **Fényerő szabályozás**

Ezzel az opcióval a billentyűzetről lehetőség nyílik tíz különféle háttér-világítási opció átlapozására. Használja a ( < > ) billentyűket a kívánt háttér-világítás kiválasztására, majd nyomja meg a [#] billentyűt. Ezzel kilép.

#### **Kontraszt szabályozás**

Ezzel az opcióval a billentyűzetről lehetőség nyílik tíz különféle kontraszt opció átlapozására. Használja a (< >) billentyűket a kívánt kontraszt kiválasztására, majd nyomja meg a [#] billentyűt. Ezzel kilép.

#### **Billentyűzet csipogó szabályozás**

Ezzel az opcióval a billentyűzetről lehetőség nyílik 21 különféle billentyűzet hang opció átlapozására. Használja a ( < > ) billentyűket a kívánt hang kiválasztására, majd nyomja meg a [#] gombot. Ezzel kilép. LED billentyűzeten azt a funkciót a [\*] billentyű nyomva tartásával érhetjük el.

#### **[\*]+[7] Felhasználói kimenet funkciók**

A felhasználó aktiválhatja a programozható kimenetet a [\*][7][1-2] paranccsal. A kimenetek aktiválhatók a rendszer élesített és hatástalanított állapotában is.

#### **[\*] [7] [1-4] Parancs kimeneti opció 1-4:**

 Nyomja le a [\*] [7] [1-4] [hozzáférési kód, ha szükséges], aktiválja a [19-22]-es opciójúnak programozott PGM kimenetet. Az ilyen kimenet használható pl. garázsajtó nyitására.

#### **[\*] [7] [2] Parancs kimeneti opció 2:**

 Nyomja le a [\*] [7] [2] [hozzáférési kód, ha szükséges], ezzel aktiválja a [03]-as vagy [20]-as opciójúnak programozott PGM kimenetet.

#### *Egy rendszeren belül [03] és [20] PGM opciókat egyszerre nem használhatók!*

**Megjegyzés:** Hagyományosan a [\*] [7] [2] parancs a füst érzékelők újraindítására van fenntartva. Ld. 5.10 fejezet PGM kimeneti opciók.

## **[\*]+[8] Üzembe helyezői programozás**

Üsse be a [\*] [8] billentyűket, majd pedig az Üzembe Helyezői Kódot. Ezzel belép az üzembe helyezői programozásba (Ld. 4. fejezet).

#### **[\*]+[9] Élesítés Belépési Késleltetés Nélkül**

Ha egy partíciót a [\*][9] paranccsal élesítettük, a panel törli a rendszerből a belépési késleltetést. Kilépési késleltetés után az 1 es és 2-es késleltetésű zónák azonnaliak lesznek, a Stay/Away zónák pedig kiiktatva maradnak. (Ld. 5. 1 fejezet: Zóna programozás).

A [\*] [9] beütése után érvényes hozzáférési kódot kell bevinnünk.

#### **[\*]+[0] Gyors Élesítés/Gyors Kilépés**

## *Gyors Élesítés*

A Gyors Élesítés Engedélyezés opciónál a panel a [\*][0] beütésével élesíthető. Ez főleg akkor hasznos, ha Hozzáférési Kód nélkül kívánunk egy partíciót élesíteni.

## A Gyors Élesítés funkciónak engedélyezve kell lenni a Stay/Away gomb működéséhez.

### **Gyors Kilépés**

A Gyors Kilépés, ha engedélyezett, lehetővé teszi egy élesített helyiség elhagyását késleltetett zónán át a rendszer hatástalanítása és újraélesítése nélkül. Ha a [\*][0] parancsot beütöttük és ha a Gyors Kilépés engedélyezett, a panel két perces időablakot nyit a felhasználó számára a távozáshoz. Ekkor a panel nem veszi figyelembe a késleltetett zóna első aktiválódását. Amikor a késleltetett zóna nyugalomba kerül, a két perces időablak lezárul. Ha egy másik késleltetett zóna megsértésre kerül, vagy a zóna nem kerül nyugalomba a két perces időablak alatt, akkor elindul a belépési késleltetés.

## A gyors kilépés parancs nem használható a Globális Késleltetett zónáknál.

Egy partícionált rendszerben ha a gyors kilépés parancsot használjuk, akkor a Billentyűzet Kioltás és kód szükséges a kioltás törléséhez opciót engedélyezni kell.

#### **3.5 Funkció billentyűk**

Minden billentyűzeten 5 funkció billentyű található. Ezek: Stay (Helyben tartózkodó), Away (Távozó), Chime (Csengő), Reset (Újraindítás), és Exit (Kilépés). A funkció a billentyű két másodperces lenyomásával aktiválható.

### **"Stay" – Helyben maradó élesítés**

Élesíti a partíciót, amelyhez a kezelő hozzá van rendelve. Minden Stay/Away (Otthon maradó/Távozó) típusú zóna automatikusan kiiktatódik. A Gyors Élesítés funkciót engedélyezni kell e billentyű működéséhez. Ellenkező esetben a felhasználónak a gomb megnyomása után érvényes felhasználói kódot kell bevinni, hogy a panel Stay módban élesedjen.

#### **"Away" – Távozó élesítés**

Élesíti a partíciót, amelyhez a kezelő hozzá van rendelve. Minden Stay/Away (Otthon maradó/Távozó) típusú zóna aktív lesz a kilépési késleltetés végén. A Gyors Élesítés funkciót engedélyezni kell e billentyű működéséhez. Ellenkező esetben a felhasználónak a gomb megnyomása után érvényes felhasználói kódot kell bevinni, hogy a panel Away módban élesedjen.

#### **"Chime" – Ajtócsengő**

A billentyűt lenyomva tudjuk BE/KI kapcsolni az ajtócsengőt. Egy hosszú sípszó jelenti az opció kikapcsolását, három rövid pedig az engedélyezését.

### **"Reset" – Füstérzékelő újraindítás**

A billentyűt megnyomva 5 másodpercig aktiválja az "Érzékelő Újraindítás" típusú kimenetet.

#### **"Exit" – Gyors Távozás aktiválása**

A billentyűt megnyomva aktiválja a Gyors Távozás funkciót.

#### **3.5.1 Funkció billentyű opciók**

#### **[00] – Null gomb**

A billentyű nem használt és nem történik semmi a megnyomására.

#### **[01] – Partíció 1 kiválasztása**

Egyszerű módot biztosít a Partíció 1 kiválasztására a Partíció 2 billentyűzetéről. Ugyan az, mint ha megnyomnánk és tartanánk a [#] gombot majd megnyomnánk és tartanánk az [1] gombot a Partíció 1 kiválasztásához.

#### **[02] – Partíció 2 kiválasztása**

Egyszerű módot biztosít a Partíció 2 kiválasztására a Partíció 1 billentyűzetéről. Ugyan az, mint ha megnyomnánk és tartanánk a [#] gombot majd megnyomnánk és tartanánk az [2] gombot a Partíció 2 kiválasztásához.

## **[03] – Stay Arm – Otthon maradó élesítés**

Lásd 3.5 fejezet

**[04] – Away Arm – Távozó élesítés**  Lásd 3.5 fejezet

#### **[05] – [\*][9] – Belépési késleltetés nélküli élesítés**

A billentyű megnyomása után érvényes felhasználói kódot kell bevinni.

#### **[06] – [\*][4] – Ajtócsengő**

Aktivizálja/kikapcsolja az ajtócsengő funkciót.

#### **[07] – [[\*][6][Mester Kód][4] – Rendszer teszt**

Egyszerű módot biztosít a rendszer tesztelésére.

#### **[08] – [\*][1] – Zóna kiiktatás**

Egyszerű módja a zóna kiiktatás kiválasztásának. Ha a Kód Szükséges a Kiiktatáshoz opció engedélyezett, érvényes felhasználói kódot kell bevinni.

#### **[09] – [\*][2] – Hiba Kijelzés**

Egyszerű módot biztosít a hibaállapotok megtekintésére.

#### **[10] – [\*][3] – Riasztási memória**

Egyszerű módot biztosít a riasztási memória megtekintésére.

#### **[11] – [\*][5] – Kódok programozása**

A kódok programozásához érvényes mesterkód feltétlenül szükséges!

#### **[12] – [\*][6] – Felhasználói funkciók**

A felhasználói funkciók programozásához érvényes Rendszer Mester Kód vagy Partíció Mester Kód kell!

#### **[13] - [\*]+[7]+[1] Parancs kimenet opció 1**

Érvényes hozzáférési kód szükséges. Aktiválja a "Parancs kimenet opció 1" típusú kimenetet.

#### **[14] - [\*]+[7]+[2] Parancs kimenet opció 2**

Érvényes hozzáférési kód szükséges. Aktiválja a [03] Érzékelő Újraindítás vagy [20] Parancs kimenet opció 2 típusú PGM kimeneteket.

#### **[15] – Általános hang segítség kérés**

A funkció csak Escort5580 és PC5928 modulok együttes használatával vehető igénybe. A funkciógomb megnyomása után a felhasználónak meg kell nyomnia valamely interkom állomáson a Page/Answer gombot, ekkor elkezdődik a segítség meghallgatás Escort modul segítségével.

További információt a PC5928 programozásában találhatnak.

## **[16] – [\*][0] – Gyors Távozás**

Lásd 3.5 fejezet

#### **[17] – [\*][1] – Otthoni/Távozó zónák visszaadása**

Egyszerű módja az Otthoni/Távozó zónák visszaadásának a rendszerbe.

#### **[18] – Azonosított hang segítség kérés**

A funkció csak Escort5580 és PC5928 modulok együttes használatával vehető igénybe.

A funkciógomb megnyomása után elkezdődik a segítségnyújtás a kezelőhöz legközelebbi interkom állomásról. A funkció helyes működéséhez programozni kell a PC5928 modult, [802] szekció [14] alszekció "Kezelői Port Hozzárendelés" opcióit. Lásd PC 5928 programozás.

#### *Megjegyzés: Az 1.0 verziójú PC55XXZ LED kezelőknél ezt nem lehet programozni.*

#### **[19] – [\*]+[2]+[3] Parancs kimenet #3 [21] – [\*][2][4] Parancs kimenet #4**  A [19] és [21] funkciók a programozható kimenetek egyszerű kezelését biztosítják, Kimenet #3,#4

#### **3.6 Globális és Partíció kezelő működése**
Globális billentyűzet nem ad semmilyen kijelzést mindaddig, míg partíciót nem választottunk (hiba helyzet esetén a hiba LED világítani fog). A felhasználónak le kell nyomnia két másodpercig az [1] billentyűt az 1. a [2] billentyűt pedig a 2. partíció kiválasztásához. A billentyűzet ekkor kijelzi a választott partíció státuszát és lehetővé teszi a normál működést.

Egy partíció billentyűzet a hozzá programozott partíció státuszát jelzi ki. Mindkét partíciót elérni képes felhasználó átmenetileg a másik partícióhoz rendelheti a billentyűzetet. Ehhez először két másodpercig le kell nyomni a [#] billentyűt a billentyűzet ekkor sötét lesz. A felhasználónak ekkor ki kell választania a partíciót (két másodpercig nyomva tartja a [1] vagy. a [2] billentyűt az 1. ill. a 2. partícióhoz.). A billentyűzet ekkor megjeleníti a választott partíció státuszát és lehetővé teszi a normál elérést.

#### **3. 7 LCD 5500 billentyűzet**

A következők csak az LCD5500Z billentyűzetre jellemzők:

#### **A riasztások automatikus lapozása a memóriában**

Az LCD5500Z billentyűzet automatikusan lapozza a riasztási memóriát, ha nincs használva a billentyűzet. Ha ez a jellemző engedélyezett, az idő kijelzést felülírja. Ezt a funkciót az LCD programozás [66] szakasz, [4] opciójában lehet engedélyezni.

#### **24 órás idő kijelzés**

Az LCD5500Z programozható 24 órás vagy 12 órás AM / PM (délelőtt / délután) kijelzésre. A kívánt módot az LCD programozás [66] szakasz, [3] pontjában lehet kiválasztani.

#### **Billentyűzet zónák**

Ld. 2.10 fejezet Billentyűzet zónák.

#### **Hiba megtekintése élesített állapotban**

Ld. 3.4 fejezet [\*] [2] Hiba kijelzés.

#### **Háttér világítás erőssége**

Az LCD5500Z, PC5508Z és 1555RKZ zóna bemenettel rendelkező billentyűzetek megvilágítása felerősödik bármely gombjuk megnyomásával. A megvilágítás az utolsó billentyű lenyomása után 30 másodperc múlva elhalványul.

## **4. Fejezet Programozás**

Az alábbiakban az üzembe helyezői programozásba való belépésről és az egyes szakaszok programozásáról olvashat.

Az alábbiak elolvasása elengedhetetlen a panel-programozás menetének teljes megértéséhez. Javasoljuk a Programozási Munkafüzet kitöltését mielőtt hozzálát a programozáshoz.

#### **4.1 Üzembe helyezői programozás**

Az üzembe helyezői programozás a kommunikátor- és panel opciók beállításárra szolgál. Az **üzembe helyezői kód** alapértéke:[5010], de ezt az illetéktelen hozzáférés megakadályozása érdekében célszerű megváltoztatni.

#### **LED billentyűzetről:**

**1.** Üsse be a [\*][8][üzembe helyezői kód] billentyűket.

- A Program jelzőfény villogni fog, jelezve a panel a programozási módba lépett.
- Az Armed jelzőfény bekapcsolt állapota jelzi, a panel várakozik a programozni kívánt szakasz 3 jegyű számra.
- **2.** Üsse be a programozni kívánt 3 számjegyű szakasz számot.
	- Az Armed jelzőfény kialszik.
	- A Ready jelzőfény bekapcsol, jelezve a panel várakozik a szükséges információra, a választott szakasz programozásához.

Ha a bevitt három számjegyű szakasz-szám érvénytelen, vagy a szakaszhoz tartozó modul nincs jelen, akkor a billentyűzet két másodperces hiba-hangot küld.

#### **LCD billentyűzet**

**1.** Üsse be a [\*][8][üzembe helyezői kód] billentyűket. A billentyűzeten megjelenik a "Szakasz bevitel" ("Enter section") kiírást, alatta három vonallal.

**2.** Üsse be a programozni kívánt 3 számjegyű szakasz számot. A billentyűzeten ekkor megjelenik a bevitt szakaszra vonatkozó információ.

#### **4.2 Decimális adatok programozása**

Amikor a Ready jelzőfény világít, a panel készen áll az adott programozási szekcióban az információk fogadására. Ha egy szakaszban minden adatot bevittünk, akkor a panel automatikusan kilép a szakaszból. A Ready jelzőfény elalszik, az Armed fény pedig kigyullad.

Az adatok bevitele előtt a [#] billentyű lenyomásával is kiléphet a szakaszból. Ez abban az esetben célszerű, ha csak az első néhány adat megváltoztatására van szükség. A szakasz minden egyéb helye változatlan marad.

#### **4.3 Hexadecimális (HEX) adatok programozása**

Némely esetben hexadecimális számjegyek bevitele is szükségessé válhat. Hexadecimális számok programozásához nyomja meg a [\*] billentyűt. A panel belép hexadecimális programozásba, a Ready fény pedig villogni kezd.

Az alábbi táblázatból kiolvasható, mely számokat kell beütnünk a megfelelő hexadecimális számhoz.

 $1 = A$   $2 = B$   $3 = C$   $4 = D$   $5 = E$   $6 = F$ 

A helyes hexadecimális karakter bevitele után a Ready kijelzés továbbra is villog. További hexadecimális karakter beviteléhez nyomja meg a megfelelő számot. Amennyiben decimális karakter szükséges nyomja meg újra a [\*] billentyűt. A "Ready" fény ekkor folyamatosan világít, a panel pedig visszatér a szokványos decimális programozáshoz.

Fontos, hogy figyelje a Ready fényt. Amikor a LED villog, minden bevitt szám a neki megfelelő hexadecimális értékben kerül bevitelre.

#### **Pl.:**

A 'C1' bevitelekor "Zárás az 1-es kóddal" Üzenetkódhoz a következő billentyűket kell beütni:

**[\*] [3] [\*] [1]**

- [\*] belépés hexadecimális módba
- [3] a C bevitele
- [\*] visszatérés decimális módba (A "Kész" fény folyamatos)
- [1] az 1 digit bevitele

Ha hibát ejt az adatok beprogramozásakor, nyomja meg a [#] billentyűt, majd újból válassza ki a szekciót és programozza be helyesen. Impulzus formátum használata esetén a decimális [0] nem kerül átvitelre. A [0] programozása a panel számára azt jelenti, hogy ne küldjön impulzust az adott karakternél. A decimális zéró [0] szűrő digit. A [0] átviteléhez hexadecimális 'A'-t kell programozni.

**Pl.:** 

A három számjegyes '403' azonosító számhoz a következőt kell beütni:

- **[4] [\*] [1] [\*] [3] [0]:**
- [4] A 4-es számjegy bevitele
- [\*] Belépés hexadecimális módba (A "Kész" fény villog)
- [1] az 'A' bevitele
- [\*] Visszatérés decimális módba (A "Kész" fény folyamatos)
- [3] A 3-as szám bevitele
- [0] A 0 számjegy, mint szűrő bevitele

#### **4.4 Billentyűzet Kapcsolós szakaszok programozása**

Némely szakasz billentyűzet kapcsolós opciókat tartalmaz. A panel az 1-8 zóna fényeket használja a különféle kapcsolók engedélyezésének, vagy tiltásának kijelzésére. Nyomja le az opciónak megfelelő számot, ezzel be ill. kikapcsolhatja a fényjelzést és a hozzá tartozó kapcsolót (funkciót). Az összes billentyűzet kapcsoló beállítása után nyomja meg a [#] billentyűt. Ezzel kilép a szakaszból, a változások pedig mentésre kerülnek. A panel Ready fényt ki- az Armed fényt pedig bekapcsolja.

#### **4.5 A programozott adatok megtekintése**

#### **4.5.1 LED billentyűzetek**

Bármely program szakasz megtekinthető billentyűzetről. A szakaszba való belépéskor a billentyűzet azonnal megjeleníti az adott szakaszba programozott információ első számjegyét.

A billentyűzet bináris formátumot használ a numerikus adatok kijelzésre:

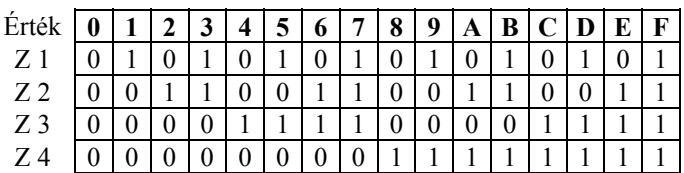

0 jelzőfény bekapcsolva

#### 1 jelzőfény kikapcsolva

Adja össze a zóna fények értékeit, így megkapja a kijelzett számokat. (Pl. ha nincs zóna fény =0, ha pedig mind a négy zóna fény világít = 15 hexadecimális 'F').

Nyomja le bármely vészjelző billentyűt (Tűz, Segélykérő, vagy Pánik), ezzel a következő számjegyre lép. Miután egy szakasz valamennyi számjegyét megtekintette a panel kilép a szakaszból, a Ready fényt ki, az Armed kijelzést pedig bekapcsolja és várja a következő három számjegyes szakasz számot. Amennyiben olyan szakaszt tekintünk meg, amelyben billentyűzet kapcsolós funkciók találhatók, a világító zóna-jelzőfények jelzik a bekapcsolt opciókat. A panel a [#] billentyű lenyomásakor is kilép a szakaszból.

#### **4.5.2 LCD billentyűzet**

Bármely program szakasz megtekinthető a billentyűzetről. Egy szakaszba való belépéskor a billentyűzet azonnal megjeleníti a szakaszba programozott összes információt.

Használja a (<>) billentyűket a kijelzett adatok lapozására.

A szakaszból való kilépéshez lapozzon a megjelenített végére, vagy nyomja meg a [#] billentyűt.

## **5. fejezet Program jellemzők**

Az alábbi fejezet a funkciók programozását tartalmazza. Itt találhatjuk az egyes funkciók működéséről, a funkciókhoz tartozó opciókról és a programozást igénylő programhelyekről az információkat.

#### **5.1 Zóna definíciók**

Ez a rész segítséget nyújt abban, hogy kiválassza a megfelelő működésű zónát. Minden zóna 2 digites bevitelt követel.

#### *Egy zóna megfelelő működéséhez ki kell választani a megfelelő zónaopciókat is!*

#### **[00] Nulla zóna**

Nem használt zóna. A használaton kívüli zónákat Nulla zónaként kell programoznunk.

#### **[01] 1. késleltet zóna**

E zónát leggyakrabban a ki/bejárati pontoknál használjuk. Élesített panel esetén e zóna megsértésekor belépési késleltetés indul. A billentyűzet csipogója hangjelzéssel figyelmezteti a felhasználót a rendszer hatástalanítására. Ha a belépési késleltetés lejárta előtt a panel nem kerül hatástalanításra, akkor riasztást generál.

#### **[02] 2. késleltet zóna**

Ez a zóna az 1.késleltetésű zónával megegyezően működik, de késleltetési ideje tőle független. A késleltetési időt a [005] szekcióban tudjuk beállítani mindkét típusú zónára.

#### **[03] Azonnali zóna**

Ha a panel élesítve van a zóna megsértésekor azonnali riasztást vált ki. E zónát leggyakrabban ablakoknál, teraszajtóknál és egyéb kerületvédelmi zónáknál használjuk.

#### **[04] Követő zóna**

Ha a panel élesítve van ez a zóna nem vált ki azonnali riasztást, amennyiben egy késleltetett zóna került először megsértésre. Egyéb esetben azonnal riaszt. E zónát leggyakrabban a belső védelmet szolgáló érzékelőkhöz - pl. mozgásérzékelőkhöz használjuk.

#### **[05] Követő Stay/Away (Helyben Tartózkodó (Otthoni) / Távozó) zóna**

Ez a zóna a követő zónákkal megegyezően működik egy eltéréssel. A zóna automatikusan kiiktatásra kerül az alábbi esetekben:

- ha a panel Stay (helyben tartózkodó) módban van élesítve (3.5 fejezet Funkció billentyűk)
- ha a panel belépési késleltetés nélkül van élesítve (3.4 fejezet [\*][9] Élesítés Belépési késleltetés nélkül)
- ha a panel élesítve van érvényes felhasználói kóddal és a kilépési késleltetés ideje alatt késleltetett zóna nem került megsértésre

Az automatikus kiiktatás megkíméli a felhasználót otthoni élesítés esetén a zónák kézi kiiktatásától. E zónát elsősorban követő érzékelőkhöz (pl. mozgásérzékelők) használjuk. Stay/Away (Helyben tartózkodó/Távozó) zónák nem programozhatók globális zónaként.

#### **[06] Késleltetett Stay/Away (Helyben Tartózkodó/Távozó zóna)**

Ez a zóna a Követő Stay/Away zónával megegyező módon működik azzal az eltéréssel, hogy minden esetben belépési késleltetést generál. Ezt a zónát elsősorban követő érzékelőkhöz használjuk (pl. mozgásérzékelőkhöz). Segítségével megakadályozhatók a téves riasztások, mivel minden alkalommal belépési késleltetést generál, és ezzel lehetővé teszi a panel kikapcsolását. Stay/Away zónák nem programozhatók globális zónaként.

#### **[07] Késleltetett 24 Órás Tűz Zóna**

Ha ez a zóna megsérül a riasztás kimenet azonnal aktívvá válik, de a kommunikátor még 30 másodpercig késleltet. Ha a 30 másodperces késleltetés ideje alatt a felhasználó megnyomja bármely billentyűzet valamely gombját, akkor a riasztás kimenet és a kommunikátor további 90 másodpercig késleltetésre kerül, ezzel további időt ad a felhasználónak a probléma kiküszöbölésére. Ha a 90 másodperc letelte után a zóna még mindig nyitott, a folyamat újra kezdődik, vagyis a riasztás kimenet aktívvá válik, de a kommunikátor 30 másodpercet késleltet.

Ha a felhasználó nem üt le billentyűt, akkor 30 másodperc elteltével a riasztás kimenet kapcsol és a panel kommunikálni kezd. Hangos riasztás történik a [005] szakaszba (Rendszer idők) programozott sziréna kikapcsolási idő lejártáig, vagy érvényes felhasználói kód beviteléig.

*A [10] "Kapcsolt Rendszer Esemény" típusú PGM kimenet csak a Késleltetett 24 órás Tűz zóna kapcsolása után lesz aktív. Ha egy másik Tűz zóna is megsérül, vagy a Tűz billentyűket lenyomjuk a késleltetési idő lejárta előtt, akkor a panel kapcsolja a riasztás kimenetet és azonnal kommunikálni kezd. Nem programozható Tűz zónának a billentyűzet zóna, ha a kettős lezárású (DEOL) felügyelet engedélyezett ([013] fejezet,[2] pont)!* 

A sérült Késleltetett Tűz zóna az összes billentyűzeten kijelzésre kerül és bármelyikről késleltethető. Ezt a zónát leggyakrabban kapcsoló üzemű füstérzékelőkhöz használjuk.

#### **[08] Standard 24 órás Tűz Zóna**

Megsértése esetén a panel azonnal kapcsolja a riasztás kimenetet és kommunikál a felügyelettel. Hangos riasztás történik a [005] szakaszba (Rendszer idők) programozott sziréna kikapcsolási idő lejártáig, vagy érvényes felhasználói kód beviteléig. Ha valamelyik tűz zóna megsérült, akkor ez az összes billentyűzeten kijelzésre kerül. Ezt a zónát leggyakrabban kézi jelzésadóknál használjuk.

#### *Nem programozható Tűz zónának a billentyűzet zóna, ha a kettős lezárású (DEOL) felügyelet engedélyezett ([013] fejezet,[2] pont)!*

#### **[09] 24 órás Felügyelt Zóna**

Ha ez a zóna megsérül - függetlenül attól, hogy élesítve, vagy hatástalanítva volt-e - a panel jelentést küld a felügyeleti központhoz és az eseménytárba rögzíti a zóna hibát. Csendes riasztást ad.

#### *Nem programozható 24 órás Felügyelt zónának a billentyűzet zóna.*

#### **[10] Csipogó 24 órás Felügyeleti Zóna**

Ha bármely ilyen típusú zóna megsérül - függetlenül attól, hogy élesítve, vagy hatástalanítva volt-e - a panel azonnal kapcsolja a billentyűzet csipogóját mindaddig, amíg érvényes hozzáférési kódot nem kerül bevitelre, és a felügyelettel haladéktalanul kommunikál.

#### **[11] 24 órás Behatolás Zóna**

Ha ez a zóna megsérül - függetlenül attól, hogy élesítve, vagy hatástalanítva volt-e - a panel azonnal kapcsolja a riasztás kimenetet és kommunikál a felügyeleti központtal. Hangos riasztás történik a [005] szakaszba (Rendszer idők) programozott sziréna kikapcsolási idő lejártáig, vagy érvényes felhasználói kód beviteléig.

#### **[12]-[20]**

A zónák a 24 órás Behatolás zónával azonos módon működnek, kivéve a Rendszer Esemény típusú kimenet, valamint a SIA azonosítás:

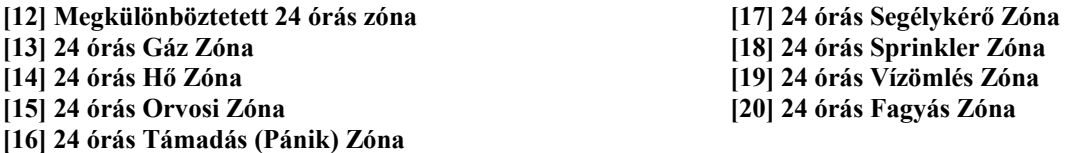

Alapállapotban a [12] típusú zóna csendes riasztást generál.

#### **[21] 24 órás Kapcsolt Tamper**

Ha ez a zóna megsértésre kerül, akkor be kell lépni a programozásba, ahhoz, hogy a partíciót élesíteni lehessen.

#### **[22] Impulzusos Üzemű Kulcsos Kapcsoló Zóna**

Ez a zóna, átmeneti sérülése esetén felváltva élesíti/hatástalanítja azt a partíciót, amelyhez hozzá van rendelve. Ez a zóna típus nem programozható globális zónaként.

#### **[23] Kétállású Kulcsos Kapcsoló Zóna**

A zóna, sérülése esetén élesíti azt a partíciót, amelyhez hozzá van rendelve. Ha a zóna zárt, a hozzá rendelt partíció hatástalanítódik. Ez a zóna típus nem programozható globális zónaként.

#### *Ne programozzon vezeték nélküli zónát [21]-[22] vagy [24] típusúra!*

#### **[24] LINKS Válasz Zóna**

LINKS 1000 rádiós kommunikátor használata esetén az egységen keresztül lehetőség nyílik letöltésre a telefon vonal esetleges megszakadásakor. Ha szükséges, csatlakoztassa a LINKS 1000 RING terminálját ehhez a zónához (2.11 LINKS zóna vezetékezés). Ehhez Ld. a LINKS 1000 programozási adatlapot.

#### *Billentyűzet zóna nem programozható [24]-es típusúra!*

#### **[87] Késleltetett 24 órás Tűz (vezeték nélküli)**

Ez a zóna a [07] Késleltetett 24 órás Tűz zónával megegyező módon működik. Vezeték nélküli füstérzékelők esetén használjuk.

#### **[88] Standard 24 órás Tűz (vezeték nélküli)**

Ez a zóna a [08] standard 24 órás Tűz zónával megegyező módon működik. Vezeték nélküli füstérzékelők esetén használjuk.

#### **5.1.1 Billentyűzeti zónák kijelölése**

A **Z** jelzésű billentyűzetek zóna bemenettel rendelkeznek, melyre valamilyen eszköz - mint például az ajtó nyitás érzékelő csatlakoztatható.

A billentyűzeti zónákat, a kívánt zónaszámhoz kell rendelni a [020] **Billentyűzeti zónák kijelölése** szakaszban. Kétszámjegyű érték (01-32) bevitelével jelölheti ki bármely billentyűzeti zónát.

#### **5.2 Zóna jellemzők**

#### *A Tűz zónák gyári alapérték jellemzői nem változtathatók.*

Minden zóna a definíciók alapján működik. További zóna jellemzők is programozhatók a zóna felhasználási területének sajátosságai szerint. Az alábbi jellemzők programozhatók az egyes zónákhoz:

- **Hangos/Csendes** Meghatározza, hogy a zóna aktivál-e riasztás kimenetet, vagy csendes riasztást ad.
- **Szaggatott/Folyamatos** Meghatározza, hogy a riasztás kimenet folyamatos-e vagy másodpercenként ki/be kapcsol.
- **Ajtócsengő aktiválása** Meghatározza, hogy a zóna ajtócsengő zónaként működik-e (Ld. 3.4 fejezet [\*] Parancsok, [\*][4] Ajtó csengő ki/be)
- **Kiiktatás engedélyezése** Meghatározza, hogy egy zóna manuálisan kiiktatható-e (3.4 fejezet [\*] Parancsok [\*][1] Zóna kiiktatás)
- **Kényszerített élesítés engedélyezése** Meghatározza, hogy a zóna nyitott állapotában a rendszer élesíthető-e. A kilépés késleltetés végén, ha ilyen típusú zóna megsérült, akkor ezt a panel figyelmen kívül hagyja. Ha a zóna nyugalomba kerül, visszakerül a rendszerbe. Ez a zóna funkció garázsajtók esetén rendkívül hasznos. A felhasználó nyitott garázsajtó esetén is élesítheti a rendszert. Később, ha bezárult, az ajtó a rendszer részévé válik.

#### *24 órás zóna így nem programozható!*

- **Riasztás számlálás engedélyezése** Meghatározza, hogy a panel lezárja-e a kommunikátort ha egy zónában a riasztások száma eléri a megadott határértéket. (5.17 fejezet Riasztás számlálás)
- **Átviteli késleltetés engedélyezése** Meghatározza, hogy a panel késlelteti-e a riasztási üzenetkód továbbítását. (5.18 fejezet Átvitel késleltetés)
- **Vezeték nélküli zóna** Ez a jellemző azonosítja azt, hogy vezeték nélküli-e az adott zóna. Ez engedélyezi a panelnek, hogy felügyelje a vezeték nélküli zónát.

#### **5.3 Kommunikátor - tárcsázási funkciók**

**Kommunikátor Tiltás** opció választása esetén a panel nem hívja a felügyeleti központot. Az opció engedélyezése esetén a panel - érvényes üzenetkóddal programozott esemény előfordulásakor - hívja a felügyeletet. (5.7 fejezet Kommunikátor üzenetkód) Természetesen érvényes telefonszámot is be kell programozni.

**Kommunikátor Hívás Irányítás** opcióval meghatározható, hogy esemény előfordulásakor melyik telefonszámot hívja a panel.

**DTMF Tárcsázás** engedélyezésekor a panel DTMF-el tárcsáz (tone üzemmód). **Impulzus Tárcsázásra Kapcsolás** engedélyezésekor a panel impulzus tárcsázásra vált a felügyeleti állomás felé irányuló ötödik híváskísérletet követően. Az opció tiltása esetén a panel mindig DTMF tárcsázást hajt végre.

**DTMF Tárcsázás** tiltása esetén a panel mindig impulzus tárcsázást használ.

**Tárcsázás utáni várakozás a kapcsolatfelvételre ( Handshake-re)** szakaszban megadott ideig várakozik a panel az érvényes kapcsolatfelvételre. Ha ez nem történik meg, sikertelen hívásnak tekinti, megszakítja a vonalat és újra megpróbálja.

A **Maximális Hívási Kísérlet** opció meghatározza, hogy hányszor tegyen hívási kísérletet a panel a felügyelettel való kommunikáció felvételére, mielőtt kommunikációs hibát jelezne (FTC). Ebben az esetben tartalékként funkcionál a harmadik telefonszám.

#### **5.4 Kommunikátor - Telefonszámok**

A panel három különböző telefonszámon tud hívni, kommunikálni a felügyelettel. Az **Első Telefonszám** az elsődleges, a **Második Telefonszám** a másodlagos, a **Harmadik Telefonszám** pedig - amennyiben engedélyezzük - az első tartaléka.

#### *A Harmadik Telefonszám nem tölti be a Második Telefonszám tartalékának szerepét.*

**Váltakozó Hívás** engedélyezése esetén a panel váltakozva kísérli meg az első, ill. a harmadik számmal a felügyelet elérését. Az opció tiltása esetén a harmadik telefonszámot csak akkor fogja hívni, ha az első telefonszámon nem jön létre sikeres kommunikáció (kommunikációs hiba FTC).

#### *A Váltakozó Hívás hibátlan működése érdekében a harmadik telefonszámot engedélyezni kell.*

A telefonszámok hossza maximum 32 karakter lehet. Szükség esetén lehetőség nyílik speciális karakterek használatára is. A telefonszám programozásához üssük be a megfelelő billentyűket 0-tól 9-ig. Az alábbiakban a programozható hexadecimális karakterek és funkcióik felsorolása következik:

**HEX (B)** - a [\*] billentyű funkcióját szimulálja nyomógombos telefonon **HEX (C)** - a [#] billentyű funkcióját szimulálja nyomógombos telefonon

**HEX (D)** - a panel vár a tárcsahangra **HEX (E)** - két másodperces szünetet tart a tárcsázásban **HEX (F)** - telefonszám vége jelző

#### **5.5 Kommunikátor - Előfizetői Azonosító Számok**

Két **Partíció Azonosító kód** (vagy azonosító szám) áll rendelkezésre, partíciónként egy-egy. Az Azonosító Szám segítségével határozza meg a felügyelet, hogy melyik paneltől érkezett a hívás.

Abban az esetben, ha a panelt két partícióra programoztuk, mindkét Azonosító Számot programoznunk kell. A panel partíciónként küld jelentést a felügyeletre. Például, ha az 1. partícióhoz rendelt valamelyik zónán riasztás történik, akkor a panel az 1. partíció azonosító számával küld jelentést.

#### **5.8 Kommunikátor - jelentés formátumok**

A panel valamennyi telefonszámon 4 különböző formátumú üzenetküldésre programozható. A Contact ID, SIA, Pager tárcsázás formátumok mellett 20 BPS impulzus formátum is lehetséges.

### **5.6.1 Impulzus Formátumok**

A választott impulzus formátumnak megfelelően a panel az alábbiak szerint kommunikál:

- $3/1$ ,  $3/2$ ,  $4/1$ , vagy  $4/2$
- $\bullet$  10 vagy 20 BPS
- 1400, vagy 2300 Hz handshake
- nem kiterjesztett

#### **Kiegészítő információk az Impulzus Formátumokhoz**

- 4. A '0' karakter nem küld impulzust, a szűrő digit szerepét tölti be.
- 5. Azonosító számok programozásakor négy karakter bevitele szükséges.
- 6. Három karakteres azonosító szám programozásakor a negyedik karakter a '0' kell legyen. Ez a szűrő szerepét tölti be.
- 7. Ha egy azonosító szám a '0' karaktert is tartalmazza, akkor e helyett HEX 'A'-t kell programozni.
	- Példák:
	- a [123] 3 karakteres azonosító programozása: [1230]
	- a [4079] 4 karakteres azonosító programozása: [4A79]
	- az [502] 3 karakteres azonosító programozása: [5A20]
- 5. Üzenetkódok programozásakor két karaktert kell bevinnünk. Egy karakteres üzenetkódok használata esetén a második karaktert '0'- nak kell programoznunk. A '0' programozását a HEX 'A' bevitelével végezhetjük el. Példák:
	- a [3] 1 karakteres üzenetkód programozása: [30]
	- a [30] 2 karakteres üzenetkód programozása: [3A]

6. Ha azt szeretnénk, hogy a panel valamely eseményről ne küldjön jelentést, akkor az adott esemény üzenetkódját programozzuk [00]-ra, vagy [FF]-re.

#### **5.6.2 Contact ID**

A Contact ID gyors kommunikálására szolgáló speciális formátum, az impulzus helyett tone üzemmódot használ. A gyors információ közlés érdekében lehetőséget nyújt több információ továbbítására is. Például a Contact ID az 1. zónán történt riasztás egyszerű jelentése helyett a riasztás típusának továbbítására is alkalmas (pl. be/kilépés riasztás).

Ha a **Contact ID Programozott Üzenetkódok használata** opció engedélyezett, a programozáshoz valamennyi továbbítani kívánt eseményhez két számot kell bevinnünk az "A" függelékben megadottak alapján. Ez a két számjegy a riasztás típusát azonosítja. Az összes többi információt, köztük a zóna számot is a panel automatikusan generálja.

#### **Kiegészítő megjegyzések a Contact ID-hez.**

- 5. Az azonosító számok négy karakteresek kell legyenek.
- 6. Valamennyi üzenetkód két karakteres kell legyen.
- 7. A '0' azonosító szám helyett HEX 'A'-t kell programoznunk.
- 8. Ha azt szeretnénk, hogy a panel valamely eseményről ne küldjön jelentést, akkor az adott esemény üzenetkódját programozzuk [00]-ra.
- Ld. A függelék a Contact ID azonosítók listája.

#### **5.6.3 SIA**

Az SIA olyan speciális formátum, amely gyors kommunikációt biztosít a frekvencia billentyűzést (FSK) használva. A SIA automatikusan generálja az átvitt jel típusát (behatolás, tűz, pánik, stb.). A zóna, vagy a felhasználó kódjának azonosítására két számjegyes üzenetkód szolgál.

Ha az **SIA Automatikus Üzenetkódot Küld** opció engedélyezett, a panel az alábbiak szerint működik:

3. Ha valamely esemény üzenetkódja [00], akkor a panel nem próbálkozik a felügyelet hívásával.

- 4. Ha valamely esemény üzenetkódja [01] [FF] közé esik, akkor a panel automatikusan generálja a zóna- vagy a hozzáférési kód számát.
- 5. A kiiktatott zónák mindig azonosításra kerülnek, amikor részleges élesítés történik.

A **Kommunikátor Hívásirányítás Opció** események (pl. nyitás/zárás) jelentésének tiltására szolgál. Ha valamennyi Nyitás /Zárás üzenetkódot [00]-ra programozzuk, akkor a panel nem küld üzenetet.

Ha az **SIA Automatikus Üzenetkódot Küld** opciót letiltjuk, akkor a panel az alábbiak szerint működik:

- 3. Ha valamely esemény üzenetkódját [00]-ra, vagy [FF]-re programoztuk, akkor a panel nem hívja a felügyeletet.
- 4. Ha valamely esemény üzenetkódja [01] [FE] közé esik, akkor a panel a programozott üzenetkódot küldi.

A SIA azonosítók felsorolását ld. az A. Függelékben.

#### **5.6.4 Személyhívó (Pager) Formátum**

Mindkét telefonszám **Kommunikátor Formátum** opciója programozható Személyhívó Formátumra. Egy esemény előfordulásakor a Kommunikátor Hívásirányítás opciók valamely Személyhívó Formátumú telefonszámhoz irányítják a hívást, a panel személyhívást kezdeményez.

A személyhívó hívásakor különleges karakterek használata is szükséges a helyes működés érdekében.

Ezek a hexadecimális (HEX) értékek és azok funkcióik a következők:

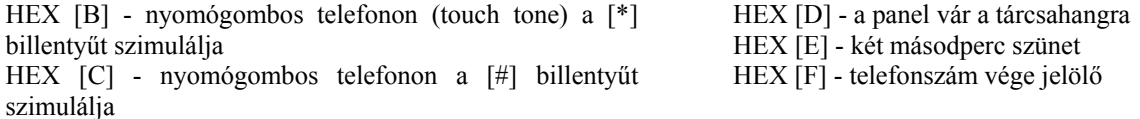

A panel egy alkalommal kísérli meg a személyhívó hívását. A telefonszám tárcsázása után a panel azonosító számot és üzenetkódot küld, majd a [#] billentyűvel (HEX [C]) zárja az üzenetet.

A panel nem képes annak megállapítására, hogy a személyhívó hívása sikeres volt-e. Kommunikációs hiba jelzése csak akkor történik ha a panel a híváskor foglalt jelzést vagy semmilyen vonalhangot nem tud azonosítani.

*LINKS 1000 kommunikátor használata esetén személyhívó formátum nem alkalmazható.* 

*Nem használható a hexa C üzenetkódokban, személyhívó formátum esetén. A hexa C a [#]-nek felel meg, ami a személyhívónál az üzenet végét jelenti.* 

*Ha a panel foglalt jelzést azonosít, újra megkísérli a személyhívást. Az újrahívási kísérletek maximális száma a [160] szakaszban állítható be.* 

*Személyhívó formátum használata esetén az erőltetett tárcsázást le kell tiltani.* 

*Személyhívó formátum használata esetén a telefonszám végének jelzésére két hexa E-t kell programozni.* 

#### **5.7 Kommunikátor - Üzenetkódok**

A panel a felügyeletre küldendő jelentésekre programozható. A panel az adott eseményhez programozott üzenetkódot küldi.

#### **5.7.1 Zóna Riasztás**

A panel zóna riasztás üzenetkódot küld, ha egy zóna riasztási állapotban van és a panel élesítve van. 24 órás típusú zónák függetlenül a rendszer állapotától mindig azonnali kommunikációt generálnak riasztási állapotban. Az üzenetkódok lehetnek egy, vagy két karakteresek és használhatók hexadecimális értékeket (A-F).

**Zóna Keresztezés Rendőrségi Kód Riasztás** üzenetet küld a panel ha két különböző riasztás fordul elő ugyanazon élesítéstől élesítésig terjedő periódus alatt. Ez a kód akkor kerül átvitelre, ha az élesített rendszerben az első riasztást egy második követ. A második riasztásnak az elsőtől különböző zónában kell, hogy bekövetkezzen, ugyanabban az élesítési periódusban vagy az azt követő hatástalanított időszakban. Ebbe a riasztásba az összes zónatípus beletartozik. Ez az üzenet azonnal átvitelre kerül, kivéve ha az egyik vagy mindkét zónának átviteli késleltetés jellemzője engedélyezve van. Ekkor a kód átvitele csak a beprogramozott átviteli késleltetési idő lejárta után történik meg.

#### **5.7.2 Zóna Visszaállás**

**Visszaállás a Sziréna Kikapcsolási Idő Után** opció választásakor a panel **Zóna Visszaállt** üzenetkódot küld abban az esetben, ha a Sziréna Kikapcsolási idő lejár és a zóna nyugalomban van. Ha az időzítés lejártával a zóna nincs nyugalomban, akkor az üzenetkód küldése csak a zóna bezárását követően vagy a rendszer hatástalanításakor történik.

Ha nem választottuk a fenti opciót, akkor a panel a zóna zárását követően haladéktalanul Zóna Visszaállás üzenetkódot küld, függetlenül attól, hogy a riasztás kimenet aktív-e, vagy sem.

#### *24 órás zónák a nyugalomba állást követően azonnal jelentik a visszaállást.*

#### **5.7.3 Zárások**

A panel **Zárás** üzenetkódot küld, ha a panelt élesítették. Különböző jelentéskód kerül átvitelre annak függvényében, hogy az élesítés Felhasználói kóddal vagy Partíció Mester kóddal vagy Rendszer Mester Kóddal történt.

**Részleges Zárás** üzenetkódot küld a panel, ha a partíció kiiktatott zónákkal élesedett (manuális kiiktatás).

**Speciális Zárás** üzenetkód az alábbi esetekben kerül átvitelre a partíciók élesítésekor:

- Gyors élesítés
- Automatikus élesítés
- Élesítés DLS szoftveren keresztül
- AWAY gombbal történt élesítés
- STAY gombbal történt élesítés
- Élesítés Szerviz kóddal

• Kulcskapcsolós élesítés

**Zárás Kényszerített Kóddal** jelentéskód akkor kerül átvitelre, ha valamely Kényszerített kóddal élesítették a partíciókat. **Részleges Zárás** jelentéskód akkor kerül átvitelre, ha riasztás történik a kilépési késleltetés letelte után 2 percen belül.

#### **5.7.4 Nyitások**

A panel Nyitás üzenetkódot küld, ha a partíciók hatástalanítva lettek. Különböző jelentéskód kerül átvitelre annak függvényében, hogy a hatástalanítás Felhasználói kóddal vagy Partíció Mester kóddal vagy Rendszer Mester Kóddal történt. **Speciális Nyitás** üzenetkód az alábbi esetekben kerül átvitelre a partíciók élesítésekor:

- Hatástalanítás Szerviz kóddal
- Hatástalanítás DLS szoftveren keresztül
- Kulcskapcsolós hatástalanítás

**Nyitás Riasztás Után** üzenetkód kerül átvitelre, ha riasztás után hatástalanították a partíciókat.

**Nyitás Kényszerített kóddal** üzenetkód kerül átvitelre, ha Kényszerített kóddal történt hatástalanítás.

#### **5.7.5 Tamper hibák**

Ha DEOL lezárást használunk és tamper állapot fordul elő, akkor a panel **Zóna Tamper Riasztás** üzenetkódot küld. Minden zónára külön üzenetkód programozható. Amikor a tamper hiba visszaáll, azonnal jelentésre kerül a **Zóna Tamper Visszaállás** üzenetkód. **Általános Rendszer Tamper** üzenetkód kerül átvitelre, amikor bármely modul tamperköre megsérül. **Általános Rendszer Tamper Visszaállás** üzenetkód kerül átvitelre, amikor bármely modul tamperköre nyugalomba kerül.

#### **5.7.6 Prioritás/Vészhelyzet**

A panel **Billentyűzet Tűz Riasztás** ÉS **Billentyűzet Tűz Visszaállás** üzenetkódot küld, amikor megnyomjuk a Tűz gombot 2 másodpercig a billentyűzeten.

A panel **Billentyűzet Segítség Riasztás** ÉS **Billentyűzet Segítség Visszaállás** üzenetkódot küld, amikor megnyomjuk a Segítség gombot 2 másodpercig a billentyűzeten.

A panel **Billentyűzet Pánik Riasztás** ÉS **Billentyűzet Pánik Visszaállás** üzenetkódot küld, amikor megnyomjuk a Pánik gombot 2 másodpercig a billentyűzeten.

A panel **Kényszerített** üzenetkódot küld, ha Kényszerített Kódot ütünk be a billentyűzeten. Ha ilyen kóddal élesítik a panelt, akkor **Élesítés Kényszerített Kóddal**, ha hatástalanítják a panelt, akkor **Nyitás Kényszerített Kóddal** jelentéskód kerül átvitelre.

Ha a PGM2 kimenetet kétvezetékes füstérzékelőkhöz használjuk, akkor az innen érkező riasztás **PGM2 Riasztás** üzenetkódot generál. Amikor a zóna visszaáll, **PGM2 Visszaállás** kód kerül átvitelre.

Ha az SIA Automatikus Üzenetkód Küldést használja, akkor a panel Kétvezetékes Füstérzékelő Riasztás/Visszaállás üzenetkódot küld.

#### **5.7.7 Karbantartás**

A panel **Akkumulátor Hiba Riasztás** üzenetkódot küld, amikor az akkumulátor feszültsége alacsony. Az **Akkumulátor Hiba Visszaállás** üzenetkód addig nem kerül jelentésre, amíg az akkumulátor fel nem töltődött. Annak érdekében, hogy a rövid ideig tartó, átmeneti feszültség kimaradás esetén a panel ne küldjön **AC Kimaradás Hiba Riasztás** üzenetkódot, kívánt időtartamra **AC Hiba Kommunikációs Késleltetés** programozható. Az AC táplálás visszaállása után a lehető leghamarabb **AC Hiba Visszaállás** üzenetkód kerül továbbításra.

Ha az AC Hiba Kommunikációs Késleltetés 000-ra van programozva, AC Kimaradás Hiba üzenetkód azonnal átvitelre kerül.

**Sziréna Áramkör Hiba Riasztás** kód azonnal továbbításra kerül abban az esetben, ha a fő panel a sziréna kimenetén nyitott állapotot mér. A **Sziréna Áramkör Hiba Visszaállás** üzenetkód a probléma elmúltával kerül továbbításra.

**Tűz Hiba Riasztás** kód azonnal továbbításra kerül, ha bármely Tűz zónán nyitott állapot keletkezik. (*Ld. 5. 1 Szakasz 'Zóna definíciók*). A **Tűz Hiba Visszaállás** üzenetkód a probléma elmúltával kerül továbbításra.

A **Segédtápfeszültség Hiba Riasztás** kód az AUX kimenet rövidre zárásakor kerül továbbításra. A vezérlő panel AUX kimenete biztosíték nélküli, túláram esetén a panel automatikusan lezárja a kimenetet. Ezt követően a panel folyamatosan figyeli a kimenetet és a rövidzár megszűntével visszaállítja kimenetet, majd **Segédtápfeszültség Hiba Visszaállás** kódot küld.

**TLM Hiba** üzenetkód küldése csak LINKS 1000/2x50 rádiós kommunikátor használata esetén lehetséges *(Ld. 5.26 Szakasz 'LINKS 1000 Rádiós kommunikátor').* A panel csak a beprogramozott **TLM Hiba Késleltetés** lejárta után továbbítja a jelet. A **TLM Visszaáll** üzenetkód a probléma elmúltával továbbításra kerül.

**Általános Rendszer Hiba** üzenetkód kerül továbbításra abban az esetben, ha a panel a PC5204-es kimeneti modulnál a következő hibák valamelyikét észleli: AC tápfeszültség kimaradás, Alacsony akkumulátor feszültség, AUX kimenet hiba, #1 kimenet felügyelet hiba. Valamennyi felsorolt hiba megszűnte esetén az **Általános Rendszer Hiba Visszaállás** üzenetkód kerül továbbításra.

**Általános Rendszer Felügyelet Hiba** üzenetkód kerül továbbításra abban az esetben, ha a modulok bármelyike leszakad a KEYBUS-ról. Ha a modul zónabővítő, akkor a panel **Zóna Bővítő Felügyelet Hiba Riasztás** üzenetkódot is küld. A panel **Általános Rendszer Felügyelet Visszaáll** üzenetkódot, illetve zóna bővítő esetén **Zóna Bővítő Felügyelet Visszaáll** üzenetkódot is küld a hiba megszűnte után.

#### **5.7.8 Teszt átvitel**

A panel **Periodikus Teszt Továbbítás** üzenetkód *(Ld. 5.13 Szakasz 'Teszt továbbítása'),* **Rendszer Teszt** üzenetkód (*Ld. 3.4 Szakasz '[\*] Parancsok, [\*][6]),* ill. **LINKS 1000 Teszt Továbbitás** üzenetkód *(Ld. 5.26 Szakasz 'LINKS 1000 Rádiós kommunikátor')* küldésére is programozható.

#### **5.7.9 Vezeték nélküli eszközök**

A panel **Általános Zóna Alacsony Feszültség Riasztás** üzenetkódot küld, ha az érzékelő az akkumulátor feszültségének csökkenését jelzi. A hibaüzenet továbbítása a programozott Zóna Alacsony Feszültség Átviteli Késleltetésnek megfelelő napig késleltethető. **Általános Zóna Alacsony Feszültség Visszaállás** üzenetkód a hiba elmúltával kerül küldésre. A hibát okozó zóna az eseménytárolóba kerül bejegyzésre.

*A visszaállás átvitel mindaddig nem generálódik, míg minden eszköztől jó akkumulátor visszajelzést nem kapunk.* 

#### **5.7.10 Rendellenességek**

A panel **Billentyűzet Kizárás** üzenetkódot küld ha a kizárás aktiválásra kerül. (*Ld. 5.22 Szakasz "Billentyűzet Kizárás"*) A **DLS Kezdete** üzenetkód csak **DLS Visszahívás** funkció használata esetén kerül továbbításra (*Ld. 5.8 Szakasz "Letöltés")* Azt megelőzően, hogy visszahívná a számítógépet, a panel felhívja a felügyeletet és továbbítja az üzenetkódot a letöltés kezdetének jelzésére. A letöltés befejezése után **DLS Vége** üzenetkóddal jelzi a letöltés befejeztét.

Ha a panel sikertelen kísérletet tenne az információ továbbítására a felügyelethez, akkor kommunikációs hibát jelez. A panel **1.Telefonszám Kommunikációs Hiba**, vagy **2. Telefonszám Kommunkációs Hiba** üzenetkódot küld, amikor legközelebb a központi állomást hívja. A panel előbb továbbítja a régebbi eseményeket, majd a kommunikációs hibaüzenetet, ezt követően pedig az új eseményeket. Ezzel a központi állomásnak lehetősége nyílik a régebbi és az újabb események megkülönböztetésére.

Ha az eseménytároló rendelkezésre álló területének 75%-a megtelt, akkor erről **Eseménytár 75%-ig Telt** üzenetkód kerül továbbításra.

**Mulasztás** üzenetkód akkor kerül átvitelre, ha a panel a **Mulasztás Átviteli Késleltetés** opcióban megadott napok ideje alatt nem élesedett.

### *Ha a Mulasztás Átviteli Késleltetés egy napra van programozva, akkor 24 órának kell eltelnie élesítés vagy hatástalanítás nélkül, mielőtt ilyen üzenetkód generálódna. Ha a Mulasztás Kód átvitelre került, akkor addig nem küld újból ilyen üzenetet, amíg nem élesítjük, majd hatástalanítjuk a rendszert.*

**5.7.11 Aktivitás mulasztás** 

Amikor **Mulasztás Zóna Aktivitást Követ** opció engedélyezett és a rendszerben nincs mozgás, akkor a [370] szekcióban beprogramozott **Mulasztás Átviteli Ciklus Időzítő** aktiválódik és elkezd számolni **órákban**. Amikor a számláló eléri a beprogramozott értéket, kommunikál a felügyelettel és **Mulasztás** üzenetkódot küld, ha be van programozva. Ha bármikor zónaaktivitás van a rendszerben, akkor a számláló nullázódik. Ha ezt az opciót használjuk, akkor a **Mulasztás Élesítést Követ** opció nem használható.

#### *Az Aktivitás Mulasztás nem kerül átvitelre, ha a panel Away/Távozó módban lett élesítve. A kiiktatott zónák aktivitása nem nullázza az időzítőt. PGM2 aktivitás nem nullázza az időzítőt.*

*Az időzítő nullázódik, ha a panelt élesítik vagy az üzembe helyezői programozásba belépnek.* 

#### **5.8 Letöltés**

Letöltéssel a vezérlő panel egészének programozása lehetővé válik számítógép, modem és telefonvonal segítségével. Valamennyi funkció, változtatás és állapot információk (pl. hibahelyzetek és nyitott zónák) megtekintése ill. programozása lehetséges letöltéssel.

A panel élesztésekor a letöltés 6 vagy 1 óra időtartamig engedélyezhető. Így lehetőség nyílik letöltésre billentyűzet-programozás nélkül.

Ha az **Üzenetrögzítő/Kettős Hívás** opció engedélyezett (vagy a 6 óra időtartam alatt a panel élesztése után) a panel válaszolni fog a bejövő hívásokra a következő képpen:

- 1. A panel 1 vagy 2 csengetés után felveszi majd megszakítja a vonalat
- 2. Ekkor elindul az időzítő
- 3. Ha újabb csengetést észlel, mielőtt letelik az **Üzenetrögzítő Kettős Hívásidőzítő** ideje, a második bejövő hívásra azonnal válaszol.

A panel azonnal kapcsolatot teremt és elkezdődik a letöltés, hacsak a **Visszahívás** opció nem engedélyezett. Ha engedélyezett, akkor a panel és a számítógép is lekapcsolódik a vonalról. Ez után a panel felhívja a Letöltő Számítógép Telefonszámát és vár a válaszra. Ha a számítógép válaszol, megkezdődik a letöltés. Ha a Felhasználó Által Engedélyezett DLS Ablak be van kapcsolva, a felhasználó engedélyezheti a letöltést a beprogramozott időtartamra a [\*][6][Mester Kód][5] beütésével.

Ha a **6 órás DLS ablak engedélyezett** és a felhasználó kinyitja a DLS ablakot [\*][6][Mester Kód][5], az időablak 6 óráig nyitva lesz. Sikeres DLS letöltés után az időablak nyitva marad a meghatározott ideig. Ha az **1 órás DLS Ablak engedélyezett**  és a felhasználó kinyitja a DLS ablakot [\*][6][Mester Kód][5], az időablak 1 óráig nyitva lesz és bezárul a sikeres letöltés után. Hat óra időtartam és élesztés után a panel nem válaszol a bejövő hívásokra, hacsak az **Üzenetrögzítő/Kettős Hívás opció**  engedélyezett, vagy a **Csengetések Száma** nem [0]-ra van programozva.

A **Letöltési Hozzáférési Kód** és a **Panel Azonosító Kód** a biztonságos és megfelelő azonosítást szolgálja. Mind a panelnek, mind a számítógépnek ugyan olyan információkkal kell rendelkezni a DLS megkezdéséhez. A letöltéshez szükséges idő nagymértékben csökkenthető a **PC-LINK** kábel segítségével. Ez az adapter biztosítja a megfelelő kapcsolatot a helyi letöltéshez**. Helyi Letöltés Engedélyezése PC-LINK**en keresztül úgy történik, hogy beütjük **[\*][8][Üzembe Helyezői Kód][499][ Üzembe Helyezői Kód][499]**. A letöltés alatt minden kezelő érvénytelen lesz. Az állapot LEDek mutatják a rendszer pillanatnyi állapotát azon a kezelőn, amelyen a kapcsolatot engedélyeztük.

#### **5.9 Partíció/Zónahozzárendelés**

A partíció olyan meghatározott terület, amely a rendszer többi területétől függetlenül működik. A panel két partícióra osztható. Például egy hivatali/áruházi installáció alkalmával szükségessé válik az áruházi alkalmazottak irodába, ill. az irodai alkalmazottak áruházba jutásának korlátozása.

Bármely zóna hozzárendelhető az egyik, vagy mindkét partícióhoz. Bármely hozzáférési kód kijelölhető az egyik, vagy mindkét partíció számára. (*Ld. 3.4 "[\*] parancsok, [\*][5] Felhasználói Kódok programozása").* 

A mindkét partícióhoz hozzárendelt zónák a **közös zóná**k. Közös zóna csak akkor élesíthető, ha mindkét partíció élesítve van, s bármely partíció hatástalanítása esetén hatástalanításra kerül.

Billentyűzetek kijelölhetők partíció billentyűzetnek vagy globális működésre *(Ld. 2.6 Szakasz "Billentyűzet Hozzárendelések")* Mindkét partíció külön azonosító számokkal történő jelentésre programozható *(Ld. 5.5 Szakasz "Kommunikátor - Azonosítók")*. A Programozható Kimenet opciók némelyike partícióra programozható. (*Ld. 5.10 szakasz "PGM Kimenetek")*.

A **2. Partíció Engedélyezés** opciót a 2. partíció bekapcsolása előtt engedélyezni kell.

Alapértelmezés szerint az 1-8 zónák az 1. partícióhoz tartoznak. További zónák alkalmazása esetén, vagy ha két partícióra van szükség, akkor a zónák megfelelő partíciókon történő működését engedélyezni kell.

#### *A "Nem Használt, (Null)" programozott zónákat mindkét partícióból el kell távolítani (Ld. 5.1 Szakasz "Zóna Definíciók).*

#### **5.10 PGM Kimenetek**

Három különféle programozható kimenet van. Ezek a következők:

- PGM1 és PGM2 a fő panelon

- 8 alacsony áramerősségű kimenet a PC5208 Kimeneti Modul segítségével

- 4 nagy áramerősségű kimenet a PC5204 Tápegység/kimeneti Modul segítségével

A PGM kimenetek programozását két lépésben kell végeznünk. Először az alábbi listáról a megfelelő PGM típust kell kiválasztani. Ezt követően ki kell választanunk a PGM opciókat/attribútumokat. Az alábbiakban a PGM Kimenet Típusokat és a PGM Opciókat/Attributumokat soroljuk fel:

#### **[01] Behatolás és Tűz Sziréna Kimenet**

A PGM kimenet aktívvá válik, ha a riasztó kimenet aktív és kikapcsol, ha a riasztó kimenet inaktív lesz. Ha a riasztó kimenet pulzál, akkor a PGM kimenet is pulzálni fog. Ez a kimenet követi a késleltetett tűz zónák előriasztását.

#### **[02] Későbbi felhasználásra**

#### **[03] Érzékelő reset [\*][7][2]**

#### *Alapállapotban a kimenet a földhöz van kapcsolva!*

Ezt az opciót a kapcsoló típusú füstérzékelők újraindításához használjuk. A kimenet deaktiválódik 5 másodpercre, ha a [\*][7][2] parancsot kiadjuk. A billentyűzet zümmere nem szól az aktiválás alatt. Kérjük nézze meg a vezetékezési rajzot !

#### *Egy rendszeren belül egyszerre csak egy opció programozható a [03] Érzékelő Reset, [04] Kétvezetékes füstérzékelő, [20] [\*][7][2] Parancs Kimenet #2 opciók közül.*

#### **[04] Későbbi felhasználásra**

#### **[05] Partíció/Rendszer Élesített Állapot**

A PGM kimenet aktívvá válik a partíció, vagy a rendszer élesítése esetén. Ezek hatástalanításakor kikapcsol.

#### **[06] Üzemkész Kimenet**

A PGM kimenet aktívvá válik, amikor a partíció, vagy a rendszer élesítésre kész. A kimenet kikapcsol, ha a rendszer nincs nyugalomban, vagy élesítve van.

#### **[07] Billentyűzet Zümmer Követő**

A kimenet aktív lesz, ha az alábbi események bekövetkeznek és addig lesz aktív, amíg a billentyűzet zümmere szól:

- Ajtócsengő
- Automatikus Élesítés figyelmeztetés
- Belépési késleltetés
- Hangos kilépési késleltetés
- 24 órás felügyelt zümmer zóna

#### **[08] Kisegítő impulzus**

Élesítés alatt a kimenet aktív lesz a kilépési késleltetés alatt **és** még két percig. A belépéskor a kimenet aktív lesz a belépési késleltetés alatt **és** még két percig. Csak egy ilyen kimenetet lehet programozni a rendszerbe.

#### **[09] Rendszer Hiba**

A PGM kimenet aktívvá válik az alábbi hibahelyzetek valamelyikének előfordulásakor és kikapcsol az adott hiba elmúltakor.

A [141][142] szekcióban programozott PGM attributomok erre az opcióra különböznek a normál attributumoktól. Be kell programozni, hogy melyik eseményre legyen aktív a kimenet (egy vagy mind).

[1] Fény - Szerviz szükséges (Akkumulátor, sziréna, általános hiba, általános tamper, általános felügyelet)

- [2] Fény AC Hiba
- [3] Fény Telefonvonal Hiba
- [4] Fény Kommunikációs Hiba
- [5] Fény Tűz Hiba/ Zóna Hiba
- [6] Fény Zóna Tamper
- [7] Fény Zóna Akkumulátor Lemerülés
- [8] Fény Óra Hiba

## **[10] Kapcsolt Rendszer Esemény**

A kimenet aktív lesz, ha a kiválasztott rendszeresemény (riasztás) bekövetkezik. Élesített állapotban csak a rendszer hatástalanításakor fog deaktiválódni a kimenet.

Ha egy riasztás aktiválja a kimenetet hatástalanított állapotban, akkor a kimenet deaktiválódik, ha a felhasználó érvényes kódot üt be a sziréna kikapcsolási időn belül. A kimenet szintén deaktiválódik, ha valaki élesíti a rendszert a sziréna kikapcsolási idő letelte után. Ezt a kimenetet arra használhatjuk, hogy kijelezzük a riasztást, mielőtt belépnénk a helyiségbe.

A [141]-[154] szekcióban programozott PGM attributomok erre az opcióra különböznek a normál attributumoktól. Be kell programozni, hogy melyik eseményre legyen aktív a kimenet (egy vagy mind).

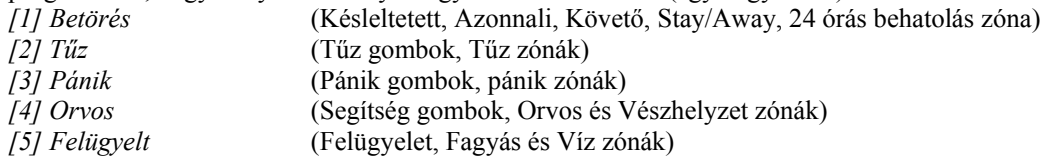

*[6] Prioritás* (Gáz, Hő, Sprinkler és 24 órás kapcsoló zóna)

*[7] Holdup* 

#### *Ez a kimenet csak csendes, hangos vagy orvosi riasztásokra aktiválódik. Nem aktiválódik előriasztás vagy késleltetés alatt.*

#### **[11] Rendszer Tamper**

Szabotázshelyzet bekövetkezésekor a PGM kimenet bekapcsol, a szabotázshelyzet elmúltával pedig kikapcsol.

#### **[12] TLM és Riasztás**

Telefonvonal meghibásodása ÉS riasztás együttes bekövetkezésekor a PGM kimenet aktívvá válik. A PGM kimenet mindaddig aktív marad, míg felhasználói kód nem érkezik. TLM hiba esetén a kimenet egyaránt aktivál hangos és csendes riasztást.

#### *A kimenetet mind a hangos, mind a csendes riasztás aktiválja, kivéve a kényszerített riasztást.*

#### **[13] Kissoff**

A PGM kimenet két másodpercre bekapcsol azt követően, hogy a panel a központi állomástól megkapta a lezáró jelet. (üzenet vége jel)

#### **[14] Indító Föld**

A PGM kimenet két másodpercre bekapcsol mielőtt a panel hívást kezdeményezne, hogy tárcsahangot kapjon az Indító Földes telefonkészüléktől. Ennél az opciónál a telefonszám előtt két másodperces szünetet kell programozni.

#### **[15] Távvezérelhető kimenet (DLS-1)**

A kimenet aktiválható és deaktiválható a DLS szoftveren keresztül.

#### **[16] LINKS 1000 (PGM1)**

#### **[17] Távozó élesítés**

A kimenet aktív, ha a rendszer Távozó/Away módban lett élesítve.

#### **[18] Otthoni élesítés**

A kimenet aktív, ha a rendszer Otthoni/Stay módban van élesítve.

### **[19] [\*][7][1] Parancs kimenet #1**

#### **[20] [\*][7][2] Parancs kimenet #2**

Ha a [\*][7][2] [Hozzáférési Kód ha szükséges] parancsot kiadjuk, aktiváljuk azon kimenetet, amely [03] vagy [20] típusra van programozva.

Általában a [\*][7][2] parancs a füstérzékelők újraindítására van fenntartva. Ekkor a kimenetet [03]-ra kell programozni.

#### *Egy rendszeren belül egyszerre csak egy opció programozható a [03] Érzékelő Reset, [04] Kétvezetékes füstérzékelő, [20] [\*][7][2] Parancs Kimenet #2 opciók közül.*

#### **[21] [\*][7][3] Parancs kimenet #3**

#### **[22] [\*][7][4] Parancs kimenet #4**

A kimeneteket a felhasználó aktiválhatja bármely kezelőről. Amikor a kimenet aktív, akkor az elfogadást sípszó jelzi.

#### **[23] Csendes 24 órás (PGM2)**

Pánik gombot lehet illeszteni a PGM2 terminálra, csendes 24 órás Pánikként. A kezelő nem indikál riasztást, a sziréna is csendes marad, de a PGM2 Riasztás üzenetkód kerül átvitelre. A [23] típusú PGM nem aktivál semmilyen másik kimenetet. Ez a bemenet nem követi a riasztásszámlálót.

#### **[24] Hangos 24 órás (PGM2)**

Pánik gombot lehet illeszteni a PGM2 terminálra, hangos 24 órás Pánikként. Amikor a gombot megnyomjuk, az LCD kezelőn megjelenik a "System in Alarm" ("Riasztás a rendszeren") felirat, a sziréna a sziréna kikapcsolási ideig szól és PGM2 Riasztás üzenetkód kerül átvitelre. A [24] típusú PGM nem aktivál semmilyen másik kimenetet, kivéve a [01] típusút. Ez a bemenet nem követi a riasztásszámlálót.

5.10.2 PGM Attribútumok

A PGM kimeneteknek nem csak a típusát, hanem az attribútumát is be kell programozni a helyes működés érdekében. A [09] és [10] kimeneti típusoknak saját attribútumaik vannak, melyek a leírásuknál megtalálhatók. PGM attribútumok [01][03][05]-[08][11]-[24] :

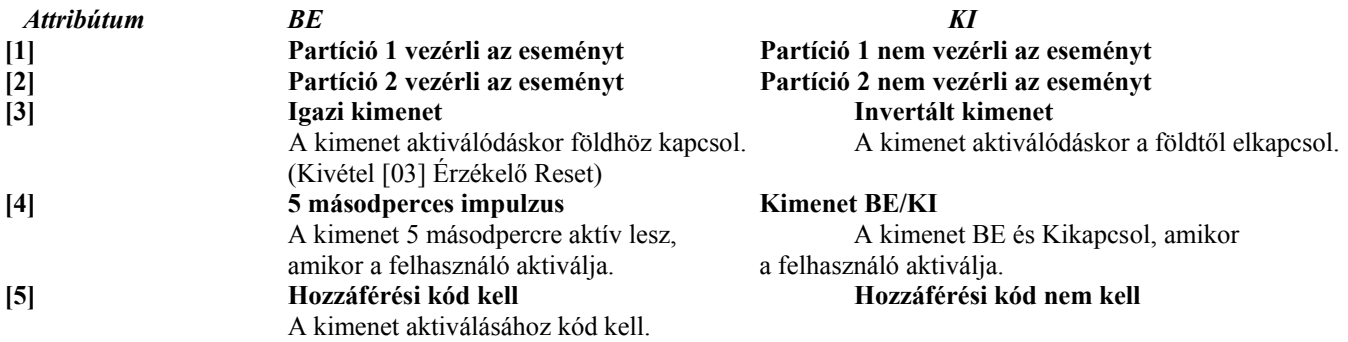

A PGM attribútumok az alapbeállításra térnek vissza, ha PGM típust változtatunk. Figyelmesen válassza ki a kimenetek típusát/állapotát, nehogy nemkívánatos állapot forduljon elő AC feszültség kimaradása és visszaállása esetén.

#### *A [2] attribútum, Partíció 2 vezérli az eseményt, alapállapotban minden opciónál KI van kapcsolva. A [3] attribútumnak BEkapcsolva kell lennie a [16][23][24] PGM típusoknál.*

#### **5.11 Telefonvonal figyelés (TLM)**

A panel figyelemmel kíséri a telefonvonal meglétét és esetleges megszakadásakor hibát jelez. **TLM Engedélyezve** opció esetén a panel minden 10 másodpercben megvizsgálja a vonalat. Ha a telefonvonal feszültsége 3V alatt van a **TLM Hiba Késleltetés** szekcióban beprogramozott kísérletek után is, a panel jelzi a hibát. Alapállapotban az ellenőrzések száma 3. [003] és [255] között bármilyen számú próbálkozás beprogramozható a **TLM Hiba Késleltetés** szekcióban. Így a telefonvonal pillanatnyi kimaradása nem okoz hibát.

**TLM Hiba Sípolás Élesítés Alatt** opció engedélyezett, akkor TLM hiba esetén élesített állapotban a billentyűzet sípolni fog. A sziréna kimenet aktiválásához engedélyezni kell a **TLM Hiba Hangos Élesítés Alatt** opciót.

A hibahelyzet elmúltával a panel **TLM Visszaállás** üzenetkódot küld. Minden esemény, amely a telefonvonal kimaradása alatt történt, később jelentésre kerül.

LINKS 1000 rádiós kommunikátor használata esetén a panel **TLM Hiba Üzenetkód** küldésére programozható.

#### **5. 12 Sziréna**

Miután a **Sziréna Kikapcsolási Idő** letelt, a sziréna elhallgat. A panel felügyeli a sziréna kimenetet. Ha nyitott szirénakört érzékel, akkor a panel a hibát azonnal jelzi és megszólaltatja a billentyűzet zümmert minden tíz másodpercben két alkalommal, hogy a tulajdonos figyelmét felhívja a problémára. A panel haladéktalanul **Sziréna Áramköri Hiba** üzenetkódot is küldhet. A probléma megszűnése után **Sziréna Áramköri Hiba Visszaállás** üzenetkódot küld.

#### **5.13 Teszt Továbbítás**

A kommunikációs kapcsolat meglétének ellenőrzése érdekében a panel teszt-jelek továbbítására programozható.

A panel küldhet **Időszakos Teszt Továbbítás** üzenetkódot a programozott **Teszt Továbbítási Időben.** A **Teszt Továbbítási Ciklus** a tesztek közt eltelt napok számát határozza meg. Ha a teszt továbbítás idejét a megelőzőnél alacsonyabb értékre programozzuk, akkor a rendszer a következő továbbítás előtt megvárja az eredeti periódus leteltét és csak ezt követően számol az új időközzel.

LINKS 1000 rádiós kommunikátor használata esetén a panel rádiós tesztet is küldhet. **LINKS 1000 Teszt Továbbítás**  üzenetkód programozásával a panel a vezetékes teszttel egyidőben rádiós tesztet is küld.

A végfelhasználó kommunikátor tesztet generálhat. **Rendszer Teszt** üzenetkód programozása esetén a panel a Rendszer Teszt billentyűzet parancs bevitelekor elküldi a jelet (*Ld. 3.4 Szakasz [\*] parancsok, [\*][6] "Felhasználó Funkciók"*).

#### **5.14 Tűz, Segítség, Pánik Billentyűk**

A vészhelyzet billentyűk minden kezelőegységen rendelkezésre állnak. Ezeket a billentyűket két másodpercig nyomva kell tartani, csak ezt követően válnak aktívvá. A két másodperces késleltetés a véletlen aktiválás elkerülését szolgálja.

**Tűz Billentyűk** opció engedélyezése esetén a Tűz billentyűk két másodperces lenyomásakor a panel aktiválja a riasztó kimenetet. (Egy másodpercenként pulzál.) **Folyamatos Tűz Csengő** opció választásakor a riasztó kimenet kód beviteléig hangjelzést ad. Egyéb esetben a hangjelzés a kód beviteléig, vagy a riasztó kimenet időzítésének lejártáig tart. A jel azonnal továbbításra kerül a központi egységhez.

A **Segítség Billentyűk** 2 másodperces lenyomásakor a panel háromszor megszólaltatja a billentyűzet csipogóját. Ezzel a bekapcsolást jelzi. A panel rövid egymásutánban tízszer bekapcsolja a billentyűzet csipogóját, ezzel a központi egység felé történő kommunikációt jelzi

A **Pánik Billentyűk** 2 másodperces lenyomásakor a panel haladéktalanul továbbítja a jelet a központi egységhez. Ha a **Hangos Pánik Billentyűk** opciót engedélyeztük, akkor a panel aktiváláskor háromszor megszólaltatja a billentyűzet csipogóját és bekapcsolja a riasztás kimenetet, míg kódot nem kap, ill., míg a riasztás kimenet ideje le nem jár. Egyéb esetekben a riasztás csendes.

#### *Tűz, Kisegítő, Pánik Billentyűk elsötétített billentyűzet esetében is működnek ·Ld. 5.23 Szakasz "Billentyűzet Elsötétítés").*

#### **5.15 Be-/Kilépés Késleltetés Opciók**

Élesítéskor a panel kilépési késleltetést ad. **Hangos Kilépési Késleltetés** engedélyezése esetén a billentyűzet másodpercenként hangjelzést ad a kilépés késleltetés lejártáig. A kilépés késleltetés utolsó 10 másodpercében a hangjelzés gyorsabbá válik, ezzel figyelmezteti a felhasználót arra, hogy a rendszer hamarosan élesítésre kerül.

Kereskedelmi felhasználók számára **Szirénajel Kilépési Késleltetéskor** opció engedélyezhető. Másodpercenként egyszer a riasztás kimenet rövid hangjelzést ad a kilépési késleltetés kezdetétől, majd az utolsó 10 másodperctől a kilépés késleltetés idejének lejártáig a csippantások száma másodpercenként háromra nő.

Belépéskor, ha késleltetett zóna kerül megsértésre, a panel belépési késleltetést ad. A billentyűzet folyamatos hangjelzést ad. Az utolsó 10 másodpercben a billentyűzet csipogója pulzálni kezd, ezzel figyelmeztet, hogy a rendszer hamarosan riaszt. Amennyiben az élesítési periódusban riasztás történt, a billentyűzet a belépési késleltetés teljes idejében pulzál, ezzel figyelmezteti a felhasználót a korábbi riasztásra.

Kereskedelmi felhasználók számára **Szirénajel Belépési Késleltetéskor** opció engedélyezhető. Másodpercenként egyszer a riasztás kimenet rövid hangjelzést ad a belépés késleltetés lejártáig ill. a rendszer hatástalanításáig. Ez a funkció két partíció esetében nem használható.

#### *Mivel két késleltetett zóna, s ezzel két különböző Belépési Késleltetés programozható, így a panel élesítéskor az elsőnek megsértett késleltetett zóna Belépési Késleltetésével számol.*

Ha a **Szirénahang Automatikus Élesítés Alatt** opció engedélyezett, szirénahang hallható az automatikus élesítés alatt, amely figyelmezteti a helyiségben tartózkodókat, hogy a rendszer élesedni fog.

**Kilépési Késleltetés Lezárás** engedélyezése esetén a panel a kilépési késleltetés időtartamán figyeli a késleltetett zónákat. Amennyiben a kilépési késleltetés alatt késleltetett zóna nyitottá válik, majd bezárul a kilépés késleltetés lezárul és a panel azonnal élesedik.

A téves riasztások kiküszöbölése érdekében van a **Hangos Kilépési Hiba** funkció. Ha egy késleltetett zónát 4 másodpercen belül megsértenek a kilépési késleltetés letelte után, akkor a kezelő zümmere és a sziréna kimenet aktív lesz, elindul a belépési késleltetés, figyelmeztetve a felhasználót a bizonytalan élesítésre. Ha a panelt hatástalanítják a belépési késleltetés alatt, nem keletkezik átvitel. Ha nem, akkor a panel folyamatos riasztást ad és kommunikál a felügyeletre. A funkció letiltható [013] szekció [6] opció.

#### **5.16 Esemény Tároló**

A panel a rendszerben előfordult utolsó 128 eseményt tárolja. Valamennyi eseménynél feltünteti a napot, az időpontot, a partíciót, magát az eseményt a zónaszámmal, felhasználói kóddal, vagy egyéb, az eseményre vonatkozó adattal.

Az **Eseménytár Követi a Riasztás Számlálót** opció engedélyezése esetén az esemény tároló a riasztás számláló határértékén túl nem tárol eseményt. Ezzel elkerülhető, hogy a panel a teljes tárolót átírja egy probléma fellépésekor.

Az esemény tárolót három különféle módon lehet megtekinteni:

-LCD billentyűzetről,

-Helyi nyomtató segítségével, PC5400 printer modul alkalmazásával *(Ld. 5.29 Szakasz "Helyi Nyomtató)*

-Feltölthető DLS szoftver segítségével.

#### **5.16.1 Az Eseménytár megtekintése LCD billentyűzetről**

Az Esemény Tárolót LCD billentyűzetről az alábbi módon tekinthetjük meg:

1. lépés - Üsse be a [\*][6][Mester Kód] billentyűket

2. lépés - Válassza ki az "Esemény Tároló Megtekintés" opciót

A billentyűzeten ekkor megjelenik az esemény száma, partíciója, napja és időpontja. A [\*] billentyűvel lépkedhetünk az információ és maga az esemény között. A (< >) billentyűk segítségével a tárolóban található események közt lapozhatunk Az esemény tároló megtekintésének végén nyomja meg a [#] billentyűt. Ezzel kilép.

#### **5.17 Riasztás Számlálás**

A riasztás számlálás funkció segít annak megakadályozásában, hogy egy "megfutott kommunikátor" a központi egységet lekösse. A **Zóna Riasztások, Zóna Tamperek** és **Szerviz** jelek számára különböző határértékek programozhatók. Miután a panel egy adott eseménynél a meghatározott kommunikáció-számot elérte, többé már nem küld jelentést az eseményről mindaddig, míg a riasztás számláló vissza nem áll.

Például abban az esetben, ha a Zóna Riasztások riasztás számláló határértéke [003], akkor a panel csak 3 riasztási jelet küld az egyes riasztás számlálóval ellátott zónák esetében mindaddig, míg a riasztás számlálót nem töröljük.

A panel élesítésekor, vagy minden nap éjfélkor a **Riasztás Számláló** törlésre kerül. A visszaállást követően a panel újra a szokásos módon kommunikál.

#### **5.18 Átviteli Késleltetés**

Ha valamely zónánál **Átviteli Késleltetés**t engedélyeztünk, akkor a panel a riasztás jelentését a programozott **Átviteli Késleltetés Ideig** késleltetni fogja. Ha a panelt a késleltetési idő lejárta előtt hatástalanítjuk, akkor a panel nem jelenti a riasztást a központi állomásnak. Amennyiben a panel nincs hatástalanítva a késleltetési időn belül, akkor szokásos módon kommunikál.

Ez a jellemző a teljes rendszerre (mindkét partícióra) kiterjed.

#### **5.19 Billentyűzet Háttérvilágítás**

Valamennyi billentyűzet gombjai kivilágíthatók a jobb láthatóság érdekében. A **Billentyűzet Háttérvilágítás** opció engedélyezésével a nyomógombok világítanak.

#### **5.20 Élesítés/Hatástalanítás Opciók**

**Élesítés/Hatástalanítás Szirénajel** opció engedélyezése esetén a panel élesítéskor egyszer, hatástalanításkor pedig kétszer megszólaltatja a riasztás kimenetet. A **Billentyűzet Visszajelzés Riasztás Utáni Nyitásnál** opció esetén lehetőség nyílik rá, hogy a billentyűzet egymás után tízszer gyors csipogást adjon akkor, ha a panelt riasztás után hatástalanították. A **Szirénajel Riasztás Utáni Nyitásnál** opció esetén lehetőség nyílik rá, hogy a sziréna kimenet egymás után tízszer gyors csippantást adjon akkor, ha a panelt riasztás után hatástalanították.

**Zárás Megerősítés** engedélyezése esetén a billentyűzet egymás után tízszer gyors csipogást ad azt követően, hogy a zárási üzenetkódot továbbította a központi egységhez.

Ha a **Kiiktatás Állapot Élesítéskor Kijelezve** opció engedélyezve van, akkor élesített állapotban a Bypass LED világítani fog, jelezve a zónakiiktatást.

#### **5.21 Automatikus Élesítés**

Mindkét hatástalanított partíció programozható a nap egy meghatározott órájában automatikus élesítésre. Az automatikus élesítés megfelelő működéséhez a pontosidőt be kell programozni.

Mikor a panel belső órája eléri az **Automatikus Élesítés Idejét**, a panel megvizsgálja a partíció állapotát.

Abban az esetben, ha élesítve van, a panel semmit sem tesz a következő nap **Automatikus Élesítés Idejéig**, amikor újra megvizsgálja a partíciót.

Abban az esetben, ha hatástalanítva van, a panel valamennyi az adott partícióhoz tartozó billentyűzet csipogóját egy percig megszólaltatja. Ha érvényes Felhasználói Kód beütésre kerül, az Automatikus Élesítés megszakad. A panel ekkor **Automatikus Élesítés Megszakítás Üzenetkódot** küld, amennyiben erre programoztuk.

Ha nem viszünk be kódot, akkor a panel végrehajtja az automatikus élesítést. Ha valamely zóna meg van sértve, akkor **Részleges Zárás Üzenetkód-**ot küld, amennyiben programozása szerint jeleznie kell, ha a rendszer nem zárt. A zóna nyugalomba kerülése után a panel a zónát visszaadja a rendszerbe.

#### **5.22 Billentyűzet Kizárás**

A panel billentyűzetek kizárására programozható arra az esetre, ha meghatározott számú helytelen felhasználói kód bevitelére kerülne sor. A **Hibás Kódok Száma Kizárás Előtt** opció határértékének elérésekor a panel a billentyűzetet a **Kizárás Időtartam**ára kizárja és az eseményt jegyzi az esemény tárolóba. A kizárás ideje alatt a billentyűzet bármely gombját lenyomva hiba-hangjelzést hallunk.

#### *A hibás kód számláló óránként resetelődik.*

Billentyűzet Kizárás tiltásához a **Hibás Kódok Száma Kizárás Előtt** értékét [000]-ra kell programoznunk.

Ha a Billentyűzet kizárás aktív, a panel nem élesíthető/hatástalanítható kulcsos kapcsolóval.

#### **5.23 Billentyűzet Elsötétítés**

**Billentyűzet Elsötétítés** opció engedélyezésével a panel a billentyűk kivételével billentyűzet teljes világítását és az LCD kijelzőt elsötétíti, ha 30 másodpercig egyetlen billentyű sem kerül megnyomásra.

A panel visszakapcsolja a világítást abban az esetben. ha belépési késleltetés kezdődik, vagy riasztás történik. A világítás akkor is visszaáll, ha valamelyik billentyűt megnyomjuk, vagy ha a **Kód Szükséges az Elsötétítés Megszüntetéséhez** opció engedélyezése esetén érvényes felhasználói kódot viszünk be.

**Takarékos Üzemmód** opció engedélyezése esetén a panel a teljes billentyűzet világítást ( a háttér világítást is) kikapcsolja AC kimaradás esetén az akkumulátor kímélése érdekében.

#### **5.24 Hurok Válasz Idő**

A normál hurok válasz idő valamennyi zóna esetében 500 msec. A panel csak akkor ismeri fel a riasztást, amikor a riasztási állapot legalább 500 msec-ig folyamatos (nyitott zóna).

Ha az **1-es Zóna Gyors Válaszidejű** opciót engedélyezzük, akkor az 1-as zóna hurok válasz ideje 40 msec lesz. Ezt a lehetőséget elsősorban rezgésérzékelők esetében használják.

#### **5.25 Billentyűzet Tamper**

**Billentyűzet Tamper Engedélyezése** opció választása esetén a panel **Általános Rendszer Tamper** kijelzést és üzenetkódot ad, ha valamelyik billentyűzetet eltávolítjuk a falról. A billentyűzet szabotázs elmúltával a panel **Általános Rendszer tamper Visszaállás** üzenetkódot küld. Valamennyi billentyűzet megfelelő installálásáról gondoskodni kell ennek az opciónak az engedélyezése előtt.

Ha engedélyezzük a Tamper/Hiba Nem Nyitott opciót, a tamper és hibaállapotok nem lesznek láthatók a kezelőn.

## Az Üzembe Helyezői programozásba belépés és kilépés nem elegendő a tamper állapotok megszűntetéséhez. Minden tamper hibát fizikálisan meg kell szűntetni!

#### *Ha egy zóna hibás, vagy tampersérült, a hibakijelzés megszűntetéséhez meg kell szűntetni a hibát!*

#### **5.26 LINKS 1000 Rádiós Kommunikátor**

A LINKS 1000 Rádiós Kommunikátor három különféle módon használható: a panel egyedüli kommunikátoraként, egyik, vagy mindkét telefonszám tartalékaként, vagy pedig a vezetékes kommunikátor redundánsaként (a panel ekkor mind a vezetékes vonalon, mind a LINKS segítségével hívást intéz). **LINKS Előzetes programozható** valamennyi telefonszámhoz arra az esetre, ha a vezetékes telefonszám helyi ugyan, de a LINKS-re előtárcsázás szükséges. LINKS Előzetes programozásakor az összes nem használt számot hexadecimális "F"-fel kell programoznunk.

A LINKS egy Észak Amerikai GSM szolgáltató, 1000 MHz frekvencián, gyakorlatilag Magyarországon ilyen szolgáltató nincs, ezért a programozásban ezeket a részeket nem kell programozni!

### **5.27 Vezeték nélküli bővítés**

Tetszés szerinti számú (max. 32) zóna vezeték nélkülire programozható. A vezeték nélküli berendezés panelhez telepítésekor válasszuk ki a zóna számot és vigyük be az egységen található hatjegyű ESN számot. *Vezetékes és vezeték nélküli zónák nem fedhetik át egymást.* 

Valamennyi vezeték nélküli berendezés 12 percenként felügyeleti rutint hajt végre. Ha a **Vezeték Nélküli Felügyeleti Ablak** ideje alatt a vevő legalább egyszer jelet kap a vezeték nélküli berendezéstől, akkor nem küld hibaüzenetet. Ellenkező esetben **Általános Zóna Felügyelet** üzenetkód kerül továbbításra. A panel SIA formátumot használva Felügyelet Hiba zónánként üzenetkódot küld. A felügyeleti rutin alkalmával a berendezés az akkumulátor állapotát is jelzi. Amennyiben az akkumulátor lemerült volna **Általános Zóna Akkumulátor Lemerülés** hibát jelez. A panel az esemény jelentését a programozott **Zóna Akkumulátor Lemerülés Jelentés Késleltetés** idejéig késlelteti. Ha a felhasználó ismeri az akkumulátor csere lépéseit, akkor a cserét végrehajtva elkerülhető az esemény felesleges jelentése.

A PC 5132 tamperhibája bekerül az eseménytárba vagy átvitelre kerül, mint általános rendszer tamper mindkét állapotban. Először akkor, ha a PC 5132 modul tamperköre nyitott, ekkor a tamperkör rövidre zárása megszűnteti a hibát. Másodszor, a tamperhiba bekerül az eseménytárba, ha a PC 5132 zavaró RF jelet észlel.

#### **5.27.1 Vezeték nélküli zónák felügyelete**

- 1. lépés Lépjen be az Üzembe Helyezői programozásba.
- 2. lépés Lépjen be a [804] szekcióba.

3. lépés Lépjen be a [82][83][84][85] szekciókba a felügyelet engedélyezéséhez és tiltásához.

#### *A vezeték nélküli zóna attribútumot ([8]-as attribútum) be kell kapcsolni minden beléptetett eszköznél. A felügyeletet le kell tiltani a WLS 908 eszközöknél!*

#### **5.28 ESCORT Modul**

Az Escort 5580 modul bármely tone üzemmódban működő telefont teljesen funkcionáló billentyűzetté alakít. Lehetőséget nyújt a rendszer élesítésére és hatástalanítására, valamint az állapot lekérdezésére.

Az ESCORT a rendszer felügyelőjének szerepét is ellátja. Világos, közérthető mondataival segítséget nyújt a felhasználónak a funkciók megismeréséhez. A programozható zóna címkék (több mint 240 szavas könyvtárunkból) tovább egyszerűsítik a rendszer használatát.

A modul beépített tápvezeték ellenőrző interfésszel rendelkezik, s max. 32 tápvezetéken ellenőrzi a világítás- és hőmérséklet ellenőrző berendezéseket. Ezáltal lehetősége nyílik rá, hogy otthonát rendkívül gazdaságosan gépesítse. A berendezések működtethetők egyenként, vagy csoportosan, ütemterv szerint, vagy egy esemény - pl. riasztás - előfordulásához igazítva.

#### **5.29 Helyi Nyomtató**

PC5400 printer modullal bővítve a panel minden eseményt kinyomtat egy helyi, soros nyomtató segítségével. Valamennyi kinyomtatott eseménynél megtalálható a dátum, az időpont, a partíció és maga az esemény. A kinyomtatásra kerülő események listáját.

Abban az esetben, ha a nyomtatóval kapcsolatban valamilyen probléma merül fel (tápfeszültség kimaradás, kifogyott a papír, stb.) a panel a hiba kijavításáig tárolja az eseményeket, majd ezt követően a tárolóból kinyomtatja. A panel ilyen esetekben 128 esemény tárolására képes.

#### **5.30 Audio Interface Modul**

A PC5928 Audio Interface lehetőséget nyújt, hogy akár 7 belső (PC5921), vagy külső (PC5921EXT) Interkom Állomással létesítsen kapcsolatot. Ezek a tetszetős, kívülre szerelt mikrofonos, hangszórós állomások lehetővé teszik, hogy riasztó rendszerét az alábbi interkom funkciókkal bővítse:

- Személyhívás/Válasz
- Bejövő hívás válasz
- Ne zavarj
- Ajtó csengő funkció
- Gyermek figyelés

Mindezek mellett lehetőség van a felügyelet számára a behallgatásra a védett térbe. Ekkor a felügyelet kiválaszt egy interkom állomást, beszéd/behallgatás, on-line kapcsolatban. A behallgatás funkció engedélyezhető bármely telefonszámon.

A beszéd/behallgatás funkció megszakad, ha a panelnek kommunikálnia kell a felügyeletre.

#### **5.31 Gyári alapértékre állítás**

Olykor szükségessé válhat a fő panel, vagy a hozzá kapcsolódó valamely modul gyári alapértékre állítása. Különféle gyári alapértékek lehetnek, ezek közé tartozik a fő vezérlő panel, az ESCORT modul, a PC5132-900 Vezeték Nélküli Bővítő és a PC5400 Printer modul alapértékre állítása.

A panel resetelése nem reseteli az LCD5500 billentyűzetet. Az LCD reseteléséhez nézze meg a programozási munkalapot. Az 55XXZLED kezelőket manuálisan kell újraprogramozni a [000] szekcióban.

#### **5.31.1 A fő panel gyári alapértékre állítása (hardver reset)**

- A fő panel gyári alapértékre állítása az alábbiak szerint történik:
- 1. lépés Távolítsa el az AC és az akkumulátor csatlakozást a panelról
- 2. lépés Távolítson el minden vezetéket a Zóna 1. és a PGM 1 terminálokról
- 3. lépés Egy kis darab vezetékkel zárja rövidre a Zóna 1. és a PGM 1 terminálokat. 4. lépés – Adjon AC feszültséget a panelre.
- 5. lépés Amikor a billentyűzeten felvillan az 1 Zóna fény, a gyári alapértékre állítás befejeződött.
- 6. lépés Távolítsa el az AC tápellátást a vezérlő panelról.
- 7. lépés Állítsa vissza az eredeti vezetékezést és élessze a vezérlő panelt.

A panel élesztéséhez AC tápfeszültség szükséges. A panel gyári alapértékre állítása akkumulátorról nem lehetséges!

#### **5.31.2 A fő panel gyári alapértékre állítása (szoftver reset)**

- A fő panel gyári alapértékre állítása az alábbiak szerint történik:
- 1. lépés Lépjen be az üzembe helyezői programozásba
- 2. lépés Lépjen be a [999] szekcióba
- 3. lépés Üsse be az Üzembe Helyezői Kódot
- 4. lépés Üsse be újra a [999] szekciószámot

A panel néhány másodperc alatt gyári alapértékre áll. A billentyűzet működőképességének visszaállásakor az alapértékre állás befejeződött.

#### **5.32 Programozói Kizárás**

**Programozói Kizárás** választása esetén hardver reset nem lehetséges. Szoftver reset esetén valamennyi programozási opció gyári alapértékre áll.

**Programozói Kizárás Tiltásakor** a panel valamennyi programozást gyári alapértékre állit amennyiben a fő vezérlő panelen hardver, vagy szoftver reset történik.

Programozói Kizárás engedélyezése az alábbiak szerint történik:

1. lépés - Lépjen be az Üzembe Helyezői programozásba

2. lépés - Lépjen be a [XXX] szekcióba

3. lépés - Üsse be az Üzembe Helyezői Kódot

4. lépés - Üsse be újra a [XXX] szekciószámot

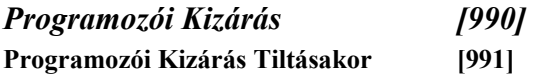

**5.33 (Programozói) Séta teszt**  Programozói Séta teszt segítségével megbizonyosodhatunk róla, hogy a panel minden zónája megfelelően működik-e. A [24] típusú zónát nem lehet tesztelni ilyen módon.

Mielőtt megkezdené a tesztet, ellenőrizze az alábbi állapotokat:

1. A panel hatástalanítva van.

- 2. A billentyűzet elsötétítés opció ki van kapcsolva.
- 3. A folyamatos tűz sziréna opció ki van kapcsolva.
- 4. Az átviteli késleltetés tiltva van.

### A tűz hibákat nem lehet kimutatni ezzel a teszttel.

A teszt menete a következő:

- 1. lépés Lépjen be az Üzembe Helyezői programozásba
- 2. lépés Lépjen be a [901] szekcióba

Abban az esetben ha valamelyik zóna nyitott, a panel két másodpercre működésbe hozza a sziréna kimenetet, az eseményt rögzíti az Eseménytárban, a riasztást pedig jelenti a központi felügyeletnek. A teszt alatt a zónákat többször is lehet ellenőrizni. Ellenőrizze az eseménytárt, hogy az FAP gombok megfelelően működnek-e.

A teszt leállítása az alábbiak szerint történik:

1. lépés - Lépjen be az Üzembe Helyezői programozásba

2. lépés - Lépjen be a [901] szekcióba

A riasztási memória törlődik, amikor belépünk a teszt módba. Amikor a teszt kész, a memória fény világít, de nincs benne riasztási esemény. A fény kialszik a következő élesítés után.

#### **5.34 Nemzetközi programozás 5.34.1 [700] Óraállítás**

Annak érdekében, hogy kiküszöböljük az időmérés veszteségeit, a panel programozható a késések és sietések kompenzálására, minden nap éjfélkor az **Óraállítás** opciót használva. Az érvényes számok 01-99. Az alap beállítás 60. Ahhoz, hogy a megfelelő kompenzációt beállítsuk, meg kell nézni az órát, hogy mennyit siet vagy késik. Ennek alapján ki kell számolni az átlagos eltérést egy napra (siet v. késik). A megfelelő szám beírásával a probléma kezelhető.

A panel késik 9 másodpercet egy nap.

Programozzunk be 51-et, így a nap utolsó perce 51 másodperc lesz, felgyorsítja az órát.

A panel siet 11 másodpercet egy nap.

Programozzunk be 71-et, így a nap utolsó perce 71 másodperc lesz, lelassítja az órát.

Ha az automatikus élesítés ideje 23:59, akkor bármilyen Óraigazítás befolyásolni fogja az automatikus élesítés előriasztás idejét.

#### **5.34.2 [701] Első Nemzetközi Opciós Kód**

- 1. **Hálózati frekvencia**: 50Hz/60Hz
- 2. **Időalap a belső kristály**: Az időalapot a belső kristályról veszi. Akkor használatos, ha a hálózati feszültség frekvenciája ingadozó, nem stabil.
	- **Időalap a Hálózatból**: A hálózati feszültség frekvenciája az időalap, 50 Hz vagy 60Hz.
- 3. **AC/DC Hiány Élesítés Engedélyezett**: Az opció engedélyezésekor az AC vagy DC feszültség kiesésekor a Ready fény kialszik és a panelt nem lehet élesíteni. Ez magába foglalja a billentyűzet, kulcskapcsoló, automatikus és DLSen keresztüli élesítést is. Az élesítés addig nem lehetséges, amíg az AC vagy DC feszültség vissza nem állt. Ha visszaállt, a Ready fény világít, a panel lefuttat egy tesztet (akku, modulok) és élesíthető lesz. Ha az akkumulátor jó, akkor lehet. Ha az opciót tiltjuk, akkor nem lesz akkumulátor teszt.
- 4. **Kapcsolt Rendszer Tamper/Nem Kapcsolt Rendszer Tamper**: Ha a Minden Rendszer Tamper Installer Resetet Kíván opciót engedélyeztük, akkor a tamperhibát meg kell szűntetni és be kell lépni az üzembe helyezői programozásba ahhoz, hogy a hibaállapot kijelzése megszűnjön, mielőtt élesíteni tudnánk a rendszert.
- 5. **6 Digites Felhasználói Kód**: Ezt engedélyezve a kódok 6 digitesek lesznek, kivéve a Panel ID valamint a Downloading Hozzáférési Kódot. Ha a kódok már be vannak programozva és ezt az opciót választjuk, akkor a kódokhoz két [0] digitet kell tenni.

**4 Digites Felhasználói Kód**: Ezt engedélyezve a kódok 4 digitesek lesznek. Ha előtte 6 digites kódot használtunk, akkor az utolsó 2 digit törlődik.

6. **Foglalt Vonal Érzékelés**: Ha a panel 4 másodpercig foglalt vonalat érzékel, akkor lekapcsolódik és 60 másodperc múlva próbál meg újra tárcsázni.

**Foglalt Vonal Érzékelés Tiltás**: Ekkor a panel nem figyeli a foglaltságot.

7. **Nagyáramú Töltés**: Nagyáramú akkumulátor töltés **Normál Akku Töltés**: Normál akkumulátor töltés

### **5.34.3 [702] Második Nemzetközi Opciós Kód**

- 1. **Európai Tárcsázás**: Jel/Szünet arány 33/67 **Észak Amerikai Tárcsázás**: jel/Szünet 40/60
- 2. **Erőltetett Tárcsázás**: Ha sikertelen volt az első kapcsolatfelvétel a felügyelettel, akkor a többi híváskísérletnél már nem figyeli a tárcsahangot, hanem azonnal tárcsáz. **Erőltetett Tárcsázás Tiltás**: A panel nem tárcsáz ha a tárcsahang nincs meg.
- 3. **Teszt Átvitel Intervallum Percekben**: Földvonali teszt átvitel kerül jelentésre a felügyeletnek egyszer minden teszt átviteli ciklusban. Ezt a ciklust [370] szekcióban lehet programozni. Ha engedélyezzük, akkor a [371] szekciót ne programozzuk. **Teszt Átvitel Intervallum Napokban**: Teszt átvitelt küld a felügyeletre a [371] szekcióban beprogramozott
- időben a megfelelő intervallumban, amit a [370] szekcióban programoztunk. 4. **1600Hz Handshake**: Ennél az opciónál a kommunikátor 1600Hz handshake-re válaszol az 01 és 02 kommunikációs formátumok esetén. **Normál Handshake**: A kommunikátor a formátumok által meghatározott handshake-re válaszol (1400Hz vagy 2300Hz)
- 5. **ID Tone Engedélyezett**: A panel egy impulzust küld a telefonvonalra, jelezve, hogy felkapcsolódott.
- 6. **2100Hz/1300Hz**: Az ID Tone frekvenciáját határozza meg.

### *Vegye fel a kapcsolatot a Telefontársasággal, a megfelelő beállításhoz!*

- 7. **Egyszeri 1 órás Felhasználói DLS Ablak**: Amikor a felhasználó engedélyezi a DLS ablakot a [\*][6][Mester Kód][5] parancssal, a panel válaszolni fog a bejövő DLS hívásra az 1 órás időablakon belül függetlenül attól, hogy engedélyeztük-e a [401] szekcióban a Letöltés Válasz Engedélyezve opciót. **Teljes 6 órás Felhasználói DLS Ablak**: Amikor a felhasználó engedélyezi a DLS ablakot a [\*][6][Mester Kód][5] parancssal, a panel válaszolni fog a bejövő DLS hívásra a 6 órás időablakon belül. A DLS ablak 6 órán keresztül nyitva marad.
- 8. **FTC Hiba Esetén Sziréna Élesítéskor**: Amikor engedélyezzük, FTC hiba (Kommunikációs Hiba) esetén, bármely partíción, Élesített állapotban hangos riasztást eredményez a sziréna kikapcsolási ideig vagy érvényes felhasználói kód beviteléig.

**FTC Hiba csak Élesítéskor**: Ha FTC hiba (Kommunikációs Hiba) generálódik, akkor csak a billentyűzet figyelmeztet hiba jelzéssel( minden 10 másodpercben két sípolás), amíg egy billentyűt meg nem nyomunk.

#### **5.34.4 [703] Késleltetés a Hívási Kísérletek Között**

Alapállapotban, (kényszerített) tárcsázáskor a panel felkapcsolódik a vonalra, keresi a tárcsahangot 5 másodpercig, majd lekapcsolódik 20 másodpercre, majd 5 másodpercre megint felkapcsolódik és tárcsáz. Ha nem kapott handshake jelet a panel 40 másodpercen belül, akkor bontja a vonalat. Ez a programozható időmérő késleltetést ad a következő hívási kísérlet előtt.

# **PROGRAMOZÁS**

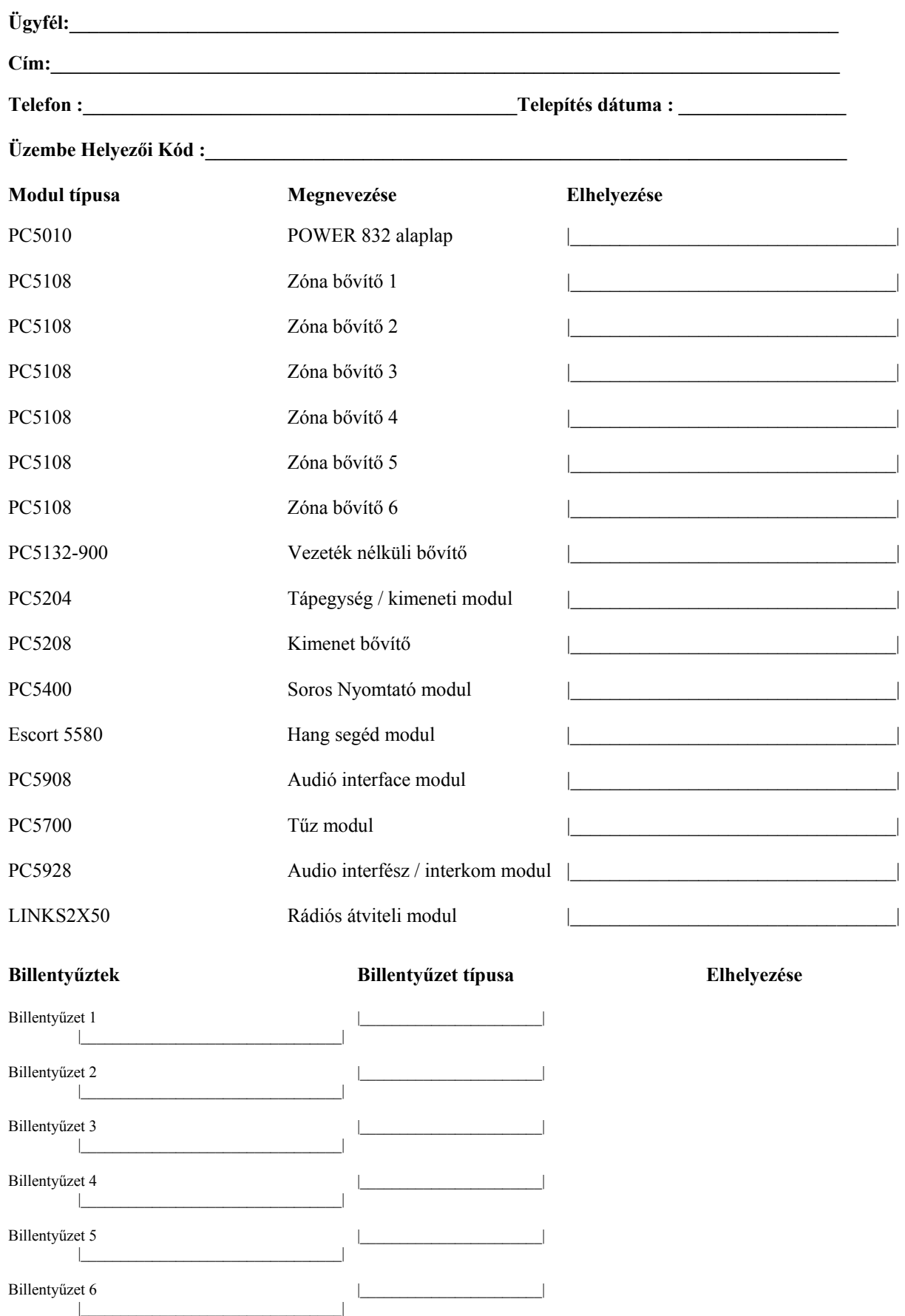

**DSC** 

**POWER 832** PC 5010<br>Billentyűzet 7  $\overline{\phantom{a}}$ Ï  $\overline{1}$ Billentyűzet 8  $\begin{array}{c} \hline \end{array}$ 

## ALAPADATOK

 $\frac{1}{2}$ 

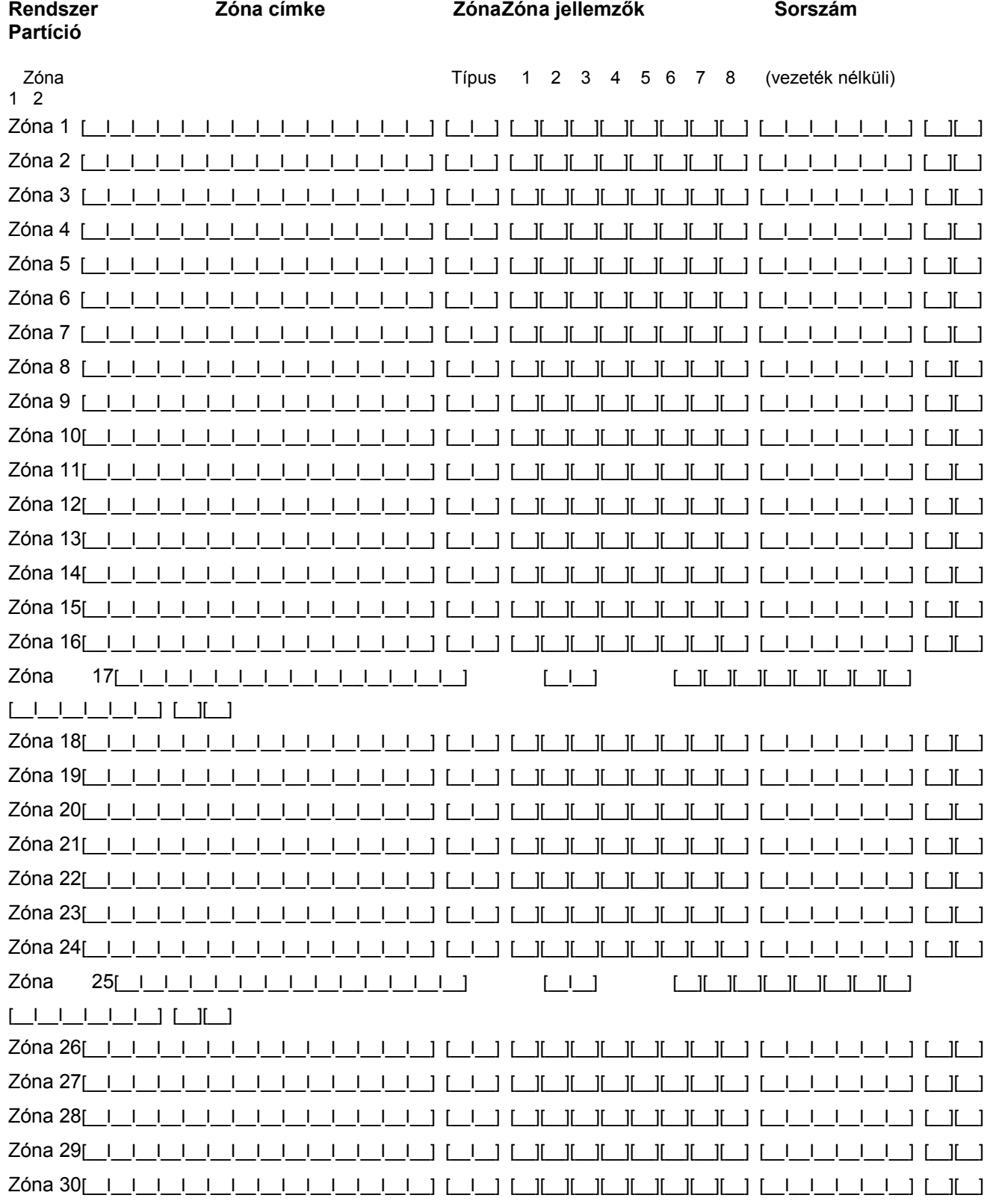

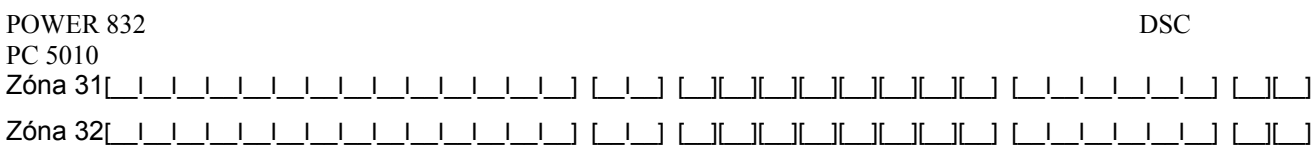

#### **[000] Billentyűzet Hozzárendelés**

(2.5 fejezet Billentyűzet hozzárendelés)

#### **Megjegyzés: Ezt mindegyik billentyűzetnél el kell végezni.**

[0] Hely (Bevihető értékek: 0 (Globális), 1 vagy 2 a Partíció, valamint 1-8 a hely (cím/slot)

- [1] 1-es funkció gomb (Értéke: 00-17)
- [2] 2-es funkció gomb (Értéke: 00-17)
- [3] 3-as funkció gomb (Értéke: 00-17)
- [4] 4-es funkció gomb (Értéke: 00-17)
- [5] 5-ös funkció gomb (Értéke: 00-17)

#### **Funkció gomb opciók:**

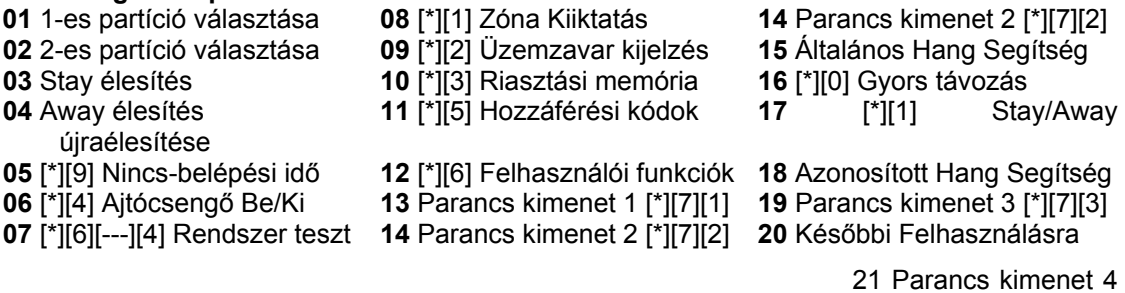

## [\*][7][4]

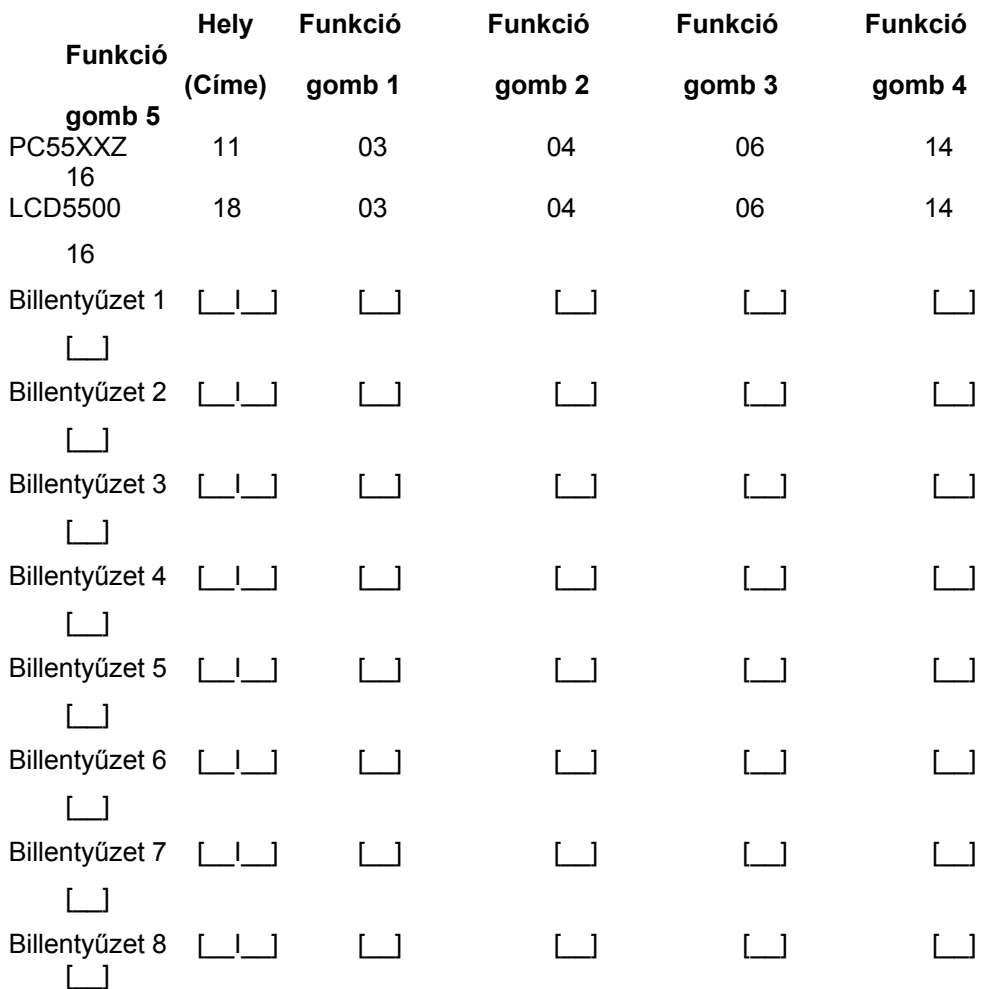

## **Alap programozás**

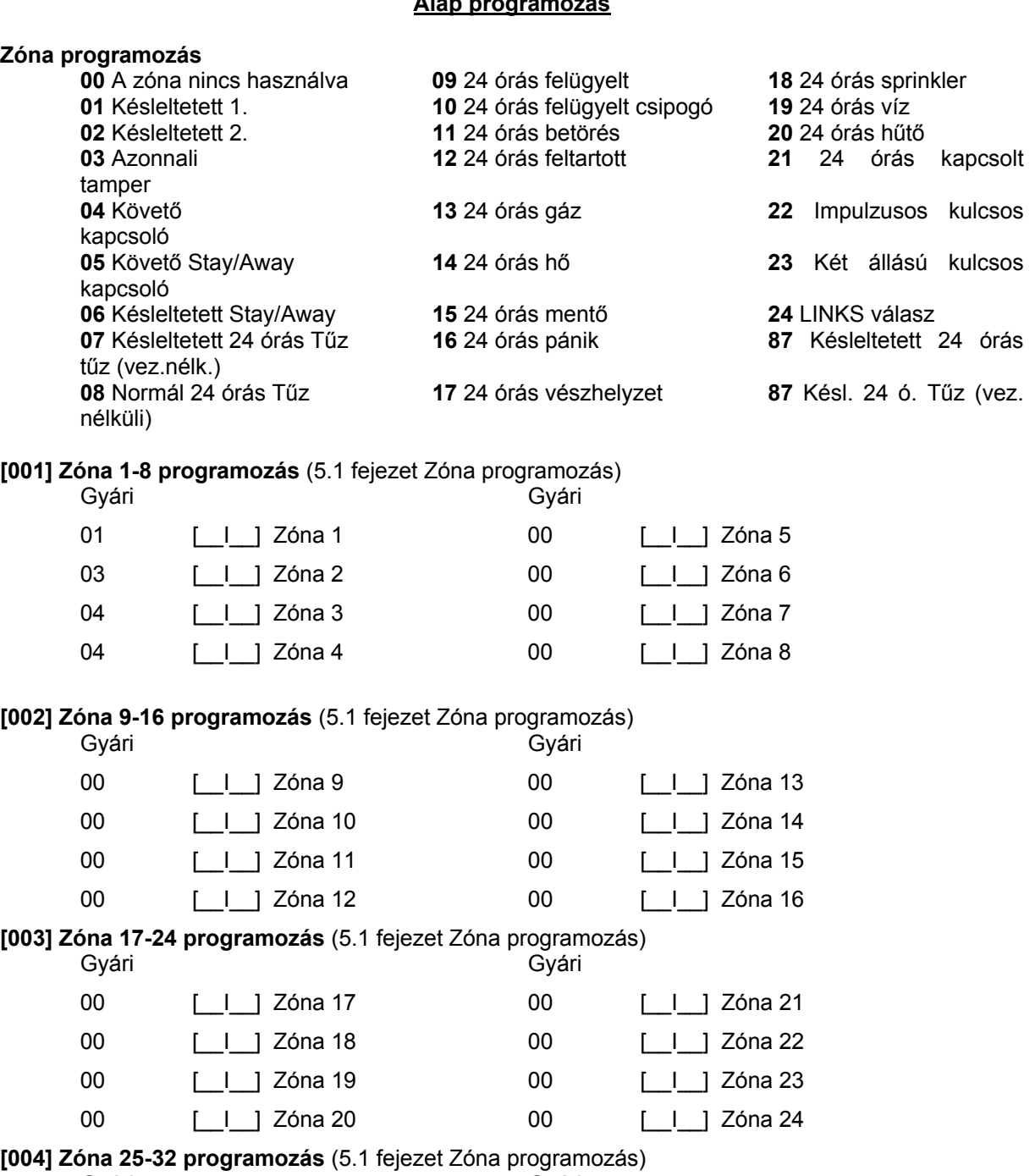

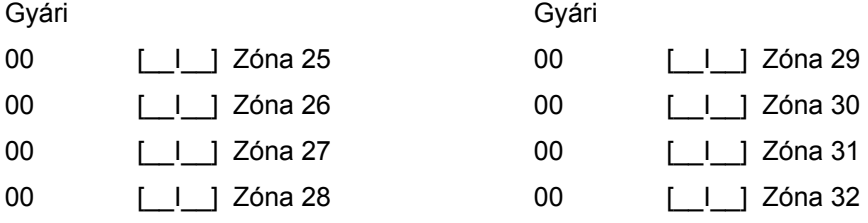

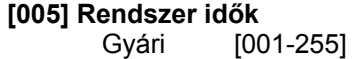

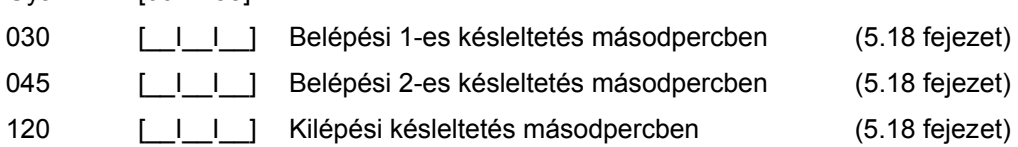

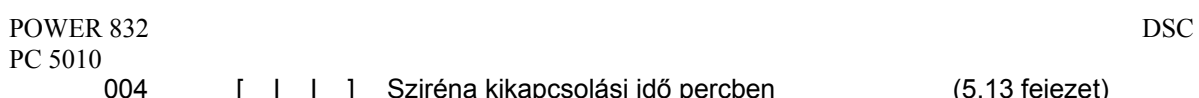

004 **[\_I\_I\_]** Sziréna kikapcsolási idő percben (5.13 fejezet)

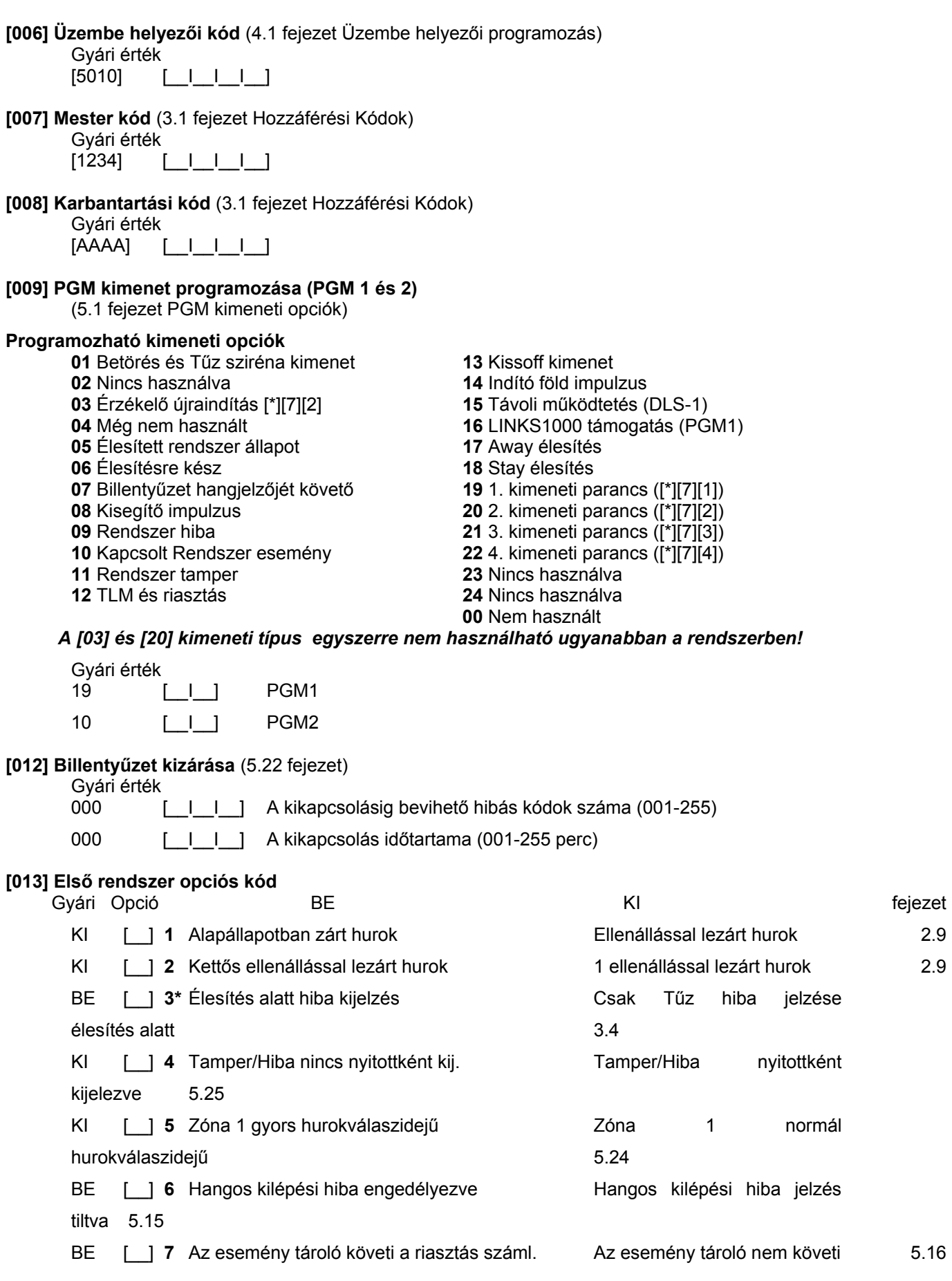

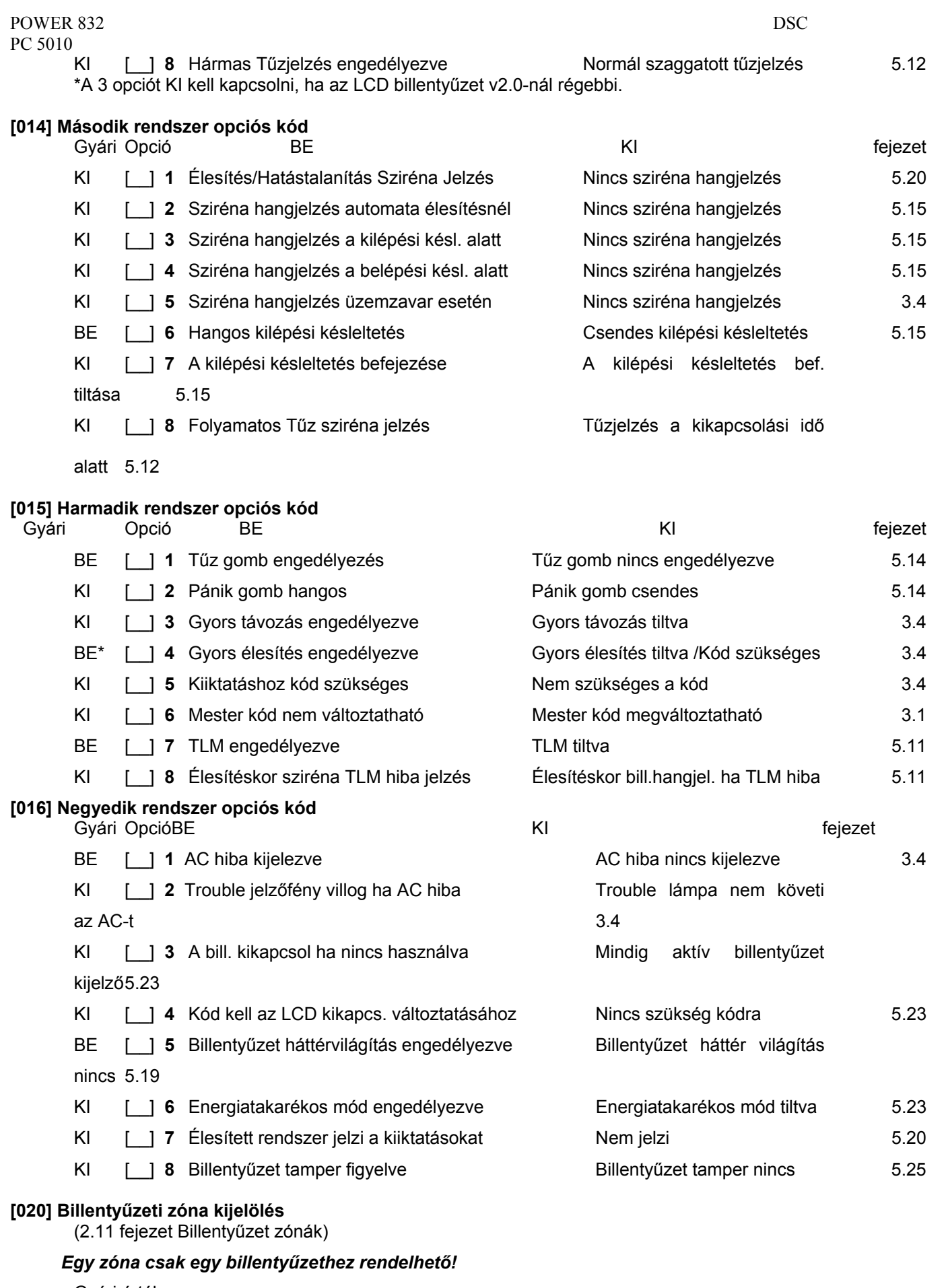

Gyári érték

- 00 [  $\Box$ ] Billentyűzet (2-es hely) Zóna
- 00 [ <u>| | ]</u> Billentyűzet (3-es hely) Zóna
- 00 [  $\Box$ ] Billentyűzet (4-es hely) Zóna
- 00 [  $\Box$ ] Billentyűzet (5-es hely) Zóna
- 00 [ | ] Billentyűzet (6-es hely) Zóna
- 00 [  $\Box$ ] Billentyűzet (7-es hely) Zóna
- 00 [  $\Box$  ] Billentyűzet (8-es hely) Zóna

## **A rendszer további programozása**

# **Zóna Jellemzők**

(5.3 fejezet Zóna Jellemzők)

## **Zóna Jellemző gyári értékek ( i = Bekapcsolva; n = Kikapcsolva)**

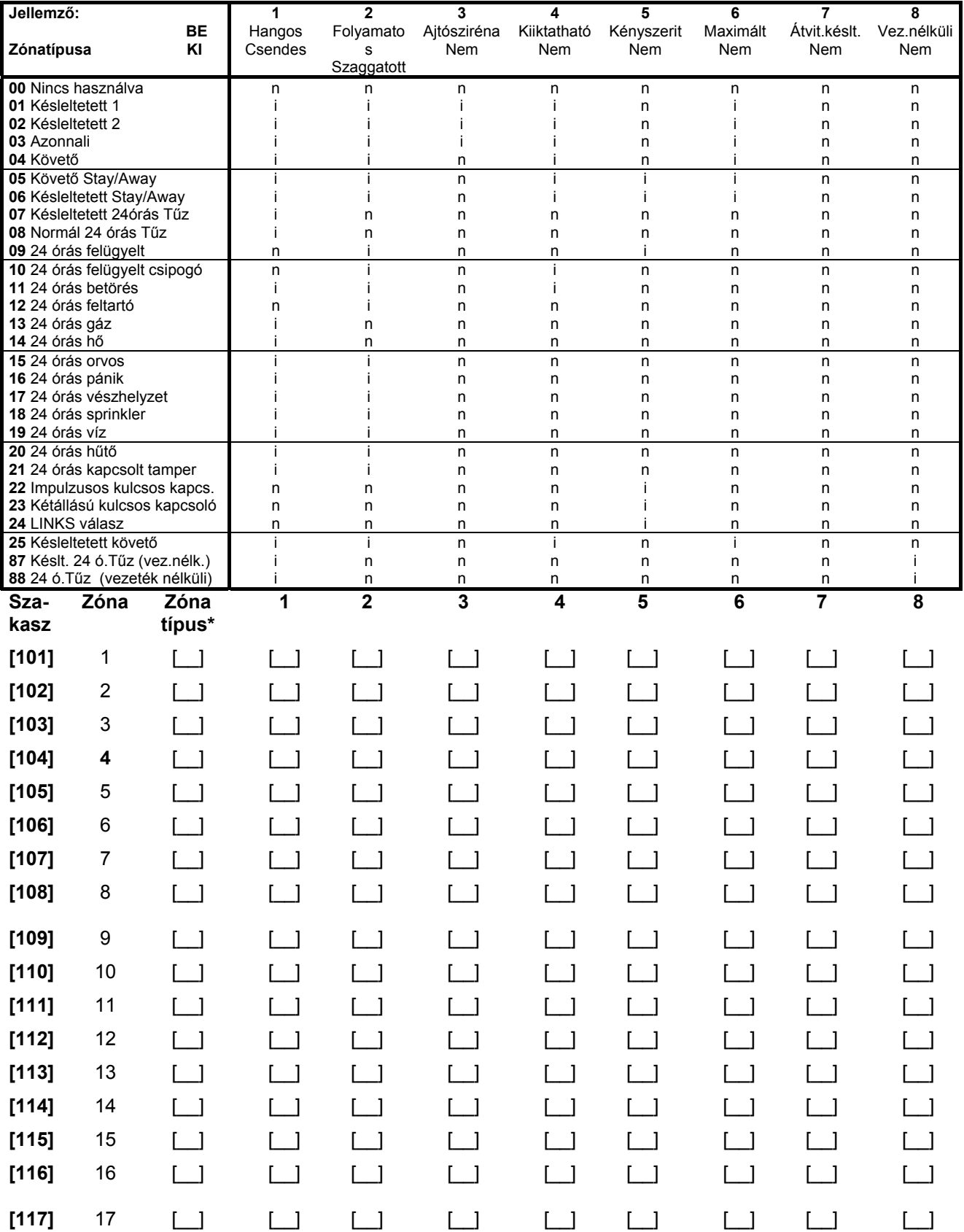

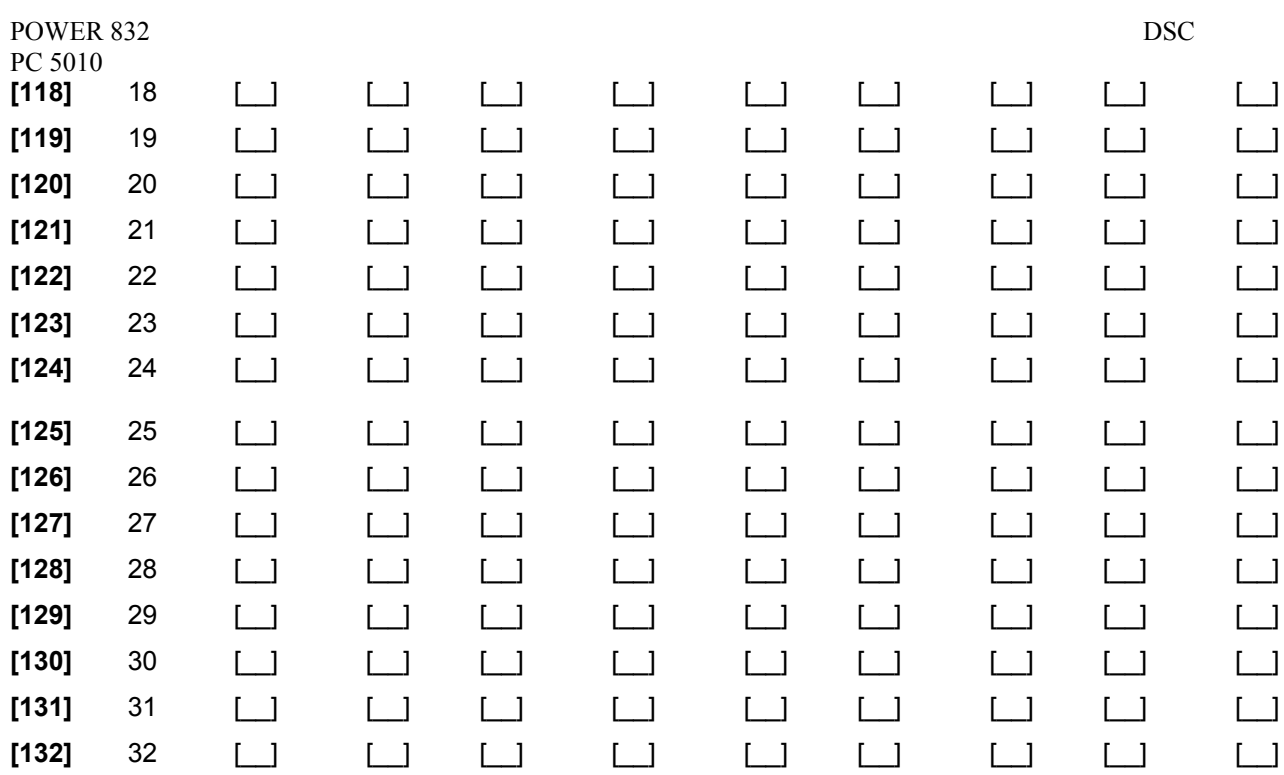

\*Ezen mezők alapja a [001] – [004]szakasz

### **PGM kimenet jellemzők**

(5.11 fejezet)

Csak a PGM opciók listában megadott jellemzők programozhatók. Az összes többi mellőzve. A PGM opciók a [009] szakaszban adhatók meg.

**PGM jellemzők gyári beállítása** ( i = jellemző Bekapcsolva; n = jellemző KIkapcsolva);

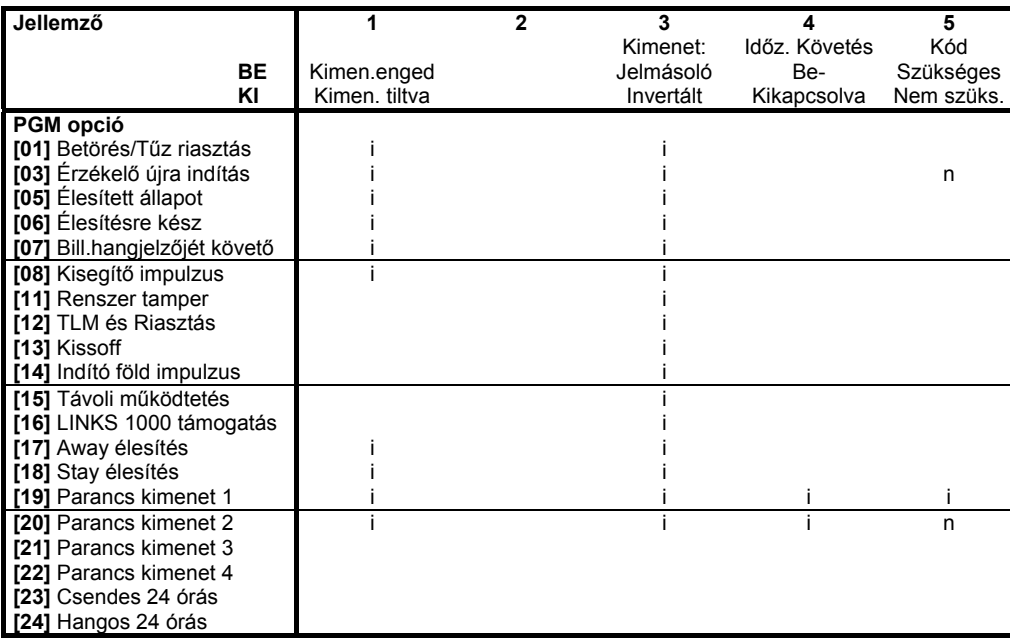

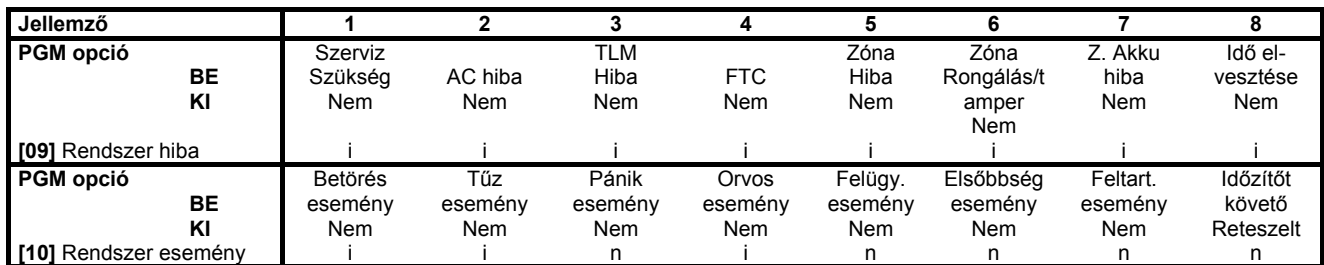

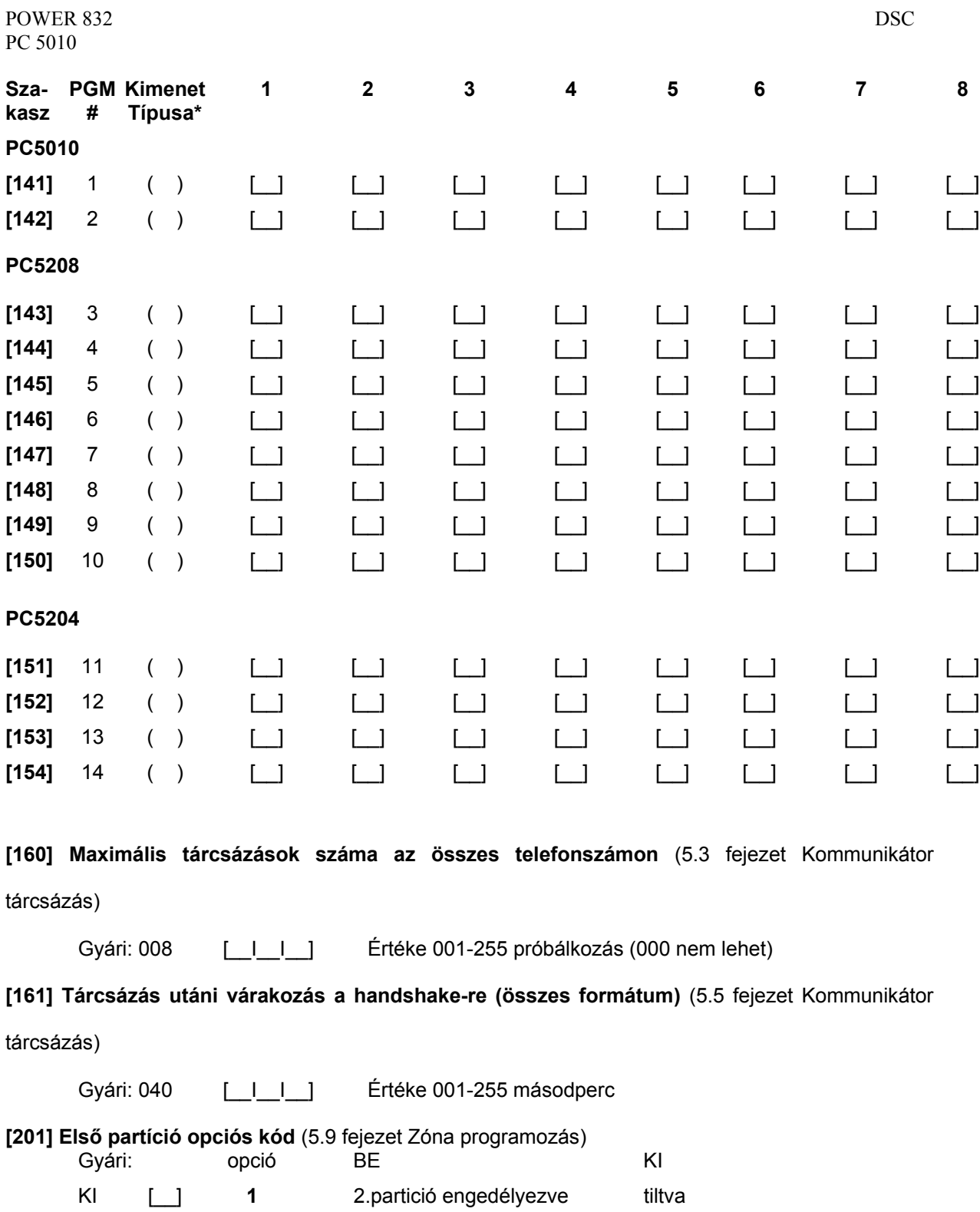

KI [\_\_] **2-8** Nincs használva

### **[202] 1-es Partíció Zóna kijelölések (1-8)** (5.9 fejezet Zóna programozás)

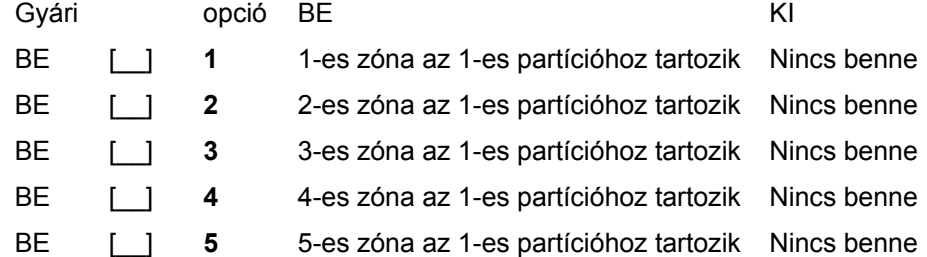

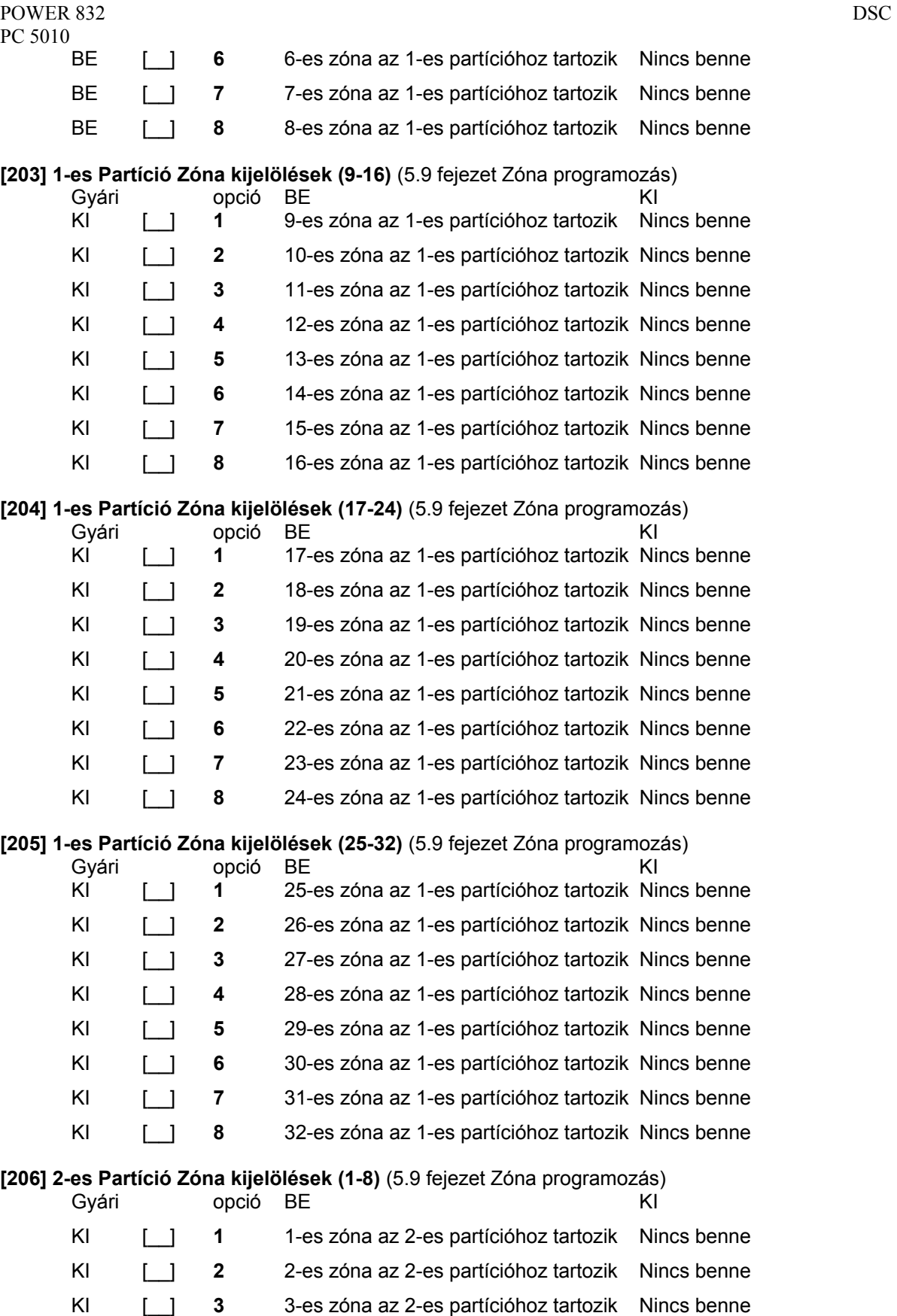

KI [\_\_] **4** 4-es zóna az 2-es partícióhoz tartozik Nincs benne KI [\_\_] **5** 5-es zóna az 2-es partícióhoz tartozik Nincs benne KI [  $\Box$  **6** 6-es zóna az 2-es partícióhoz tartozik Nincs benne KI [\_\_] **7** 7-es zóna az 2-es partícióhoz tartozik Nincs benne

#### **[207] 2-es Partíció Zóna kijelölések (9-16)** (5.9 fejezet Zóna programozás) Gyári opció BE KI

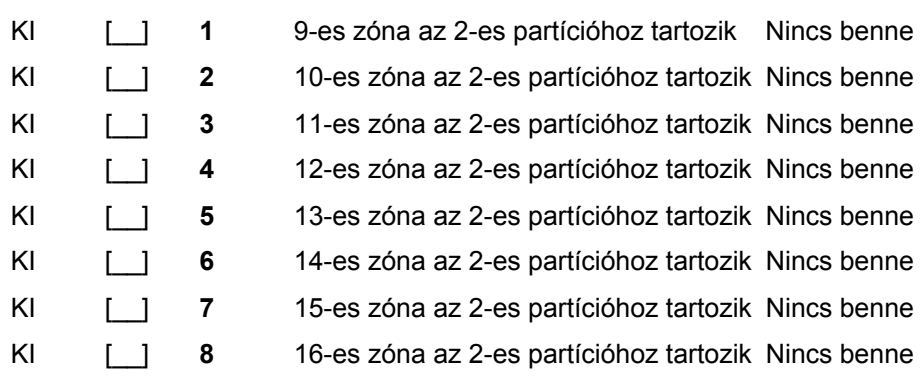

#### **[208] 2-es Partíció Zóna kijelölések (17-24)** (5.9 fejezet Zóna programozás)

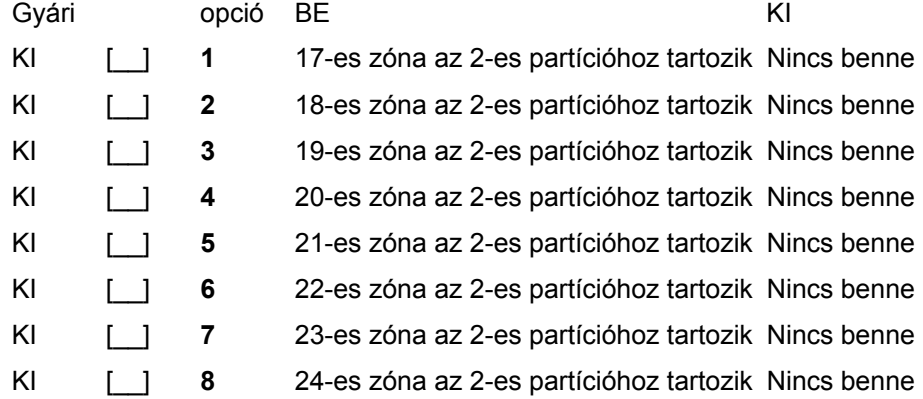

#### **[209] 2-es Partíció Zóna kijelölések (25-32)** (5.9 fejezet Zóna programozás)

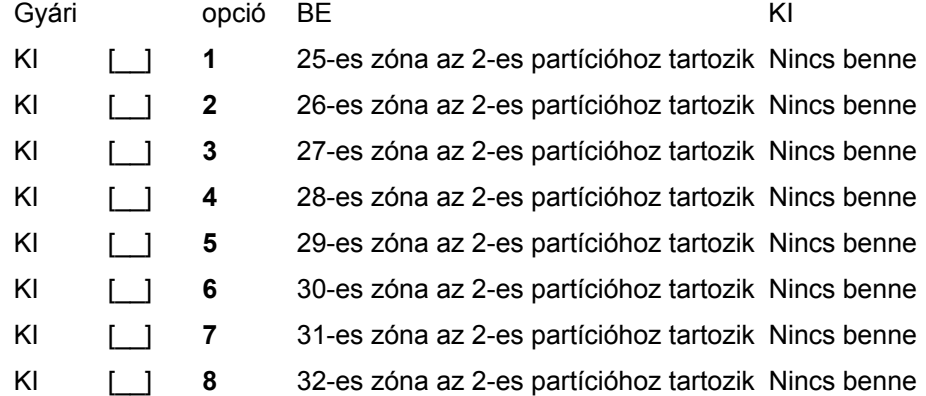

## **Kommunikátor programozása**

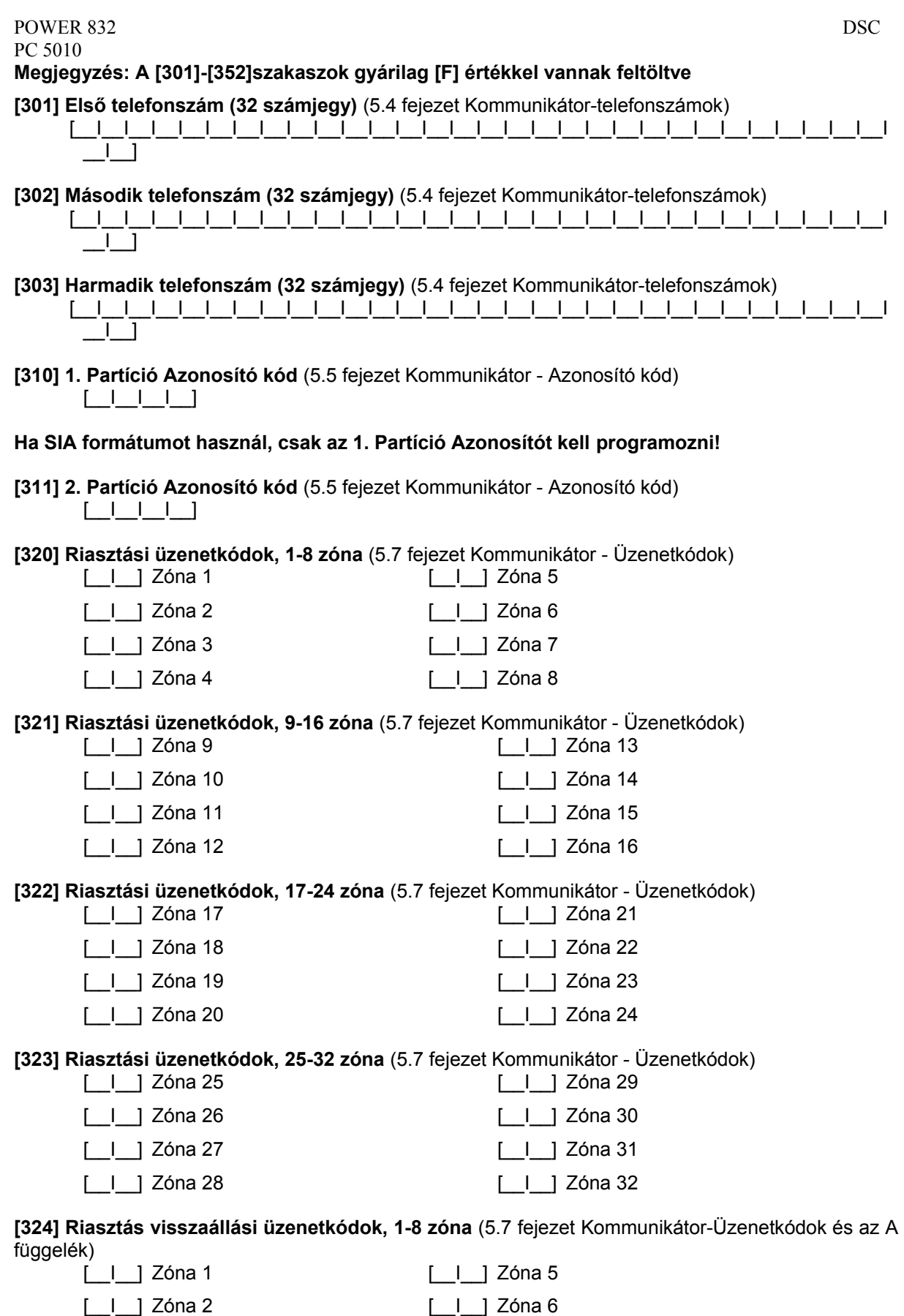

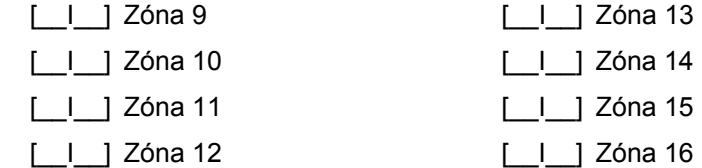

**[326] Riasztás visszaállási üzenetkódok, 17-24 zóna** (5.7 fejezet Kommunikátor-Üzenetkódok és az A függelék)

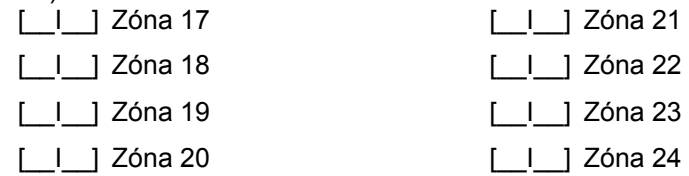

**[327] Riasztás visszaállási üzenetkódok, 25-32 zóna** (5.7 fejezet Kommunikátor-Üzenetkódok és az A függelék)

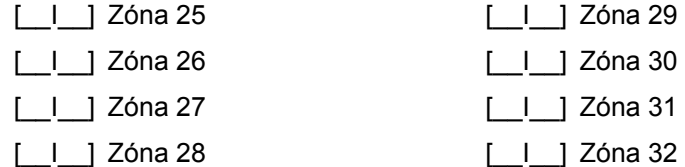

**[328] Egyéb riasztási üzenetkódok** (5.7 fejezet Kommunikátor - Üzenetkódok és az A függelék) [ | ] Kényszei

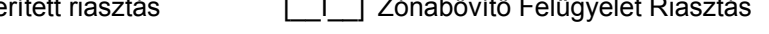

Kód Riasztás

[\_|\_] Riasztás utáni nyitás [\_|\_] Zónabővítő Felügyelet Visszaállás

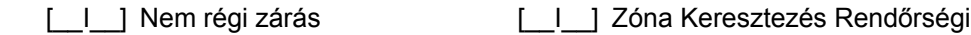

**[329] Riasztások és visszaállások prioritása** (5.7 fejezet Kommunikátor - Üzenetkódok)

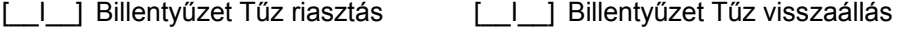

[  $\Box$  ] Bill. Segélykérés riasztás [  $\Box$ ] Billentyűzet Segélykérés visszaáll.

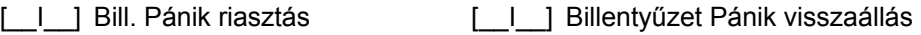

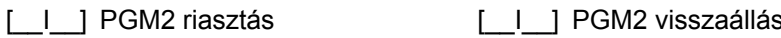

**[330] Tamper üzenetkódok 1-8 zóna** (5.7 fejezet Kommunikátor - Üzenetkódok )

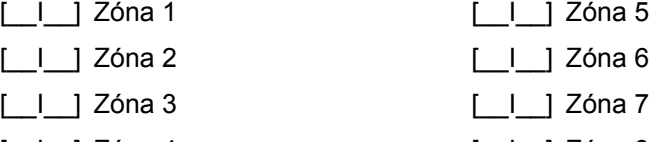

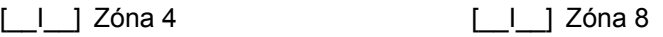

**[331] Tamper üzenetkódok 9-16 zóna** (5.7 fejezet Kommunikátor - Üzenetkódok )

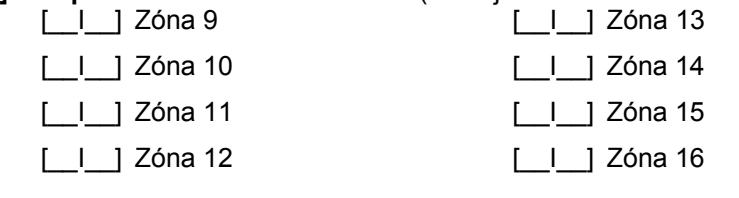

**[332] Tamper üzenetkódok 17-24 zóna** (5.7 fejezet Kommunikátor - Üzenetkódok )

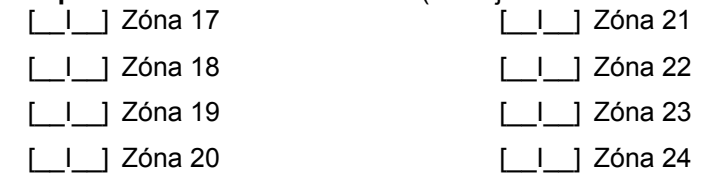
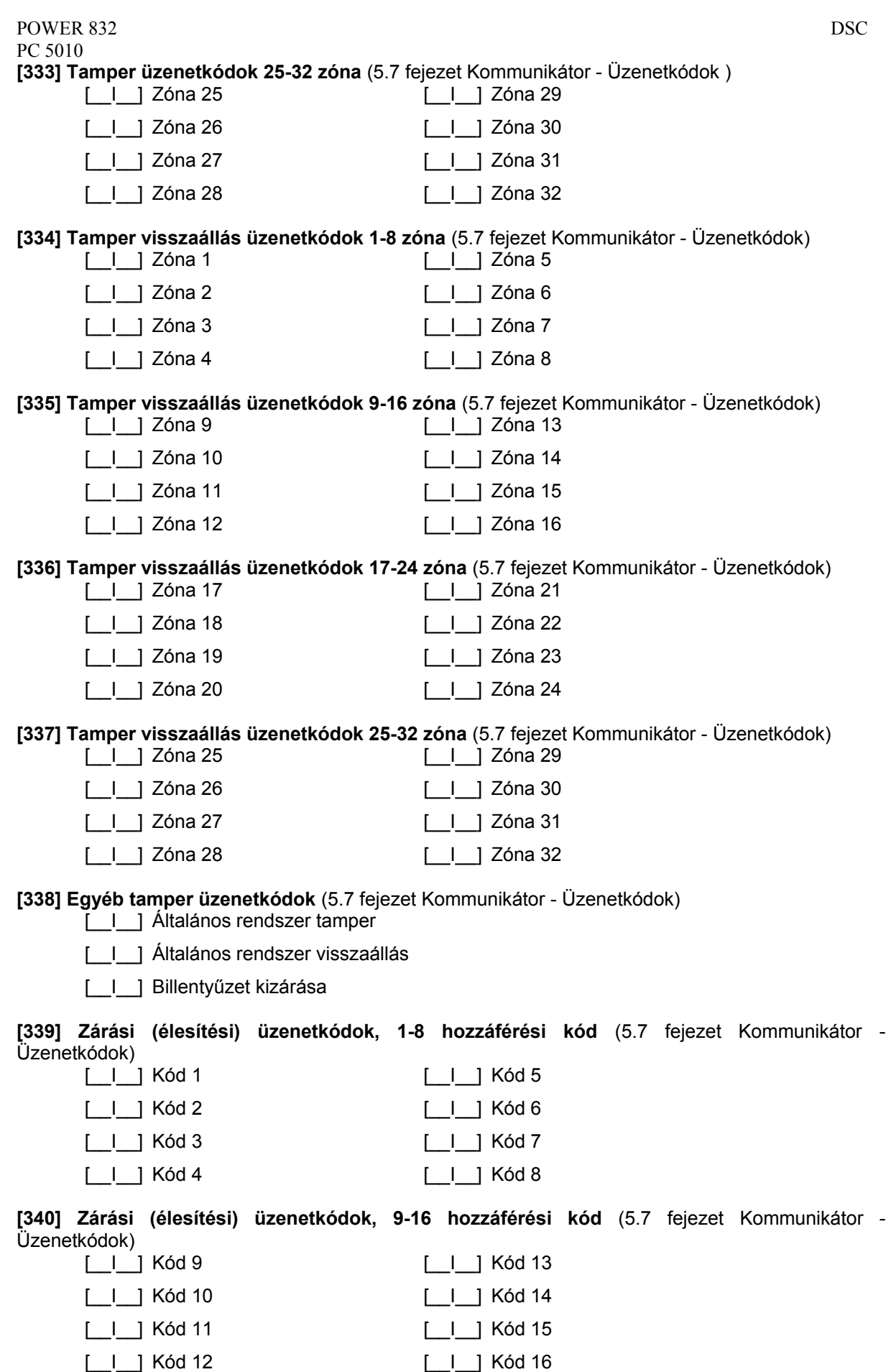

88

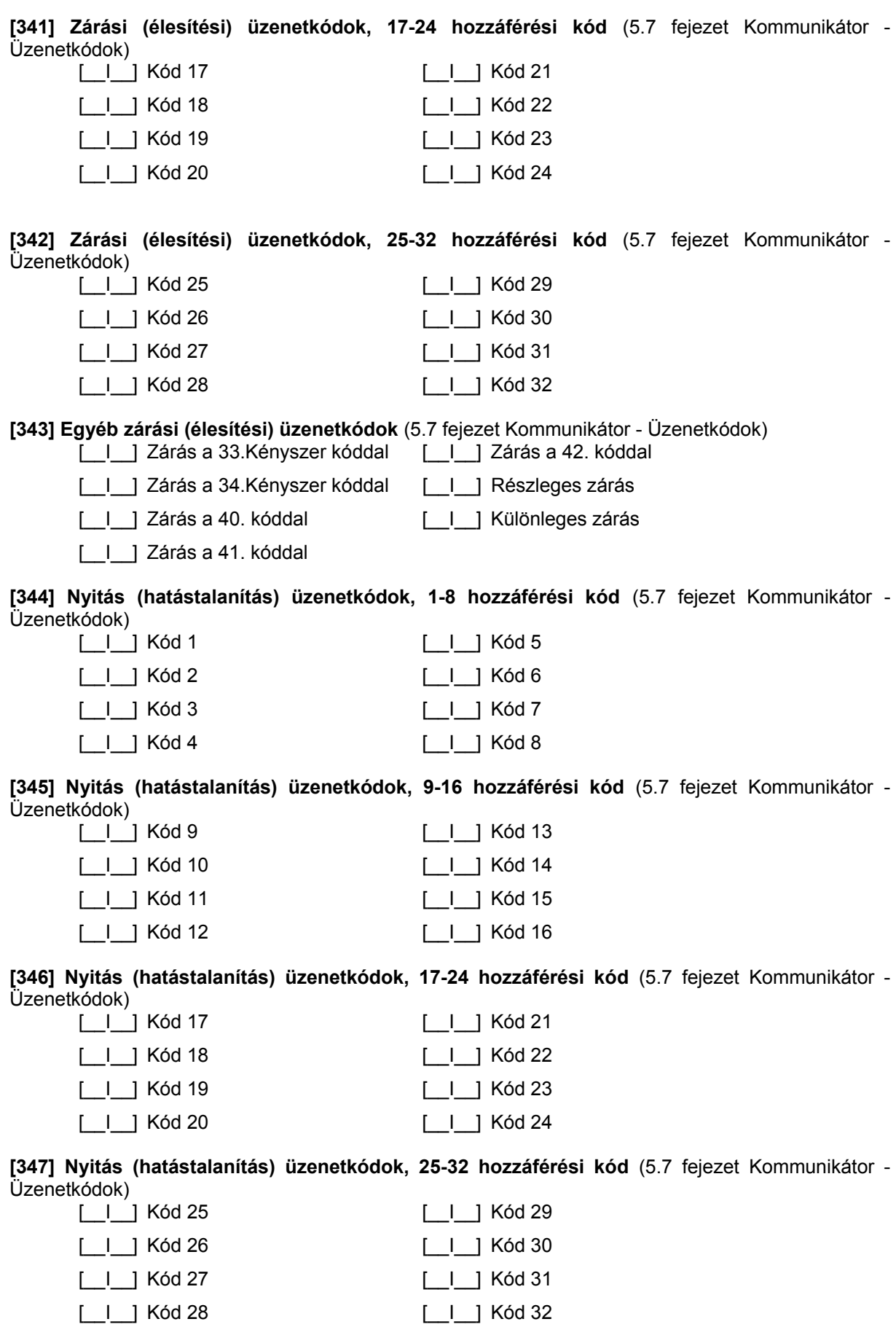

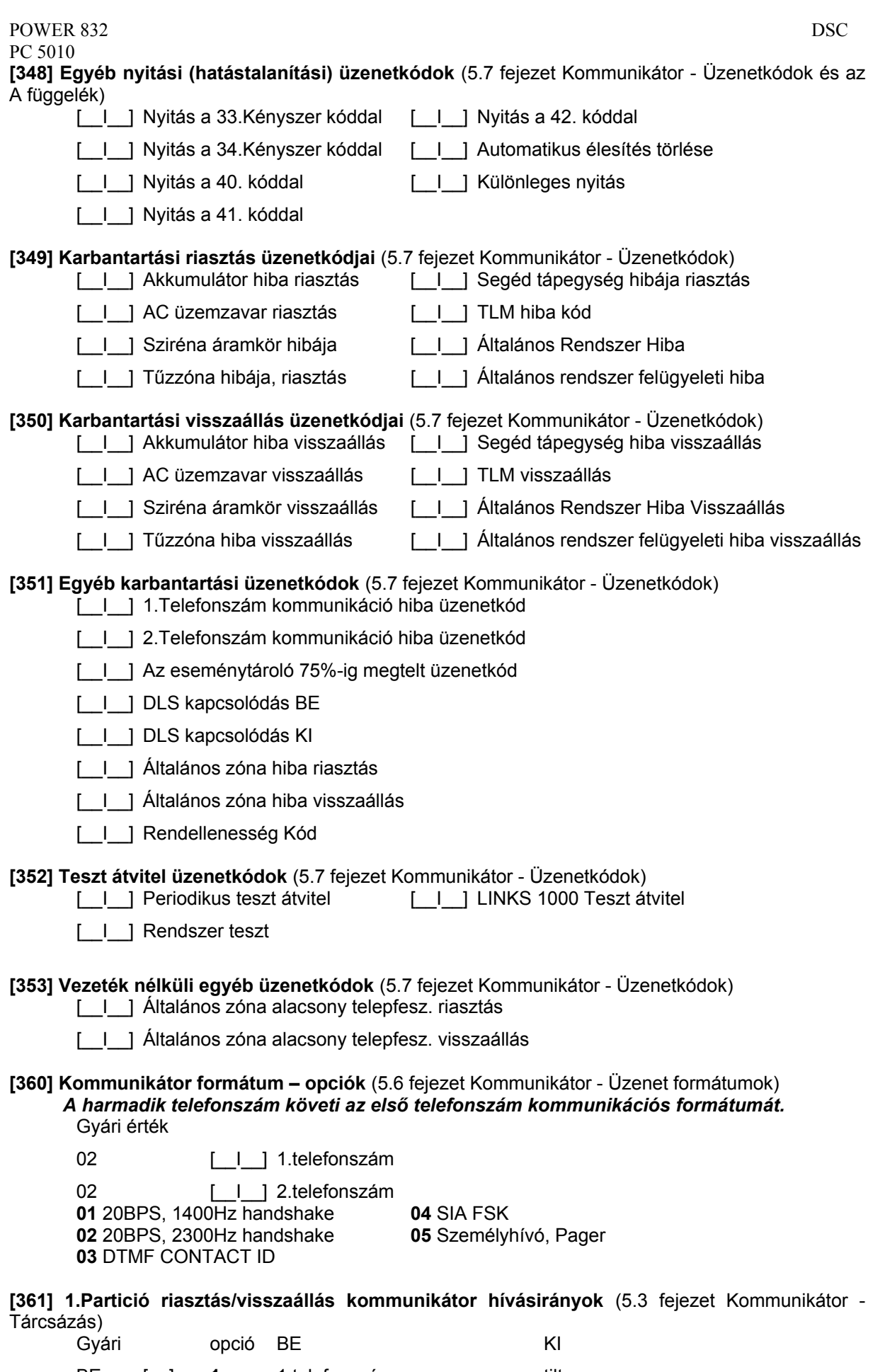

BE [ ] **1** 1.telefonszám tiltva

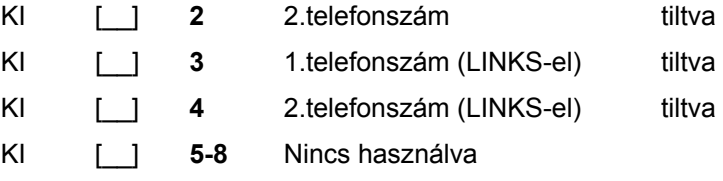

#### **[362] 2.Partició riasztás/visszaállás kommunikátor hívásirányok** (5.3 fejezet Kommunikátor - Tárcsázás)

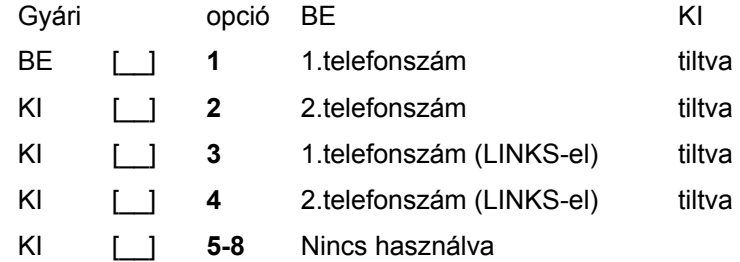

#### **[363] 1.Partició tamper/visszaállás kommunikátor hívásirányok** (5.3 fejezet Kommunikátor - Tárcsázás)

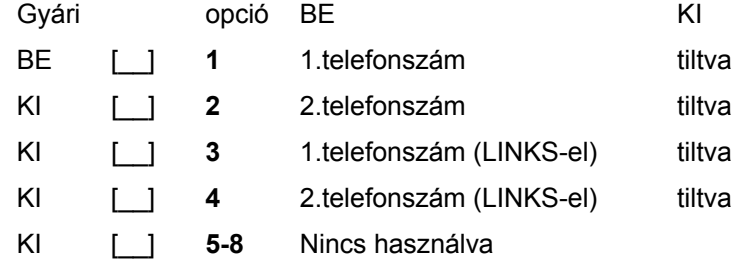

#### **[364] 2.Partició tamper/visszaállás kommunikátor hívásirányok** (5.3 fejezet Kommunikátor - Tárcsázás)<br>Gyári Gyári opció BE KI

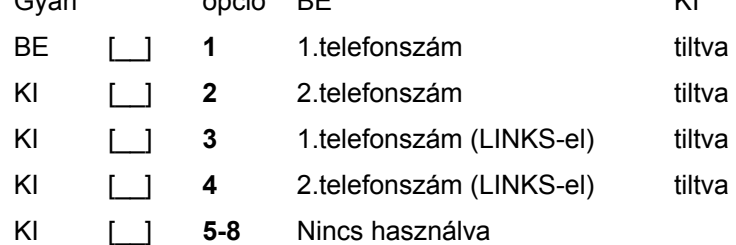

#### **[365] 1.Partició nyitás/zárás kommunikátor hívásirányok** (5.3 fejezet Kommunikátor - Tárcsázás)

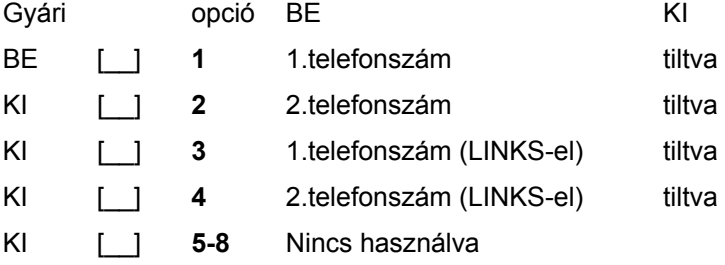

## **[366] 2.Partició nyitás/zárás kommunikátor hívásirányok** (5.3 fejezet Kommunikátor - Tárcsázás)

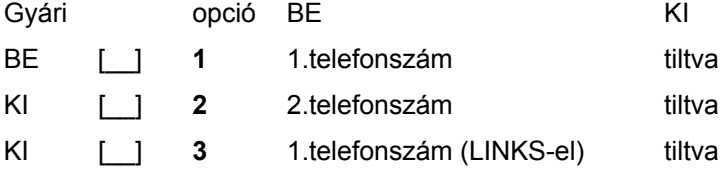

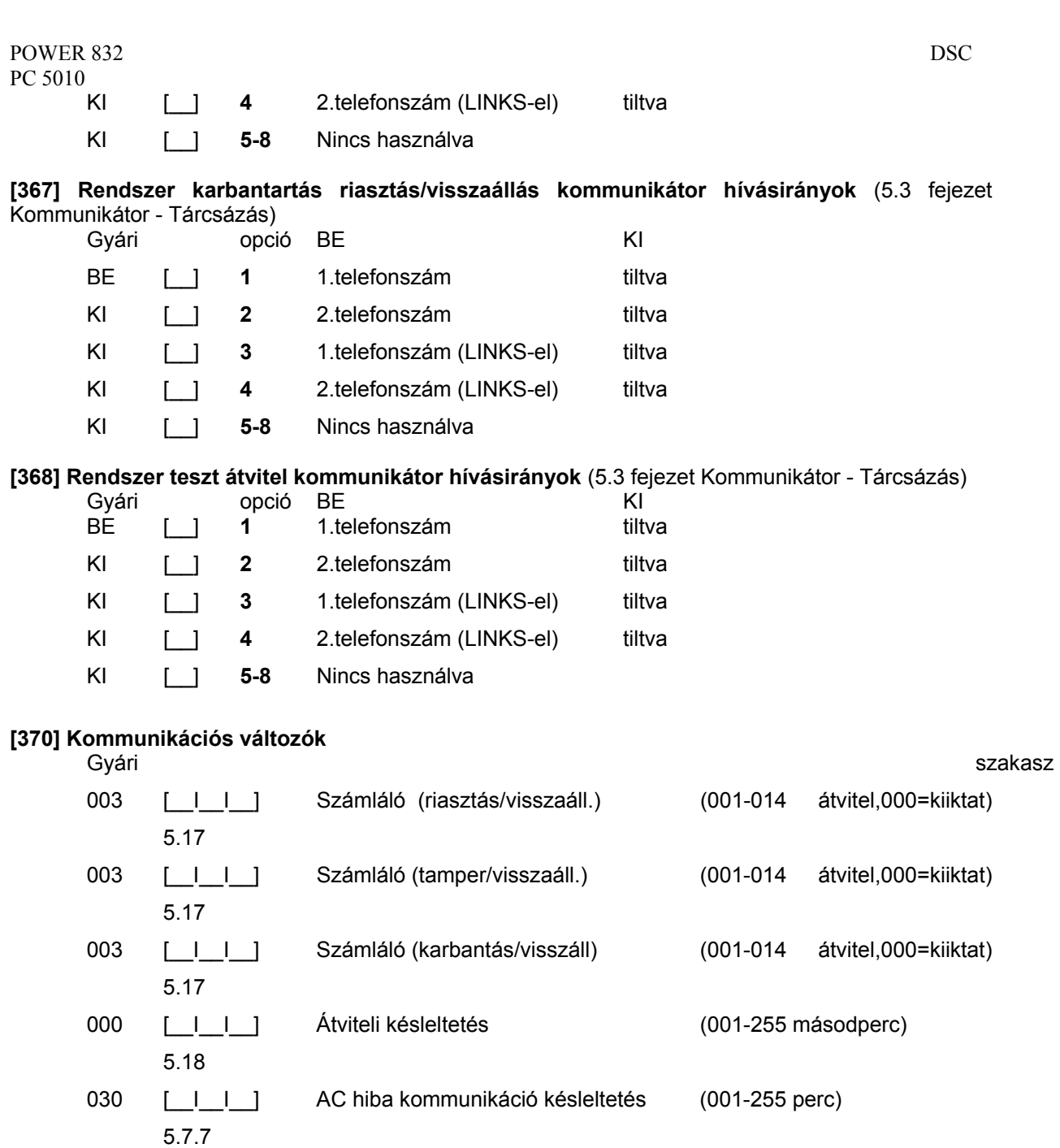

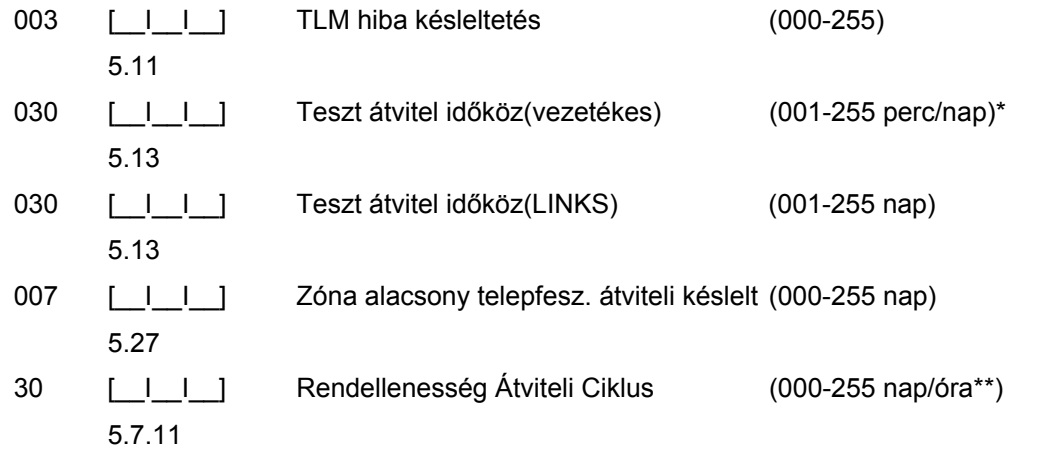

\* A [702] szakasz, [3] opciója alapján.

 **\*\*** A [380] szakasz [8] opciója alapján

#### **Megjegyzés: az AC hiba jelzés nem kerül átvitelre ha [000]-ként van programozva**

**[371] A teszt átvitel időpontja** (5.13 fejezet Teszt átvitel)

#### **Megjegyzés: ha a land line test ciklus percekben van programozva, ([702] szekció 3. Opció), ez a programozási pont nem befolyásolja a land line test átviteli ciklusát.**

#### Gyári érték

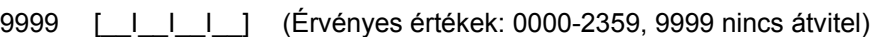

## **[380] Első kommunikációs opciós kód**

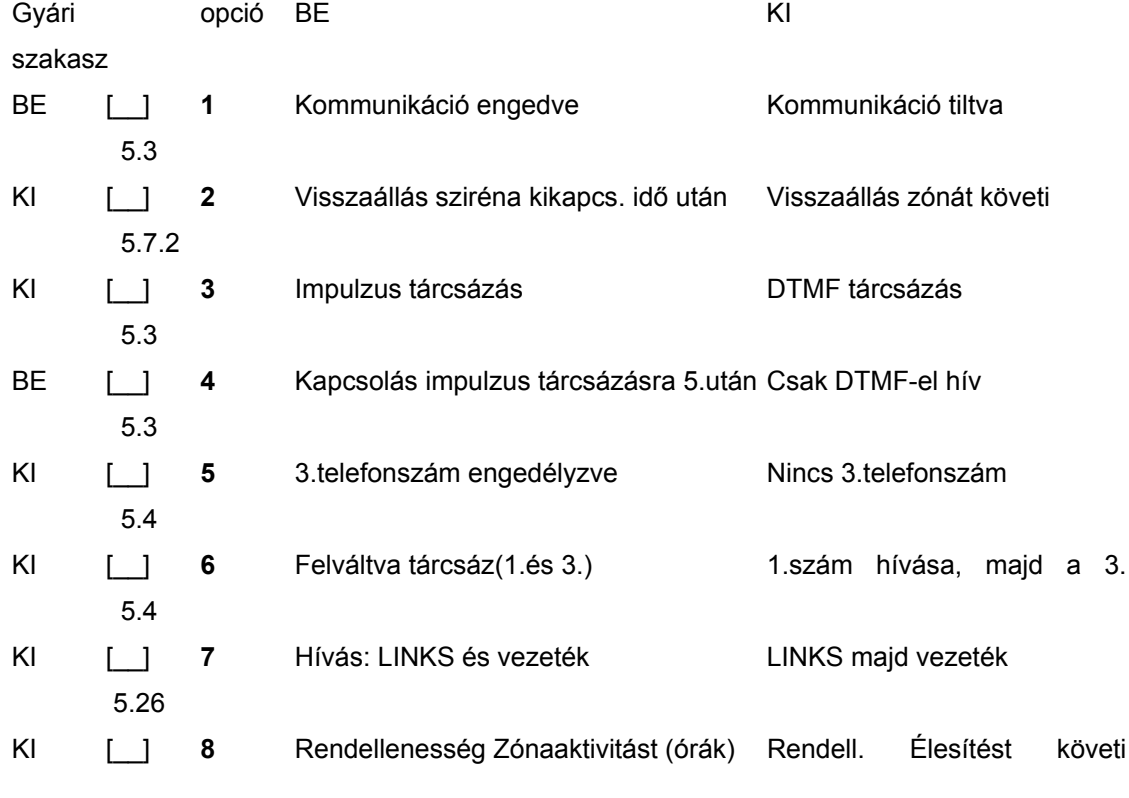

(napok)5.7.11

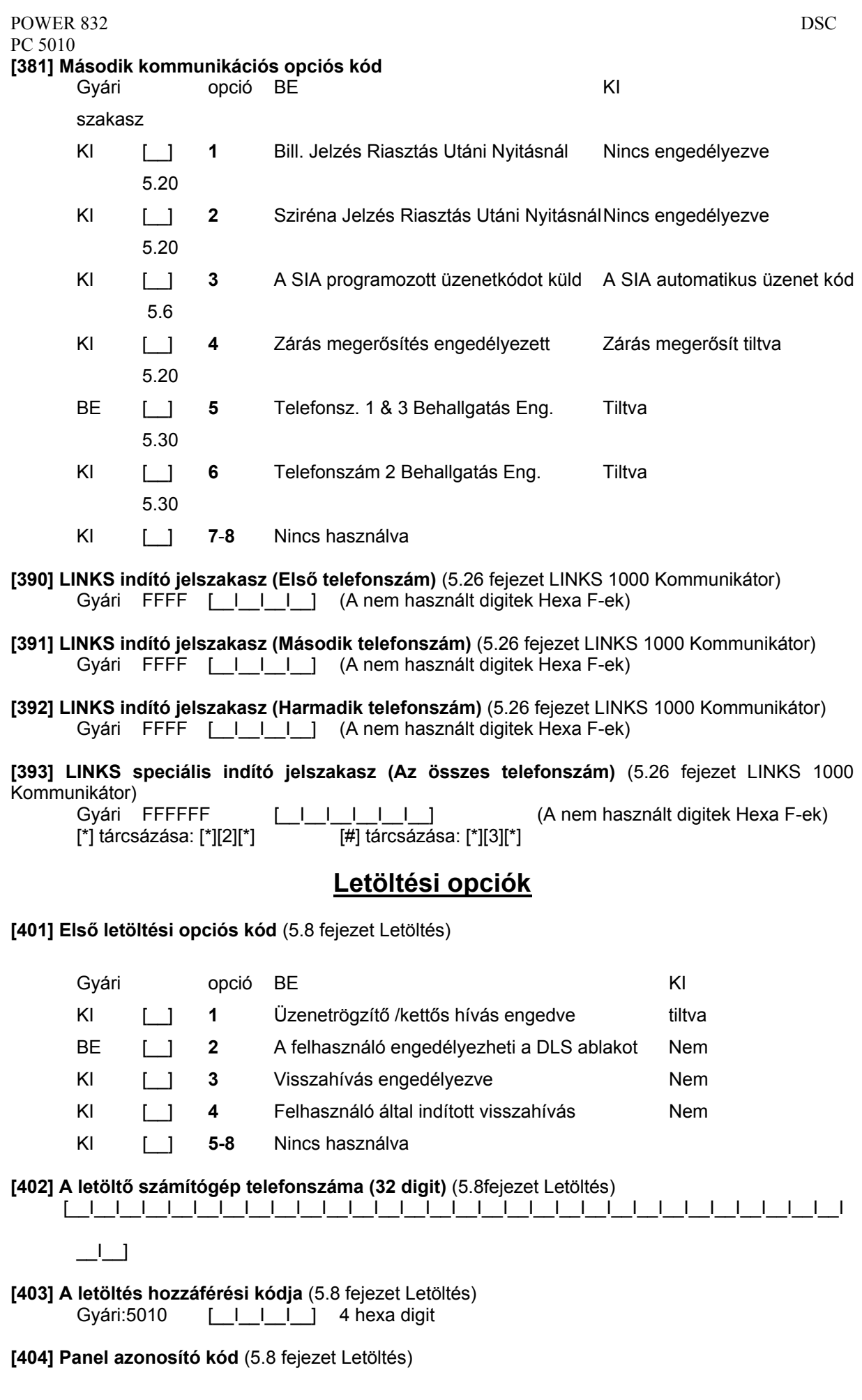

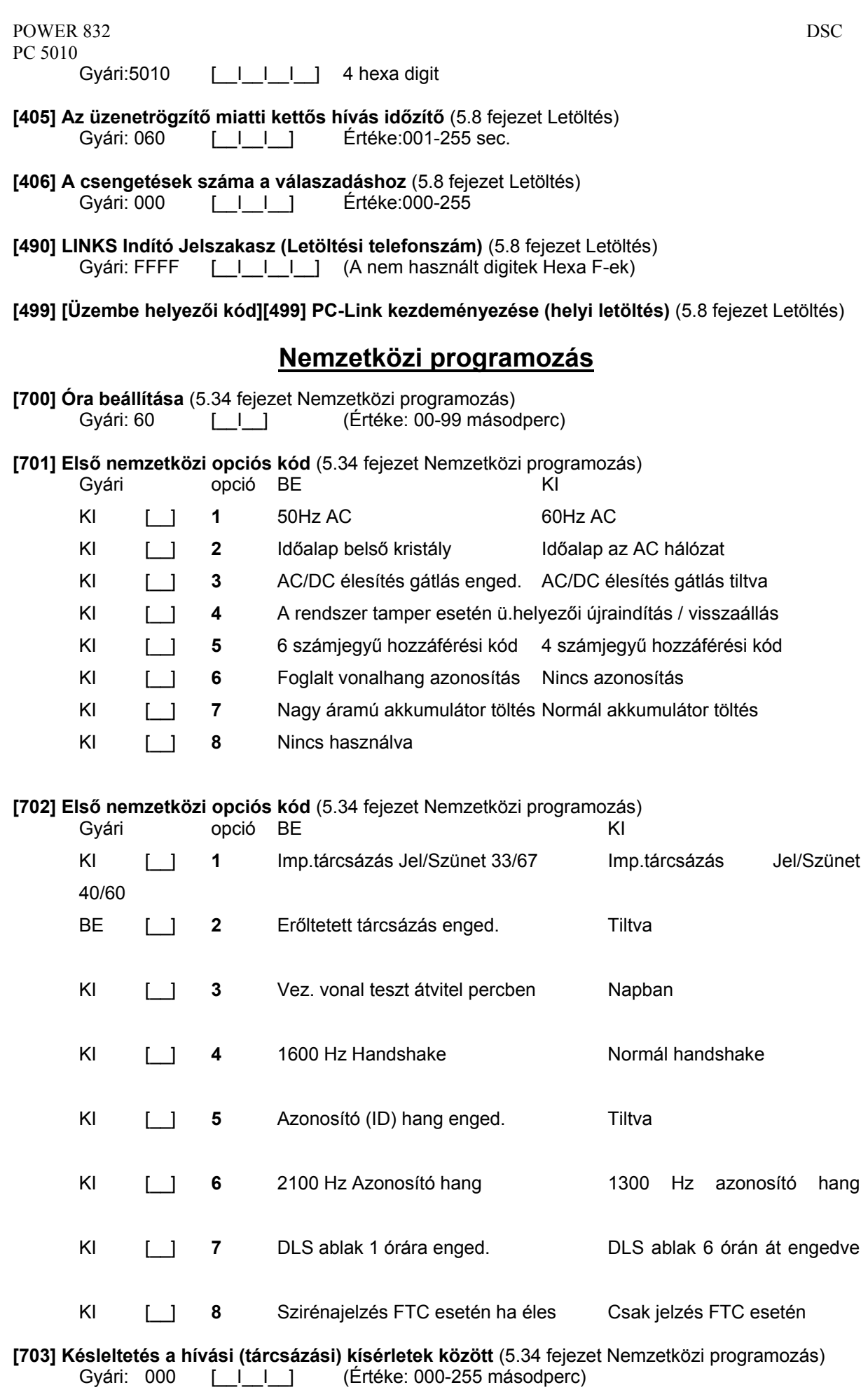

## **Modul programozás**

#### **[801] PC5400 Nyomtató modul programozása**

Üzembe helyezése és programozása a PC5400 üzembe helyezői kézikönyvben.

#### **[802] PC59XX Audio Interfész Programozás**

Üzembe helyezése és programozása a PC59XX üzembe helyezői kézikönyvben.

#### **[803] LINKS2x50 Nagy hatótávolságú rádiós interfész programozása**  Üzembe helyezése és programozása a LINKS2x50 üzembe helyezői kézikönyvben.

#### **[804] PC5132 Vezeték nélküli eszközök programozása**

Üzembe helyezése és programozása a PC5132 üzembe helyezői kézikönyvben.

## **Speciális üzembe helyezői funkciók**

- **[901] Üzembe helyezői séta teszt mód engedélyezése/tiltása** (5.33 fejezet Séta teszt)
- **[902] Modul felügyelet újraindítása** (2.7 fejezet Modul eltávolítás)
- **[903] Modul felügyelet** (2.6 fejezet Felügyelet)

#### **[904] Vezeték nélküli modul elhelyezés teszt**

További információ a PC5132 üzembe helyezői kézikönyvben

• Adó / modul választás (zóna 01-32).

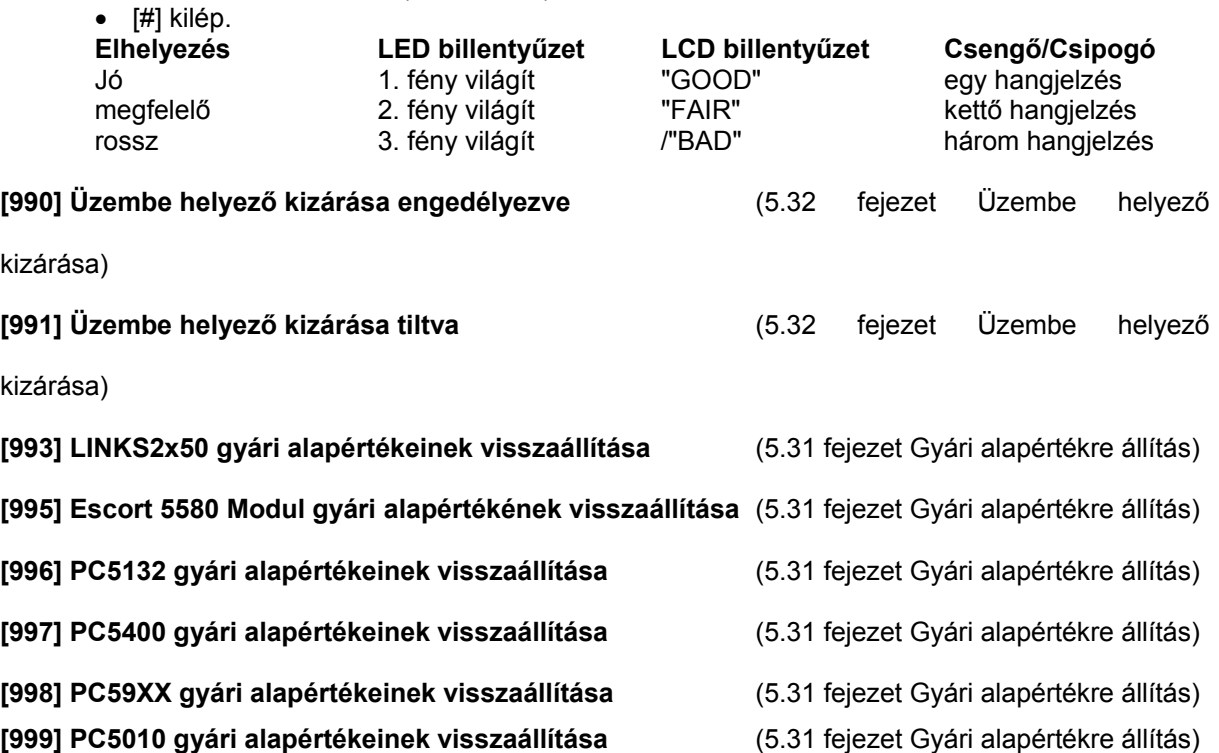

## **Az LCD billentyűzet programozása**

Az LCD5500Z billentyűzet használata esetén a kifogástalan működés érdekében kiegészítő programozásra van szükség. Az alábbiakban a lehetséges programozási opciók felsorolása következik.

#### **Belépés LCD programozásba**

A programozás lépései a 4.fejezet alapján nyomja le a [\*][8][Üzembe helyezői kód] billentyűket. Nyomja le a [\*] billentyűt. Üsse be a programozni kívánt szakasz két karakteres számát.

#### **Programozható Címkék - [01]-[08], [33], [34], [40], [41], [44], [45], [51], [52] szakasz**

A zóna címkéket és egyéb az LCD kijelzőn megjelenő feliratokat megváltoztathatjuk, hogy ezzel is könnyebbé tegyük a végfelhasználó számára a rendszer kezelését. Az alábbiakban a címkék megváltoztatásának menete következik:

- Lépjen be programozói módba. Üsse be a programozni kívánt címke számát.
- A (< >) billentyűkkel mozgassa a kurzort a változtatni kívánt betű alá.
- Nyomja le valamelyik billentyűt [1]-től [9]-ig a kívánt betűnek megfelelően. A szám első lenyomásakor az első betű tűnik fel. A számbillentyű újbóli lenyomásakor a következő betű jön. Ld. az alábbi táblázatot:

[1] - A, B, C, 1 [2] - D, E, F, 2 [3] - G, H, I, 3 [4] - J, K, L, 4 [5] - M, N, O, 5

- [6] P, Q, R, 6 [7] S, T, U, 7 [8] V, W, X, 8 [9] Y, Z, 9,0 [0] szóköz
- A kívánt betű, vagy szám megjelenésekor használja a (< >) billentyűket a továbblapozáshoz.
- A címke programozásának végén nyomja le a [\*] billentyűt és lapozzon a "Save" (mentés) opcióra, majd nyomja meg a [#] billentyűt.
- Folytassa a 2.lépéstől, míg valamennyi címke programozásával nem végzett.

#### **[01] - [32] Zóna címkék (14 karakter)**

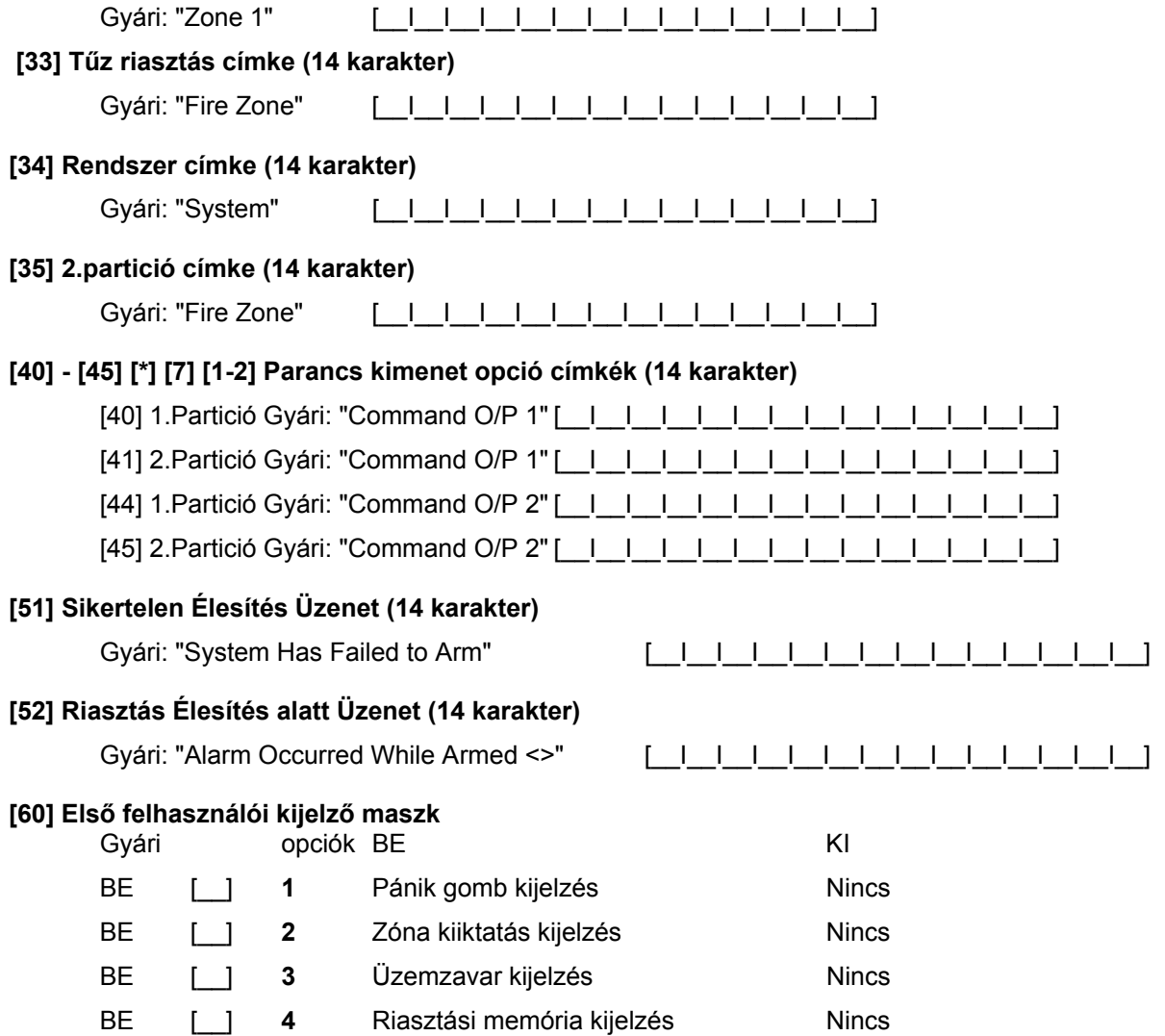

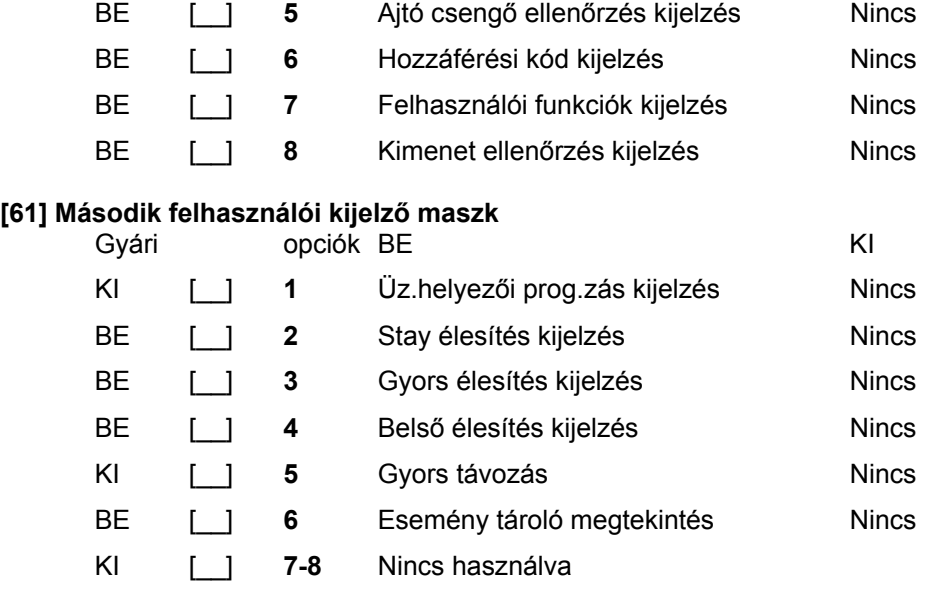

#### **[62] Harmadik felhasználói kijelző maszk**

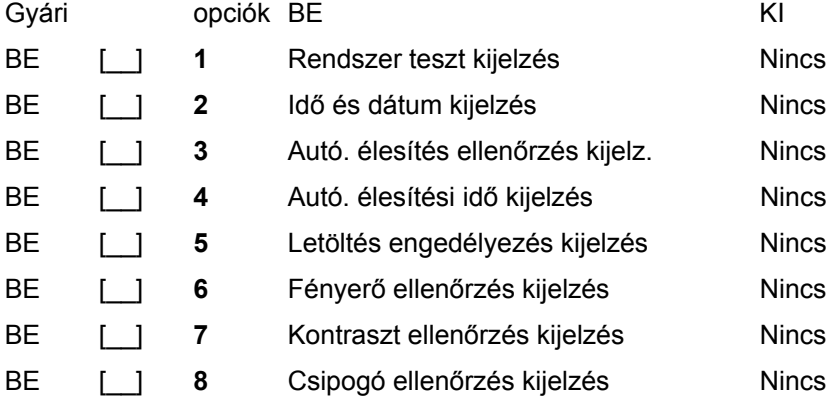

## **[63] Letöltött Üzenet Kijelzése**

Gyári: 003 [<u>\_I\_I</u>\_] (Értéke:000-255, 000 = üzenetek folyamatos kijelzése. Ez a szám a billentyűzet leütések számát jelzi, amennyit a felhasználónak be kell ütnie az üzenet eltávolításához.)

### **[64] Billentyű funkciók**

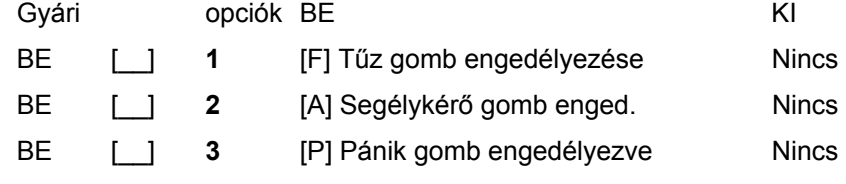

#### **[65] Negyedik felhasználói kijelző maszk**

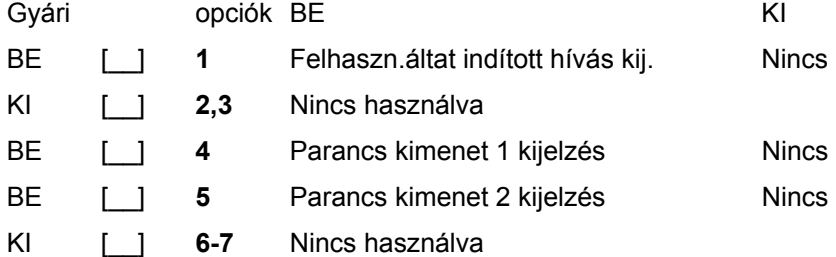

#### **[66] Billentyűzet opciók**

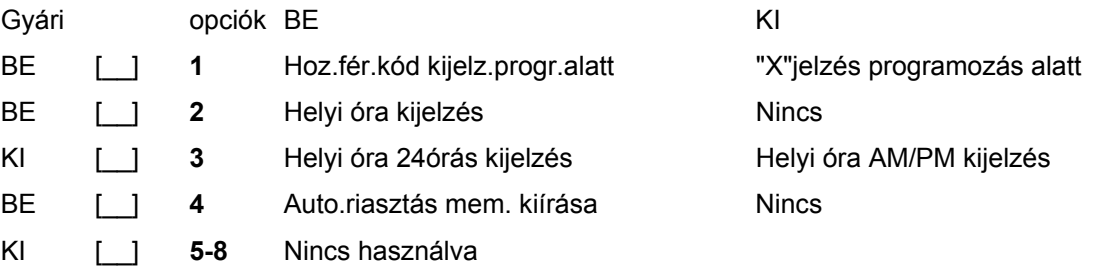

## **[97] Szoftver verzió megmutatása**

## **[98] Globális Címkézés**

Valamennyi LCD funkció programozása billentyűzet segítségével történik. Amennyiben egynél több LCD billentyűzet van, szükségtelen mindet egyenként programoznunk. Az egy billentyűzeten programozott címkék továbbihatók a többi LCD billentyűzethez. A címkék továbbítása az alábbiak szerint történik:

- 1. lépés Fejezze be egy LCD billentyűzet programozását teljesen.
- 2. lépés Bizonyosodjon meg róla, hogy valamennyi LCD billentyűzet csatlakoztatva van a KEYBUShoz.
- 3. lépés Lépjen be az üzembe helyezői programozásba, majd lépjen be a [98] szakaszba a már programozott billentyűzeten. A billentyűzet ekkor valamennyi programozott információt továbbítani fogja a rendszer többi LCD billentyűzetéhez.
- 4. lépés A művelet végén nyomja le a [#] billentyűt. Ezzel kilép.
- **5. [99] LCD EEPROM gyári alapértékre állítása**

## **PC5010-el Kompatibilis Modulok**

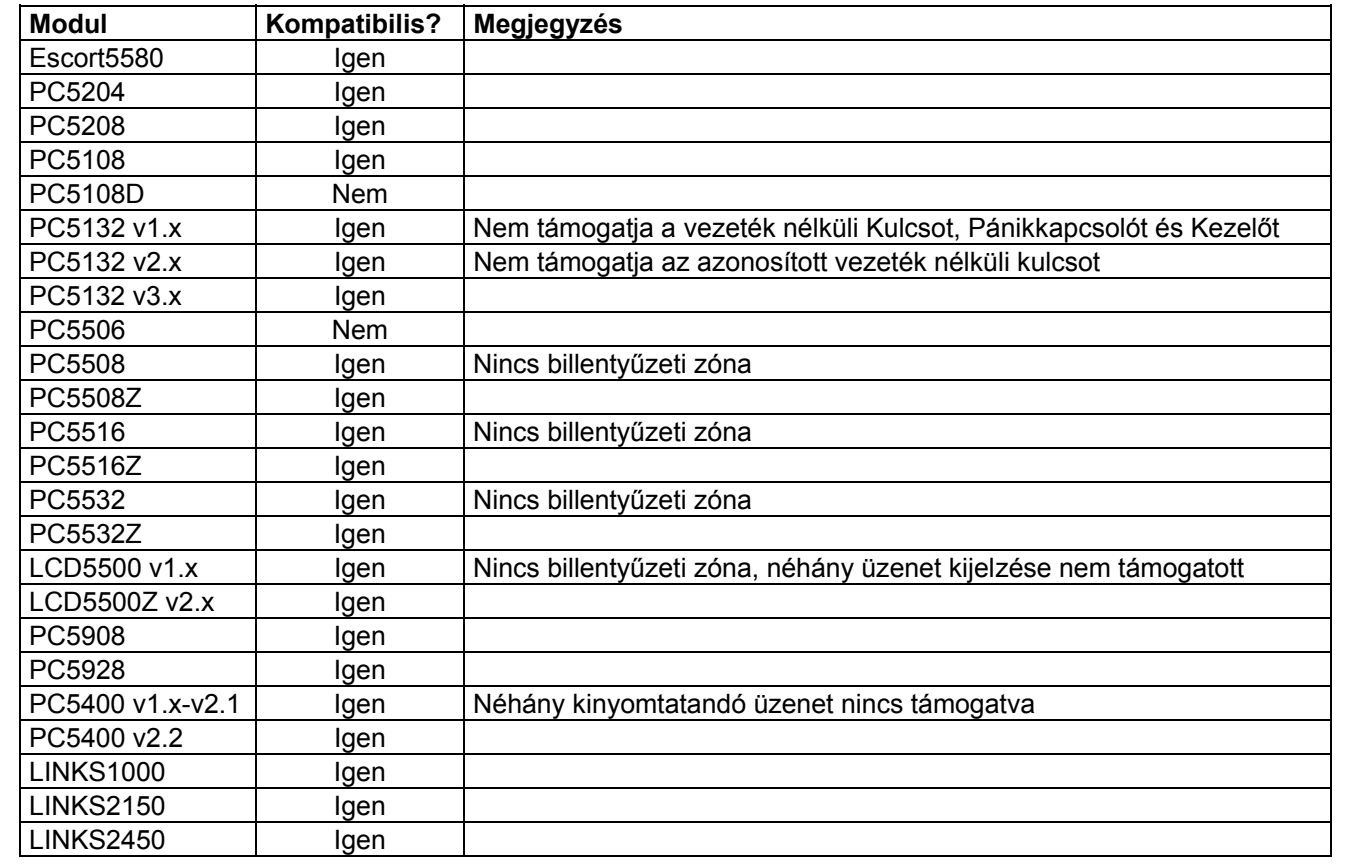

## **Figyelmeztetés !**

Ez a kézikönyv információkat tartalmaz a készülék használatával és működésével kapcsolatos megkötésekről. Ezen információk a gyár garancia vállalásával kapcsolatosak, ezért gondosan tanulmányozza át ezt a kézikönyvet!

# **Kezelői Kézikönyv**

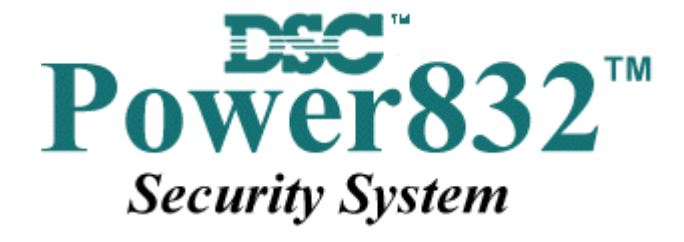

 **PC5010 v2.0** 

**Az Ön biztonsági rendszeréről** 

Az Ön DSC biztonsági rendszerét a lehető legnagyobb rugalmasság és kényelem biztosítására tervezték. Figyelmesen olvassa el a kézikönyvet, a telepítő tájékoztassa Önt a működtetéséről, a megvalósított sajátosságokról. Minden felhasználó ismerje meg a szükséges tudnivalókat.

Töltse ki a rendszer információs lapját és tartsa a kézikönyvet biztonságos helyen, az esetleg később szükséges információk miatt.

#### *Tűz érzékelés*

Az Ön rendszere alkalmas a tűz keletkezését jelző füstérzékelők működtetésére, tűz esetén megkülönböztetett jelzés generálására. A tűzjelző hálózathoz megfelelő számú, jól elhelyezett füstérzékelőre van szükség. Irányadó elvek: N.F.P.A. 72 (N.F.P.A. Batterymarch Park, Quincey MA 02269)

#### **MEGJEGYZÉS: Természetesen csak akkor fog működni az automatikus tűzjelzés, ha a telepítő erre alkalmasan alakította ki a rendszert!**

#### *Ellenőrzés*

Fontos, hogy ellenőrizze a helyes működést hetente a kézikönyv tesztelési útmutatója alapján. Hibás működés észlelése esetén jelezze a telepítő cégnek.

#### *Távfelügyelet*

Az Ön rendszere alkalmas a riasztások, üzemzavarok, vészjelzések továbbítására felügyeleti központokhoz telefonvonalon keresztül. Véletlenül keletkezett riasztáskor azonnal hívja a monitoring állomást, hogy megelőzze a szükségtelen intézkedéseket.

**MEGJEGYZÉS: Természetesen csak akkor küld jelzéséket a felügyelő állomás felé, ha a telepítő így programozta be.** 

## **Általános rendszerműködés**

Az Ön biztonsági rendszere alapvetően a DSC vezérlő központot, egy vagy több billentyűzetet és különféle érzékelőket tartalmaz. A DSC vezérlőközpontot általában alagsorban, gépházban, garázsban, gardróbban célszerű felszerelni. A központ fémdoboza tartalmazza az elektronikai áramköröket, biztosítékokat, akkumulátorokat. Normál körülmények között senkinek sem indokolt a hozzáférés, kivéve a telepítőt, illetve a szervizes szakembert.

A összes billentyűzet beépített hangszóróval, és parancsbillentyűkkel rendelkezik. A LED billentyűzet zóna- és rendszerállapot jelzőfénnyel rendelkezik. Az LCD billentyűzet alfanumerikus folyadékkristályos kijelzővel rendelkezik.

A billentyűzet parancsok bevitelére és a pillanatnyi állapot kijelzésére alkalmas. Többnyire ki-vagy bejárati ajtók közeli előterében, védett térbe telepítendők.

A biztonsági rendszer megkülönböztethető, egyedi védett területekkel, ún. zónákkal rendelkezik. Minden zónához egy vagy több érzékelő kapcsolódik. (mozgás, üvegtörés, nyitás, rezgés stb.) Az aktivált érzékelők zóna fénye a LED billentyűzeten megjelenik, az LCD billentyűzeten kiíródik.

#### **FONTOS MEGJEGYZÉS**

**A biztonsági rendszer nem hárítja el a veszélyt, csak riasztja önt, illetve a távfelügyeleti állomást (amennyiben igénybe veszik) vészhelyzetben. A biztonsági rendszerek általában nagyon megbízhatóak, de nem helyettesítik a körültekintő biztonsági szokásokat, vagy az élet és vagyonbiztosítást. Kizárólag biztonsági szakemberrel telepíttesse, ellenőriztesse rendszerét.** 

### **Rendszer információk**

A következő részt töltse ki figyelmesen, és tegye el biztonságos helyre.

102

## *Hozzáférési Kódok*<br>Az Ön Mester kódja:

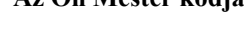

Hozzáférési kódok:

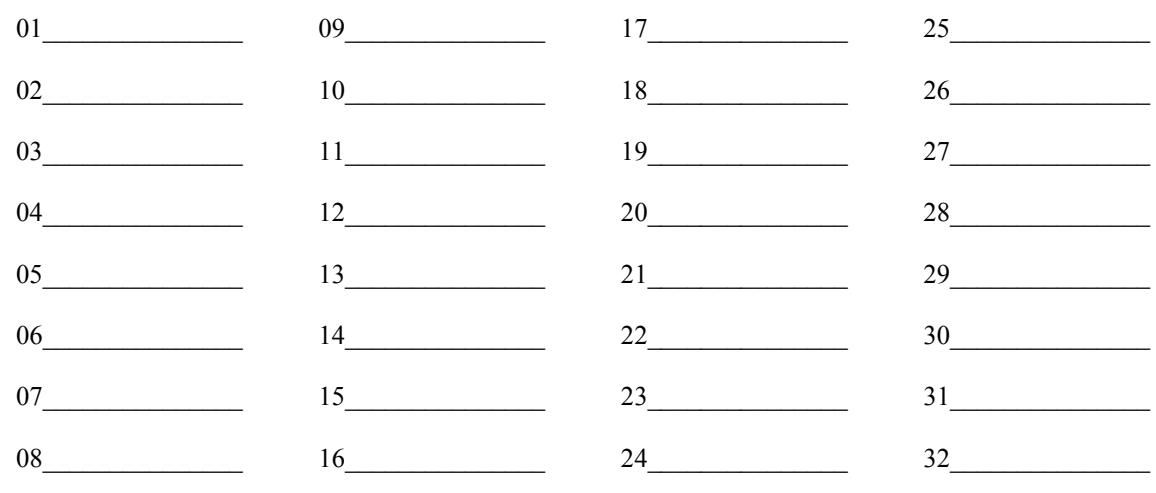

Zóna Információk Zóna

Védett terület

Zóna típus

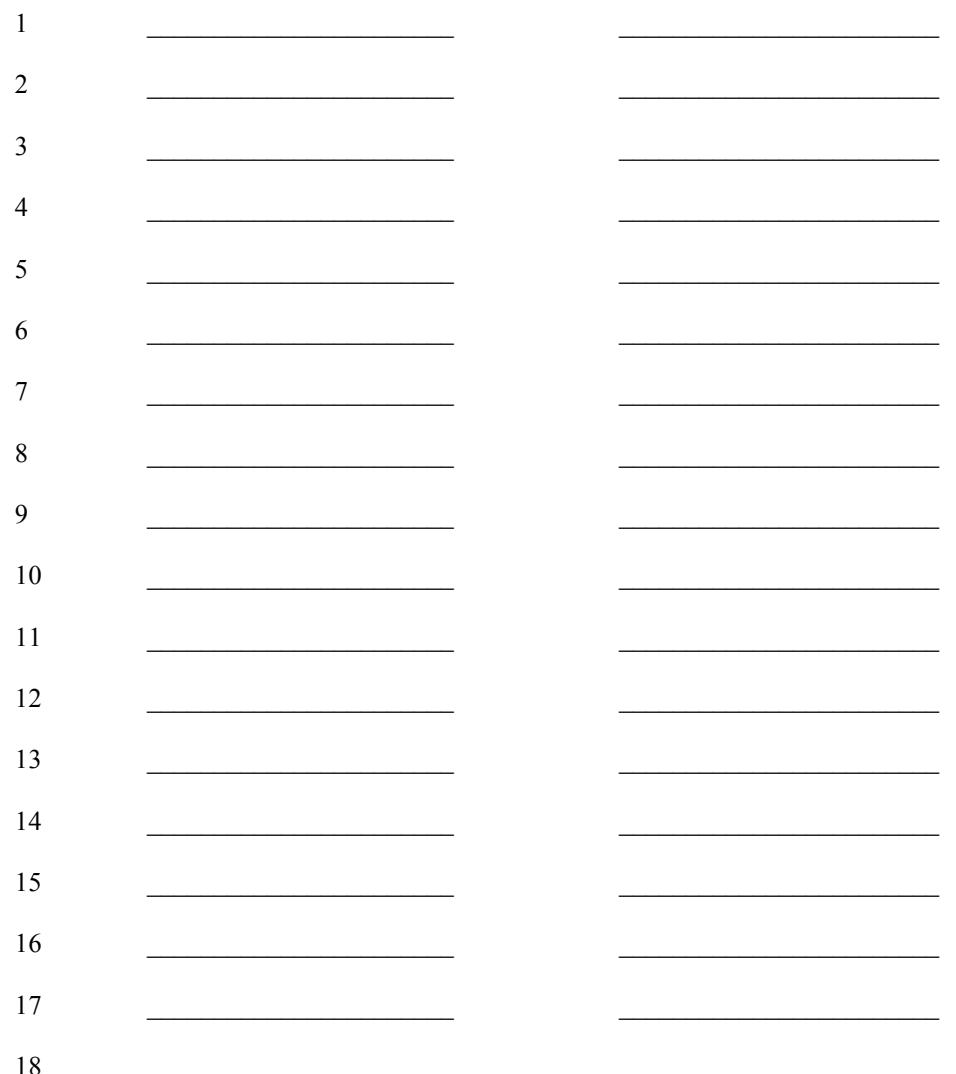

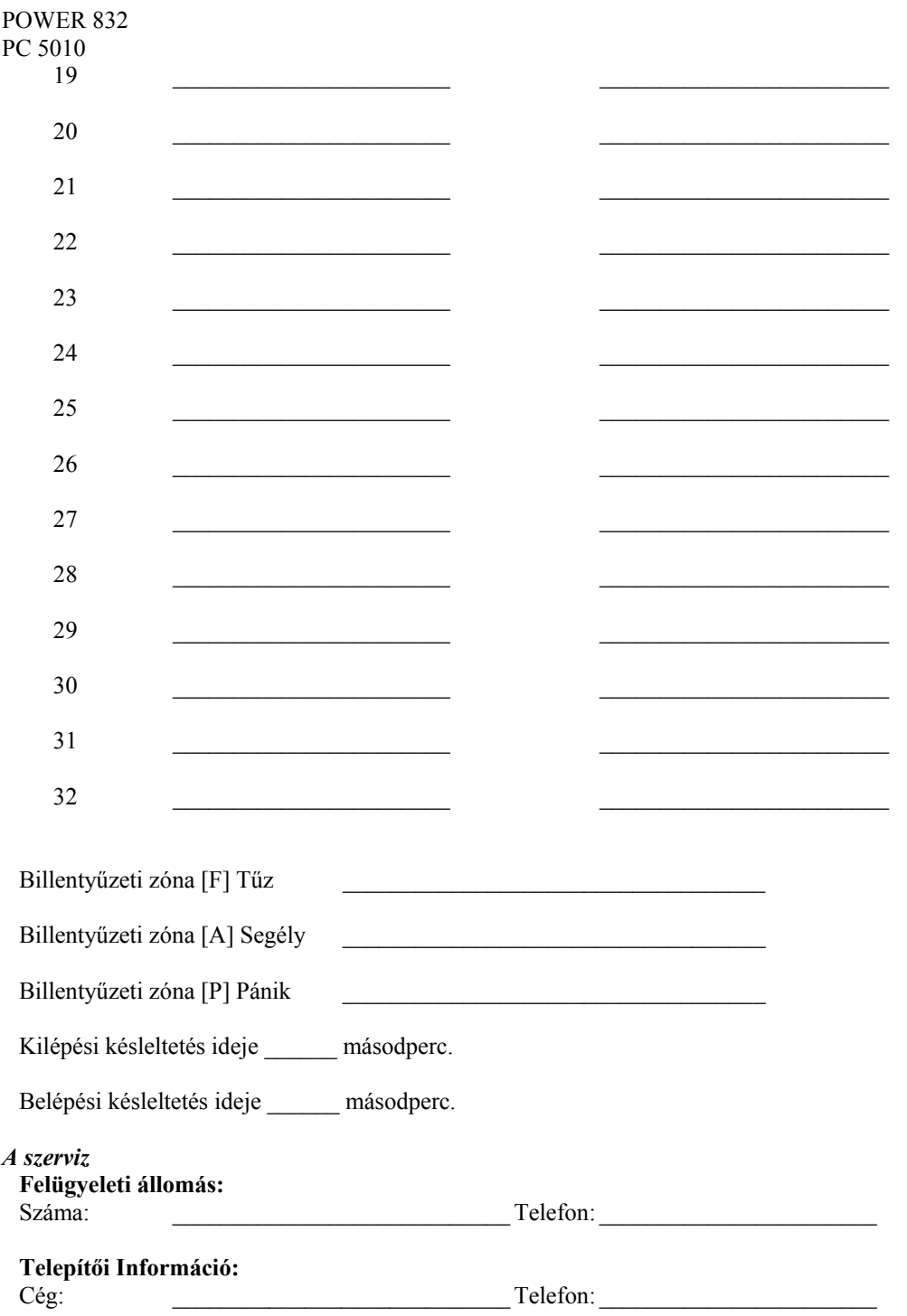

**DSC** 

## Hozzáférési Kódok

A Hozzáférési Kódokkal a rendszer élesíthető és hatástalanítható. 37 hozzáférési kód áll rendelkezésre: 32 felhasználói kód, 1 mester kód, 2 "duress" (kényszeritett) kód és 2 partíció mester kód. Az utóbbi két kódról kérdezze a telepítőt.

A Mesterkód élesítésre, kikapcsolásra, további felhasználók kódjainak, illetve egyéb jellemzők programozására használható. A mester kódot a telepítő segítségével állíthatja be. Amennyiben a programban engedélyezett, úgy Ön bármikor megváltoztathatja azt. ( lásd. Biztonsági kódok programozása. )

**MEGJEGYZÉS: A hozzáférési kód lehet négy vagy hat digites, amelyet a telepítő tud beállítani. További információért forduljon a telepítőhöz.** 

## **A rendszer élesítése**

#### *Élesítés LED billentyűzetről:*

Ha a *Kész* (*Ready*) jelzőfény világít, a rendszer kész az élesítésre. Ha a *Kész* (*Ready*) jelzőfény nem világít, ellenőrizze, hogy az ajtók és az ablakok be vannak-e zárva és a mozgásérzékelők előtt nem történik mozgás. A rendszert nem lehet élesíteni addig, amíg az összes zóna nem zárt és a *Kész* (*Ready*) jelzőfény nem világít.

Üsse be a hozzáférési kódját. Az utolsó digit bevitele után a billentyűzet hangjelzője jelzést ad. Ha a bevitt hozzáférési kód nem megfelelő, akkor a hangjelző folyamatosan jelez egy másodpercig. Ilyen esetben nyomja meg a [#] gombot, majd vigye be a helyes hozzáférési kódot. Ha sikerül megfelelő kódot bevinni, a billentyűzet hangjelzője rövid hangjelzéseket fog adni és az *Éles* (*Armed*) jelzőfény kigyullad. Távozzon a telepítő által meghatározott ki/bejárati ajtón.

A billentyűzet hangjelzője a kilépési idő alatt hangjelzést ad, jelezve, hogy a rendszer élesedni fog. A kilépési késleltetés lejárta után az összes jelzőfény kialszik az *Éles* (*Armed*) kivételével. A kilépési időt a telepítő megváltoztathatja.

#### *Élesítés LCD billentyűzetről*

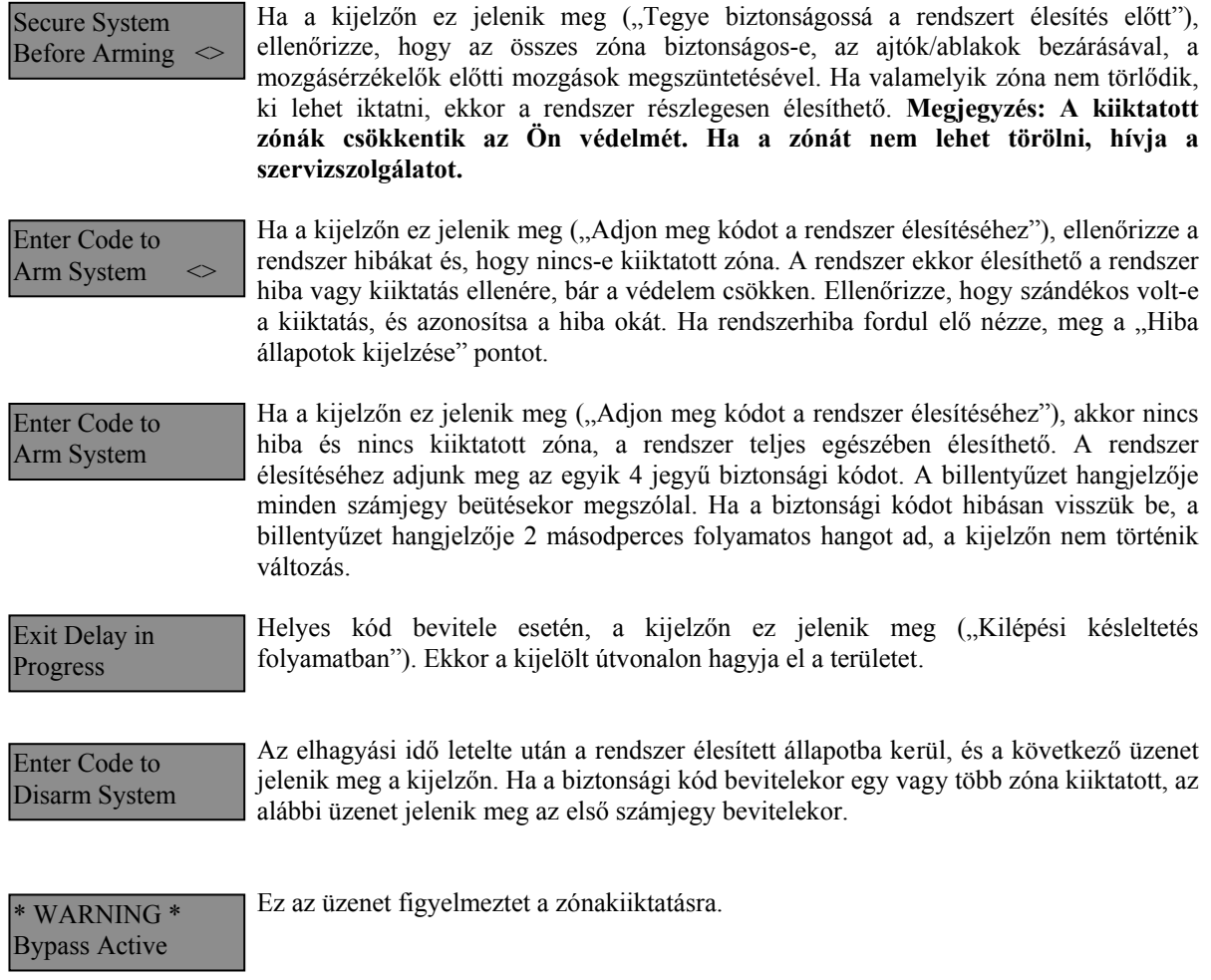

## **Alternatív élesítési lehetőségek**

#### *Távozó élesítés (Away Arming)*

Ha a rendszert Távozó (Away) módban élesítik, az összes követő és héjvédelmi zóna aktiválódik. Ha ekkor a követő vagy héjvédelmi zónát megsértik, a riasztási folyamat elindul. A rendszer Away módban történő élesítéséhez üsse be kódját, majd hagyja el a helységet a megfelelő ajtón. A kilépési idő letelte után a rendszer élesített állapotú.

#### **Hangos kilépési hibajelzés (Audible Exit Fault)**

A téves riasztások számának csökkentése érdekében ez a funkció hatásos lehet. Ha nem tudja elhagyni a helyiséget a megfelelő idő alatt, vagy ha rosszul csukta be az ajtót/ablakot, akkor a rendszer két módon jelzi ezt: a billentyűzet egy hosszút sípol, valamint a sziréna megszólal. Ebben az esetben Önnek vissza kell mennie, hatástalanítani kell a rendszert, és újra kezdeni az élesítési folyamatot.

#### *Helyben tartózkodó (Stay) élesítés*

Ez a funkció lehetővé teszi, hogy csak a héjvédelmi zónák aktiválódjanak, úgy hogy Ön ott maradhat a védett térben (a követő zónák inaktívak). A rendszer *Stay* módban élesedik, ha a hozzáférési kód beírása után a ki/bejárati ajtó zárva marad (nem hagyják el a helyiséget). Stay módban a követő zónák automatikusan kiiktatódnak.

A belső zónákat lehet újraaktiválni a [\*][1] paranccsal bármelyik billentyűzetről.

#### *Élesítés belépési késleltetés nélkül*

Ha belépési késleltetés nélkül akarja élesíteni a rendszert, vigye be a [\*][9] parancs után a hozzáférési kódját. Az *Éles* (*Armed*) fény villog, figyelmeztetve, hogy az éles rendszernek nincs belépési késleltetése. A belépési késleltetéssel programozott zónák azonnal riasztást váltanak ki.

#### *Gyors élesítés (Quick Arm)*

Ha a gyors élesítés engedélyezett, a rendszert a [\*][0] paranccsal lehet élesíteni és nem szükséges a hozzáférési kód beírása. A [\*][0] paranccsal a rendszer nem hatástalanítható, érvényes hozzáférési kód is szükséges! A telepítő tájékoztatja Önt ezen funkció működéséről.

#### *Automatikus élesítés (Auto Arming)*

A rendszert lehet automatikus élesítésre programozni. Ehhez meg kell adnia az automatikus élesítés időpontját a [\*][6] mesterkód parancsok beírásával. Ezt követően nyomja meg a [3]-as billentyűt. Vigye be az időt 24 órás formában (00.00-23.59).

Engedélyezni vagy hatástalanítani ezt a funkciót, a [\*][6] Mesterkód [2] paranccsal lehet. Három rövid sípjel esetén engedélyezett, egy hosszú sípjel esetén tiltott a funkció.

#### **MEGJEGYZÉS: Az automatikus élesítéshez megfelelően beállított rendszer idő és dátum szükséges! (ld. Rendszer idő és dátum beállítása).**

#### *Gyors kilépés (Quick Exit)*

Gyors kilépés engedélyezése esetén, élesített rendszerben a [\*][0] parancs kiadásával az Ön számára 2 perc áll rendelkezésre a távozáshoz. **Ez idő alatt, a ki/bejárati ajtót egyszer szabad kinyitni és bezárni.** Az ajtónak záródni kell a két perc lejárta előtt. Ha az ajtót újra kinyitják, vagy ha az ajtót nem zárják be a 2 perc alatt, vagy egy másik zónát szakítanak meg, a belépési késleltetés elindul. A telepítő tájékoztatja önt ezen jellemző engedélyezéséről.

#### *Hatástalanítás LED billentyűzetről:*

Lépjen be a telepítő által bejárati ajtóként megjelölt ajtón (ajtókon). Egyéb, más útvonalon történő belépés azonnali riasztás eredményez. A meghatározott útvonalon történő belépéskor a billentyűzet hallható, folyamatos hangjelzéssel figyelmezeti Önt. Menjen a billentyűzethez, és üsse be a hozzáférési kódot. **Ha rosszul ütötte be a kódot, vigye be újra helyesen.** Helyes kód bevitelét követően az *Éles* (*Armed*) fény kialszik és megszűnik a hangjelzés. Helyes kód bevitele a belépési késleltetés alatt szükséges. Ha ez nem történik meg, a rendszer megkezdi a riasztást. A belépési késleltetés idejét a telepítő tudja megváltoztatni. Ha riasztás történt az élesített rendszerben, a *Memória* (*Memory*) fény és a zóna fény 30 másodperces villogása jelzi azt, hogy melyik zónában történt a riasztás. A 30 másodperc lejárta után a panel alaphelyzetbe áll vissza (a *Ready – Kész* világít). A [#] gomb megnyomásával, vagy a 30 másodperc után lejártakor a riasztási memória kijelzés törlődik. A riasztások a [\*][3] paranccsal tekinthetők meg.

Üzemzavar érzékelése esetén a panel hatástalanított állapotában, az *Üzemzavar* (*Trouble*) fény világít (ld. Üzemzavar megtekintése). Riasztási Memória kijelzés állapotban az üzemzavar nem kerül kijelzésre.

#### *Hatástalanítás LCD Billentyűzetről:*

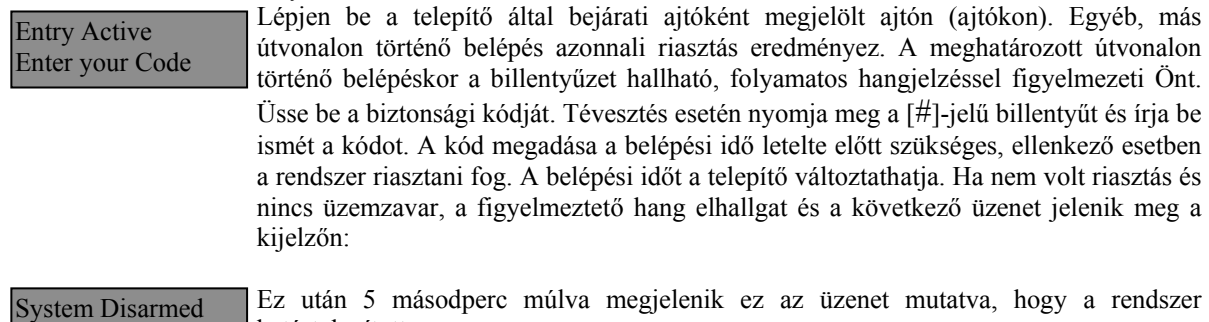

hatástalanított.

Enter Code to Arm System

View Memory

No Alarm Memory

Hatástalanításkor, ha RIASZTÁS történt az előző élesítési ciklusban, a következő üzenet olvasható.  $\mathbb{Z}$ one of Alarm"  $\Diamond$ 

Secure System Before Arming  $\leq$  A riasztás megtekintését követően, ha valamelyik zóna még mindig riasztásban van, a kijelzőn ez az üzenet olvasható, mutatva a nyitott zónát.

Enter Code Arm System  $\leq$  Hatástalanításkor, és ha Üzemzavar történt az előző élesítési ciklusban, a következő üzenet olvasható. (ld. Üzemzavar megtekintése).

#### **Megjegyzés: A memória törlődik minden egyes élesítés alkalmával.**

## **Ha a riasztó szól**

#### *Tűz Riasztás*

Amennyiben az Ön rendszere tartalmaz füstérzékelőket, úgy pulzáló szirénahang esetén azonnal kövesse a vész kiürítési terv utasításait.

#### *Behatolás riasztás*

Az illetéktelen behatolást folyamatos szirénahang kíséri. A riasztás elnémítható a biztonsági kód beírásával. A sziréna elcsendesítésével viszont nem állítjuk le a Felügyeleti Állomásra küldött jelzést, kivéve, ha a telepítő késleltetési idővel látta el a jelzés indulását. Véletlen riasztás esetén haladéktalanul értesítsük a Felügyeleti Állomást és a helyszínen tartózkodó illetékes személyeket. A riasztás forrásának meghatározásához a Riasztás Megtekintése funkciót használhatja. A riasztás okának megtekintése után a rendszer újraélesíthető. **Megjegyzés: A tűzriasztás felülírja a Behatolás riasztást.** 

## **Funkcióbillentyűk**

A PC5508Z és az LCD5500Z billentyűzet 5 funkciógombbal rendelkezik, - Stay, Away, Chime, Reset és Exit feliratú - amelyek egyszerűsítik és meggyorsítják a rendszer kezelését. A gombok működését a telepítő állíthatja be, a gombok működtetéséhez nyomja le azokat két másodpercig.

## **Biztonsági kódok programozása**

#### *Kódok programozása LED billentyűzetről:*

#### **Mester Kód**

A Mester kód programozásához vigye be a [\*][5][aktuális Mester kód][40][új mesterkód] parancsot. A Mester kód 4 digites, hacsak a telepítő másként nem programozta. A kód számjegyek 0-tól 9-ig lehetségesek.

Az új Mester kódot írja fel a Rendszer információs lapra. **A gyári [1234] kódot mindenképpen változtassa meg.** 

#### **További kódok**

Összesen 36 kód lehetséges. 01 - 32 hozzáférési kód programozható. A 33 és 34 kódok a "duress" kódok. A 40 és 41 kódok az 1-es és 2-es partícióhoz tartozó partíció mester kódok.

#### **Új kód programozása**

Írja be a [\*][5][Mester kód][01...32 kód száma][Új hozzáférési kód]. A kód száma két számjegyű: 01...32 vagy 41-42 lehet. A kód 4 digites, ha a telepítő másként nem állította be. A kód számjegyei 0-tól 9-ig lehetségesek. A [#] gombbal lehet visszatérni a kész állapothoz. A már létező kódokat felül lehet írni.

Az új hozzáférési kódokat írja fel a Rendszer Információs füzetbe.

#### **Kódok törlése**

Vigye be a [\*][5][Mester kód][01...32 kód száma][\*]. A [#] leütésével visszatér az alap állapotba. **A Mester kód nem törölhető!** 

#### *Kódok programozása LCD billentyűzetről:*

#### **Mester Kód**

A panel kikapcsolt állapotában írja be a [\*] gombot majd válassza nyíl gombok segítségével a következő üzenetet: Nyomja le az [5] vagy a [\*] gombot.

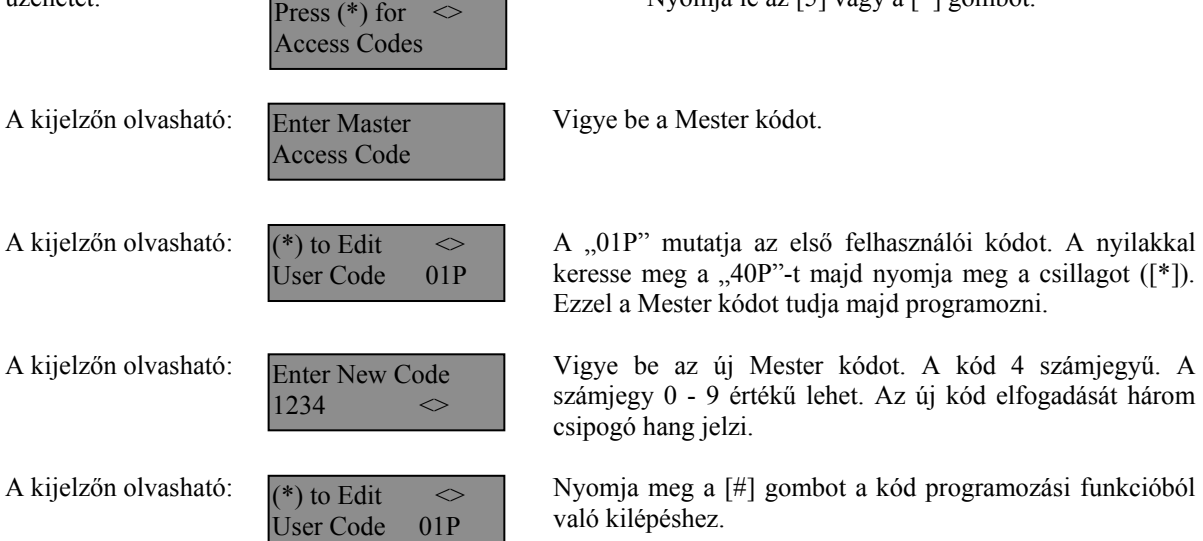

Az új Mester kódot írja fel a Rendszer információs lapra. **A gyári [1234] kódot mindenképpen változtassa meg.**

#### **Kódok hozzáadása**

A felhasználói kód törléséhez, hozzáadásához vagy megváltoztatásához lépjen be a [\*] gomb lenyomásával a funkciók programozásába.

 $Press(*)$  for Access Codes Enter Master Access Code

Használja a nyilakat:  $\sqrt{P_{\text{ress}}(*) \text{ for } \ll 1}$  Nyomja le az [\*] gombot.

A kijelzőn olvasható: Francia Koster Vigye be a Mester Kódot.

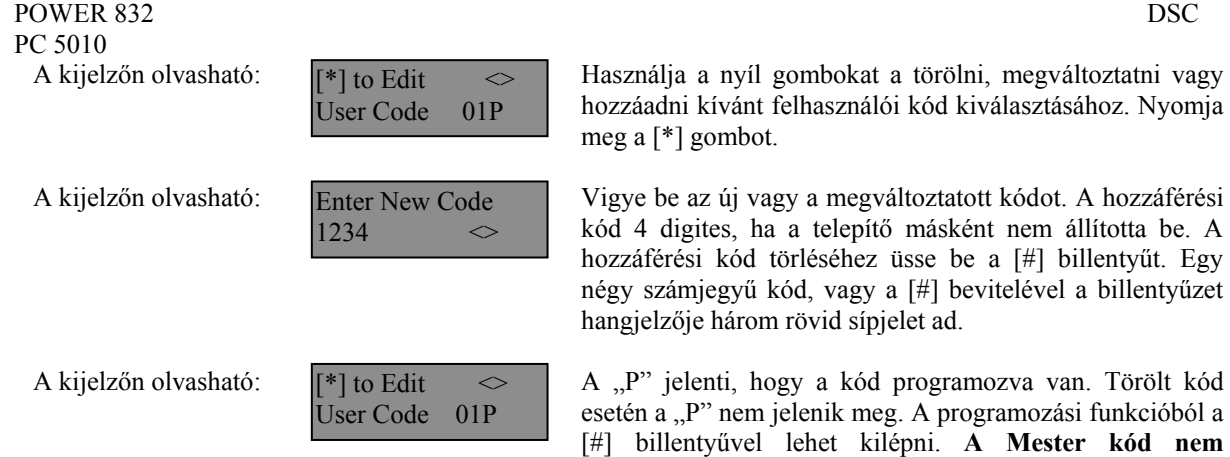

Az új kódokat írja fel a Rendszer Információs lapra!

#### *Kódok attribútumai*

Az attribútumok, mint például a zóna kiiktatása, aktiválhatók vagy deaktiválhatók minden egyes kódnál. További információt a telepítő ad.

**törölhető.**

#### Partíció mester kód

Ha a rendszerét partícionálja, akkor a partíciókhoz mester kódot rendelhet. Az 1-es partícióhoz a 41-es kód, a 2 es partícióhoz a 42-es kód tartozik.

#### *BILLENTYŰZETEK*

#### *PC5508(Z), PC5516(Z), PC5532(Z)*

Kilépéshez használja a [#]-et, a választáshoz pedig a [\*]-ot. A PC5516 és PC 5508 billentyűzetek olyan felhasználásoknál jók, ahol nem használják ki a teljes 32 zónát.

#### *PC5516(Z) LED billentyűzet PC5508(Z) LED billentyűzet*

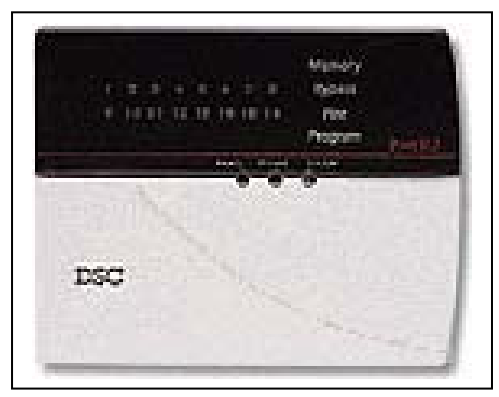

*Mindegyik billentyűzetre érvényes:* 

A **F**\* gomb 2 másodperces nyomva tartásakor Tűz üzenet kerül átvitelre.

Az **A**\* gomb 2 másodperces nyomva tartásakor Segélykérés üzenet kerül átvitelre.

A **P**\* gomb 2 másodperces nyomva tartásakor Pánik üzenet kerül átvitelre.

\* Megjegyzés (az összes billentyűzet):  $A_1$   $\ldots$ , a segérykérés és a Pánik gombok csak akkor működnek, ha azt a telepítő engedélyezi.

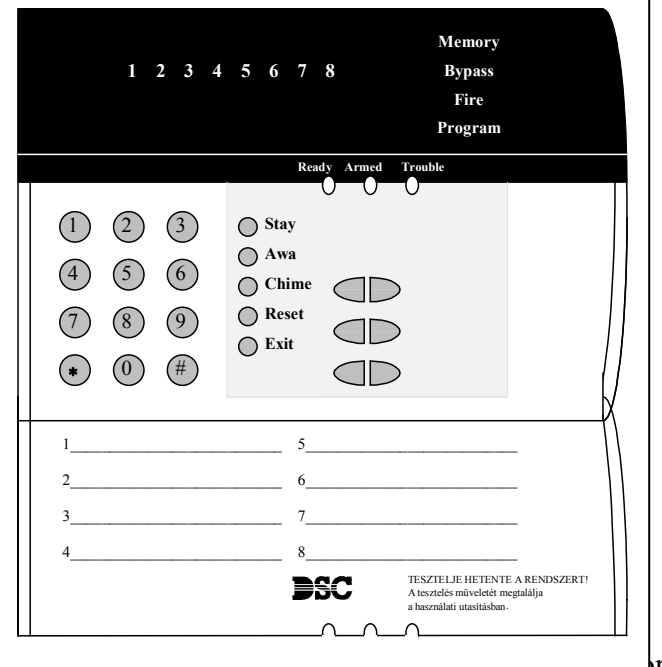

#### **LCD 5500(Z) billentyűzet**

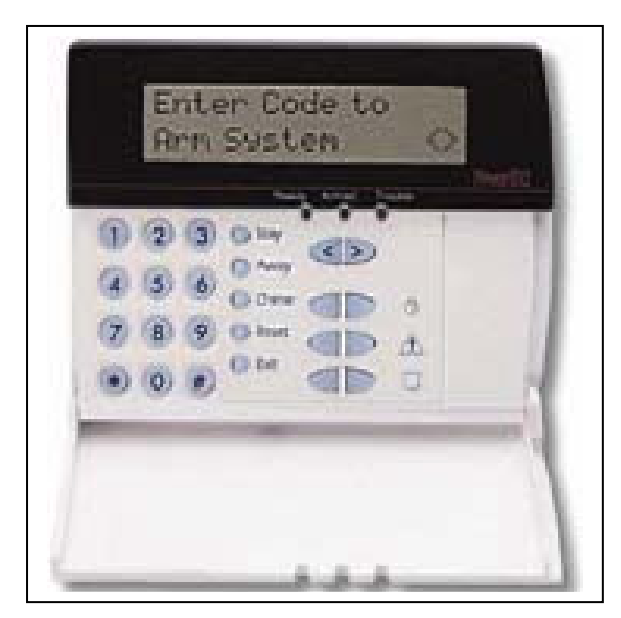

A **folyadékkristályos kijelző** (LCD) a rendszerinformációt két sorban jeleníti meg, soronként 16 karaktert használva.

Ha megjelenik a " $\leq$ ", további információkhoz lehet jutni a [<>] nyíl gombok használatával. A **[<]**  gombot használva az előző funkció vagy az előző rész hívható elő. A **[>]** gombot használva a következő funkció vagy a következő rész hívható elő. A numerikus billentyűkkel a rendszer élesíteni, hatástalanítani, zónákat kiiktatni, a rendszer hibákat és a riasztási memóriát lehet megtekinteni.

A kilépés, az alapállapothoz való visszatérés a [#] gombbal történhet.

A kiválasztott funkcióba való belépés a [\*] gombbal történik.

#### *Jelzőfények (az összes billentyűzeten)*

#### *Ready* **(***Kész***) jelzőfény**

Ha a *Ready* fény világít, akkor a rendszer kész az élesítésre. A rendszert nem lehet élesíteni csak akkor, ha a *Ready* fény világít. (ld. A rendszer élesítése).

*Armed* **(***Éles***) jelzőfény**  Ha az *Armed* fény világít, a rendszer élesítése sikeres volt. *Trouble* **jelzőfény** Ha a *Trouble* fény világít, ld. a Hiba állapotok megtekintése pontot. *Memory* **(***Memória***) jelzőfény**  Hatástanítás után, ha riasztás történt a rendszerben ez a jelzőfény világítani fog (ld. A rendszer hatástalanítása ). *Bypass* **(***Kiiktatás***) jelzőfény**  Egy vagy több zóna kiiktatásánál ez a jelzőfény világít (Ld. Zóna kiiktatás). *Fire* **(***Tűz***) jelzőfény**  Tűz riasztás előfordulása esetén, ez a jelzőfény világít. (Ld. Tűz riasztás) *Program* **jelzőfény**  A *Program* jelzőfény villog a hozzáférési kódok programozása vagy egyéb programozási funkció közben.

**Megjegyzés: Partícionált rendszer esetén, ha a billentyű globálisként van kijelölve, akkor az egyes partíciókba való belépéshez meg kell nyomni az adott partíció számát ( 1 vagy 2 ).** 

#### **Fontos! : Hetente tesztelje a biztonsági rendszerét!**

## **Zóna kiiktatása**

#### PC 5010

A zónakiiktatás akkor használatos, ha az élesített rendszer egy részét szeretné használni úgy, hogy riasztás ne történjen. A kiiktatott zónák nem okoznak riasztást. A zónákat nem lehet kiiktatni, ha a rendszer éles. A kiiktatott zónák automatikusan törlődnek, amikor a rendszert hatástalanítják.

#### *Zóna kiiktatás LED billentyűzetről:*

A funkció használatához legyen a rendszer kikapcsolt állapotban. Vigye be a [\*][1][kiiktatandó zóna(k) száma]. A zóna szám két számjegyű 01 - 08 lehet. A kiiktatott zónák jelzőfénye ilyenkor világít. A kiiktatást megszüntetni a zóna számának újra bevitelével lehet. A programozásból a [#] billentyűvel lehet kilépni.

#### *Zóna kiiktatás LCD billentyűzetről:*

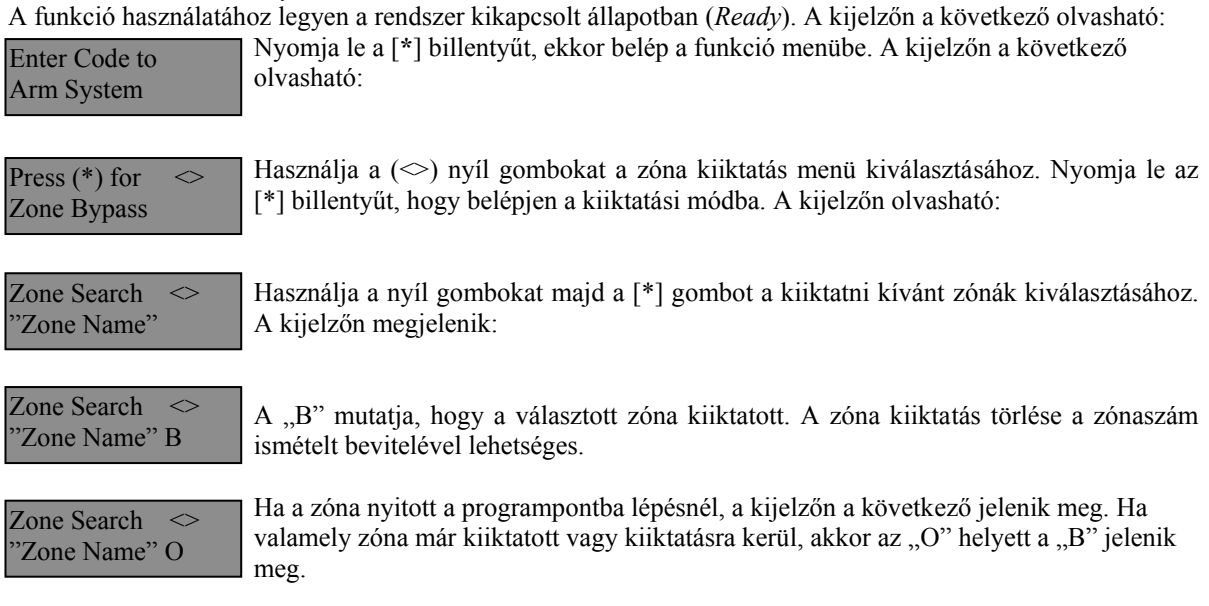

A kiiktatási módból a [#] billentyű lenyomásával lehet kilépni.

## **Hibaállapotok áttekintése**

A vezérlő panel számos lehetséges hibaállapotot felügyel folyamatosan. Ha bármelyik ezek közül megjelenik, a billentyűzet beépített csipogója tíz másodpercenként kétszer megszólal.  *Megjegyzés: A hibás rendszer csökkenti a rendszer védelmi szintjét.* 

#### *Hiba kijelzése LED billentyűzeten:*

Üzemzavar esetén az *Üzemzavar* (*Trouble*) (PC1555RKZ kezelő esetén a *Rendszer* (*System*)) jelzőfény a hiba megszűnéséig világít. Ha nem tudja azonosítani a hibát, kérje a telepítő segítségét.

A hibaállapotok kijelzéséhez üsse be a [\*][2] parancsot. Ekkor egy vagy több zóna fény kigyullad, amely a következőket jelenti:

#### **Zóna fény Üzemzavar típusa**

- 1 Szerviz szükséges. Hívja a telepítő céget. Nyomja meg az 1-es billentyűt, és további információt kap a rendszer állapotáról. A számoknak megfelelő LED világít a hiba esetén: 1. Alacsony akkumulátor töltöttségi szint 5. Általános felügyeleti hiba
	-
	-
	-
	-
	- 2. Szirénaáramkör 6. Nem használt
	- 3. Általános Hiba 7. PC5204 Alacsony akku. tölt.
	- 4. Általános Tamper 8. PC5204 AC hiba
- 2 Hálózati tápellátási hiba. Ilyenkor a *Trouble* (*System*) fény jelez, de a hangjelző nem csipog.
- 3 Telefonvonal hiba
- 4 Sikertelen kommunikáció<br>5 Zóna zárlat. (Az [5]-ös go
- 5 Zóna zárlat. (Az [5]-ös gomb lenyomásával megtudhatja melyik zóna zárlatos)
- 6 Zóna szakadás. (A [6]-os gomb lenyomásával megtudhatja melyik zóna zárlatos)
- 10 Vezeték nélküli zóna érzékelőjének telephibája. (A [7]-es gomb lenyomásával megtudhatja melyik zónáról van szó).

#### **Billentyűzet hangjelzése: Billentyűzet kijelzője:**

8 A rendszer belső órájának a hibája. A hiba törlődik a pontos dátum és idő beállításával.

#### *Hiba kijelzése LCD billentyűzeten:*

Kikapcsolt állapotban tíz másodpercenként kétszer csipog a billentyűzet, amit bármelyik gomb megnyomásával elnémíthatunk. A hibák megjelenítéséhez, használja a nyíl gombokat. Nyomja le a [\*][2] gombot a hibák megjelenítéséhez.

System Trouble  $(*2)$  to View  $\leq$ 

View Trouble  $\leq$ "Trouble Message"

Ez az üzenet fog megjelenni a kijelzőn. Használja a nyíl gombokat a többi hiba megjelenítéséhez. A hiba megjelenítési programpontból a (#) billentyűvel léphet ki.

## **A rendszeridő és dátum beállítása**

A rendszeridő beállításához vigye be a [\*][6][Mester kód]. Üsse le az [1]-es gombot. Ezután 10 számjegy bevitele szüksége:

- Az idő bevitele 24 órás formában 4 számjegy (00.00 23.59).
- A dátum bevitele 6 számjegy hónap nap év formában (HÓ NP ÉV).

## **A rendszer ellenőrzése**

#### *Riasztás teszt*

A riasztás teszt 2 másodperces teszt; a billentyűzet hangjelzője és a sziréna megszólal.

LED billentyűzeten, [\*][6][Mester kód][4] majd a [#] kilép.

LCD billentyűzeten,  $[*]$  belép a funkció listába. Használja a  $[\leq]$  nyíl billentyűket a "User Function" kiválasztásához majd nyomja meg a [\*] gombot. A következő üzenet jelenik meg a kijelzőn.

Select Option  $\leq$ System Test

Nyomja meg a [\*] gombot a Riasztás Teszthez. A következő üzenet olvasható

System Test In Progress

Nyomja meg a [#] gombot a kilépéshez.

#### *Teljes rendszer teszt*

Ajánlott hetente egy alkalommal meggyőződni a kifogástalan működésről. A tesztelést a következőképp végezze el:

1. Értesítse a Felügyeleti Állomást a szándékáról.

2. Kapcsolja ki a rendszert. A kikapcsolt állapotban az alábbi felirat olvasható: Ready (vagy a Ready LED ég)

3. Végezzen el egy sziréna/akkumulátor tesztet a [\*] [6] [Mester Kód] [4] paranccsal. A sziréna és a billentyűzet csipogója bekapcsol 2 mp-re. Kilépéshez használja a [#] gombot.

4. Aktiválja sorban az érzékelőket (nyissa ki az ajtót, mozogjon a mozgásérzékelő terében stb.)

LED billentyűzeten a zóna fények az aktivált területeknek megfelelően a gyulladnak ki.

Az LCD kijelzőn a következő üzenetet olvashatja.

Nyomja le valamelyik nyíl gombot a riasztás megtekintéséhez.

Secure System Before Arming Ez az üzenet jelenik meg a kijelzőn.

PC 5010

- 5. Állítson vissza mindent normál állapotba, szüntesse meg a mozgást. A billentyűzet kijelzője visszaáll a hatástalanított állapotba.
- 6. TŰZ zóna tesztelésére ne használjon nyílt lángot, égő anyagot. A tesztelés biztonságos módját a telepítővel egyeztesse.
- 7. Hiba, vagy a várttól eltérő működés esetén hívja a szervizt.
- 8. A teszt végét jelezze a Felügyeleti Állomásnak és érdeklődjön a kapott jelzésekről.

## **Ajtó csengő funkció**

Az ajtó csengő funkció minden "figyelt" ajtó, ablak nyitása, zárása estén a billentyűzeten csipogó hangot generál. A telepítő határozza meg, hogy mely zónák rendelkezzenek ezzel a jellemzővel. Az ajtó csengő funkció csak a rendszer kikapcsolt állapotában működik.

Amennyiben van a rendszerben ajtó csengő funkcióval ellátott zóna, az aktiválása a következő képen történhet:

#### *LED billentyűzetről aktivált ajtó csengő funkció*

Üsse be a [\*][4] parancsot, ezzel aktiválja vagy tiltja ezt a funkciót. A billentyűzet hangjelzőjének háromszori rövid jelzése mutatja a funkció bekapcsolását, egyszeri sípjelzés pedig a funkció tiltását.

#### *LED billentyűzetről aktivált ajtó csengő funkció*

Üsse be [\*] parancsot, ekkor belép a funkció listába. Válassza a nyíl gombok segítségével az alábbi üzenetet:

Press  $(*)$  for Door Chime

Nyomja meg a [\*] vagy a [4]-es gombot a funkció be illetve kikapcsolásához. A bekapcsolást három csipogó hang, a kikapcsolást hosszú sípolás jelzi. Kilépés a [#] gombbal.

## **Billentyűzet Opciók**

#### *Az összes billentyűzetnél*

#### **Billentyűzet hangjelző ellenőrzése**

Az LCD billentyűzet 21 különböző hangszínnel képes szólni. LCD billentyűzeten, a [\*][6][Mester kód], majd a [ $\leq$ ] nyíl gombokkal kell kiválasztani a "Keypad Buzzer Control" üzenetet. Nyomja meg a [\*] gombot majd használja a  $\ll$ ] a nyíl gombokat a megfelelő hangszín kiválasztásához. LED billentyűzetnél a [\*] gomb nyomvatartásával lehet beállítani ugyanezt a jellemzőt.

#### *Csak LCD billentyűzetnél*

*A következő három jellemző elérése a [\*][6][Mester kód] bevitele után lehetséges. Használja a [<>] nyíl billentyűket az alábbi üzenetek kiválasztásához majd nyomja meg a [\*] gombot.* 

#### **Fényerő beállítása (Brightness Control)**

Az LCD billentyűzeten 10 különböző háttérfényerő állítható be. Használja a [<>] nyíl gombokat a megfelelő háttérvilágítás kiválasztásához, majd a kilépéshez nyomja meg a [#] gombot.

#### **Kontraszt beállítása (Contrast Control)**

Az LCD billentyűzeten 10 különböző kontraszt állítható be. Használia a  $\approx$  nyíl gombokat a megfelelő kontraszt kiválasztásához, majd a kilépéshez nyomja meg a [#] gombot.

#### **Esemény tároló megtekintése (View Event Buffer)**

Válassza a [ $\leq$ ] nyíl gombok segítségével a "**View Event Buffer**" menüt, és nyomja meg a [\*] gombot. Ez által lehetővé válik az eseménytároló megtekintése a kijelzőn. Az esemény, annak száma, ideje, dátuma, valamint a zónaszám és hozzáférési kód kerül kijelzésre. Használja a  $\lceil \diamond \rceil$  nyíl gombokat a kívánt esemény megjelenítéséhez. Kilépni [#]-el tud.

## **Letöltés engedélyezése**

#### POWER 832 DSC

#### PC 5010

A 6 órán keresztüli letöltő ablak engedélyezéséhez üsse be a [\*][6][Mester kód][5] parancsot valamelyik billentyűzeten. Ez alatt az idő alatt a panel válaszol a beérkező letöltési hívásokra. További információkkal a telepítő szolgál.

## **Tűz riasztás működése**

#### *Riasztás*

Tűz riasztás esetén, a sziréna felváltva ki / bekapcsol. A felügyeletre történő riasztás átvitel 30 másodpercet késik. Ha a riasztás ezen idő alatt nem törlődik, az üzenet átvitelre kerül a felügyeletre.

#### *Nyugtázás*

A sziréna kikapcsolásához, nyomja meg a [#] gombot. Ha a riasztás elhallgat, de a füstérzékelő nem törlődik, a riasztás 90másodperc múlva újraindul.

#### *Füstérzékelő törlése*

Miután a füstérzékelő törlődik, de még mindig érzékel füstöt, a riasztás újraindul. Ha a füst megszűnik, a rendszer visszaáll az alapállapotba.

## **Füstérzékelő törlése LED billentyűzetről:**

Üsse be a  $[^*]$ [7][2]

#### **Füstérzékelő törlése LCD billentyűzetről:**

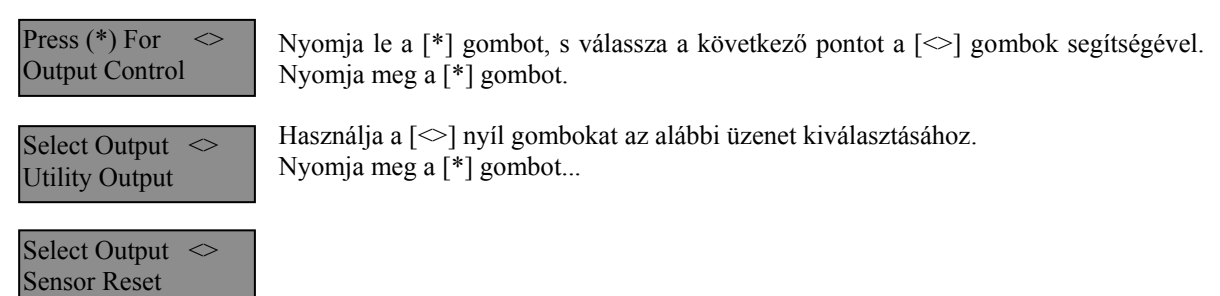

**MEGJEGYZÉS: Ha tűz riasztás kerül átvitelre, de nincs tűz, értesítse a felügyeleti állomást a hamis riasztásról. Tűz esetén azonnal kezdje meg a helyiség kiürítését. MEGJEGYZÉS: A tűzjelző berendezés sajátosságairól kérdezze a telepítőt.** 

## **Háztartások tűzvédelme**

A legtöbb tűzeset a lakásokban történik. A veszély csökkentésére célszerű elvégezni a háztartás tűzbiztonsági ellenőrzését:

- 21. A villamos készülékek és azok hálózati csatlakozói biztonságos helyen vannak? Ellenőrizze a kopott zsinórokat, a túlterhelt áramköröket, stb. Ha bizonytalan a villamos készülékek és háztartási eszközök állapotában, akkor szakemberrel nézesse meg azokat.
- 22. A gyúlékony anyagok, folyadékok biztonságosan vannak tárolva zárt tartályokban vagy jól szellőző hűvös helyen? Kerülje a gyúlékony anyagokkal való tisztítást.
- 23. A veszélyes anyagok gyermekektől el vannak zárva?
- 24. A kályhák vagy fatüzelésű berendezések megfelelően vannak beépítve? Ellenőriztesse szakemberrel.

## **Családi menekülési terv**

Gyakran rövid idő telik el a tűz észlelése és halálossá válása között.

- 19. Minden családtag vegyen részt a menekülési terv kidolgozásában.
- 20. A lakás minden pontjától tanulmányozzák át az esetleges menekülési útvonalakat. Mivel a legtöbb tűzeset az éjszaka folyamán következik be, ezért különös figyelmet kell fordítani a hálószobákból történő menekülési utakra.

21. Fontos, hogy a menekülés a hálószobákból a belső ajtó nyitása nélkül történhessen.

- A menekülési terv készítésekor az alábbiakat vegyék figyelembe:
- Ellenőrizze, hogy a kifelé nyíló ajtók és ablakok könnyedén nyithatók legyenek, ne szoruljanak a festéstől, és zárszerkezetük simán működjön.

PC 5010

- Ha a kijárati ajtó használata túl nehéz idősek, gyerekek vagy mozgássérültek számára, akkor külön mentési tervet kell készíteni. Ez tartalmazza azt is, hogy minden menekülő meghallja a tűzjelző hangot.
- Ha a kijárat az alap szint felett van, akkor engedélyezett tűzlétrát vagy kötelet kell biztosítani, és gyakorolni kell azok használatát.
- A földszinti kijáratokat szabadon kell tartani. Ellenőrizze, hogy bútorok, berendezések ne zavarják a kijáratot, a kijáratnál télen a hó el legyen takarítva.
- Ki kell jelölni egy gyülekezési pontot, ahol a család minden tagja megjelenik.
- A lakásból elsőként kimenekülő azonnal hívja a tűzoltókat.
- A jó terv gyors menekülést eredményez. Először ne a tűz oltással próbálkozzon, ne értékeit vagy állatait menekítse, mert értékes időt veszít el. Ha sikerült távozni a házból, ne menjen ismét vissza. Várja meg a tűzoltókat.
- A tervet írja le, gyakran tanulmányozzák át, hogy vészhelyzet esetén mindenki tudja a feladatát. Ha változás történik, vizsgálja azt át, pl. ha több vagy kevesebb családtag tartózkodik otthon, vagy a lakást átalakítják.
- A rendszer heti ellenőrzése során mindig ellenőrizze a tűzjelző rendszer megfelelő működését is. Ha kételyei merülnek fel, akkor vegye fel a kapcsolatot a telepítővel.
- Célszerű a helyi tűzoltókkal is felvenni a kapcsolatot, további információkat kérni az ottani tűzvédelmi és menekülési tervekről. Ha van rá lehetőség, kérje meg a tűzoltó tisztet az ottani tűzvédelmi ellenőrzés végrehajtására.

## **Karbantartás**

Normál használat esetén a berendezés minimális karbantartást igényel. Az alábbi pontokat kell betartania:

- 19. Ne mossa vizes ronggyal, vagy tisztítószerrel a billentyűzetet. Puha enyhén nedves rongyot használjon a tisztításhoz.
- 20. Bár a sziréna/akkumulátor teszt arra szolgál, hogy figyelemmel kísérhesse az akkumulátor állapotát, javasoljuk, hogy háromévente cseréltesse ki azt.
- 21. A többi rendszer eszköz tisztítása, mint például a füstérzékelő, passzív infra, ultrahangos és mikrohullámú érzékelő vagy az üvegtörés érzékelő tekintetében kövesse a gyártó utasításait.